# **SIEMENS**

SIMOVERT Master Drives Einspeise-Einheit Bauform H und K Common Rectifier Sizes H and K VERT Master Drives<br>
eise-Einheit<br>
rm H und K<br>
H and K<br>
H and K<br>
A<br>
Comparison Bereating Instructions<br>
H and K<br>
Comparison Comparison Sections<br>
Comparison Sections<br>
The Comparison of Section Sections<br>
Comparison Sections<br>
C

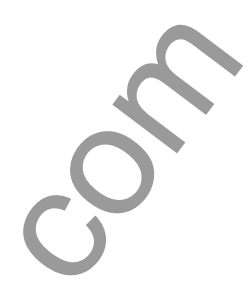

Betriebsanleitung Operating Instructions

want of

Von dieser Betriebsanleitung sind folgende fremdsprachige Ausgaben lieferbar:

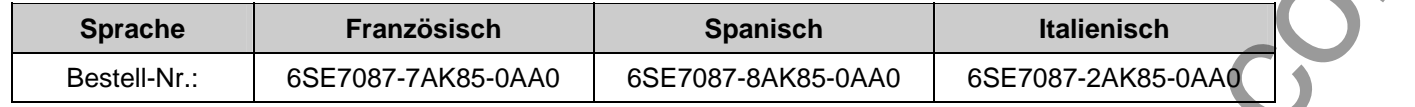

# **Gerätesoftwarestand:**

Zum Zeitpunkt der Drucklegung dieser Betriebsanleitung wurden die Einspeiseeinheiten werksseitig mit dem Softwarestand **4.7** ausgeliefert.

Diese Betriebsanleitung gilt grundsätzlich auch für andere Softwarestände.

- Ältere Softwarestände: Es ist möglich, dass manche Parameter nicht vorhanden sind (d.h. dass auch die entsprechende Funktion nicht vorhanden ist) bzw. dass manche Parameter einen eingeschränkten Einstellbereich haben. Im Allgemeinen ist dieser Umstand jedoch in der Parameterliste vermerkt.
- Neuere Softwarestände: Es ist möglich, dass an den Einspeiseeinheiten zusätzliche Parameter vorhanden sind (d.h. dass auch zusätzliche Funktionen vorhanden sind, die in dieser Betriebsanleitung nicht beschrieben sind) bzw. dass manche Parameter einen erweiterten Einstellbereich haben. Belassen Sie solche Parameter auf der Werkseinstellung, bzw. stellen Sie keine Werte ein, die Sie in dieser Betriebsanleitung nicht beschrieben finden ! We can consider the comparison of the probability of the comparison of the comparison of the comparison of the comparison of the comparison of the comparison of the comparison of the comparison of the comparison of the co

Der neueste Softwarestand (EPROM) kann unter der MLFB-Nr.: 6SW1701-0DA14 bestellt werden.

Weitergabe sowie Vervielfältigung dieser Unterlage, Verwertung und Mitteilung ihres Inhalts nicht gestattet, soweit nicht ausdrücklich zugestanden. Zuwiderhandlungen verpflichten zu Schadenersatz. Alle Rechte vorbehalten, insbesondere für den Fall der Patenterteilung oder GM-Eintragung.

Wir haben den Inhalt der Druckschrift auf Übereinstimmung mit der beschriebenen Hard- und Software überprüft. Dennoch können Abweichungen nicht ausgeschlossen werden, so dass wir für die vollständige Übereinstimmung keine Garantie übernehmen. Die Angaben in dieser Druckschrift werden jedoch regelmäßig überprüft und notwendige Korrekturen sind in den nachfolgenden Auflagen enthalten. Für Verbesserungsvorschläge sind wir dankbar. SIMOVERT ® ist ein Warenzeichen von Siemens

09.02 Inhalt

# **DEUTSCH**

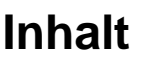

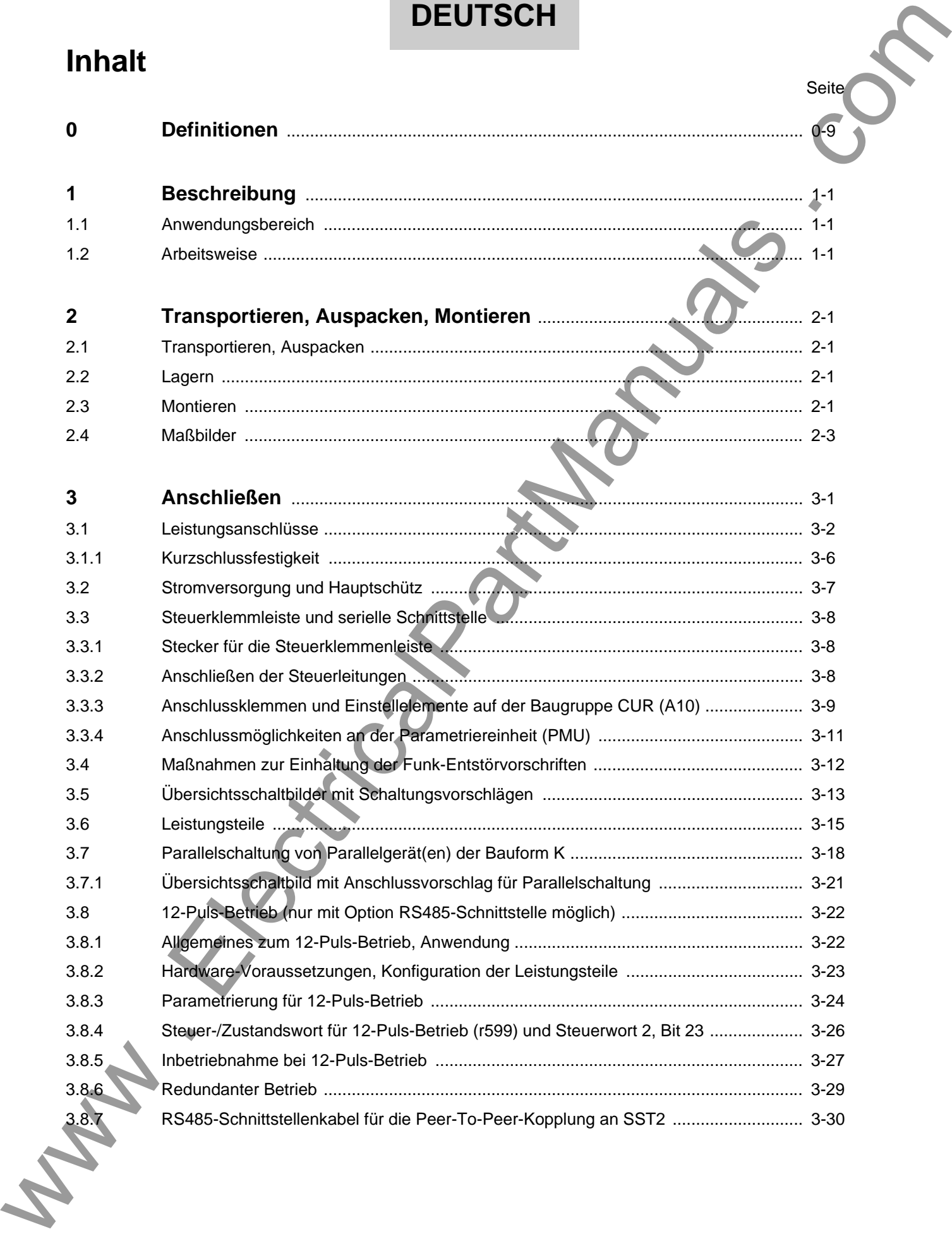

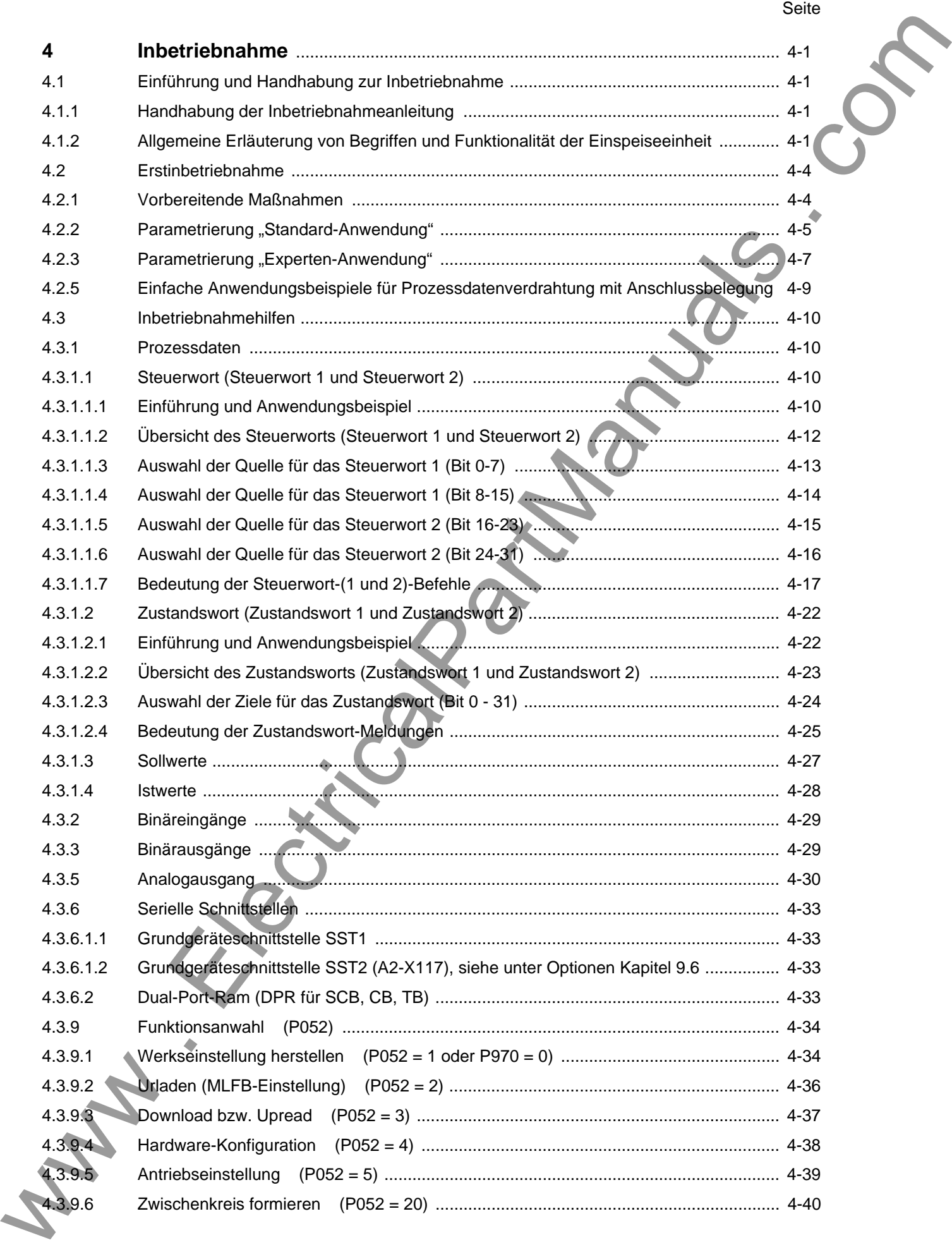

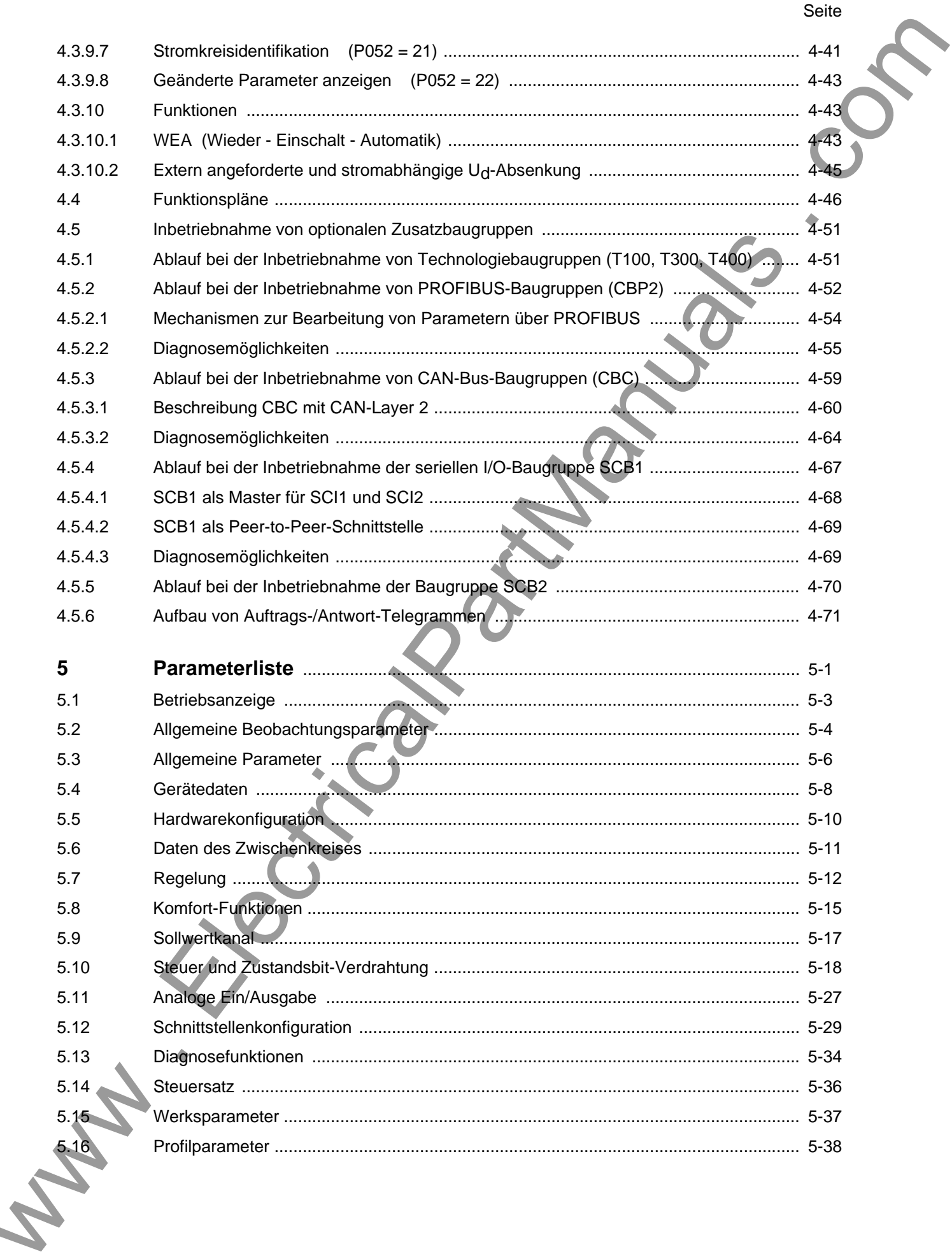

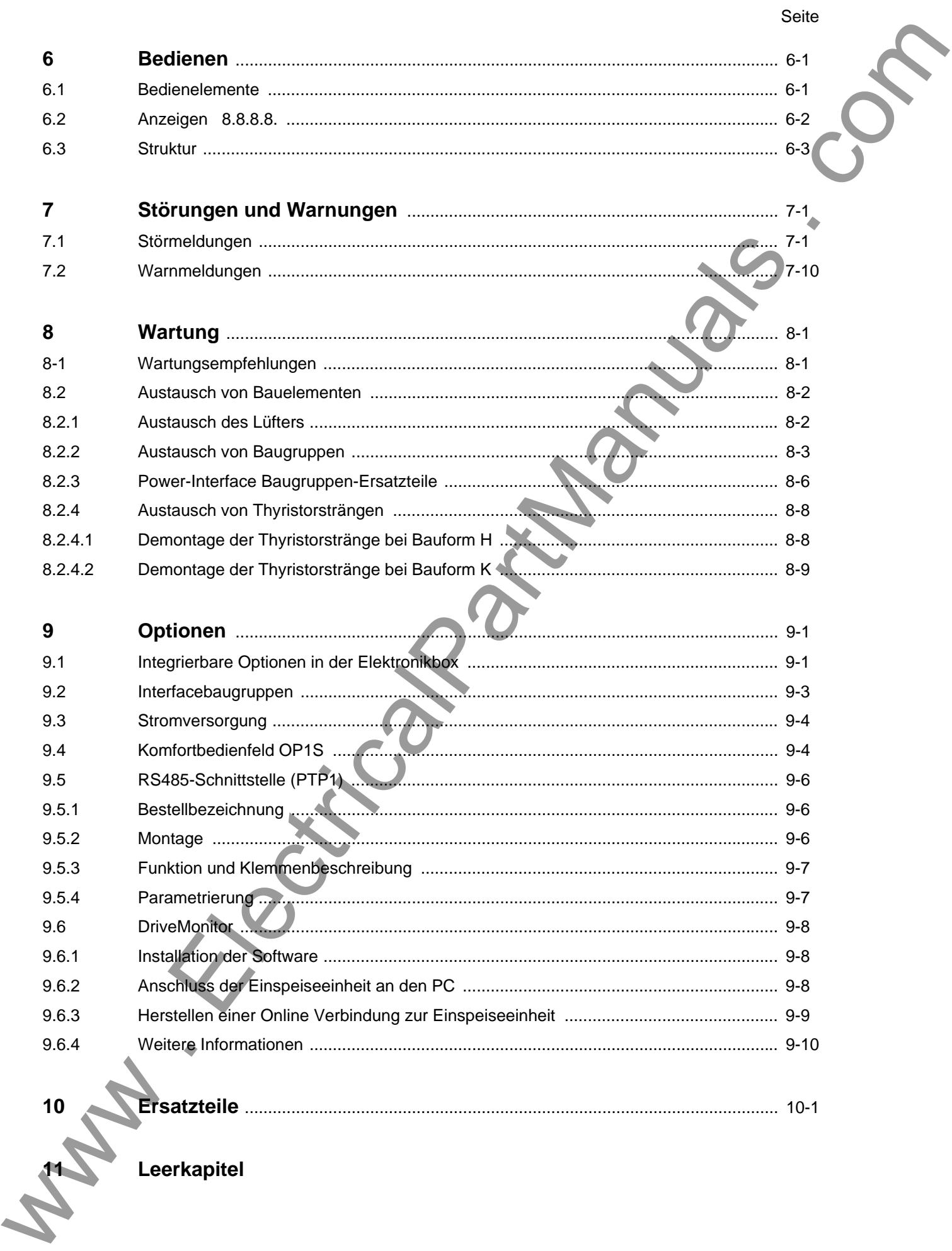

Leerkapitel

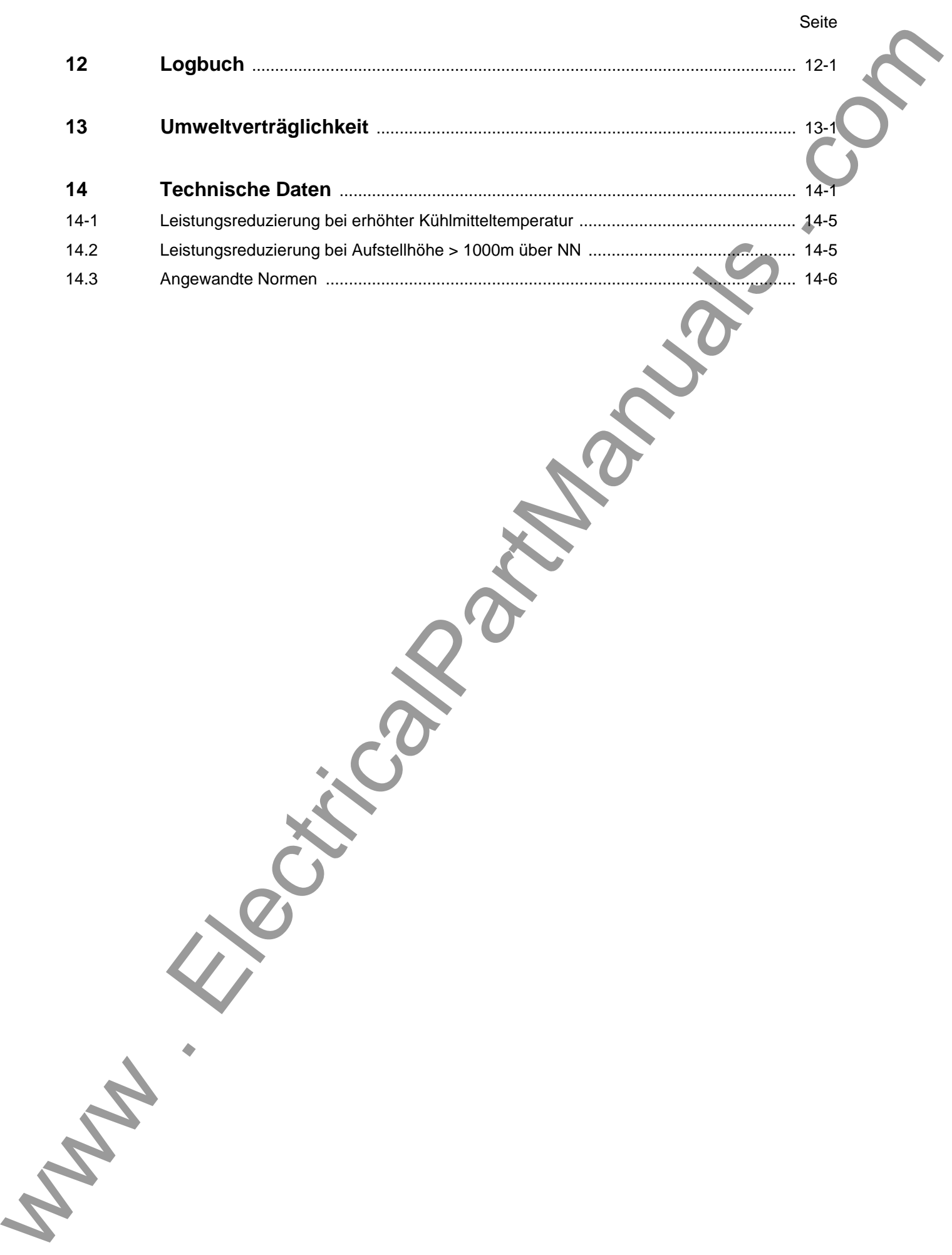

0-8 DEUTSCH DEUTSCH Siemens AG 6SE7087-6AK85-0AA0 w<sub>w</sub> . Electrical Partment of Company

# **0 Definitionen**

#### • **QUALIFIZIERTES PERSONAL**

im Sinne der Betriebsanleitung bzw. der Warnhinweise auf dem Produkt selbst sind Persone die mit Aufstellung, Montage, Inbetriebsetzung und Betrieb des Produktes vertraut sind und über die ihrer Tätigkeit entsprechenden Qualifikationen verfügen wie z. B.:

- 1. Ausbildung oder Unterweisung bzw. Berechtigung Stromkreise und Geräte gemäß den Standards der Sicherheitstechnik ein- und auszuschalten, zu erden und zu kennzeichnen.
- 2. Ausbildung oder Unterweisung gemäß den Standards der Sicherheitstechnik in Pflege und Gebrauch angemessener Sicherheitsausrüstung.
- 3. Schulung in Erster Hilfe

#### $\triangle$  GEFAHR

 bedeutet, dass Tod, schwere Körperverletzung oder erheblicher Sachschaden eintreten **werden**, wenn die entsprechenden Vorsichtsmaßnahmen nicht getroffen werden.

#### $\triangle$  WARNUNG

 bedeutet, dass Tod, schwere Körperverletzung oder erheblicher Sachschaden eintreten **können**, wenn die entsprechenden Vorsichtsmaßnahmen nicht getroffen werden.

#### $\land$  **VORSICHT**

 mit Warndreieck bedeutet, dass eine leichte Körperverletzung eintreten kann, wenn die entsprechenden Vorsichtsmaßnahmen nicht getroffen werden.

#### • **VORSICHT**

 ohne Warndreieck bedeutet, dass ein Sachschaden eintreten kann, wenn die entsprechenden Vorsichtsmaßnahmen nicht getroffen werden

#### • **ACHTUNG**

 bedeutet, dass ein unerwünschtes Ergebnis oder Zustand eintreten kann, wenn der entsprechende Hinweis nicht beachtet wird.

#### **HINWEISE**

Diese Betriebsanleitung enthält aus Gründen der Übersichtlichkeit nicht sämtliche Detailinformationen zu allen Typen des Produkts und kann auch nicht jeden denkbaren Fall der Aufstellung, des Betriebes oder der Instandhaltung berücksichtigen.

Sollten Sie weitere Informationen wünschen, oder sollten besondere Probleme auftreten, die in der Betriebsanleitung nicht ausführlich genug behandelt werden, können Sie die erforderliche Auskunft über die örtliche Siemens-Niederlassung anfordern.

Außerdem weisen wir darauf hin, daß der Inhalt dieser Betriebsanleitung nicht Teil einer früheren oder bestehenden Vereinbarung, Zusage oder eines Rechtsverhältnisses ist oder dieses abändern soll. Sämtliche Verpflichtungen von Siemens ergeben sich aus dem jeweiligen Kaufvertrag, der auch die vollständige und allein gültige Gewährleistungsregelung enthält. Diese vertraglichen Gewährleistungsbestimmungen werden durch die Ausführungen dieser Betriebsanleitung weder erweitert noch beschränkt. **Definitionen**<br>
www. and the state of the state of the state of the form of the first of the first of the state of the state of the state of the state of the state of the state of the state of the state of the state of th

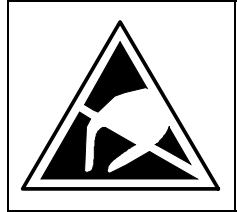

#### **VORSICHT**

#### **Elektrostatisch gefährdete Bauelemente (EGB)**

Das Gerät enthält elektrostatisch gefährdete Bauelemente. Diese Bauelemente können durch unsachgemäße Behandlung sehr leicht zerstört werden. Wenn Sie dennoch mit elektronischen Baugruppen arbeiten müssen, beachten Sie bitte folgende Hinweise:

- ♦ Elektronische Baugruppen sollten nur berührt werden, wenn es wegen daran vorzunehmender Arbeiten unvermeidbar ist
- ♦ Wenn Baugruppen dennoch berührt werden müssen, muss der eigene Körper unmittelbar vorher entladen werden (am besten durch Berühren eines geerdeten leitfähigen Gegenstands, z.B. eines Steckdosenschutzkontakts)
- ♦ Baugruppen dürfen nicht mit hochisolierenden Stoffen − z. B. Kunststofffolien, isolierenden Tischplatten, Bekleidungsteilen aus Kunstfaser – in Berührung gebracht werden
- ♦ Baugruppen dürfen nur auf leitfähigen Unterlagen abgelegt werden
- ♦ Beim Löten an Baugruppen muss die Lötkolbenspitze geerdet werden
- ♦ Baugruppen und Bauelemente dürfen nur in leitfähiger Verpackung (z. B. metallisierten Kunststoffschachteln oder Metallbüchsen) aufbewahrt oder versandt werden
- ♦ Soweit Verpackungen nicht leitend sind, müssen Baugruppen vor dem Verpacken leitend umhüllt werden. Hier kann z. B. leitfähiger Schaumgummi oder Haushalts-Alufolie verwendet werden.

Die notwendigen EGB-Schutzmaßnahmen sind im folgenden Bild noch einmal verdeutlicht:

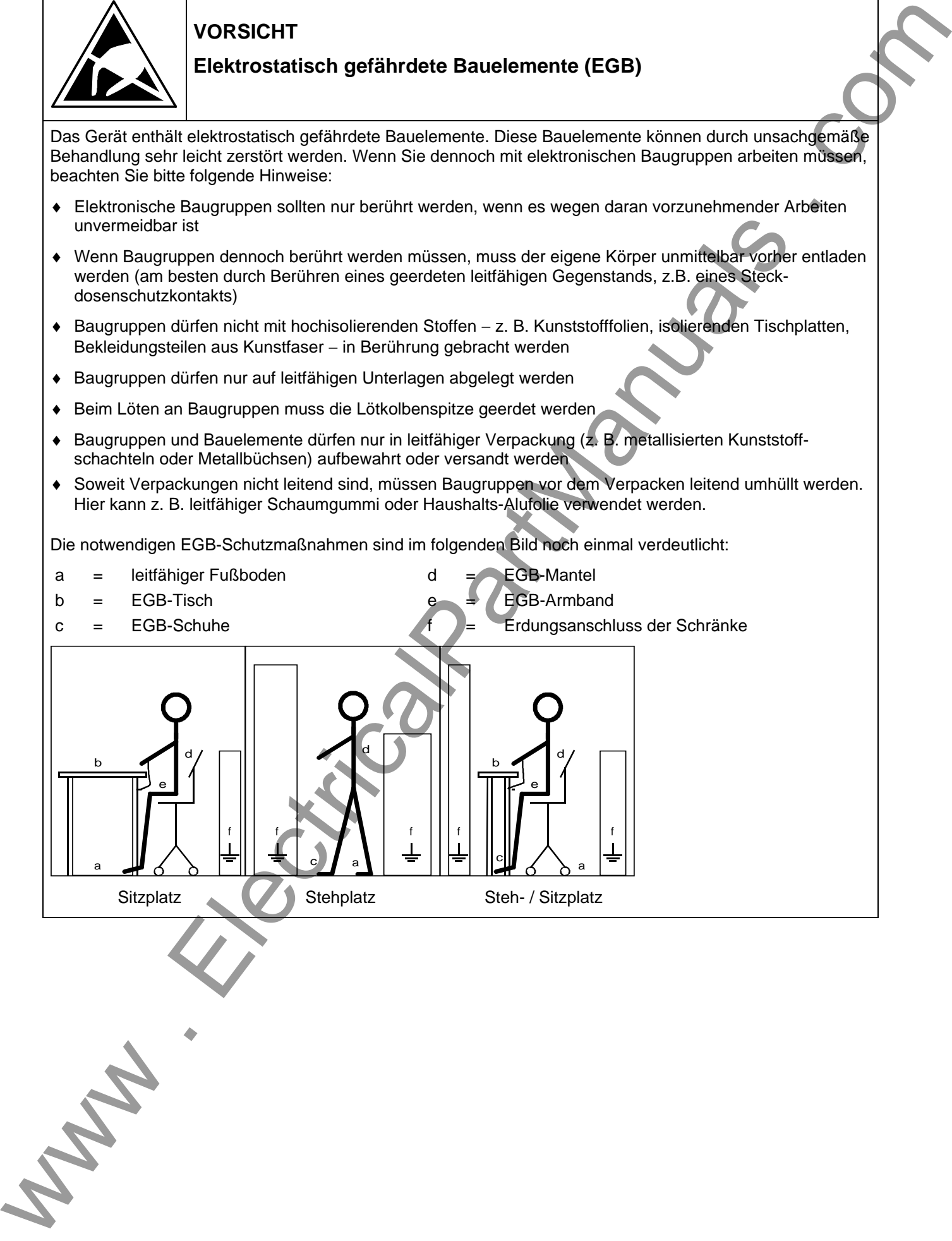

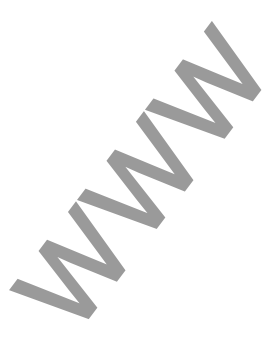

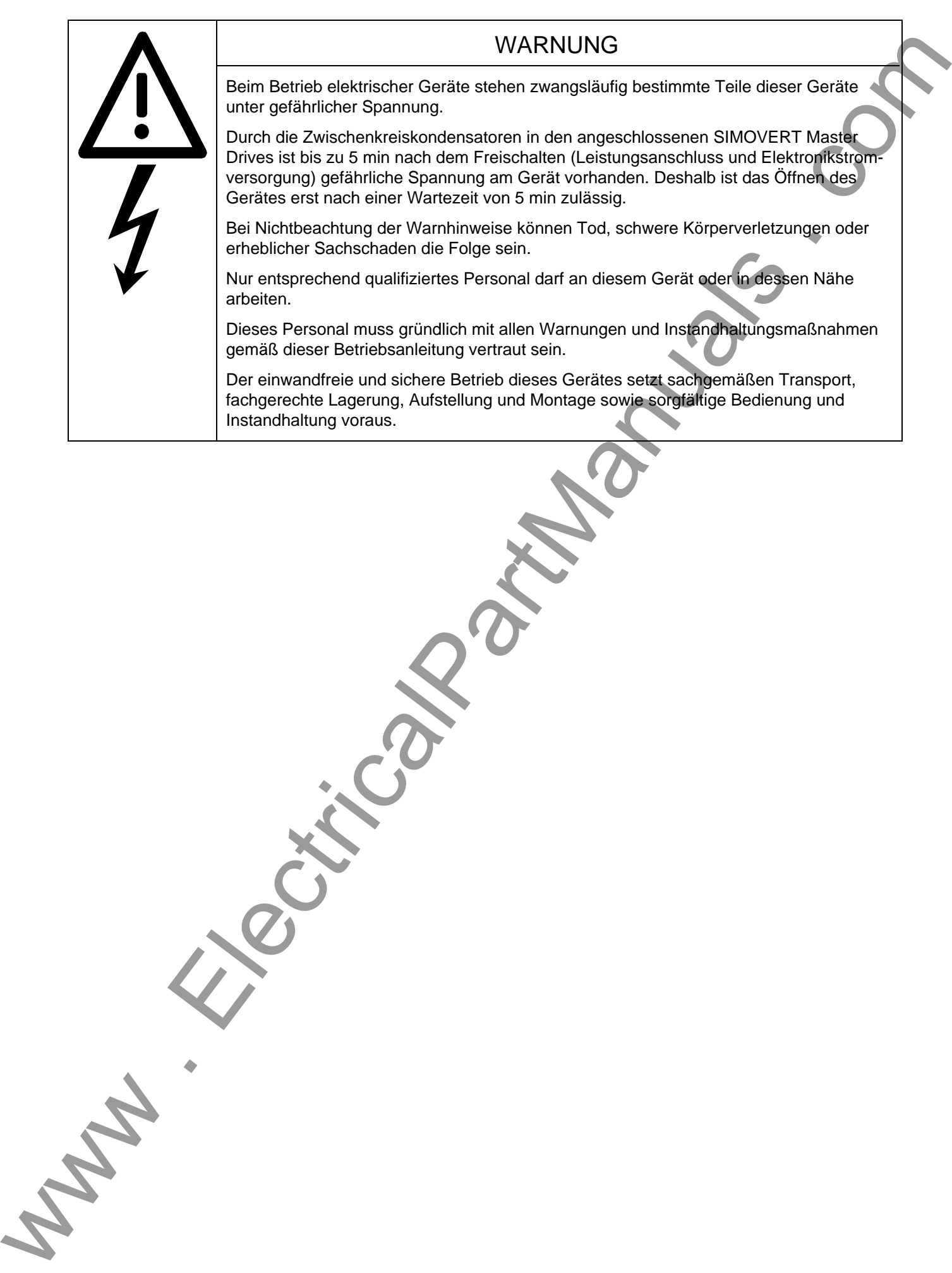

Siemens AG 6SE7087-6AK85-0AA0 DEUTSCH DEUTSCH DEUTSCH O-11 Einspeiseeinheit Betriebsanleitung

0-12 DEUTSCH Siemens AG 6SE7087-6AK85-0AA0 www . ElectricalPartManuals . com

# 1 Beschreibung

### 1.1 Anwendungsbereich

Die Einspeiseeinheiten SIMOVERT Master Drives 6SE70 sind Geräte der Leistungselektronik in Kompaktbauweise. Sie arbeiteten als Gleichspannungsspeiseeinheit für die Wechselrichterreihe SIMOVERT Master Drives 6SE70. Die Einspeiseeinheit erzeugt aus einem Drehstromnetz ein Gleichspannungsnetz mit fixer Spannung (je nach Betriebsart und Spannungstoleranz).

An den Ausgang können sowohl ein Wechselrichter als auch mehrere Wechselrichter und Bremschopper angeschlossen werden. Dabei darf die Summe der Bemessungsströme der installierten Wechselrichter den Bemessungsstrom der Einspeiseeinheit übersteigen. Durch die Anlagenprojektierung ist jedoch sicherzustellen, dass zu keinem Zeitpunkt die Summe der augenblicklichen Lastgleichströme größer als der Bemessungsgleichstrom der Einspeiseeinheit ist. Eine Rückspeisung ins Netz ist nicht möglich. 1 Detschill et islam particle and the main of the main of the main of the main of the main of the main of the main of the main of the main of the main of the main of the main of the main of the main of the main of the main

Zur Erhöhung des Ausgangsstromes können Leistungsteile der Bauform K parallelgeschaltet werden. Zu einem Grundgerät können bis zu 2 Parallelgeräte gleichen Bemessungsstromes parallelgeschaltet werden (Einzelheiten zur Parallelschaltung siehe Kapitel 3.7).

Über definierte Schnittstellen im Steuerungsteil können technologische Anpassungen und Erweiterungen vorgenommen werden.

Zur Herabsetzung der Oberwellenbelastung des speisenden Netzes können 2 Geräte für "12-Puls-Betrieb" gekoppelt werden (Einzelheiten zum "12-Puls-Betrieb" siehe Kapitel 3.8).

#### 1.2 Arbeitsweise

Die Einspeiseeinheit besteht im Leistungsteil aus einer 6-pulsigen Thyristorbrücke zur gesteuerten Gleichrichtung des Drehstromnetzes. Die Regelung der Zwischenkreisspannung erfolgt durch eine digitale Reglerbaugruppe mit Mikroprozessor.

Zum Betrieb der Geräte ist eine externe 24V-Stromversorgung erforderlich (siehe Kapitel 3.5 und 9.3)

Die Einspeiseeinheit ist zur Kopplung mehrerer Wechselrichter an einer gemeinsamen Gleichspannungsschiene geeignet. Das ermöglicht den Austausch von Energie zwischen motorischen und generatorischen Antrieben und bedeutet damit Energieeinsparung.

Nach der Vorladung der Zwischenkreiskondensatoren sind die Wechselrichter betriebsbereit.

Die Inbetriebnahme der Einspeiseeinheit erfolgt über ein Bedienfeld auf der Elektronikbox. Die Bedienung erfolgt über Klemmenleiste oder über eine serielle Schnittstelle.

Im Verbund mit Automatisierungssystemen wird die Steuerung der Einspeiseeinheiten über optionelle Schnittstellen und Technologiebaugruppen vorgenommen.

 $\mathcal{L}_{\mathcal{V}}$ . Electrical Partment of Company

1-2 DEUTSCH DEUTSCH SIEMENS AG 6SE7087-6AK85-0AA0 Einspeiseeinheit Betriebsanleitung

# 2 Transportieren, Auspacken, Montieren

# 2.1 Transportieren, Auspacken

Die Geräte werden im Herstellerwerk verpackt. Ein Produktverpackungsschild befindet sich auf dem Karto

Vermeiden Sie starke Transporterschütterungen und harte Stöße, z.B. beim Absetzen.

Beachten Sie die Hinweise auf der Verpackung für Transport, Lagerung und sachgemäße Handhabung.

Nach dem Auspacken und der Kontrolle auf Vollständigkeit der Sendung und Unversehrtheit des Gerätes kann die Aufstellung erfolgen.

Die Geräte werden in Gebrauchslage mittels Befestigungsteil(en) auf Palette geschraubt und mit Karton Verpackt.

Die Verpackung kann entsprechend den örtlichen Vorschriften für Kartonagen entsorgt werden.

Wenn Sie einen Transportschaden feststellen, sollten Sie umgehend Ihren Spediteur benachrichtigen.

# 2.2 Lagern

Die Geräte müssen in sauberen trockenen Räumen gelagert werden. Temperaturen zwischen −25 °C (−13 °F) und + 70 °C (158 °F) sind zulässig. Temperaturschwankungen > 20 K pro Stunde sind nicht zulässig.

### 2.3 Montieren

Zur Befestigung für Bauform H werden benötigt:

- ♦ 4 Schrauben M8
- ♦ Maßbild (Bild 2.2 für Bauform H)

Zur Befestigung für Bauform K werden benötigt:

- ♦ 6 Schrauben M8
- $\triangleleft$  Maßbild (Bild 2.3 für Bauform

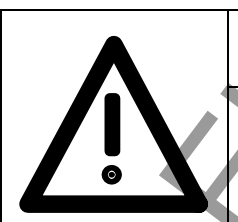

### WARNI ING

Sicherer Betrieb des Gerätes setzt voraus, daß es von qualifiziertem Personal sachgemäß unter Beachtung der Warnhinweise in dieser Betriebsanleitung montiert und in Betrieb gesetzt wird.

Insbesondere sind sowohl die allgemeinen und nationalen Errichtungs- und Sicherheitsvorschriften für Arbeiten an Starkstromanlagen (z. B. VDE), als auch die den fachgerechten Einsatz von Werkzeugen und die Benutzung persönlicher Schutzeinrichtungen betreffenden Vorschriften zu beachten. 2.1 Transporteries m, Austpacket in Wilson Control in the Control of the Control of the Control of the Control of the Control of the Control of the Control of the Control of the Control of the Control of the Control of th

Bei Nichtbeachtung der Warnhinweise können Tod, schwere Körperverletzungen oder erheblicher Sachschaden die Folge sein.

Das Gerät muß vor dem Eindringen von Fremdkörpern geschützt werden, da sonst Funkton und Sicherheit nicht gewährleistet sind.

#### **Anforderungen an den Aufstellort:**

Für die Montage sind örtliche Richtlinien und Normen zu berücksichtigen.

Die Betriebsstätten müssen trocken und staubfrei sein. Die zugeführte Luft darf keine funktionsgefährdenden, elektrisch leitfähigen Gase, Dämpfe und Stäube enthalten. Staubhaltige Luft muß gefiltert werden.

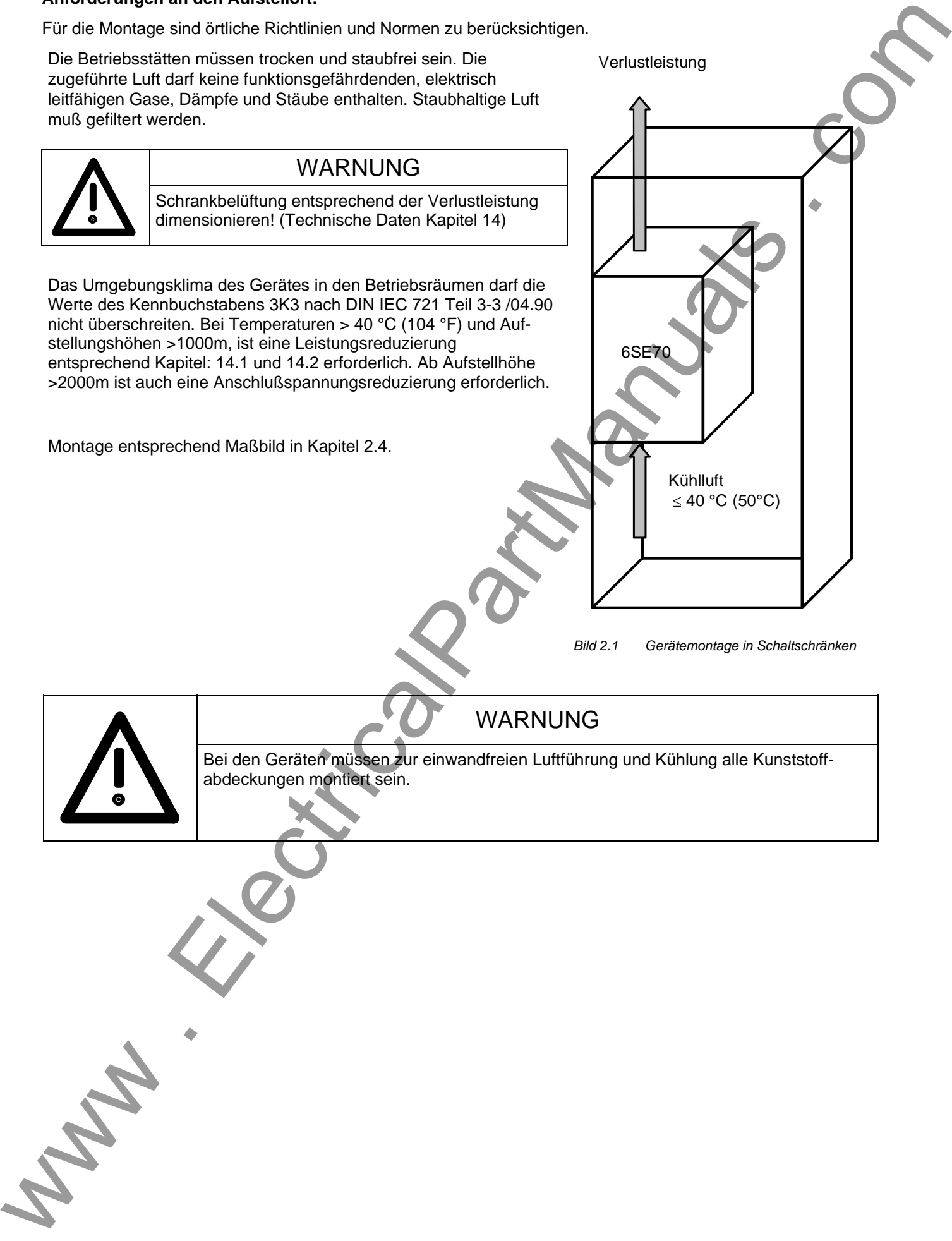

Verlustleistung

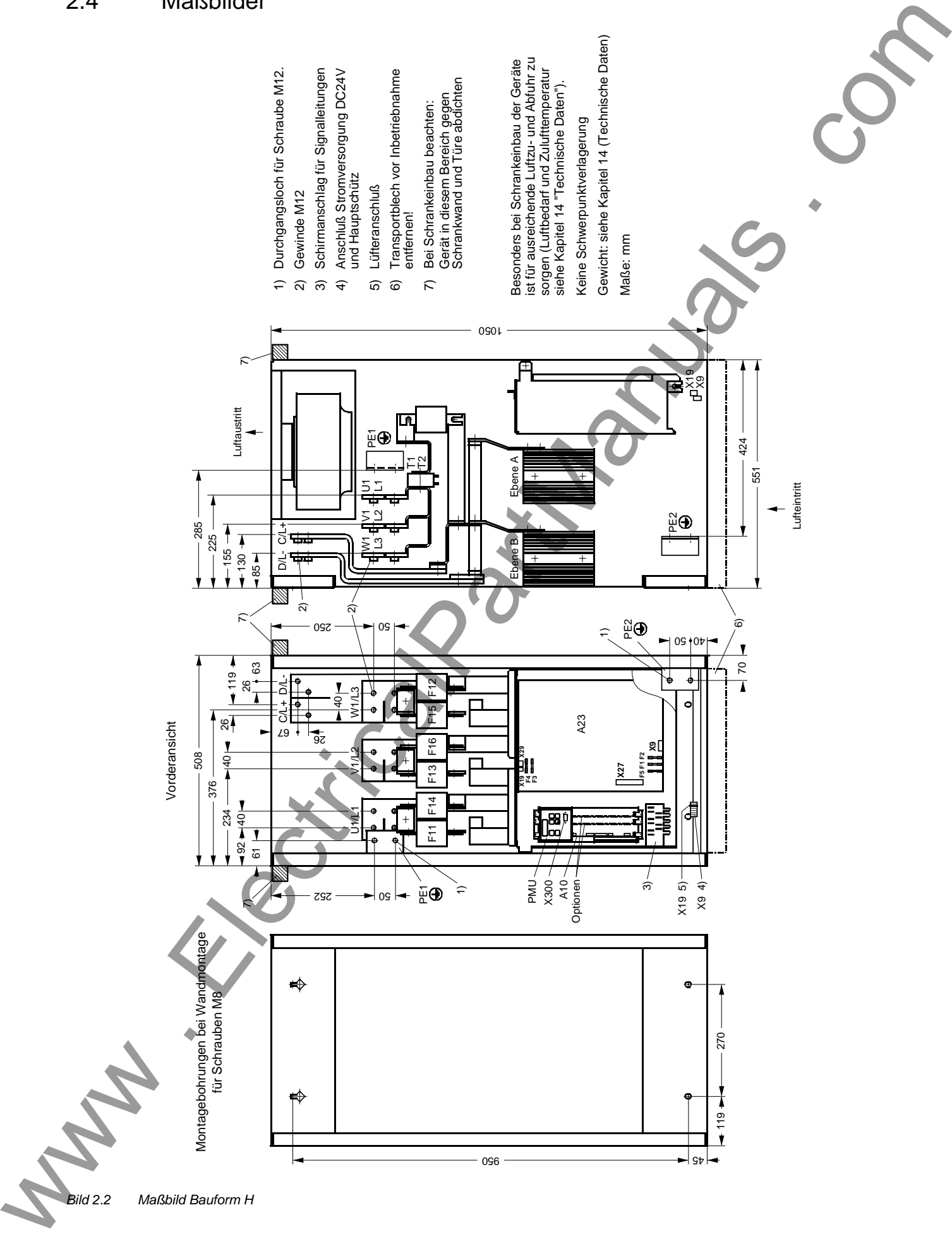

Siemens AG 6SE7087-6AK85-0AA0 DEUTSCH DEUTSCH 2-3 Einspeiseeinheit Betriebsanleitung

2.4 Maßbilder

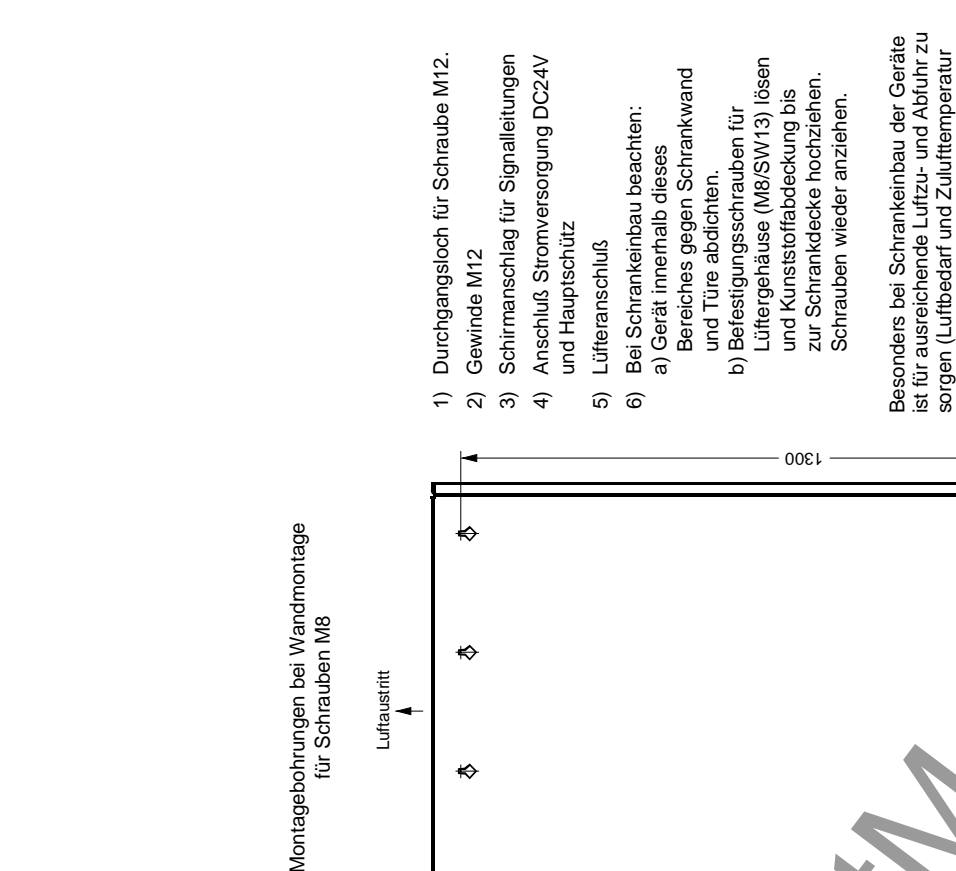

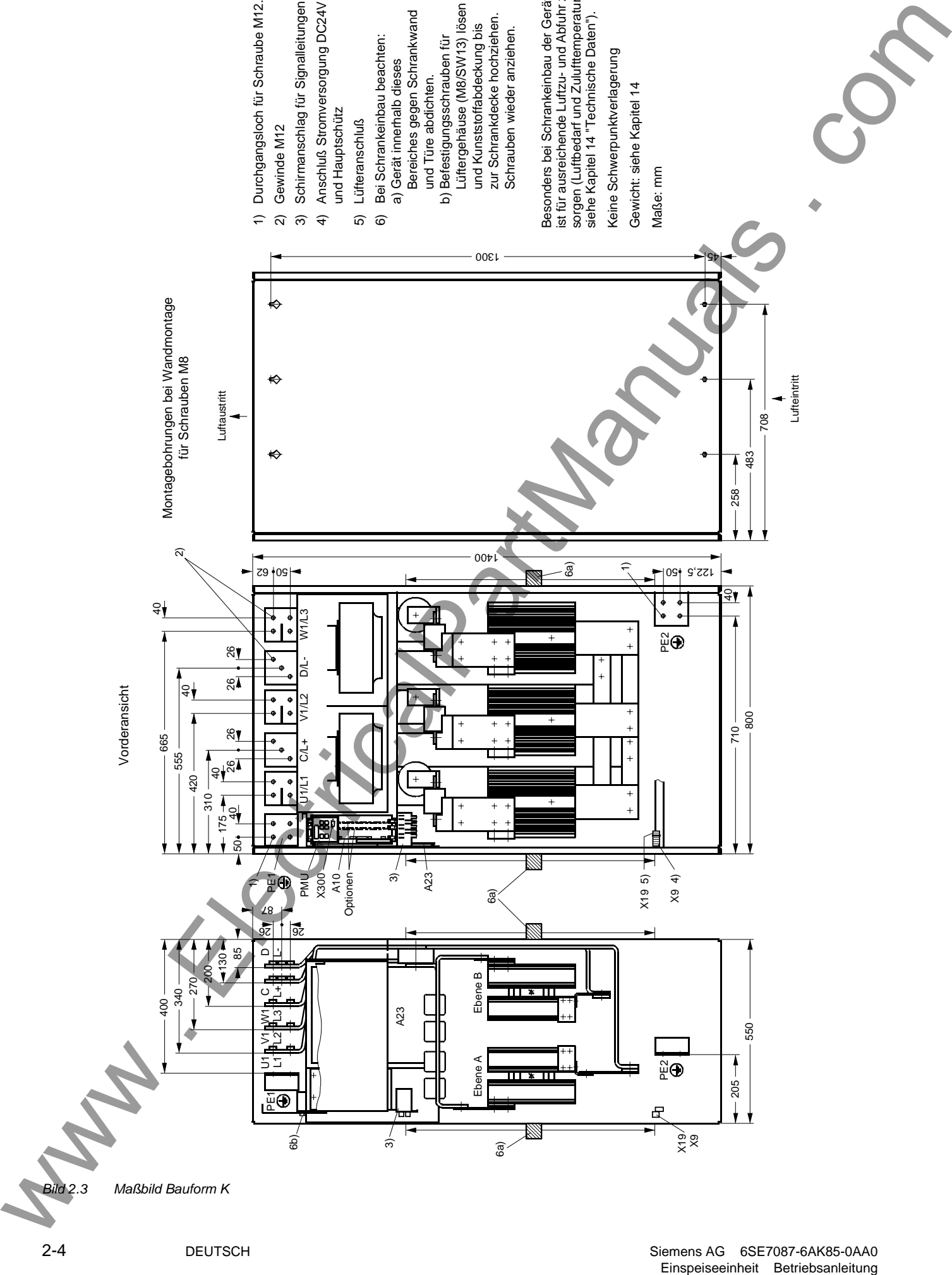

*Bild 2.3 Maßbild Bauform K* 

45

Maße: mm

siehe Kapitel 14 "Technische Daten"). Keine Schwerpunktverlagerung Gewicht: siehe Kapitel 14

Lufteintritt

# 3 Anschließen

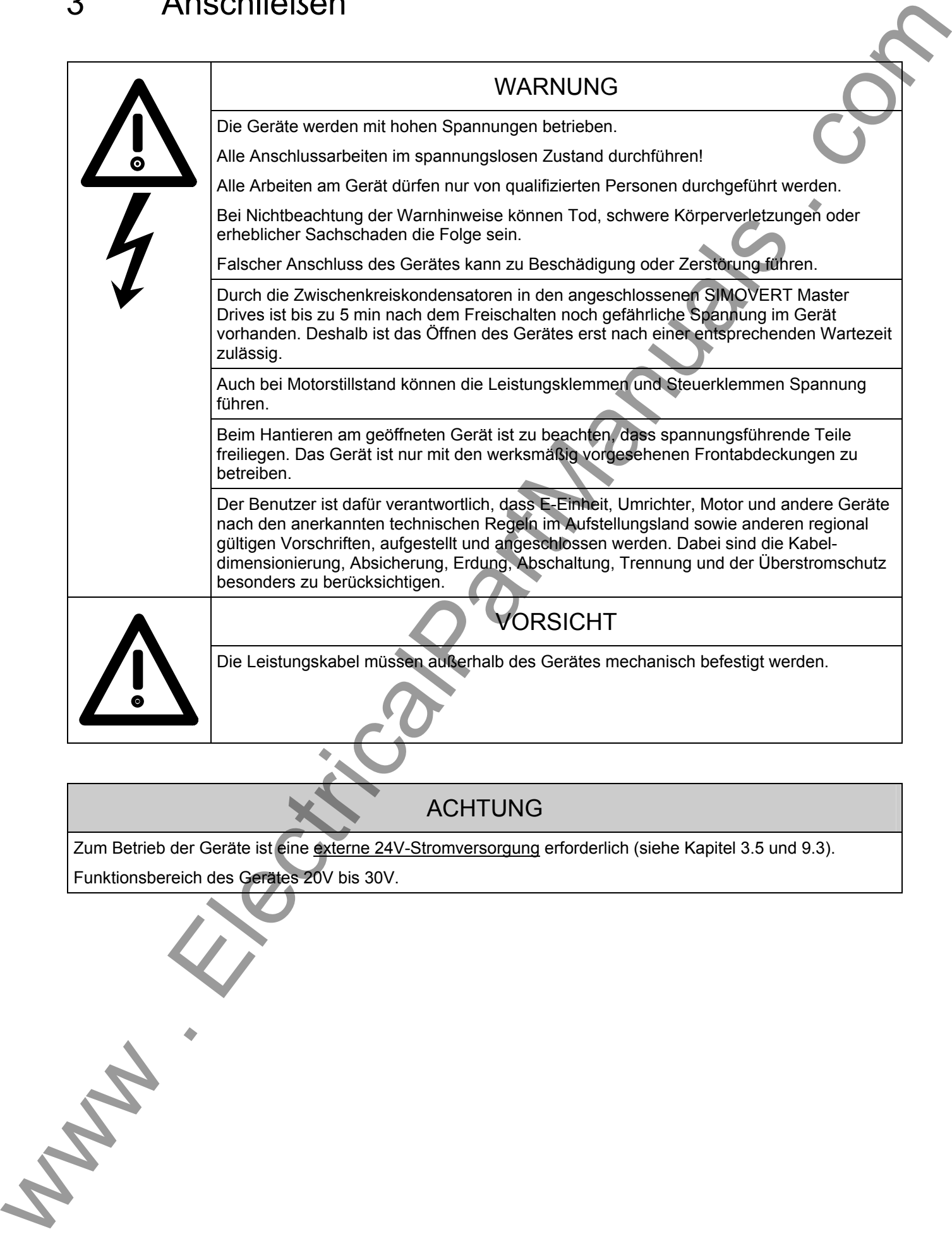

# ACHTUNG

Zum Betrieb der Geräte ist eine externe 24V-Stromversorgung erforderlich (siehe Kapitel 3.5 und 9.3). Funktionsbereich des Gerätes 20V bis 30V.

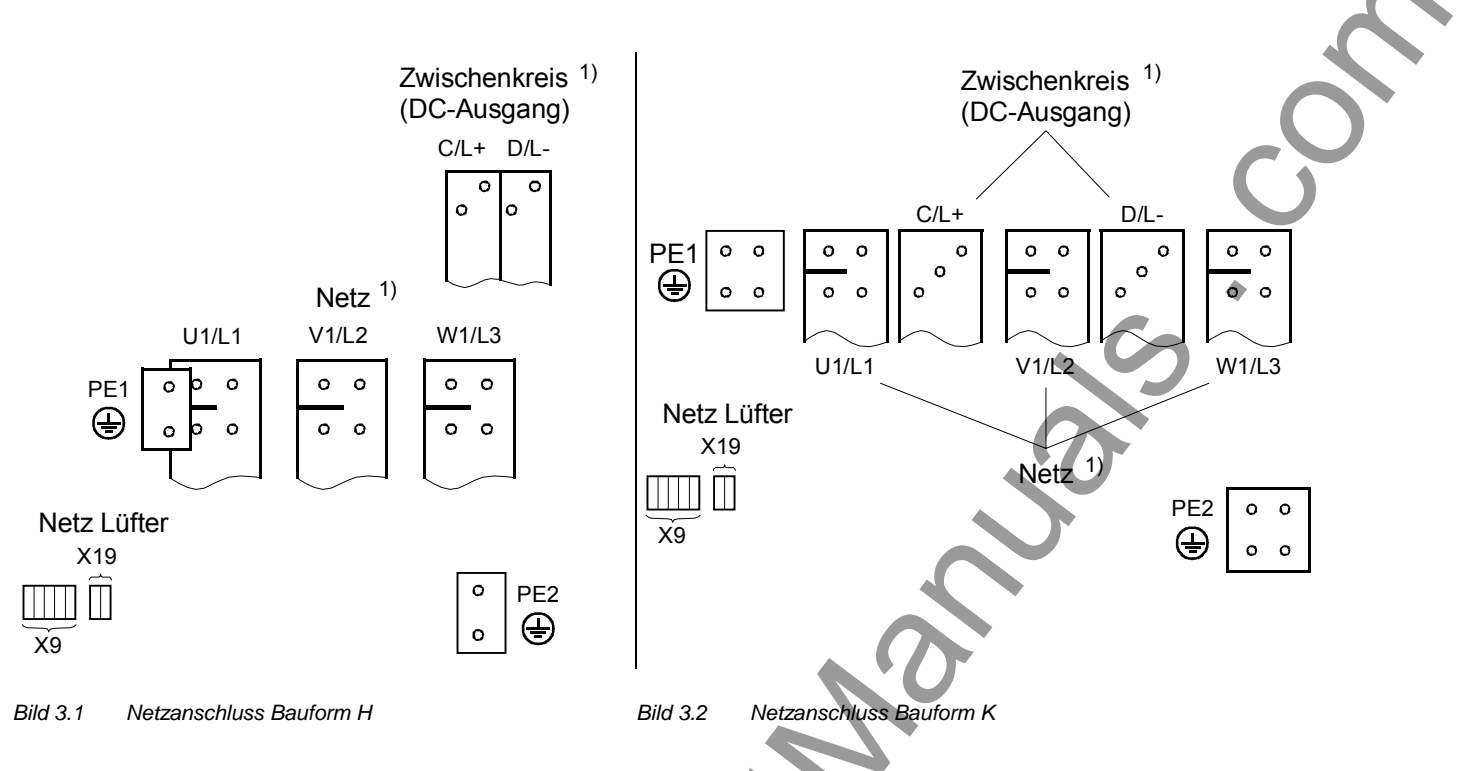

1) Wegen der Einpressmuttern können Kabelschuhe bzw. Gleichstromschienen nur von vorne auf die Anschlussschienen aufgelegt werden.

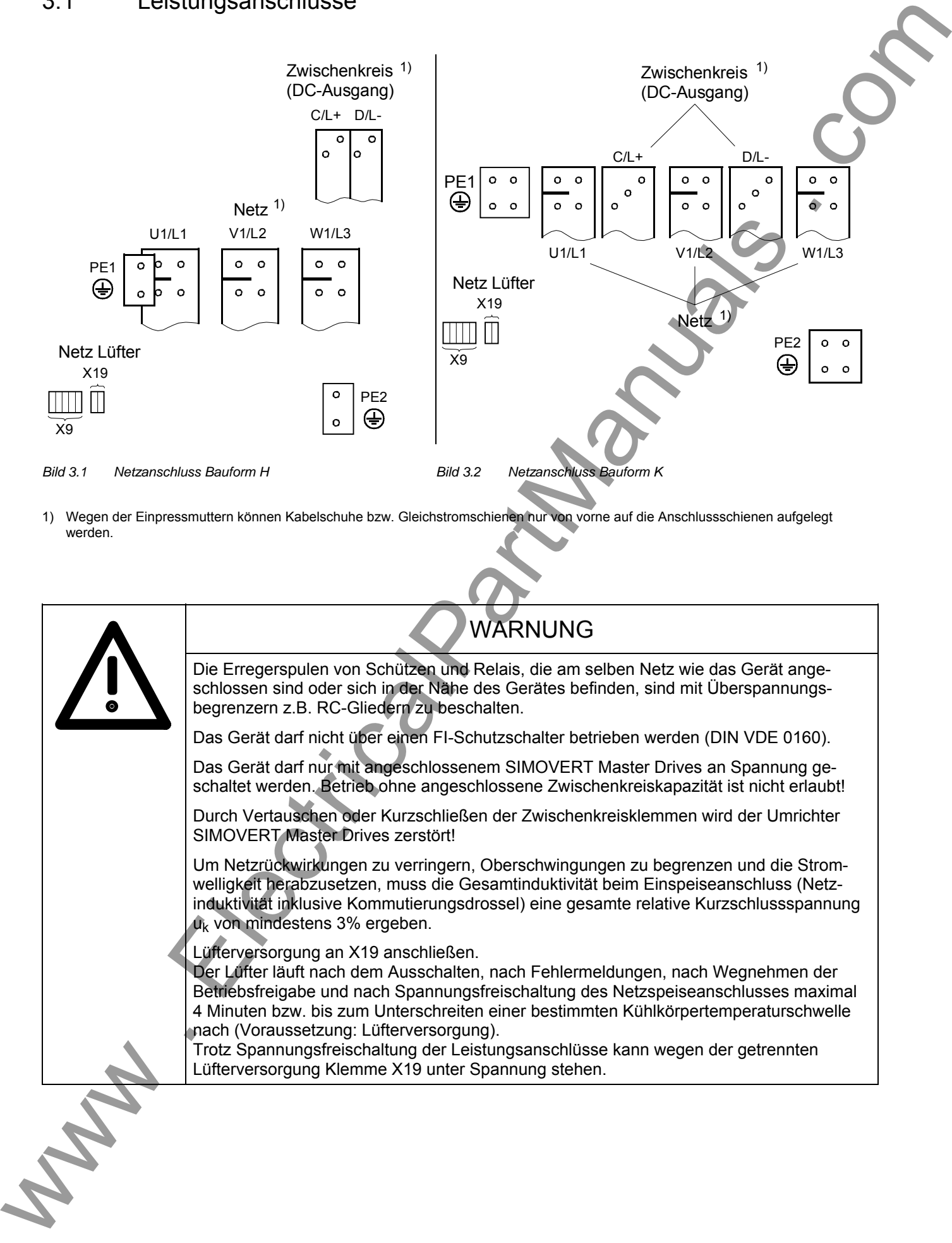

#### **HINWEISE**

Kommutierungsdrosseln: Die Auswahl der Netz-Kommutierungsdrosseln mit  $u_k$  = 2% kann nach Tabelle 3.4 und Katalog DA93.1 erfolgen.

Sicherungen: Bestellnummern für Sicherungen siehe Tabelle 3.3.

Ausgangsdrosseln im Gleichstromkreis sind prinzipiell nicht zulässig (auch nicht bei der Parallelschaltung von Leistungsteilen und im 12-Puls-Betrieb), da die Zwischenkreisspannung an den Geräteausgangsklemmen erfasst wird.

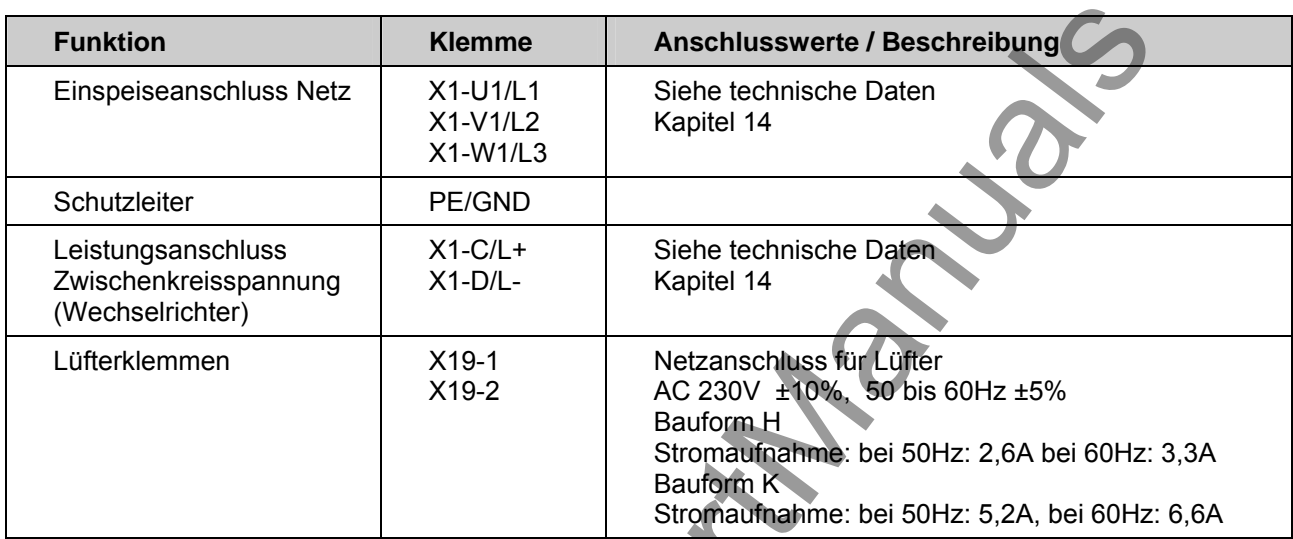

*Tabelle 3.1 Leistungsanschlüsse* 

Klemme X19 abgesichert mit Sicherung (F3 und F4):

T7A/250V träge/time-lag 6,3x32mm (¼" x 1¼")

(19343-T7A/250V Fa. Wickmann-Werke GmbH bzw. 0034.5243 FST Fa. Schurter)

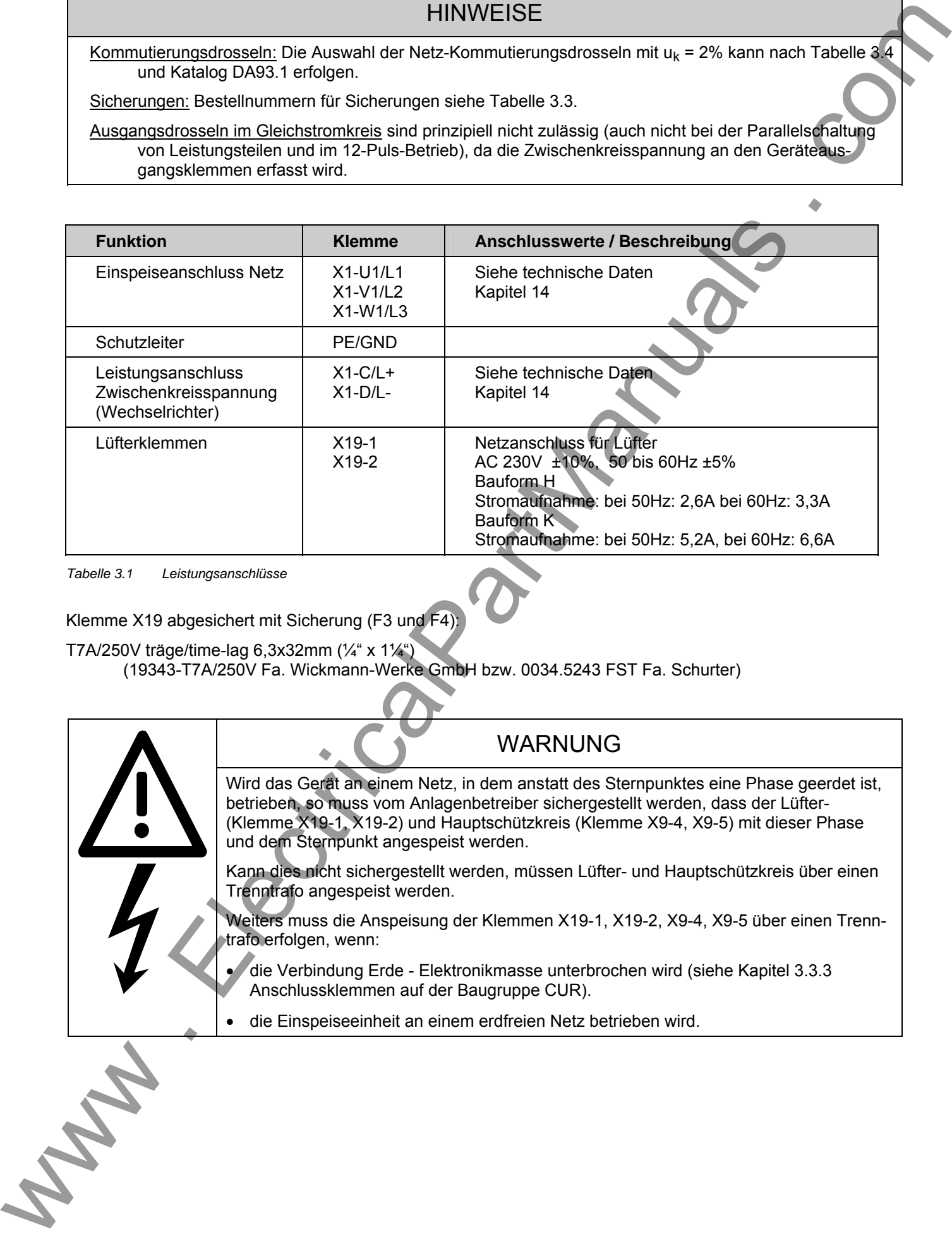

Schutzleiteranschluss: Mindestquerschnitt von 10 mm2 (siehe Tabelle 3.2).

Die in Tabelle 3.2 angegebenen Anschlussquerschnitte sind maximal anschließbare Querschnitte. Die Angaben erfolgen für mehrdrähtige Kabel. Die tatsächlich verdrahteten Querschnitte und die dazugehörigen Anschlusselemente sind nach den jeweils geltenden Vorschriften - z.B. DIN VDE 100 Teil 523, DIN VDE 0276 Teil 1000, UL, CSA, .... - auszuwählen.

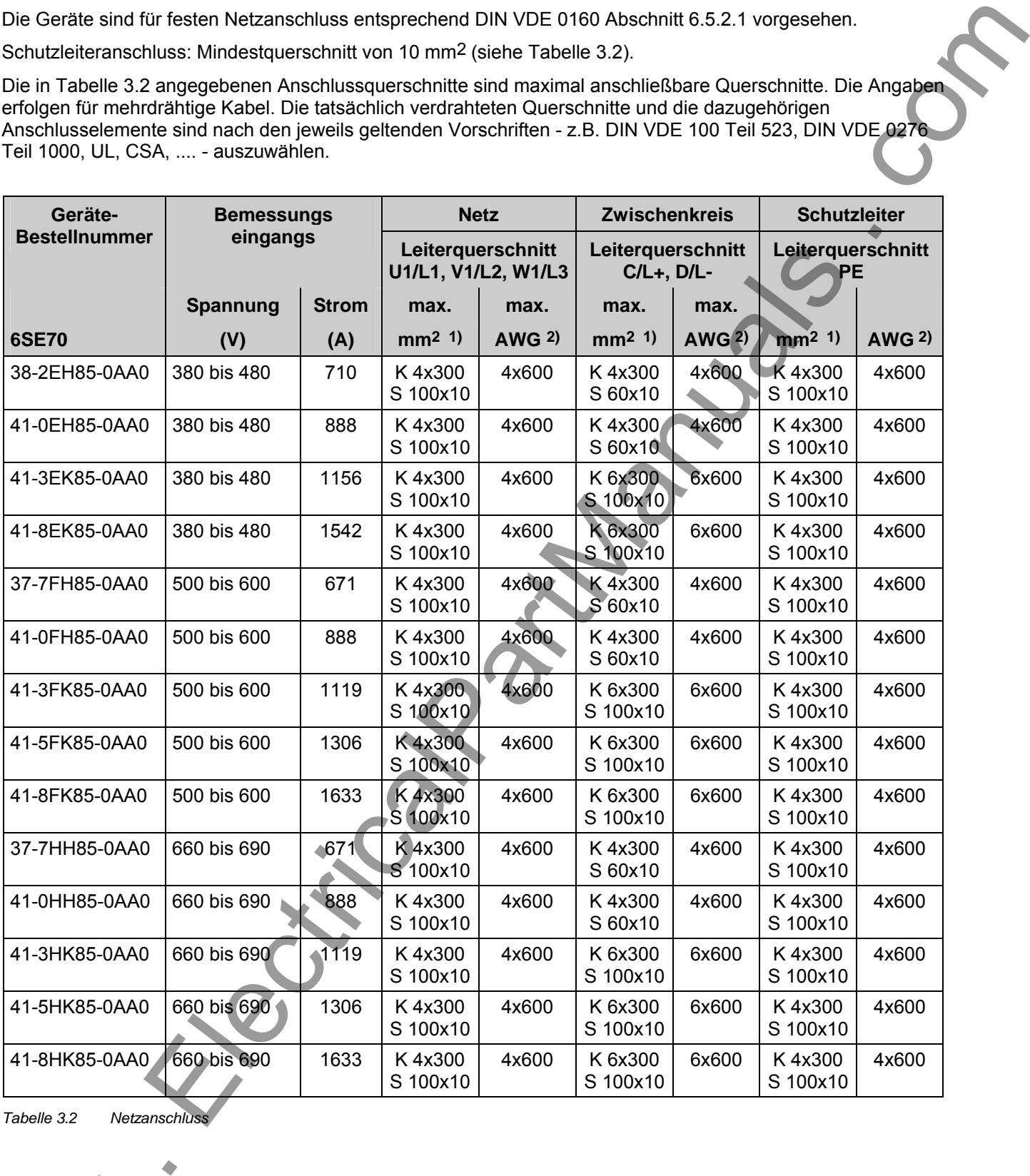

*Tabelle 3.2 Netzanschluss* 

1) K=Kabel, S=Schiene

1) K=Kabel, S=Schiene 2) American Wire Gauge (Amerikanisches Drahtmaß)

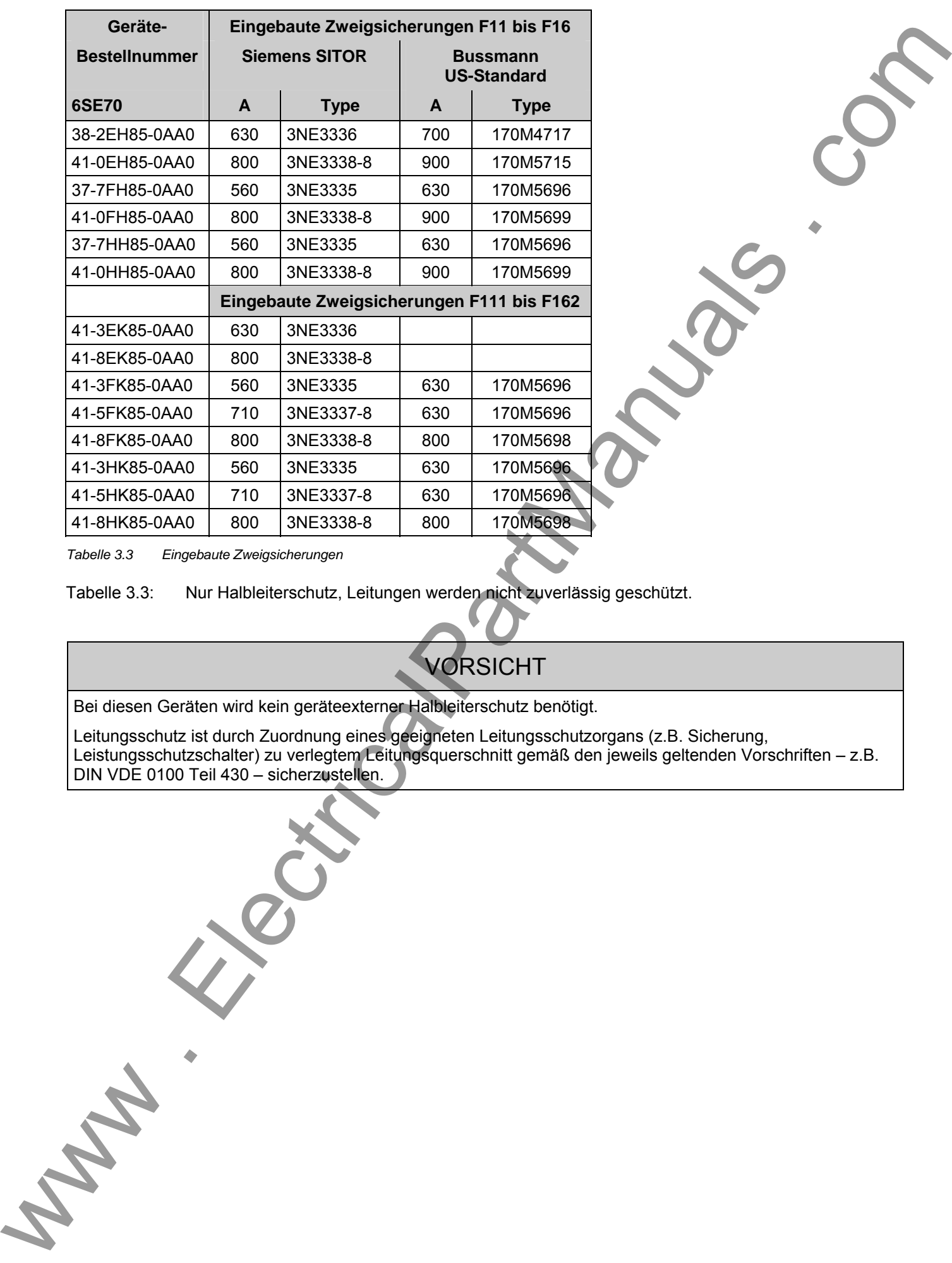

*Tabelle 3.3 Eingebaute Zweigsicherungen* 

Tabelle 3.3: Nur Halbleiterschutz, Leitungen werden nicht zuverlässig geschützt.

VORSICHT

Bei diesen Geräten wird kein geräteexterner Halbleiterschutz benötigt.

Leitungsschutz ist durch Zuordnung eines geeigneten Leitungsschutzorgans (z.B. Sicherung, Leistungsschutzschalter) zu verlegtem Leitungsquerschnitt gemäß den jeweils geltenden Vorschriften – z.B. DIN VDE 0100 Teil 430 – sicherzustellen.

#### **3.1.1 Kurzschlussfestigkeit**

Bei einem netzseitigen Kurzschluss vor den geräteinternen superflinken Sicherungen hängt die Energiezufuhr vom Netz von den anlagenseitig vorgesehenen Schutzeinrichtungen (NH-Sicherung oder Leistungsschalter) ab.

Damit die, bei Kurzschlüssen dieser Art auftretenden Kräfte und Temperaturen für die Geräte in Grenzen gehalten werden, müssen vom Netz bzw. von den dem Gerät vorgeschalteten Sicherungen oder Leistungsschalter folgende nach DIN VDE 0660 Teil 500 errechneten Werte eingehalten werden.

#### **Bauform H:**

Bemessungskurzzeitstromfestigkeit:  $I_{\text{cw}}$  = 27,86 kA / 1s oder  $I_{\text{cw}}$  = 88,1 kA / 0,1s

Bemessungsstoßstromfestigkeit: I<sub>nk</sub> =85 kA

Die Stromschienen sind unmittelbar vor dem Eintritt ins Gerät mechanisch gegen die Kurzschlusskräfte abzufangen.

#### **Bauform K:**

Bemessungskurzzeitstromfestigkeit:  $I_{\text{cw}}$  = 69,86 kA / 1s oder  $I_{\text{cw}}$  = 220 kA / 0,1s

Bemessungsstoßstromfestigkeit: I<sub>pk</sub> =85 kA

Die Stromschienen sind unmittelbar vor dem Eintritt ins Gerät mechanisch gegen die Kurzschlusskräfte abzufangen.

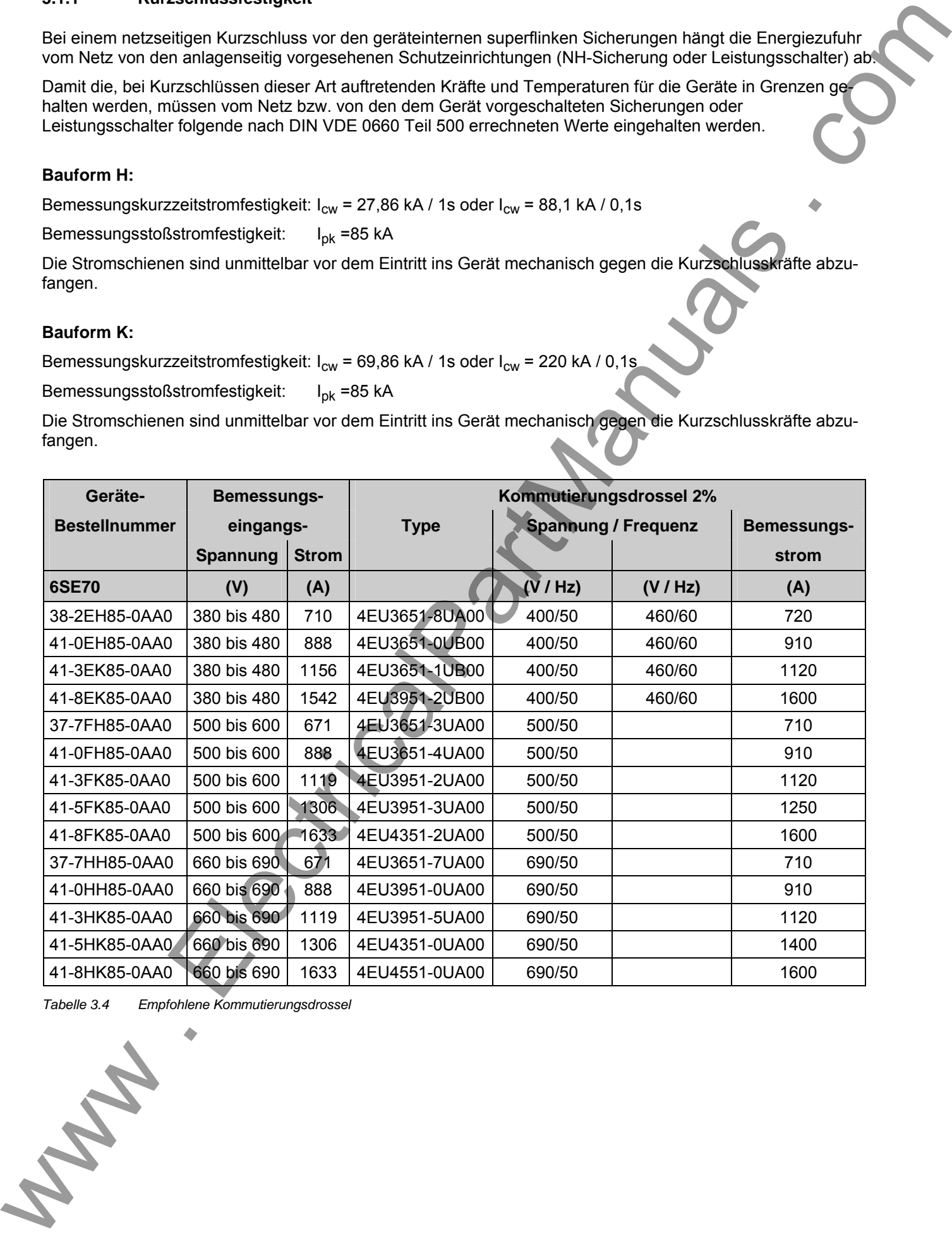

*Tabelle 3.4 Empfohlene Kommutierungsdrossel* 

### 3.2 Stromversorgung und Hauptschütz

Die Stromversorgung und die Hauptschützansteuerung werden über den fünfpoligen Stecker X9 (im linken unteren Gerätebereich) angeschlossen.

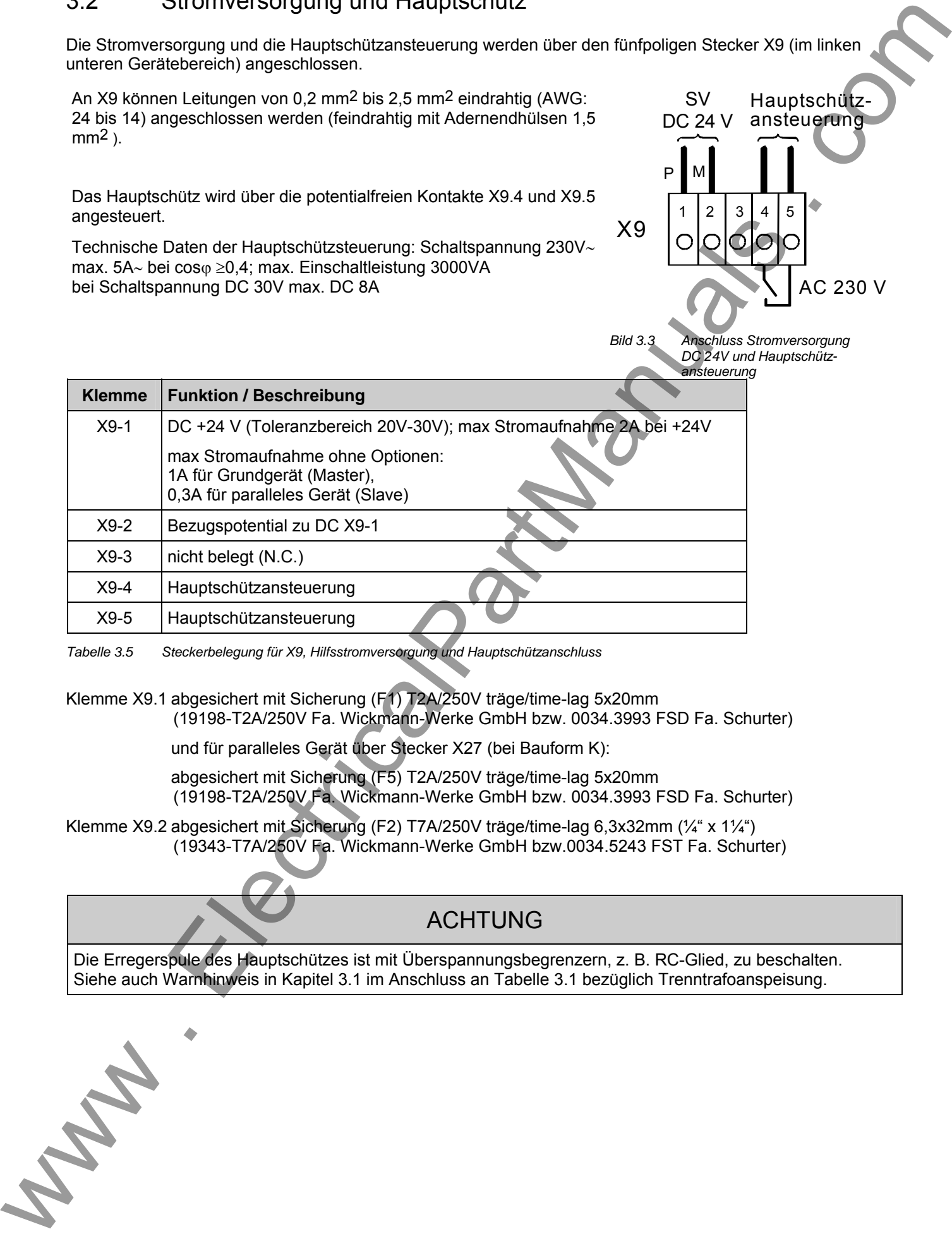

*Tabelle 3.5 Steckerbelegung für X9, Hilfsstromversorgung und Hauptschützanschluss* 

Klemme X9.1 abgesichert mit Sicherung (F1) T2A/250V träge/time-lag 5x20mm (19198-T2A/250V Fa. Wickmann-Werke GmbH bzw. 0034.3993 FSD Fa. Schurter)

und für paralleles Gerät über Stecker X27 (bei Bauform K):

 abgesichert mit Sicherung (F5) T2A/250V träge/time-lag 5x20mm (19198-T2A/250V Fa. Wickmann-Werke GmbH bzw. 0034.3993 FSD Fa. Schurter)

Klemme X9.2 abgesichert mit Sicherung (F2) T7A/250V träge/time-lag 6,3x32mm (¼" x 1¼") (19343-T7A/250V Fa. Wickmann-Werke GmbH bzw.0034.5243 FST Fa. Schurter)

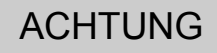

Die Erregerspule des Hauptschützes ist mit Überspannungsbegrenzern, z. B. RC-Glied, zu beschalten. Siehe auch Warnhinweis in Kapitel 3.1 im Anschluss an Tabelle 3.1 bezüglich Trenntrafoanspeisung.

# 3.3 Steuerklemmenleiste und serielle Schnittstelle

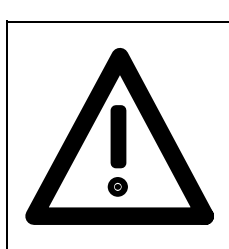

### WARNUNG

Vor dem Anschließen der Steuerleitungen an die CUR muss die Einspeiseeinheit spannungsfrei geschaltet werden.

Die Einspeiseeinheit lässt sich über folgende Schnittstellen steuern:

- ♦ Steuerklemmenleiste auf der Elektronik-Baugruppe CUR
- ♦ Serielle Schnittstelle RS 485 auf der Elektronik-Baugruppe CUR
- Komfortbedienfeld OP1S (siehe Kapitel 9 Optionen)
- Serielle Schnittstelle RS485 und RS232 auf PMU X300

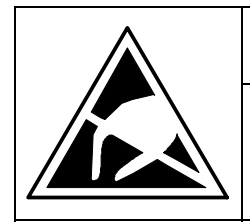

# VORSICHT

Die CUR enthält elektrostatisch gefährdete Bauelemente. Diese Bauelemente können durch unsachgemäße Behandlung sehr leicht zerstört werden.

Siehe auch EGB-Vorsichtsmaßnahmen im Einführungskapitel Allgemeines.

#### **3.3.1 Stecker für die Steuerklemmenleiste**

An die Stecker können Leiter mit Querschnitten von 0,14 mm2 bis 1,5 mm2 (AWG: 26 bis 16), bzw. 1 mm2 (AWG: 18) feindrähtig mit Aderendhülsen, angeschlossen werden (Empfehlung: 0,5 mm2 (AWG: 20)).

#### **3.3.2 Anschließen der Steuerleitungen**

# ACHTUNG

Generell sollten Steuerleitungen, die direkt mit dem Umrichter verbunden sind, geschirmt sein, damit höchstmögliche Störfestigkeit erzielt wird. Der Schirm ist auf beiden Seiten zu erden. Am Gehäuse der Einspeiseeinheit wird der Schirm mit Schirmschellen aufgelegt, deren Handhabung in Bild 3.4 dargestellt ist. www . ElectricalPartManuals . com

Zur Vermeidung der Störeinkopplungen sind direkt mit dem Gerät verbundene Steuerleitungen getrennt von Leistungsleitungen zu verlegen. Mindestabstand 20 cm.

Kreuzungen von Steuer- und Leistungskabeln sind in einem Winkel von 90 ° zu verlegen.

Werden Umrichter durch autorisierte Werkstätten in Systeme eingebaut, so kann die Störfestigkeit auch durch andere geeignete Verdrahtungspraktiken sichergestellt sein.

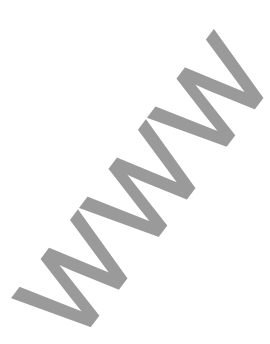

09.02 Anschließen

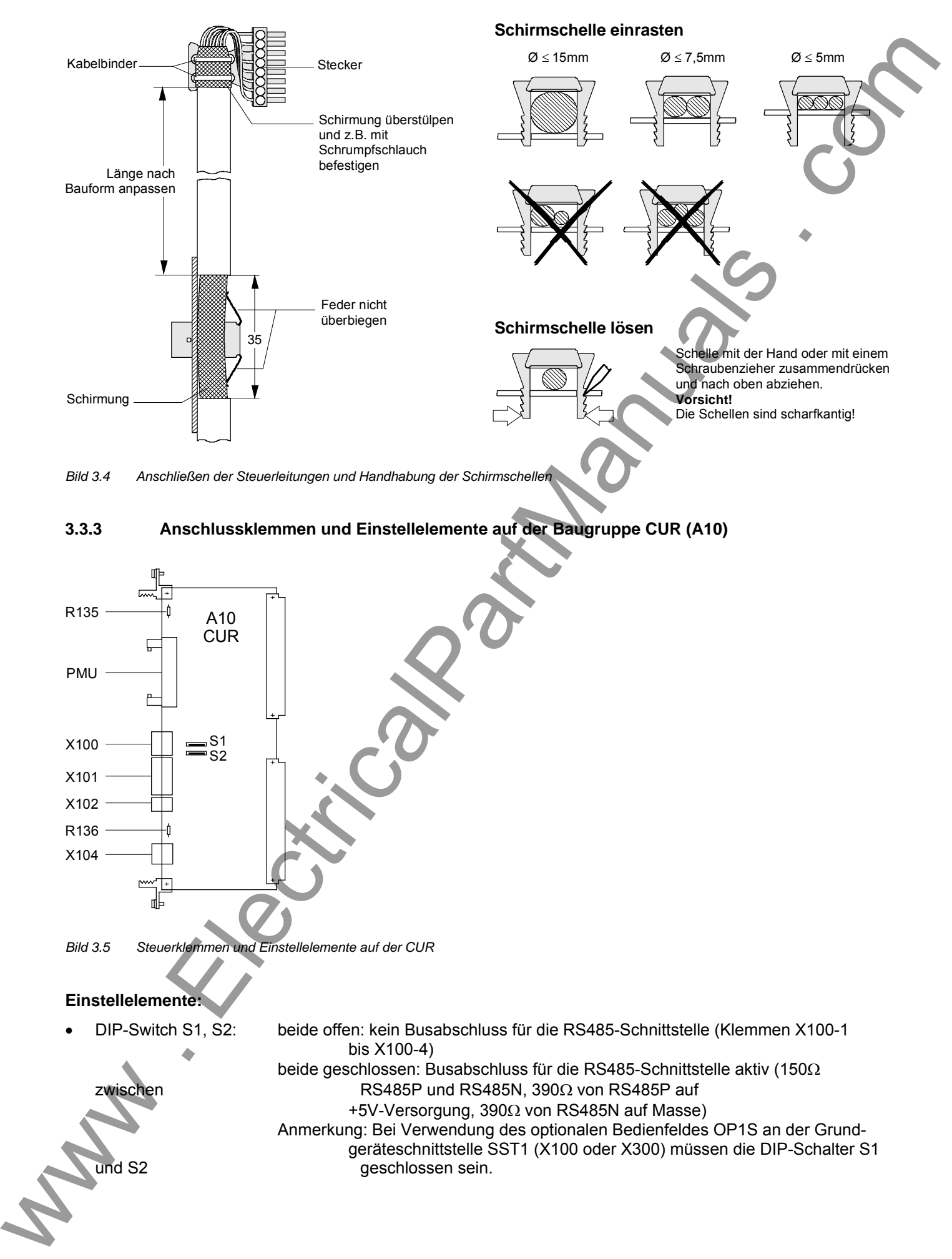

#### Anschließen 09.02

- R135 und R136: 0Ω Widerstände als Verbindung Erde Masse M
	- Im Auslieferzustand ist M mit Erde verbunden. Entfernen dieser Widerstände nur zur Vermeidung von Störungen durch Erdschleifen, d. h. wenn die Elektronikmasse auf andere Weise (z. B. über Signalleitungen oder den Masseanschluss des Netzgerätes) mit Erde verbunden ist. Bei Verwendung von Optionsbaugruppen ist unter Umständen eine weitere Verbindung Erde-Masse M aufzutrennen (siehe Beschreibung dieser Baugruppen).

#### **Elektronikklemmen:**

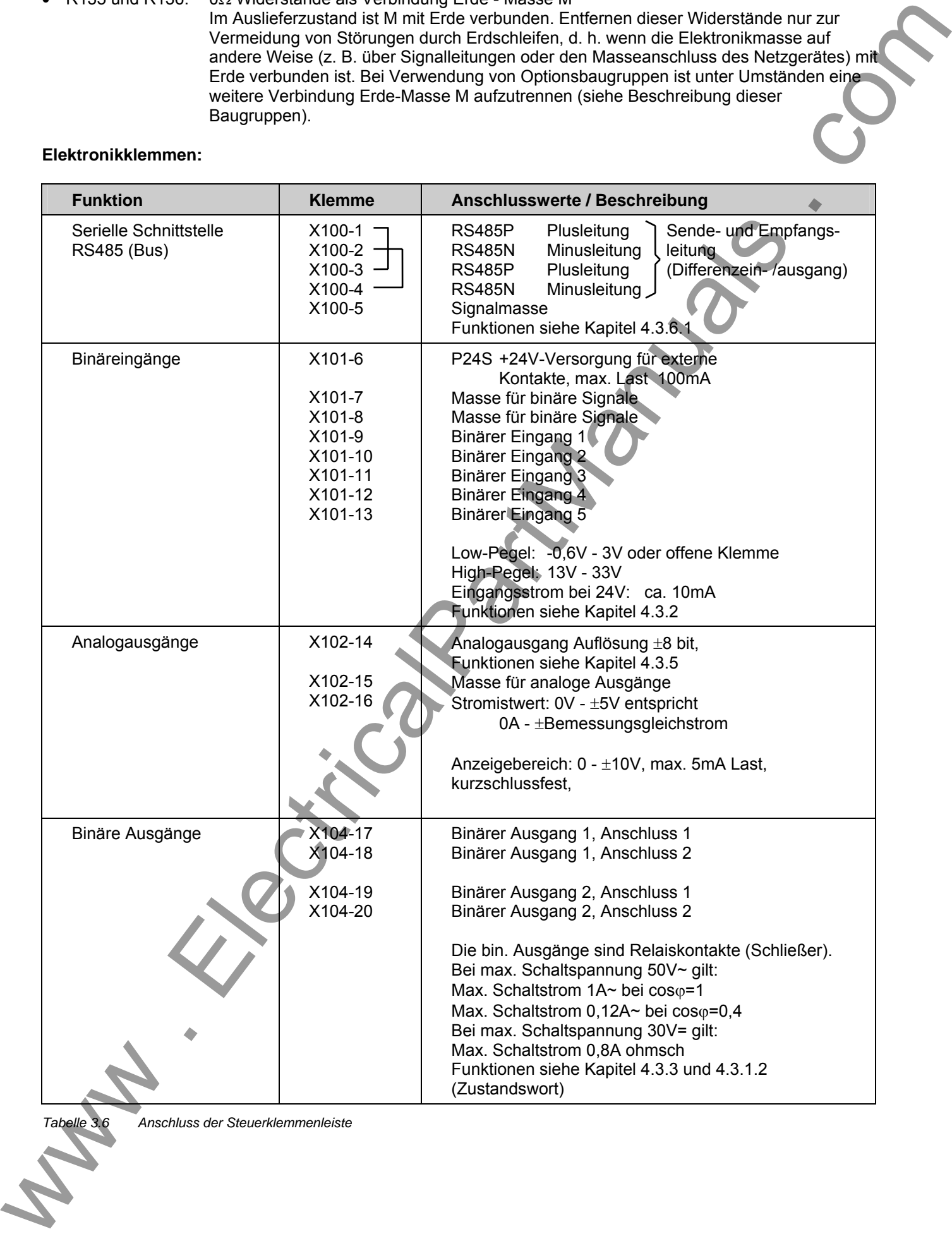

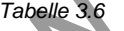

*Tabelle 3.6 Anschluss der Steuerklemmenleiste* 

#### **3.3.4 Anschlussmöglichkeiten an der Parametriereinheit (PMU)**

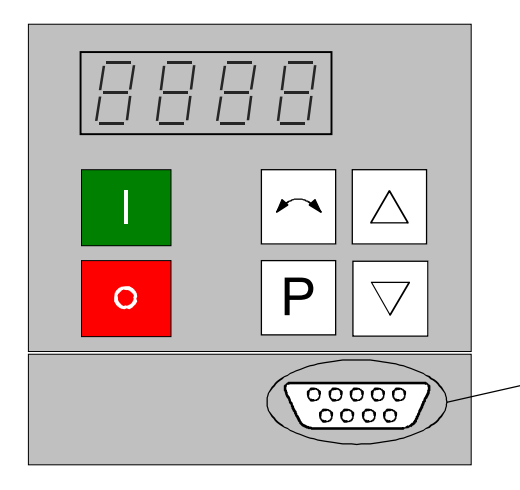

Über den Anschlußstecker X300 auf der PMU kann ein serieller Anschluß an ein Automatisierungsgerät oder an einen PC erfolgen. Die Leitungen müssen geschirmt und beidseitig mit Erde verbunden werden (siehe Punkt 3.3.2). Damit kann die Einspeiseeinheit von einer zentralen Leitstelle oder Warte gesteuert und bedient werden.

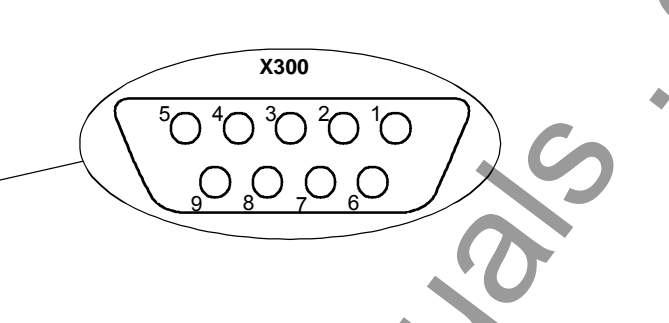

*Bild 3.6 Parametriereinheit (PMU)* 

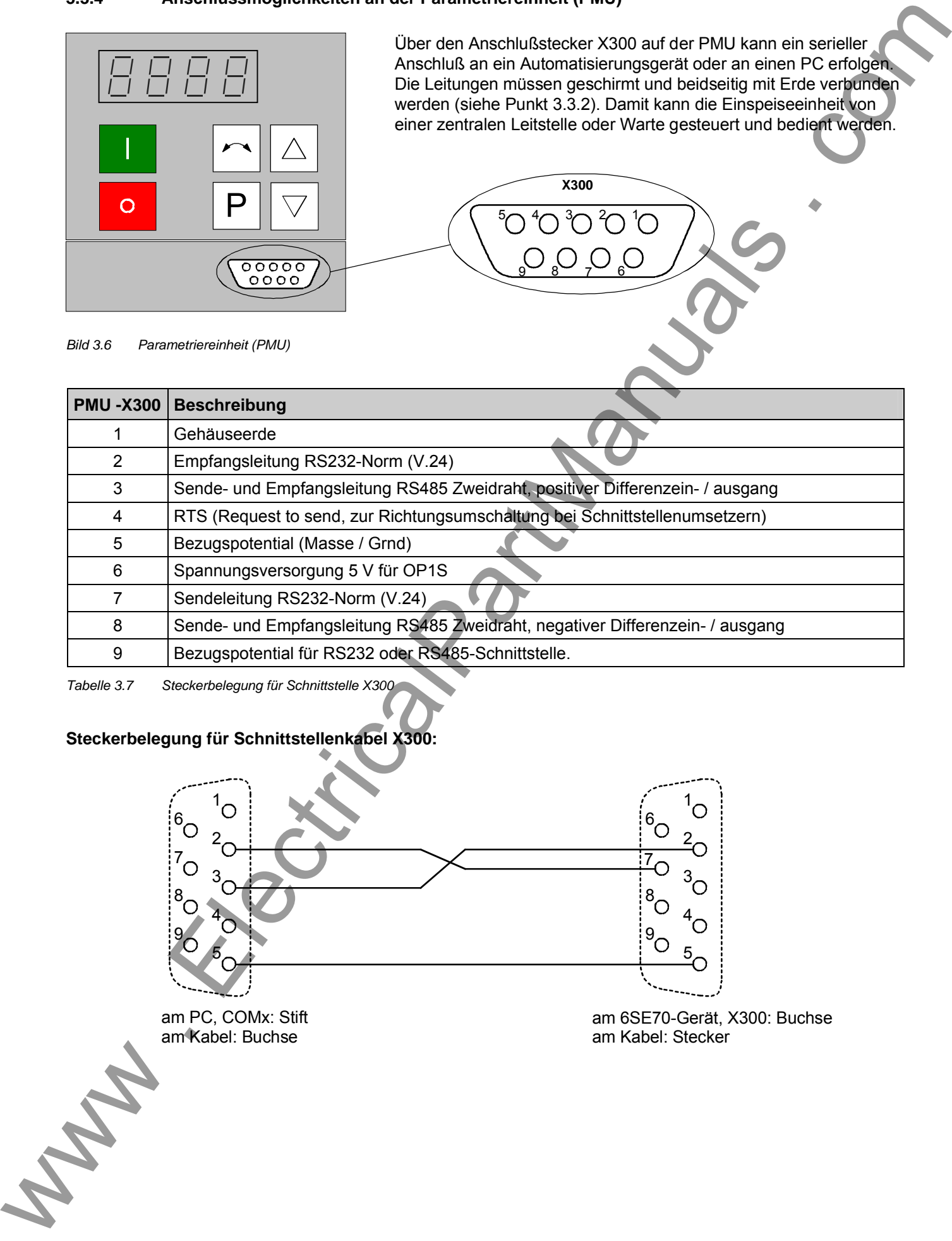

*Tabelle 3.7 Steckerbelegung für Schnittstelle X300* 

#### **Steckerbelegung für Schnittstellenkabel X300:**

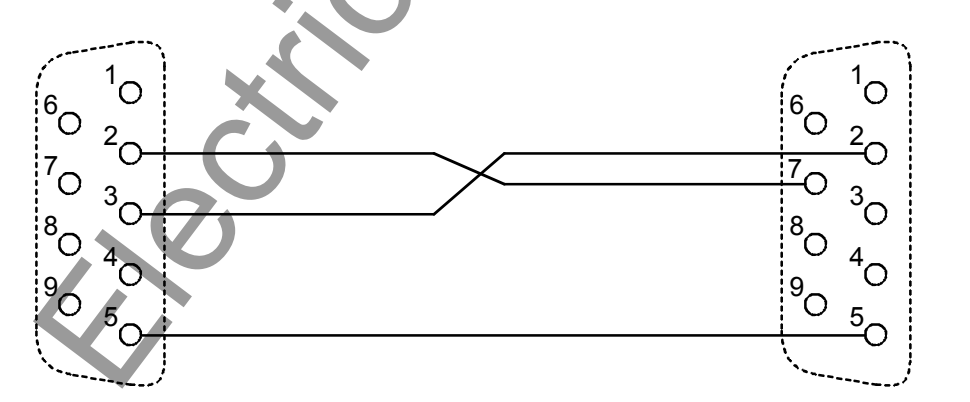

am PC, COMx: Stift am Kabel: Buchse

am 6SE70-Gerät, X300: Buchse am Kabel: Stecker

# 3.4 Maßnahmen zur Einhaltung der Funk-Entstörvorschriften

Um Funk – Entstörvorschriften einhalten zu können müssen folgende Punkte beachtet werden:

• **Erdung**

 Bedingt durch die Arbeitsweise der Stromrichter entstehen Funkstörungen. Diese sollten möglichst niederohmig zur Quelle zurückgeführt werden (Querschnitt Erdungsanschluss ≥ Querschnitt Netzanschluss). Benutzen Sie beim Einbau von Einspeiseeinheit und optionellen Funk–Entstörfiltern die beste Erdungsmöglichkeit (z.B. Montageblech, Erdungsseil, Erdungsschiene). Verbinden Sie alle leitfähigen Gehäuse großflächig miteinander. www. Wedistrict internal computer ratio and the method of the transmission of the transmission of the computation of the computation of the computation of the computation of the computation of the computation of the compu

 Für die Entstörung ist nicht nur der Querschnitt (Sicherheitsvorschriften im Fehlerfall beachten), sondern vor allem die Oberfläche der Kontaktierung wichtig, da hochfrequente Störströme nicht durch den gesamten Querschnitt, sondern weitgehend auf der Außenhaut eines Leiters fließen.

• **Schirmung** 

Um Störungen zu reduzieren und die Funk–Entstörgrade einzuhalten, sind

- zwischen Umrichter–Ausgang und Motor geschirmte Kabel zu verwenden und
- geschirmte Steuerleitungen zu verlegen.

Der Schirm muss beidseitig mit Erdpotential verbunden sein.

• **Filter** 

 Die Entstörfilter müssen direkt vor der Einspeiseeinheit angeschlossen werden. Die Gehäuse müssen leitend miteinander verbunden werden.

Zur Einhaltung der Funkentstörvorschriften werden A1-Entsörfilter empfohle

# ACHTUNG

Hochspannungsprüfung bei Anlagen mit Funkentstörfilter wegen der Filterkondensatoren mit Gleichspannung durchführen!

Generell sollten Steuerleitungen, die direkt mit dem Umrichter verbunden sind, geschirmt sein, damit höchstmögliche Störfestigkeit erzielt wird. Der Schirm ist auf beiden Seiten zu erden.

Zur Vermeidung von Störeinkopplungen sind direkt mit dem Gerät verbundene Steuerleitungen getrennt von Leistungsleitungen zu verlegen. Mindestabstand 20 cm.

Werden Umrichter durch autorisierte Werkstätten in Systeme eingebaut, so kann die Störfestigkeit auch durch andere geeignete Verdrahtungspraktiken sichergestellt sein.

Siehe auch "SIMOVERT MASTER DRIVES Installationshinweise für EMV-gerechten Aufbau von Antrieben" unter "Dokumentation" auf der DriveMonitor CD-ROM der Wechsel- bzw. Umrichter – "Kompendium" Kapitel 3.

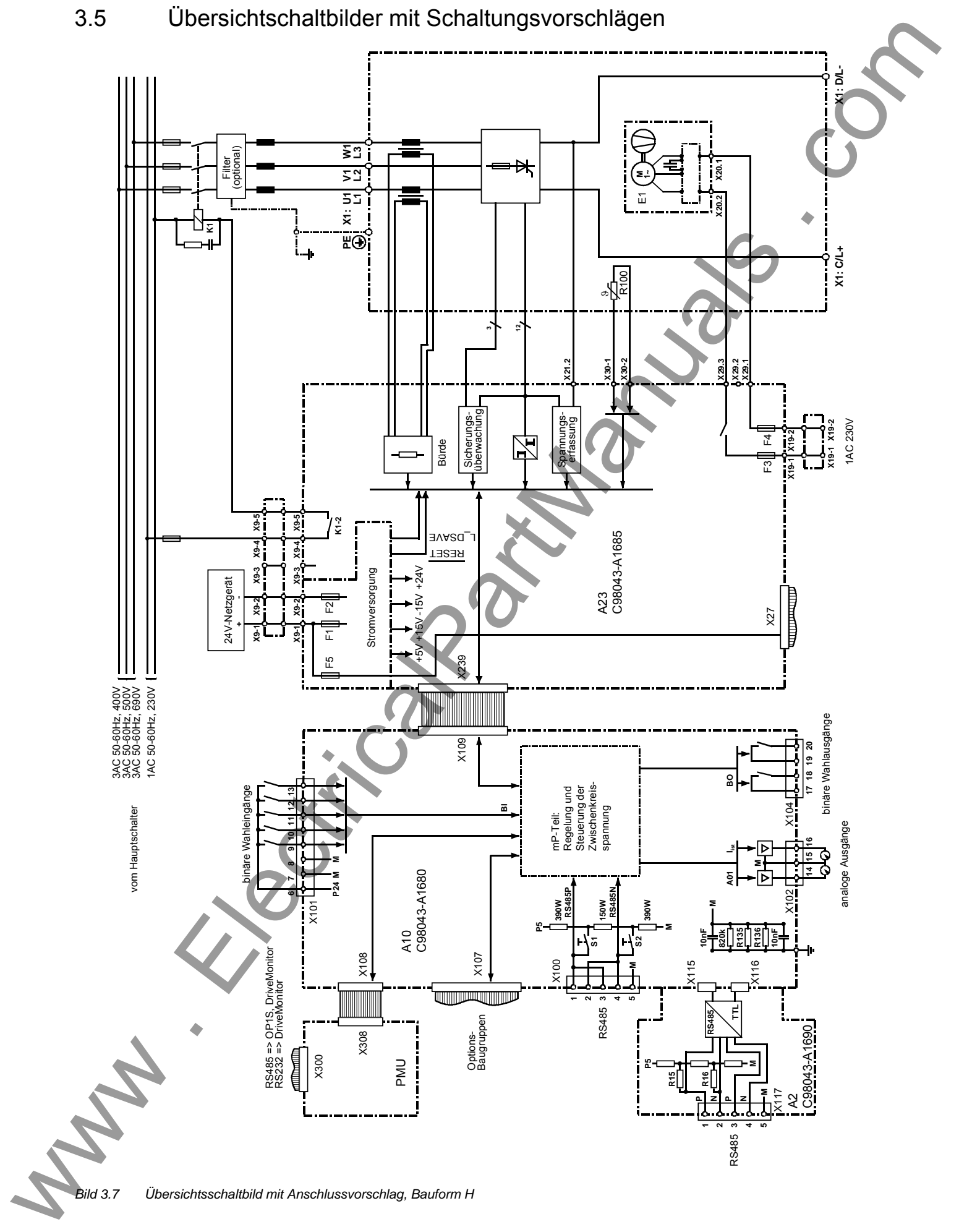

Siemens AG 6SE7087-6AK85-0AA0 3-13 Einspeiseeinheit Betriebsanleitung

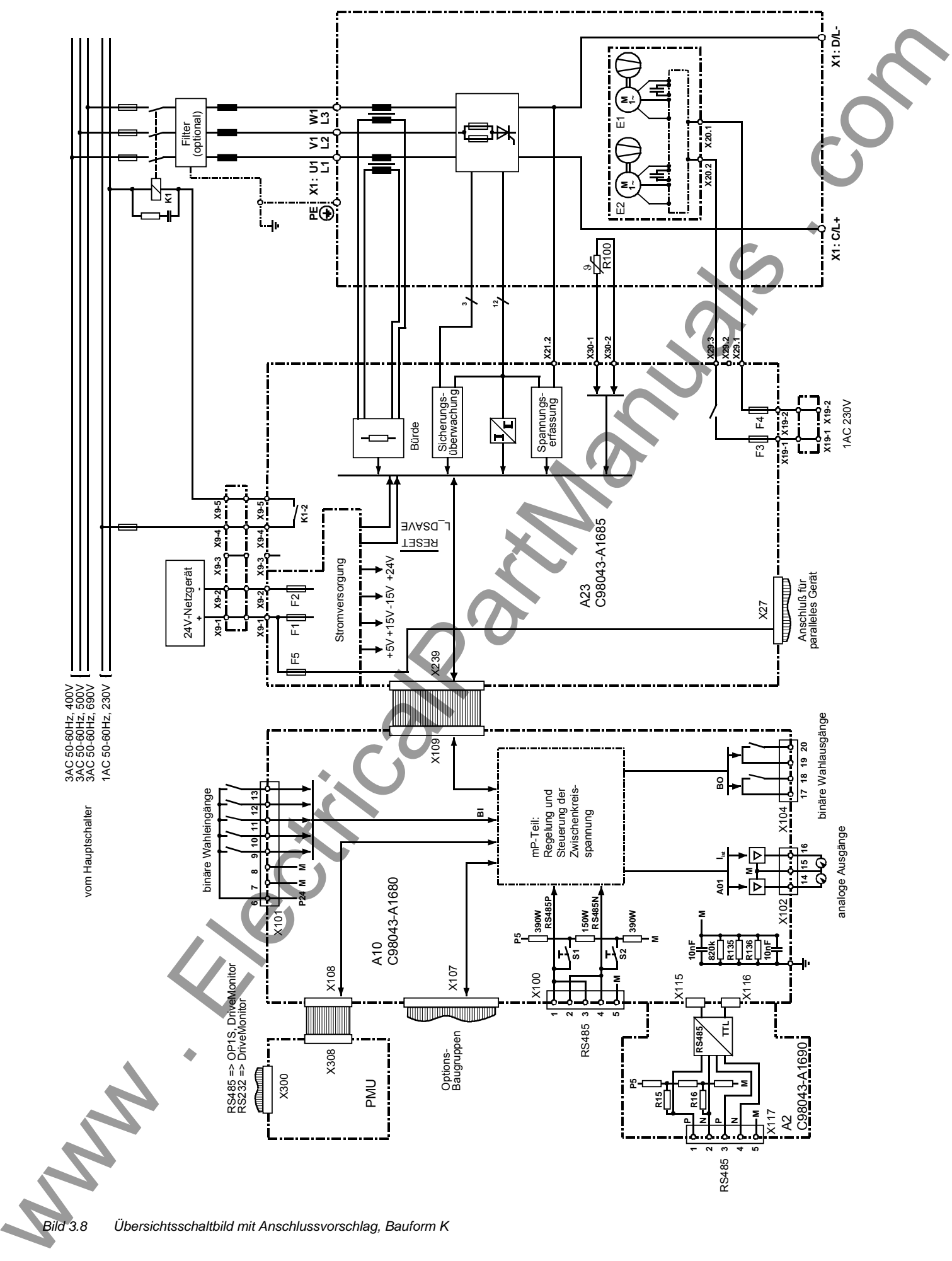

*Bild 3.8 Übersichtsschaltbild mit Anschlussvorschlag, Bauform K* 

# 3.6 Leistungsteile

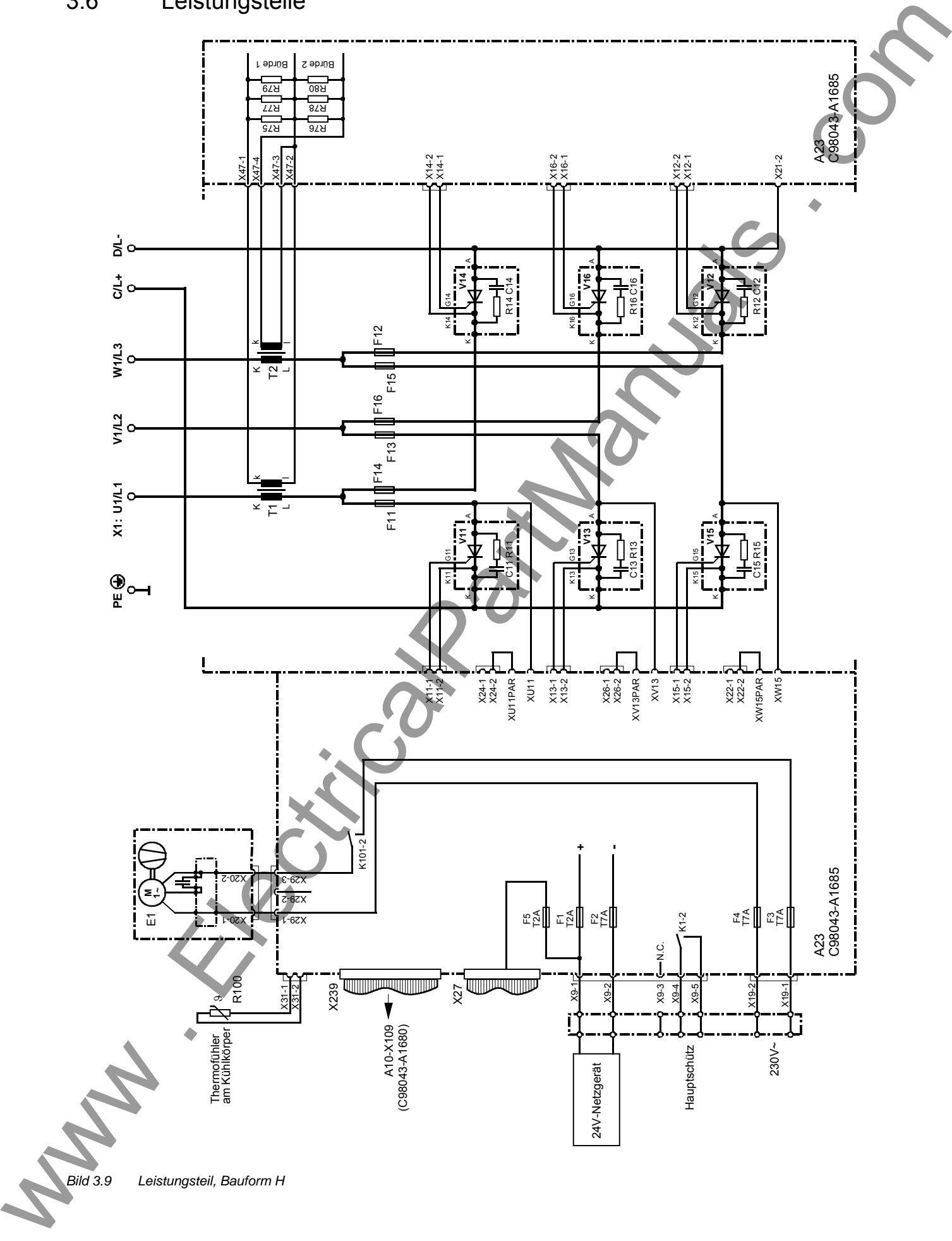

Siemens AG 6SE7087-6AK85-0AA0 DEUTSCH DEUTSCH 3-15 Einspeiseeinheit Betriebsanleitung

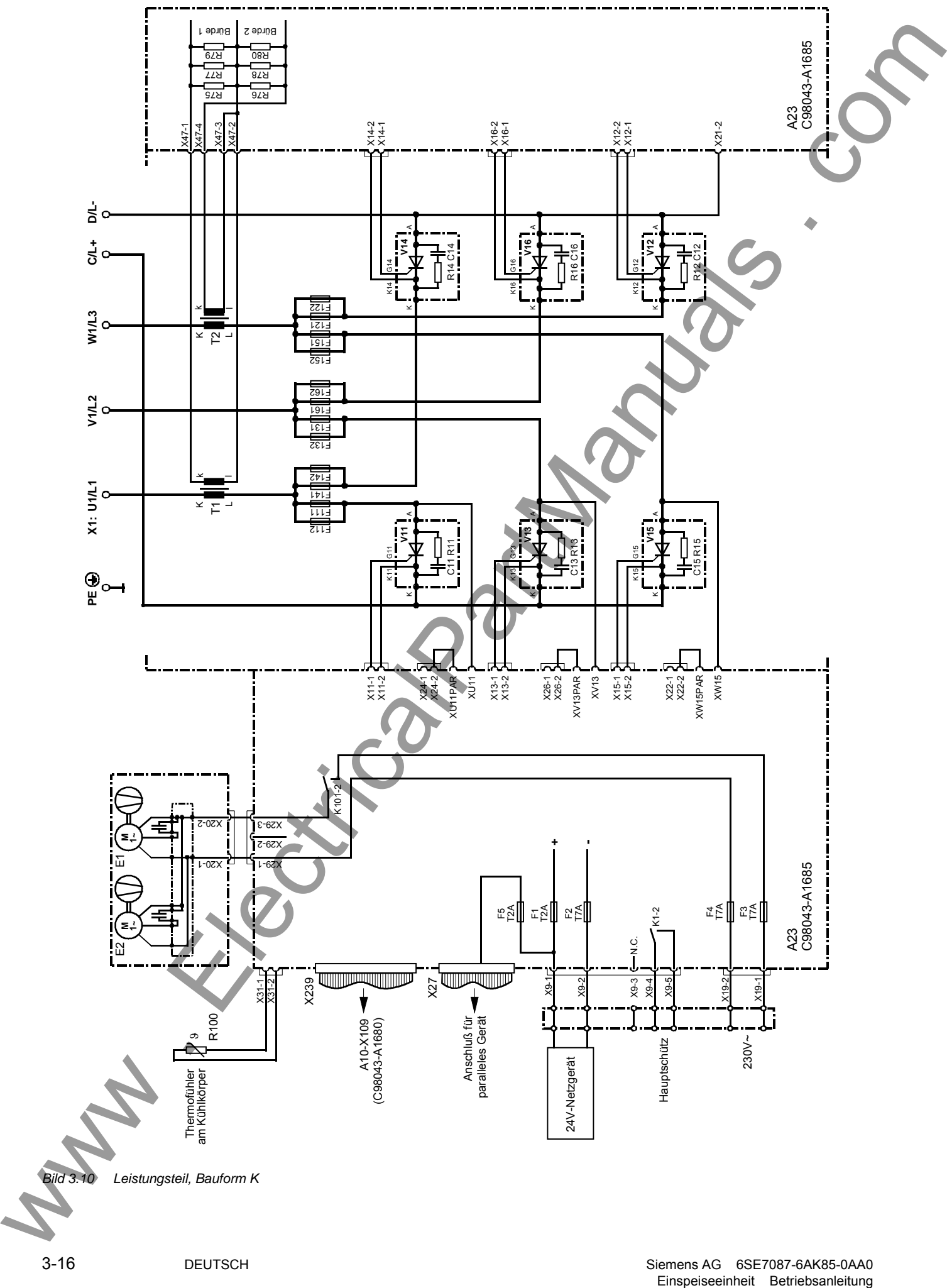

3-16 DEUTSCH Siemens AG 6SE7087-6AK85-0AA0

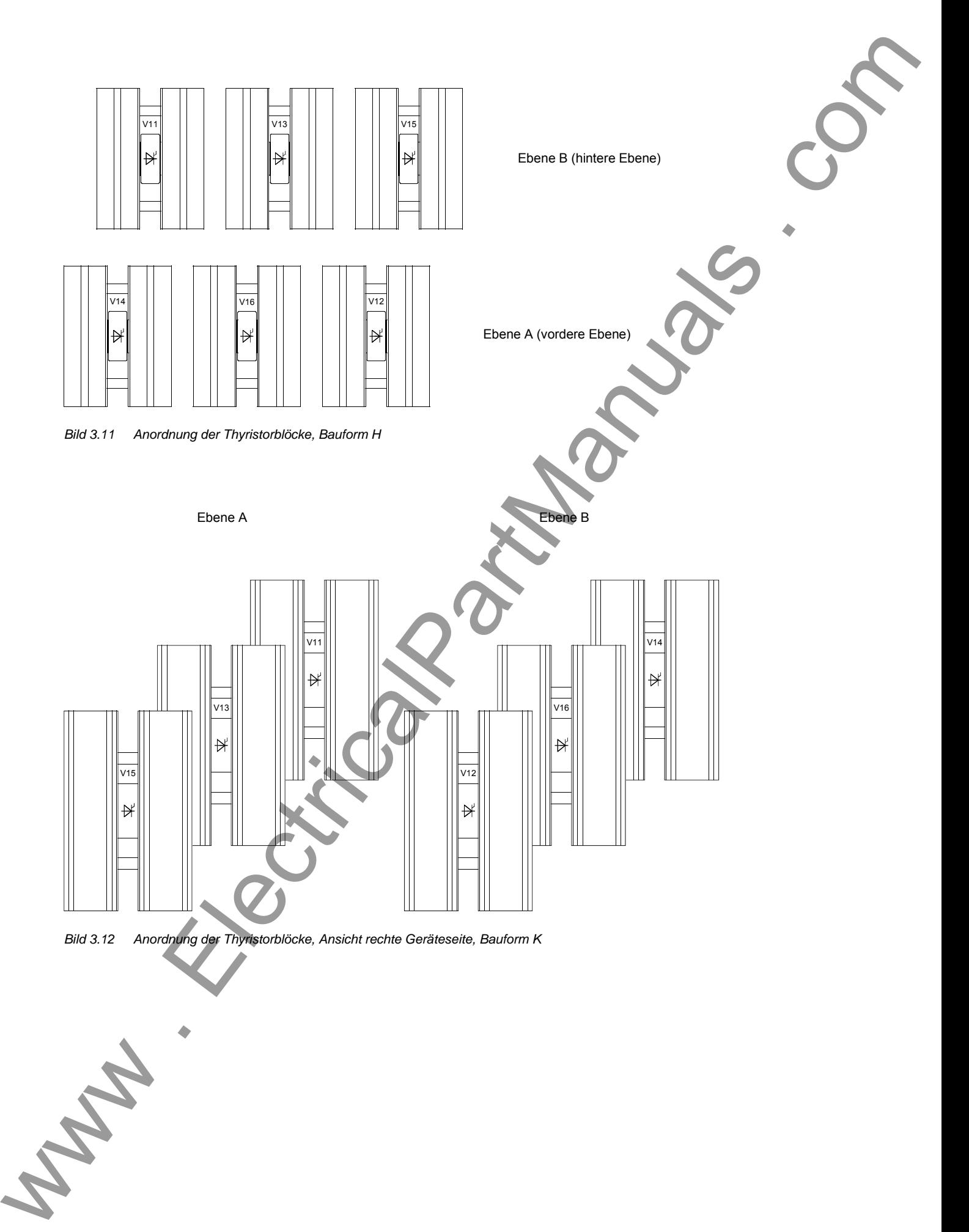

# 3.7 Parallelschaltung von Parallelgerät(en) der Bauform K

Zur Erhöhung des Ausgangsstromes können dem Leistungsteil einer Einspeiseeinheit der Bauform K ("Grundgerät") bis zu 2 "Parallelgeräte" gleichen Bemessungsstromes parallel geschaltet werden.

Die folgende Tabelle ordnet der Bestell-Nummer eines Grundgerätes die jeweils zugehörige Bestell-Nummer des zur Parallelschaltung geeigneten Parallelgerätes zu.

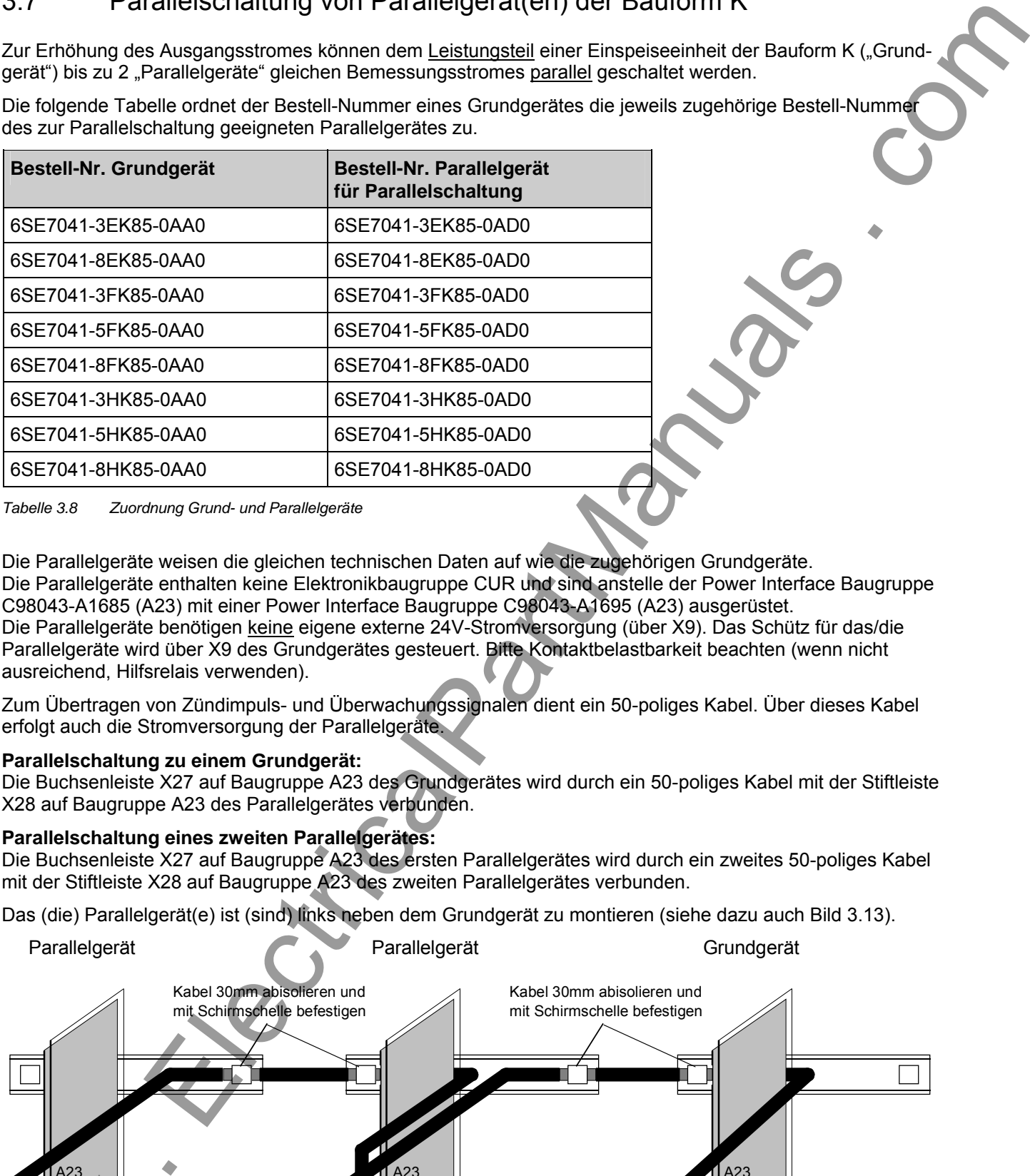

*Tabelle 3.8 Zuordnung Grund- und Parallelgeräte* 

Die Parallelgeräte weisen die gleichen technischen Daten auf wie die zugehörigen Grundgeräte. Die Parallelgeräte enthalten keine Elektronikbaugruppe CUR und sind anstelle der Power Interface Baugruppe C98043-A1685 (A23) mit einer Power Interface Baugruppe C98043-A1695 (A23) ausgerüstet. Die Parallelgeräte benötigen keine eigene externe 24V-Stromversorgung (über X9). Das Schütz für das/die Parallelgeräte wird über X9 des Grundgerätes gesteuert. Bitte Kontaktbelastbarkeit beachten (wenn nicht ausreichend, Hilfsrelais verwenden).

Zum Übertragen von Zündimpuls- und Überwachungssignalen dient ein 50-poliges Kabel. Über dieses Kabel erfolgt auch die Stromversorgung der Parallelgeräte.

#### **Parallelschaltung zu einem Grundgerät:**

Die Buchsenleiste X27 auf Baugruppe A23 des Grundgerätes wird durch ein 50-poliges Kabel mit der Stiftleiste X28 auf Baugruppe A23 des Parallelgerätes verbunden.

#### **Parallelschaltung eines zweiten Parallelgerätes:**

Die Buchsenleiste X27 auf Baugruppe A23 des ersten Parallelgerätes wird durch ein zweites 50-poliges Kabel mit der Stiftleiste X28 auf Baugruppe A23 des zweiten Parallelgerätes verbunden.

Das (die) Parallelgerät(e) ist (sind) links neben dem Grundgerät zu montieren (siehe dazu auch Bild 3.13).

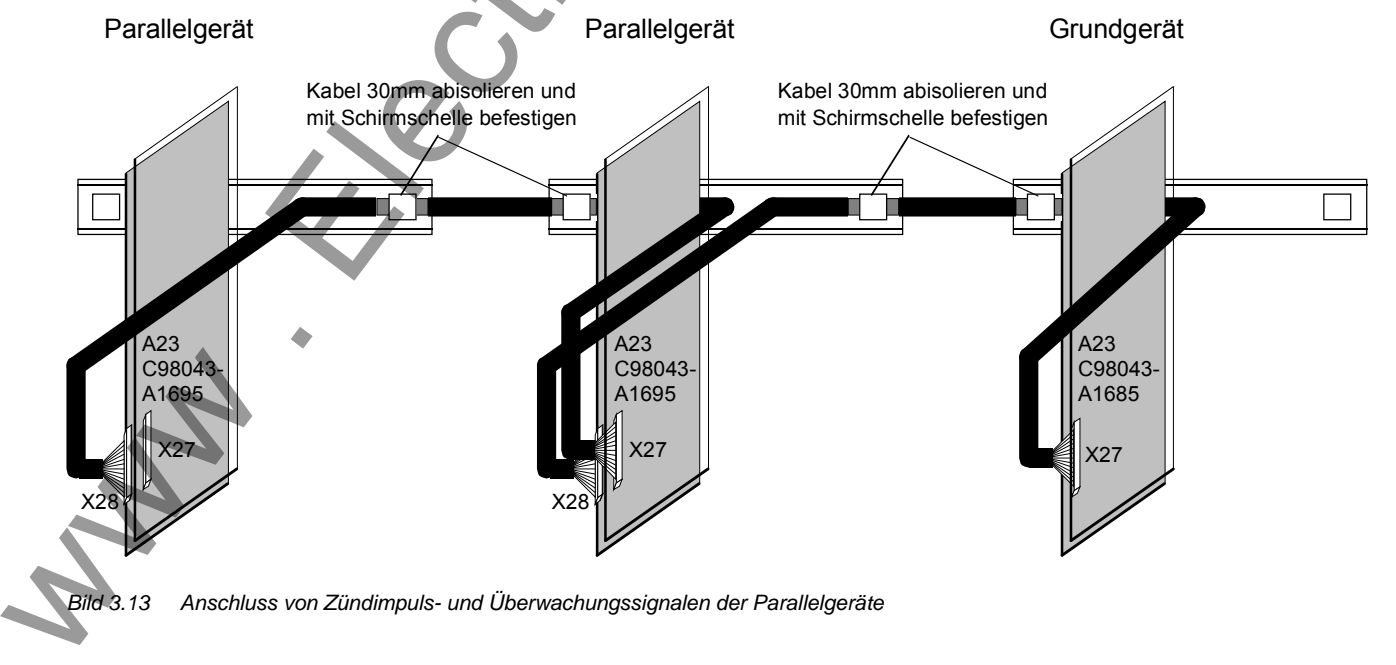
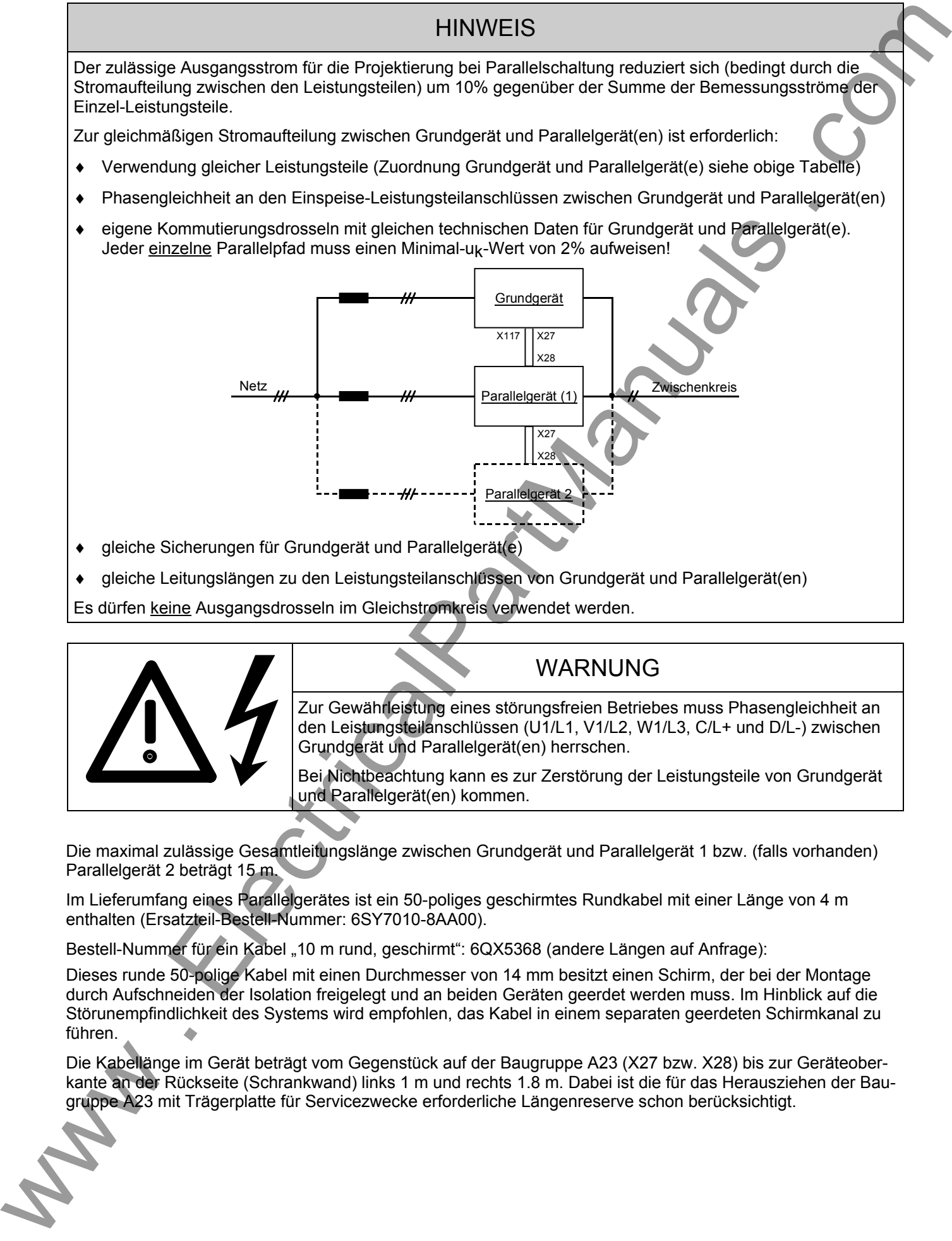

- gleiche Leitungslängen zu den Leistungsteilanschlüssen von Grundgerät und Parallelgerät(en)
- Es dürfen keine Ausgangsdrosseln im Gleichstromkreis verwendet werden.

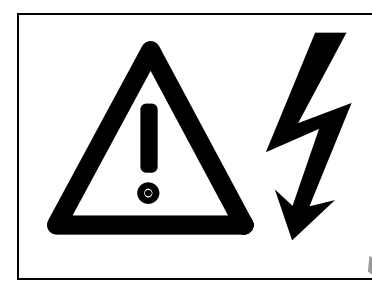

# WARNUNG

Zur Gewährleistung eines störungsfreien Betriebes muss Phasengleichheit an den Leistungsteilanschlüssen (U1/L1, V1/L2, W1/L3, C/L+ und D/L-) zwischen Grundgerät und Parallelgerät(en) herrschen.

Bei Nichtbeachtung kann es zur Zerstörung der Leistungsteile von Grundgerät und Parallelgerät(en) kommen.

Die maximal zulässige Gesamtleitungslänge zwischen Grundgerät und Parallelgerät 1 bzw. (falls vorhanden) Parallelgerät 2 beträgt 15 m.

Im Lieferumfang eines Parallelgerätes ist ein 50-poliges geschirmtes Rundkabel mit einer Länge von 4 m enthalten (Ersatzteil-Bestell-Nummer: 6SY7010-8AA00).

Bestell-Nummer für ein Kabel "10 m rund, geschirmt": 6QX5368 (andere Längen auf Anfrage):

Dieses runde 50-polige Kabel mit einen Durchmesser von 14 mm besitzt einen Schirm, der bei der Montage durch Aufschneiden der Isolation freigelegt und an beiden Geräten geerdet werden muss. Im Hinblick auf die Störunempfindlichkeit des Systems wird empfohlen, das Kabel in einem separaten geerdeten Schirmkanal zu führen.

Die Kabellänge im Gerät beträgt vom Gegenstück auf der Baugruppe A23 (X27 bzw. X28) bis zur Geräteoberkante an der Rückseite (Schrankwand) links 1 m und rechts 1.8 m. Dabei ist die für das Herausziehen der Baugruppe A23 mit Trägerplatte für Servicezwecke erforderliche Längenreserve schon berücksichtigt.

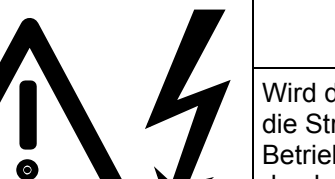

# WARNUNG

Wird die Baugruppe A23 eines Parallelgerätes zu Servicezwecken entfernt, sind die Stromwandler nicht abgeschlossen. Das parallele Grundgerät darf nicht in Betrieb genommen werden, da die offenen Stromwandler des Parallelgerätes durch Ströme über die TSE-Beschaltung beschädigt werden können.

Bei Nichtbeachtung kann es zur Zerstörung der Stromwandler eines Parallelgerätes kommen.

# **Parametrierung:**

Parameter P076 (Konfiguration des Leistungsteils)

- P076 = 01x ... 1 E-Parallelgerät ist dem Grundgerät parallelgeschaltet
- P076 = 02x ... 2 E-Parallelgeräte sind dem Grundgerät parallelgeschaltet

# **HINWEIS**

Bei Parametrierung P076=00x erhält ein angeschlossenes Parallelgerät trotzdem Zündimpulse und führt Strom, lediglich die Überwachung auf Stromunsymmetrie (Überstrom oder Unterstrom im parallelen Leistungsteil verglichen mit dem Strom im Grundgerät -F034) ist nicht aktiv.

Der Thyristortest (Anwahl mittels P353) ist bei Vorliegen parallelgeschalteter Parallelgeräte nur bedingt aussagekräftig.

# **Inbetriebnahme:**

Bei der Inbetriebnahme ist genauso vorzugehen wie bei Vorliegen eines Grundgerätes allein. Es muss jedoch schon die endgültige "Verkabelung" (Parallelschaltung der Leistungsteile und Kopplung über das 50-polige Bandkabel) vorliegen, d.h. bei der "Stromkreisidentifikation" führen auch die Parallelgeräte Strom.

Anmerkung: Bei 1 bzw. 2 parallelgeschalteten Parallelgeräten enthält der Parameter P144 (Zwischenkreiskapazität) die Hälfte bzw. 1/3 des Wertes der tatsächlichen Zwischenkreiskapazität, da der Parameter P075 des Grundgerätes den Bemessungsstrom des Einzel-Leistungsteils enthält.

# **Leuchtdiodenanzeigen auf der Power Interface - Baugruppe A23 (C98043-A1695) eines Parallelgerätes:**

LED grün (H11) leuchtet: Die Stromversorgung an diesem Parallelgerät funktioniert.

LED gelb (H12) leuchtet: An diesem Parallelgerät wird im Moment die höchste Temperatur aller parallelgeschalteten Leistungsteile gemessen (dies bedeutet nicht zwangsläufig Übertemperatur). Leuchtet an keinem Parallelgerät die gelbe LED H12, tritt die höchste Temperatur am Leistungsteil des Grundgerätes auf. **Electrical Studies and Alectrical Studies and Alectrical Studies and Alectrical Studies and Contained Studies and Alectrical Studies and Alectrical Studies and Alectrical Studies and Alectrical Studies and Alectrical Stu** 

LED rot (H13) leuchtet: Sicherungsfall an diesem Parallelgerät.

# VORSICHT

Bei Parallelschaltung ist die Belastbarkeit des Relaiskontaktes K1-2 (Anschluss X9-4, X9-5) zu beachten (siehe Kapitel 3.2).

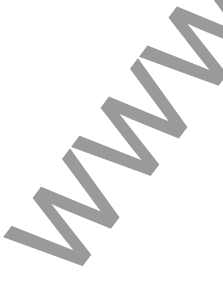

# **3.7.1 Übersichtsschaltbild mit Anschlussvorschlag für Parallelschaltung**

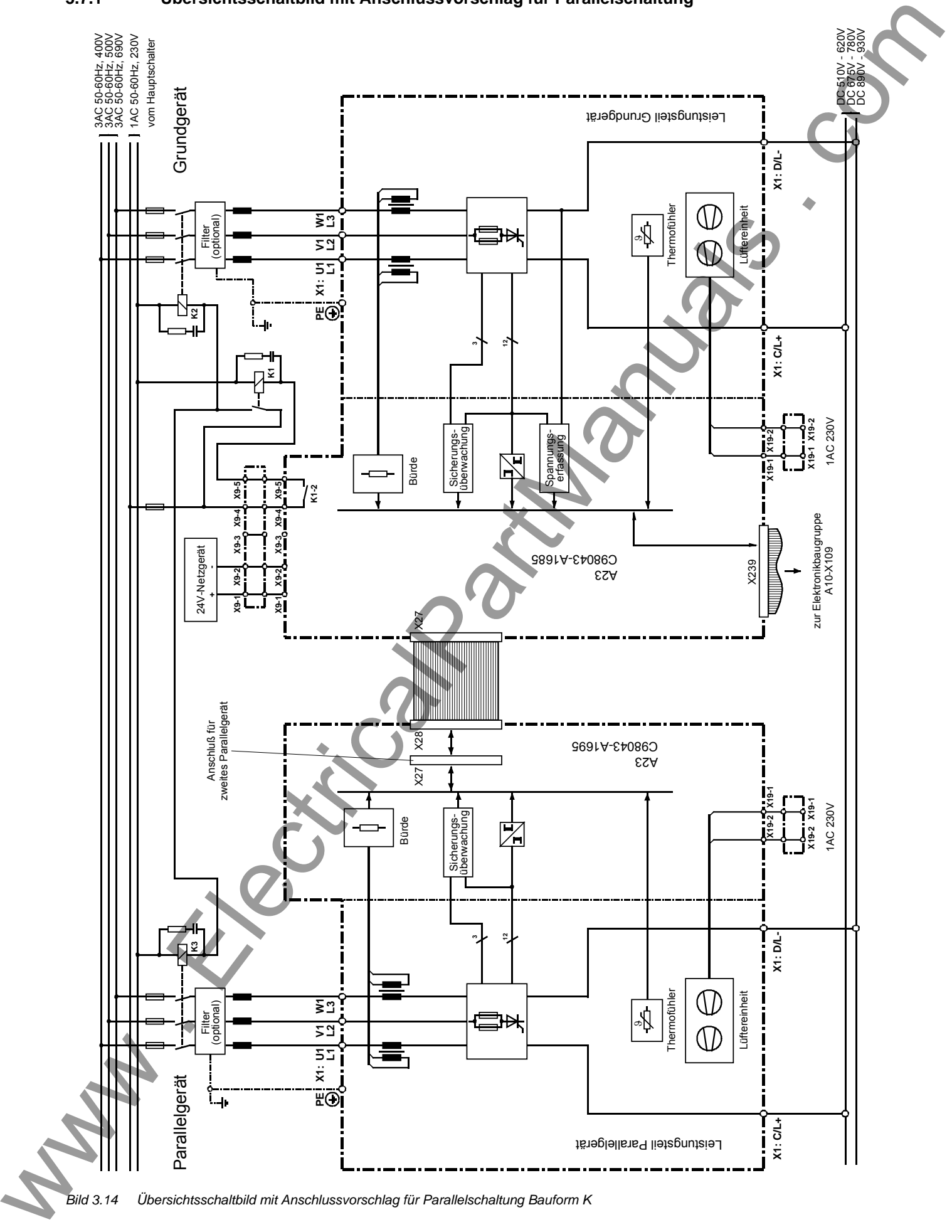

Siemens AG 6SE7087-6AK85-0AA0 DEUTSCH DEUTSCH 3-21 Einspeiseeinheit Betriebsanleitung

# 3.8 12-Puls-Betrieb (nur mit Option RS485-Schnittstelle möglich)

# **3.8.1 Allgemeines zum 12-Puls-Betrieb, Anwendung**

12-Puls-Betrieb ist erst ab Gerätesoftwarestand 3.0 möglich.

12-Puls-Betrieb dient zur Herabsetzung der Oberwellenbelastung des speisenden Netzes.

Dazu werden zwei 6SE70-Geräte (Einspeiseeinheiten) ausgangsseitig parallel geschaltet und netzseitig mit jeweils um 30 Grad phasenverschobenen, galvanisch getrennten Drehstromsystemen gespeist. Ein Gerät, das "12-Puls-Master"-Gerät, regelt die Zwischenkreisspannung und gibt dem anderen Gerät, dem "12-Puls-Slave"-Gerät, den Stromsollwert vor.

Hinweis: Ein im folgenden als "Slave" bezeichnetes Gerät stellt eine ganz "normale" Einspeiseeinheit mit vorhandener Elektronik-Baugruppe CUR dar und wird erst durch entsprechende Parametrierung zu einem "12- Puls-Slave"-Gerät. Der Begriff "12-Puls-Slave"-Gerät ist nicht zu verwechseln mit einem "Parallelgerät" für die Parallelschaltung von Leistungsteilen, da letzteres keine Elektronik-Baugruppe CUR enthält und eine eigene Bestell-Nummer besitzt (siehe Kapitel 3.7). 3.6<br>
3.8. Adaptamaks are the Publisher Unit in (UV) (UV) in CSHOOP Schmidtering in (UV) in Contract and Contract and Contract and Contract and Contract and Contract and Contract and Contract and Contract and Contract and C

Zur Erzeugung der zwei um 30 Grad phasenverschobenen, galvanisch getrennten Drehstromsysteme verwendet man üblicherweise einen Trafo mit 2 Sekundär-Wicklungssystemen (z.B.: Y y6 d5 , d.h. Primärwicklung: Stern, Sekundärwicklung 1: Stern, Sekundärwicklung 2: Dreieck). Im folgenden wird solch ein Trafo als "12-Puls-Trafo" bezeichnet.

Zur Realisierung des 12-Puls-Betriebes müssen die beiden Einspeiseeinheiten über eine schnelle serielle Verbindung gekoppelt werden. Dazu wird die serielle Grundgeräteschnittstelle SST2 verwendet, welche aber erst nach Aufstecken des optionellen Subprints A2 (C98043-A1690) auf die Elektronik-Baugruppe CUR A10 (C98043-A1680) als RS485-Schnittstelle zur Verfügung steht (siehe Kapitel 9.6 und 3.8.7).

Als Übertragungsprotokoll an SST2 wird das "Peer-to-Peer"-Protokoll verwendet.

### **3.8.2 Hardware-Voraussetzungen, Konfiguration der Leistungsteile**

Die Entkopplung der Teilströme der speisenden Drehstromsysteme erfolgt netzseitig ("netzseitig" bezüglich der Geräteklemmen) durch Induktivitäten (durch die Sekundärstreuinduktivitäten des 12-Puls-Trafos, durch Kommutierungsdrosseln).

Hinweis: Ein 12-Puls-Trafo allein reicht zur Entkopplung nicht in allen Fällen aus, da die beiden Trafo-Sekundärwicklungen magnetisch gekoppelt sind. Bei direkter Speisung des "12-Puls-Master"- und des "12 Puls-Slave"-Gerätes von einem sehr "harten" 12-Puls-Trafo (d.h. ohne Zwischenschaltung von Kommutierungsdrosseln) besteht der Zwischenkreisstrom (im nichtlückenden Betrieb) jeweils aus 30 Grad-Stromblöcken, da alle 30 Grad ein Kommmutierungsvorgang von Sekundärwicklung 1 auf Sekundärwicklung 2 bzw. umgekehrt stattfindet. Lediglich bei Verwendung eines 12-Puls-Trafos mit genügend großen Sekundärstreuinduktivitäten (bzw. geringer magnetischer Kopplung zwischen Sekundärwicklung 1 und Sekundärwicklung 2) bzw. bei Verwendung eines sog. "Doppelstock–Trafos", bei welchem keine magnetische Kopplung zwischen den beiden Sekundär–Spannungs–Systemen besteht, kann auf zusätzliche Kommutierungsdrosseln verzichtet werden. www. Electrical computations in the computations of the computations of the computations of the computations of the computations of the computations of the computations of the computations of the computations of the compu

#### Folgende Punkte sind zu beachten:

- Speisung der Leistungsteile des "12-Puls-Master"- und des "12-Puls-Slave"-Gerätes von galvanisch getrennten Drehstromsystemen
- Entkoppelte Einspeisungen d.h. Kommutierungsdrosseln nach dem 12-Puls-Trafo oder 12-Puls-Trafo mit genügend großen Sekundärstreuinduktivitäten (bzw. geringer magnetischer Kopplung zwischen Sekundärwicklung 1 und Sekundärwicklung 2) oder Verwendung eines "Doppelstock-Trafos".
- Gleiche Induktivitäten in den 12-Puls-Master und 12-Puls-Slave-Leistungsteil-Zweigen.
- Gleiches Spannungsniveau an 12-Puls-Master und 12-Puls-Slave, sonst kommt es bei Steuerwinkel 0 Grad zu ungleicher Stromaufteilung (bei Steuerwinkel 0 Grad ist keine Regelung möglich - das Gerät mit dem höheren Spannungsniveau führt den meisten Strom).
- Durch Ud-Absenkung kann Stromunsymmetrie (zufolge Steuerwinkel 0 Grad und unterschiedlichem Spannungsniveau) verhindert bzw. stark vermindert werden.
- Es darf keine Ausgangsdrossel im Zwischenkreis verwendet werden.

#### **Empfohlene Leistungsteilkonfigurationen:**

Anmerkung: Es ist egal, ob der "12-Puls-Master" oder der "12-Puls-Slave" von der Dreieckswicklung des "12-Puls-Trafos" versorgt wird. Wichtig ist lediglich, dass eine Phasenverschiebung von 30 Grad zwischen den beiden speisenden galvanisch getrennten Spannungssystemen herrscht. Gegenüber den folgenden Konfigurationsbeispielen können "12-Puls-Master" und "12-Puls-Slave" daher auch vertauscht an den "12-Puls-Trafo" angeschlossen werden.

# **a) Leistungsteileinspeisung zweier Einspeiseeinheiten**

Bezüglich der Entkopplungs-(Kommmutierungs-) Drosseln zwischen den 12-Puls-Trafo-Ausgängen und der Einspeisebrücke siehe auch Hinweise in Kapitel 3.1.

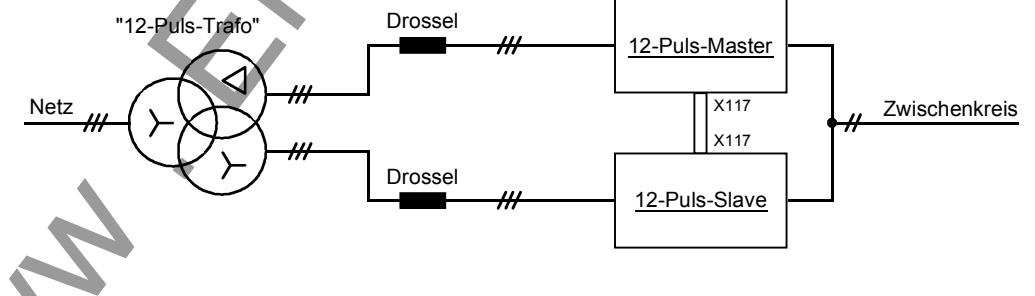

*Bild 3.15 Leistungsteileinspeisung zweier Einspeiseeinheiten* 

#### **b) Beispiel einer Konfiguration für 12-Puls-Betrieb und Parallelschaltung von Geräten der Bauform K zur Erreichung maximalen Ausgangsstromes**

Bei der folgenden Leistungsteilanordnung arbeiten 2 Gerätegruppen der Bauform K im 12-Puls-Betrieb, um maximal möglichen Ausgangsstrom zu erreichen. Die erste Gerätegruppe besteht aus einem als "12-Puls-Master" parametrierten Grundgerät , welchem 2 Parallelgeräte (enthalten keine Elektronik-Baugruppe CUR, siehe Kapitel 3.7) parallel geschaltet sind. Die zweite Gerätegruppe besteht aus einem als "12-Puls-Slave" parametrierten Grundgerät, dem ebenfalls 2 Parallelgeräte parallel geschaltet sind.

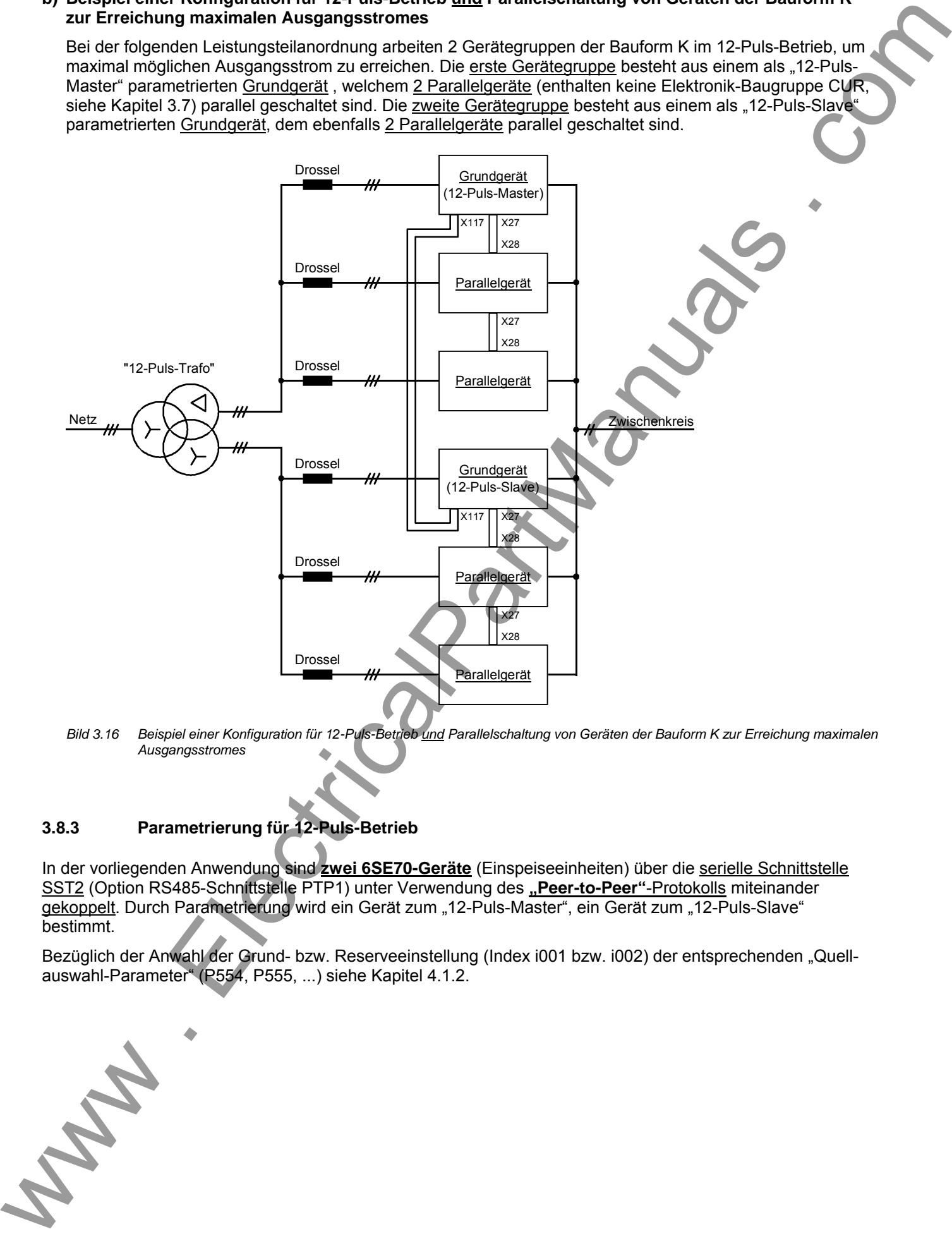

*Bild 3.16 Beispiel einer Konfiguration für 12-Puls-Betrieb und Parallelschaltung von Geräten der Bauform K zur Erreichung maximalen Ausgangsstromes* 

# **3.8.3 Parametrierung für 12-Puls-Betrieb**

In der vorliegenden Anwendung sind **zwei 6SE70-Geräte** (Einspeiseeinheiten) über die serielle Schnittstelle SST2 (Option RS485-Schnittstelle PTP1) unter Verwendung des "Peer-to-Peer"-Protokolls miteinander gekoppelt. Durch Parametrierung wird ein Gerät zum "12-Puls-Master", ein Gerät zum "12-Puls-Slave" bestimmt.

Bezüglich der Anwahl der Grund- bzw. Reserveeinstellung (Index i001 bzw. i002) der entsprechenden "Quellauswahl-Parameter" (P554, P555, ...) siehe Kapitel 4.1.2.

Siemens AG 6SE7087-6AK85-0AA0<br>3-24 DEUTSCH Siemens AG 6SE7087-6AK85-0AA0

Einspeiseeinheit Betriebsanleitung

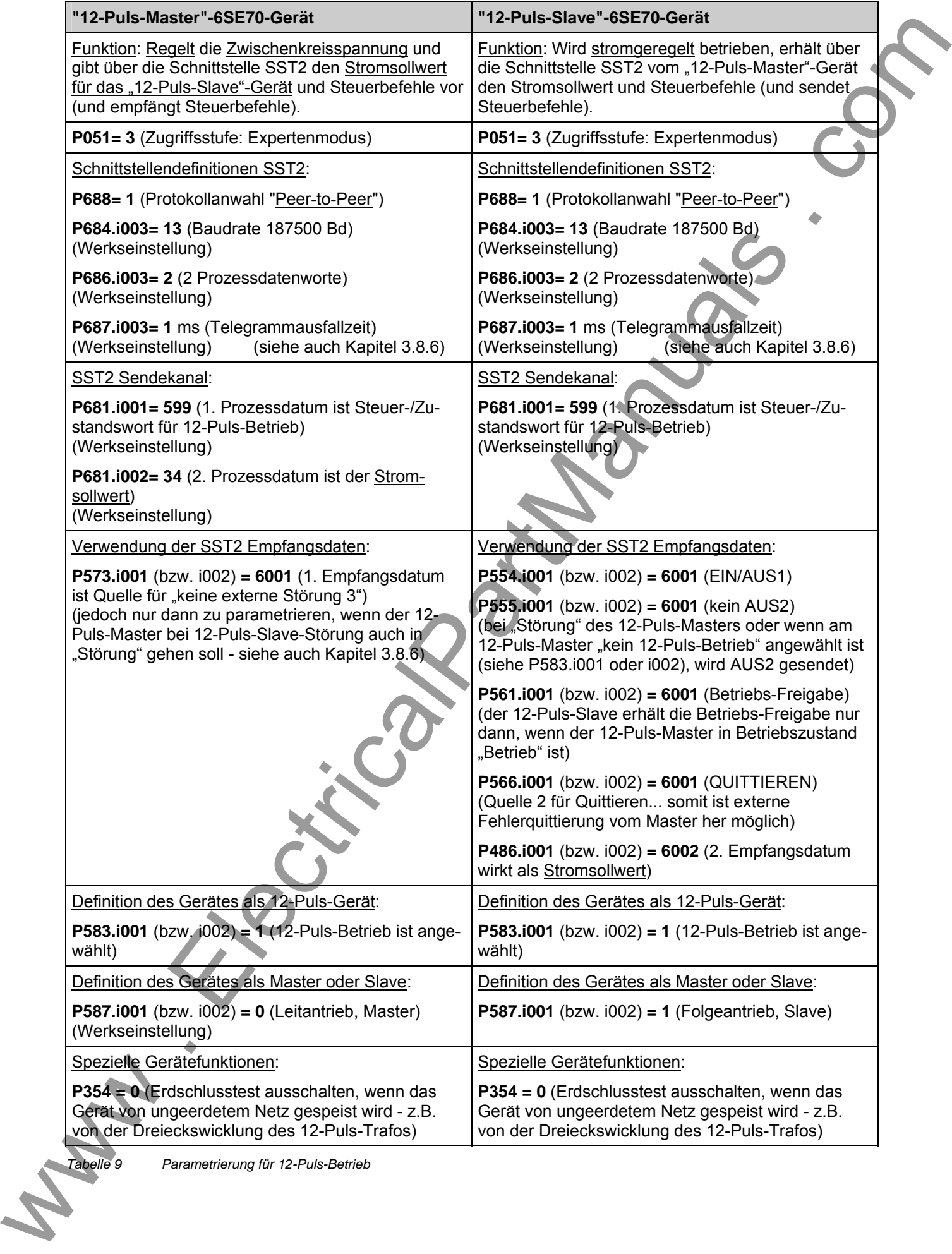

*Tabelle 9 Parametrierung für 12-Puls-Betrieb* 

# **3.8.4 Steuer-/Zustandswort für 12-Puls-Betrieb (r599) und Steuerwort 2, Bit 23**

In der folgenden Tabelle ist angegeben, wie die Bits des Steuer-/Zustandswortes für 12-Puls-Betrieb (r599) aus den Bits von Steuerwort 1 und 2 (r550, r551), aus den Bits von Zustandswort 1 (r552), aus den Bits des 1. SST2-Empfangsdatums (vom Peer-To-Peer-Partner gesendetes r599) und aus dem internen Gerätezustand durch logische Verknüpfung gebildet werden bzw. wie diese Bits miteinander verknüpft sind (ein Schrägstrich bedeutet Negation) :

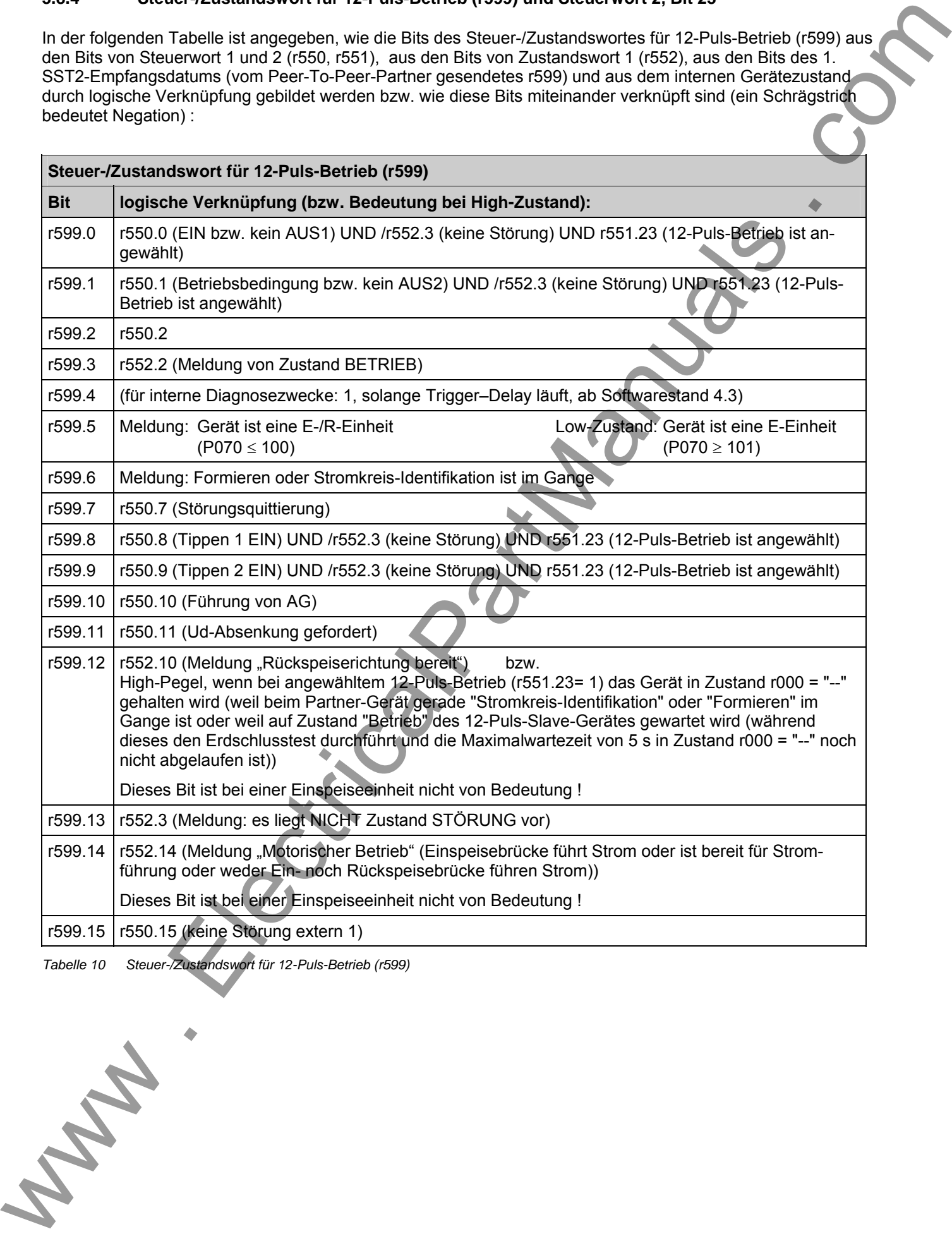

*Tabelle 10 Steuer-/Zustandswort für 12-Puls-Betrieb (r599)* 

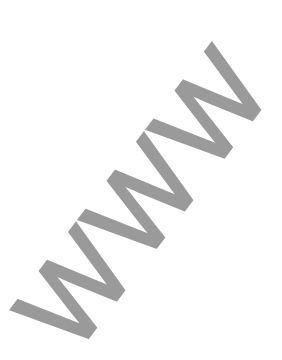

# **Steuerwort 2 (r551), Bit 23: 12-Puls-Betrieb-Anwahl-Befehl**

Zugehöriger Quellauswahl-Parameter: P583

Low-Zustand: "kein 12-Puls-Betrieb", d.h. es liegt ein "normales Einzelgerät" vor

High-Zustand: "12-Puls-Betrieb ist angewählt"

Der Befehl wird bei High-Zustand wirksam und bewirkt folgende Änderungen gegenüber dem Betriebsverhalten eines Einzelgerätes (d.h. ein "normales Einzelgerät" wird zu einem 12-Puls-Master- oder zu einem 12-Puls-Slave-Gerät, je nach Steuerwort 2, Bit 27 bzw. dem zugehörigen Quellauswahl-Parameter P587.i001 bzw. i002):

- ♦ Es erfolgt interne Halbierung der Ud-Regler-P-Verstärkung gemäß P313 und interne Halbierung der Zwischenkreiskapazität P144 des 12-Puls-Masters, jedoch nur dann, wenn der 12-Puls-Slave mittels r599 (Bit 3 des 1. SST2-Empfangsdatums) den Betriebszustand "Betrieb" an den 12-Puls-Master meldet.
- ♦ Bei "Formieren" oder "Stromkreisidentifikation" darf jeweils nur ein Gerät Strom führen. Daher wird das Zünden der Thyristoren der Einspeisebrücke in Betriebszustand "Betrieb" am 12-Puls-Master oder am 12-Puls-Slave durch Erzwingen von Zustand r000 = "--" verhindert, wenn das jeweilige Partner-Gerät mittels r599 (Bit 6 des 1. SST2-Empfangsdatums) meldet, dass "Formieren" oder "Stromkreisidentifikation" im Gange ist. Außerdem wird am Gerät, das in Zustand r000= "--" gehalten wird, die Fehlermeldung F061 (Störwert 3) unterdrückt. **State of 2000 minimization** (58)<br>
Coverage of 2000 minimization (58)<br>
Location (2000 minimization (58)<br>
Location (2000 minimization (58)<br>
Location (58)<br>
Coverage of 2000 minimization (58)<br>
Coverage of 2000 minimization (
	- ♦ Nach dem Ende von "Formieren" oder "Stromkreis-Id" des Partnergeräts (d.h. bei negativer Flanke von Bit 6 des 1. SST2-Empfangsdatums) geht das Gerät in Betriebszustand EINSCHALTSPERRE (r000= o008).
	- ♦ Beim Einschalten wird am 12-Puls-Master anschließend an den Betriebszustand o012 (Testphase-Erdschlusstest) das Zünden der Thyristoren der Einspeisebrücke durch Erzwingen von Zustand r000 = "--" solange verhindert, bis der 12-Puls-Slave mittels r599 (Bit 3 des 1. SST2-Empfangsdatums) den Betriebszustand "Betrieb" meldet oder bis eine Maximalwartezeit von 5s abgelaufen ist. Während dieser Wartezeit wird dem 12-Puls-Slave die Gelegenheit gegeben, den Erdschlusstest durchzuführen. Weiters wird der Hochlauf der Vorladerampe (Parameter P329) verhindert.
	- ♦ Die Bits 0, 1, 8 und 9 von r599 (Steuer-/Zustandswort für 12-Puls-Betrieb) sind mit STW, Bit 23 derart verknüpft, dass mittels r599 nur dann ein EIN-Befehl weitergeleitet wird, wenn STW, Bit 23 = 1 ist ("12-Puls-Betrieb ist angewählt").

Hinweis: Voraussetzung für 12-Puls-Betrieb ist, dass 12-Puls-Master und 12-Puls-Slave über serielle Grundgeräteschnittstelle SST2 mittels Peer-To-Peer-Protokoll gekoppelt sind (P688= 1) und dass jeweils das "Steuer-/Zustandswort für 12-Puls-Betrieb" (r599) in Wort 1 des Übertragungsprotokolls gesendet wird (P681.i001= 599).

# **3.8.5 Inbetriebnahme bei 12-Puls-Betrieb**

♦ **Geräte über RS485-Schnittstelle SST2 koppeln**

Aufstecken der optionalen Subprints A2 (C98043-A1690) auf die Elektronik-Baugruppen CUR A10 (C98043- A1680) von Master und Slave (siehe Kapitel 9.6) und Anschluss eines Schnittstellenkabels (RS485-4-Drahtleitung - siehe Kapitel 3.8.7) an die 5-poligen Klemmleisten -X117 von A2.

♦ **Parametrierung eines Gerätes als 12-Puls-Master (siehe auch Kapitel 3.8.3)**

Nach "Werkseinstellung herstellen" (siehe Kapitel 4.3.9.1) sind nur noch folgende Parameter einzustellen:

- P051= 3 (Expertenmodus)
- P688 = 1 (Peer-to-Peer-Protokoll anwählen)
- P583.i001 (bzw. i002) = 1 (12-Puls-Betrieb ist angewählt)
- P573.i001 (bzw. i002) = 6001 (nur dann einzustellen, wenn der 12-Puls-Master bei 12-Puls-Slave-Störung auch in "Störung" gehen soll - siehe dazu Kapitel 3.8.6)

• Erdschlusstest ausschalten (P354 = 0), wenn das Gerät von ungeerdetem Netz gespeist wird - z.B. von der Dreieckswicklung des 12-Puls-Trafos

Hinweis: Zweckmäßigerweise verwendet man die Grundeinstellung (Index i001) des Gerätes für die Parametrierung als "12-Puls-Master" (mit entsprechender Quellverdrahtung für den EIN-Befehl (P554, P555) und sonstige externe Steuerbefehle), die Reserveeinstellung (Index i002) dazu, dass man das Gerät als autarkes Gerät betreiben und mittels OP1S oder PMU vor Ort bedienen kann. where the state of the Maria Chinach Principle and the state of the Chinach Principle and the Chinach Principle and the Chinach Principle and the Chinach Principle and the Chinach Principle and the Chinach Principle and t

### ♦ **Parametrierung eines Gerätes als 12-Puls-Slave (siehe auch Kapitel 3.8.3)**

Mittels P077 = 5 bzw. 6 können fast alle für die Parametrierung als 12-Puls-Slave notwendigen Einstellungen automatisch vorgenommen werden (siehe auch Kapitel 4.3.9.1). Bedeutung von P077 bzw. 6:

P077= 5: Grundeinstellung (Index i001): 12-Puls-Slave (die komplette Steuerung erfolgt über den Master) Reserveeinstellung (Index i002): autarkes Gerät mit Bedienung über PMU

P077= 6: Grundeinstellung (Index i001): 12-Puls-Slave (die komplette Steuerung erfolgt über den Master) Reserveeinstellung (Index i002): autarkes Gerät mit Bedienung über OP1S

Hinweis: Bei Anwahl der Reserve-Einstellung arbeitet das Gerät als autarkes Gerät mit Vor-Ort-Bedienung. Die Umschaltung Grund-/Reserve-Einstellung erfolgt mit Binäreingang 5 (P590= 1005), kann aber mittels P590= 1 fix auf Reserveeinstellung parametriert werden.

Ablauf zur Durchführung der P077-abhängigen Werkseinstellung (siehe auch Kapitel 4.3.9.1):

- P051= 3 einstellen (Expertenmodus)
- P052= 2 einstellen (Funktion "Urladen" (MLFB-Einstellung) anwählen, damit P077 geändert werden kann)
- P077= 5 oder 6 einstellen (Anwahl der gewünschten P077-abhängigen Parametereinstellung)
- P052= 0 einstellen und Drücken der <P> -Taste (Beenden der Funktion "Urladen")
- P052= 1 einstellen (Funktion "Werkseinstellung herstellen" anwählen; Drücken der <P>-Taste startet das Rücksetzen aller Parameter auf ihre Werkseinstellung bzw. auf den P077-abhängigen Wert)

Sollen nur die von P077 abhängigen Parameterwerte geändert werden und alle anderen Parameter unverändert bleiben, muss folgender Ablauf durchgeführt werden:

- P051= 3 einstellen (Expertenmodus)
- P052= 2 einstellen (Funktion "Urladen" (MLFB-Einstellung) anwählen)
- P070 merken und P070= 0 einstellen
- P077= 5 oder 6 einstellen (Anwahl der gewünschten P077-abhängigen Parametereinstellung)
- P052= 0 einstellen und Drücken der <P>-Taste (Übernehmen der von P077 abhängigen Parameterwerte)
- Fehlermeldung F060 durch Drücken der Tasten <P>+<H> in den "Hintergrund" versetzen
- P052= 2 einstellen (Funktion "Urladen" (MLFB-Einstellung) nochmals anwählen)
- P070= gemerkter Wert (MLFB wiederherstellen)
- P052= 0 und Drücken der <P> -Taste (MLFB wird übernommen und die davon abhängigen Parameter P071, P075 und P076 werden eingestellt)
- Fehlermeldung F060 durch Drücken der Tasten <P>+<T> wieder in den "Vordergrund" versetzen und quittieren (Drücken der <P>-Taste)

Weitere Parametereinstellungen für den 12-Puls-Slave:

- P051= 3 (Expertenmodus)
- P688 = 1 (Peer-to-Peer-Protokoll anwählen)
- Erdschlusstest ausschalten (P354 = 0), wenn das Gerät von ungeerdetem Netz gespeist wird z.B. von der Dreieckswicklung des 12-Puls-Trafos
- Bei Werkseinstellung gemäß P077= 5 oder 6 wirkt Binäreingang 1 als Quelle für "Keine Störung extern 1" und Binäreingang 2 als Quelle für "Keine Warnung extern 1". Ist dies nicht erwünscht, z.B. bei offenen Klemmen, ist  $P575 = 1$  und  $P588 = 1$  zu parametrieren.

#### ♦ **Stromkreis-Identifikation:**

Die Stromkreisidentifikation ist nacheinander am 12-Puls-Master- und am 12-Puls-Slave-Gerät durchzuführen. Dabei ist am jeweiligen Gerät P052= 21 zu parametrieren, der Einschaltbefehl für das 12-Puls-Slave-Gerät kommt dabei vom 12-Puls-Master-Gerät. (Durch die Steuerwortverdrahtung ist sichergestellt, dass das Partnergerät jeweils stromlos bleibt bzw. in Betriebszustand r000= --- " gehalten wird.)

#### • **Stromkreis-Identifikation am 12-Puls-Master-Gerät durchführen:**

P052= 21 am 12-Puls-Master-Gerät einstellen, Einschalten ⇒ Stromkreis-Identifikation wird am 12-Puls-Master-Gerät durchgeführt

#### • **Stromkreis-Identifikation am 12-Puls-Slave-Gerät durchführen:**

P052= 21 am 12-Puls-Slave-Gerät einstellen, am 12-Puls-Master-Gerät Einschalten ⇒ Stromkreis-Identifikation wird am 12-Puls-Slave-Gerät durchgeführt

Hinweis: Wird die Stromkreisidentifikation bei angewählter Grund-Einstellung durchgeführt (Betrieb als 12-Puls-Slave-Gerät, komplette Steuerung erfolgt über den 12-Puls-Master), so muss der Einschalt-Befehl vom 12-Puls-Master kommen, und die Leistungsanschlüsse des 12-Puls-Master-Gerätes müssen an Netzspannung liegen.

Anmerkung: Es ist bei Anwahl der Reserve-Einstellung am 12-Puls-Slave-Gerät (bei entsprechender Parametrierung von Index i002 der "Quellauswahl-Parameter" P554, P555, ...) aber auch möglich, den Einschaltbefehl für die Stromkreisidentifikation am Slave-Gerät vor Ort mittels PMU oder OP1S zu erteilen.

#### ♦ **Zusatzfunktionen einstellen**:

Gegebenenfalls (mittels P366= 2) die "Wiedereinschaltautomatik" am Master- und am Slave-Gerät aktivieren. Diese wirkt bei Ausfall der Elektronikversorgungsspannung aber nur dann richtig, wenn mittels P687.i003= 0 die Peer-to-Peer-Telegrammausfallzeit-Überwachung totgelegt ist.

#### **3.8.6 Redundanter Betrieb**

Werden beide Einspeiseeinheiten so bemessen, dass jedes einzelne Gerät in der Lage ist, jeweils den vollen geforderten Laststrom zu führen, ergeben sich folgende Möglichkeiten hinsichtlich redundanten Betriebes:

• **Unterbrechungsfreies Umschalten des 12-Puls-Master-Gerätes auf autarken 6-Puls-Betrieb bei Ausfall des 12-Puls-Slave-Gerätes während des 12-Puls-Betriebes:**

Soll das 12-Puls-Master-Gerät bei Störung des 12-Puls-Slave-Gerätes unterbrechungsfrei im "normalen", autarken 6-Puls-Betrieb weiterlaufen, so darf die "Externe Störung 3" nicht auf die Peer-to-Peer Schnittstelle "verdrahtet" werden, sondern es ist am 12-Puls-Master P573.i001 (bzw. i002) = 1 zu parametrieren. Soll das Master-Gerät auch bei Unterbrechung des Peer-to-Peer-Schnittstellen-Kabels unterbrechungsfrei weiterlaufen, so ist am Master-Gerät zusätzlich die Peer-to-Peer-Telegrammausfallzeit-Überwachung durch Parametrieren von P687.i003= 0 totzulegen.

#### • **Wiederzuschalten des 12-Puls-Slave-Gerätes während Betrieb des Masters:**

Soll der (12-Puls-)Betrieb eines 12-Puls-Slave-Gerätes nach einer Unterbrechung des Peer-to-Peer-Schnittstellen-Kabels ohne Fehlermeldung und während des (autarken 6-Puls-)Betriebs des Master-Gerätes wieder aufgenommen werden, so ist auch am 12-Puls-Slave-Gerät die Peer-to-Peer-Telegrammausfallzeit-Überwachung durch Parametrieren von P687.i003= 0 totzulegen.

#### • **Umschalten des 12-Puls-Slave-Gerätes auf autarken 6-Puls-Betrieb bei Ausfall des 12-Puls-Masters**:

Bei Ausfall des Master-Gerätes während des 12-Puls-Betriebes ist ein fast unterbrechungsfreies Umschalten des 12-Puls-Slave-Gerätes auf autarken 6-Puls-Betrieb dadurch möglich, dass alle externen Steuerbefehle, die an die Klemmen des Master-Gerätes verdrahtet sind (z.B. EIN-Befehl) auch an die Klemmen des 12-Puls-Slave-Gerätes geführt werden. Eine externe Logik muss dafür sorgen, dass im Falle eines Ausfalles des Master-Gerätes das 12-Puls-Slave-Gerät von Grund- auf Reserve-Einstellung umgeschaltet wird. Das 12-Puls-Slave-Gerät ist in der Reserve-Einstellung entsprechend zu parametrieren, um autarken 6-Puls-Betrieb bei externer Steuerung zu ermöglichen. Die Peer-to-Peer-Telegrammausfallzeit-Überwachung ist auch in diesem Fall durch Parametrieren von P687.i003= 0 totzulegen. We can consider the state of the state of the state of the state of the state of the state of the state of the state of the state of the state of the state of the state of the state of the state of the state of the state Anmerkung:

Bei Parametrierung von P687.i003 = 0 UND P681.i001 = 599 werden bei Telegrammausfall die Bits 3 und 6 des 1. SST2-Peer-To-Peer-Empfangsdatums (das ist das vom Partnergerät gesendete Steuer-/Zustandswort für 12-Puls-Betrieb) 0 gesetzt.

### **3.8.7 RS485-Schnittstellenkabel für die Peer-To-Peer-Kopplung an SST2**

Das für die serielle Peer-To-Peer-Kopplung an SST2 erforderliche RS485-Schnittstellenkabel stellt eine Vierdraht-Verbindung dar.

Ein geschirmtes 5-poliges Kabel ist an die Schraubklemmen des 5-poligen Steckers der Klemmleisten -X117 auf den Subprints A2 (C98043-A1690) anzuschließen (A2 wird auf die Elektronik-Baugruppe CUR A10 aufgesteckt - siehe Kapitel 9.6). Das 5-polige Kabel ist nicht im Lieferumfang enthalten.

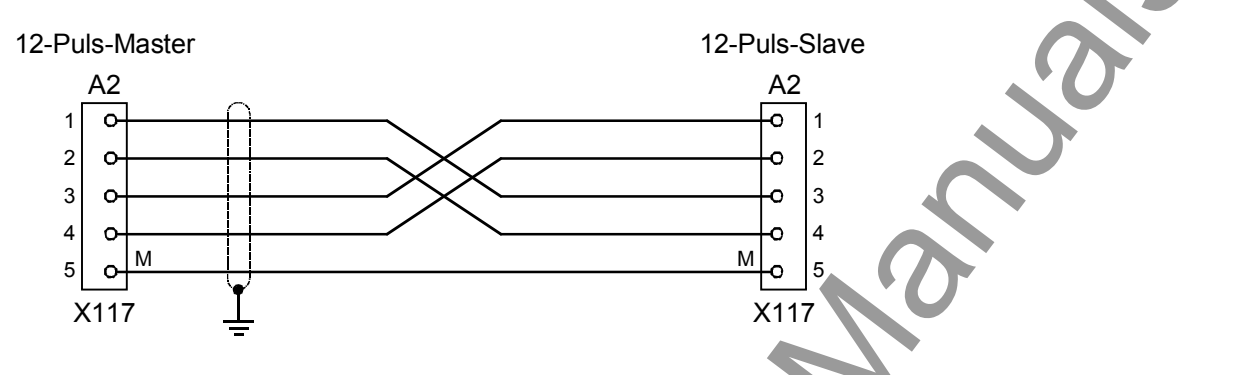

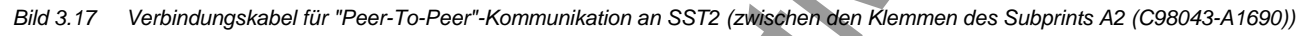

3-30 DEUTSCH Siemens AG 6SE7087-6AK85-0AA0 Similar and the company in the company term of the state with the distance of the company of the state of the state of the state of the state of the state of the state of the state of the state of the state of the state o

# 4 Inbetriebnahme

# 4.1 Einführung und Handhabung zur Inbetriebnahme

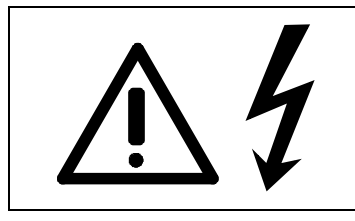

# WARNUNG

Trotz Spannungsfreischaltung der Leistungsanschlüsse kann wegen der getrennten Lüfterversorgung Klemme X19 unter Spannung stehen.

# **4.1.1 Handhabung der Inbetriebnahmeanleitung**

# **HINWEIS**

- ♦ Kapitel 4.2 Erstinbetriebnahme: Erstinbetriebnahme der Einspeiseeinheit
- Kapitel 4.3 Inbetriebnahmehilfen: Stichwortartiges Nachschlagewerk zur Inbetriebnahme und Anwendung der Einspeiseeinheit, das nur im Bedarfsfall benutzt werden muss! 4.1.1 Einfichtung and Handhabung zur Inbetriebnahme<br>
1.1.1 Einfichtung und Handhabung zur Inbetriebnahme<br>
1.1.1 Handhabung der Inbetrichalamentalismus or elemental communications running and<br>
1.1.1 Handhabung der Inbetrica
	- ♦ Kapitel 4.4 Funktionspläne: Graphische Übersicht des Sollwertkanals, der Steuerung/Regelung, der Analogausgänge, und der Datensätze der Einspeiseeinheit

# **4.1.2 Allgemeine Erläuterung von Begriffen und Funktionalität der Einspeiseeinheit**

# **HINWEIS**

Für die Einspeiseeinheit wird die gleiche Software eingesetzt wie für die Ein- und Rückspeiseeinheiten der Gerätereihe 6SE70.

Die Funktionsunterscheidung zwischen Einspeiseeinheiten / Ein- und Rückspeiseeinheiten erfolgt durch Parameter P070.

Eventuell in dieser Betriebsanleitung enthaltene Bezugnahmen auf das "Rückspeisen" (z.B. Steuerwort 1 betreffend) sind zu ignorieren.

Abkürzungen:

Verwendete Abkürzungen: siehe Kapitel 15 "Stichwortverzeichnis"

Betriebs-/Regelungsvarianten der Einspeiseeinheit:

- ♦ "Funktionspläne Regelung/Steuerung": siehe Kapitel 4.4
	- ♦ Anwendungen: Speisung des Spannungszwischenkreises von SIMOVERT Umrichtern der Baureihe 6SE70
- Regelungsvarianten:
	- a) Parallelschaltung (siehe Kapitel 3.7)

Zur Erhöhung des Ausgangsstromes werden dem Leistungsteil einer Einspeiseeinheit der Bauform K ("Grundgerät") bis zu 2 "Parallelgeräte" gleichen Bemessungsstromes parallel geschaltet. Das "Grundgerät" regelt die Zwischenkreisspannung. Über Bandkabel werden die Zündimpulse des "Grundgerätes" direkt an das (die) "Parallelgerät(e)" weitergeleitet. Ein "Parallelgerät" enthält keine Elektronik-Baugruppe CUR.

Bei Parallelschaltung muss der Belastungsstrom um 10% gegenüber dem Gesamtbemessungsstrom reduziert werden.

Durch die Verwendung gleicher Leistungsteile, gleicher Kommutierungsdrosseln sowie gleicher Leitungslängen zum Anschluss an das speisende Netz kann eine etwa symmetrische Stromaufteilung zwischen "Grundgerät" und "Parallelgerät(en)" sichergestellt werden.

b) 12-Puls-Betrieb (siehe Kapitel 3.8)

Dazu werden zwei Einspeiseeinheiten ausgangsseitig parallel geschaltet und netzseitig mit jeweils um 30 Grad phasenverschobenen, galvanisch getrennten Drehstromsystemen gespeist. Eine Einspeiseeinheit regelt die Zwischenkreisspannung und gibt einer zweiten Einspeiseeinheit den Stromsollwert vor. Die zweite Einspeiseeinheit, welche über die serielle Schnittstelle SST2 (Option RS485-Schnittstelle) mittels Peer-to-Peer-Protokoll mit der ersten gekoppelt ist, wird erst durch Parametrierung zum "12-Puls-Slave".

12-Puls-Betrieb wird zur Verringerung der Belastung des Netzes mit Oberwellen und zur Leistungserhöhung bei Einspeiseeinheiten großer Leistung verwendet.

#### "Prozessdaten":

"Prozessdaten" sind Befehle und Sollwerte von "außen" an die Einspeiseeinheit sowie Meldungen und Istwerte von der Einspeiseeinheit nach "außen".

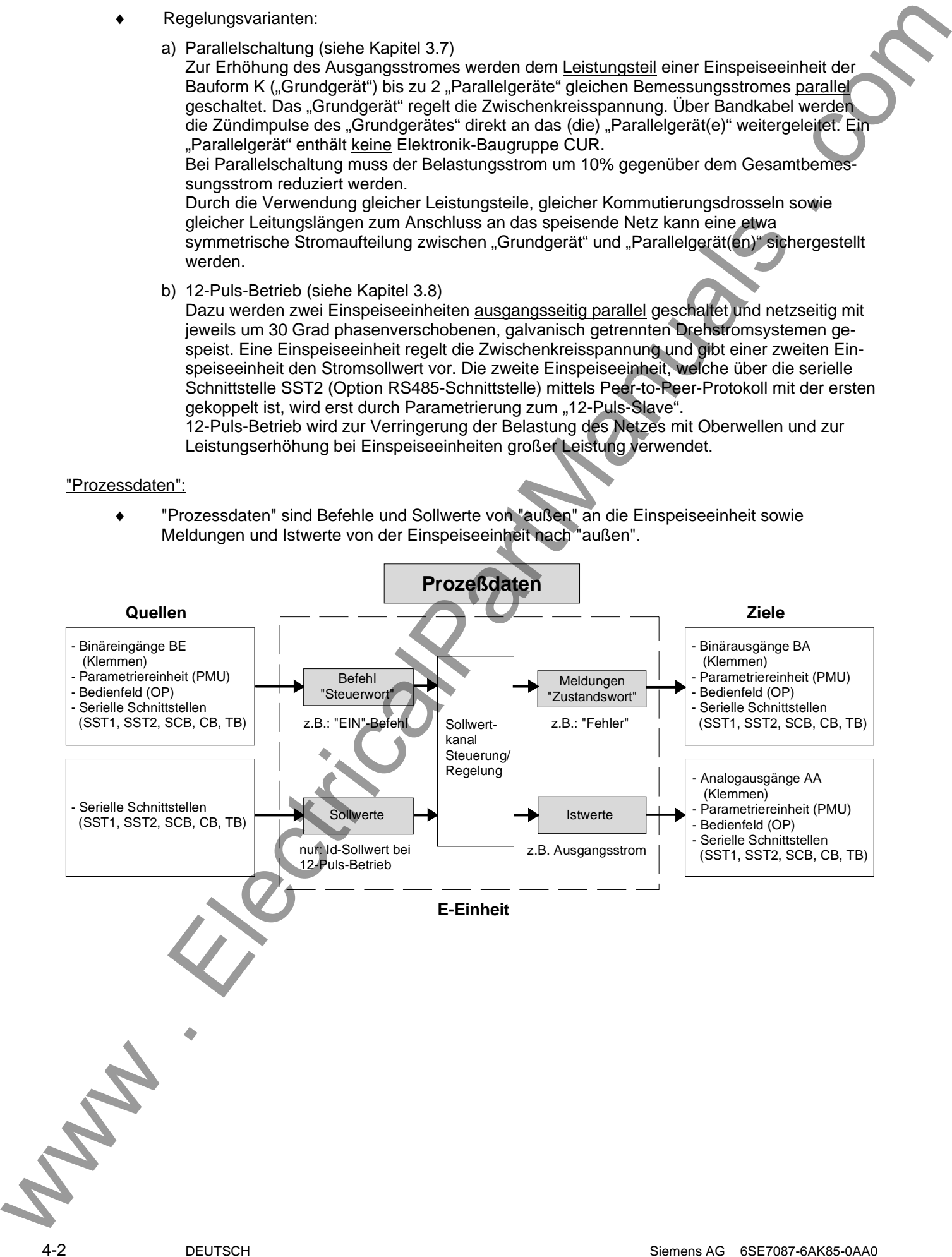

#### "Indizierte" Parameter:

♦ Einer Parameternummer sind mehrere Parameterwerte zugeordnet, auf die über die einzelnen "Indizes" (kurz: i001, i002, usw.) zugegriffen werden kann. Die Bedeutung der "Indizes" des jeweiligen Parameters (Parameternummer) ist der Parameterliste im Kapitel 5 zu entnehmen.

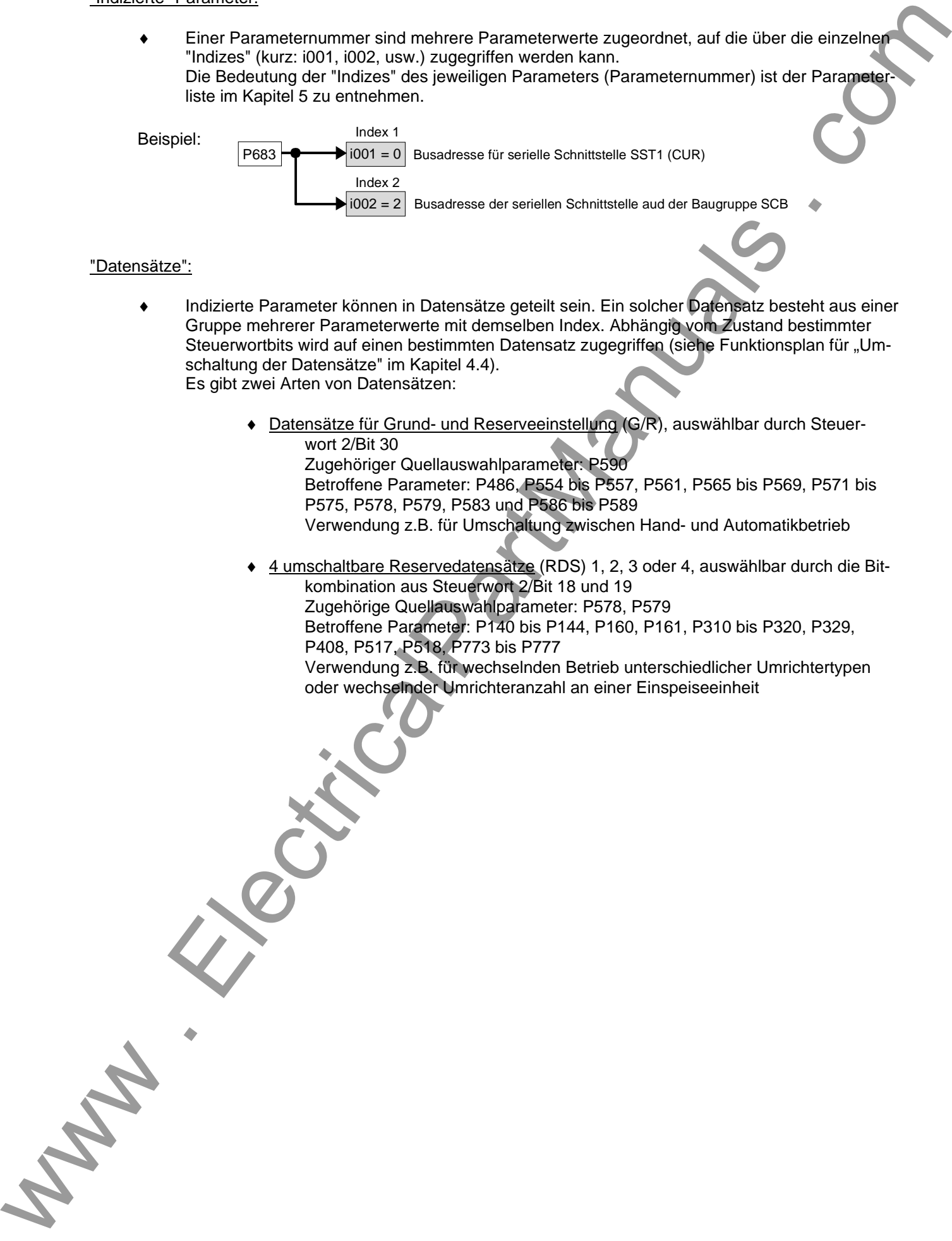

#### "Datensätze":

- Indizierte Parameter können in Datensätze geteilt sein. Ein solcher Datensatz besteht aus einer Gruppe mehrerer Parameterwerte mit demselben Index. Abhängig vom Zustand bestimmter Steuerwortbits wird auf einen bestimmten Datensatz zugegriffen (siehe Funktionsplan für "Umschaltung der Datensätze" im Kapitel 4.4). Es gibt zwei Arten von Datensätzen:
	- ♦ Datensätze für Grund- und Reserveeinstellung (G/R), auswählbar durch Steuerwort 2/Bit 30 Zugehöriger Quellauswahlparameter: P590
		- Betroffene Parameter: P486, P554 bis P557, P561, P565 bis P569, P571 bis P575, P578, P579, P583 und P586 bis P589 Verwendung z.B. für Umschaltung zwischen Hand- und Automatikbetrieb
	- 4 umschaltbare Reservedatensätze (RDS) 1, 2, 3 oder 4, auswählbar durch die Bitkombination aus Steuerwort 2/Bit 18 und 19 Zugehörige Quellauswahlparameter: P578, P579

Betroffene Parameter: P140 bis P144, P160, P161, P310 bis P320, P329, P408, P517, P518, P773 bis P777

Verwendung z.B. für wechselnden Betrieb unterschiedlicher Umrichtertypen oder wechselnder Umrichteranzahl an einer Einspeiseeinheit

# 4.2 Erstinbetriebnahme

# **4.2.1 Vorbereitende Maßnahmen**

- Transportieren, Auspacken, Montieren: siehe Kapitel 2
- Anschließen: siehe Kapitel 3
- "Einführung und Handhabung zur Inbetriebnahmeanleitung" lesen: Kapitel 4.1
- Formieren: Falls der/die angeschlossenen Umrichter länger als ein Jahr dauernd abgeschaltet oder nicht angeschlossen waren, sind dessen/deren Zwischenkreiskondensatoren zu formieren (siehe dazu Kapitel 4.3.9.6).
- Einspeisung bzw. Elektronikstromversorgung des Gerätes bei geschlossener Frontseite zuschalten

# **Die Einspeiseeinheit wird mit "Werkseinstellung" (siehe Kapitel 5 "Parameterliste", 4. Spalte) und Zugriffsstufe 2 (Standard-Modus) ausgeliefert. Das heißt:**

# **- Die Einstellungen der Einspeiseeinheit entsprechen dem Gerätetyp laut MLFB (d.h. Urladen wurde bereits durchgeführt).**

Im Auslieferzustand erfolgen Bedienung und Parametrierung der Einspeiseeinheit über die Parametriereinheit (PMU) an der Frontseite des Gerätes.

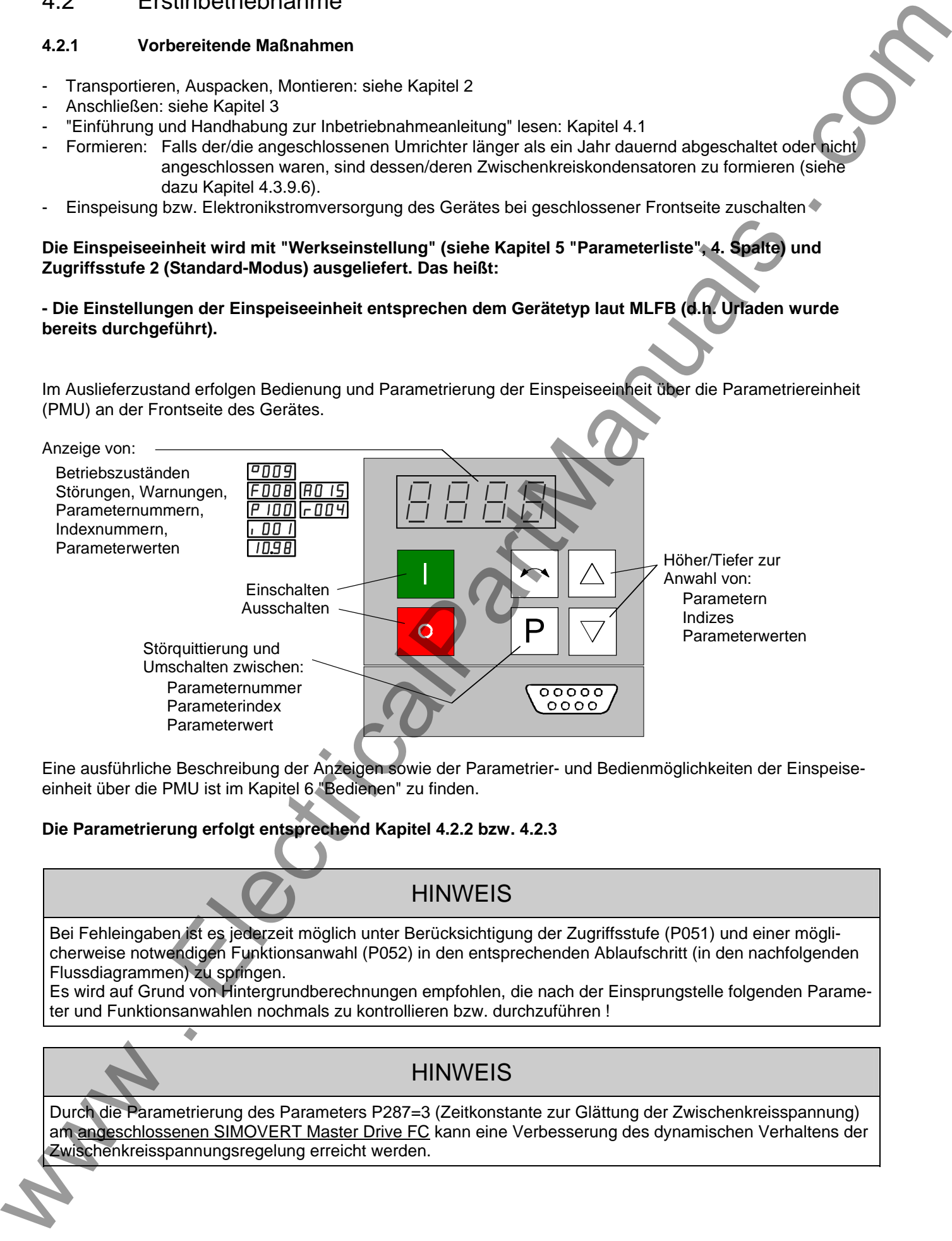

Eine ausführliche Beschreibung der Anzeigen sowie der Parametrier- und Bedienmöglichkeiten der Einspeiseeinheit über die PMU ist im Kapitel 6 "Bedienen" zu finden.

# **Die Parametrierung erfolgt entsprechend Kapitel 4.2.2 bzw. 4.2.3**

# **HINWEIS**

Bei Fehleingaben ist es jederzeit möglich unter Berücksichtigung der Zugriffsstufe (P051) und einer möglicherweise notwendigen Funktionsanwahl (P052) in den entsprechenden Ablaufschritt (in den nachfolgenden Flussdiagrammen) zu springen.

Es wird auf Grund von Hintergrundberechnungen empfohlen, die nach der Einsprungstelle folgenden Parameter und Funktionsanwahlen nochmals zu kontrollieren bzw. durchzuführen !

# **HINWEIS**

Durch die Parametrierung des Parameters P287=3 (Zeitkonstante zur Glättung der Zwischenkreisspannung) am angeschlossenen SIMOVERT Master Drive FC kann eine Verbesserung des dynamischen Verhaltens der Zwischenkreisspannungsregelung erreicht werden.

 $P050 =$ 

 $P051 = 2$ 

 $P053 =$ 

Bedienung über OP1S?

nein

 $P052 = 5$ 

**S**tandzeit der Umrichter >1Jahr

nein

 $P<sub>071</sub>$ 

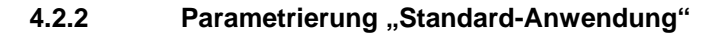

 $P554 = 2001$ 

ja

 $P555 = 2001$ 

 $P408 =$ 

 $P052 = 20$ P-Taste I-Taste

ja

r000 ≤ °009

Warten bis Ud<50V

Formierung

**Sprache (nur bei Verwendung eines OP1S wichtig; siehe Kapitel 9.4):**  0: Deutsch, 1: Englisch, 2: Spanisch, 3: Französisch, 4: Italienisch

**Zugriffsstufe** "Standard-Modus"

#### **Parametrierfreigabe**

z.B. P053=6 bewirkt, daß die Parameter von der Parametriereinheit (PMU) und von der seriellen Schnittstelle 1 des Grundgerätes (SST1- und somit auch vom optionellen Komfortbedienfeld OP1S) änderbar sind

#### **Bedienung**

Damit beim Ausschalten nicht auf das Absinken der Zwischenkreisspannung unter 20% gewartet wird, ist P554=P555 zu parametrieren. Wenn das Gerät über das optionelle Komfortbedienfeld OP1S ein- und ausgeschaltet werden soll: Electrical State Manuals . Electrical State Manuals . September 2013. In the company of the state Manual State Manual State Manual State Manual State Manual State Manual State Manual State Manual State Manual State Manual

P554=2001 Quelle für Steuerbefehl "EIN/AUS P555=2001 Quelle für Steuerbefehl "AUS2

#### **Antriebseinstellung**

# **Netzanschlußspannung [V]**

Wert der Nennspannung an der Einspeisebrücke

#### **Zwischenkreis formieren (falls erforderlich, siehe Kapitel 4.3.9.6)**

- **-** Die Einspeiseeinheit muß im Betriebszustand o009 oder kleiner sein (AUSSCHALTEN vorgeben!)
- P408 (Formierungszeit: 1.0 bis 600.0 Minuten) einstellen
- Funktion anwählen (**P052 = 20**)
- P-Taste an der PMU drücken
- I-Taste an der PMU drücken

**(siehe r006)** 

- Die Formierung des Zwischenkreises wird durchgeführt.
- Am Ende der Formierung wird in die Betriebszustandsanzeige gesprungen.

Siemens AG 6SE7087-6AK85-0AA0 DEUTSCH DEUTSCH 2-5 Einspeiseeinheit Betriebsanleitung

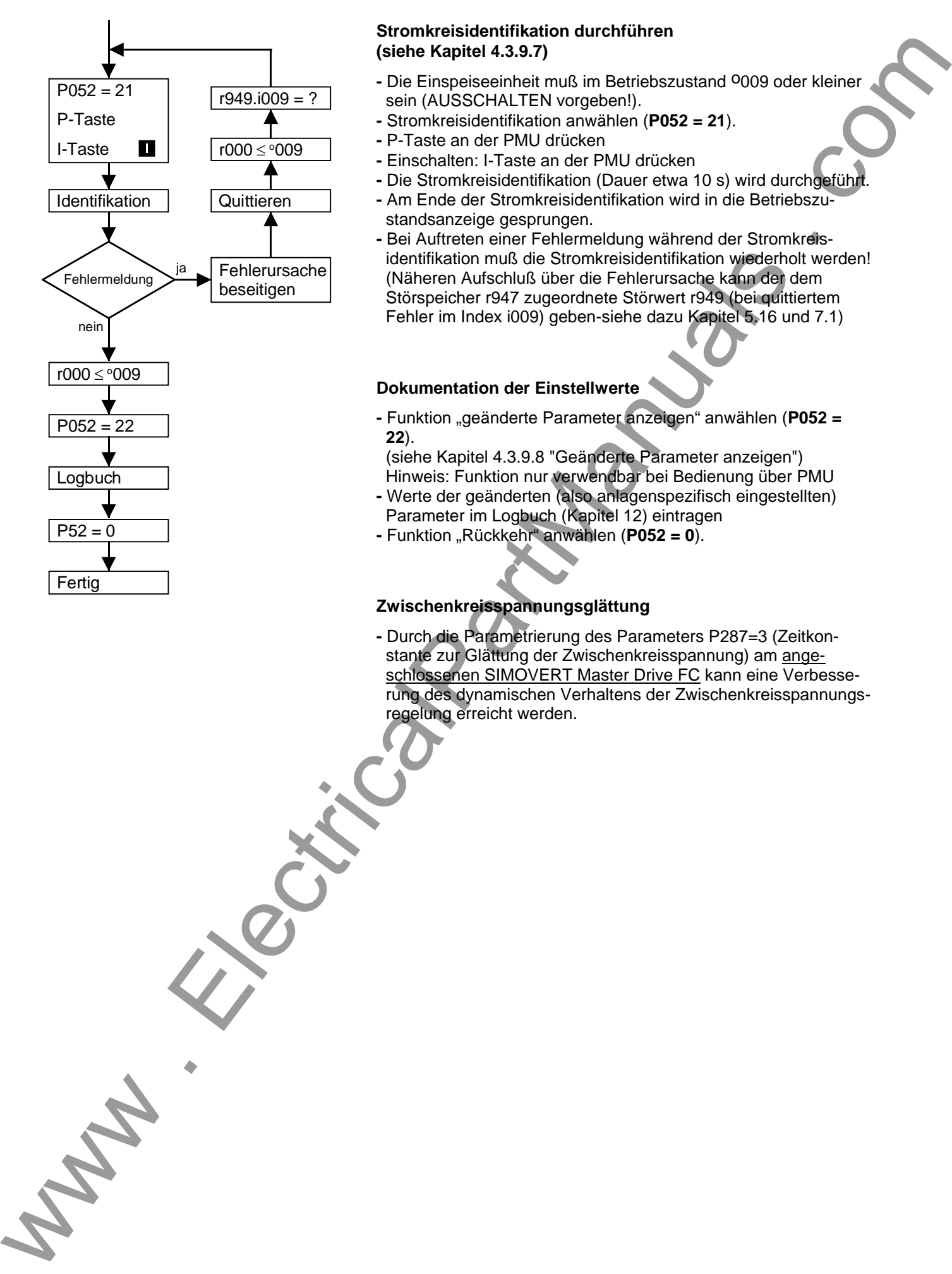

#### **Stromkreisidentifikation durchführen (siehe Kapitel 4.3.9.7)**

- Die Einspeiseeinheit muß im Betriebszustand o009 oder kleiner sein (AUSSCHALTEN vorgeben!).
- Stromkreisidentifikation anwählen (**P052 = 21**).
- P-Taste an der PMU drücken
- Einschalten: I-Taste an der PMU drücken
- Die Stromkreisidentifikation (Dauer etwa 10 s) wird durchgeführt.
- Am Ende der Stromkreisidentifikation wird in die Betriebszustandsanzeige gesprungen.
- Bei Auftreten einer Fehlermeldung während der Stromkreisidentifikation muß die Stromkreisidentifikation wiederholt werden! (Näheren Aufschluß über die Fehlerursache kann der dem Störspeicher r947 zugeordnete Störwert r949 (bei quittiertem Fehler im Index i009) geben-siehe dazu Kapitel 5.16 und 7.1)

#### **Dokumentation der Einstellwerte**

**-** Funktion "geänderte Parameter anzeigen" anwählen (**P052 = 22**).

(siehe Kapitel 4.3.9.8 "Geänderte Parameter anzeigen") Hinweis: Funktion nur verwendbar bei Bedienung über PMU **-** Werte der geänderten (also anlagenspezifisch eingestellten)

- Parameter im Logbuch (Kapitel 12) eintragen
- Funktion "Rückkehr" anwählen (**P052 = 0**).

#### **Zwischenkreisspannungsglättung**

**-** Durch die Parametrierung des Parameters P287=3 (Zeitkonstante zur Glättung der Zwischenkreisspannung) am angeschlossenen SIMOVERT Master Drive FC kann eine Verbesserung des dynamischen Verhaltens der Zwischenkreisspannungsregelung erreicht werden.

# 4.2.3 Parametrierung "Experten-Anwendung"

Bei Verwendung spezieller Funktionen wie z.B. 12-Puls-Betrieb zweier mittels Peer-to-Peer - Verbindung gekoppelter Ein- und Rückspeiseeinheiten kann die Parametrierung vereinfacht werden, indem eine entsprechende Werkseinstellung über Parameter P077 ausgewählt wird. In einem solchen Fall wird zuerst die Funktion "Werkseinstellung herstellen" laut Kapitel 4.3.9.1 mit P077≠0 durchgeführt. Erst danach werden die Parametrierungen laut des folgenden Ablaufdiagramms durchgeführt.

In allen anderen Fällen wird sofort mit den folgenden Parametrierungen begonnen.

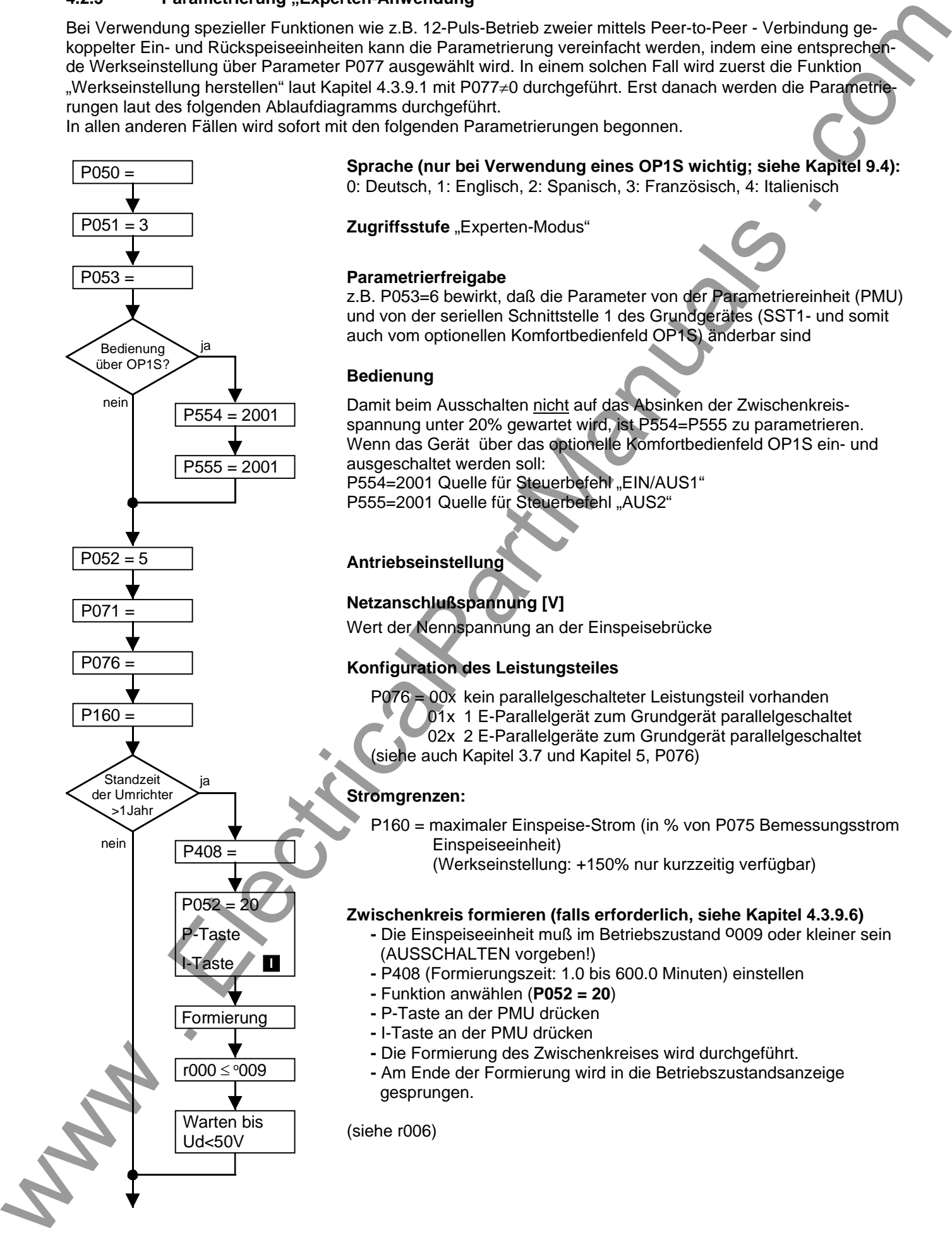

**Sprache (nur bei Verwendung eines OP1S wichtig; siehe Kapitel 9.4):** 0: Deutsch, 1: Englisch, 2: Spanisch, 3: Französisch, 4: Italienisch

Zugriffsstufe "Experten-Modus"

#### **Parametrierfreigabe**

z.B. P053=6 bewirkt, daß die Parameter von der Parametriereinheit (PMU) und von der seriellen Schnittstelle 1 des Grundgerätes (SST1- und somit auch vom optionellen Komfortbedienfeld OP1S) änderbar sind

#### **Bedienung**

Damit beim Ausschalten nicht auf das Absinken der Zwischenkreisspannung unter 20% gewartet wird, ist P554=P555 zu parametrieren. Wenn das Gerät über das optionelle Komfortbedienfeld OP1S ein- und ausgeschaltet werden soll: P554=2001 Quelle für Steuerbefehl "EIN/AUS1" P555=2001 Quelle für Steuerbefehl "AUS2"

# **Antriebseinstellung**

# **Netzanschlußspannung [V]**

Wert der Nennspannung an der Einspeisebrücke

# **Konfiguration des Leistungsteiles**

- P076 = 00x kein parallelgeschalteter Leistungsteil vorhanden
	- 01x 1 E-Parallelgerät zum Grundgerät parallelgeschaltet
	- 02x 2 E-Parallelgeräte zum Grundgerät parallelgeschaltet
- (siehe auch Kapitel 3.7 und Kapitel 5, P076)

#### **Stromgrenzen:**

P160 = maximaler Einspeise-Strom (in % von P075 Bemessungsstrom Einspeiseeinheit)

(Werkseinstellung: +150% nur kurzzeitig verfügbar)

#### **Zwischenkreis formieren (falls erforderlich, siehe Kapitel 4.3.9.6)**

- **-** Die Einspeiseeinheit muß im Betriebszustand o009 oder kleiner sein (AUSSCHALTEN vorgeben!)
- P408 (Formierungszeit: 1.0 bis 600.0 Minuten) einstellen
- Funktion anwählen (**P052 = 20**)
- P-Taste an der PMU drücken
- I-Taste an der PMU drücken
- Die Formierung des Zwischenkreises wird durchgeführt.
- Am Ende der Formierung wird in die Betriebszustandsanzeige gesprungen.

(siehe r006)

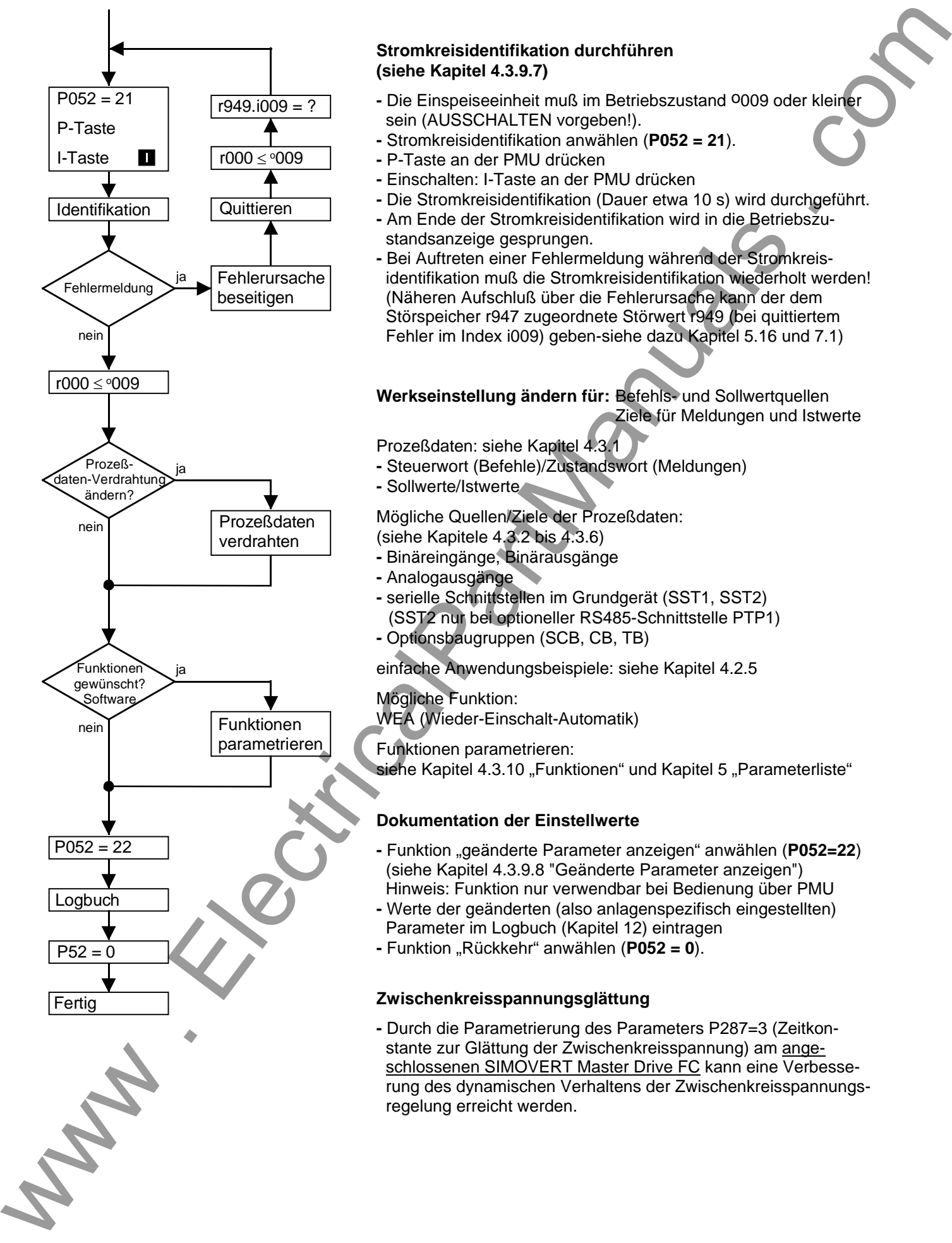

#### **4.2.5 Einfache Anwendungsbeispiele für Prozessdatenverdrahtung mit Anschlussbelegung**

Anschließen: siehe Kapitel 3.3 "Steuerklemmenleiste"

#### **Werkseinstellung:**

Ein-/Ausschalten über PMU, Meldungen und Istwerte über Klemmleiste. Klemmleistenbetrieb nur, wenn Binäreingang 5 (BE5) angesteuert (High-Pegel entspricht "*Reserve*").

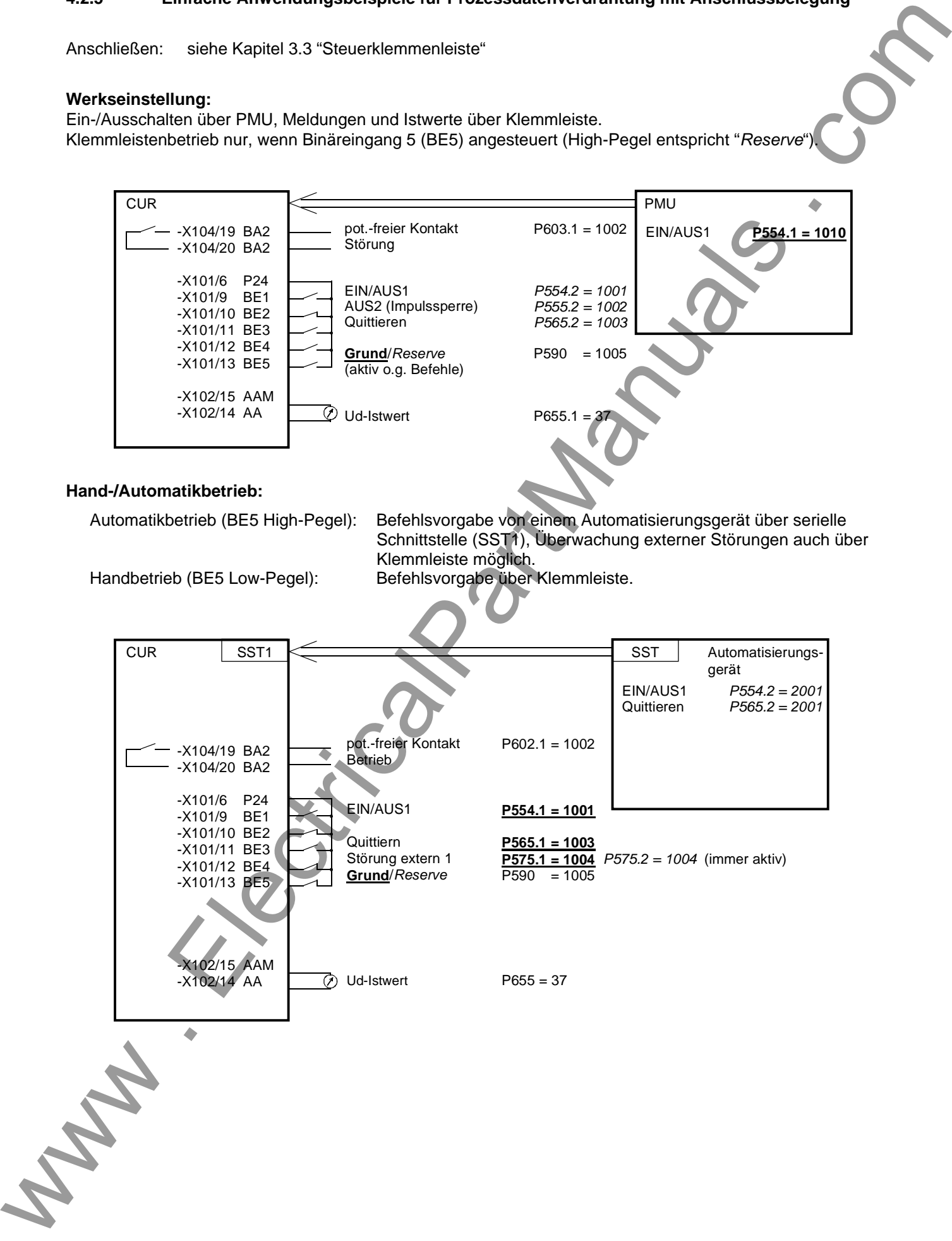

# 4.3 Inbetriebnahmehilfen

# **4.3.1 Prozessdaten**

Prozessdaten sind Befehle und Sollwerte von "außen" an die Einspeiseeinheit sowie Meldungen und Istwerte von der Einspeiseeinheit nach "außen".

# **4.3.1.1 Steuerwort (Steuerwort 1 und Steuerwort 2)**

Steuer- / Zustandswort für 12-Puls-Betrieb siehe Kapitel 3.8

# **4.3.1.1.1 Einführung und Anwendungsbeispiel**

Die beiden Steuerworte 1 (Bits 0 bis 15) und 2 (Bits 16 bis 31) geben Befehle und externe Meldungen an die Einspeiseeinheit.

Ihr jeweiliger Zustand kann über die Parameter r550 oder r967 (Steuerwort 1) und r551 (Steuerwort 2) ausgelesen werden.

Eine Übersicht befindet sich im Kapitel 4.3.1.1.2 "Übersicht des Steuerworts".

Die Bedeutung der möglichen Befehle und Meldungen von außen ist im Kapitel 4.3.1.1.7 "Bedeutung der Steuerwort-Befehle" beschrieben.

Jedem Steuerwortbit ist ein Auswahl-Parameter zugeordnet, der festlegt, von welcher(n) Quelle(n) aus dieses Bit verändert werden kann (siehe Kapitel 4.3.1.1.2 rechte Spalte).

Die Auswahl-Parameter für die Quellen sind mit Ausnahme von P590 ( Quell-Auswahl für Steuerwortbit 30 "Grund- / Reserveeinstellung") und P591 (Quell-Auswahl für Steuerwortbit 31 "HS-Rückmeldung") wie folgt 2-fach indiziert:

Index i001 Grundeinstellung

i002 Reserveeinstellung

Eine Übersicht der möglichen Quellen, denen feste Werte (0-6005 lückend) zugeordnet sind, befindet sich in den Kapitel 4.3.1.1.3 bis 4.3.1.1.6 "Auswahl der Quelle für das Steuerwort".

Eine Ausnahme bilden in dieser Übersicht die Werte 0 und 1. Damit werden keine Quellen ausgewählt, sondern die Bits werden fest auf 0 (LOW) oder 1 (HIGH) gesetzt (siehe auch Auswahl-Parameter P554 bis P591 im Kapitel 5 "Parameterliste"). 4.3.1 Presentation<br>
www.teletingen.eduction in Alberta Collection and Christian and Christian and Christian and Christian and Christian and Christian and Christian and Christian and Christian and Christian and Christian an

# **HINWEIS**

Die Steuerwort -Befehle "AUS2" (Bit1) und "Quittieren" (Bit7) sind immer gleichzeitig von 3 Quellen (parametrierbar) wirksam !

"Quittieren" (Bit7) ist zusätzlich immer von PMU wirksam !

# ACHTUNG

Ist der "Ein"-Befehl (Bit0) auf eine serielle Schnittstelle (SST1, CB/TB, SCB-SST) verdrahtet, muss aus Sicherheitsgründen folgendes beachtet werden:

Es muss zusätzlich ein "AUS2"- Befehl auf Klemmleiste/PMU parametriert werden, da ansonsten die Einspeiseeinheit bei Ausfall der Kommunikation nicht mehr über einen definierten Befehl ausschaltbar ist!

# **HINWEIS**

Damit bei einem Ausschaltbefehl nicht auf das Absinken der Zwischenkreisspannung unter 20% von 1.35\*P071 gewartet wird, ist P554.i001 = P555.i001 bzw. P554.i002 = P555.i002 zu parametrieren.

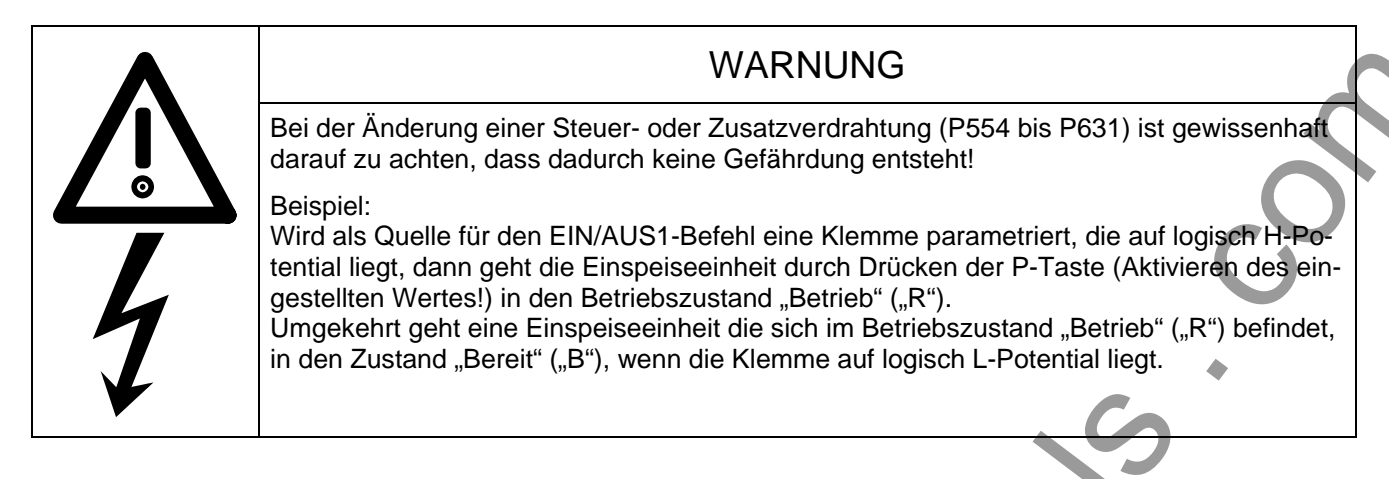

#### Anwendungsbeispiel:

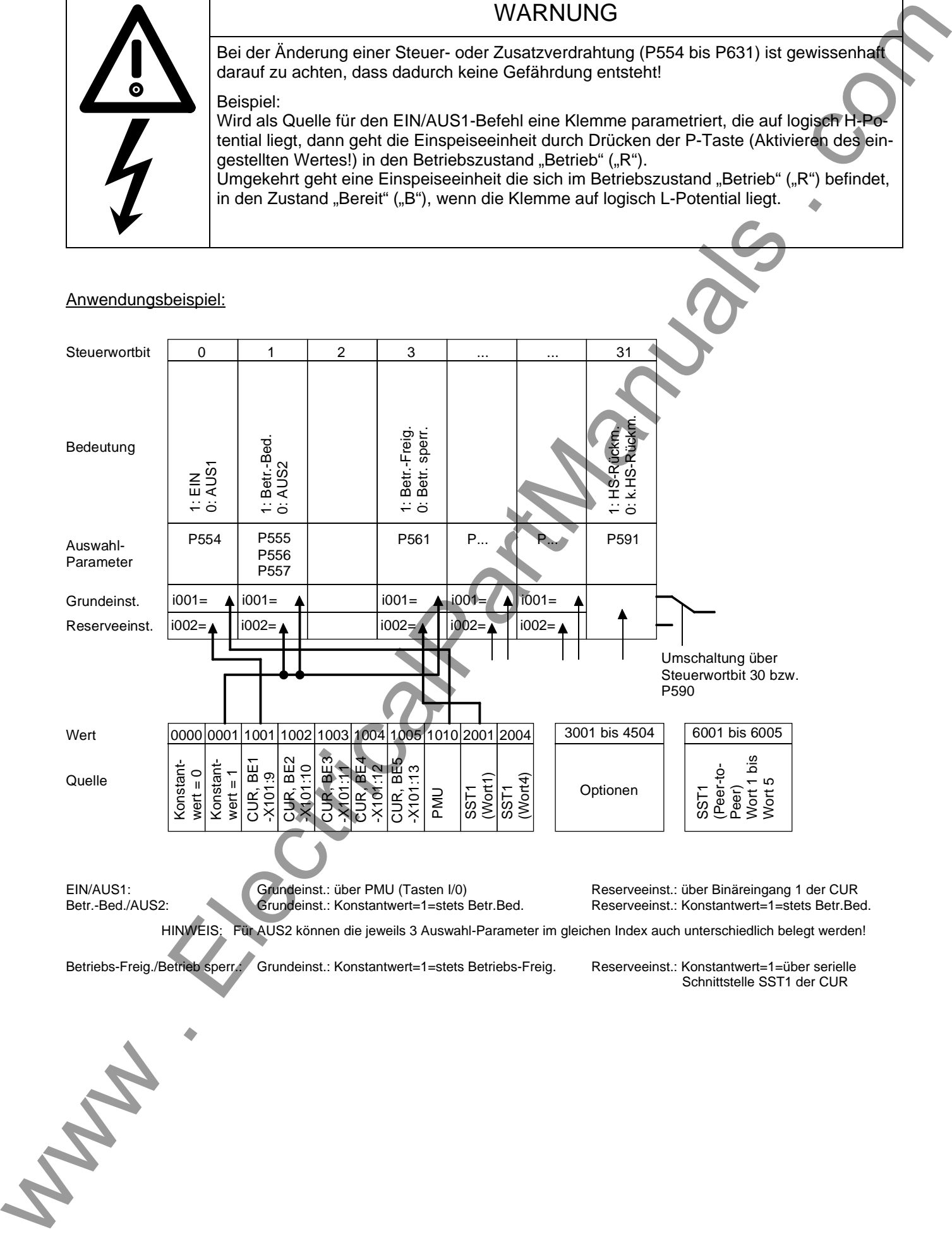

Siemens AG 6SE7087-6AK85-0AA0 DEUTSCH DEUTSCH 4-11 Einspeiseeinheit Betriebsanleitung

# **4.3.1.1.2 Übersicht des Steuerworts (Steuerwort 1 und Steuerwort 2)**

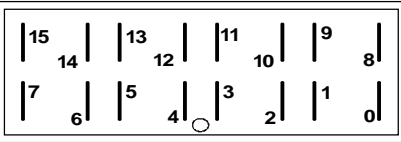

**PMU Anzeige "Steuerwort 1" (Beobachtungsparameter r550 oder r967)** 

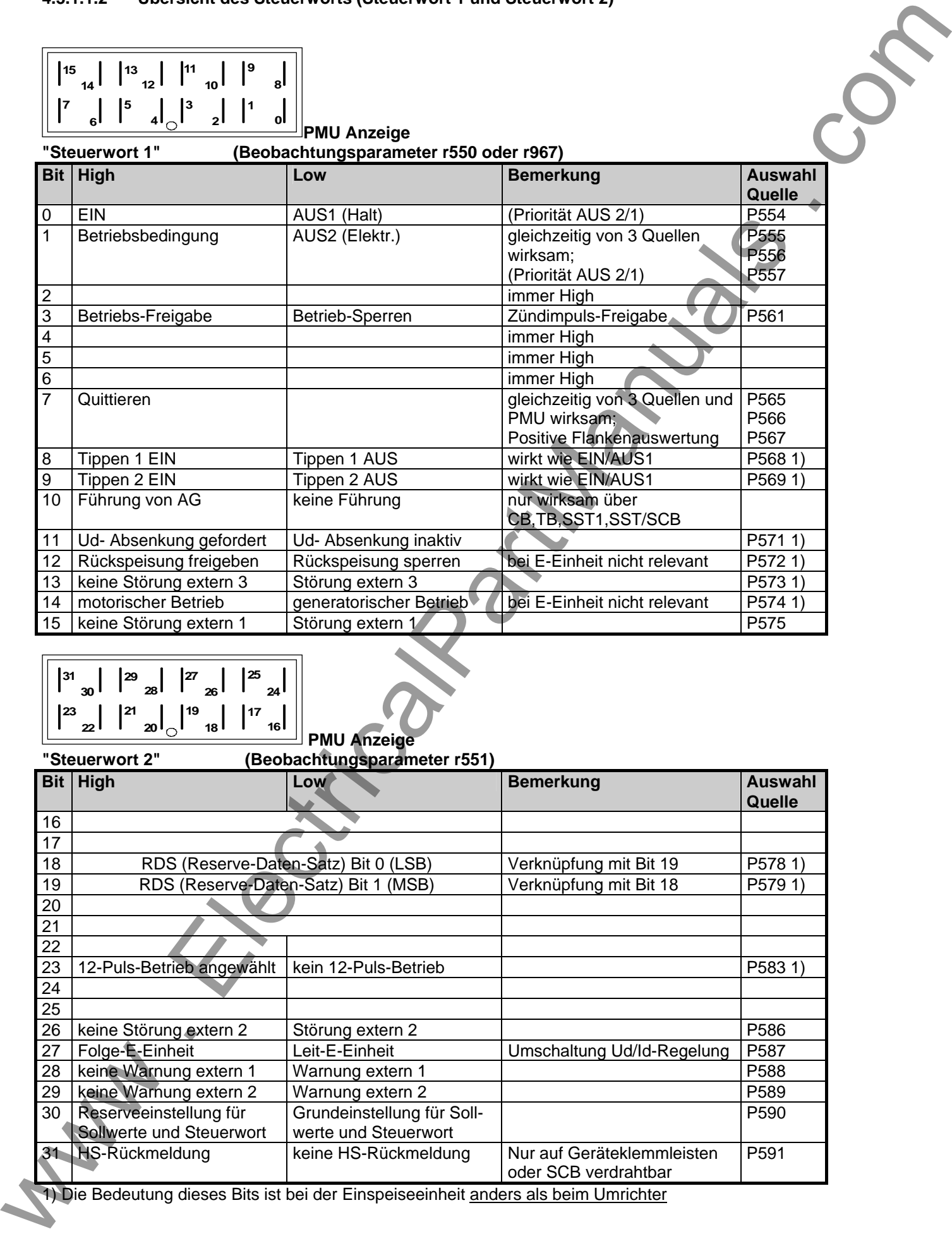

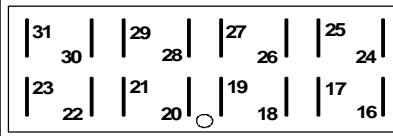

"Steuerwort 2" (Beobachtungs

 **PMU Anzeige**

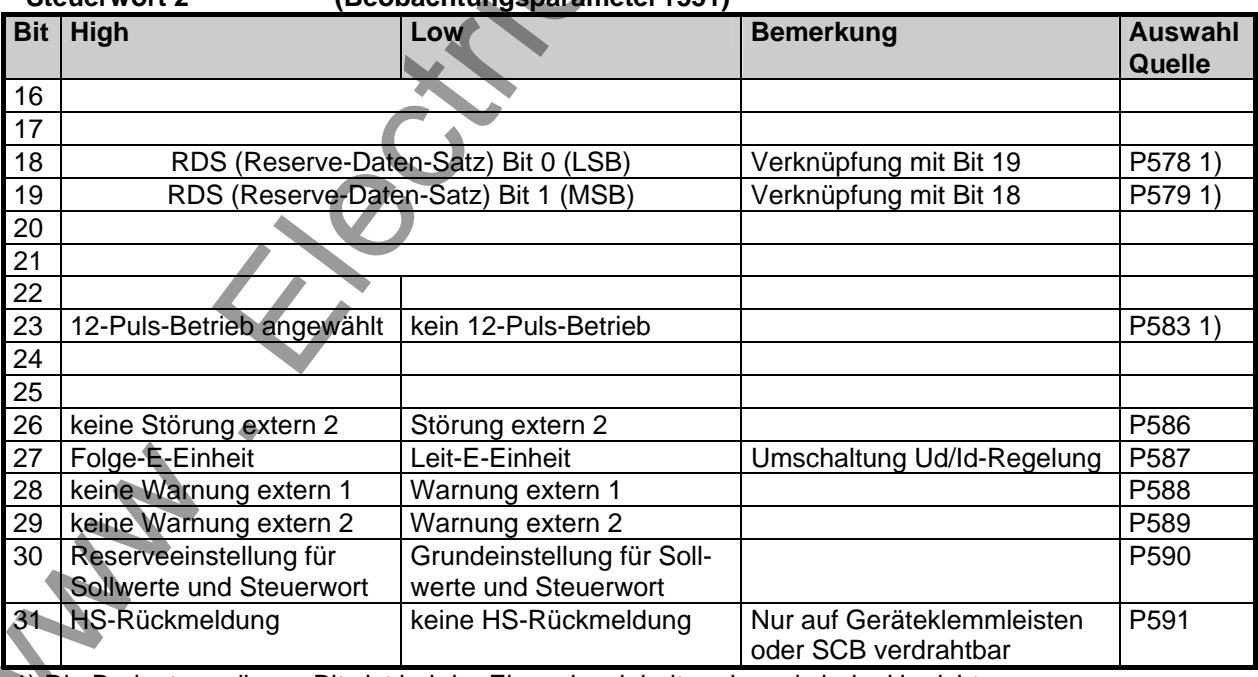

1) Die Bedeutung dieses Bits ist bei der Einspeiseeinheit anders als beim Umrichter

#### **4.3.1.1.3 Auswahl der Quelle für das Steuerwort 1 (Bit 0-7)**

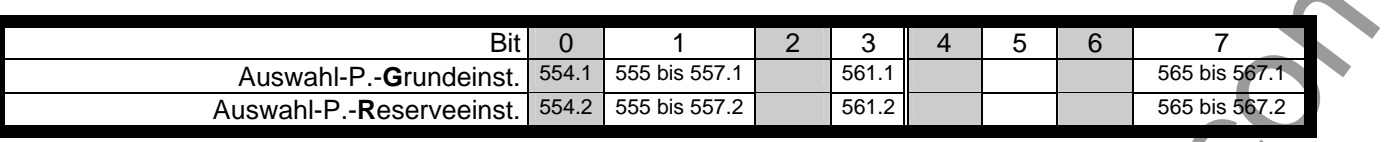

Wert Quelle

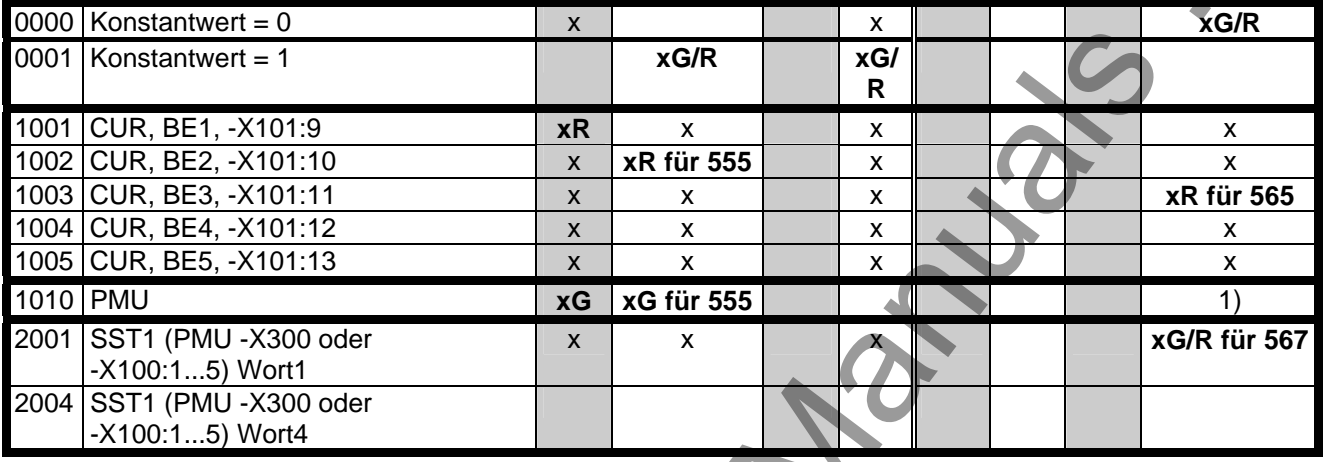

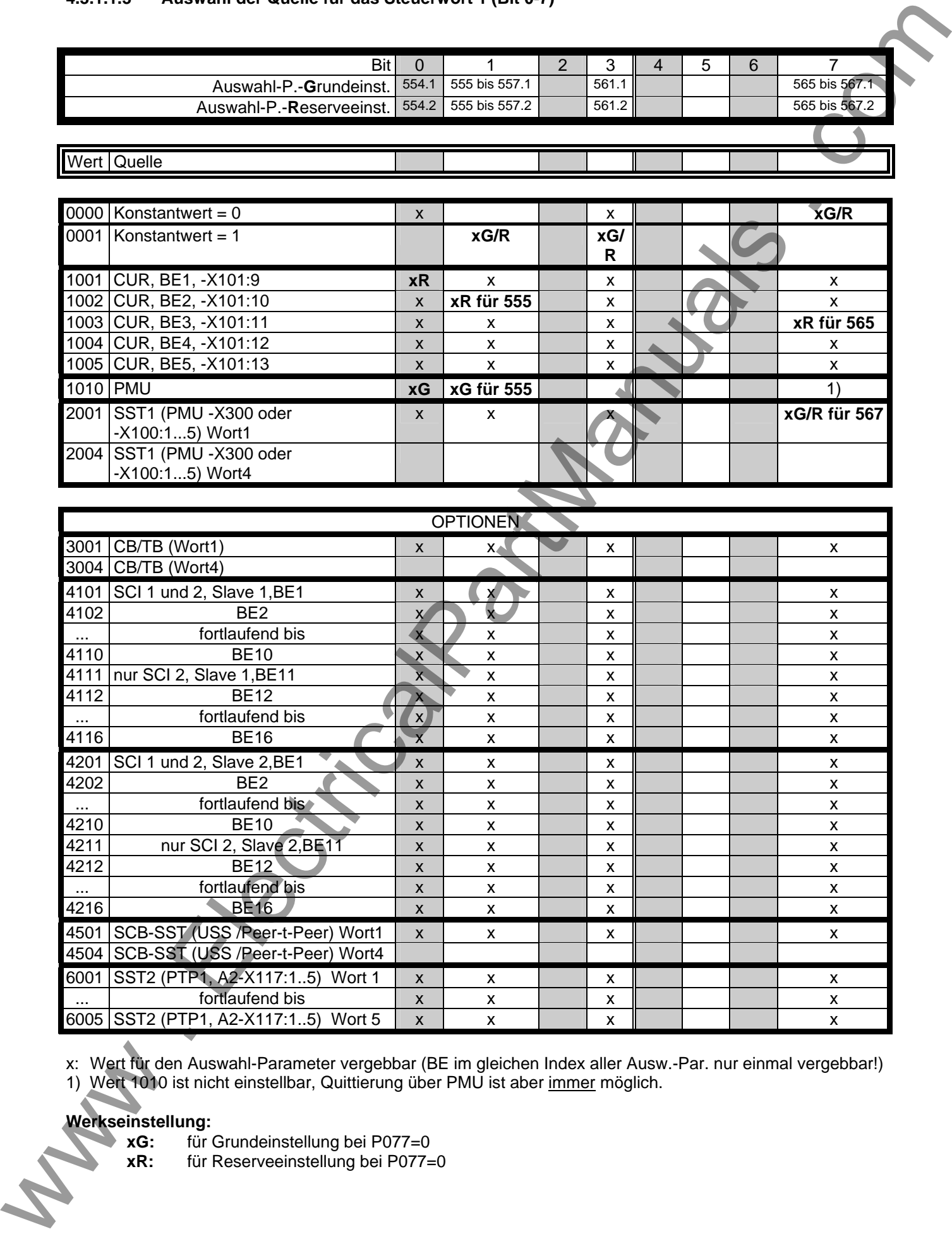

x: Wert für den Auswahl-Parameter vergebbar (BE im gleichen Index aller Ausw.-Par. nur einmal vergebbar!) 1) Wert 1010 ist nicht einstellbar, Quittierung über PMU ist aber immer möglich.

# **Werkseinstellung:**

- **xG:** für Grundeinstellung bei P077=0
- **xR:** für Reserveeinstellung bei P077=0

# **4.3.1.1.4 Auswahl der Quelle für das Steuerwort 1 (Bit 8-15)**

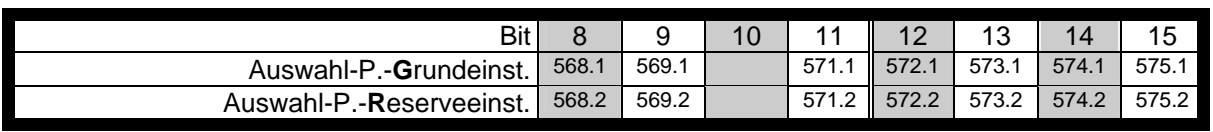

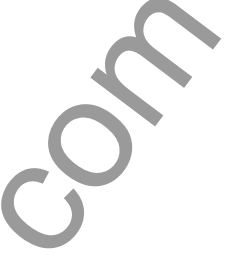

Wert Quelle

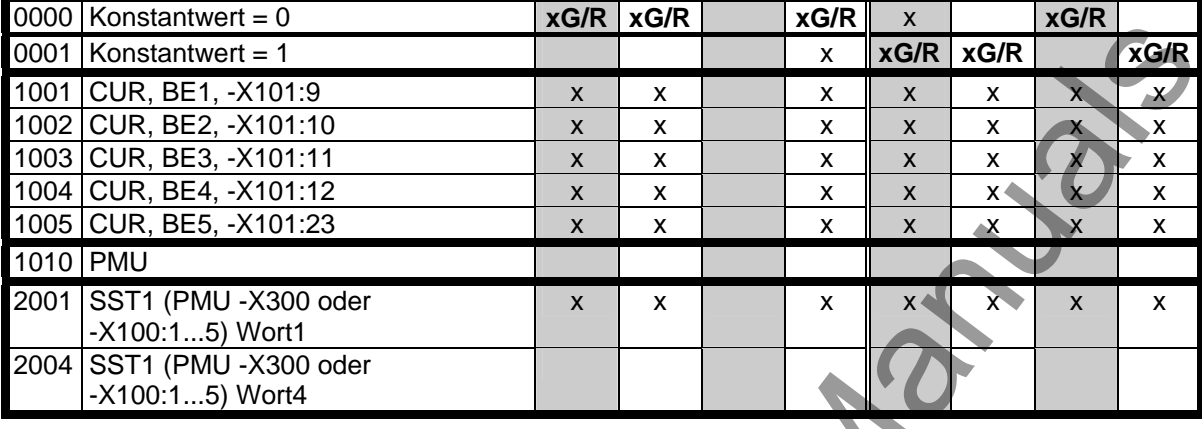

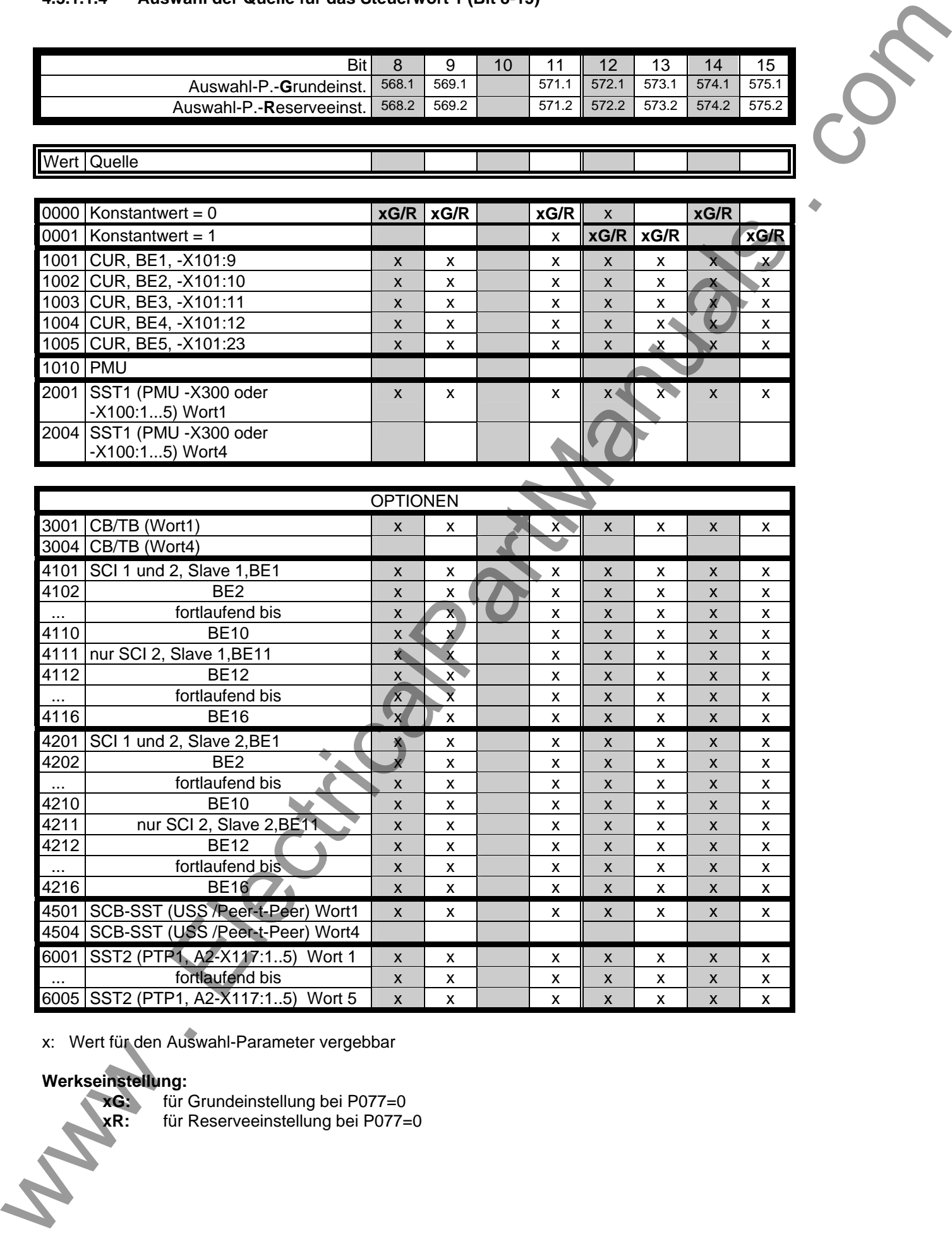

x: Wert für den Auswahl-Parameter vergebbar

# **Werkseinstellung:**

 **xG:** für Grundeinstellung bei P077=0

 **xR:** für Reserveeinstellung bei P077=0

### **4.3.1.1.5 Auswahl der Quelle für das Steuerwort 2 (Bit 16-23)**

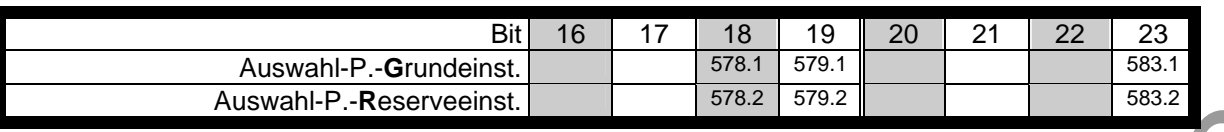

Wert Quelle

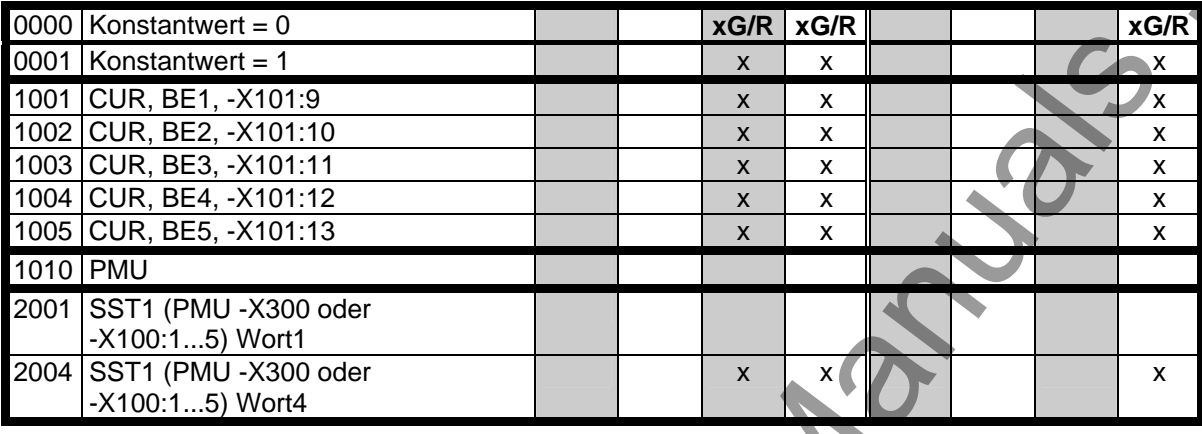

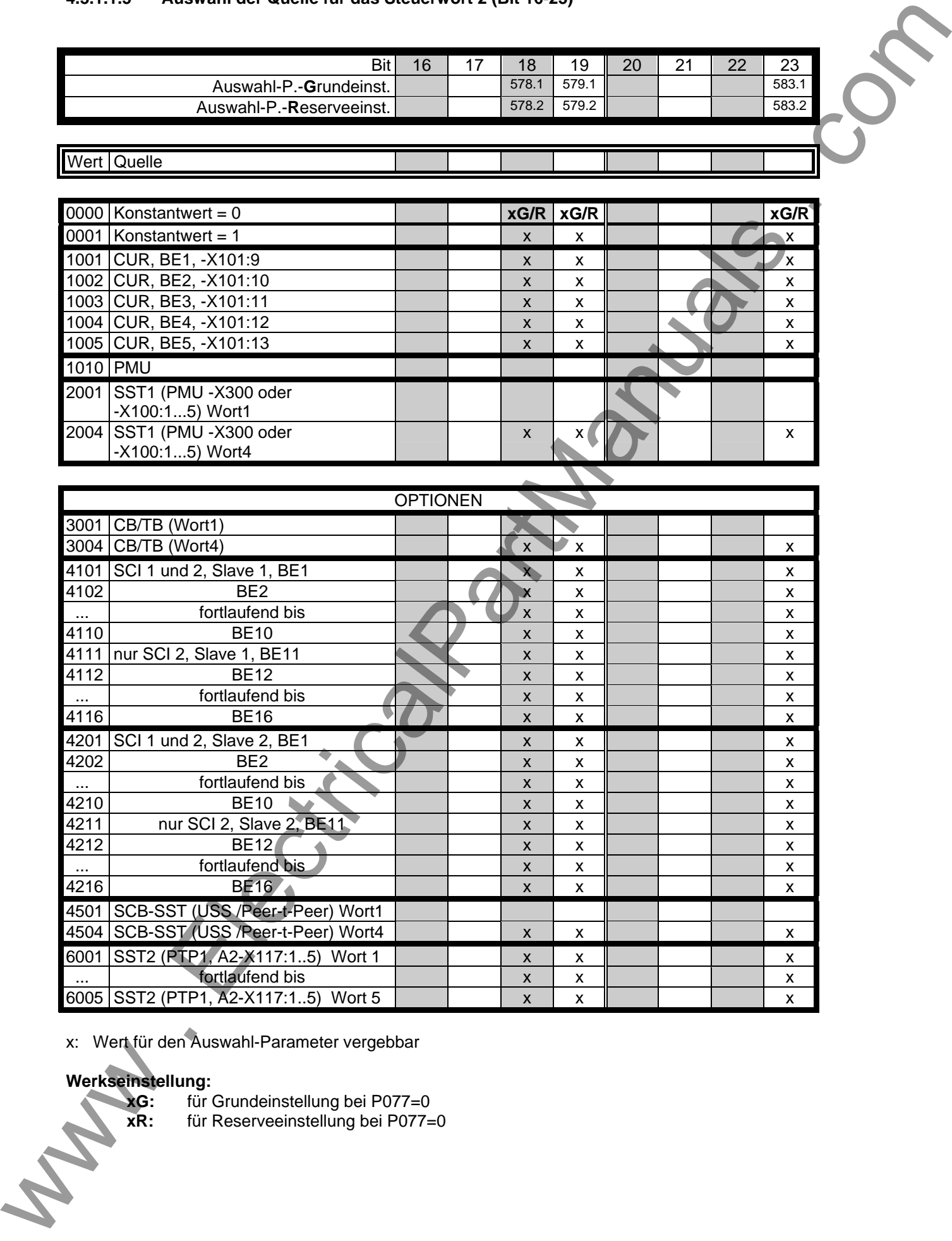

x: Wert für den Auswahl-Parameter vergebbar

# **Werkseinstellung:**

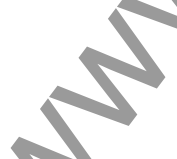

 **xG:** für Grundeinstellung bei P077=0

 **xR:** für Reserveeinstellung bei P077=0

### **4.3.1.1.6 Auswahl der Quelle für das Steuerwort 2 (Bit 24-31)**

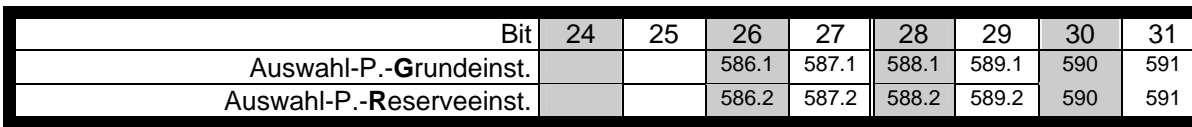

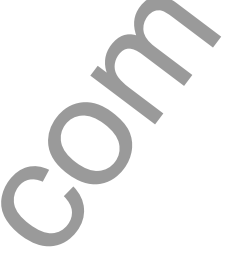

Wert Quelle

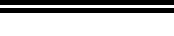

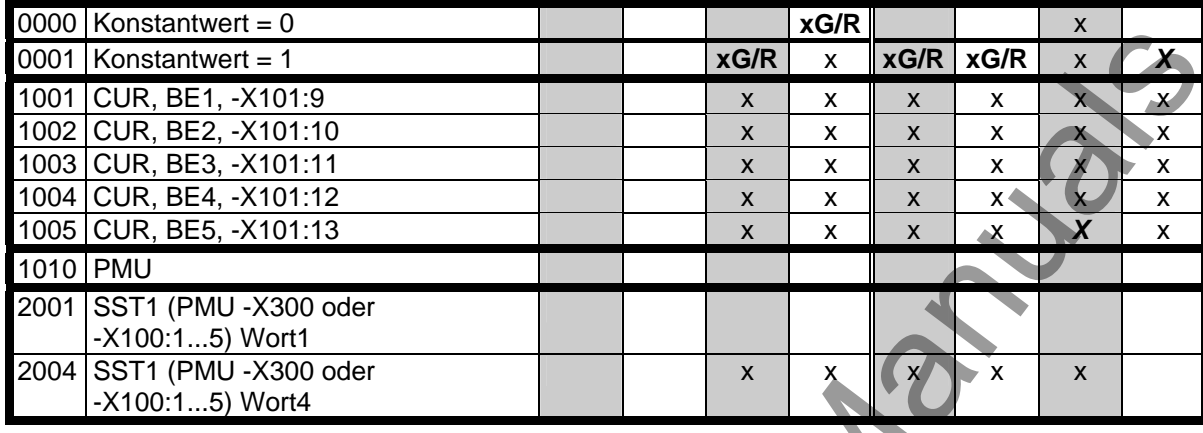

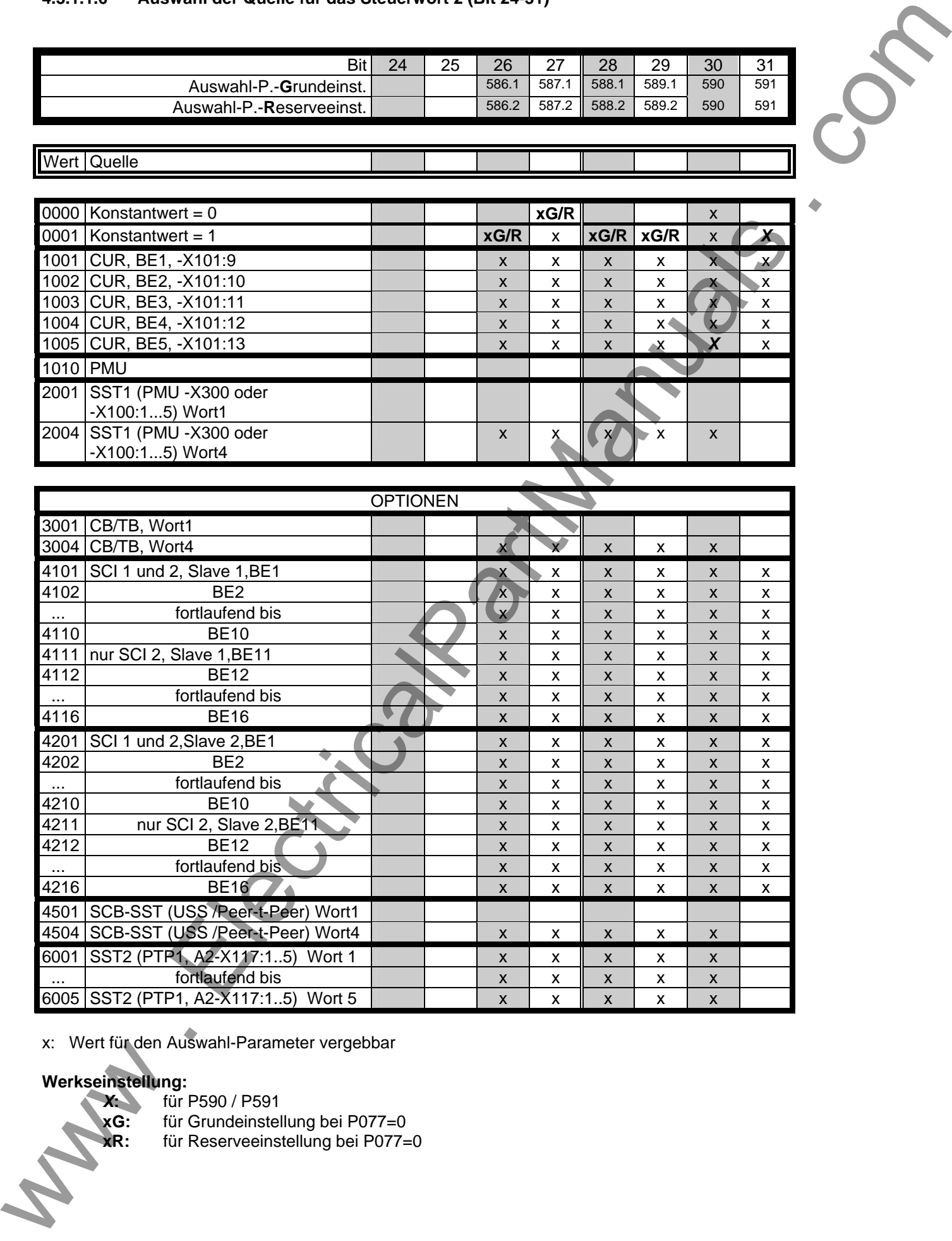

x: Wert für den Auswahl-Parameter vergebbar

# **Werkseinstellung:**

*X***:** für P590 / P591

 **xG:** für Grundeinstellung bei P077=0

 **xR:** für Reserveeinstellung bei P077=0

#### **4.3.1.1.7 Bedeutung der Steuerwort-(1 und 2)-Befehle**

Der Zustand der Einspeiseeinheit ist am Beobachtungsparameter r001 lesbar: z.B. EINSCHALTBEREIT r000=009

Die Funktionsabläufe werden in der Reihenfolge beschrieben in der sie erfolgen.

#### **Bit 0: EIN-Befehl (**↑ **"EIN")**

Der Befehl wird mit einem positiven Flankenwechsel von L nach H (L → H) nur im Zustand EINSCHALTBE (009) ausgeführt.

Nach akzeptiertem Befehl:

- ♦ Wechsel in den Zustand WARTEN AUF DIE NETZSPANNUNG (010) Das Hauptschütz wird zugeschaltet
- ♦ Wechsel in den Zustand BETRIEBSBEREIT (011)
- ♦ Wechsel in den Zustand TESTPHASE (012) Wird nur bei angewähltem Thyristor- oder Erdschlusstest (P353, P354) durchgeführ
- ♦ Wechsel in den Zustand BETRIEB (014) Die Vorladung wird durchgeführt, anschließend Betrieb

### **Bit 0: AUS1-Befehl (L "AUS1")**

Der AUS1-Befehl (Halt) wird mit L-Signal ausgeführt.

Nach akzeptiertem Befehl:

- ♦ Der Zwischenkreis entlädt sich frei, bis die Zwischenkreisspannung auf 20% von 1.35\*P071 abgesunken ist. Danach werden die Zündimpulse gesperrt und das Hauptschütz wird, falls vorhanden, geöffnet. Wird der AUS1-Befehl während der Entladung wieder weggenommen (EIN-Befehl), wird die Entladung abgebrochen und wieder in den Zustand BETRIEB (014) gewechselt. by contract the complete the complete state of the state of the state of the state of the state of the state of the state of the state of the state of the state of the state of the state of the state of the state of the s
	- ♦ liegt der Zustand BETRIEBSBEREIT vor, werden die Zündimpulse gesperrt und das Hauptschütz wird, falls vorhanden, geöffnet.
	- ♦ falls kein AUS2-Befehl anliegt: Wechsel in den Zustand EINSCHALTBEREIT (009)

# **Bit 1: AUS2-Befehl (L "AUS2")**

Der AUS2-Befehl (elektrisch) wird mit L-Signal ausgeführt.

Nach akzeptiertem Befehl:

- ♦ die Zündimpulse werden gesperrt und das Hauptschütz wird geöffnet
- ♦ Wechsel in den Zustand EINSCHALTSPERRE (008)

# **HINWEIS**

Der **AUS2**-Befehl ist gleichzeitig von drei Quellen (P555, P556 und P557) wirksam!

# **HINWEIS**

Priorität der **AUS**-Befehle **AUS2** > **AUS1**

# **Bit 3: Betriebs-Freigabe-Befehl (H "Betriebs-Freigabe")**

Der BETRIEBS-FREIGABE-Befehl (Zündimpulsfreigabe) wird mit H-Signal ausgeführt.

Nach akzeptiertem Befehl:

falls der Zustand BETRIEBSBEREIT (011) vorliegt. Wechsel in den Zustand BETRIEB (014), die Zündimpulse werden freigegeben und der Spannungssollwe wird über die Vorladerampe angefahren. Bis is entries of Freehoff (if Telerington) word at HSID and angelesting<br>the set release of Freehoff Rank (if Berlington) word at HSID and properties of the Summary properties<br>were started at the set of the computer of Co

### **Bit 3: Betrieb-Sperren-Befehl (L "Betrieb-Sperren")**

Der BETRIEB-SPERREN-Befehl (Zündimpulssperre) wird mit L-Signal ausgeführt.

Nach akzeptiertem Befehl:

♦ liegt der Zustand BETRIEB (014) vor: Wechsel in den Zustand BETRIEBSBEREIT (011), die Zündimpulse werden gesperrt.

### **Bit 4 bis 6: reserviert**

# **Bit 7: Quittieren-Befehl (**↑ **"Quittieren")**

Der Befehl wird mit einem positiven Flankenwechsel von L nach H (L → H) nur im Zustand STÖRUNG (007) ausgeführt.

Nach akzeptiertem Befehl:

- ♦ alle aktuellen Störungen werden nach vorheriger Übernahme in den Diagnosespeicher gelöscht
- ♦ falls keine aktuellen Störungen mehr anliegen: Wechsel in den Zustand EINSCHALTSPERRE (008)
- falls aktuelle Störungen anliegen: der Umrichter bleibt im Zustand STÖRUNG (007).

# HINWEIS

Der **Quittieren**-Befehl ist gleichzeitig von drei Quellen (P565, P566 und P567) und stets von PMU wirksam!

# **Bit 8: Tippen 1 EIN-Befehl (**↑ **"Tippen 1 EIN")**

Der Befehl wird mit einem positiven Flankenwechsel von L nach H (L → H) nur im Zustand EINSCHALTBEREIT (009) ausgeführt.

Nach akzeptiertem Befehl

♦ wird automatisch ein EIN-Befehl (Beschreibung siehe Steuerwort-Bit 0) durchgeführt

# **Bit 8: Tippen 1 AUS-Befehl (L "Tippen 1 AUS")**

Der Befehl wird mit L-Signal ausgeführt.

Nach akzeptiertem Befehl:

♦ wird automatisch ein AUS1-Befehl (Beschreibung siehe Steuerwort-Bit 0) durchgeführt.

# **Bit 9: Tippen 2 EIN-Befehl (**↑ **"Tippen 2 EIN")**

Der Befehl wird mit einem positiven Flankenwechsel von L nach H (L → H) nur im Zustand EINSCHALTBEREIT (009) ausgeführt.

Nach akzeptiertem Befehl

wird automatisch ein EIN-Befehl (Beschreibung siehe Steuerwort-Bit 0) durchgeführt

### **Bit 9: Tippen 2 AUS-Befehl (L "Tippen 2 AUS")**

Der Befehl wird mit L-Signal ausgeführt.

Nach akzeptiertem Befehl:

♦ wird automatisch ein AUS1-Befehl (Beschreibung siehe Steuerwort-Bit 0) durchgeführt.

### **Bit 10: Führung von AG-Befehl (H "Führung von AG")**

Der Befehl wird mit H-Signal ausgeführt.

Nur mit akzeptiertem Befehl werden die von einem Automatisierungsgerät stammenden Prozessdaten PZD (Steuerwort, Sollwerte) ausgewertet, die über die SST1-Schnittstelle der CUR, die CB/TB-Schnittstelle (Option) und die SST/SCB-Schnittstelle (Option) gesendet werden.

- ♦ Bei Betrieb mehrer Schnittstellen werden nur die Prozessdaten der Schnittstellen ausgewertet, die das H-Signal senden.
- ♦ Bei L-Signal bleiben die letzten Werte im entsprechenden Dual-Port-Ram der Schnittstelle erhalten.
- *Im Beobachtungsparameter r550 "Steuerwort 1" erscheint ein H-Signal , wenn eine der Schnittstellen ein H-Signal sendet!*

# **Bit 11: Ud-Absenkung-Befehl (H "Ud-Absenkung gefordert")**

(siehe auch Kapitel 4.3.10.2)

Der Befehl wird mit H-Signal ausgeführt.

Nach akzeptiertem Befehl:

♦ wird der Zwischenkreisspannungssollwert auf den am P318 eingestellten Wert abgesenkt:

$$
Sollwert = 1.35 * U_{Netz, Einspeise} * \frac{P318}{100.00\%}
$$

 Bei geradem Wert von P330 erfolgt die Ud-Sollwertabsenkung schlagartig, bei ungeradem Wert von P330 erfolgt die Absenkung rampenförmig gemäß Entladezeit P330.

- ♦ Der Zwischenkreis muss sich nun entladen.
- ♦ Unterschreitet die Zwischenkreisspannung den folgenden Schwellwert

$$
1.35 \times U_{\text{Netz, Einspeise}} \times \frac{P318}{100.00\%} + \frac{2\%}{100\%} \times 1.35 \times P071
$$

erfolgt die Meldung "Ud abgesenkt" (Zustandswort 1, Bit 13).

- ♦ Das Auftreten einer negativen Flanke des Ud-Absenkungs-Befehls bewirkt, dass der Ausgang des Hoch-/ Rücklauf-Gliedes (Vorladezeit P329) auf den momentanen Zwischenkreisspannungsistwert gesetzt wird, um den Zwischenkreisspannungssollwert von diesem Wert ausgehend wieder rampenförmig hochlaufen zu lassen. Bit C. Tipsper School Control (C. Tipsper 2.405)<br>The Tipsper 2.405 Selectrical Residents . The Control of Summer Control of Summer Control of Summer Control of Control of Control of Control of Control of Control of Control
	- L-Signal des Ud-Absenkungs-Befehls bewirkt, dass die Meldung "Ud abgesenkt" (Zustandswort 1, Bit 13) auf Low-Signal gehalten wird (unabhängig von der Höhe der Zwischenkreisspannung)

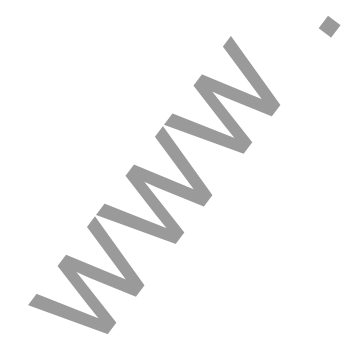

Siemens AG 6SE7087-6AK85-0AA0 DEUTSCH DEUTSCH 4-19 Einspeiseeinheit Betriebsanleitung

# **Bit 12: Rückspeise-Freigabe-Befehl (H "Rückspeise-Freigabe")**

Dieser Befehl hat bei einer Einspeiseeinheit keine Bedeutung.

# **Bit 12: Rückspeisung-Sperren-Befehl (L "Rückspeisen-Sperren")**

Dieser Befehl hat bei einer Einspeiseeinheit keine Bedeutung.

### **Bit 13: Störung extern 3-Befehl (L "Störung extern 3")**

Der Befehl wird mit L-Signal ausgeführt.

Nach akzeptiertem Befehl:

♦ Wechsel in den Zustand STÖRUNG (007) (Störung F038) Die Zündimpulse werden gesperrt, das Hauptschütz wird, falls vorhanden, geöffnet.(siehe auch Kapitel 7 "Störungen und Warnungen")

### **Bit 14: Speiserichtungs-Befehl (H "motorischer Betrieb"; L "generatorischer Betrieb")**

Dieser Befehl dient zur Vorgabe der Speiserichtung. Bei H-Signal darf die Einspeisebrücke Strom führen, bei L-Signal nicht.

### **Bit 15: Störung extern 1-Befehl (L "Störung extern 1")**

Der Befehl wird mit L-Signal ausgeführt.

Nach akzeptiertem Befehl:

♦ Wechsel in den Zustand STÖRUNG (007) (Störung F035) Die Zündimpulse werden gesperrt, das Hauptschütz wird, falls vorhanden, geöffnet.(siehe auch Kapitel 7 "Störungen und Warnungen")

#### **Bit 16 und 17: reserviert**

#### **Bit 18: Reservedatensatz RDS Bit 0 (LSB) -Befehl**

Der Befehl ermöglicht in Verbindung mit dem Bit 19 "RDS BIT 1" die Umschaltung zwischen vier möglichen Datensätzen (siehe auch unter "Datensätze" in Kapitel 4.1.2 und "Umschaltung der Datensätze" in Kapitel 4.4).

# **HINWEIS**

In den Datensätzen müssen sinnvolle Werte stehen. Das ist z.B. dann der Fall, wenn die Stromkreisidentifikation (siehe Kapitel 4.3.9.7) für den jeweils angewählten Reservedatensatz durchgeführt wurde oder wenn mittels Kopierparameter (siehe P055 in Kapitel 5.3) ein gültiger Datensatz kopiert wurde. Andernfalls kommt es zu einer entsprechenden Fehlermeldung. Bisi 12: Reichspiele Freiedolf Thiospiele Freiedolf Thiospiele Freiedolf Thiospiele Technique Chemical Thiospiele This and the Chemical Thiospiele Chemical Thiospiele Chemical This area of the Chemical Thiospiele Chemical

Nach akzeptiertem Befehl:

die Parametereinstellungen des entsprechenden Datensatzes in der Regelung/Steuerung werden aktiviert.

# **Bit 19: Reservedatensatz RDS Bit 1 (MSB) -Befehl**

Der Befehl ermöglicht in Verbindung mit dem Bit 18 "RDS BIT 0" die Umschaltung zwischen vier möglichen Datensätzen (siehe dazu auch Bit 18).

# **Bit 20 bis 22: reserviert**

# **Bit 23: 12-Puls-Betrieb-Anwahl-Befehl (H "12-Puls-Betrieb ist angewählt)**

Der Befehl wird mit H-Signal wirksam und bewirkt Änderungen gegenüber dem Betriebsverhalten eines Einzelgerätes (d.h. ein "normales" Einzelgerät wird zu einem 12-Puls-Master- oder zu einem 12-Puls-Slave-Gerät, je nach Parameter P587 bzw. Steuerwortbit 27), Details siehe Kapitel 3.8.4.

#### **Bit 24 und 25: reserviert**

#### **Bit 26: Störung extern 2-Befehl (L "Störung extern 2")**

Der Befehl wird mit L-Signal erkannt und erst nach Ablauf der Vorladezeit (P329) und einer zusätzlichen Zeitverzögerung von 3000 ms aktiv, wenn Betriebszustand Betrieb (=RUN) vorliegt. Während des Formierens (P052=20) oder der Stromkreisidentifikation (P052=21) ist der Befehl unwirksam.

Nach akzeptiertem Befehl

♦ Wechsel in den Zustand STÖRUNG (007) (Störung F036) Die Zündimpulse werden gesperrt, das Hauptschütz wird, falls vorhanden, geöffnet (siehe auch Kapitel 7 "Störungen und Warnungen").

# **Bit 27: Leit-/Folge-Umschaltung (H "Folge-E-Einheit"/L "Leit-E-Einheit")**

Der Befehl schaltet zwischen Leit- und Folgebetrieb um (Master/Slave).

Folge-E-Einheit (Slave): Die Regelung arbeitet mit externem Zwischenkreisstromsollwert Trotz angewähltem Thyristortest (P353=1, 2 oder 3) wird bei Ud > 5% nicht in Zustand

o012 gewartet, sondern der Thyristortest wird nicht durchgeführt.

Leit-E-Einheit (Master): Die Regelung arbeitet mit internem Zwischenkreisstromsollwert

# **Bit 28: Warnung extern 1-Befehl (L "Warnung extern 1")**

Der Befehl wird mit L-Signal ausgeführt.

Nach akzeptiertem Befehl

♦ bleibt der Betriebs-Zustand erhalten. Es wird eine Warnmeldung (A015) abgesetzt (siehe auch Kapitel 7 "Störungen und Warnungen")

### **Bit 29: Warnung extern 2-Befehl (L "Warnung extern 2)**

Der Befehl wird mit L-Signal ausgeführt.

Nach akzeptiertem Befehl:

♦ bleibt der Betriebs-Zustand erhalten. Es wird eine Warnmeldung (A016) abgesetzt (siehe auch Kapitel 7 "Störungen und Warnungen")

# **Bit 30: Anwahl Grund- / Reserve-Einstellung-Befehl (L "Grundeinst. / H "Reserveeinst.")**

Der Befehl aktiviert mit L-Signal die GRUNDEINSTELLUNG und mit H-Signal die RESERVEEINSTELLUNG Nach akzeptiertem Befehl:

♦ die Parametereinstellungen der Grund- bzw. Reserve-Einstellung für das Steuerwort selbst, den Sollwertkanal und die Regelung werden aktiviert (siehe auch unter "Datensätze" in Kapitel 4.1.2 und "Umschaltung der Datensätze" in Kapitel 4.4). BR 22 Freewood Contents and the method in the state of the state of the state of the state of the state of the state of the state of the state of the state of the state of the state of the state of the state of the state

# **Bit 31: HS-Rückmeldung-Befehl (H "HS-Rückmeldung")**

Der Befehl erlaubt das Einbinden eines Hilfskontaktes des Hauptschützes in die Gerätesteuerung (Ein H-Signal bedeutet, dass das Hauptschütz angezogen hat)

Nach akzeptiertem Befehl:

ein Betriebszustand  $>$   $0010$  wird zugelassen

# **4.3.1.2 Zustandswort (Zustandswort 1 und Zustandswort 2)**

# **4.3.1.2.1 Einführung und Anwendungsbeispiel**

Die Zustandsworte 1 (Bits 0 bis 15) und 2 (Bits 16 bis 31) geben Meldungen und Befehle von der Einspeiseeinheit an externe Ziele.

Ihr jeweiliger Zustand kann über die Parameter r552 oder r968 (Zustandswort 1) und r553 (Zustandswort 2) ausgelesen werden.

Eine Übersicht befindet sich im Kapitel 4.3.1.2.2 "Übersicht des Zustandsworts".

Die Bedeutung der möglichen Meldungen und Befehle nach außen ist im Kapitel 4.3.1.2.4 "Bedeutung der Zustandswort-Meldungen" beschrieben.

Jedem Zustandswortbit ist ein Auswahl-Parameter zugeordnet, der festlegt, an welche Ziele dieses Bit geschickt wird (siehe Kapitel 4.3.1.2.2 rechte Spalte).

Die Auswahl-Parameter für die Ziele sind wie folgt 2-fach indiziert:

Index i001 Auswahl einer Klemme auf der CUR-Baugruppe (Grundgerät)

i002 Auswahl einer Klemme auf der SCI 1/2-Baugruppe (Option)

Eine Übersicht der möglichen Ziele, denen feste Werte zugeordnet sind, befindet sich im Kapitel 4.3.1.2.3 "Auswahl der Ziele für das Zustandswort".

# **HINWEIS**

Bei Ausgabe von **Störungen, Warnungen und Einschaltsperre** des Zustandsworts (**HIGH -Aktiv**) über die Klemmleisten sind diese **an den Klemmleisten** (Binärausgänge) **LOW - Aktiv** (d.h.: **Relais fällt ab**)! Dies gilt auch für mögliche Options-Baugruppen! Siehe auch im Kapitel 4.3.3 "Binärausgänge"

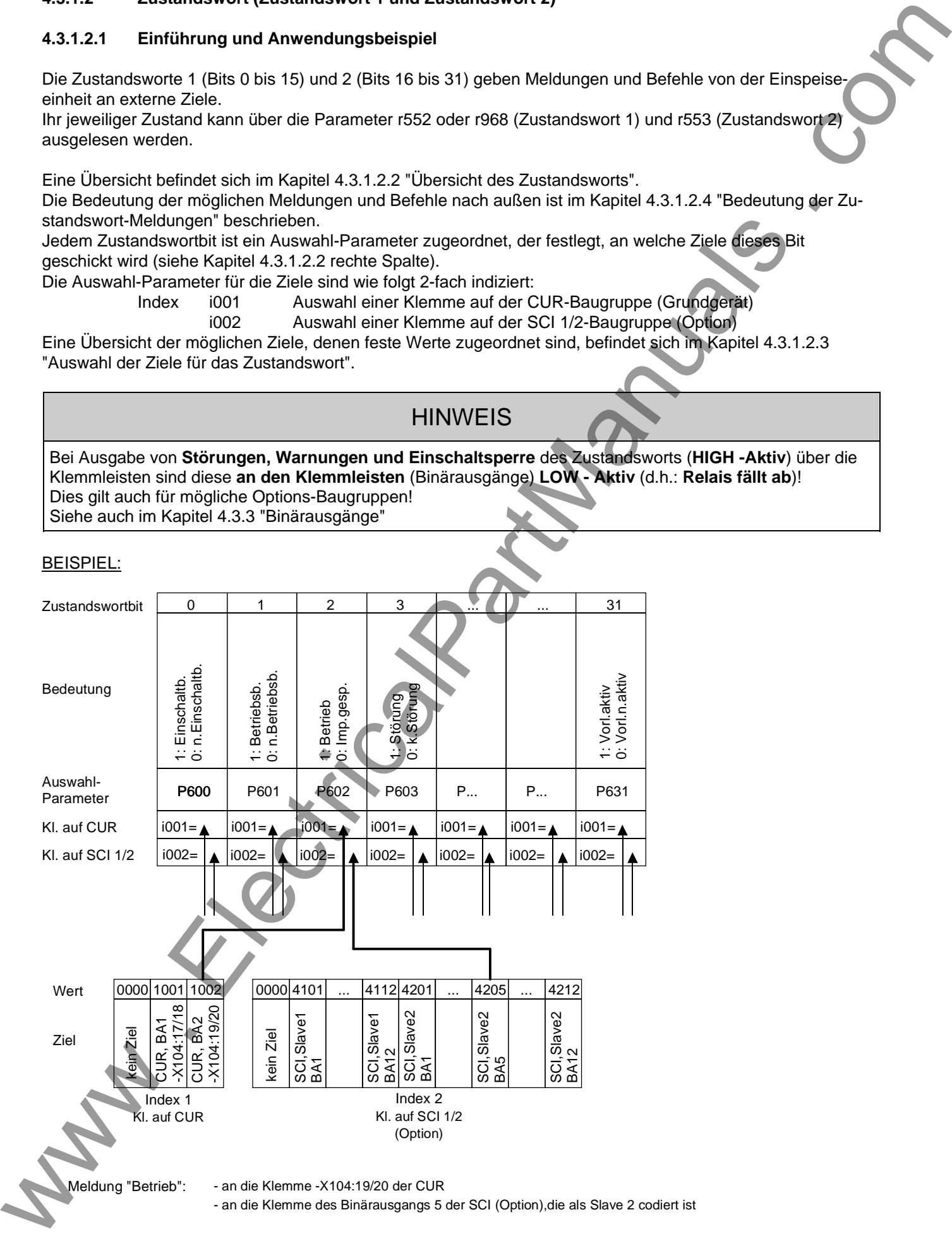

### **4.3.1.2.2 Übersicht des Zustandsworts (Zustandswort 1 und Zustandswort 2)**

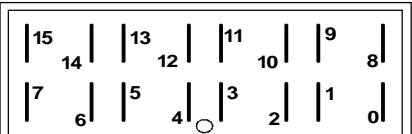

**PMU Anzeige "Zustandswort 1" (Beobachtungsparameter r552 oder r968)** 

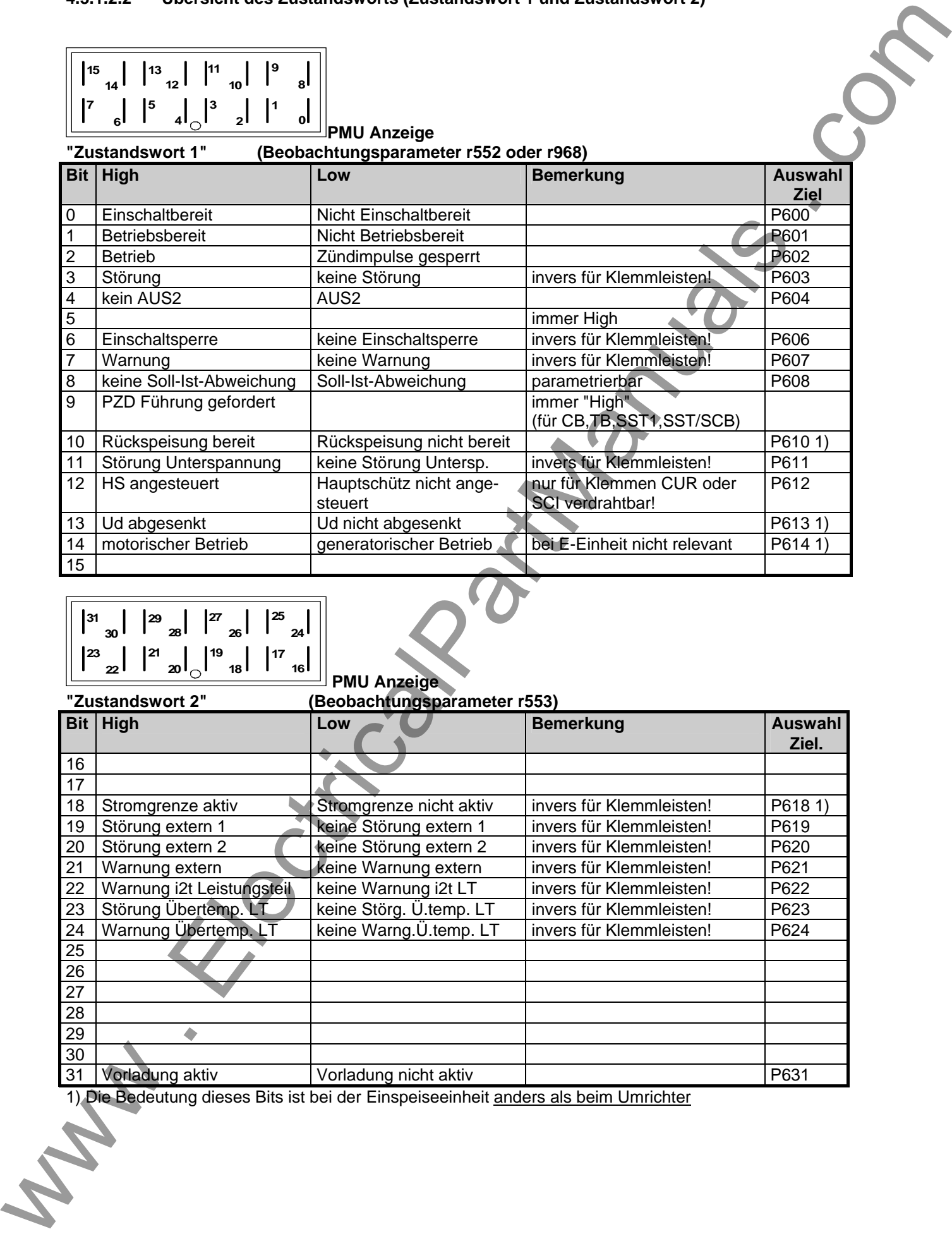

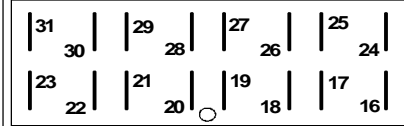

# **PMU Anzeige**

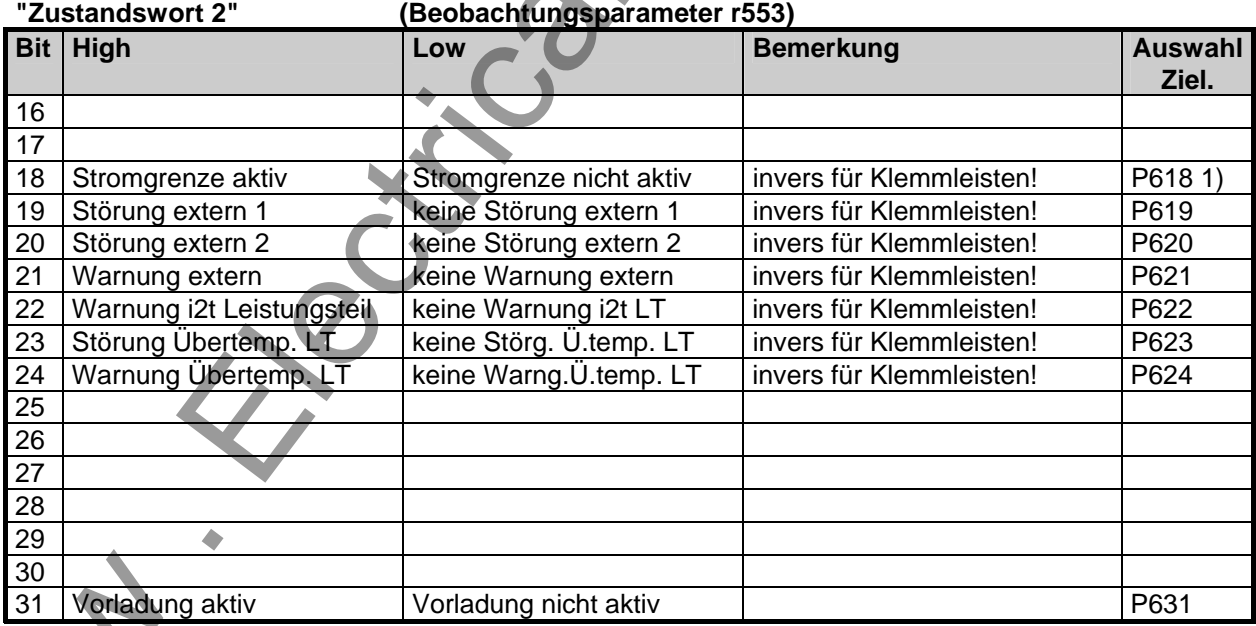

1) Die Bedeutung dieses Bits ist bei der Einspeiseeinheit anders als beim Umrichter

### **4.3.1.2.3 Auswahl der Ziele für das Zustandswort (Bit 0 - 31)**

Für die Auswahl-Parameter **P600 bis P631**, in denen das Ziel des entsprechenden Bits angegeben werden kann, gilt einheitlich folgende Zuordnung der Indizes:

#### **Index i001 Auswahl einer Klemme auf der CUR-Baugruppe (Grundgerät) i002 Auswahl einer Klemme auf der SCI 1/2-Baugruppe (Option)**

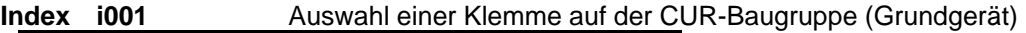

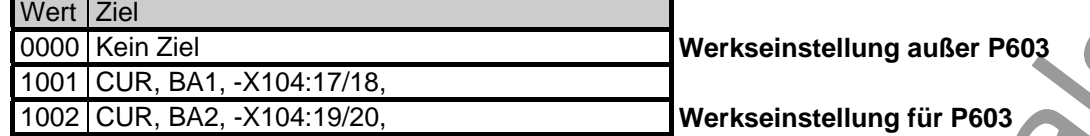

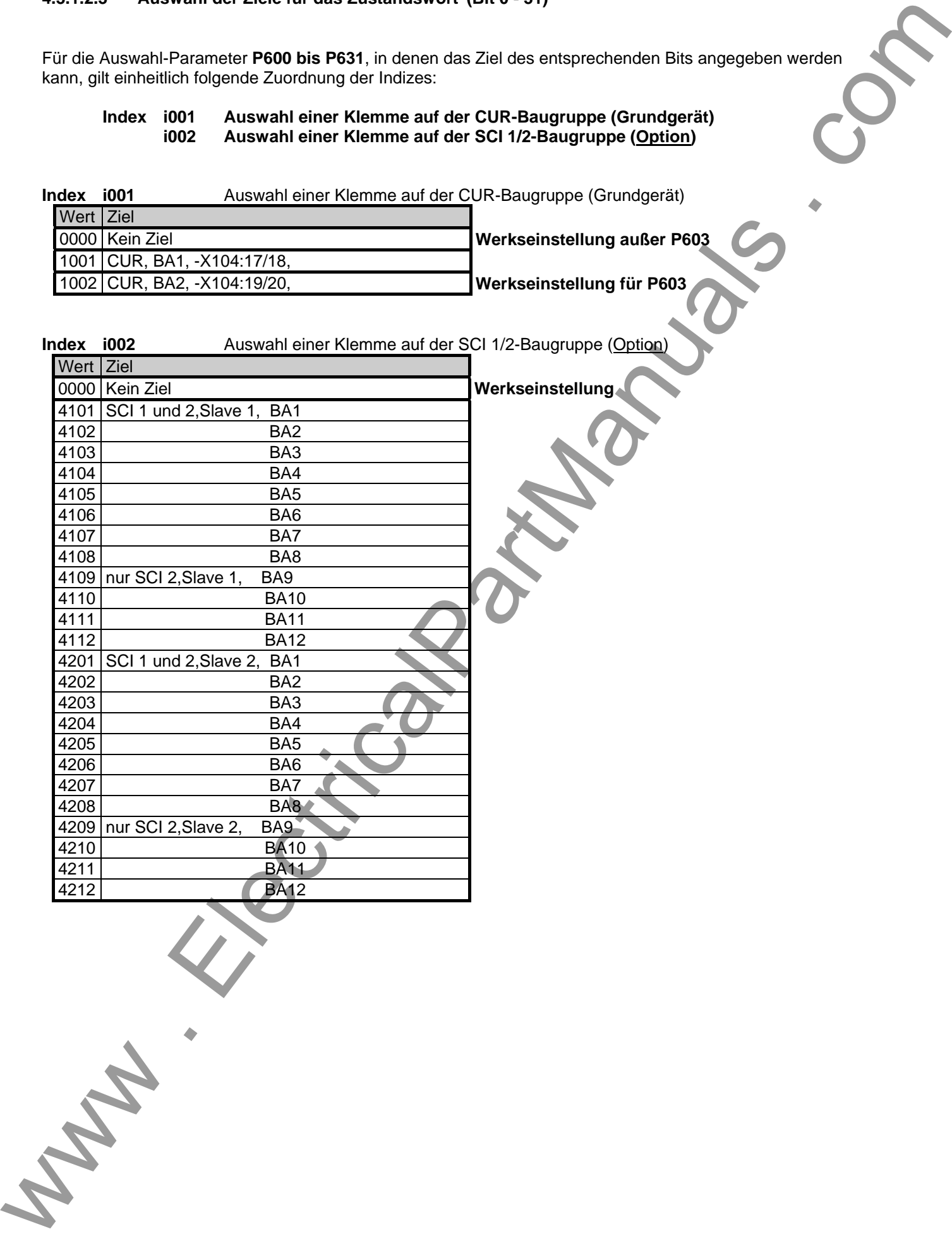
# **HINWEIS**

Bei Ausgabe von **Störungen, Warnungen und Einschaltsperre** des Zustandsworts (**HIGH -Aktiv**) über die Klemmleisten sind diese **an den Klemmleisten** (Binärausgänge) **LOW - Aktiv** (d.h.: **Relais fällt ab**)! Dies gilt auch für mögliche Options-Baugruppen! Siehe auch im Kapitel 4.3.3 "Binärausgänge" Considering the Assumeshore the HIVIDETS<br>
2. ton Stärungen Warnungen und Elinebaltisperre des Zustandsworte (HIGH -Aktiv) aux Consideration<br>
Sistem since disease and den Manuals them (the Collectrical Consideration) LOW -

# **Bit 0: Meldung "Einschaltbereit" (H)**

H-Signal zeigt, dass der Betriebszustand EINSCHALTSPERRE (008) oder EINSCHALTBEREIT (009) vorliegt. Die Zündimpulse sind gesperrt.

# **Bit 1: Meldung "Betriebsbereit " (H)**

H-Signal zeigt, dass der Betriebszustand BETRIEBSBEREIT (011) vorliegt. Die Zündimpulse sind noch gesperrt.

# **Bit 2: Meldung "Betrieb" (H)**

H-Signal zeigt, dass der Betriebszustand BETRIEB (014) vorliegt. Die Zündimpulse sind freigegeben und die Ausgangsklemmen führen Spannung.

# **Bit 3: Meldung "Störung" (H)**

H-Signal zeigt, dass der Betriebszustand STÖRUNG (007) vorliegt. Falls die Störung auf einer Klemmenleiste (CUR, SCI1/2) ausgegeben wird, erscheint dort ein L-Signal für diese Störmeldung.

# **Bit 4: Meldung "AUS2" (L)**

L-Signal zeigt, dass ein AUS2-Befehl über das Steuerwort (Bit1) ansteht.

# **Bit 5: reserviert**

# **Bit 6: Meldung "Einschaltsperre" (H)**

H-Signal zeigt, dass der Betriebszustand EINSCHALTSPERRE (008) vorliegt. Die Meldung steht ständig an, solange ein AUS2-Befehl über das Steuerwort (Bit1) ansteht oder/und ein EIN-Befehl über das Steuerwort (Bit0) noch ansteht (Flankenauswertung).

Falls die Meldung auf einer Klemmleiste (CUR, SCB1) ausgegeben wird, erscheint dort ein L-Signal für diese Meldung.

# **Bit 7: Meldung "Warnung" (H)**

H-Signal zeigt, dass eine beliebige Warnung (Axxx) ansteht. Falls die Warnung auf einer Klemmleiste (CUR, SCB1) ausgegeben wird, erscheint dort ein L-Signal für diese Warnmeldung.

# **Bit 8: Meldung "Soll-Ist-Abweichung" (L)**

L-Signal zeigt, dass der Betrag der Differenz vom Ud-Sollwert zum Ud-Istwert für eine längere Zeit als die "Soll-Ist-Abw Zeit" (P518) größer oder gleich einer parametrierbaren Abweichung (P517 "Soll-Ist-Abw Ud") ist. Das Bit wird wieder auf H-Signal gesetzt, sobald der Betrag der Differenz vom Ud-Sollwert zum Ud-Istwert kleiner als die Abweichung (P517) ist.

# **Bit 9: Meldung "PZD Führung gefordert" (H)**

Es steht immer ein H-Signal an.

# **Bit 10: Meldung "Rückspeisung bereit" (H)**

Bei Einspeiseeinheit immer L.

# **Bit 11: Meldung "Störung " (reserviert, L)**

Es Steht immer ein L-Signal an. Falls die Störung auf einer Klemmleiste (CUR, SCI 1/2) ausgegeben wird, erscheint dort ein L-Signal für diese Störung. Bei Einspeiseeir<br>Bit 11: Meldun<br>Es Steht immer<br>scheint dort ein<br>Bit 12: Meldun<br>Diese Meldung i<br>schütz angestet

# **Bit 12: Meldung "HS angesteuert" (H)**

Diese Meldung ist identisch mit dem Zustand des Relaiskontaktes an den Klemmen X9-4/5 mit dem ein Hauptschütz angesteuert werden kann.

# **Bit 13: Meldung "Ud abgesenkt" (H)**

H-Signal zeigt, dass die Zwischenkreisspannung unter folgenden Wert abgesenkt wurde:

$$
1.35 * U_{\text{Netz,Einspeise}} * \frac{P318}{100\%} * \frac{2\%}{100\%} * 1.35 * P071
$$

Der Übergang von H- auf L-Signal erfolgt, wenn die Zwischenkreisspannung folgende Schwelle überschreite

$$
1.35 \star U_{\text{NetZ,Einspeise}} \star \frac{P318}{100\%} + \left(\frac{2\% + P319}{100\%}\right) \star 1.35 \star P071
$$

L-Signal ("Ud nicht abgesenkt") wird auch ausgegeben, solange Steuerwort 1, Bit 11=0 ("keine Ud-Absenkung gefordert") ansteht und solange kein intern generierter Ud-Absenkungsbefehl der stromabhängigen Ud-Absenkung vorliegt.

# **Bit 14: Meldung "motorischer Betrieb" (H)**

H-Signal zeigt, dass die Einspeisebrücke Strom führt oder bereit ist Strom zu führen.

# **Meldung "generatorischer Betrieb" (L)**

L-Signal zeigt, dass die Einspeisebrücke keinen Strom führt.

# **Bit 15 bis 17: reserviert**

# **Bit 18: Meldung "Stromgrenze aktiv" (L)**

L-Signal zeigt, dass die Einspeiseeinheit an der aktuellen Stromgrenze fährt. Falls die Meldung auf einer Klemmleiste (CUR, SCB1) ausgegeben wird, erscheint dort ein L-Signal für diese Meldung.

# **Bit 19: Meldung "Störung extern 1" (H)**

H-Signal zeigt, dass im Steuerwort Bit 15 eine "Störung extern 1" anliegt. Falls die Störung auf einer Klemmenleiste (CUR, SCB1) ausgegeben wird, erscheint dort ein L-Signal für diese Störmeldung.

# **Bit 20: Meldung "Störung extern 2" (H)**

H-Signal zeigt, dass im Steuerwort Bit 26 eine "Störung extern 2" anliegt. Falls die Störung auf einer Klemmenleiste (CUR, SCB1) ausgegeben wird, erscheint dort ein L-Signal für diese Störmeldung.

# **Bit 21: Meldung "Warnung extern" (H)**

H-Signal zeigt, dass im Steuerwort Bit 28 eine "Warnung extern 1" oder Steuerwort Bit 29 eine "Warnung extern 2" anliegt. Falls die Störung auf einer Klemmenleiste (CUR, SCB1) ausgegeben wird, erscheint dort ein L-Signal für diese Störmeldung. Bit St. Meldung "behave the the stress of the stress of the stress of the stress of the stress of the stress of the stress of the stress of the stress of the stress of the stress of the stress of the stress of the stress

# **Bit 22: Meldung "Warnung i2t Leistungsteil" (H)**

H-Signal zeigt, dass die Warnung "i2t-Warnung LT" (A025) ansteht. Siehe auch Kapitel 7 "Störungen und Warnungen".

Falls die Warnung auf einer Klemmenleiste (CUR, SCB1) ausgegeben wird, erscheint dort ein L-Signal für diese Warnmeldung.

# **Bit 23: Meldung "Meldung Störung Übertemperatur LT-(H)**

H-Signal zeigt, dass die Störung "Leistungsteil-Temperatur zu hoch" (F023) ansteht. Siehe auch Kapitel 7 "Störungen und Warnungen".

Falls die Störung auf einer Klemmenleiste (CUR, SCB1) ausgegeben wird, erscheint dort ein L-Signal für diese Störmeldung.

# **Bit 24: Meldung "Warnung Übertemperatur LT" (H)**

H-Signal zeigt, dass die Warnung "Leistungsteil-Temperatur zu hoch" (A022) ansteht. Siehe auch Kapitel 7 "Störungen und Warnungen". Falls die Warnung auf einer Klemmenleiste (CUR, SCB1) ausgegeben wird, erscheint dort ein L-Signal für diese Warnmeldung.

# **Bit 25 bis 30: reserviert**

# **Bit 31: Meldung "Vorladung aktiv" (H)**

H-Signal zeigt, dass nach erfolgtem EIN-Befehl der Zwischenkreis aufgeladen wird.

# **4.3.1.3 Sollwerte**

Bei der Einspeiseeinheit ist als einzig mögliche parametrierbare Sollwertanwahl die Anwahl des Id-Sollwertes für eine Einspeiseeinheit in der Betriebsart Folgeantrieb (z. B. die Salve-Einspeiseeinheit bei 12-Puls-Betrieb) über Parameter P486 vorgesehen.

(Siehe auch: Kapitel 5 "Parameterliste")

Es besteht die Möglichkeit der Umschaltung über den Steuerwortbefehl: "Grund- und Reserve-Einstellung" Siehe Kapitel 4.4 "Funktionspläne Datensätze"

Die Quelle für den Sollwert wird mit Hilfe von Werten definiert:

Werteintrag im **Index1 i001 aktiv bei Anwahl "Grundeinstellung"** (Steuerwort) **Index2 i002 aktiv bei Anwahl "Reserveeinstellung"** (Steuerwort)

Wertbelegung für **P486 "Quelle Kid-sollwert"**:

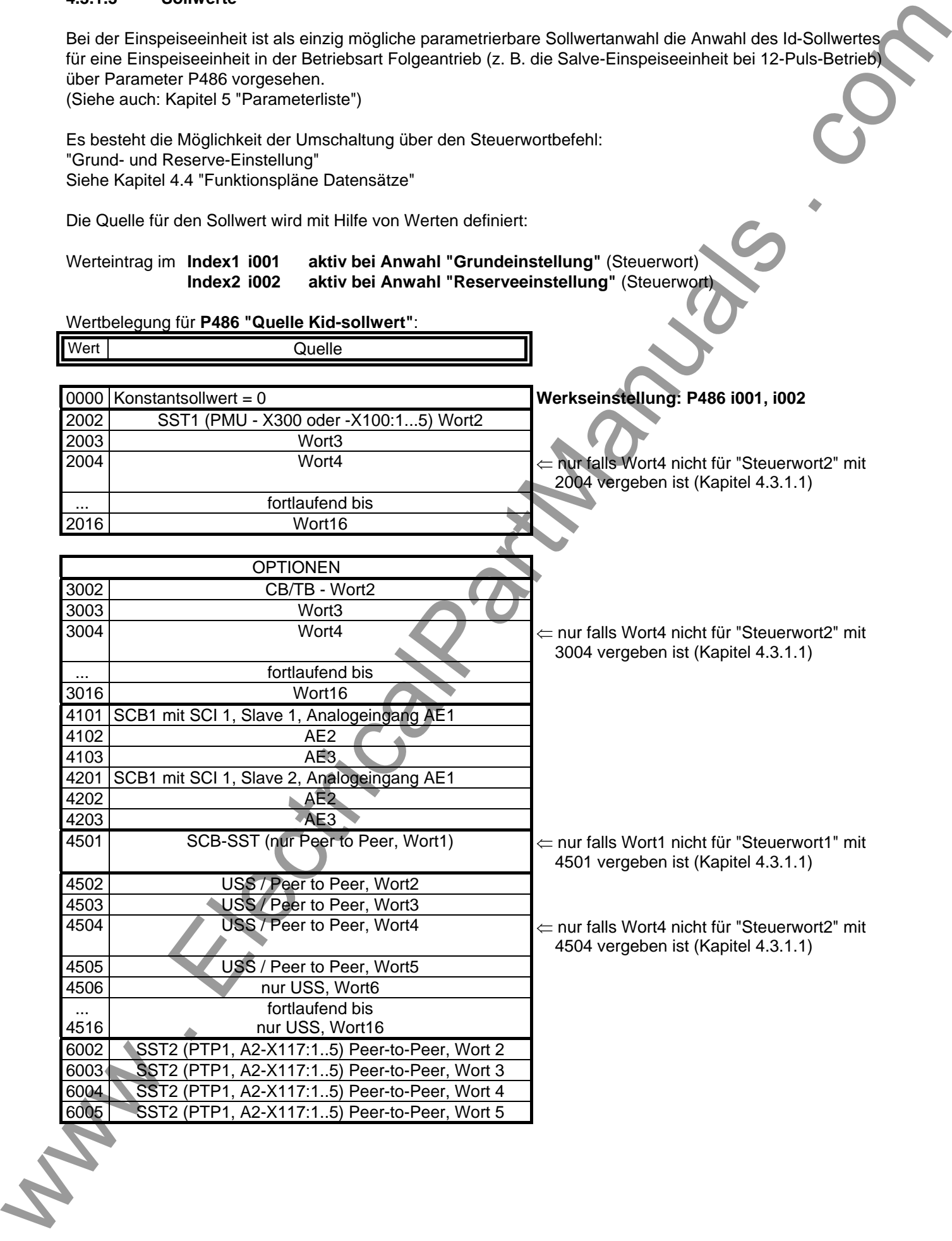

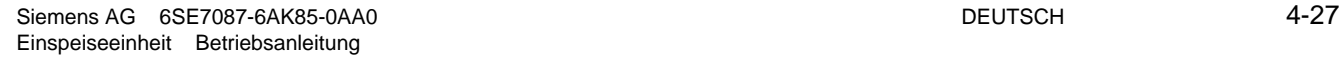

# **4.3.1.4 Istwerte**

In den nach Zielorten sortierten Istwert-Parametern (siehe nachfolgend) können alle verfügbaren Parameternummern (0 bis 999) eingetragen werden.

Es wird der Parameterwert der eingetragenen Parameternummer an dem gewählten Zielort ausgegeben.

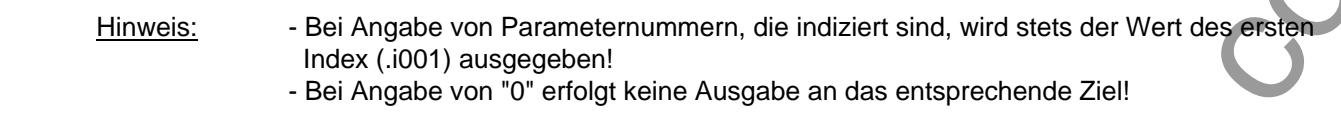

**Zielorte:**

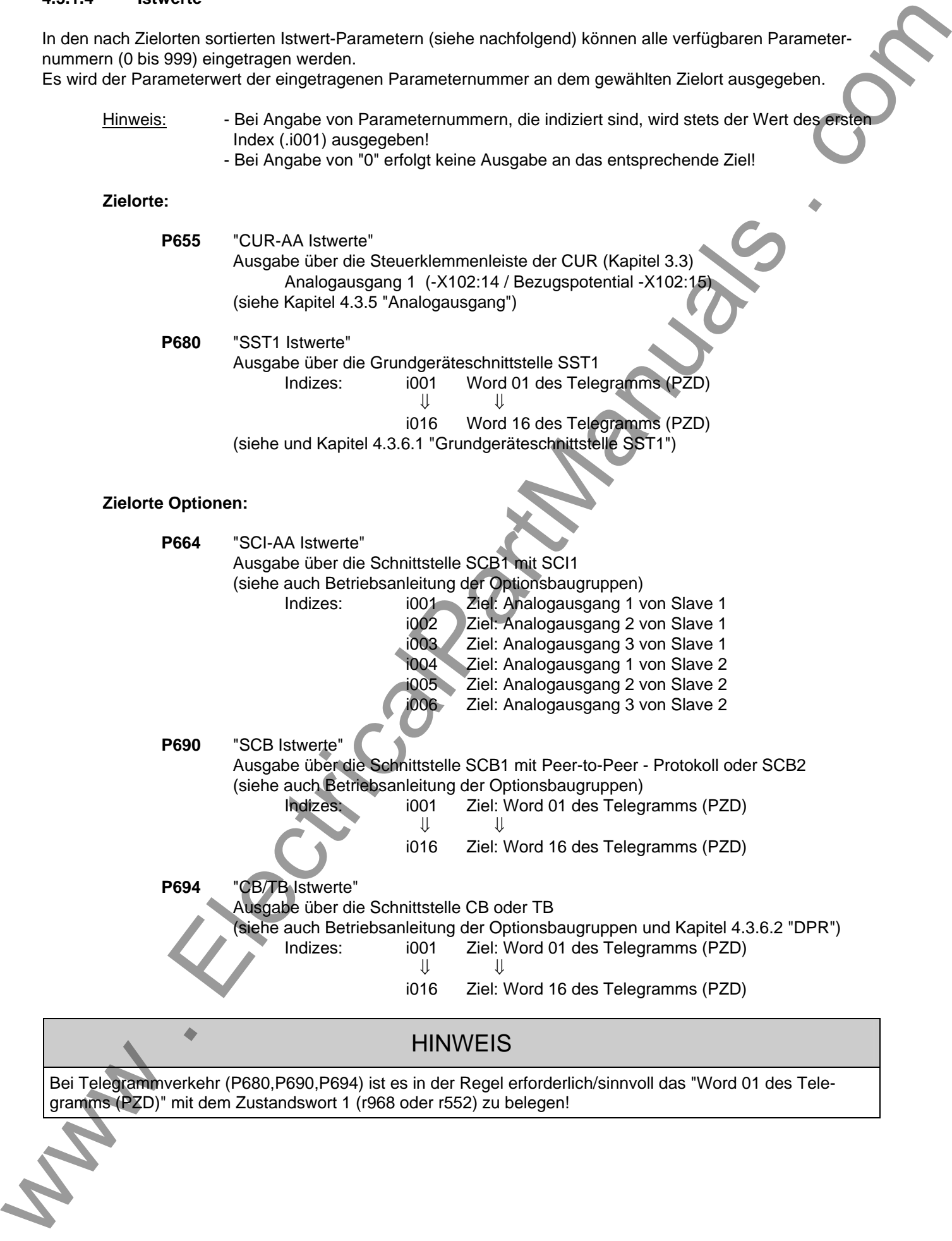

# **HINWEIS**

Bei Telegrammverkehr (P680,P690,P694) ist es in der Regel erforderlich/sinnvoll das "Word 01 des Telegramms (PZD)" mit dem Zustandswort 1 (r968 oder r552) zu belegen!

# **4.3.2 Binäreingänge**

**5 parametrierbare Binäreingänge** (24V) an der Steuerklemmleiste (Baugruppe CUR, -X101) zur Vorgabe von Befehlen, externen Störungen/Warnungen sowie einer Rückmeldung an das Steuerwort der Einspeiseeinheit.

# Anschließen:

Siehe Kapitel 3.3 "Steuerklemmenleiste"

# Parametrieren:

Siehe Kapitel 4.3.1.1 "Steuerwort" .

Funktion der Binäreingänge bei Werkseinstellung mit P077 = 0 (siehe auch Kapitel 4.3.9.1):

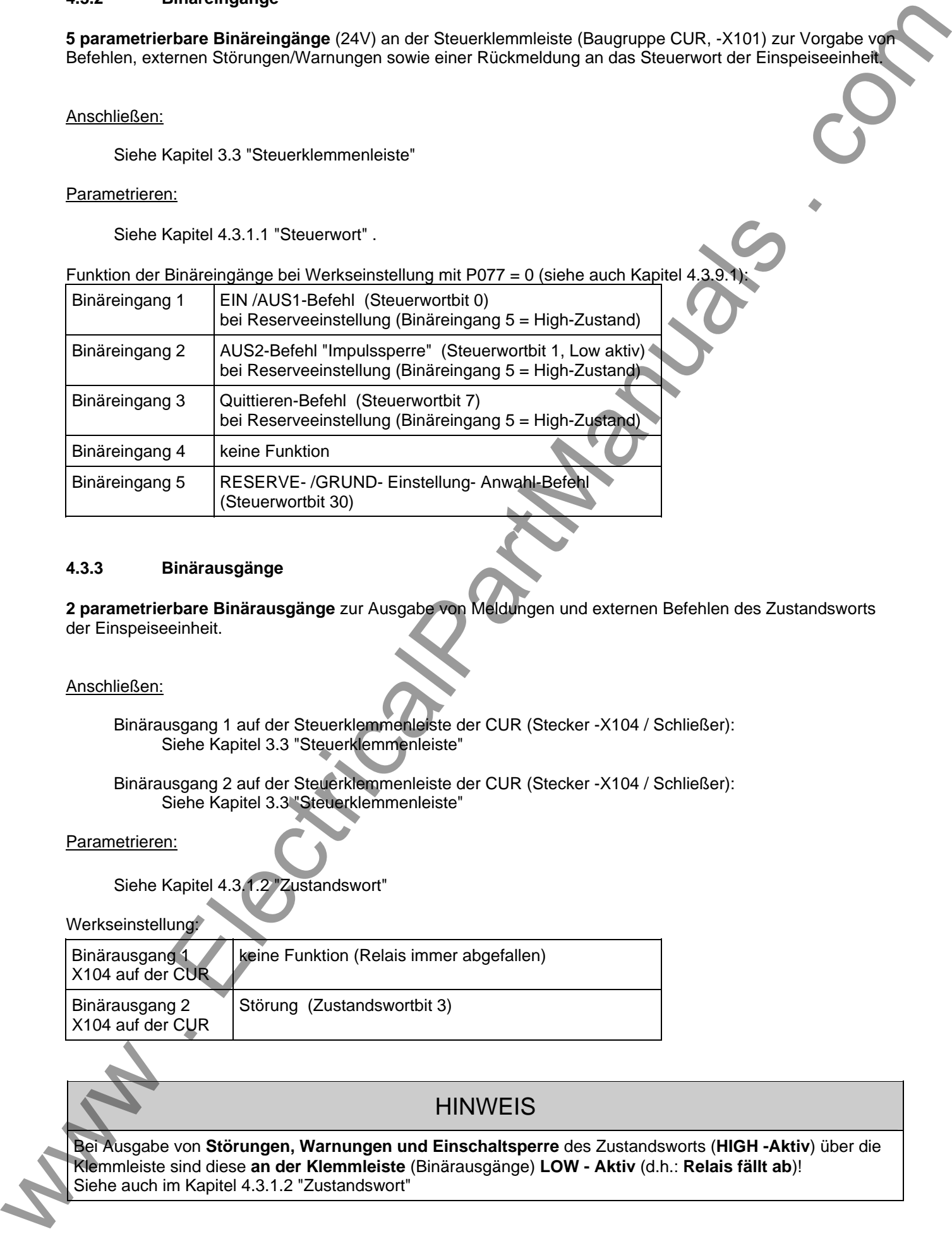

# **4.3.3 Binärausgänge**

**2 parametrierbare Binärausgänge** zur Ausgabe von Meldungen und externen Befehlen des Zustandsworts der Einspeiseeinheit.

# Anschließen:

 Binärausgang 1 auf der Steuerklemmenleiste der CUR (Stecker -X104 / Schließer): Siehe Kapitel 3.3 "Steuerklemmenleiste"

 Binärausgang 2 auf der Steuerklemmenleiste der CUR (Stecker -X104 / Schließer): Siehe Kapitel 3.3 "Steuerklemmenleiste"

Parametrieren:

Siehe Kapitel 4.3.1.2 "Zustandswort"

Werkseinstellung:

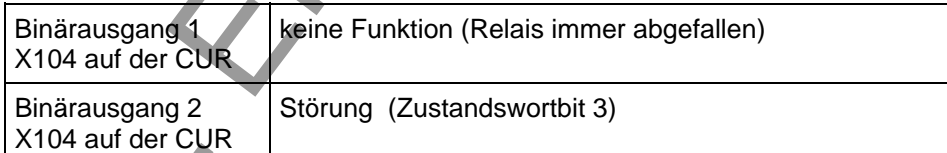

# **HINWEIS**

Bei Ausgabe von **Störungen, Warnungen und Einschaltsperre** des Zustandsworts (**HIGH -Aktiv**) über die Klemmleiste sind diese **an der Klemmleiste** (Binärausgänge) **LOW - Aktiv** (d.h.: **Relais fällt ab**)! Siehe auch im Kapitel 4.3.1.2 "Zustandswort"

# **4.3.5 Analogausgang**

**1 parametrierbarer Analogausgang** an der Steuerklemmenleiste (Baugruppe CUR, -X102 / Kapitel 3.3) zur Ausgabe von Istwerten und anderen internen Größen der Einspeiseeinheit.

Analogausgang: - Spannungsbereich: ± 10V

- Auflösung: 39mV (8 Bit + Vorzeichen)
- Genauigkeit:  $\pm 5\%$
- Glättung: 20ms
- Ausgangsstrom: max.  $\pm$  5mA
- kurzschlussfest und nicht potentialfrei

# Anschließen:

Siehe "Steuerklemmleiste" Kapitel 3.3

# Parametrieren:

"Funktionsplan Analogausgang CUR" Kapitel 4.4 begleitend betrachten!

- ♦ Im **P655** "CUR-AA Istwerte" Parameternummer (0 bis 999) eintragen, deren Wert ausgeben werden soll.
- Im P656 "CUR-AA Verst." Verstärkungsfaktor des Analogausgangs einstellen. (Einstellbereich: -320,00V bis +320,00V / Voreinstellung: +10,00V ⇔ Verstärkung von 1)
- Im **P657** "CUR-AA Offset" Offset einstellen. (Einstellbereich: -100,00V bis +100,00V / Voreinstellung: +0,00V ⇔ kein Offset)

Aus dem "Funktionsplan Analogausgang CUR" ergibt sich für die Berechnung:

U Aus = 
$$
\left(\frac{\text{Parameterw ert in } [\%]}{100 [\%]} \times \text{Verstärkun g in } [V] \right) + \text{Offset in } [V]
$$

Vorbelegung (Verstärkung von 1 und kein Offset): 100%

Der Parameterwert in [%] für die entsprechende Parameternummer ist der Parameterliste Kapitel 5 zu entnehmen!

The property and the company of the Computer Computer Computer Computer Computer Computer Computer Computer Computer Computer Computer Computer Computer Computer Computer Computer Computer Computer Computer Computer Comput

⎠

- Siemens AG 6SE7087-6AK85-0AA0 DEUTSCH DEUTSCH 4-31 Einspeiseeinheit Betriebsanleitung  $[V]$  =  $\frac{(\text{U Aus1}[V] - \text{U Aus2}[V]) \times 100\%}{\text{PWE1}\% - \text{PWE2}\%} = \frac{(0,00 \text{ V} - 10,00 \text{ V}) \times 100}{74.05\% - 111,07\%}$ Offset  $[V]$   $=$  U<code>Aus1[V] $\left( \frac{\text{Verstärkungsfaktor} \left[ V \right] \times \text{PWE1} \left[ \% \right]}{\text{Perstärkungsfaktor} \left[ V \right] \times \text{PWE1} \left[ \% \right]} \right)$ </code>  $0 \text{ V} - \left( \frac{27,03 \text{ V} \times 74,05 \%}{100 \%} \right) = -19,98 \text{ V}$  $\mathsf{OV}-\left(\frac{27{,}03\;\mathsf{V} \times 74{,}05\,\%}{100\,\%}\right)$ 100%  $=\frac{-10,00 \text{ V} \times 100}{-37 \%}$  = 27,03 V  $(0,00 \text{ V} - 10,00 \text{ V}) \times 100 \%$  $\textsf{Verstärkungsfaktor}\left[\mathsf{V}\right]\ = \frac{(\mathsf{U\textsc{Aus1}}[\mathsf{V}]-\mathsf{U\textsc{Aus2}}[\mathsf{V}])\times 100\,\%}{\mathsf{PWE}_1\hspace{-.9pt}\%[-\mathsf{PWE}_2\hspace{-.9pt}\%]}$ Aus1 |V | – UAus2 |V ||× 100 |  $\big$ =  $\big$   $=$   $\bigcup$   $=$   $\bigcup$   $\bigcup$   $\bigcap$   $\bigcap$   $\big$ ⎝  $= 0 V - \left( \frac{27,03 V \times 1000}{1000} \right)$  $\left( \frac{27,03 \text{ V} \times 74,05 \%}{100 \text{ N}} \right)$  $=$  0V  $\left(\frac{27,03 \text{ V x}}{100}\right)$ ⎝ – <del>Úerstärkungsfaktor N</del> = UAus1|V | − UAus2 |V ||× 100 % \_ (0,00 V − 10,00 V) ×<br>PWE1 |% | − PWE2 |% | Einzustellen: Verstärkung: **P656 = +27,03V** Offset: **P657 =** −**19,98V** Besipher L. Grapher, Party II, Mathematical Property Control of Control of Control of Control of Control of Control of Control of Control of Control of Control of Control of Control of Control of Control of Control of Con
- • **Projektierungsbeispiele:**

**Beispiel 1**: Gegeben: P071 (Netzanschlussspannung) = 400 V

Der Parameterliste Kapitel 5 ist für r037 zu entnehmen:

Damit ergibt sich für den abzubildenden Bereich:

400 V → 74,05% (Parameterwert PWE1)<br>600 V → 111,07% (Parameterwert PWE2)

Aus oben angeführter Formel ergibt sich:

♦ Verstärkungsfaktor **P656** und Offset **P657** bestimmen:

Analogausgang: 100% = 1,35 x P071 (hier: 1,35 x 400 V = 540 V)

Parameter r037 auf Analogausgang verdrahten: **P655** "CUR-AA Istwerte" **= 037** 

♦ Gewünschten Ausgabebereich in [%] umrechnen:

Gewünscht: Zwischenkreisspannungsistwert r037 im Bereich von 400 V bis 600 V auf 0,00V bis +10,00 V am Analogausgang abbilden

auf U<sub>Aus1</sub> = 0,00 V abbilden<br>auf U<sub>Aus2</sub> = +10,00 V abbilden

Inbetriebnahme 09.02 **Beispiel 2**: Gegeben: P075 (Bemessungsgleichstrom) = 420 A Gewünscht: Ausgangsstrom r035 im Bereich von -630 A bis +630 A auf -10,00V bis+10,00 V am Analogausgang abbilden ♦ Parameter r035 auf Analogausgang verdrahten: **P655** "CUR-AA Istwerte" **= 035**  ♦ Gewünschten Ausgabebereich in [%] umrechnen: Der Parameterliste Kapitel 5 ist für r035 zu entnehmen: Analogausgang: 100% = P075 Damit ergibt sich für den abzubildenden Bereich: -630 A → -150% (Parameterwert PWE1) auf UAus1 = -10,00 V abbilden +630 A → 150% (Parameterwert PWE2) auf UAus2 = +10,00 V abbilden ♦ Verstärkungsfaktor **P656** und Offset **P657** bestimmen: Aus oben angeführter Formel ergibt sich: [ ] ( ) [ ] [ ] [] [] [ ] [ ] [ ] [ ] ( ) V 0,00 V0,001 V10 % 100 % 150,00- V 6,67 10V % 100 äVerst rkungsfakt %PWE Vor V U=V Offset V6,67 % 300 % 100 V20,00 % 150% 150- %100 V)10,00 V 10,00( %PWE %PWE %100 VU VU äVerst rkungsfakt V or 1 Aus1 2 1 Aus1 Aus2 +−= = ⎟ ⎠ <sup>⎞</sup> <sup>⎜</sup> ⎝ <sup>⎛</sup> <sup>×</sup> <sup>⎟</sup> −−= <sup>⎠</sup> <sup>⎞</sup> <sup>⎜</sup> ⎝ <sup>⎛</sup> <sup>×</sup> <sup>−</sup> <sup>=</sup> <sup>−</sup> ×− <sup>=</sup> − −− <sup>×</sup> <sup>=</sup> <sup>−</sup> <sup>−</sup> <sup>×</sup> <sup>=</sup> Einzustellen: Verstärkung **P656 = +6,67 V** Offset **P657 = 0,00 V** www . ElectricalPartManuals . com

# **4.3.6 Serielle Schnittstellen**

# **4.3.6.1.1 Grundgeräteschnittstelle SST1**

Auf der Grundgeräteschnittstelle SST1 ist das USS-Protokoll (Universelle serielle Schnittstelle) implementier

Je nach Anwendung der Grundgeräteschnittstelle SST1 stehen folgende Dokumentationen zur Verfügung:

- Anschluss übergeordneter Automatisierungsgeräte mit USS-Protokoll: SIMOVERT Master Drives Anwendung der seriellen Schnittstellen mit USS-Protokoll Bestell-Nr.: 6SE7087-6CX87-4KB0
- Zusätzliche allgemeine Anmerkungen zum Anschließen und Parametrieren:
- ♦ Anschließen: Siehe auch "Steuerklemmenleiste" Kapitel 3.3

# **HINWEIS**

Die Kommunikation kann entweder über die Klemmenleiste der CUR-X100 (RS485 Norm) oder den Schnittstellenstecker auf der PMU-X300 (9-poliger SUB D-Stecker / RS485 oder RS232) erfolgen.

**Nur einer der zwei möglichen Anschlüsse (-X100 oder -X300) darf betrieben werden!**

# **HINWEIS**

Beim letzten Busteilnehmer (Slave) müssen die Busabschlusswiderstände (150 Ω gesamt) zugeschaltet werden.

Dazu sind die Brücken der DIP-FIX-Schalter S1 und S2 auf der CUR Baugruppe zu schließen!

# Parametrieren:

- Definieren der Schnittstelle: **P683 bis P687**
- Prozessdaten (Steuerwort, Zustandswort, Sollwerte, Istwerte) für Schnittstelle definieren: siehe "Prozessdaten" Kapitel 4.3.1
- Parametrierfreigabe: **P053 oder P927**

# **HINWEIS**

Die Werkseinstellung (siehe "Parameterliste" Kapitel 5) kann bei nicht benutzter Grundgeräteschnittstelle SST1 übernommen werden !

# **4.3.6.1.2 Grundgeräteschnittstelle SST2 (A2-X117), siehe unter Optionen Kapitel 9.6**

# **4.3.6.2 Dual-Port-Ram (DPR für SCB, CB, TB)**

Das DPR (Dual-Port-Ram) stellt die interne Schnittstelle auf der CUR (-X107) zum Anschluss möglicher Optionsbaugruppen über den Rückwandbus der Elektronikbox (Busadapter LBA erforderlich) dar.

Mögliche Optionsbaugruppen: TB (Technologie-Board);

SCB (Serial Communication Board); CB (Communication Board).

Zum Anschluss möglicher Optionsbaugruppen und der Parametrierung der Schnittstelle siehe auch Kapitel 3.5 "Schaltungsvorschläge" sowie in den entsprechenden Betriebsanleitungen zu den Optionsbaugruppen. Zusätzliche Informationen sind, falls erforderlich, den Kapitel 4.3.1.1 bis 4.3.1.4 "Steuerwort, Zustandswort, Sollwerte, Istwerte" zu entnehmen. when the companies and the state of the state of the state of the state of the state of the state of the state of the state of the state of the state of the state of the state of the state of the state of the state of the

# **4.3.9 Funktionsanwahl (P052)**

Die Funktionsanwahl wird über den Parameter **P052** aktiviert und ermöglicht verschiedene Sonderfunktionen bei der Inbetriebnahme.

Die Zugriffsstufe 2 (**P051 = 2**) muss freigegeben sein und die Einspeiseeinheit darf sich nicht im Zustand "Betrieb" (R) befinden. Außerdem muss die Parametrierfreigabe über P053 gegeben sein (z.B. P053=6)

Folgende Funktionen stehen zur Verfügung:

- Rückkehr aus Funktionsanwahl (P052 = 0)
- Werkseinstellung herstellen (P052 = 1)
- Urladen (MLFB-Einstellung) (P052 = 2)
- Download (P052 = 3)
- Hardware-Konfiguration (P052 = 4)
- Antriebseinstellung (P052 = 5)
- Formieren (P052 = 20)
- Stromkreisidentifikation (P052 = 21)
- Geänderte Parameter anzeigen (P052 = 22)

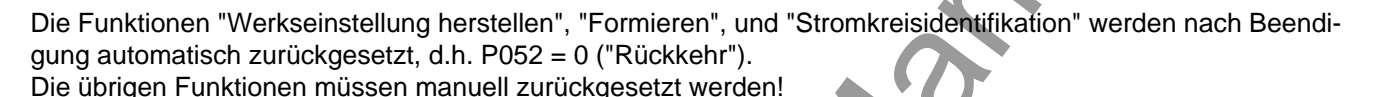

# **4.3.9.1 Werkseinstellung herstellen (P052 = 1 oder P970 = 0)**

Diese Funktion dient zum Rücksetzen der Parameterwerte, einerseits laut "Parameterliste" (Auslieferungszustand des Gerätes; siehe Kapitel 5, 4. Spalte) und andererseits unter Berücksichtigung des Parameters P077 (siehe unten). Nur die Einstellungen der Parameter P070 (MLFB) und P077 (Werkseinstellungstyp) bleiben dabei unverändert.

Die MLFB-abhängigen Parameter P071, P075 und P076 werden dem Typ der Einspeiseeinheit entsprechend eingestellt (siehe "Urladen", Kapitel 4.3.9.2).

Die von P077 abhängigen Parameter werden entsprechend der unten angeführten Tabelle eingestellt.

Im Normalfall (P070= 0) werden als Werkseinstellung die Werte, die in der Parameterliste in Kapitel 5 angegeben sind, verwendet. Die unten angeführte Tabelle muss in diesem Fall nicht beachtet werden.

Zur schnelleren Parametrierung spezieller Funktionen kann mittels P077= 1 bis 6 ein entsprechender Werkseinstellungssatz für bestimmte Parameter entsprechend der unten angeführten Tabelle gewählt werden. So können z.B. bestimmte Klemmen des Grundgerätes schnell als Quellen für bestimmte Steuerwort-Funktionen parametriert werden.

Folgende Tabelle zeigt die Werkseinstellungswerte jener Parameter, die von P077 abhängen:

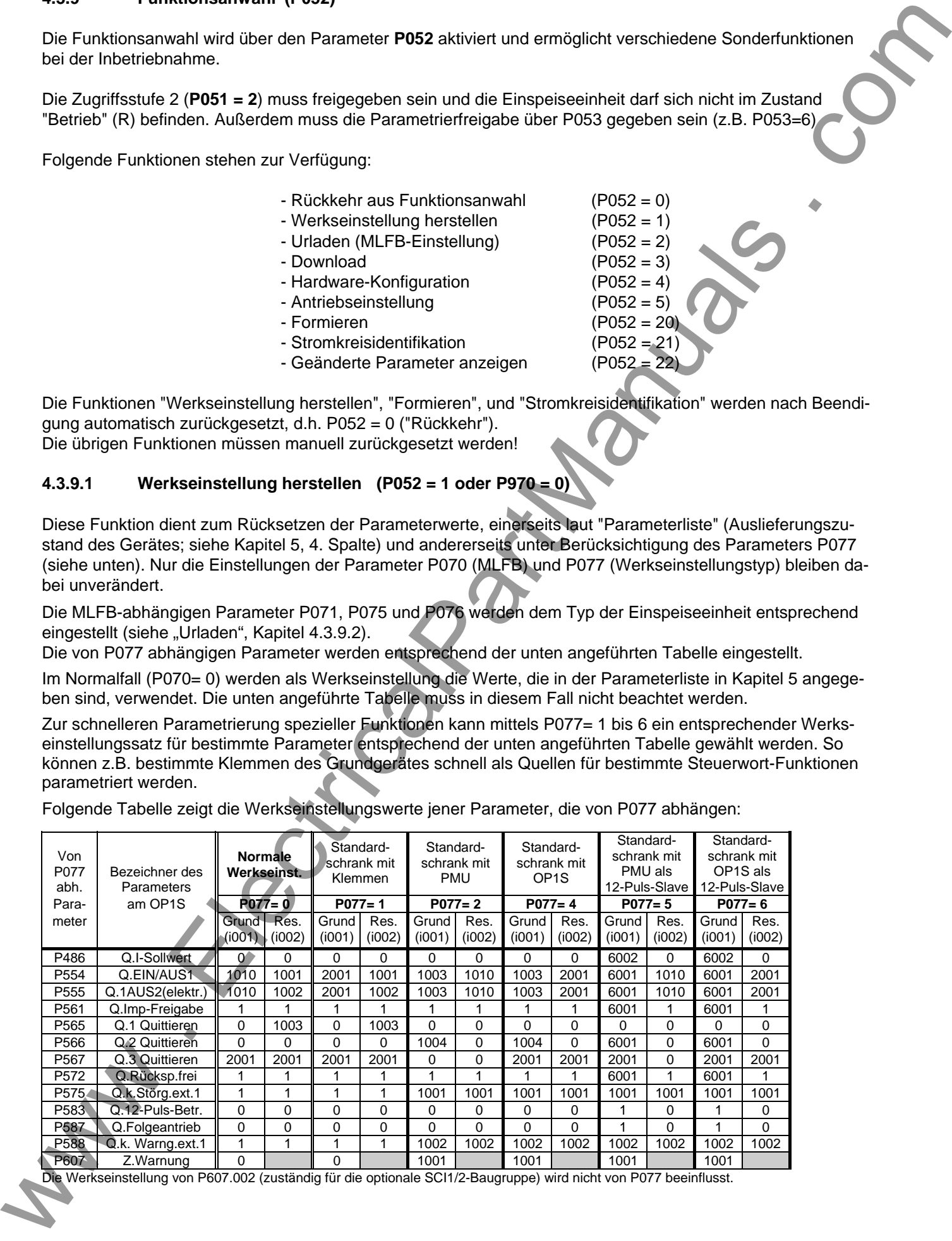

Die Werkseinstellung von P607.002 (zuständig für die optionale SCI1/2-Baugruppe) wird nicht von P077 beeinflusst.

In der 1. Spalte sind die Parameter aufgelistet, deren Werkseinstellung von P077 abhängt. Die rechten Spalten enthalten die Werkseinstellungswerte für Index 1 und 2 dieser Parameter, abhängig vom Wert des Parameters P077. Die Werte in der Spalte "Normale Werkseinstellung" (P077=0) sind dieselben, die auch in der Parameter liste in Kapitel 5 angegeben sind und der Standard-Werkseinstellung entsprechen.

Bei Einstellung von P077 und nachfolgender Anwahl der Funktion "Werkseinstellung herstellen" werden alle F rameter auf ihre Werkseinstellungswerte gesetzt, wobei die P077-abhängigen Werkseinstellungen berücksichtigt werden.

Die Anwahl von "Werkseinstellung herstellen" kann im Zustand "Einschaltsperre" (008), "Einschaltbereit" (009) oder "Störung" (007) erfolgen.

### Ablauf:

Ist keine spezielle Werkseinstellung in Abhängigkeit von P077 notwendig, d.h. P077=0, dann entfällt Teil a) im folgenden Ablauf und man beginnt direkt mit Teil b).

a) Beginn des Ablaufs, wenn eine spezielle Werkseinstellung gewünscht ist, sonst Beginn bei b) :

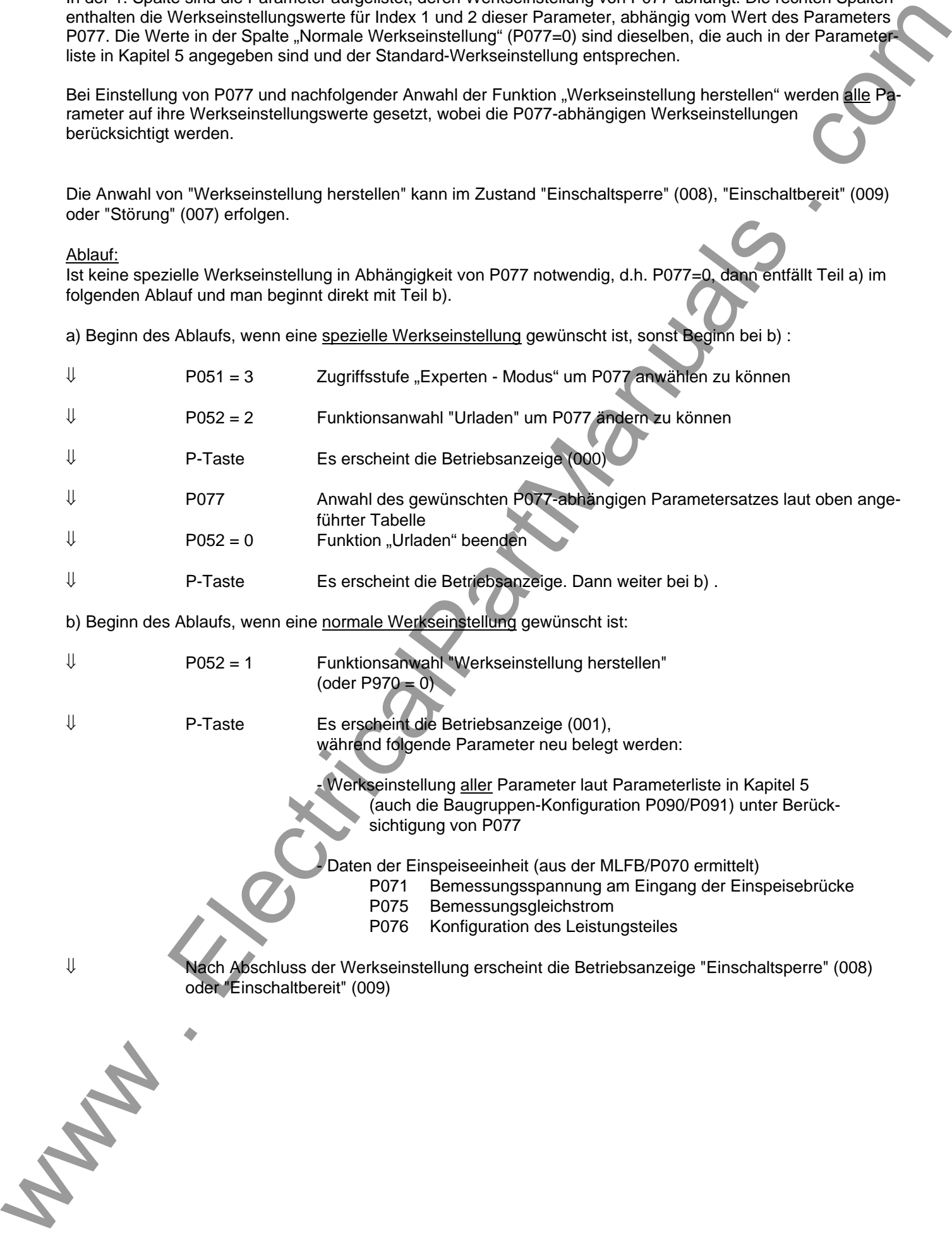

Siemens AG 6SE7087-6AK85-0AA0 DEUTSCH DEUTSCH 4-35 Einspeiseeinheit Betriebsanleitung

# **4.3.9.2 Urladen (MLFB-Einstellung) (P052 = 2)**

Diese Funktion dient zur Änderung der MLFB (Einstellung des Typs) der Einspeiseeinheit. Nur bei Änderung der MLFB erfolgt eine Einstellung der Parameter P071, P075 und P076 abhängig von der neuen MLFB.

Die Anwahl "Urladen" kann im Zustand "Einschaltsperre" (008), "Einschaltbereit" (009) oder "Störung" (007) folgen.

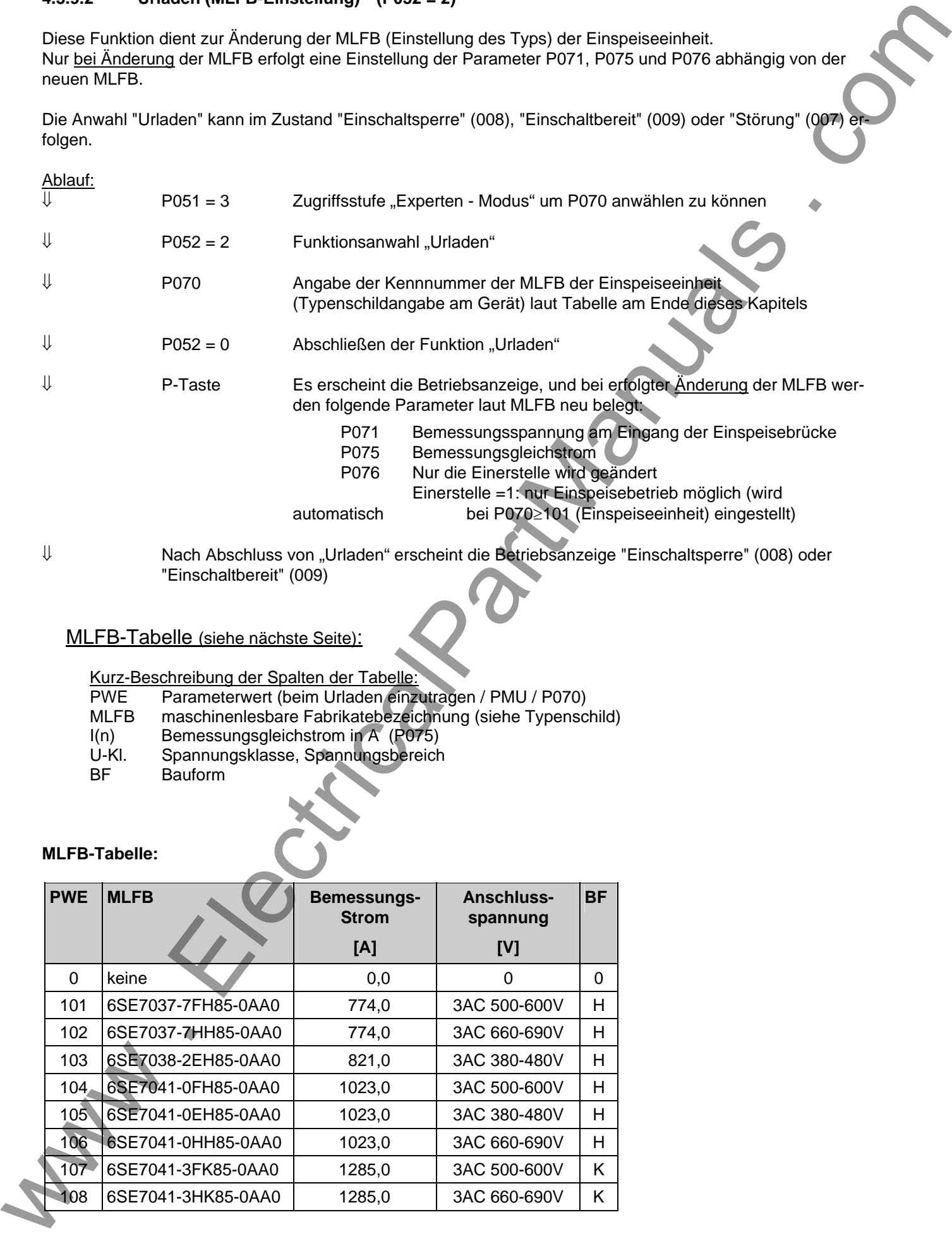

⇓ Nach Abschluss von "Urladen" erscheint die Betriebsanzeige "Einschaltsperre" (008) oder "Einschaltbereit" (009)

# MLFB-Tabelle (siehe nächste Seite):

Kurz-Beschreibung der Spalten der Tabelle:

- PWE Parameterwert (beim Urladen einzutragen / PMU / P070)
- MLFB maschinenlesbare Fabrikatebezeichnung (siehe Typenschild)
- I(n) Bemessungsgleichstrom in A (P075)
- U-Kl. Spannungsklasse, Spannungsbereich
- BF Bauform

# **MLFB-Tabelle:**

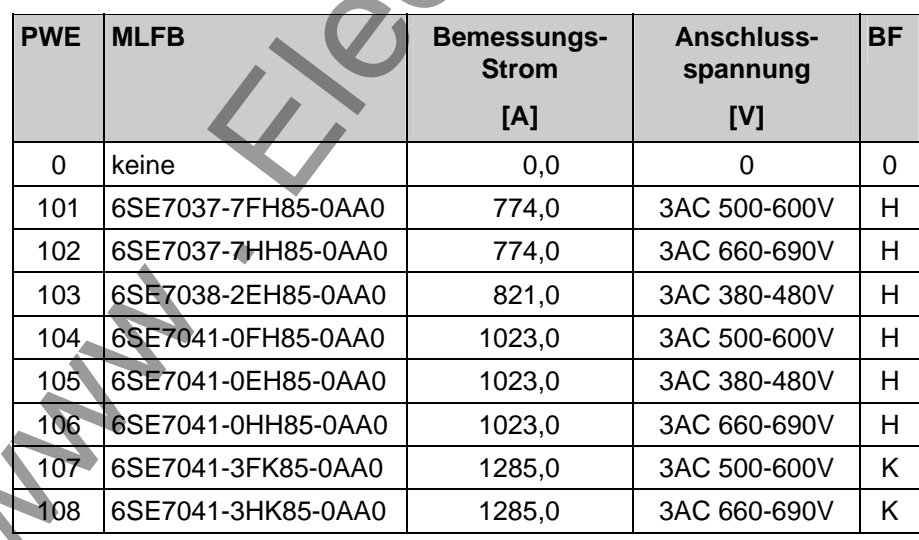

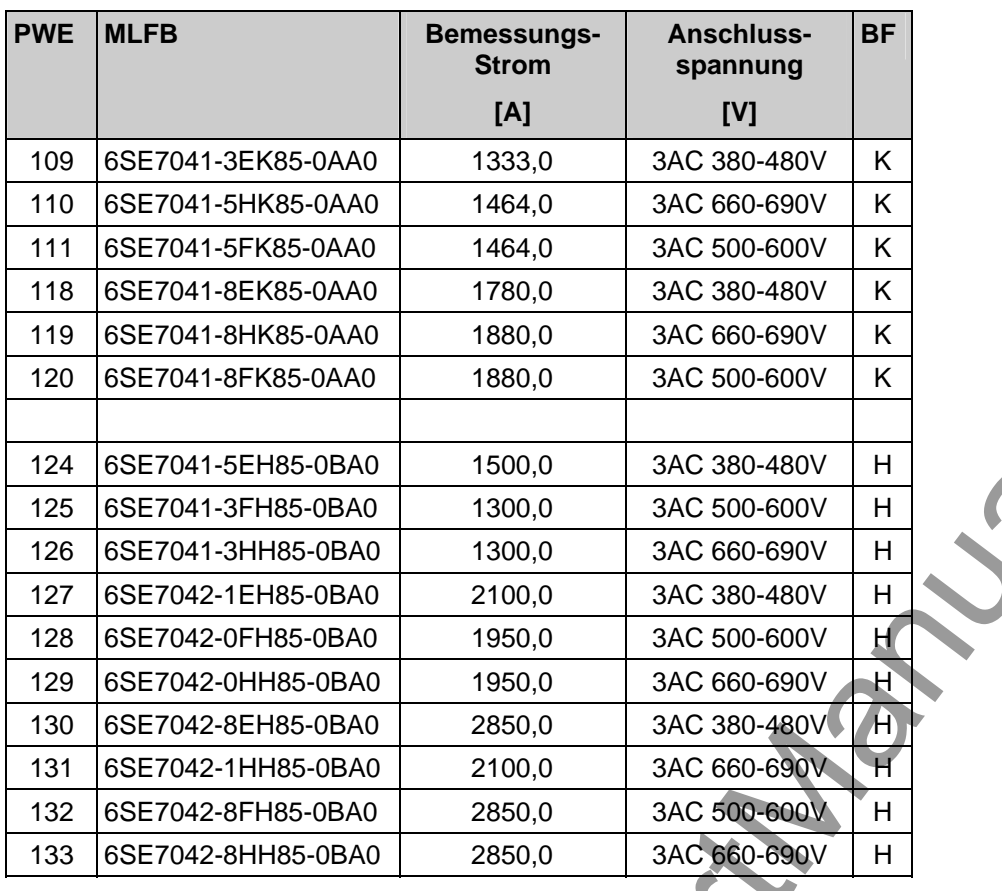

# **4.3.9.3 Download bzw. Upread (P052 = 3)**

P052 = 3 ist einzustellen, wenn an der Grundgeräteschnittstelle SST1 mittels USS-Protokoll (z.B. bei Verwendung von DriveMonitor oder OP1S) ein "Download" (Beschreiben) oder "Upread" (Auslesen) der Parameter der Einspeiseeinheit durchgeführt werden soll.

Die Anwahl "Upread/Download" kann im Zustand "Einschaltsperre" (008), "Einschaltbereit" (009) oder "Störung" (007) erfolgen.

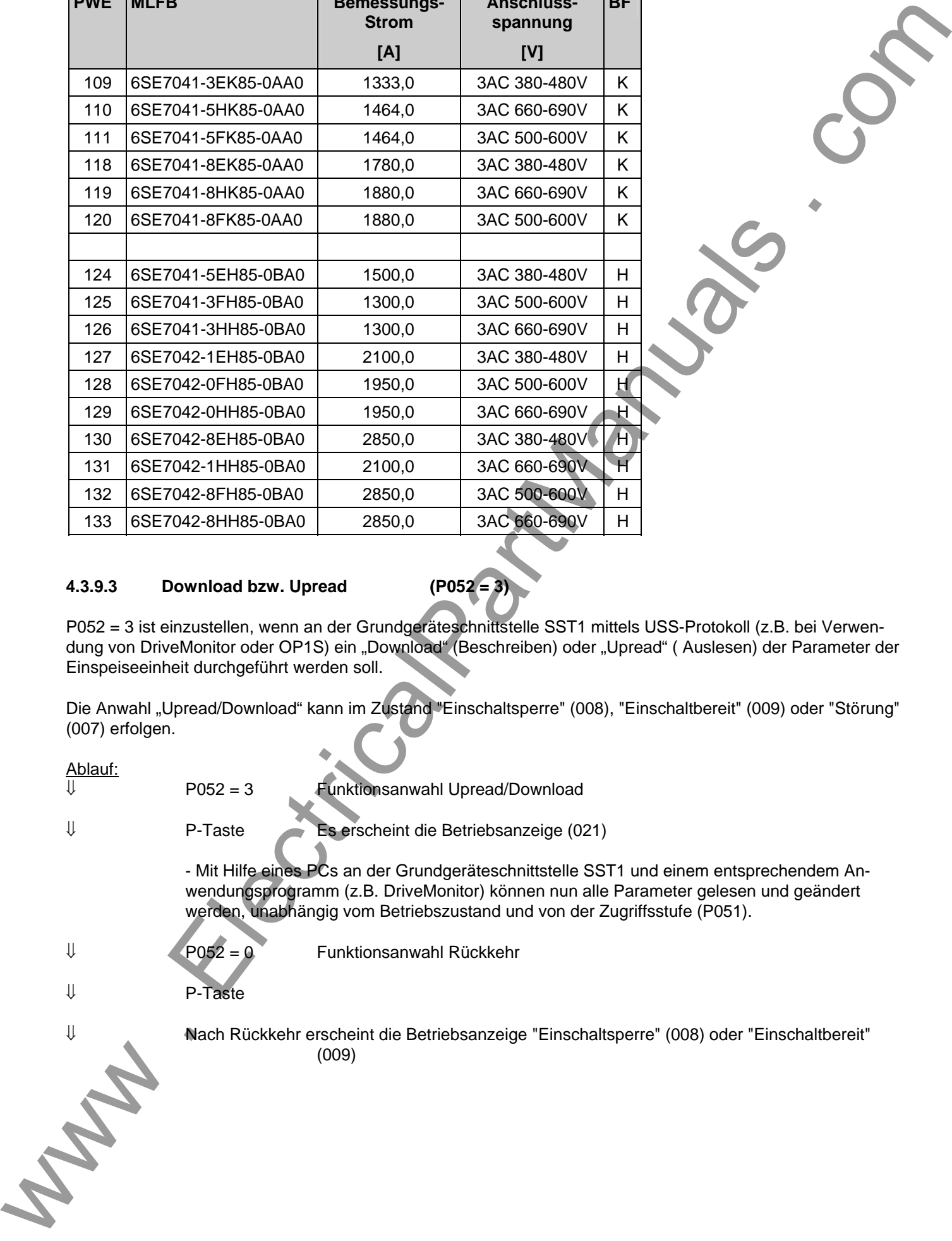

# **4.3.9.4 Hardware-Konfiguration (P052 = 4)**

Diese Funktion dient zur Anwahl von Optionsbaugruppen (SCB, CB, TB) in der Elektronikbox der Einspeiseeinheit.

Für den Einbau dieser Baugruppen ist eine Busankopplung LBA (Local Bus Adapter) für die Elektronikbox erforderlich (siehe Kapitel 9.1)!

Dazu gehören alle Parameter, die im Zustand "Hardware-Konfiguration" ("H" ,siehe rechte Spalte in der Parameterliste in Kapitel 5) geändert werden können.

Die Anwahl "Hardware-Konfiguration" kann im Zustand "Einschaltsperre", "Einschaltbereit" oder "Störung" erfolgen.

# Ablauf:  $\downarrow$  P052 = 4 Funktionsanwahl Hardware-Konfiguration  $\downarrow$  P051 = 3 Zugriffsstufe Experten - Modus (um folgende Parameter zu ändern) ⇓ Konfigurationsparameter der Optionsbaugruppe einstellen (siehe Kapitel 4.5 bzw. Bedienungsanleitung der Baugruppe) ⇓ P090 = Baugruppe Steckplatz 2 (RECHTS in der Elektronikbox!) P091 = Baugruppe Steckplatz 3 (MITTE in der Elektronikbox!) Parameterwerte für P090/P091: 0: keine Optionsbaugruppe 1: CB Communication Board 2: TB Technology Board (nur P090) 3: SCB Serial Communication Board ⇓ Weitere Parameter, je nach Optionsbaugruppen (siehe zugehörige Betriebsanleitungen bzw. Kapitel 4.5) ⇓ P052 = 0 Funktionsanwahl Rückkehr ⇓ P-Taste Es erscheint die Betriebsanzeige (r000), während Parameter und interne Größen neu belegt werden - Die Hardware wird initialisiert Falls Fehlermeldung F050, F070 oder F080 erscheint, siehe Kapitel 7 ⇓ Nach Abschluss erscheint die Betriebsanzeige "Einschaltsperre" (008) oder "Einschaltbereit" (009) State Threats and The Manuscripture of C.G., C.B., TB) in die Estimation der Einstein and Englisher (C.G.)<br>
Since Existing the China Barristopher (C.G.), C.B. (C.C. B. Angele) for die Estimation (C.C.)<br>
Corontal Catalog S

# **4.3.9.5 Antriebseinstellung (P052 = 5)**

Diese Funktion dient zur Änderung der Antriebseinstellung (Einspeise-Daten, Anlagendaten).

Dazu gehören alle Parameter, die im Zustand "Antriebseinstellung" ("A" ,siehe rechte Spalte in der Parameterliste in Kapitel 5) geschrieben werden können.

Nach Abschluss der Antriebseinstellung kann entschieden werden, ob die Funktionsanwahl "Formieren" (P052=20) oder "Stromkreisidentifikation" (P052 = 21) durchgeführt werden soll oder lediglich ein Zurücksetzen des Zustands (P052 = 0) erfolgen soll.

Die Anwahl "Antriebseinstellung" kann im Zustand "Einschaltsperre", "Einschaltbereit" oder "Störung" erfolgen.

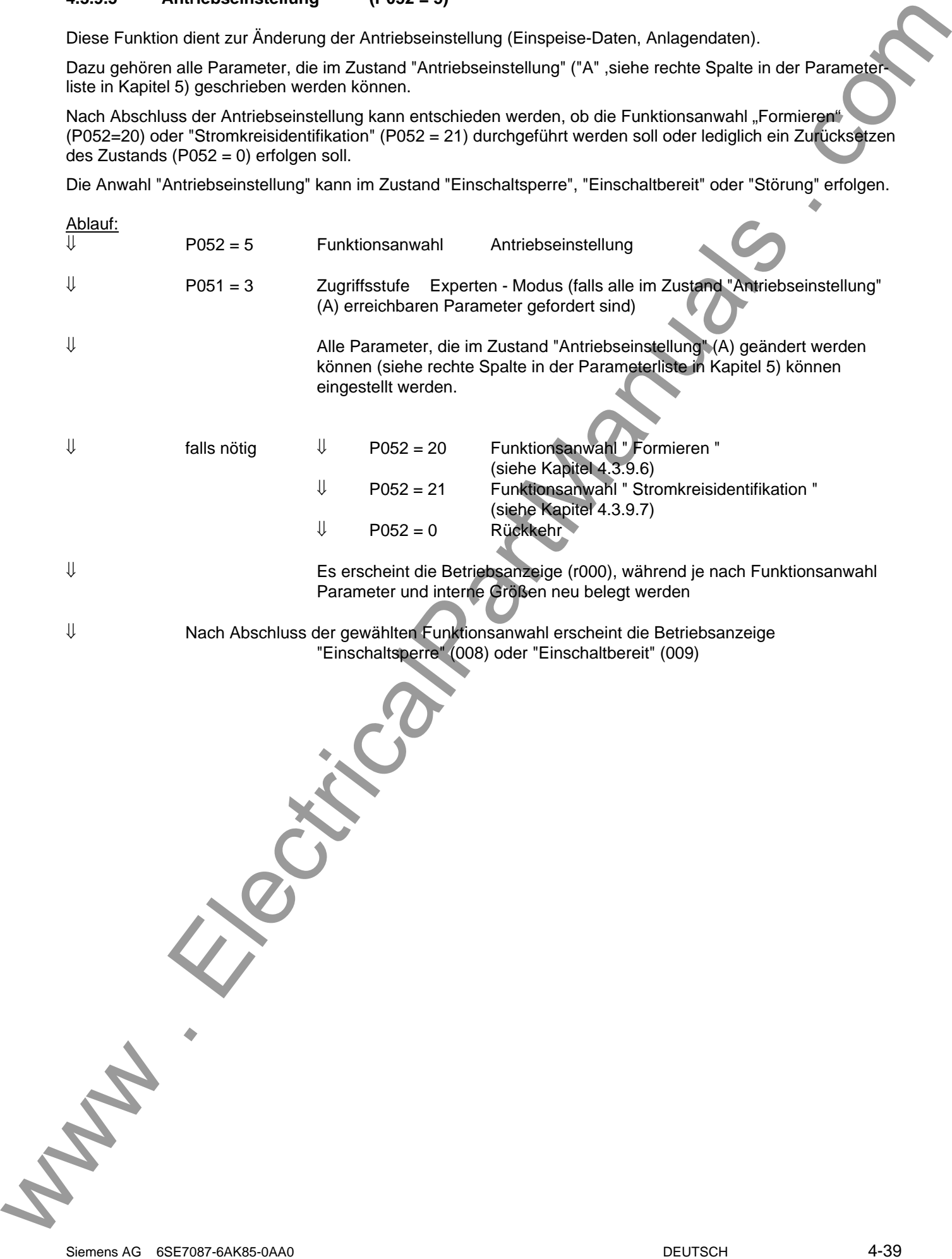

# **4.3.9.6 Zwischenkreis formieren (P052 = 20)**

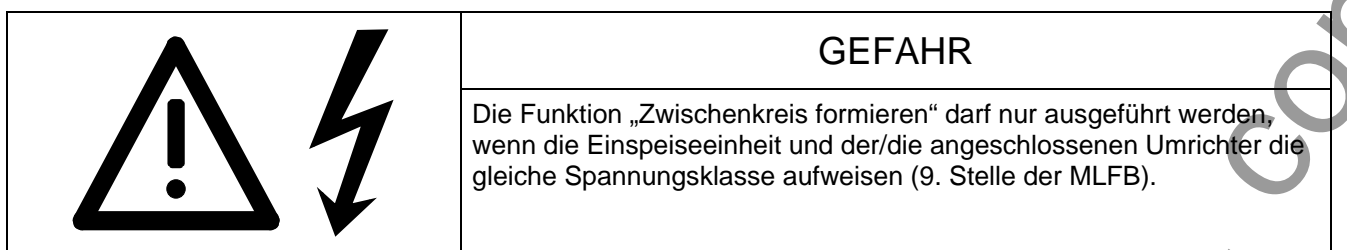

Nach einer Standzeit der Umrichter von mehr als einem Jahr müssen die Zwischenkreiskondensatoren neu formiert werden. Erfolgt die Inbetriebnahme der Umrichter innerhalb von einem Jahr nach Auslieferung (Fabriknummer Typenschild) ist kein erneutes Formieren der Zwischenkreiskondensatoren erforderlich. Näheres siehe im Kapitel 4.3.12 der Betriebsanleitung des Umrichters!

Diese Funktionsanwahl führt die Formierung des Zwischenkreises durch.

Die Anwahl "Zwischenkreis formieren" kann im Zustand "Einschaltbereit" (009) erfolgen.

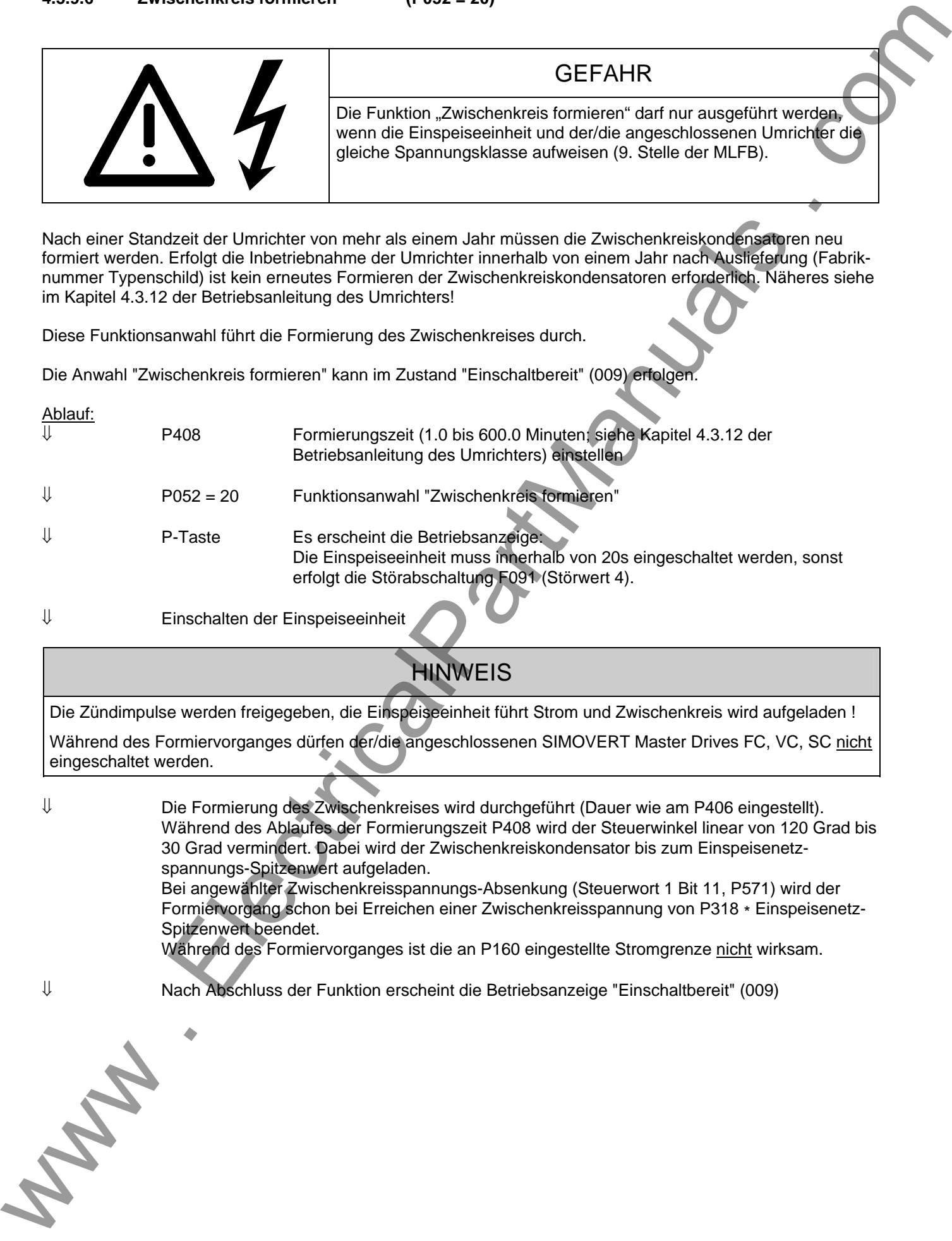

⇓ Einschalten der Einspeiseeinheit

# **HINWEIS**

Die Zündimpulse werden freigegeben, die Einspeiseeinheit führt Strom und Zwischenkreis wird aufgeladen !

Während des Formiervorganges dürfen der/die angeschlossenen SIMOVERT Master Drives FC, VC, SC nicht eingeschaltet werden.

⇓ Die Formierung des Zwischenkreises wird durchgeführt (Dauer wie am P406 eingestellt). Während des Ablaufes der Formierungszeit P408 wird der Steuerwinkel linear von 120 Grad bis 30 Grad vermindert. Dabei wird der Zwischenkreiskondensator bis zum Einspeisenetzspannungs-Spitzenwert aufgeladen. Bei angewählter Zwischenkreisspannungs-Absenkung (Steuerwort 1 Bit 11, P571) wird der

Formiervorgang schon bei Erreichen einer Zwischenkreisspannung von P318 \* Einspeisenetz-Spitzenwert beendet.

Während des Formiervorganges ist die an P160 eingestellte Stromgrenze nicht wirksam.

⇓ Nach Abschluss der Funktion erscheint die Betriebsanzeige "Einschaltbereit" (009)

# **4.3.9.7 Stromkreisidentifikation (P052 = 21)**

Diese Funktion führt die Identifikation des Zwischenkreises und des speisenden Netzes durch und belegt bestimmte Regelungsparameter neu.

Dabei werden nur die Parameter des momentan angewählten Reservedatensatzes (siehe "Datensätze" Kapitel 4.1.2 und "Umschaltung der Datensätze" in Kapitel 4.4) verändert.

# **HINWEIS**

Die Stromkreisidentifikation (d.h. die automatische Einstellung der betreffenden Parameter) muss durchgeführt werden, andernfalls kommt es beim Einschalten des Gerätes zu Störmeldung F061.

Während der Durchführung der Stromkreisidentifikation muss die gleiche Konstellation hinsichtlich Versorgungsnetz, Drosselanordnung sowie der an den Zwischenkreisklemmen der Einspeiseeinheit angeschlossenen Kondensatorlast vorliegen wie im späteren Normalbetrieb, da insbesondere die eingestellte U<sub>d</sub>-Regler-Verstärkung von der gemessenen Zwischenkreiskapazität abhängt.

Sollen an der Einspeiseeinheit mehrere Wechselrichter der Reihe SIMOVERT Master Drives 6SE70 betrieben werden, wobei die Anzahl der gleichzeitig an den Zwischenkreis angeschlossenen Wechselrichter variiert, wird die Verwendung der Reservedatensatzumschaltung empfohlen. Dazu können bis zu 4 unterschiedliche Konfigurationen gebildet werden, die jeweils einem Reservedatensatz zugeordnet sind. Für jeden dieser Datensätze muss die Stromkreisidentifikation getrennt durchgeführt werden. Während der Durchführung muss jeweils die dem angewählten Datensatz entsprechende Konfiguration vorliegen. Des Traites (Kern and the two states and des and des and des and des and des and des and des and des and des and des and des and des and des and des and des and des and des and design the computer of the computation of the

Bei jeder Änderung des Versorgungsnetzes und/oder der Anzahl der angeschlossenen Wechselrichter muss die Stromkreisidentifikation erneut durchgeführt werden.

Die "Stromkreisidentifikation" kann jederzeit mit einem AUS-Befehl abgebrochen werden. Dabei wird die Störmeldung F091 "Stromkreisidentifikation durch externe Ursache abgebrochen" ausgelöst.

Während der Stromkreisidentifikation, welche in einer Reihe von Einzelschritten abgearbeitet wird, erscheinen an der PMU Kennzahlen, welche den aktuellen Arbeitsschritt anzeigen.

Tritt während eines Einzelschrittes ein Fehler auf, wird die Stromkreisidentifikation mit einer Störmeldung abgebrochen. Näheren Aufschluss über die Störungsursache kann der dem Störnummernspeicher r947 zugeordnete Störwertspeicher r949 (bei nicht quittiertem Fehler in Index i001, bei quittiertem Fehler in Index  $i009$ ) geben.

Eine detaillierte Beschreibung der Störmeldungen, der zugehörigen Störwerte sowie eine Beschreibung der Warnmeldungen ist im Kapitel 7 "Störungen und Warnungen" zu finden.

Siemens AG 6SE7087-6AK85-0AA0 DEUTSCH DEUTSCH 4-41 Einspeiseeinheit Betriebsanleitung

Die Anwahl "Stromkreisidentifikation" kann im Zustand "Einschaltbereit" (009) erfolgen.

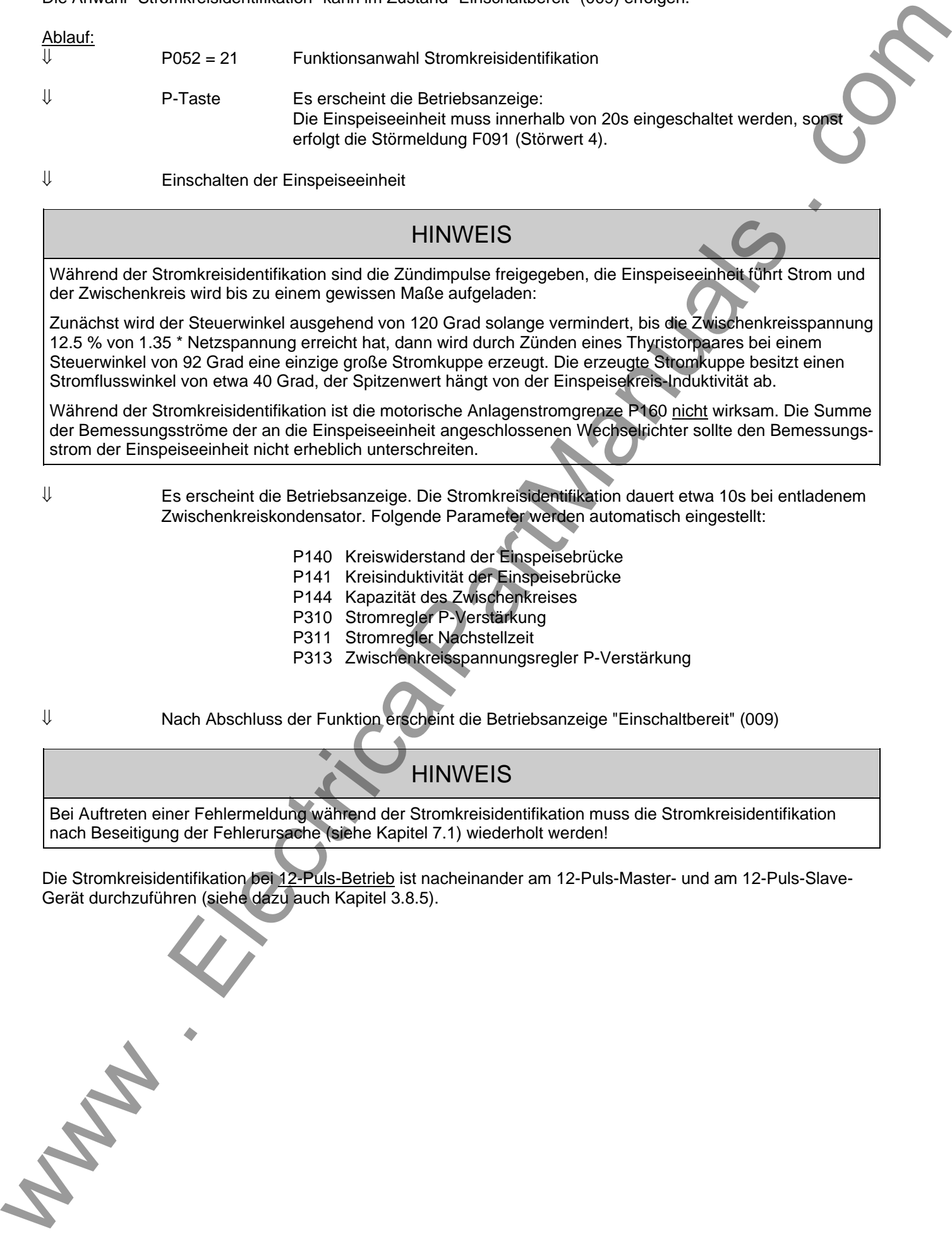

⇓ Einschalten der Einspeiseeinheit

# **HINWEIS**

Während der Stromkreisidentifikation sind die Zündimpulse freigegeben, die Einspeiseeinheit führt Strom und der Zwischenkreis wird bis zu einem gewissen Maße aufgeladen:

Zunächst wird der Steuerwinkel ausgehend von 120 Grad solange vermindert, bis die Zwischenkreisspannung 12.5 % von 1.35 \* Netzspannung erreicht hat, dann wird durch Zünden eines Thyristorpaares bei einem Steuerwinkel von 92 Grad eine einzige große Stromkuppe erzeugt. Die erzeugte Stromkuppe besitzt einen Stromflusswinkel von etwa 40 Grad, der Spitzenwert hängt von der Einspeisekreis-Induktivität ab.

Während der Stromkreisidentifikation ist die motorische Anlagenstromgrenze P160 nicht wirksam. Die Summe der Bemessungsströme der an die Einspeiseeinheit angeschlossenen Wechselrichter sollte den Bemessungsstrom der Einspeiseeinheit nicht erheblich unterschreiten.

⇓ Es erscheint die Betriebsanzeige. Die Stromkreisidentifikation dauert etwa 10s bei entladenem Zwischenkreiskondensator. Folgende Parameter werden automatisch eingestellt:

- P140 Kreiswiderstand der Einspeisebrücke
- P141 Kreisinduktivität der Einspeisebrücke
- P144 Kapazität des Zwischenkreises
- P310 Stromregler P-Verstärkung
- P311 Stromregler Nachstellzeit
- P313 Zwischenkreisspannungsregler P-Verstärkung

⇓ Nach Abschluss der Funktion erscheint die Betriebsanzeige "Einschaltbereit" (009)

# **HINWEIS**

Bei Auftreten einer Fehlermeldung während der Stromkreisidentifikation muss die Stromkreisidentifikation nach Beseitigung der Fehlerursache (siehe Kapitel 7.1) wiederholt werden!

Die Stromkreisidentifikation bei 12-Puls-Betrieb ist nacheinander am 12-Puls-Master- und am 12-Puls-Slave-Gerät durchzuführen (siehe dazu auch Kapitel 3.8.5).

# **4.3.9.8 Geänderte Parameter anzeigen (P052 = 22)**

Diese Funktion dient zum Anzeigen aller Parameter (unabhängig von der Zugriffsstufe), die von der Werkseinstellung verschieden (also anlagenspezifisch eingestellt) sind (funktioniert nur bei Bedienung über PMU, aber nicht über OP1S).

Einstellparameter, die keine Werkseinstellung haben (P070) oder deren Wert von anderen Parametern abhängt (P071, ...), werden als "geändert" betrachtet.

Als "geändert" werden auch jene P077-abhängigen Parameter (siehe Kapitel 4.3.9.1 "Werkseinstellung) betrachtet, deren Werte sich von der Einstellung für P077=0 unterscheiden.

Es werden auch "geänderte" Parameter für "Sonderzugriff" angezeigt, die nur speziell geschultem Servicepersonal mittels P799 zugänglich sind.

Die Anwahl "geänderte Parameter anzeigen" kann in allen Betriebszuständen erfolgen.

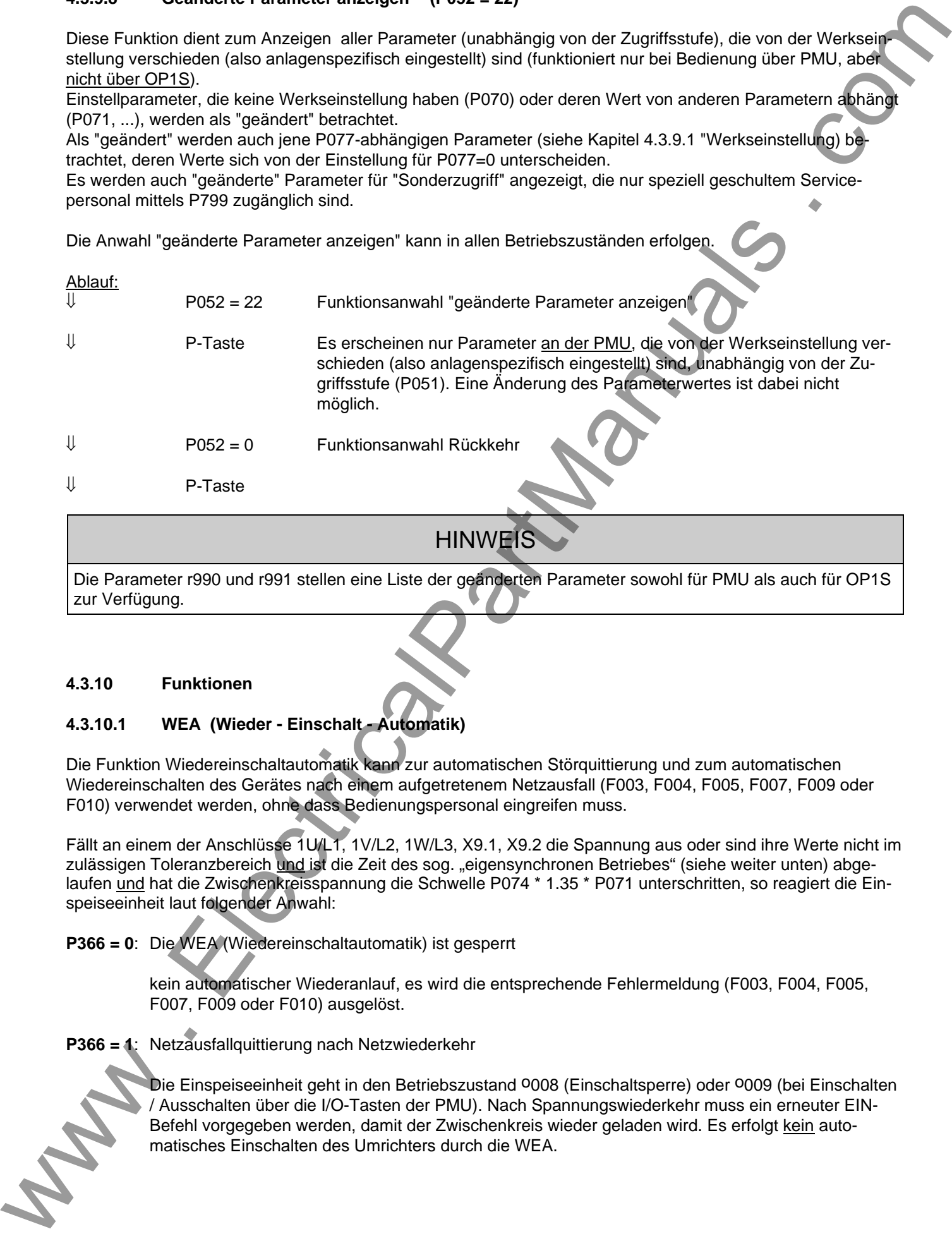

# **HINWEIS**

Die Parameter r990 und r991 stellen eine Liste der geänderten Parameter sowohl für PMU als auch für OP1S zur Verfügung.

# **4.3.10 Funktionen**

# **4.3.10.1 WEA (Wieder - Einschalt - Automatik)**

Die Funktion Wiedereinschaltautomatik kann zur automatischen Störquittierung und zum automatischen Wiedereinschalten des Gerätes nach einem aufgetretenem Netzausfall (F003, F004, F005, F007, F009 oder F010) verwendet werden, ohne dass Bedienungspersonal eingreifen muss.

Fällt an einem der Anschlüsse 1U/L1, 1V/L2, 1W/L3, X9.1, X9.2 die Spannung aus oder sind ihre Werte nicht im zulässigen Toleranzbereich und ist die Zeit des sog. "eigensynchronen Betriebes" (siehe weiter unten) abgelaufen und hat die Zwischenkreisspannung die Schwelle P074 \* 1.35 \* P071 unterschritten, so reagiert die Einspeiseeinheit laut folgender Anwahl:

**P366 = 0**: Die WEA (Wiedereinschaltautomatik) ist gesperrt

kein automatischer Wiederanlauf, es wird die entsprechende Fehlermeldung (F003, F004, F005, F007, F009 oder F010) ausgelöst.

**P366 = 1**: Netzausfallquittierung nach Netzwiederkehr

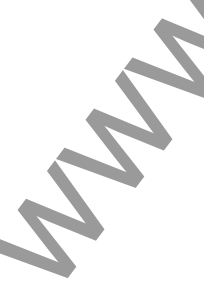

Die Einspeiseeinheit geht in den Betriebszustand 0008 (Einschaltsperre) oder 0009 (bei Einschalten / Ausschalten über die I/O-Tasten der PMU). Nach Spannungswiederkehr muss ein erneuter EIN-Befehl vorgegeben werden, damit der Zwischenkreis wieder geladen wird. Es erfolgt kein automatisches Einschalten des Umrichters durch die WEA.

**P366 = 2** Wiedereinschalten nach Netzwiederkehr und Vorladen des Zwischenkreises nach Netzwiederkehr

Während der Zeit des Spannungsausfalls sind die Regler und die Zündimpulse der Einspeisebrücke gesperrt. Die Einspeiseeinheit geht in den Betriebszustand o010. Bei Spannungswiederkehr erfolgt anschließend das automatische Einschalten des Gerätes durch die WEA. Der Zwischenkreis wird wieder geladen.

Das Gerät wird nur dann wieder eingeschaltet, wenn nach Netzwiederkehr der EIN- Befehl (Steuerwortbit 0) noch anliegt; daher ist die Funktion WEA mit parametriertem EIN- Befehl (Steuerwortbit 0) über PMU oder OP1S nicht möglich, es sei denn, die externe 24V-Versorgung fällt nicht aus.

ACHTUNG: Durch externe Einrichtungen muss die Sicherheit beim automatischen Wiederanlauf gewährleistet sein!

Warnung **A065** (Wiedereinschaltautomatik aktiv):

Die Warnung wird bei aktivierter WEA nach Netzausfall gesetzt und nach Einschalten durch die WEA und beendeter Vorladung zurückgesetzt.

Das Gerät kann auch während dieser Einschaltphase manuell durch einen AUS- Befehl abgeschaltet werden. Siehe auch Kapitel 7 "Störungen und Warnungen".

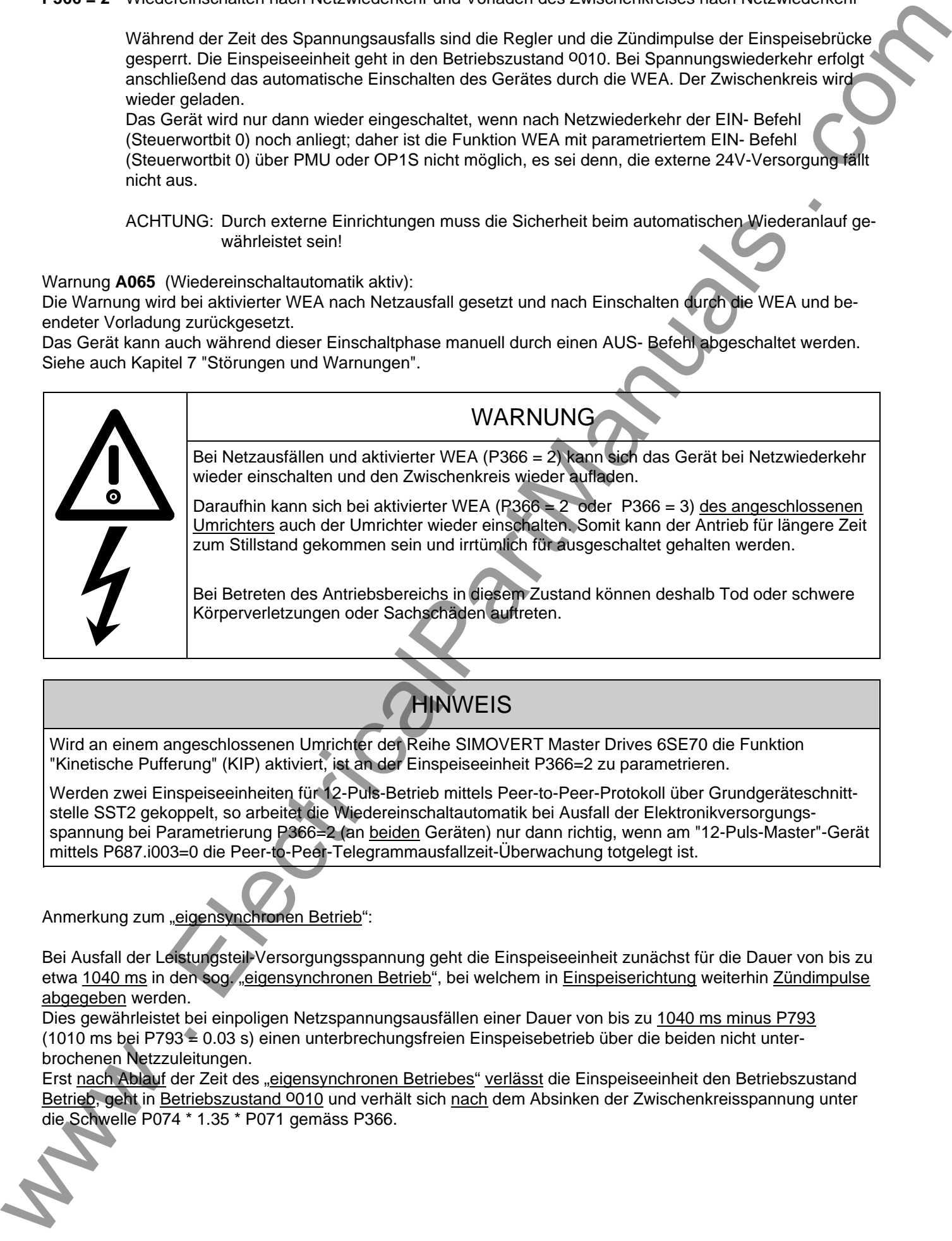

# HINWEIS

Wird an einem angeschlossenen Umrichter der Reihe SIMOVERT Master Drives 6SE70 die Funktion "Kinetische Pufferung" (KIP) aktiviert, ist an der Einspeiseeinheit P366=2 zu parametrieren.

Werden zwei Einspeiseeinheiten für 12-Puls-Betrieb mittels Peer-to-Peer-Protokoll über Grundgeräteschnittstelle SST2 gekoppelt, so arbeitet die Wiedereinschaltautomatik bei Ausfall der Elektronikversorgungsspannung bei Parametrierung P366=2 (an beiden Geräten) nur dann richtig, wenn am "12-Puls-Master"-Gerät mittels P687.i003=0 die Peer-to-Peer-Telegrammausfallzeit-Überwachung totgelegt ist.

Anmerkung zum "eigensynchronen Betrieb":

Bei Ausfall der Leistungsteil-Versorgungsspannung geht die Einspeiseeinheit zunächst für die Dauer von bis zu etwa 1040 ms in den sog. "eigensynchronen Betrieb", bei welchem in Einspeiserichtung weiterhin Zündimpulse abgegeben werden.

Dies gewährleistet bei einpoligen Netzspannungsausfällen einer Dauer von bis zu 1040 ms minus P793 (1010 ms bei P793 = 0.03 s) einen unterbrechungsfreien Einspeisebetrieb über die beiden nicht unterbrochenen Netzzuleitungen.

Erst nach Ablauf der Zeit des "eigensynchronen Betriebes" verlässt die Einspeiseeinheit den Betriebszustand Betrieb, geht in Betriebszustand <sup>0</sup>010 und verhält sich nach dem Absinken der Zwischenkreisspannung unter die Schwelle P074 \* 1.35 \* P071 gemäss P366.

# **4.3.10.2 Extern angeforderte und stromabhängige Ud-Absenkung**

Bis incl. Gerätesoftwarestand 3.1 erfolgt Ud-Absenkung nur bei externer Anforderung mittels des Steuerwort Befehles "U<sub>d</sub>-Absenkung gefordert" (STW1, Bit 11= 1):

Bei Auftreten einer Flanke dieses Befehles (Quellanwahl mittels P571) wird der U<sub>d</sub>-Sollwert auf den Wert gemäß P318 (1.35\*UNetz,Einspeise\*P318/100.00%) abgesenkt (ohne oder mit Rücklauframpe gemäß P330, je nachdem ob P330 geraden oder ungeraden Wert hat) und das Rückspeisen gesperrt (es erfolgt Meldung "Rückspeisung nicht bereit", Zustandswort ZSW1, Bit 10= 0). Der Zwischenkreis soll sich nun entladen (freie Entladung oder Stromentnahme aus dem Zwischenkreis). Bei abgesenkter Zwischenkreisspannung erfolgt die Meldung "U<sub>d</sub> ist abgesenkt" mittels ZSW1, Bit 13= 1. Auch das Rückspeisen wird wieder freigegeben, es erfolgt Meldung ZSW1, Bit 10= 1. Bei erfolgter Meldung "Ud ist abgesenkt" darf ein an den Zwischenkreis angeschlossener Wechselrichter in den Zwischenkreis rückspeisen. where the thermal company of the state of the state of the state of the state of the state of the state of the state of the state of the state of the state of the state of the state of the state of the state of the state o

Für das Rückspeisen ist eine externe Logik erforderlich !

Ab Gerätesoftwarestand 3.2 kann die Ud-Absenkung auch wahlweise automatisch in Abhängigkeit des Zwischenkreisstromes I<sub>d</sub> erfolgen:

Wenn die stromabhängige U<sub>d</sub>-Absenkung durch P323= 1 freigegeben ist, wird der Befehl für das Absenken von U<sub>d</sub> intern generiert. Der U<sub>d</sub>-Sollwert wird automatisch auf den Wert gemäß P318 abgesenkt, wenn I<sub>d</sub> (gemittelt über 3 Stromkuppen) die Schwelle P321 unterschreitet. Überschreitet I<sub>d</sub> die Summe aus Schwelle P321 und Hysterese **P322**, wird wieder der "volle" Ud-Sollwert (1.35\*UNetz,Einspeise) vorgegeben. Im Gegensatz zur Ud-Absenkung mittels STW1, Bit 11 sind hier bei der internen Ud-Sollwert-Vorgabe Vorladezeit **P329** bzw. Entladezeit **P330** immer wirksam (rampenförmige Sollwert-Vorgabe).

Achtung: Ungestörter Rückspeise-Betrieb ist nur dann möglich, wenn der (von den an den Zwischenkreis angeschlossenen Wechselrichtern) entnommene Laststrom nach Unterschreiten von P321 noch ausreichend lange positiv bleibt, ehe er die Richtung wechselt, um ein Absinken der Zwischenkreisspannung auf den geforderten Wert zu ermöglichen, bevor rückgespeist wird. Die stromabhängige Ud-Absenkung funktioniert daher nur bei Vorliegen eines entsprechenden Lastspieles !

# 4.4 Funktionspläne

# **Hinweise zu den Funktionsplänen:**

Die Funktionspläne auf den beiden folgenden Blättern zeigen die Reglerstruktur der Einspeiseeinheit.

Ein eingeklammerter Wert bei einem Parameter gibt die Werkseinstellung des betreffenden Parameters an.

Schalterstellungen sind für Werkseinstellung gezeichnet.

In diesen Funktionsplänen sind auch Parameter enthalten, die in der Parameterliste (Kapitel 5) dieser Betriebsanleitung nicht angeführt sind. Es handelt sich dabei um sog. Experten-Parameter, welche an der PMU nur bei P051 =  $3 \text{ und } P799 = 4$  sichtbar sind. Diese Experten-Parameter besitzen eine sinnvolle Werkseinstellung und dürfen allgemein nicht verändert werden.

In den Funktionsplänen sind neben Parametern auch die wichtigsten "Konnektoren" (Kxxx) eingezeichnet. Konnektoren sind als "digitale Messpunkte" interner Regelgrößen bzw. Speicherplätze anzusehen (z.B. Zwischenkreisspannung K287, Zwischenkreisstrom K114, Steuerwinkel K100). Die Konnektoren werden nur für werksinterne Diagnosezwecke verwendet und sind in dieser Betriebsanleitung nicht näher beschrieben. Eine hexadezimale Anzeige eines einzelnen Konnektor-Wertes ist aber mittels der Experten-Parameter P787 und r786 an der PMU möglich, indem an P787 die Nummer des an Parameter r786 anzuzeigenden Konnektors parametriert wird. es, and the function of the main term in the Registration of the Registration of the Concernent of the Concernent of the Concernent of the Concernent of the Concernent of the Concernent of the Concernent of the Concernent

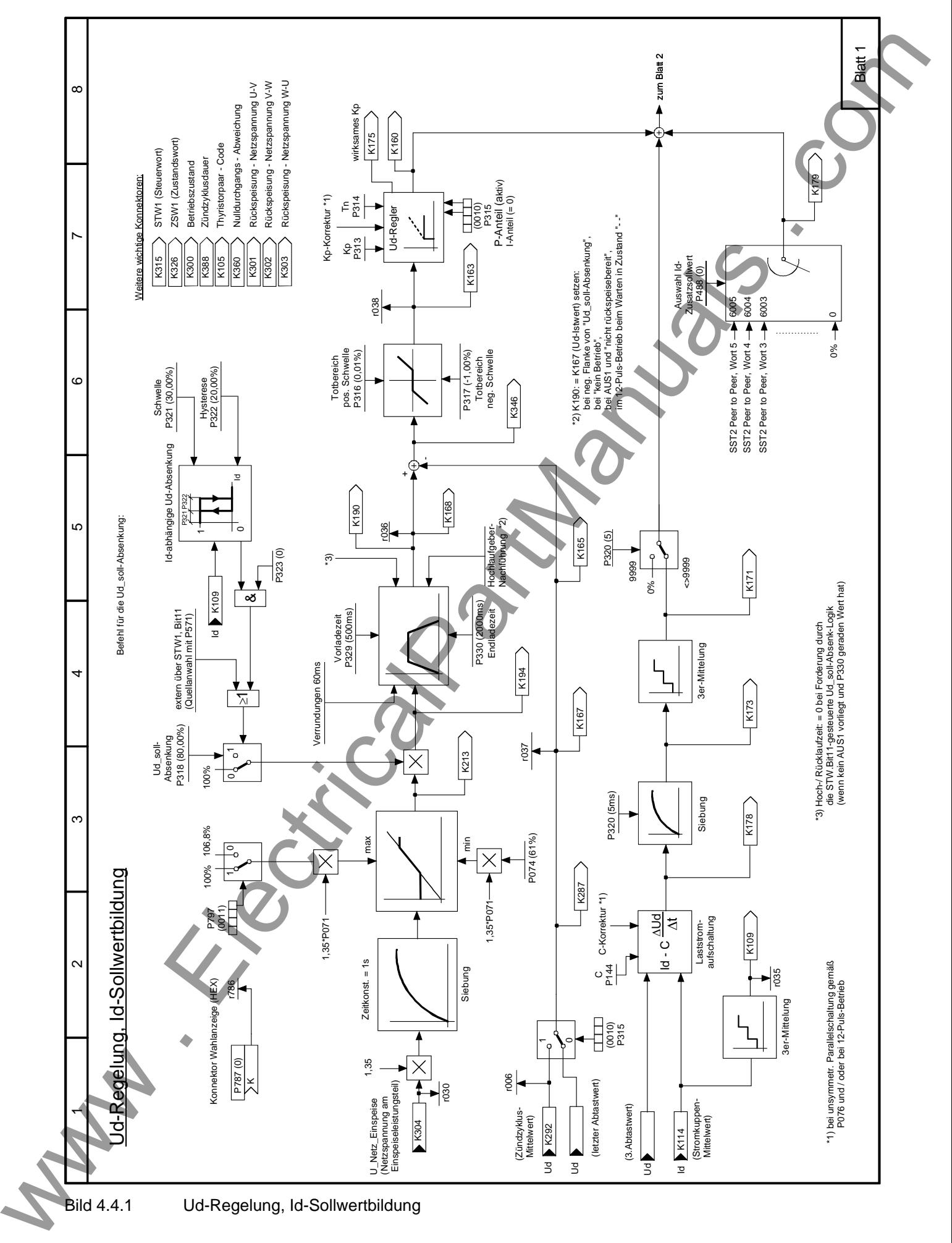

Siemens AG 6SE7087-6AK85-0AA0 DEUTSCH DEUTSCH A-47<br>
Einspeiseeinheit Betriebsanleitung Betriebsanleitung

Inbetriebnahme 09.02

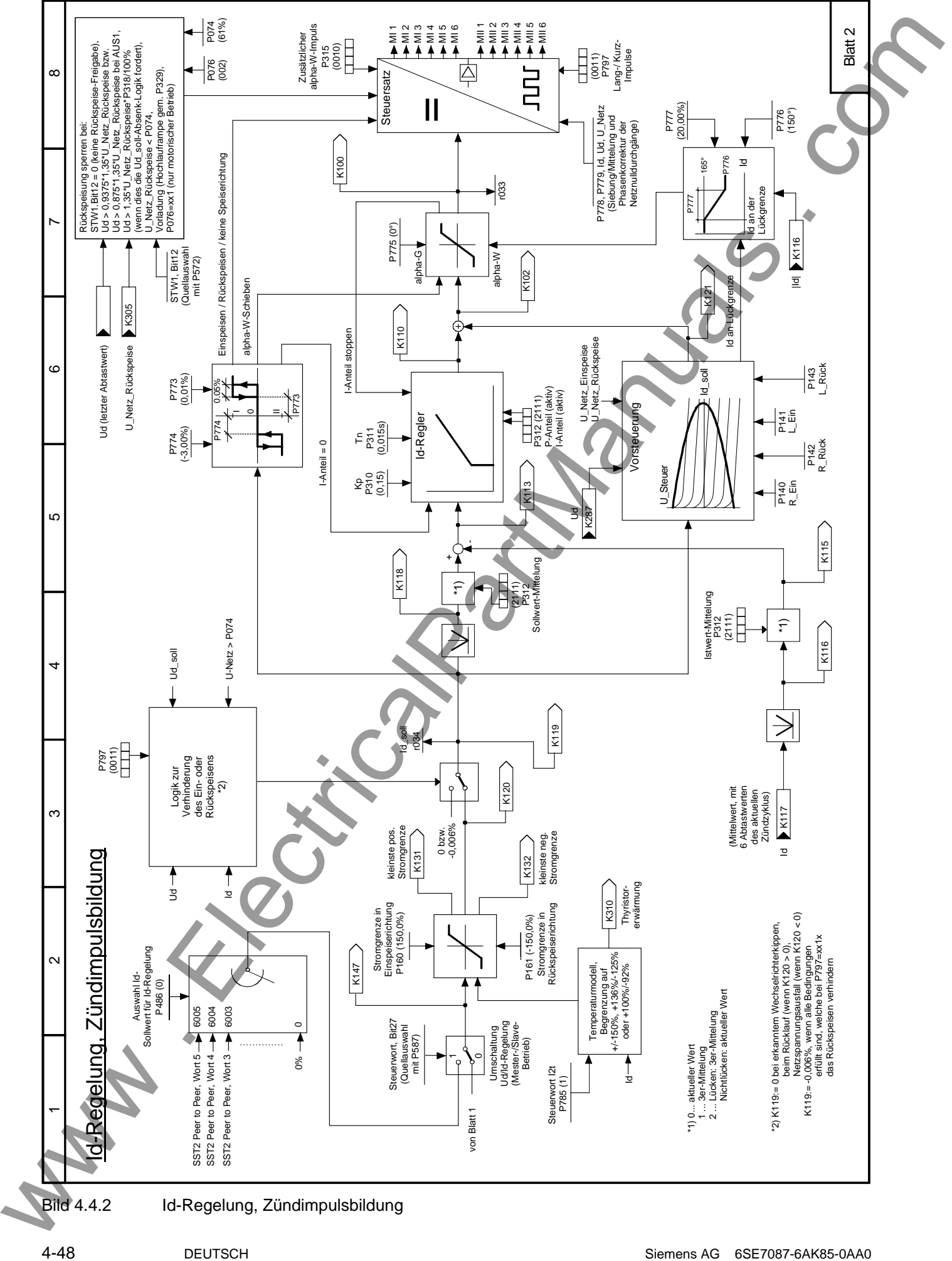

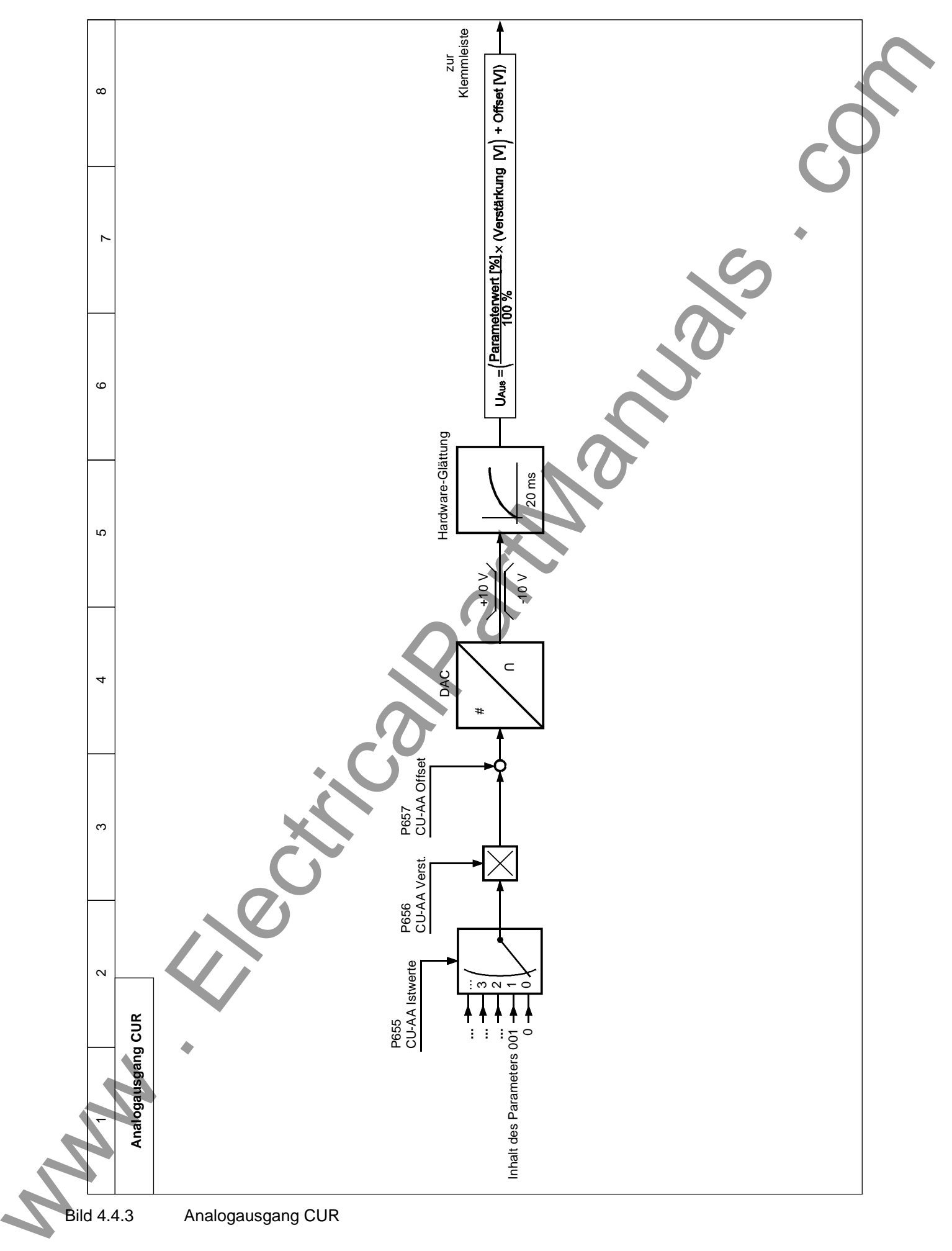

Siemens AG 6SE7087-6AK85-0AA0 DEUTSCH DEUTSCH 4-49 Einspeiseeinheit Betriebsanleitung

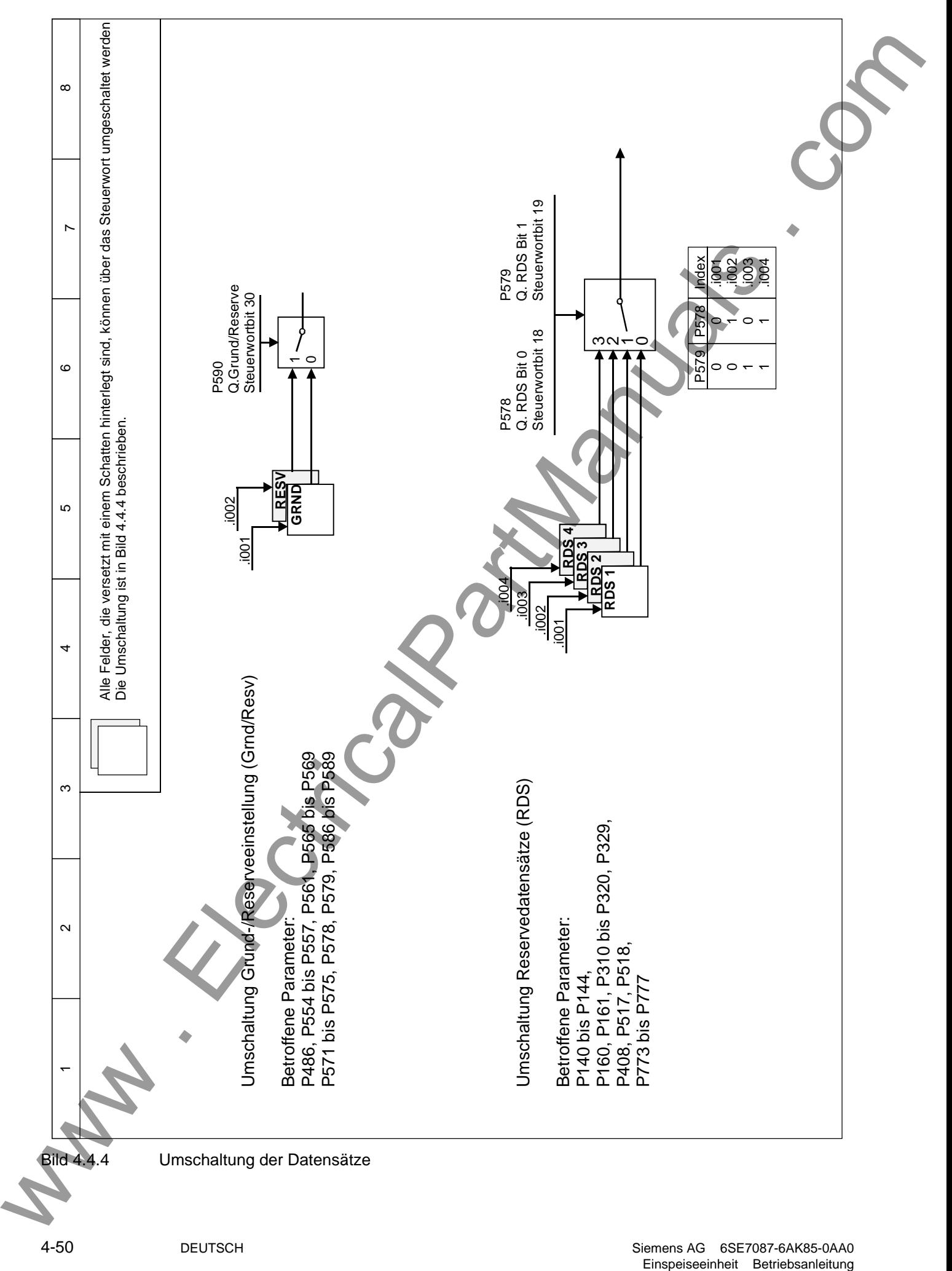

Zur Montage der Baugruppe siehe Kapitel 9.1, Integrierbare Optionen in der Elektronikbox. Im Gerät wird nur Stück von jedem Optionsbaugruppentyp unterstützt.

Für die Kommunikation notwendige Einstellungen müssen über Parameter eingestellt werden. Dabei ist es bei den meisten Parametern notwendig, vorher P052=4 (Hardwarekonfiguration) einzustellen (siehe dazu Kapitel 5, "Parameterliste", rechte Spalte mit den Angaben des erforderlichen Zustandes für die Änderung)

Danach müssen die Zusatzbaugruppen über P090 bzw. P091 im Gerät angemeldet werden. Andernfalls werden sie vom Gerät ignoriert und es findet keine Kommunikation statt.

# **4.5.1 Ablauf bei der Inbetriebnahme von Technologiebaugruppen (T100, T300, T400):**

# **HINWEIS**

Das Funktionieren der frei projektierbaren Technologiebaugruppen T300 und T400 ist grundsätzlich sichergestellt (Anlauf der Baugruppe und Datenaustausch mit dem SIMOVERT 6SE70). Für das Funktionieren der Projektierung ist der Ersteller selbst zuständig.

**1** Baugruppe im ausgeschalteten Zustand in den Steckplatz 2 stecken.

**2** Nach dem nächsten Einschalten muß die Baugruppe über P090 angemeldet werden. Dann kann auf die Parameter der Technologiebaugruppe (d- und H-Parameter) zugegriffen werden.

Die Verdrahtung der Prozessdaten auf der Grundgeräteseite erfolgt mittels der entsprechenden Quellund Zielverdrahtungen (siehe Kapitel 4.3). Zur Bedeutung der Bits der Steuerworte und Zustandsworte siehe ebenfalls Kapitel 4.3.

Wird zusätzlich zur Technologiebaugruppe auch eine Kommunikationsbaugruppe verwendet, dann erfolgt der Datenaustausch mit dem Grundgerät über die Technologiebaugruppe. Ein direkter Zugriff vom Grundgerät auf die Daten der Kommunikationsbaugruppe ist nicht möglich. Die Verdrahtung der zu übertragenden Prozeßdaten hängt dann von der Projektierung bzw. Parametrierung der Technologiebaugruppe ab. which the thermal electrical control of the company of the company of the company of the company of the company of the company of the company of the company of the company of the company of the company of the company of th

Zusätzlich zu einer Technologiebaugruppe im Steckplatz 2 ist nur eine Kommunikationsbaugruppe (CBC, CBD, CBP2, SCB1, SCB2) im Slot G erlaubt. Weitere Baugruppen werden nicht unterstützt.

# **4.5.2 Ablauf bei der Inbetriebnahme der PROFIBUS-Baugruppe (CBP2):**

**1** Baugruppe bzw. Adapterboard mit Baugruppe im ausgeschalteten Zustand in den Steckplatz stecken. Details zur Montage siehe Kapitel 9.1, Integrierbare Optionen in der Elektronikbox.

**2** Für die Kommunikation sind die folgenden Parameter wichtig:

- P697 PPO-Typ, Festlegung der Anzahl der Worte im Parameter- und Prozessdatenbereich des Telegramms (nur notwendig, wenn der PPO-Typ nicht über PROFIBUS-DP-Master einstellbar ist)
- P695 Telegrammausfallzeit für Prozessdaten (0 = deaktiviert) Bei der Konfiguration des DP-Masters wird festgelegt, ob der Slave (CBP2) den Telegrammverkehr mit dem Master überwachen soll. Ist diese Überwachung aktiv, dann übergibt der DP-Master dem Slave bei der Verbindungsaufnahme einen Zeitwert (Watchdog-Zeit). Erfolgt innerhalb dieser Überwachungszeit kein Datenaustausch, dann beendet der Slave den Prozessdatenaustausch mit dem SIMOVERT 6SE70. Dieser kann dann in Abhängigkeit von P695 eine Prozessdatenüberwachung durchführen und die Störmeldung F082 auslösen. when the state of the state of the state of the state of the state of the state of the state of the state of the state of the state of the state of the state of the state of the state of the state of the state of the state
	- P918 Busadresse
	- P053 Parametrierfreigabe (funktionsgleich mit P927; nur notwendig, wenn Parameterwerte über PROFIBUS geändert werden sollen)
	- P090 bzw. P091 zum Anmelden der Baugruppe

Die Verdrahtung der Prozessdaten der Kommunikationsbaugruppe erfolgt mittels der entsprechenden Quell- und Zielparameter (siehe Kapitel 4.3). Zur Bedeutung der Bits der Steuerworte und Zustandsworte siehe ebenfalls Kapitel 4.3.

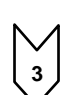

**3** Aus- und Wiedereinschalten der Elektronikversorgungsspannung. Dadurch werden die Werte der Parameter P695, P697 und P918 von der Zusatzbaugruppe übernommen.

Die Kommunikationsbaugruppe CBP2 (Communication Board PROFIBUS) dient der Anschaltung von Antrieben an übergeordnete Automatisierungssysteme über PROFIBUS-DP. Beim PROFIBUS unterscheidet man zwischen Master- und Slavegeräten.

**Master** bestimmen den Datenverkehr am Bus und werden auch als **aktive Teilnehmer** bezeichnet. Dabei unterscheidet man 2 Klassen:

Bei einem **DP-Master der Klasse 1** (DPM1) handelt es sich um zentrale Stationen (z.B. SIMATIC S5, SIMATIC S7 oder SIMADYN D), die in festgelegten Nachrichtenzyklen Informationen mit den Slaves austauschen.

DPM1 unterstützen sowohl einen **zyklischen Kanal** (Übertragung von Prozessdaten und von Parameterdaten) als auch einen **azyklischen Kanal** (Übertragung von Parameterdaten und von Diagnosedaten).

Bei einem **DP-Master der Klasse 2** (DPM2) handelt es sich um Programmier-, Projektierungs- oder Bedien-/Beobachtungsgeräte (z.B. DriveMonitor), die zur Konfiguration, Inbetriebnahme oder Anlagenbeobachtung im laufenden Betrieb verwendet werden. DPM2 unterstützen nur einen **azyklischen Kanal** zur Übertragung von Parameterdaten.

Der Inhalt der über diese Kanäle übertragenen Datenblöcke entspricht dabei dem Aufbau des Parameterbereiches (PKW) gemäß der USS-Spezifikation.

#### 09.02 Inbetriebnahme

#### Folgende Abbildung zeigt die durch ein CBP2 unterstützten Dienste und Kanäle:

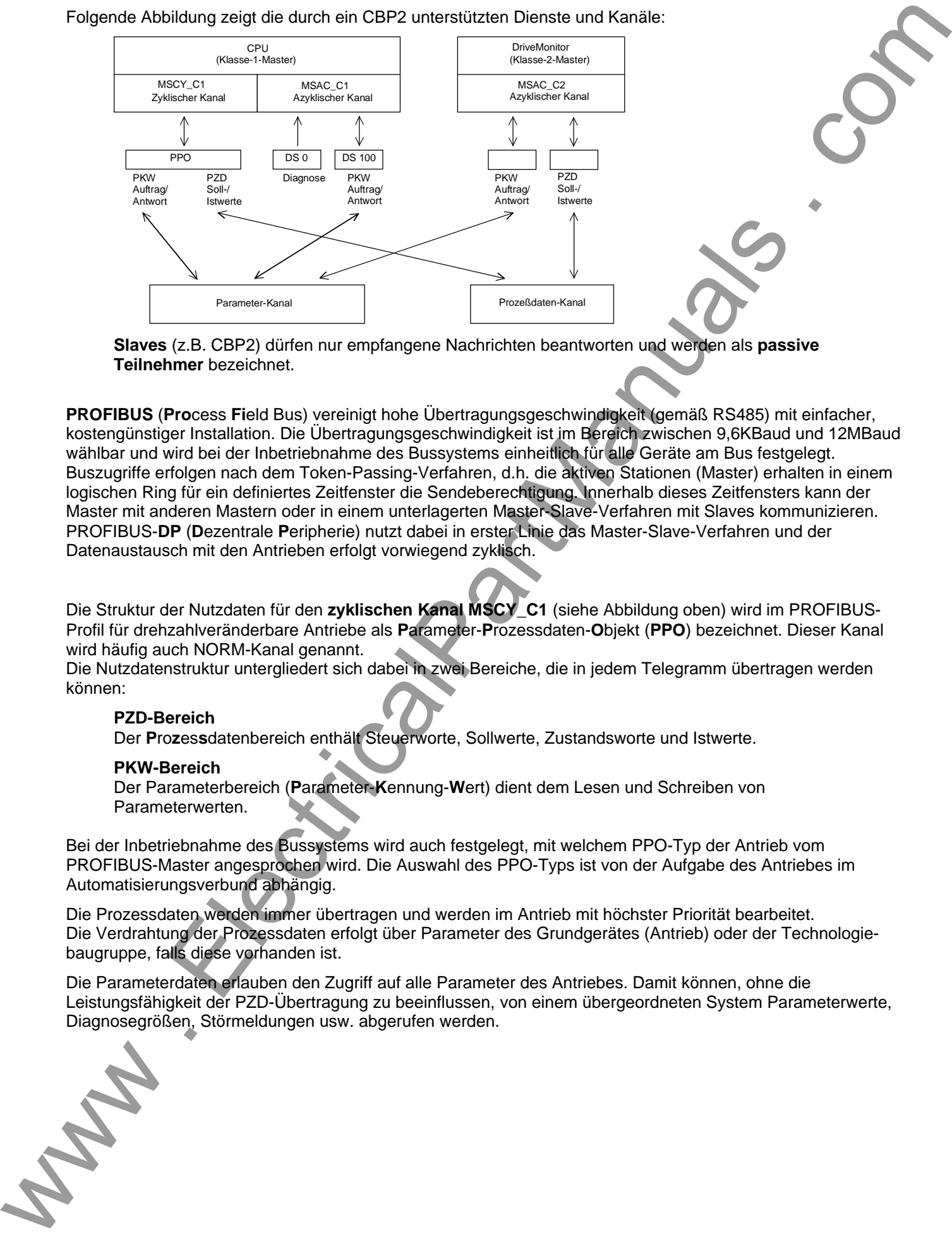

**Slaves** (z.B. CBP2) dürfen nur empfangene Nachrichten beantworten und werden als **passive Teilnehmer** bezeichnet.

**PROFIBUS** (**Pro**cess **Fi**eld Bus) vereinigt hohe Übertragungsgeschwindigkeit (gemäß RS485) mit einfacher, kostengünstiger Installation. Die Übertragungsgeschwindigkeit ist im Bereich zwischen 9,6KBaud und 12MBaud wählbar und wird bei der Inbetriebnahme des Bussystems einheitlich für alle Geräte am Bus festgelegt. Buszugriffe erfolgen nach dem Token-Passing-Verfahren, d.h. die aktiven Stationen (Master) erhalten in einem logischen Ring für ein definiertes Zeitfenster die Sendeberechtigung. Innerhalb dieses Zeitfensters kann der Master mit anderen Mastern oder in einem unterlagerten Master-Slave-Verfahren mit Slaves kommunizieren. PROFIBUS-**DP** (**D**ezentrale **P**eripherie) nutzt dabei in erster Linie das Master-Slave-Verfahren und der Datenaustausch mit den Antrieben erfolgt vorwiegend zyklisch.

Die Struktur der Nutzdaten für den **zyklischen Kanal MSCY\_C1** (siehe Abbildung oben) wird im PROFIBUS-Profil für drehzahlveränderbare Antriebe als **P**arameter-**P**rozessdaten-**O**bjekt (**PPO**) bezeichnet. Dieser Kanal wird häufig auch NORM-Kanal genannt.

Die Nutzdatenstruktur untergliedert sich dabei in zwei Bereiche, die in jedem Telegramm übertragen werden können:

# **PZD-Bereich**

Der **P**ro**z**es**s**datenbereich enthält Steuerworte, Sollwerte, Zustandsworte und Istwerte.

### **PKW-Bereich**

Der Parameterbereich (**P**arameter-**K**ennung-**W**ert) dient dem Lesen und Schreiben von Parameterwerten.

Bei der Inbetriebnahme des Bussystems wird auch festgelegt, mit welchem PPO-Typ der Antrieb vom PROFIBUS-Master angesprochen wird. Die Auswahl des PPO-Typs ist von der Aufgabe des Antriebes im Automatisierungsverbund abhängig.

Die Prozessdaten werden immer übertragen und werden im Antrieb mit höchster Priorität bearbeitet. Die Verdrahtung der Prozessdaten erfolgt über Parameter des Grundgerätes (Antrieb) oder der Technologiebaugruppe, falls diese vorhanden ist.

Die Parameterdaten erlauben den Zugriff auf alle Parameter des Antriebes. Damit können, ohne die Leistungsfähigkeit der PZD-Übertragung zu beeinflussen, von einem übergeordneten System Parameterwerte, Diagnosegrößen, Störmeldungen usw. abgerufen werden.

### Es sind fünf PPO-Typen definiert:

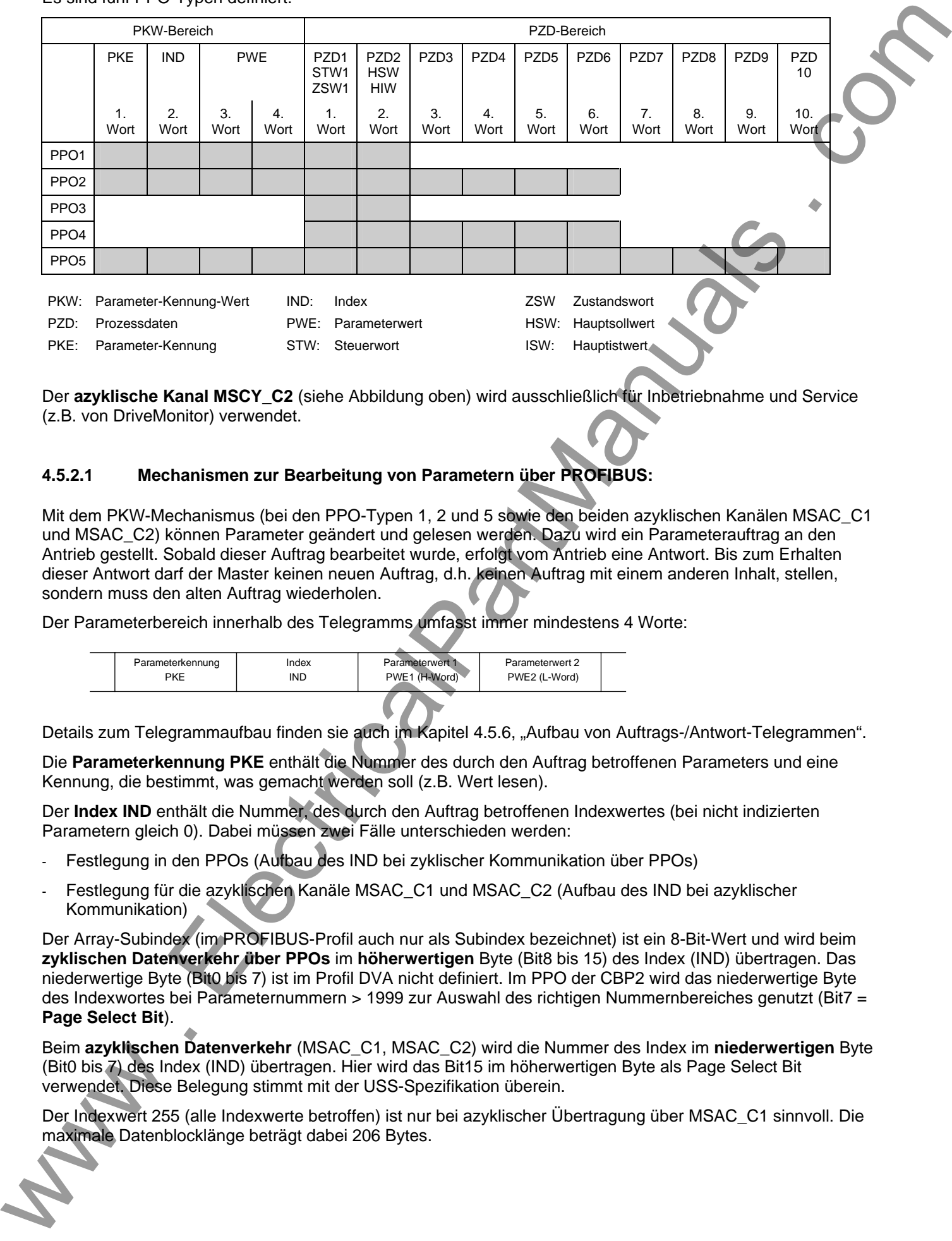

Der **azyklische Kanal MSCY\_C2** (siehe Abbildung oben) wird ausschließlich für Inbetriebnahme und Service (z.B. von DriveMonitor) verwendet.

# **4.5.2.1 Mechanismen zur Bearbeitung von Parametern über PROFIBUS:**

Mit dem PKW-Mechanismus (bei den PPO-Typen 1, 2 und 5 sowie den beiden azyklischen Kanälen MSAC\_C1 und MSAC\_C2) können Parameter geändert und gelesen werden. Dazu wird ein Parameterauftrag an den Antrieb gestellt. Sobald dieser Auftrag bearbeitet wurde, erfolgt vom Antrieb eine Antwort. Bis zum Erhalten dieser Antwort darf der Master keinen neuen Auftrag, d.h. keinen Auftrag mit einem anderen Inhalt, stellen, sondern muss den alten Auftrag wiederholen.

Der Parameterbereich innerhalb des Telegramms umfasst immer mindestens 4 Worte:

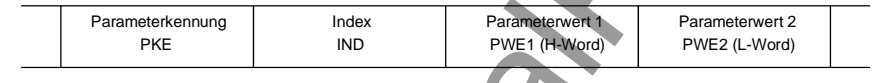

Details zum Telegrammaufbau finden sie auch im Kapitel 4.5.6, "Aufbau von Auftrags-/Antwort-Telegrammen".

Die **Parameterkennung PKE** enthält die Nummer des durch den Auftrag betroffenen Parameters und eine Kennung, die bestimmt, was gemacht werden soll (z.B. Wert lesen).

Der **Index IND** enthält die Nummer, des durch den Auftrag betroffenen Indexwertes (bei nicht indizierten Parametern gleich 0). Dabei müssen zwei Fälle unterschieden werden:

- Festlegung in den PPOs (Aufbau des IND bei zyklischer Kommunikation über PPOs)
- Festlegung für die azyklischen Kanäle MSAC\_C1 und MSAC\_C2 (Aufbau des IND bei azyklischer Kommunikation)

Der Array-Subindex (im PROFIBUS-Profil auch nur als Subindex bezeichnet) ist ein 8-Bit-Wert und wird beim **zyklischen Datenverkehr über PPOs** im **höherwertigen** Byte (Bit8 bis 15) des Index (IND) übertragen. Das niederwertige Byte (Bit0 bis 7) ist im Profil DVA nicht definiert. Im PPO der CBP2 wird das niederwertige Byte des Indexwortes bei Parameternummern > 1999 zur Auswahl des richtigen Nummernbereiches genutzt (Bit7 = **Page Select Bit**).

Beim **azyklischen Datenverkehr** (MSAC\_C1, MSAC\_C2) wird die Nummer des Index im **niederwertigen** Byte (Bit0 bis 7) des Index (IND) übertragen. Hier wird das Bit15 im höherwertigen Byte als Page Select Bit verwendet. Diese Belegung stimmt mit der USS-Spezifikation überein.

Der Indexwert 255 (alle Indexwerte betroffen) ist nur bei azyklischer Übertragung über MSAC\_C1 sinnvoll. Die maximale Datenblocklänge beträgt dabei 206 Bytes.

Der **Parameterwert PWE** wird immer als Doppelwort (32-Bit-Wert) PWE1 und PWE2 übertragen. Das höherwertige Wort wird dabei als PWE1, das niederwertige Wort als PWE2 eingetragen. Bei 16-Bit-Werten muss PWE1 durch den Master auf 0 gesetzt werden.

# **Beispiel**

Lesen von Parameter P140.004 (zu Details siehe Kapitel 4.5.6, "Aufbau von Auftrags-/Antwort-Telegrammen

Auftragskennung PKE = 0x608C (Parameterwert (array) P140 anfordern), Index  $IND = 0004h = 4d$ Parameterwert PWE1 = PWE2 = 0

Antwort des SIMOVERT:

Antwortkennung PKE = 0x408C, Index  $IND = 0004h = 4d$ Wert von P140.004 = 1388h = 5000d, d.h. 5,000 $\Omega$  (PWE1 = 0, weil es keine Doppelwortparameter ist)

# **Regeln für die Auftrags-/Antwortbearbeitung:**

Ein Auftrag oder eine Antwort kann sich immer nur auf einen Parameter beziehen.

Der Master muss den Auftrag solange wiederholen, bis er vom Slave die entsprechende Antwort bekommen hat. Der Master erkennt die Antwort auf den gestellten Auftrag durch Auswertung der Antwortkennung, der Parameternummer, des Parameterindex und des Parameterwertes.

Der Auftrag muss in einem Telegramm komplett gesendet werden. Dasselbe gilt für die Antwort.

Die Istwerte in Wiederholungen von Antworttelegrammen sind immer aktuelle Werte.

Werden im zyklischen Betrieb keine Informationen von der PKW-Schnittstelle benötigt (nur PZD), dann muss der Auftrag "Kein Auftrag" gestellt werden.

PROFIBUS-Geräte haben unterschiedliche Leistungsmerkmale. Damit alle Mastersysteme die verwendeten Zusatzbaugruppen korrekt ansprechen können, sind die charakteristischen Merkmale der jeweiligen Baugruppe in einer Gerätestammdatei (GSD) zusammengefasst. where the thermatical are not the the state of the distribution of the state of the state of the state of the state of the state of the state of the state of the state of the state of the state of the state of the state o

Für die Baugruppe CBP2 benötigt man die Datei <siem8045.gsd>.

Die entsprechende Datei kann in neueren Versionen des Projektierungstools mittels des Auswahlmenüs bei den Dateien für SIMOVERT MASTER DRIVES ausgewählt werden.

Ist die Gerätestammdatei dort nicht auswählbar, dann kann diese auch über Internet bezogen werden (http://www.ad.siemens.de/csi/gsd oder http://www.ad.siemens.de/simatic-cs).

Product Support/PROFIBUS GSD files/Drives/ . Mittels Suchfunktion alle Einträge anzeigen lassen und auf Suchergebnisse klicken.

SIMOVERT/SIMOREG/SIMADYN CBP

Datei: siem8045.gsd

An einem Fremdmaster können die Baugruppen ausschließlich als DP-Norm-Slave betrieben werden, wobei die GSD-Datei alle hiefür notwendigen Daten enthält.

Details zur Kommunikation über PROFIBUS sind im Kompendium zu SIMOVERT MASTER DRIVES Motion Control (Bestell-Nr. 6SE7080-0QX50), Kapitel 8.2, zu finden.

# **4.5.2.2 Diagnosemöglichkeiten:**

LED-Anzeigen der CBP2 (blinkende LEDs bedeuten normalen Betrieb):

rote LED Zustand von CBP2<br>
rgelbe LED Kommunikation zwi gelbe LED Kommunikation zwischen SIMOVERT und CBP2<br>grüne LED Kommunikation zwischen CBP2 und PROFIBUS Kommunikation zwischen CBP2 und PROFIBUS

Die Indizes enthalten folgende Werte:

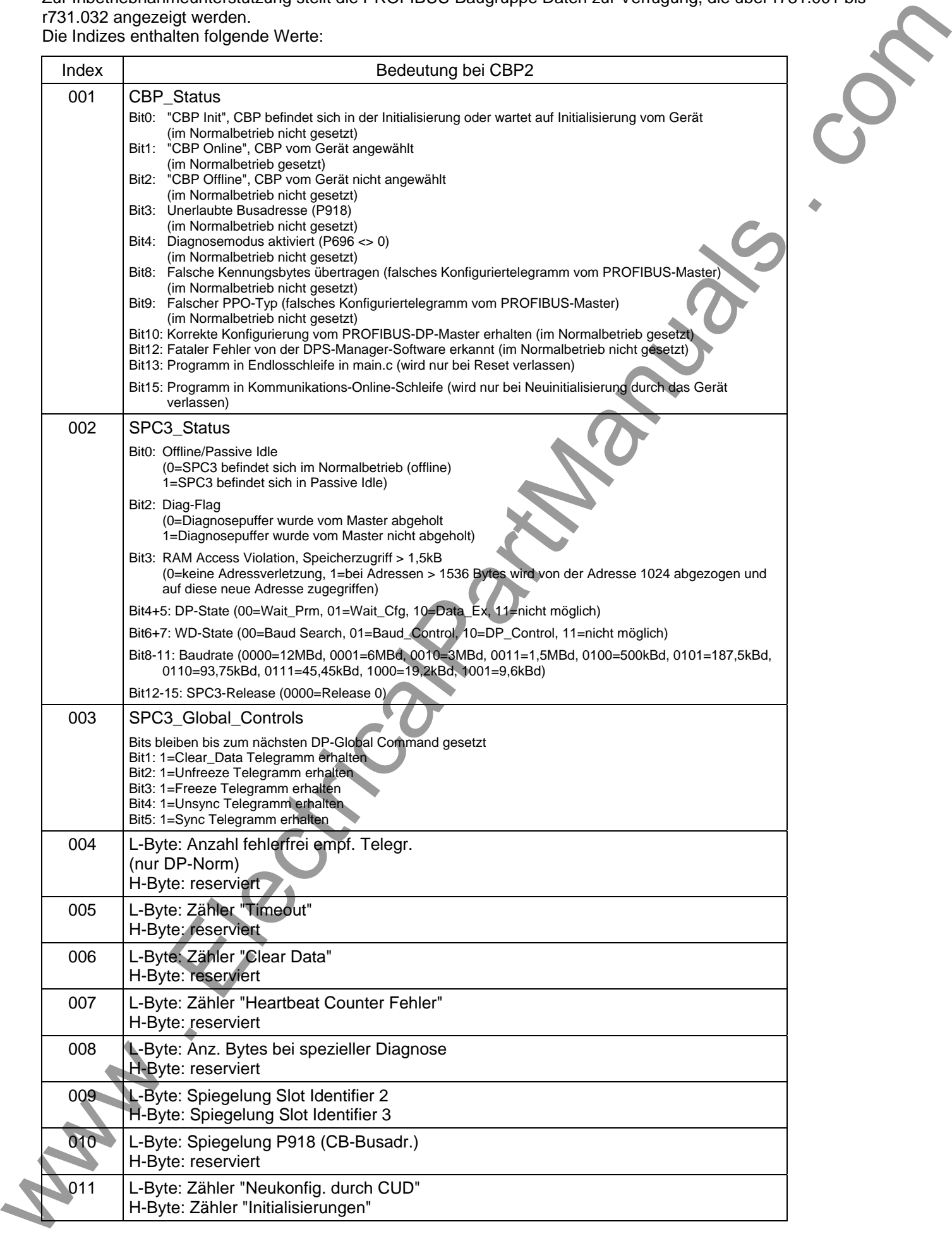

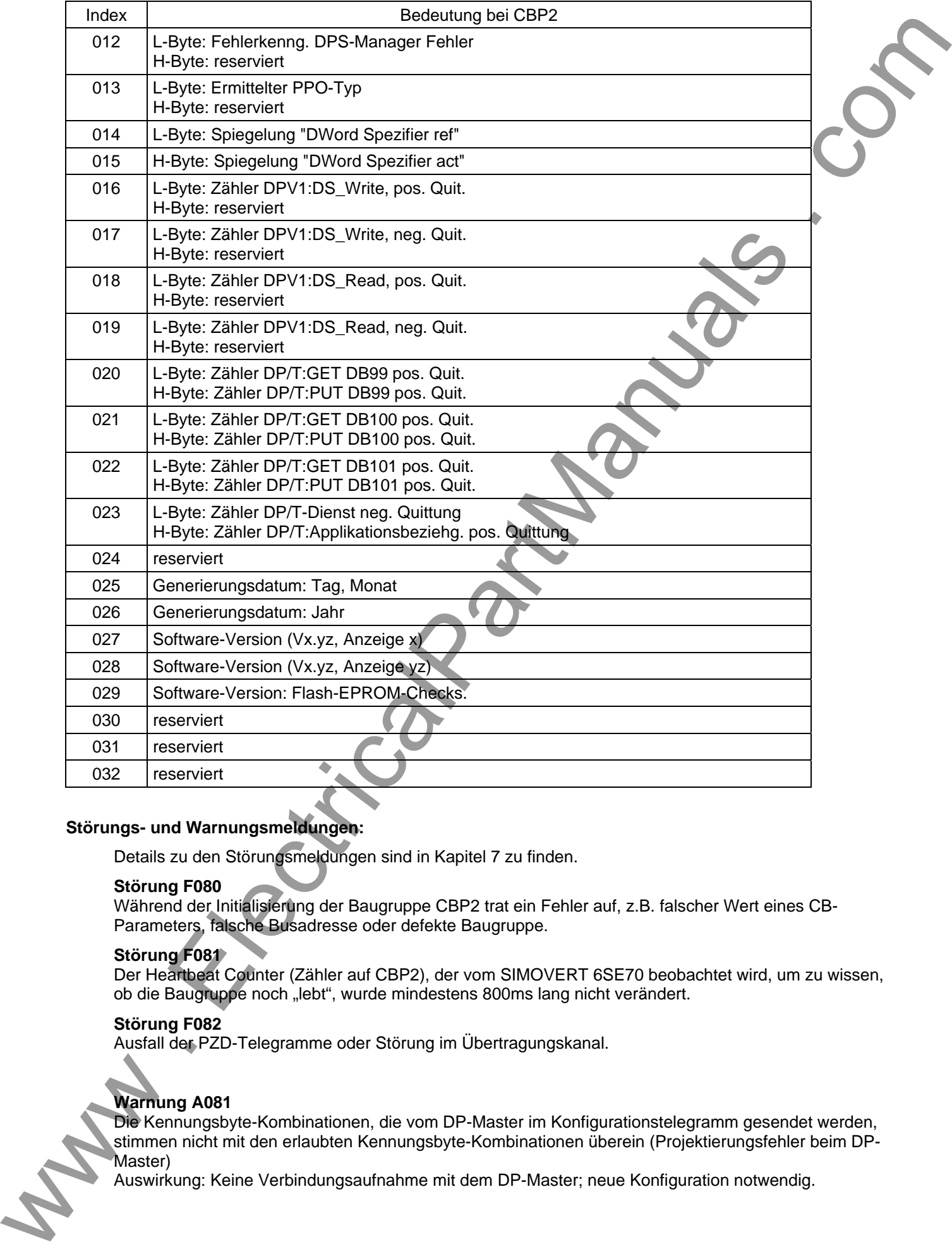

# **Störungs- und Warnungsmeldungen:**

Details zu den Störungsmeldungen sind in Kapitel 7 zu finden.

# **Störung F080**

Während der Initialisierung der Baugruppe CBP2 trat ein Fehler auf, z.B. falscher Wert eines CB-Parameters, falsche Busadresse oder defekte Baugruppe.

# **Störung F081**

Der Heartbeat Counter (Zähler auf CBP2), der vom SIMOVERT 6SE70 beobachtet wird, um zu wissen, ob die Baugruppe noch "lebt", wurde mindestens 800ms lang nicht verändert.

# **Störung F082**

Ausfall der PZD-Telegramme oder Störung im Übertragungskanal.

# **Warnung A081**

Die Kennungsbyte-Kombinationen, die vom DP-Master im Konfigurationstelegramm gesendet werden, stimmen nicht mit den erlaubten Kennungsbyte-Kombinationen überein (Projektierungsfehler beim DP-Master)

Auswirkung: Keine Verbindungsaufnahme mit dem DP-Master; neue Konfiguration notwendig.

# **Warnung A082**

Aus dem Konfigurationstelegramm vom DP-Master kann kein gültiger PPO-Typ ermittelt werden. Auswirkung: Keine Verbindungsaufnahme mit dem DP-Master; neue Konfiguration notwendig.

### **Warnung A083**

Es werden keine oder ungültige Nutzdaten vom DP-Master empfangen. Auswirkung: ie Prozessdaten werden nicht ans Grundgerät übergeben. Bei aktiver Telegrammausfallüberwachung (P695 ungleich 0) führt dies zur Störungsmeldung F082 mit Störwert 10.

# **Warnung A084**

Der Datenaustausch zwischen Kommunikationsbaugruppe und DP-Master ist unterbrochen (z.B. Kabelbruch, Busstecker abgezogen oder DP-Master ausgeschaltet).

Auswirkung: Bei aktiver Telegrammausfallüberwachung (P695 ungleich 0) führt dies zur Störungsmeldung F082 mit Störwert 10.

### **Warnung A085**

Fehler in der DPS-Software der Kommunikationsbaugruppe. Auswirkung: Es kommt zur Störungsmeldung F081.

### **Warnung A086**

Ausfall des Heartbeat Counters vom SIMOVERT 6SE70 erkannt. Auswirkung: Unterbrechung der Kommunikation zum PROFIBUS.

### **Warnung A087**

DP-Slave-Software erkennt schweren Fehler, Fehlernummer im Diagnoseparameter r731.08. Auswirkung: eine Kommunikation mehr möglich (Folgefehler F082).

### **Warnung A088**

Mindestens 1 projektierbarer Querverkehrs-Sender ist noch nicht aktiv oder wieder ausgefallen (Details siehe Diagnoseparameter r731).

Auswirkung: Ist ein Sender noch nicht aktiv, dann werden ersatzweise die zugehörigen Sollwerte auf "0" gesetzt. Fällt ein Querverkehrs-Sender wieder aus, dann wird die Übertragung der Sollwerte zum SIMOVERT 6SE70 je nach Einstellung von P700 gegebenenfalls unterbrochen (mit Folgefehler F082).

Warnething States controller and the Marine Law Research and The Marine Theorem and the Marine Theorem and the Marine Theorem and the Marine Theorem and the Marine Theorem and the Marine Theorem and the Marine Theorem and

# **4.5.3 Ablauf bei der Inbetriebnahme von CAN-Bus-Baugruppen (CBC):**

**1** Baugruppe mit Adapterboard (ADB) im ausgeschalteten Zustand in den Steckplatz stecken. Details zur Montage siehe Kapitel 9.1, Integrierbare Optionen in der Elektronikbox.

- **2** Für die Kommunikation sind die folgenden Parameter wichtig:
- P696 Basisidentifier für PKW-Request/PKW-Response
- P697 Basisidentifier für PZD-Receive
- P698 Basisidentifier für PZD-Send
- P699 Anzahl der PZD für PZD-Send
- P700 Aktualisierungsrate für PZD-Send
- P701 Basisidentifier für PZD-Receive-Broadcast
- P702 Basisidentifier für PZD-Receive-Multicast
- P703 Basisidentifier für PZD-Receive-Querverkehr
- P704 Basisidentifier für PKW-Request-Broadcast
- P705 Baudrate, wenn P706.002 = 0: 0=10kBit/s, 1=20kBit/s, 2=50kBit/s, 3=100kBit/s, 4=125kBit/s, 5=250kBit/s, 6=500kBit/s, 7=reserviert, 8=1MBit/s
- P706.01 **0** = Funktionalität entsprechend Layer 2 des ISO-OSI-7 Schichtmodells (CANopen wird von SIMOVERT 6SE70 E/R-Einheit nicht unterstützt
- P706.02 Bustiming (dieses sollte nicht geändert werden)
- P695 Telegrammausfallzeit (0 = deaktiviert)
- P918 Busadresse (Node-ID)
- P053, P927 Parametrierfreigabe (nur notwendig, wenn Parameterwerte über CAN-Bus geändert werden sollen)
- P090 bzw. P091 Anmelden der Baugruppe

Die Verdrahtung der Prozessdaten der Kommunikationsbaugruppe erfolgt mittels der entsprechenden Quell- und Zielparameter (siehe Kapitel 4.3). Zur Bedeutung der Bits der Steuerworte und Zustandsworte siehe ebenfalls Kapitel 4.3

**3** Aus- und Wiedereinschalten der Elektronikversorgungsspannung. Dadurch werden die Werte der Parameter P696 bis P706 und P918 von der Zusatzbaugruppe übernommen.

Der Feldbus CAN (**C**ontroller **A**rea **N**etwork) findet trotz seiner beschränkten Ausdehnung (max. 40m bei einer Datenübertragungsrate von 1MBaud) immer häufiger Anwendung im industriellen Umfeld.

Die Datenübertragung erfolgt durch Telegramme. Die Datentelegramme, die sogenannten **COBs** (**C**ommunication **Ob**jects), werden durch ihre **Identifier** gekennzeichnet und enthalten maximal 8 Bytes an Nutzdaten. Die Baugruppe CBC verwendet das Standard Message Format mit **11-Bit-Identifier**. Das gleichzeitige Benutzen des Extended Message Formats mit 29-Bit-Identifiern durch andere Busteilnehmer wird toleriert, aber nicht ausgewertet. We have the complete three complete three complete three complete three complete three complete three complete three complete three complete three complete three complete three complete three complete three complete three

Aufgrund des Identifiers entscheiden die Busteilnehmer, auch **Knoten** genannt, welche Telegramme sie betreffen. Vor dem Beginn der Datenübertragung muss für jeden Knoten festgelegt werden, welche COBs er senden und empfangen soll.

Die Identifier bestimmen auch die Priorität in Bezug auf den Buszugriff. Niedere Identifier werden beim Buszugriff bevorzugt, sind also höherprior als höhere Identifier.

Durch mehrere, einander ergänzende Fehlererkennungsmechanismen, lassen sich fehlerhafte Telegramme mit hoher Wahrscheinlichkeit erkennen. Erkannte Fehler führen zur automatischen Wiederholung der Übertragung.

Nachfolgend ist das CAN-Architekturmodell, das sich am ISO-OSI-7 Schicht Referenzmodell orientiert abgebildet. Die Baugruppe CBC unterstützt dabei die Funktionalitäten entsprechend der Schicht 2 und der Schicht 7 dieses Modells.

# Funktionalität entsprechend der Schicht 2

Die Nutzdaten von der Anwendersoftware (als COBs auf Byte-Ebene) müssen direkt an die Schicht 2 übergeben werden (siehe auch die Beispiele zum PZD- und PKW-Datenaustausch weiter unten).

Funktionalität entsprechend der Schicht 7 (CANopen) CANopen wird in Zusammenhang mit SIMOVERT 6SE70 E/R-Einheit nicht unterstützt.

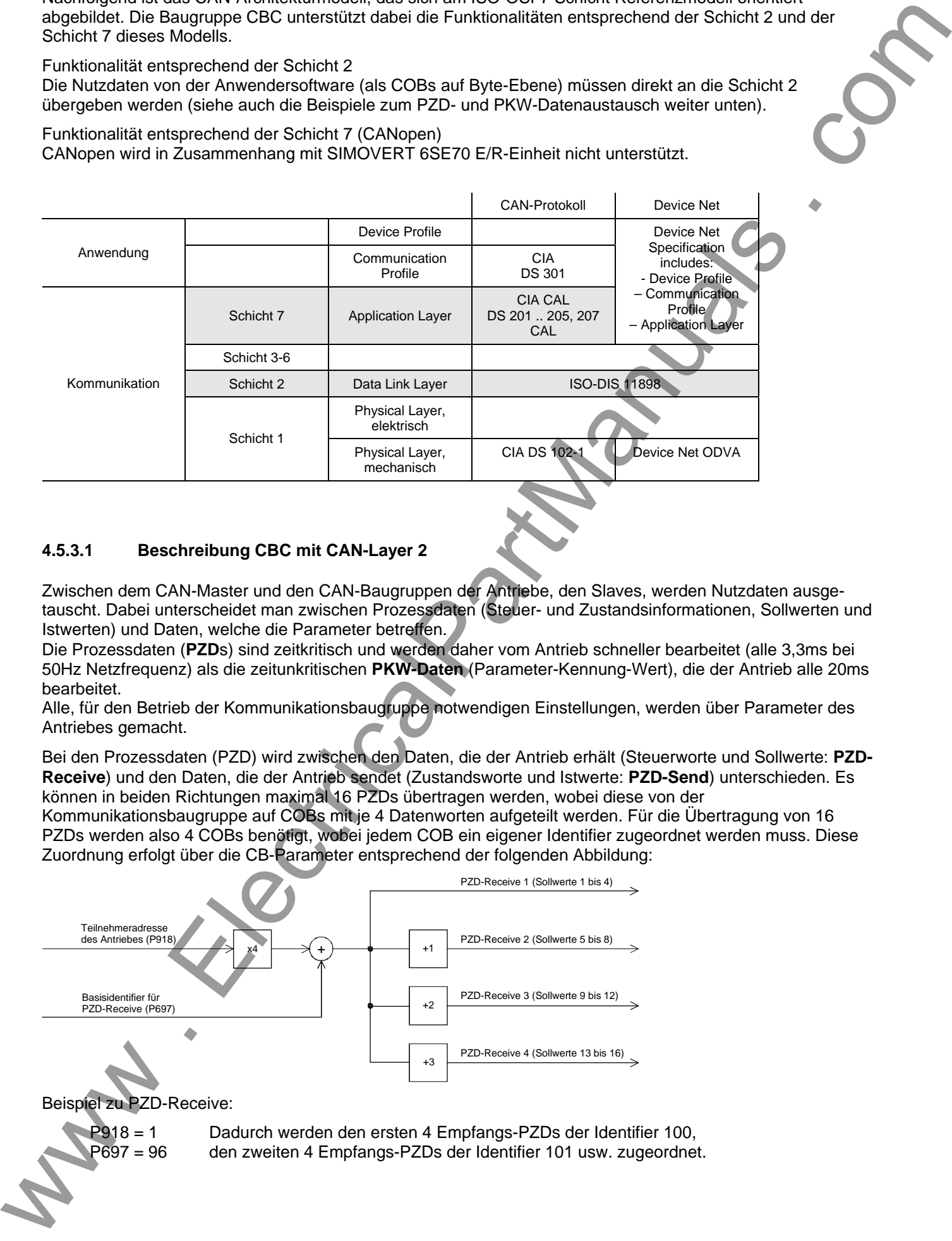

# **4.5.3.1 Beschreibung CBC mit CAN-Layer 2**

Zwischen dem CAN-Master und den CAN-Baugruppen der Antriebe, den Slaves, werden Nutzdaten ausgetauscht. Dabei unterscheidet man zwischen Prozessdaten (Steuer- und Zustandsinformationen, Sollwerten und Istwerten) und Daten, welche die Parameter betreffen.

Die Prozessdaten (**PZD**s) sind zeitkritisch und werden daher vom Antrieb schneller bearbeitet (alle 3,3ms bei 50Hz Netzfrequenz) als die zeitunkritischen **PKW-Daten** (Parameter-Kennung-Wert), die der Antrieb alle 20ms bearbeitet.

Alle, für den Betrieb der Kommunikationsbaugruppe notwendigen Einstellungen, werden über Parameter des Antriebes gemacht.

Bei den Prozessdaten (PZD) wird zwischen den Daten, die der Antrieb erhält (Steuerworte und Sollwerte: **PZD-Receive**) und den Daten, die der Antrieb sendet (Zustandsworte und Istwerte: **PZD-Send**) unterschieden. Es können in beiden Richtungen maximal 16 PZDs übertragen werden, wobei diese von der

Kommunikationsbaugruppe auf COBs mit je 4 Datenworten aufgeteilt werden. Für die Übertragung von 16 PZDs werden also 4 COBs benötigt, wobei jedem COB ein eigener Identifier zugeordnet werden muss. Diese Zuordnung erfolgt über die CB-Parameter entsprechend der folgenden Abbildung:

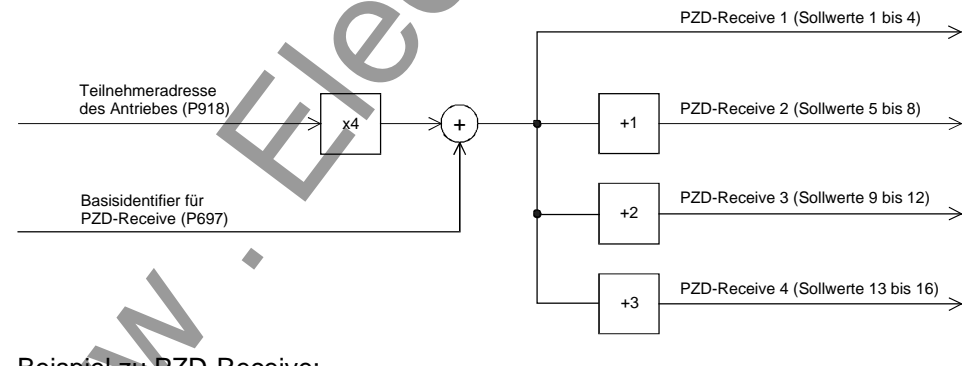

# Beispiel zu PZD-Receive:

P918 = 1 Dadurch werden den ersten 4 Empfangs-PZDs der Identifier 100, P697 = 96 den zweiten 4 Empfangs-PZDs der Identifier 101 usw. zugeordnet.
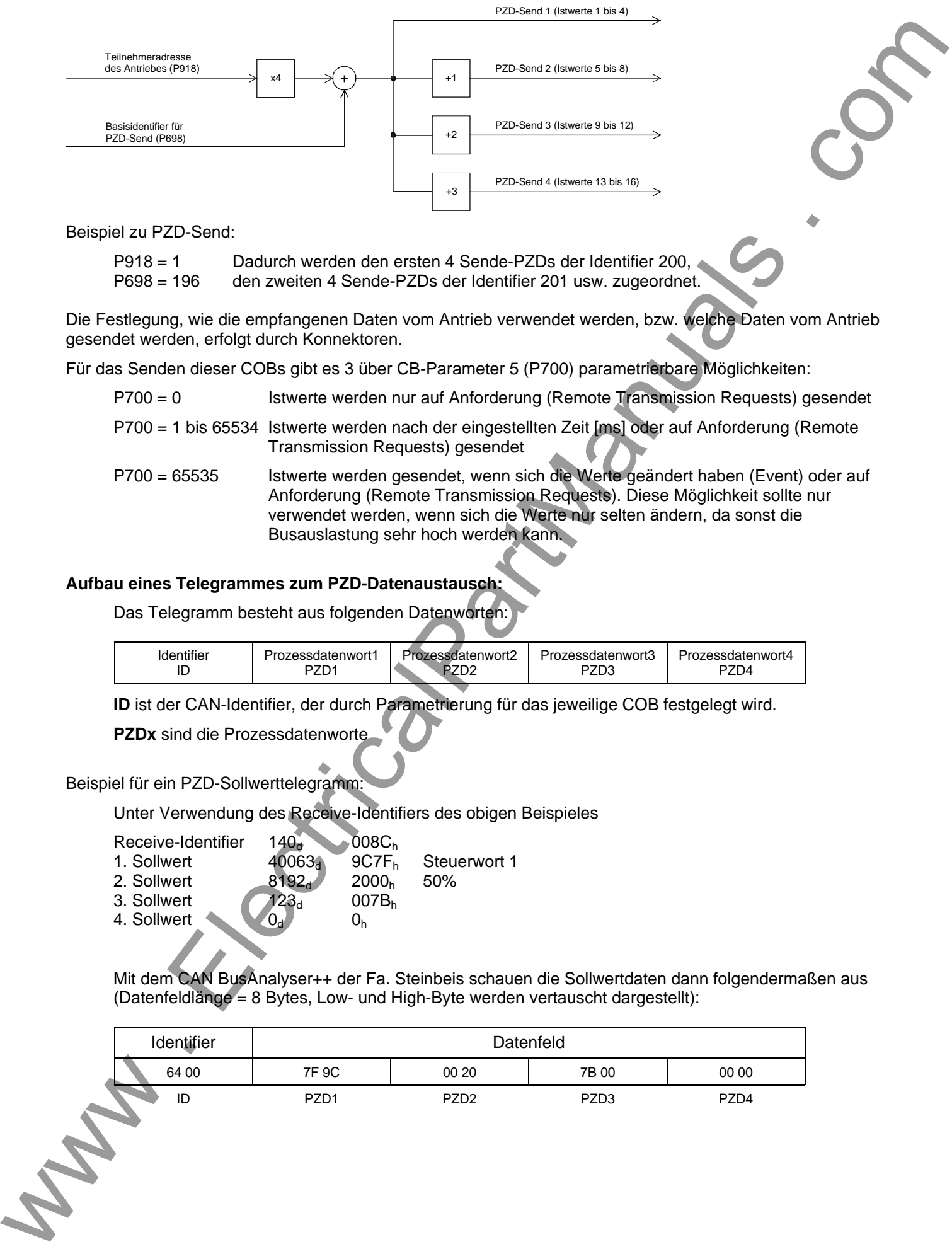

P918 = 1 Dadurch werden den ersten 4 Sende-PZDs der Identifier 200,<br>P698 = 196 den zweiten 4 Sende-PZDs der Identifier 201 usw. zugeordnet den zweiten 4 Sende-PZDs der Identifier 201 usw. zugeordnet.

Die Festlegung, wie die empfangenen Daten vom Antrieb verwendet werden, bzw. welche Daten vom Antrieb gesendet werden, erfolgt durch Konnektoren.

Für das Senden dieser COBs gibt es 3 über CB-Parameter 5 (P700) parametrierbare Möglichkeiten:

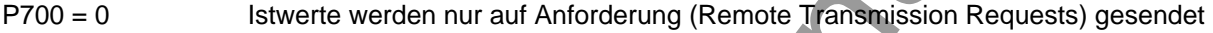

- P700 = 1 bis 65534 Istwerte werden nach der eingestellten Zeit [ms] oder auf Anforderung (Remote Transmission Requests) gesendet
- P700 = 65535 Istwerte werden gesendet, wenn sich die Werte geändert haben (Event) oder auf Anforderung (Remote Transmission Requests). Diese Möglichkeit sollte nur verwendet werden, wenn sich die Werte nur selten ändern, da sonst die Busauslastung sehr hoch werden kann.

## **Aufbau eines Telegrammes zum PZD-Datenaustausch:**

Das Telegramm besteht aus folgenden Datenworten:

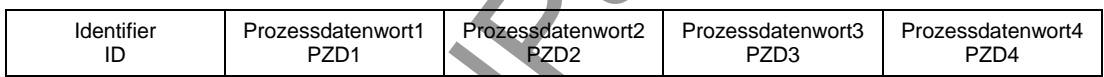

**ID** ist der CAN-Identifier, der durch Parametrierung für das jeweilige COB festgelegt wird.

**PZDx** sind die Prozessdatenworte

Beispiel für ein PZD-Sollwerttelegramm:

Unter Verwendung des Receive-Identifiers des obigen Beispieles

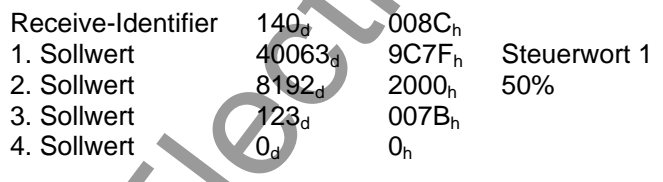

Mit dem CAN BusAnalyser++ der Fa. Steinbeis schauen die Sollwertdaten dann folgendermaßen aus (Datenfeldlänge = 8 Bytes, Low- und High-Byte werden vertauscht dargestellt):

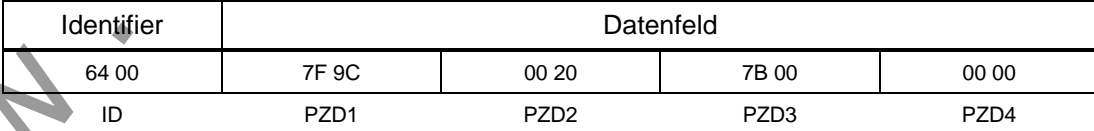

Außerdem gibt es noch folgende Funktionen, über die ebenfalls jeweils maximal 16 Prozessdaten übertragen werden können:

## **PZD-Receive-Broadcast**

Diese Funktion dient zum Senden von Sollwerten und Steuerworten vom Master **an alle Slaves** am Bus gleichzeitig. Dazu muss der Identifier bei allen Slaves, die diese Funktion nutzen, gleich eingestellt werden. Die Einstellung dieses Identifiers erfolgt über den CB-Parameter 6 (P701). Die Übertragung der ersten 4 PZDs erfolgt mit dem über P701 eingestellten Wert. Die zweiten 4 PZDs werden mit dem Wert von P701+1 übertragen, usw.

#### **PZD-Receive-Multicast**

Diese Funktion dient zum Senden von Sollwerten und Steuerworten vom Master **an eine Gruppe von Slaves** am Bus gleichzeitig. Dazu muss der Identifier bei allen Slaves innerhalb dieser Gruppe, die diese Funktion nutzen, gleich eingestellt werden. Die Einstellung dieses Identifiers erfolgt über den CB-Parameter 7 (P702). Die Übertragung der ersten 4 PZDs erfolgt mit dem über P702 eingestellten Wert. Die zweiten 4 PZDs werden mit dem Wert von P702+1 übertragen, usw.

#### **PZD-Receive-Quer**

Diese Funktion dient zum **Empfangen** von Sollwerten und Steuerworten **von einem anderen Slave**. Dadurch können PZDs zwischen den Antrieben ausgetauscht werden, ohne dass ein CAN-Master vorhanden sein muss. Dazu muss der Identifier von PZD-Receive-Quer beim empfangenden Slave auf den Identifier von PZD-Send des sendenden Slaves eingestellt werden. Die Einstellung dieses Identifiers erfolgt über den CB-Parameter 8 (P703). Die Übertragung der ersten 4 PZDs erfolgt mit dem über P703 eingestellten Wert. Die zweiten 4 PZDs werden mit dem Wert von P703+1 übertragen, usw.

## **Hinweise zur PZD-Übertragung:**

Als erstes PZD-Wort der Sollwerte muss immer das Steuerwort 1 übertragen werden. Wird das Steuerwort 2 benötigt, dann muss es als viertes PZD-Wort übertragen werden.

Im Steuerwort 1 muss immer das Bit 10 (Führung von AG) gesetzt sein, weil die Antriebe die Sollwerte und Steuerworte sonst nicht übernehmen.

Die Konsistenz der Prozessdaten ist nur innerhalb der Daten eines COBs gewährleistet. Werden mehr als 4 Datenworte benötigt, müssen diese auf mehrere COBs aufgeteilt werden. Da die Antriebe die Daten asynchron übernehmen, kann es vorkommen, dass die Daten mehrerer COBs nicht im selben Verarbeitungszyklus übernommen und bearbeitet werden.

Daher sollten zusammengehörige Daten innerhalb desselben COBs übertragen werden. Ist das nicht möglich, dann kann die Konsistenz mit Hilfe des Steuerwortbits 10 (Führung von AG) sichergestellt werden. Dies geschieht dadurch, dass im ersten COB das Bit gelöscht wird, sodass der Antrieb die Daten von der Kommunikationsbaugruppe noch nicht übernimmt. Danach werden die weiteren Daten übertragen. Zum Abschluss wird ein COB mit gesetztem Steuerwortbit 10 gesendet. Da ein Antrieb von der Kommunikationsbaugruppe gleichzeitig bis zu 16 PZDs übernehmen kann, bleiben die Daten konsistent. where the content of the content of the content of the content of the content of the content of the content of the content of the content of the content of the content of the content of the content of the content of the c

Da die verschiedenen Funktionen zur Übertragung von PZDs gleichzeitig verwendet werden können, kommt es zu einer Überlagerung der Daten im Antrieb. Z.B. wird das erste PZD von PZD-Receive und von PZD-Receive-Broadcast immer als dasselbe Steuerwort 1 interpretiert. Es ist daher darauf zu achten, dass die übertragenen Daten eine sinnvolle Kombination ergeben.

Für die Parameterbearbeitung werden zwei CAN-Identifier benötigt, ein CAN-Identifier für PKW-Request (Parameterauftrag an den Antrieb) und ein CAN-Identifier für PKW-Response (Parameterantwort des Antriebes). Diese Zuordnung erfolgt über die CB-Parameter entsprechend der folgenden Abbildung:

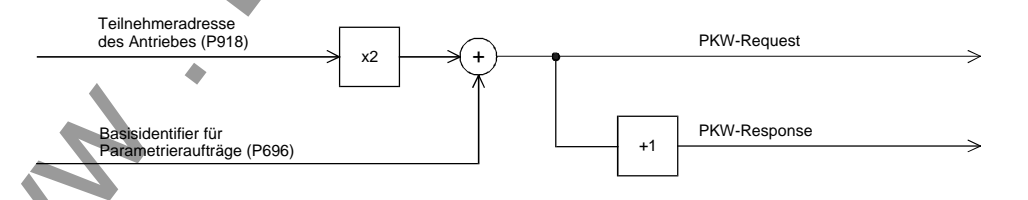

Beispiel zum PKW-Datenaustausch:

P918 = 1 Dadurch wird dem Parameterauftrag der Identifier 300 und der P696 = 298 Parameterantwort der Identifier 301 zugeordnet.

#### **Aufbau eines Telegrammes zum PKW-Datenaustausch:**

Das Telegramm besteht aus folgenden Datenworten:

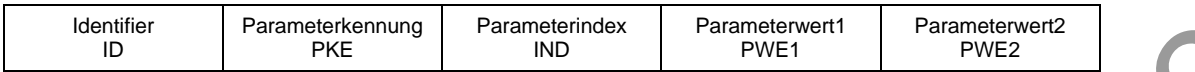

**ID** ist der CAN-Identifier, der durch Parametrierung für das jeweilige COB festgelegt wird.

**PKE** enthält eine Auftrags- oder Antwortkennung und die Parameternummer

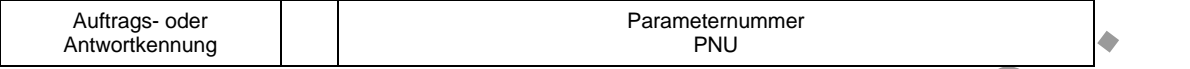

Bit 0 bis Bit 10 enthält die Nummer des betroffenen Parameters. Bit 12 bis Bit 15 enthält die Auftragsbzw. Antwortkennung.

Der Index **IND** enthält bei nichtindizierten Parametern den Wert 0, bei indizierten Parametern den entsprechenden Indexwert. Zusätzlich hat das Bit15 noch eine Sonderfunktion als Page Select Bit für Parameternummern größer als 1999.

Der Indexwert 255 bedeutet, dass der Auftrag alle Indizes des entsprechenden Parameters betrifft. Bei einem Änderungsauftrag müssen dann die Parameterwerte für alle Indizes des Parameters übergeben werden. Da ein COB aber nur maximal 4 Datenworte (8 Bytes) an Nutzdaten enthalten kann, ist die Verwendung dieses Auftrags nur bei Parametern mit (maximal) 2 Indizes möglich. Umgekehrt liefert der Antrieb bei einem Leseauftrag alle Indexwerte im Antworttelegramm.

Details zum Telegrammaufbau finden sie im Kapitel 4.5.6, "Aufbau von Auftrags-/Antwort-Telegrammen".

#### **Beispiel für einen PKW-Auftrag:**

Ändern des Parameterwertes des indizierten Parameters P140.02 (im RAM) auf 5,000Ω.

Das Beispieltelegramm enthält daher folgende Werte:

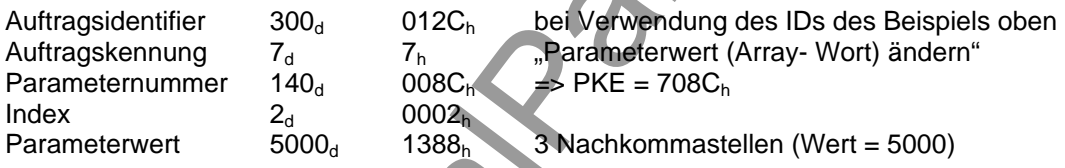

Mit dem CAN BusAnalyser++ der Fa. Steinbeis schauen die Sendedaten dann folgendermaßen aus (Datenfeldlänge = 8 Bytes, Low- und High-Byte werden vertauscht dargestellt):

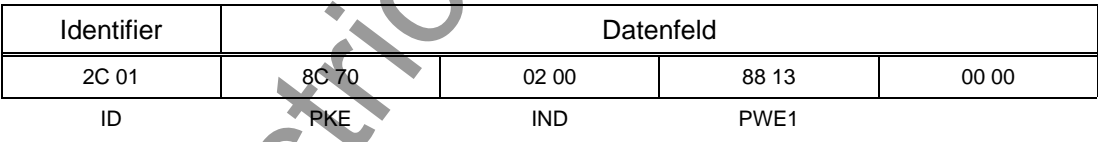

Außerdem gibt es noch die folgende Möglichkeit:

## **PKW-Request-Broadcast**

Dabei wird ein Parameterauftrag von allen Slaves am Bus gleichzeitig bearbeitet. Die Teilnehmeradresse geht in die Bildung des CAN-Identifiers nicht ein, weil der Identifier bei allen Slaves, die diese Funktion nutzen, gleich eingestellt werden muss. Die Einstellung dieses Identifiers erfolgt über den CB-Parameter 9 (P704). Die zugehörige Parameterantwort erfolgt mit dem oben beschriebenen CAN-Identifier für PKW-Response. Due to the measurement of the measurement of the measurement of the measurement of the measurement of the measurement of the measurement of the measurement of the measurement of the measurement of the measurement of the m

## **Hinweise zur PKW-Übertragung:**

Die Länge des Auftrages als auch der Antwort ist immer 4 Worte. Aufträge, die alle Indizes eines Parameters betreffen (z.B. "Alle Indizes anfordern") sind nicht möglich.

Grundsätzlich wird immer zuerst das niederwertige Byte (bei Worten) bzw. das niederwertige Wort (bei Doppelworten) übertragen. SIMOVERT 6SE70 verwendet selbst keine Doppelwortparameter, diese Aufträge sind daher nur in Zusammenhang mit dem Zugriff auf Parameter von Technologiebaugruppen (z.B. T400) möglich.

Die CBC schickt eine Antwort auf einen Parameterauftrag erst dann, wenn die Daten vom Antrieb vorliegen. Das dauert im Normalfall 20ms. Längere Beantwortungszeiten können nur auftreten, wenn andere Auftraggeber (z.B. serielle Grundgeräteschnittstelle) Änderungsaufträge mit Speichern des Wertes im Permanentspeicher (EEPROM) stellen, sodass der Auftrag zurückgestellt wird.

In bestimmten Gerätezuständen (z.B. Initialisierungszustände) erfolgt keine oder eine stark verzögerte Parameterbearbeitung.

Der Master darf erst nach dem Erhalt der Antwort auf einen gestellten Parameterauftrag einen neuen Parameterauftrag stellen.

#### **4.5.3.2 Diagnosemöglichkeiten:**

LED-Anzeigen der CBC (blinkende LEDs bedeuten normalen Betrieb):

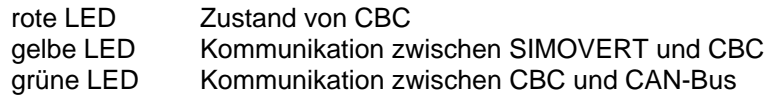

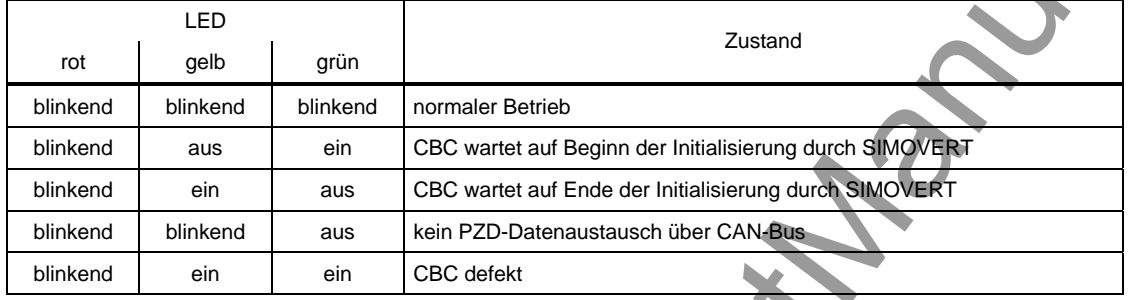

#### **Diagnoseparameter r731:**

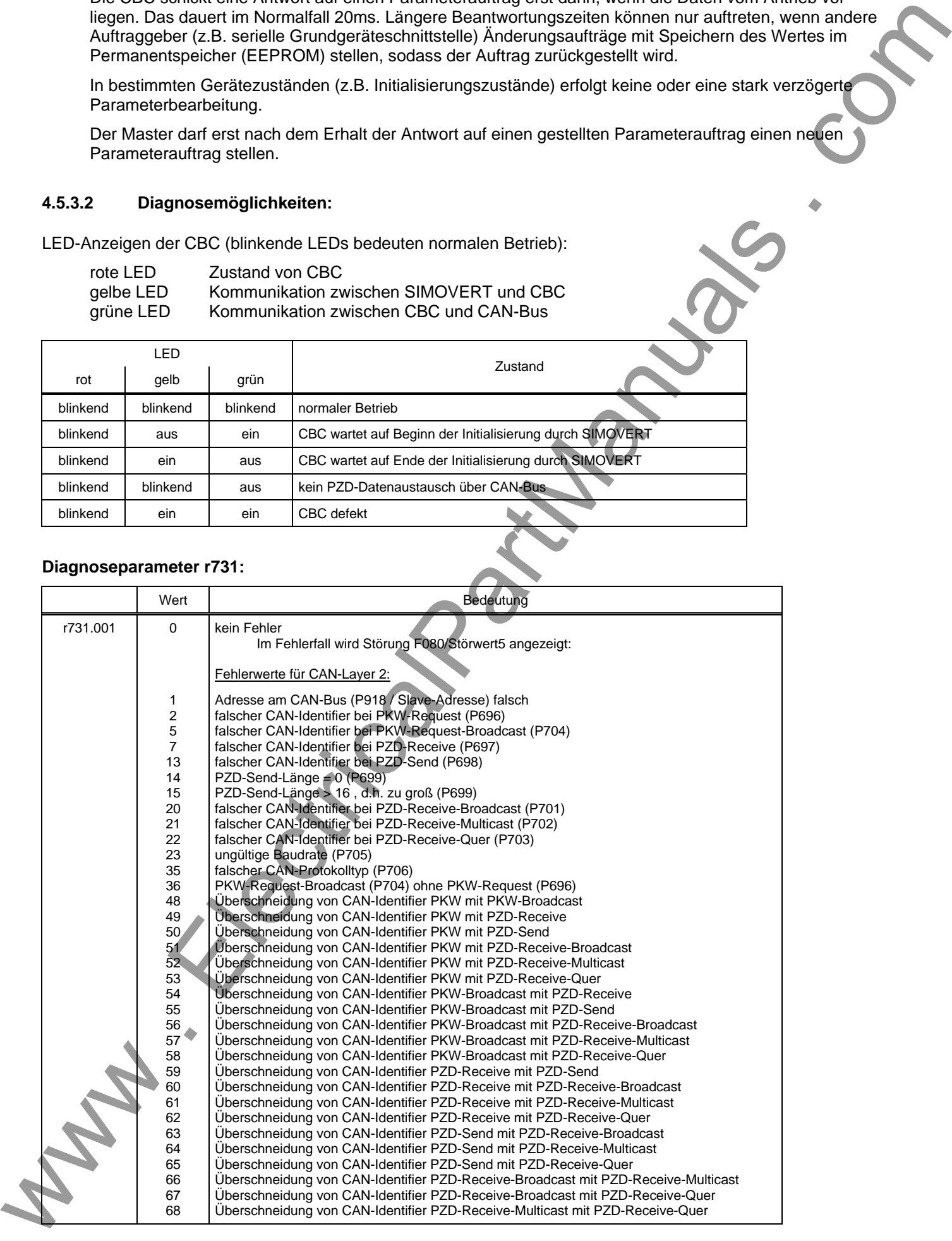

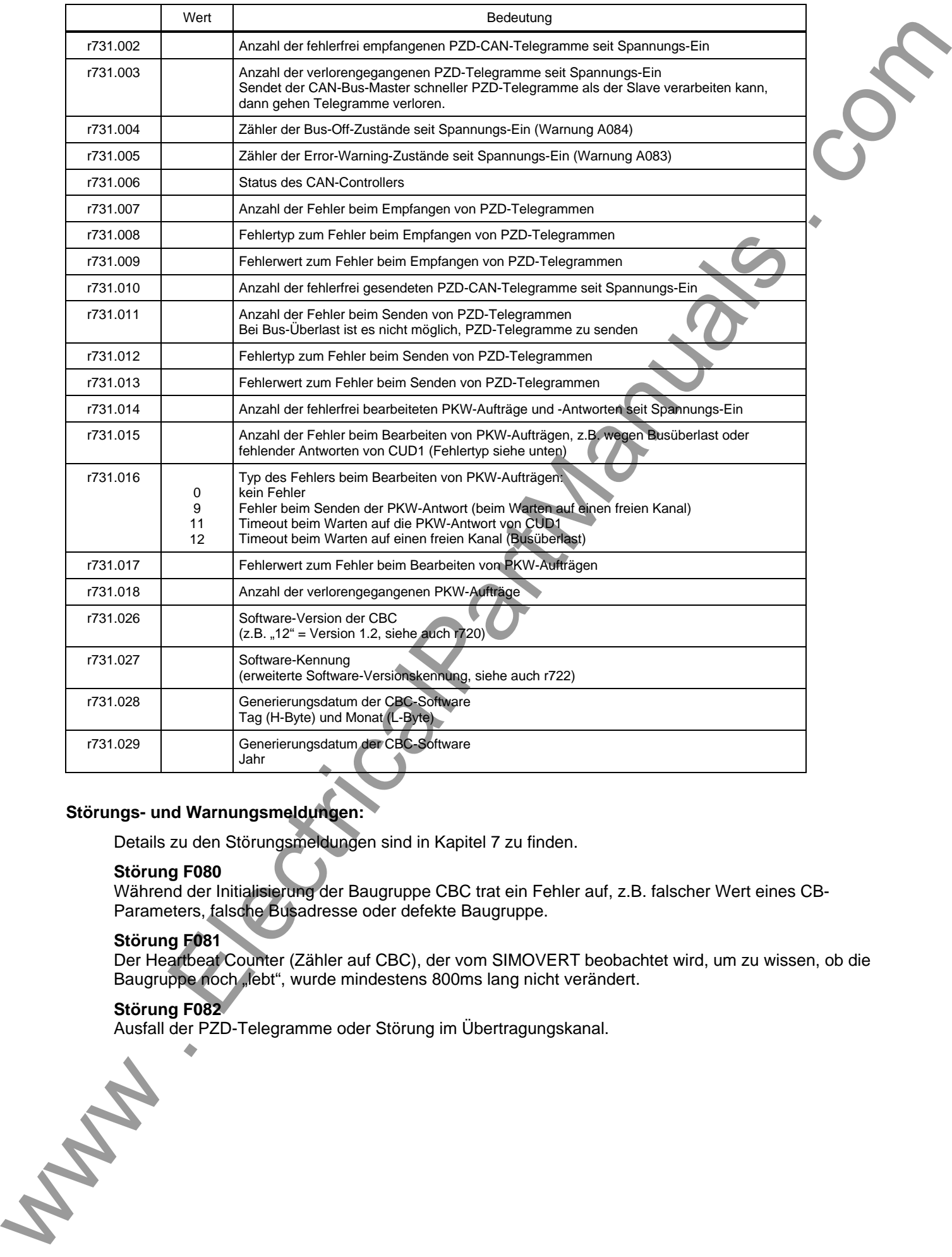

## **Störungs- und Warnungsmeldungen:**

Details zu den Störungsmeldungen sind in Kapitel 7 zu finden.

#### **Störung F080**

Während der Initialisierung der Baugruppe CBC trat ein Fehler auf, z.B. falscher Wert eines CB-Parameters, falsche Busadresse oder defekte Baugruppe.

#### **Störung F081**

Der Heartbeat Counter (Zähler auf CBC), der vom SIMOVERT beobachtet wird, um zu wissen, ob die Baugruppe noch "lebt", wurde mindestens 800ms lang nicht verändert.

#### **Störung F082**

Ausfall der PZD-Telegramme oder Störung im Übertragungskanal.<br>
Ausfall der PZD-Telegramme oder Störung im Übertragungskanal.<br>
Ausfall der PZD-Telegramme oder Störung im Übertragungskanal.

## **Warnung A083** (Error Warning)

Es werden fehlerhafte Telegramme empfangen oder gesendet und der Fehlerzähler der Zusatzbaugruppe hat die Warnungsgrenze überschritten.

Die fehlerhaften Telegramme werden ignoriert. Die zuletzt übertragenen Daten bleiben gültig. Handelt es sich bei den fehlerhaften Telegrammen um Prozessdaten, kann in Abhängigkeit von der Telegrammausfallzeit P695 eine Störungsmeldung F082 mit Störwert 10 ausgelöst werden. Bei fehlerhaften PKW-Daten erfolgt keine Störungsmeldung. We compute the control of the property distinguished by the collection of the control of the compute the control of the control of the control of the control of the control of the control of the control of the control of

#### **Warnung A084** (Bus Off)

Es werden fehlerhafte Telegramme empfangen oder gesendet und der Fehlerzähler der Zusatzbaugruppe hat die Störungsgrenze überschritten.

Die fehlerhaften Telegramme werden ignoriert. Die zuletzt übertragenen Daten bleiben gültig. Handelt es sich bei den fehlerhaften Telegrammen um Prozessdaten, kann in Abhängigkeit von der

Telegrammausfallzeit P695 eine Störungsmeldung F082 mit Störwert 10 ausgelöst werden. Bei fehlerhaften PKW-Daten erfolgt keine Störungsmeldung.

## **4.5.4 Ablauf bei der Inbetriebnahme der seriellen I/O-Baugruppe SCB1:**

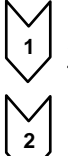

**1** SCB1 im ausgeschalteten Zustand in den Steckplatz 2 (oder bei Verwendung einer Technologiebaugruppe in Steckplatz 3) stecken.

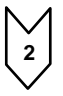

**2** Busadresse auf SCI mittels DIP-Fix-Schalter S1 einstellen (jeder SCI-Slave braucht eine eigene Adressnummer):

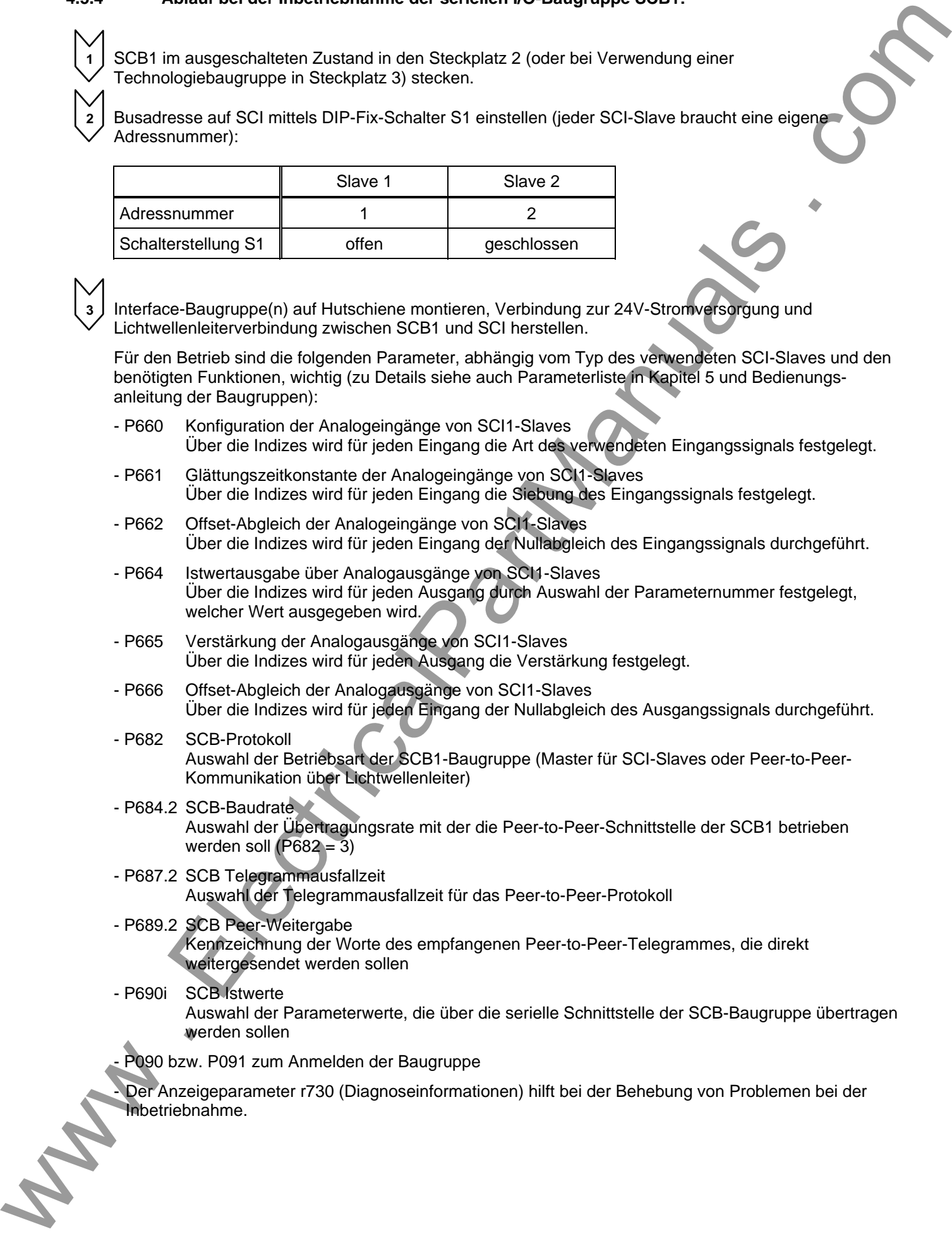

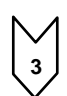

**3** Interface-Baugruppe(n) auf Hutschiene montieren, Verbindung zur 24V-Stromversorgung und Lichtwellenleiterverbindung zwischen SCB1 und SCI herstellen.

Für den Betrieb sind die folgenden Parameter, abhängig vom Typ des verwendeten SCI-Slaves und den benötigten Funktionen, wichtig (zu Details siehe auch Parameterliste in Kapitel 5 und Bedienungsanleitung der Baugruppen):

- P660 Konfiguration der Analogeingänge von SCI1-Slaves Über die Indizes wird für jeden Eingang die Art des verwendeten Eingangssignals festgelegt.
- P661 Glättungszeitkonstante der Analogeingänge von SCI1-Slaves Über die Indizes wird für jeden Eingang die Siebung des Eingangssignals festgelegt.
- P662 Offset-Abgleich der Analogeingänge von SCI1-Slaves Über die Indizes wird für jeden Eingang der Nullabgleich des Eingangssignals durchgeführt.
- P664 Istwertausgabe über Analogausgänge von SCI1-Slaves Über die Indizes wird für jeden Ausgang durch Auswahl der Parameternummer festgelegt, welcher Wert ausgegeben wird.
- P665 Verstärkung der Analogausgänge von SCI1-Slaves Über die Indizes wird für jeden Ausgang die Verstärkung festgelegt.
- P666 Offset-Abgleich der Analogausgänge von SCI1-Slaves Über die Indizes wird für jeden Eingang der Nullabgleich des Ausgangssignals durchgeführt.
- P682 SCB-Protokoll Auswahl der Betriebsart der SCB1-Baugruppe (Master für SCI-Slaves oder Peer-to-Peer-Kommunikation über Lichtwellenleiter)
- P684.2 SCB-Baudrate Auswahl der Übertragungsrate mit der die Peer-to-Peer-Schnittstelle der SCB1 betrieben werden soll  $(P682 = 3)$
- P687.2 SCB Telegrammausfallzeit Auswahl der Telegrammausfallzeit für das Peer-to-Peer-Protokoll
- P689.2 SCB Peer-Weitergabe

Kennzeichnung der Worte des empfangenen Peer-to-Peer-Telegrammes, die direkt weitergesendet werden sollen

- P690i SCB Istwerte

Auswahl der Parameterwerte, die über die serielle Schnittstelle der SCB-Baugruppe übertragen werden sollen

P090 bzw. P091 zum Anmelden der Baugruppe

- Der Anzeigeparameter r730 (Diagnoseinformationen) hilft bei der Behebung von Problemen bei der Inbetriebnahme.

**4** Aus- und Wiedereinschalten der Elektronikversorgungsspannung. Dadurch werden die Werte der oben angeführten Parameter von der Zusatzbaugruppe übernommen.

Die Optionsbaugruppe SCB1 (Serial Communication Board 1) dient

- als Master von SCI1- und SCI2-Slaves (**S**erial **C**ommunication **I**nterface).

- zur Kommunikation über Peer-to-Peer-Schnittstelle.

In beiden Fällen erfolgt die Kommunikation zwischen den Baugruppen über Lichtwellenleiter (Empfehlung: Kunststoff-Lichtwellenleiter von Siemens, CA-1V2YP980/1000,200A oder LWL-Kabel mit Glaskern von Siemens, CLY-1V01S200/230,10A)

## **4.5.4.1 SCB1 als Master für SCI1 und SCI2**

Die SCI-Baugruppen können verwendet werden, wenn eine Klemmenerweiterung notwendig ist oder eine sichere Potentialtrennung über Lichtwellenleiter zwingend erforderlich ist. Dabei findet ein Datenaustausch nur zwischen dem SCB1-Master und den SCI-Slaves statt. Ein Datenaus-

tausch zwischen den SCI-Slaves ist nicht möglich.

An der SCB1 können maximal 2 SCIs, entweder desselben oder verschiedenen Typs, angeschlossen werden.

SCI1 bzw. SCI2 sind Klemmenerweiterungen, die außerhalb des SIMOVERT 6SE70 Masters auf einer Hutschiene montiert und durch eine externe Stromversorgung mit 24V Gleichspannung (-17% +25%, 1A) versorgt werden.

Die Interface-Baugruppen erweitern das Gerät um folgende zusätzliche Ein-/Ausgänge:

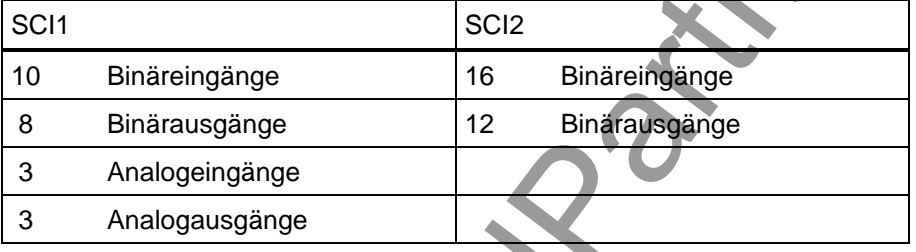

Die Übernahme der SCI-Daten durch die SCB1 bzw. die Übergabe an die SCIs wird synchronisiert, d.h. dass die Daten zweier Slaves gleichzeitig erfasst bzw. gleichzeitig ausgegeben werden.

Details zu den Funktionen und Beschaltungen der Ein-/Ausgänge sind in der Bedienungsanleitung der Baugruppen zu finden.

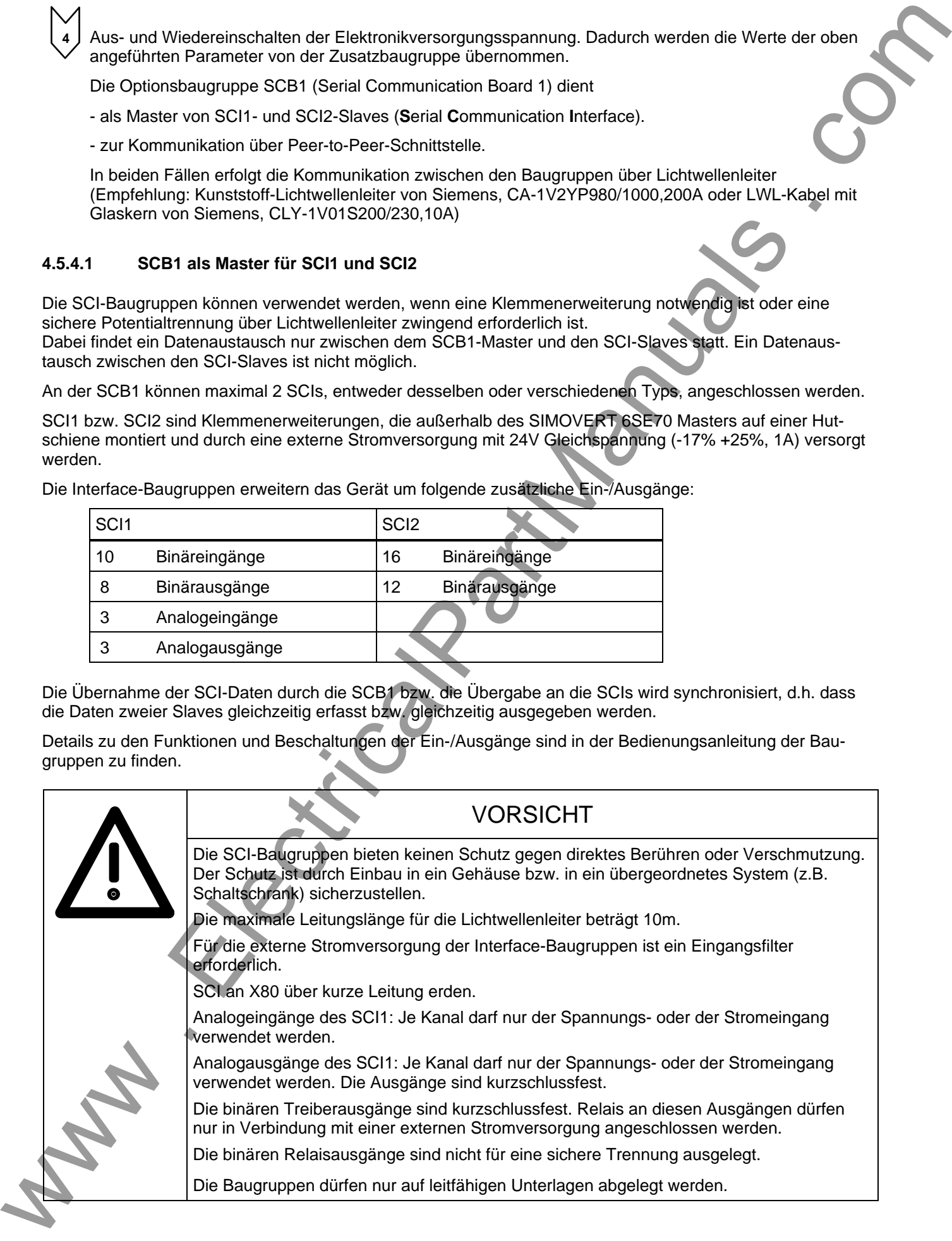

Schaltungsvorschlag für die Verbindung von SCB1 mit SCI1 und SCI2 mit Lichtwellenleiter:

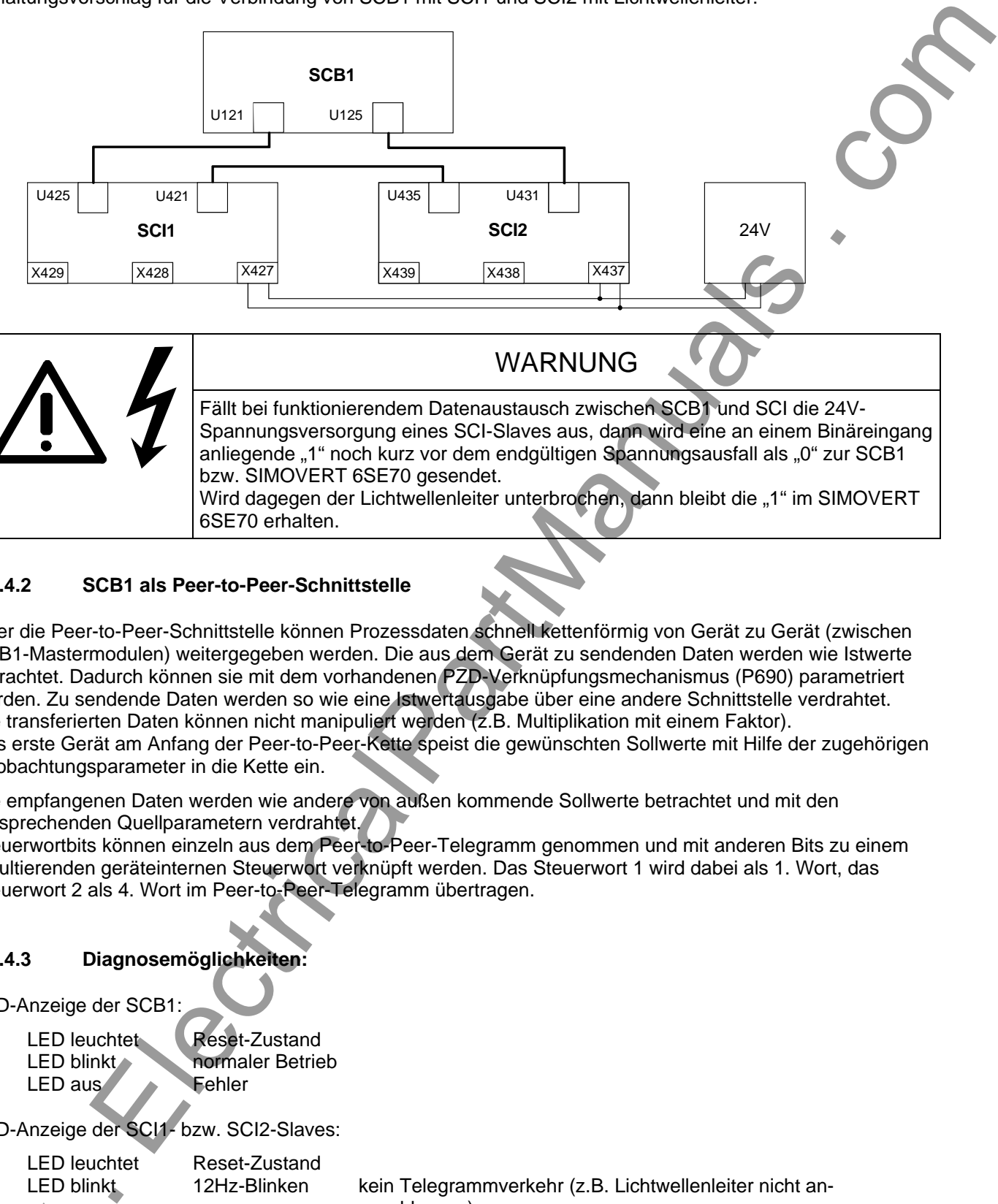

## **4.5.4.2 SCB1 als Peer-to-Peer-Schnittstelle**

Über die Peer-to-Peer-Schnittstelle können Prozessdaten schnell kettenförmig von Gerät zu Gerät (zwischen SCB1-Mastermodulen) weitergegeben werden. Die aus dem Gerät zu sendenden Daten werden wie Istwerte betrachtet. Dadurch können sie mit dem vorhandenen PZD-Verknüpfungsmechanismus (P690) parametriert werden. Zu sendende Daten werden so wie eine Istwertausgabe über eine andere Schnittstelle verdrahtet. Die transferierten Daten können nicht manipuliert werden (z.B. Multiplikation mit einem Faktor). Das erste Gerät am Anfang der Peer-to-Peer-Kette speist die gewünschten Sollwerte mit Hilfe der zugehörigen Beobachtungsparameter in die Kette ein.

Die empfangenen Daten werden wie andere von außen kommende Sollwerte betrachtet und mit den entsprechenden Quellparametern verdrahtet.

Steuerwortbits können einzeln aus dem Peer-to-Peer-Telegramm genommen und mit anderen Bits zu einem resultierenden geräteinternen Steuerwort verknüpft werden. Das Steuerwort 1 wird dabei als 1. Wort, das Steuerwort 2 als 4. Wort im Peer-to-Peer-Telegramm übertragen.

## **4.5.4.3 Diagnosemöglichkeiten:**

LED-Anzeige der SCB1:

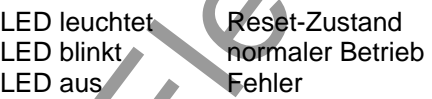

LED-Anzeige der SCI1- bzw. SCI2-Slaves:

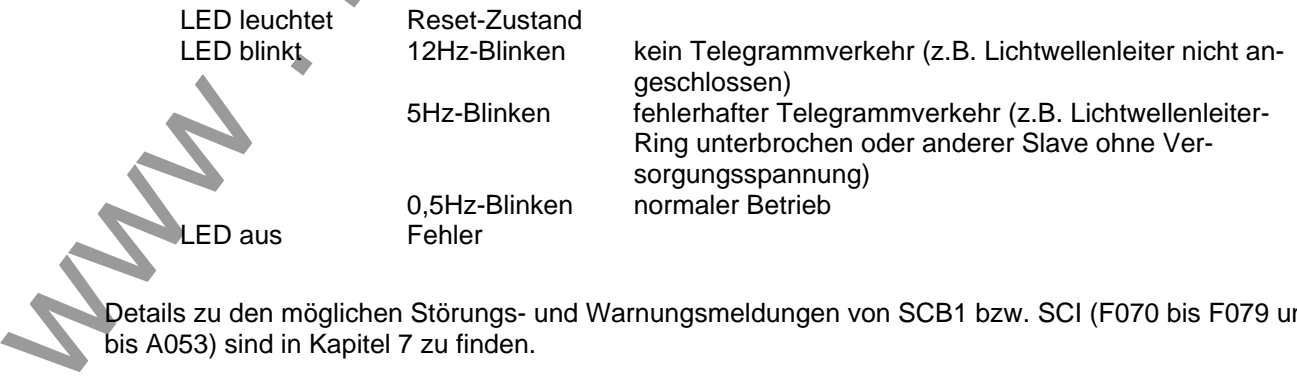

Details zu den möglichen Störungs- und Warnungsmeldungen von SCB1 bzw. SCI (F070 bis F079 und A049 bis A053) sind in Kapitel 7 zu finden.

## **4.5.5 Ablauf bei der Inbetriebnahme der Baugruppe SCB2:**

**1** SCB2 im ausgeschalteten Zustand in den Steckplatz 2 (oder bei Verwendung einer Technologiebaugruppe in Steckplatz 3) stecken.

**2** Für den Betrieb sind die folgenden Parameter wichtig (zu Details siehe auch Parameterliste in Kapitel 5 und Betriebsanleitung des SCB2):

- P682 SCB-Protokoll Auswahl der Betriebsart der Schnittstelle der SCB2
- P683.2 SCB-Busadresse Auswahl der Busadresse, mit der die SCB2 über den USS-Bus angesprochen werden kann (P682 = 1 oder 2)
- P684.2 SCB-Baudrate Auswahl der Übertragungsrate mit der die USS-Schnittstelle (P682 = 1 oder 2) oder Peer-to-Peer-Schnittstelle (P682 = 3) der SCB2 betrieben werden soll
- P685.2 SCB PKW-Anzahl Auswahl der Anzahl der Worte (16-Bit) des PKW-Teils im Nettodatenblock des USS-Telegrammes (P682 = 1 oder 2)
- P686.2 SCB PZD-Anzahl Auswahl der Anzahl der Worte (16-Bit) des PZD-Teils im Nettodatenblock des USS-Telegrammes ( $P682 = 1$  oder 2)
- P687.2 SCB Telegrammausfallzeit Auswahl der Telegrammausfallzeit für USS- oder Peer-to-Peer-Protokoll
- P689.2 SCB Peer-Weitergabe Kennzeichnung der Worte des empfangenen Peer-to-Peer-Telegrammes, die direkt weitergesendet werden sollen
- P690i SCB Istwerte Auswahl der Parameterwerte, die über die serielle Schnittstelle der SCB2 übertragen werden sollen
- r730i SCB Diagnose Diagnoseinformationen der SCB
- P090 bzw. P091 zum Anmelden der Baugruppe
- Der Anzeigeparameter r730 (Diagnoseinformationen) hilft bei der Behebung von Problemen bei der Inbetriebnahme.

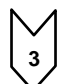

**3** Aus- und Wiedereinschalten der Elektronikversorgungsspannung. Dadurch werden die Werte der oben angeführten Parameter von der Zusatzbaugruppe übernommen.

Die Optionsbaugruppe SCB2 (Serial Communication Board 2) stellt eine weitere serielle Schnittstelle entweder mit USS- oder Peer-to-Peer-Protokoll zur Verfügung

Über USS-Protokoll können bis zu 31 Slaves (Umrichter) von einem Master gesteuert werden. Dabei müssen die Busabschlußwiderstände beim letzten Busteilnehmer durch Schließen des Schalters S1 zugeschaltet werden, um Übertragungsstörungen zu verhindern. We can be a computed to the computer of the computation of the computation of the computation of the computation of the computation of the computation of the computation of the computation of the computation of the computa

Über Peer-to-Peer-Protokoll können Daten von Gerät zu Gerät schnell weitergereicht werden (z.B. zur Realisierung einer Sollwertkaskade).

#### **4.5.6 Aufbau von Auftrags-/Antwort-Telegrammen**

Der Aufbau des Nutzdatenbereiches von Auftrags- und Antwort-Telegrammen unterscheidet sich bei PROFIBUS und CAN-Bus prinzipiell nicht. Unterschiede gibt es nur im Protokollrahmen und in der Reihenfolge von H- und L-Byte bei der Übertragung. Der Aufbau des Protokollrahmens und der Reihenfolge der Bytes wird daher, soweit notwendig, in den entsprechenden Kapiteln zur Inbetriebnahme der Baugruppen beschrieben.

Prinzipiell besteht jeder Auftrag bzw. jede Antwort neben dem Telegrammrahmen mit Header und Trailer aus drei Bereichen:

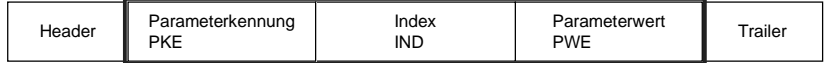

Die **Parameterkennung** enthält eine Auftrags- bzw. Antwortkennung (Art des Auftrages bzw. der Antwort) und die Nummer des betroffenen Parameters. Das Spontanmeldebit SPM (Bit11) wird bei SIMOVERT 6SE70 E-Einheit nicht verwendet.

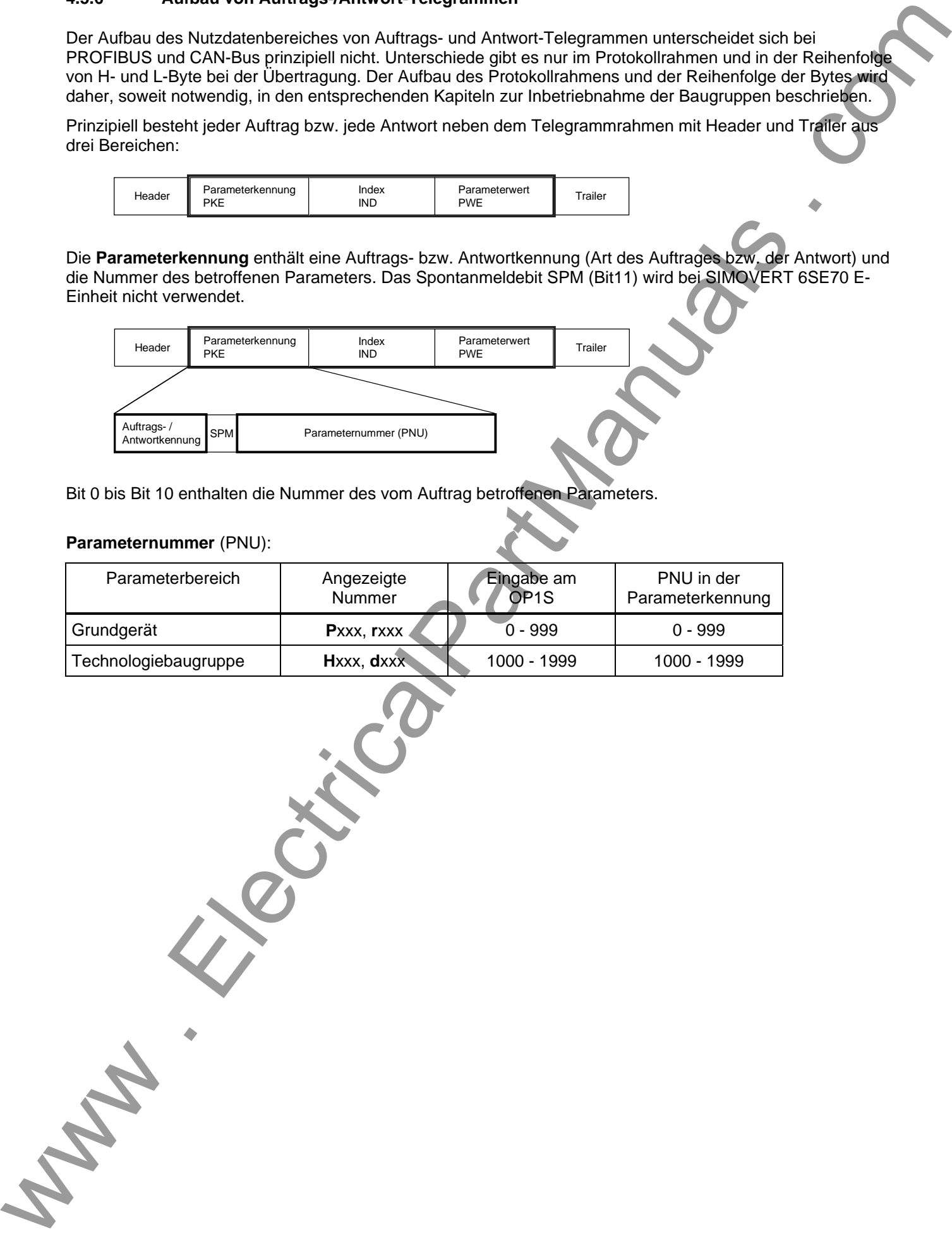

Bit 0 bis Bit 10 enthalten die Nummer des vom Auftrag betroffenen Parameters.

#### **Parameternummer** (PNU):

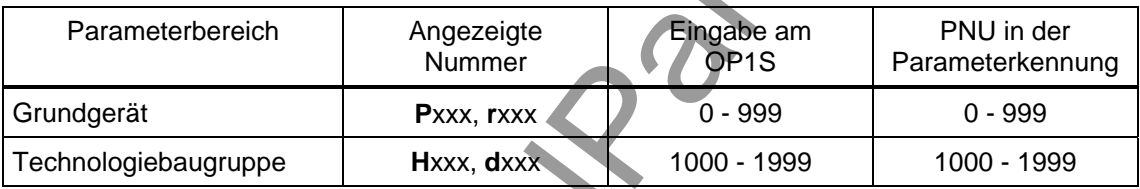

Siemens AG 6SE7087-6AK85-0AA0 DEUTSCH DEUTSCH 4-71 Einspeiseeinheit Betriebsanleitung

#### Bit 12 bis Bit 15 enthalten die **Auftragskennung** bzw. die dazugehörende **Antwortkennung** entsprechend der folgenden Liste:

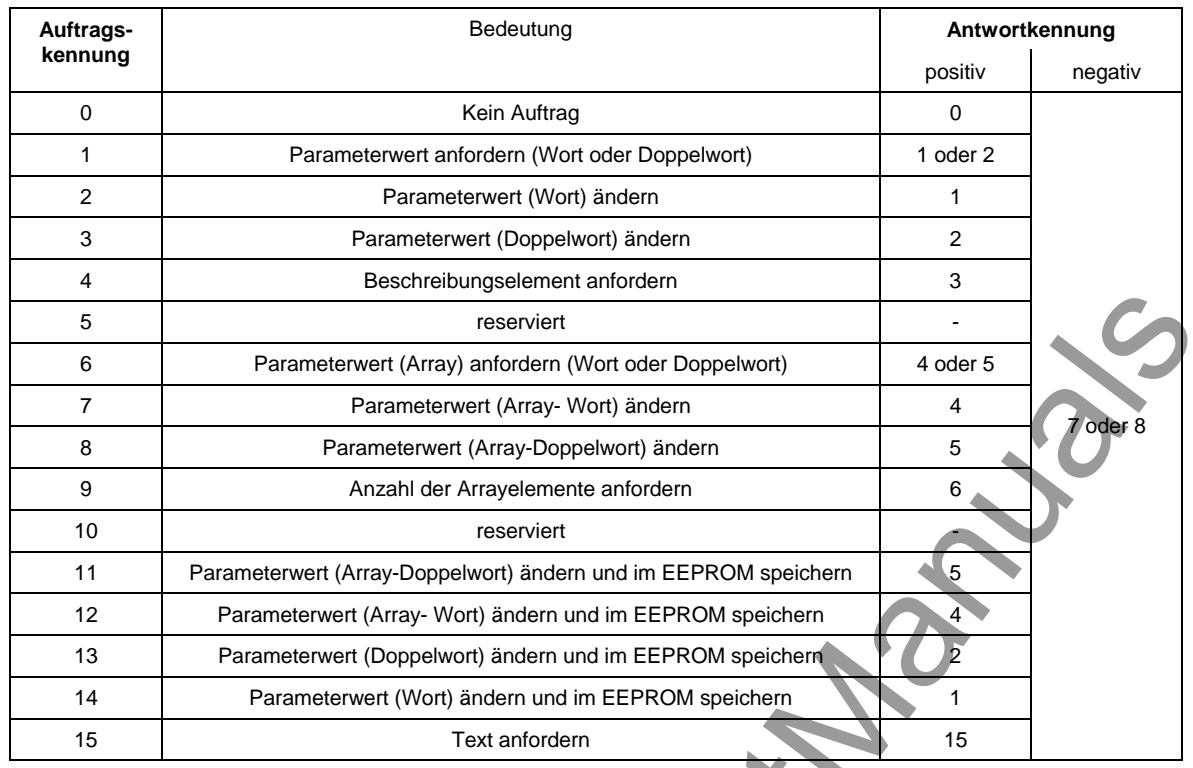

Konnte der Auftrag vom Gerät nicht durchgeführt werden, dann erfolgt die Antwort nicht mit der dazugehörenden Antwortkennung, sondern mit der **Fehlerkennung** 7 (oder 8). Dabei wird als Parameterwert ein Fehlercode zur genaueren Beschreibung des Fehlers entsprechend der folgenden Liste zurückgemeldet:

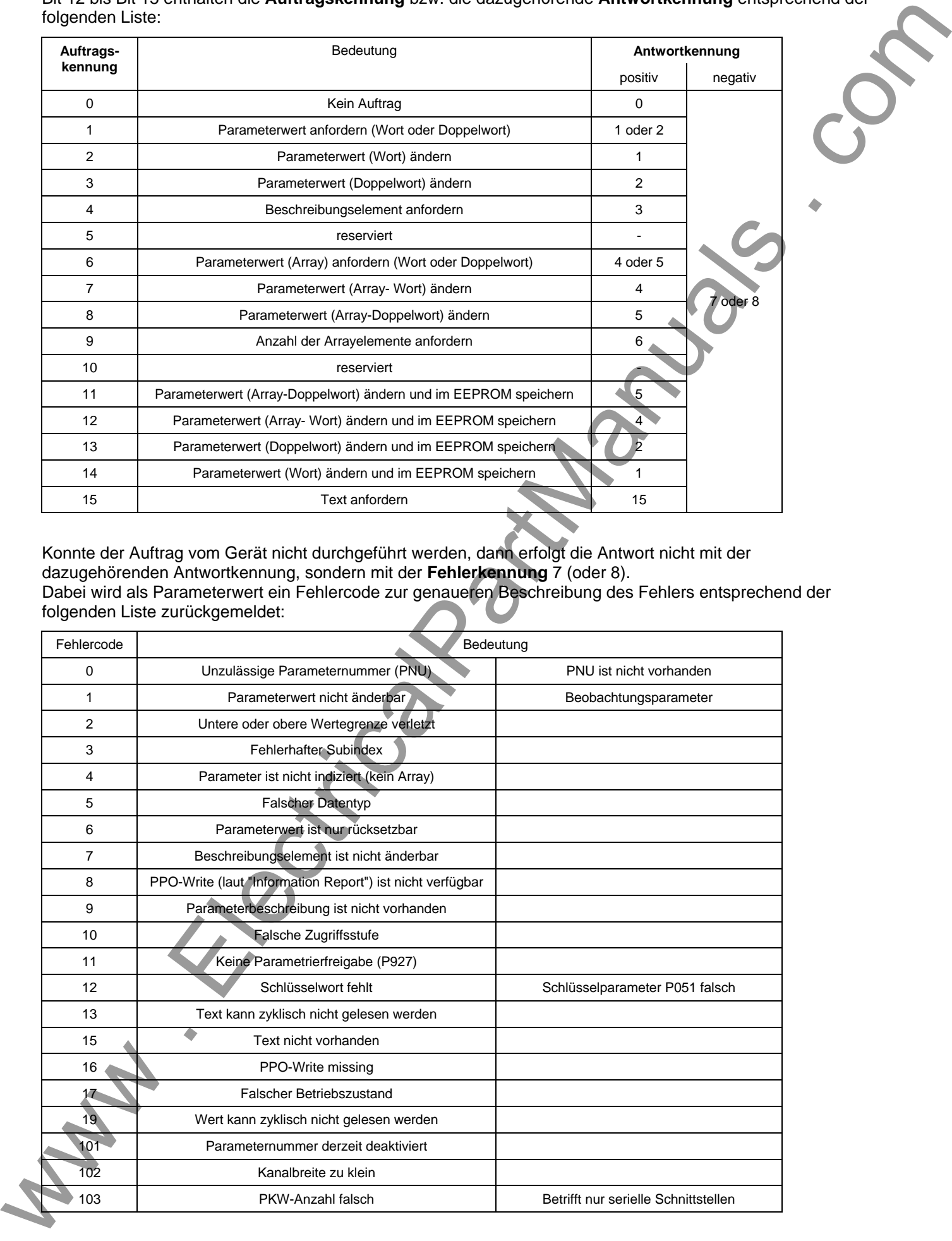

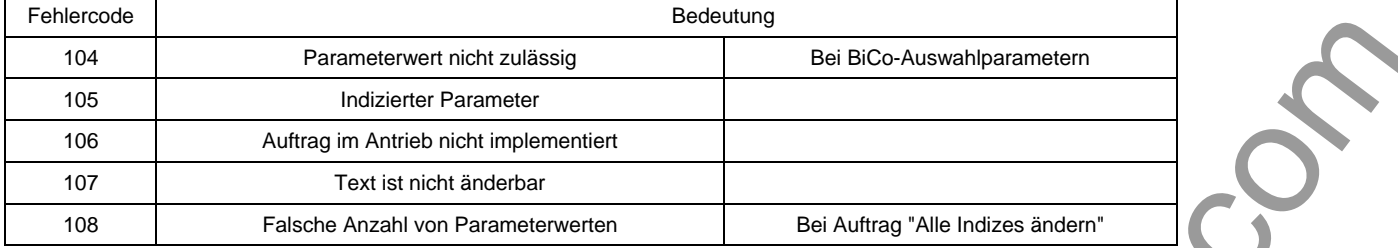

#### Der **Index** IND enthält bei nichtindizierten Parametern den Wert 0, bei indizierten Parametern wird ein 8-Bit langer Indexwert (ins Low-Byte) eingetragen.

Ausnahme: bei zyklischen PROFIBUS-Diensten ist L- und H-Byte aus der Sicht hier vertauscht (siehe "Inbetriebnahme von PROFIBUS-Baugruppen").

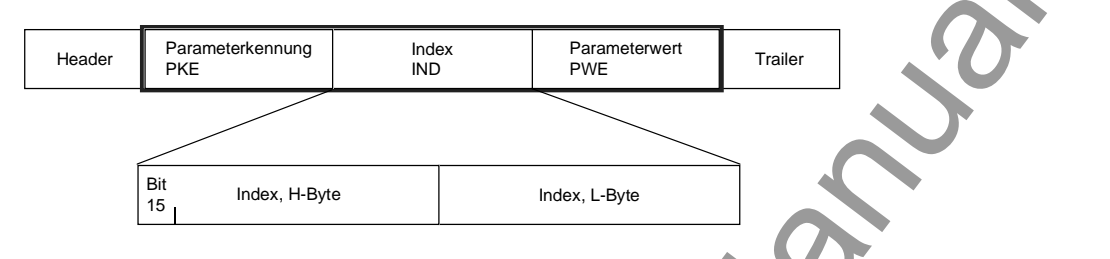

Der Indexwert 255 bedeutet, dass der Auftrag alle Indizes des entsprechenden Parameters betrifft. Bei einem Änderungsauftrag müssen dann die Parameterwerte für alle Indizes des Parameters übergeben werden. Umgekehrt liefert der Antrieb bei einem Leseauftrag alle Indexwerte im Antworttelegramm.

Der **Parameterwert** PWE wird als Doppelwortgröße (PWE1 und PWE2) betrachtet. Bei der Übertragung von Wort-Größen wird dabei das High-Word auf 0 gesetzt.

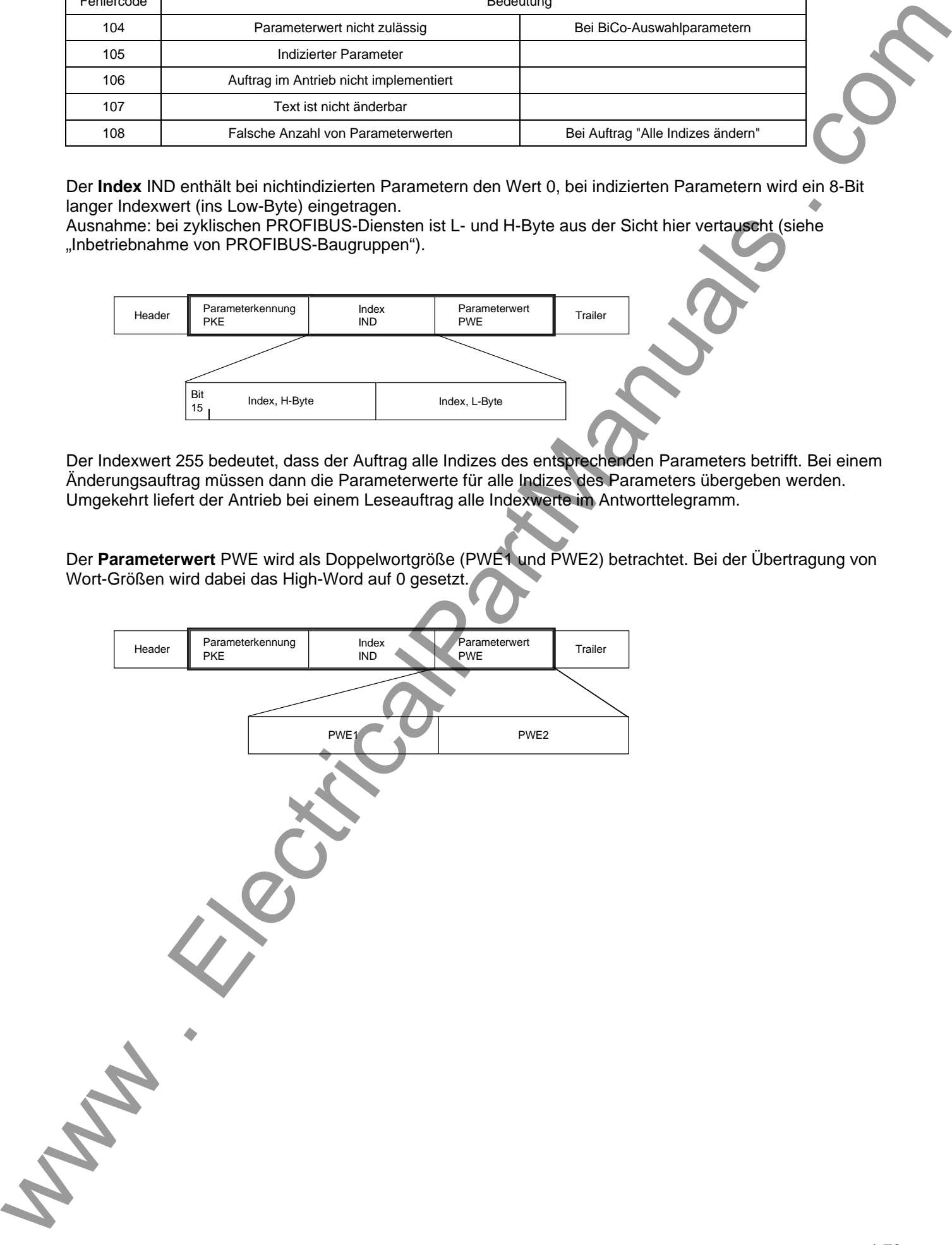

 $\mathbf{v}$ . Electrical Partment of Company

5 Parameterliste

# **Parameterliste, Übersicht**

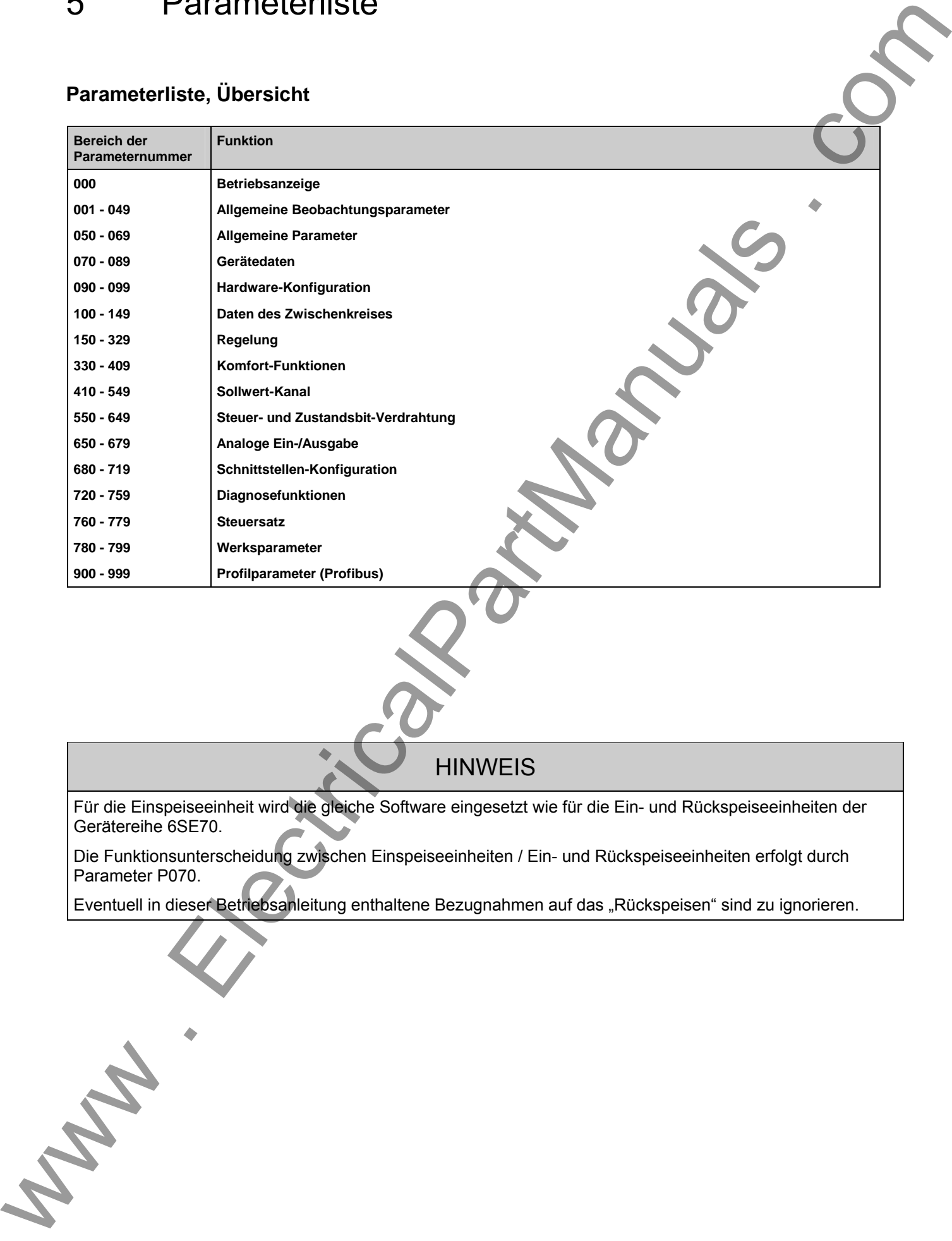

# **HINWEIS**

Für die Einspeiseeinheit wird die gleiche Software eingesetzt wie für die Ein- und Rückspeiseeinheiten der Gerätereihe 6SE70.

Die Funktionsunterscheidung zwischen Einspeiseeinheiten / Ein- und Rückspeiseeinheiten erfolgt durch Parameter P070.

Eventuell in dieser Betriebsanleitung enthaltene Bezugnahmen auf das "Rückspeisen" sind zu ignorieren.

Siemens AG 6SE7087-6AK85-0AA0 between 1980 and 1990 and 1990 and 1990 and 1990 and 1990 and 1990 and 1990 and 1 Einspeiseeinheit Betriebsanleitung

## **Parameterliste, Übersicht der Abkürzungen**

## **Beispiel: PNU \***: Best. Par. **OP1S-Parametername Beschreibung Wertebereich [Dimension] Auswahltext Anz. Indizes Werkseinst. sehen ändern (Zugriff / Zustand) P329 1) 8) Vorladezeit**  Vorladezeit des Zwischenkreises RDS-Parameter**2)**  $PNU=149$ Hex; Typ=O2;<sup>3</sup>) Normierung: 1Hex  $\triangleq 1^{4}$ 0 bis 9999 [ms] 4 500 **9)** 3**5)**/ BR**6)** 3/ BR**7) 1)** Ein **\*** unter der Parameternummer bedeutet, dass es sich um einen Bestätigungsparameter handelt, d.h. der geänderte Wert wird erst durch Drücken der P-Taste (Umschalt-Taste) aktiviert. **2)** Abkürzungen für indizierte Parameter RDS Reservedatensatz-Parameter mit 4 Indizes, Umschaltung mit Steuerwort 2, Bit 18 und 19<br>G/R Farameter mit Umschaltmöglichkeit für Grund- und Reserveeinstellung in Steuerwort 2. B Parameter mit Umschaltmöglichkeit für Grund- und Reserveeinstellung in Steuerwort 2, Bit 30 **3)** Angabe des Parametertyps O2 vorzeichenloser 16-Bit-Wert<br>I2 vorzeichenbehafteter 16-Bit-I2 vorzeichenbehafteter 16-Bit-Wert<br>V2 Bit-codierte Größe V2 Bit-codierte Größe Nibble-codierte Größe **4)** Normierung bei Zugriff über den PKW-Mechanismus Bei Bedarf: Angabe der Normierungsgruppe für Prozessdaten (PZD) PZD-Gruppe PZD-Normierung 0 oder keine Angabe wie PKW-Normierung 1 4000Hex = 100% **5)** Zugriffsstufe (P051), ab der ein Parameter geändert oder angezeigt werden kann 1 Betriebsbedienung<br>2 Standard-Modus 2 Standard-Modus<br>3 Experten-Modus 3 Experten-Modus<br>4 werksinterne Par werksinterne Parameter **6)** Angabe der Betriebszustände, in denen der Parameter angezeigt werden kann **7)** Angabe der Betriebszustände, in denen der Parameter geändert werden kann **6) 7)** Betriebszustände: U MLFB-Eingabe 0000<br>H Hardware-Konfiguration 0002, 0004 Hardware-Konfiguration 0002,<br>Antriebseinstellung 0005 A Antriebseinstellung<br>B Bereit (inkl.: Störung ) B Bereit (inkl.: Störung ) 0007, 0008, 0009, 0010, pp. 64.<br>
0011, 0012, 0021 R (**Run) Betrieb** 0014, 0015, 0018 8) \*\* unter der Parameternummer bedeutet, dass dieser Parameter bei Vorliegen einer "6SE70-Einspeiseeinheit" (P070 (MLFB) ≥ 101) nicht vorhanden ist. Propries the company of the company of the company of the company of the company of the company of the company of the company of the company of the company of the company of the company of the company of the company of th

**9)** Ein Werkseinstellungswert in Klammern bedeutet, dass der angegebene Wert nur bei P077=0 gilt. Näheres dazu siehe Kapitel 4.3.9.1 "Werkseinstellung".

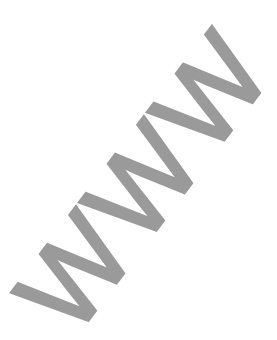

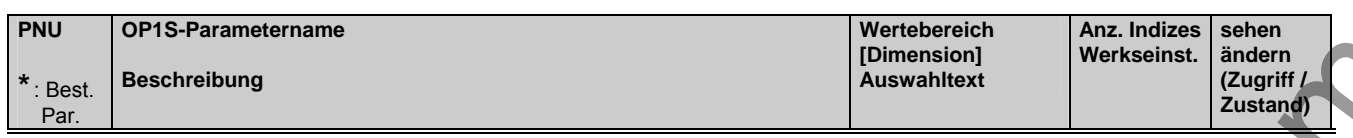

## **5.1 Betriebsanzeige**

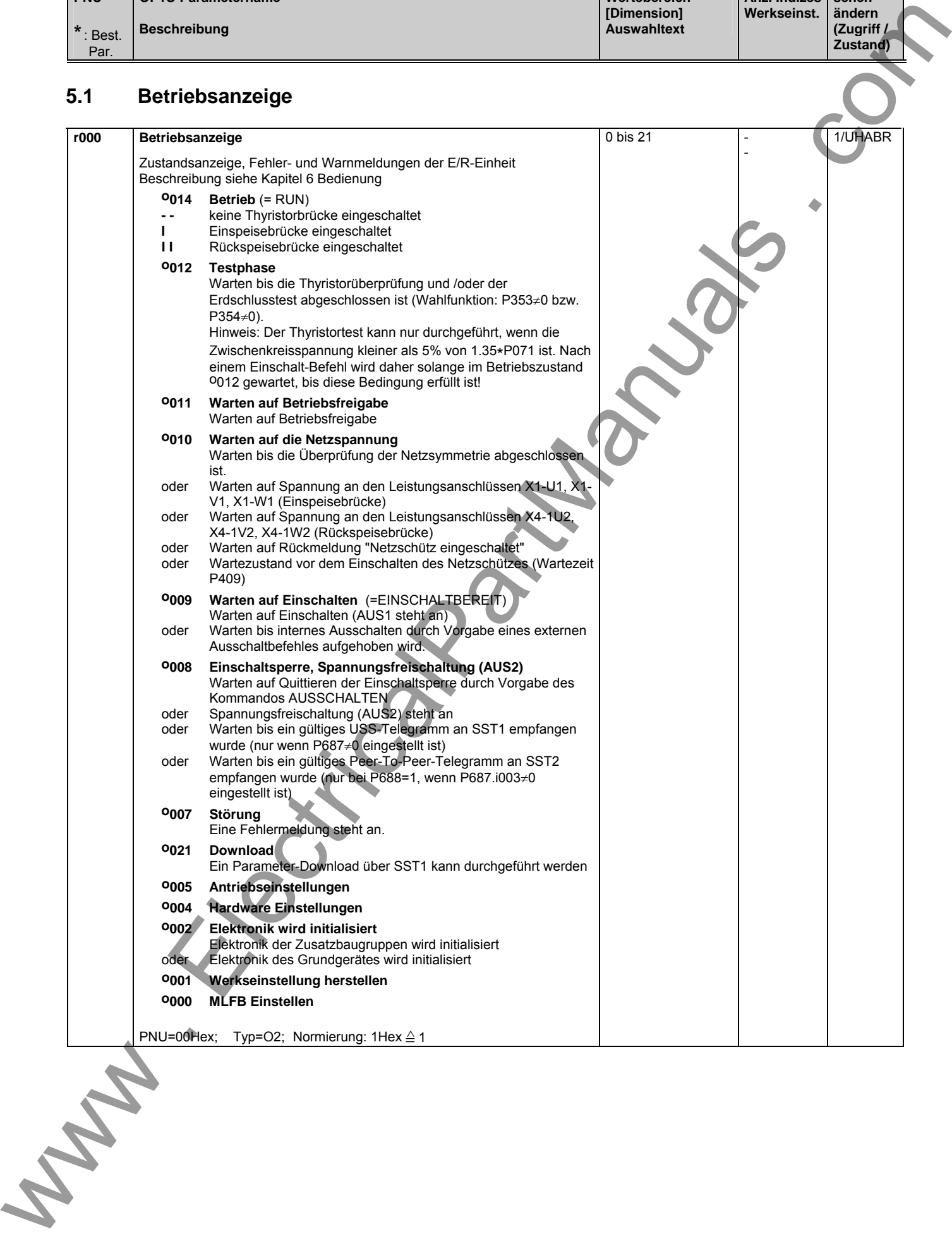

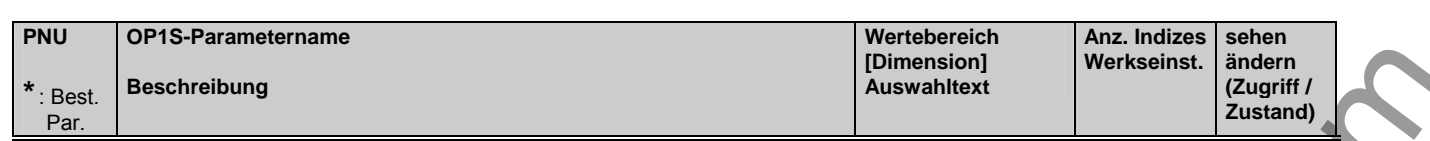

# **5.2 Allgemeine Beobachtungsparameter**

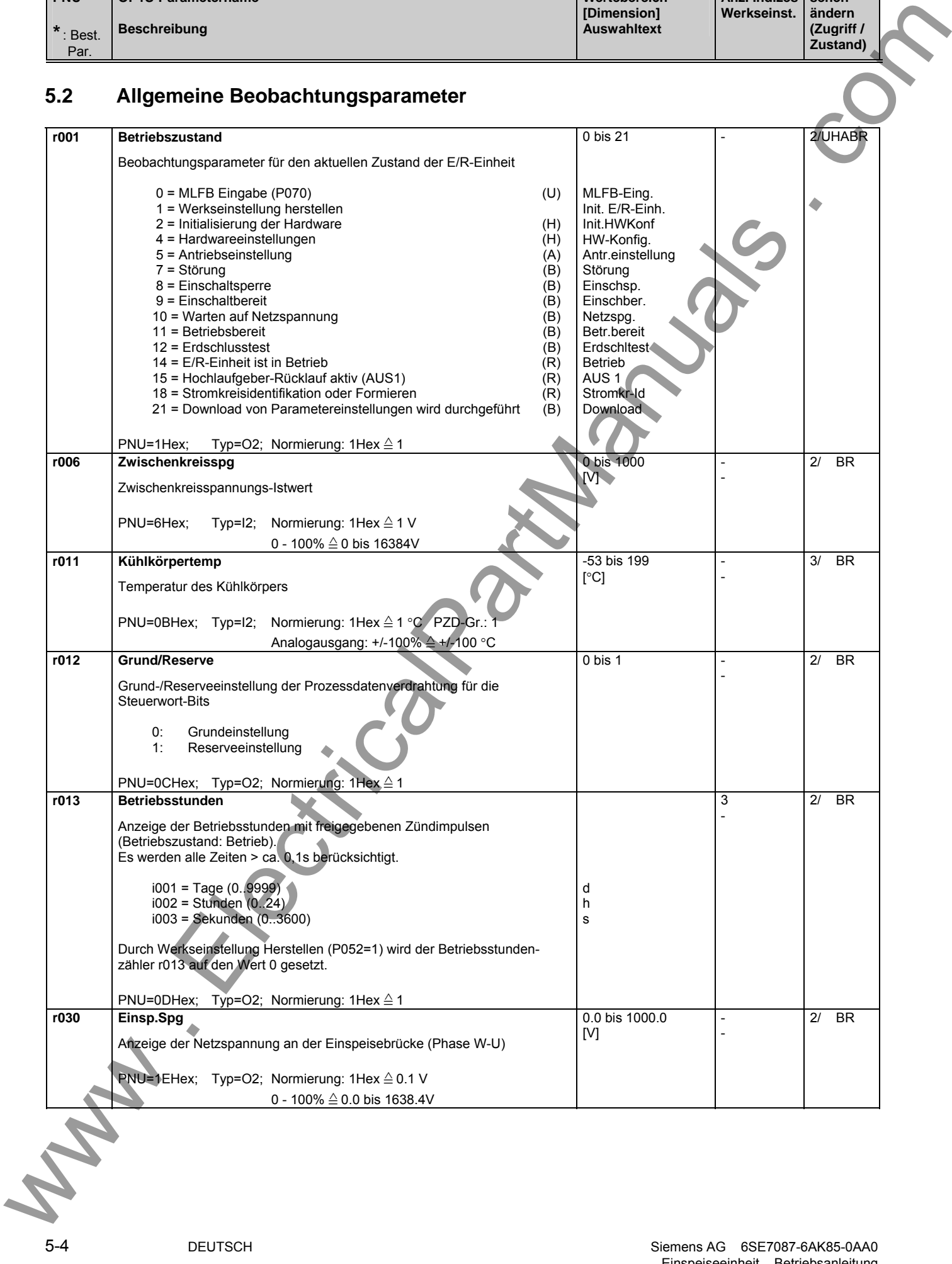

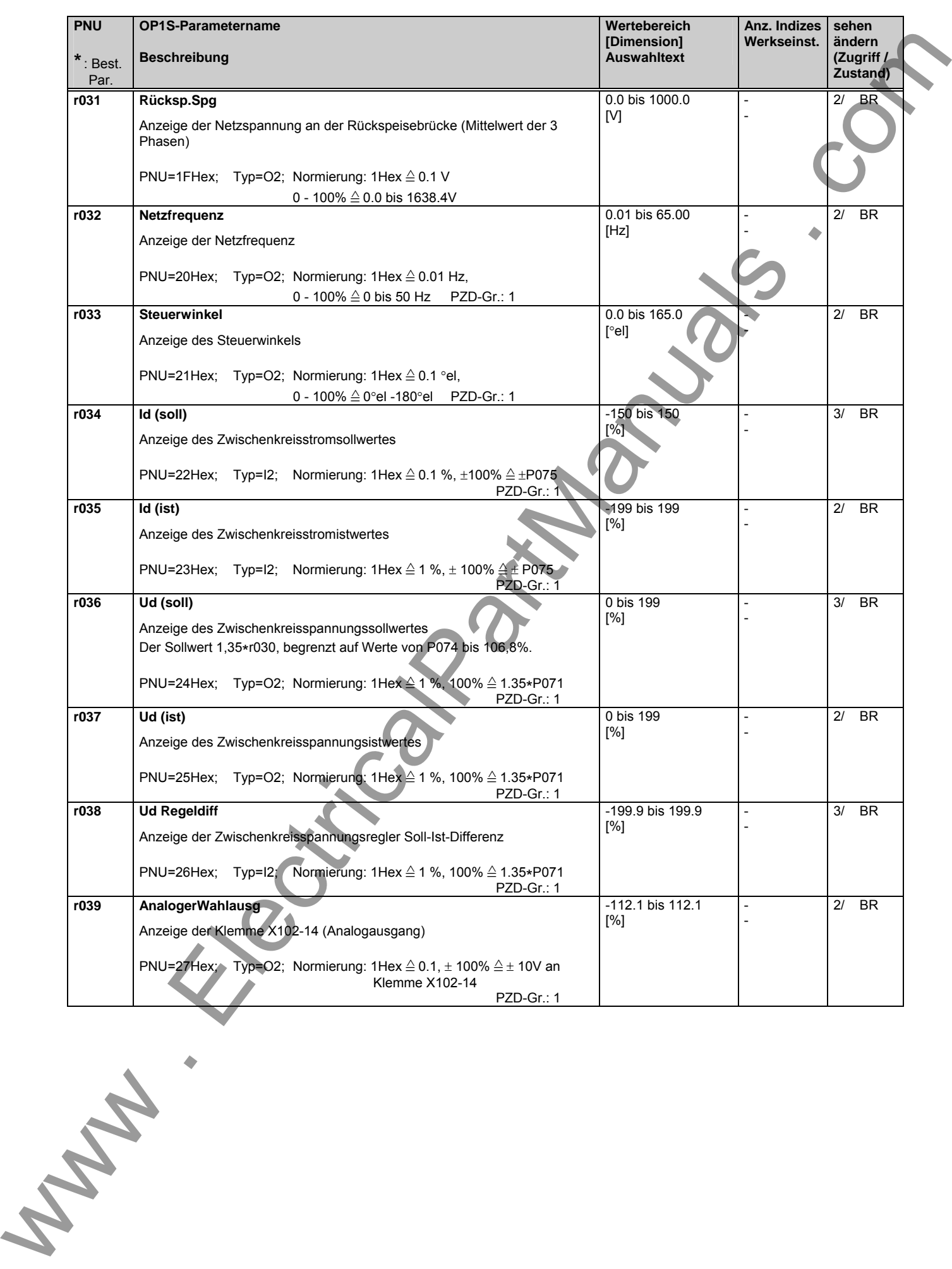

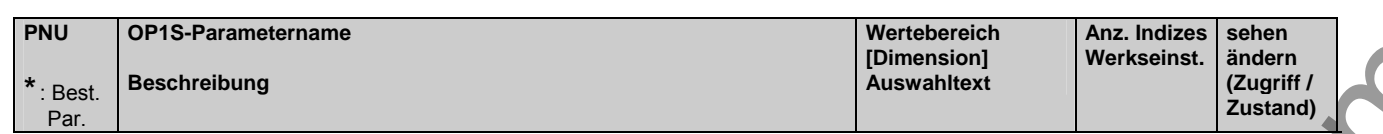

## **5.3 Allgemeine Parameter**

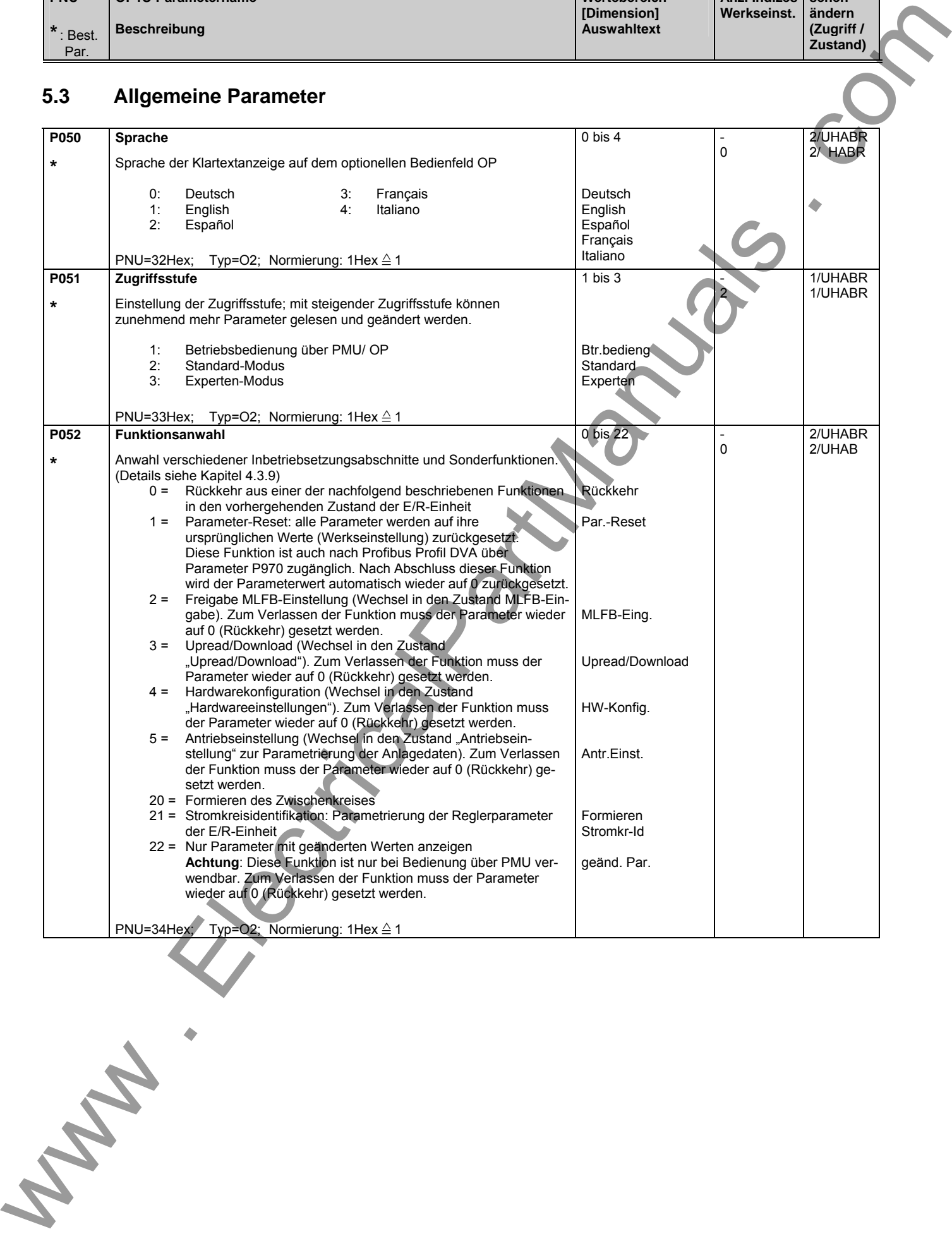

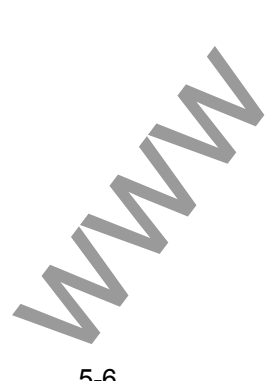

Siemens AG 6SE7087-6AK85-0AA0 Einspeiseeinheit Betriebsanleitung

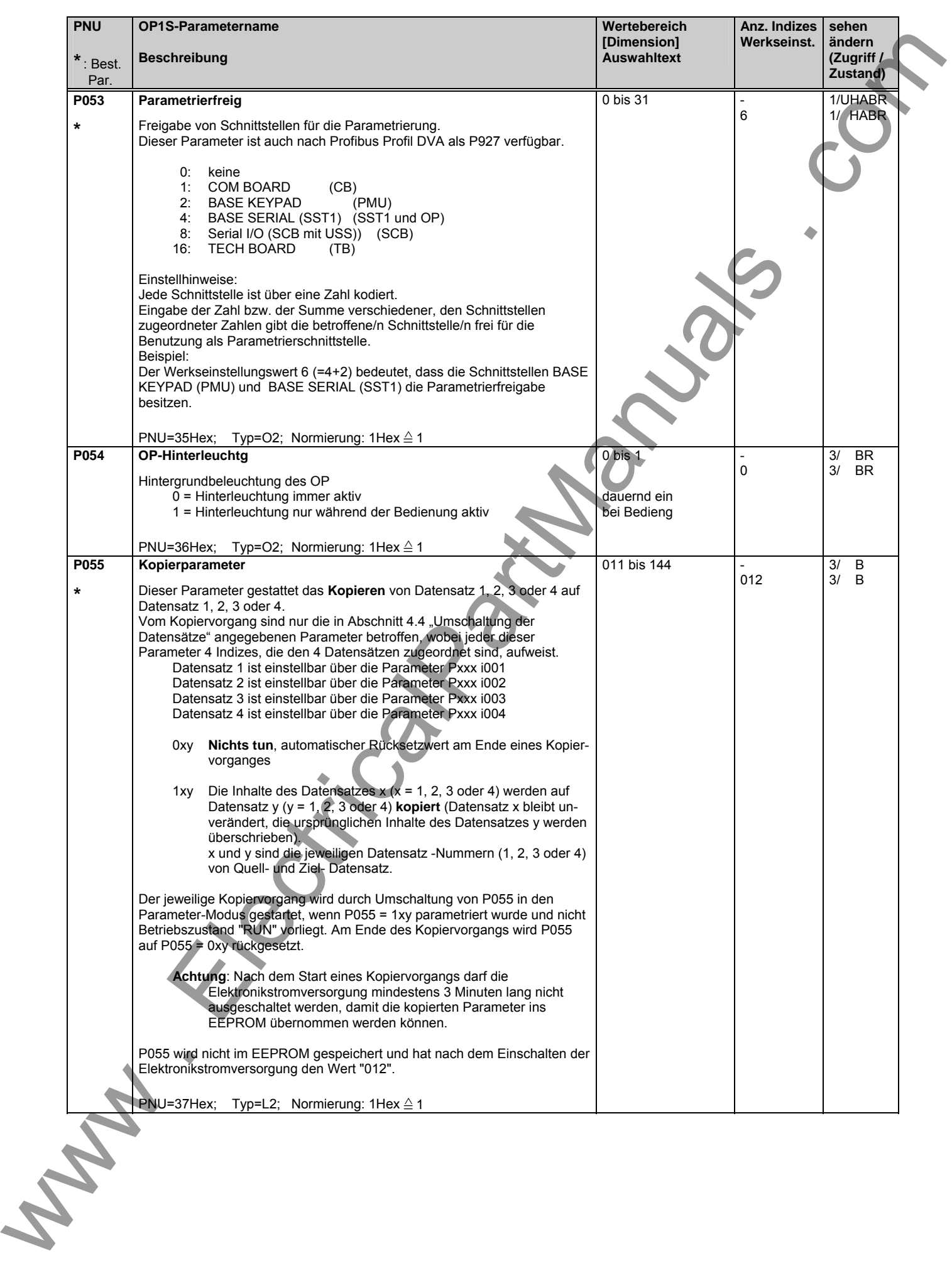

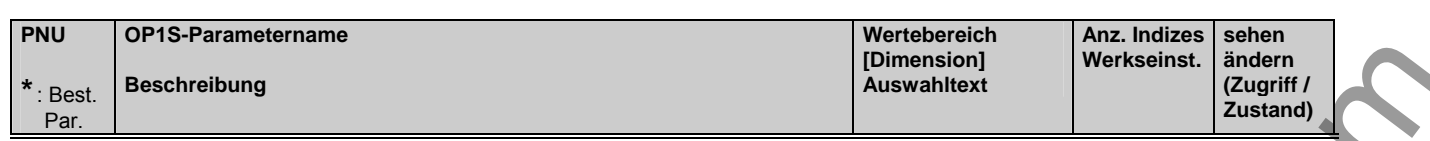

# **5.4 Gerätedaten**

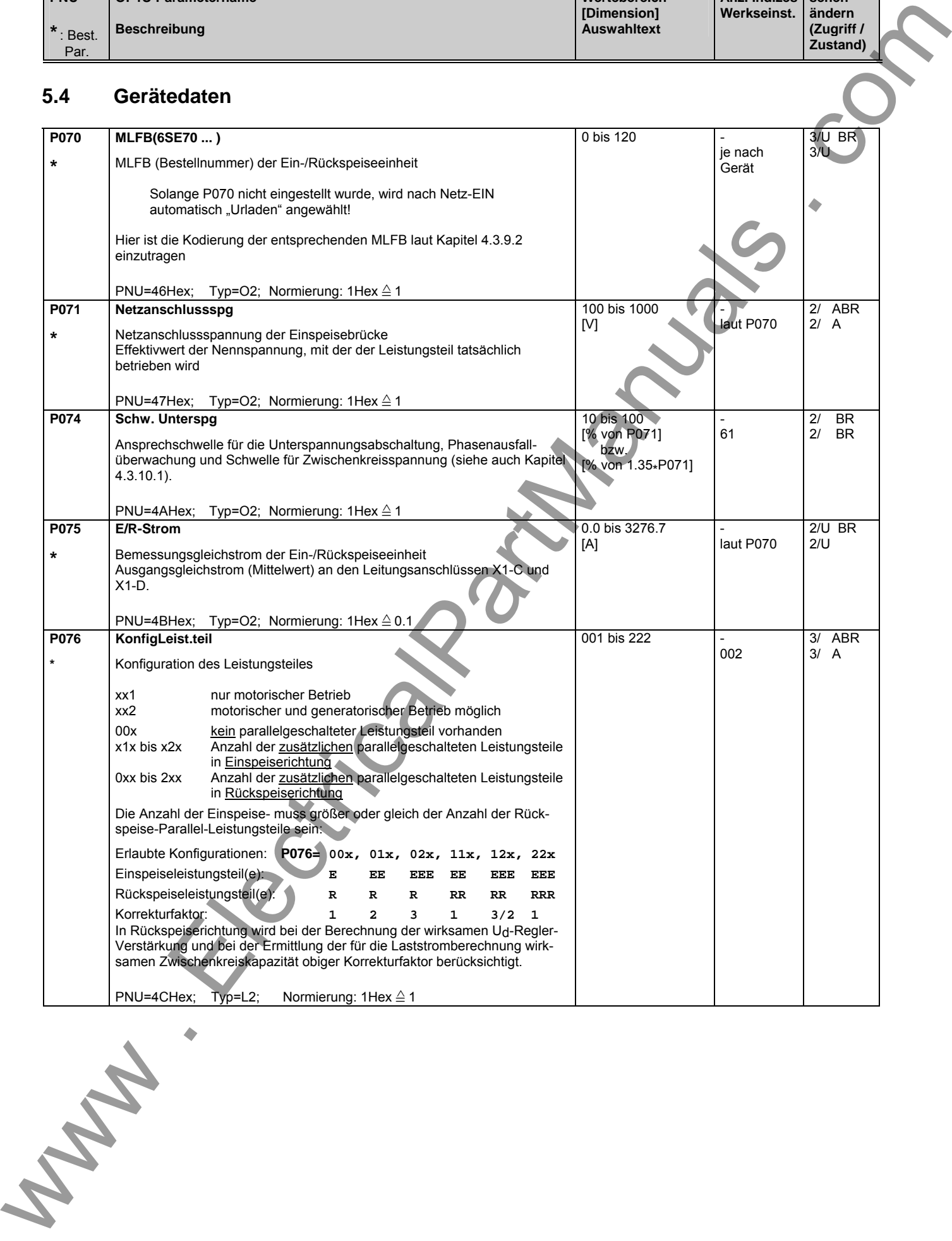

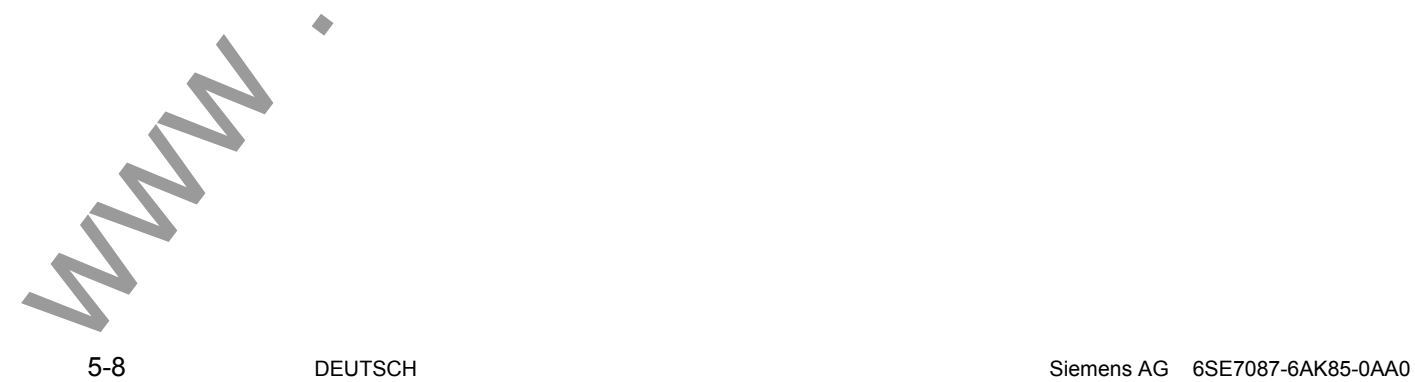

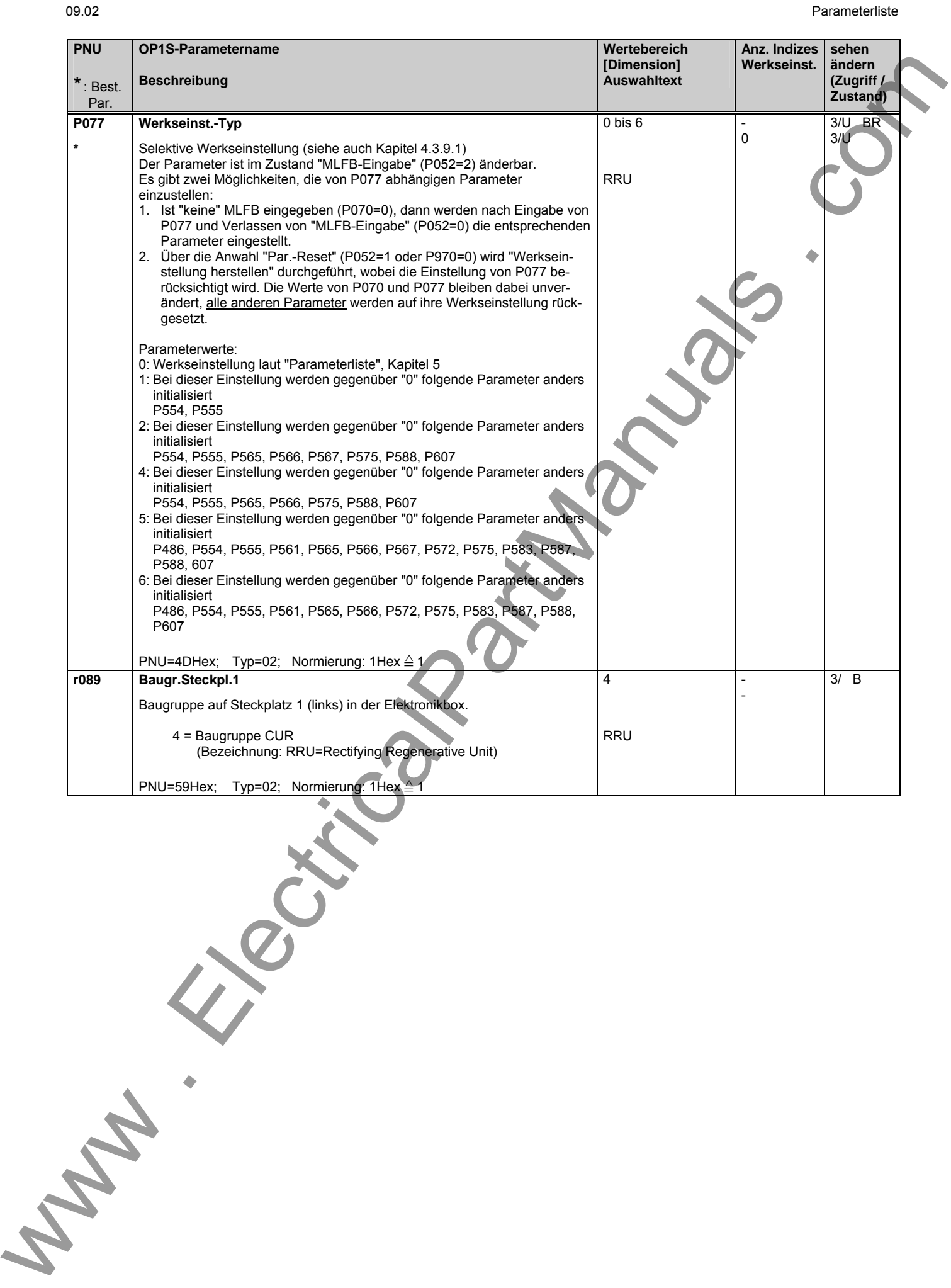

PNU=59Hex; Typ=02; Normierung: 1Hex  $\triangleq$ 

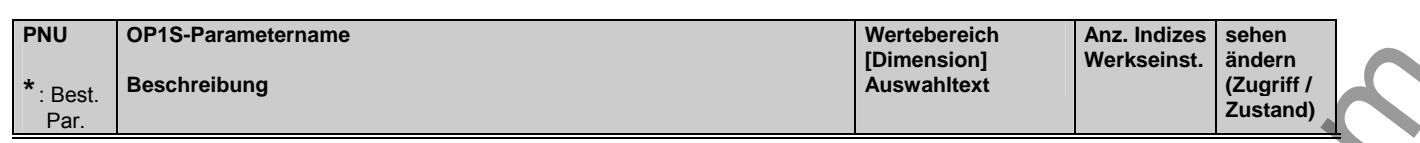

## **5.5 Hardware-Konfiguration**

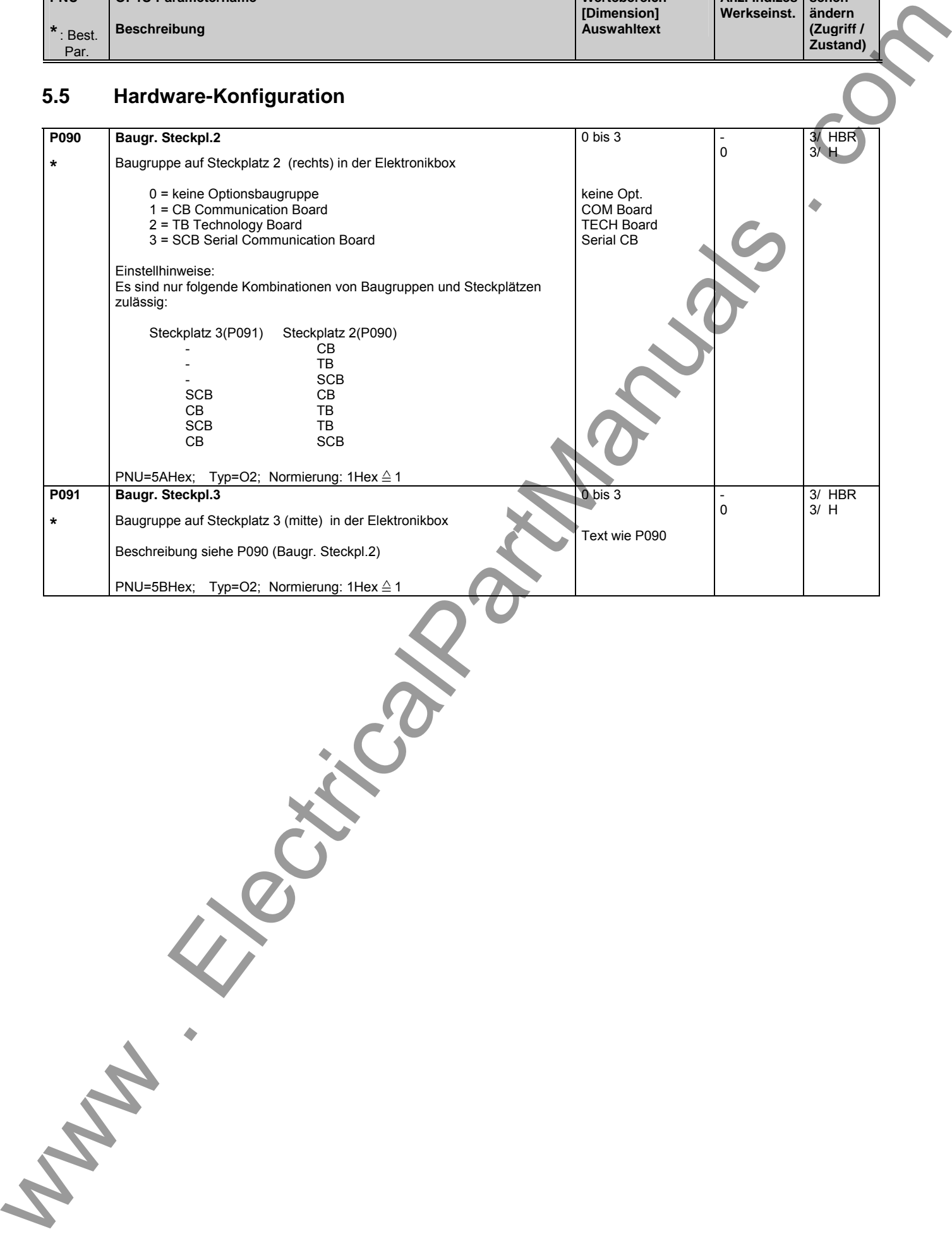

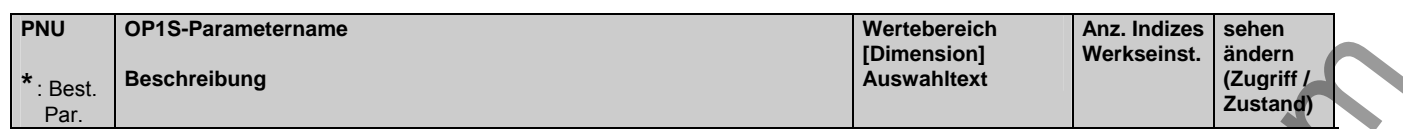

## **5.6 Daten des Zwischenkreises**

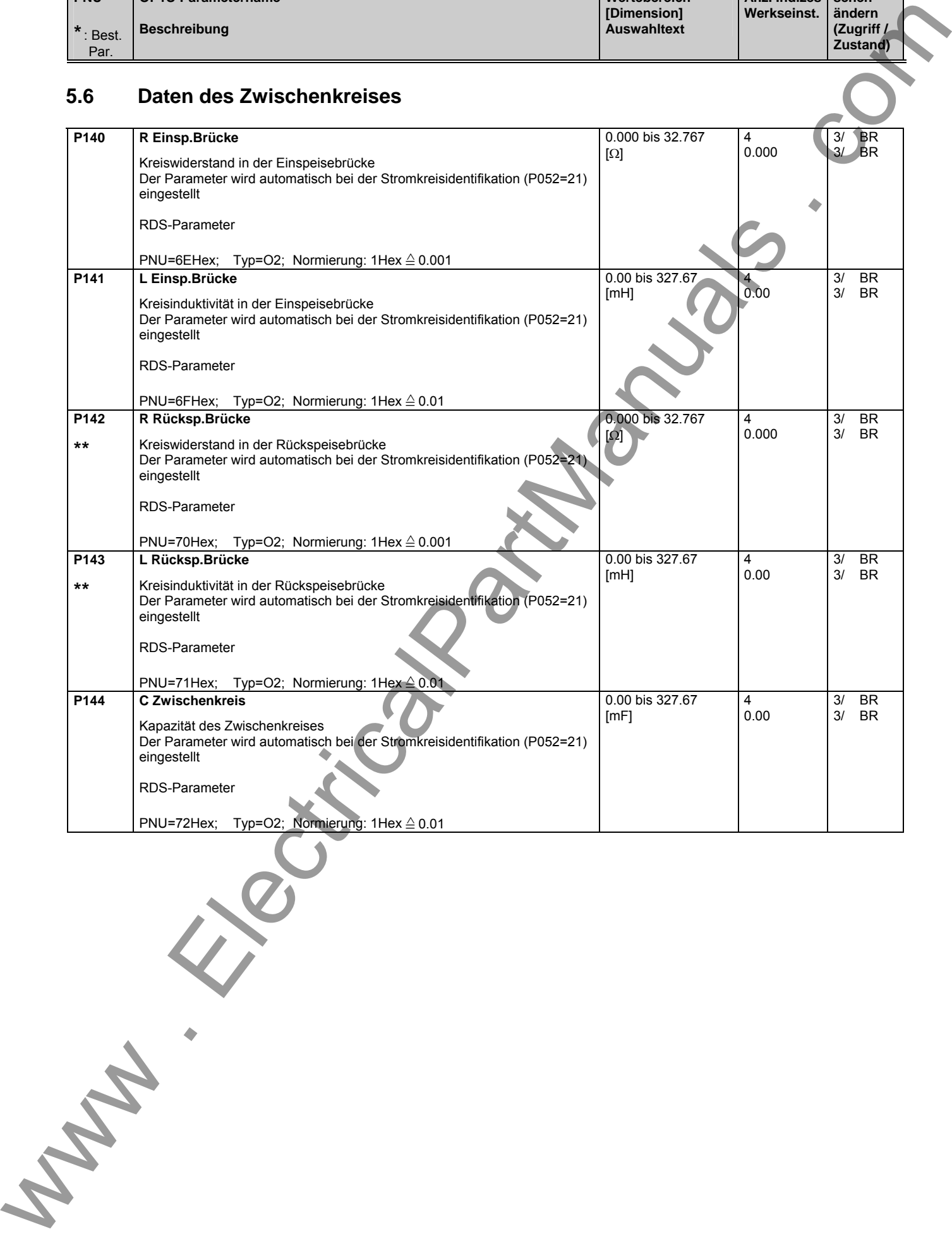

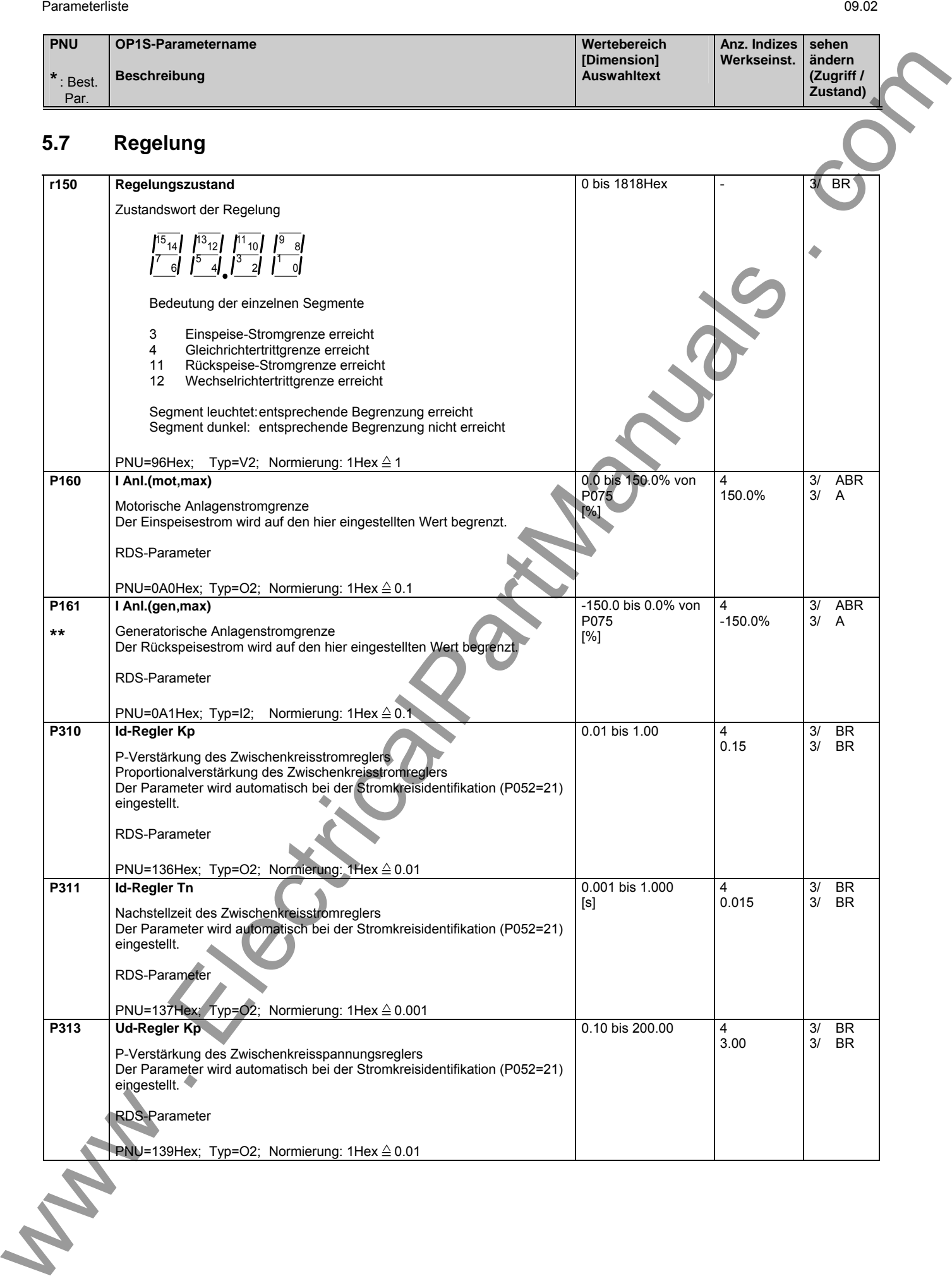

 $PW=139$ Hex; Typ=O2; Normierung: 1Hex  $\triangleq$  0.01

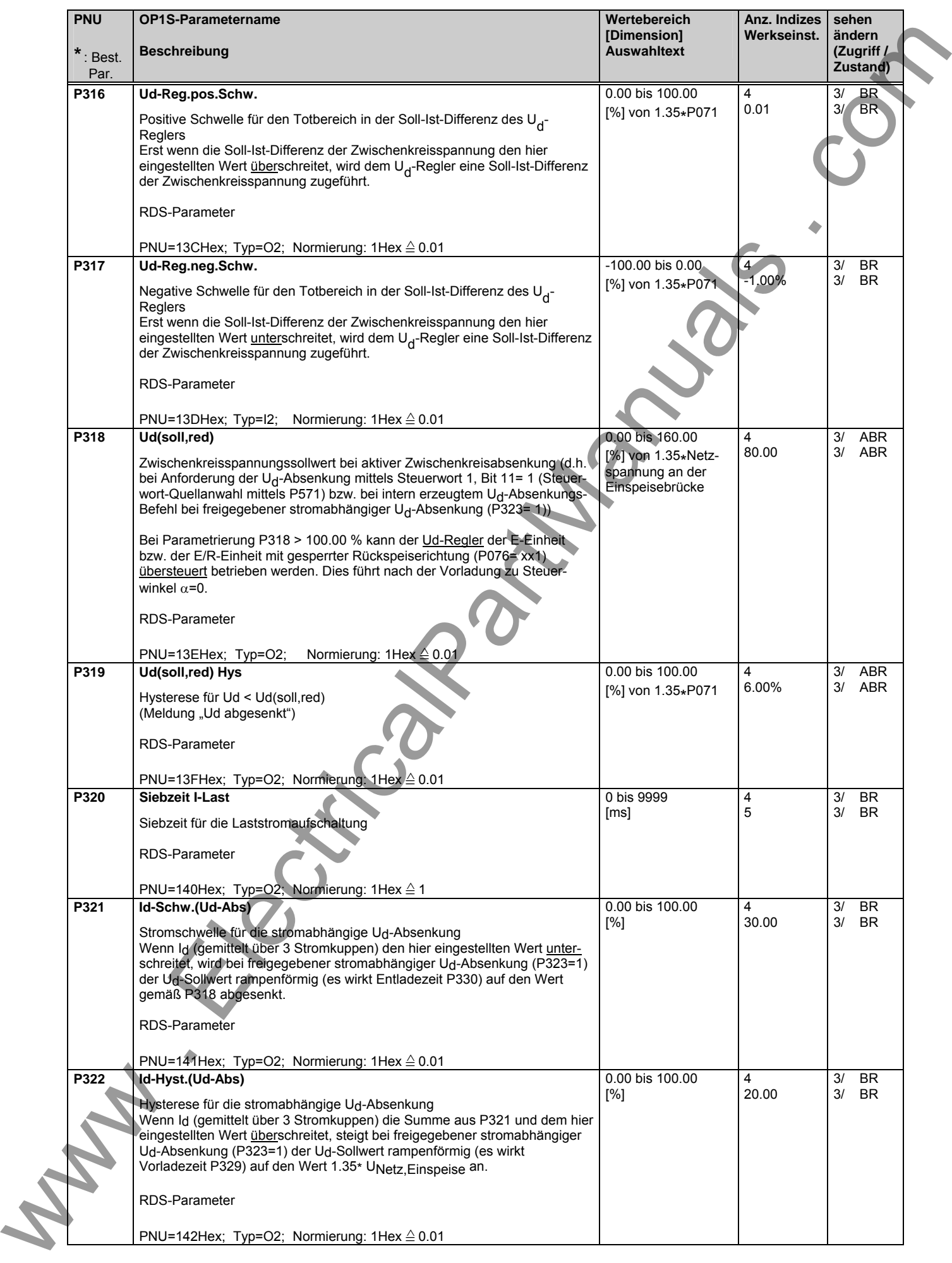

#### Parameterliste 09.02

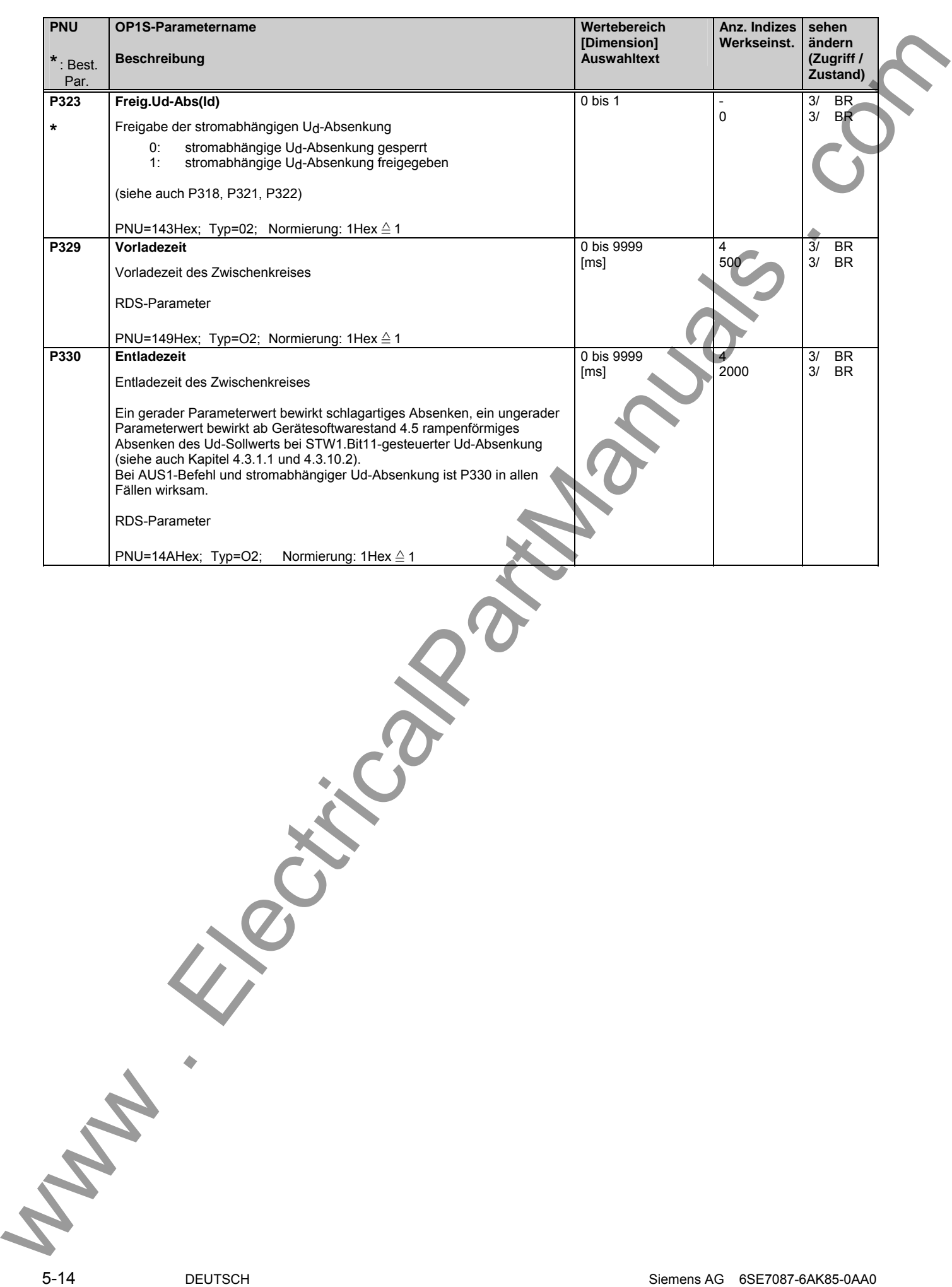

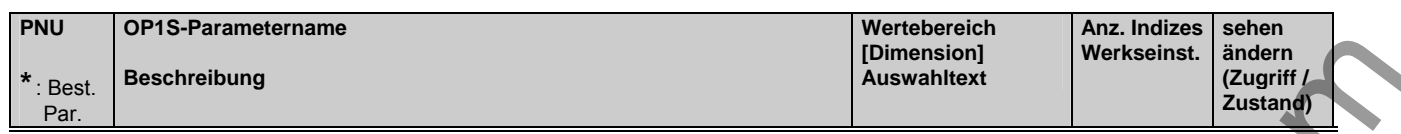

## **5.8 Komfort-Funktionen**

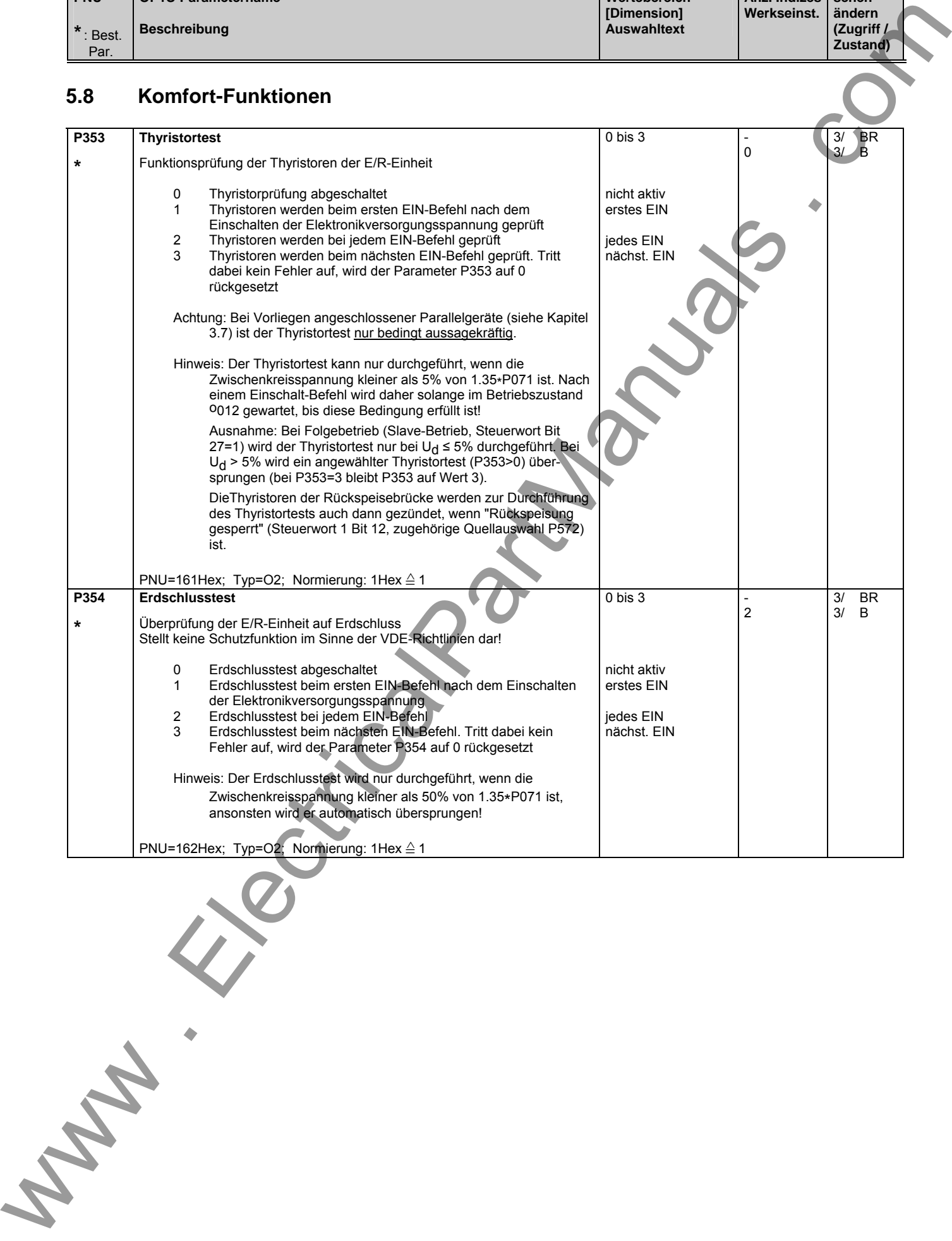

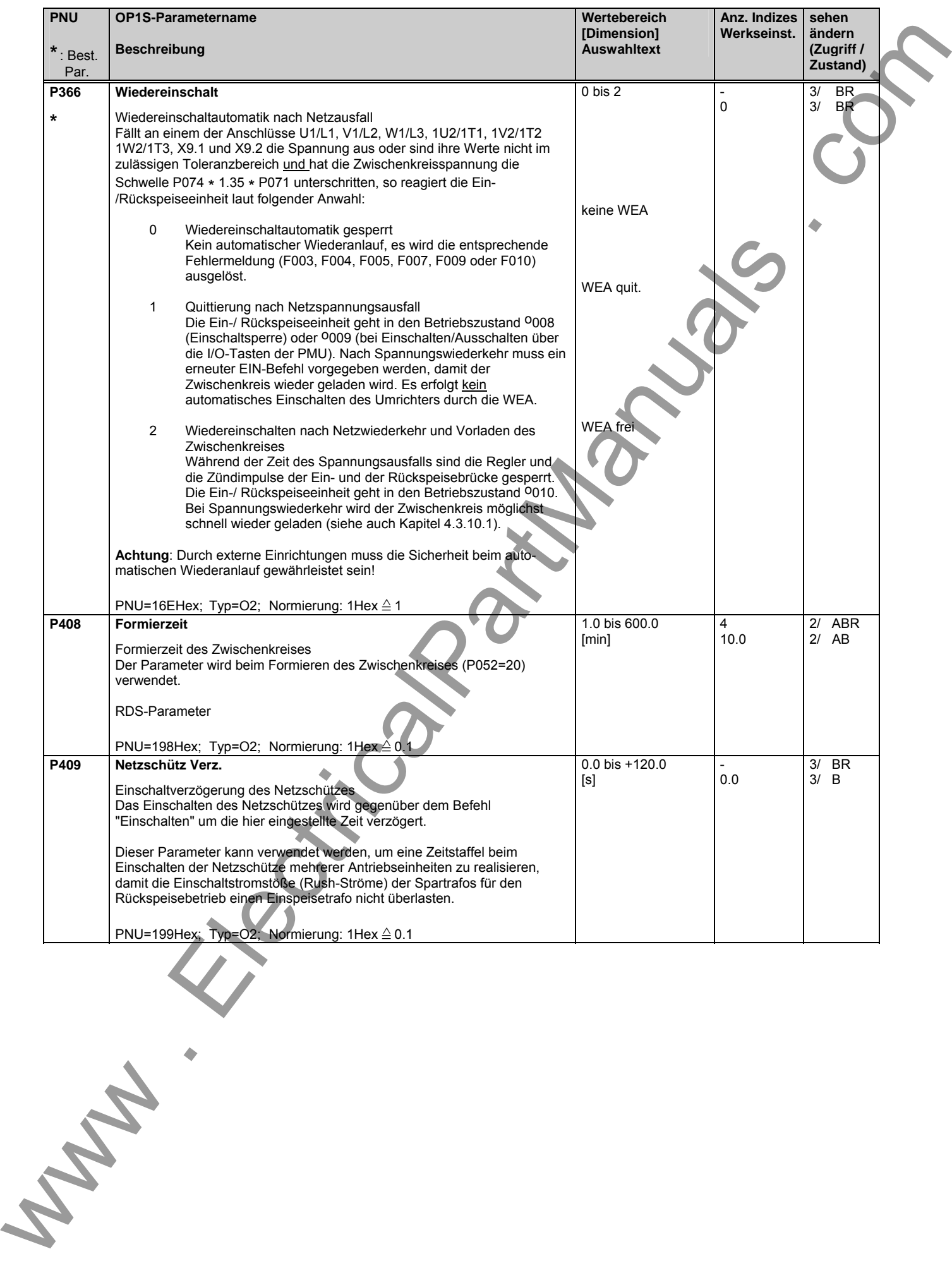

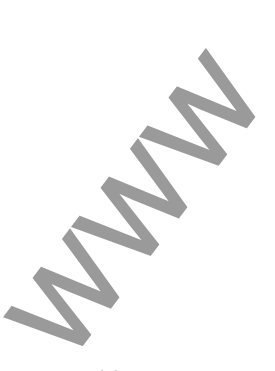

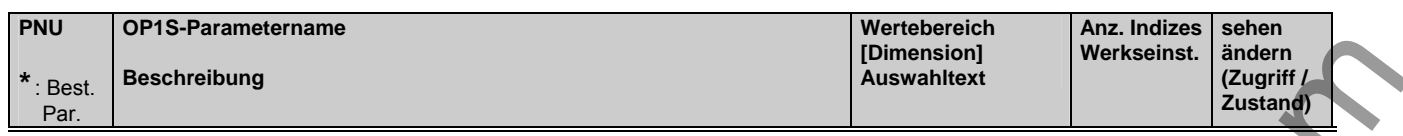

## **5.9 Sollwertkanal**

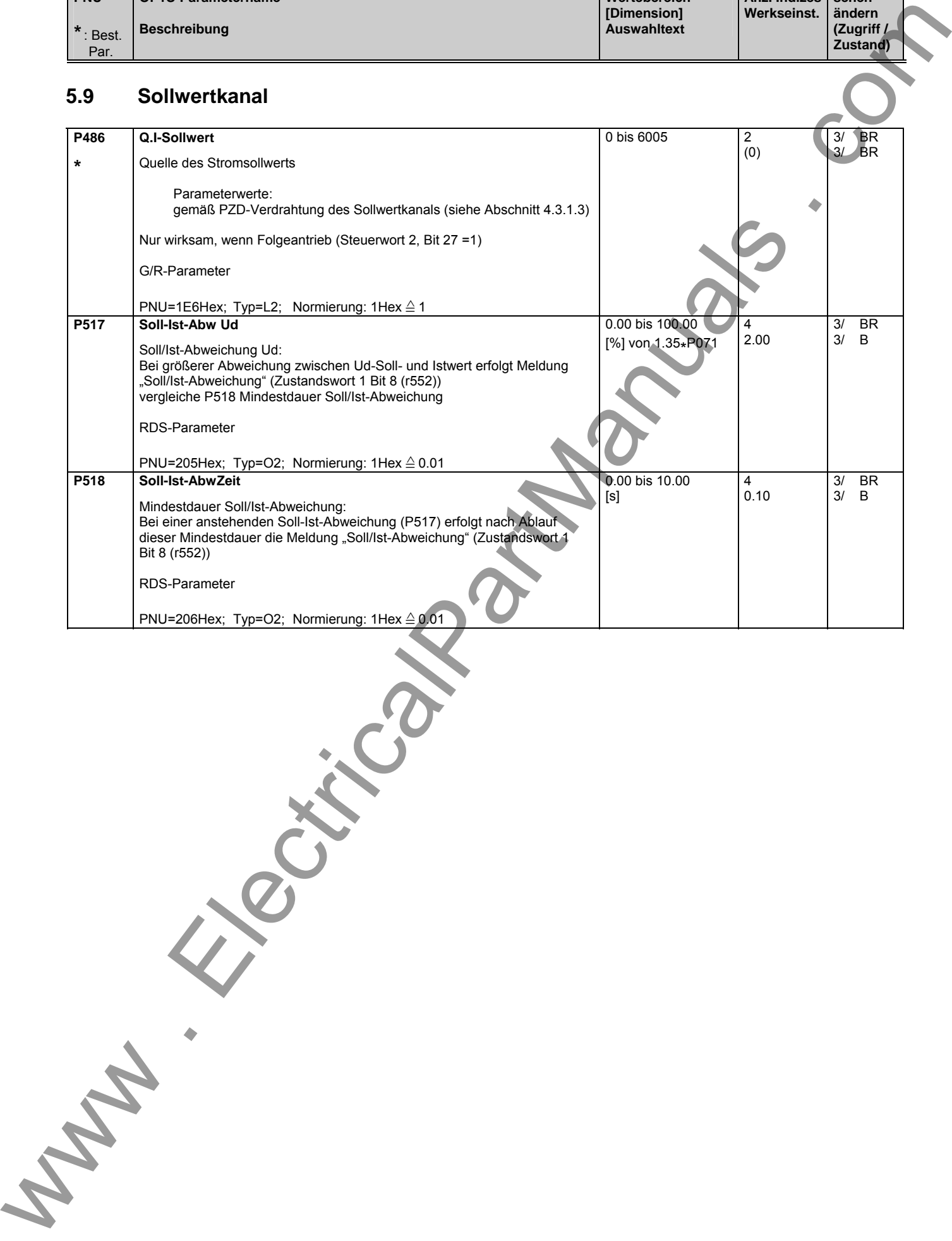

Siemens AG 6SE7087-6AK85-0AA0 DEUTSCH DEUTSCH 5-17 Einspeiseeinheit Betriebsanleitung

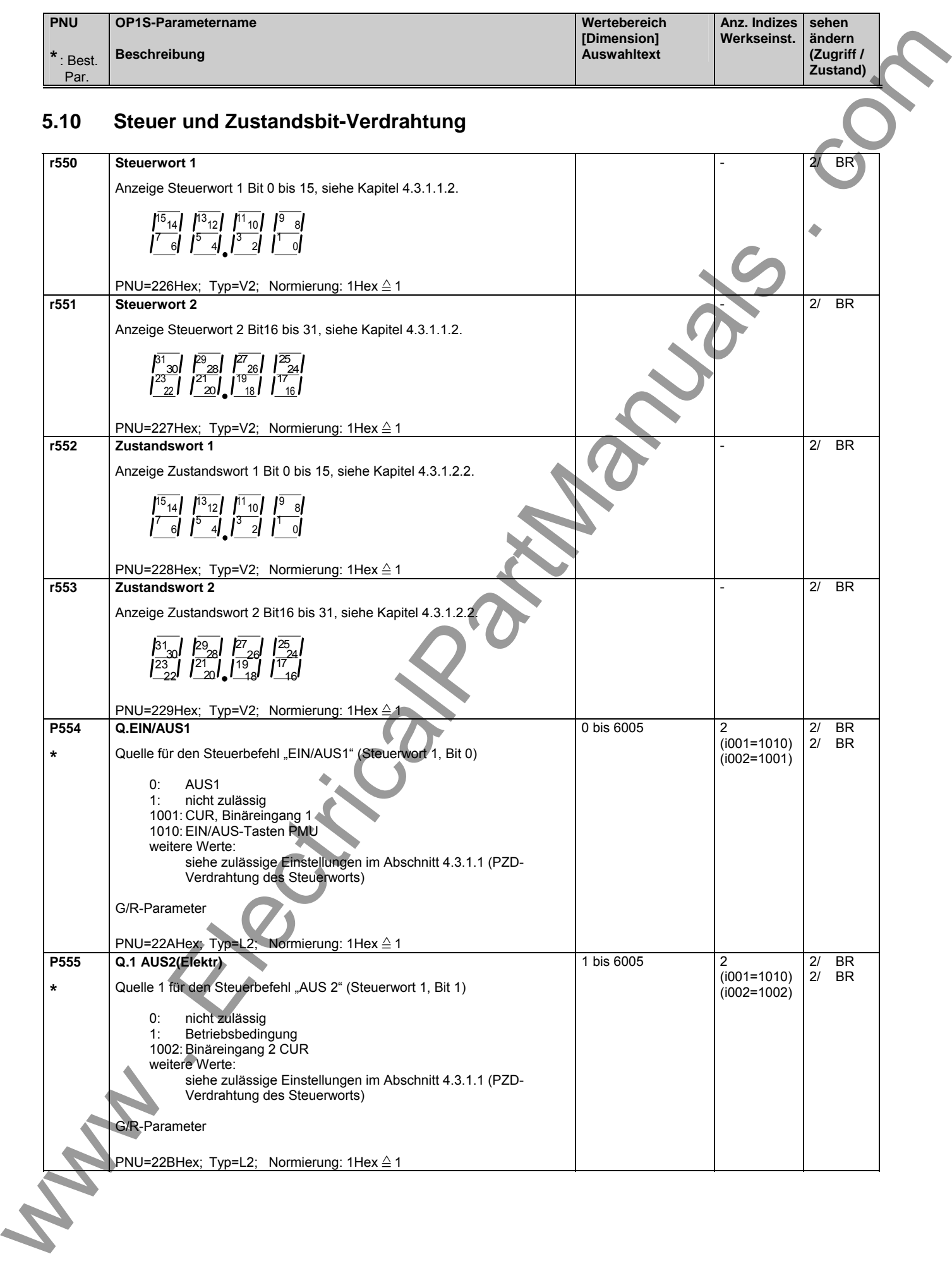

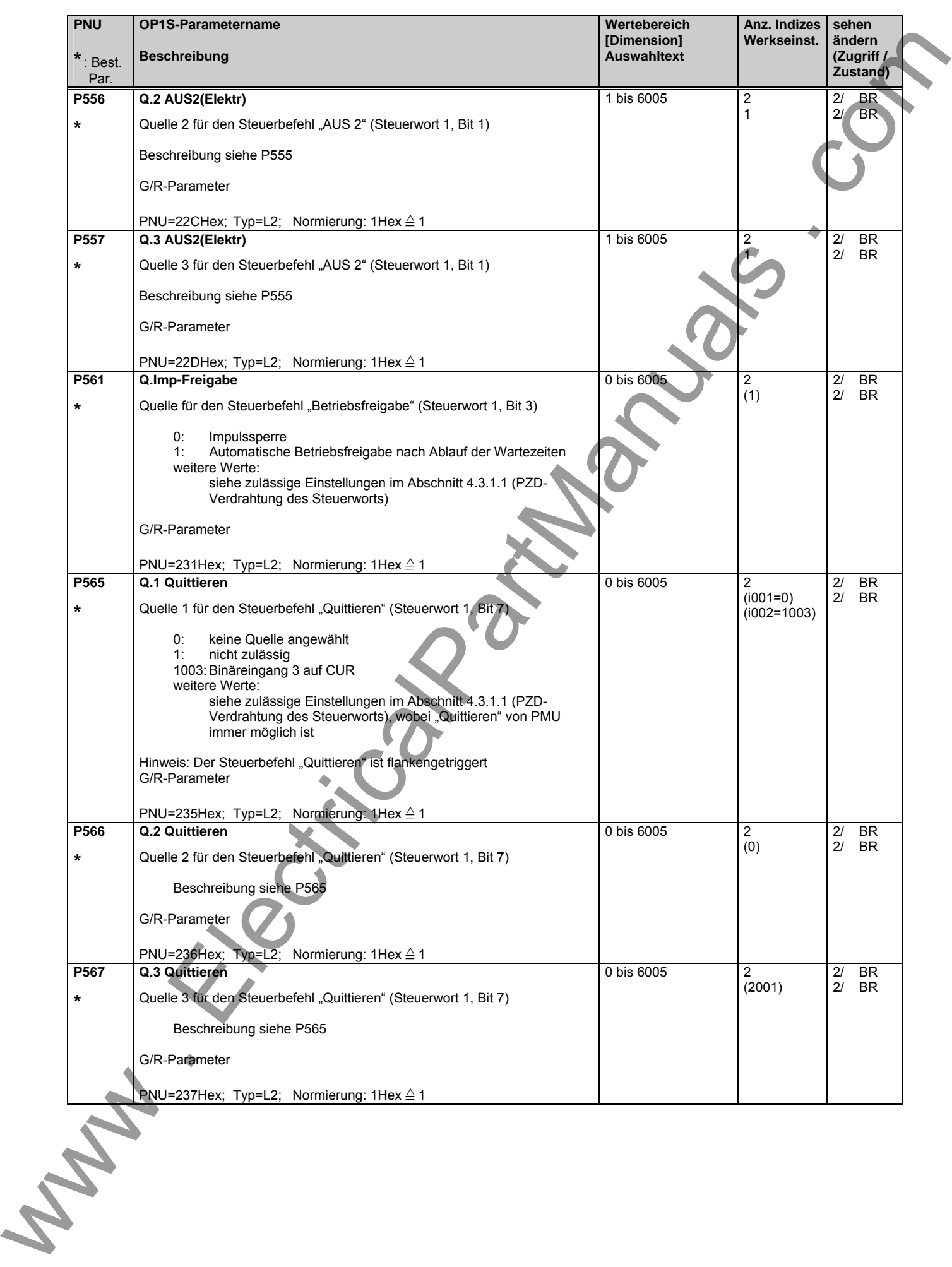

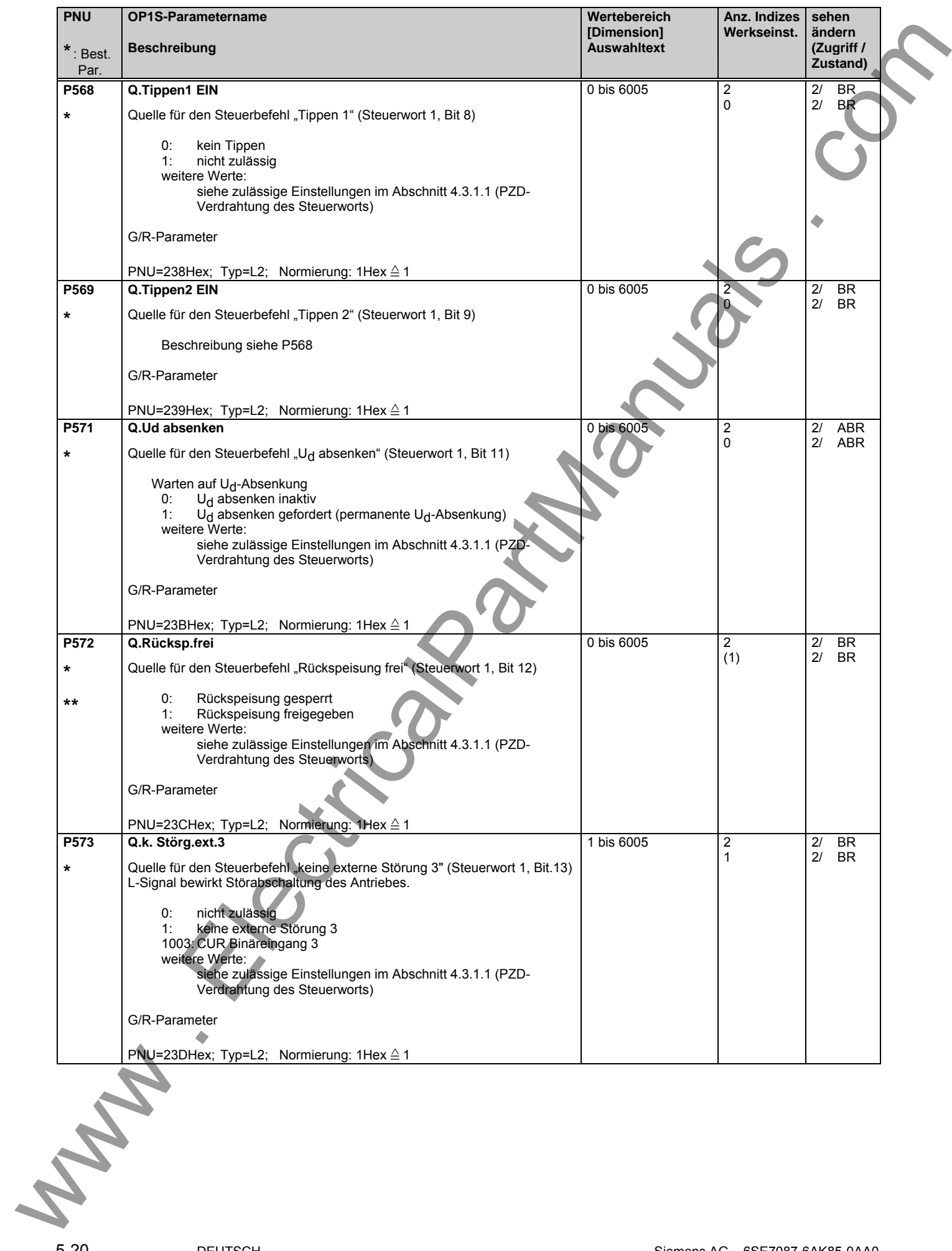

er<br>
5-20 DEUTSCH Siemens AG 6SE7087-6AK85-0AA0 Einspeiseeinheit Betriebsanleitung

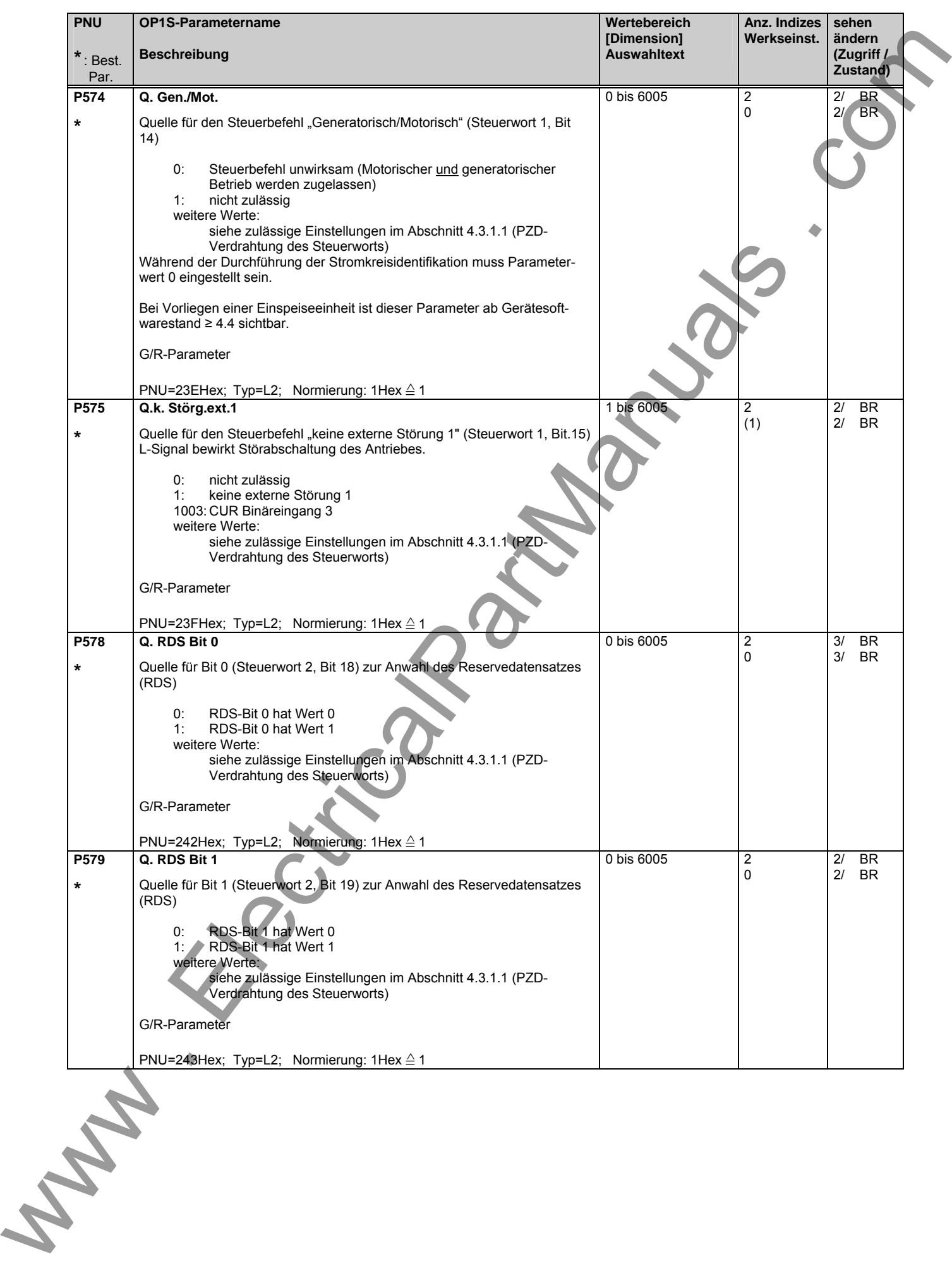

Siemens AG 6SE7087-6AK85-0AA0 DEUTSCH DEUTSCH 5-21 Einspeiseeinheit Betriebsanleitung

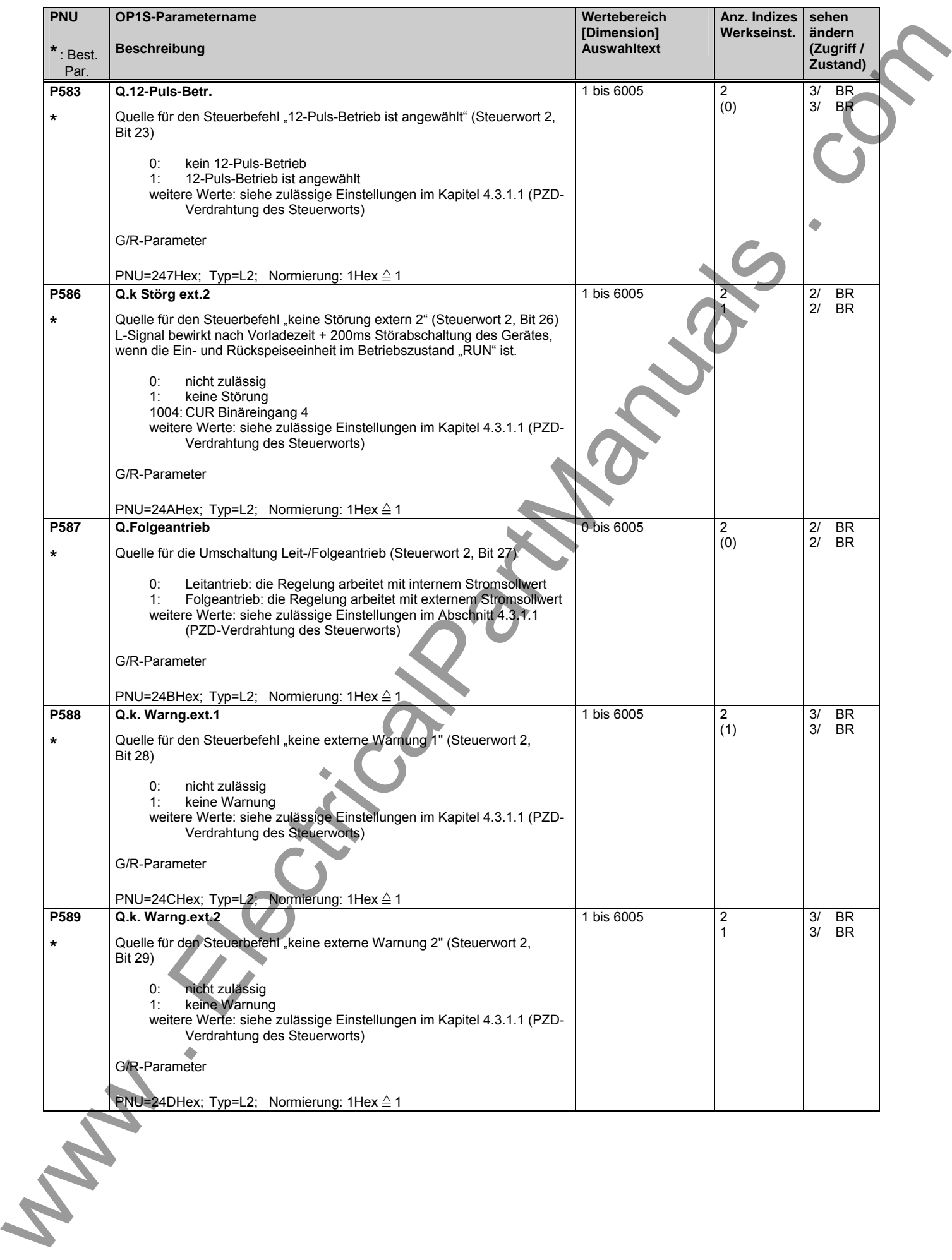
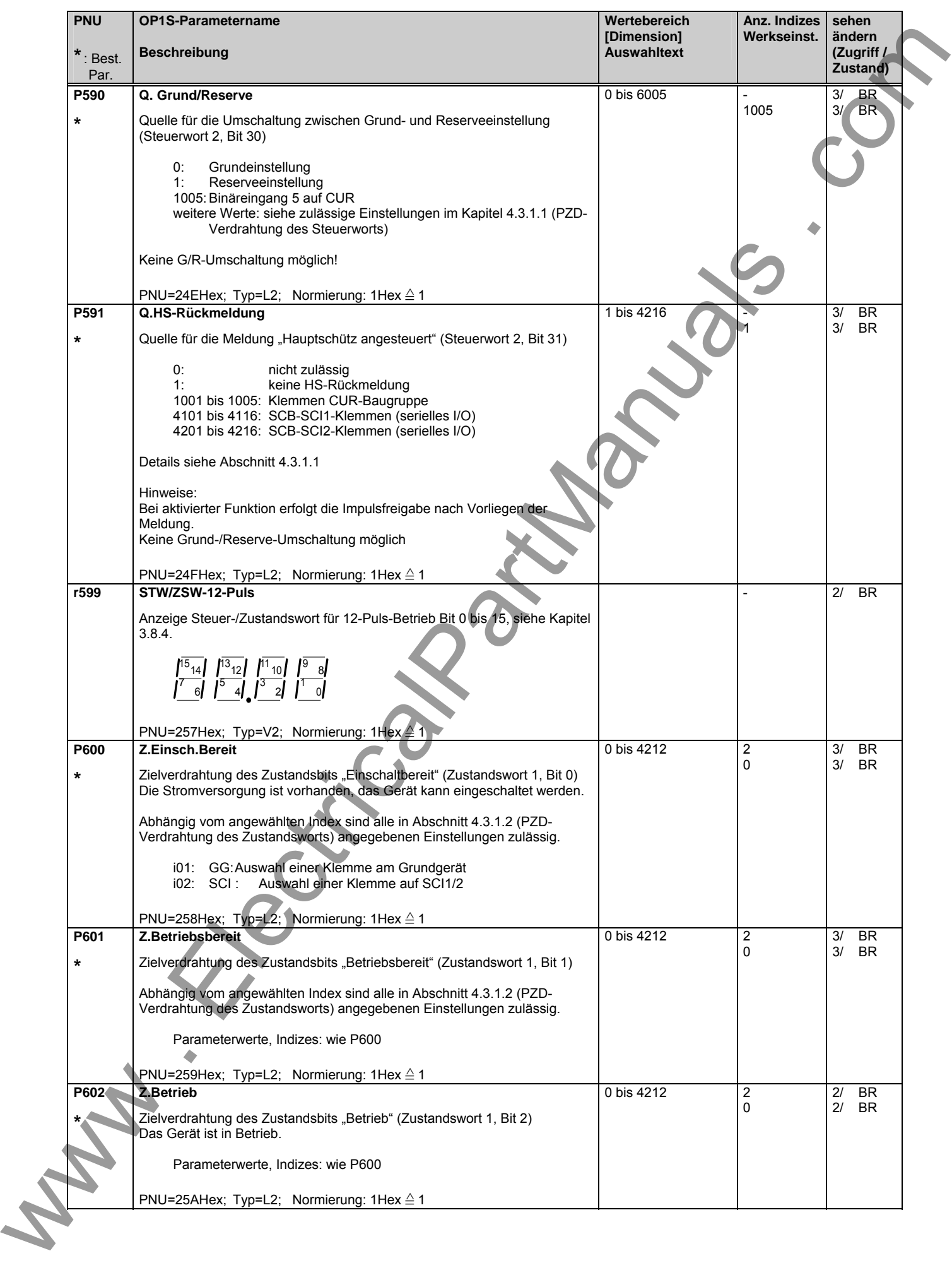

### Parameterliste 09.02

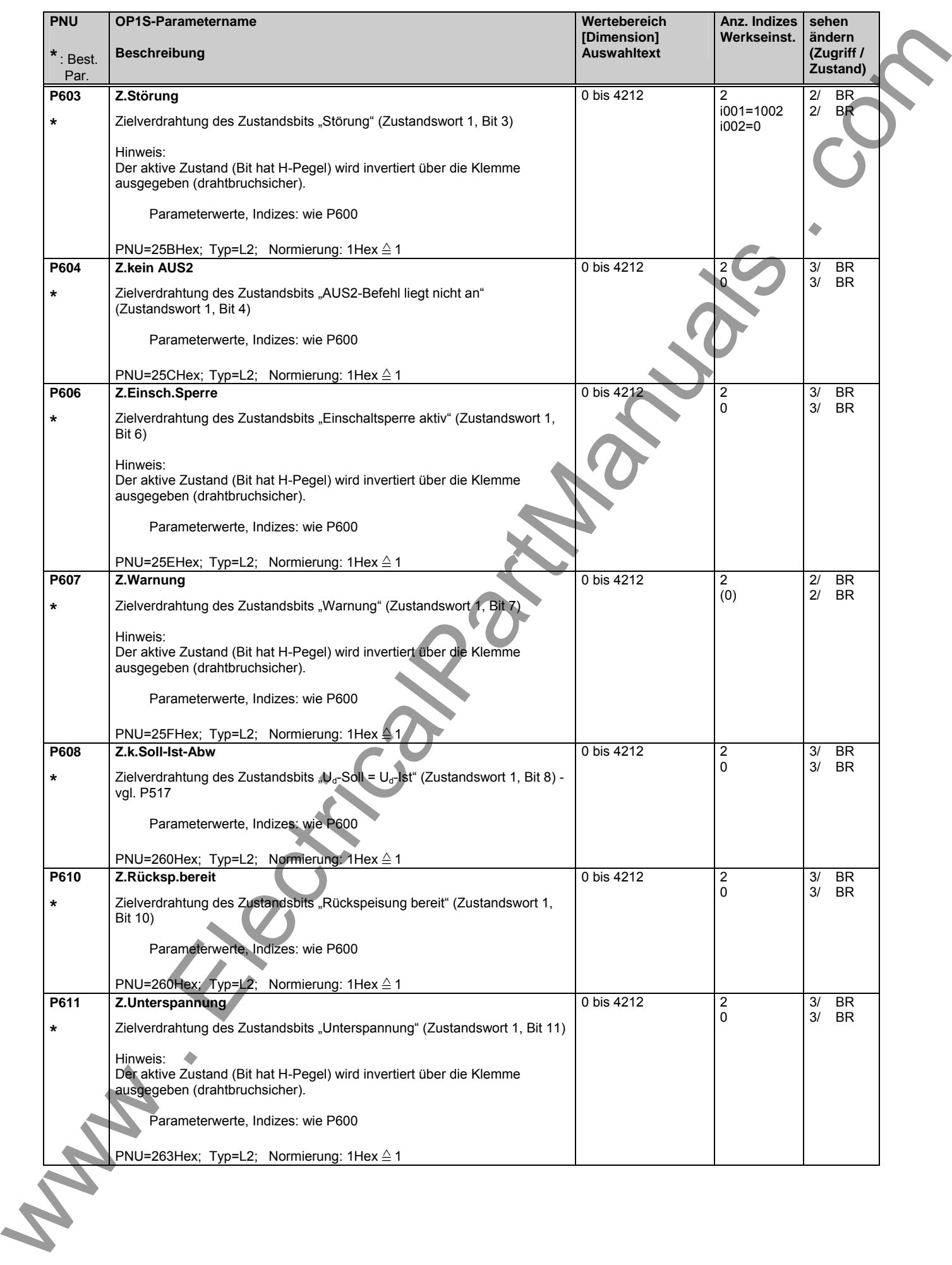

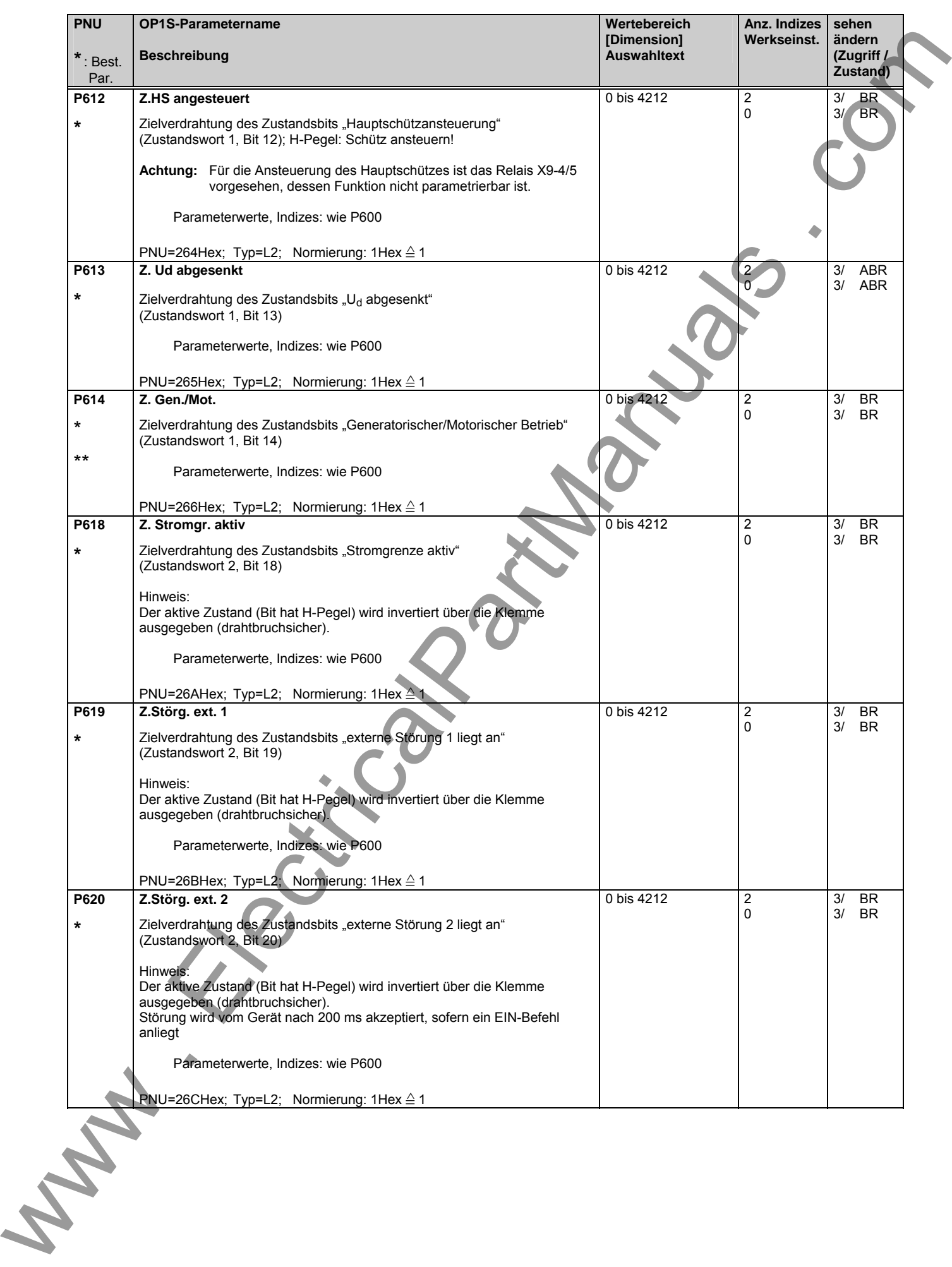

#### Parameterliste 09.02

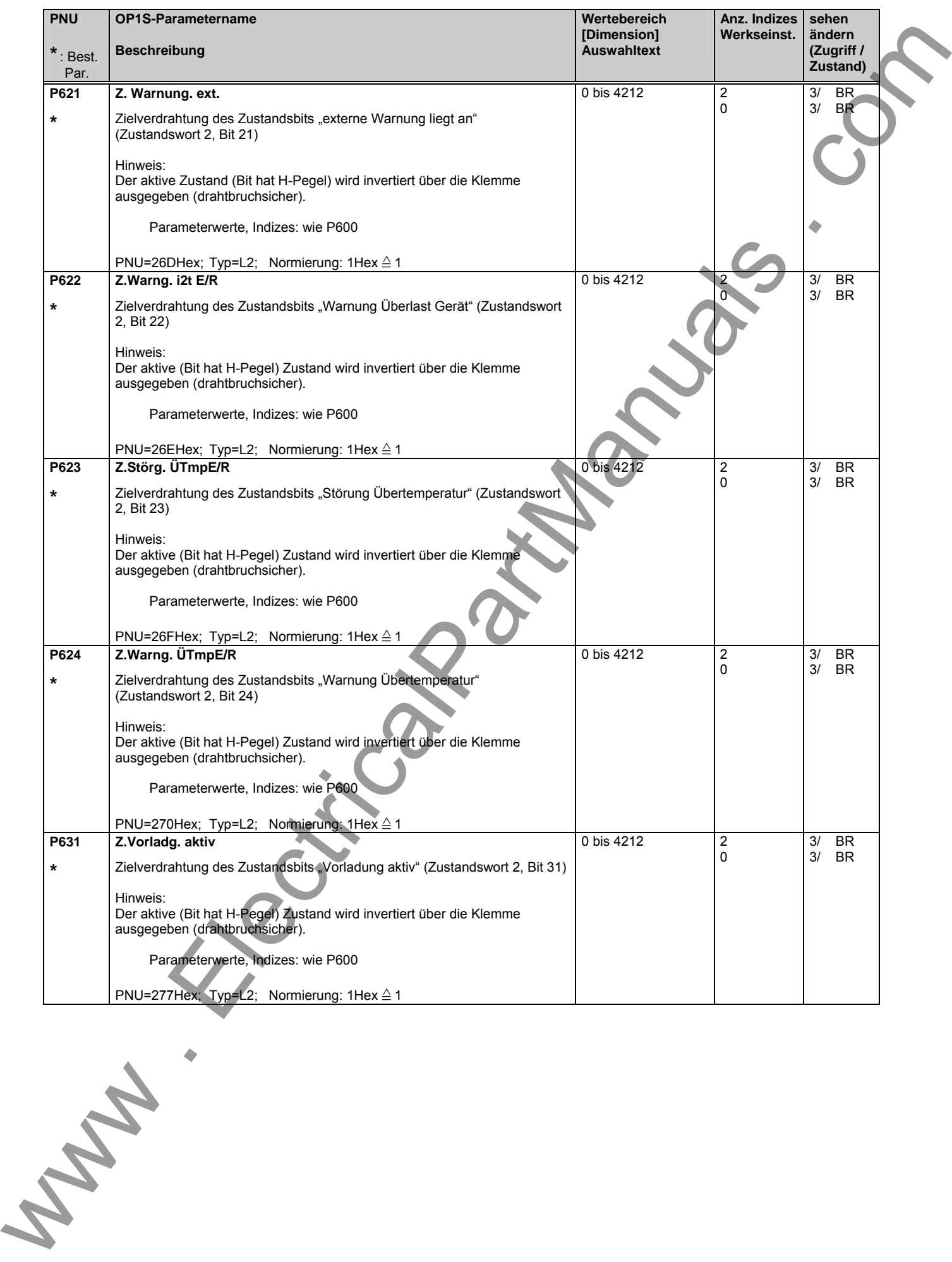

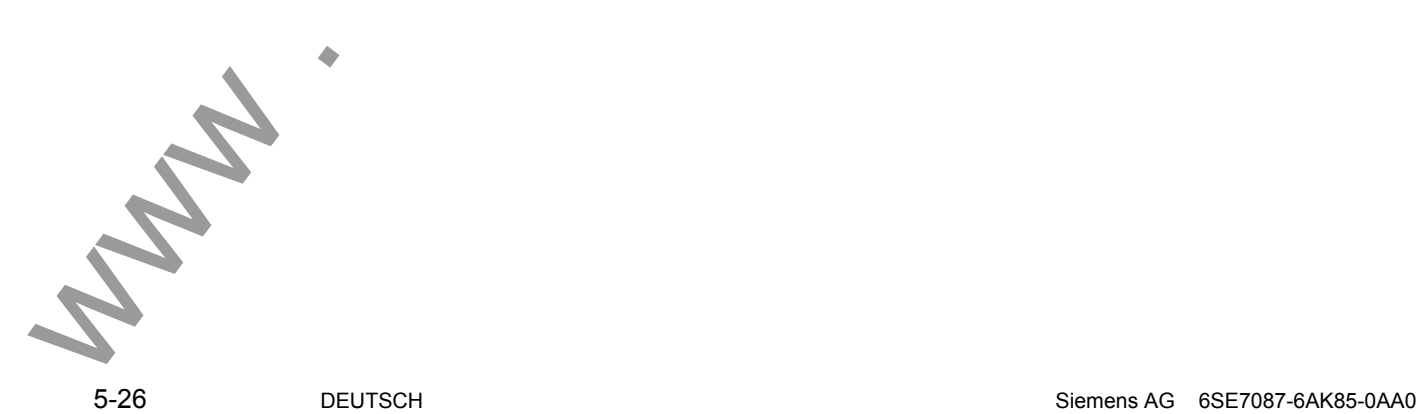

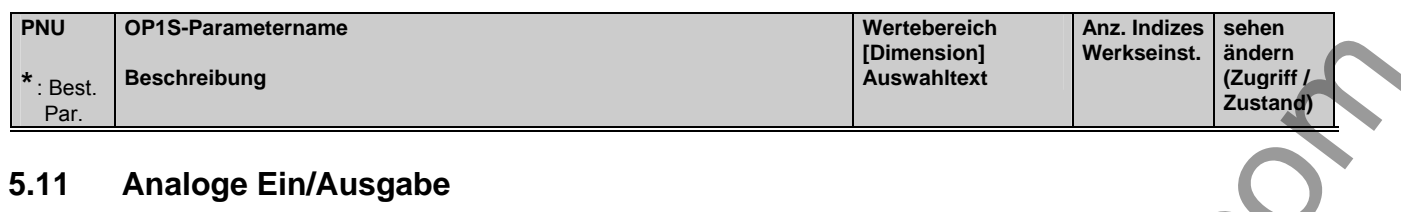

## **5.11 Analoge Ein/Ausgabe**

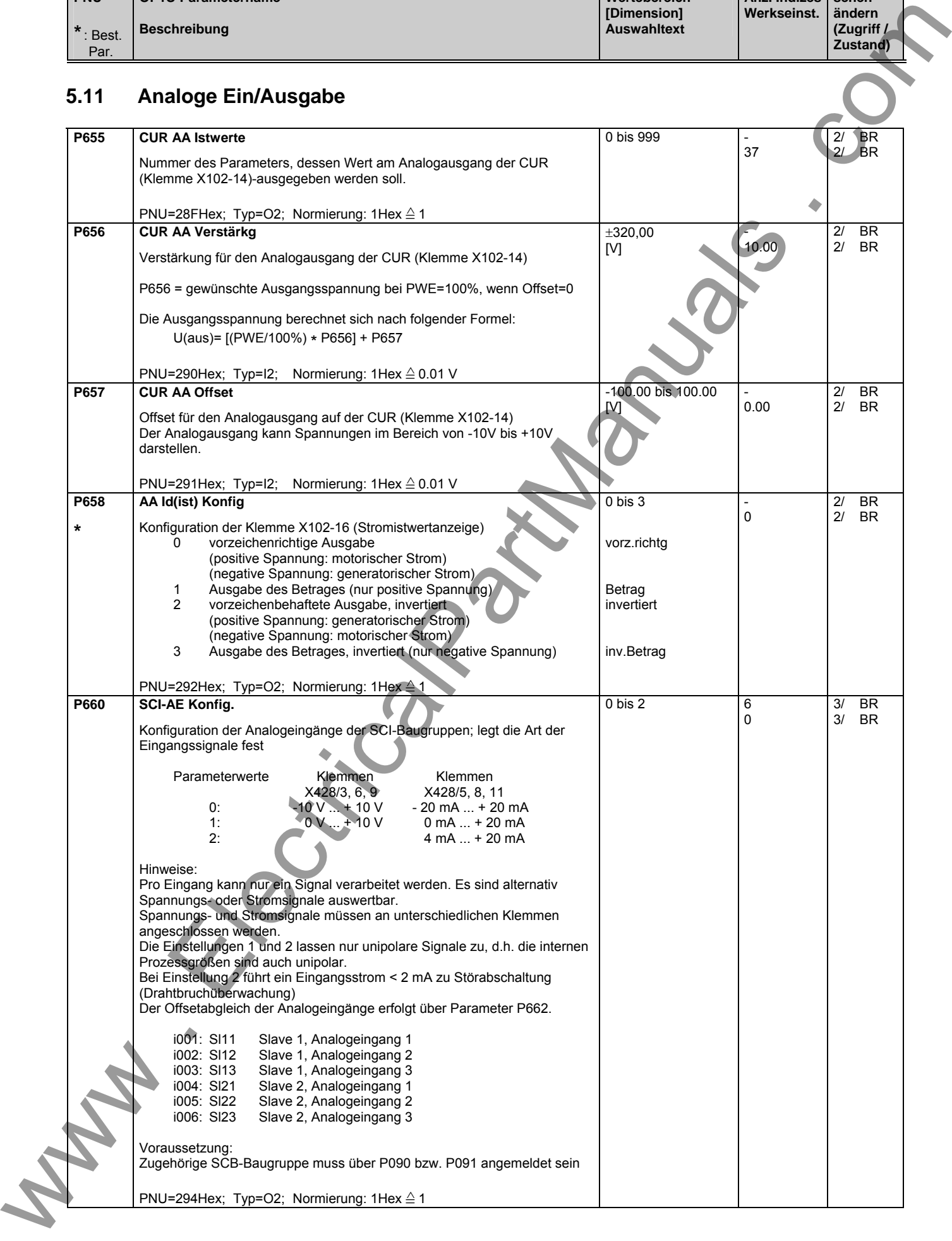

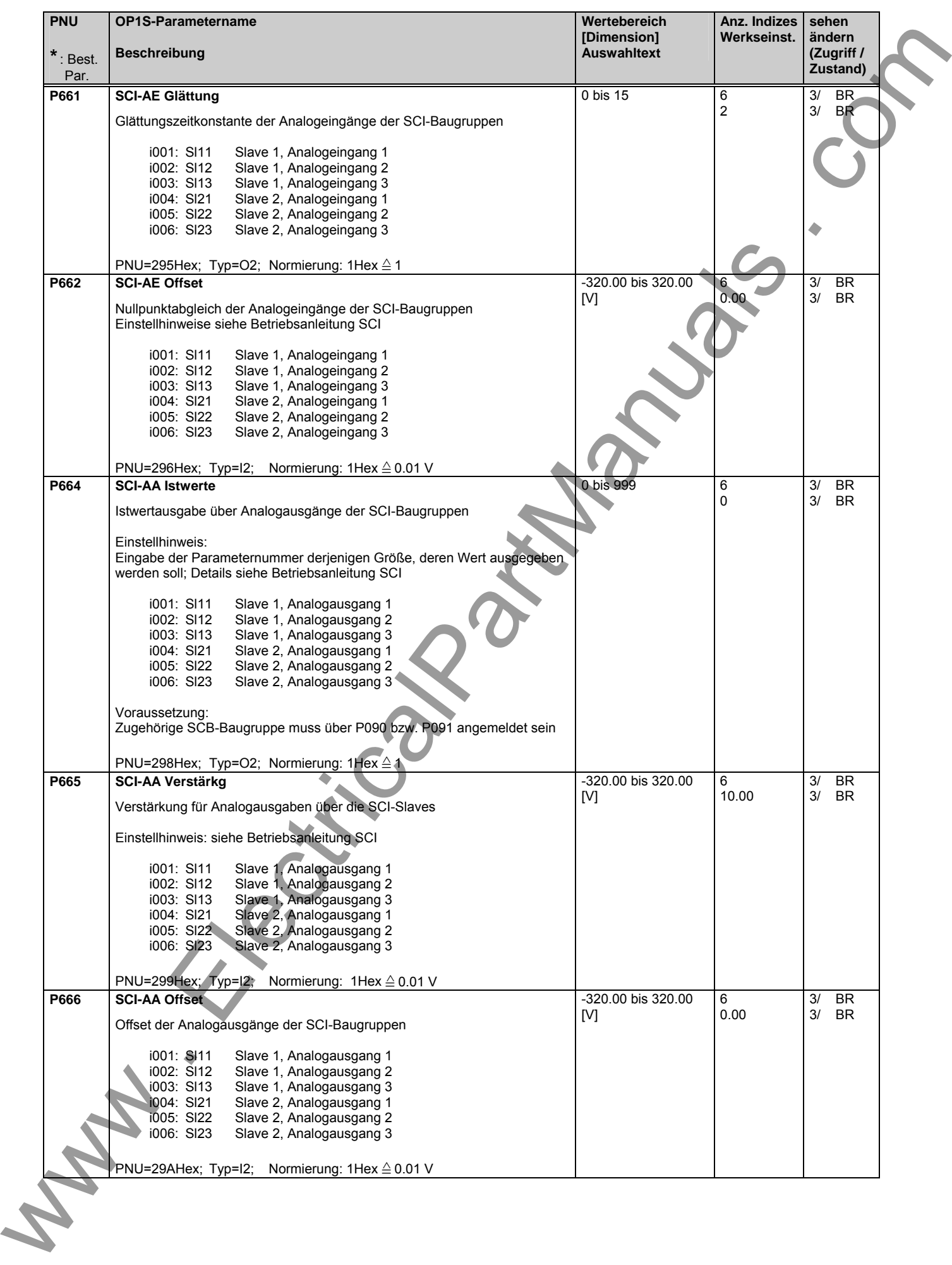

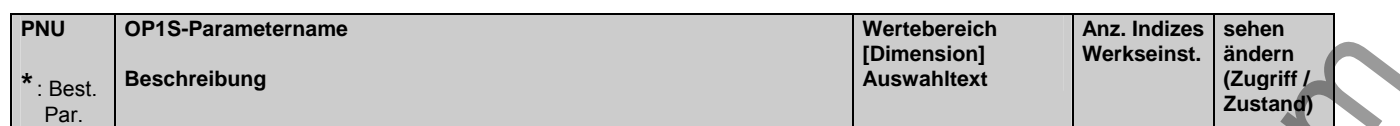

## **5.12 Schnittstellenkonfiguration**

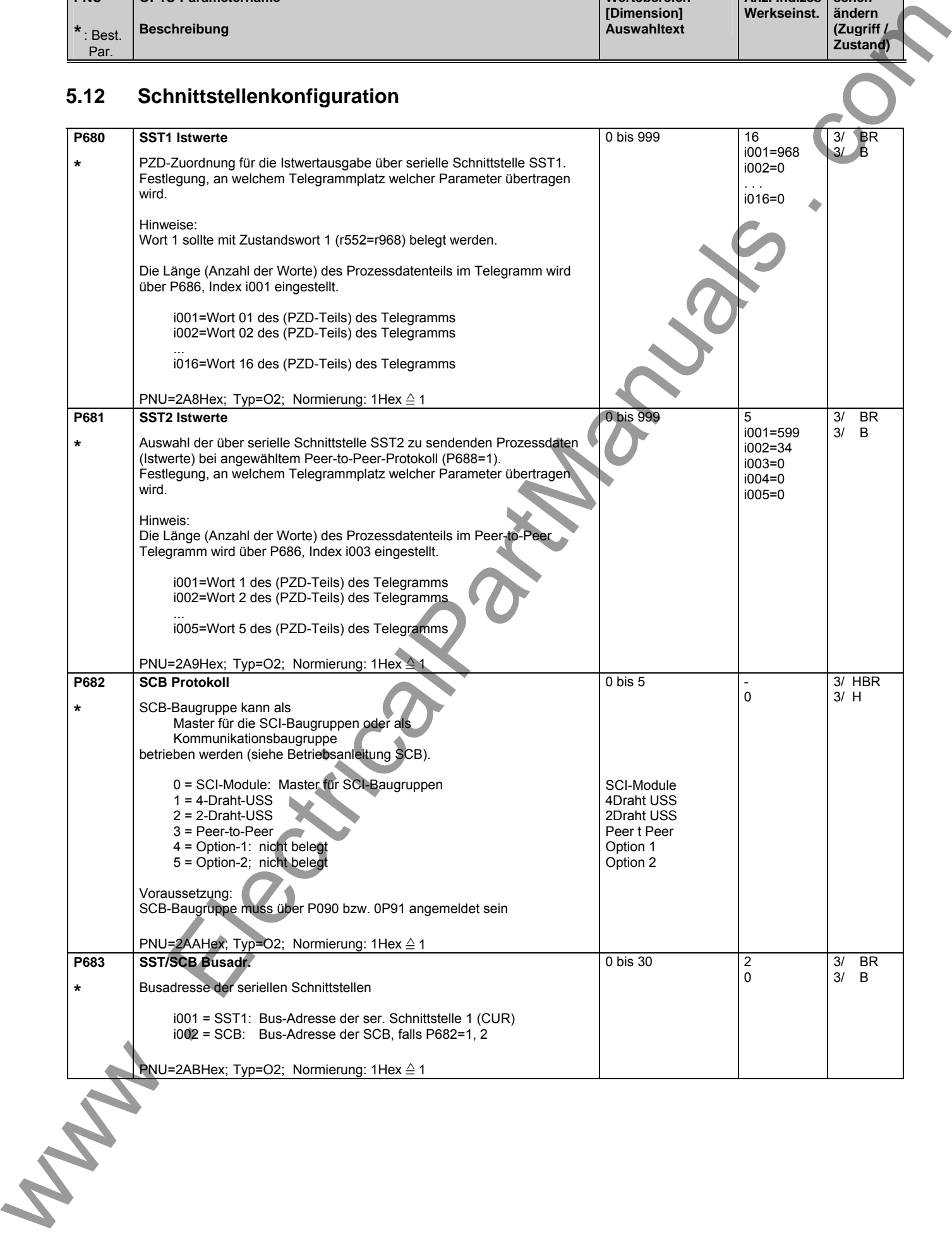

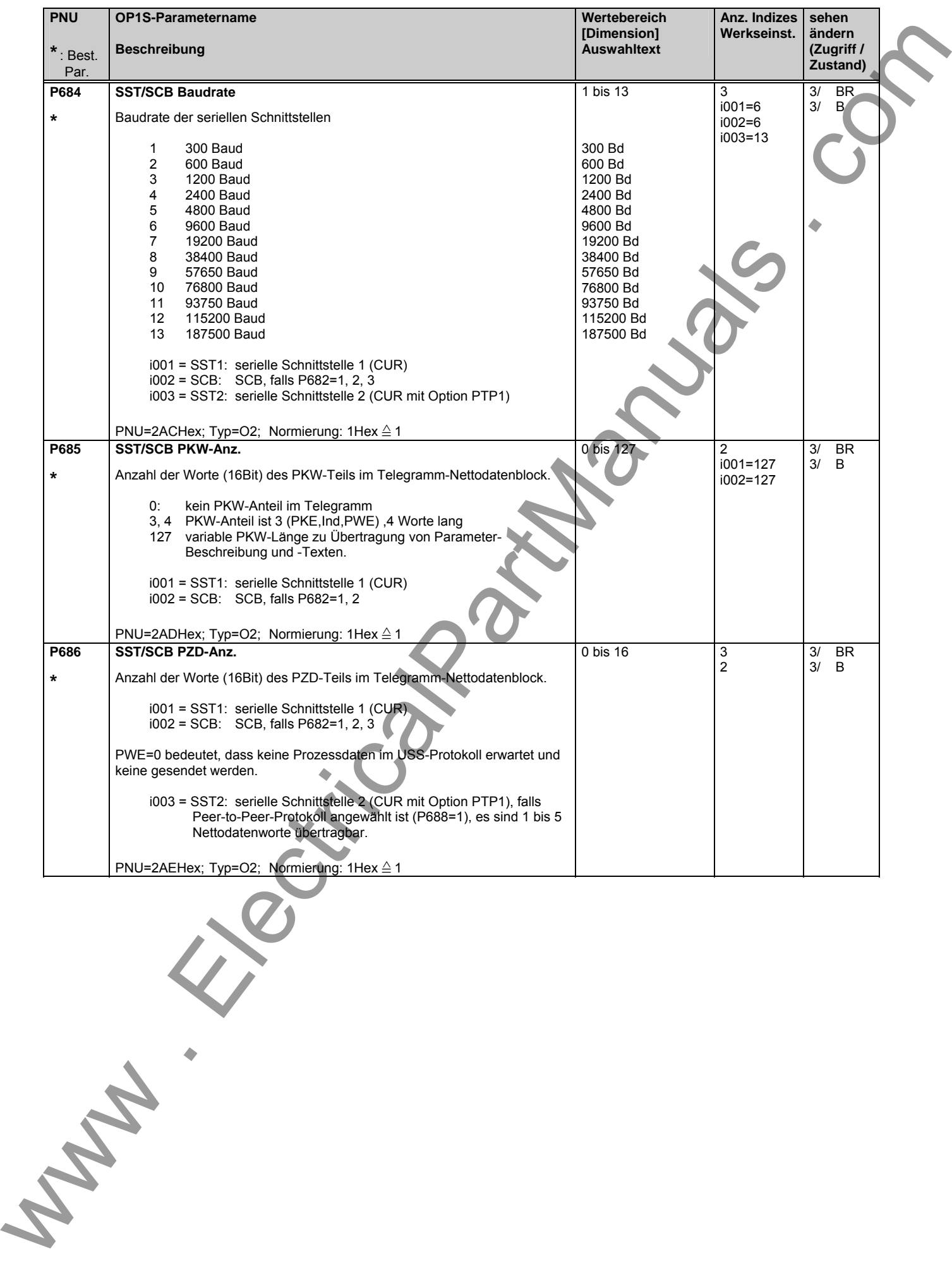

### 09.02 Parameterliste

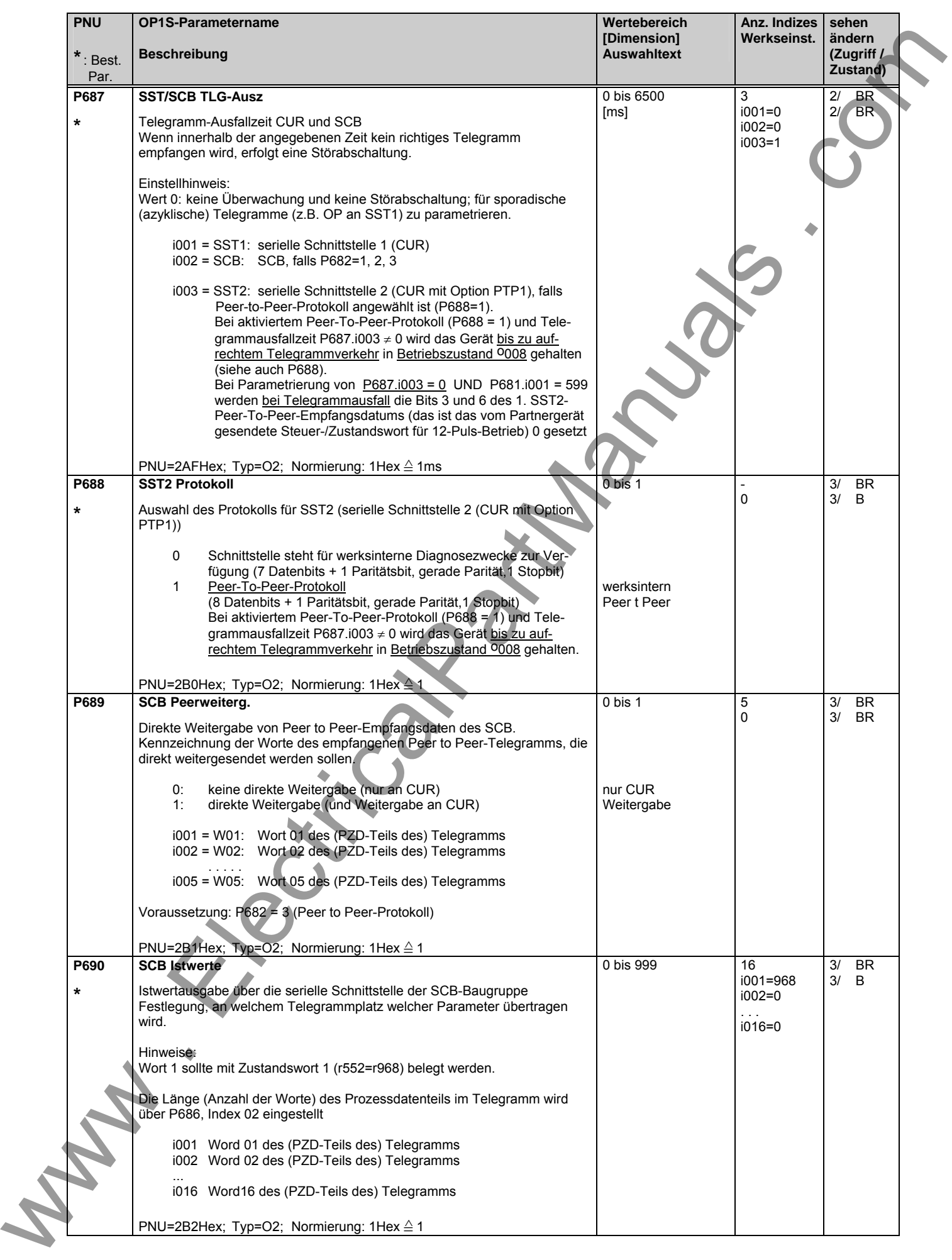

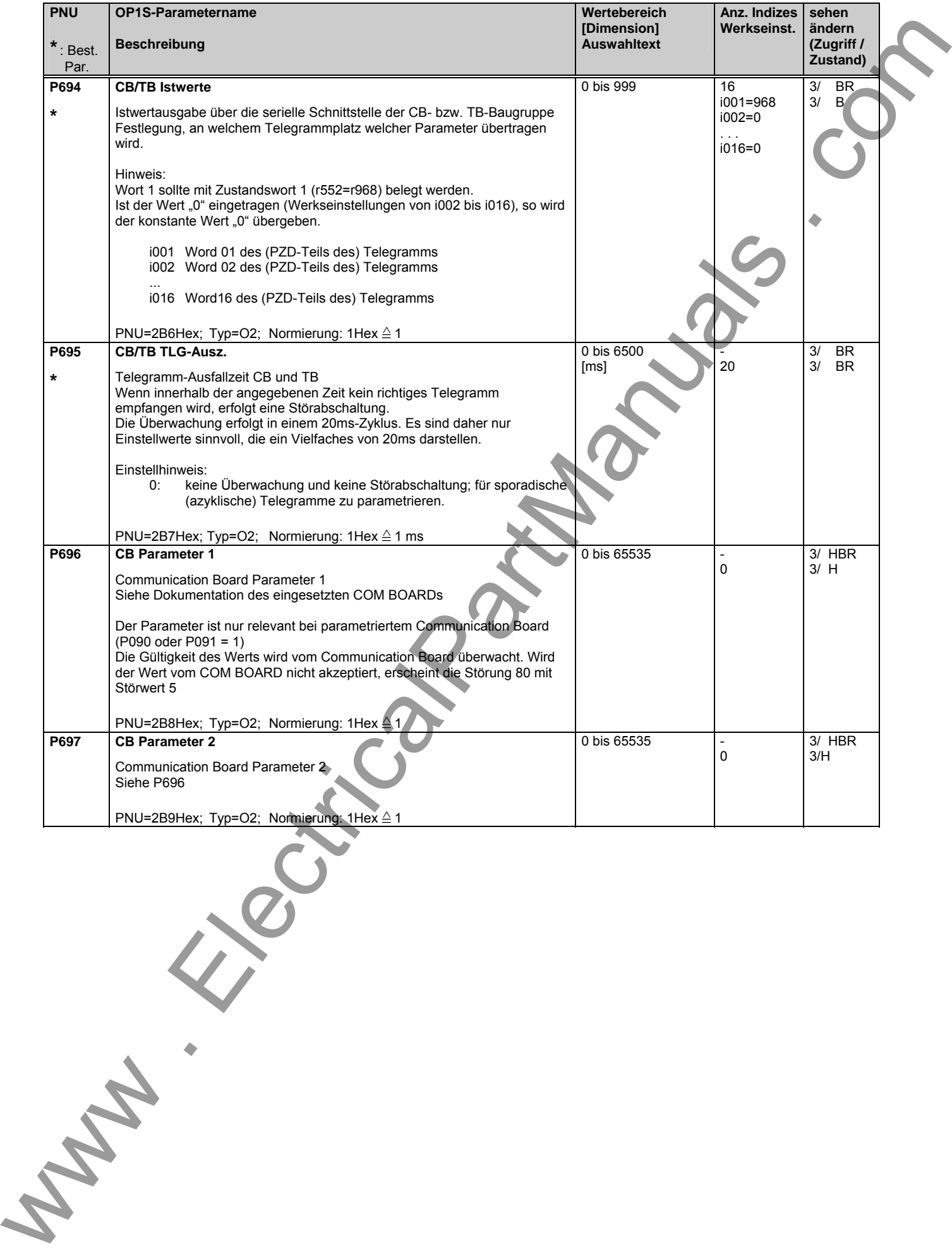

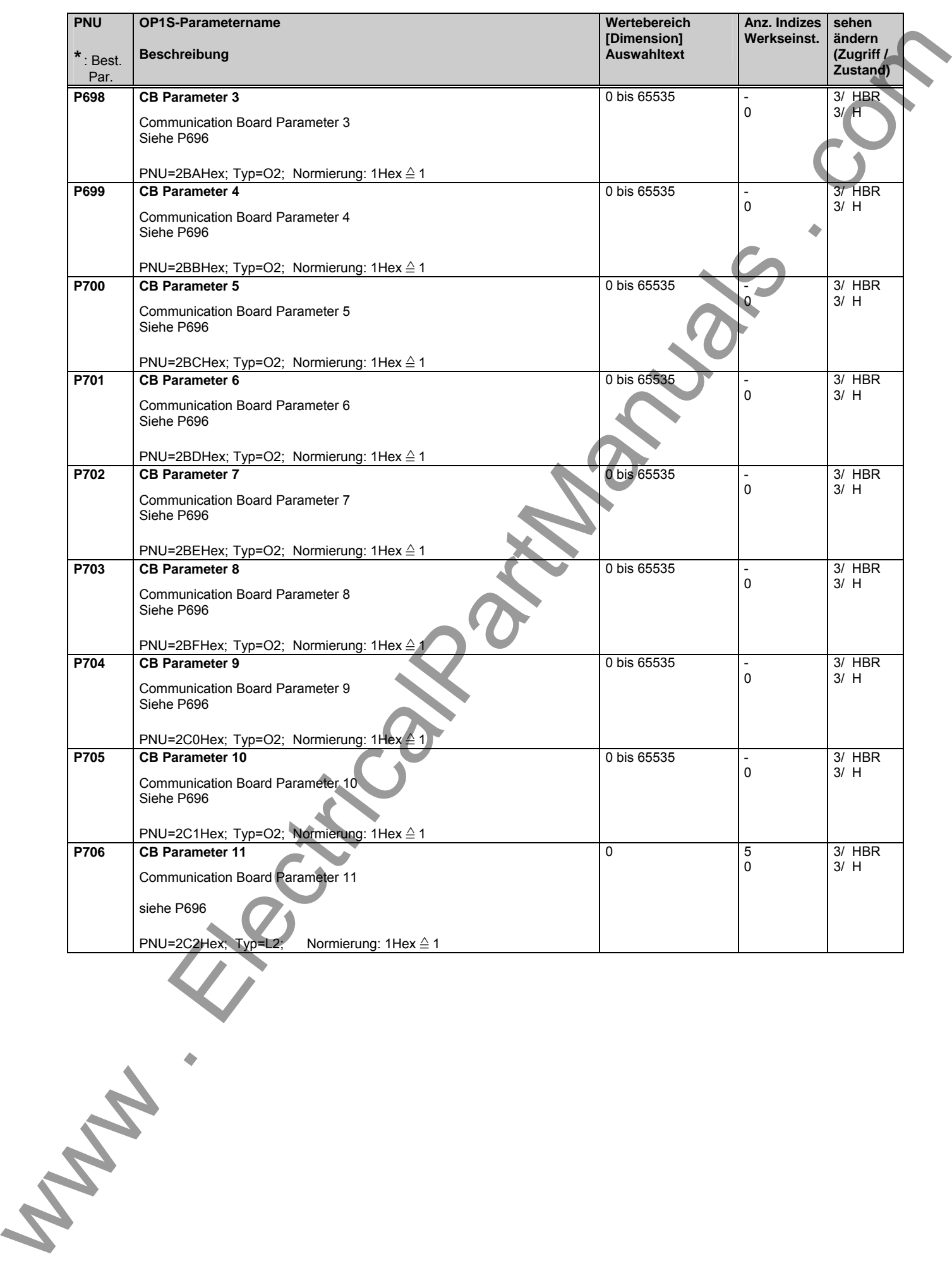

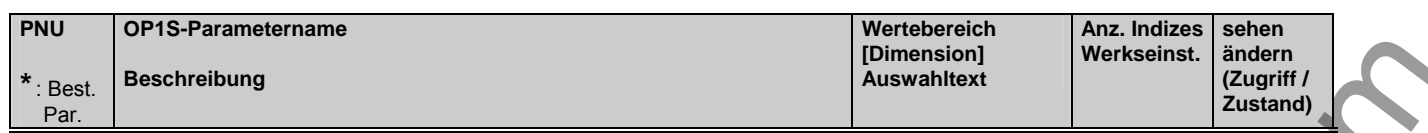

### **5.13 Diagnosefunktionen**

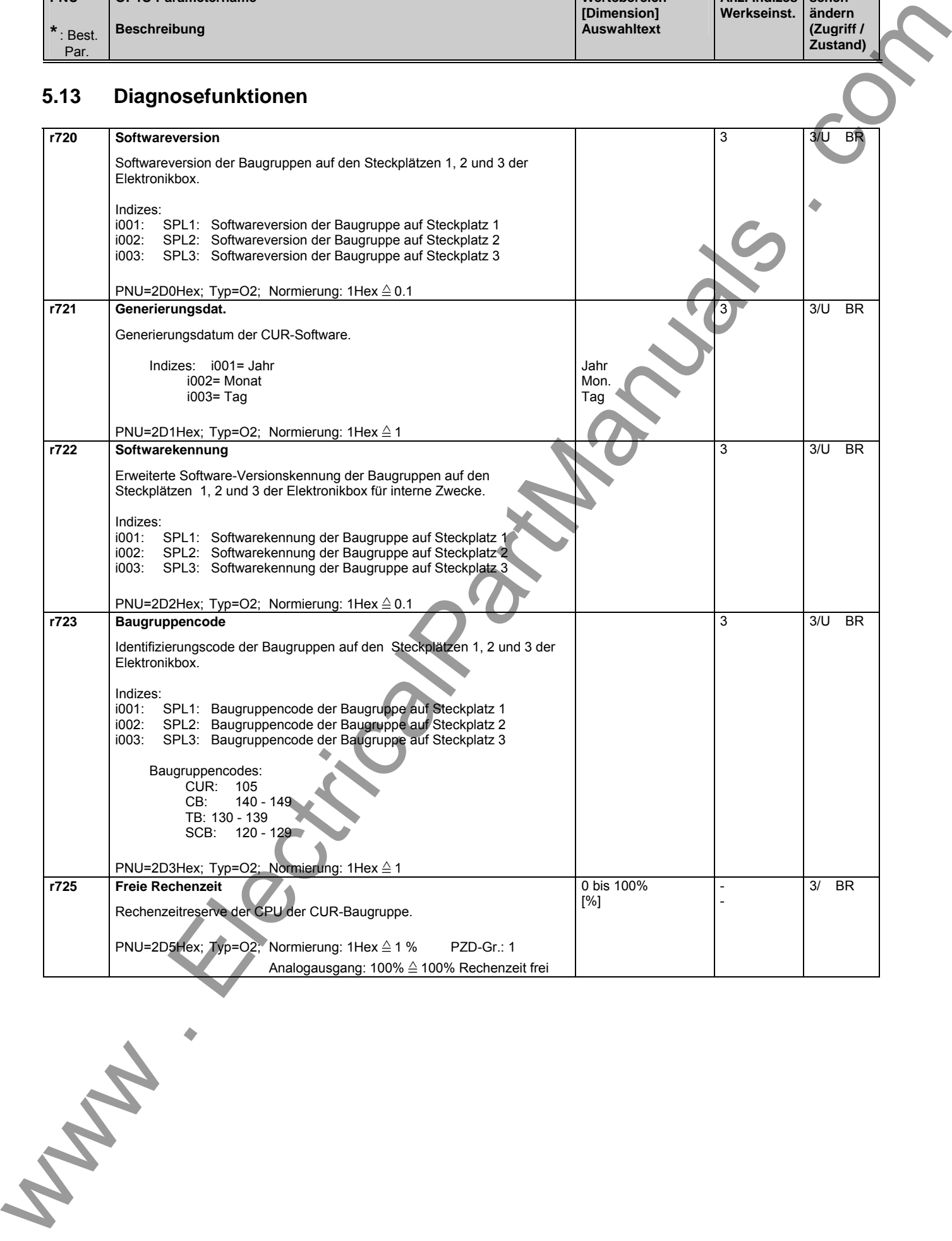

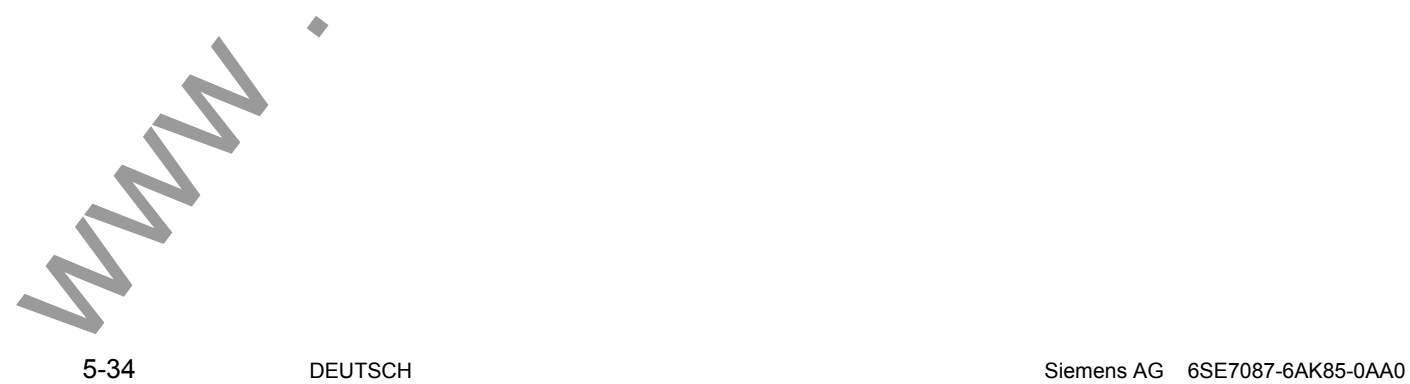

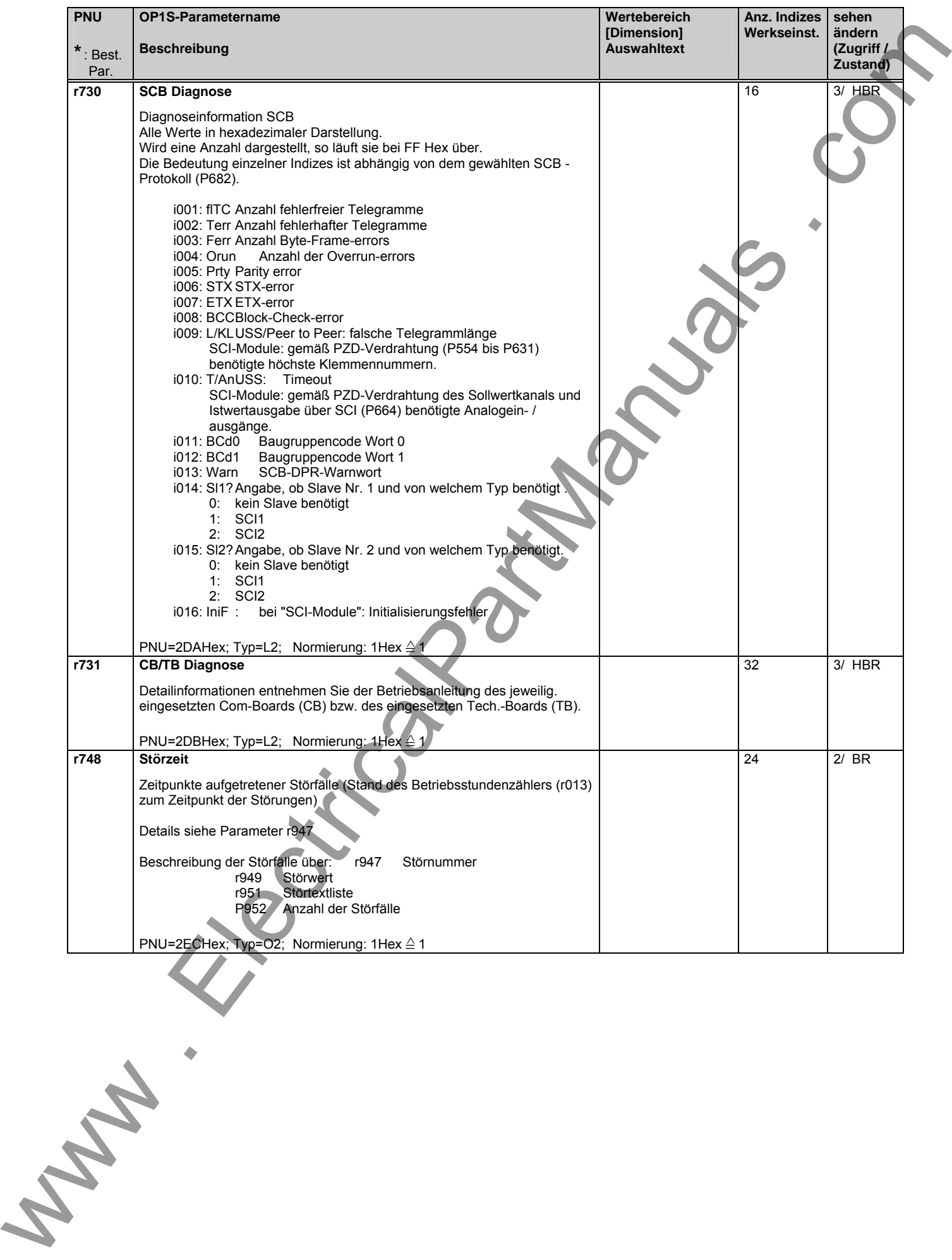

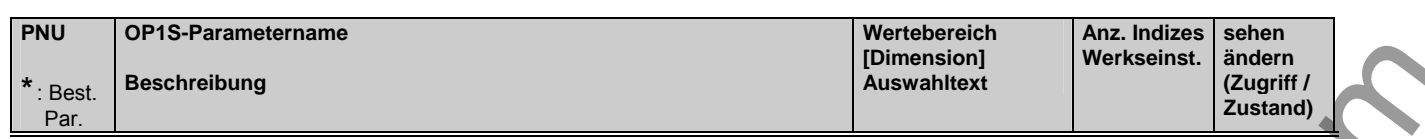

### **5.14 Steuersatz**

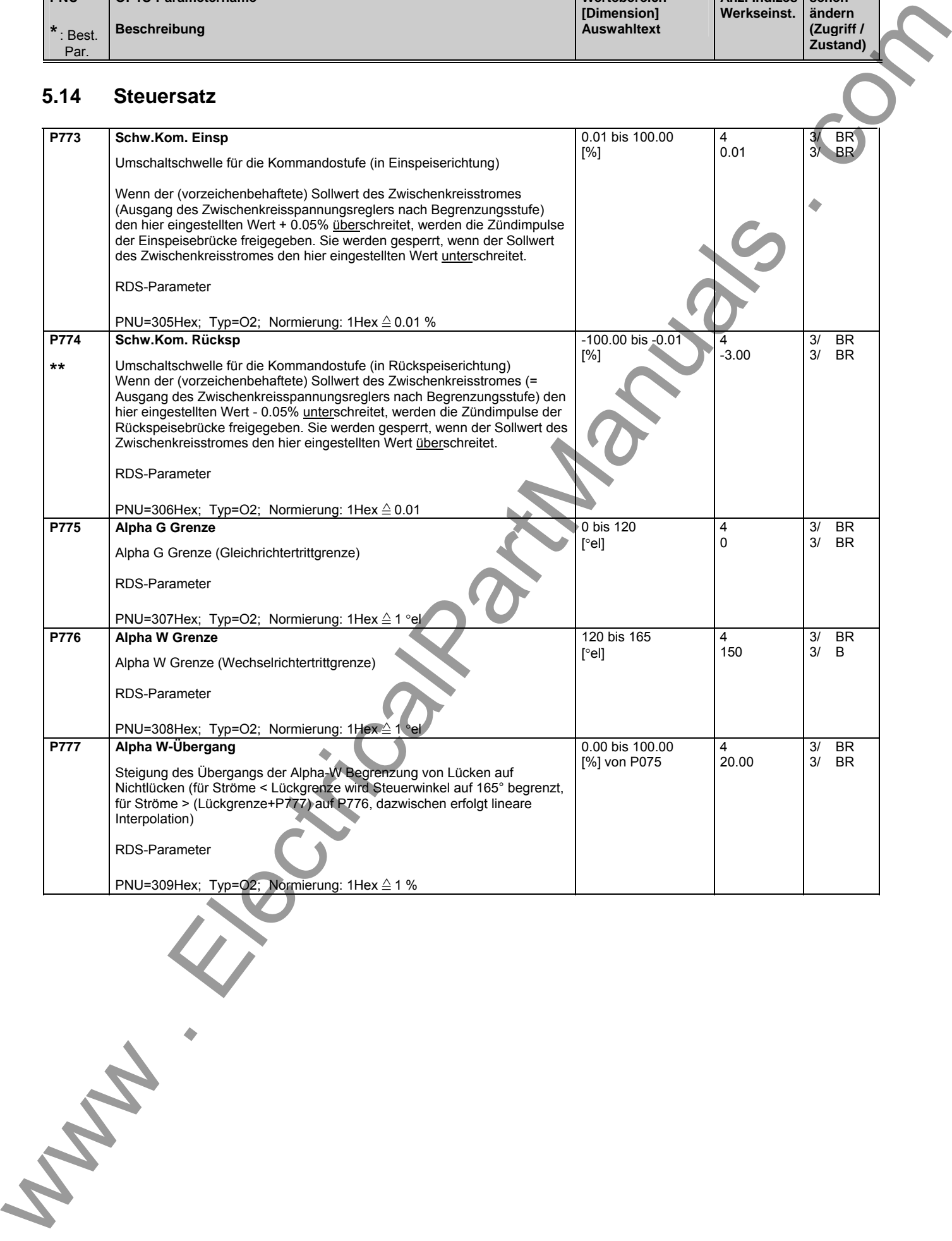

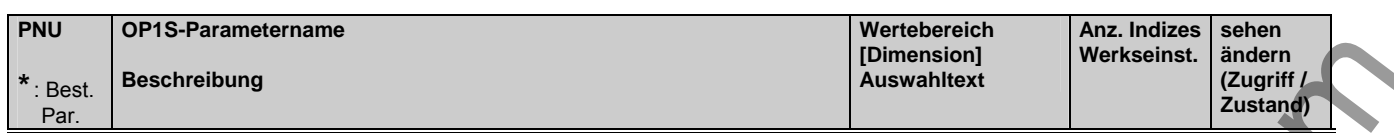

### **5.15 Werksparameter**

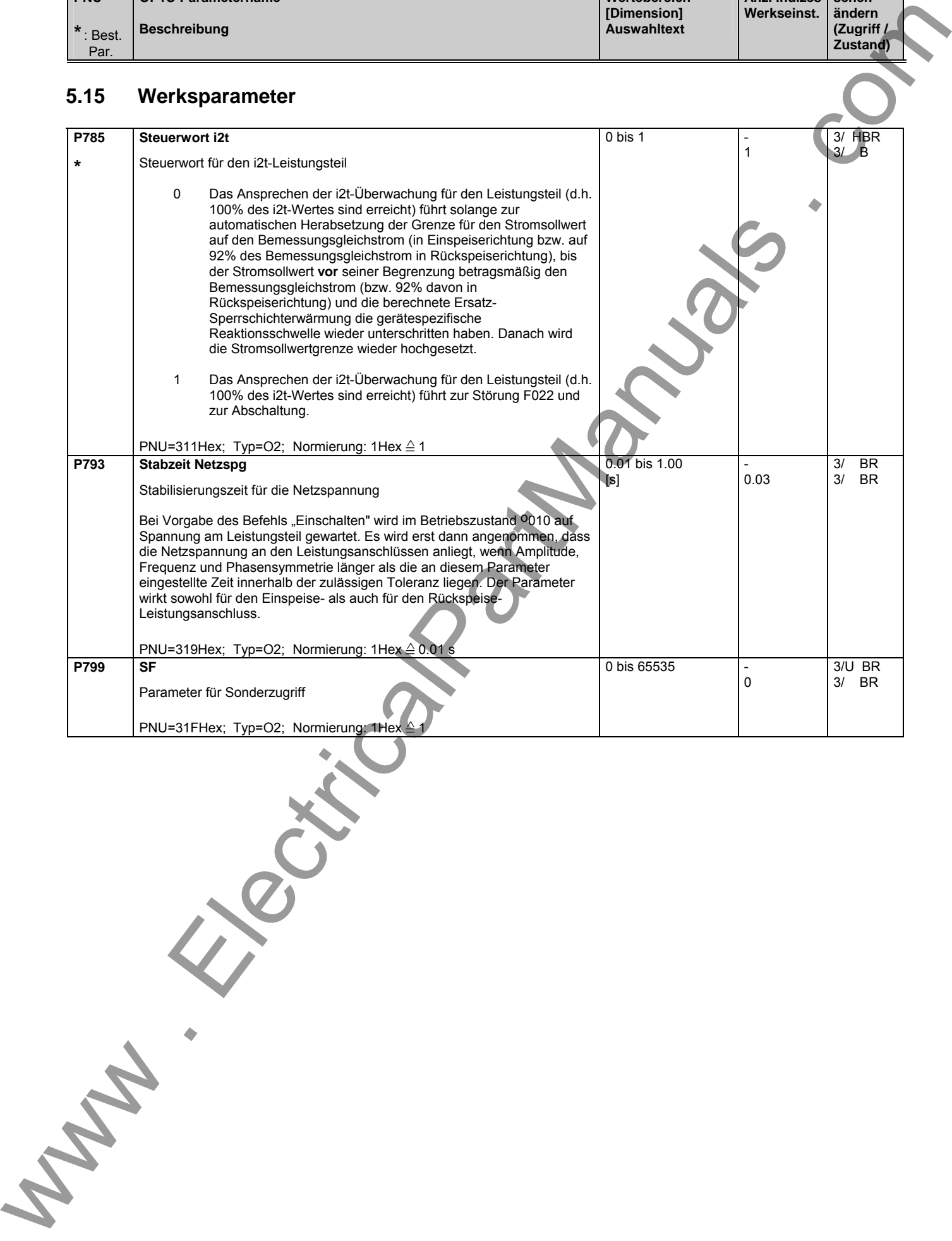

Siemens AG 6SE7087-6AK85-0AA0 DEUTSCH DEUTSCH 5-37 Einspeiseeinheit Betriebsanleitung

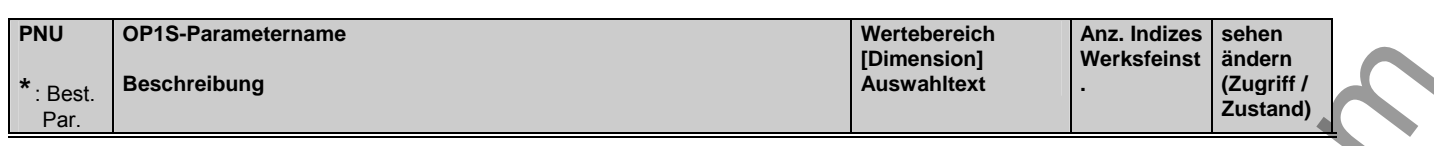

## **5.16 Profilparameter**

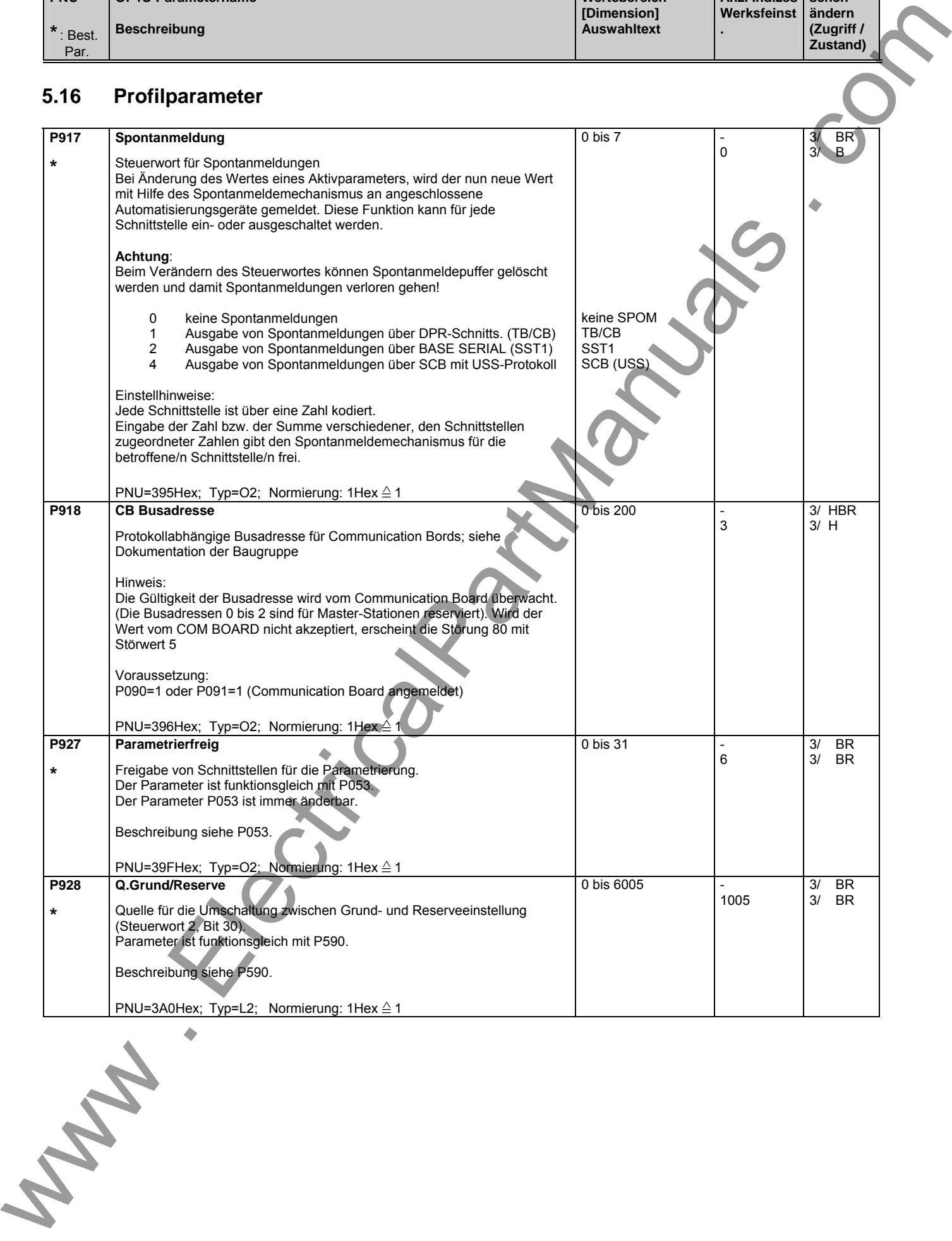

### 09.02 Parameterliste

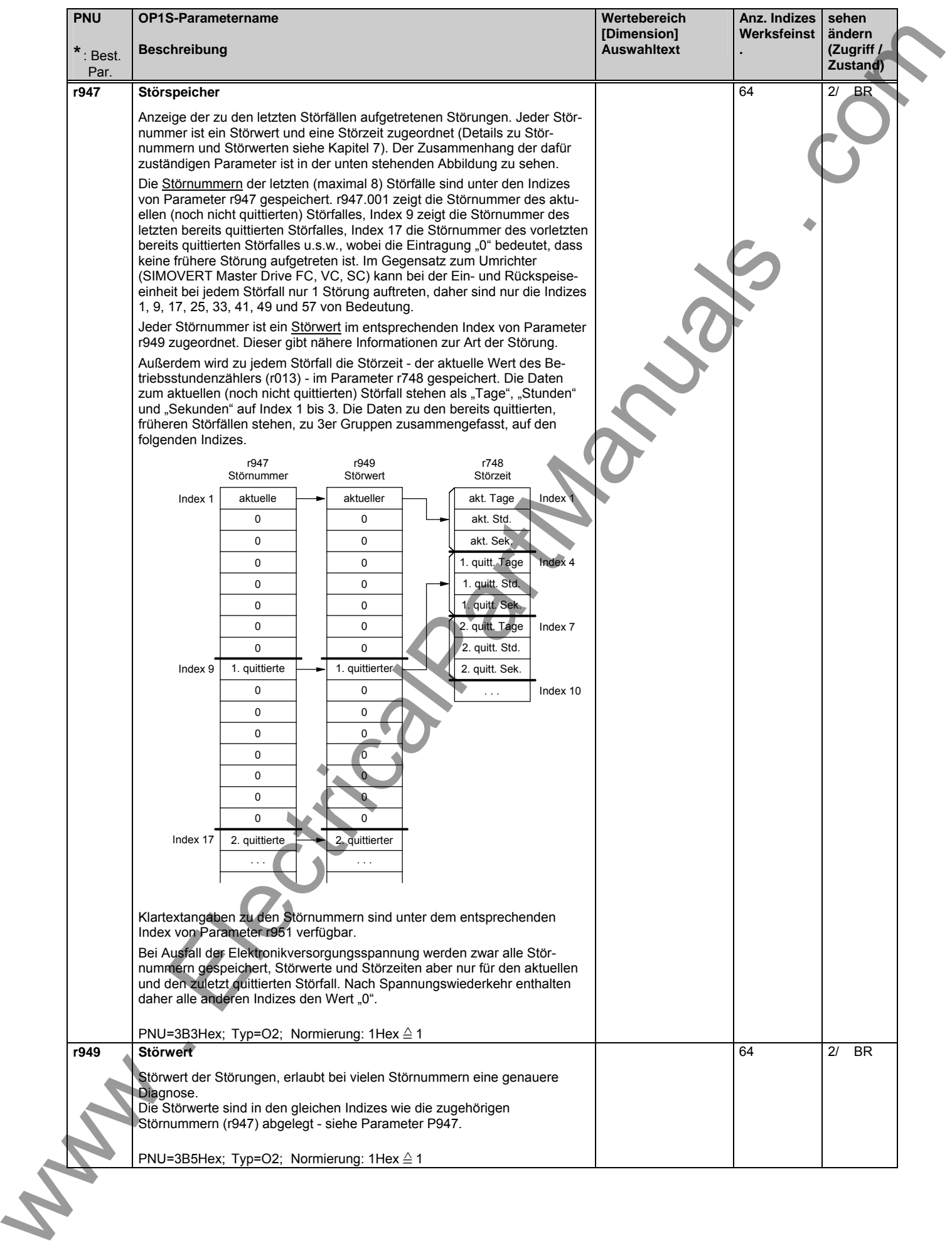

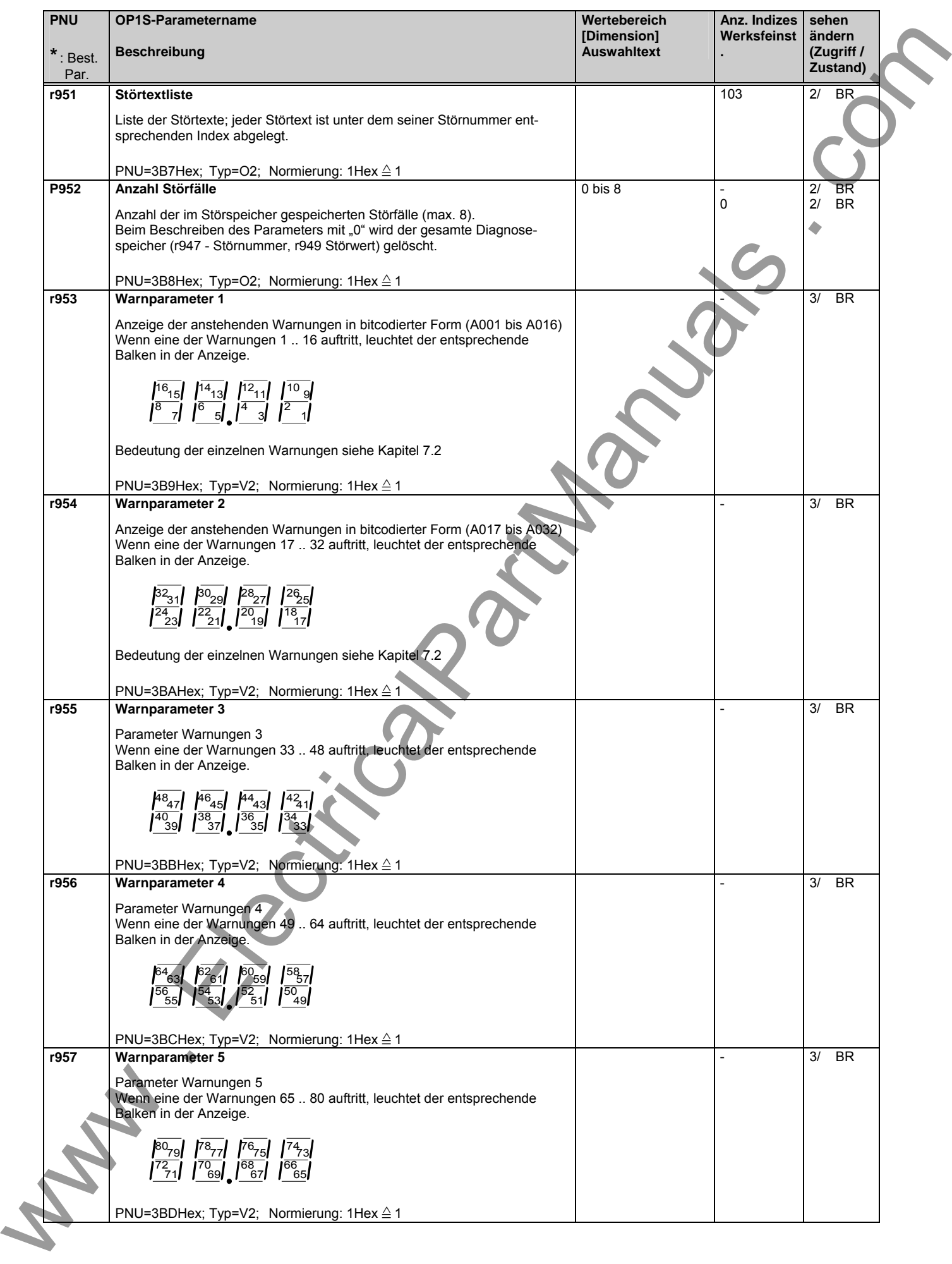

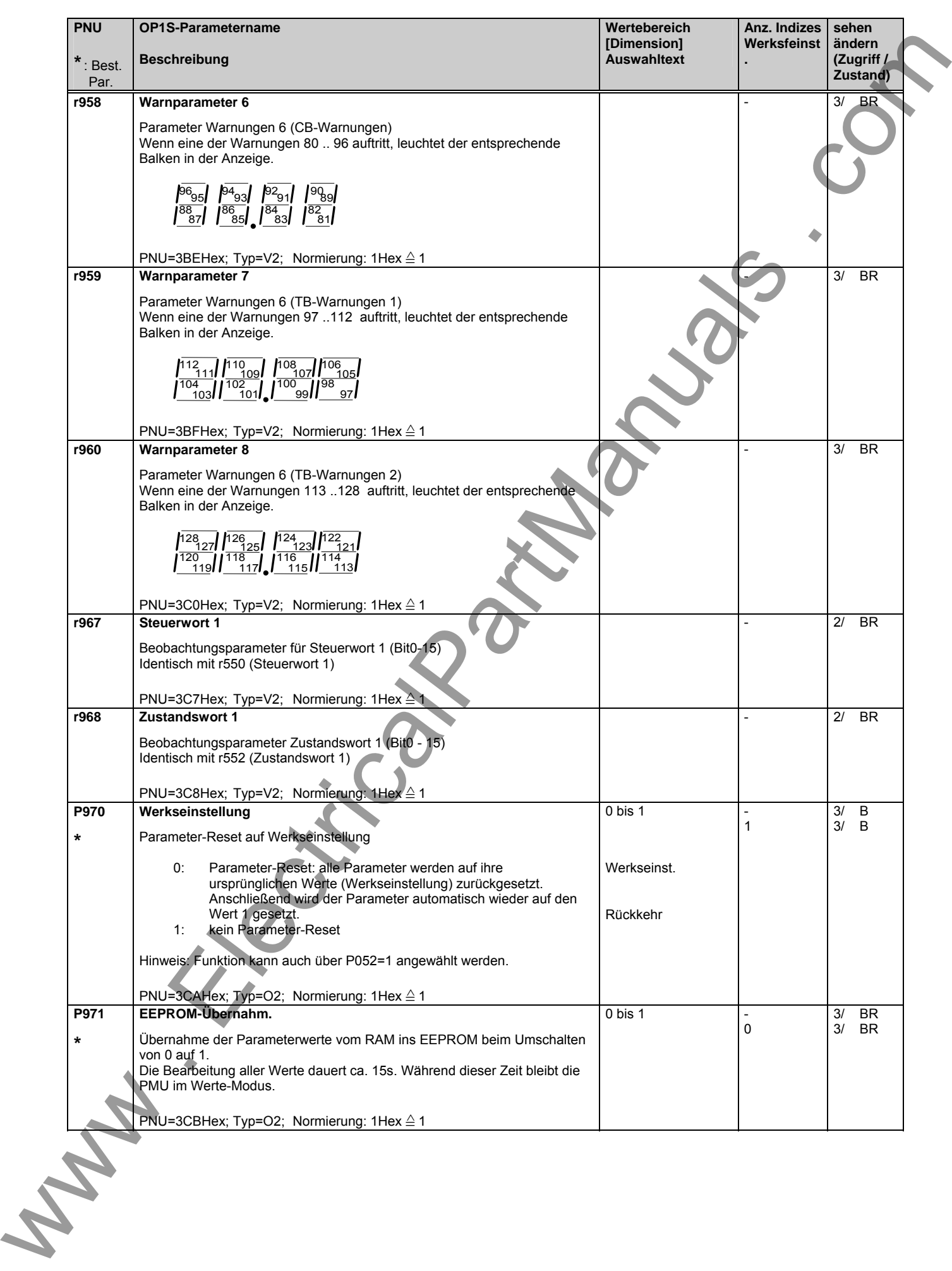

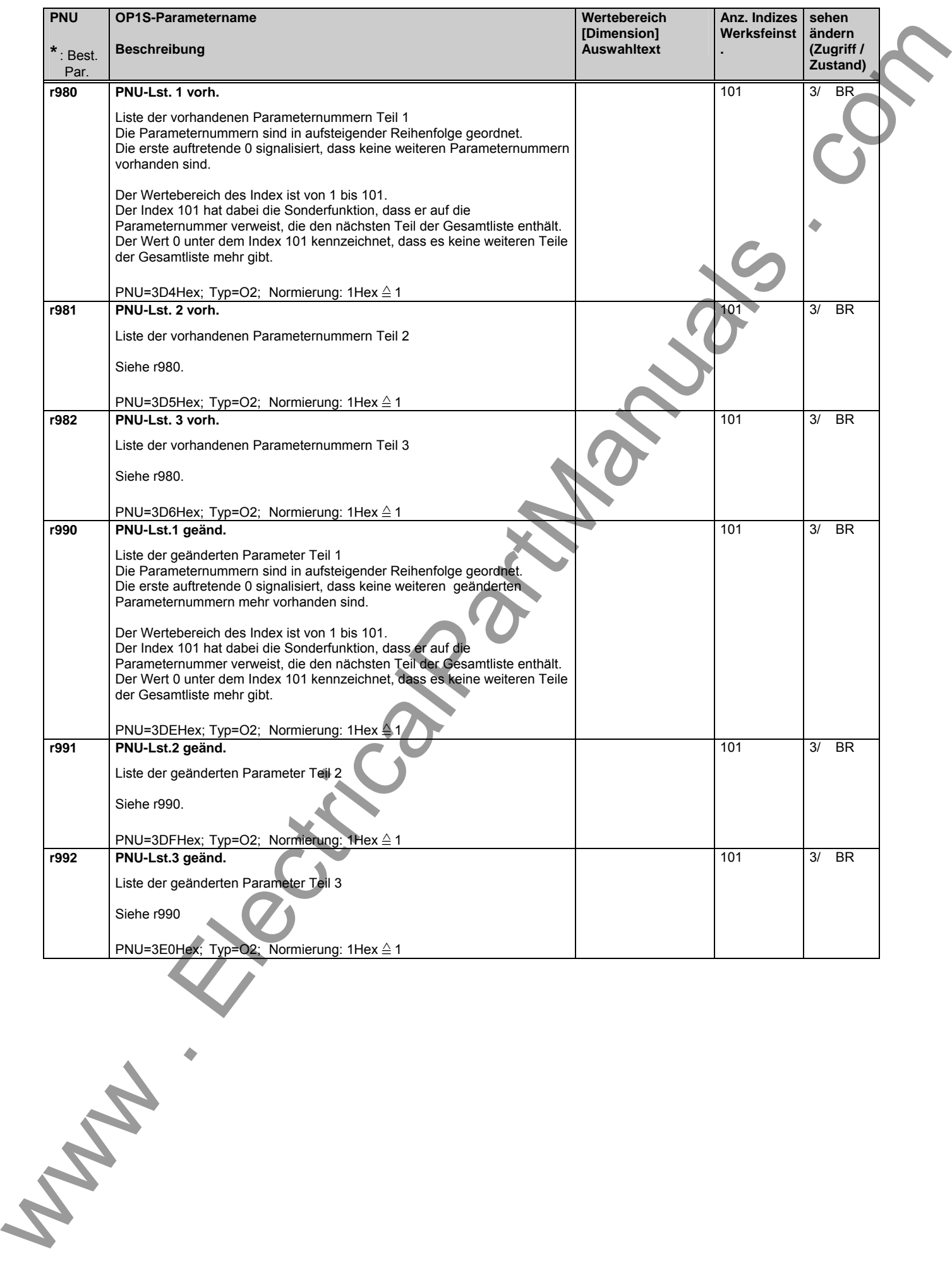

# 6 Bedienen

Die Einspeiseeinheit kann bedient werden über:

- ♦ die PMU (Parameterization Unit) auf der Baugruppe CUR
- ◆ die Steuerklemmenleiste auf der CUR (Kapitel 3.3 "Steuerklemmenleiste")
- $\bullet$  das Komfortbedienfeld OP1S (Kapitel 9.4 "Optionen/Bedienung")
- ♦ die serielle Schnittstelle SST1 (RS485 und RS232) auf PMU -X300
- ♦ die optionelle, serielle Schnittstelle SST2 (RS485) für Peer-to-Peer-Kopplung

In diesem Kapitel wird die Bedienung mit der PMU (Abbildung siehe unten) beschrieben.

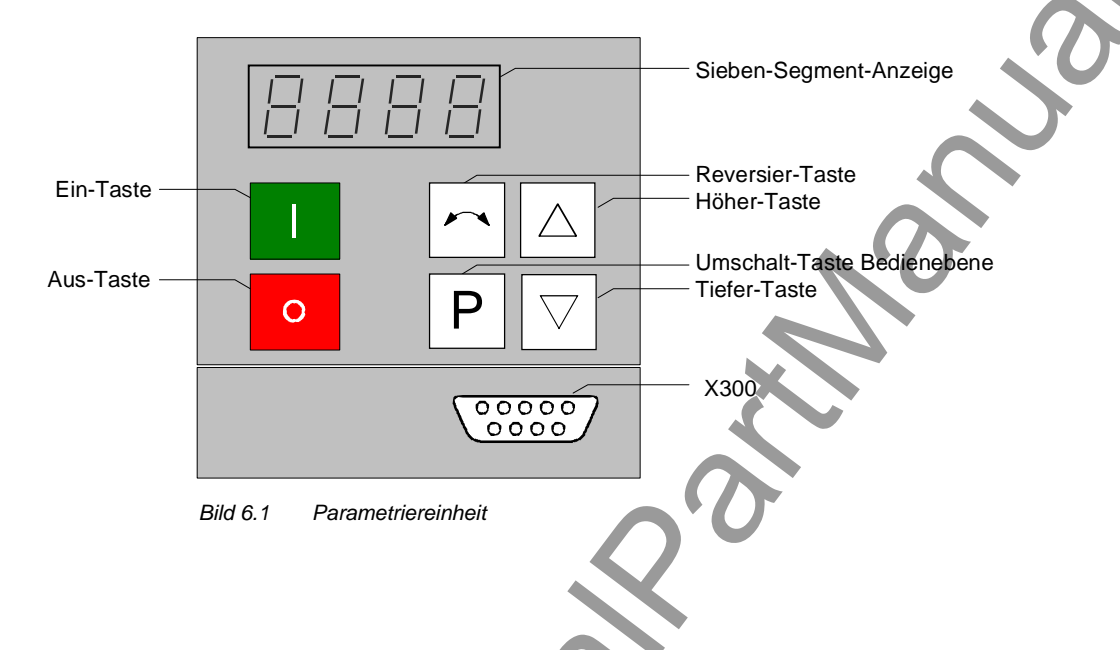

# 6.1 Bedienelemente

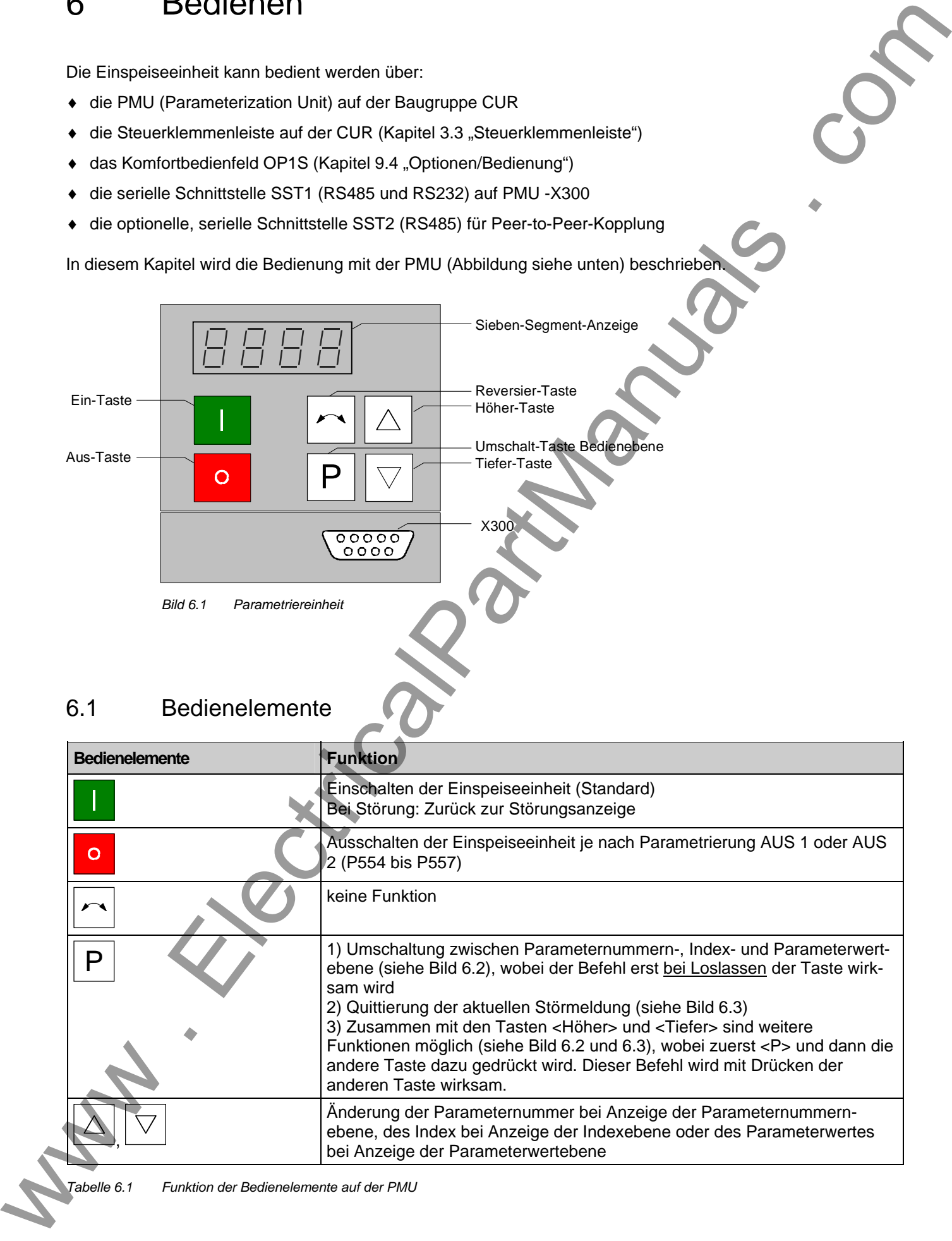

*Tabelle 6.1 Funktion der Bedienelemente auf der PMU* 

# 6.2 Anzeigen  $\overline{B}$   $\overline{B}$   $\overline{B}$

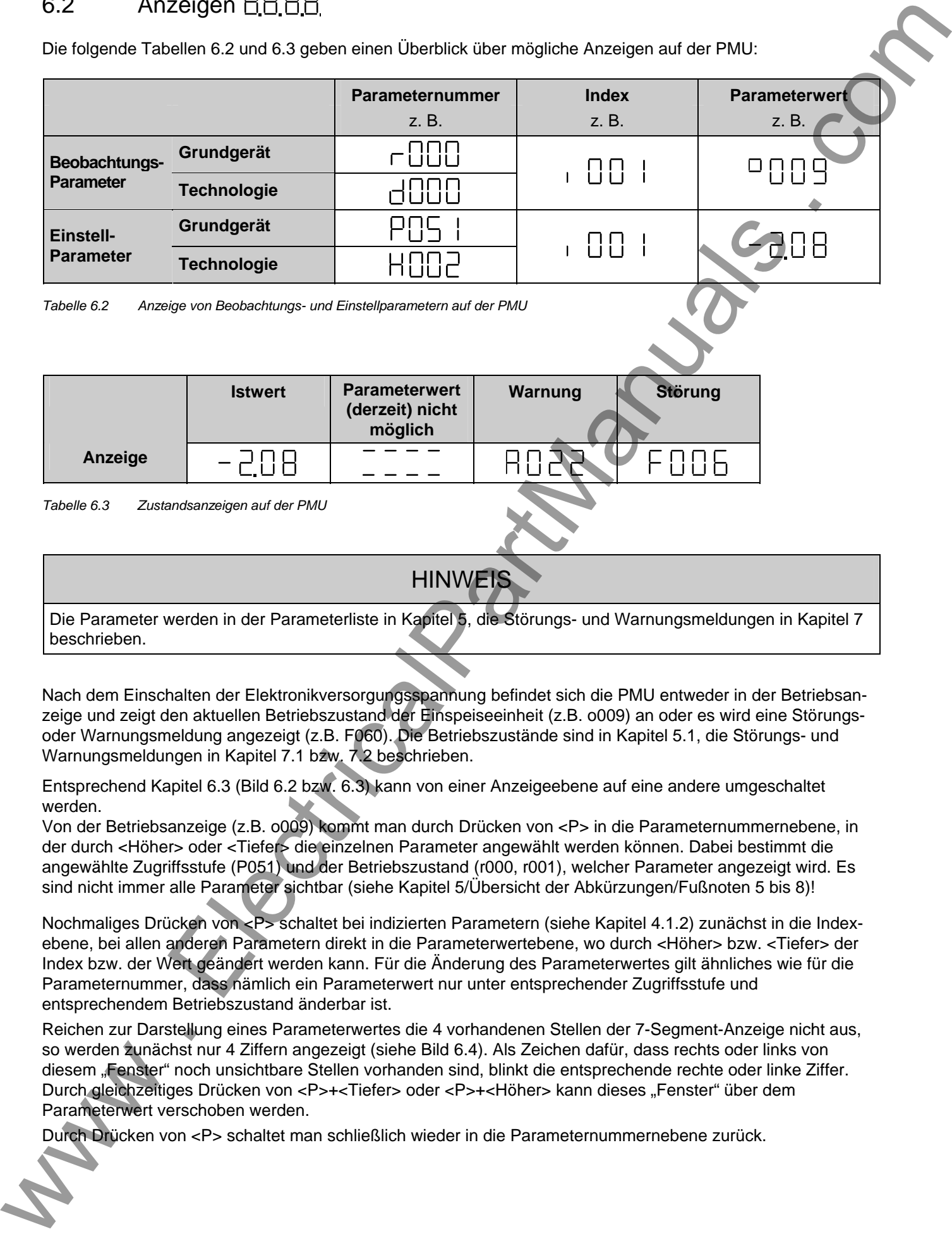

Die folgende Tabellen 6.2 und 6.3 geben einen Überblick über mögliche Anzeigen auf der PMU:

**möglich**

*Tabelle 6.3 Zustandsanzeigen auf der PMU* 

**Anzeige**

## **HINWEIS**

Die Parameter werden in der Parameterliste in Kapitel 5, die Störungs- und Warnungsmeldungen in Kapitel 7 beschrieben.

Nach dem Einschalten der Elektronikversorgungsspannung befindet sich die PMU entweder in der Betriebsanzeige und zeigt den aktuellen Betriebszustand der Einspeiseeinheit (z.B. o009) an oder es wird eine Störungsoder Warnungsmeldung angezeigt (z.B. F060). Die Betriebszustände sind in Kapitel 5.1, die Störungs- und Warnungsmeldungen in Kapitel 7.1 bzw. 7.2 beschrieben.

Entsprechend Kapitel 6.3 (Bild 6.2 bzw. 6.3) kann von einer Anzeigeebene auf eine andere umgeschaltet werden.

Von der Betriebsanzeige (z.B. o009) kommt man durch Drücken von <P> in die Parameternummernebene, in der durch <Höher> oder <Tiefer> die einzelnen Parameter angewählt werden können. Dabei bestimmt die angewählte Zugriffsstufe (P051) und der Betriebszustand (r000, r001), welcher Parameter angezeigt wird. Es sind nicht immer alle Parameter sichtbar (siehe Kapitel 5/Übersicht der Abkürzungen/Fußnoten 5 bis 8)!

Nochmaliges Drücken von <P> schaltet bei indizierten Parametern (siehe Kapitel 4.1.2) zunächst in die Indexebene, bei allen anderen Parametern direkt in die Parameterwertebene, wo durch <Höher> bzw. <Tiefer> der Index bzw. der Wert geändert werden kann. Für die Änderung des Parameterwertes gilt ähnliches wie für die Parameternummer, dass nämlich ein Parameterwert nur unter entsprechender Zugriffsstufe und entsprechendem Betriebszustand änderbar ist.

Reichen zur Darstellung eines Parameterwertes die 4 vorhandenen Stellen der 7-Segment-Anzeige nicht aus, so werden zunächst nur 4 Ziffern angezeigt (siehe Bild 6.4). Als Zeichen dafür, dass rechts oder links von diesem "Fenster" noch unsichtbare Stellen vorhanden sind, blinkt die entsprechende rechte oder linke Ziffer. Durch gleichzeitiges Drücken von <P>+<Tiefer> oder <P>+<Höher> kann dieses "Fenster" über dem Parameterwert verschoben werden.

Durch Drücken von <P> schaltet man schließlich wieder in die Parameternummernebene zurück.

# 6.3 Struktur

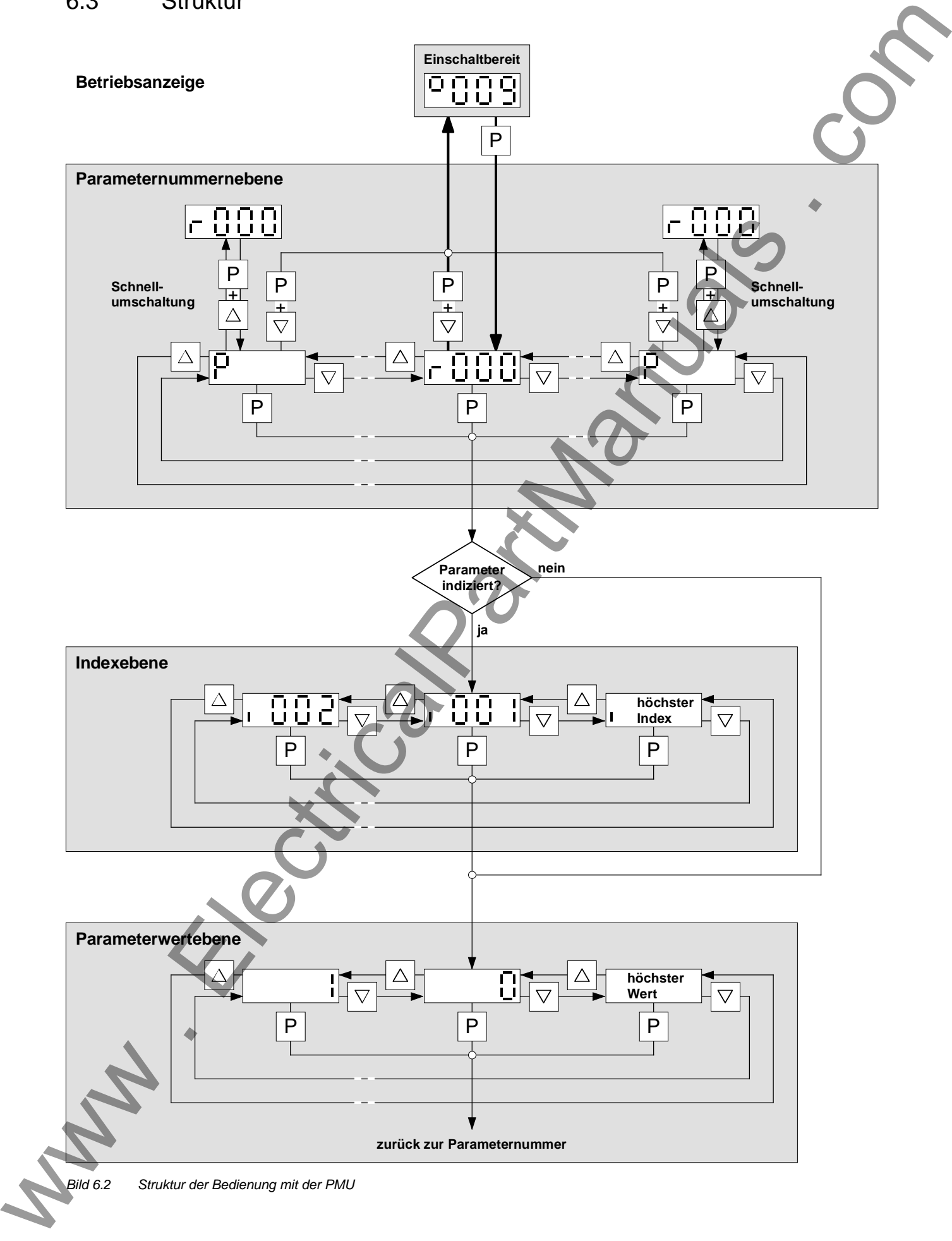

Bedienen 09.02

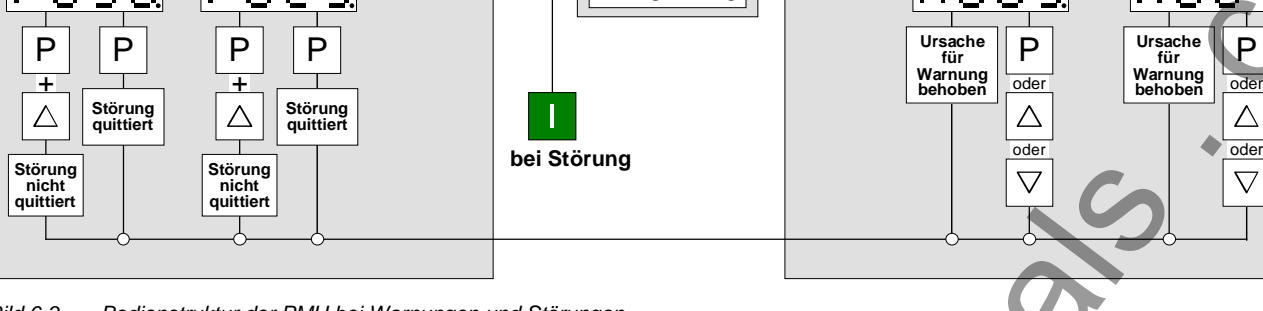

*Bild 6.3 Bedienstruktur der PMU bei Warnungen und Störungen* 

Die Behandlung von Störungs- und Warnungsmeldungen (quittieren, in den "Hintergrund" versetzen um parametrieren zu können) ist in Kapitel 7 detailliert beschrieben.

Siemens AG 6SE7087-6AK85-0AA0 *Bild 6.4 Verschieben der PMU-Anzeige bei Parameterwerten mit mehr als 4 Stellen*  + P  $\mathbf{H}$ P www . ElectricalPartManuals . com

# 7 Störungen und Warnungen

Beim Auftreten einer Störung oder Warnung wird diese sowohl auf der PMU als auch am optionalen OP1S angezeigt (siehe auch Kapitel 6.3, Bild 6.3). Eine Warnung verschwindet mit Weggehen der Ursache automatisch von der Anzeige. Eine Störmeldung muss nach Beseitigung der Ursache, durch Drücken der P-Taste an der PMU bzw. Reset-Taste am OP1S quittiert werden, um wieder in einen normalen Betriebszustand zurückzukehren.

### **HINWEIS**

Eine anstehende Störmeldung oder Warnung kann durch gleichzeitiges Drücken der P + ↑ -Tasten der PMU "in den Hintergrund versetzt" werden, um parametrieren oder den Störwert über r949.001 auslesen zu können. Die Quittierung einer "in den Hintergrund versetzten" Störmeldung ist auch über OP1S nicht möglich. Die Störmeldung muss vor Quittierung erst wieder durch Drücken von P + ↓ auf die Anzeige der PMU gebracht werden. Über das optionale Bedienfeld OP1S kann trotz einer anstehenden Störmeldung oder Warnung normal parametriert werden. Wird 30s lang keine Taste an der PMU gedrückt, erscheint die in den Hintergrund versetzte Störmeldung oder aktive Warnung wieder automatisch auf der PMU. Soll eine solche Meldung früher "in den Vordergrund zurückgeholt" werden, so kann das durch gleichzeitiges Drücken der P + ↓ -Taste der PMU erfolgen, wenn man sich auf der Parameternummernebene befindet. SUCTUATION VIVETIME (1991)<br>
SUCH Antique and Manual Substitute of the Manual Manual Manual Manual Manual Manual Manual Manual Manual Manua<br>
The membersity of the Manual Manual Manual Manual Manual Manual Manual Manual Man

## 7.1 Störmeldungen

### **Allgemeines zu Störfällen**

Zu jedem Störfall steht folgende Information zur Verfügung

Parameter r947 Störnummer

- r949 Störwert
	- r951 Störtextliste P952 Anzahl der Störfälle
	- r748 Störzeit

Detaillierte Informationen zur Organisation des Störspeichers siehe r947 in Kapitel 5.16.

Wird eine Störmeldung vor dem Ausschalten der Elektronikversorgungsspannung nicht quittiert, so steht diese Störmeldung beim nächsten Einschalten der Versorgungsspannung erneut an. Das Gerät geht ohne Quittierung dieser Meldung nicht in Betrieb. (Ausnahme: Es ist die Wiedereinschaltautomatik angewählt, siehe unter P366 und Kapitel 4.3.10.1)

## **HINWEIS**

Für die Einspeiseeinheit wird die gleiche Software eingesetzt wie für die Ein- und Rückspeiseeinheiten der Gerätereihe 6SE70.

Die Funktionsunterscheidung zwischen Einspeiseeinheiten / Ein- und Rückspeiseeinheiten erfolgt durch Parameter P070.

Eventuell in dieser Betriebsanleitung enthaltene Bezugnahmen auf das "Rückspeisen" sind zu ignorieren.

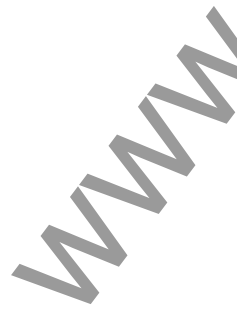

### 06.01 Störungen und Warnungen

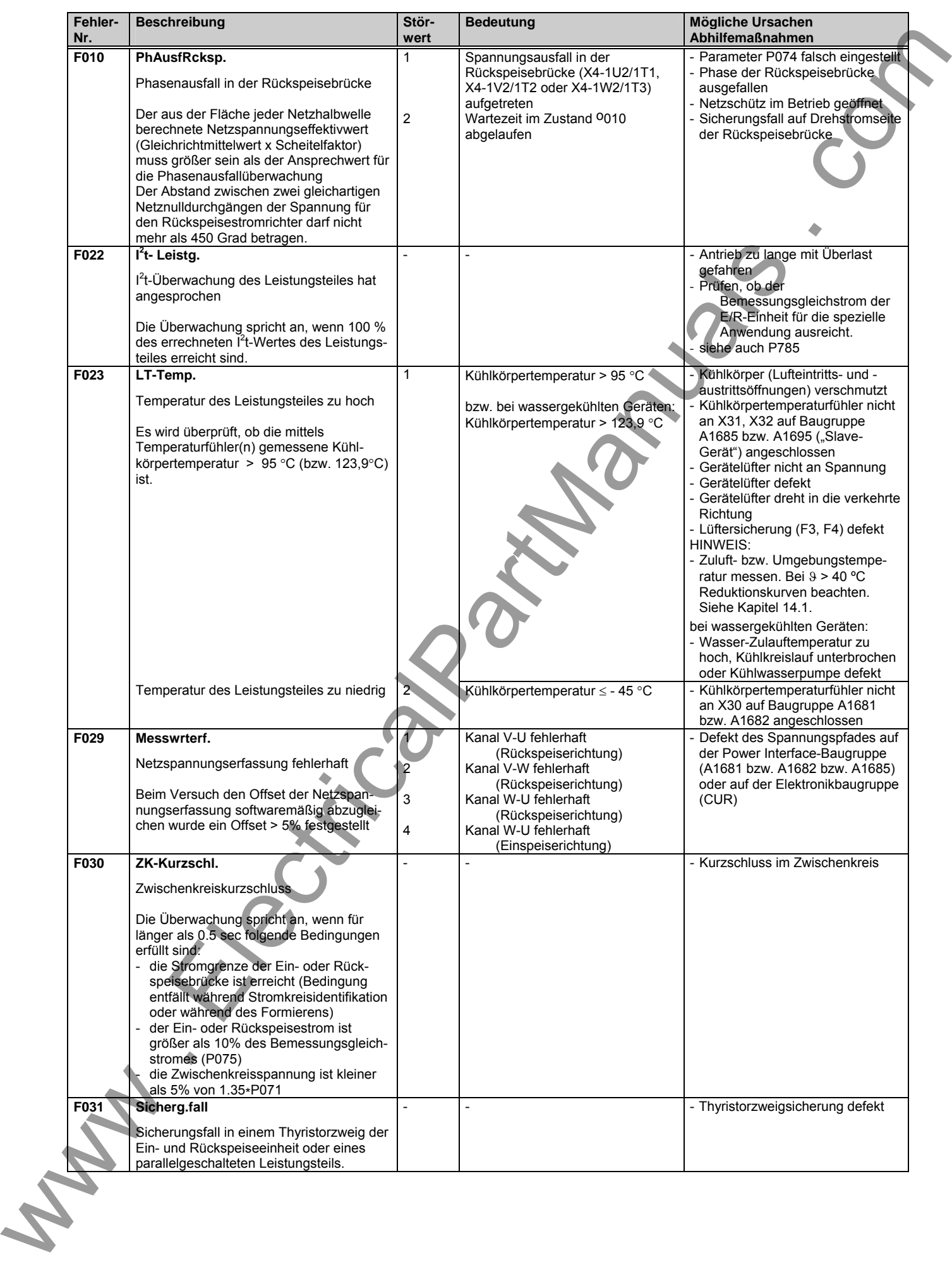

Beschreibung Stör-

**wert** 

**Bedeutung Mögliche Ursachen** 

**Fehler-**

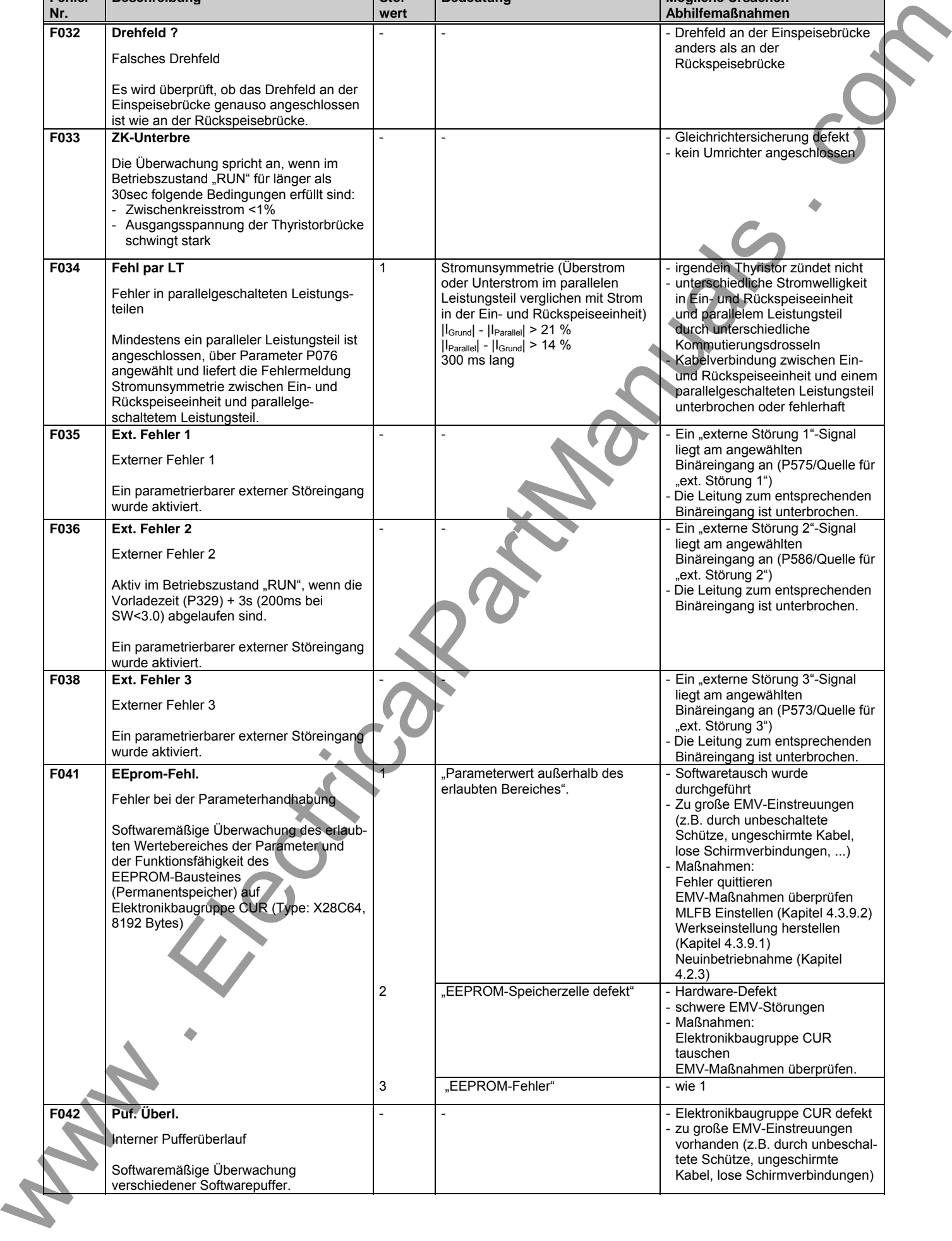

#### 06.01 Störungen und Warnungen

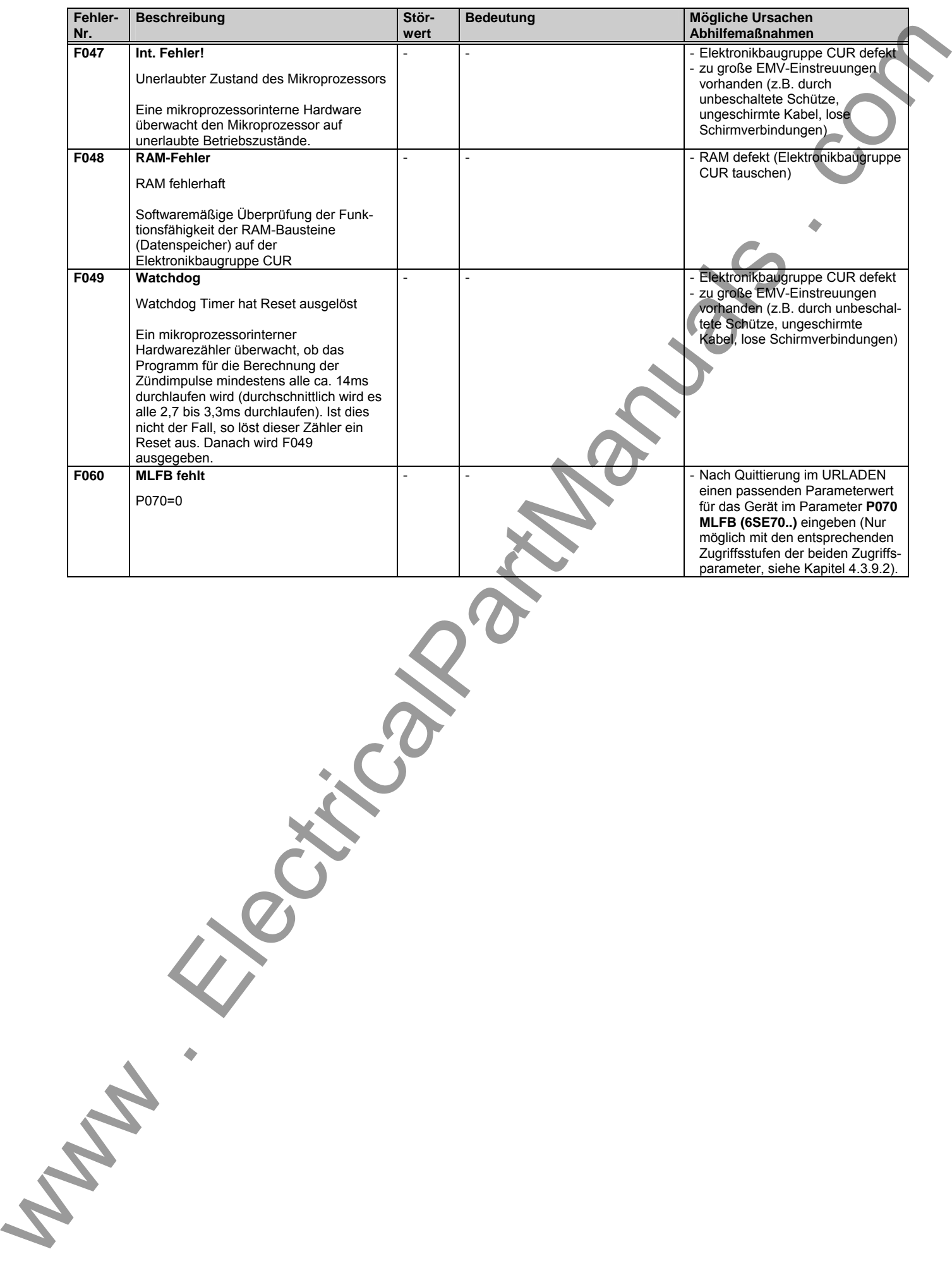

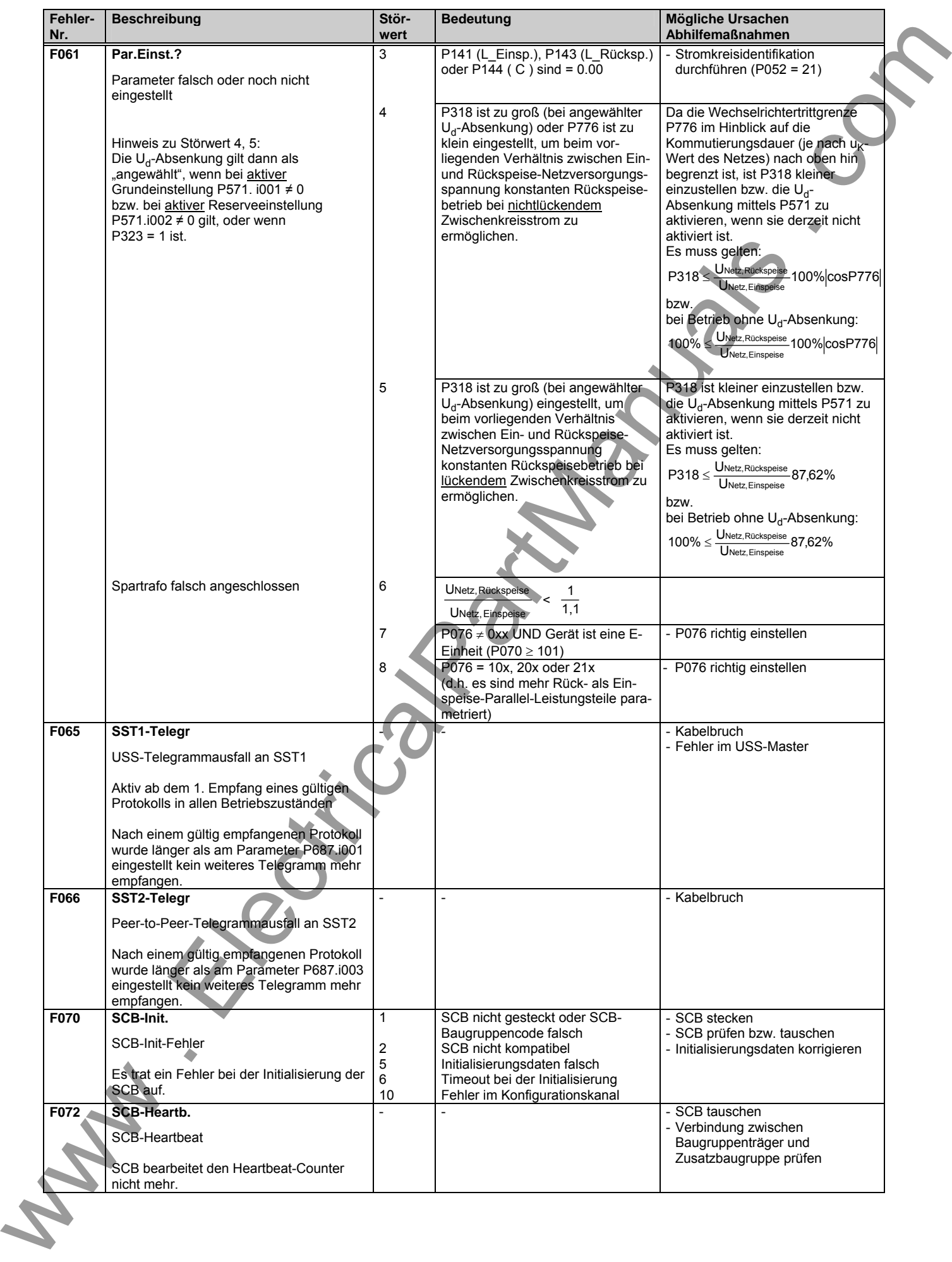

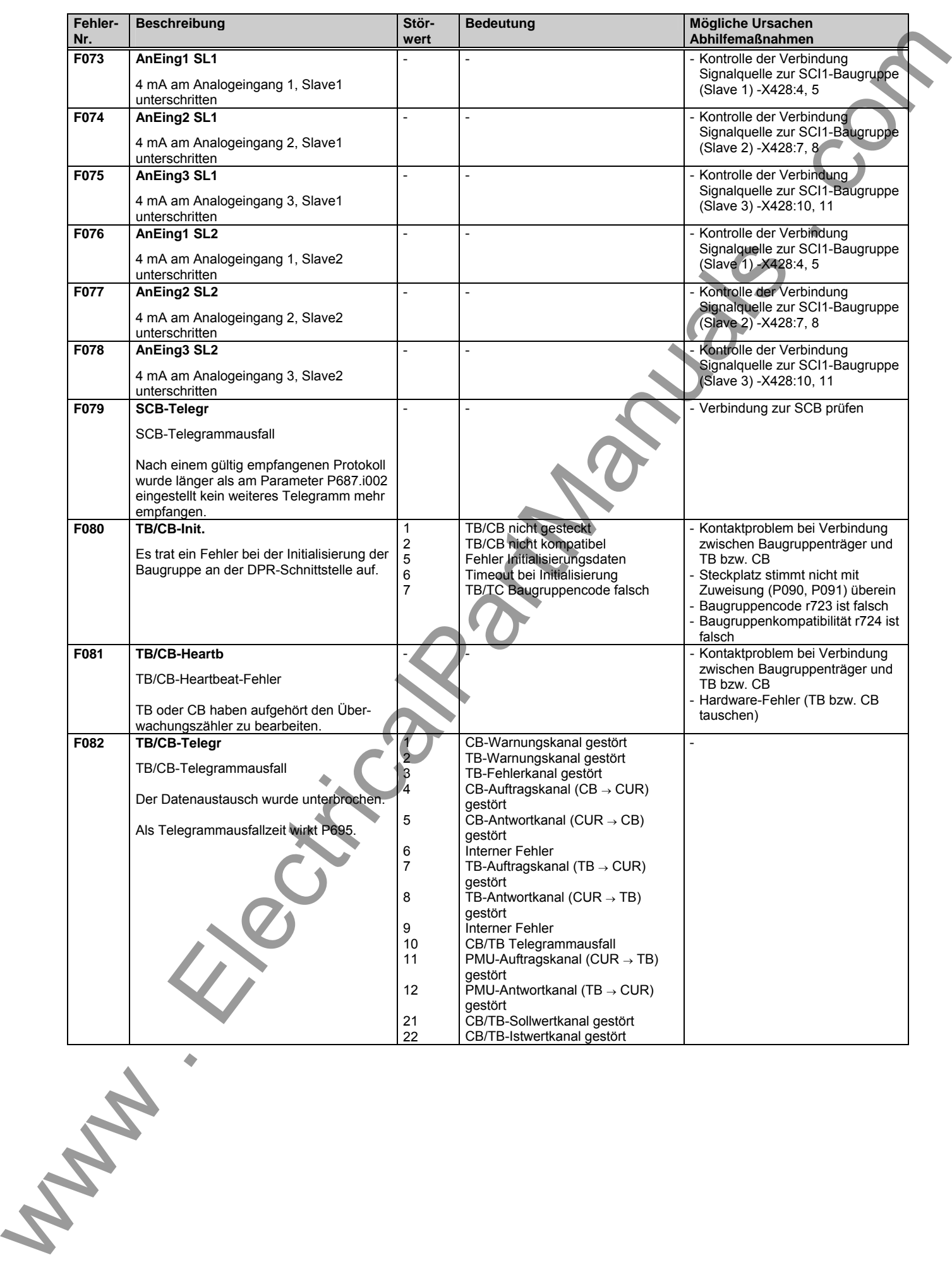

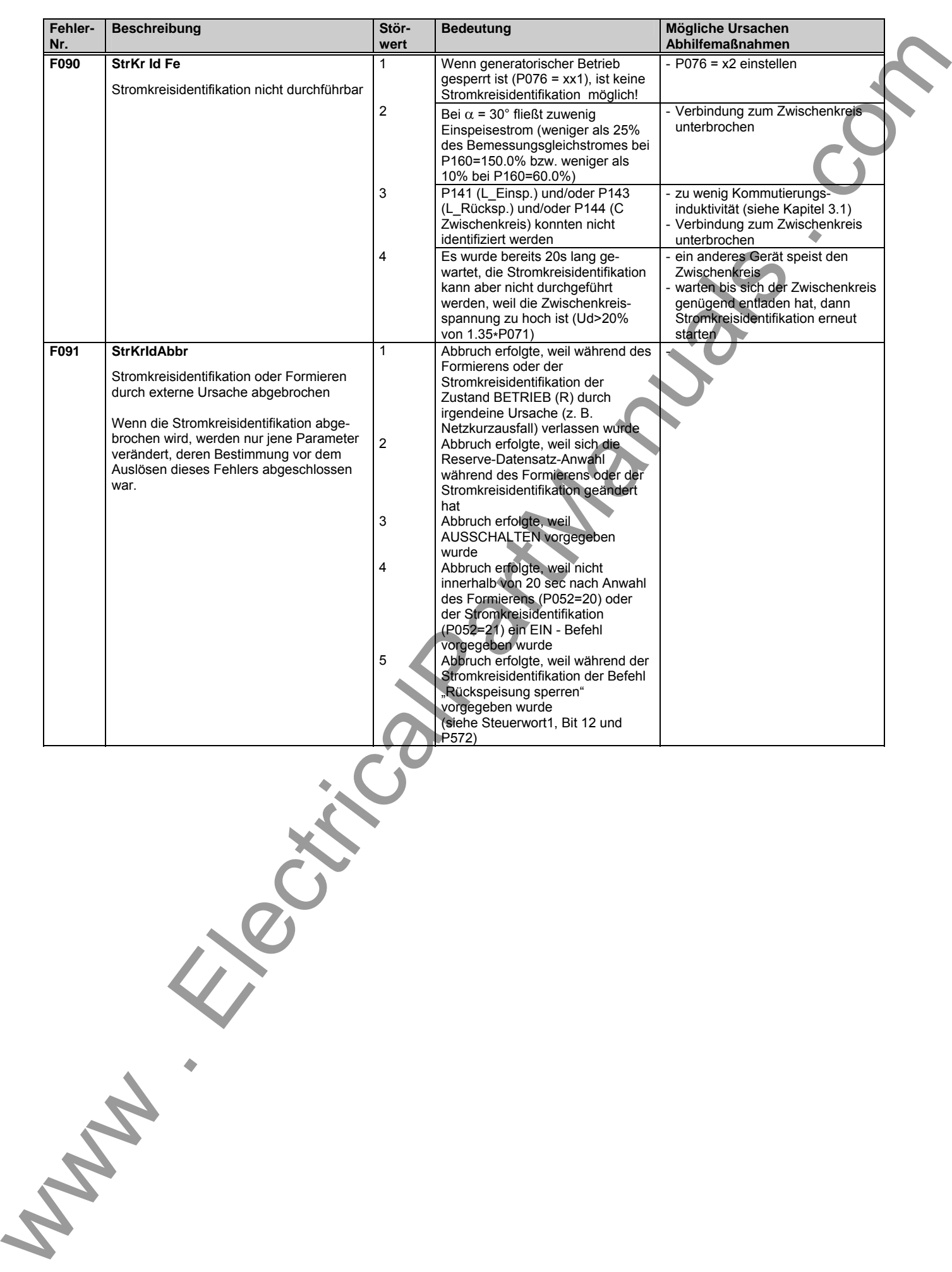

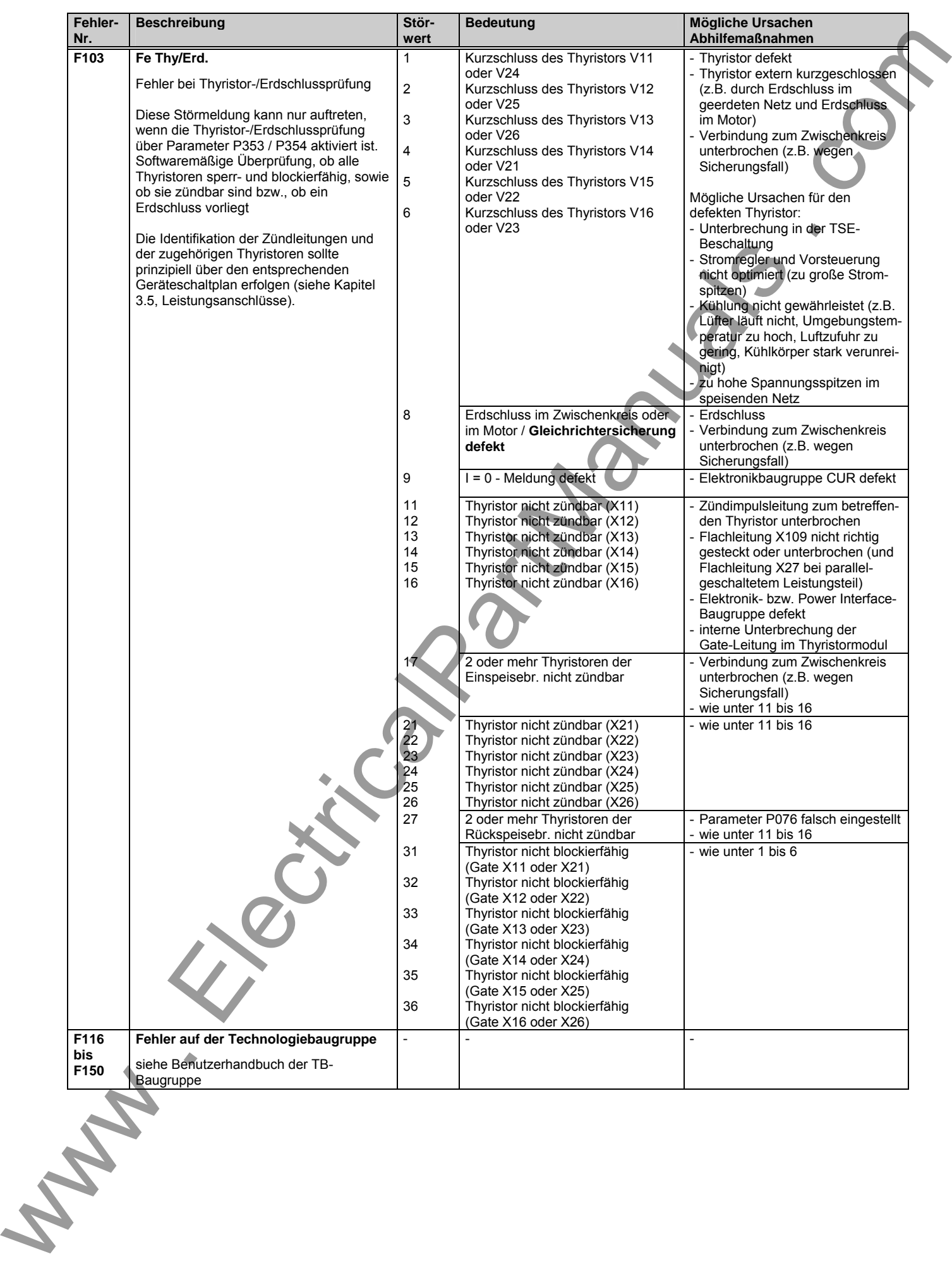

# 7.2 Warnmeldungen

In der Betriebsanzeige wird die Warnmeldung im Display der PMU durch A=Alarm/ Warnmeldung und einer dreistelligen Nummer periodisch eingeblendet. Eine Warnmeldung kann nicht quittiert werden. Sie verlöscht selbsttätig, wenn die Ursache behoben ist. Es können mehrere Warnmeldungen vorliegen. Die Warnmeldungen werden dann nacheinander eingeblendet.

Bei Betrieb der Einspeiseeinheit mit dem Bedienfeld OP1S wird in der Betriebsanzeige die Warnmeldung in der untersten Zeile angezeigt. Zusätzlich blinkt die rote LED (siehe Bedienungsanleitung OP1S).

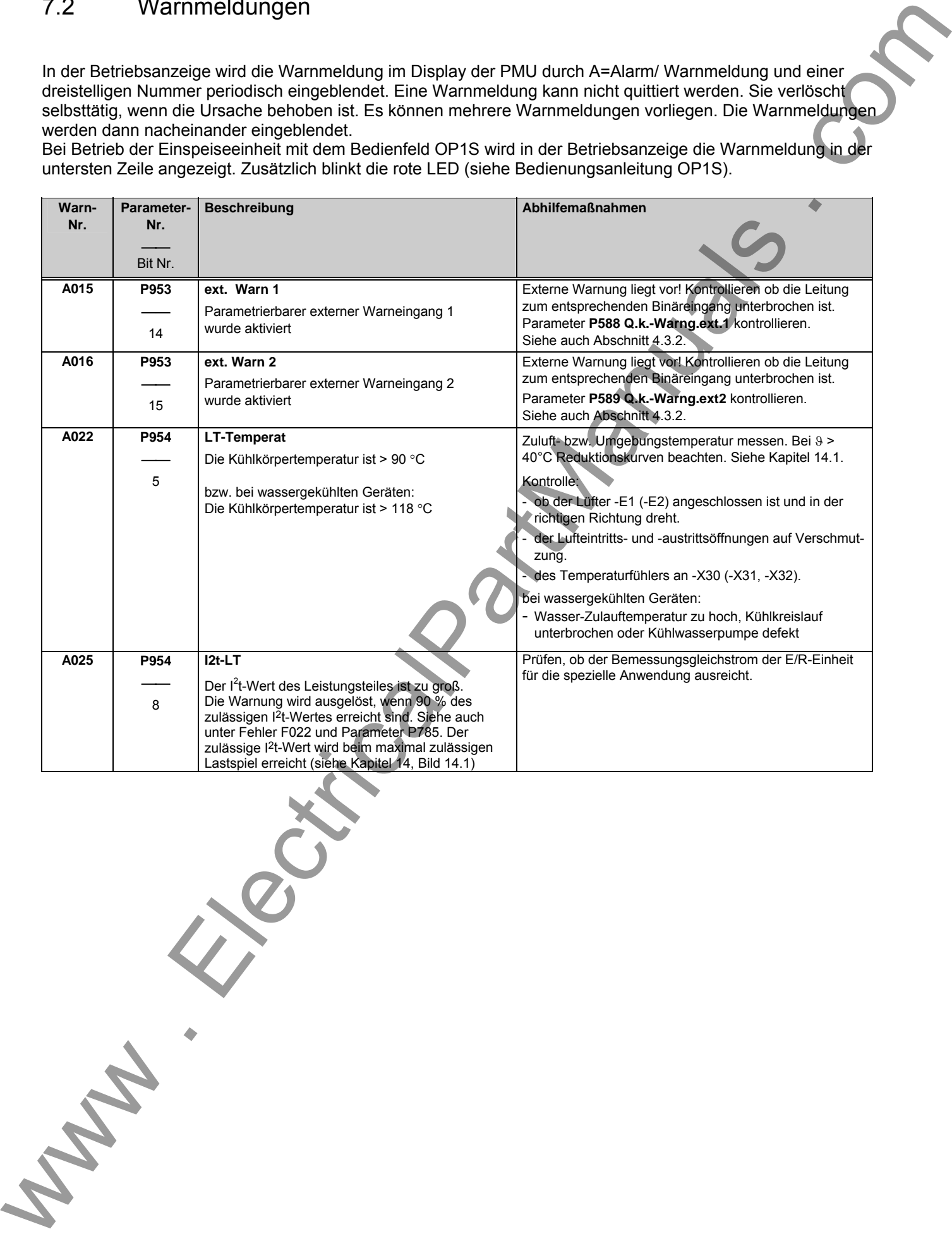

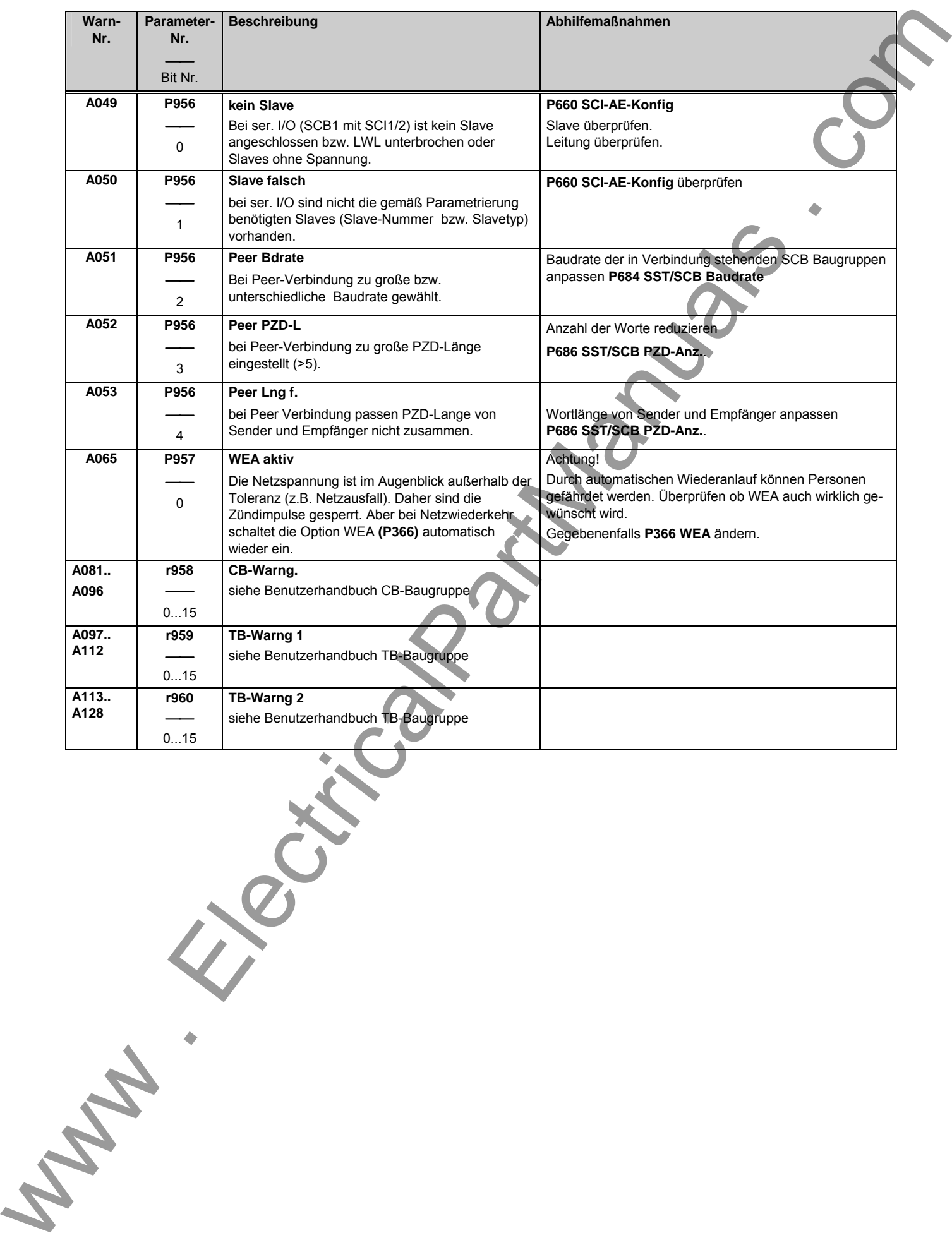

 $\boldsymbol{v}$ . Electrical Partment of Company

T-12 DEUTSCH DEUTSCH SIEMENS AG 6SE7087-6AK85-0AA0 Einspeiseeinheit Betriebsanleitung
# 8 Wartung

Bei Fragen an die Serviceabteilung sollten Sie Bestell- und Fabrik-Nr. Ihres Gerätes wissen. Sie finden diese Nummern und andere wichtige Daten auf dem Leistungsschild des Gerätes.

# 8.1 Wartungsempfehlungen

Die Lüfter sind für eine Betriebsdauer von 40 000 Stunden bei einer Umgebungstemperatur von T<sub>U</sub> = 40 °C ausgelegt. Sie müssen rechtzeitig ausgewechselt werden, um die Verfügbarkeit des Gerätes zu erhalten.

# 8.2 Austausch von Bauelementen

#### **8.2.1 Austausch des Lüfters**

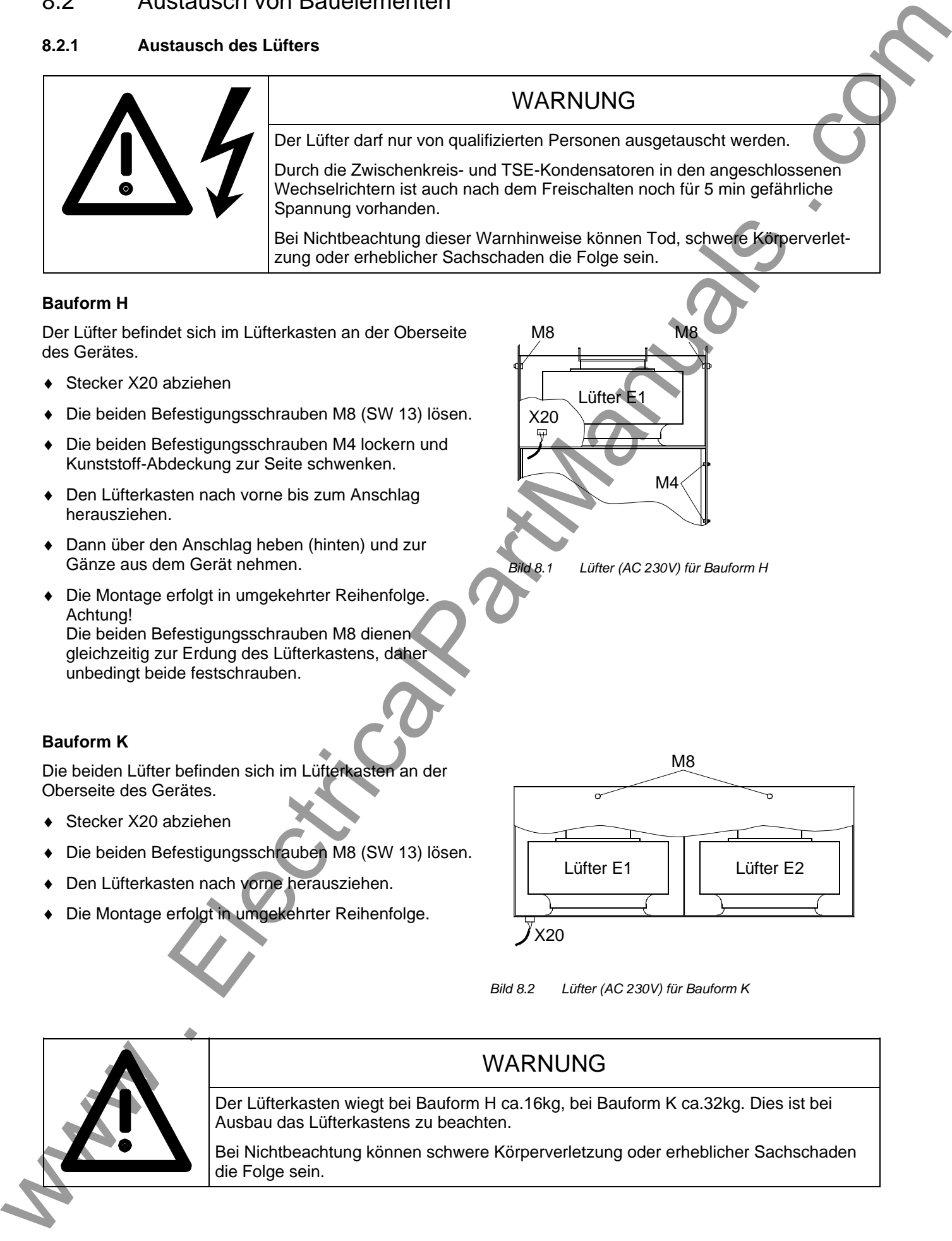

#### **Bauform H**

Der Lüfter befindet sich im Lüfterkasten an der Oberseite des Gerätes.

- Stecker X20 abziehen
- ♦ Die beiden Befestigungsschrauben M8 (SW 13) lösen.
- ♦ Die beiden Befestigungsschrauben M4 lockern und Kunststoff-Abdeckung zur Seite schwenken.
- Den Lüfterkasten nach vorne bis zum Anschlag herausziehen.
- ♦ Dann über den Anschlag heben (hinten) und zur Gänze aus dem Gerät nehmen.
- ♦ Die Montage erfolgt in umgekehrter Reihenfolge. Achtung! Die beiden Befestigungsschrauben M8 dienen gleichzeitig zur Erdung des Lüfterkastens, daher unbedingt beide festschrauben.

#### **Bauform K**

Die beiden Lüfter befinden sich im Lüfterkasten an der Oberseite des Gerätes.

- ♦ Stecker X20 abziehen
- ♦ Die beiden Befestigungsschrauben M8 (SW 13) lösen.
- Den Lüfterkasten nach vorne herausziehen.
- ♦ Die Montage erfolgt in umgekehrter Reihenfolge.

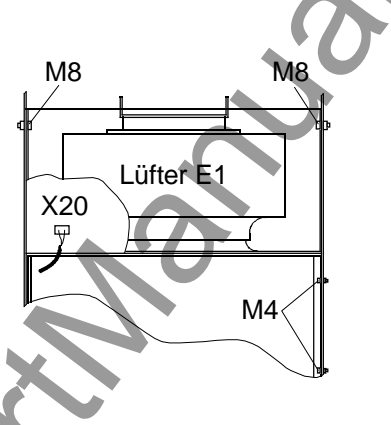

*Bild 8.1 Lüfter (AC 230V) für Bauform H* 

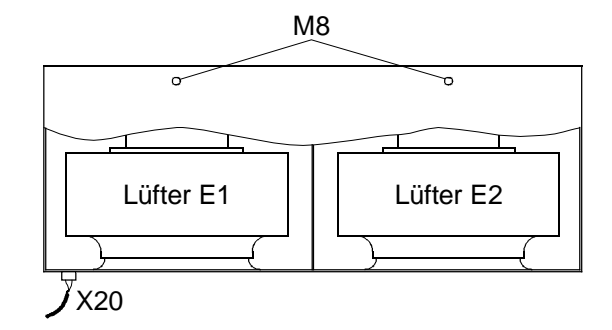

*Bild 8.2 Lüfter (AC 230V) für Bauform K* 

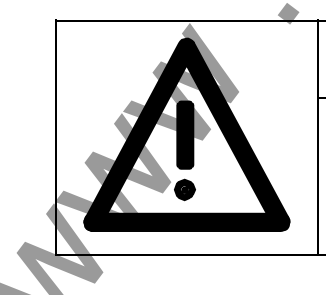

### WARNUNG

Der Lüfterkasten wiegt bei Bauform H ca.16kg, bei Bauform K ca.32kg. Dies ist bei Ausbau das Lüfterkastens zu beachten.

Bei Nichtbeachtung können schwere Körperverletzung oder erheblicher Sachschaden die Folge sein.

#### **8.2.2 Austausch von Baugruppen**

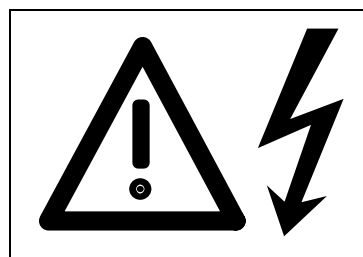

## WARNUNG

Die Baugruppen dürfen nur von qualifizierten Personen ausgetauscht werden.

Die Baugruppen dürfen nicht unter Spannung gezogen oder gesteckt werden.

Bei Nichtbeachtung dieser Warnhinweise können Tod, schwere Körperverletzung oder erheblicher Sachschaden die Folge sein.

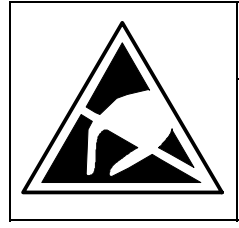

VORSICHT

Die Baugruppen enthalten elektrostatisch gefährdete Bauelemente. Vor dem Berühren einer elektronischen Baugruppe muss der eigene Körper entladen werden. Dies kann in einfachster Weise dadurch geschehen, dass unmittelbar vorher ein leitfähiger, geerdeter Gegenstand berührt wird (z. B. metallblanke Schaltschrankteile).

Tausch von Baugruppen in der Elektronikbox

- ♦ Befestigungsschrauben der Baugruppen oberhalb und unterhalb der Steck- / Ziehhilfen lösen.
- ♦ Baugruppe mit Hilfe der Steck- / Ziehhilfen vorsichtig aus der Elektronikbox herausziehen, dabei beachten, dass sich die Baugruppe nicht verhakt.
- ♦ Neue Baugruppe vorsichtig in den Führungsschienen bis zum Anschlag in die Elektronikbox einschieben.
- ♦ Baugruppe mit den Befestigungsschrauben ober halb und unterhalb der Steck- / Ziehhilfen festschrauben.

Einbauplatz 3 (Optionen) Einbauplatz 1 (CUR) Einbauplatz 2 (Optionen) www . ElectricalPartManuals . com

*Bild 8.3 Elektronikbox, bestückt mit CUR (Steckplatz 1) und Optionen (Steckplatz 2 und 3)* 

# **HINWEIS** Im Ersatzfall wird unter der MLFB 6SE7090-0XX85-1DA0 die FBG Elektronik CUR (C98043-A1680) ohne EPROM programmiert (Software) geliefert. Das EPROM programmiert (Letztstand) muss getrennt bestellt werden, ebenso die für einen neuen Softwarestand zugehörige Betriebsanleitung. Beispiel Ersatzteilbestellung einer CUR mit Zubehör: FBG Elektronik (CUR) 6SE7090-0XX85-1DA0 EPROM programmiert 6SW1701-0DA14 Betriebsanleitung E-Einheit z.B. deutsch/englisch | 6SE7087-6AK85-0AA0 Parametrierung "Inbetriebnahme" Ersatzbaugruppe CUR (A10) Allgemeine Hinweise siehe Kapitel 4 Inbetriebnahme von Störungsanzeige auf Parametrierung umschalten Zugriffsstufe **"Experten-Modus"**  MLFB-Einstellung (Urladen) anwählen WARNUNG Urladen muss unbedingt durchgeführt werden. Angabe der Kennummer der MLFB in P070 der Einspeiseeinheit (Typenschildangabe am Gerät) laut MLFB-Tabelle Kapitel 4.3.9.2.  $P051 = 3$  $P052 = 2$ P070 F060  $P052 = 0$ weiter siehe Kapitel 4.2.2 oder 4.2.3 P- und Höher-Taste P- und Tiefer-Taste P-Taste Rückkehr von MLFB-Einstellung Zurückschalten auf Störungsanzeige F060 quittieren WARNUNG **Tausch der Ansteuerbaugruppe A23**  Nach Tausch der A23 Stromkreisidentifikation durchführen (siehe Kapitel 4). Zur Wiederherstellung der Erdungsverbindung sind die Schrauben mit Erdungskennzeichen an der Elektronikwanne (Baugröße H) bzw. am Elektronikeinschub (Baugröße K) festzuziehen. The Electrical of the Minister Collection (Electrical of the Control of the Collection (Electrical of the Collection (Electrical of the Collection (Electrical of the Collection (Electrical of the Collection (Electrical of

8-4 DEUTSCH Siemens AG 6SE7087-6AK85-0AA0 Einspeiseeinheit Betriebsanleitung

#### **Austausch des EPROMs auf der Baugruppe CUR (Aufrüsten auf einen neuen Softwarestand)**

Im Zuge der Inbetriebnahme und während Wartungsarbeiten sollten die aktuellen Parametereinstellungen im Logbuch in Kapitel 12 gesichert werden. Zum einfacheren Auslesen der gegenüber der Werkseinstellung geänderten Parameter siehe Kapitel 4.3.9.3 (Sicherung der Parameterwerte mittels DriveMonitor) und Kapitel 4.3.9.8. (geänderte Parameter anzeigen). Die Aktualität dieser Eintragungen sollte vor dem Austausch des EPROMs überprüft werden, weil beim ersten Einschalten der Elektronikversorgungsspannung automatisch "Werkseinstellung herstellen" durchgeführt wird (siehe Kapitel 4.3.9.1). Dabei bleiben nur die Werte der Parameter P070 und P077 erhalten. where the state of the state of the state of the state of the state of the state of the state of the state of the state of the state of the state of the state of the state of the state of the state of the state of the sta

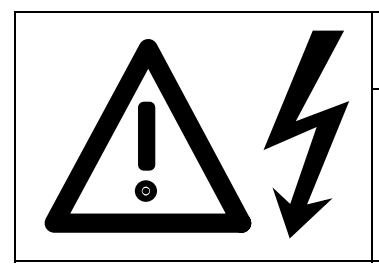

### WARNUNG

Das EPROM darf nur von qualifizierten Personen ausgetauscht werden. Das EPROM darf nicht unter Spannung gezogen oder gesteckt werden. Bei Nichtbeachtung dieser Warnhinweise können Tod oder schwere Körperverletzung oder erheblicher Sachschaden die Folge sein.

Das EPROM befindet sich am Steckplatz D14 der Baugruppe CUR.

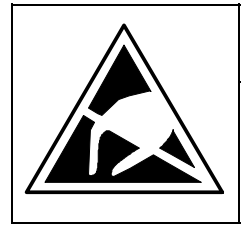

### VORSICH

Die Baugruppen enthalten elektrostatisch gefährdete Bauelemente. Vor dem Berühren einer elektronischen Baugruppe muss der eigene Körper entladen werden. Dies kann in einfachster Weise dadurch geschehen, dass unmittelbar vorher ein leitfähiger, geerdeter Gegenstand berührt wird (z.B. metallblanke Schaltschrankteile).

#### **Ablauf beim EPROM-Tausch:**

- ♦ Elektronikversorgungsspannung ausschalten
- Befestigungsschrauben der Baugruppe CUR oberhalb und unterhalb der Steck- / Ziehhilfen lösen
- ♦ Baugruppe mit Hilfe der Steck- / Ziehhilfen vorsichtig aus der Elektronikbox herausziehen.
- ♦ Vorsichtig altes EPROM aus dem Sockel ziehen und durch neues EPROM ersetzen. Dabei darauf achten, dass die Einbaurichtung (Pin 1) stimmt und kein Anschlussbeinchen verbogen wird
- ♦ Baugruppe vorsichtig in den Führungsschienen bis zum Anschlag in die Elektronikbox einschieben
- ♦ Baugruppe wieder mit den Befestigungsschrauben festschrauben
- ◆ Nach Einschalten der Elektronikversorgungsspannung warten bis "Werkseinstellung herstellen" beendet ist. Danach die Parameterwerte laut Logbuch wiederherstellen bzw. die mit DriveMonitor gesicherten Werte ins Gerät zurückladen.
- ♦ Werden die Parameter laut Logbuch wiederhergestellt, muss die "Stromkreisidentifikation" (siehe Kapitel 4.3.9.7) durchgeführt werden (wegen Sonderparameter P772).

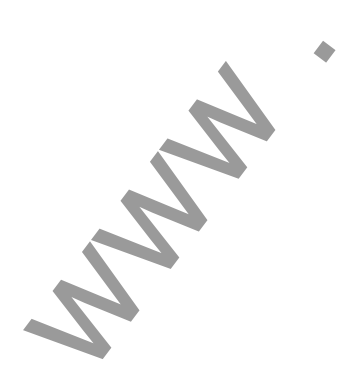

#### **8.2.3 Power-Interface Baugruppen-Ersatzteile**

#### **Bürdenwiderstände:**

## **HINWEIS**

Ersatzteilbaugruppen werden ohne Bürdenwiderstände ausgeliefert! (z.B. von Originalbaugruppe übernehmen)

Für Beschädigungen die durch den Einbau falscher Bürdenwiderstände entstehen können, wird keine Haftung übernommen.

Wenn die Bürdenwiderstände (R75 bis R78) nicht bestückt sind, kommt es zur Zerstörung der Stromwandler.

#### **Dimensionierung der Bürdenwiderstände:**

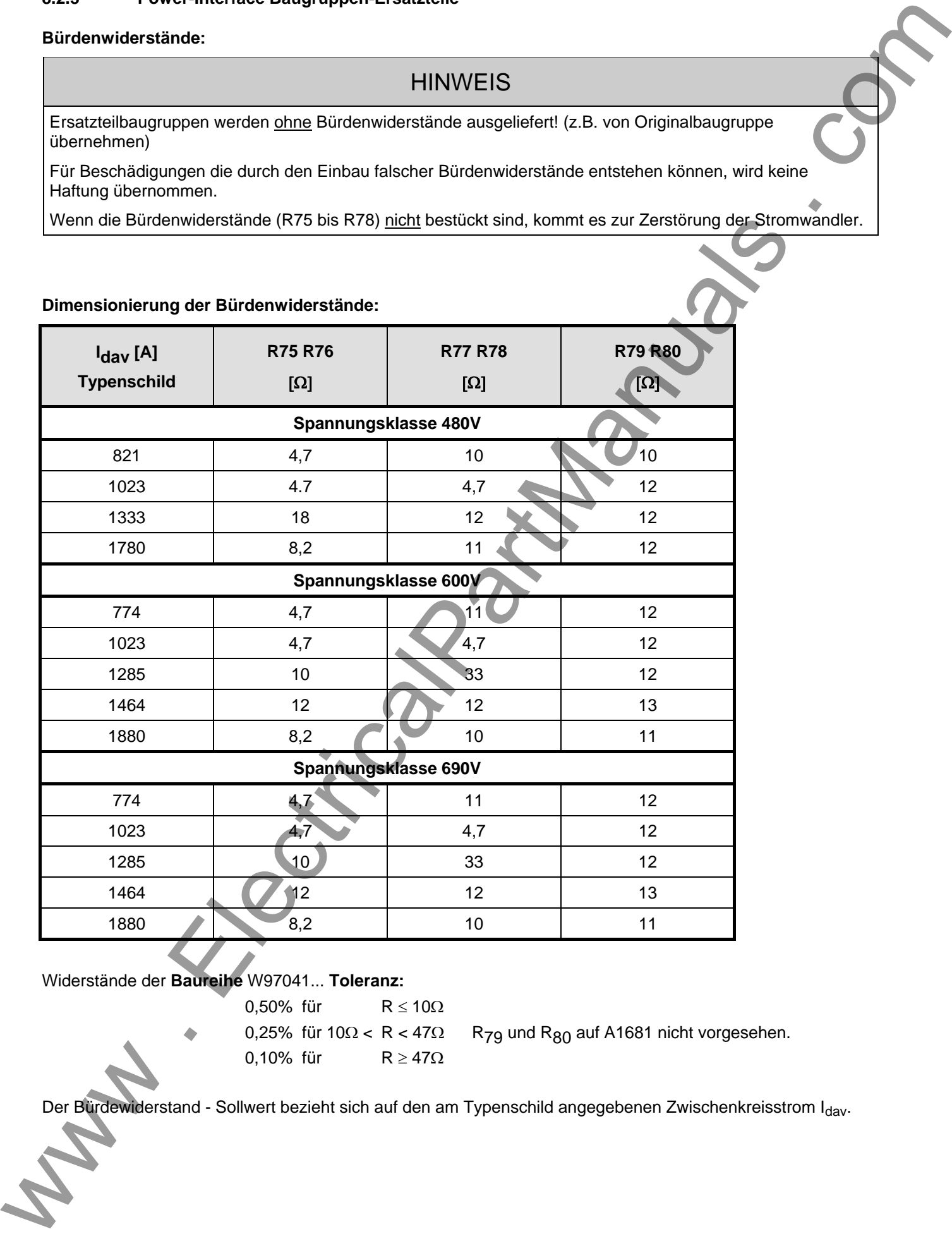

#### Widerstände der **Baureihe** W97041... **Toleranz:**

0.50% für  $R \le 10\Omega$ 0.10% für  $R \geq 47\Omega$ 

0,25% für 10Ω < R < 47Ω R<sub>79</sub> und R<sub>80</sub> auf A1681 nicht vorgesehen.

Der Bürdewiderstand - Sollwert bezieht sich auf den am Typenschild angegebenen Zwischenkreisstrom I<sub>dav</sub>.

### **Räumliche Anordnung der Bürdenwiderstände:**

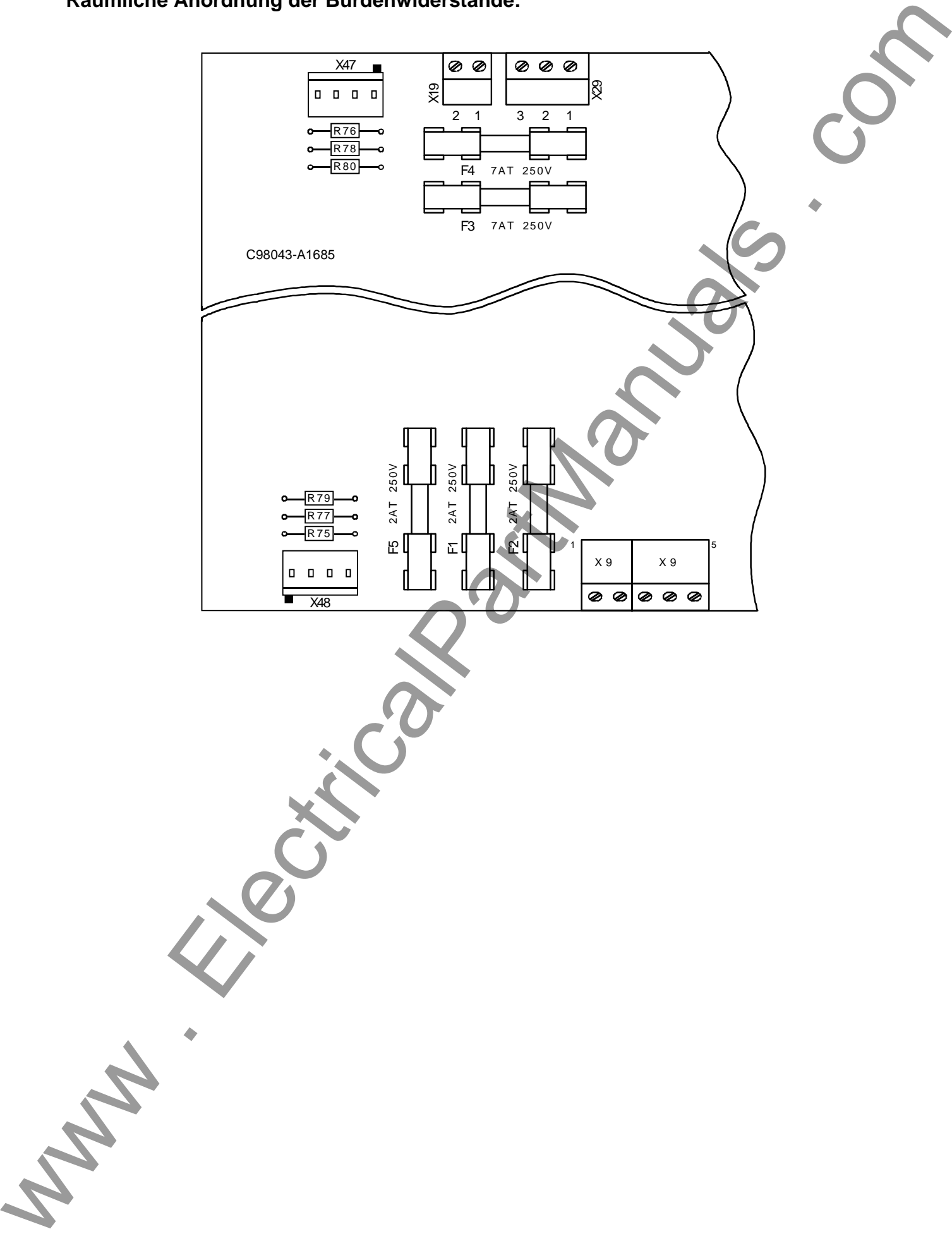

Siemens AG 6SE7087-6AK85-0AA0 **BELACK 6SE7087-6AK85-0AA0** DEUTSCH Einspeiseeinheit Betriebsanleitung

### **8.2.4.1 Demontage der Thyristorstränge bei Bauform H**

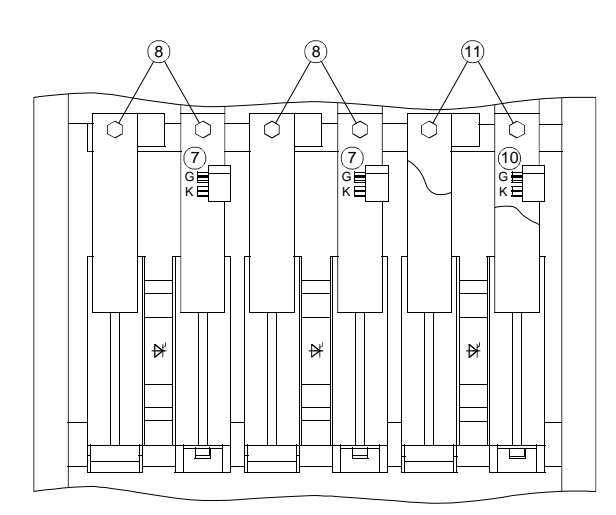

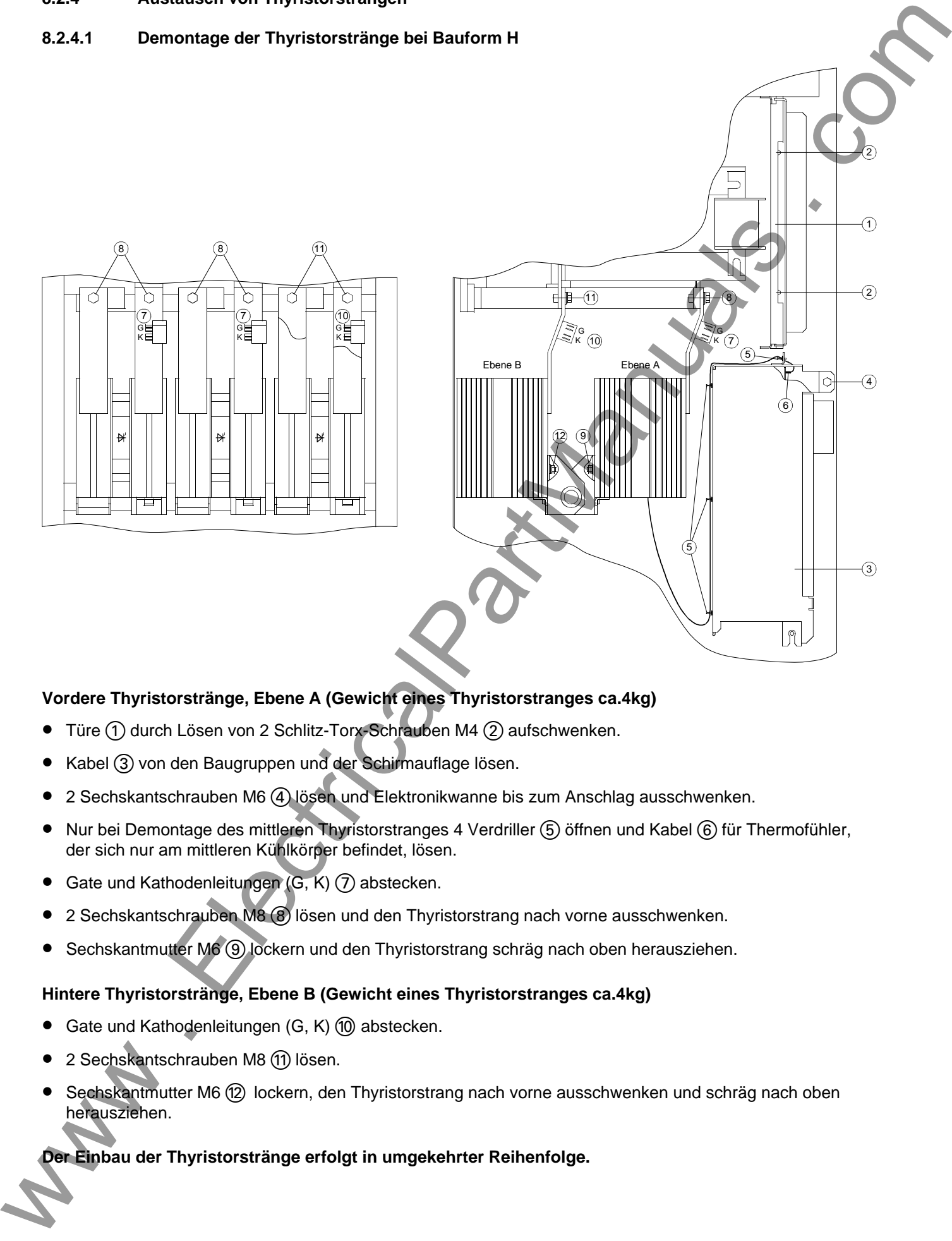

#### **Vordere Thyristorstränge, Ebene A (Gewicht eines Thyristorstranges ca.4kg)**

- Türe (1) durch Lösen von 2 Schlitz-Torx-Schrauben M4 (2) aufschwenken.
- Kabel (3) von den Baugruppen und der Schirmauflage lösen.
- 2 Sechskantschrauben M6 (4) lösen und Elektronikwanne bis zum Anschlag ausschwenken.
- Nur bei Demontage des mittleren Thyristorstranges 4 Verdriller (5) öffnen und Kabel (6) für Thermofühler, der sich nur am mittleren Kühlkörper befindet, lösen.
- Gate und Kathodenleitungen  $(G, K)$   $(\overline{7})$  abstecken.
- 2 Sechskantschrauben M8 (8) lösen und den Thyristorstrang nach vorne ausschwenken.
- Sechskantmutter M6 (9) lockern und den Thyristorstrang schräg nach oben herausziehen.

#### **Hintere Thyristorstränge, Ebene B (Gewicht eines Thyristorstranges ca.4kg)**

- Gate und Kathodenleitungen (G, K) (10) abstecken.
- 2 Sechskantschrauben M8 (11) lösen.
- Sechskantmutter M6 (12) lockern, den Thyristorstrang nach vorne ausschwenken und schräg nach oben herausziehen.

#### **Der Einbau der Thyristorstränge erfolgt in umgekehrter Reihenfolge.**

#### **8.2.4.2 Demontage der Thyristorstränge bei Bauform K**

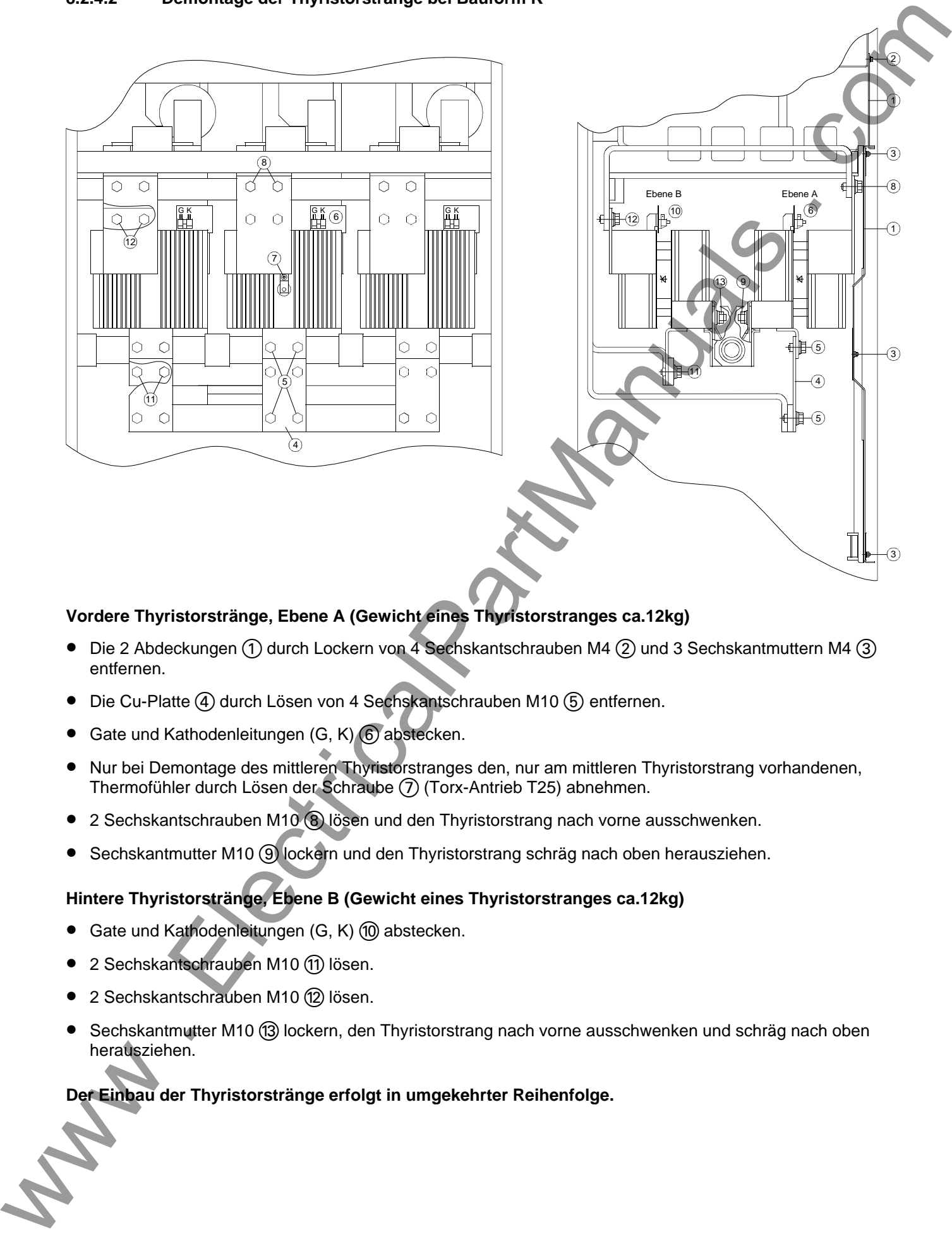

#### **Vordere Thyristorstränge, Ebene A (Gewicht eines Thyristorstranges ca.12kg)**

- Die 2 Abdeckungen  $\textcircled{1}$  durch Lockern von 4 Sechskantschrauben M4  $\textcircled{2}$  und 3 Sechskantmuttern M4  $\textcircled{3}$ entfernen.
- Die Cu-Platte (4) durch Lösen von 4 Sechskantschrauben M10 (5) entfernen.
- Gate und Kathodenleitungen  $(G, K)$   $\left(\overline{6}\right)$  abstecken.
- Nur bei Demontage des mittleren Thyristorstranges den, nur am mittleren Thyristorstrang vorhandenen, Thermofühler durch Lösen der Schraube (7) (Torx-Antrieb T25) abnehmen.
- 2 Sechskantschrauben M10 $(8)$  lösen und den Thyristorstrang nach vorne ausschwenken.
- Sechskantmutter M10 (9) lockern und den Thyristorstrang schräg nach oben herausziehen.

#### **Hintere Thyristorstränge, Ebene B (Gewicht eines Thyristorstranges ca.12kg)**

- Gate und Kathodenleitungen (G, K) (10) abstecken.
- 2 Sechskantschrauben M10 (11) lösen.
- 2 Sechskantschrauben M10 (12) lösen.
- Sechskantmutter M10 (3) lockern, den Thyristorstrang nach vorne ausschwenken und schräg nach oben herausziehen.

#### **Der Einbau der Thyristorstränge erfolgt in umgekehrter Reihenfolge.**

 $\mathcal{P}$ . Electrical Partment of Company

8-10 DEUTSCH DEUTSCH Siemens AG 6SE7087-6AK85-0AA0 Einspeiseeinheit Betriebsanleitung

# 9 Optionen

# 9.1 Integrierbare Optionen in der Elektronikbox

In der Elektronikbox können mit Hilfe der Option LBA (Local Bus Adapter, Rückwandverdrahtung) eine oder zwei der in Tabelle 9.1 aufgeführten Optionsbaugruppen gesteckt werden.

Für die Verwendung der Baugruppen CBC und CBP2 ist zusätzlich zum LBA noch ein ADB (Adapter Board, Trägerboard) notwendig. Diese Baugruppen müssen aufgrund der kleineren mechanischen Abmessungen auf ein ADB gesteckt werden, damit sie in die Elektronikbox gesteckt werden können.

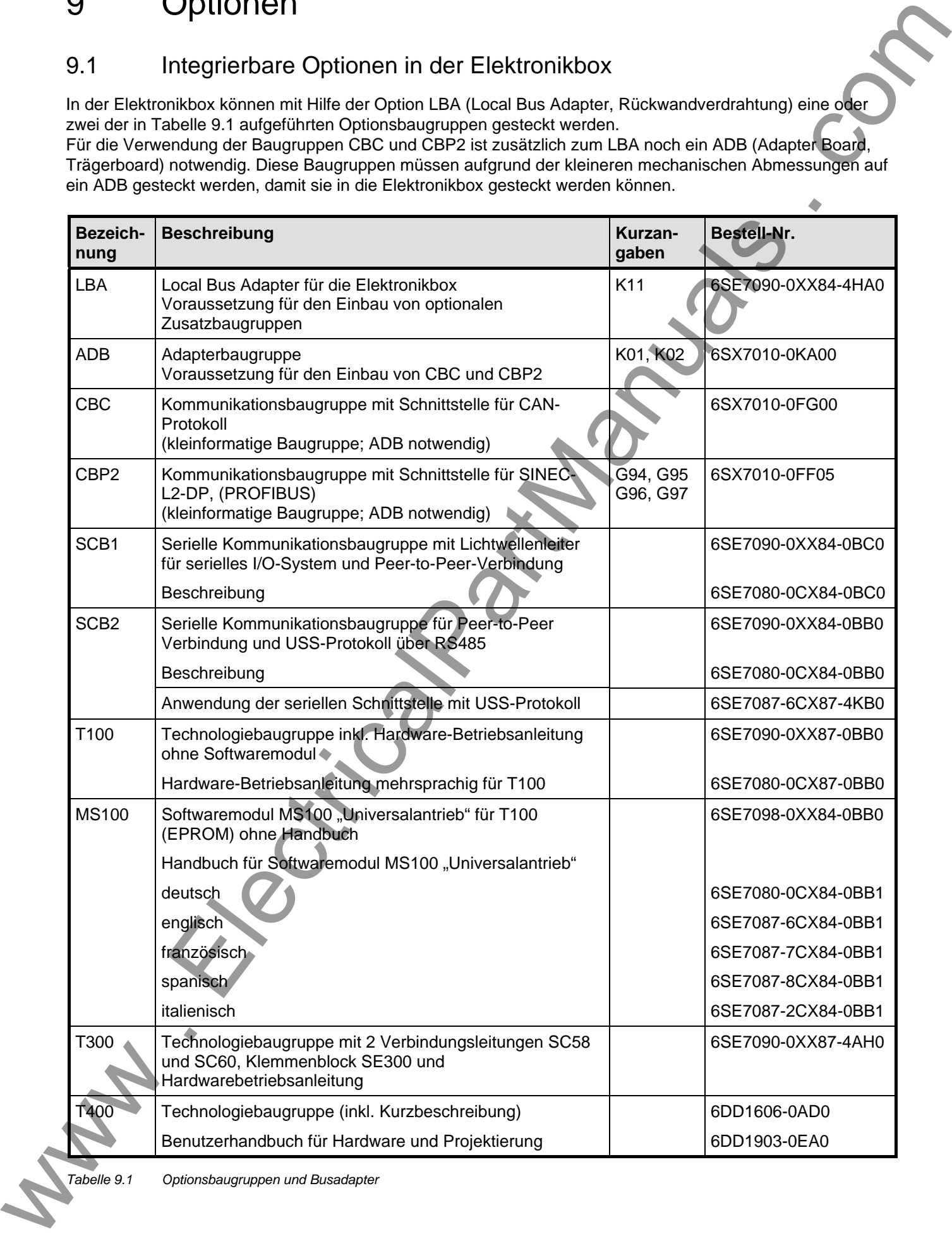

*Tabelle 9.1 Optionsbaugruppen und Busadapter* 

Optionen 09.02

#### **Kurzangabe:**

Die letzte Ziffer der Kurzangabe gibt den Steckplatz bzw. Slot der Elektronikbox an (siehe unten):

- 1 . . . Steckplatz 2
- 2 . . . Steckplatz 3
- 4 . . . Slot D
- 5 . . . Slot E
- 6 . . . Slot F
- 7 . . . Slot G

Nachstehende Zusatzbaugruppen sind unter zwei Bestellnummern lieferbar, u.z.

- unter der Bestellnummer der Baugruppe ohne Zubehör (wie Stecker und Kurzanleitung)
- als Nachrüstsatz: Baugruppe mit Stecker und Kurzanleitung

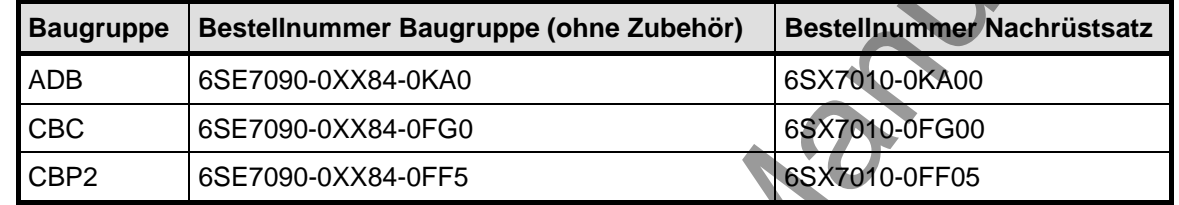

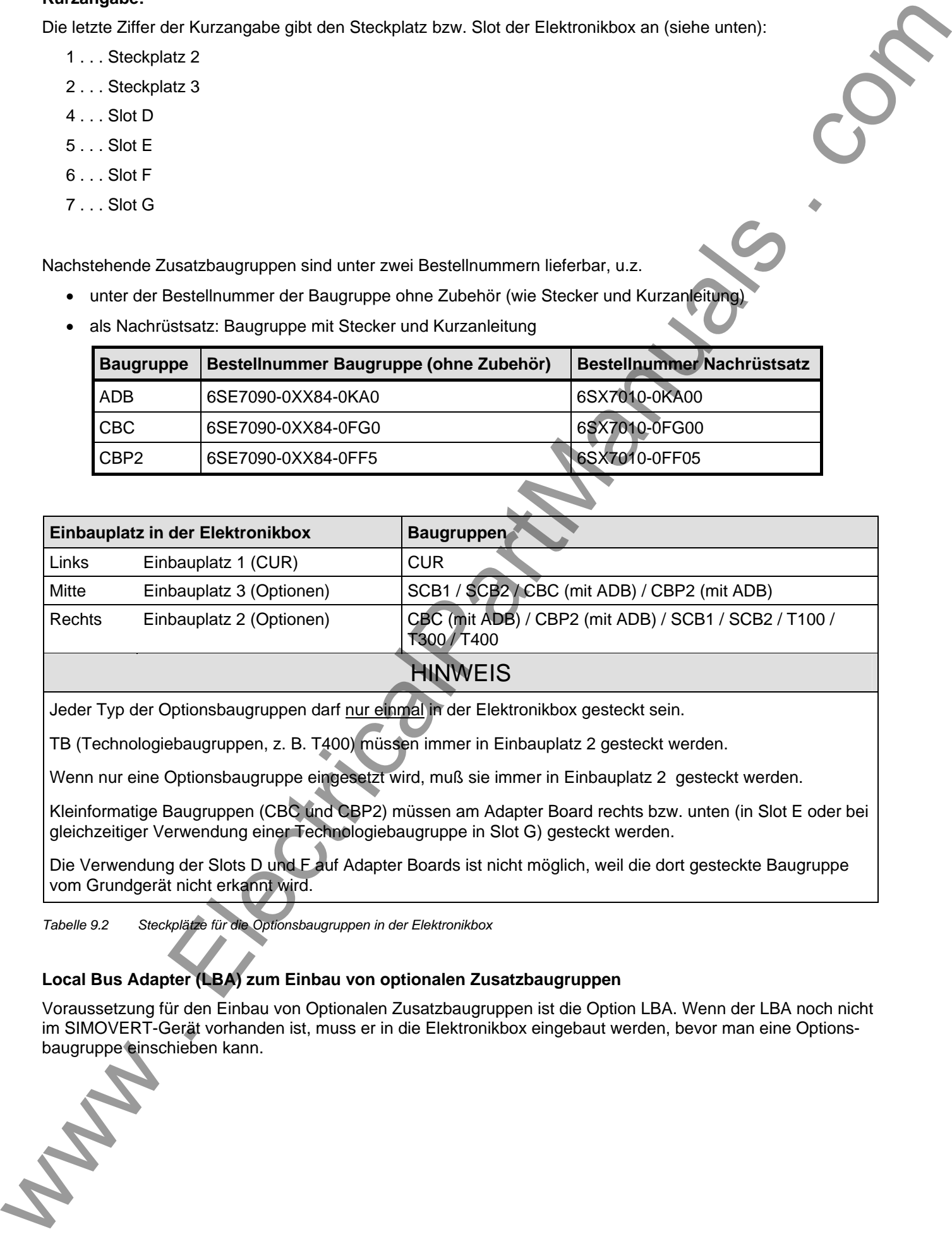

Jeder Typ der Optionsbaugruppen darf nur einmal in der Elektronikbox gesteckt sein.

TB (Technologiebaugruppen, z. B. T400) müssen immer in Einbauplatz 2 gesteckt werden.

Wenn nur eine Optionsbaugruppe eingesetzt wird, muß sie immer in Einbauplatz 2 gesteckt werden.

Kleinformatige Baugruppen (CBC und CBP2) müssen am Adapter Board rechts bzw. unten (in Slot E oder bei gleichzeitiger Verwendung einer Technologiebaugruppe in Slot G) gesteckt werden.

Die Verwendung der Slots D und F auf Adapter Boards ist nicht möglich, weil die dort gesteckte Baugruppe vom Grundgerät nicht erkannt wird.

*Tabelle 9.2 Steckplätze für die Optionsbaugruppen in der Elektronikbox* 

#### **Local Bus Adapter (LBA) zum Einbau von optionalen Zusatzbaugruppen**

Voraussetzung für den Einbau von Optionalen Zusatzbaugruppen ist die Option LBA. Wenn der LBA noch nicht im SIMOVERT-Gerät vorhanden ist, muss er in die Elektronikbox eingebaut werden, bevor man eine Optionsbaugruppe einschieben kann.

#### **Local Bus Adapter LBA in der Elektronikbox montieren:**

- CUR-Baugruppe nach Lösen der beiden Befestigungsschrauben an den Ziehgriffen herausnehmen.
- Buserweiterung LBA in Elektronikbox schieben (Lage siehe nebenstehendes Bild) und einrasten.
- CUR-Baugruppe wieder in linken Einbauplatz einstecken und Befestigungsschrauben an den Ziehgriffen anschrauben.

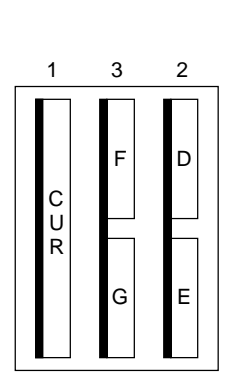

Kennzeichnung der Einbauplätze 1 bis 3 und Slots D bis G in der Elektronikbox

Stromaufnahme der DC 24V Versorgung (X9):

Die Werte sind zusätzlich zu den vom Grundgerät verbrauchten 1 A notwendig.

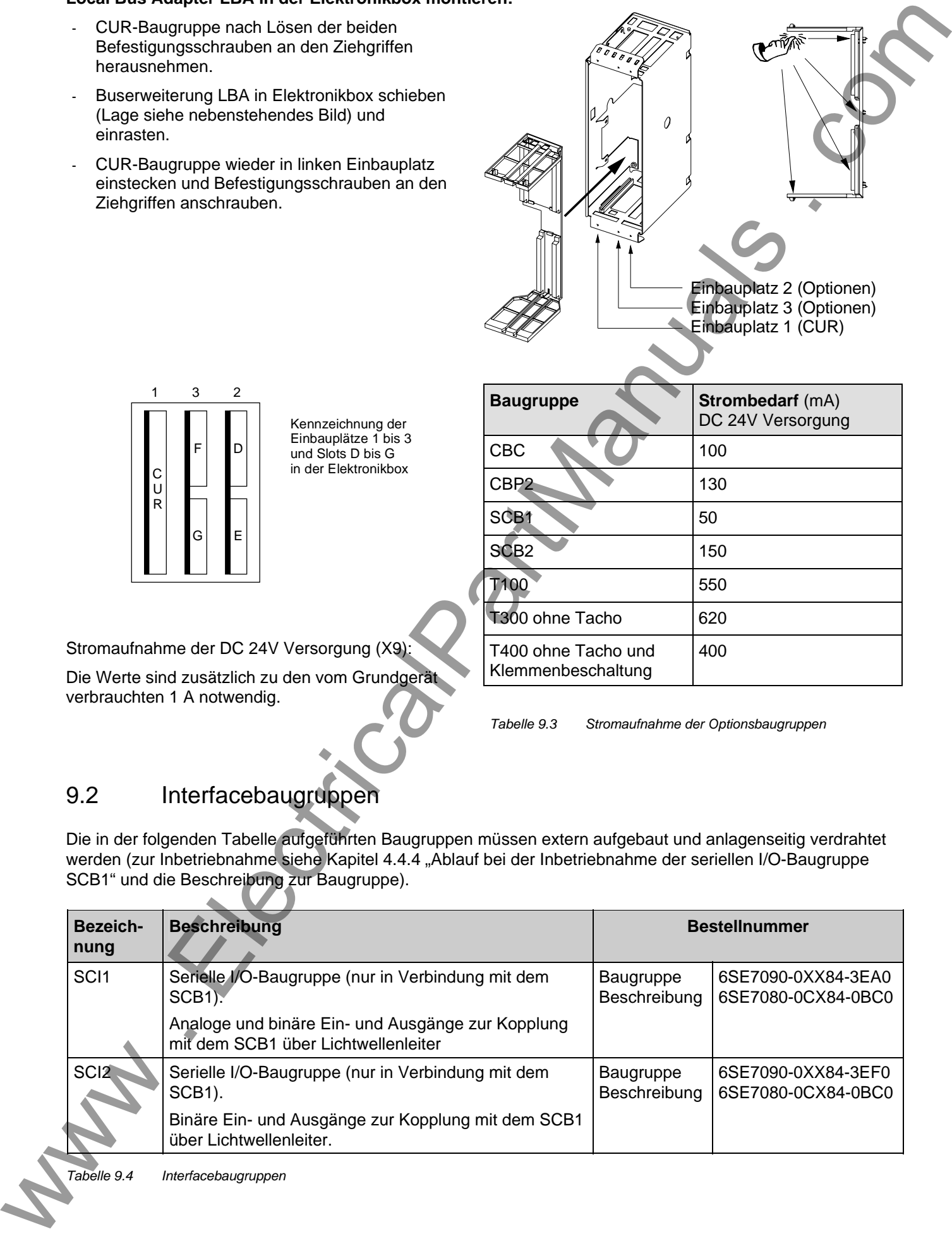

*Tabelle 9.3 Stromaufnahme der Optionsbaugruppen* 

# 9.2 Interfacebaugruppen

Die in der folgenden Tabelle aufgeführten Baugruppen müssen extern aufgebaut und anlagenseitig verdrahtet werden (zur Inbetriebnahme siehe Kapitel 4.4.4 "Ablauf bei der Inbetriebnahme der seriellen I/O-Baugruppe SCB1" und die Beschreibung zur Baugruppe).

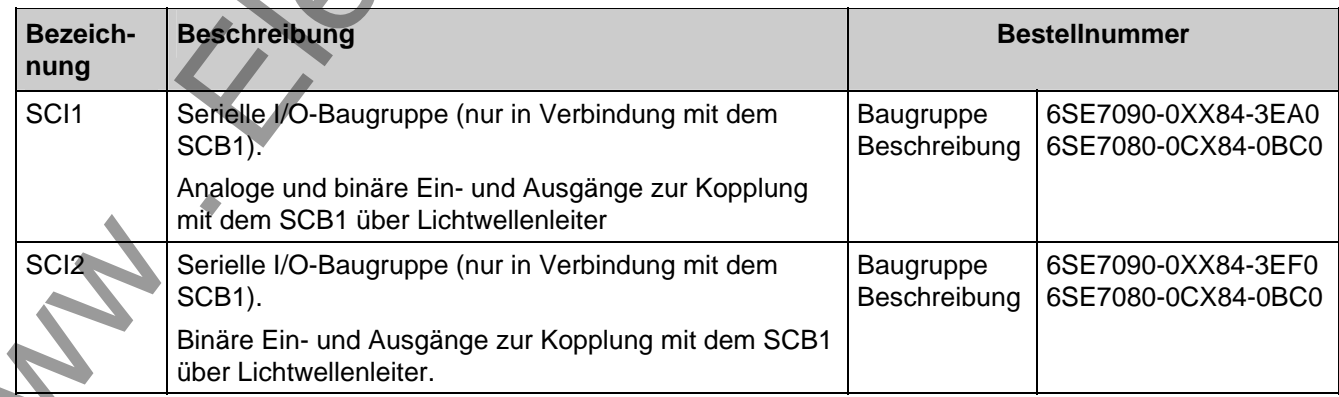

*Tabelle 9.4 Interfacebaugruppen* 

### 9.3 Stromversorgung

Als Stromversorgung für die Einspeiseeinheit (Stecker X9) wird eine SITOP-Stromversorgung nach Katalog KT10 empfohlen.

## 9.4 Komfortbedienfeld OP1S

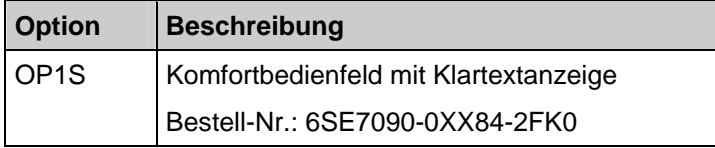

*Tabelle 9.5 Optionen für die Bedienung* 

Das optionale Komfortbedienfeld mit Klartextanzeige wird an die dafür vorgesehene Stelle in der Gerätetür gesteckt.

Es wird dadurch an die serielle Grundgeräteschnittstelle SST1 angeschlossen.

Wird die HÖHER- oder TIEFER-Taste des OP1S verwendet, um benachbarte Parameternummern anzuwählen, dann werden fehlende Nummern im Bereich der Grundgeräteparameter übersprungen.

Bei Parametern einer Technologiebaugruppe ist dieses automatische Überspringen fehlender Nummern nicht möglich. Hier müssen die Nummern der vorhandenen Parameter direkt eingegeben werden.

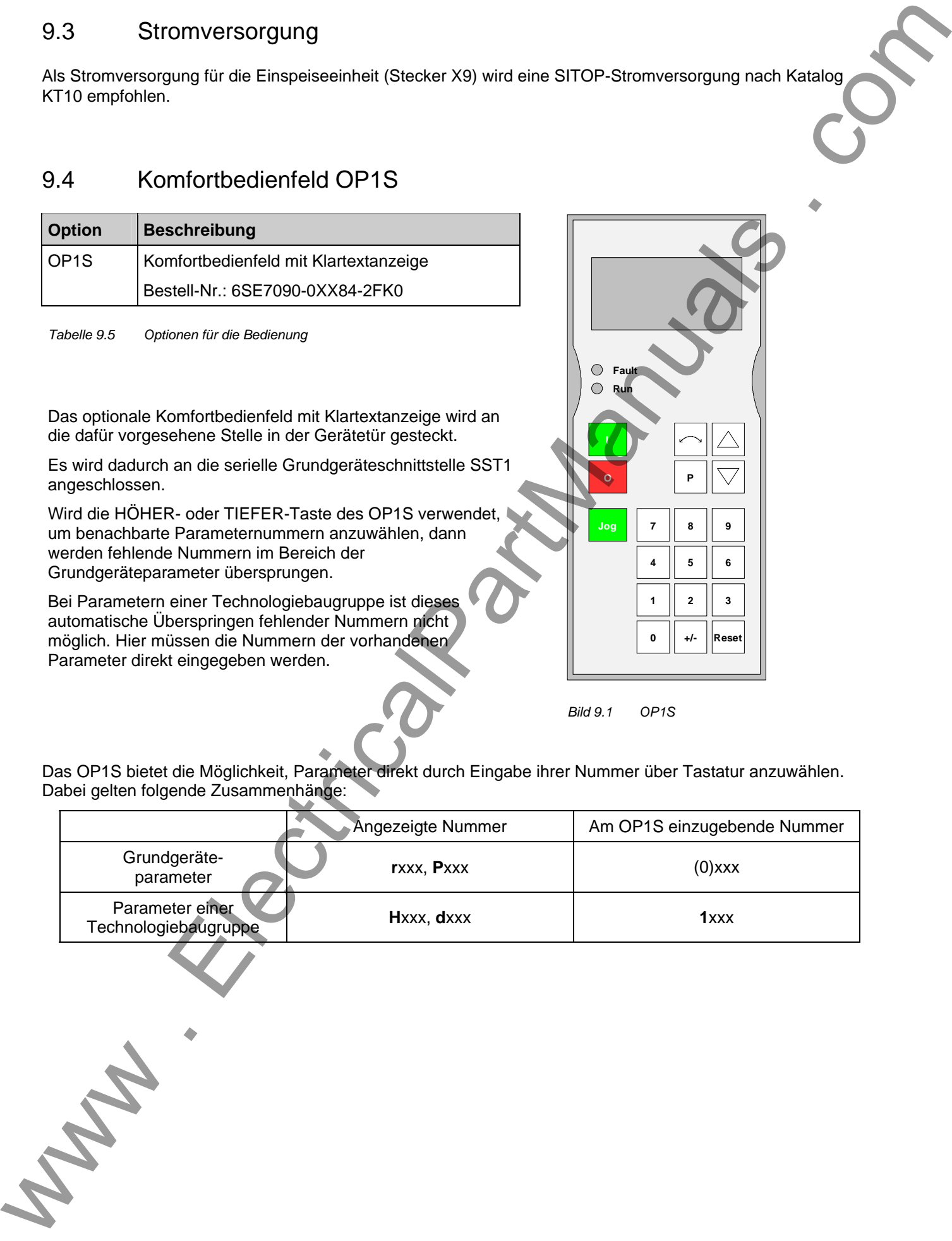

*Bild 9.1 OP1S* 

Das OP1S bietet die Möglichkeit, Parameter direkt durch Eingabe ihrer Nummer über Tastatur anzuwählen. Dabei gelten folgende Zusammenhänge:

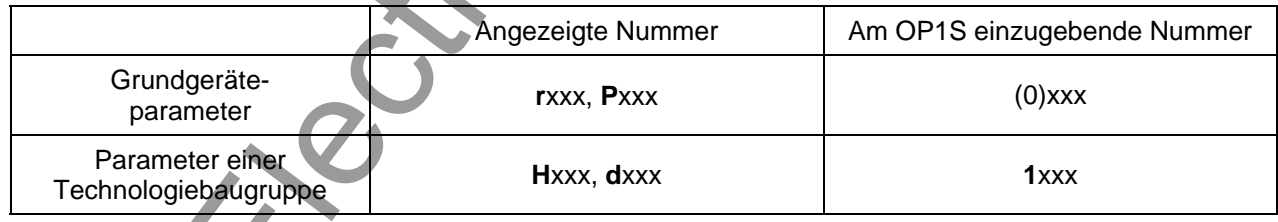

09.02 Optionen

Betriebanzeige

<P>

Grundmenü

<R>

Freier Zugriff

<P>| l<R>

Einige Sekunden nach der Initialisierung des OP1S wechselt die Anzeige automatisch zur **Betriebsanzeige**.

Von der Betriebsanzeige kommt man durch Drücken der <P>- Taste in das **Grundmenü**, in dem entweder "Freier Zugriff" auf alle Parameter oder verschiedene Funktionen ausgewählt werden können. Details zu den Funktionen sind in der Betriebsanleitung des OP1S zu finden.

Im Zustand "**Freier Zugriff**" ist das Parametrieren des Gerätes möglich.

Durch (eventuell mehrmaliges) Drücken der <R>-Taste kommt man wieder zur Betriebsanzeige zurück.

In der Betriebsanzeige werden bei SIMOVERT 6SE70 folgende Werte angezeigt:

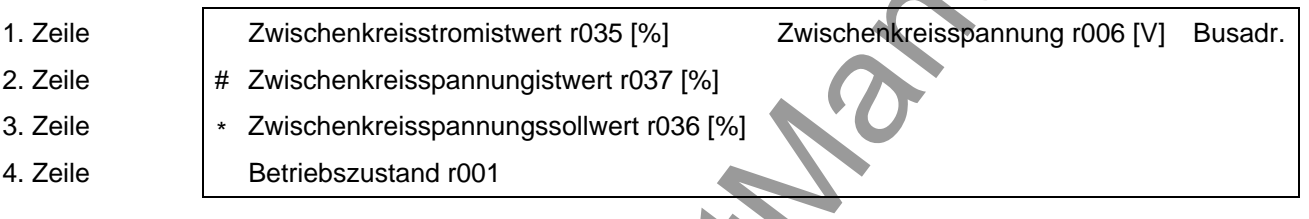

Folgende Parameter beeinflussen die Funktion des OP1S bzw. der Schnittstelle SST1: P050 (Sprachauswahl), P051 (Zugriffsstufe), P053 (Parametrierfreigabe), P054 (OP-Hintergrundbeleuchtung), P683 bis P687 (Schnittstelleneinstellungen)

### **Steuerbits vom Bedienfeld OP1S:**

(siehe auch Betriebsanleitung für das OP1S)

Die Kommunikation zwischen dem OP1S und dem SIMOVERT-Gerät erfolgt über die Schnittstelle G-SST1 (RS485) mittels des USS-Protokolls.

Durch Drücken der entsprechenden Taste am OP1S können Funktionen ausgeführt werden. Dabei setzt das OP1S mittels Übertragung durch das USS-Protokoll das entsprechende Steuerwortbit im PZD-Wort 1 (für Details zu den Steuerwortbits siehe Kapitel 4.3.1.1).

Für die Aktivierung der gewünschten Funktion ist die Parametrierung entsprechend der untenstehenden Tabelle erforderlich.

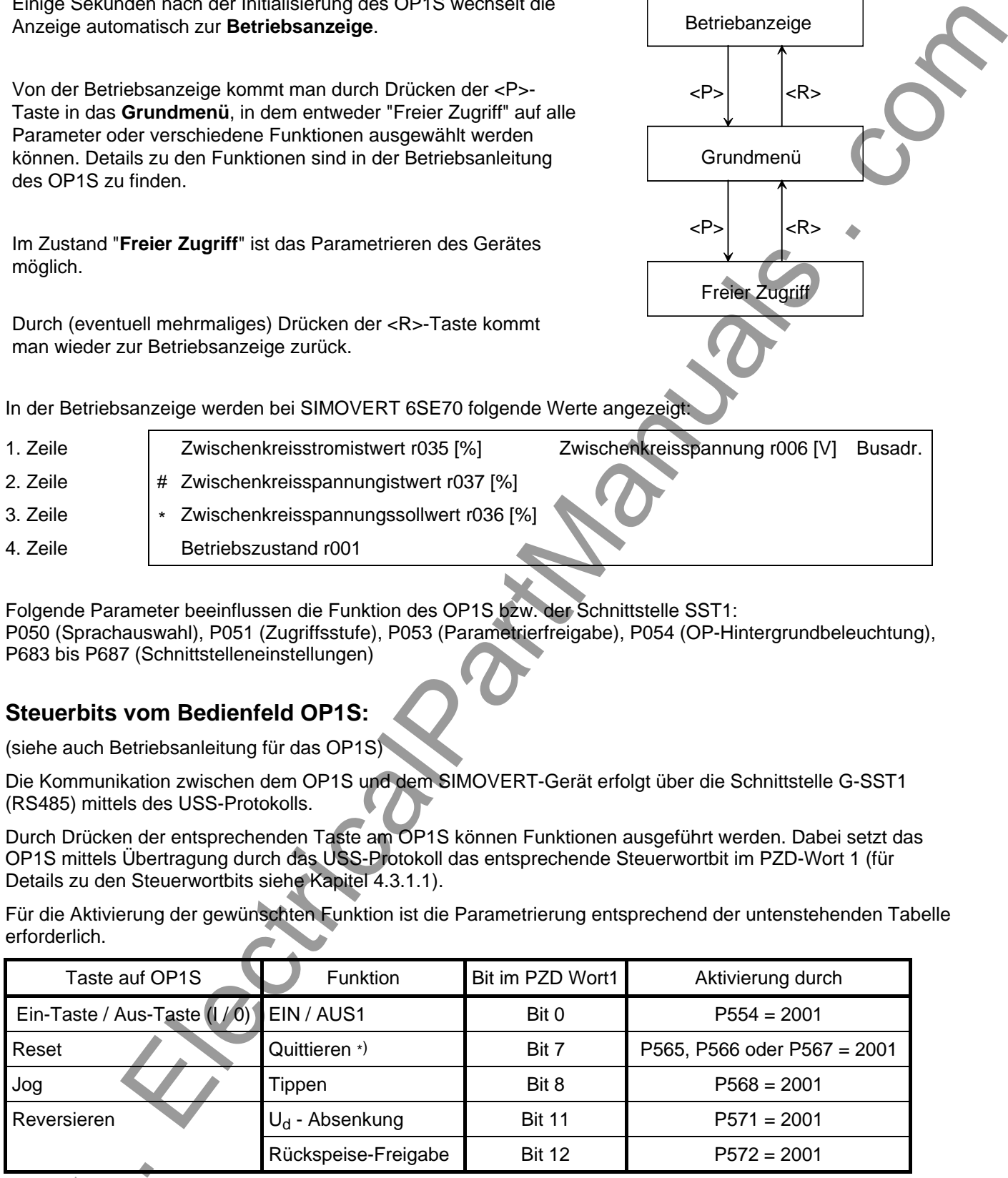

Das Quittieren von Störmeldungen mittels <Reset>-Taste des OP1S ist nur in der Betriebsanzeige möglich, d.h. dass zuvor die Betriebsanzeige eventuell erst durch (mehrmaliges) Drücken der <Reset>-Taste angewählt werden muß. Unabhängig davon ist Quittieren durch Drücken der <P>-Taste auf der PMU immer möglich.

## **HINWEIS**

Der Vorgänger des OP1S (das OP1) kann aufgrund geänderter Koppelmechanismen mit Software ab V4.0 nicht verwendet werden! Umgekehrt stellt das OP1S aber einen vollwertigen Ersatz für das OP1 in \*)<br>
Das Quittieren durch<br>
Betriebsanzeige<br>
Quittieren durch<br>
Quittieren durch<br>
Der Vorgänger<br>
nicht verwende<br>
Zusammenhan Zusammenhang mit älterer Gerätesoftware dar.

# 9.5 RS485-Schnittstelle (PTP1)

Die serielle Grundgeräteschnittstelle SST2 steht erst nach Aufstecken der Subplatine A2 (C98043-A1690-L1) auf die Elektronik-Baugruppe CUR (A10) zur Verfügung.

Bei Parametrierung P688=1 wird an SST2 das Peer-to-Peer- Übertragungsprotokoll implementiert.

Das für die serielle Peer-to-Peer-Kopplung zu einem zweiten Gerät erforderliche RS485-Schnittstellenkabel siehe Kapitel 3.8.7.

#### **9.5.1 Bestellbezeichnung**

Die Bestellung dieser Baugruppe (Kurzbezeichnung PTP1, Sachnummer C98043-A1690-L1, Betriebsmittelkennzeichen A2) ist in drei Varianten möglich. Die Bestellnummern (MLFB) für diese Varianten sind:

1. Baugruppe PTP1 mit zwei Abstandstücken (1 Baugruppe) MLFB: 6SE7090-0XX85-1NA0

2. Standardpaket für Zwölfpulsbetrieb (2 Baugruppen PTP1 mit je zwei Abstandstücken für 2 Geräte) MLFB: 6SE7090-0XX85-1TA0

3. Nachrüstpaket für Zwölfpulsbetrieb (2 Baugruppen PTP1 mit je zwei Abstandstücken, 2 Baugruppen Regelektronik CUR und zwei EPROM mit aktueller Software für 2 Geräte) MLFB: 6SE7090-0XX85-1TB0

Die Variante 1 und 2 setzen eine Regelelektronik CUR mit einem Ausführungsstand größer/gleich 06 (erkennbar am vierten Ziffernblock der Sachnummer auf der Baugruppe: C98043-A1680-L1-06, C98043- A1680-L1-07, ...) voraus und eine Software mit Stand größer/gleich 3.0 (siehe Aufkleber am EPROM vierter Ziffernblock 30 oder höher: V98113-A1800-A001-30, V98113-A1800-A001-31, ... Der Softwarestand kann auch am Parameter r720.01 ausgelesen werden. Der Inhalt muß größer/gleich 3.0 sein.).

#### **9.5.2 Montage**

- Lösen der Befestigungsschrauben  $\mathbb O$  der CUR (A10) oberhalb und unterhalb der Ziehgriffe 2.
- Baugruppe mit Hilfe der Ziehgriffe 2 vorsichtig aus der Elektronikbox herausziehen.
- Variante 1 und 2: Die Baugruppe PTP1 ist ein Subprint 3 der CUR. Die PTP1 wird mit den vormontierten Abstandstücken auf die Elektronikbaugruppe gesteckt. Die Buchsenleisten X115 und X116 müssen auf die entsprechenden Stiftleisten auf der CUR treffen.
- Variante 3: CUR ist mit PTP1 und EPROM bereits vormontiert.
- Baugruppe CUR (A10) mit PTP1 (A2) vorsichtig in den Führungsschienen bis zum Anschlag in die Elektronikbox einschieben.
- Baugruppe mit den Befestigungsschrauben  $\mathbb O$  oberhalb und unterhalb der Ziehariffe 2 festschrauben.

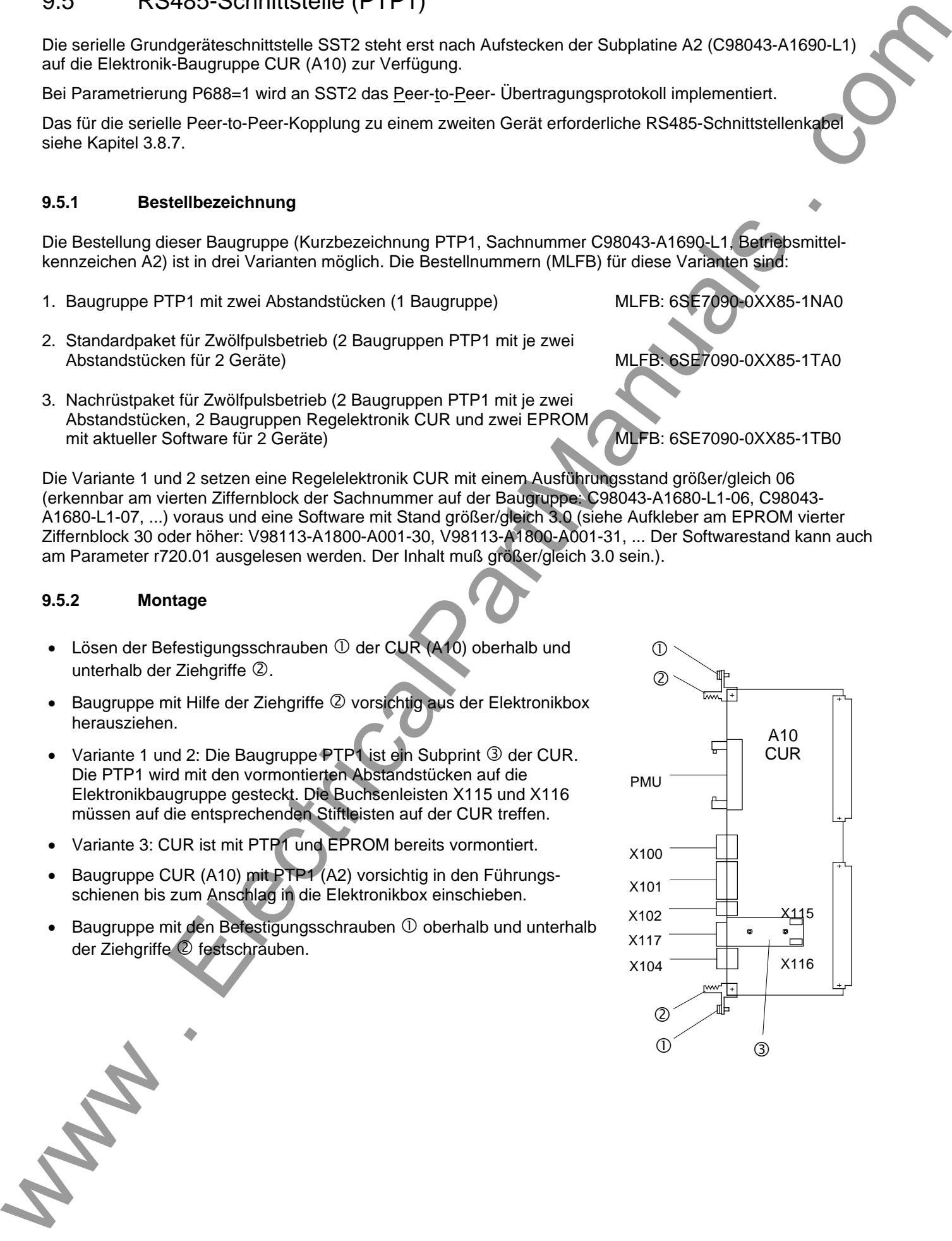

#### **9.5.3 Funktion und Klemmenbeschreibung**

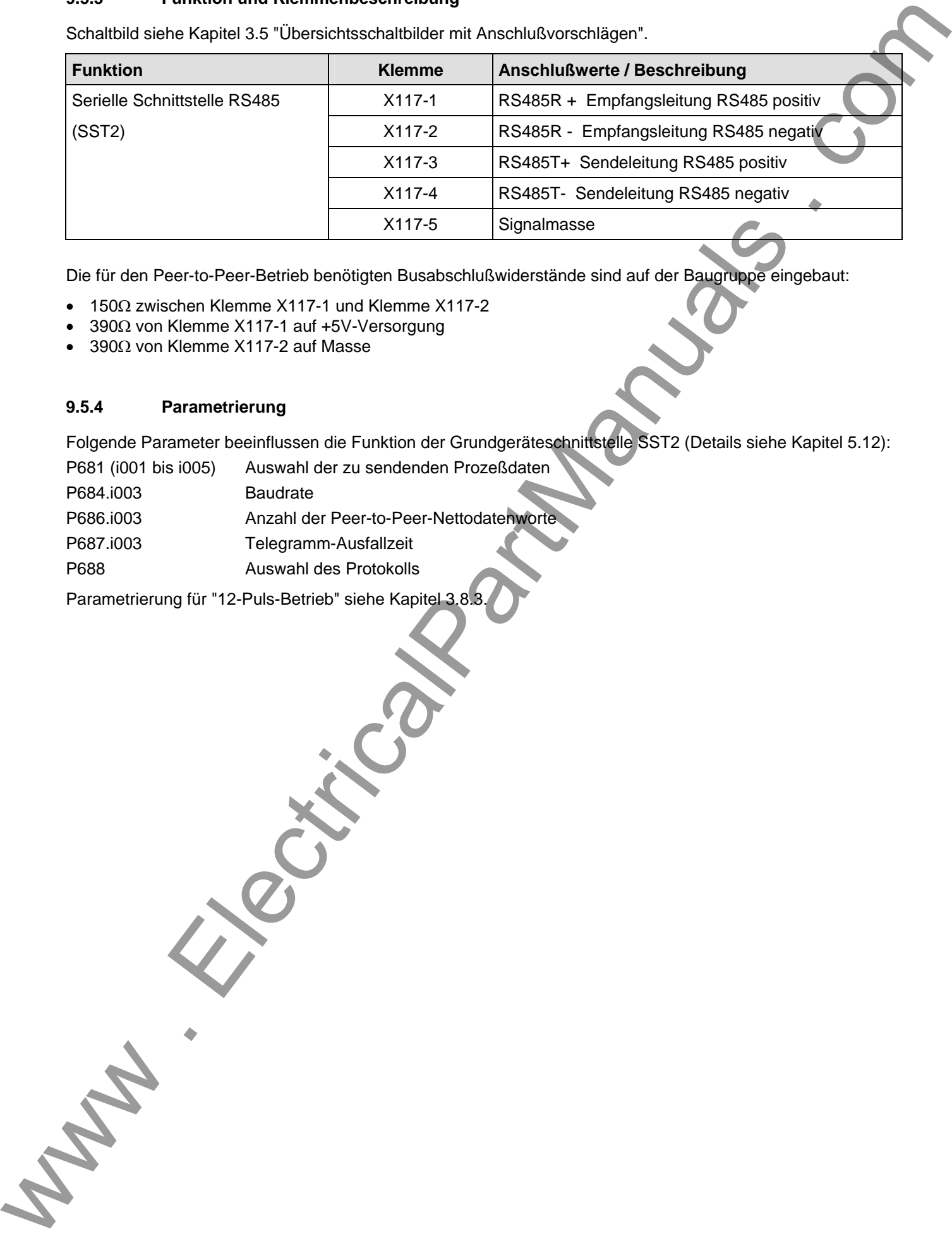

Schaltbild siehe Kapitel 3.5 "Übersichtsschaltbilder mit Anschlußvorschlägen".

Die für den Peer-to-Peer-Betrieb benötigten Busabschlußwiderstände sind auf der Baugruppe eingebaut:

- 150Ω zwischen Klemme X117-1 und Klemme X117-2
- 390Ω von Klemme X117-1 auf +5V-Versorgung
- 390Ω von Klemme X117-2 auf Masse

#### **9.5.4 Parametrierung**

Folgende Parameter beeinflussen die Funktion der Grundgeräteschnittstelle SST2 (Details siehe Kapitel 5.12):

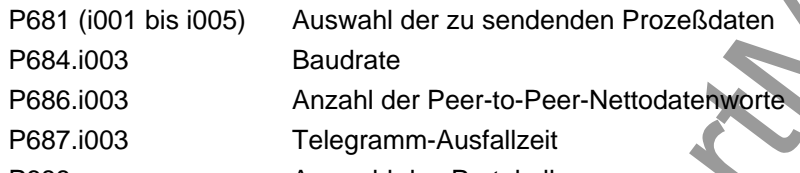

P688 Auswahl des Protokolls

Parametrierung für "12-Puls-Betrieb" siehe Kapitel 3.8.3.

Siemens AG 6SE7087-6AK85-0AA0 DEUTSCH DEUTSCH 9-7 Einspeiseienheit Betriebsanleitung

## 9.6 DriveMonitor

Für Inbetriebnahme, Parametrierung und Diagnose über PC steht für die Einspeiseeinheit das Software-Werkzeug DriveMonitor zur Verfügung.

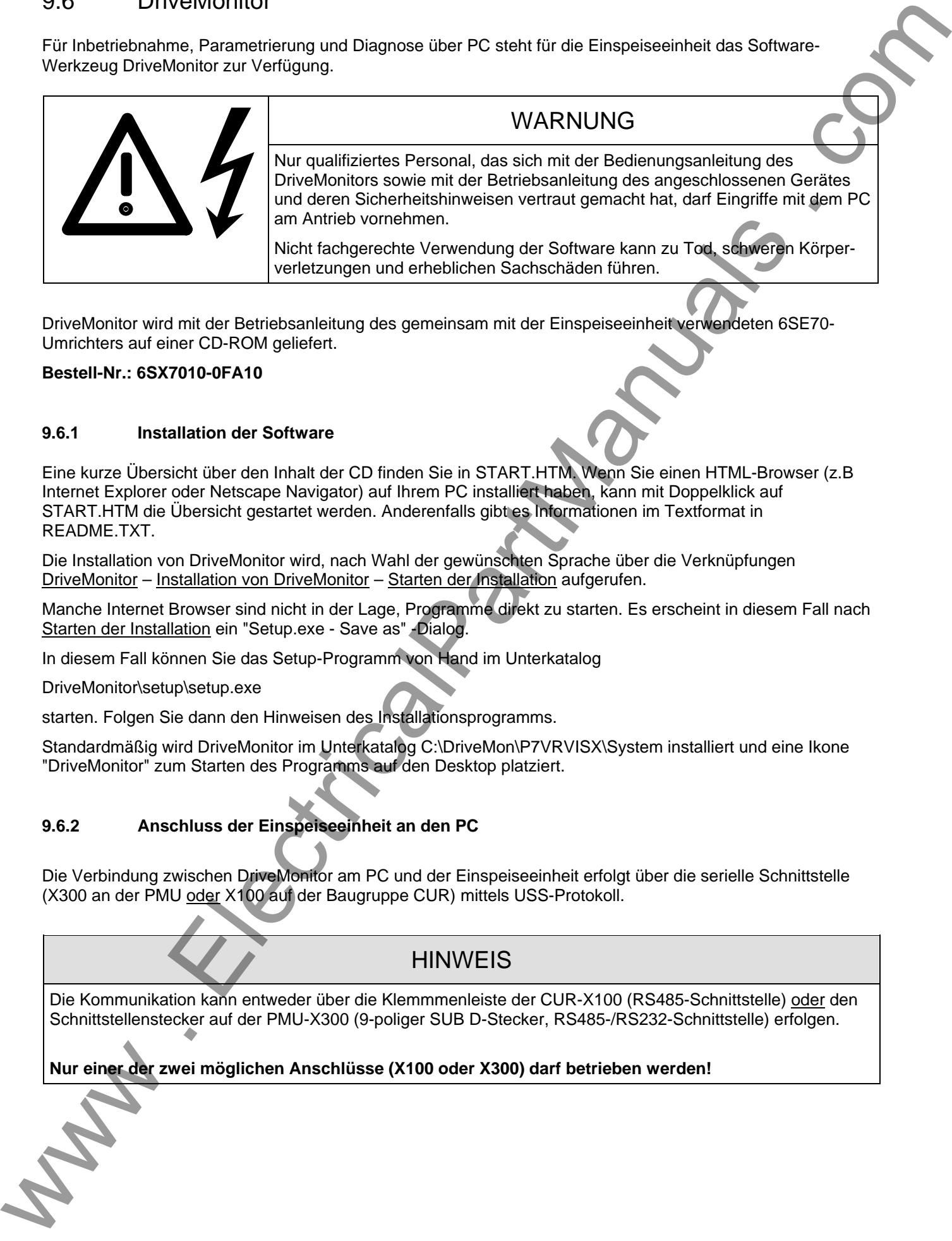

DriveMonitor wird mit der Betriebsanleitung des gemeinsam mit der Einspeiseeinheit verwendeten 6SE70- Umrichters auf einer CD-ROM geliefert.

#### **Bestell-Nr.: 6SX7010-0FA10**

#### **9.6.1 Installation der Software**

Eine kurze Übersicht über den Inhalt der CD finden Sie in START.HTM. Wenn Sie einen HTML-Browser (z.B Internet Explorer oder Netscape Navigator) auf Ihrem PC installiert haben, kann mit Doppelklick auf START.HTM die Übersicht gestartet werden. Anderenfalls gibt es Informationen im Textformat in README.TXT.

Die Installation von DriveMonitor wird, nach Wahl der gewünschten Sprache über die Verknüpfungen DriveMonitor – Installation von DriveMonitor – Starten der Installation aufgerufen.

Manche Internet Browser sind nicht in der Lage, Programme direkt zu starten. Es erscheint in diesem Fall nach Starten der Installation ein "Setup.exe - Save as" -Dialog.

In diesem Fall können Sie das Setup-Programm von Hand im Unterkatalog

DriveMonitor\setup\setup.exe

starten. Folgen Sie dann den Hinweisen des Installationsprogramms.

Standardmäßig wird DriveMonitor im Unterkatalog C:\DriveMon\P7VRVISX\System installiert und eine Ikone "DriveMonitor" zum Starten des Programms auf den Desktop platziert.

#### **9.6.2 Anschluss der Einspeiseeinheit an den PC**

Die Verbindung zwischen DriveMonitor am PC und der Einspeiseeinheit erfolgt über die serielle Schnittstelle (X300 an der PMU oder X100 auf der Baugruppe CUR) mittels USS-Protokoll.

## **HINWEIS**

Die Kommunikation kann entweder über die Klemmmenleiste der CUR-X100 (RS485-Schnittstelle) oder den Schnittstellenstecker auf der PMU-X300 (9-poliger SUB D-Stecker, RS485-/RS232-Schnittstelle) erfolgen.

#### **Nur einer der zwei möglichen Anschlüsse (X100 oder X300) darf betrieben werden!**

X100 ist nur als RS485-Schnittstelle ausgeführt.

Ab dem Hardware-Ausführungsstand 07 der Elektronikbaugruppe (C98043-A1680-L1-07) ist X300 als kombinierte RS485-/RS232-Schnittstelle ausgeführt. Dadurch ist es möglich, die Verbindung zwischen X300 und der seriellen Schnittstelle am PC (COM1 oder COM2) auch mittels RS232 herzustellen. Bis zum Hardware-Ausführungsstand 06 war X300 nur eine RS485-Schnittstelle. Daher mußte zur Verbindung zwischen X300 und der seriellen Schnittstelle am PC ein Schnittstellenumsetzer verwendet werden, falls der PC nicht über eine RS485 Schnittstelle verfügte.

Unter der Bestellnummer 6SX7005-0AA00 ist ein RS485/RS232-Umsetzer erhältlich.

Im einfachsten Fall wird der Stecker X300 an der Vorderseite der Einspeiseeinheit mittels eines unter der Best-Nr. 6SX7005-0AB00 erhältlichen Kabels mit einem COM Port des PC verbunden.

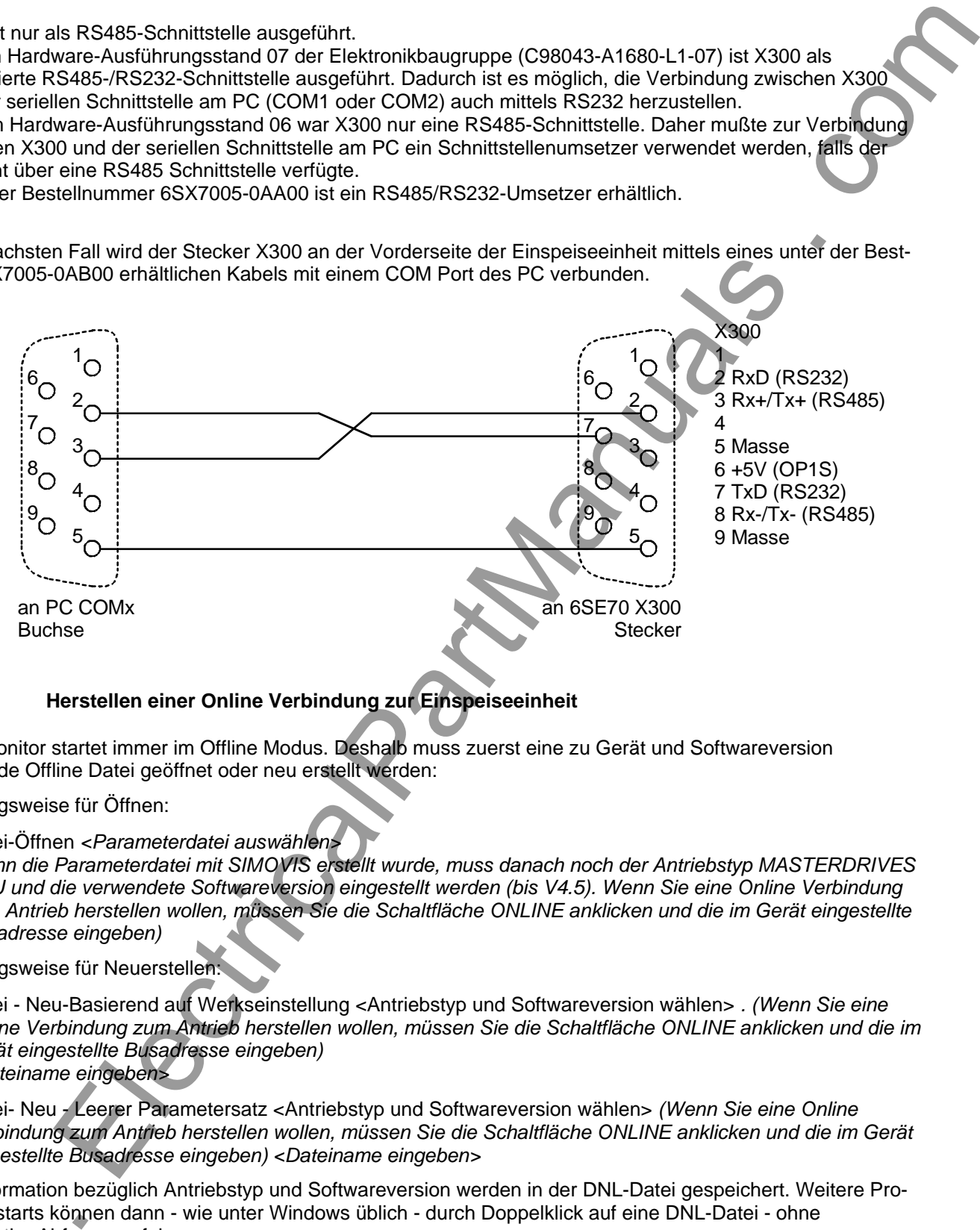

#### **9.6.3 Herstellen einer Online Verbindung zur Einspeiseeinheit**

DriveMonitor startet immer im Offline Modus. Deshalb muss zuerst eine zu Gerät und Softwareversion passende Offline Datei geöffnet oder neu erstellt werden:

Vorgangsweise für Öffnen:

- Datei-Öffnen *<Parameterdatei auswählen>*
- *(wenn die Parameterdatei mit SIMOVIS erstellt wurde, muss danach noch der Antriebstyp MASTERDRIVES RRU und die verwendete Softwareversion eingestellt werden (bis V4.5). Wenn Sie eine Online Verbindung zum Antrieb herstellen wollen, müssen Sie die Schaltfläche ONLINE anklicken und die im Gerät eingestellte Busadresse eingeben)*

Vorgangsweise für Neuerstellen:

- Datei Neu-Basierend auf Werkseinstellung <Antriebstyp und Softwareversion wählen> *. (Wenn Sie eine Online Verbindung zum Antrieb herstellen wollen, müssen Sie die Schaltfläche ONLINE anklicken und die im Gerät eingestellte Busadresse eingeben) <Dateiname eingeben>*
- Datei- Neu Leerer Parametersatz <Antriebstyp und Softwareversion wählen> *(Wenn Sie eine Online Verbindung zum Antrieb herstellen wollen, müssen Sie die Schaltfläche ONLINE anklicken und die im Gerät eingestellte Busadresse eingeben) <Dateiname eingeben>*

Die Information bezüglich Antriebstyp und Softwareversion werden in der DNL-Datei gespeichert. Weitere Programmstarts können dann - wie unter Windows üblich - durch Doppelklick auf eine DNL-Datei - ohne zusätzliche Abfragen erfolgen.

Unter Extras - ONLINE-Einstellungen kann die Festlegung der Schnittstellenparameter wie COM Port und Baudrate eingesehen und bei Bedarf geändert werden.

Unter Datei - Antriebseinstellungen kann die Busadresse und die Anzahl der übertragenen Prozessdaten eingestellt werden.

Das Wechseln in den Onlinemode erfolgt dann über Ansicht - Online oder den entsprechenden Button in der Symbolleiste. Erscheint dabei die Meldung "Gerät ist nicht vernetzt!" ist "Offlinebetrieb" angewählt. Das kann zusätzliche Abfr<br>
Unter Extras - O<br>
Baudrate einges<br>
Unter Datei - An<br>
stellt werden.<br>
Das Wechseln in Symbolleiste. Er<br>
unter Datei - An unter Datei - Antriebseinstellungen geändert werden.

#### **9.6.4 Weitere Informationen**

Zur Diagnose komplexerer Anlagen mit mehreren Antrieben und auch Kommunikation zu den Antrieben über Profibus steht das Engineering-Tool Drive ES zur Verfügung.

Drive ES gibt es in mehreren Paketen:

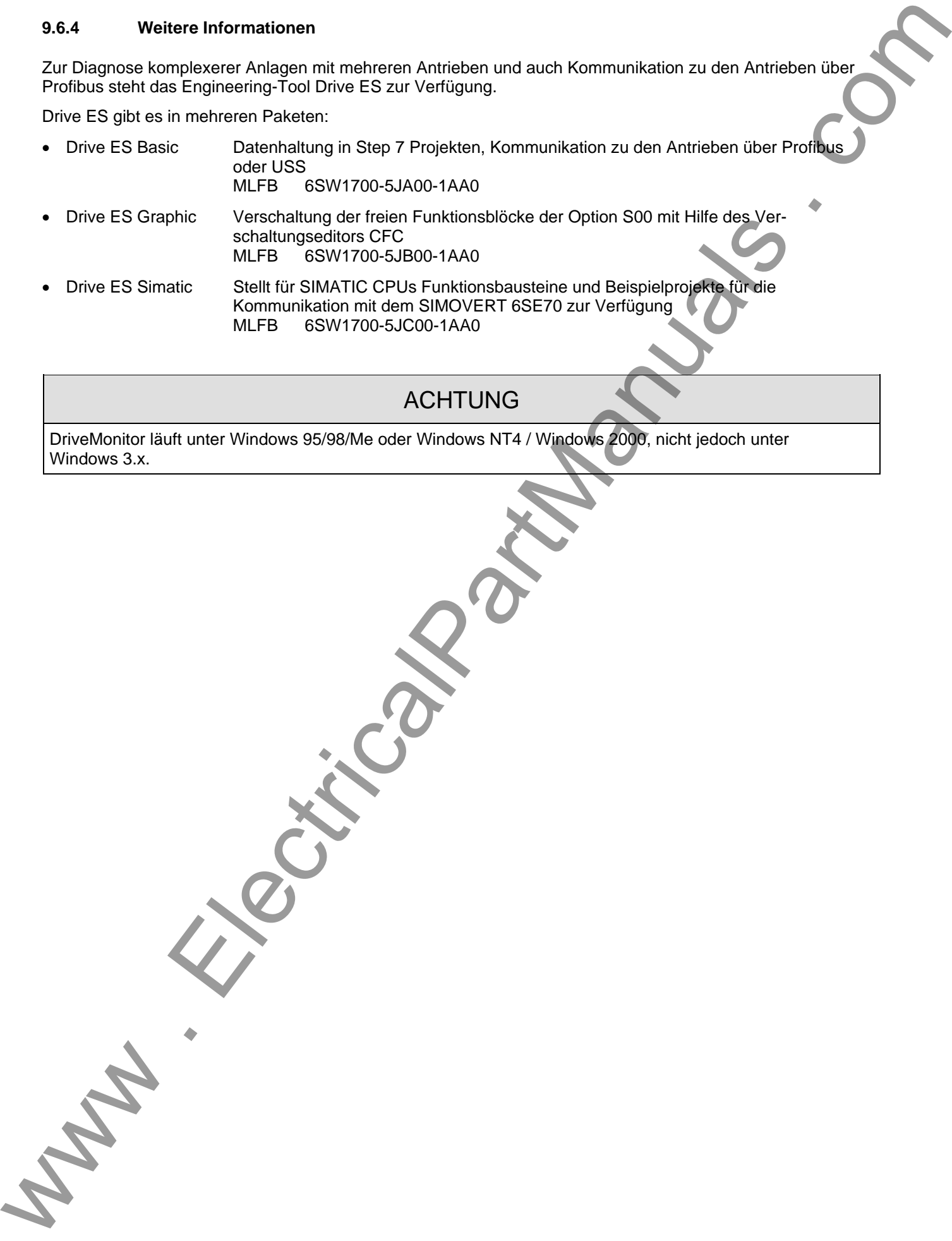

- Drive ES Graphic Verschaltung der freien Funktionsblöcke der Option S00 mit Hilfe des Verschaltungseditors CFC<br>MLFB 6SW1700-5JI 6SW1700-5JB00-1AA0
- Drive ES Simatic Stellt für SIMATIC CPUs Funktionsbausteine und Beispielprojekte für die Kommunikation mit dem SIMOVERT 6SE70 zur Verfügung MLFB 6SW1700-5JC00-1AA0

# ACHTUNG

DriveMonitor läuft unter Windows 95/98/Me oder Windows NT4 / Windows 2000, nicht jedoch unter Windows 3.x.

# 10 Ersatzteile

Für Einspeiseeinheiten Bauform H und K

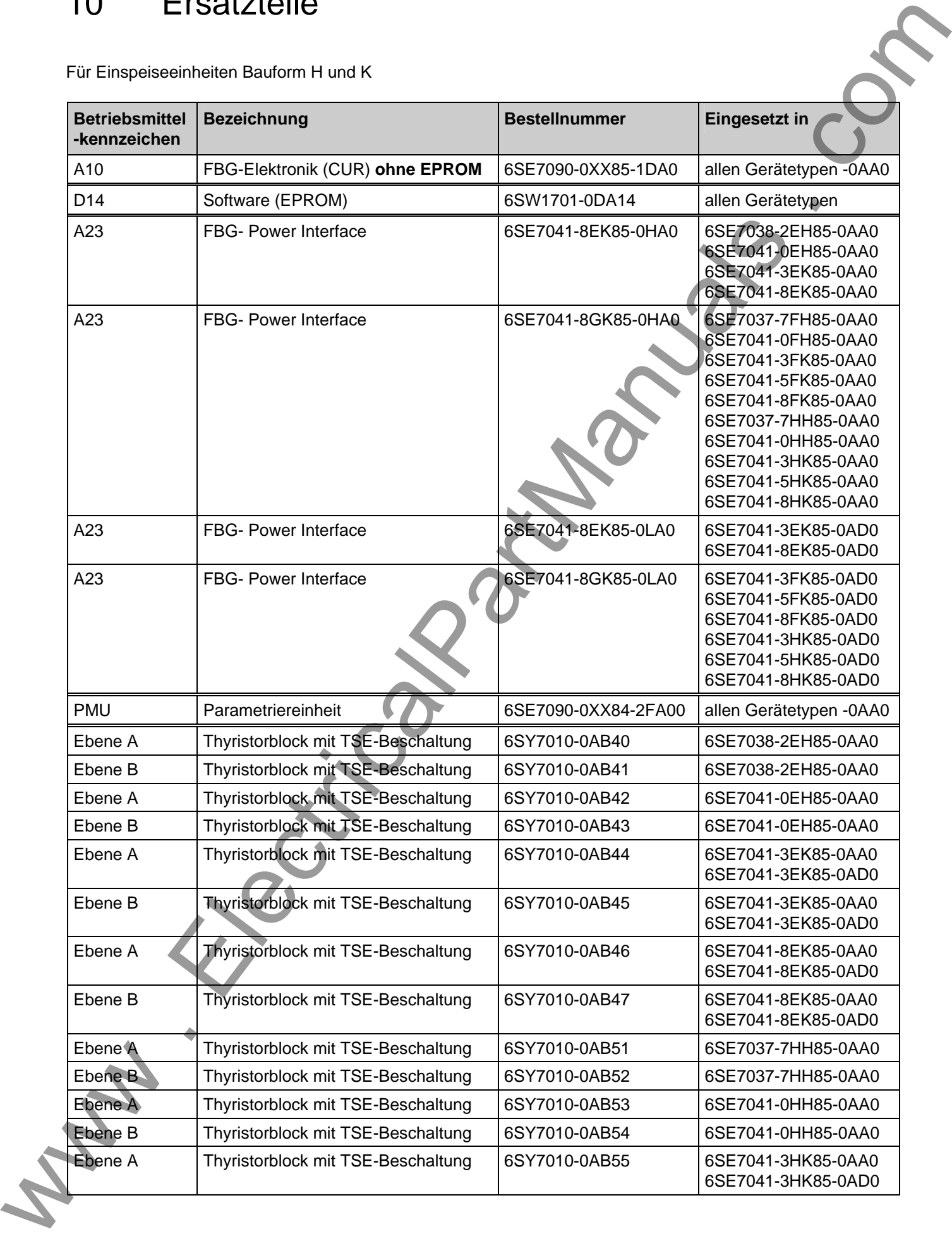

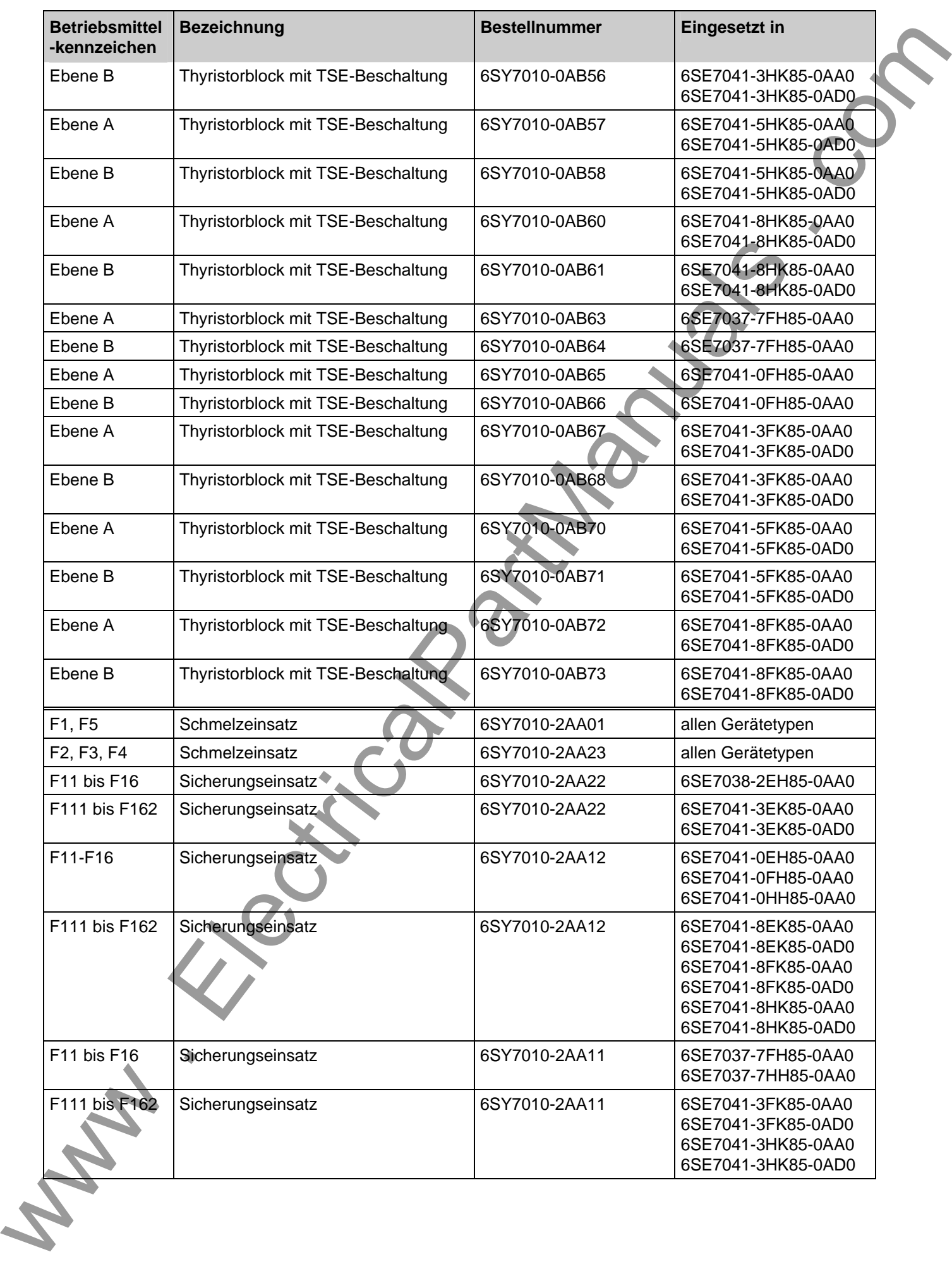

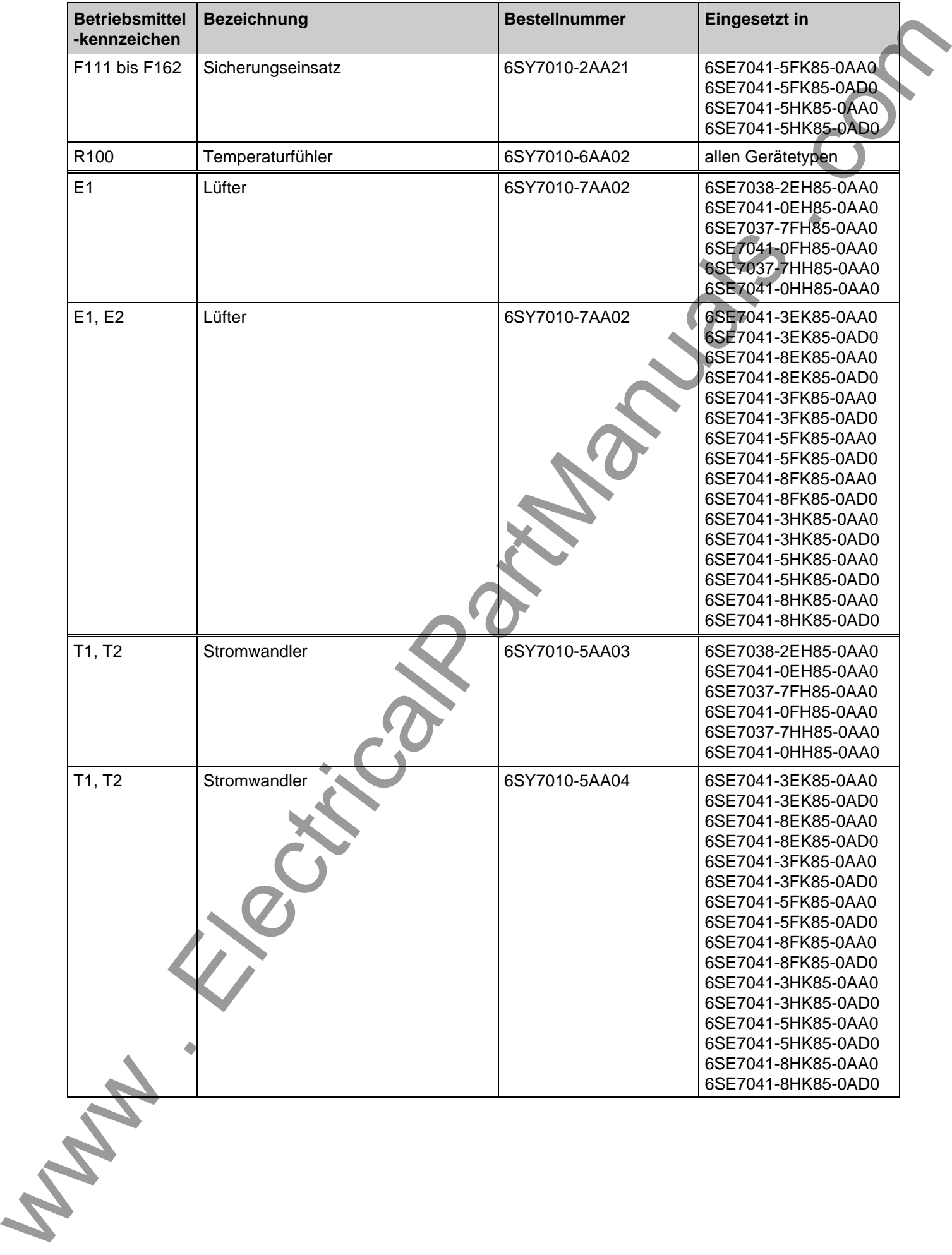

10-4 DEUTSCH DEUTSCH Siemens AG 6SE7087-6AK85-0AA0  $\mathcal{P}_{\bm{\nu}}$ . Electrical Partment of Company

Einspeiseeinheit Betriebsanleitung

# 12 Logbuch

Das Logbuch wird vom Betriebspersonal geführt.

Ins Logbuch sind in Stichworten alle Service- und Wartungsarbeiten einzutragen, die an der Einspeiseeinhe vorgenommen werden.

### **HINWEIS**

Für die Einspeiseeinheit wird die gleiche Software eingesetzt wie für die Ein- und Rückspeiseeinheiten der Gerätereihe 6SE70.

Die Funktionsunterscheidung zwischen Einspeiseeinheiten / Ein- und Rückspeiseeinheiten erfolgt durch Parameter P070.

In diesem Kapitel sind alle Parameter angeführt. Die bei der Einspeiseeinheit nicht verwendeten Parameter (in Parameterliste Kapitel 5 durch "\*\*" gekennzeichnet) sind daher zu ignorieren.

Lückenlose Einträge sind wichtig für die Wartung und können für Garantieansprüche von Bedeutung sein. Ebenso ist es im Falle eines Softwaretausches wichtig, die Parametereinstellungen notiert zu haben, weil dabei alle Werte auf ihre Werkseinstellung rückgesetzt werden.

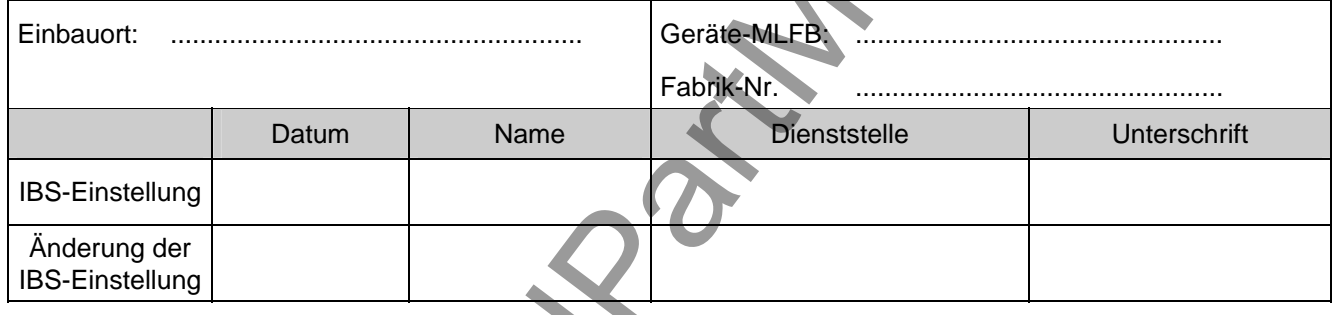

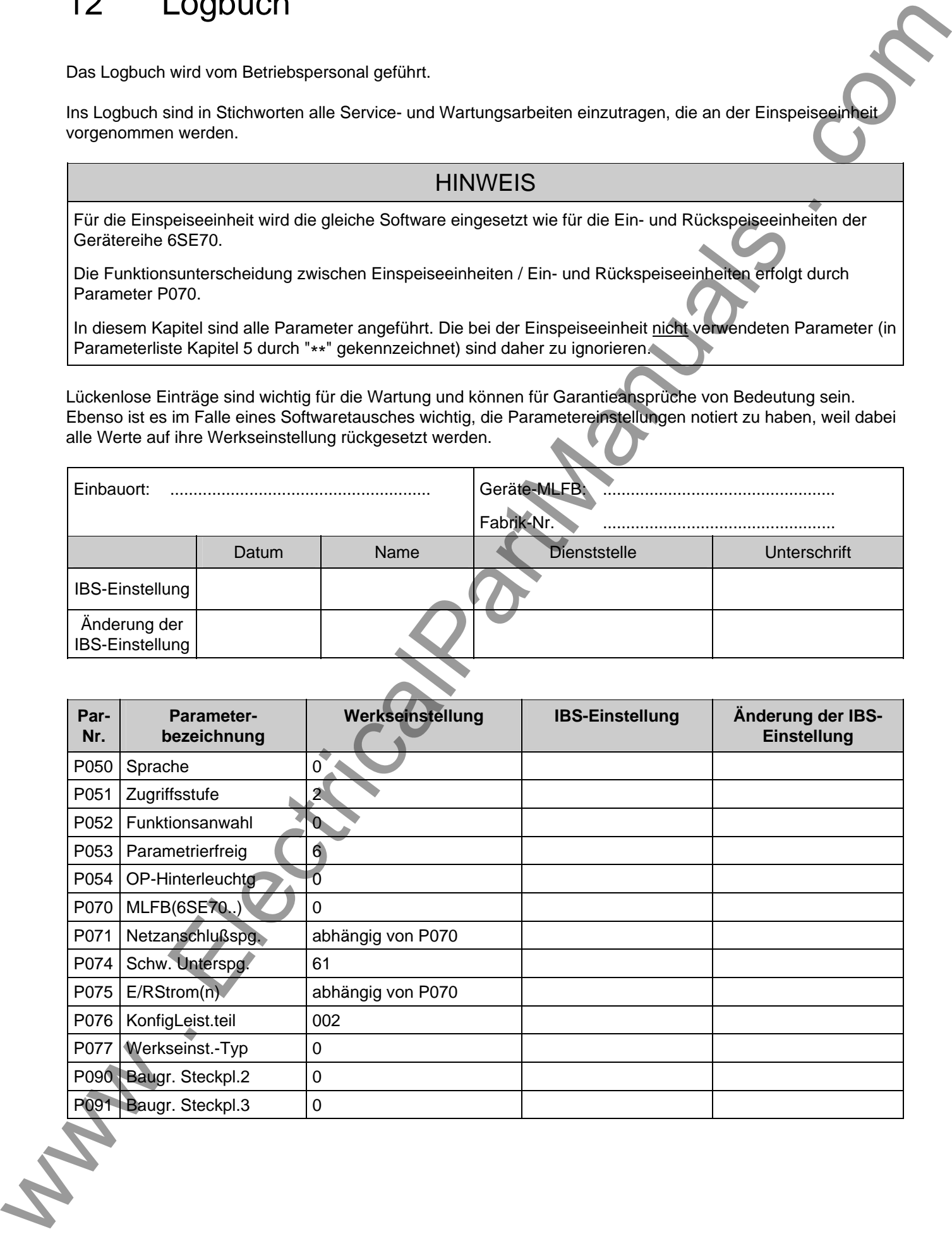

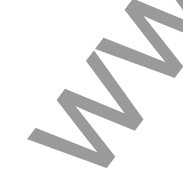

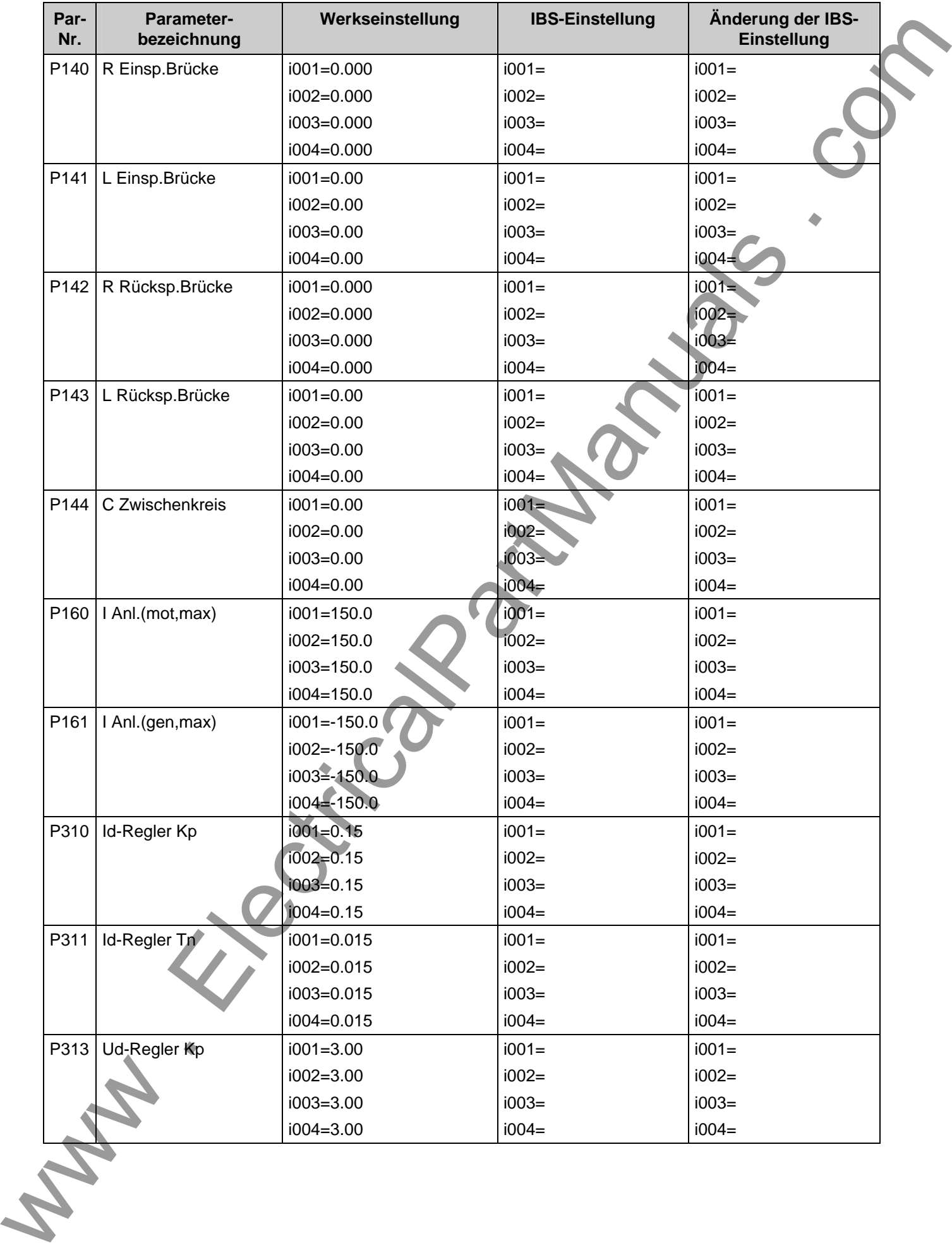

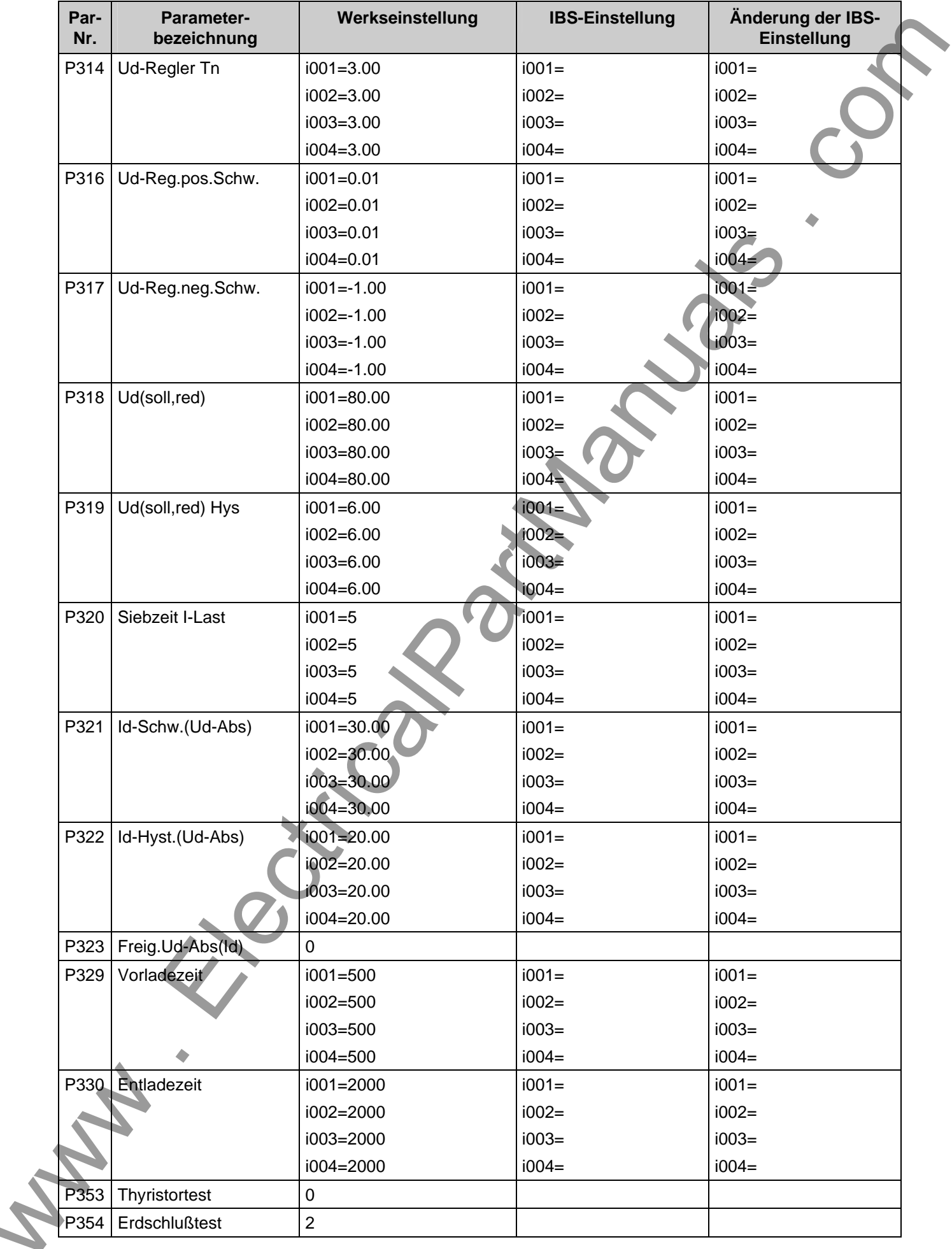

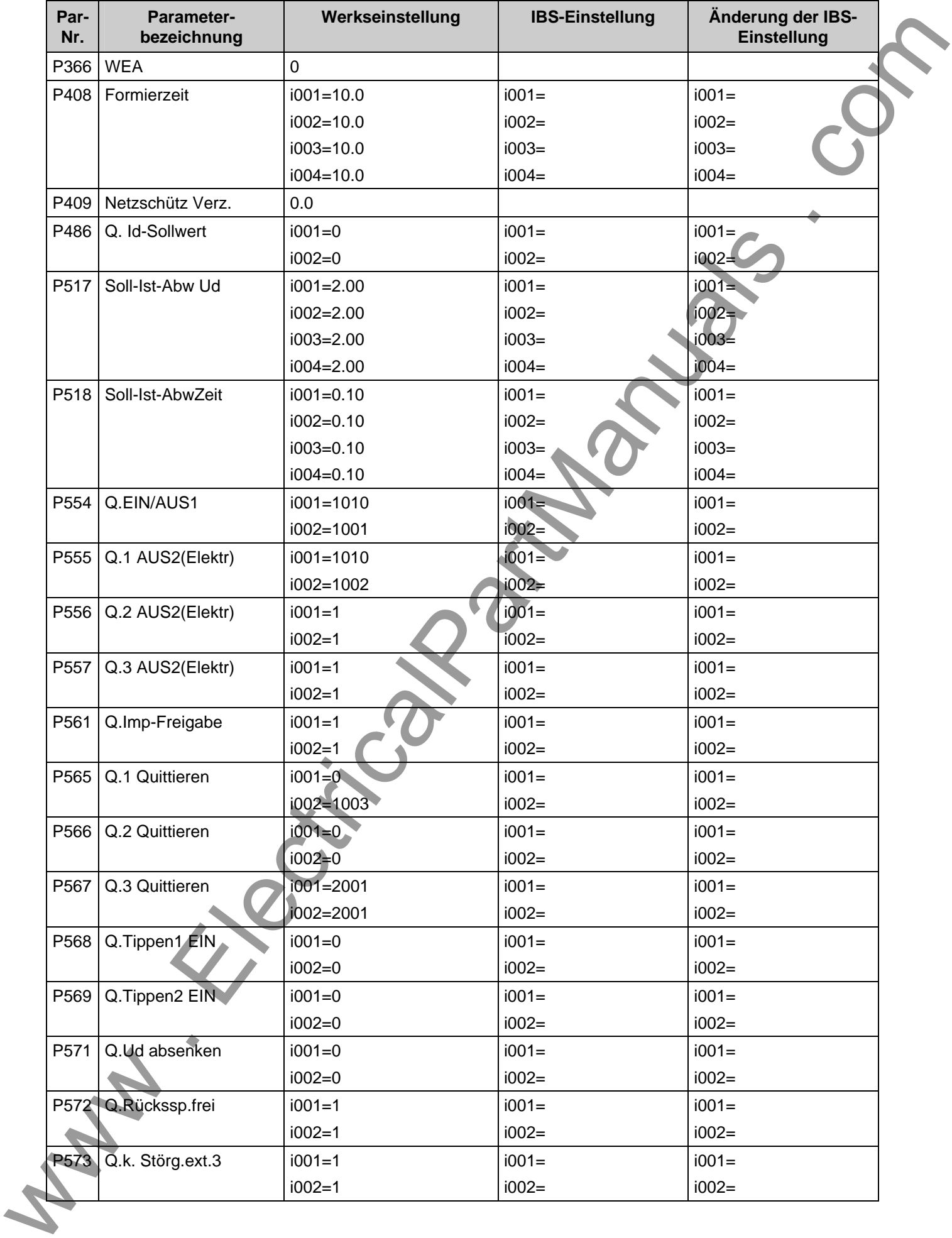

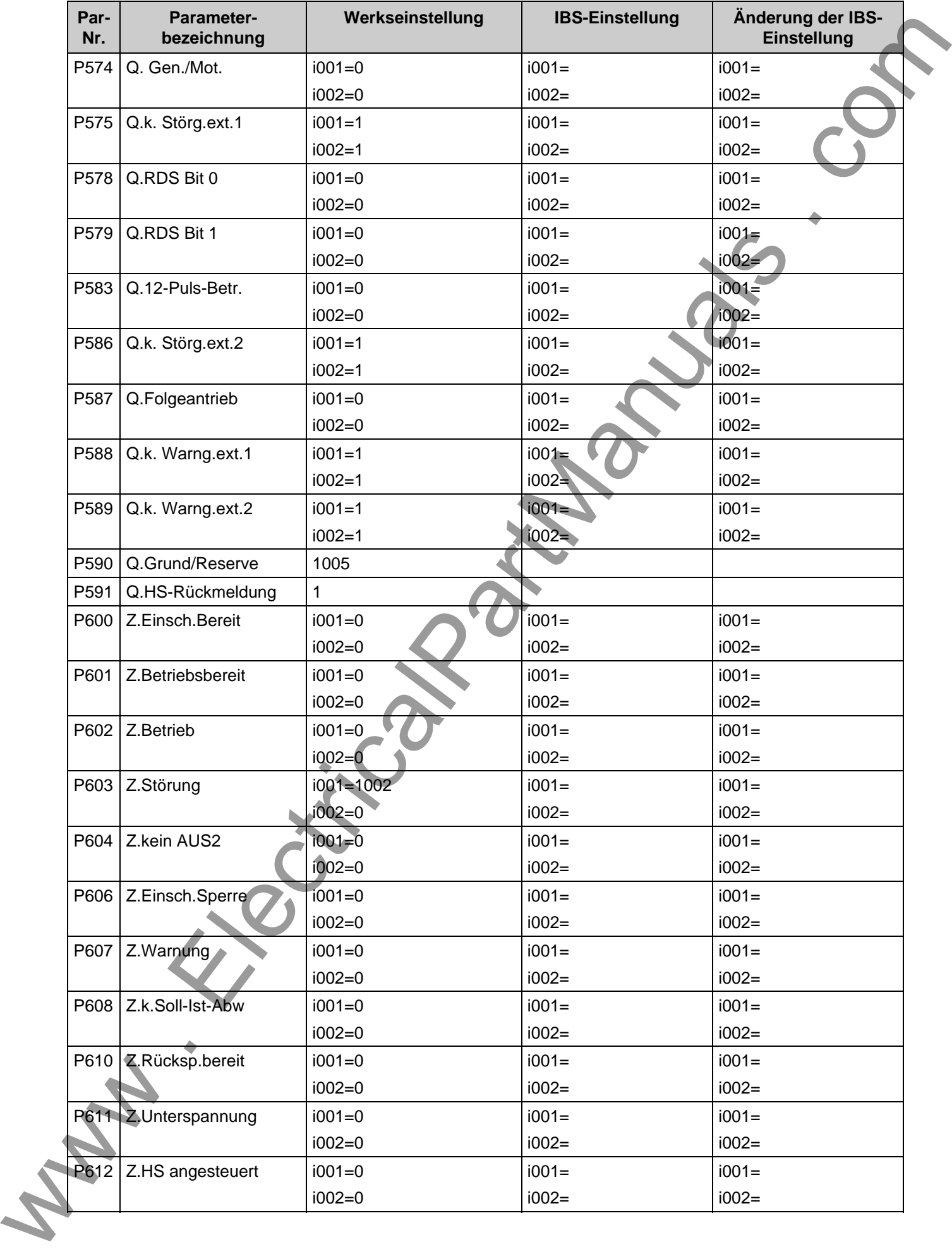

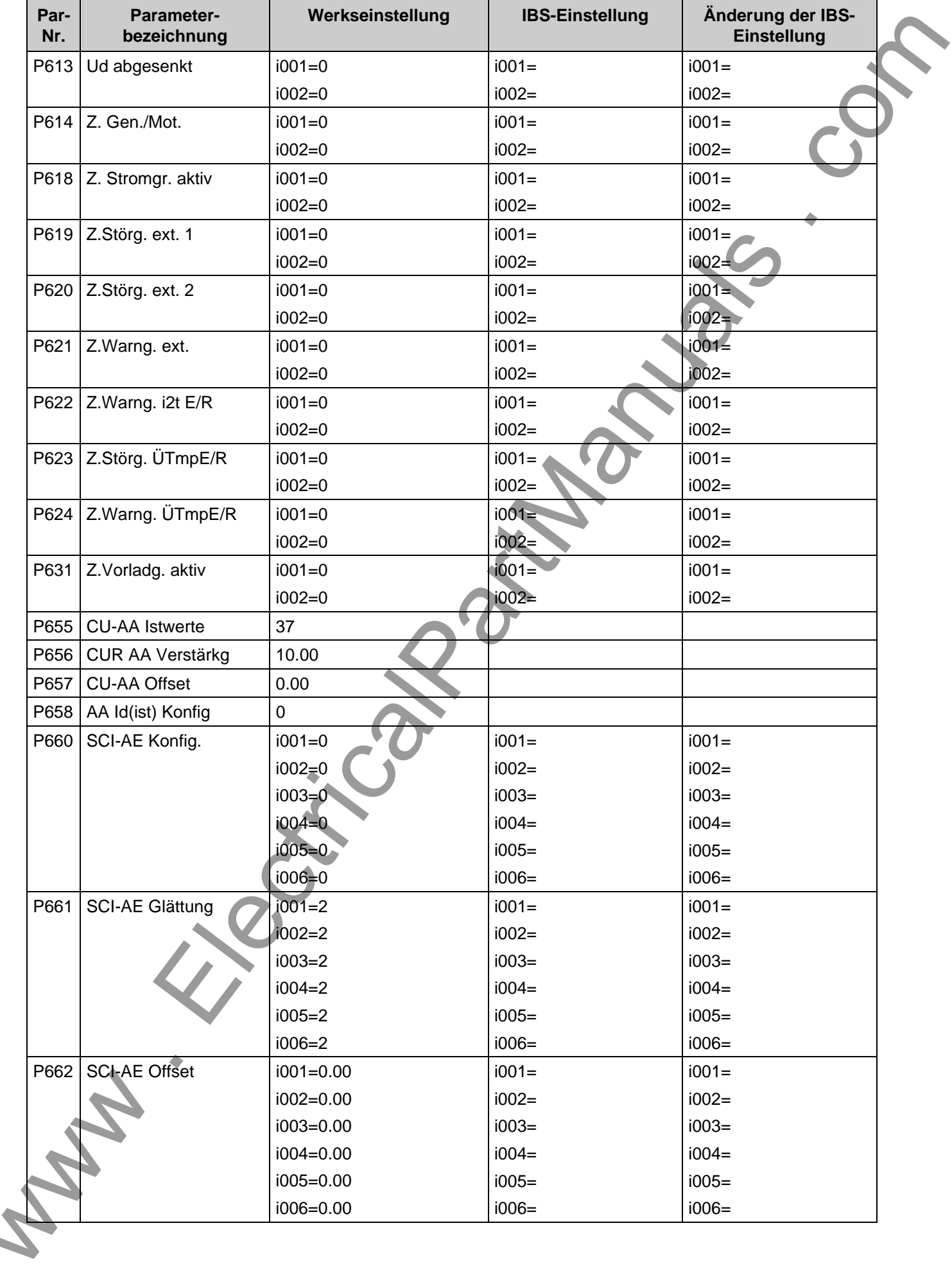

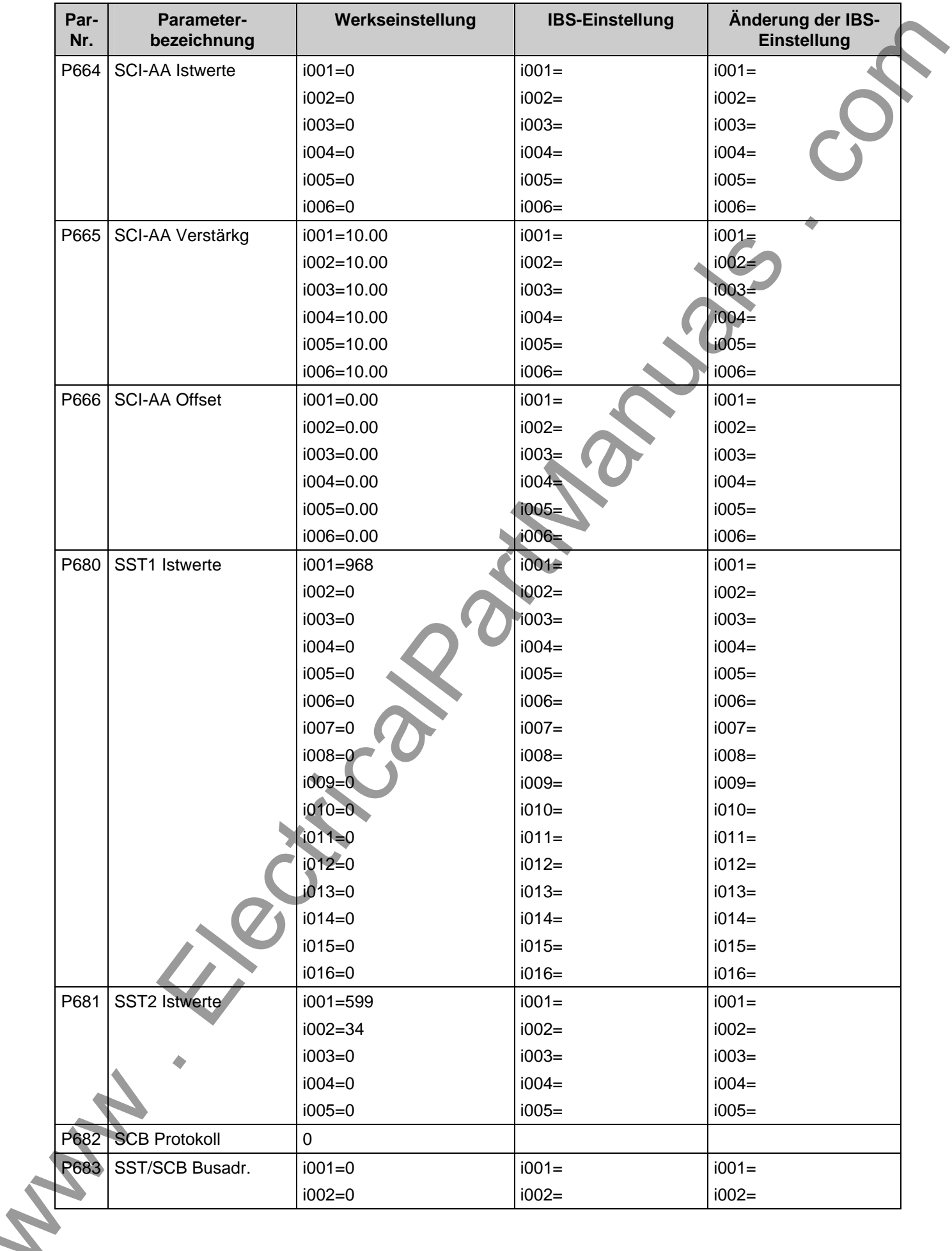

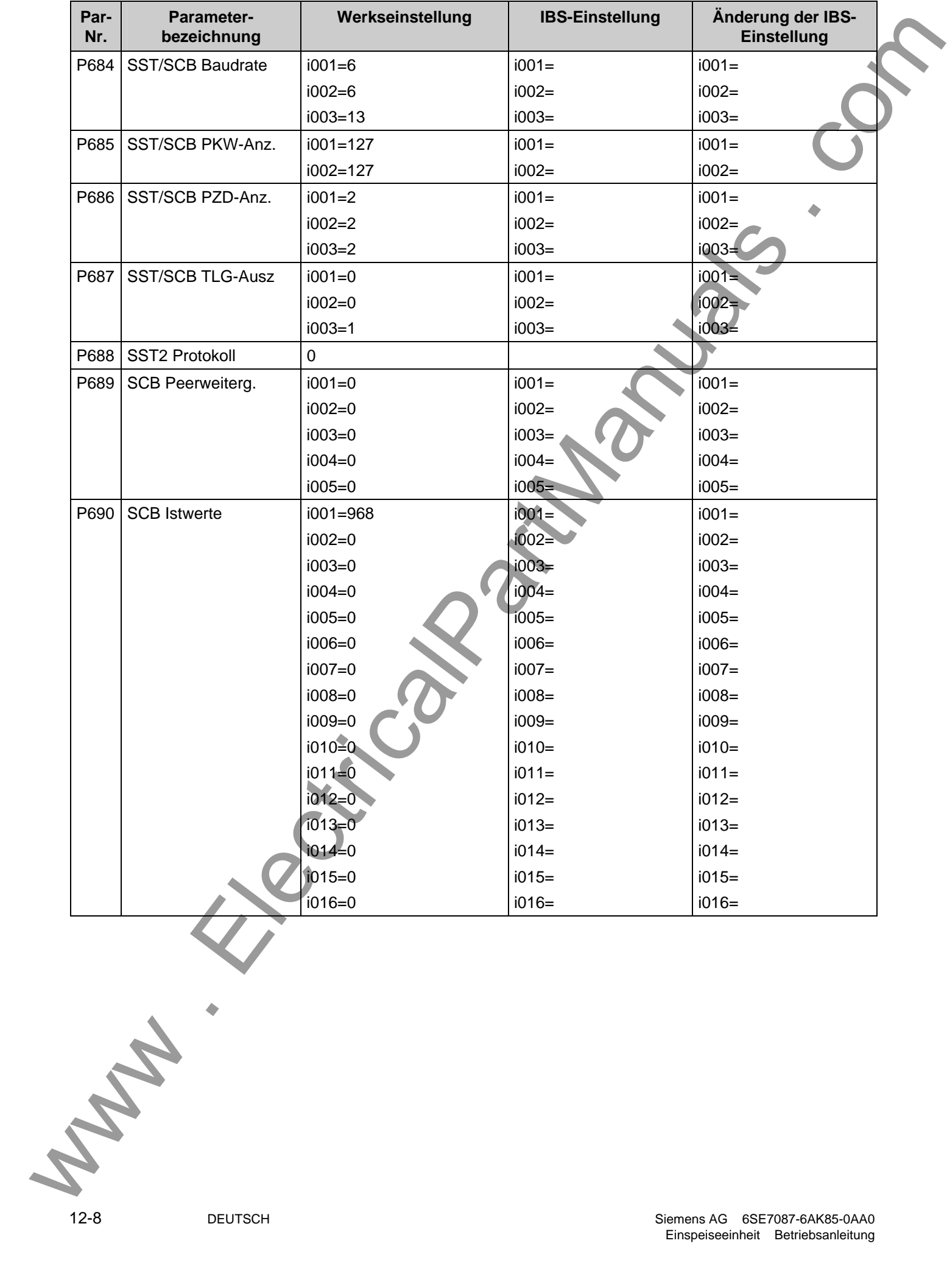

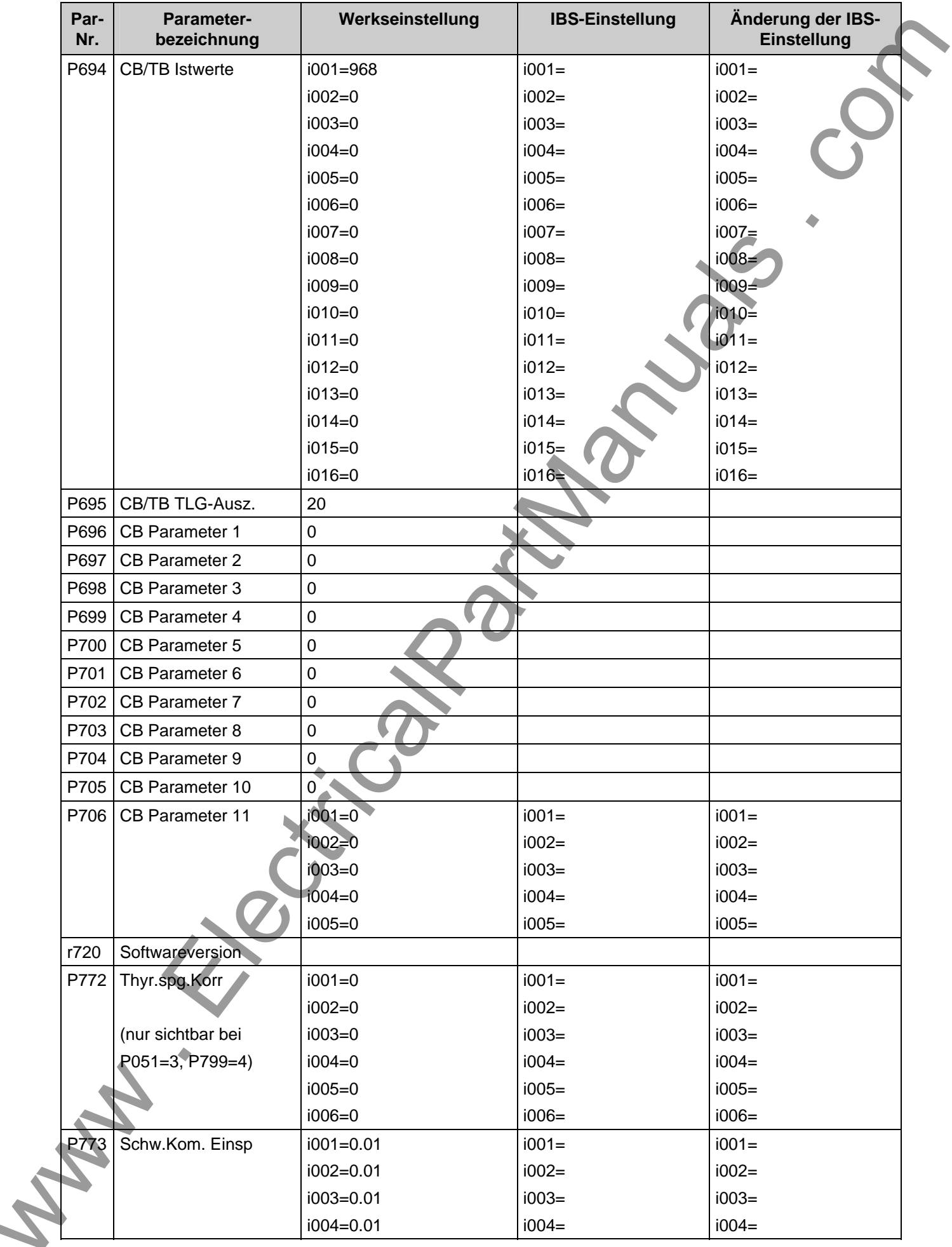

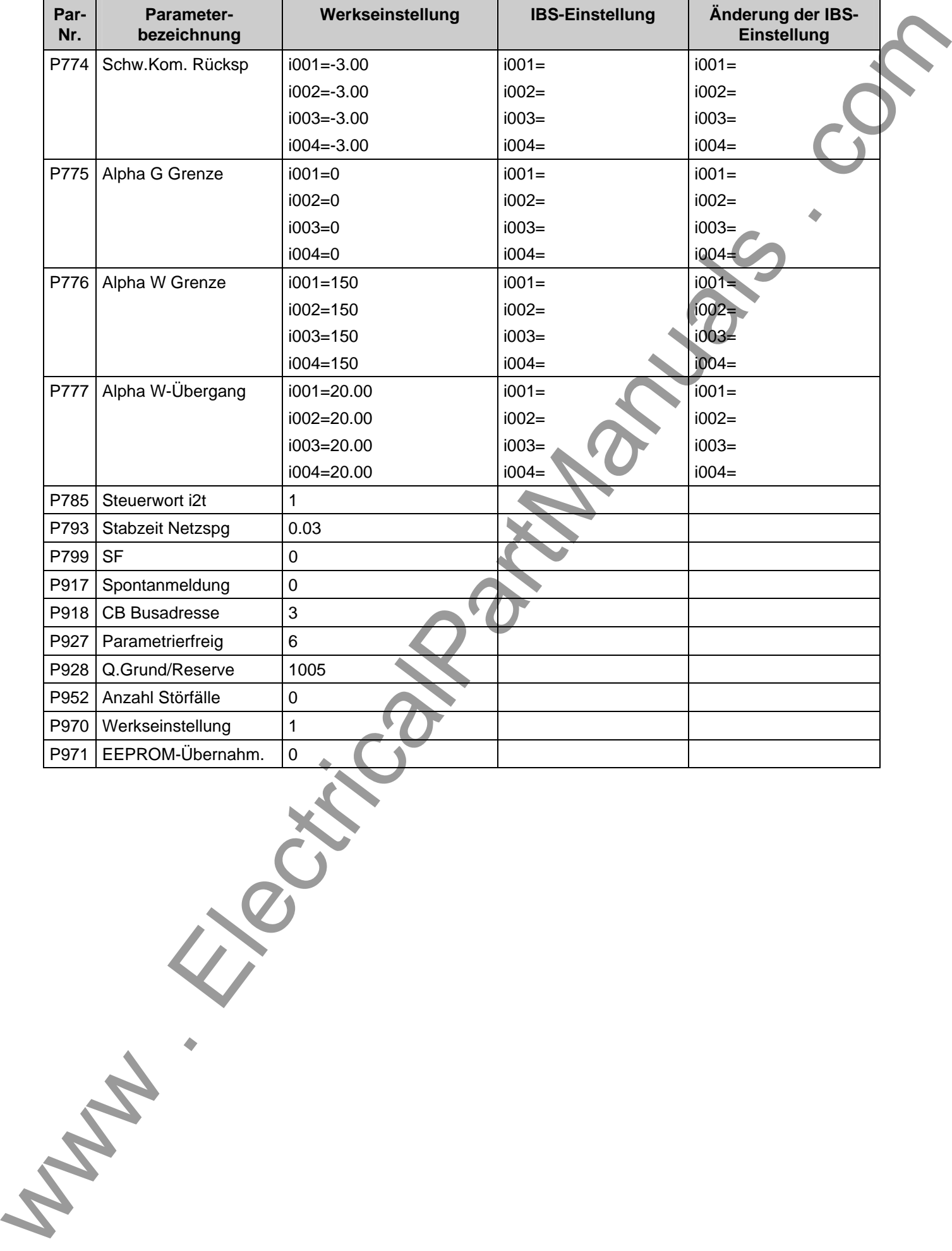

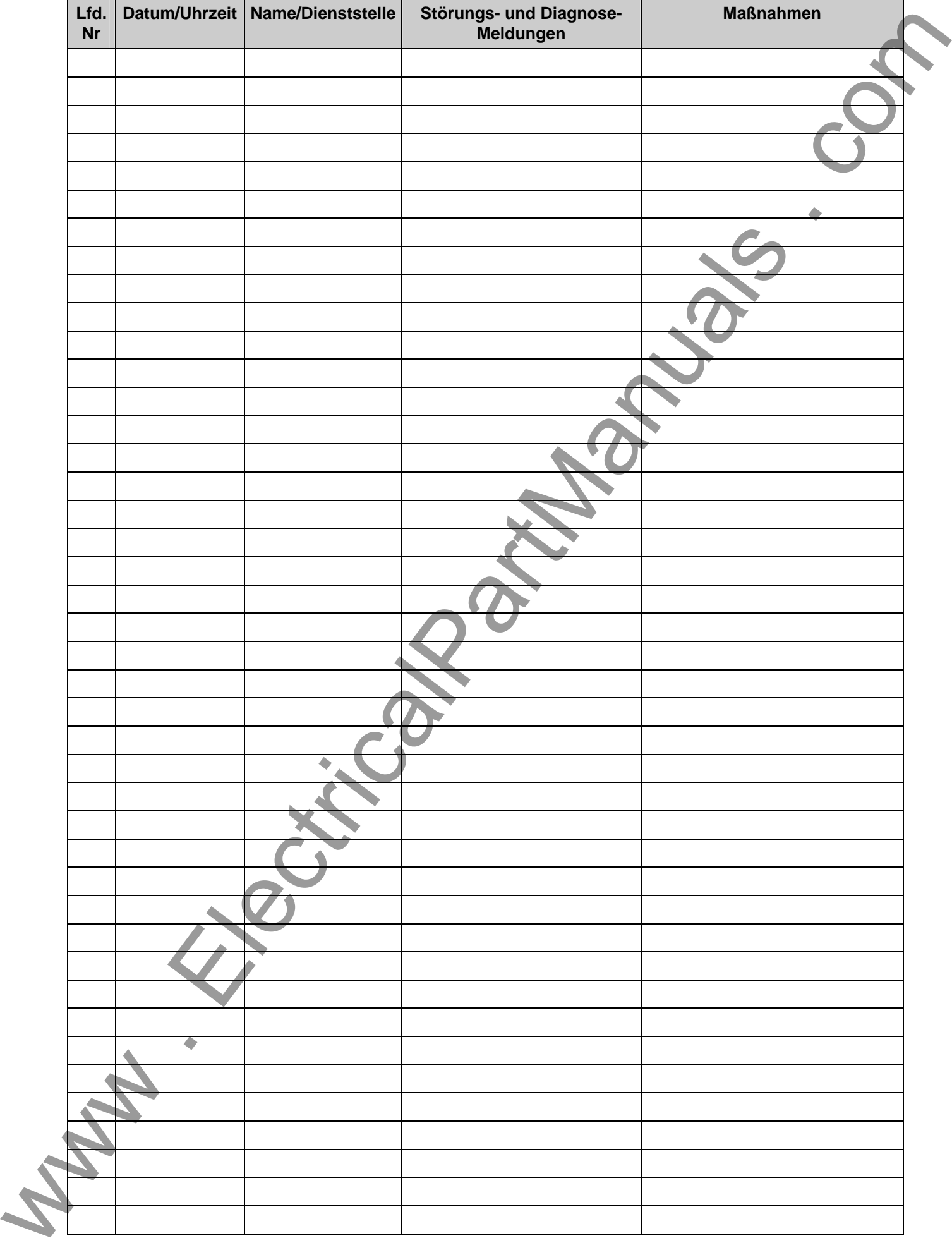

┓

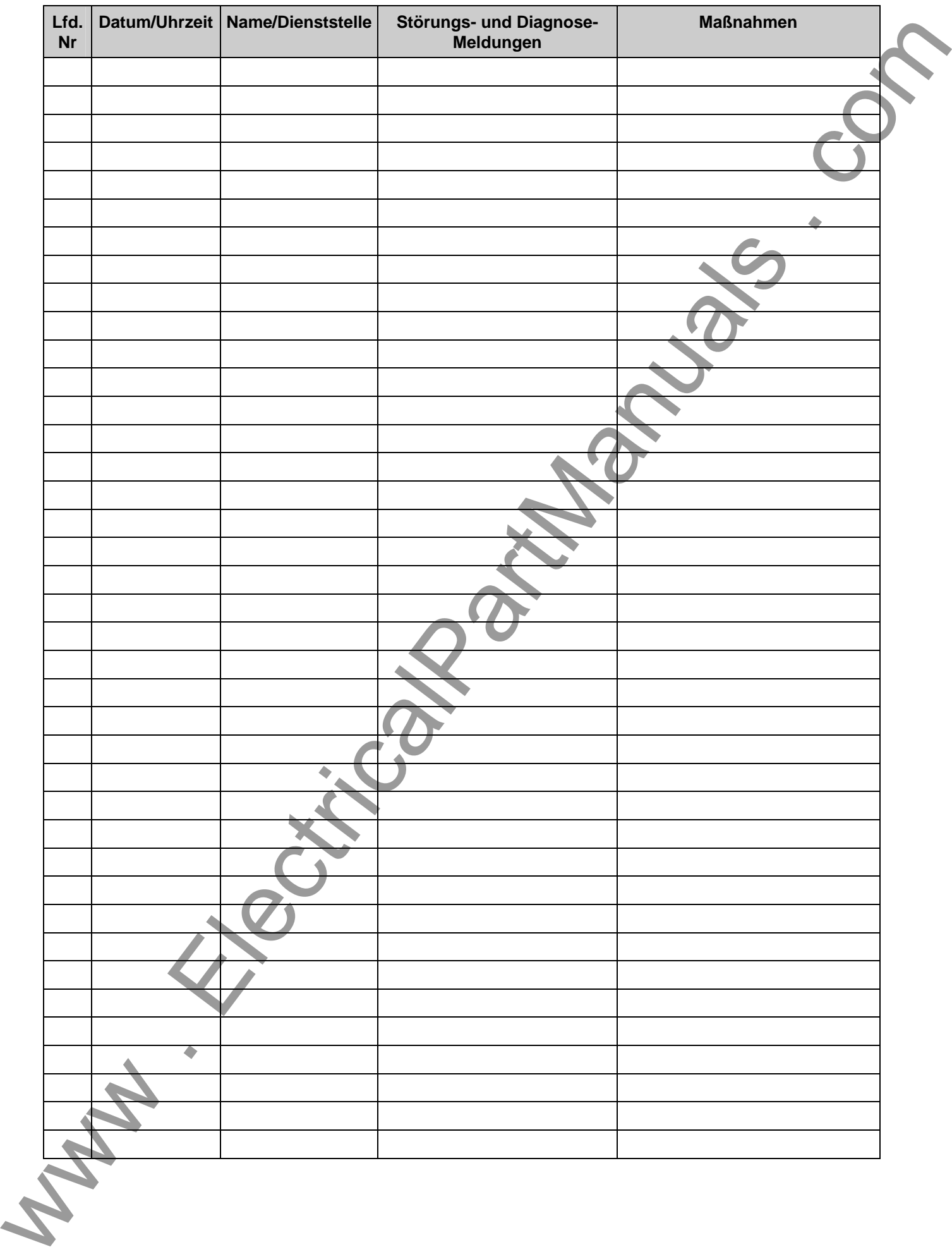
# 13 Umweltverträglichkeit

#### **Umweltaspekte bei der Entwicklung**

Die Anzahl der Teile wurde durch Verwendung hochintegrierter Komponenten und durch modularen Aufbau gesamten Umrichterreihe stark reduziert. Dadurch sinkt der Energieverbrauch bei der Produktion.

Besonderes Augenmerk wurde auf die Reduzierung des Volumens, der Masse und der Typenvielfalt der Metallund Kunststoffteile gelegt.

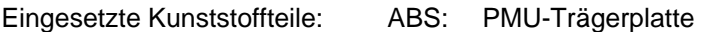

- PP: Isolierplatte Busnachrüstung
- PC: Berührungsschutz
- PA6: Isolierfolien Klemmengehäuse

Halogenhaltige Flammenschutzhemmer und silikonhaltige Isoliermaterialien wurden bei allen Teilen durch schadstofffreie Materialien ersetzt.

Bei der Auswahl der Zulieferteile war Umweltverträglichkeit ein wichtiges Kriterium.

### **Umweltaspekte bei der Fertigung**

Der Transport der Zulieferteile geschieht vorwiegend in Umlaufverpackung. Das Verpackungsmaterial selbst ist wiederverwertbar, es besteht hauptsächlich aus Kartonagen und unbehandeltem Holz.

Auf Oberflächenbeschichtungen wird, bis auf Ausnahme des feuerverzinkten Gehäuses und bei verzinnter Verschienung, verzichtet.

Auf den Flachbaugruppen werden SMD-Bauelemente eingesetzt.

Die Produktion ist emissionsfrei.

### **Umweltaspekte bei der Entsorgung**

Das Gerät kann über einfach lösbare Schraub- und Schnappverbindungen in recycelbare mechanische Komponenten zerlegt werden.

Die Flachbaugruppen können der thermischen Verwertung zugeführt werden. Der Anteil an gefahrstoffhaltigen Bauelementen ist gering.

Die recyclebaren Kunststoffteile sind nach DIN 54840 gekennzeichnet und mit dem Recyclingsymbol versehen.

US CONTINUES IN EUROPEINTEN CONTINUES INTERNATION CONTINUES INTERNATION CONTINUES CONTINUES CONTINUES CONTINUES CONTINUES CONTINUES CONTINUES CONTINUES CONTINUES CONTINUES CONTINUES CONTINUES CONTINUES CONTINUES CONTINUES

13-2 DEUTSCH DEUTSCH Siemens AG 6SE7087-6AK85-0AA0  $\mathbf{z}$ . Electrical Partment of Company

# 14 Technische Daten

Bei anderen als in diesem Kapitel aufgeführten Einsatzbedingungen, nehmen Sie bitte Kontakt mit Ihrer zuständigen Siemens-Niederlassung bzw. Landesgesellschaft auf.

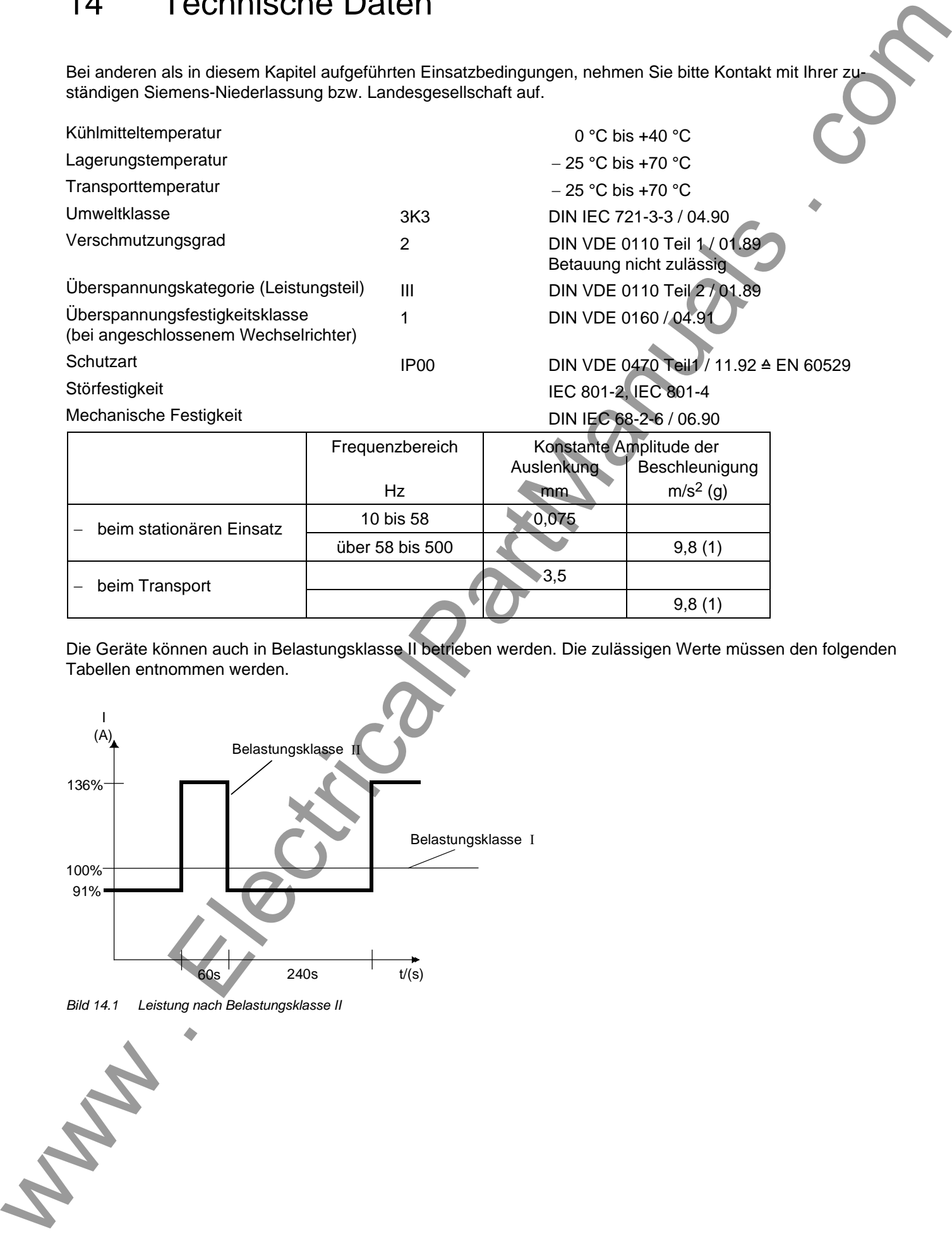

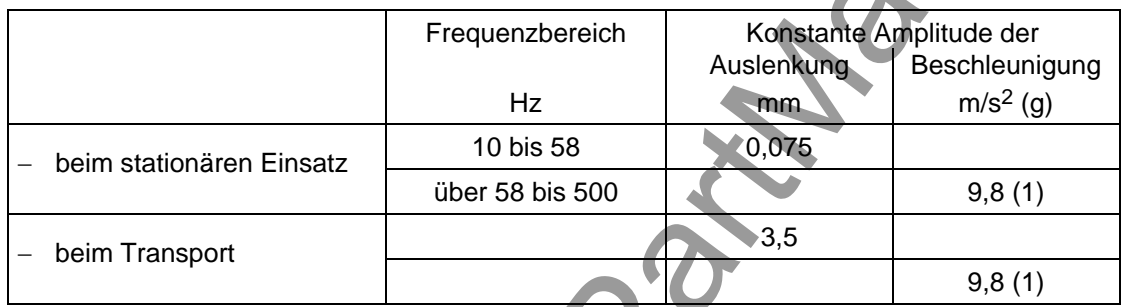

Die Geräte können auch in Belastungsklasse II betrieben werden. Die zulässigen Werte müssen den folgenden Tabellen entnommen werden.

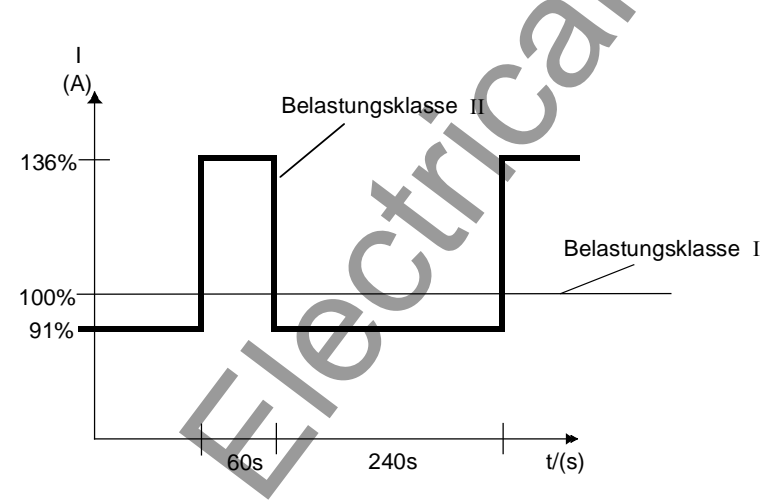

*Bild 14.1 Leistung nach Belastungsklasse II* 

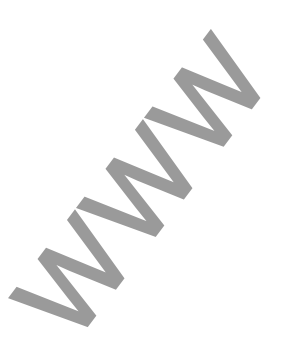

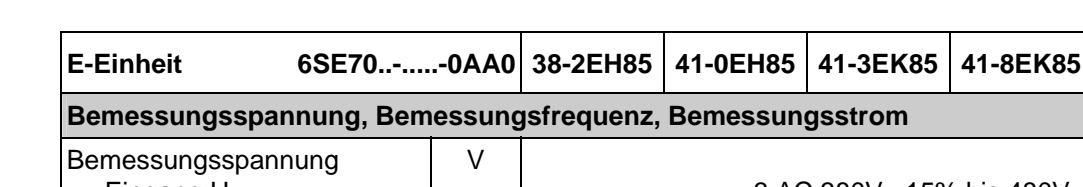

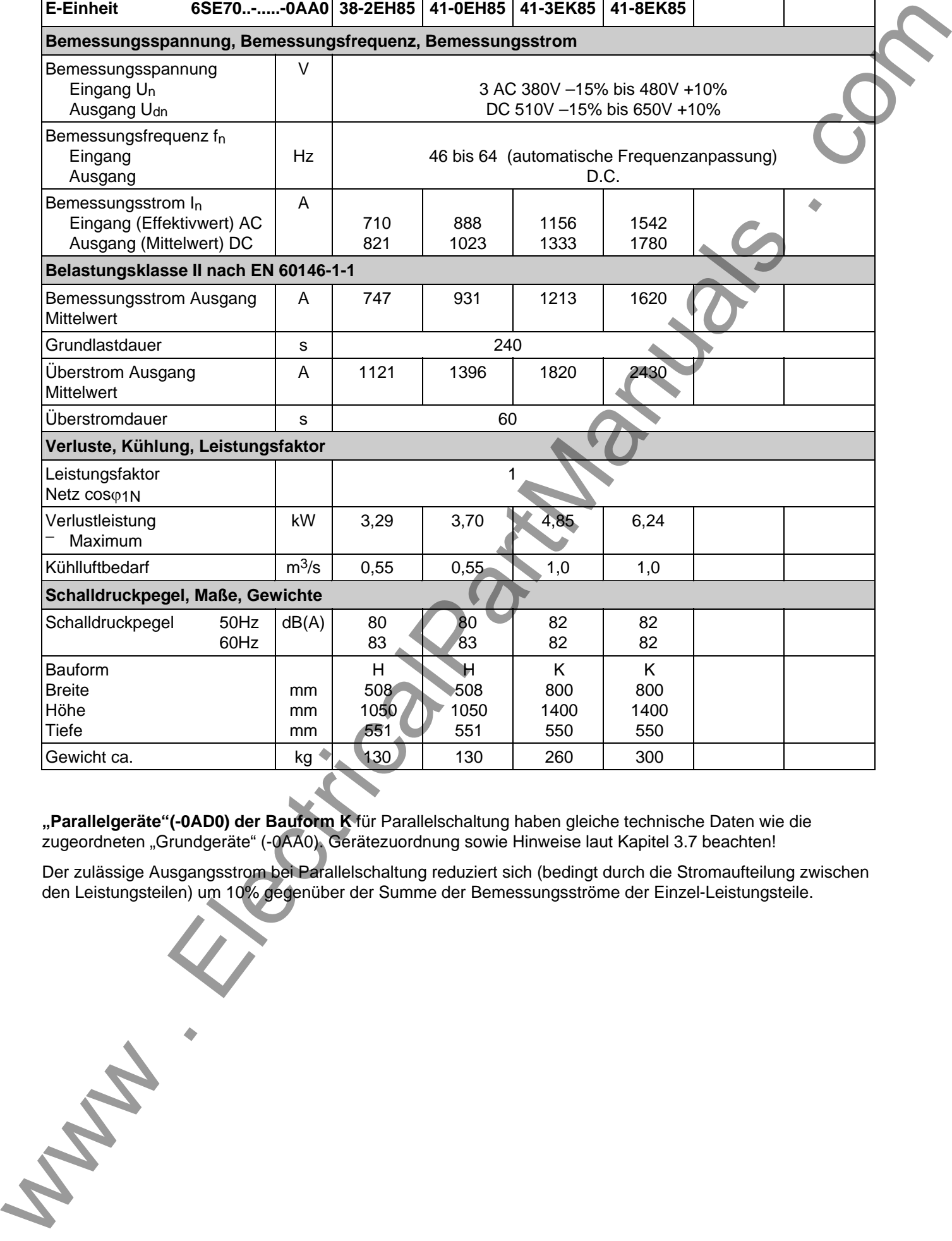

**"Parallelgeräte"(-0AD0) der Bauform K** für Parallelschaltung haben gleiche technische Daten wie die zugeordneten "Grundgeräte" (-0AA0). Gerätezuordnung sowie Hinweise laut Kapitel 3.7 beachten!

Der zulässige Ausgangsstrom bei Parallelschaltung reduziert sich (bedingt durch die Stromaufteilung zwischen den Leistungsteilen) um 10% gegenüber der Summe der Bemessungsströme der Einzel-Leistungsteile.

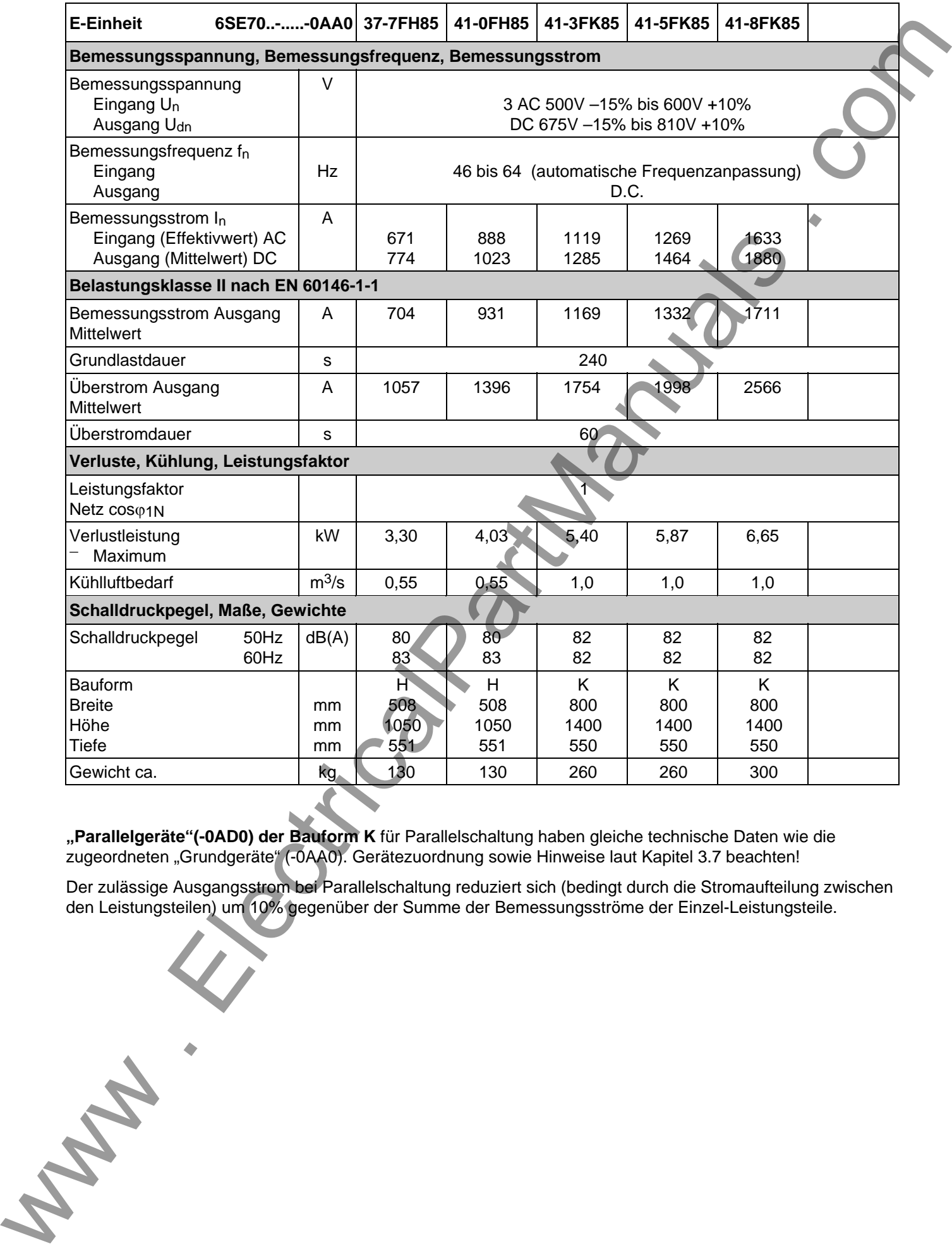

**"Parallelgeräte"(-0AD0) der Bauform K** für Parallelschaltung haben gleiche technische Daten wie die zugeordneten "Grundgeräte" (-0AA0). Gerätezuordnung sowie Hinweise laut Kapitel 3.7 beachten!

Der zulässige Ausgangsstrom bei Parallelschaltung reduziert sich (bedingt durch die Stromaufteilung zwischen den Leistungsteilen) um 10% gegenüber der Summe der Bemessungsströme der Einzel-Leistungsteile.

Siemens AG 6SE7087-6AK85-0AA0 DEUTSCH 14-3

Technische Daten 06.01

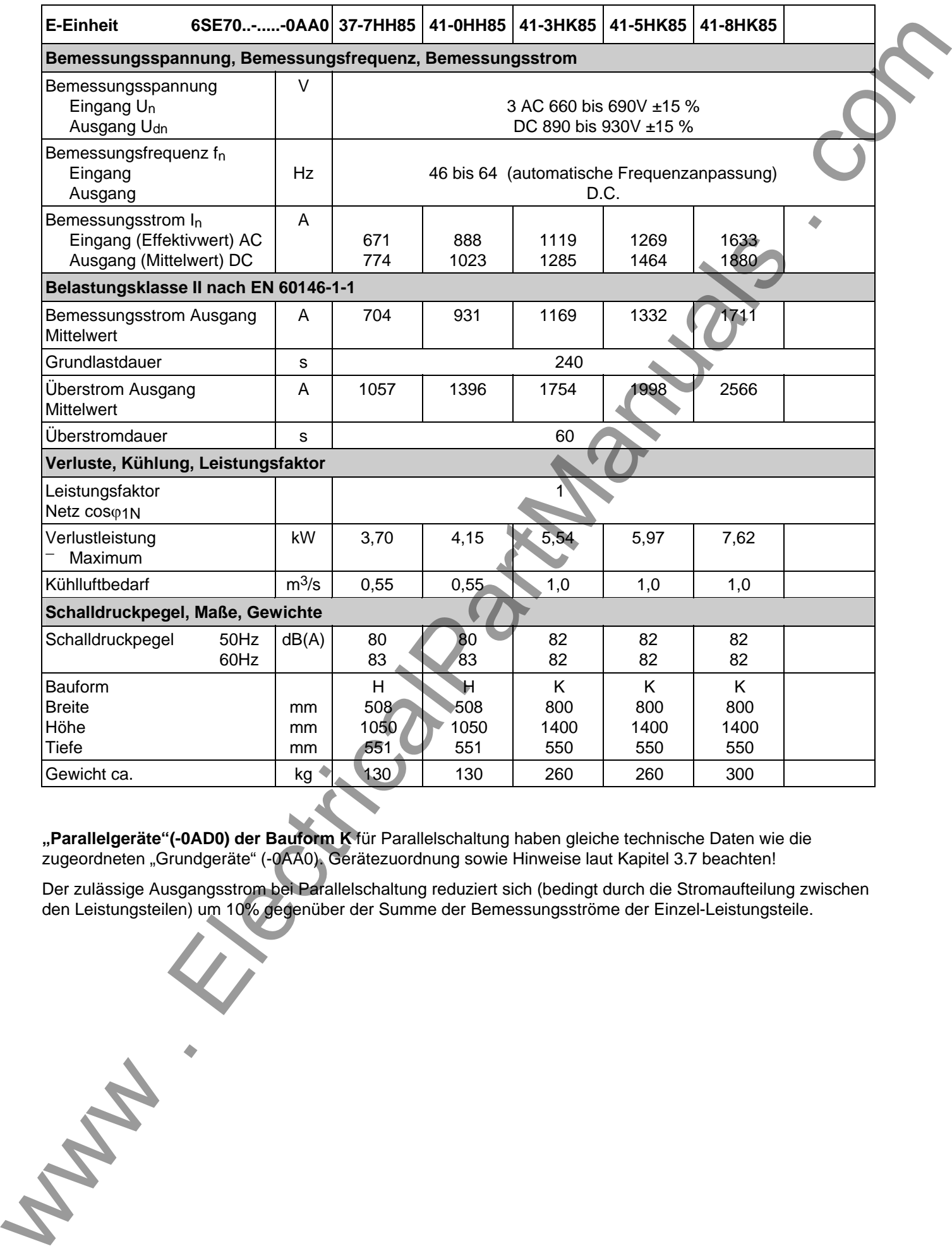

**"Parallelgeräte"(-0AD0) der Bauform K** für Parallelschaltung haben gleiche technische Daten wie die zugeordneten "Grundgeräte" (-0AA0). Gerätezuordnung sowie Hinweise laut Kapitel 3.7 beachten!

Der zulässige Ausgangsstrom bei Parallelschaltung reduziert sich (bedingt durch die Stromaufteilung zwischen den Leistungsteilen) um 10% gegenüber der Summe der Bemessungsströme der Einzel-Leistungsteile.

Siemens AG 6SE7087-6AK85-0AA0

# 14.1 Leistungsreduzierung bei erhöhter Kühlmitteltemperatur

Bei Kühlmitteltemperaturen über 40°C muß der Bemessungsstrom gemäß Bild 14.2 reduziert werden. Kühlmitteltemperaturen > 50°C sind nicht zulässig.

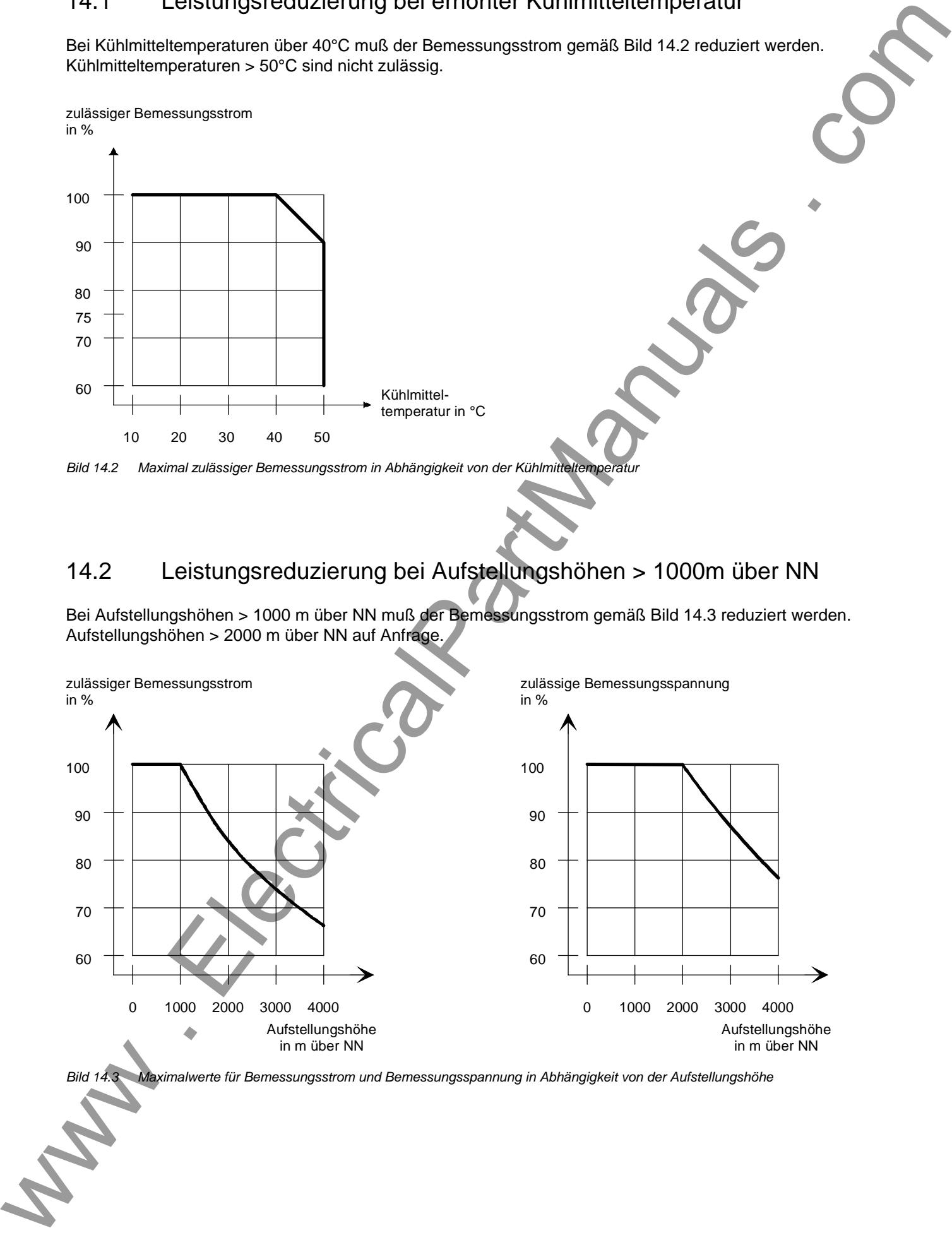

# 14.2 Leistungsreduzierung bei Aufstellungshöhen > 1000m über NN

Bei Aufstellungshöhen > 1000 m über NN muß der Bemessungsstrom gemäß Bild 14.3 reduziert werden. Aufstellungshöhen > 2000 m über NN auf Anfrage.

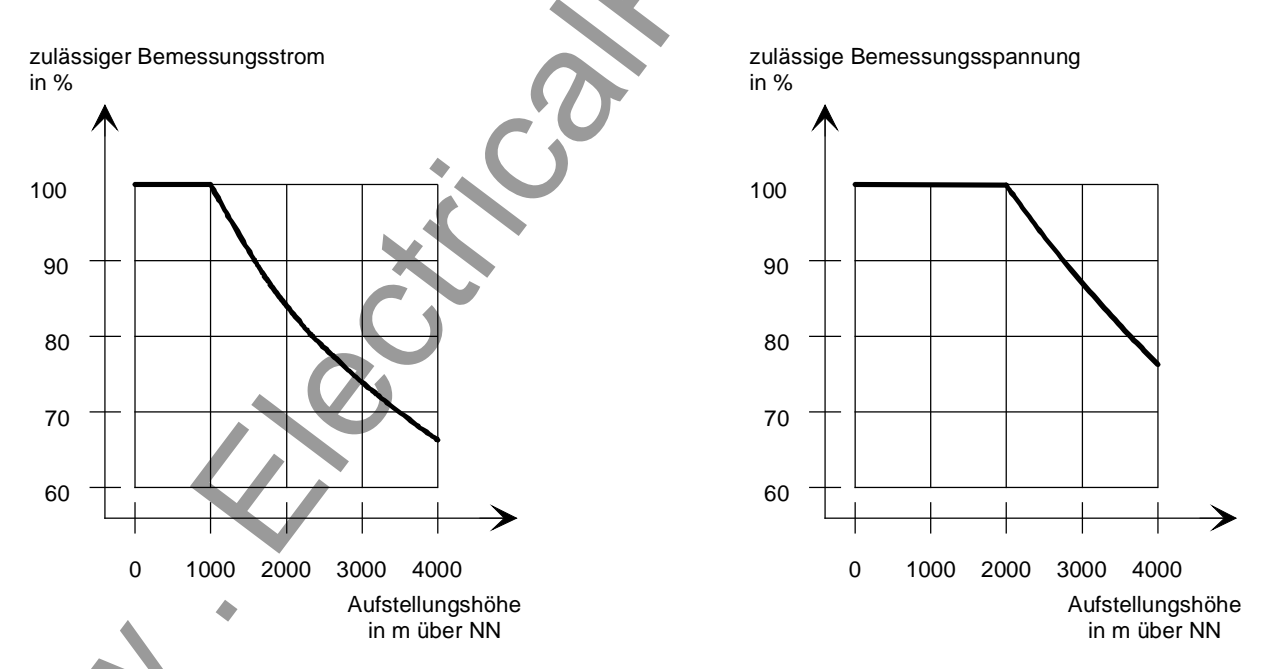

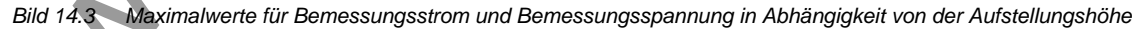

# 14.3 Angewandte Normen

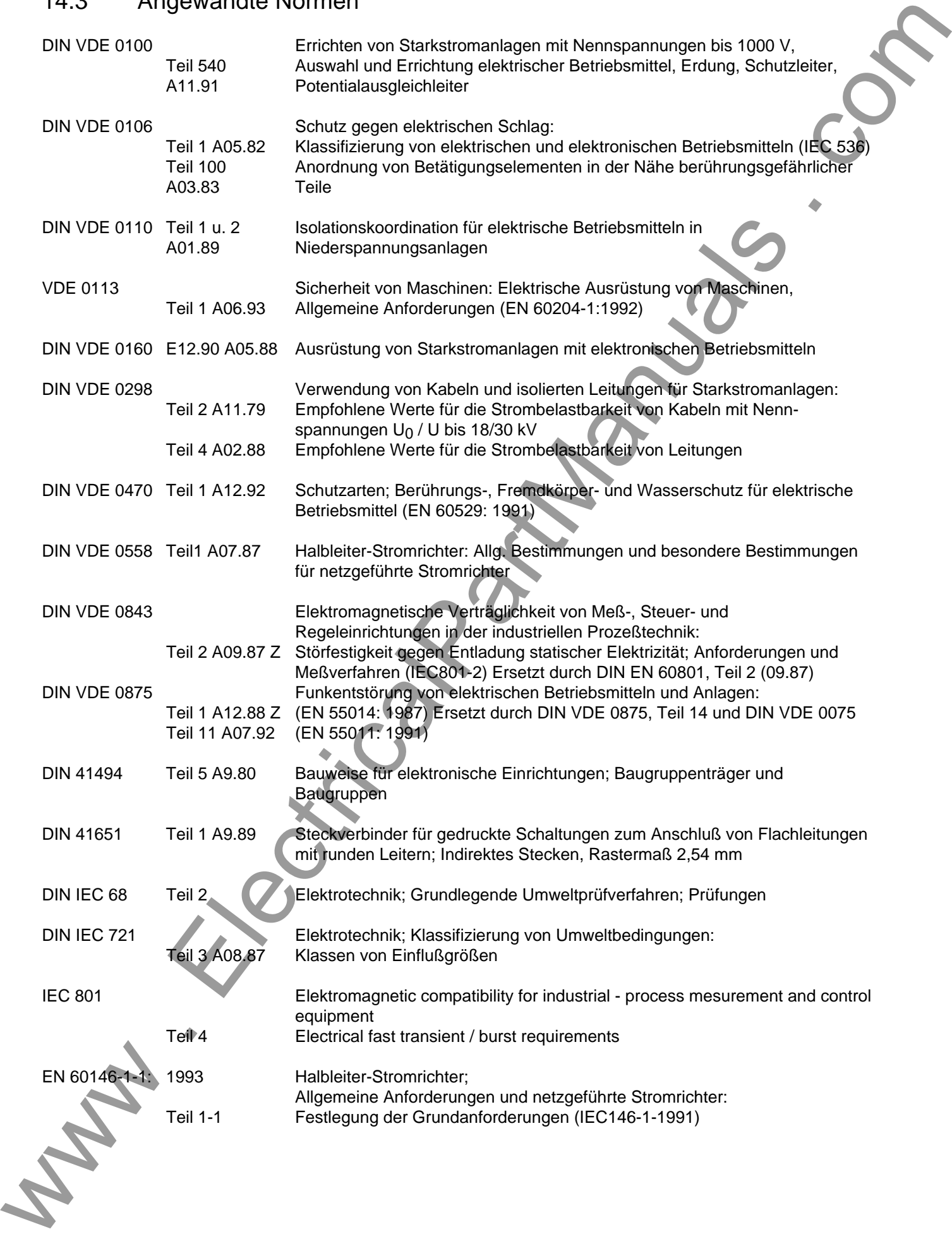

### **Bezugsquellen:**

DIN-Normen und ausländische Normen: Beuth-Verlag GmbH

DIN VDE-Bestimmungen: VDE-Auslieferungsstelle

 Burggrafenstraße 6 10787 Berlin

Merianstraße 29 63069 Offenbach

W . Electric Control Company . Company . Company . Company . Company . Company . Company . Company . Company . Company . Company . Company . Company . Company . Company . Company . Company . Company . Company . Company . C

14-8 DEUTSCH DEUTSCH SIEMENS AG 6SE7087-6AK85-0AA0  $\mathbf{v}$ . Electrical Partment of Company

# **SIEMENS**

SIMOVERT Master Drives Einspeise-Einheit Bauform H und K Common Rectifier Sizes H and K VERT Master Drives<br>
eise-Einheit<br>
rm H und K<br>
H and K<br>
H and K<br>
A<br>
Comparison Bereating Instructions<br>
H and K<br>
Comparison Comparison Sections<br>
Comparison Sections<br>
A<br>
Comparison Sections<br>
Comparison Sections<br>
Comparison Se

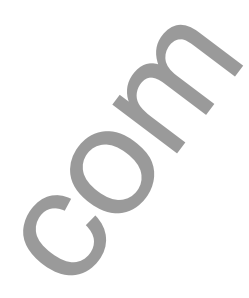

Betriebsanleitung Operating Instructions

want of

These Operating Instructions are available in the following languages:

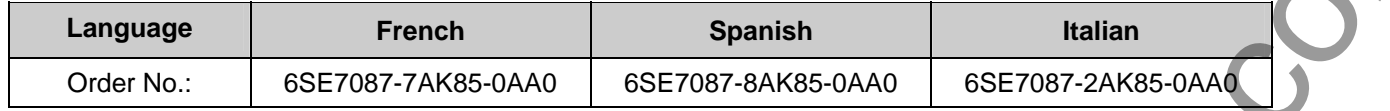

### **Converter software version:**

At the time these operating instructions was printed, the infeed and regenerative feedback units were supplied from the factory with software version **4.7**.

These operating instructions basically also apply to other software versions.

Older software versions: It is possible that some parameters might not exist (i.e. that the function they apply to does not exist) or that some parameters might have a restricted setting range. However, this is generally marked in the parameter list where it applies.

Newer software versions: It is possible that additional parameters might exist on the common rectifier units (i.e. that there are also additional functions that are not described in these operating instructions) or that some parameters might have an extended setting range. Leave such parameters in their factory setting and on no account set any values that are not described in these operating instructions! These Opening frequencies are available in the following language.<br>
Language Fremdi<br>
Code No.: (SEC/2017-7/MGE-SUVE) (SEC/2017-2/MGE-SUVE) (SEC/2017-2/MGE-SUVE) (SEC/2017-2/MGE-SUVE)<br>
CONVETTE SO TWAT PRESS INTERNATION TO

You can order the latest software version (EPROM) under MLFB No.: 6SW1701-0DA14.

The reproduction, transmission or use of this document or contents is not permitted without express written authority. Offenders will be liable for damages. All rights, including rights created by patent grant or registration of a utility model or design, are reserved.

We have checked that the contents of this publication agree with the hardware and software described herein. Nonetheless, differences might exist and therefore we cannot guarantee that they are completely identical. The information given in this publication is reviewed at regular intervals and any corrections that might be necessary are made in the subsequent printings. Suggestions for improvement are welcome at all times. SIMOVERT ® is a registered trademark of Siemens

# **ENGLISH**

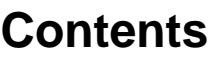

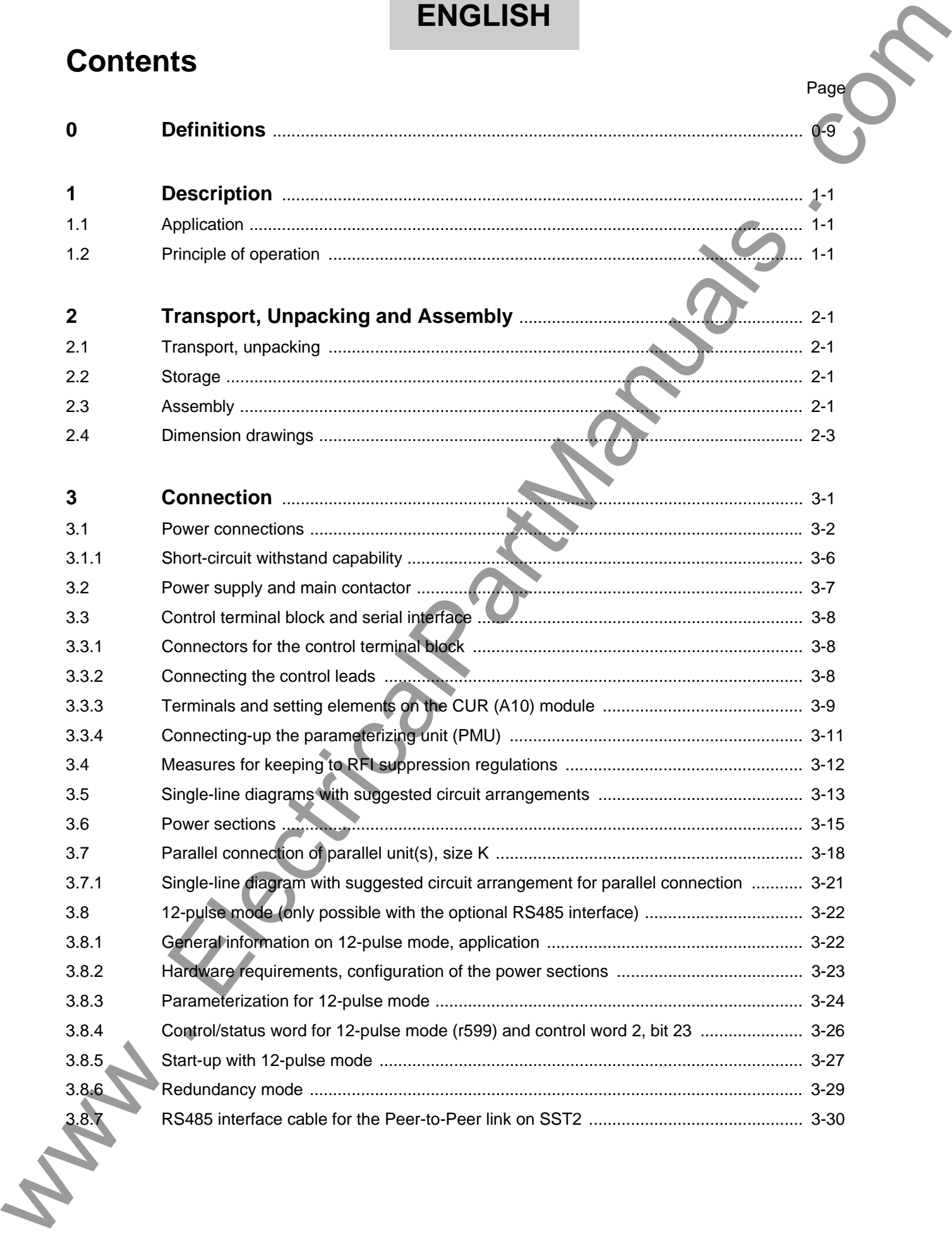

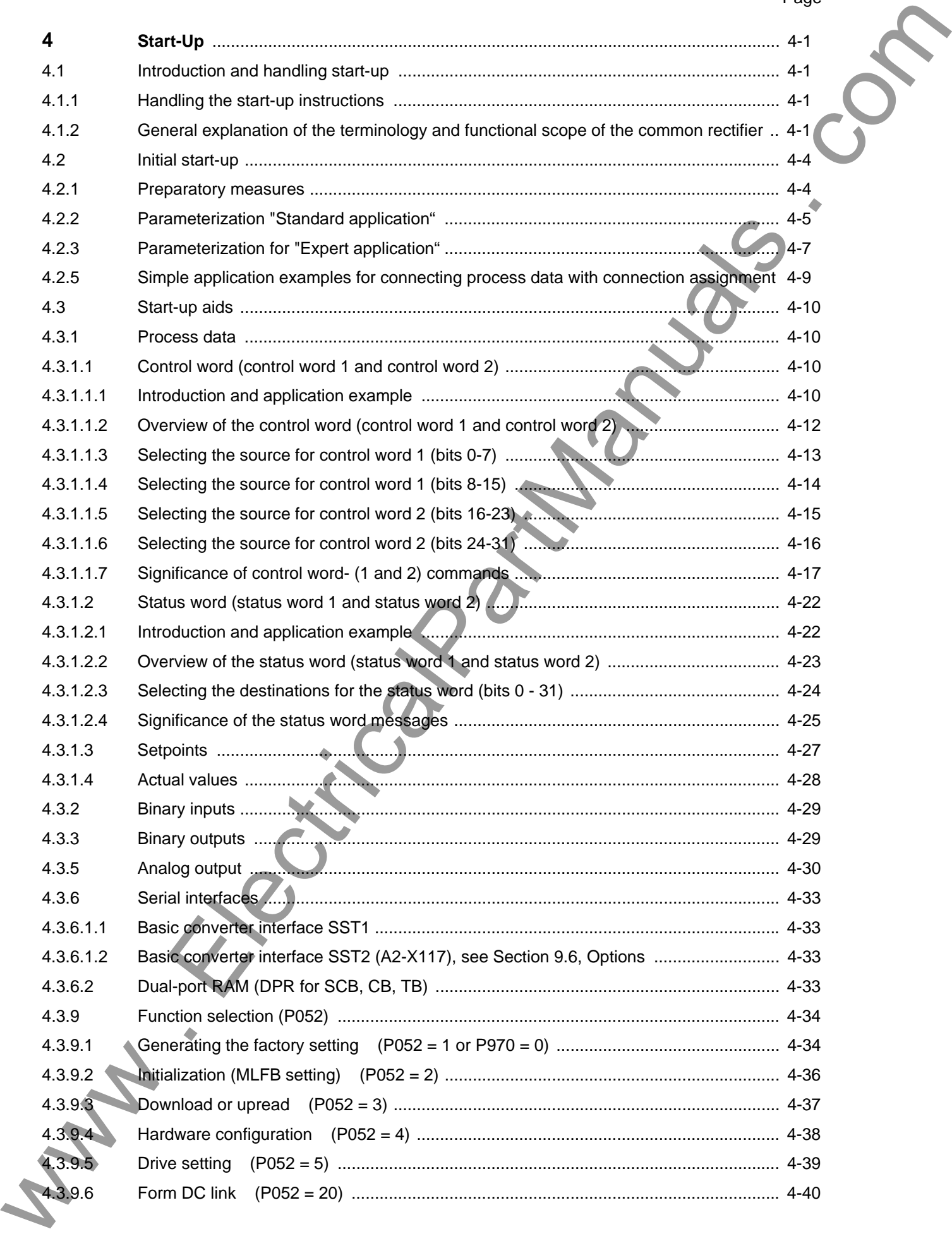

na di pagbabang pag-ang pag-ang pag-ang pag-ang pag-ang pag-ang pag-ang pag-ang pag-ang pag-ang pag-

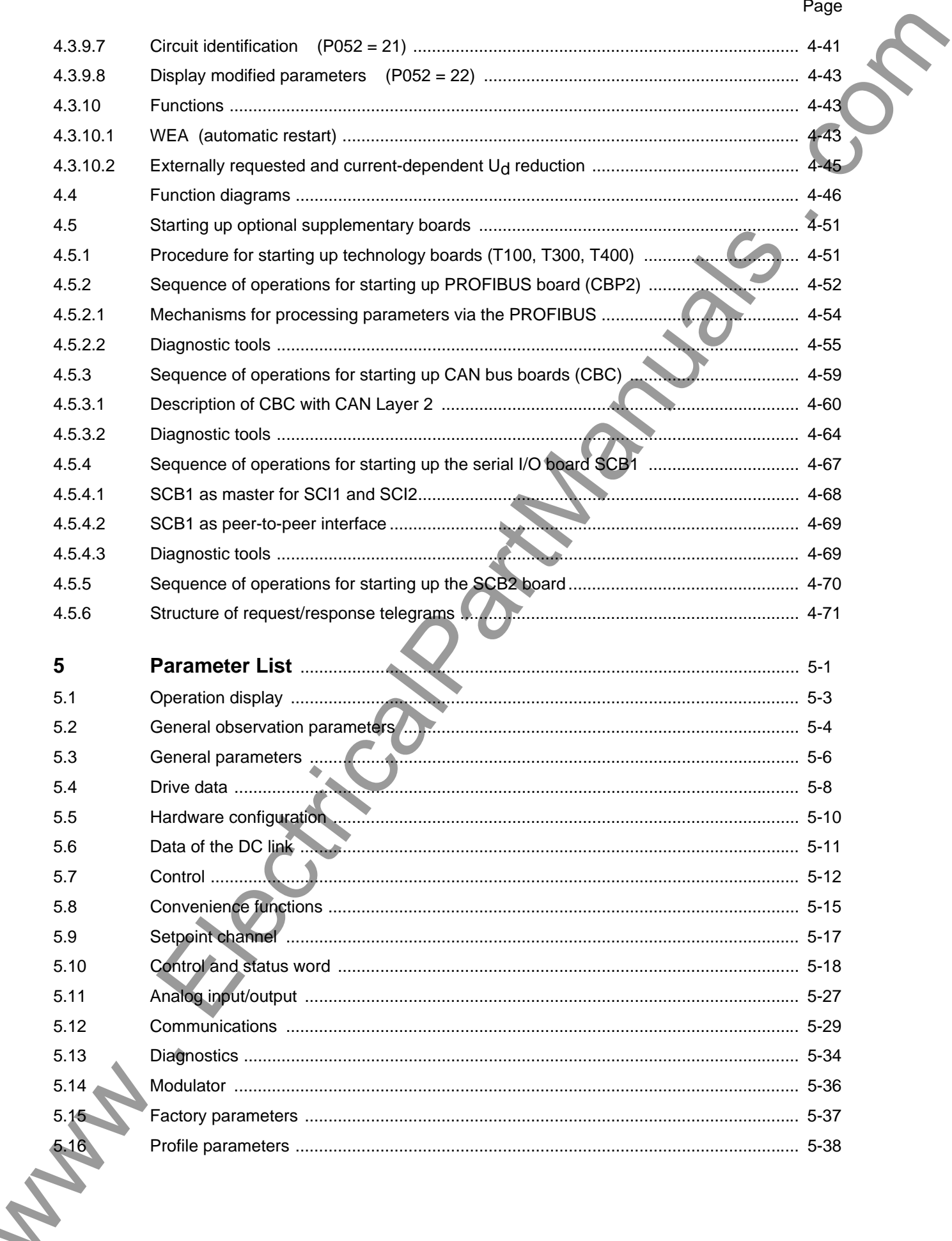

Siemens AG 6SE7087-6AK85-0AA0<br>Common Rectifier Operating Instructions

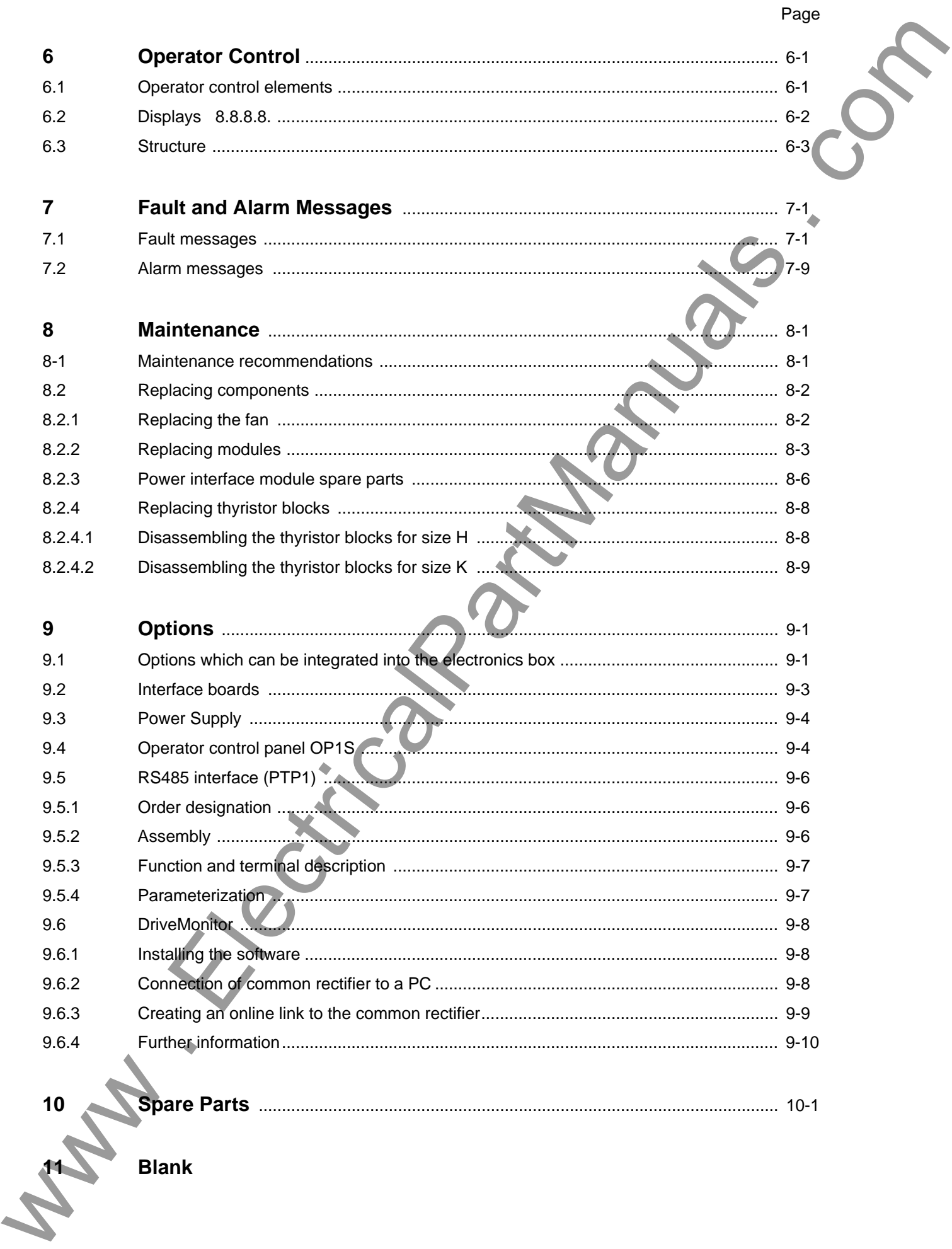

**Blank** 

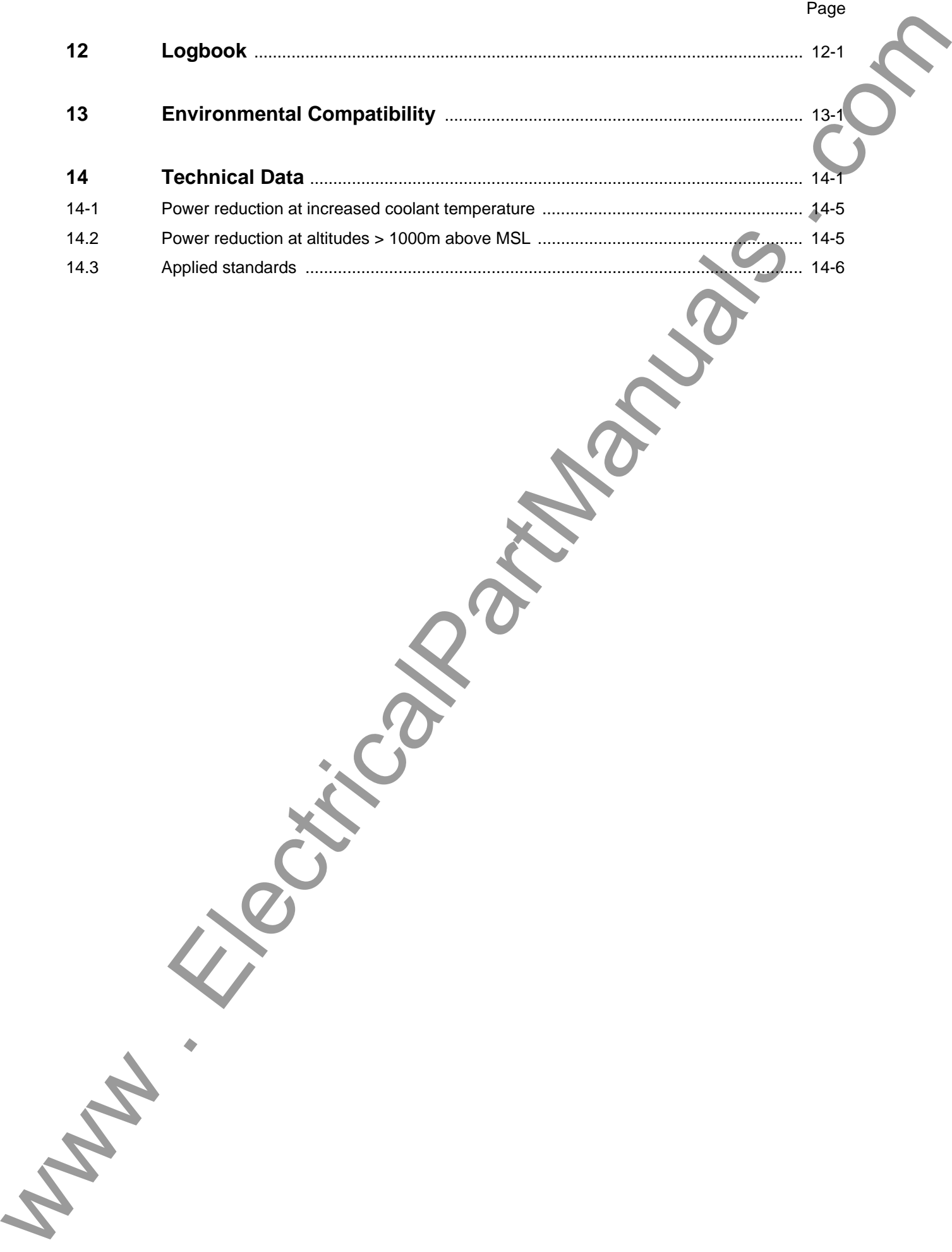

 $\mathcal{L}$ . Electrical Partment of Company

# **0 Definitions**

• QUALIFIED PERSONNEL

For the purpose of this Instruction Manual and product labels, a "Qualified person" is someon who is familiar with the installation, construction and operation of the equipment and the hazards involved. He or she must have the following qualifications:

- 1. Trained and authorized to energize, de-energize, clear, ground and tag circuits and equipment in accordance with established safety procedures.
- 2. Trained in the proper care and use of protective equipment in accordance with established safety procedures.
- 3. Trained in rendering first aid.

### $\triangle$  DANGER

 indicates an imminently hazardous situation which, if not avoided, will result in death or serious injury.

### $\triangle$  WARNING

 indicates a potentially hazardous situation which, if not avoided, could result in death or serious injury.

### **A** CAUTION

used with the safety alert symbol indicates a potentially hazardous situation which, if not avoided, may result in minor or moderata injury.

### • **CAUTION**

 used without the safety alert symbol indicates a potentially hazardous situation which, if not avoided, may result in property demage.

### • **NOTICE**

NOTICE used without the safety alert symbol indicates a potentially situation which, if not avoided, may result in an undesireable result or state.

### **NOTE**

For reasons of clarity, these operating instructions do not contain all details of all types of the product and can also not take into account every conceivable installation, operation or maintenance circumstances.

You can consult your local Siemens branch if you should require further information or if particular problem occur that are not dealt with in adequate detail in the operating instructions.

Attention is also drawn to the fact that the contents of this instruction manual shall not become part of or modify any prior or existing agreement, commitment or legal relationship. The sales contract, which also contains the complete and solely valid warranty stipulations, contains the entire obligations of Siemens. These contractual warranty stipulations are neither extended nor limited by the statements given in instructions and documentation. **Definitions**<br>  $\frac{1}{2}$  comparisons with the interaction Mean and product behind a Conflict promote the comparison interactions of the material of the comparison of the comparison of the comparison of the comparison of t

### **CAUTION Electrostatically Sensitive Devices (ESDs)**

The equipment contains electrostatically sensitive devices. These components may be destroyed very easily by improper handling. Please observe the following notes if you nevertheless have to work with electronic modules:

- ♦ Electronic modules should only be touched if absolutely necessary to carry out work on them.
- If modules nevertheless have to be touched, you must discharge your own body directly beforehand (this is best done by touching an earthed conductive object such as the PE contact of a socket).
- ♦ Modules must not come into contact with highly insulating materials − e.g. plastic films, insulating desktops or synthetic fibber clothing items.
- ♦ Modules must only be placed on conductive surfaces.
- When soldering modules, the tip of the soldering iron must be earthed.
- ♦ Modules and components must only be stored or dispatched in conductive packaging (e.g. metallized plastic boxes or metal tins).
- ♦ If packagings are not conductive, modules must be placed in a conductive envelopment prior to packaging. In this case, use can be made of conductive foam rubber or domestic aluminum foil, for example.

The necessary protective measures for ESDs are elucidated once again in the following figure:

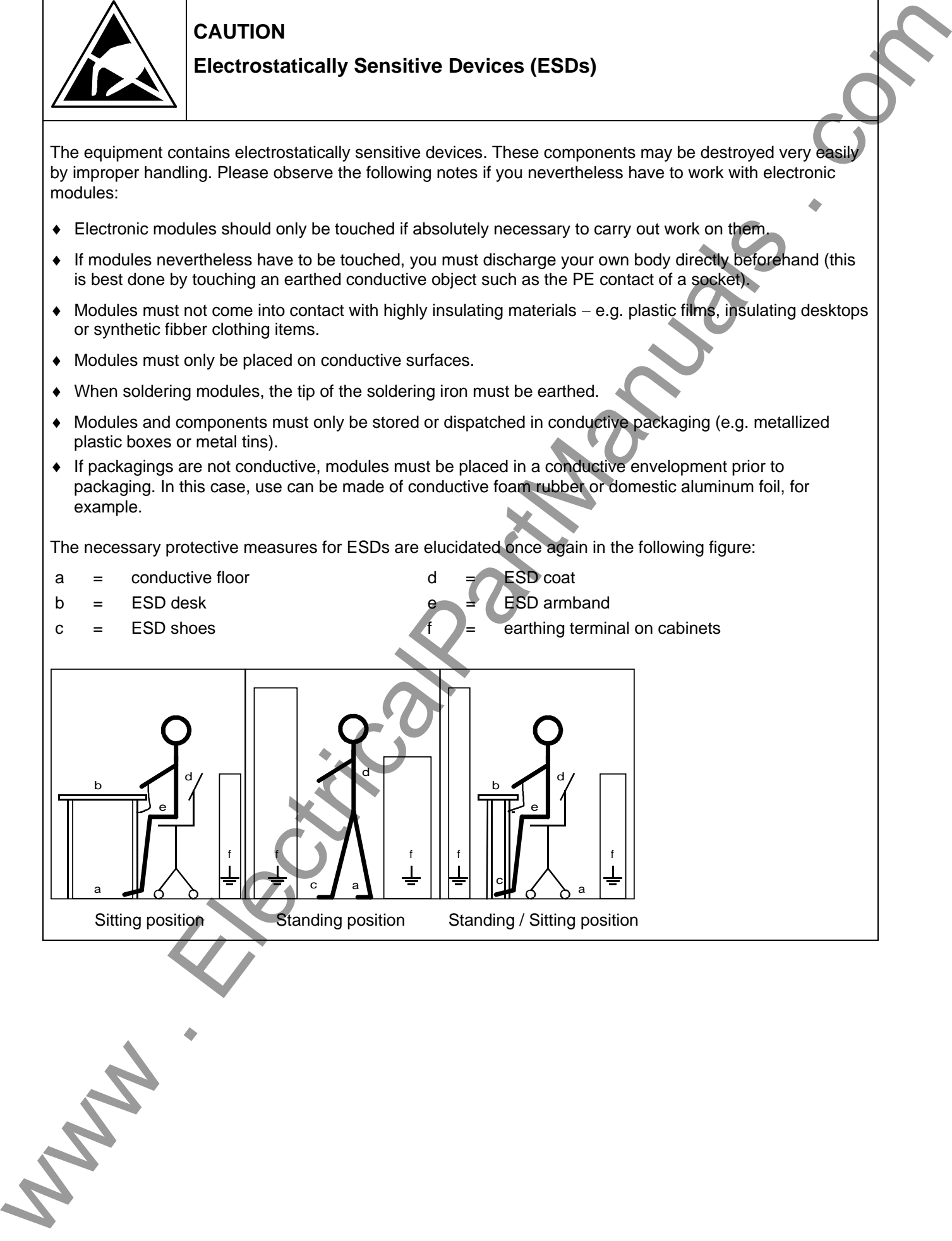

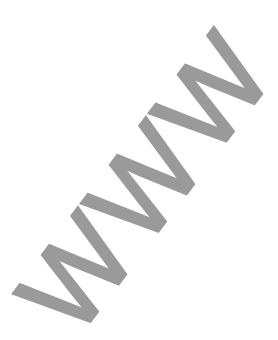

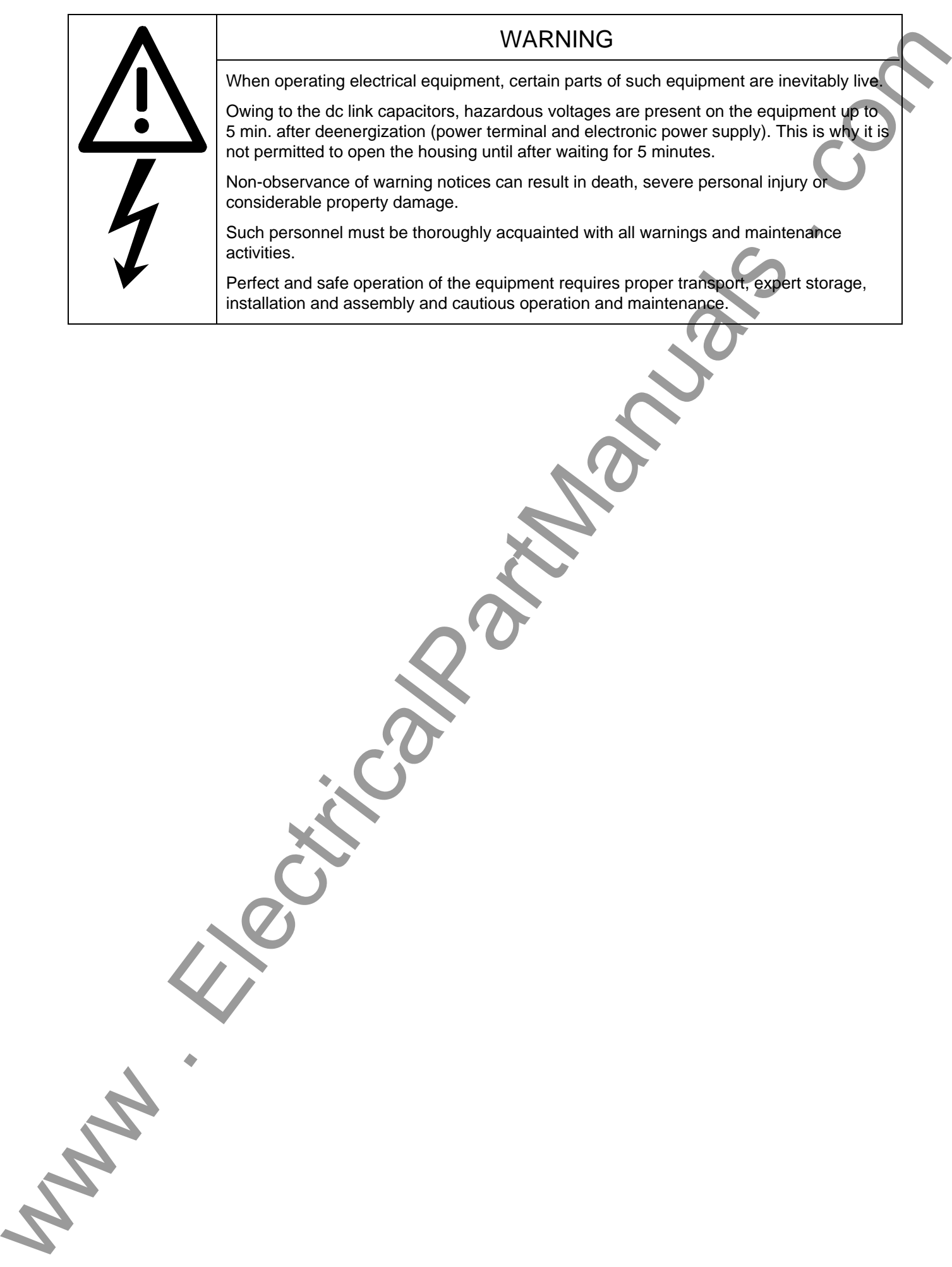

0-12 ENGLISH ENGLISH Siemens AG 6SE7087-6AK85-0AA0  $\mathcal{P}_{\bm{\nu}}$ . Electrical Partment of Company

# 1 Description

### 1.1 Application

The SIMOVERT Master Drive power supply units type 6SE70 are power electronic units of compact design They function as a DC power supply unit for the SIMOVERT Master Drive inverter series type 6SE70. The power supply unit generates a DC voltage of fixed amplitude (depending on the mode of operation and the voltage tolerance) from a three-phase AC power supply system.

One or more inverters and braking DC choppers can be connected to the output of the unit. The sum of the rated currents of the installed inverters may not exceed the rated current of the power supply unit. On planning the installation it must be ensured that the sum of the instantaneous load compensation currents at no time exceeds the rated current of the power supply unit. Feedback of energy to the power supply system is not possible. 1 Det Schiptuori<br>
1.1 Angelication<br>
The Gaplication Celerator analysis the band GaPlication and celeration is the of compatibility<br>
The Gaplication is a Concernent analysis of compatibility interaction and the most of de

The output current can be increased by connecting power sections of size K in parallel. Up to 2 parallel units of the same rated current can be connected in parallel with one basic unit (see Section 3.7 for further details on parallel connection)

You can make technological adaptations and expansions over a defined interface in the control section.

Harmonic loading on the supply network can be reduced by coupling 2 units for "12-pulse mode" (for further details on "12-pulse mode", see Section 3.8).

# 1.2 Principle of operation

The power section of the power supply unit comprises a six-pulse thyristor bridge for controlled rectification of the three-phase AC power supply. Control of the link circuit voltage is effected by means of a digital controller module with microprocessor.

A 24V external supply is required for operating the units (see Sections 3.5 and 9.3).

The common rectifier is suitable for connecting several inverters to a common DC bus. This permits the exchange of energy between motoring and generating drives, and thus saves energy.

Once the DC link capacitors have been precharged, the inverters are ready for operation.

Start-up of the rectifier unit is carried out via an operator panel on the electronics box. Operation is performed via the terminal strip or via a serial interface

Optional interfaces and intelligent I/O modules are available in conjunction with programmable controllers and other automation equipment for controlling the common rectifiers.

1-2 ENGLISH ENGLISH Siemens AG 6SE7087-6AK85-0AA0 w<sub>w</sub> . Electrical Partment of Company

# 2 Transport, Unpacking and Assembly

# 2.1 Transport and unpacking

The units are packed at the manufacturing works. A product packaging label is attached to the box.

Avoid extreme vibrations and hard impacts during transport, e.g. when lowering the unit.

Pay attention to the notes on the packaging relating to transport, storage and proper handling.

The converter can be installed after unpacking it and checking the consignment for completeness and damage.

The units are bolted onto pallets with fixing pieces in their usual operating position and packed with cardboard.

The packaging may be disposed of in accordance with local cardboard disposal regulations.

You should notify your freight forwarder immediately if you discover any transportation damage.

# 2.2 Storage

The units must be stored in clean dry rooms. Temperatures between −25 °C (−13 °F) and + 70 °C (158 °F) are permissible. Temperature fluctuations > 20 K per hour are not permissible.

# 2.3 Assembly

The following are required for securing size H:

- ♦ four M8 bolts
- ♦ four M8 bolts

The following are required for securing size

- six M8 bolts
- dimension drawing (Figure 2.3 for size K)

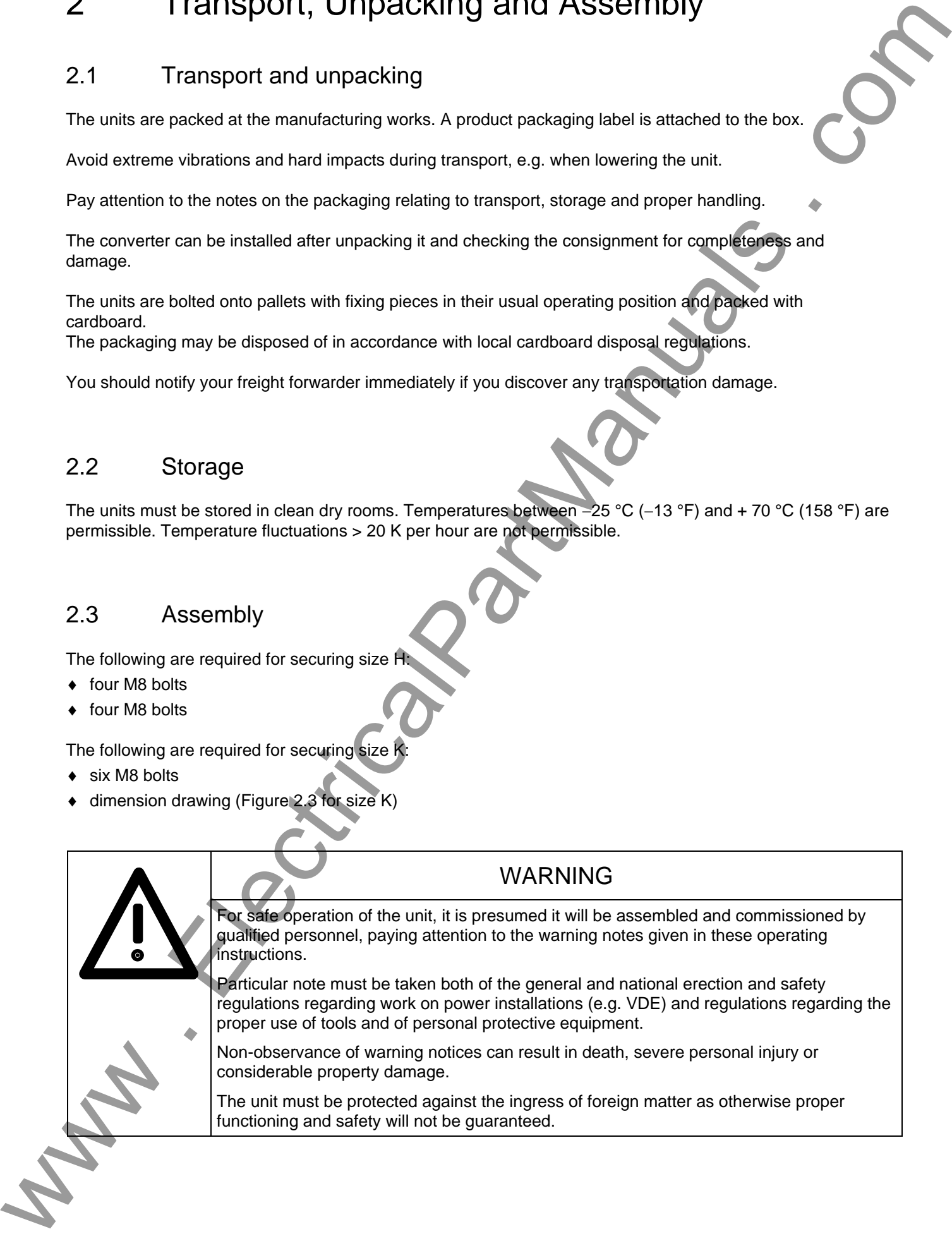

# **WARNING**

For safe operation of the unit, it is presumed it will be assembled and commissioned by qualified personnel, paying attention to the warning notes given in these operating instructions.

Particular note must be taken both of the general and national erection and safety regulations regarding work on power installations (e.g. VDE) and regulations regarding the proper use of tools and of personal protective equipment.

Non-observance of warning notices can result in death, severe personal injury or considerable property damage.

The unit must be protected against the ingress of foreign matter as otherwise proper functioning and safety will not be quaranteed.

#### **Requirements for the installation site:**

Local guidelines and standards must be observed in relation to assembly.

Operating facilities must be dry and dust-free. Air fed in must not contain any gases, vapors or dusts that are electrically conductive or detrimental to functioning. Air containing dust must be filtered.

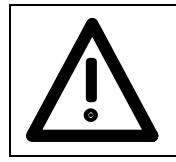

Dimension cabinet ventilation according to the dissipated power! (Technical data in Chapter 14)

The unit's ambient climate in operating rooms must not exceed the values of code 3K3 as detailed in DIN IEC 721 Part 3-3 /04.90. A reduction of power as detailed in Chapters 14.1 and 14.2 is necessary in the event of temperatures > 40 °C (104 °F) and altitudes >1000m. The terminal voltage has to be reduced for altitudes > 2000m.

Carry out assembly in accordance with the dimension drawings in Section 2.4.

WARNING 6SE70 Cooling air  $\leq 40$  °C (50°C) *Figure 2.1 Installation in control cabinets*  WARNING In the case of units, all plastic covers must be mounted to ensure correct air flow and cooling for the units. We can consider the company of the company of the company of the company of the company of the company of the company of the company of the company of the company of the company of the company of the company of the compan

Dissipate power

2-2 ENGLISH Siemens AG 6SE7087-6AK85-0AA0 Common Rectifier Operating Instructions

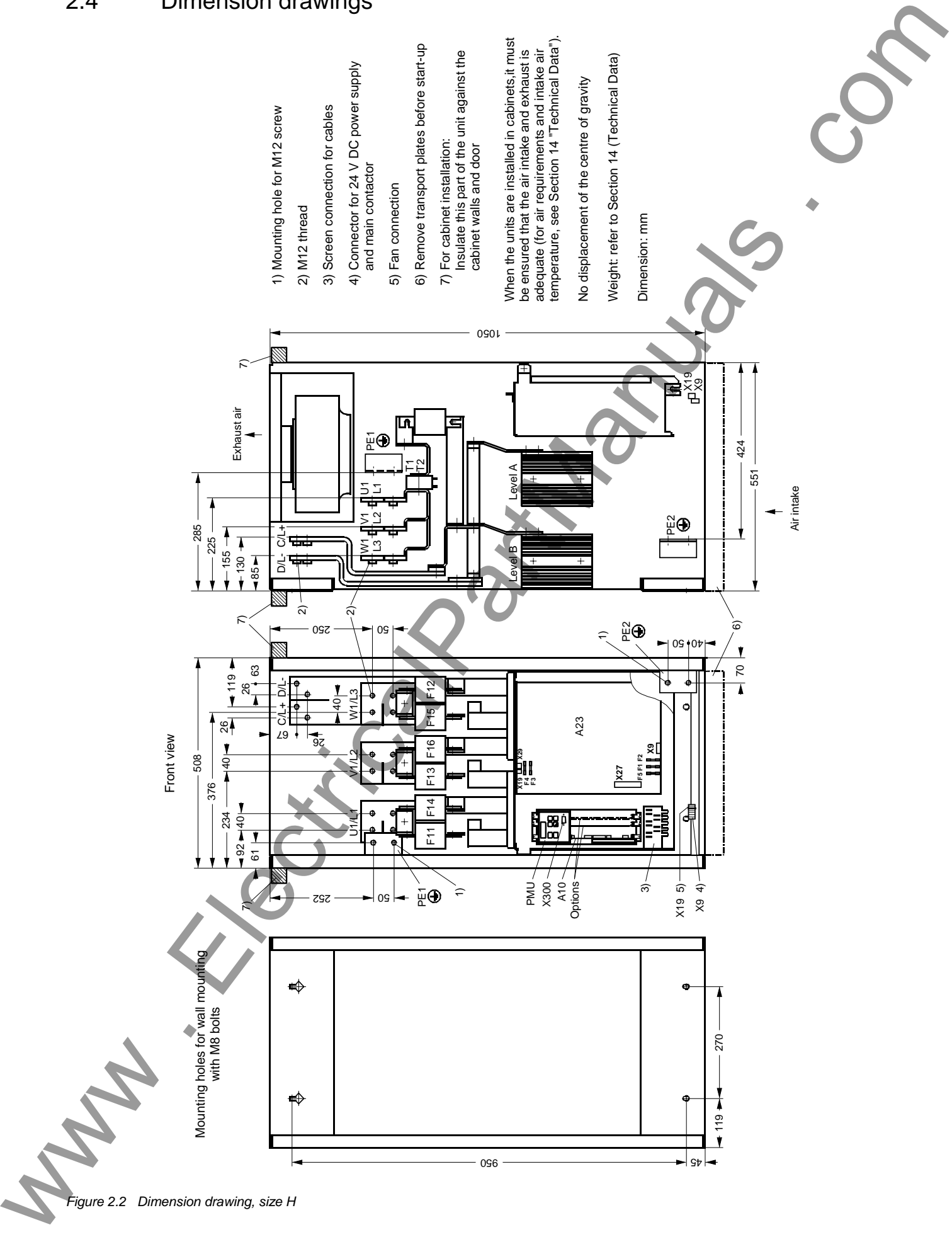

# 2.4 Dimension drawings

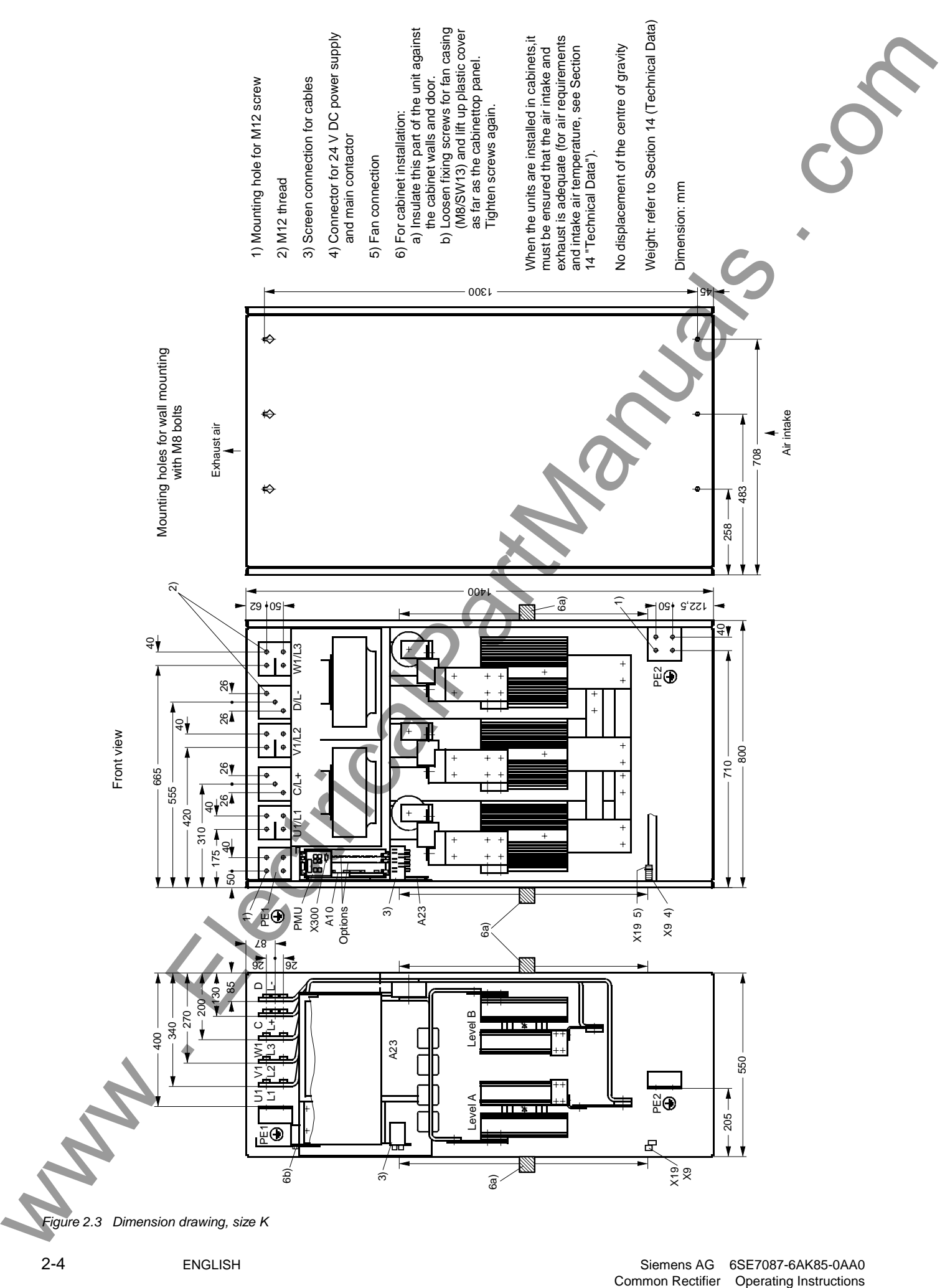

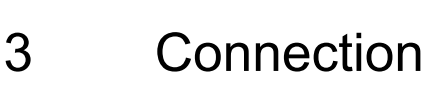

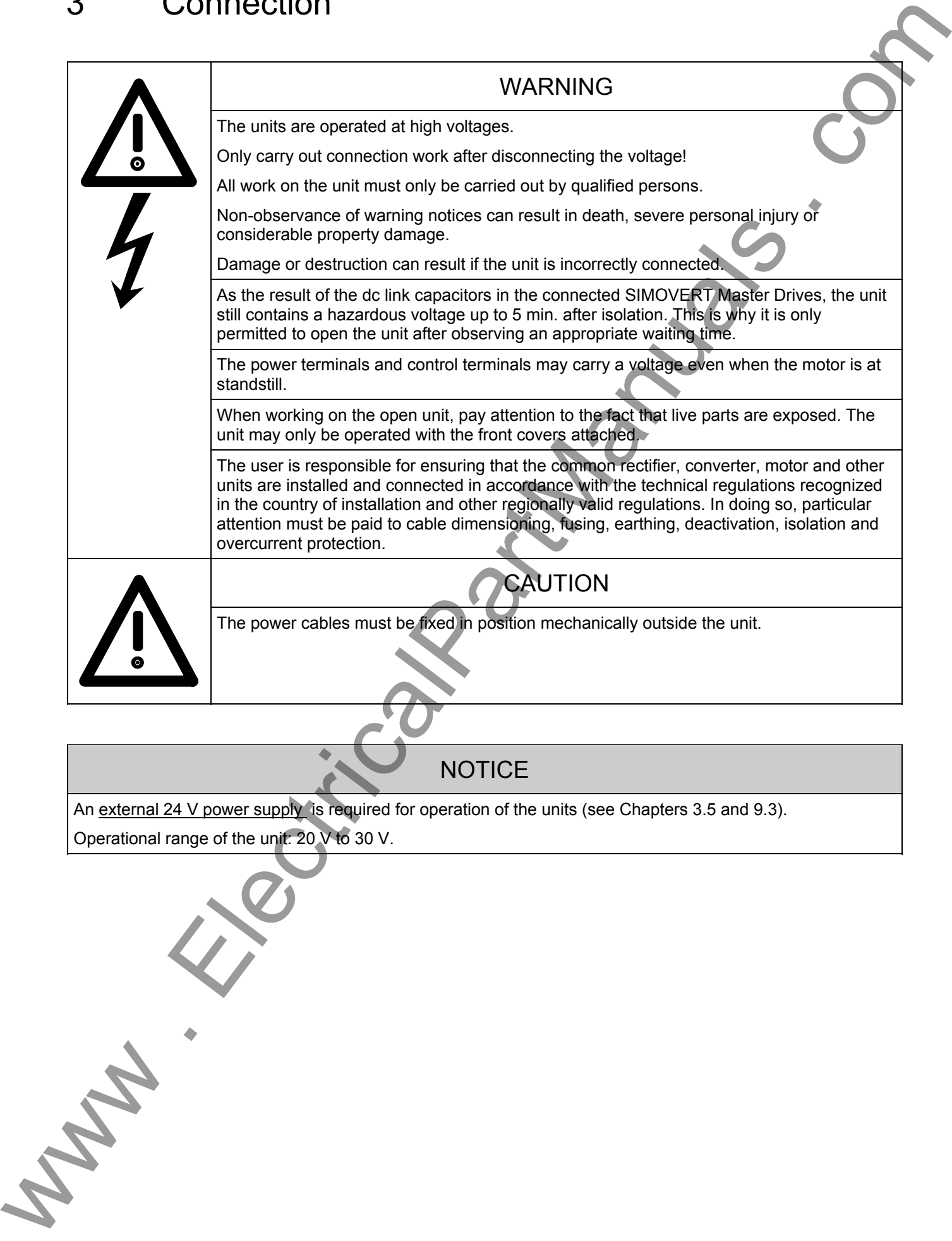

Operational range of the unit: 20 V to 30 V.

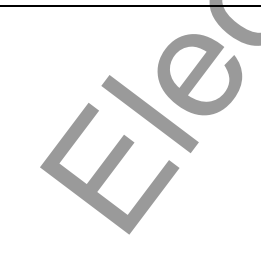

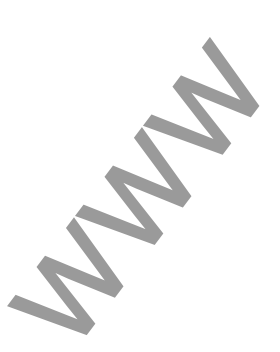

# 3.1 Power connections

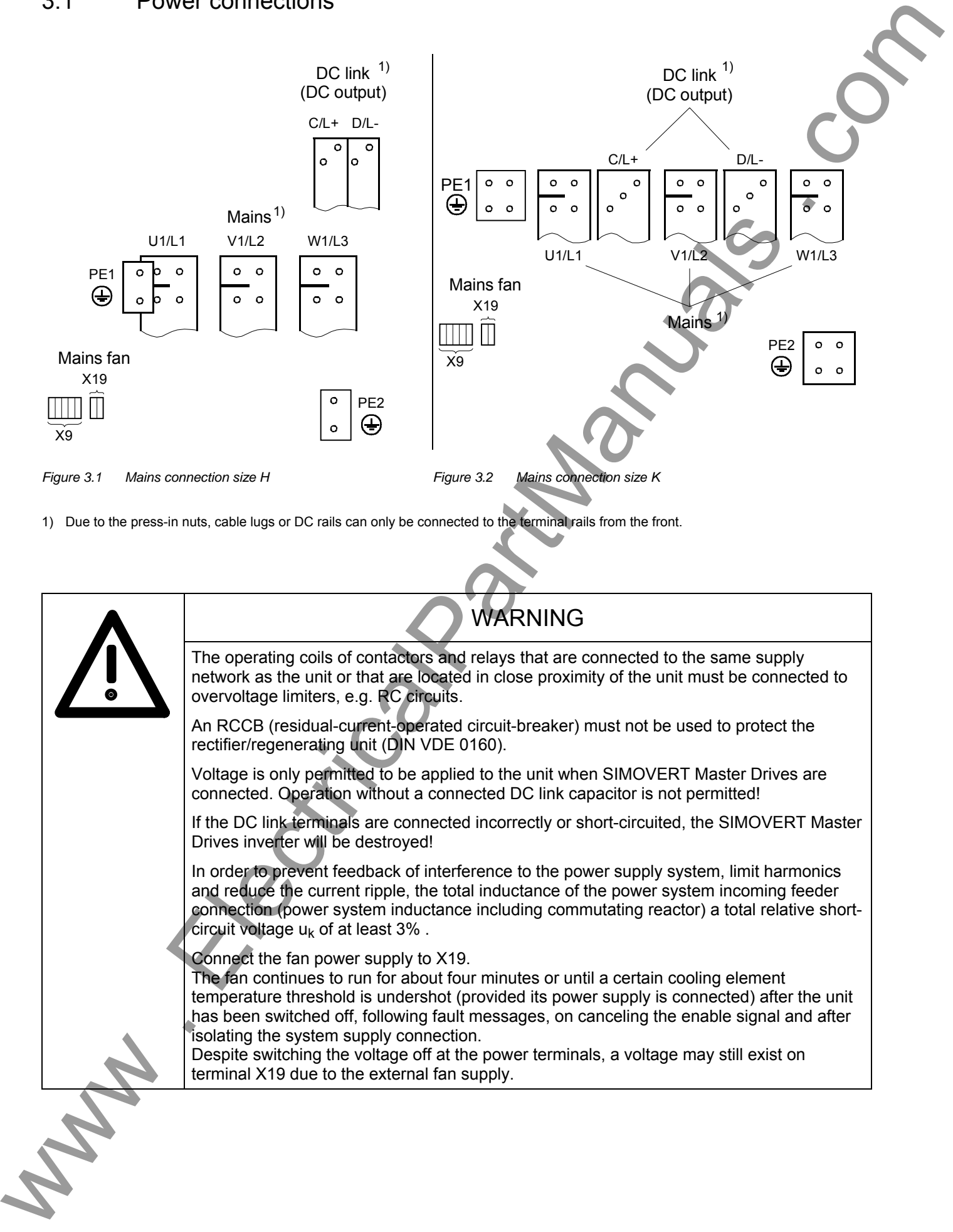

### **NOTES**

Commutating reactors: Selection of the power system commutating reactors with  $u_k = 2%$  should be based on Table 3.4 and Catalog DA93.1.

Fuses: Refer to Table 3.3. for fuse order numbers.

Output reactors in the DC circuit are not permitted (even with the parallel connection of power sections or in 12-pulse mode), because the DC link voltage is measured at the unit output terminals.

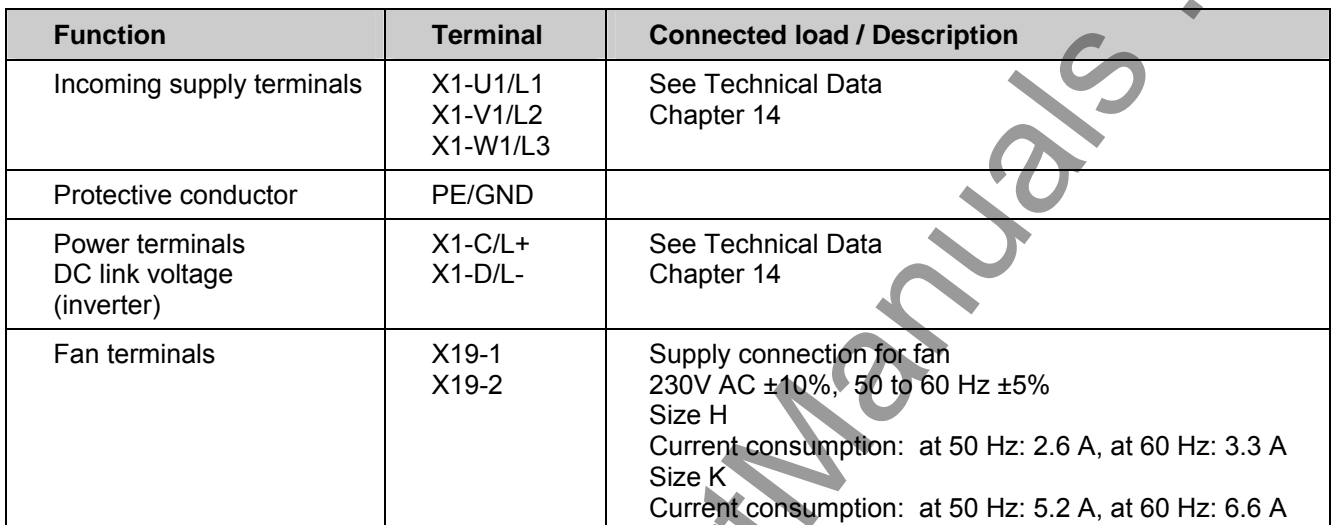

*Table 3.1 Power connections* 

### Terminal X19 fused with fuse (F3 and F4):

T7A/250V time-lag 6.3x32 mm (¼" x 1¼")

(19343-T7A/250V Messrs. Wickmann-Werke GmbH or 0034.5243 FST Messrs. Schurter)

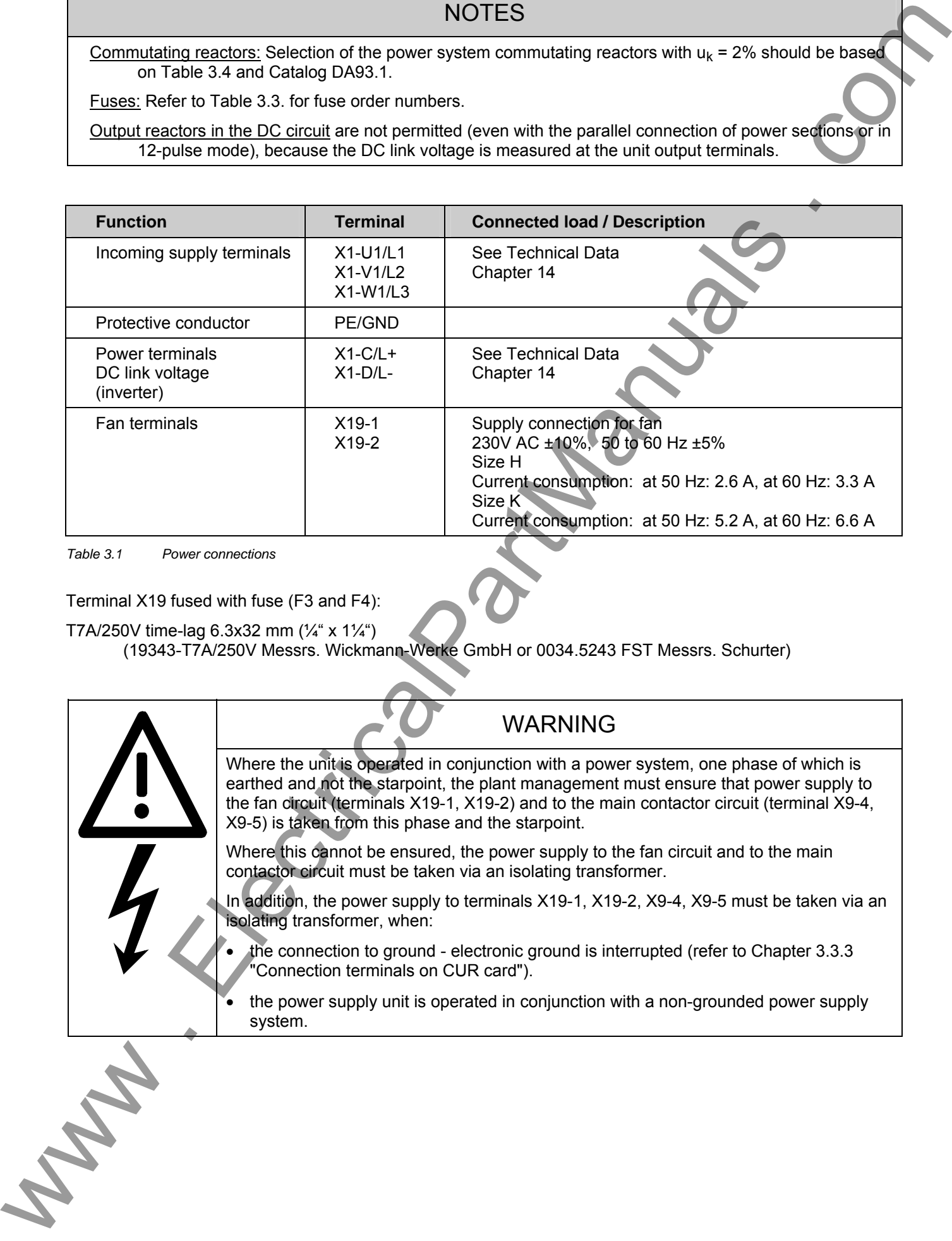

Protective conductor connection: Min. cross-sectional area 10 mm2 (see Table 3.2).

The conductor cross-sectional areas listed in Table 3.2 are maximum connectable cross-sections. The data is given for multicore cable. The cross-sectional areas actually wired and the associated connection elements must be selected according to the currently valid standards - e.g. DIN VDE 100 Part 523, DIN VDE 0276 Part 1000, UL, CSA, ....

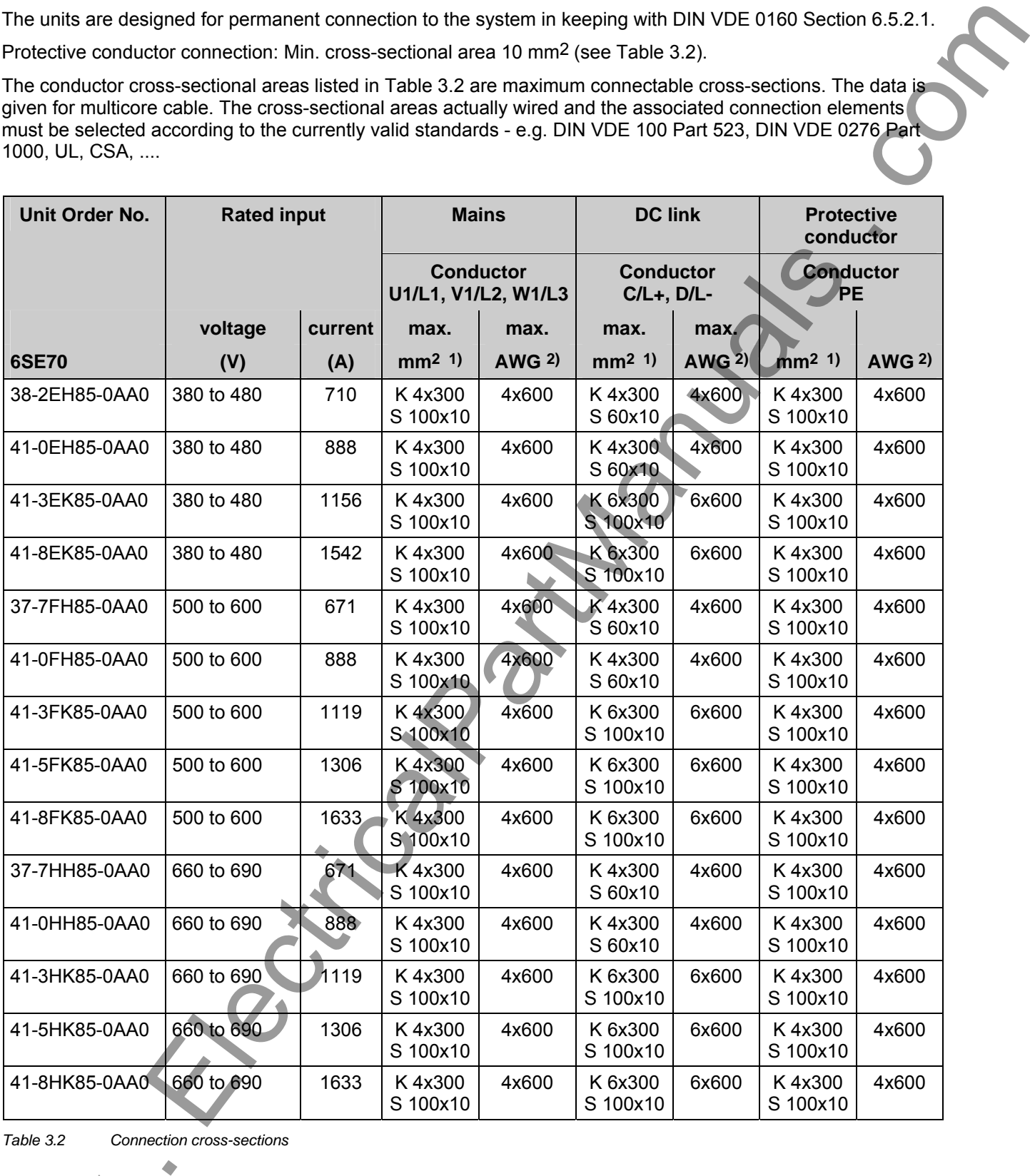

*Table 3.2 Connection cross-sections* 

1) C=Cable, R=Rail<br>2) American Wire Gauge

1) C=Cable, R=Rail 2) American Wire Gauge

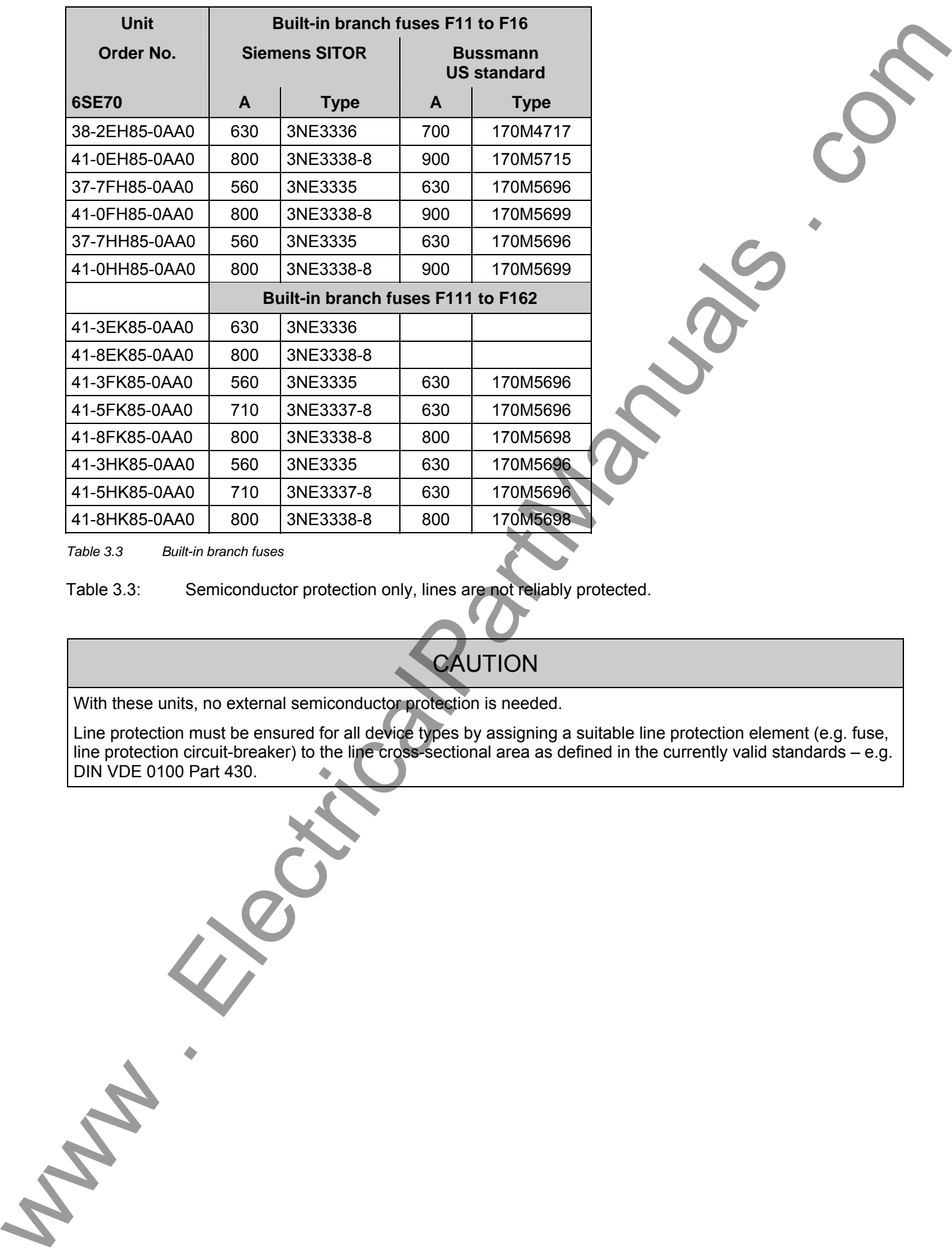

*Table 3.3 Built-in branch fuses* 

Table 3.3: Semiconductor protection only, lines are not reliably protected.

**CAUTION** 

With these units, no external semiconductor protection is needed.

Line protection must be ensured for all device types by assigning a suitable line protection element (e.g. fuse, line protection circuit-breaker) to the line cross-sectional area as defined in the currently valid standards – e.g. DIN VDE 0100 Part 430.

Siemens AG 6SE7087-6AK85-0AA0 **ENGLISH** 5-5 Common Rectifier Operating instructions

Connection 09.02

#### **3.1.1 Short-circuit withstand capability**

In the event of a line-side short-circuit in front of the super-fast built-in fuses, the power fed in from the supply depends on the protective devices provided on the system-side (NH fuses or circuit-breakers).

To ensure that the forces and temperatures that result from short-circuits of this type can be kept within acceptable limits for the units, the following values calculated in accordance with DIN VDE 0660 Part 500 must be complied with by the supply and by the fuses or circuit-breakers connected before the unit.

### **Size H:**

Rated short-time withstand current:  $I_{\text{cw}} = 27.86$  kA / 1s or  $I_{\text{cw}} = 88.1$  kA / 0,1s

Rated surge withstand current:  $I_{nk} = 85$  kA

The power rails must be mechanically buffered to absorb the short-circuit forces directly in front of their entry point into the unit.

#### **Size K:**

Rated short-time withstand current:  $I_{cw}$  = 69,86 kA / 1s or  $I_{cw}$  = 220 kA / 0,1s

Rated surge withstand current:  $I_{\text{pk}} = 85 \text{ kA}$ 

The power rails must be mechanically buffered to absorb the short-circuit forces directly in front of their entry point into the unit.

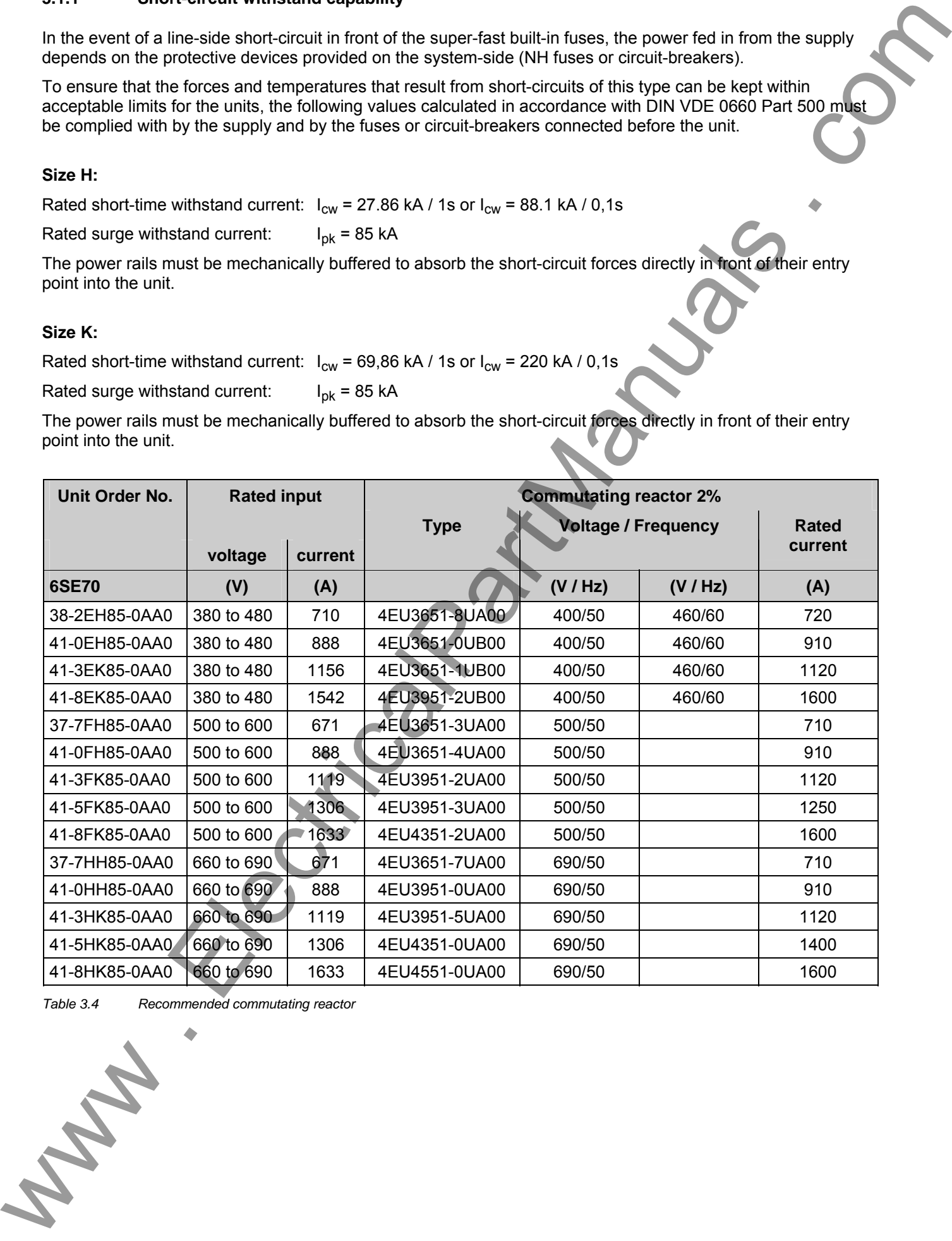

*Table 3.4 Recommended commutating reactor* 

230V AC

Main contactor

control

1 2 3 4 5

P M

PS 24V DC

X9

### 3.2 Power supply and main contactor

The power supply and main contactor control circuit are connected through five-pin connector X9 (at the bottom-left of the unit).

Single-core cables with conductor cross-sections of 0.2 to 2.5 mm2 (AWG: 24 to 14) can be connected to X9 (finely stranded 1.5 mm2 with core end ferrules).

The main contactor is driven over isolated contacts X9.4 and X9.5.

Technical specifications of main contact control circuit: 230V∼ max. 5A∼ at p.f.≥0.4; max. making capacity 3000VA; with switching voltage of 30 V DC, max 8A DC

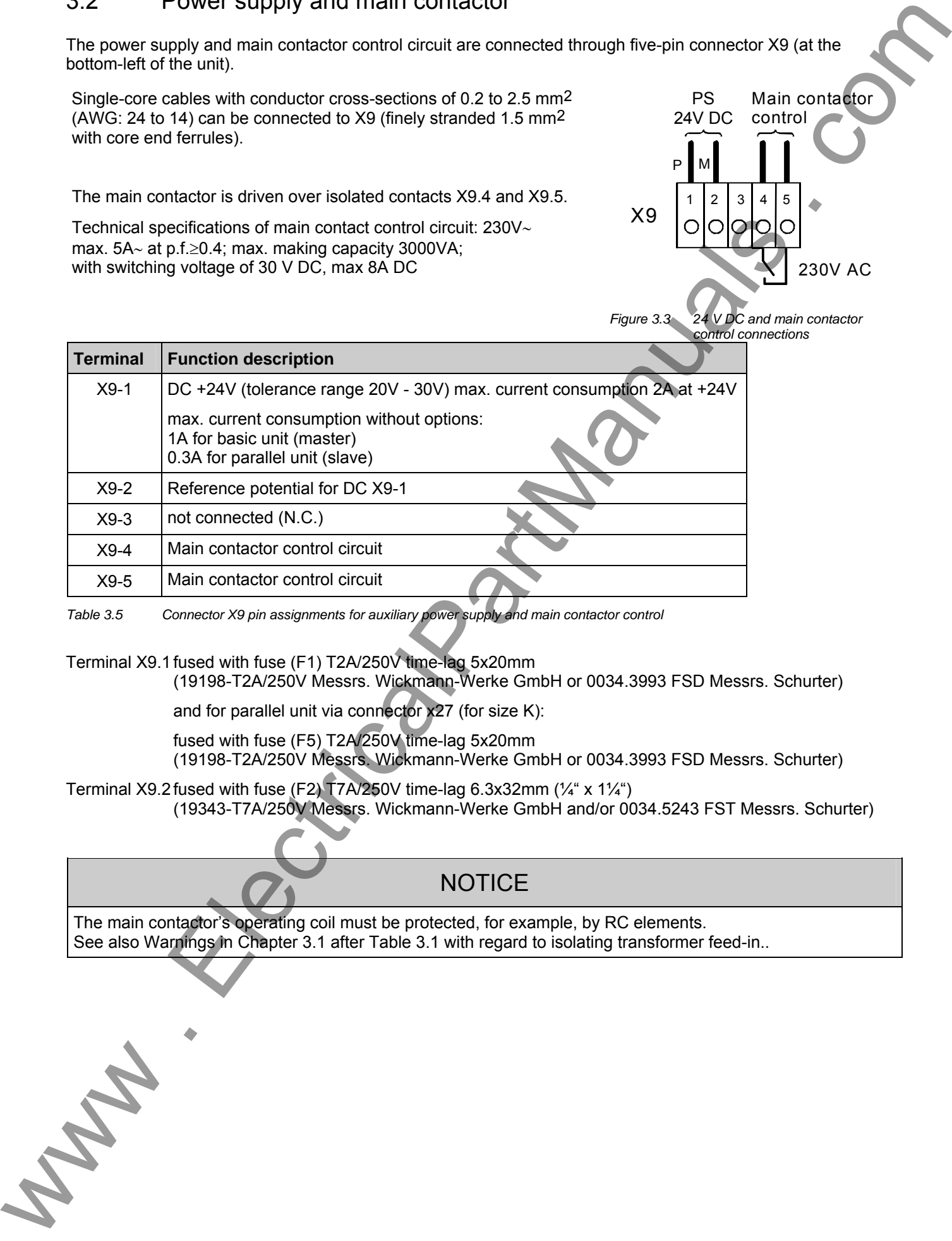

*Table 3.5 Connector X9 pin assignments for auxiliary power supply and main contactor control* 

Terminal X9.1 fused with fuse (F1) T2A/250V time-lag 5x20mm

(19198-T2A/250V Messrs. Wickmann-Werke GmbH or 0034.3993 FSD Messrs. Schurter)

and for parallel unit via connector x27 (for size K):

 fused with fuse (F5) T2A/250V time-lag 5x20mm (19198-T2A/250V Messrs. Wickmann-Werke GmbH or 0034.3993 FSD Messrs. Schurter)

Terminal X9.2 fused with fuse (F2) T7A/250V time-lag 6.3x32mm  $(1/4)$  x 1 $/4$ ") (19343-T7A/250V Messrs. Wickmann-Werke GmbH and/or 0034.5243 FST Messrs. Schurter)

### **NOTICE**

The main contactor's operating coil must be protected, for example, by RC elements. See also Warnings in Chapter 3.1 after Table 3.1 with regard to isolating transformer feed-in..

# 3.3 Control terminal block and serial interface

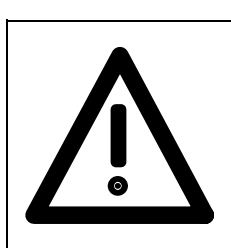

WARNING The common rectifier must be isolated before connecting the control leads to the CUR.

You can control the common rectifier over the following interfaces:

- Control terminal block on the CUR electronic module
- RS 485 serial interface on the CUR electronic module
- Operator control panel OP1S (see Chapter 9 Options)
- RS485 and RS232 serial interface on the PMU X300

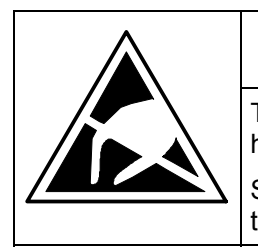

# CAUTION

The CUR incorporates ESD-endangered components that may be destroyed if improperly handled.

See also under the measures recommended to protect ESD-endangered components in the introductory chapter entitled "General".

### **3.3.1 Connectors for the control terminal block**

Conductors with cross-sectional areas of 0.14 to 1.5 mm2 (AWG: 26 to 16), or 1 mm2 (AWG: 18), finely stranded with core end ferrules, can be connected to the connectors (Recommended: 0.5 mm2 (AWG: 20)).

### **3.3.2 Connecting the control leads**

NOTICE

In general, control wires connected directly to the converter should be shielded to ensure that the highest level of noise immunity is achieved. The shielding must be grounded at both ends. On the unit's housing, the shield is connected with shield clamps. Handling of these clamps is shown in Figure 3.4. S.3. Container method is the contract and the solid state in the solid state in the contract external is the contract extent of the contract extent in the contract extent in the contract external is the contract external i

To prevent the injection of disturbance, control wires connected directly to the unit must be laid separately from power cables. Minimum distance 20 cm.

If they intersect, control and power cables must be run at an angle of 90° to each other.

If converters are installed in systems by authorized workshops, noise immunity can also be provided by other appropriate wiring practices.
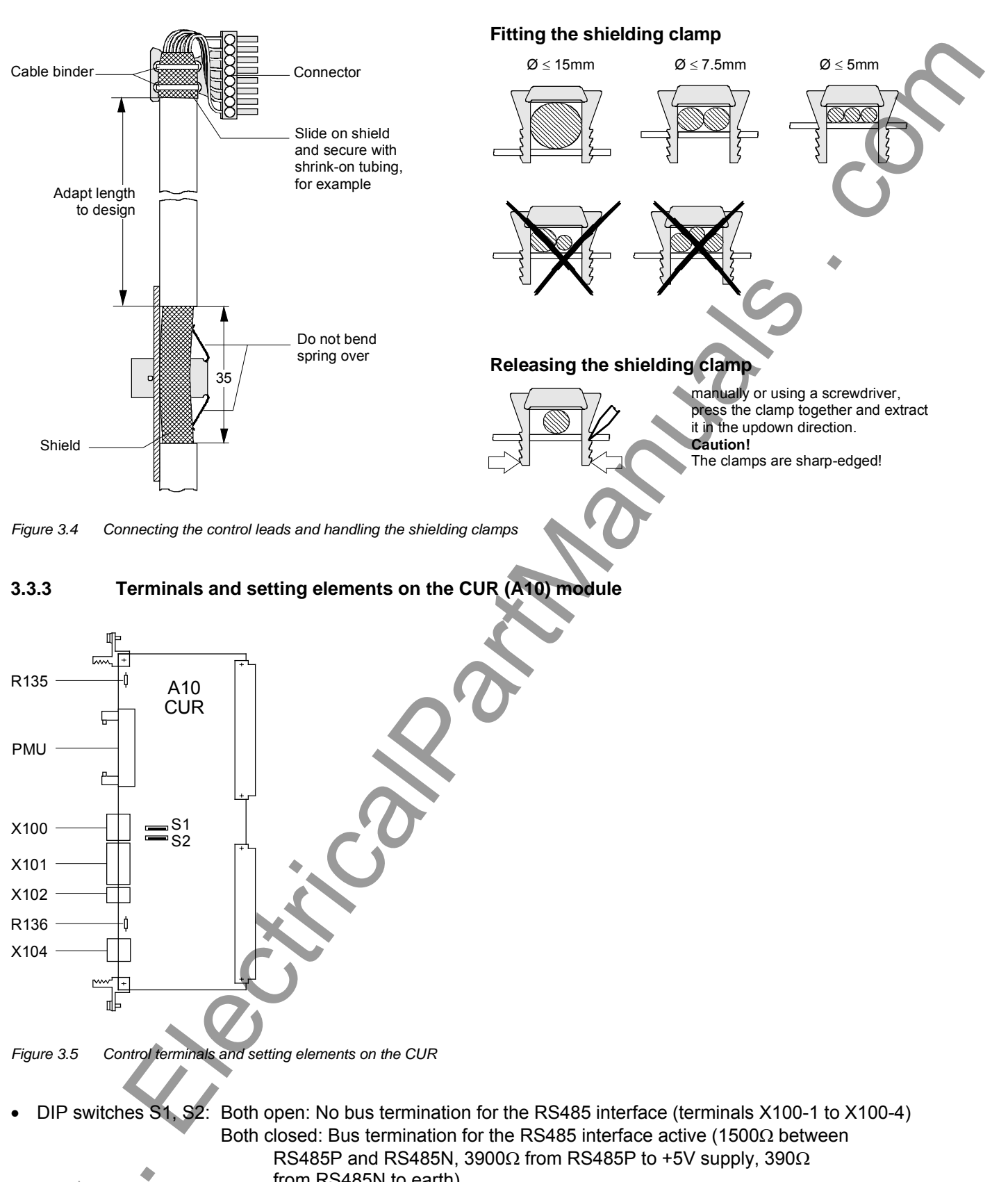

- DIP switches S1, S2: Both open: No bus termination for the RS485 interface (terminals X100-1 to X100-4) Both closed: Bus termination for the RS485 interface active (1500Ω between
	- RS485P and RS485N, 3900 $\Omega$  from RS485P to +5V supply, 390 $\Omega$ from RS485N to earth)

Note: Application: When using the optional operator panel OP1S at the basic device interface SST1 (X100 or X300), DIP switches S1 and S2 must be closed.

W. R135 and R1

R135 and R136:  $0\Omega$  resistances as earth-frame (M) connection

M is connected to earth when the unit is supplied. Remove these resistances only to avoid faults due to earth loops, i.e. if the electronics frame is connected in some other way to earth (e.g. through signal leads or the frame terminal of the power supply unit). If option modules are used, a further earth-frame (M) connection may have to be removed. (please refer to the description of these modules).

#### **Electronics terminals:**

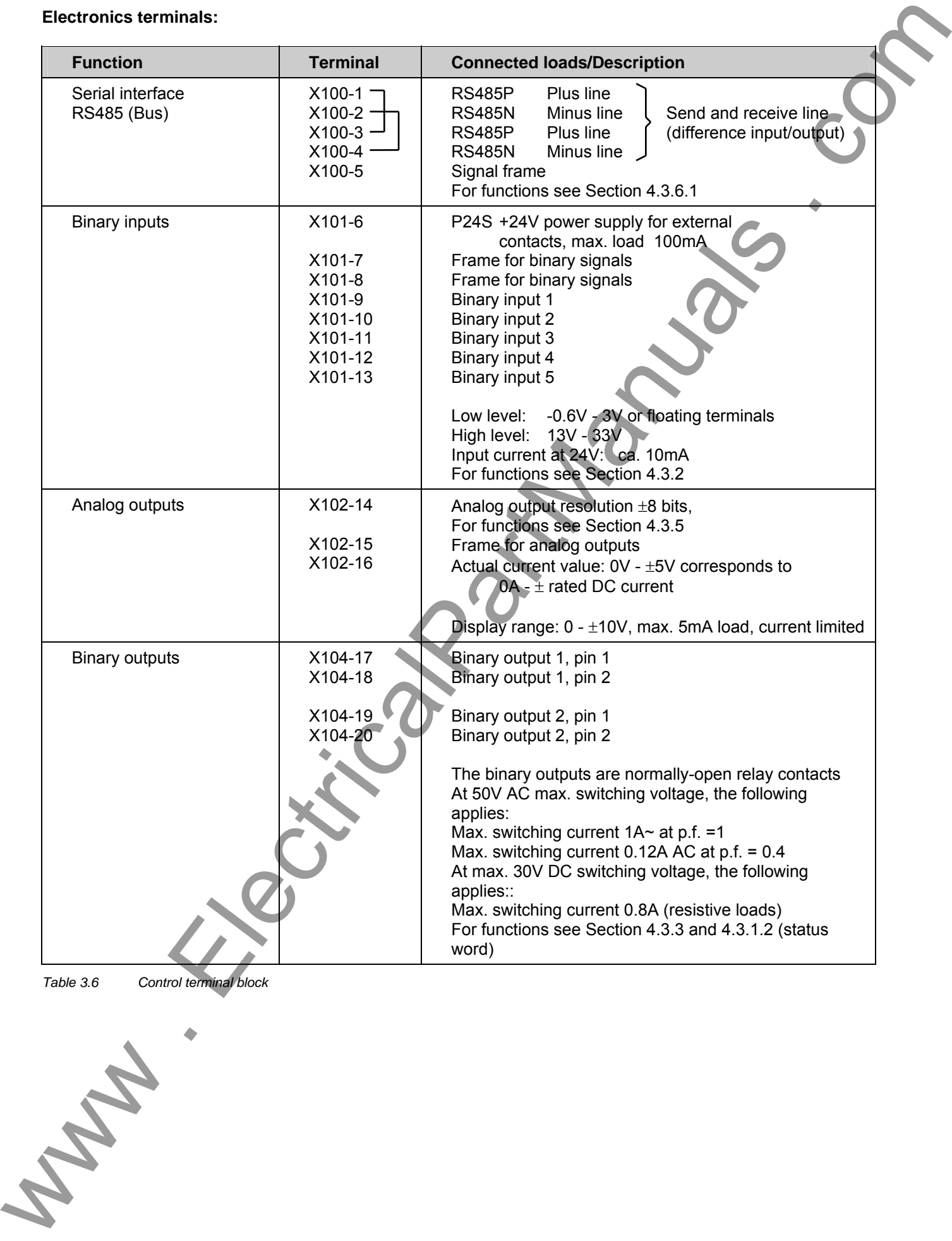

*Table 3.6 Control terminal block* 

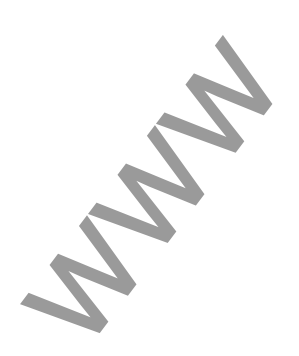

#### **3.3.4 Connecting-up the parameterizing unit (PMU)**

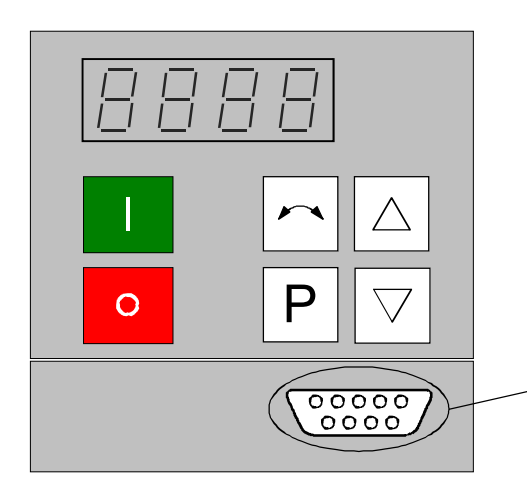

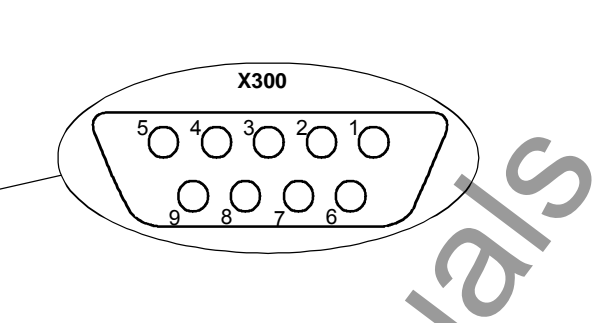

*Figure 3.6 Parameterizing unit (PMU)* 

| $\circ$<br>Figure 3.6 | A serial connection to automation unit or a PC can be realized via<br>connector X300 on the PMU. The cables must be shielded and<br>connected to ground at both ends. (See Sec. 3.3.2). Thus, the<br>common rectifier can be controlled and operated from the central<br>control station or control room.<br>X300<br>P<br>00000<br>0000<br>Parameterizing unit (PMU) |
|-----------------------|----------------------------------------------------------------------------------------------------|
| <b>PMU-X300</b>       | <b>Description</b>                                                                                                    |
| 1                     | Housing ground                                                                                                    |
| $\overline{2}$        | Receive line, RS232 standard (V.24)                                                                                                    |
| 3                     | Transmit- and receive line, RS485, two-wire, positive differential input/output                                                                                                    |
| $\overline{4}$        | RTS (Request to send; for direction reversal in the case of interface converters                                                                                                    |
| 5                     | Ref. potential (ground)                                                                                                    |
| $\,6\,$               | 5 V power supply for OP1S                                                                                                    |
| $\overline{7}$        | Transmit line, RS232 standard (V.24)                                                                                                    |
| 8                     | Transmit- and receive line RS485, two-wire, negative differential input/output                                                                                                    |
| 9                     | Ref. potential for RS232 or RS485 interface                                                                                                    |
| Table 3.7             | Connector pin assignment for interface X300<br>Pin assignment for interface cable X300:<br>$^{16}$ O<br>$\boldsymbol{\mathcal{B}}^{\boldsymbol{\theta}}$<br>$\sqrt[2]{\cdot}$<br>$^{17}$ O<br>$\rm{^{3}O}$<br>8<br>8.<br>$\circ^9$<br>on PC, COMx: male<br>on 6SE70 device, X300: female                                                                             |
|                       | on cable: female<br>on cable: male                                                                                                    |

#### **Pin assignment for interface cable X300:**

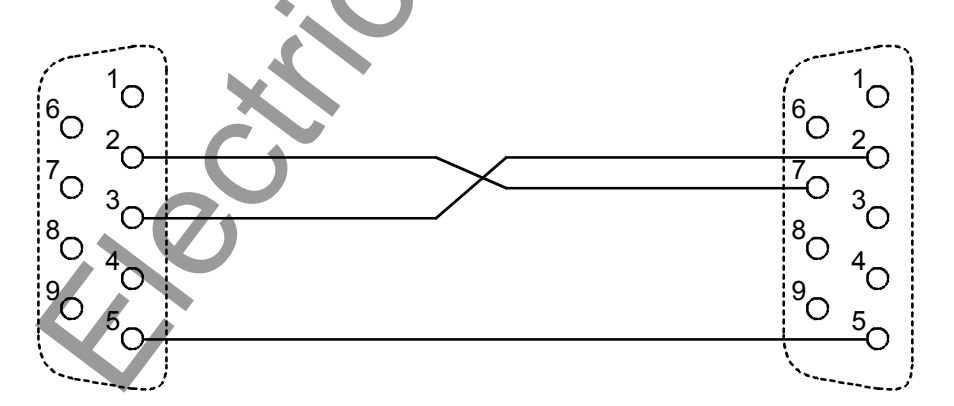

# 3.4 Measures for keeping to RFI suppression regulations

So that you can observe the radio interference regulations, you must note the following points:

• **Grounding**

The converter necessarily generates radio interference as it functions. It is necessary to return them to source via a connection with as low resistance as possible (cross-sectional area of ground connection ≥ cross-sectional area of network connection).

 Use the best grounding opportunity when installing the infeed unit and optional radio interference suppression filters (e.g. mounting plate, grounding cable, ground bus). Interconnect all conductive housings with a large contact surface.

 For interference suppression not only the cross-sectional area (observe safety regulations in case of fault), but especially the contact surface is important because high-frequency interference currents do not flow through the entire cross-sectional area but mainly along the outside skin of a conductor.

# • **Shielding**

To reduce interference and observe the radio interference suppression levels,

shielded cable must be used between the converter output and the motor and shielded control cables laid.

The shield must be connected to ground potential at both ends.

# • **Filters**

 The radio interference filters must be connected before the infeed unit. The housings must be interconnected conductively.

To observe the radio interference suppression regulations, A1 interference suppression filters are recommended.

# **NOTICE**

Perform hipot tests on systems with radio interference suppression filters with direct voltage because of the filter capacitors!

Control cables that are directly connected with the converter are always shielded so that the highest possible interference immunity is achieved. The shield must be grounded at both ends.

To avoid coupled interference, control cables directly connected to the device must be routed separately from power cables. Minimum distance 20 cm.

If converters are installed in systems by authorized workshops, interference immunity can be ensured by other suitable wiring practices.

See also "SIMOVERT MASTERDRIVES Installation instructions for design of drives in conformance with EMC regulations" under "Documentation" on the DriveMonitor CD-ROM of the inverter or converter "compendium" Chapter 3. www. electrical properties of the studies of the studies of the studies of the studies of the studies of the studies of the studies of the studies of the studies of the studies of the studies of the studies of the studies

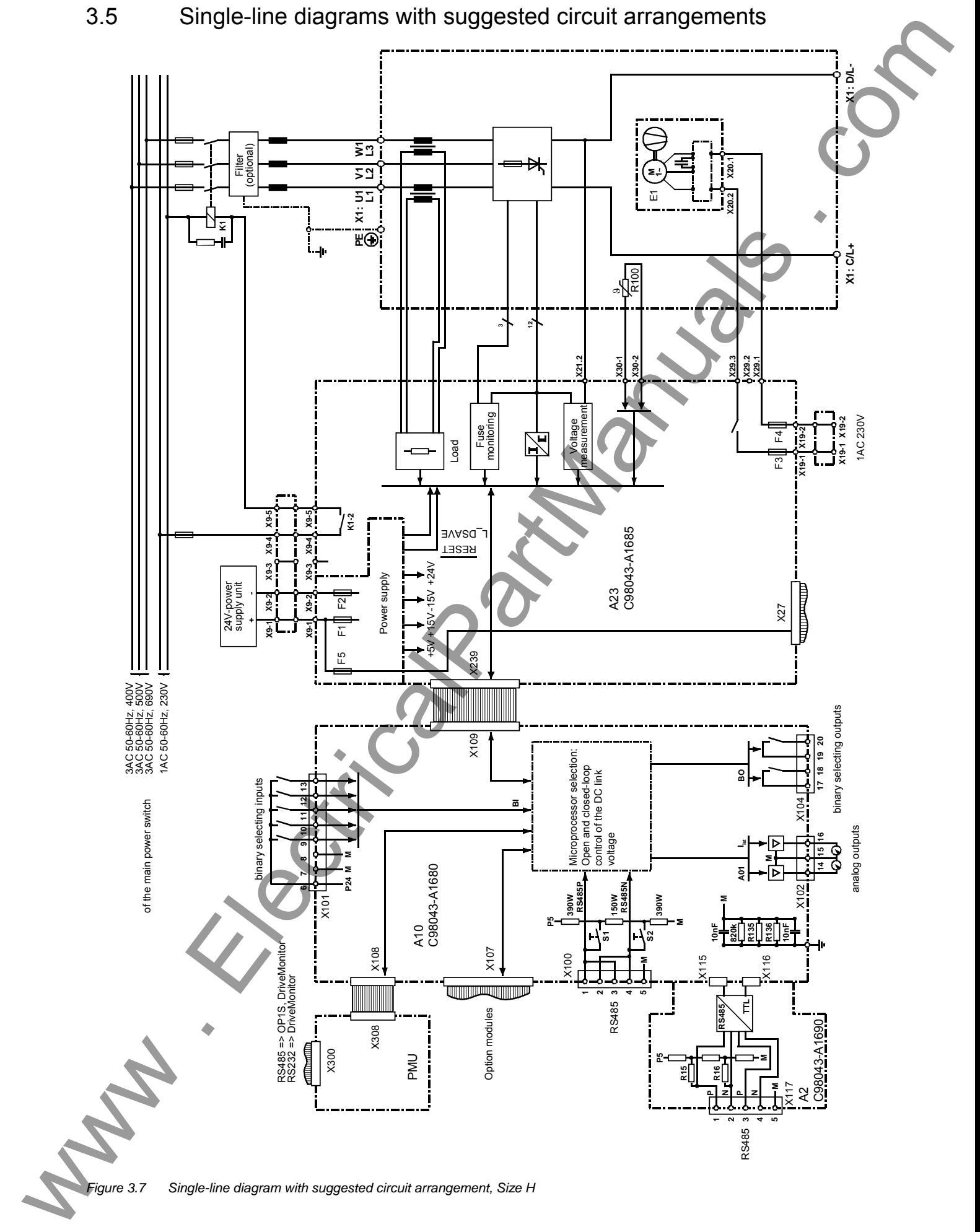

09.02 Connection

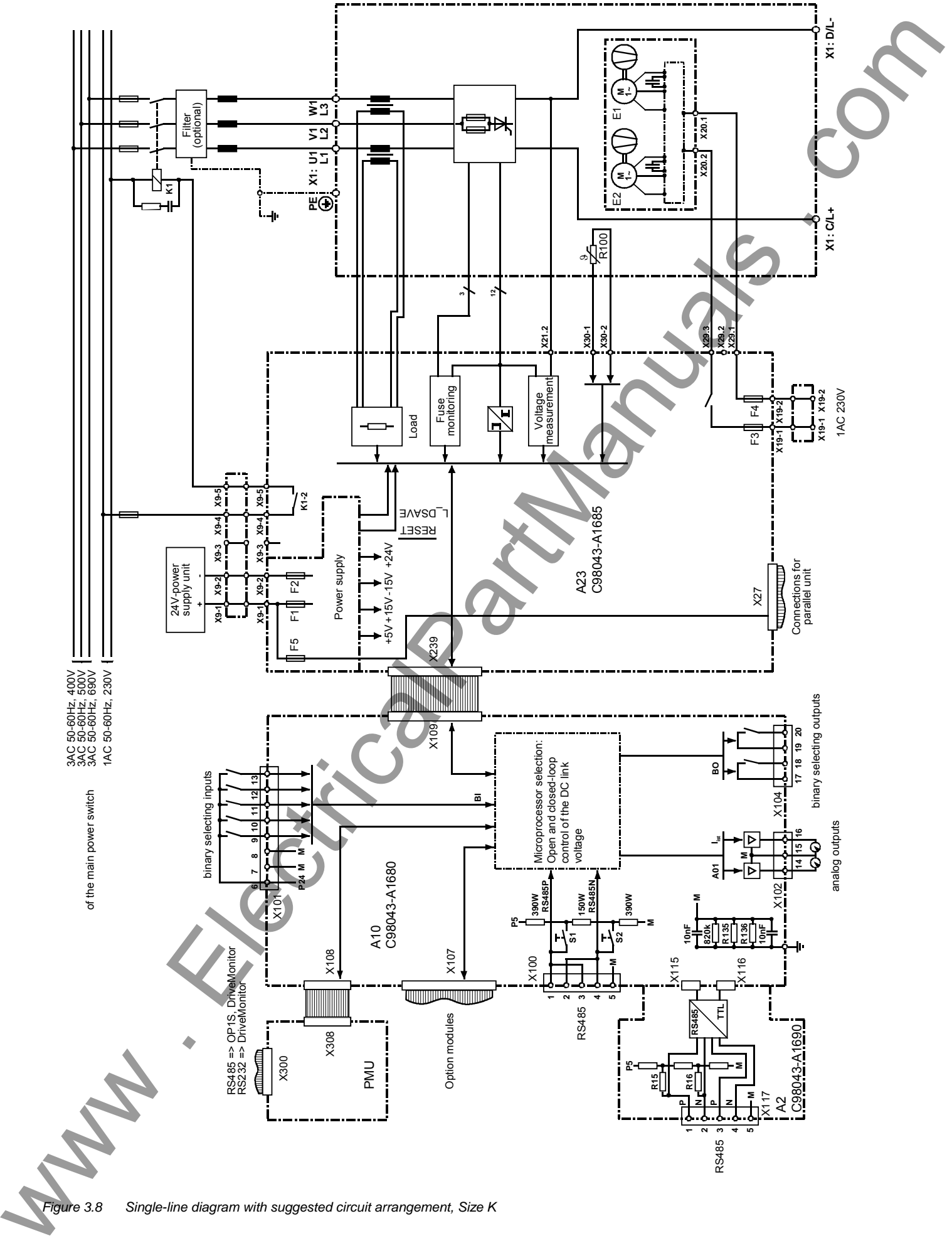

# 3.6 Power sections

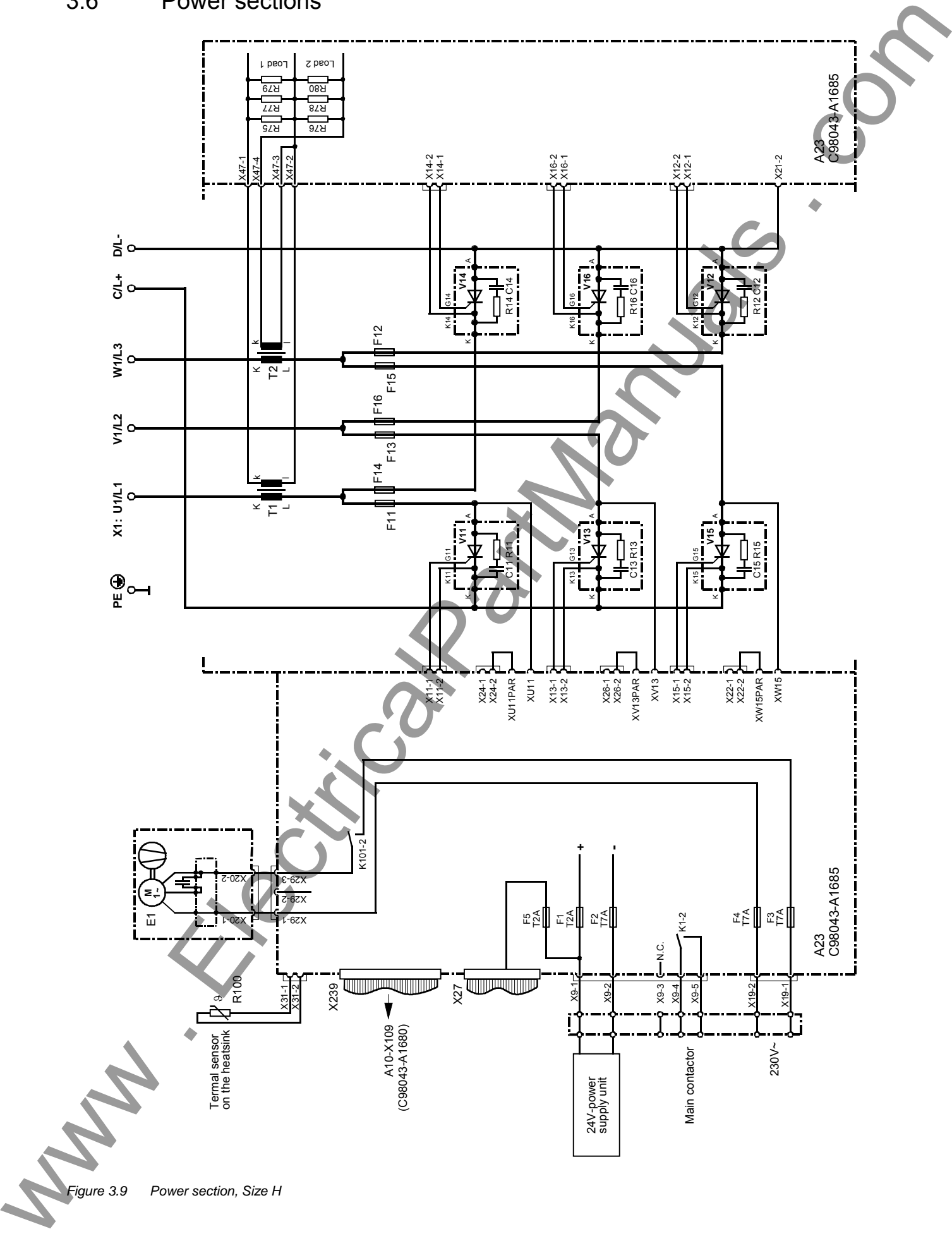

Siemens AG 6SE7087-6AK85-0AA0 **ENGLISH** 5-15 Common Rectifier Operating instructions

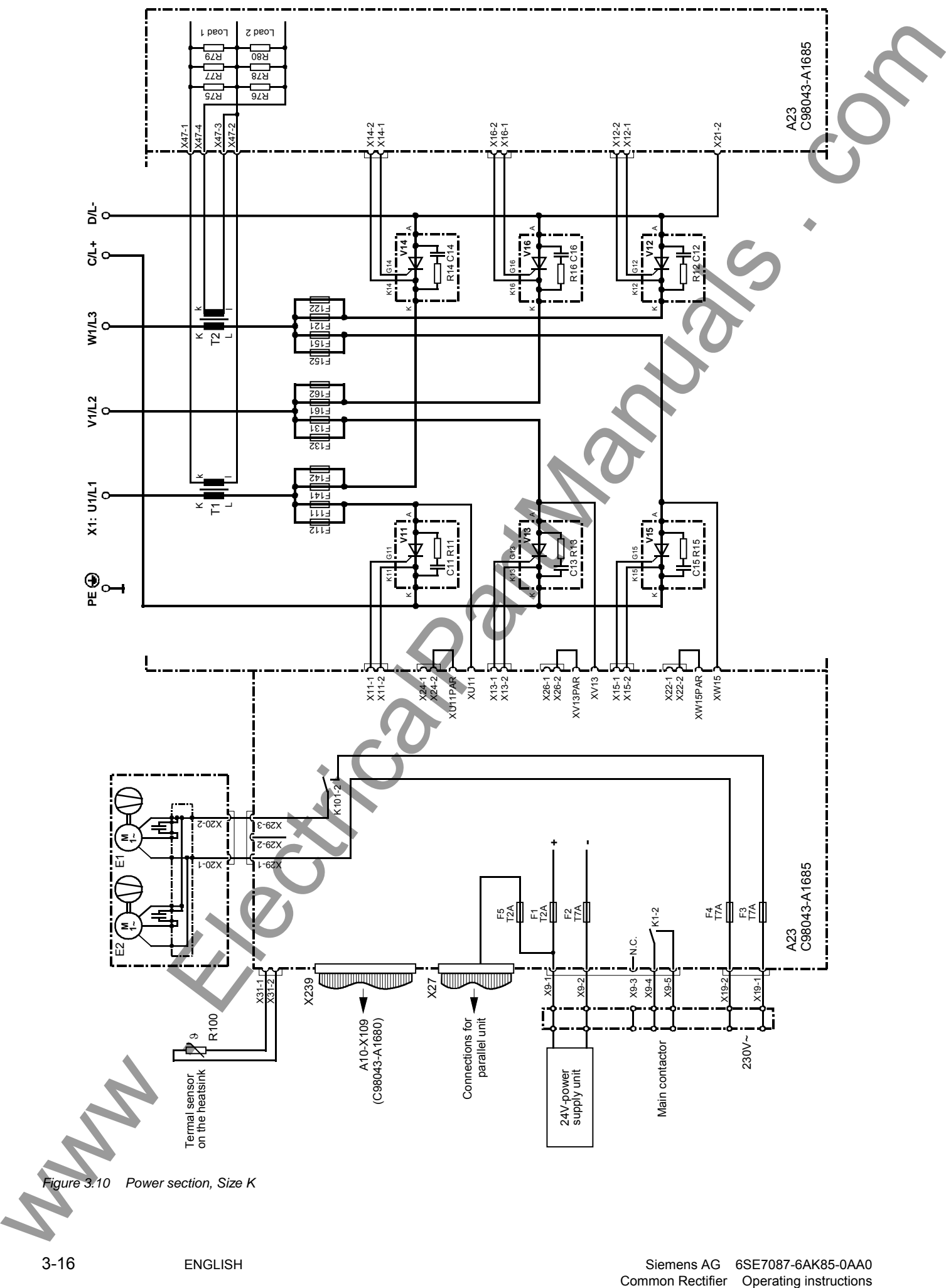

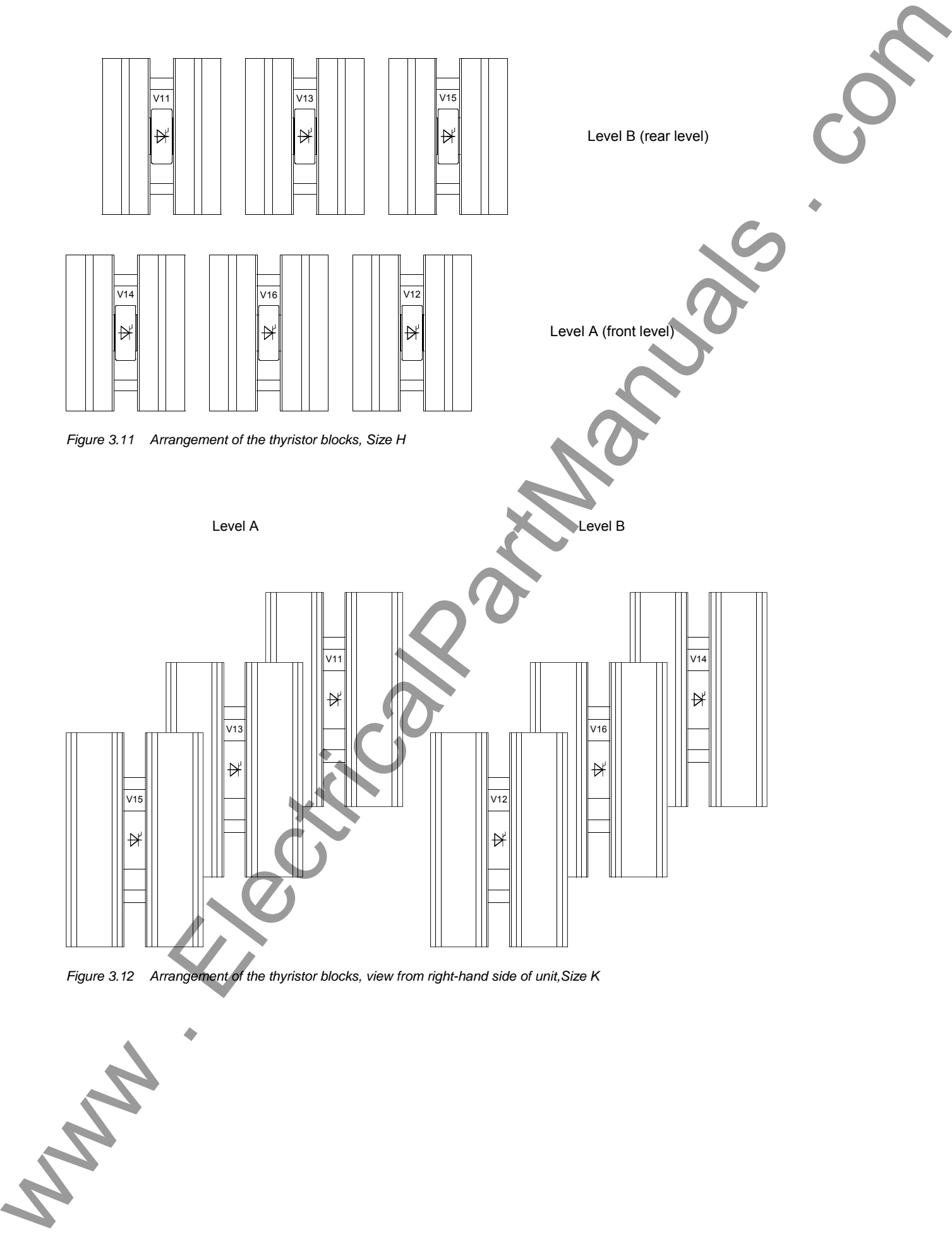

*Figure 3.12 Arrangement of the thyristor blocks, view from right-hand side of unit,Size K* 

Siemens AG 6SE7087-6AK85-0AA0 ENGLISH 3-17

Common Rectifier Operating instructions

# 3.7 Parallel connection of parallel unit(s), size K

The output current can be increased by connecting up to 2 "parallel" units of identical rated current in parallel with the power section of a common rectifier of size K (basic unit).

The following table shows for each basic unit order number, the order number for the corresponding parallel unit that can be connected in parallel.

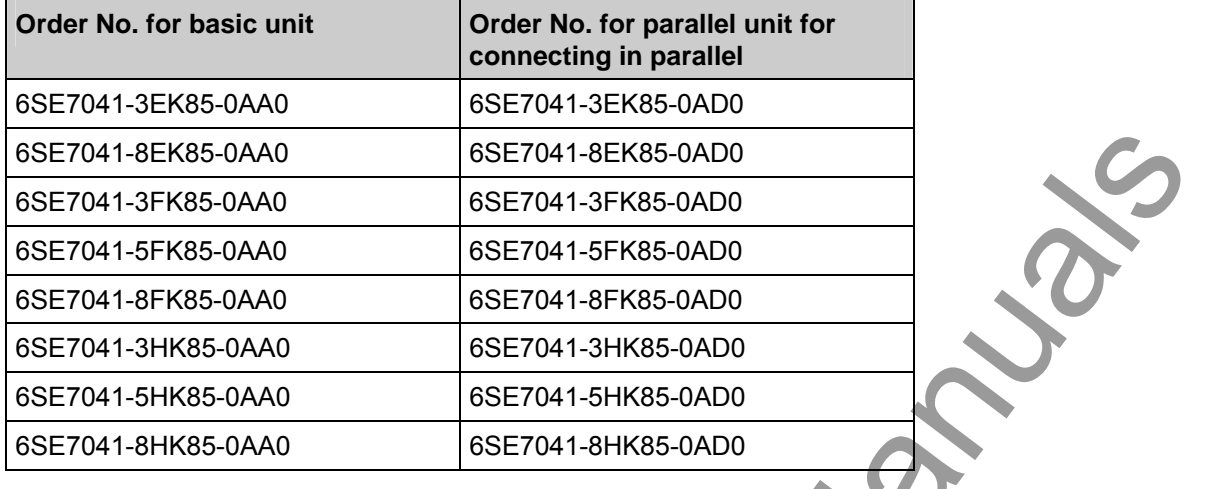

*Table 3.8 Corresponding basic and parallel units* 

The parallel units have the same technical data as the corresponding basic units.

The parallel units do not include a CUR electronic module and are fitted with a C98043-A1695 (A23) Power Interface module instead of a C98043-A1685 (A23) Power Interface module.

The parallel units do not require a separate external 24V power supply (via X9). The contactor for the parallel unit(s) is controlled via X9 of the basic device. Please observe contact ratings (if not sufficient, use an auxiliary relay).

A 50-core ribbon cable is used to transfer firing pulse signals and monitoring signals. It also carries the power supply for the parallel units.

#### **Parallel connection to a basic unit:**

The female terminal strip X27 on module A23 of the basic unit is connected to the male terminal strip X28 on module A23 of the parallel unit via a 50-core ribbon cable.

# **Parallel connection of a second parallel unit:**

The female terminal strip X27 on module A23 of the first parallel unit is connected to the male terminal strip X28 on module A23 of the second parallel unit via a 50-core ribbon cable.

The parallel unit(s) should be installed to the left of the basic unit (see Figure 3.13).

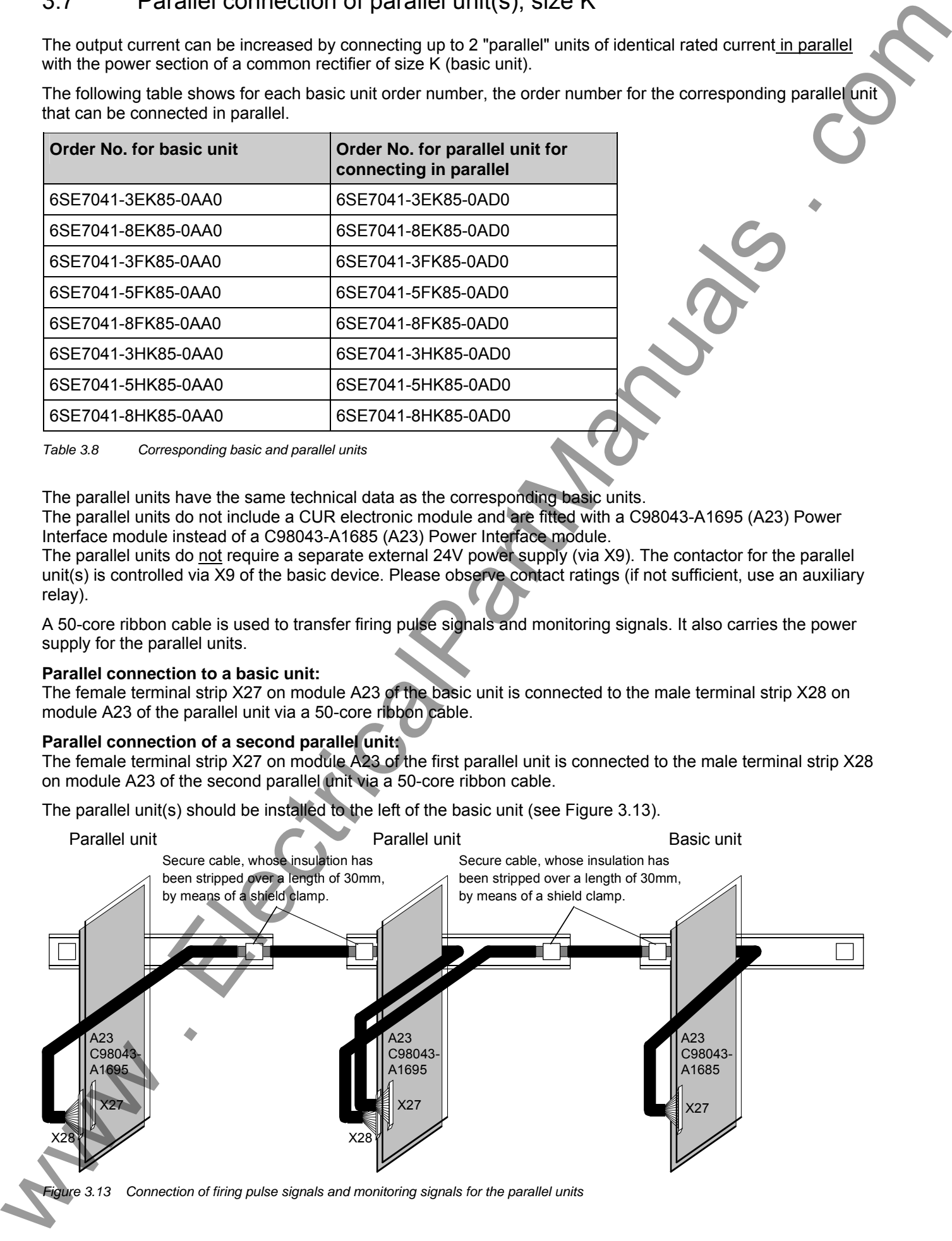

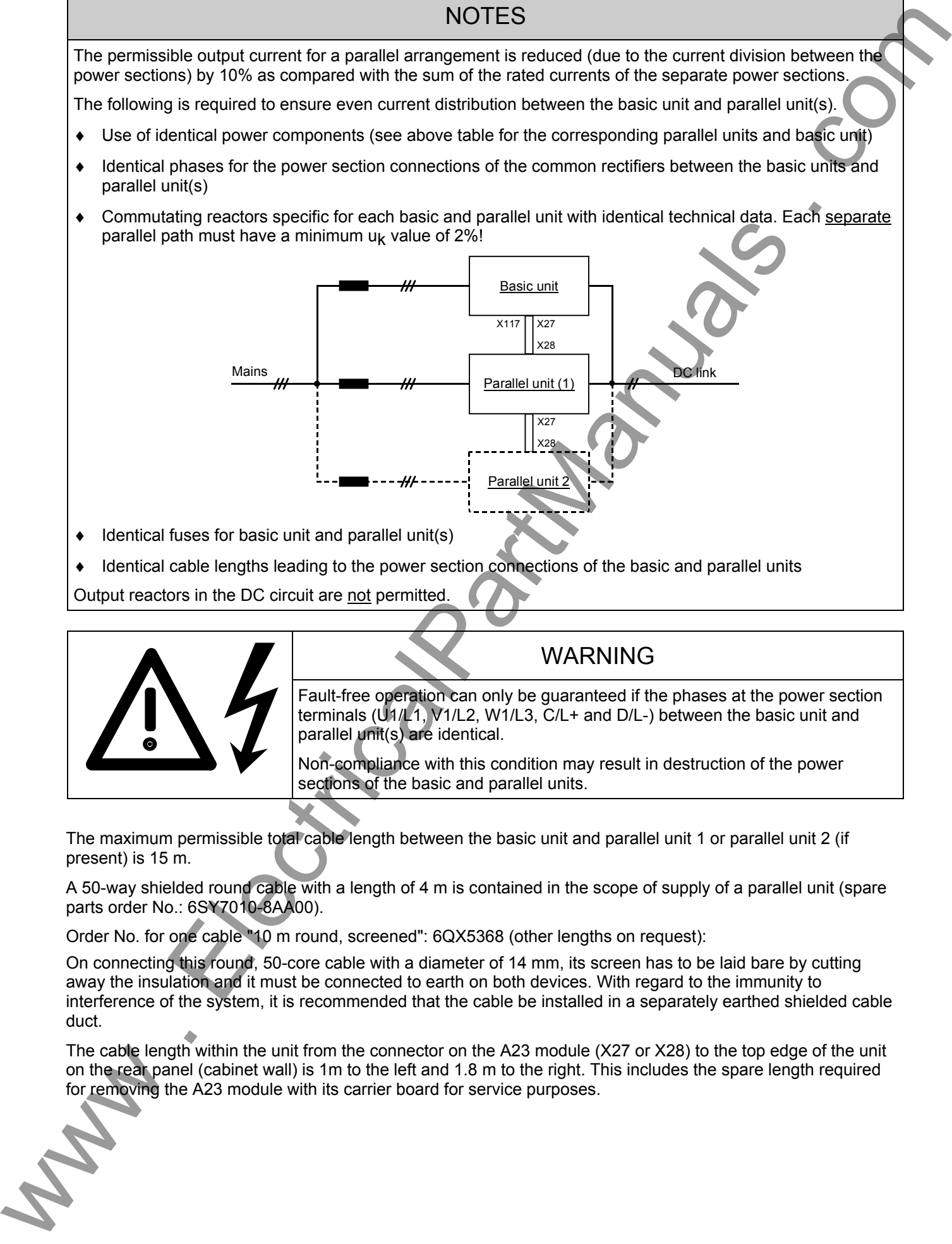

Output reactors in the DC circuit are not permitted

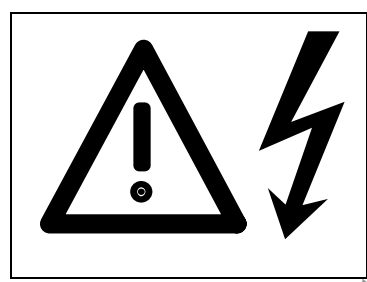

WARNING

Fault-free operation can only be guaranteed if the phases at the power section terminals (U1/L1, V1/L2, W1/L3, C/L+ and D/L-) between the basic unit and parallel unit(s) are identical.

Non-compliance with this condition may result in destruction of the power sections of the basic and parallel units.

The maximum permissible total cable length between the basic unit and parallel unit 1 or parallel unit 2 (if present) is 15 m.

A 50-way shielded round cable with a length of 4 m is contained in the scope of supply of a parallel unit (spare parts order No.: 6SY7010-8AA00).

Order No. for one cable "10 m round, screened": 6QX5368 (other lengths on request):

On connecting this round, 50-core cable with a diameter of 14 mm, its screen has to be laid bare by cutting away the insulation and it must be connected to earth on both devices. With regard to the immunity to interference of the system, it is recommended that the cable be installed in a separately earthed shielded cable duct.

The cable length within the unit from the connector on the A23 module (X27 or X28) to the top edge of the unit on the rear panel (cabinet wall) is 1m to the left and 1.8 m to the right. This includes the spare length required for removing the A23 module with its carrier board for service purposes.

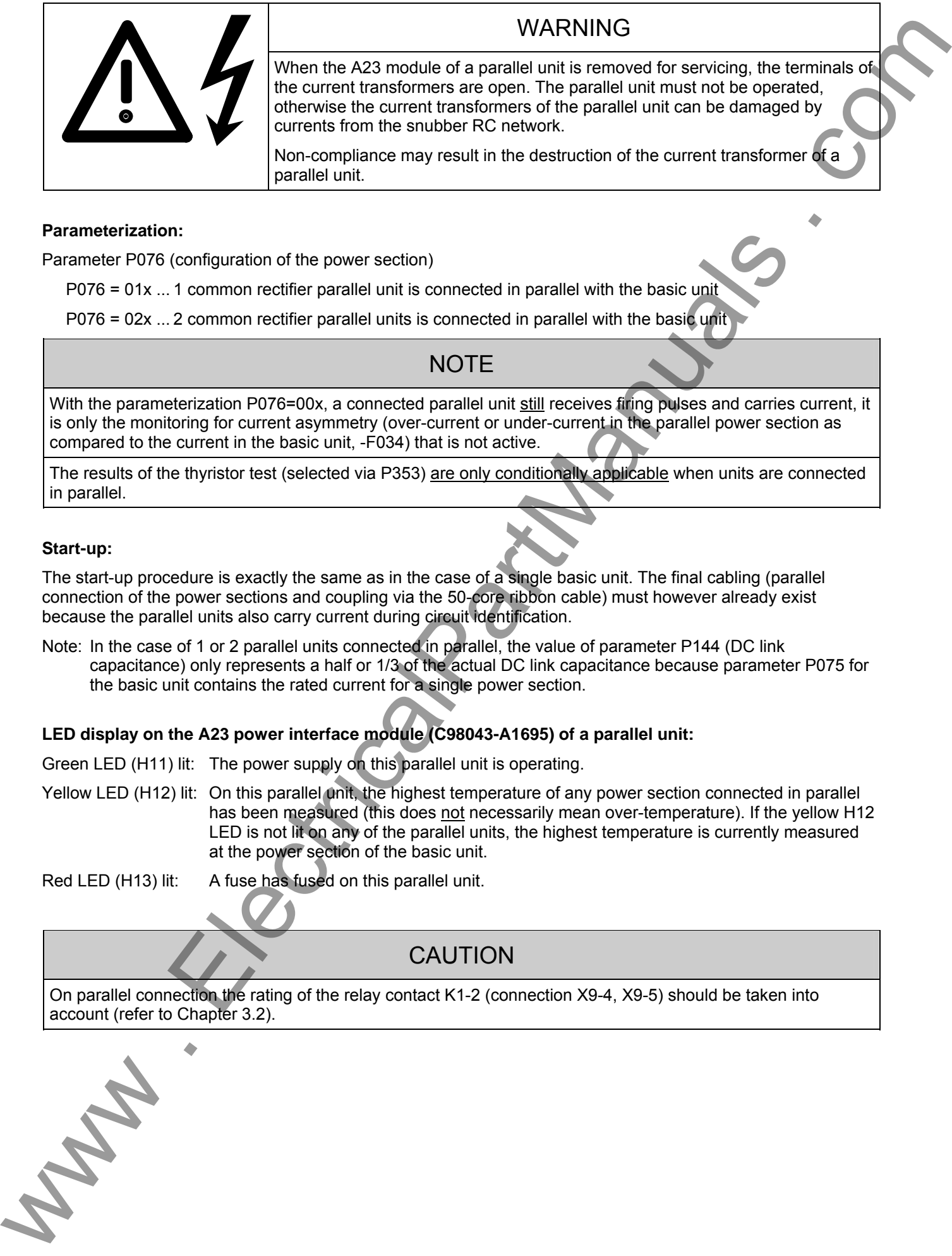

#### **Parameterization:**

Parameter P076 (configuration of the power section)

P076 = 01x ... 1 common rectifier parallel unit is connected in parallel with the basic unit

P076 = 02x ... 2 common rectifier parallel units is connected in parallel with the basic unit

**NOTE** 

With the parameterization P076=00x, a connected parallel unit still receives firing pulses and carries current, it is only the monitoring for current asymmetry (over-current or under-current in the parallel power section as compared to the current in the basic unit, -F034) that is not active.

The results of the thyristor test (selected via P353) are only conditionally applicable when units are connected in parallel.

#### **Start-up:**

The start-up procedure is exactly the same as in the case of a single basic unit. The final cabling (parallel connection of the power sections and coupling via the 50-core ribbon cable) must however already exist because the parallel units also carry current during circuit identification.

Note: In the case of 1 or 2 parallel units connected in parallel, the value of parameter P144 (DC link capacitance) only represents a half or 1/3 of the actual DC link capacitance because parameter P075 for the basic unit contains the rated current for a single power section.

# **LED display on the A23 power interface module (C98043-A1695) of a parallel unit:**

- Green LED (H11) lit: The power supply on this parallel unit is operating.
- Yellow LED (H12) lit: On this parallel unit, the highest temperature of any power section connected in parallel has been measured (this does not necessarily mean over-temperature). If the yellow H12 LED is not lit on any of the parallel units, the highest temperature is currently measured at the power section of the basic unit.

Red LED (H13) lit: A fuse has fused on this parallel unit.

# **CAUTION**

On parallel connection the rating of the relay contact K1-2 (connection X9-4, X9-5) should be taken into account (refer to Chapter 3.2).

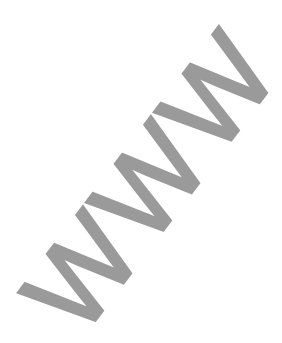

# **3.7.1 Single-line diagram with suggested circuit arrangement for parallel connection**

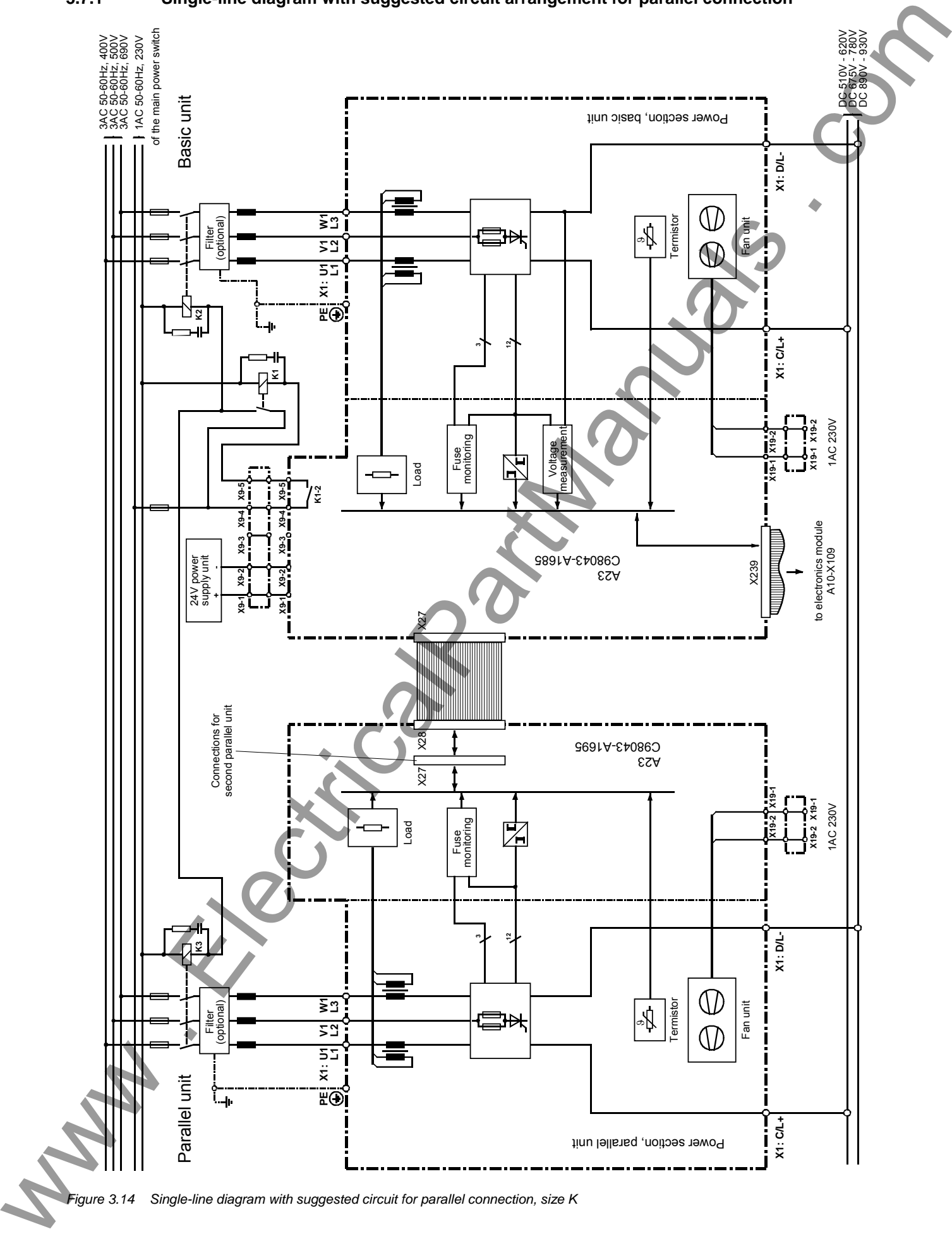

# 3.8 12-pulse mode (only possible with the optional RS485 interface)

### **3.8.1 General information on 12-pulse mode, application**

12-pole operation is possible only with equipment software version 3.0 and higher.

12-pulse mode is implemented to reduce the harmonic loading on the mains supply..

Two 6SE70 units (common rectifiers) are connected in parallel on the output side and supplied on the line side with two 3-phase AC supplies, galvanically isolated and with a phase offset of 30 degrees. One unit, the "12 pulse master", controls the DC link voltage and provides the setpoint current for the other unit, the "12-pulse slave".

Note: A unit described here as a "slave" is a completely normal common rectifier with a CUR electronic module and is only transformed into a "12-pulse slave" by the appropriate parameterization. The term "12-pulse slave" must not be confused with a "parallel unit" for the connection of power sections in parallel because the latter does not contain a CUR electronic module and has a different order No. (see Section 3.7).

The two 3-phase galvanically isolated AC supplies with a phase offset of 30 degrees are usually generated using a transformer with 2 different secondary systems (e.g. Y y6 d5, i.e. primary winding: star, secondary winding 1: star, secondary winding 2: delta). A transformer of this type will be referred to below as a "12-pulse transformer".

To implement 12-pulse mode, the two common rectifiers must be coupled via a fast serial link. The SST2 serial interface for the basic unit is used for this purpose which is however only available as an RS485 interface once the optional A2 submodule (C98043-A1690) has been plugged into the A10 CUR electronic module (C98043- A1680). See Sections 9.6 and 3.8.7). www . ElectricalPartManuals . com

The transmission protocol used for SST2 is the "Peer-to-Peer" protocol.

# **3.8.2 Hardware requirements, configuration of the power sections**

The sub-currents of the 3-phase AC supplies are decoupled on the line side (line side with respect to the unit terminals) through inductances (due to the secondary leakage inductance of the 12-pulse transformer, commutating reactors).

Note: A 12-pulse transformer alone is not always sufficient for decoupling because the two secondary windings of the transformer are magnetically coupled. When the "12-pulse master" and the "12-pulse slave" are directly supplied from a "high-power" 12-pulse transformer (i.e. without the intermediate connection of commutating reactors), the DC link currents (in non-pulsating operation) each comprise 30 degree current blocks because at intervals of 30 degrees, a commutating process takes place from secondary winding 1 to secondary winding 2 or vice-versa. Only if you use a 12-pulse transformer with sufficiently large secondary leakage inductances (or low magnetic coupling between secondary winding 1 and secondary winding 2) or if you use a " double-tier transformer", in which no magnetic coupling exists between the two secondary voltage systems, is it possible to dispense with additional commuting reactors.

#### The following points must be complied with:

- Supply of the power sections of the 12-pulse master and the 12-pulse slave from galvanically isolated 3-phase AC systems
- Decoupled infeeds i.e. commuting reactors after the 12-pulse transformer or 12-pulse transformer with sufficiently large secondary leakage inductances (or low magnetic coupling between secondary winding 1 and secondary winding 2) or use of a "double-tier transformer".
- Identical inductances in the 12-pulse master and 12-pulse slave power section branches.
- Identical voltage levels at the 12-pulse master and 12-pulse slave, otherwise with a control angle of 0 degrees, this will cause unequal current division (with a control angle of 0 degrees, closed-loop control is not possible - the unit with the higher voltage level carries more current).
- With Ud reduction, current asymmetry (as a result of a control angle of 0 degrees and differing voltage levels) can be prevented or considerably reduced.
- An output reactor must not be used in the DC link.

### **Recommended power section configurations:**

Note: It is of no consequence whether the "12-pulse master" or "12-pulse slave" is supplied by the delta winding of the 12-pulse transformer. It is only important that a phase offset of 30 degrees is present between the two galvanically isolated supplies. In contrast to the following configuration examples, the "12-pulse master" and "12-pulse slave" can also be exchanged with respect to their connection to the "12-pulse transformer".

#### **a) Power section incoming feeder for two power supply units**

Refer to the notes in Chapter 3.1 for details of the decoupling (commutating) reactors between the 12-pole transformer outputs and the incoming supply rectifier bridge.

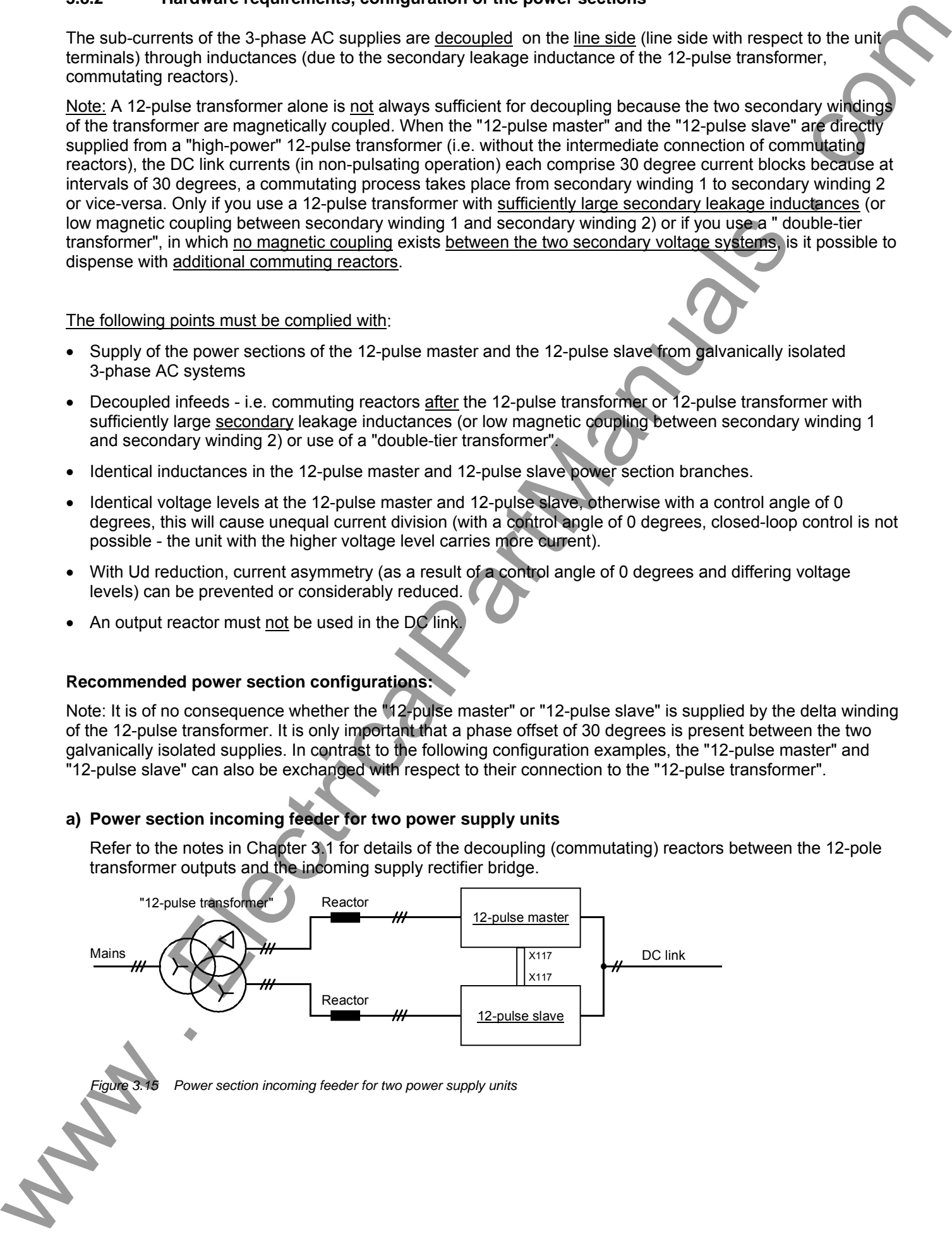

Siemens AG 6SE7087-6AK85-0AA0 **ENGLISH 3-23** Common Rectifier Operating instructions

#### **b) Example of a configuration for 12-pulse mode and parallel connection of units of size K to obtain the maximum output current**

With the following power section arrangement 2 equipment groups of type of construction K operate in 12pole operation, in order to achieve the maximum possible output current. The first equipment group comprises a basic unit configured to act as the "12-pole master", with which 2 parallel units (containing no CUR electronic card, refer to Chapter 3.7) are connected in parallel. The second equipment group comprises a basic unit configured to act as the "12-pole slave", with which likewise 2 parallel units are connected in parallel.

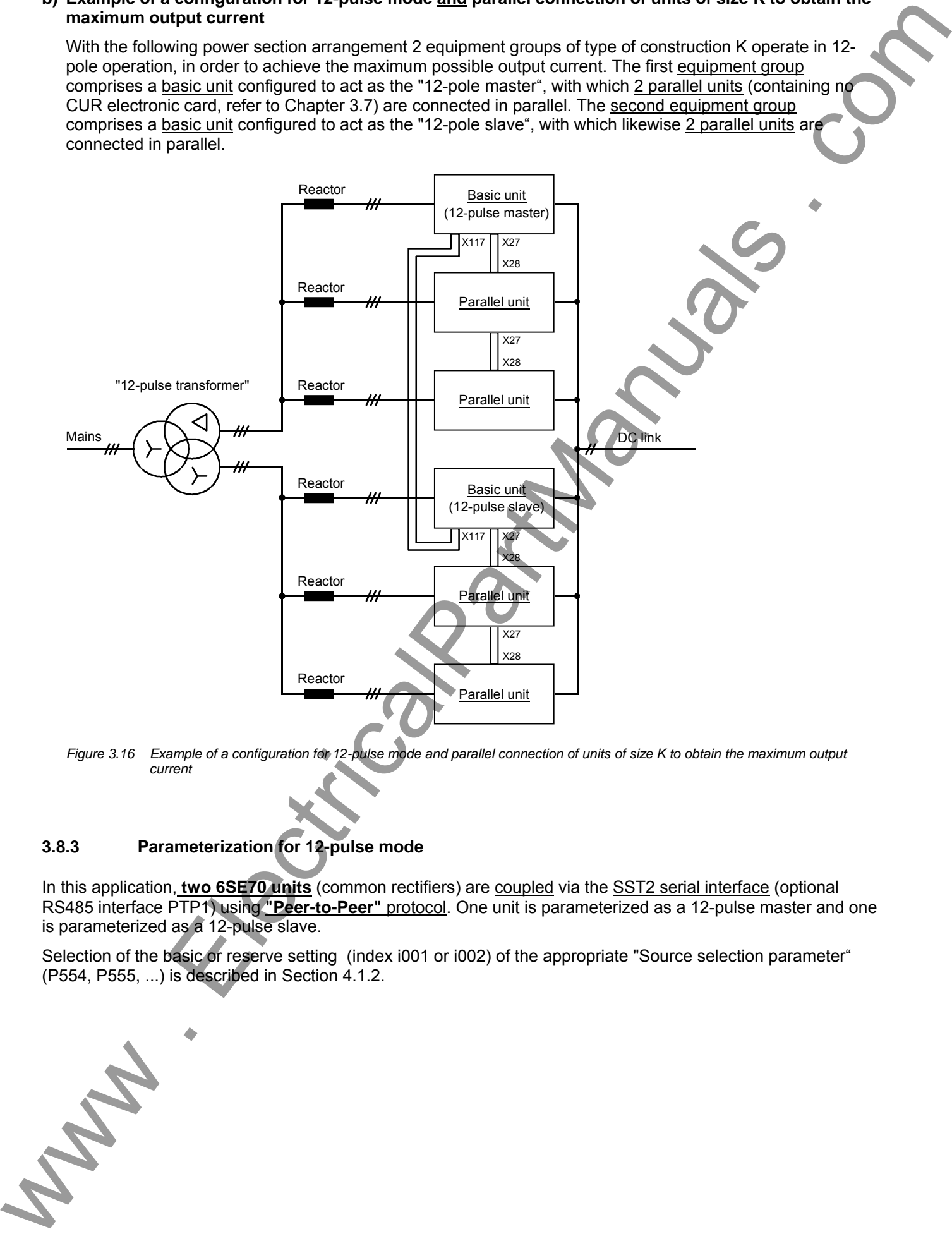

*Figure 3.16 Example of a configuration for 12-pulse mode and parallel connection of units of size K to obtain the maximum output current* 

# **3.8.3 Parameterization for 12-pulse mode**

In this application, **two 6SE70 units** (common rectifiers) are coupled via the SST2 serial interface (optional RS485 interface PTP1) using **"Peer-to-Peer"** protocol. One unit is parameterized as a 12-pulse master and one is parameterized as a 12-pulse slave.

Selection of the basic or reserve setting (index i001 or i002) of the appropriate "Source selection parameter" (P554, P555, ...) is described in Section 4.1.2.

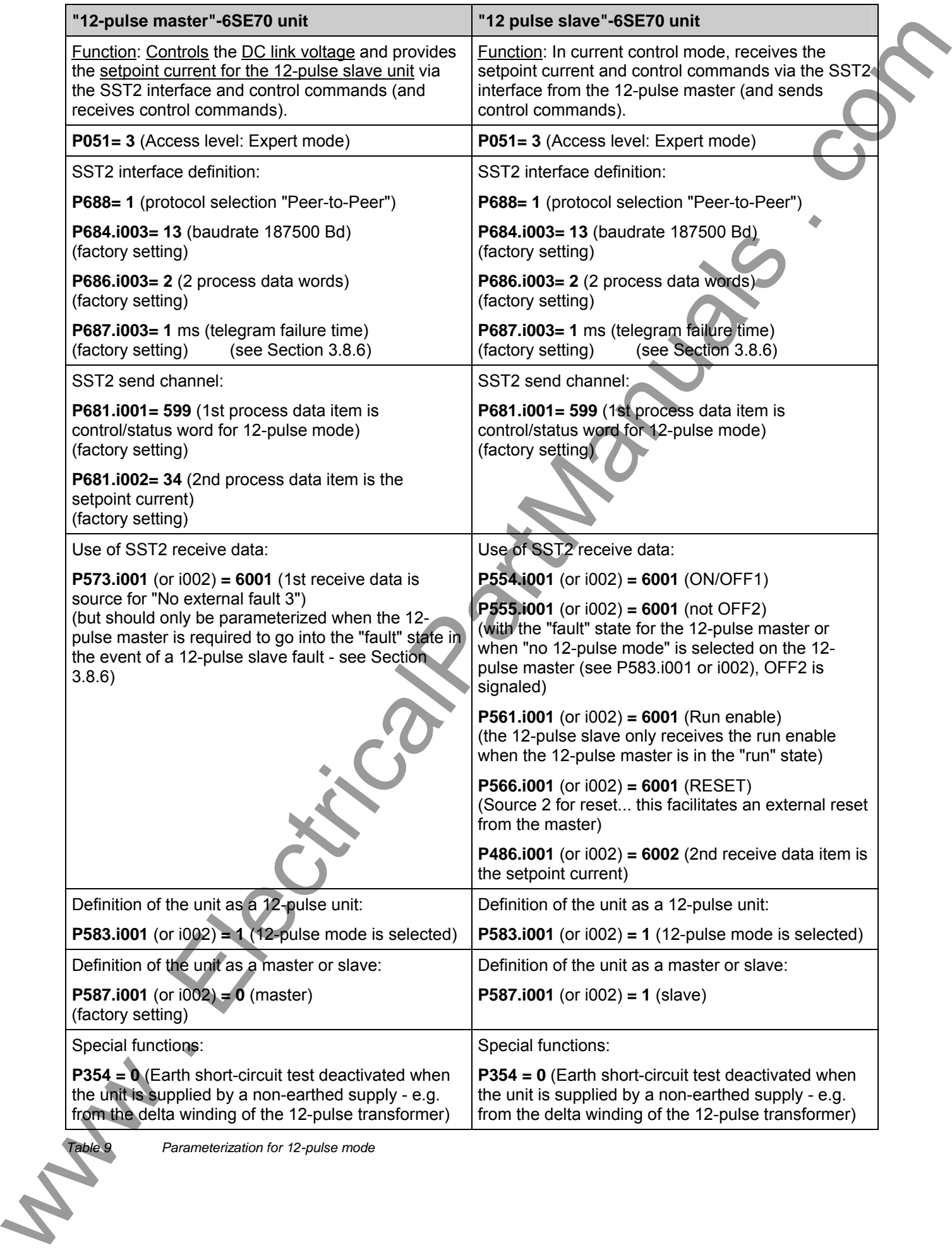

T

*Table 9 Parameterization for 12-pulse mode* 

# **3.8.4 Control/status word for 12-pulse mode (r599) and control word 2, bit 23**

The following table shows how the bits of the control/status word for 12-pulse mode (r599) are formed from the bits of control words 1 and 2 (r550, r551), the bits of status word 1 (r552), the bits of the first SST2 receive data (r599 sent from the Peer-to-Peer partner) and the internal unit status with Boolean arithmetic or how these bits are connected together (negation is represented with a slash):

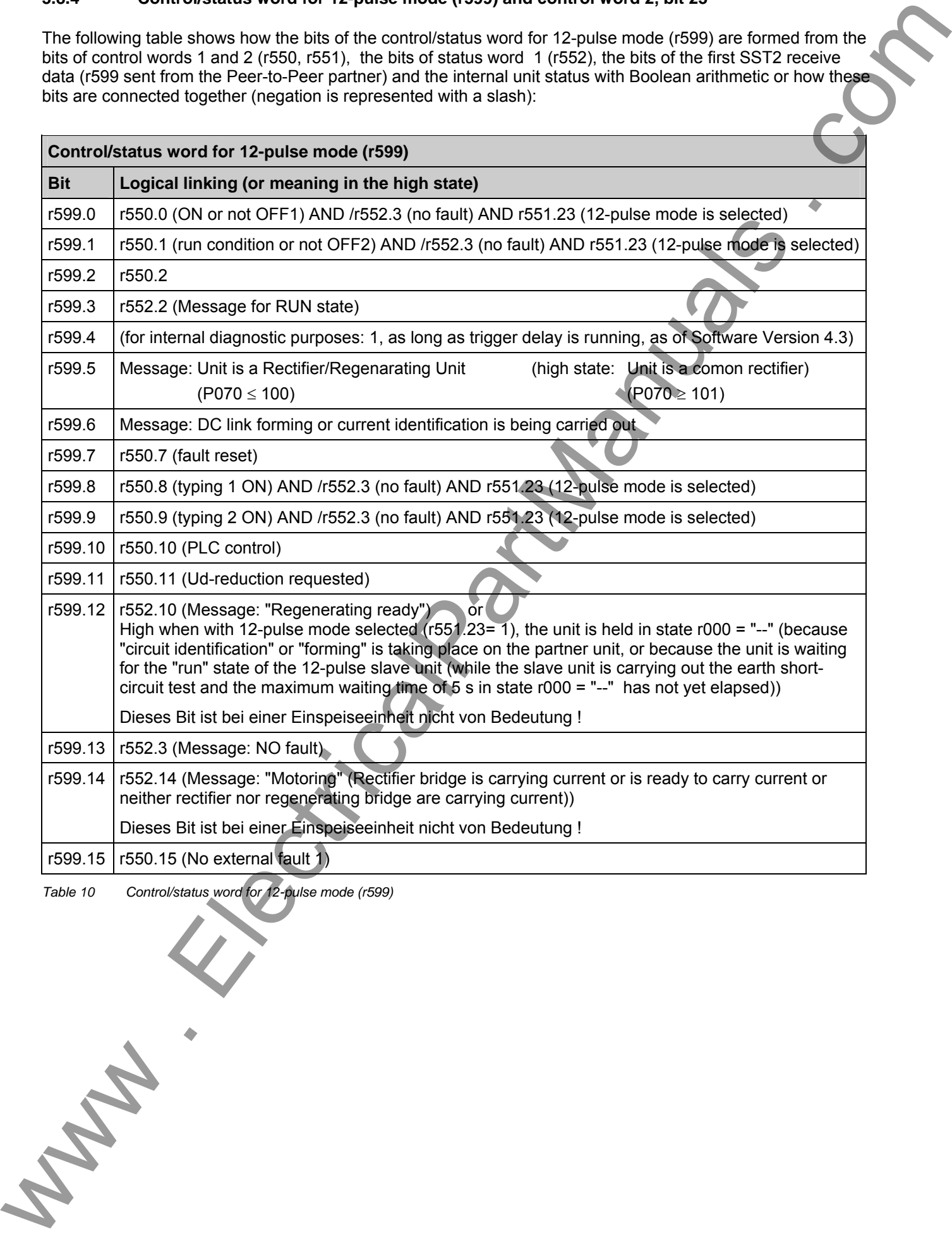

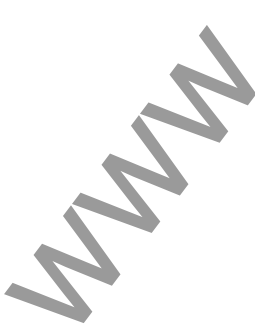

# **Control word 2 (r551), bit 23: 12-pulse mode selection command**

Associated source selection parameter: P583

Low state: "no 12-pulse mode", i.e. there is only one "normal unit"

High state: "12-pulse mode is selected"

The command is effective in the high state and effects the following changes with respect to the operational behavior of a single unit (i.e. a "normal single unit" becomes a 12-pulse master or 12-pulse slave depending on control word 2, bit 27, or the associated source selection parameter P587.i001 or i002):

- ♦ The P-gain of the Ud controller is halved internally according to P313 and the DC link capacitance P144 of the 12-pulse master is halved internally but only when the 12-pulse slave reports the "run" operating state to the 12-pulse master via r599 (bit 3 of the first SST2 receive data).
- ♦ During "forming" or "circuit identification", only one unit is permitted to carry current. This prevents firing of the thyristors of the rectifier bridge in the "run" operating state on the 12-pulse master or 12-pulse slave by forcing the state r000 = "--", when the corresponding partner unit reports via r599 (bit 6 of the first SST2 receive telegram) that "forming" or "circuit identification" is being carried out. Apart from which, on the unit that is held in the state r000= "--", error message F061 (fault value 3) is suppressed.
- ♦ On completion of "forming" or "circuit identification" of the partner unit (i.e. with the trailing edge of bit 6 of the first SST2 receive data), the unit switches to the operating state SWITCH-ON INHIBITED (r000=°008).
- ♦ On switch-on, on the 12-pulse master following the °012 operating state (test phase earth short-circuit test), firing of the thyristors of the rectifier bridge by forcing the state  $r000 =$  "--" is prevented until the 12-pulse slave reports the "run" operating state via r599 (bit 3 of the first SST2 receive data) or until a maximum waiting time of 5 s has elapsed. During this waiting time, the 12-pulse slave is given the opportunity of carrying out the earth short-circuit test. In addition, ramping up of the pre-charging ramp (parameter P329) is prevented. **Constrained 2** (a) by the 1 Papel and the 19 th papel and the 19 th papel and the 19 th papel and 2 (a) comparison in the 19 th papel and 2 th papel and 2 th papel and 2 th papel and 2 th papel and 2 th papel and 2 th pa
	- ♦ Bits 0, 1, 8 and 9 of r599 (control/status word for 12-pulse mode) are linked with control word bit 23 such that an ON command is only passed on via r599 when control word bit 23 is 1 ("12-pulse mode is selected").

Note: The prerequisite for 12-pulse mode is that the 12-pulse master and 12-pulse slave are coupled via the SST2 serial interface using Peer-to-Peer protocol (P688=1) and that in each case, the "control/status word for 12-pulse mode" (r599) is transmitted in word 1 of the transmission protocol (P681.i001= 599).

# **3.8.5 Start-up with 12-pulse mode**

# ♦ **Linking the units via SST2 RS485 interface**

Mount the optional A2 submodule (C98043-A1690) on the A10 CUR electronic module (C98043-A1680) of master and slave (see Section 9.6) and connecting an interface cable (RS485 4-core cable, see Section 3.8.7) on the 5-pole terminal block -X117 of A2.

# ♦ **Parameterizing a unit as a 12-pulse master (see Section 3.8.3)**

Following "Generate factory setting" (see Section 4.3.9.1), only the following parameters have to be set:

- P051= 3 (expert mode)
- P688 = 1 (select Peer-to-Peer protocol)
- P583.i001 (or  $i002$ ) = 1 (12-pulse mode is selected)
- P573.i001 (or i002) = 6001 (only set when the 12-pulse master is also required to go into the "fault" state in the event of a 12-pulse slave fault - see Section 3.8.6)
- Switch off earth short-circuit test (P354 = 0), when the unit is supplied by a non-earthed supply e.g. from the delta winding of the 12-pulse transformer

Note: The basic setting (index i001) of the unit is used in practice for the parameterization as 12-pulse master (with the appropriate source wiring for the ON command (P554, P555) and other external control commands), and the reserve setting (index i002) is used to operate the unit as a stand-alone unit with user control on-site via the OP1S or PMU.

Siemens AG 6SE7087-6AK85-0AA0 **ENGLISH 3-27** Common Rectifier Operating instructions

#### **Parameterizing a unit as a 12-pulse slave (see Section 3.8.3)**

Using P077 = 5 or 6, almost all settings required for the parameterization as a 12-pulse slave can be carried out automatically (see Chapter 4.3.9.1). Meaning of P077 = 5 or 6:

P077= 5: Basic setting (index i001): 12-pulse slave (all control is carried out via the master) Reserve setting (index i002): stand-alone unit with operator control via PMU

P077= 6: Basic setting (index i001): 12-pulse slave (all control is carried out via the master) Reserve setting (index i002): stand-alone unit with operator control via OP1S

Note: When the reserve setting is selected, the unit operates as a stand-alone unit with on-site operator control. Changeover between the basic and reserve settings takes place via binary input 5 (P590=1005), but the reserve setting can be set permanently via P590= 1.

Procedure for carrying out the P077-dependent factory setting (see Section 4.3.9.1):

- Set P051 = 3 (expert mode)
- Set P052= 2 (Select "Initialize" function (set MLFB), so that P077 can be modified
- Set P077= 5 or 6 (Select the required P077-dependent parameter setting)
- Set P052= 0 and press the <P> key (terminate the "initialize" function)
- Set P052= 1 (select the function "Generate manufacturer setting"; when the <P> key is pressed, all parameters are reset to their factory setting or to the P077-dependent value)

If only those parameter values that are dependent on P077 are required to be changed and all other parameters should remain unchanged, the following procedure is necessary:

- Set P051= 3 (expert mode)
- Set P052= 2 (select "Initialize" function (set MLFB))
- Note P070 and set P070= 0
- Set P077= 5 or 6 (select the required P077-dependent parameter setting)
- Set P052 = 0 and press the <P> key (read in the parameter values dependent on P077)
- Move the F060 error message into the "background" by pressing <P>+<H>
- Set P052= 2 (select "Initialize" function (set MLFB) again)
- P070= noted value (restore MLFB)
- P052= 0 and press the <P> key (MLFB is read in and the dependent parameters P071, P075 and P076 are set)
- Move the F060 error message into the "foreground" again by pressing <P>+<T>, and reset by pressing the <P> key

Additional parameter settings for the 12-pulse slave:

- P051= 3 (expert mode)
- P688 = 1 (Peer-to-Peer protocol)
- Switch off earth short-circuit test (P354 = 0), when the unit is supplied from an unearthed supply, e.g. from the delta winding of the 12-pulse transformer
- For factory settings in accordance with P077= 5 or 6, binary input 1 is a source for "No external fault 1" and binary input 2 is a source for "No external warning 1". If this is not required, e.g. in the case of open terminals,  $P575 = 1$  and P588 = 1 must be set. whenever all the state of the main term is the main term of the main term is the state of the main term is the main term is the main term is the main term is the main term is the main term is the main term is the main ter

#### ♦ **Circuit identification:**

Circuit identification should be carried out successively on the 12-pulse master and on the 12-pulse slave. P052= 21 must be set on each unit for this purpose, and the switch-on command for the 12-pulse slave comes from the 12-pulse master (the control word wiring ensures that the partner unit, in each case, does not carry current or is held in the operating state r000= "--".

#### • **Circuit identification procedure for 12-pulse master:**

Set P052= 21 on the 12-pulse master unit, switch on  $\Rightarrow$  circuit identification is carried out on the 12-pulse master

#### • **Circuit identification procedure for 12-pulse slave:**

Set P052= 21 on the 12-pulse slave unit, switch on the 12-pulse master unit  $\Rightarrow$  circuit identification is carried out on the 12-pulse slave.

Note: If circuit identification is carried out with the basic settings selected (operation as a 12-pulse slave, all control is from the 12-pulse master), the switch-on command must come from the 12-pulse master and the power terminals of the 12-pulse master unit must be connected to the supply voltage.

Note: When the reserve setting is selected on the 12-pulse slave unit (with appropriate parameterization of index i002 of the "Source selection parameters" P554, P555, ...) it is also possible to issue the switchon command for circuit identification on the slave unit on-site via the PMU or OP1S.

#### ♦ **Setting additional functions**:

If required, activate the "auto restart" (via P366= 2) on the master and on the slave unit. This will be effective in the event of failure of the electronics supply voltage provided that the Peer-to-Peer telegram failure monitoring time has been switched off via P687.i003= 0.

#### **3.8.6 Redundancy mode**

If both common rectifiers are rated such that each separate unit is capable of carrying the full load current, the following possibilities are available with respect to redundant operation:

#### • **Uninterrupted changeover of the 12-pulse master unit to stand-alone 6-pulse mode in the event of failure of the 12-pulse slave unit during 12-pulse mode:**

If the 12-pulse master is required to continue to run in "normal" stand-alone 6-pulse mode in the event of failure of the 12-pulse slave unit without interruption, "External fault 3" must not be "wired" to the Peer-to-Peer interface, but instead the parameterization P573.i001 (or i002) = 1 is required on the 12-pulse master. If the master unit is also required to continue to run without an interruption in the event of failure of the Peerto-Peer interface cable, the Peer-to-Peer telegram failure monitoring time also has to be switched off via P687.i003= 0 on the master.

#### • **Reconnection of the 12-pulse slave unit during operation of the master:**

If (12-pulse) operation of a 12-pulse slave unit is required to be reinstated following an interruption of the Peer-to-Peer interface cable without error message and during (stand-alone 6-pulse) operation of the master unit, the Peer-to-Peer telegram failure monitoring time also has to be switched off via P687.i003= 0 on the 12-pulse slave unit.

#### • **Changeover of the 12-pulse slave unit to stand-alone 6-pulse mode in the event of failure of the 12 pulse master unit**:

Bei Ausfall des Master-Gerätes während des 12-Puls-Betriebes ist ein fast unterbrechungsfreies Umschalten In the event of failure of the master unit during 12-pulse mode, it is possible for the 12-pulse slave unit to change over to stand-alone 6-pulse mode almost without interruption, because all external control commands that are wired to the terminals of the master unit (e.g. ON command) are also carried to the terminals of the 12-pulse slave unit. Externally implemented logic must ensure that in the event of failure of the master unit, the 12-pulse slave is switched from the basic to the reserve setting. The 12-pulse slave must be parameterized appropriately in the reserve setting to facilitate stand-alone 6-pulse mode with external control. The Peer-to-Peer telegram failure monitoring time also has to be switched off via P687.i003= 0 in this case. whenever a state of the computer of the state of the state of the two states of the computer of the state of the state of the state of the state of the state of the state of the state of the state of the state of the stat Note:

With the parameterization P687.i003 = 0 AND P681.i001 = 599, in the event of telegram failure, bits 3 and 6 of the first SST2 Peer-to-Peer receive data (i.e. the control/status word for 12-pulse mode sent from the partner unit) are set to 0.

#### **3.8.7 RS485 interface cable for the Peer-to-Peer link on SST2**

The RS485 interface cable required for the serial Peer-to-Peer link on SST2 is in the form of a four-wire connection.

A screened 4-core cable must be connected at the screw terminals of the 5-pole plug of terminal block -X117 on submodule A2 (C98043-A1690). Submodule A2 is fitted to the CUR A10 electronics module (see Section 9.6). The 4-core cable is not included in the scope of delivery.

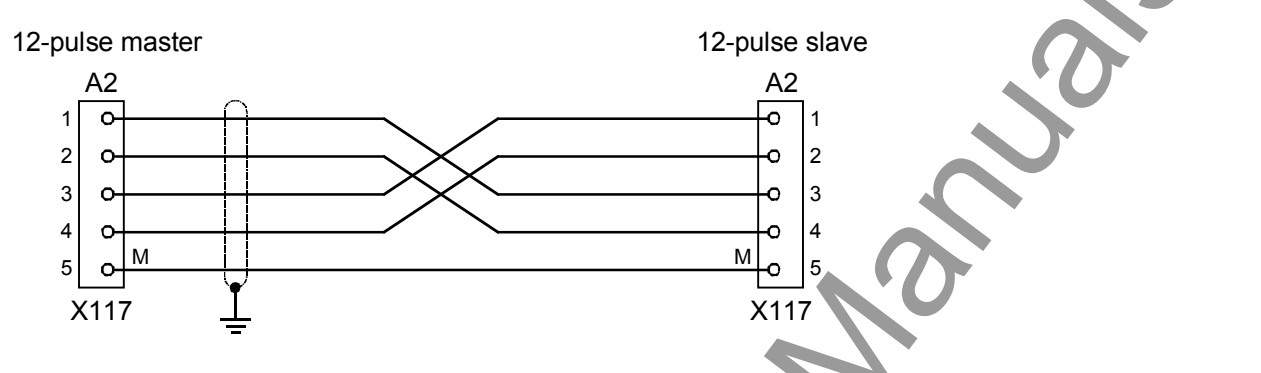

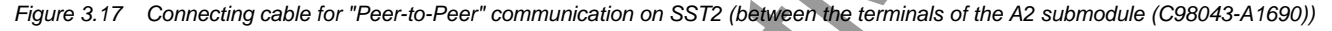

3-30 ENGLISH Siemens AG 6SE7087-6AK85-0AA0 While a parameterization Party (2002) (2002) (2003) (2010) (2010) (2010) (2010) (2010) (2010) (2010) (2010) (2010) (2010) (2010) (2010) (2010) (2010) (2010) (2010) (2010) (2010) (2010) (2010) (2010) (2010) (2010) (2010) (

# 4 Start-Up

# 4.1 Introduction and handling start-up

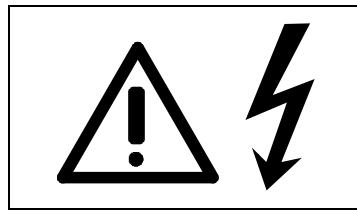

# WARNING

Despite disconnecting the power terminals from the supply, voltage may still be present on terminal X19 due to the external fan supply.

# **4.1.1 Handling the start-up instructions**

- ♦ Section 4.2 First start-up: First start-up of the common rectifier
- Section 4.3 Start-up aids: Index-type reference for start-up and use of the common rectifier, which only has to be used if actually required! 4 State Copy<br>
1.1 Introduction and handling state up<br>
WARNING<br>
Contraction and handling the start up instructions<br>
WARNING<br>
Contract is increased to accomple distance interesting the start up<br>
start is increased to accompl

**NOTE** 

♦ Section 4.4 Function diagrams: Graphical overview of the setpoint channel, open-loop/closed-loop control, analog inputs/outputs, and the common rectifier data sets

# **4.1.2 General explanation of the terminology and functional scope of the common rectifier**

- The software used for the power supply unit is identical to that used for the power supply units and regenerative power supply units of equipment series 6SE70.
- The functional difference between power supply units and combined power supply and regenerative units is defined by means of the parameter P070.

**NOTE** 

Any remarks concerning "regeneration" in these operating instructions (e.g. concerning control word 1) should be ignored.

Abbreviations:

Abbreviations used: Refer to Section 15 "Information, notes"

Mode and automatic control variants of the common rectifier:

- "Function block diagrams: Open and closed-loop control": see Section 4.4
	- ♦ Application: Power supply of the variable-voltage DC link of SIMOVERT converters of the 6SE70 series
- Closed-loop control variant:
	- a) Parallel connection (see Section 3.7)

The output current can be increased by connecting up to 2 "parallel units of identical rated current in parallel with the power section of a common rectifier of size K ("basic unit"). The "basic unit" controls the DC-link voltage. The firing pulses of the basis unit are transmitted to the parallel unit(s) via ribbon cable. A parallel unit does not contain a CUR electronic module.

When connected in parallel, the load current must be reduced by 10 % with respect to the total rated current.

Due to the use of identical power sections, commutating reactors as well as identical cable lengths for connection to the mains supply, an almost symmetrical division of current between the "basic unit" and the "parallel unit(s)" can be ensured.

b) 12-pulse mode (see Section 3.8)

Two common rectifiers are connected in parallel on the output side and fed on the line side with galvanically isolated AC supplies, each displaced by 30 degrees. A common rectifier controls the DC-link voltage and supplies a second common rectifier with the current setpoint. The second common rectifier that is linked to the first via the SST2 serial interface (RS485 interface option) with peer-to-peer protocol only becomes a "12-pulse slave" after parameterization.

12-pulse mode is used to reduce the harmonic loading on the system and to increase the performance for high-power common rectifiers.

"Process data":

"Process data" are commands and setpoints from "outside" fed into the common rectifier, as well as signals and actual values which are output from the common rectifier

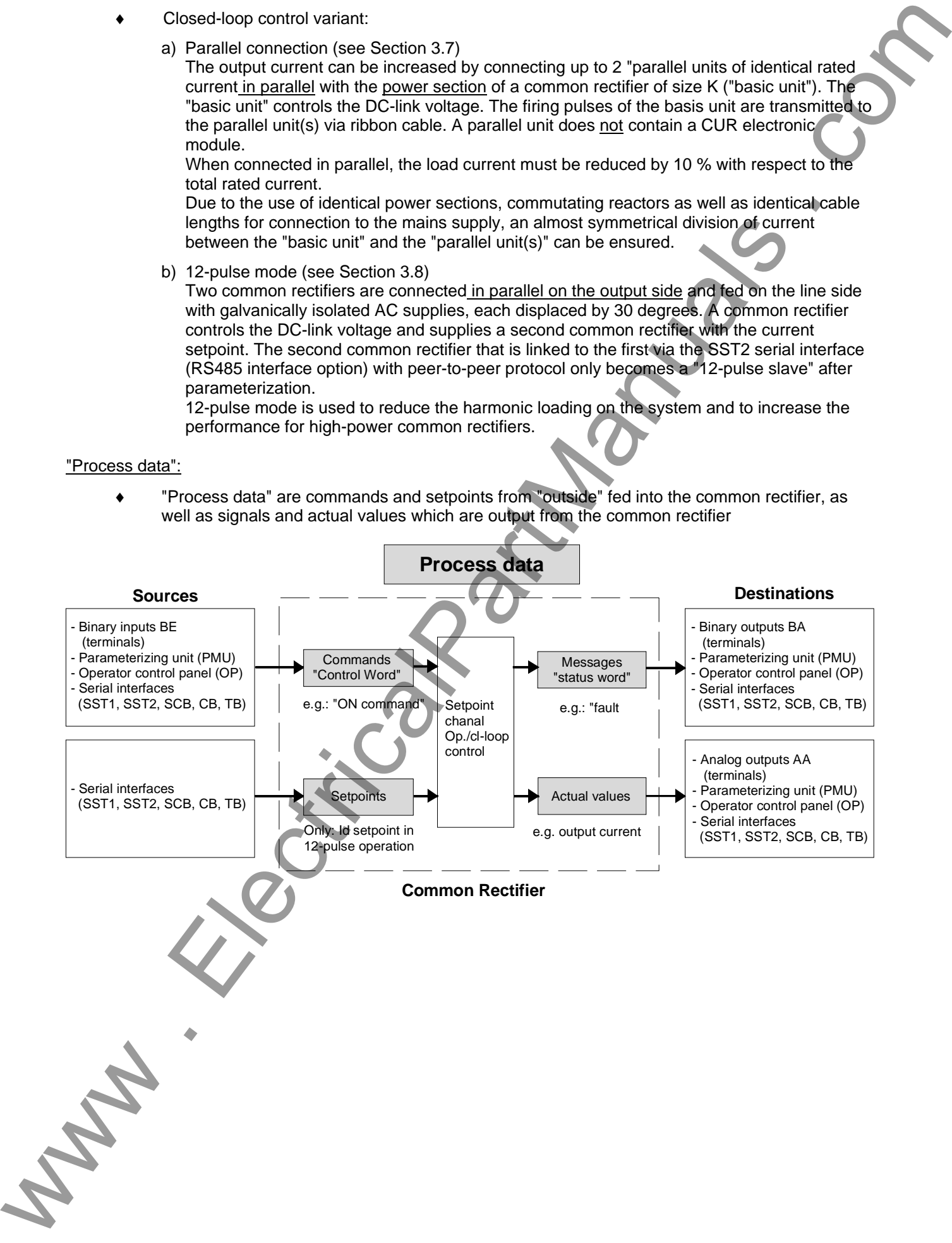

#### "Indexed" parameters:

♦ Several parameter values are assigned to one parameter number, which can be accessed via the separate indices (in brief: i001, i002, etc.). The meaning of the indices of the respective parameter (parameter number) is explained in the parameter list in Chapter 5.

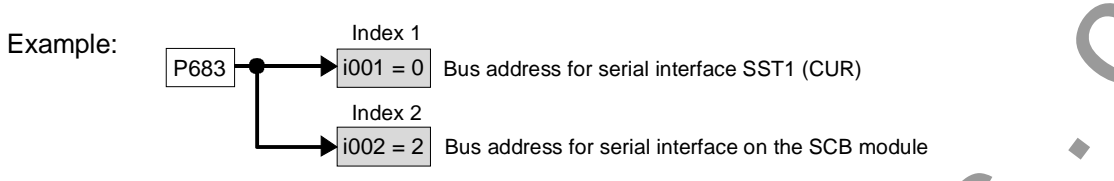

#### "Data sets":

- "Indexed" parameters can be sub-divided according to data sets. A data set comprises a group of several parameter values with the same index. Depending on the status of certain control word bits, a specific data record is accessed (see the function diagram for "selecting the data sets " in Section 4.4). There are two types of data set:
	- ♦ Data sets for basic/reserve setting (B/R) can be selected via control word 2/bit 30 Associated source selection parameter: P590 Affected parameters: P486, P554 to P557, P561, P565 to P569, P571 to P575, P578, P579, P583 and P586 to P589 e.g. for changing over between manual and automatic operation
- $\triangleq$  4 changeover reserve data sets (RDS) 1, 2, 3 or 4, selectable via the bit combination in control word 2/bits 18 and 19. Associated source selection parameters: P578, P579 Affected parameters: P140 to P144, P160, P161, P310 to P320, P329, P408, P517, P518, P773 to P777 Used, e.g. for alternating operation of different inverter types on one common rectifier Several parameters called and associated to our parameter running, which can be accounted to the specific parameter in the specific specific term in the specific specific specific specific specific specific specific speci

# 4.2 Initial start-up

# **4.2.1 Preparatory measures**

- Transporting, unpacking, assembling: refer to Section 2
- Connecting-up: Refer to Section 3
- Read "Introduction and handling the start-up instructions": Section 4.1
- Forming: If the inverter(s) connected have been switched off continuously or not connected for more than a year, is/their link capacitors must be formed (see Section 4.3.9.6).
- Connect-up the supply and electronics power supply of the converter with the front panel closed.

**The common rectifier is supplied with the "factory setting" (refer to Section 5 "Parameter list", column 4) and access stage 2 (standard mode). That means:** 

The settings of the common rectifier data correspond to the unit type according to the MLFB **(i.e. converter already initialized).** 

When supplied, the converter is controlled and parameterized by the parameterizing unit (PMU) located on the front side of the converter.

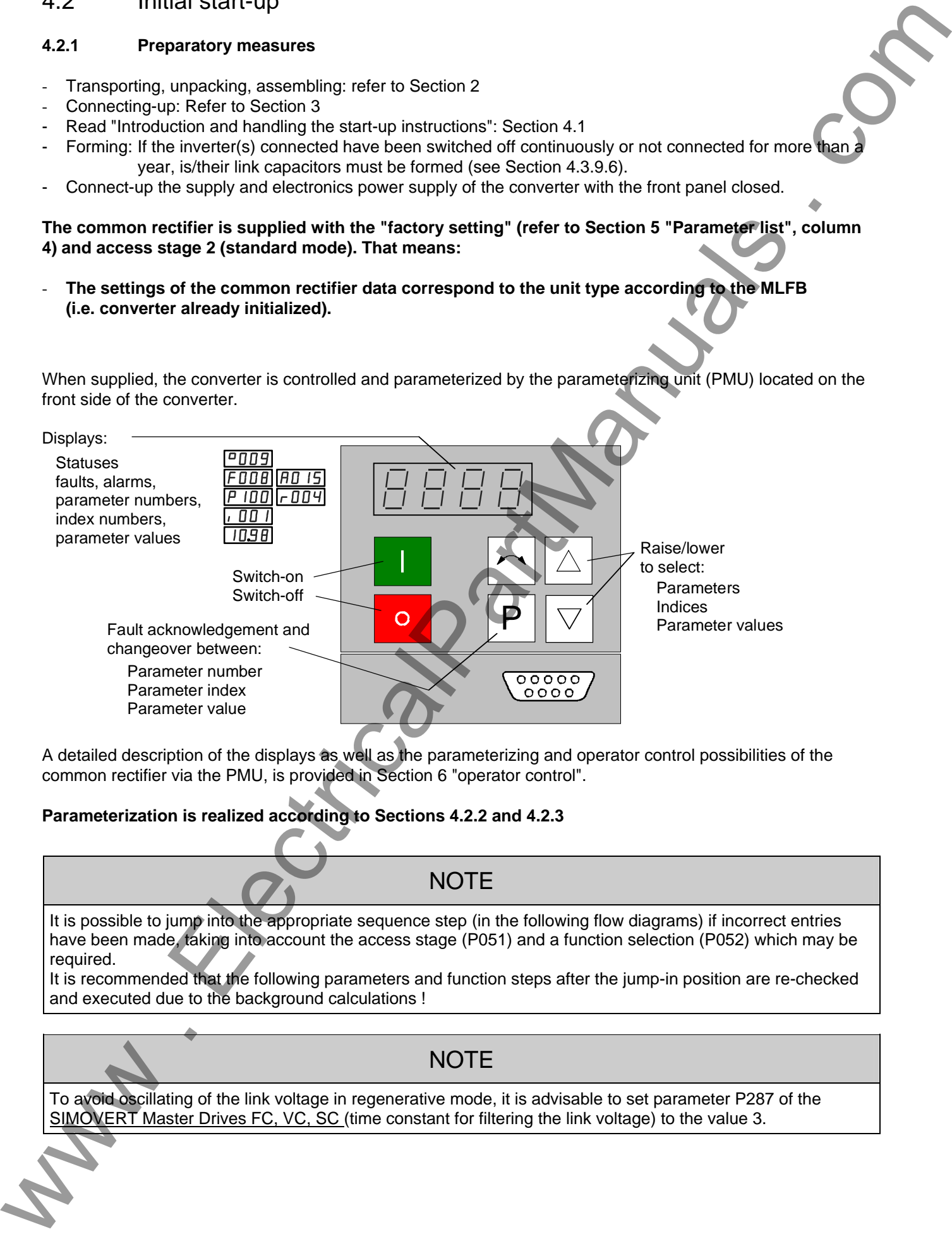

A detailed description of the displays as well as the parameterizing and operator control possibilities of the common rectifier via the PMU, is provided in Section 6 "operator control".

# **Parameterization is realized according to Sections 4.2.2 and 4.2.3**

**NOTE** 

It is possible to jump into the appropriate sequence step (in the following flow diagrams) if incorrect entries have been made, taking into account the access stage (P051) and a function selection (P052) which may be required.

It is recommended that the following parameters and function steps after the jump-in position are re-checked and executed due to the background calculations !

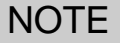

To avoid oscillating of the link voltage in regenerative mode, it is advisable to set parameter P287 of the SIMOVERT Master Drives FC, VC, SC (time constant for filtering the link voltage) to the value 3.

# **4.2.2 Parameterization "Standard application"**

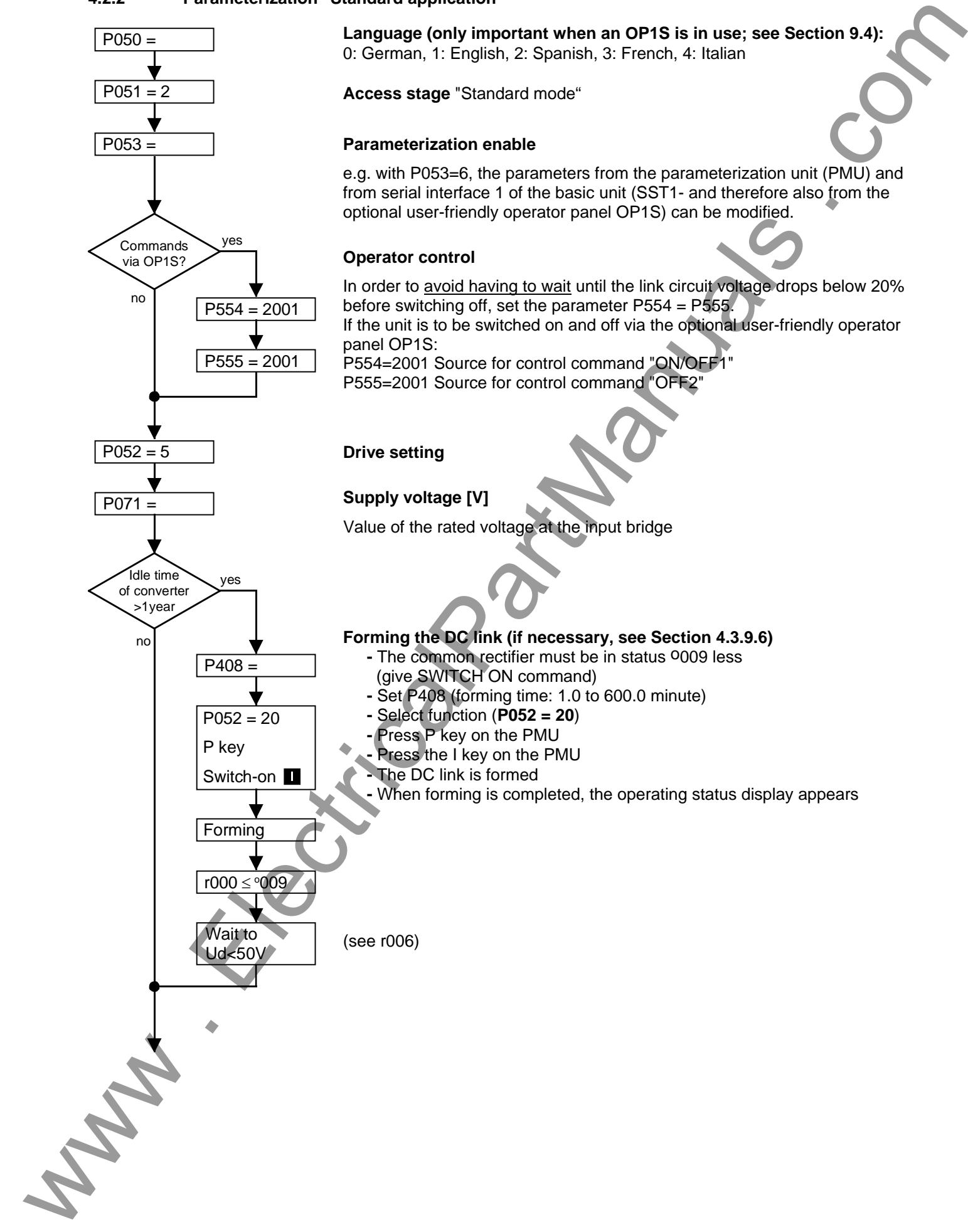

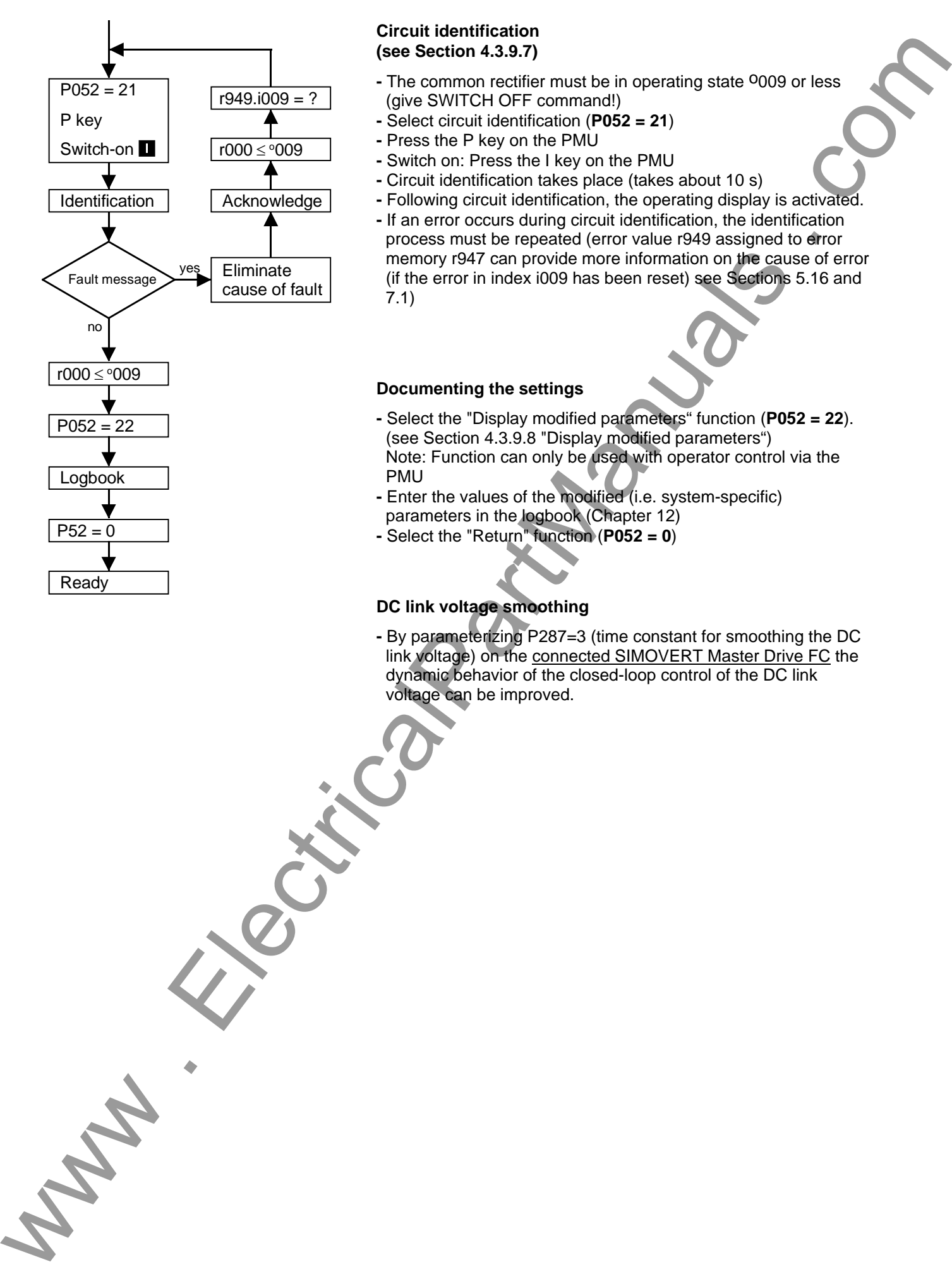

# **Circuit identification (see Section 4.3.9.7)**

- The common rectifier must be in operating state o009 or less (give SWITCH OFF command!)
- Select circuit identification (**P052 = 21**)
- Press the P key on the PMU
- Switch on: Press the I key on the PMU
- Circuit identification takes place (takes about 10 s)
- Following circuit identification, the operating display is activated.
- If an error occurs during circuit identification, the identification process must be repeated (error value r949 assigned to error memory r947 can provide more information on the cause of error (if the error in index i009 has been reset) see Sections 5.16 and 7.1)

#### **Documenting the settings**

- Select the "Display modified parameters" function (**P052 = 22**). (see Section 4.3.9.8 "Display modified parameters") Note: Function can only be used with operator control via the PMU
- Enter the values of the modified (i.e. system-specific) parameters in the logbook (Chapter 12)
- Select the "Return" function (**P052 = 0**)

# **DC link voltage smoothing**

**-** By parameterizing P287=3 (time constant for smoothing the DC link voltage) on the connected SIMOVERT Master Drive FC the dynamic behavior of the closed-loop control of the DC link voltage can be improved.

# **4.2.3 Parameterization for "Expert application"**

Parameterization can be simplified by selecting an appropriate factory setting via parameter P077 using special functions such as 12-pulse mode with two commom rectifiers coupled via a peer-to-peer link. In this case, this is carried out by selecting the function "Generate factory setting" as described in Section 4.3.9.1 with P077≠0. Then the parameterization shown in the following diagram can be carried out. In all other cases, the following parameterization is started immediately.

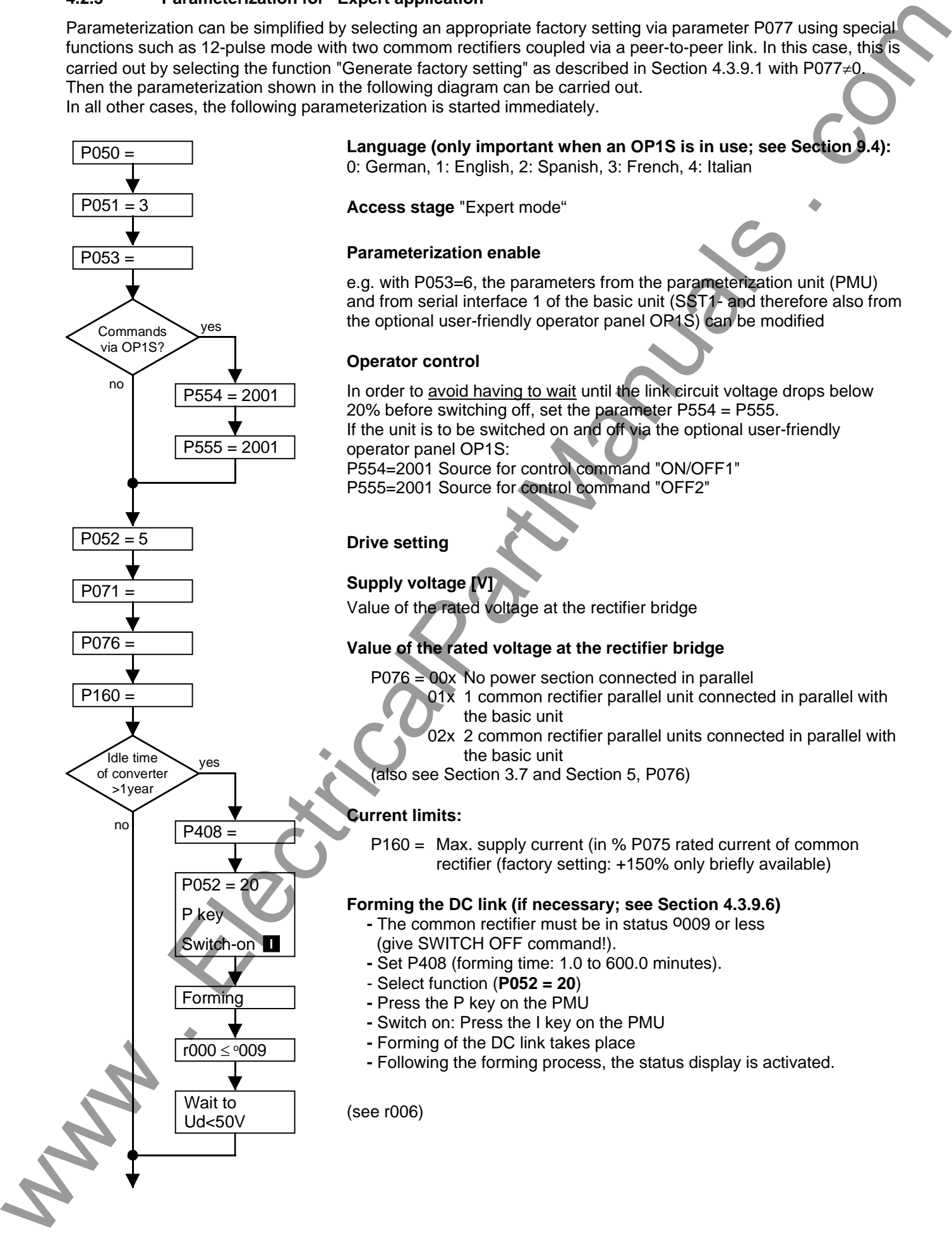

**Language (only important when an OP1S is in use; see Section 9.4):**  0: German, 1: English, 2: Spanish, 3: French, 4: Italian

**Access stage** "Expert mode"

#### **Parameterization enable**

e.g. with P053=6, the parameters from the parameterization unit (PMU) and from serial interface 1 of the basic unit (SST1- and therefore also from the optional user-friendly operator panel OP1S) can be modified

#### **Operator control**

In order to avoid having to wait until the link circuit voltage drops below 20% before switching off, set the parameter P554 = P555. If the unit is to be switched on and off via the optional user-friendly operator panel OP1S: P554=2001 Source for control command "ON/OFF1" P555=2001 Source for control command "OFF2"

# **Drive setting**

# **Supply voltage [V]**

Value of the rated voltage at the rectifier bridge

# **Value of the rated voltage at the rectifier bridge**

P076 = 00x No power section connected in parallel

- 01x 1 common rectifier parallel unit connected in parallel with the basic unit
- 02x 2 common rectifier parallel units connected in parallel with the basic unit

(also see Section 3.7 and Section 5, P076)

# **Current limits:**

P160 = Max. supply current (in % P075 rated current of common rectifier (factory setting: +150% only briefly available)

# **Forming the DC link (if necessary; see Section 4.3.9.6)**

- The common rectifier must be in status o009 or less (give SWITCH OFF command!).
- Set P408 (forming time: 1.0 to 600.0 minutes).
- Select function (**P052 = 20**)
- Press the P key on the PMU
- Switch on: Press the I key on the PMU
- Forming of the DC link takes place
- Following the forming process, the status display is activated.

(see r006)

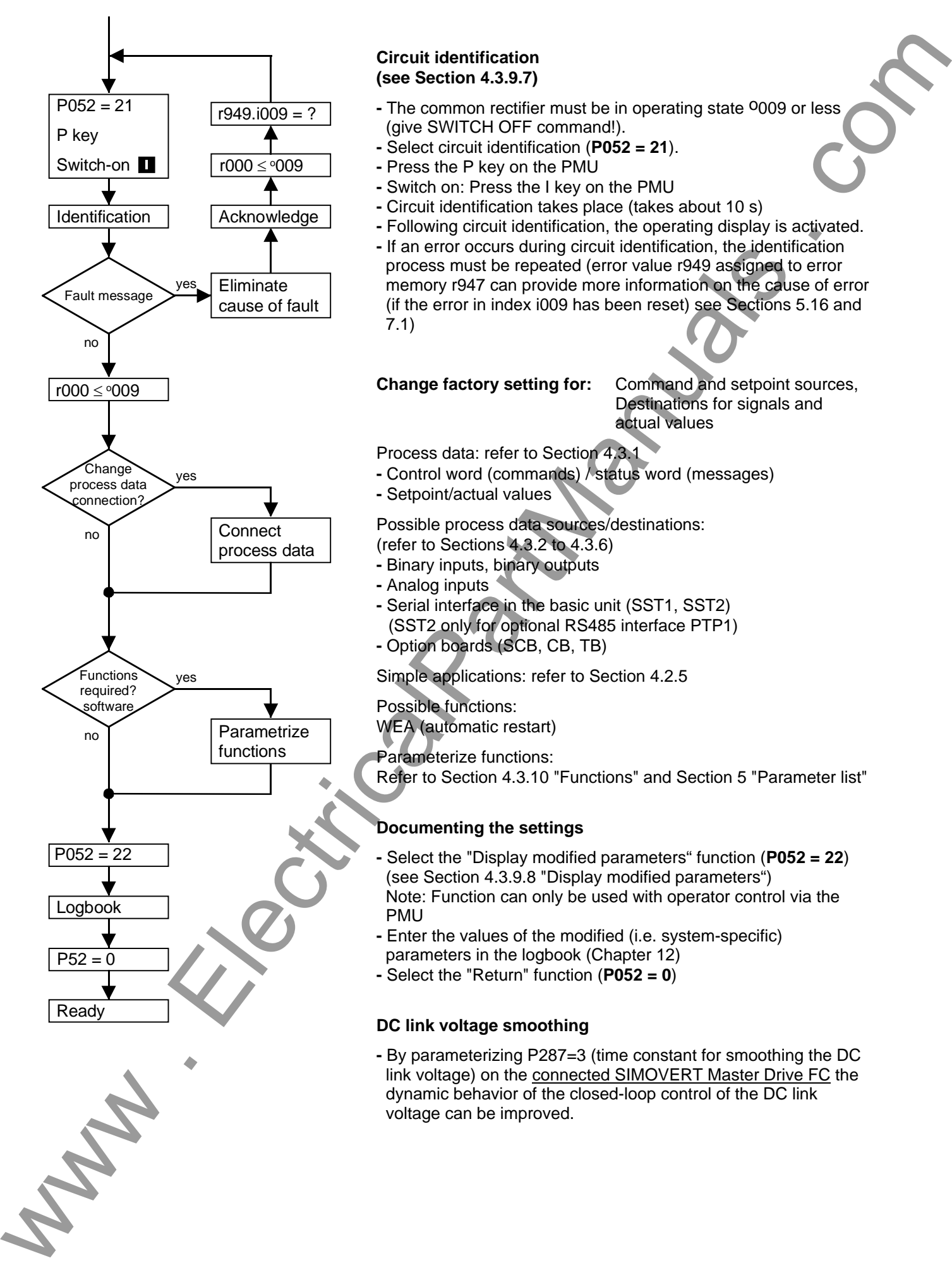

link voltage) on the connected SIMOVERT Master Drive FC the dynamic behavior of the closed-loop control of the DC link voltage can be improved.

# **4.2.5 Simple application examples for connecting process data with connection assignment**

Connecting-up: Refer to Section 3.3 "Control terminal strip"

#### **Factory setting:**

Switch-on/off via the PMU, messages and actual values via the terminal strip. Terminal strip only operational if binary input 5 (BE5) is energized (high signal level corresponds to "*reserve*").

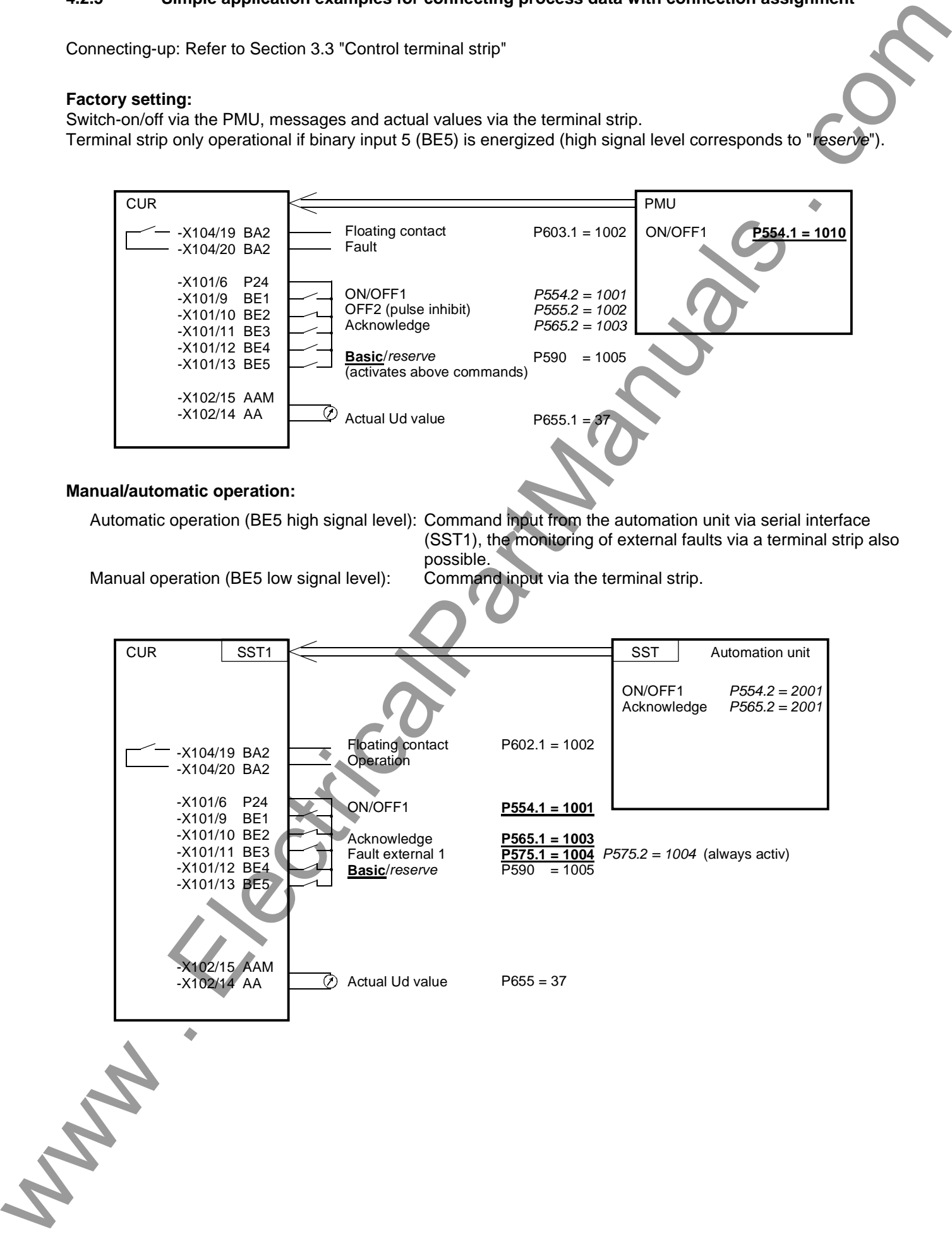

# 4.3 Start-up aids

# **4.3.1 Process data**

Process data are commands and setpoints which are entered into the common rectifier from "outside" as well as signals and actual values which the common rectifier outputs.

# **4.3.1.1 Control word (control word 1 and control word 2)**

Control/status word for 12-pulse mode, see Section 3.8

# **4.3.1.1.1 Introduction and application example**

The two control words 1 (bits 0 to 15) and 2 (bits 16 to 31) output commands and external signals (messages) to the common rectifier.

Their status can be read-out via parameter r550 or r967 (control 1) and r551 (control word 2).

An overview is provided in Section 4.3.1.1.2 "Overview of the control word".

The significance of the possible commands and signals, entered externally, is described in Section 4.3.1.1.7 "Significance of the control word commands".

Every control word bit is assigned a selection parameter, which defines from which source(s) this bit can be changed (refer to Section 4.3.1.1.2, right-hand column).

The selection parameters for the sources are, with the exception of P590 (source selection for control word bit 30 "basic/reserve setting") and P591 (source selection for control word bit 31 "Main contactor checkback signal") are indexed 2x as follows:

> Index i001 Basic setting i002 Reserve setting

An overview of possible sources, which are assigned fixed values (0-6005, non-consecutively), are provided in Section 4.3.1.1.3 to 4.3.1.1.6 "Selecting the source for the control word".

In this overview, values 0 and 1 are an exception; sources are not selected with these values, but the bits are set permanently to 0 (LOW) or 1 (HIGH) (also refer to select parameters P554 to P591 in Section 5 "parameter list"). 4.3<br>
A contribute the comments and the formula method in the animal north to comment when the comment of the comment<br>
where the comments and the comment of the comments of the comments of the comments and<br>
4.3.1.1.1 Comme

NOTE

The control word commands "OFF2" (bit1) and "Acknowledge" (bit7) are always simultaneously effective from 3 sources (can be parameterized) !

"Acknowledge" (bit7) is also always effective from the PMU !

**NOTICE** 

If the "On" command (bit 0) is connected to a serial interface (SST1, CB/TB, SCB-SST), then the following must be observed for safety-related reasons:

Additionally, an "OFF2" command must be parameterized at the terminal strip/PMU, as otherwise the converter cannot be shutdown with a defined command, when communications fail!

# **NOTE**

In order to avoid having to wait until the link circuit voltage drops below 20% of 1.35\*P071 before execution of a switching-off command, set the parameter  $P554.0001 = P555.0001$  and  $P554.0002 = P555.0002$ .

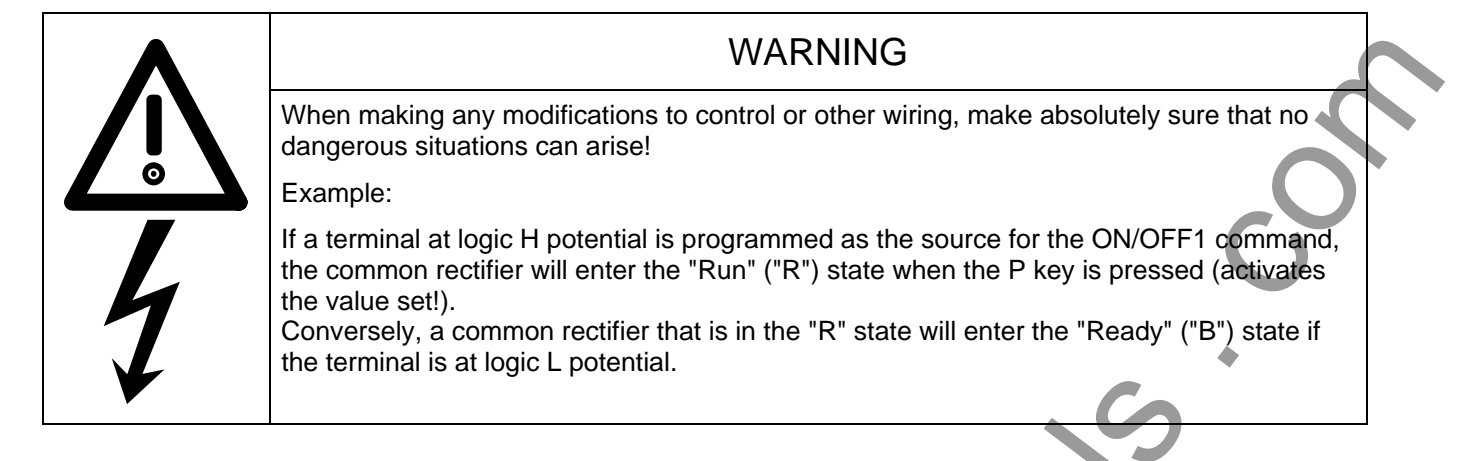

# Typical application:

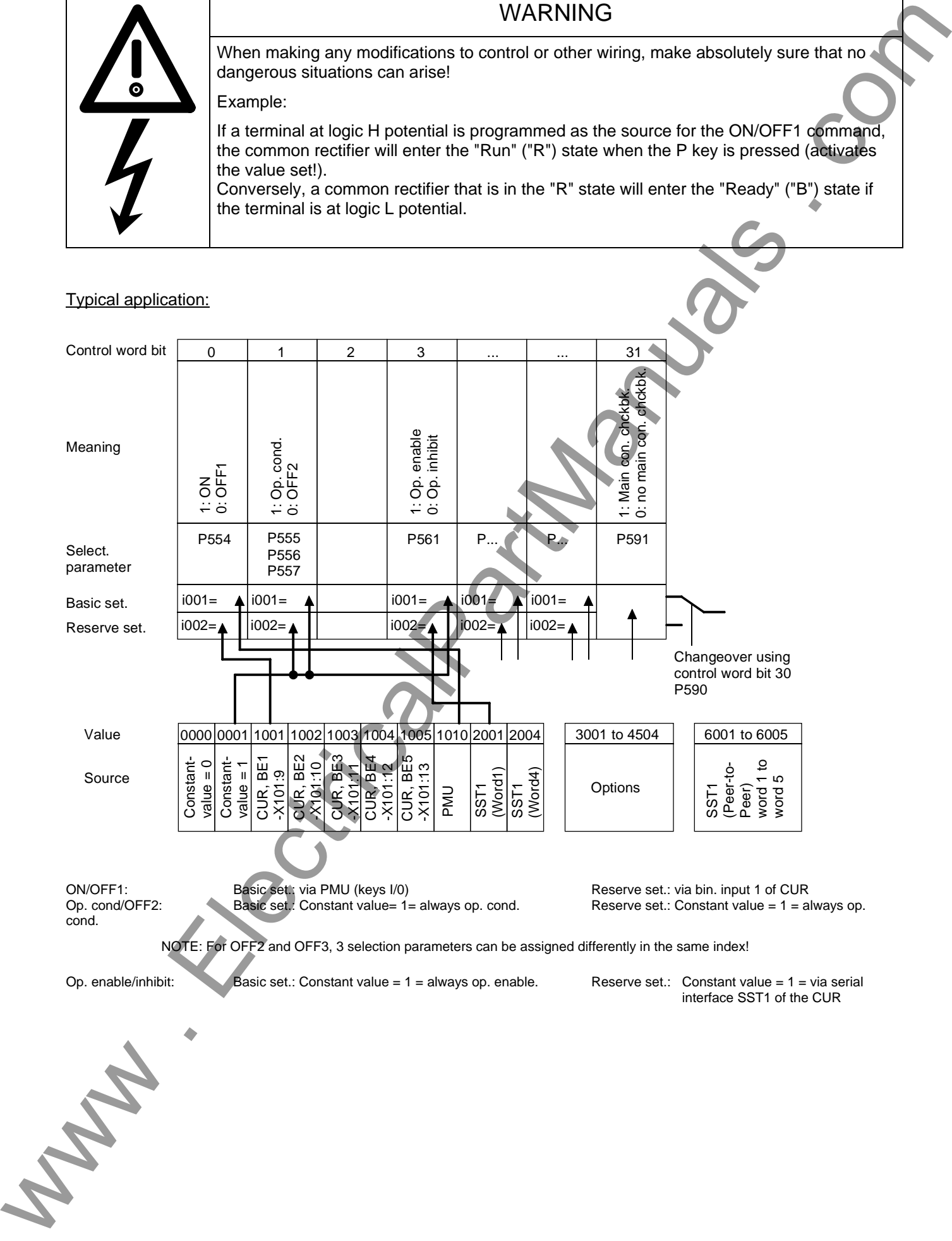

# **4.3.1.1.2 Overview of the control word (control word 1 and control word 2)**

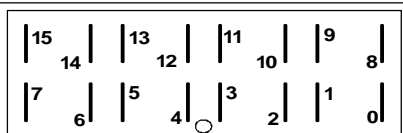

**PMU Display "Control word 1" (visualization parameter r550 or r967)** 

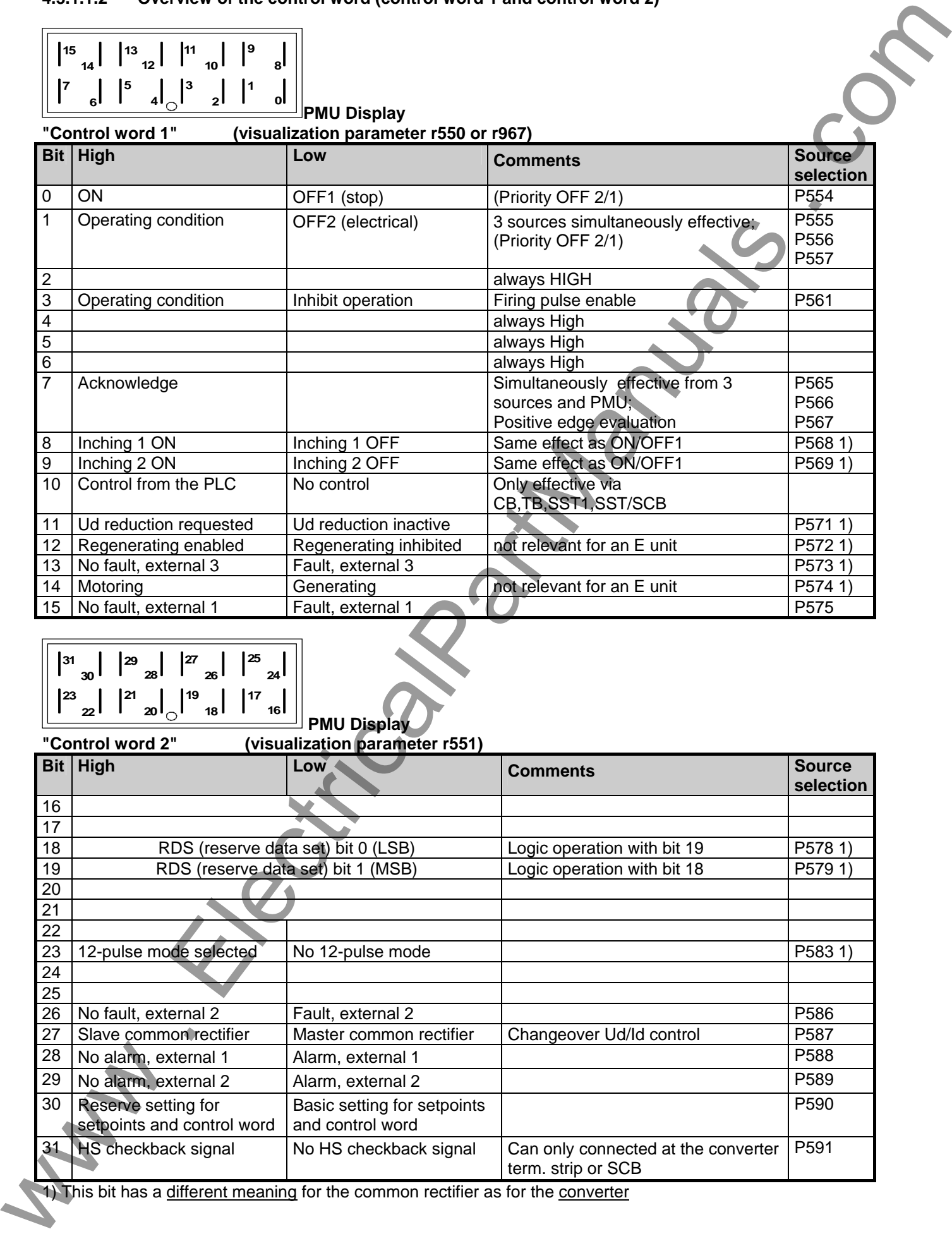

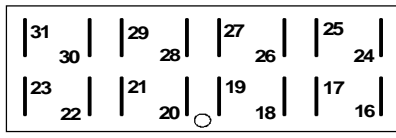

 **PMU Display "Control word 2" (visualization parameter r551)** 

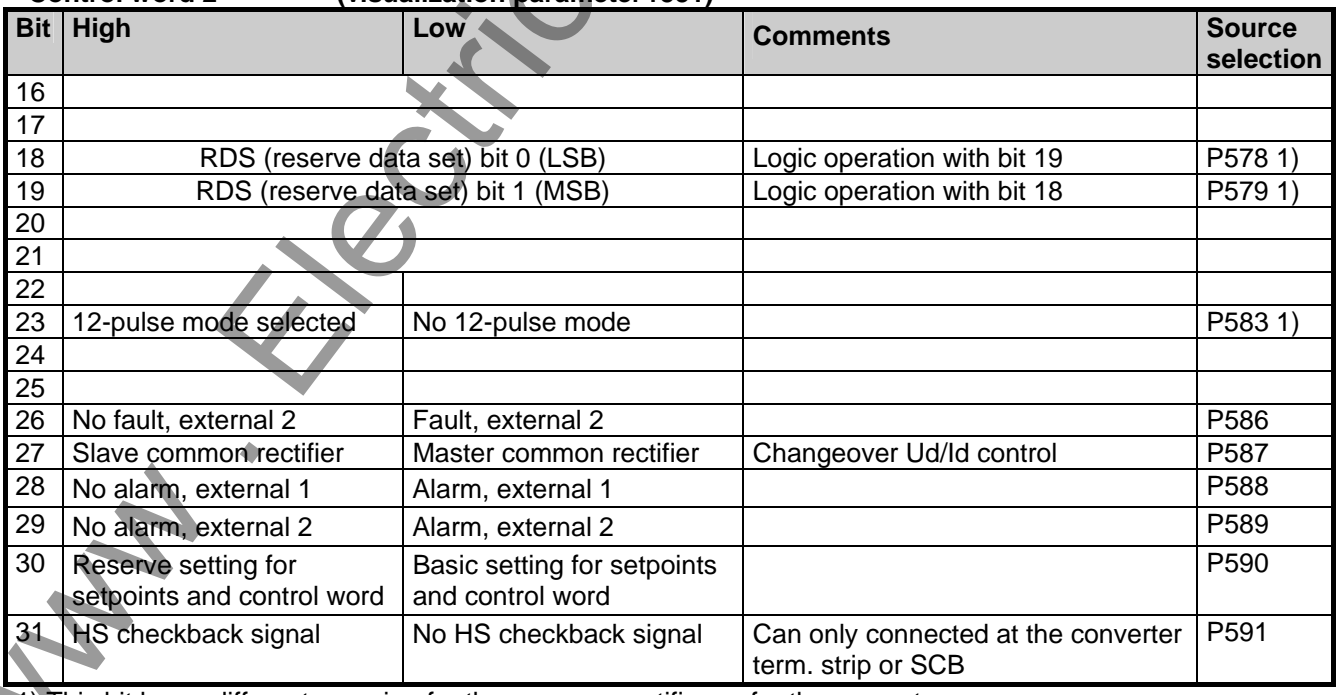

1) This bit has a different meaning for the common rectifier as for the converter

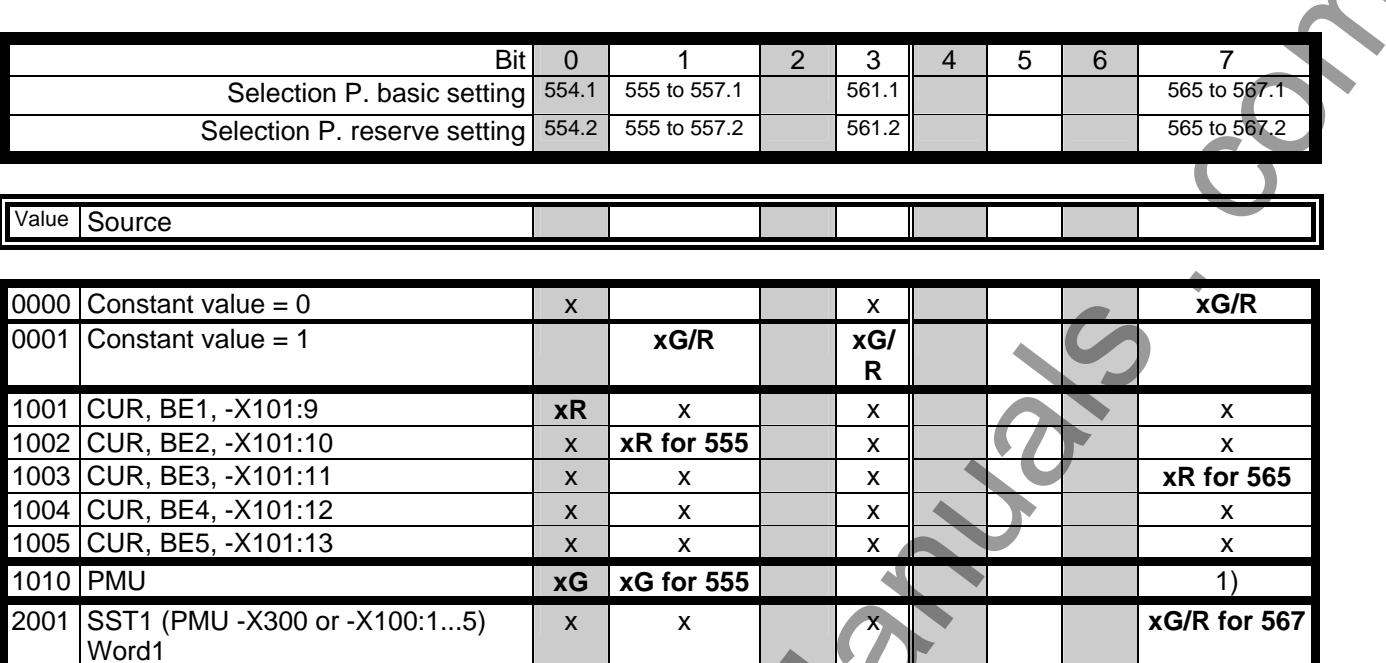

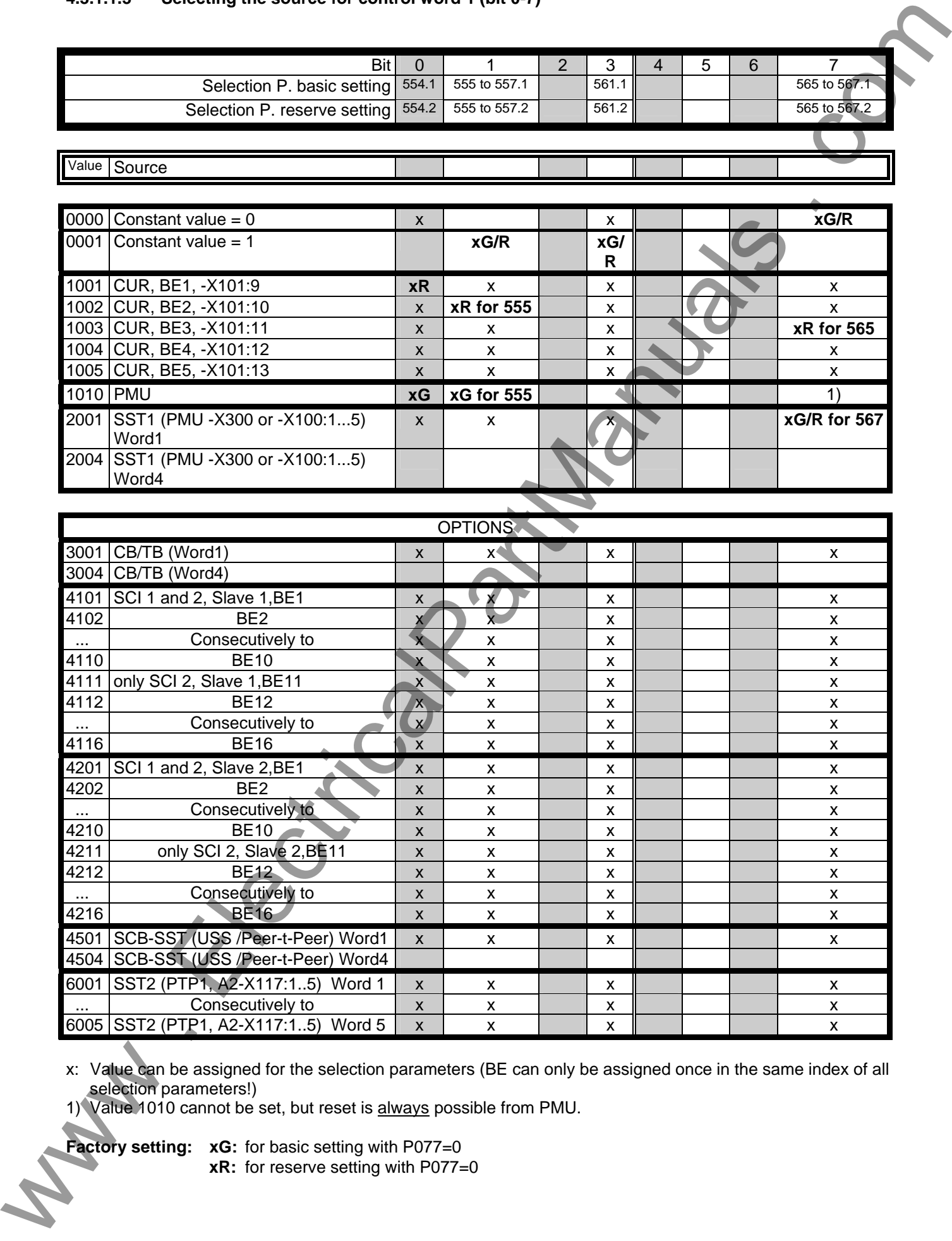

x: Value can be assigned for the selection parameters (BE can only be assigned once in the same index of all selection parameters!)

1) Value 1010 cannot be set, but reset is always possible from PMU.

Factory setting: xG: for basic setting with P077=0

**xR:** for reserve setting with P077=0

2004 SST1 (PMU -X300 or -X100:1...5)

Word4

# **4.3.1.1.4 Selecting the source for control word 1 (bit 8-15)**

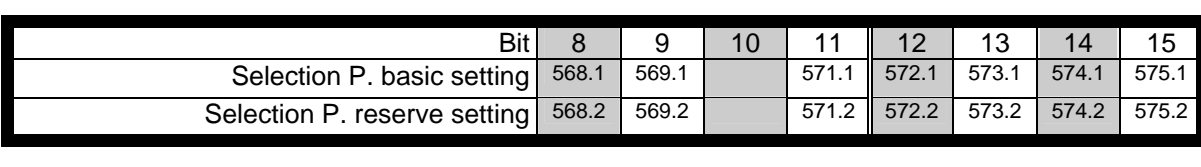

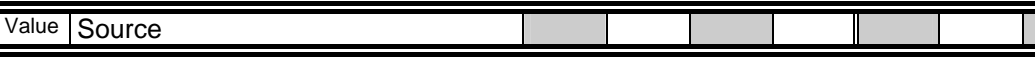

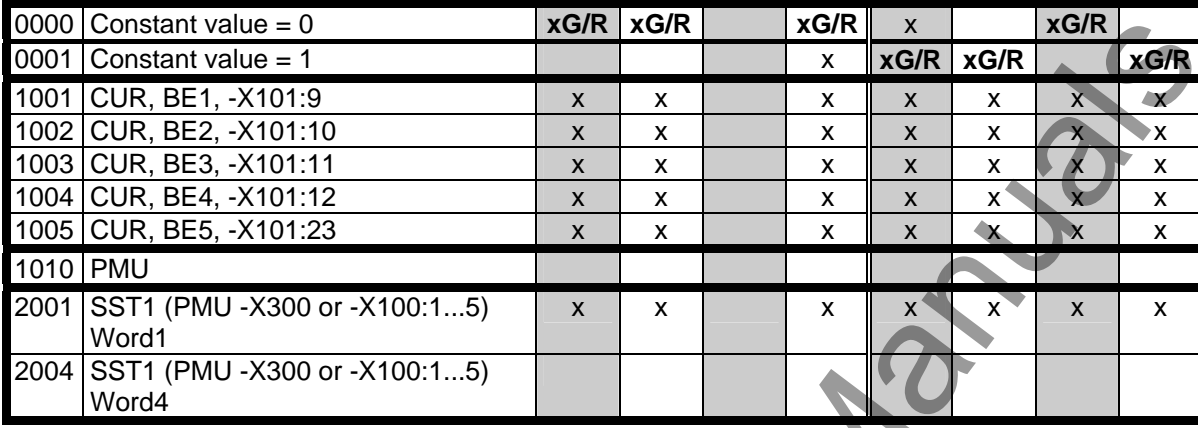

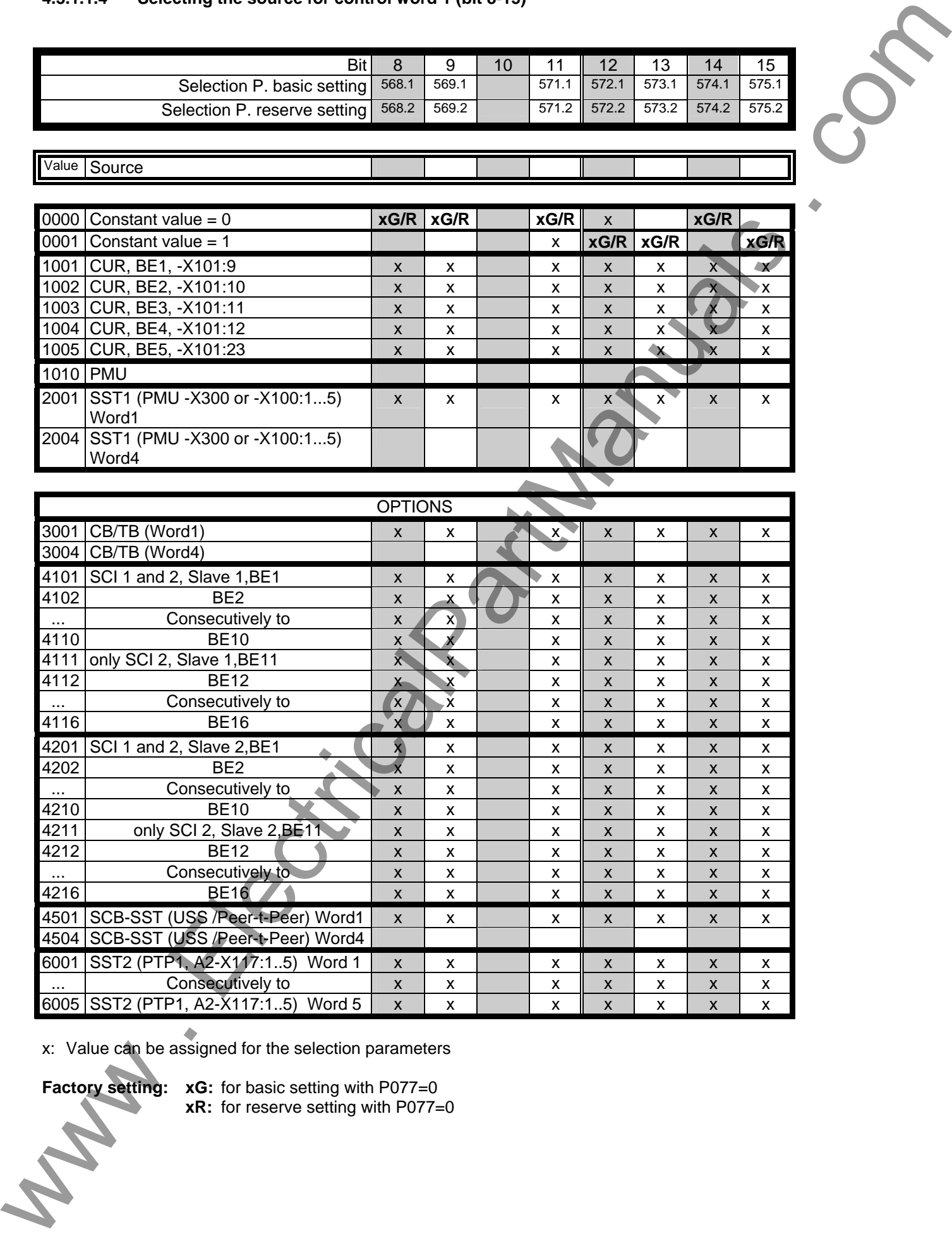

x: Value can be assigned for the selection parameters

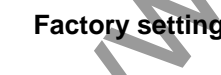

**Factory setting: xG:** for basic setting with P077=0 **xR:** for reserve setting with P077=0
# **4.3.1.1.5 Selecting the source for control word 2 (bit 16-23)**

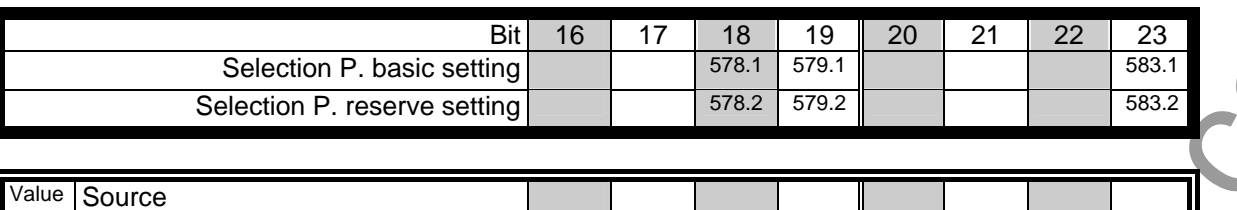

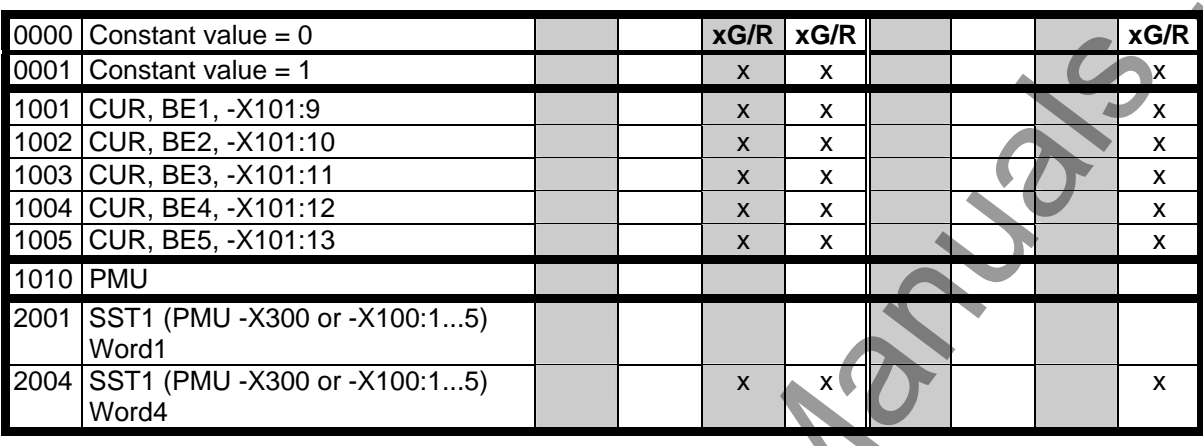

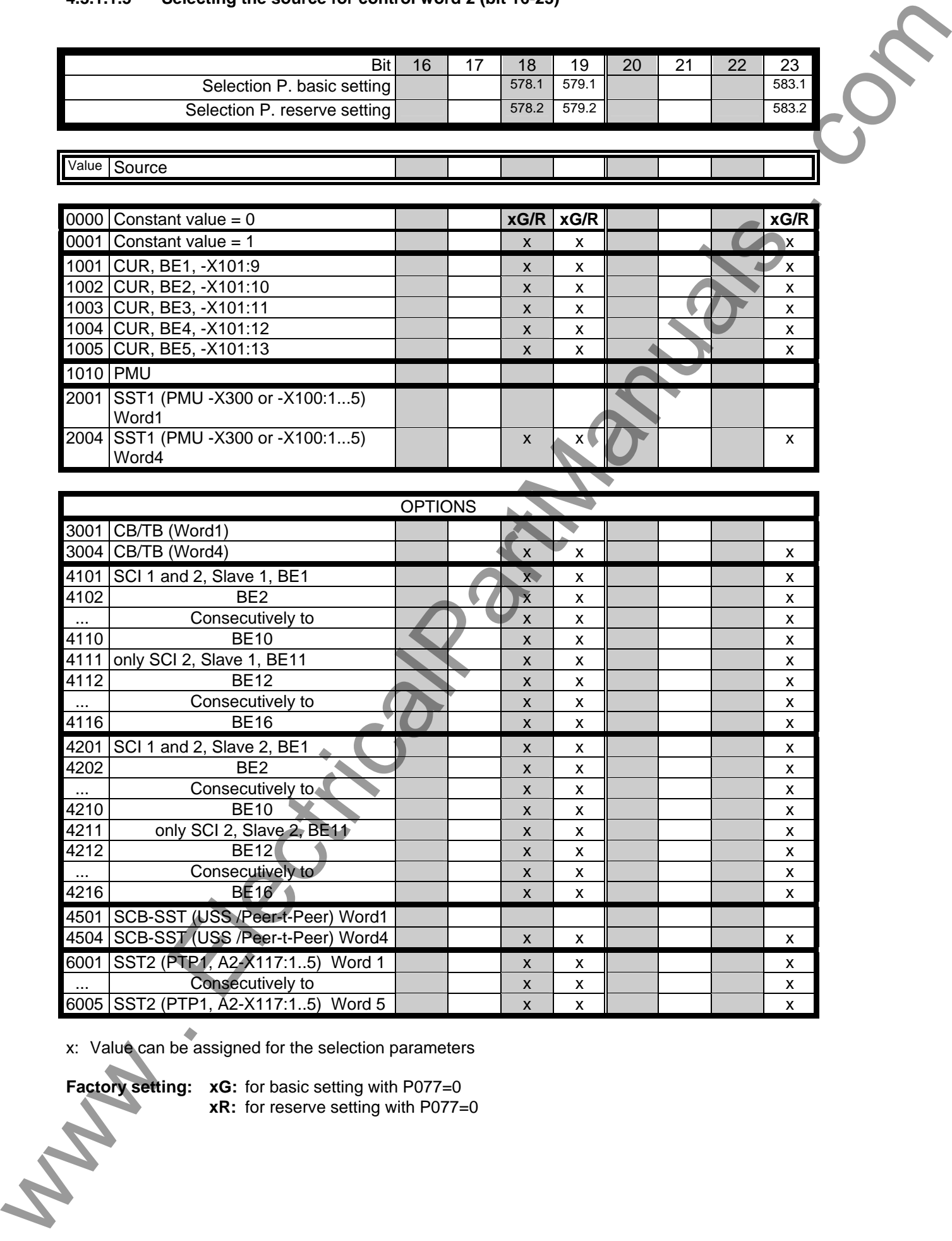

x: Value can be assigned for the selection parameters

**Factory setting: xG:** for basic setting with P077=0 **xR:** for reserve setting with P077=0

# **4.3.1.1.6 Selecting the source for control word 2 (bit 24-31)**

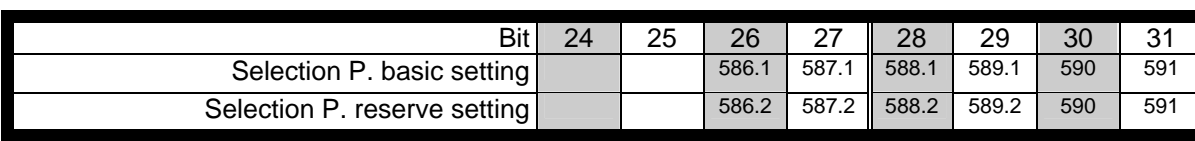

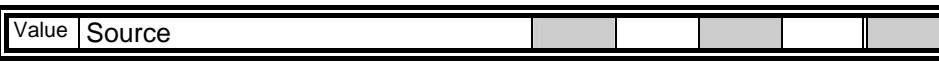

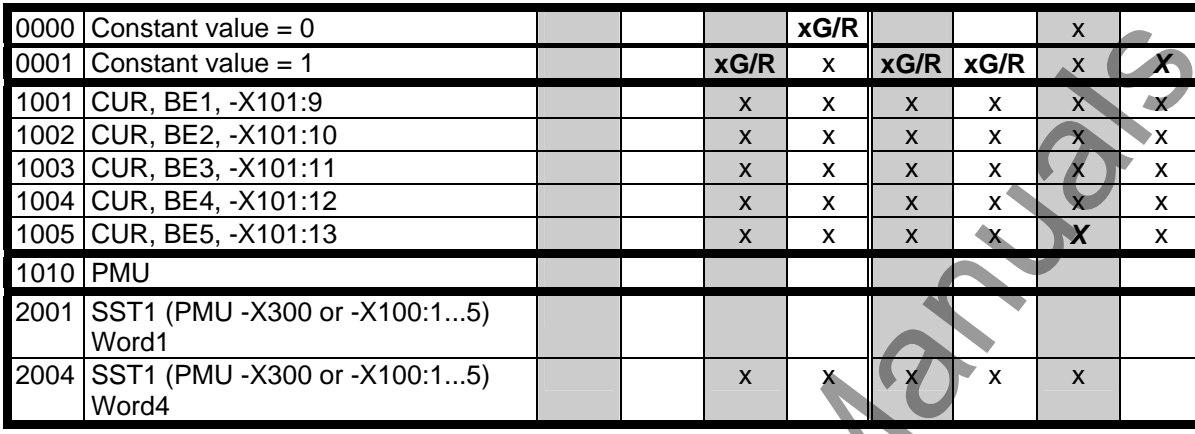

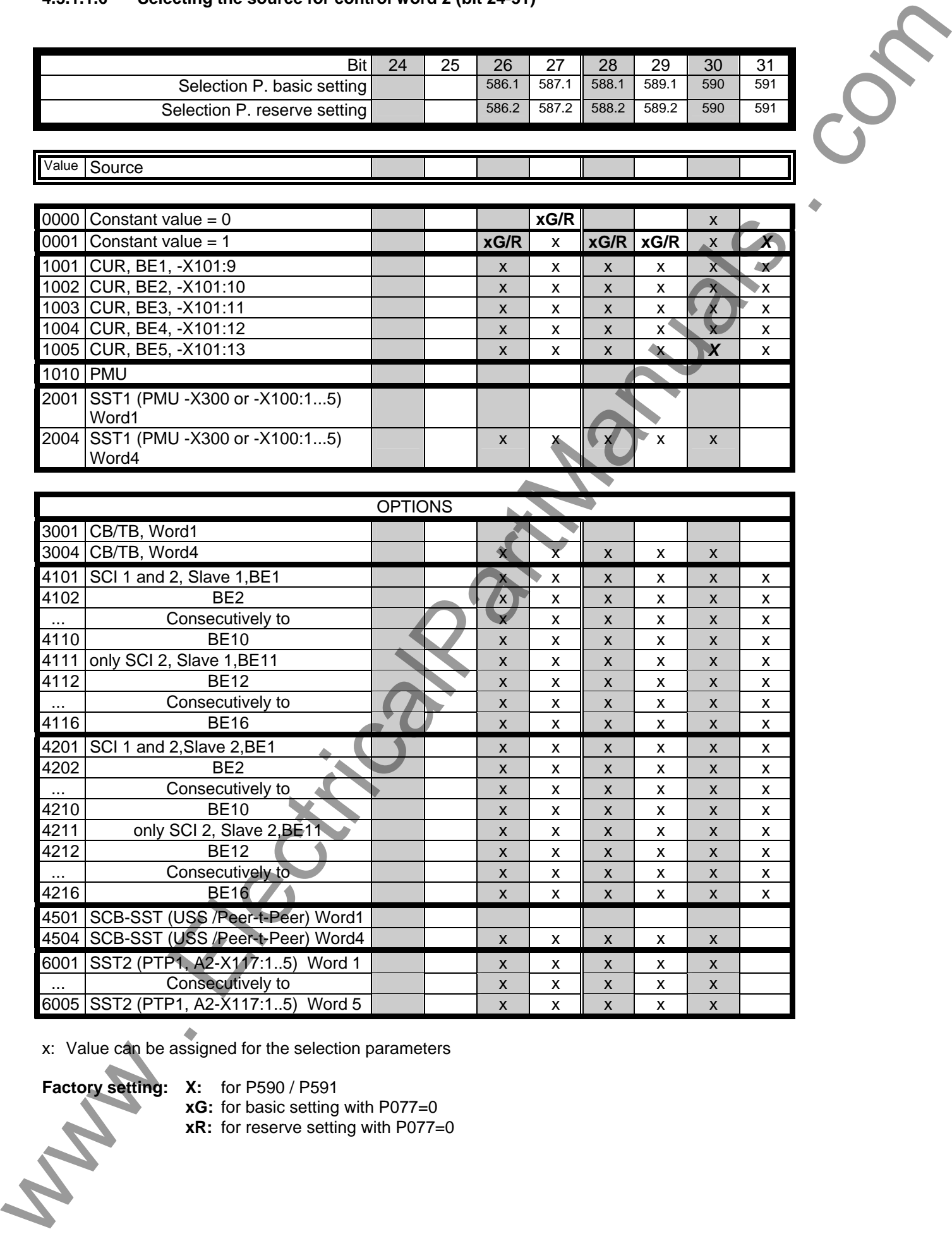

x: Value can be assigned for the selection parameters

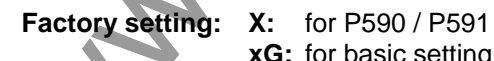

**xG:** for basic setting with P077=0 **xR:** for reserve setting with P077=0

# **4.3.1.1.7 Significance of control word (1 and 2) commands**

The status of the rectifier/regenerating unit can be read in the operating display r000: e.g. READY-TO-SWIT ON r000=009

The function sequences are described in the sequence in which they are realized.

# **Bit 0: ON command (**↑ **"ON")**

The command is executed with a positive edge change from L to H (L  $\rightarrow$  H) only in the READY-TO-SW ON (009).

After the command has been accepted:

- ♦ Changeover to the status WAIT FOR LINE VOLTAGE (010) The main contactor is closed.
- ♦ Changeover to the status READY STATUS(011)
- ♦ Changeover to the status TEST PHASE (012) Takes place only if thyristor or ground-fault test (P353,P354) selected.
- ♦ Changeover to the RUN status(014) Pre-charging is carried out, followed by normal operation.

# **Bit 0: OFF1 command (L "OFF1")**

The OFF1 command (stop) is executed with an L signal.

After the command has been accepted:

- ♦ The DC link discharges itself until the link circuit voltage has fallen to 20% of 1.35\*P071. The firing pulses are then inhibited and the main contactor (if installed) drops out. If the OFF1 command is removed again (ON command) during the discharge process, the latter is interrupted and changeover is made again to the RUN (014) status. The comparative particles and the branching of the particle of the particle depends of the Chicago Comparative and the comparative and the comparative and the comparative and the comparative and the comparative and the com
	- ♦ If the rectifier/regenerating unit is in the READY status, the firing pulses are disabled and the main contact, if installed, drops out.
	- ◆ If there is no OFF2 command: Changeover to the READY TO SWITCH ON status (009)

#### **Bit 1:** OFF2 command (L "OFF2")

The OFF2 command (electrical) is realized with an L signal.

After the command has been accepted:

- ♦ The firing pulses are inhibited and the main contact drops out
- ♦ Changeover into the SWITCH-ON INHIBIT status(008)

# **NOTE**

The **OFF2** command is simultaneously effective from three sources (P555, P556 and P557)!

# **NOTE**

#### Priority of the **OFF** commands **OFF2** > **OFF1**

# **Bit 3: Run enable command (H "Run enable")**

The RUN ENABLE command (firing pulse enable) is implemented with an H signal.

After the command has been accepted:

♦ If the READY status (011) still applies. Changeover to the RUN status (014); the firing pulses are enabled and the voltage setpoint is approached over the pre-charging ramp. Bis 3. Ran embals command in Plance and the Collection, net to consider the RADY into the RADY and the Collection of the Collection of the Collection of the Collection of the Collection of the Collection of the Collection

# **Bit 3: Run inhibit command (L "Run inhibit")**

The RUN INHIBIT command (firing pulses disabled) is implemented with an L signal.

After the command has been accepted:

 $\bullet$  If the RUN status (014) applies: Changeover to the READY status (01); the firing pulses are inhibited.

# **Bit 4 to 6: reserved**

# **Bit 7: Acknowledge command (**↑ **"Acknowledge")**

The command is executed with a positive edge change from L to H (L  $\rightarrow$  H) only in the FAULT status (007).

After the command has been accepted:

- ♦ All actual faults are deleted after having been previously transferred into the diagnostics memory
- ♦ If no faults are present: The drive changes into the status SWITCH-ON INHIBIT (008)
- ♦ If actual faults are present: The drive remains in the FAULT status (007).

# NOTE

The **acknowledge** command is simultaneously effective from three sources (P565, P566 and P567) and always from the PMU!

# **Bit 8: Inching 1 ON command (**↑ **"Inching 1 ON")**

The command is executed with a positive edge change from L to H (L  $\rightarrow$  H) only in the READY-TO-SWITCH-ON status (009).

After the command has been accepted

an ON command is automatically executed (description, refer to control word bit 0).

# **Bit 8: Inching 1 OFF command (L "Inching 1 OFF")**

The command is executed with an L signal.

After the command has been accepted:

♦ An OFF 1 command is automatically executed (description, refer to control word bit 0).

# **Bit 9: Inching 2 ON command (**↑ **"Inching 2 ON")**

The command is executed with a positive edge change from L to H (L  $\rightarrow$  H) only in the READY-TO-SWITCH-ON status (009).

After the command has been accepted

an ON command is automatically executed (description, refer to control word bit 0).

# **Bit 9: Inching 2 OFF command (L "Inching 2 OFF")**

The command is executed with an L signal.

After the command has been accepted:

♦ An OFF 1 command is automatically executed (description, refer to control word bit 0).

# **Bit 10: Control from the PLC command (H "Control from the PLC")**

The command is executed with an H signal

Process data PZD (control word, setpoints) originating from a PLC which were sent via the SST1 interface of CU1, the CB/TB interface (option) and the SST/SCB interface (option), are only evaluated if the command was accepted.

- ♦ If several interfaces are operational, only the process data of the interfaces are evaluated, which transmit the H signal.
- ♦ For an L signal, the last values are retained in the appropriate dual port RAM of the interface.

*An H signal appears in the visualization parameter r550 "control word 1", if one of the interfaces transmits an H signal!*

# **Bit 11: Ud reduction command (H "Ud reduction requested")**

The command is executed with an H signal.

After the command has been accepted:

♦ The DC link voltage setpoint drops to the value set with P318:

$$
Setpo int = 1.35 * U_{Supply, rectifier} * \frac{P318}{100.00\%}
$$

If the value of P330 is even, Ud setpoint lowering takes place abruptly. If it is odd, the setpoint is ramped down according to the discharge time in P330.

- ♦ The DC link should now discharge.
- ♦ When the DC link voltage drops below the following threshold value

$$
1.35 \times U_{\text{Supply,rectifier}} \times \frac{P318}{100.00\%} + \frac{2\%}{100\%} \times 1.35 \times P071
$$

the message "Ud reduced" (status word 1, bit 13) is issued.

- ♦ The appearance of a trailing edge of the Ud reduction command causes the output of the ramp-up/return element (precharging time P329) to be set to the current value of DC link voltage so that the DC link voltage setpoint can ramp up again from this value. Bit is the interesting 2.0 FF command (it then<br>have the streamed of the interest of the interest of the interest of the<br>Alta Form Command and December 2011 (i.e., and the interest of the interest of the interest of the com
	- The L signal of the Ud reduction command causes the "Ud reduced" message (status word 1, bit 13) to be held low (regardless of the DC link voltage level)

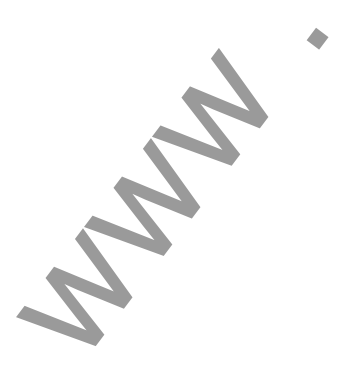

# **Bit 12: Regenerating enable command (H "Regenerating enable")**

This command is of no significance in the case of a power supply unit.

# **Bit 12: Regenerating inhibit command (L "Regenerating inhibit")**

This command is of no significance in the case of a power supply unit.

# **Bit 13: Fault, external 3 command (L "Fault, external 3")**

The command is executed with an L signal.

#### After the command has been accepted:

♦ Changeover to the FAULT status (007) (fault F038) The firing pulses are inhibited and the main contactor, if installed, drops out (see also Chapter 7 ""Faults and Warnings"). Bit 12: Regenerating entation command (M. 19 Membersing entation) the state and a state of the state of the state of the state of the state of the state of the state of the state of the state of the state of the state of t

# **Bit 14: Power direction command (H " Motoring "; L " Generating ")**

This command is used to specify the feed direction. If the signal is High, the infeed bridge may carry current, if Low it may not.

# **Bit 15: Fault, external 1 command (L "Fault, external 1")**

The command is executed with an L signal.

After the command has been accepted:

♦ Changeover to the FAULT status (007) (fault F035) The firing pulses are inhibited and the main contactor, if installed, drops out.(see also Chapter 7 ""Faults and Warnings")

#### **Bit 16 and 17: reserved**

#### **Bit 18: Reserve data set RDS bit 0 (LSB) command**

In conjunction with bit 19 "RDS bit 1", this command permits changeover between four possible data sets (see "Data sets" in Section 4.1.2 and "Selecting the data sets" in Section 4.4).

# **NOTE**

The values in the data sets must be meaningful. This is the case, for example, when current identification (see Section 4.3.9.7) has been carried out for the currently selected reserve data set or when a valid data set has been copied using copy parameters (see P055 in Section 5.3). Otherwise errors will be reported.

# After the command has been accepted:

The parameter settings of the corresponding data set in the closed/open-loop control are activated.

# **Bit 19: Reserve data set RDS bit 1 (MSB) command**

In conjunction with bit 18 "RDS bit 0", this command permits switches over between four possible data sets (see bit 18).

# **Bits 20 to 22: reserved**

#### **Bit 23: 12-pulse mode selection command (H "12-pulse mode is selected")**

The command is executed with an H signal and causes a change in operational behavior from that of a single unit (i.e. a "normal" single unit becomes a 12-pulse master or a 12-pulse slave depending on parameter P587 or control word bit 27). See Section 3.8.4 for further details.

## **Bits 24 and 25: reserved**

# **Bit 26: Fault, external 2 command (L "Fault, external 2")**

The command is recognized with an L signal and does not become active until the pre-charging time (P329) and an additional time delay of 3000 ms has elapsed when the operating mode RUN is active. During formation (P052=20) or circuit identification (P052=21), the command is ineffective.

#### After the command has been accepted

♦ Changeover to the FAULT status (007) (fault F036) The firing pulses are inhibited and the main contactor, if installed, drops out (see also Chapter 7 "Faults and Warnings").

# **Bit 27: Master/slave changeover (H "Slave common rectifier"/L "Master common rectifier ")**

The command switches between slave and master mode.

Slave common rectifier: The closed-loop control operates with an external DC link current setpoint Even when a thyristor test is selected (P353=1, 2 or 3) if  $Ud > 5%$  it does not wait in state <sup>o</sup>012 and the thyristor test is not carried out.

Master common rectifier: The closed-loop control operates with an external DC link current setpoint

# **Bit 28: Alarm, external 1 command (L "Alarm, external 1")**

The command is executed with an L signal.

After the command has been accepted

♦ The operating status is retained. An alarm message (A015) is output (also refer to Section 7 "Fault and Alarm Messages")

# **Bit 29: Alarm, external 2 command (L "Alarm, external 2")**

The command is executed with an L signal.

After the command has been accepted:

♦ The operating status is retained. An alarm message (A015) is output (also refer to Section 7 " Fault and Alarm Messages ")

# **Bit 30: Selection, basic/reserve setting command (L "Basic setting / H "Reserve setting")**

The command activates the BASIC SETTING with an L signal and the RESERVE SETTING with an H signal After the command has been accepted:

♦ The parameter settings of the basic or reserve setting for the control word itself, the setpoint channel, and the closed-loop control are activated (see "Data sets" in Section 4.1.2 and "Selecting the data sets" in Section 4.4). Bits 22. Teath communical communical C. Telestrical particular and the minimizary intervention of the communical particular intervention of the communical particular intervention of the communical particular intervention (

#### **Bit 31: Main contactor checkback signal command (H "Main contactor checkback signal")**

This command permits you to include an auxiliary contact of the main contactor in the unit control circuit (an H signal implies that the main contactor has picked up).

After the command has been accepted:

An operating status  $> 0010$  is permitted

Start-Up 09.02

# **4.3.1.2 Status word (status word 1 and status word 2)**

# **4.3.1.2.1 Introduction and application example**

Status words 1 (bits 0 to 15) and 2 (bits 16 to 31) issue messages and commands from the common rectifier to external destinations.

Their particular status can be read-out via parameters r552 or r968 (status word 1) and r553 (status word 2). An overview is provided in Section 4.3.1.2.2 "Overview of the status word".

The significance of the possible messages and commands to the outside is described in Section 4.3.1.2.4 "Significance of the status word messages".

Each status word bit is assigned a selection parameter, which defines, to which destination this bit is sent (refer to Section 4.3.1.2.2, right-hand column).

The selection parameters for the destinations are indexed twice as follows:

- Index: i001 Selecting a terminal on the CU / PEU board (basic converter)
	- i002 Selecting a terminal on the SCI 1/2 board (option)

An overview of the possible destinations, which are assigned fixed values, is provided in Section 4.3.1.2.3 "Selecting the destinations for the status word".

# **NOTE**

For the output of **faults, alarms and switch-on inhibit** of the status word (**HIGH active**) via the terminal strip, then these are **LOW active at the terminals** (binary outputs) (i.e.: **the relay drops out**)! This is also true for possible option boards!

Also refer to Section 4.3.3 "Binary outputs"

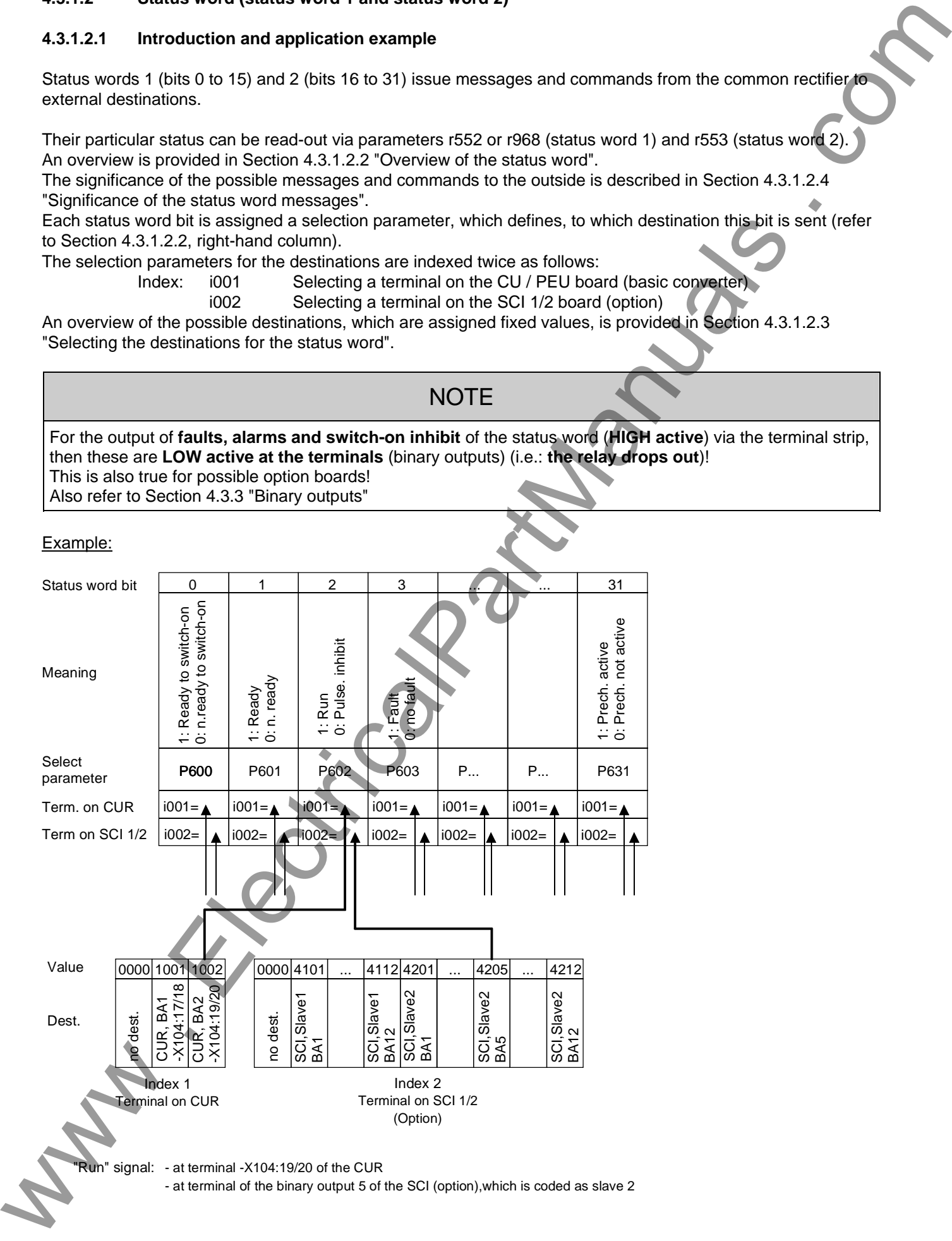

# **4.3.1.2.2 Overview of the status word (status word 1 and status word 2)**

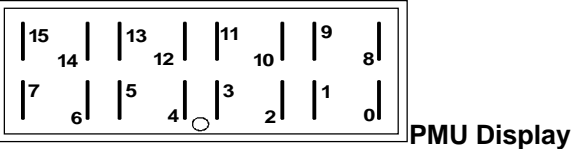

**"Status word 1" (visualization parameter r552 or r968)** 

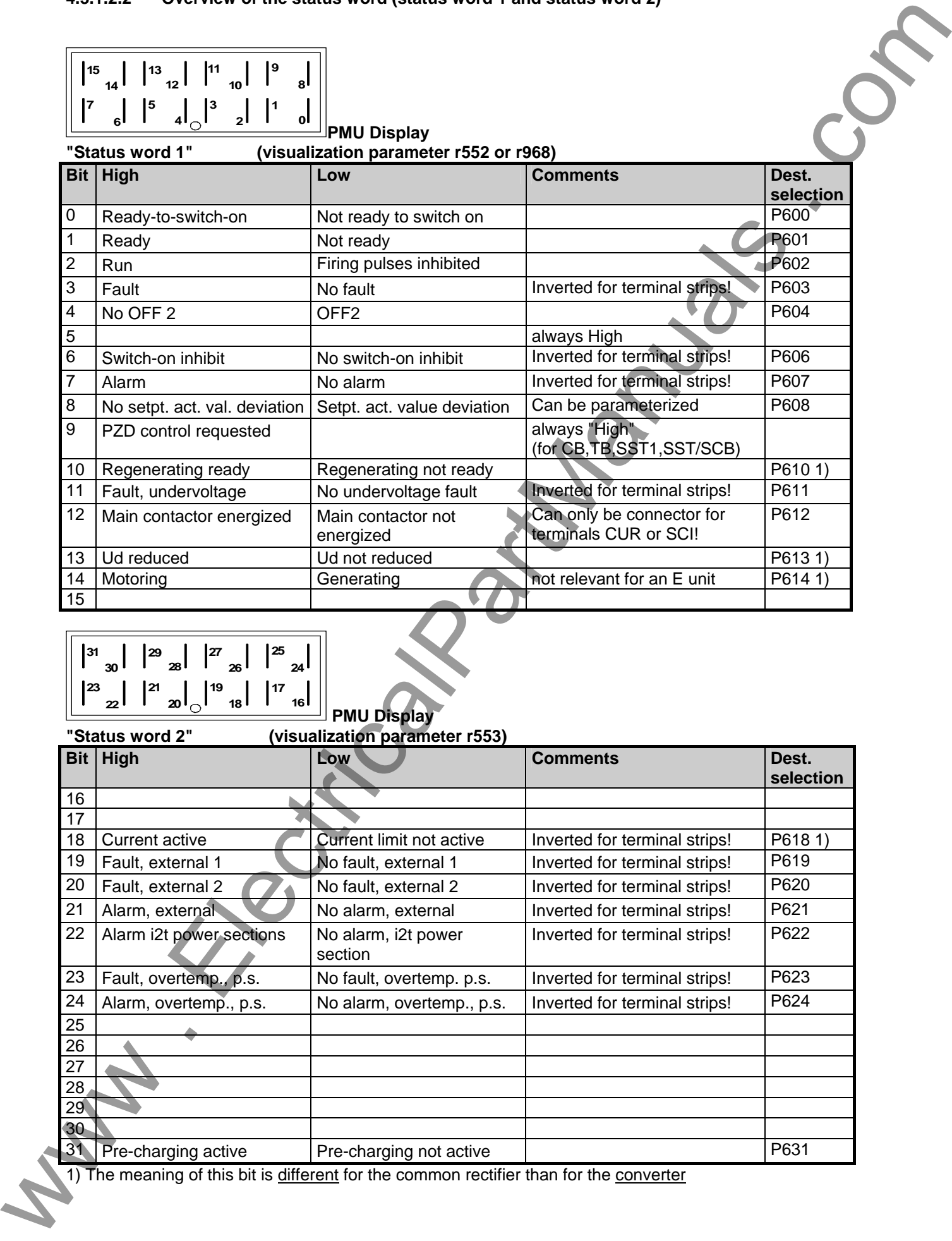

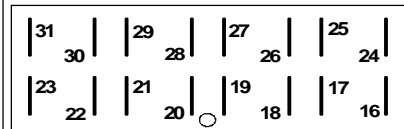

**PMU Disp** 

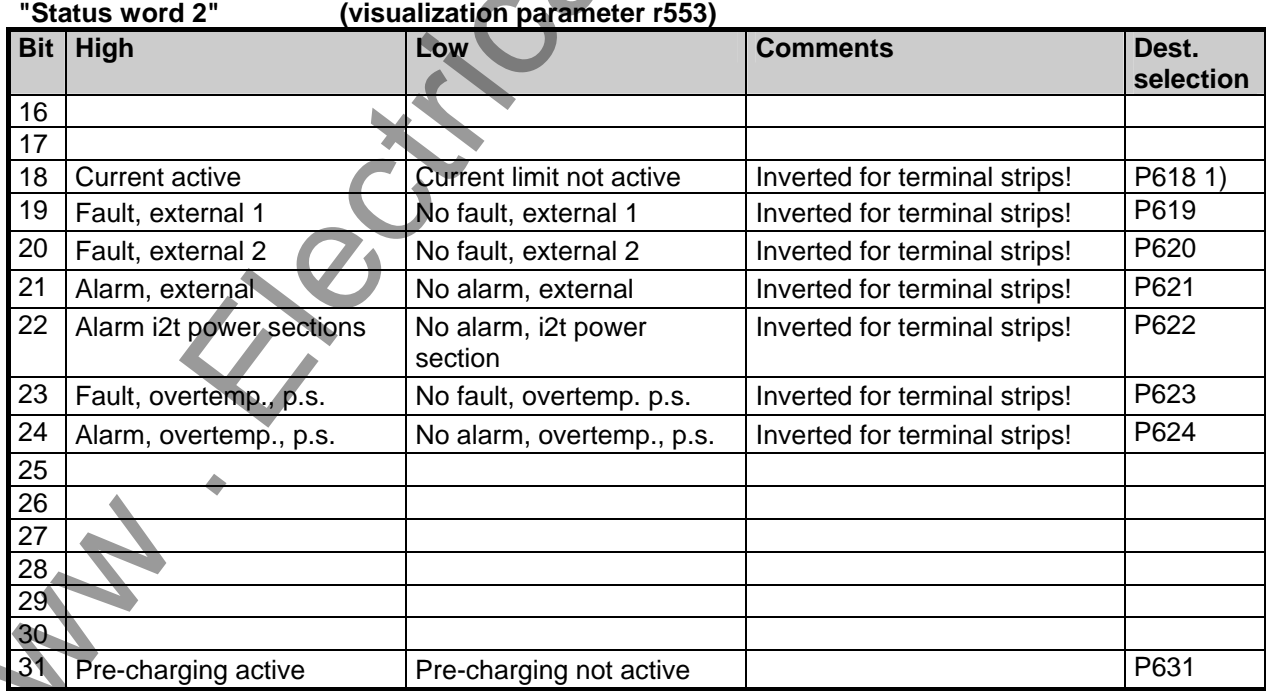

1) The meaning of this bit is different for the common rectifier than for the converter

# **4.3.1.2.3 Selecting the destinations for the status word (bits 0 - 31)**

For the selection parameters **P600 to P631**, in which the destination of the appropriate bit can be specified, then the indices are uniformly assigned as follows:

#### **Index i001 Selecting a terminal on the CUR board (basic converter)**  Selecting a terminal on the SCI 1/2 board (option)

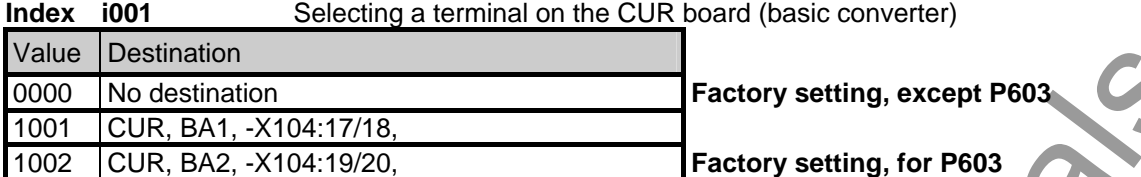

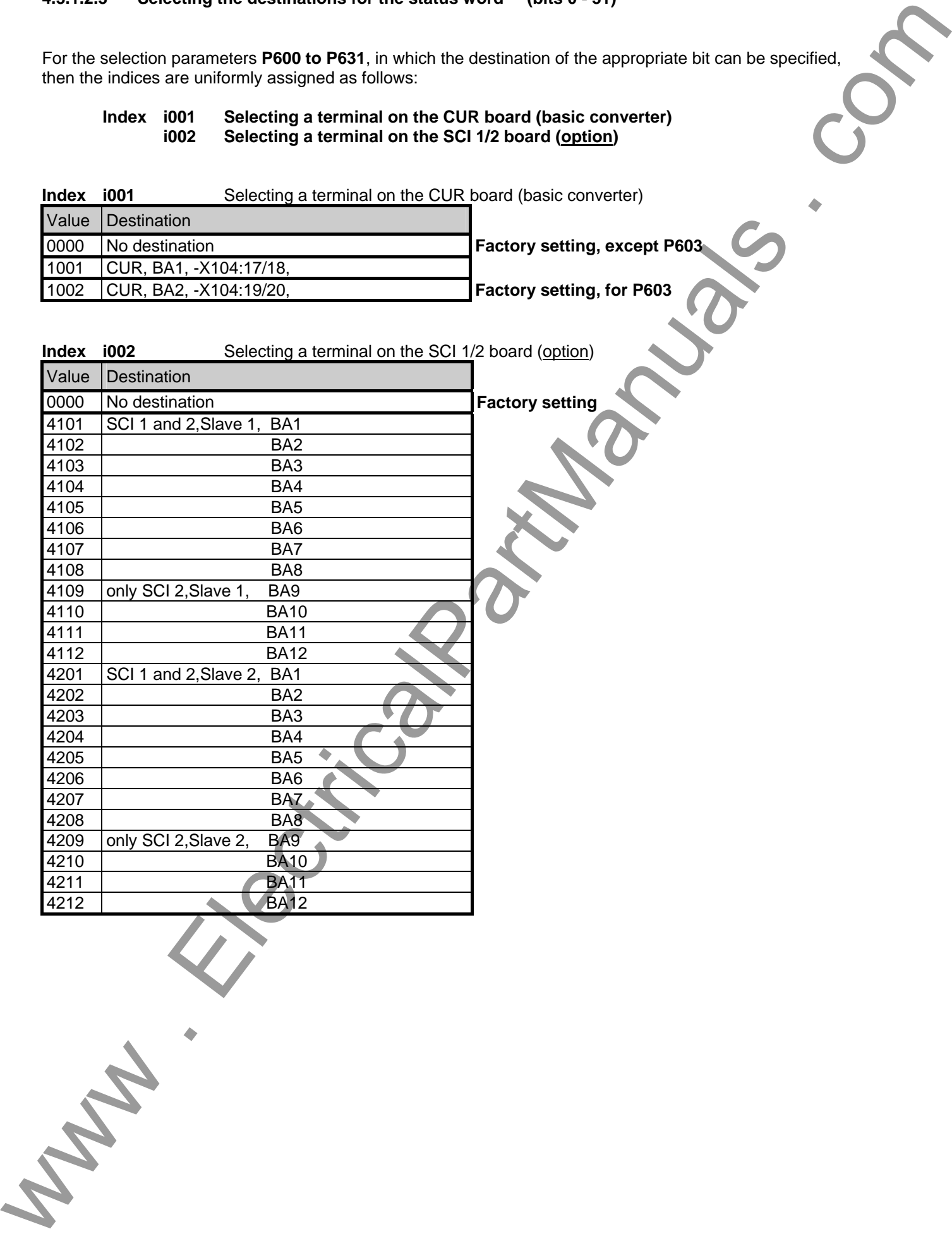

#### 09.02 Start-Up

# **NOTE**

When **faults, alarms and switch-on inhibit** of the status word are output (**HIGH active**) via the terminal strip, then these are **LOW active at the terminal strips** (binary outputs) (i.e.: **relay drops out**)! This is also valid for possible option boards! Also refer to Section 4.3.3 "Binary outputs" When faults about the state of the fact of the state of the state of the state of the state of the state of the state of the state of the state of the state of the state of the state of the state of the state of the state

# **Bit 0: Signal, "Ready to switch-on" (H)**

An H signal indicates that the operating status SWITCH-ON INHIBIT (008) or READY-TO-SWITCH-ON (009) is available. The firing pulses are inhibited.

# **Bit 1: Signal, "Ready" (H)**

H An H signal, indicates that the operating status READY (011) or PRE-CHARGING (010) is available. The firing pulses are still inhibited.

# **Bit 2: Signal, "Run" (H)**

An H signal indicates that the operating status RUN (014) is available. The firing pulses are enabled and the output terminals are live.

# **Bit 3: Signal, "Fault" (H)**

An H signal indicates that the operating status FAULT (007) is available. If the fault is output at a terminal strip (CUR, SCI1/2) an L signal appears there for this fault message.

# **Bit 4: Signal, "OFF2" (L)**

An L signal indicates that an OFF2 command is present via the control word (bit 1).

# **Bit 5: reserved**

# **Bit 6: Signal, "Switch-on inhibit" (H)**

An H signal indicates that the operating status SWITCH-ON INHIBIT (008) is present. The message remains as long an OFF2 command is applied over the control word (bit 1) and/or an ON command is still applied the control word (bit 0) (edge evaluation).

If the message is output at a terminal strip (CUR, SCB1) an L signal appears there for this message.

# **Bit 7: Signal, "Alarm" (H)**

An H signal indicates that an alarm (Axxx) is present. If the alarm is output at the terminal strip (CUR, SCB1), an L signal appears there for this alarm.

# **Bit 8: Signal, "Setpoint/actual-value deviation" (L)**

The L signal indicates that the absolute value of the difference between the Ud setpoint and the Ud actual value is greater than or equal to a programmable deviation (P517 "Setpoint/actual-value deviation Ud" for longer than the "Setpoint/actual-value deviation time" (P518). The bit is again set high as soon as the absolute value of the difference between the Ud setpoint and the Ud actual value is less than the deviation (P517).

# **Bit 9: Signal, "PZD control requested" (H)**

An H signal is always present.

# **Bit 10: Message, "Regenerating ready" (H)**

Always L in the case of a power supply unit.

# **Bit 11: Message, "Fault" (reserved, L)**

An L signal is always present. If the fault signal is output to a terminal block (CUR, SCI 1/2), an L signal appears there for this fault.

# **Bit 12: Signal, "Main contactor energized" (H)**

This message is identical to the status of the relay contact at terminals 9-4/5 with which a main contactor can be driven.

Start-Up 09.02

# **Bit 13: Message, "Ud reduced" (H)**

An H signal indicates that the DC link voltage has been reduced below the following value:

$$
1.35 * U_{\text{Supply,rectifier}} * \frac{P318}{100\%} + \frac{2\%}{100\%} * 1.35 * P071
$$

The signal changes from H to L when the DC link voltage exceeds the following threshold:

$$
1.35 \star U_{\text{Supply,rectifier}} \star \frac{P318}{100\%} + \left(\frac{2\% + P319}{100\%}\right) \star 1.35 \star P071
$$

L signal ("Ud not reduced") is also output for as long as control word 1, Bit 11=0 ("No Ud reduction requested") is pending and for as long as no Ud reduction command for current-dependent Ud reduction has been generated internally. Bis 15 to Hensington Tale technical (19)<br>
An i+ dignuited busines that the CD link waspe has been noticed above the following summation<br>
An i+ dignuited busines from the Lumen term of the V-way ... 1.3 - Following from th

#### **Bit 14: Message, " Motoring mode" (H)**

The High signal indicates that the infeed bridge is live or is ready to be made live.

#### **Message, " Generating mode" (L)**

The Low signal indicates that the infeed bridge is not live.

#### **Bits 15 to 17: reserved**

#### **Bit 18: Message, "Current limit active" (L)**

An L signal indicates that the common rectifier is operating at the current limit. If the message is output at a terminal (CUR, SCB1), an L signal appears there for this message

#### **Bit 19: Signal, "Fault, external 1" (H)**

An H signal indicates that a "Fault, external 1" is present in control word bit 15. If this fault is output at a terminal strip (CUR, SCB1), an L signal appears there for this fault signal.

#### **Bit 20: Signal, "Fault, external 2" (H)**

An H signal indicates that a "Fault, external 2" is present in control word bit 26. If this fault is output at a terminal strip (CUR, SCB1), an L signal appears there for this fault signal.

#### **Bit 21: Signal, "External alarm" (H)**

An H signal indicates that an "Alarm, external 1" is present in control word bit 28, or an "alarm, external 2" in control word, bit 29.

If this fault is output at a terminal strip (CUR, SCB1), an L signal appears there for this fault signal.

#### **Bit 22: Signal, "Alarm I2t power section" (H)**

H signal indicates that the "I2t alarm power section" (A025) is present. Also refer to Section 7 "Fault and Alarm Messages".

If this alarm is output at a terminal strip (CUR, SCB1), an L signal appears there for this fault signal.

#### **Bit 23: Signal "Overtemperature fault signal power section (H)**

An H signal indicates that an "Power section temperature too high" fault (F023) is present. Also refer to Section 7 "Fault and Alarm Messages".

If this fault is output at a terminal strip (CUR, SCB1), an L signal appears there for this fault signal.

#### **Bit 24: Signal "Overtemperature alarm power section" (H)**

An H signal indicates that the "Power section temperature too high" alarm (A022) is present. Also refer to Section 7 "Fault and Alarm Messages". If this fault is output at a terminal strip (CUR, SCB1), an L signal appears there for this fault signal.

# **Bits 25 to 30: reserved**

#### **Bit 31: Signal, "Pre-charging active" (H)**

An H signal indicates that the DC link has been charged following a successful ON command.

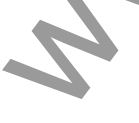

# **4.3.1.3 Setpoints**

The only possible setpoint selection that can be programmed on a common rectifier is the selection of the Id setpoint for a common rectifier in slave mode (e.g. the slave common rectifier in 12-pulse operation) using parameter

(See also Chapter 5 "Parameter list")

The control word command can be used for effecting the changeover: "Basic and reserve settings" See Section 4.4 "Function diagrams"

The source for the setpoint is defined using values:

Value entry in **Index1 i001 active when "basic setting" selected"** (control word) **Index2 i002 active when "reserve setting" selected** (control word)

Value assignment for **P486 "Source Id-setpoint"**: Value | Source 0000 Constant setpoint = 0 **Factory setting: P486 i001, i002** 2002 SST1 (PMU -X300 or -X100:1...5) Word2 2003 Word3 2004 Word4 ⇐ only if word 4 is not assigned for "control word 2 with 2004 (Section 4.3.1.1) consecutively to 2016 Word16 **OPTIONS** 3002 CB/TB Word2 3003 Word3  $3004$  Word4 Word  $\leftarrow$  only if word 4 is not assigned for "control word 2 with 3004 (Section 4.3.1.1) consecutively to 3016 Word16) 4101 SCB1 with SCI 1,Slave1, analog input AE1 4102 AE2 4103 AE3 4201 SCB1 with SCI 1, Slave 2, analog input AE1 4202 AE2 4203 AE3 4501 SCB-SST (only Peer to Peer, Word1)  $\leftarrow$  only if word 1 is not assigned for "control" word 1 with 4501 (Section 4.3.1.1) 4502 USS / Peer to Peer, Word2 4503 USS /Peer to Peer, Word3  $\left\vert 4504 \right\vert$  USS /Peer to Peer, Word4  $\left\vert \epsilon \right\vert$   $\in$  only if word 4 is not assigned for "control word 2 with 4504 (Section 4.3.1.1) 4505 USS /Peer to Peer, Word5 4506 only USS, Word6 consecutively to 4516 **COLLEGATE:** 0nly USS, Word6 6002 SST2 (PTP1, A2-X117:1..5) Peer-to-Peer, Word2 6003 SST2 (PTP1, A2-X117:1..5) Peer-to-Peer, Word3 6004 SST2 (PTP1, A2-X117:1..5) Peer-to-Peer, Word4 6005 | SST2 (PTP1, A2-X117:1..5) Peer-to-Peer, Word5 The air procedure priorities of the two states in the strength of the states of the states of the states of the states of the states of the states of the states of the states of the states of the states of the states of t

#### **4.3.1.4 Actual values**

All available parameter numbers (0 to 999) can be entered into the actual value parameters, sorted according to destinations (refer to the following).

The parameter value of the entered parameter number is output at the selected destination.

- Note: When specifying parameter numbers, which are indexed, the value of the first inde (.i001) is always output!
	- When specifying "0", no output is made to the appropriate destination!

#### **Destinations:**

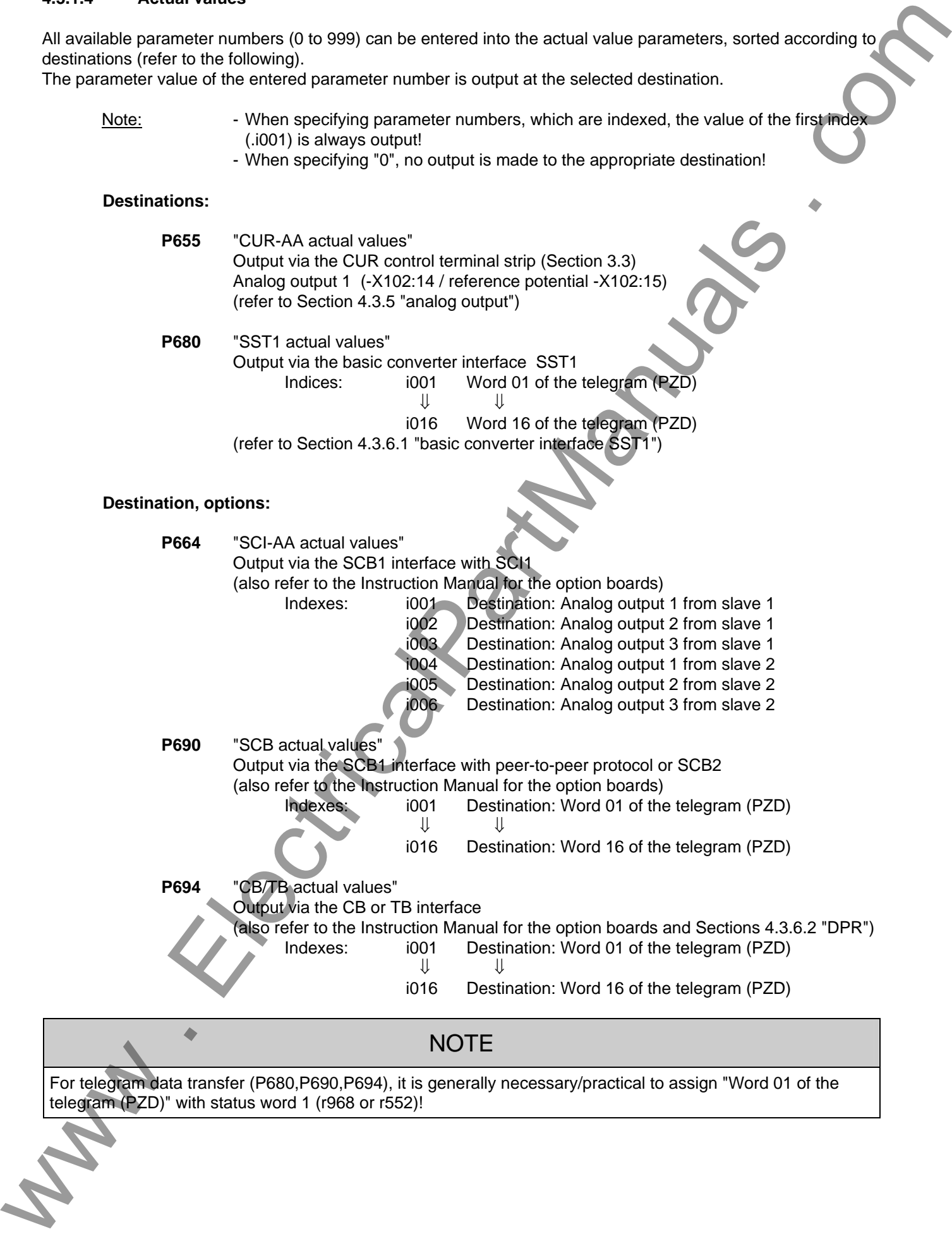

# **NOTE**

For telegram data transfer (P680,P690,P694), it is generally necessary/practical to assign "Word 01 of the telegram (PZD)" with status word 1 (r968 or r552)!

## **4.3.2 Binary inputs**

**5 binary inputs (24V) which can be parameterized** at the control terminal strip (board CUR, -X101) to enter commands, external faults/alarms as well as a checkback signal to the common rectifier control word.

#### Connecting-up:

Refer to Section 3.3 "Control terminal strip "

#### Parameterization:

Refer to Section 4.3.1.1 "Control word"

Function of the binary inputs for factory setting with P077 = 0 (see Section 4.3.9.1):

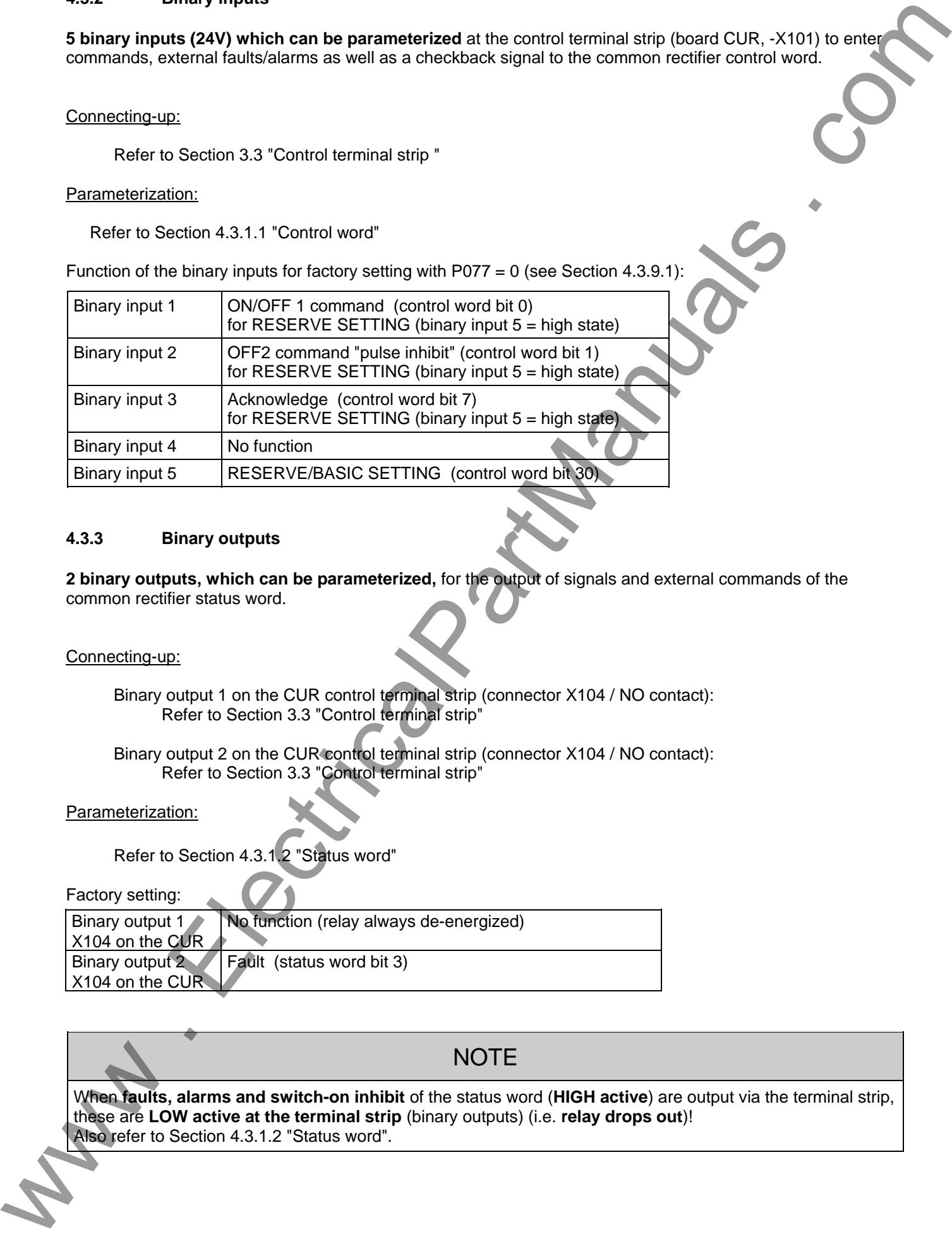

#### **4.3.3 Binary outputs**

**2 binary outputs, which can be parameterized,** for the output of signals and external commands of the common rectifier status word.

Connecting-up:

 Binary output 1 on the CUR control terminal strip (connector X104 / NO contact): Refer to Section 3.3 "Control terminal strip"

 Binary output 2 on the CUR control terminal strip (connector X104 / NO contact): Refer to Section 3.3 "Control terminal strip"

Parameterization:

Refer to Section 4.3.1.2 "Status word"

Factory setting:

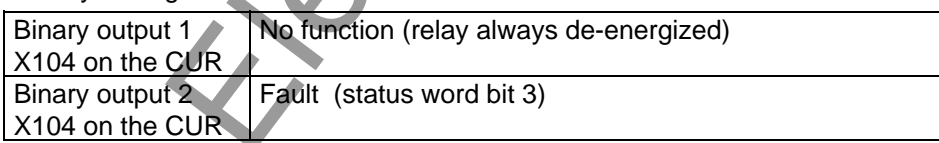

# **NOTE**

When **faults, alarms and switch-on inhibit** of the status word (**HIGH active**) are output via the terminal strip, these are **LOW active at the terminal strip** (binary outputs) (i.e. **relay drops out**)! Also refer to Section 4.3.1.2 "Status word".

#### Start-Up 09.02

#### **4.3.5 Analog output**

output actual values and other internal common rectifier quantities.

- Analog output: Voltage range:  $\pm$  10V
	- Resolution: 39mV (8 bits + sign)
	- Accuracy: ± 5%
	- Smoothing: 20ms
	- Output current: max. ± 5mA
	- Short-circuit proof and non-floating

#### Connecting-up:

Refer to "Control terminal strip", Section 3.3

#### Parameterization:

Also observe "Function diagram, analog output CUR", Section 4.4!

- ♦ Enter the parameter number (0 to 999) whose value is to output, in P655 "CUR-AA actual values".
- Set the analog output gain factor in P656 "CUR-AA gain".
- (setting range: -320.00V to +320.00V / pre-setting: +10.00V  $\Rightarrow$  gain of 1) Set the offset in P657 "CUR-AA offset".
	- (setting range: -100.00V to +100.00V / pre-setting: +0.00V  $\Leftrightarrow$  no offset)

The following is obtained for the calculation from the "Function diagram, analog output CUR":

$$
\text{Uoff} = \left(\frac{\text{Parameter value in}[\%]}{100[\%]} \times \text{Gainin}[V]\right) + \text{Offsetin}[V]
$$

Pre-assignment (gain of 1 and no offset): 100%

The parameter value in [%] for the appropriate parameter number can be taken from the parameter list, Chapter 5!

where the state of the state of the state of the state of the state of the state of the state of the state of the state of the state of the state of the state of the state of the state of the state of the state of the sta

09.02 Start-Up

• **Configuring examples:** 

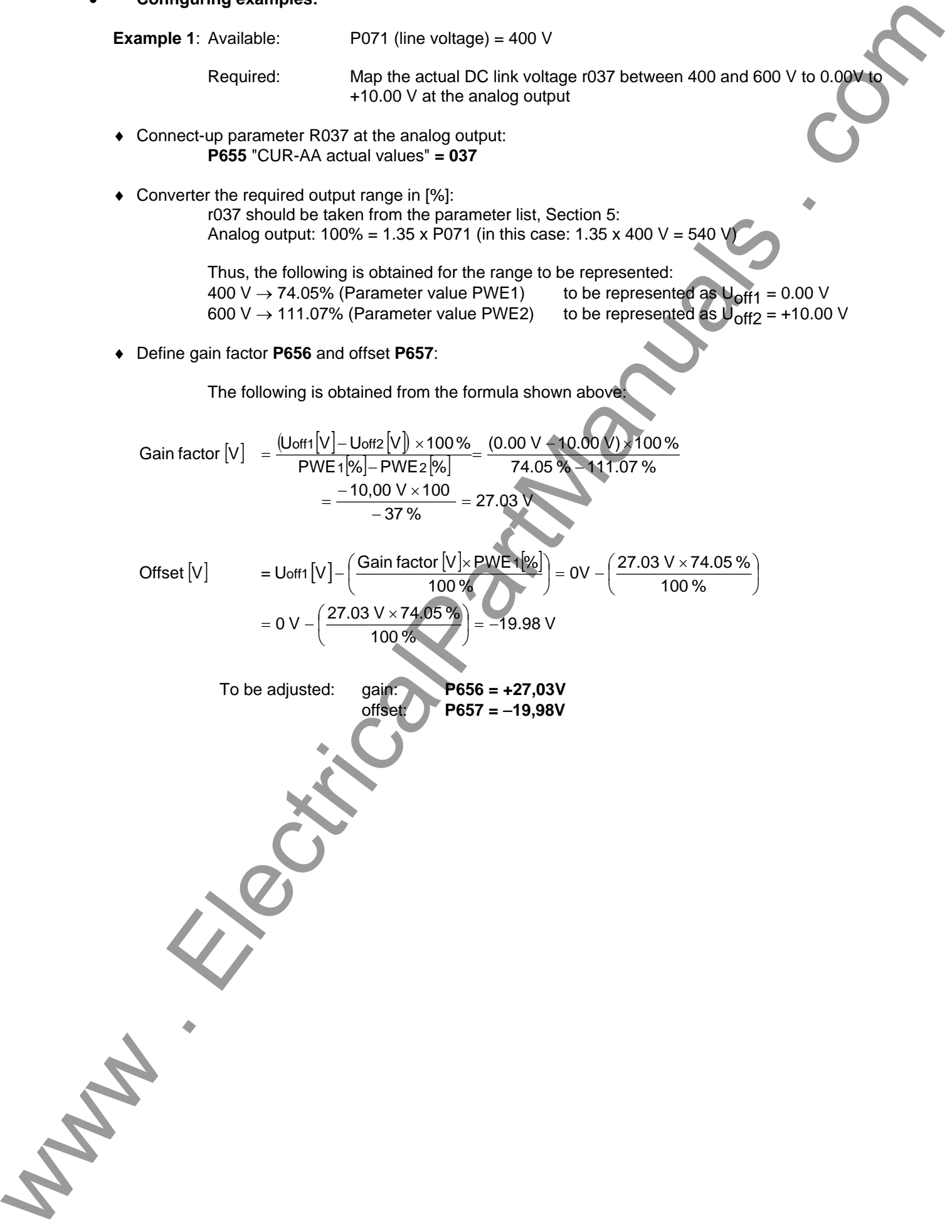

**Example 2:** Available: PO75 (rated DC current) = 420 A  
\nRequired: Map to output current of 035 between -630 and +630 A to -10.00 V to  
\n+ 10.00 A at the analog output  
\n+ 6056 "CUR-AA actual values" = 035  
\n+ Connect the required output range in [N]:  
\n
$$
1035
$$
 should be taken from the parameter list, Section 5:  
\nAnalog output: 100% = PO75  
\nThis, the following is obtained for the range to be represented as  $V_{off11}$  = 4000 V  
\n+ 630 A → 150% (Parameter value PWE2) (represented as  $V_{off12}$  = 4000 V)  
\n= 630 A → 150% (Parameter wave 1200 V) = 100%  
\n= 687 A  
\n= 680 A  
\n= 687 A  
\n= 687 A  
\n= 687 A  
\n= 687 A  
\n= 687 A  
\n= 687 A  
\n= 687 A  
\n= 687 A  
\n= 687 A  
\n= 687 A  
\n= 687 A  
\n= 687 A  
\n= 687 A  
\n= 687 A  
\n= 687 A  
\n= 687 A  
\n= 687 A  
\n= 687 A  
\n= 687 A  
\n= 687 A  
\n= 687 A  
\n= 687 A  
\n= 687 A  
\n= 687 A  
\n= 687 A  
\n= 687 A  
\n= 687 A  
\n= 687 A  
\n= 687 A  
\n= 687 A  
\n= 687 A  
\n= 687 A  
\n= 687 A  
\n= 687 A  
\n= 687 A  
\n= 687 A  
\n= 687 A  
\n= 687 A  
\n= 687 A  
\n= 687 A  
\n= 687 A  
\n= 687 A  
\n= 687 A  
\n= 687 A  
\n= 687 A  
\n= 687 A  
\n= 687 A  
\n= 687 A  
\n= 687 A  
\n= 687 A  
\n= 687 A  
\n= 687 A  
\n= 687 A  
\n= 687 A

The USS protocol (universal serial interface) is implemented at the basic converter interface SST1.

The following documentation is available depending on the particular application of the SST1 basic convert interface:

- Connection of higher-level programmable controllers with USS protocol: SIMOVERT Master Drives Use of the serial interface with USS protocol Order No.: 6SE7087-6CX87-4KB0 Example the two possible connection (state) is implemented at the basic converter interface SST1.<br>
State converter interface SST1<br>
documentation is available depending on the particular application of the SST1 basic conver
- Additional general comments regarding connecting-up and parameterization
- Connecting-up: Also refer to "Control terminal strip" Section 3.3

Communications can either be realized via the terminal strip of CUR-X100 (RS485 standard) or the interface connector on PMU-X300 (9-pin SUB D connector / RS485 or RS232)

**NOTE** 

**Only one of the two possible connections (-X100 or -X300) may be used!**

# **NOTE**

The bus terminating resistors (total 150  $\Omega$ ) must be switched-in at the last bus node (slave). To realize this, jumpers of DIP-FIX switches S1 and S2 must be closed on board CUR!

# Parameterization:

- Defining the interface: **P683 to P687**
- Define the process data (control word, status word, setpoints, actual values) for the interface: Refer to "Process data" Section 4.3.1<br>P053 oder P927
- Parametrierfreigabe:

**NOTE** 

The factory setting (refer to "Parameter list" Chapter 5) can be used if the SST1 basic converter interface is not used!

# **4.3.6.1.2 Basic converter interface SST2 (A2-X117), see Section 9.6, Options**

# **4.3.6.2 Dual-Port-Ram (DPR for SCB, CB, TB)**

The dual-port RAM is the internal interface on the CUR (-X107) to connect possible option boards via the backplane bus of the electronics box (LDA bus adapter required).

Possible option boards: TB (Technology board);

SCB (serial communications board); CB (Communications board).

To connect possible option boards and parameterize the interface, also refer to the Section 3.5 "Recommended circuits" as well as in the appropriate Instruction Manuals to the various option boards. Additional information can be taken from Sections 4.3.1.1 to 4.3.1.4 "Control word, status word, setpoints, Dackplane bus de la Consideration de la Consideration de la Consideration de la Consideration de la Consideration de la Consideration de la Constitution de la Constitution de la Constitution de la Constitution de la Consti actual values".

#### Start-Up 09.02

#### **4.3.9 Function selection (P052)**

Function selection is activated via parameter P052 and permits various special functions during the start-up phase.

Access stage 2 (**P051 = 2**) must be enabled and the common rectifier may only be in the "Run" (R) status. Apart from this, P053 must be set for parameter enable (e.g. P053=6).

The following functions are available:

- Return from function selection (P052 = 0)
- Generate factory setting (P052 = 1)
- Initialization (MLFB setting) (P052 = 2)
- Download (P052 = 3) - Hardware configuration (P052 = 4)
- Drive setting (P052 = 5)
- Forming (P052 = 20)
- Circuit identification (P052 = 21)
- Display modified parameters (P052 = 22)

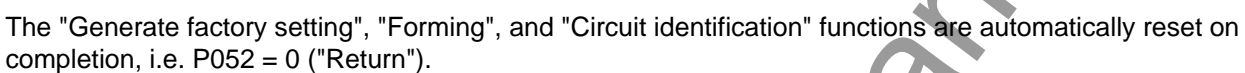

The other functions must be manually reset!

#### **4.3.9.1 Generate factory setting (P052 = 1 or P970 = 0)**

This function is used to reset the parameter values, in accordance with a) the parameter list (dispatch status for the unit; see Section 5, column 4) and b) parameter P077 (see below). Only the settings of parameters P070 (MLFB) and P077 (type of factory setting) remain unchanged.

The MLFB-dependent parameters P071, P075 and P076 are set in accordance with the type of the common rectifier (see Section 4.3.9.2 "Initialization").

The parameters dependent on P077 are set in accordance with the table shown below.

In the normal case (P070=0), the values listed in the parameter list in Section 5 are used as factory settings, so the table shown below does not have to be considered.

For fast parameterization of special functions, using P077=1 to 6, an appropriate set of factory settings can be selected for certain parameters in accordance with the table shown below. In this manner, for example, certain terminals of the basic unit can be parameterized fast as sources for certain control word functions. The following table shows the factory settings for the parameters that are dependent on P077:

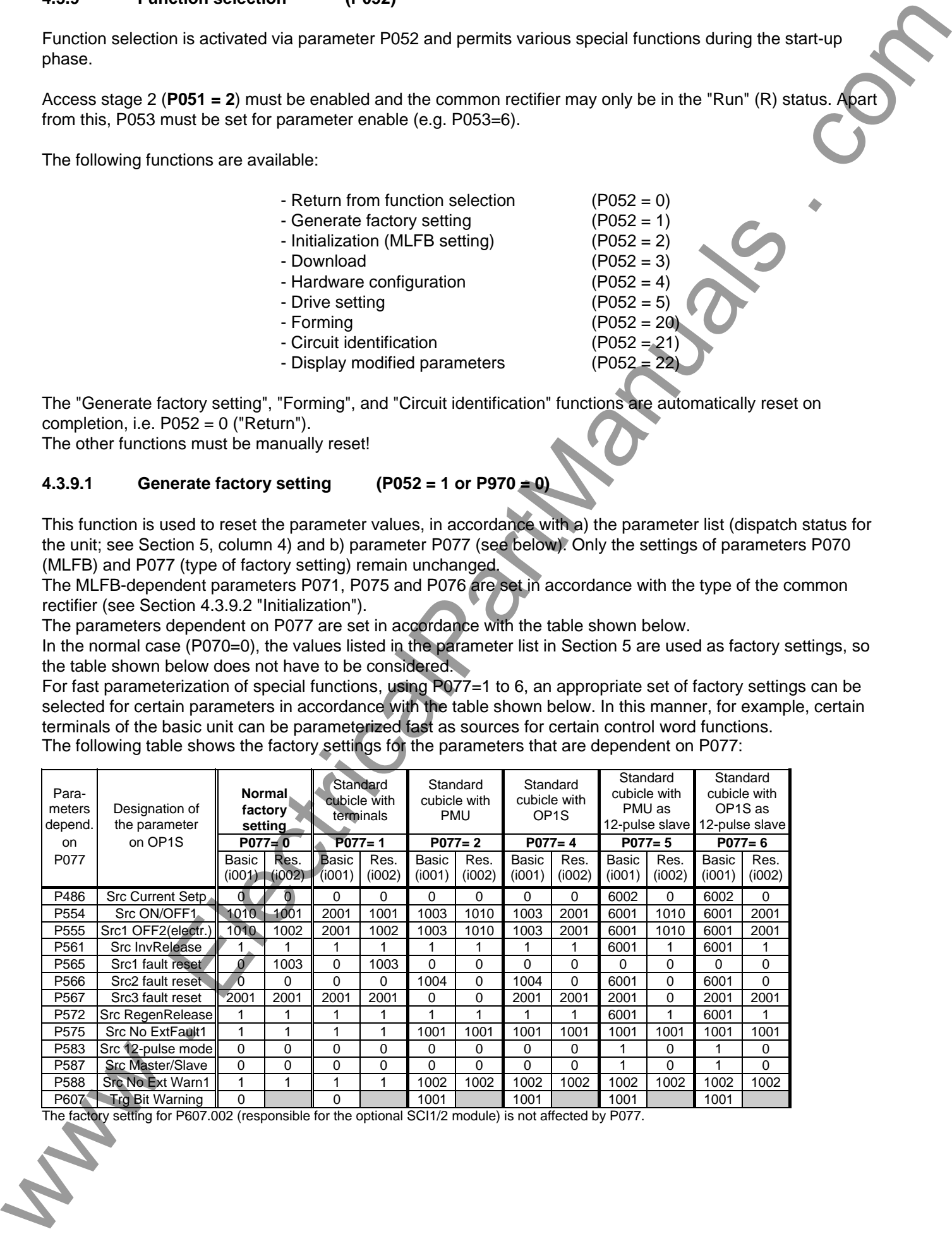

The factory setting for P607.002 (responsible for the optional SCI1/2 module) is not affected by P077.

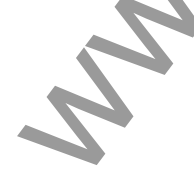

In column 1, the parameters are listed for which the factory setting depends on P077. The right-hand columns contain the factory settings for index 1 and 2 of these parameters depending on the value of parameter P077. The values in the column "Normal factory setting" (P077=0) are the same as those listed in the parameter list in Chapter 5 and are in accordance with the standard factory setting.

When P077 is set and the function "Generate factory setting" is selected, all parameters are set to their factory settings, whereby the P077-dependent factory settings are taken into account.

"Generate factory setting" can be selected in the following statuses: "Switch-on inhibit" (008), "Ready-to-switchon" (009) or "Fault" (007).

#### Procedure:

If a special factory setting dependent on P077 is not required, i.e. P077=0, part a) of the following procedure is not required and you start with part b).

a) Start of the procedure when a special factory setting is required, otherwise start at  $\mathfrak b$ 

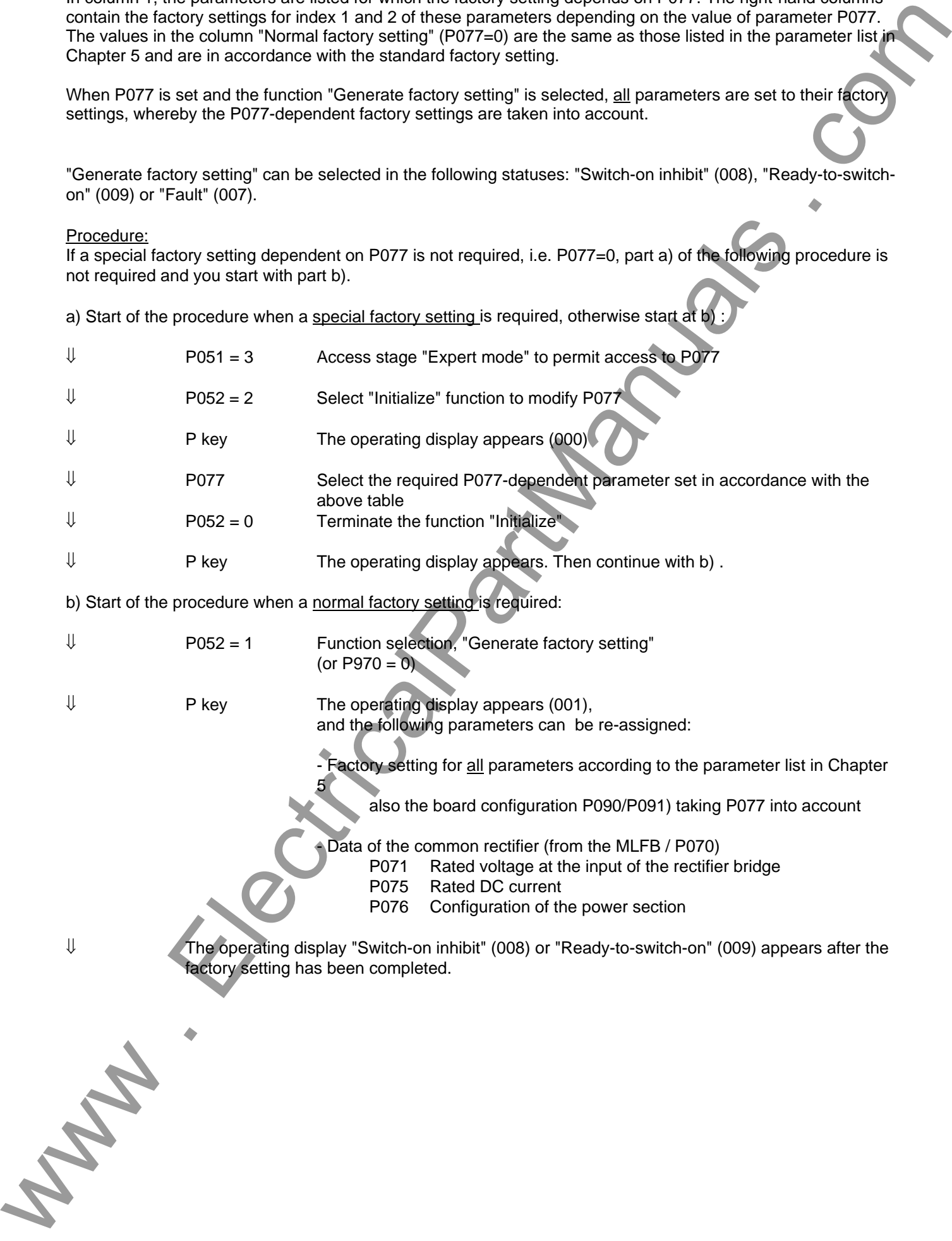

#### Start-Up 09.02

# **4.3.9.2 Initialization (MLFB setting) (P052 = 2)**

This function is used to change the common rectifier MLFB (type setting). The parameters P071, P075 and P076 are only set dependent on the new MLFB when changing the MLFB

"Initialization" can be selected in the following statuses: "Switch-on inhibit" (008), "Ready-to-switch-on" (009) or "Fault" (007).

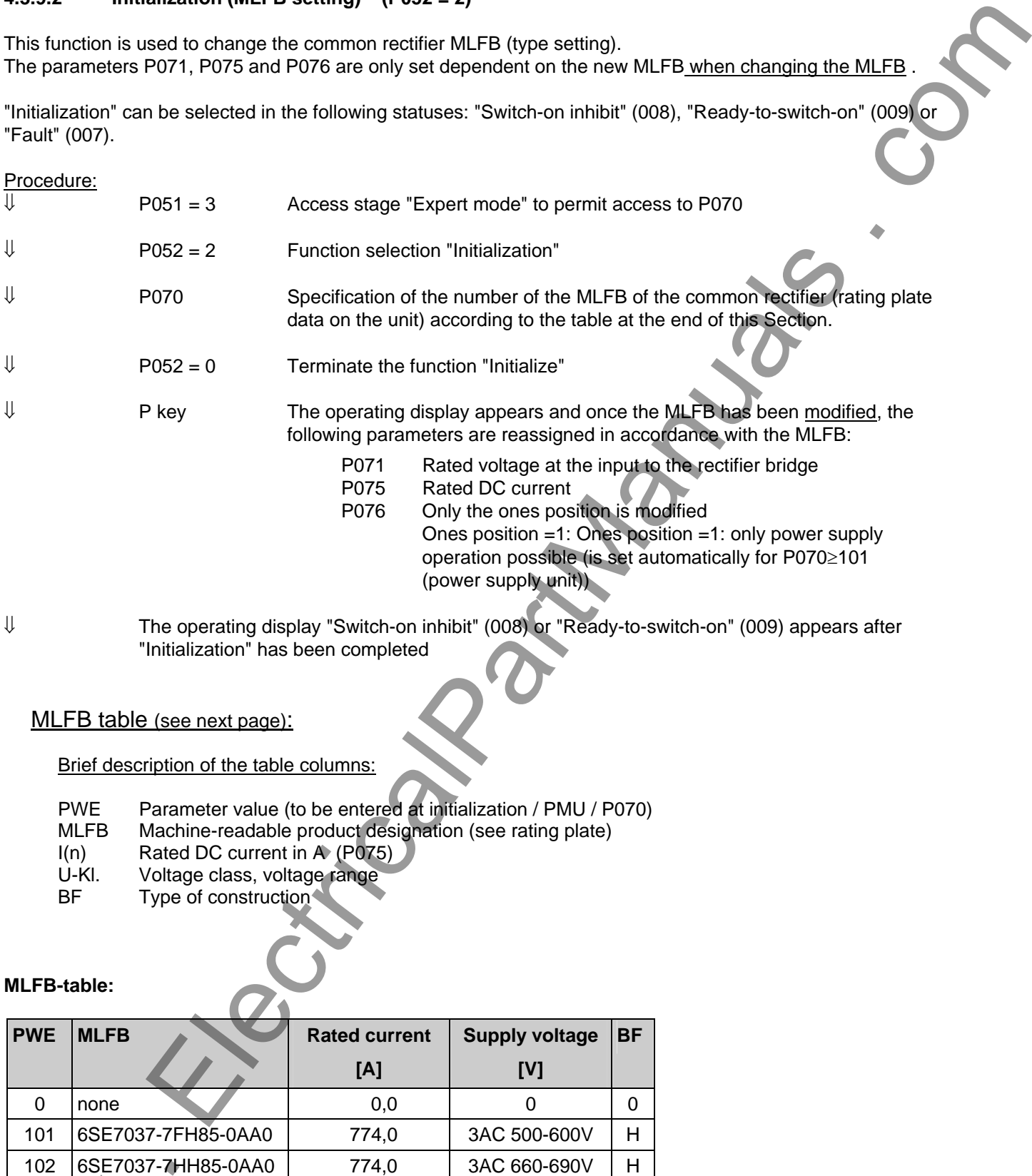

 $\Downarrow$  The operating display "Switch-on inhibit" (008) or "Ready-to-switch-on" (009) appears after "Initialization" has been completed

#### MLFB table (see next page):

Brief description of the table columns:

- PWE Parameter value (to be entered at initialization / PMU / P070)
- MLFB Machine-readable product designation (see rating plate)
- I(n) Rated DC current in A (P075)
- U-Kl. Voltage class, voltage range
- BF Type of construction

#### **MLFB-table:**

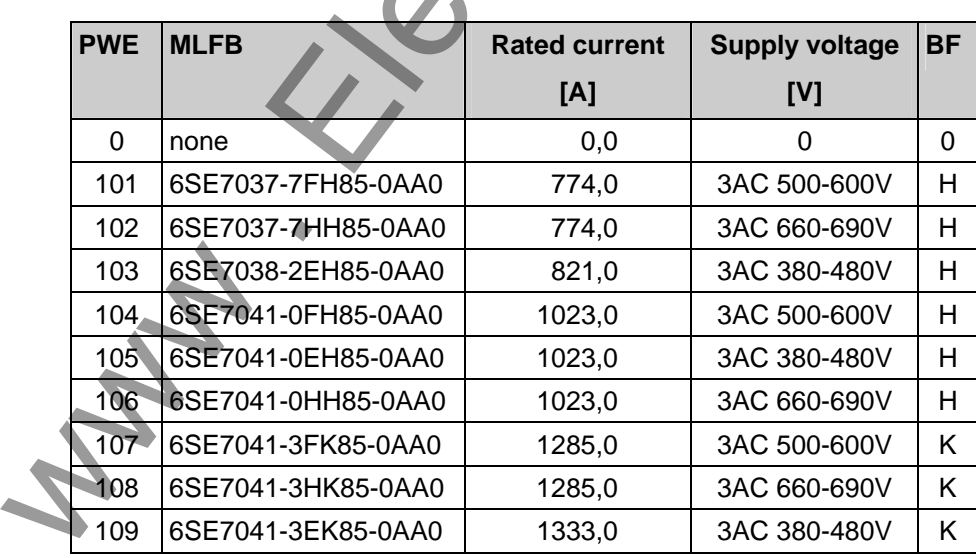

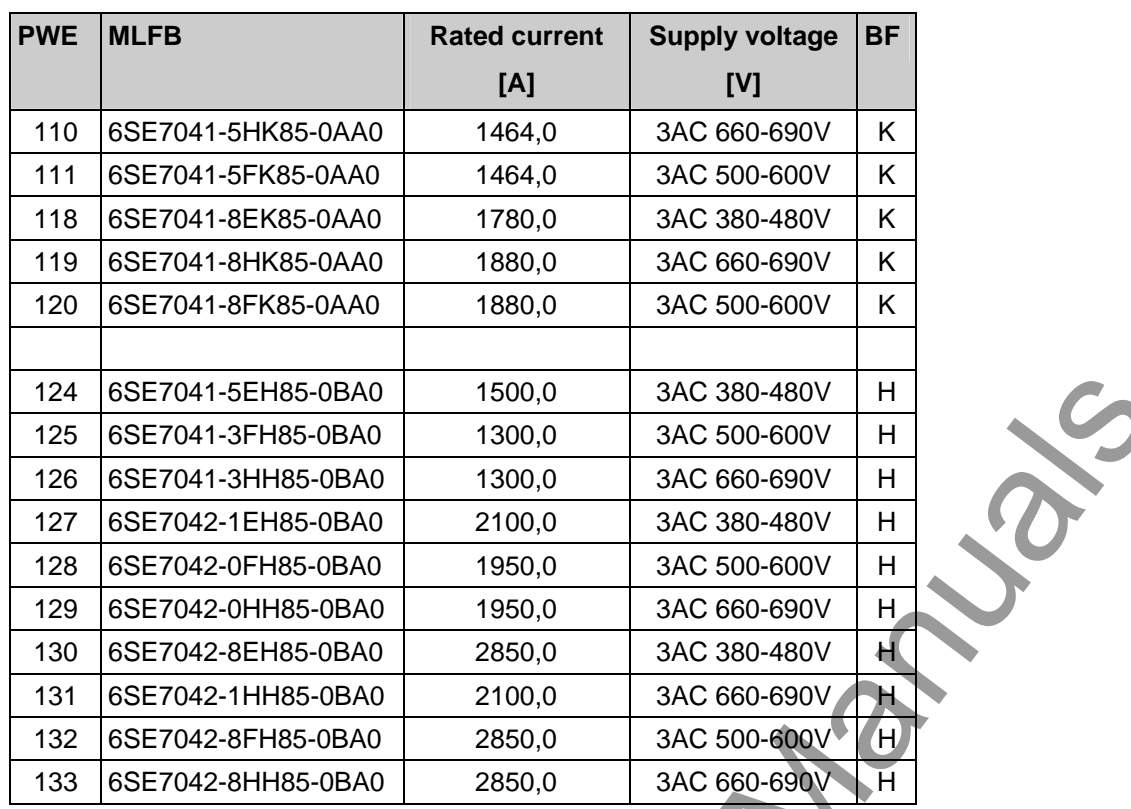

#### **4.3.9.3 Download or upread (P052 = 3)**

P052 has to be set to 3 when a "download" (write) or "upload" (read) has to be carried out for the parameters of the common rectifier at the basic unit interface (SST1) using USS protocol (e.g. using SIMOVIS or OP1S).

"Upread/Download" can be selected in the following statuses: "Switch-on inhibit" (008), "Ready-to-switch-on" (009) or "Fault" (007).

#### Procedure:

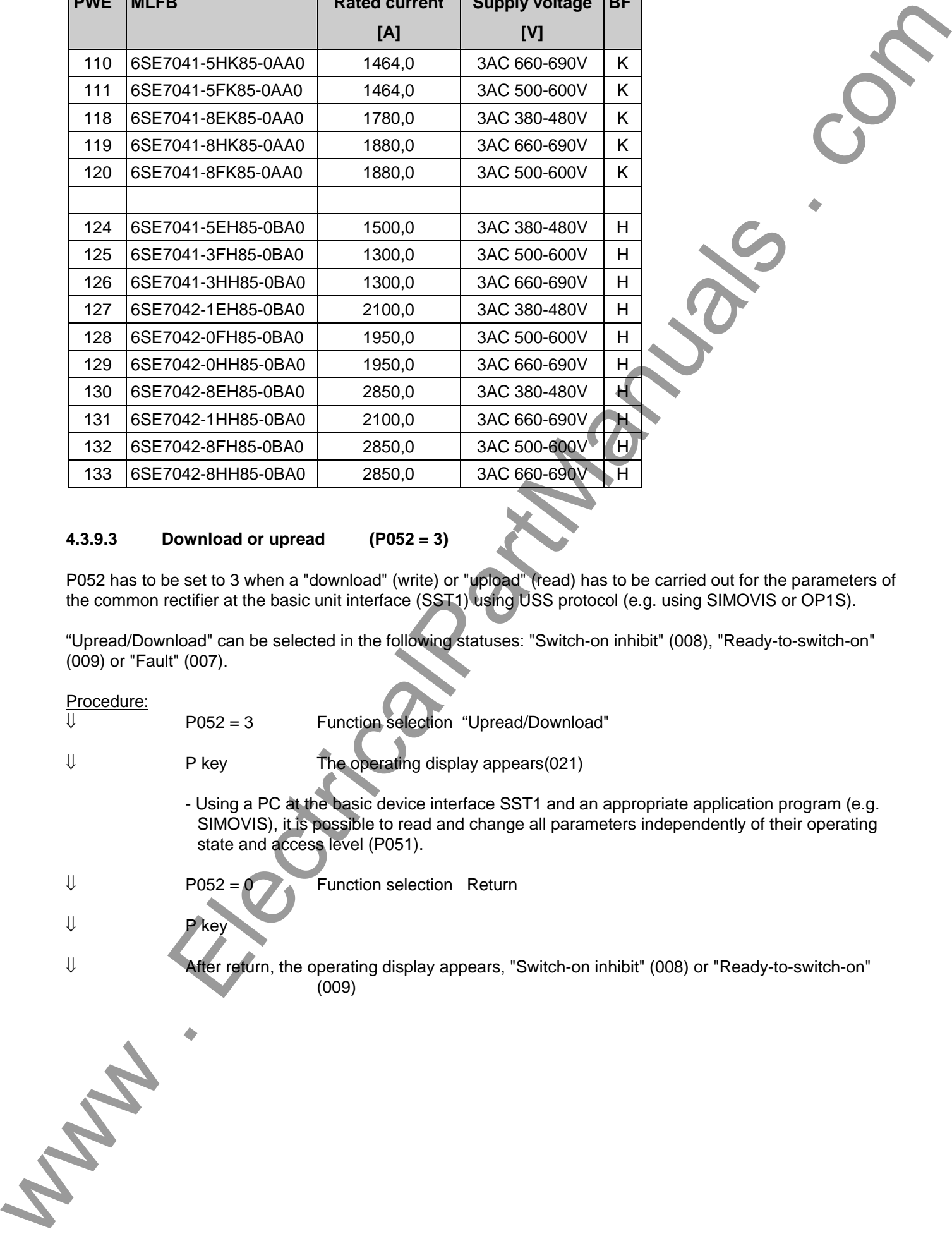

Siemens AG 6SE7087-6AK85-0AA0 **ENGLISH** ENGLISH 6-37 Common Rectifier Operating Instructions

Start-Up 09.02

# **4.3.9.4 Hardware configuration (P052 = 4)**

This function is used to select option boards (SCB, CB, TB) in the common rectifier electronics box. In order to install these modules, an LBA bus coupling (Local Bus Adapter) is required for the electronics box (see Section 9.1)!

All parameters, which can be written into the "Hardware configuration" status ("H", refer to the right-hand column in the parameter list in Chapter 5), can be changed.

The "hardware configuration" selection can be realized in the "Switch-on inhibit", "Ready-to-switch" or "Fault" status

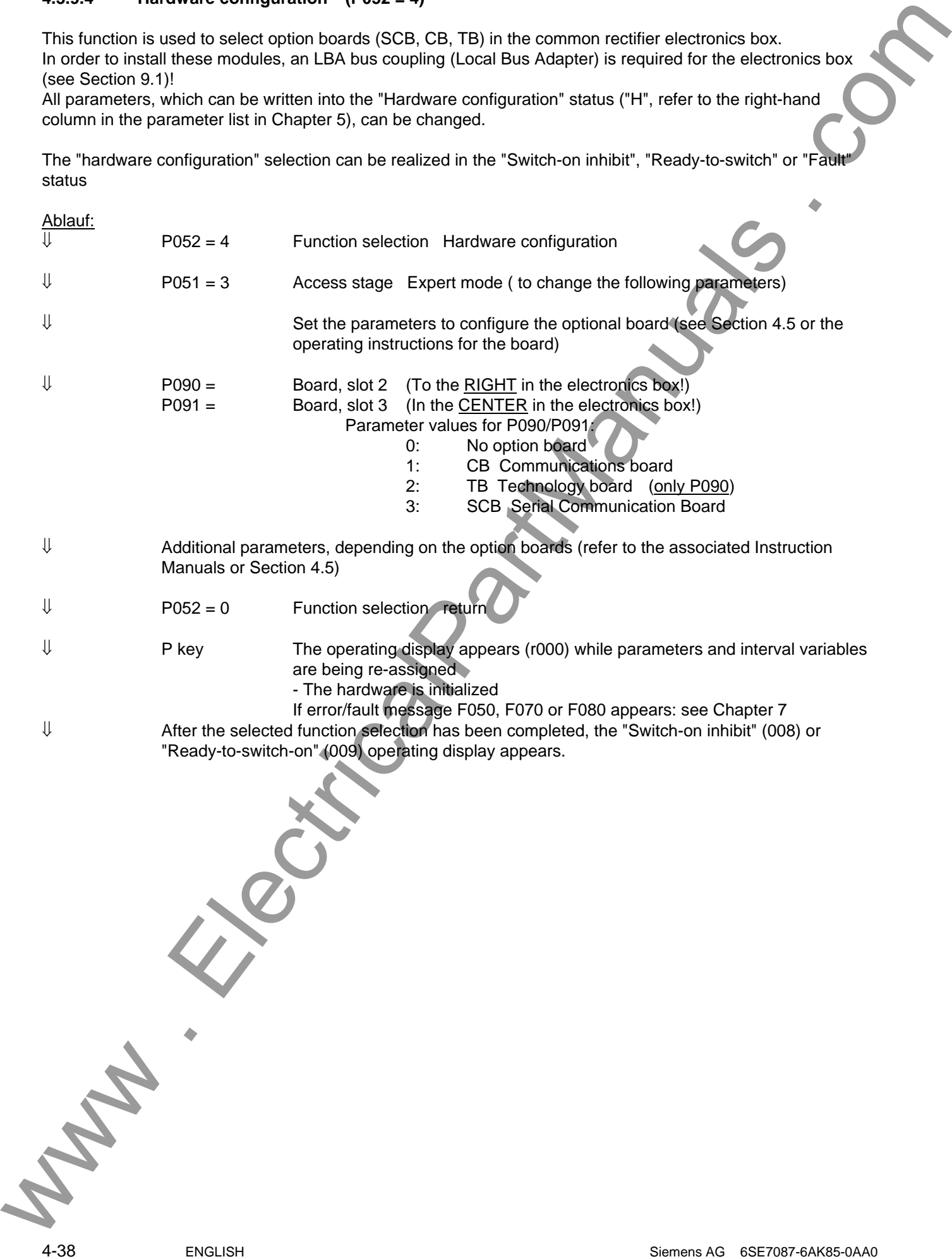

# **4.3.9.5 Drive setting (P052 = 5)**

This function is used to change the drive setting(rectifier data, system data).

This includes all parameters that can be written in the "Drive setting" status ("A" ,see right-hand column of the parameter list in Chapter 5).

Once you have completed the drive setting procedure, you can decide whether to implement the function selection "Forming" (P052=20) or "Circuit identification" (P052 = 21) or whether just to reset the status  $(PO52 = 0)$ .

"Drive setting" can be selected in the following statuses: "Switch-on inhibit", "Ready-to-switch-on" or "Fault".

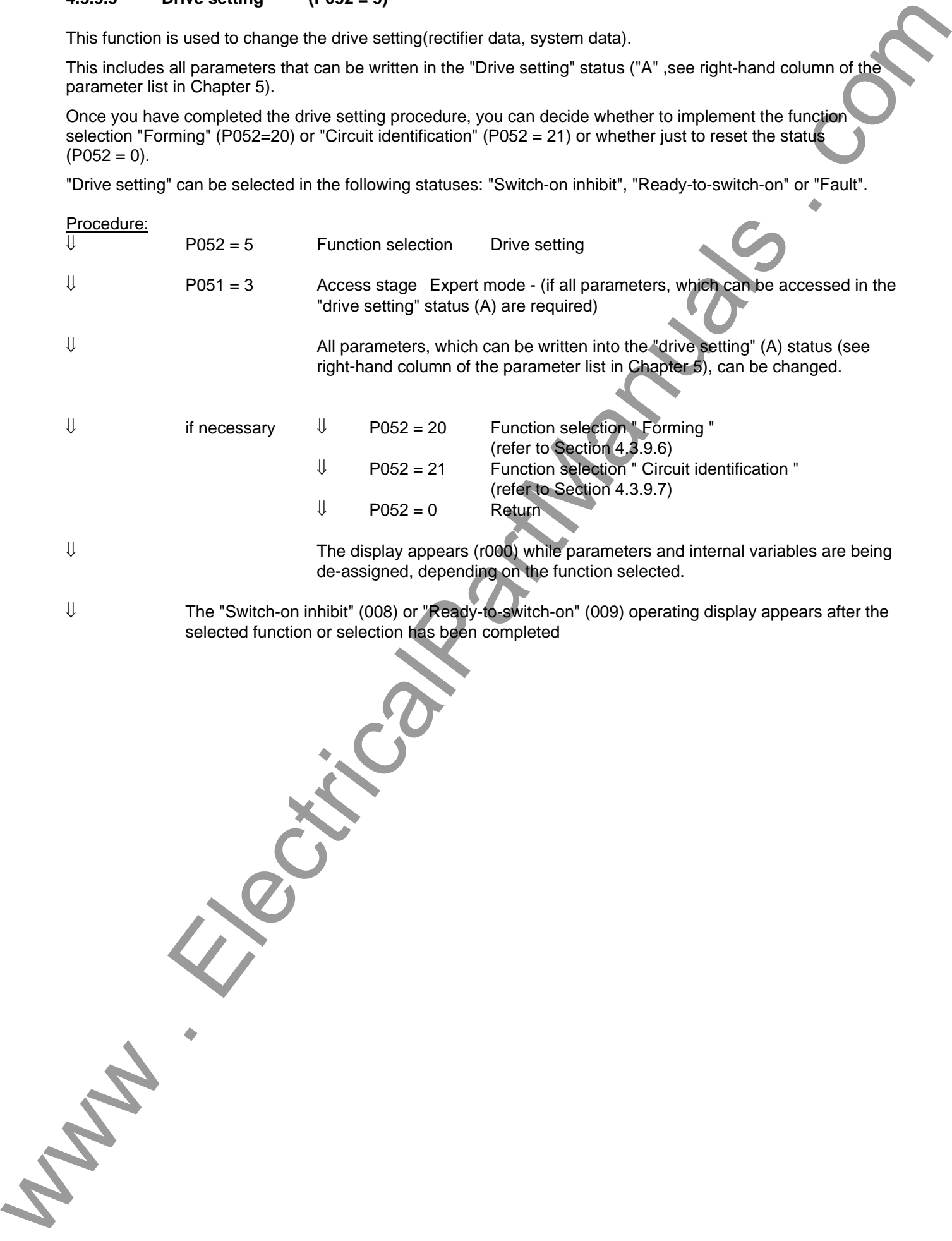

⇓ The "Switch-on inhibit" (008) or "Ready-to-switch-on" (009) operating display appears after the selected function or selection has been completed

Siemens AG 6SE7087-6AK85-0AA0 **ENGLISH** ENGLISH 4-39 Common Rectifier Operating Instructions

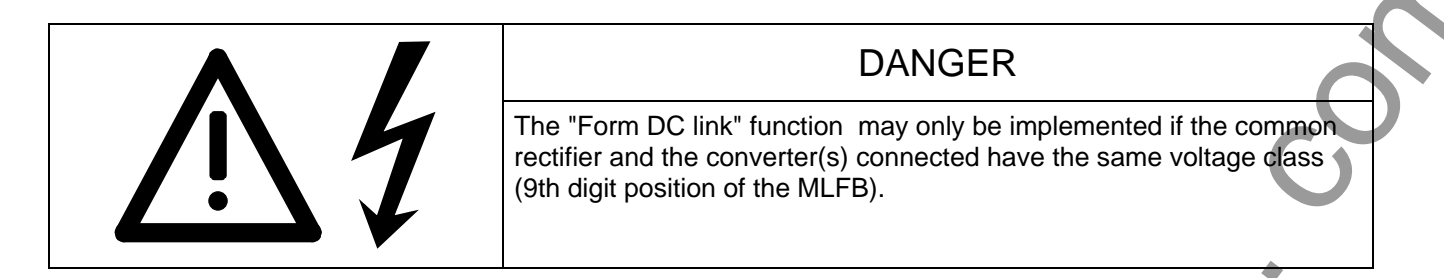

If the converters have been left to stand idle for more than a year, the DC link capacitors must be re-formed. If the converters are taken into service within a year of being delivered (factory number, rating plate); it is not necessary to re-form the DC link capacitors. For more details on this subject, please refer to Section 4.3.12 of the converter's operating instructions

The DC link capacitors are formed as described below.

The "Form DC link" function can be selected in the "Ready to switch on" status (009).

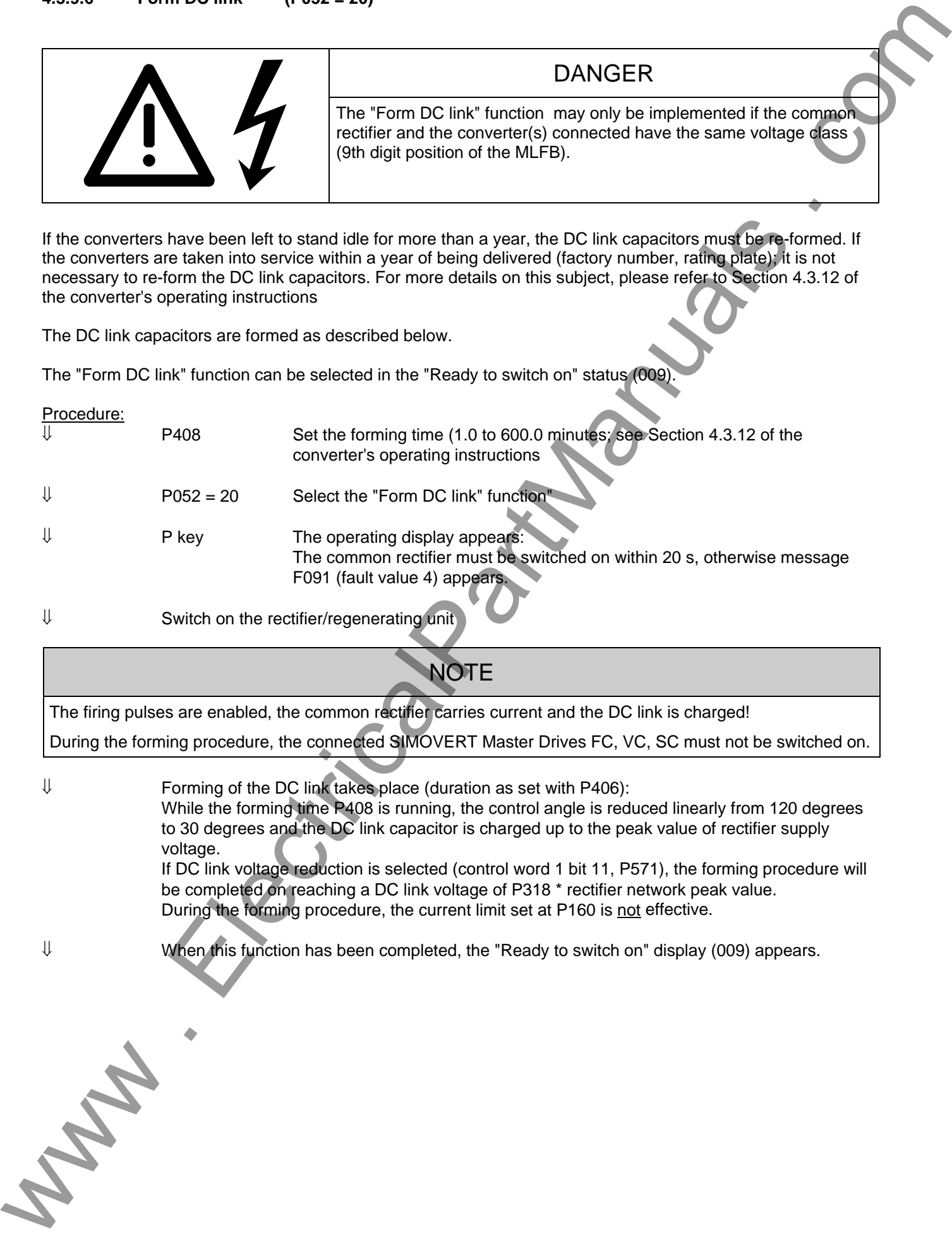

⇓ Switch on the rectifier/regenerating unit

# **NOTE**

The firing pulses are enabled, the common rectifier carries current and the DC link is charged! During the forming procedure, the connected SIMOVERT Master Drives FC, VC, SC must not be switched on.

 $\Downarrow$  Forming of the DC link takes place (duration as set with P406):

While the forming time P408 is running, the control angle is reduced linearly from 120 degrees to 30 degrees and the DC link capacitor is charged up to the peak value of rectifier supply voltage.

If DC link voltage reduction is selected (control word 1 bit 11, P571), the forming procedure will be completed on reaching a DC link voltage of P318 \* rectifier network peak value. During the forming procedure, the current limit set at P160 is not effective.

⇓ When this function has been completed, the "Ready to switch on" display (009) appears.

# **4.3.9.7 Circuit identification (P052 = 21)**

This function identifies the DC link and the supply and re-assigns certain control parameters. Specific closed-loop control parameters are re-assigned in connection with this function.

Only the parameters of the reserve data sets currently selected are modified (see "Data sets" in Section 4.1.1.1. and "Selecting the data sets" in Section 4.4).

# **NOTE**

Circuit identification (i.e. automatic setting of the appropriate parameters) must be carried out, otherwise error message F061 will be generated when the unit is switched on.

While circuit identification is being carried out, the constellation of supply, and reactor arrangement as well as the capacitive load connected to the DC link terminals of the common rectifier must be identical to the constellation for normal operation later. The main reason being that the Ud controller gain that is set depends on the measured intermediate circuit capacitance.

If more than one inverter of the series SIMOVERT Master Drives 6SE70 are to be operated with the common rectifier, whereby the number of inverters connected to the DC link at any one time varies, it is recommended that reserve data set selection is implemented. Up to 4 different configurations can be formed for this purpose that are each assigned to a reserve data set. Circuit identification has to be carried out separately for each of these reserve data sets. During circuit identification, the appropriate configuration must exist for the selected data set. This burdet is the same of the same of the same of the same of the same of the same of the same of the same of the same of the same of the same of the same of the same of the same of the same of the same of the same of the

Circuit identification must be carried out whenever the supply network changes and/or whenever the number of connected inverters changes.

The "Circuit identification" function can be aborted at any time with an OFF command. This triggers fault message F091 "Circuit identification aborted by external cause".

During circuit identification, which is carried out in a series of separate stages, code numbers appear on the PMU that indicate the current working stage.

If an error occurs during a stage, the circuit identification function is aborted. The exact cause of the abort is indicated in the fault value r949 assigned to the fault number memory r947 (for a non-reset fault in index i001 and if reset in index i009).

You will find a detailed description of the fault messages, associated fault values and a description on the warning messages in Chapter 7 "Faults and Warnings".

Siemens AG 6SE7087-6AK85-0AA0 **ENGLISH 5 ASSESSED ASSESSED AT A 4-41** Common Rectifier Operating Instructions

Die Anwahl "Stromkreisidentifikation" kann im Zustand "Einschaltbereit" (009) erfolgen.

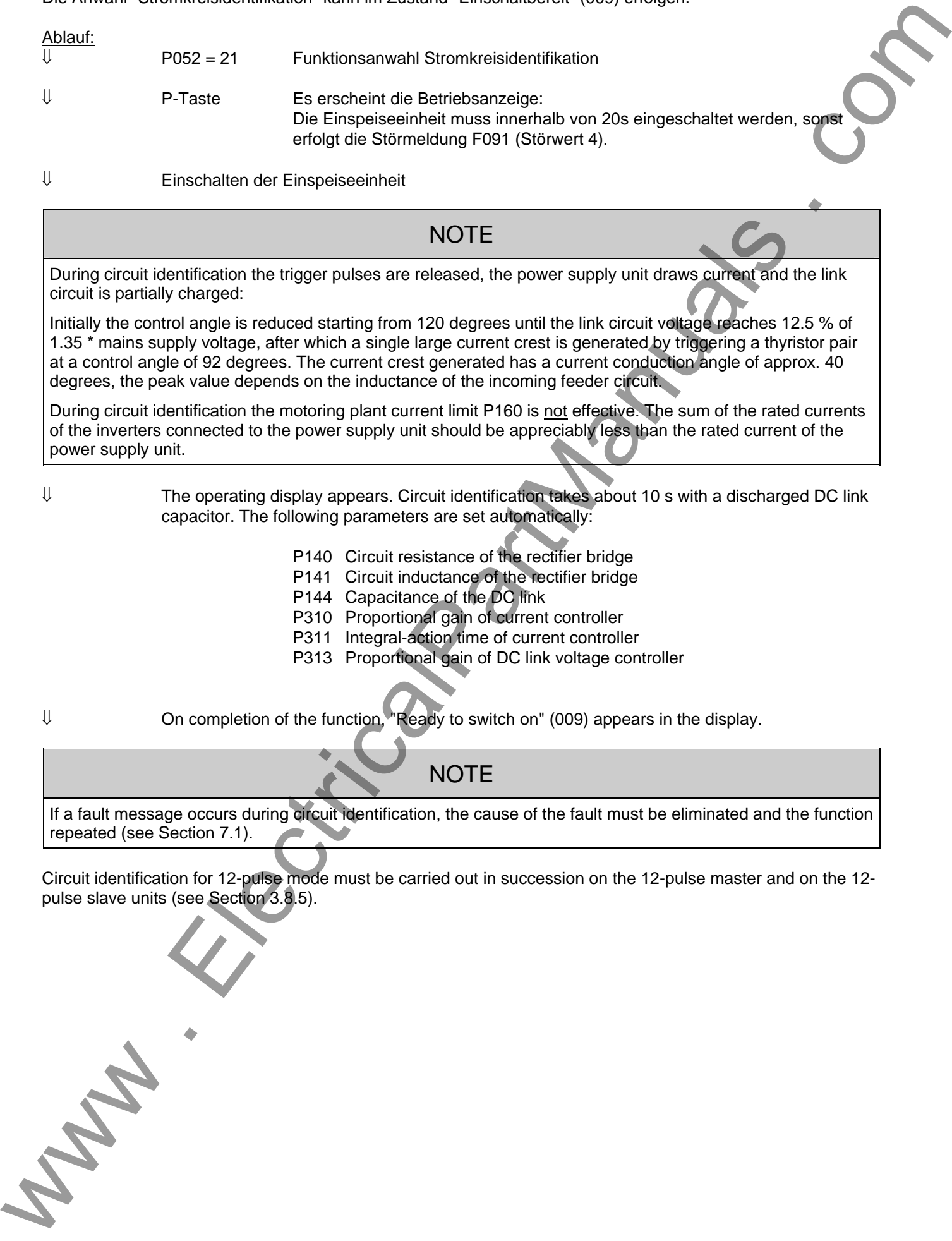

⇓ Einschalten der Einspeiseeinheit

# **NOTE**

During circuit identification the trigger pulses are released, the power supply unit draws current and the link circuit is partially charged:

Initially the control angle is reduced starting from 120 degrees until the link circuit voltage reaches 12.5 % of 1.35 \* mains supply voltage, after which a single large current crest is generated by triggering a thyristor pair at a control angle of 92 degrees. The current crest generated has a current conduction angle of approx. 40 degrees, the peak value depends on the inductance of the incoming feeder circuit.

During circuit identification the motoring plant current limit P160 is not effective. The sum of the rated currents of the inverters connected to the power supply unit should be appreciably less than the rated current of the power supply unit.

 $\Downarrow$  The operating display appears. Circuit identification takes about 10 s with a discharged DC link capacitor. The following parameters are set automatically:

- P140 Circuit resistance of the rectifier bridge
- P141 Circuit inductance of the rectifier bridge
- P144 Capacitance of the DC link
- P310 Proportional gain of current controller
- P311 Integral-action time of current controller
- P313 Proportional gain of DC link voltage controller

⇓ On completion of the function, "Ready to switch on" (009) appears in the display.

**NOTE** 

If a fault message occurs during circuit identification, the cause of the fault must be eliminated and the function repeated (see Section 7.1).

Circuit identification for 12-pulse mode must be carried out in succession on the 12-pulse master and on the 12 pulse slave units (see Section 3.8.5).

# **4.3.9.8 Display modified parameters (P052 = 22)**

This function is used to display all parameters (regardless of the access stage) that differ from the factory setting (i.e. plant-specific parameters). This function only works with operator control via the PMU but not with the OP1S.

Adjustable parameters that have no factory setting (P070) or whose value depends on other parameters (P071,...) are regarded as "modified".

Those parameters that are dependent on P077 (see Section 4.3.9.1 "Factory setting") whose values differ from the setting for P077=0 are also regarded as modified.

"Modified" parameters for "special access" are also displayed that are only accessible to specially trained personnel using P799.

The "Display modified parameters" function can be selected in all operating statuses.

# Procedure:  $\downarrow$  P052 = 22 Select the "Display modified parameters" function  $\Downarrow$  P key Chly parameters that differ from the factory setting appear on the PMU (i.e. plant-specific parameters), irrespective of the access stage (P051). It is not possible to modify the parameter value here.  $\Psi$  P052 = 0 Select the Return function  $\Downarrow$  P key **NOTE** This bureaute plane the procedure plane of the state of the state of the state of the state of the state of the state of the state of the state of the state of the state of the state of the state of the state of the state

Parameters r990 and r991 provide a list of modified parameters for the PMU and also for the OP1S.

#### **4.3.10 Functions**

#### **4.3.10.1 WEA (automatic restart)**

The Automatic Restart function can be used for the automatic acknowledgment of faults and automatic restart of the unit following a power failure (F003, F004, F005, F007, F009 or F010) without the operator having to intervene.

The common rectifier will react according to the selection below in the following scenarios: If the voltage fails at one of the connections 1U/L1, 1V/L2, 1W/L3, X9.1, X9.2 or if its values are not within the permissible tolerance range and if the period of so-called "self-synchronous operation" (see further down) has expired and if the DC link voltage has dropped below the threshold P074 \* 1.35 \* P071:

# **P366 = 0**: WEA (automatic restart) is inhibited

No automatic restart; the relevant fault message (F003, F004, F005, F007, F009 or F010) is initiated..

#### **P366 = 1**: Acknowledgment of power failure after system recovery

The common rectifier enters the operating status 0008 (Switch-on inhibit) or 0009 (when switching on/off with the I/O keys of the PMU). On power recovery, a new ON command must be given to enable the DC link to re-charge. The converter is not automatically restarted by the WEA function.

Siemens AG 6SE7087-6AK85-0AA0 **ENGLISH** 56-00-2012 ENGLISH 4-43 Common Rectifier Operating Instructions

# **P366 = 2** Restart after system recovery and pre-charging of the DC link after system recovery

While the system is down, the automatic controllers and firing pulses of the rectifier bridge are inhibited. The common rectifier enters the status 0010. On power recovery, the unit is automatically switched on again by the WEA. The DC link is re-charged.

The unit is only switched back on again if there is still an ON command (control word bit 0) active following system recovery. The WEA function is therefore not possible with an ON command (control word bit 0) programmed from the PMU or operator panel OP1S provided the external 24 V supply does not fail.

IMPORTANT: External measures must be taken to guarantee safety on an automatic restart!

# Warning **A065** (Automatic restart active):

This warning bit is set following a system failure if the automatic restart function is active, and reset following a restart by the WEA and completion of the pre-charging process.

The unit can also be switched off by a manual OFF command during this restart phase. Please also refer to Chapter 7 "Faults and Warnings"

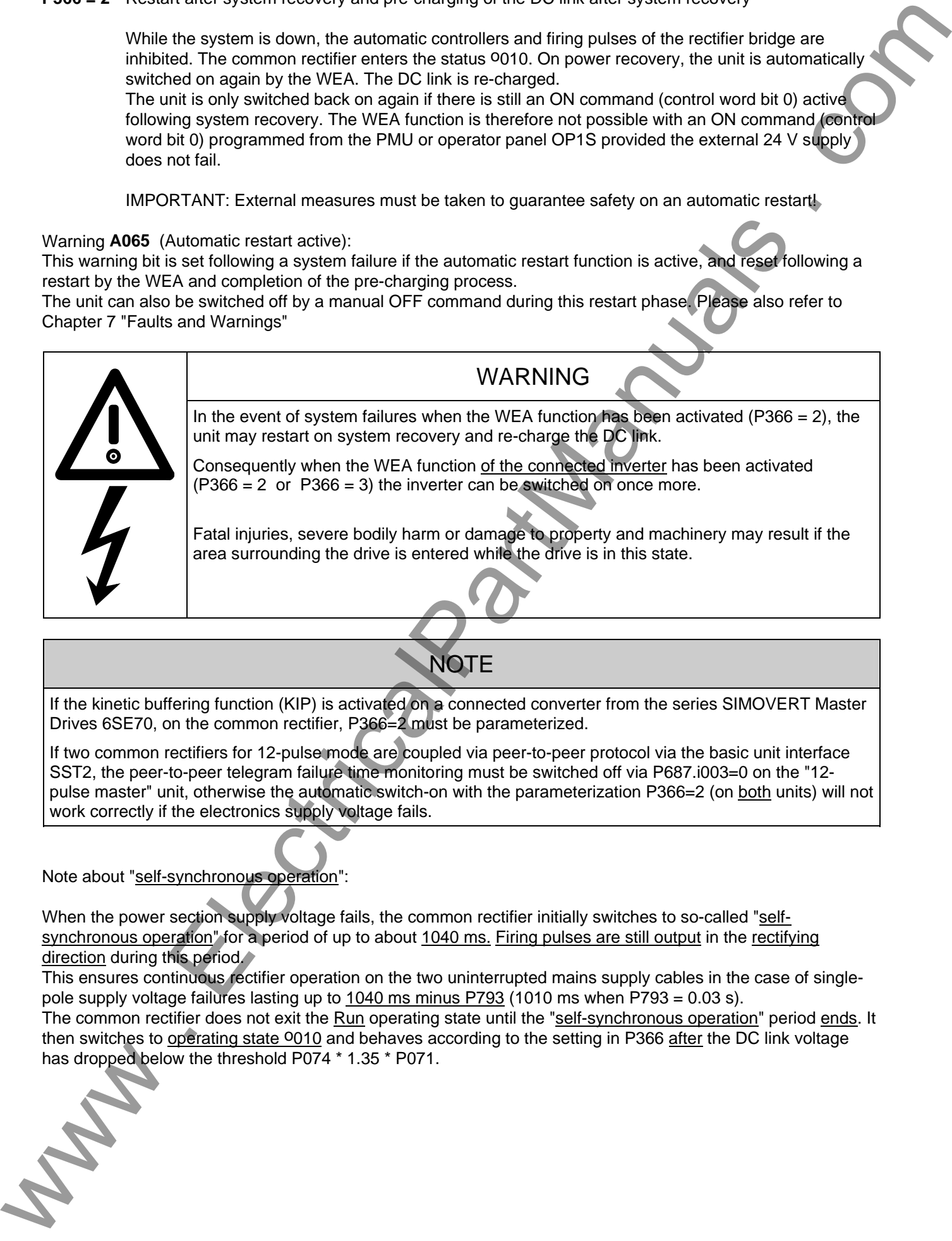

If the kinetic buffering function (KIP) is activated on a connected converter from the series SIMOVERT Master Drives 6SE70, on the common rectifier, P366=2 must be parameterized.

If two common rectifiers for 12-pulse mode are coupled via peer-to-peer protocol via the basic unit interface SST2, the peer-to-peer telegram failure time monitoring must be switched off via P687.i003=0 on the "12 pulse master" unit, otherwise the automatic switch-on with the parameterization P366=2 (on both units) will not work correctly if the electronics supply voltage fails.

Note about "self-synchronous operation":

When the power section supply voltage fails, the common rectifier initially switches to so-called "selfsynchronous operation" for a period of up to about 1040 ms. Firing pulses are still output in the rectifying direction during this period.

This ensures continuous rectifier operation on the two uninterrupted mains supply cables in the case of singlepole supply voltage failures lasting up to 1040 ms minus P793 (1010 ms when P793 = 0.03 s).

The common rectifier does not exit the Run operating state until the "self-synchronous operation" period ends. It then switches to operating state <sup>o</sup>010 and behaves according to the setting in P366 after the DC link voltage has dropped below the threshold P074 \* 1.35 \* P071.

# **4.3.10.2 Externally requested and current-dependent Ud reduction**

Up to and including Unit Software Release 3.1, Ud reduction was implemented only upon external request by means of the control word 1 command "U<sub>d</sub> reduction demanded" (STW1, Bit 11= 1):

When an edge is detected on this command (source selection by P571), the U<sub>d</sub> setpoint is lowered to the value (1.35\*Umains,infeed\*P318/100.00%) according to P318 (with or without deceleration ramp according to P330, depending on whether P330 has an odd or even value) and regenerative feedback is disabled (the message "Recovery not ready" is displayed, status word ZSW1, Bit 10= 0). The DC link should now discharge (free discharge or current withdrawal from the DC link). When the DC link voltage has been reduced, the message "U<sub>d</sub> is reduced" is issued via ZSW1, Bit 13= 1. Energy recovery is re-released again, the message ZSW1, Bit 10= 1 is issued. When the message "U<sub>d</sub> is reduced" has been issued, an inverter connected to the DC link may start returning energy into the DC link. We can not determine the second with the second with the second with the second with the second with the second with the second with the second with the second with the second with the second with the second with the seco

An external logical linking is required for the energy recovery!

As from Unit Software Release 3.2, the U<sub>d</sub> can also be reduced automatically, as an alternative, depending on the DC link current Id:

When the current-dependent U<sub>d</sub> reduction is released by **P323**= 1, the command for the reduction is generated internally by U<sub>d</sub>. The U<sub>d</sub> setpoint is automatically reduced to the value in accordance with P318 when  $I_d$ (averaged over 3 current crests) falls below the threshold P321. If I<sub>d</sub> exceeds the sum of threshold P321 and hysteresis **P322**, the "full" Ud setpoint value (1.35\*Uline, feed) is selected again. In contrast to U<sub>d</sub> lowering by means of STW1, bit 11, precharge time **P329** or discharge time **P330** are always active (setpoint input with ramp) when the U<sub>d</sub> setpoint is specified internally.

Attention: Undisturbed recovery mode is only possible if, after falling below P321, the load current withdrawn (by the inverters connected to the DC link) still remains positive for a sufficient length of time before changing direction to permit a reduction of the DC link voltage to the specified value before recovery is started. The current-dependent Ud reduction functions therefore only if an appropriate load cycle exists !

# 4.4 Function diagrams

#### **Notes on the function diagrams:**

The function diagrams on the two following sheets show the controller structure of the common rectifier unit.

A value in brackets for a parameter indicates the factory setting of the parameter in question.

Switch positions drawn are the factory setting.

These function diagrams also contain parameters that are not listed in the parameter list (Chapter 5) of these operating instructions. They are the expert parameters that are only visible at the PMU if P051 = 3 and P799 = 4. These expert parameters contain a useful factory setting and must not usually be altered.

Not only the parameter but also the most important "connectors" (Kxxx) are drawn into the function diagrams. Connectors can be seen as "digital measuring points" of internal controlled variables or memory locations (e.g. DC link voltage K287, DC link current K114, control angle K100). The connectors are only used for factory internal diagnostic purposes and are not described in more detail in these operating instructions. A hexadecimal display of a single connector value is possible using the expert parameters P787 and r786 on the PMU by parameterizing the number of the connector to be displayed at parameter r786 at P787. 44, 44<br>
We are on the function of the two following sheets allow the <u>particle and the stress and the communication</u><br>
The function displayers or the two following sheets allow the <u>particle</u> and the particle in equation.<br>

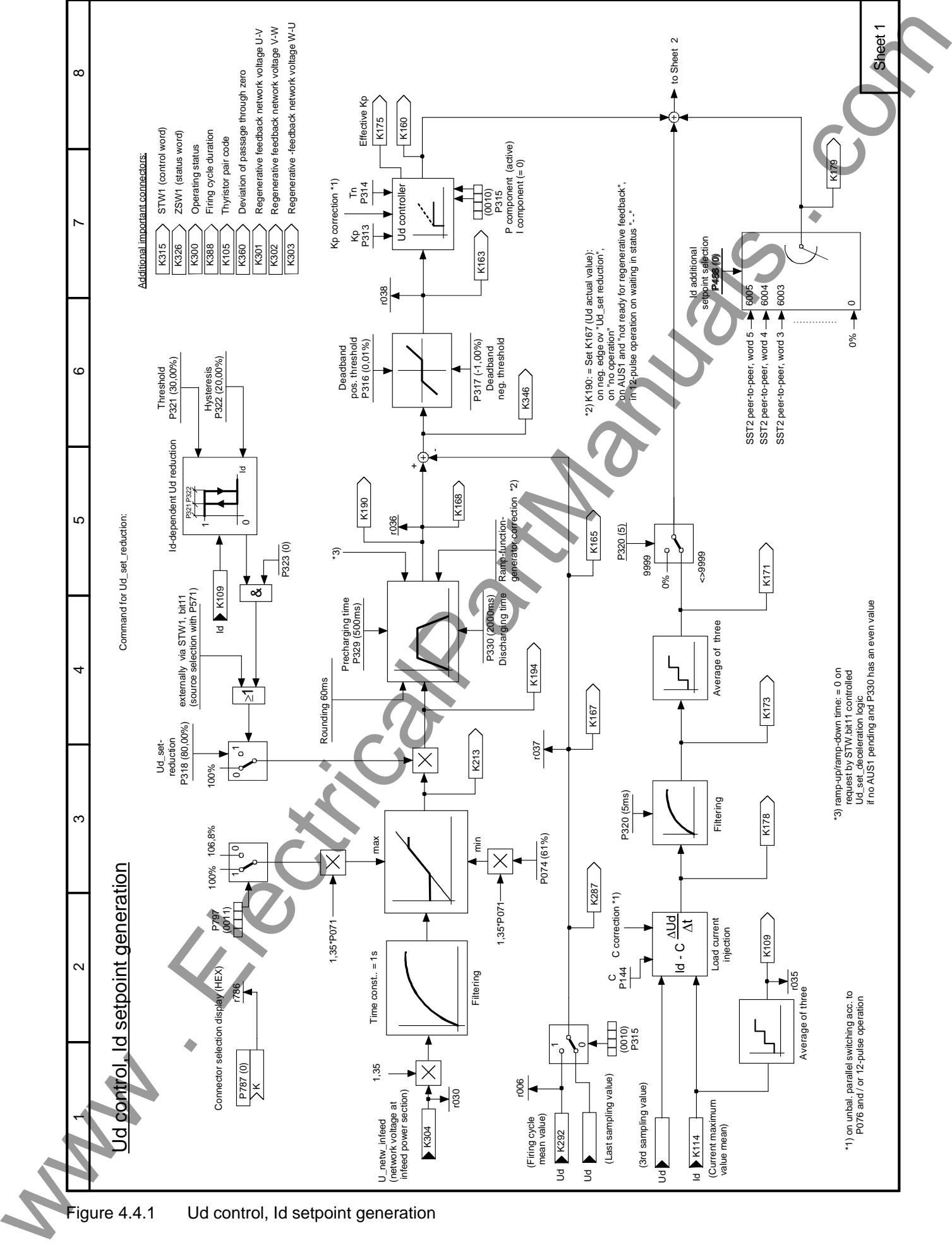

Figure 4.4.1 Ud control, Id setpoint generation

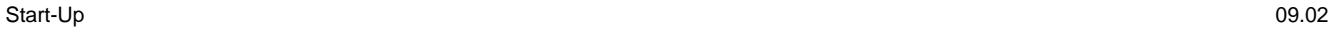

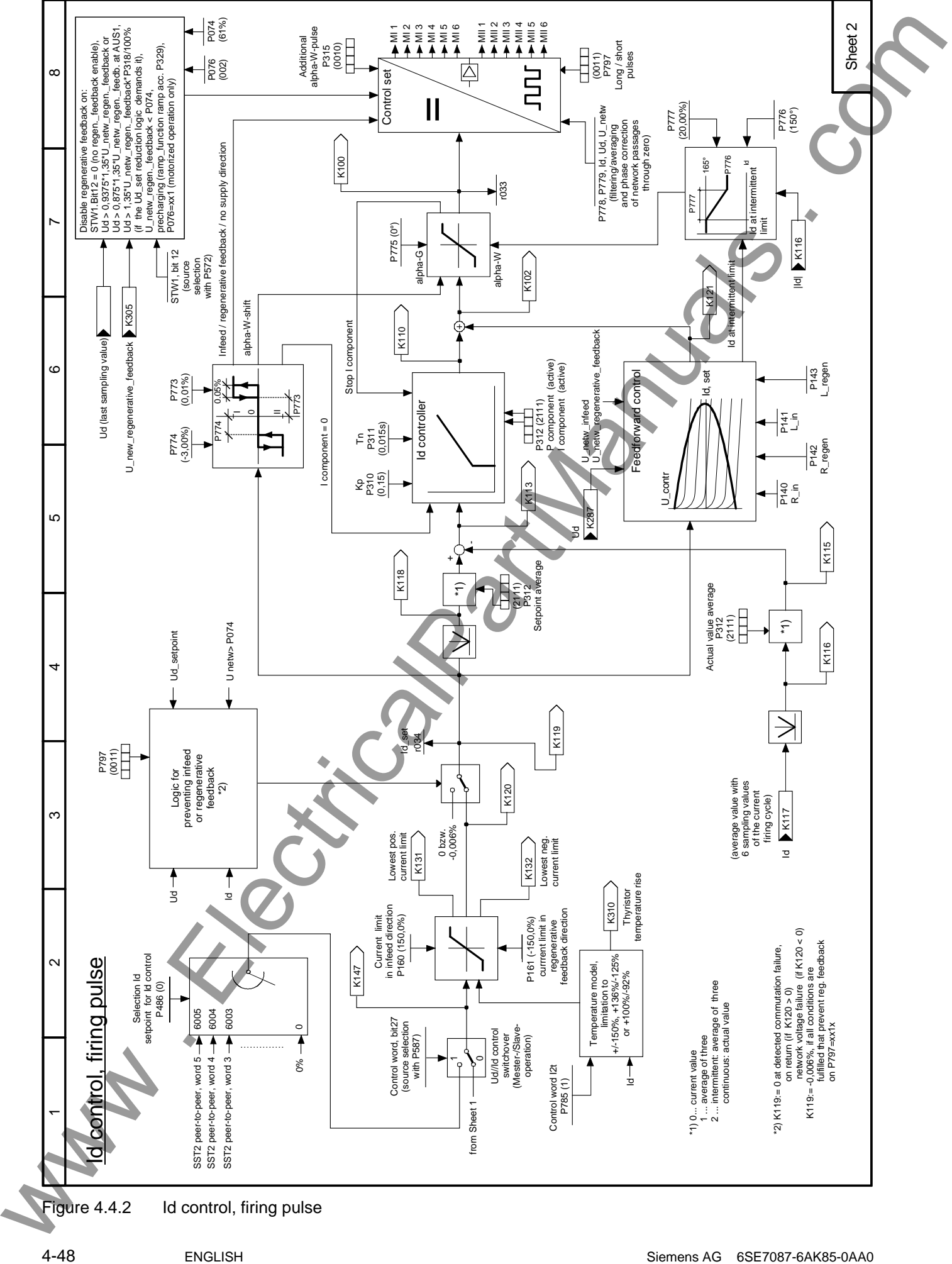

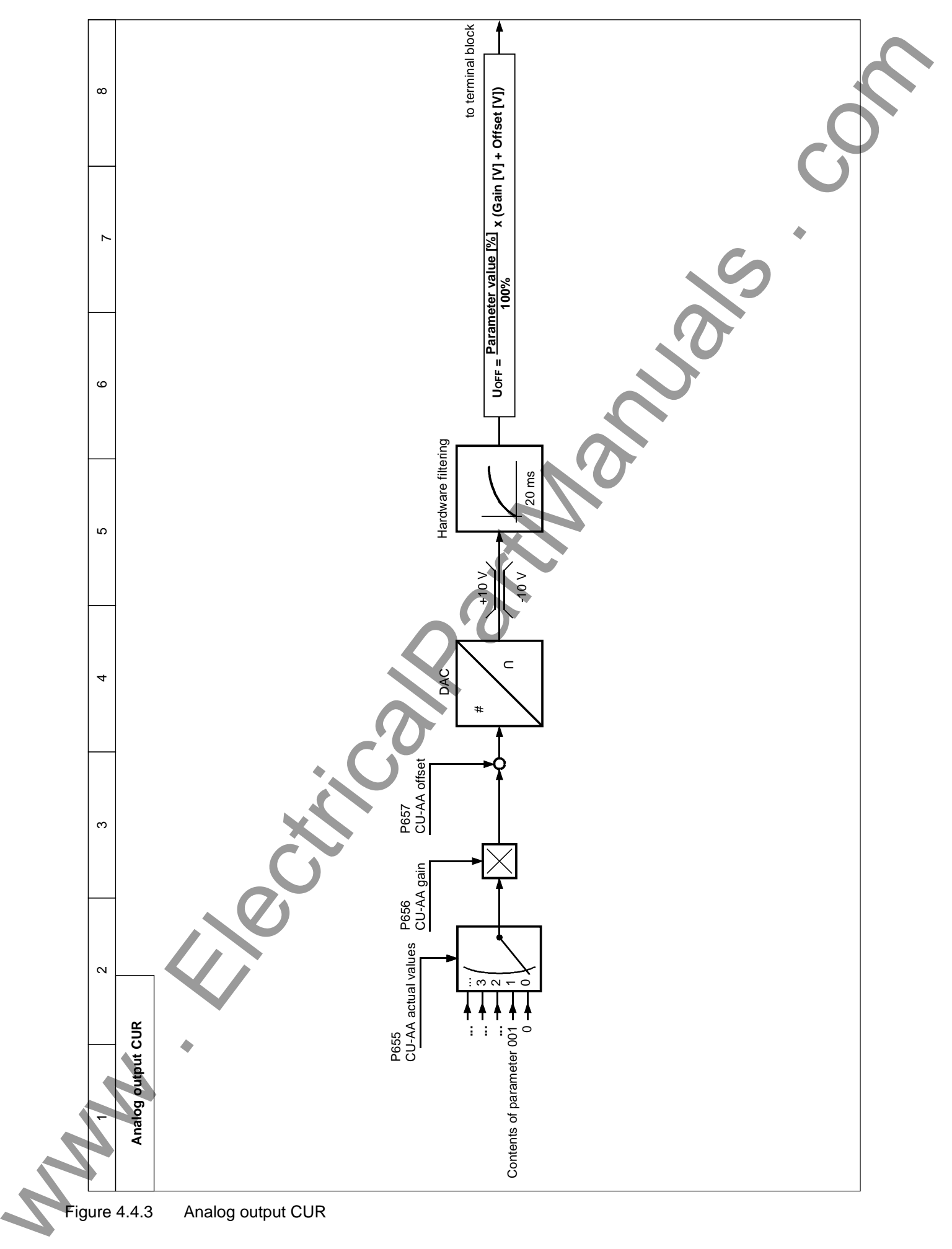

Siemens AG 6SE7087-6AK85-0AA0 **ENGLISH** ENGLISH 6SE7087-6AK85-0AA0

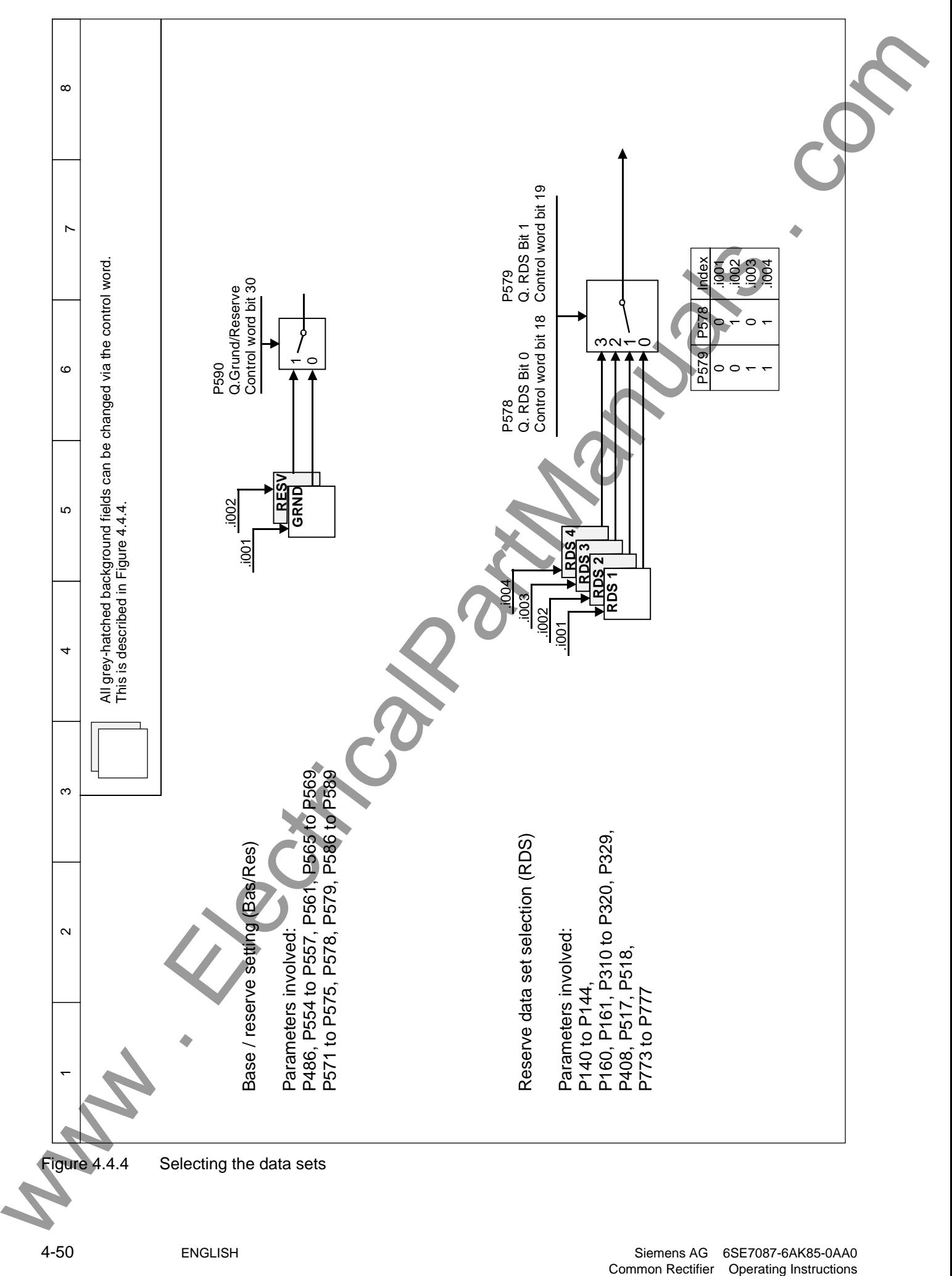
## 4.5 Starting up optional supplementary boards

For installation of the board, see Section 9.1, Options for integration into the electronics box. The unit only supports 1 optional board of each type.

Communication-related settings must be defined in parameters. Parameter P052 (hardware configuration) must be set to "4" before most other parameters can be set (for further details, see Chapter 5, "Parameter List", righthand column specifying criterion for parameter alteration).

The supplementary boards must then be logged in the unit via P090 or P091. Otherwise they will be ignored by the unit and no communication will take place.

#### **4.5.1 Procedure for starting up technology boards (T100, T300, T400):**

**NOTE** 

Freely configurable technology boards T300 and T400 are guaranteed to operate correctly (board runup and data exchange with the SIMOVERT 6SE70). The user, however, must bear responsibility for ensuring that the system is properly configured.

Disconnect the power supply and insert the board in location

**2** After the next switch-on, the board must be logged in via P090. The parameters of the technology board (d and H parameters) can then be accessed.

The connections for the process data on the basic unit are made using the corresponding source and target connections (see Section 4.3).

For the meaning of the bits in the control words and the status words, see Section 4.3.

If a communication board is used in addition to a technology board, then data are exchanged with the basic converter via the technology board. The basic converter cannot directly access the data of the communication board. The connections for the process data to be transferred are then determined by the configuration or parameter settings of the technology board.

If a technology board is mounted in location 2, then only one communication board (CBC, CBD, CBP2, SCB1, SCB2) may be installed in slot G. Other boards are not supported

was the interest of the plane of the three states are the interest of the three computers in the state of the three states are the state of the three computers in the state of the three computers in the computer of the com

### **4.5.2 Sequence of operations for starting up PROFIBUS board (CBP2):**

Switch off the power supply and insert the board or adapter with board. For installation details see Section 9.1, Options for integration into the electronics box.

**2** The following are important communication parameters:

- P697 PPO type, definition of the number of words in the parameter and process data section of the telegram (required only if the PPO type cannot be set via PROFIBUS-DP master)
- P695 Telegram failure time for process data (0 = deactivated) The DP master configuring data determine whether the slave (CBP2) must monitor telegram traffic with the master. If this monitoring function is activated, the DP master passes a time value (watchdog time) to the slave when the link is set up. If no data are exchanged within this period, the slave terminates the process data exchange with the SIMOVERT 6SE70. The latter can monitor the process data as a function of P695 and activate fault message F082 We have a strained through the computer strained with bear of metallicity deviation of the bear and the computer of the computer of the computer of the computer of the computer of the computer of the computer of the compu
	- P918 Busadresse
	- P053 Parameterization enable (same function as P927; need only be set if parameters are to be assigned via PROFIBUS)
	- P090 or P091 for logging the board

The connections for the process data on the communications board are made using the corresponding source and target parameters (see Section 4.3). For the meaning of the bits in the control words and the status words, see Section 4.3.

**3** Switching off and on of the electronics supply voltage. Doing this causes the values of parameters P695, P697 and P918 to be transferred from the supplementary board.

The CBP2 (Communication Board PROFIBUS) serves to link drives and higher-level automation systems via the PROFIBUS-DP. For the purpose of PROFIBUS, it is necessary to distinguish between master and slave converters.

**Masters** control the data traffic via the bus and are also referred to as **active nodes**. There are two classes of master:

**DP masters of class 1** (DPM1) are central stations (e.g. SIMATIC S5, SIMATIC S7 or SIMADYN D) which exchange data with slaves in predefined message cycles.

DPM1s support both a **cyclic channel** (transmission of process data and parameter data) and an **acyclic channel** (transmission of parameter data and diagnostic data).

**DP masters of class 2** (DPM2) are programming, configuring or operator control/visualization devices (e.g. DriveMonitor) which are used in operation to configure, start up or monitor the installation. DPM2s support only an **acyclic channel** for transferring parameter data.

The contents of the data frames transferred via these channels are identical to the structure of the parameter section (PKW) as defined by the USS specification.

#### 09.02 Start-Up

### The following diagram shows the services and channels supported by a CBP2:

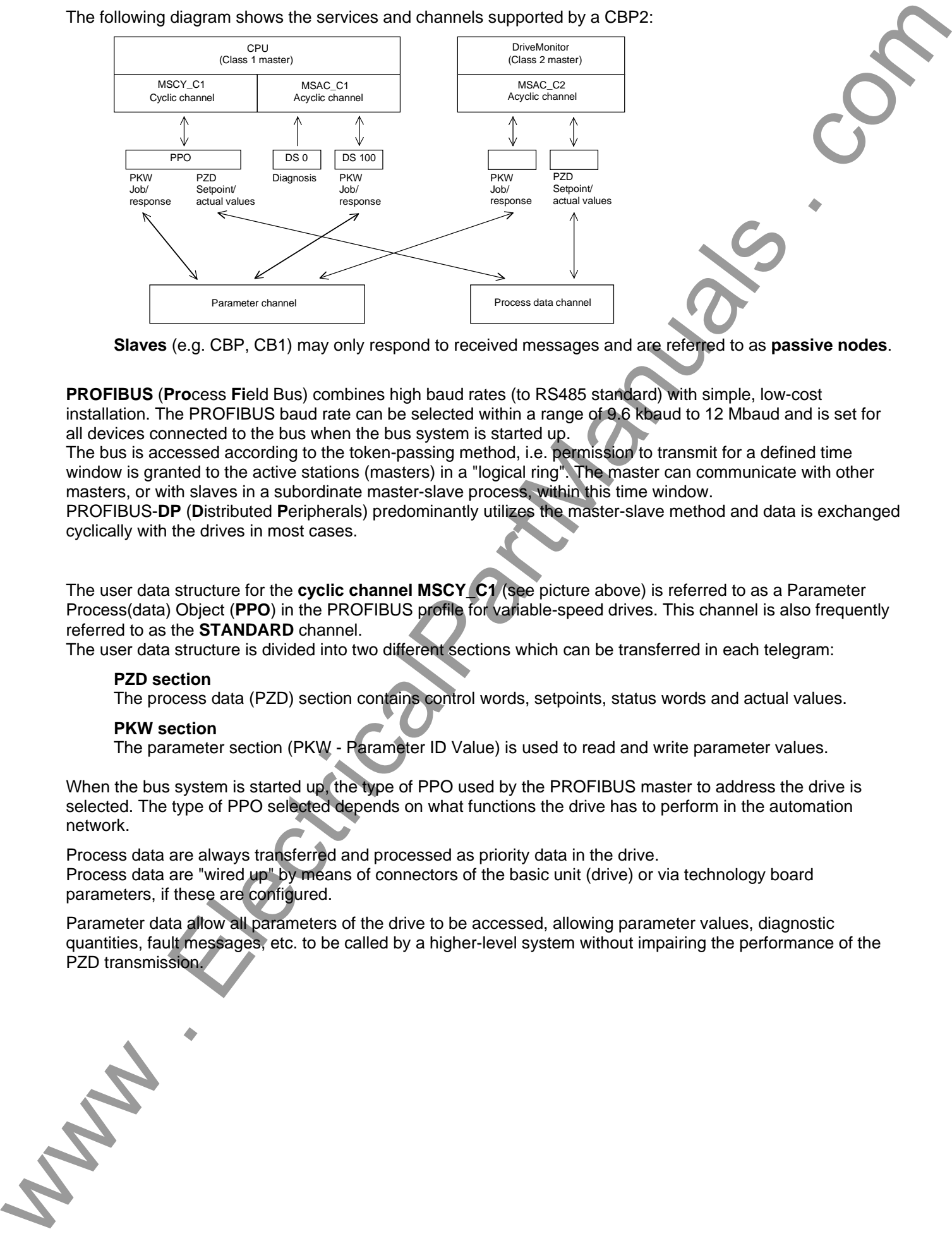

**Slaves** (e.g. CBP, CB1) may only respond to received messages and are referred to as **passive nodes**.

**PROFIBUS** (**Pro**cess **Fi**eld Bus) combines high baud rates (to RS485 standard) with simple, low-cost installation. The PROFIBUS baud rate can be selected within a range of 9.6 kbaud to 12 Mbaud and is set for all devices connected to the bus when the bus system is started up.

The bus is accessed according to the token-passing method, i.e. permission to transmit for a defined time window is granted to the active stations (masters) in a "logical ring". The master can communicate with other masters, or with slaves in a subordinate master-slave process, within this time window.

PROFIBUS-**DP** (**D**istributed **P**eripherals) predominantly utilizes the master-slave method and data is exchanged cyclically with the drives in most cases.

The user data structure for the **cyclic channel MSCY\_C1** (see picture above) is referred to as a Parameter Process(data) Object (**PPO**) in the PROFIBUS profile for variable-speed drives. This channel is also frequently referred to as the **STANDARD** channel.

The user data structure is divided into two different sections which can be transferred in each telegram:

### **PZD section**

The process data (PZD) section contains control words, setpoints, status words and actual values.

### **PKW section**

The parameter section (PKW - Parameter ID Value) is used to read and write parameter values.

When the bus system is started up, the type of PPO used by the PROFIBUS master to address the drive is selected. The type of PPO selected depends on what functions the drive has to perform in the automation network.

Process data are always transferred and processed as priority data in the drive. Process data are "wired up" by means of connectors of the basic unit (drive) or via technology board parameters, if these are configured.

Parameter data allow all parameters of the drive to be accessed, allowing parameter values, diagnostic quantities, fault messages, etc. to be called by a higher-level system without impairing the performance of the PZD transmission.

#### A total of five PPO types are defined:

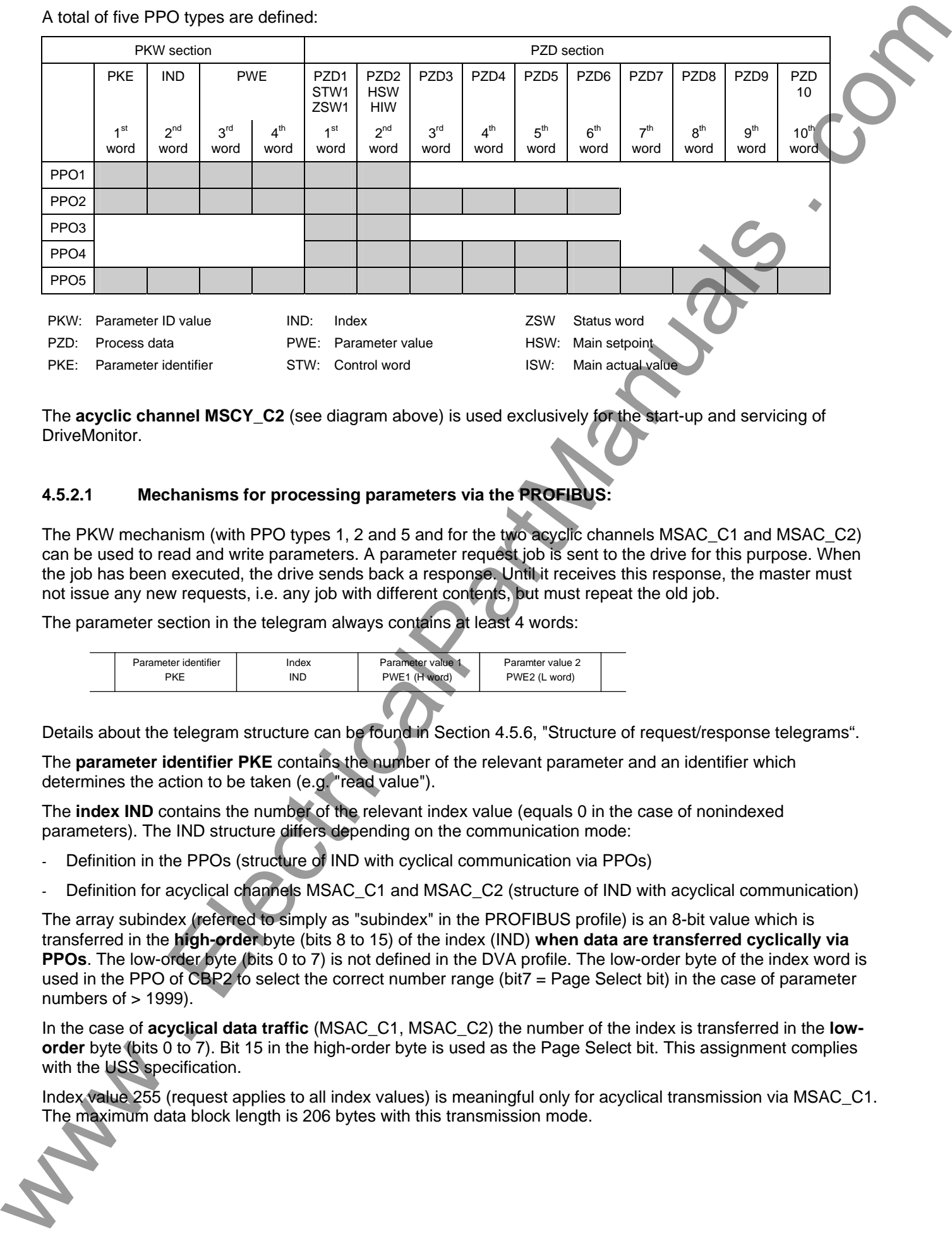

The **acyclic channel MSCY\_C2** (see diagram above) is used exclusively for the start-up and servicing of **DriveMonitor** 

#### **4.5.2.1 Mechanisms for processing parameters via the PROFIBUS:**

The PKW mechanism (with PPO types 1, 2 and 5 and for the two acyclic channels MSAC\_C1 and MSAC\_C2) can be used to read and write parameters. A parameter request job is sent to the drive for this purpose. When the job has been executed, the drive sends back a response. Until it receives this response, the master must not issue any new requests, i.e. any job with different contents, but must repeat the old job.

The parameter section in the telegram always contains at least 4 words:

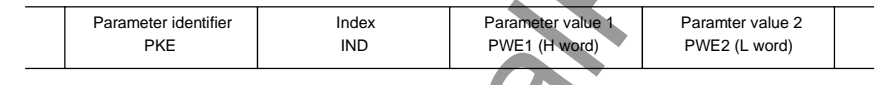

Details about the telegram structure can be found in Section 4.5.6, "Structure of request/response telegrams".

The **parameter identifier PKE** contains the number of the relevant parameter and an identifier which determines the action to be taken (e.g. "read value").

The **index IND** contains the number of the relevant index value (equals 0 in the case of nonindexed parameters). The IND structure differs depending on the communication mode:

- Definition in the PPOs (structure of IND with cyclical communication via PPOs)
- Definition for acyclical channels MSAC\_C1 and MSAC\_C2 (structure of IND with acyclical communication)

The array subindex (referred to simply as "subindex" in the PROFIBUS profile) is an 8-bit value which is transferred in the **high-order** byte (bits 8 to 15) of the index (IND) **when data are transferred cyclically via PPOs**. The low-order byte (bits 0 to 7) is not defined in the DVA profile. The low-order byte of the index word is used in the PPO of CBP2 to select the correct number range (bit7 = Page Select bit) in the case of parameter numbers of  $> 1999$ ).

In the case of **acyclical data traffic** (MSAC\_C1, MSAC\_C2) the number of the index is transferred in the **loworder** byte (bits 0 to 7). Bit 15 in the high-order byte is used as the Page Select bit. This assignment complies with the USS specification.

Index value 255 (request applies to all index values) is meaningful only for acyclical transmission via MSAC\_C1. The maximum data block length is 206 bytes with this transmission mode.

The **parameter value PWE** is always transferred as double word (32-bit value) PWE1 and PWE2. The highorder word is entered as PWE1 and the low-order word as PWE2. In the case of 16-bit values, PWE1 must be set to 0 by the master.

#### **Example**

Read parameter P140.004 (for details, see Section 4.5.6, "Structure of request/response telegrams"

Request identifier PKE = 0x608C (request parameter value (array) P101), Index  $IND = 0004h = 4d$ Parameter value PWE1 = PWE2 = 0

SIMOVERT response:

Response identifier PKE = 0x408C, Index  $IND = 0004h = 4d$ Value of P140.004 = 1388h = 5000d, i.e.  $5.000\Omega$  (PWE1 = 0, because it is not a double word parameter)

#### **Rules for job/response processing:**

A job or a response can only ever refer to one parameter.

The master must send the job repeatedly until it receives an appropriate response from the slave. The master recognizes the response to the job it has sent by analysing the response identifier, the parameter number, the parameter index and the parameter value.

The complete job must be sent in one telegram. The same applies to the response.

The actual values in repeats of response telegrams are always up-to-date values.

If no information needs to be fetched via the PKW interface (but only PZD) in cyclic operation, then a "No job" job must be issued.

PROFIBUS devices have a variety of difference performance features. In order to ensure that all master systems can correctly address each supplementary board, the characteristic features of each board are stored in a separate device master file (GSD). state work is entered in SVCI until to be two one and the state work of entered in the state of the state of the state of the state of the state of the state of the state of the state of the state of the state of the stat

File <siem8045.gsd> is needed for board CBP2.

The appropriate file can be chosen in the selection menu for the SIMOVERT MASTER DRIVES files in later versions of the configuring tool.

If a device master file is not available in the menu, it can be collected from an Internet site. The Internet address is http://www.ad.siemens.de/csi/gsd or http://www.ad.siemens.de/simatic-cs

Product Support/PROFIBUS GSD files/Drives/ . Have all entries displayed using the search function and click on the search results.

SIMOVERT/SIMOREG/SIMADYN CBP File: siem8045.gsd

The communication boards can only be operated on a non-Siemens master as a DP standard slave, the corresponding GSD file containing all necessary information for this mode.

Detailed information about communication via PROFIBUS can be found in Section 8.2 of the compendium for SIMOVERT MASTER DRIVES Motion Control (order no. 6SE7080-0QX50).

### **4.5.2.2 Diagnostic tools:**

LED displays of CBP2 (flashing LEDs mean normal operation):

Red LED Status of CBP2

Yellow LED Communication between SIMOVERT and CBP2 Green LED Communication between CBP2 and PROFIBUS

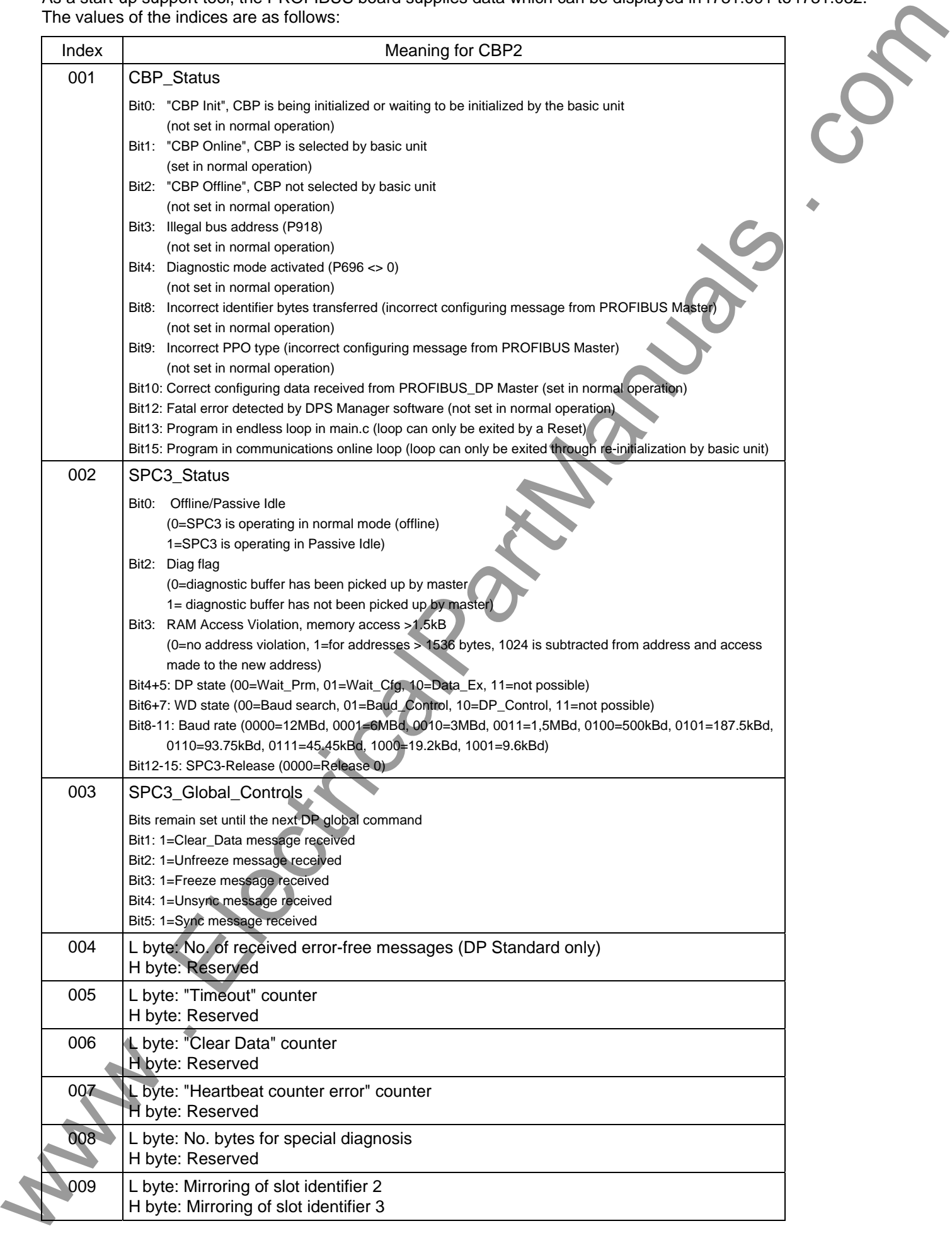

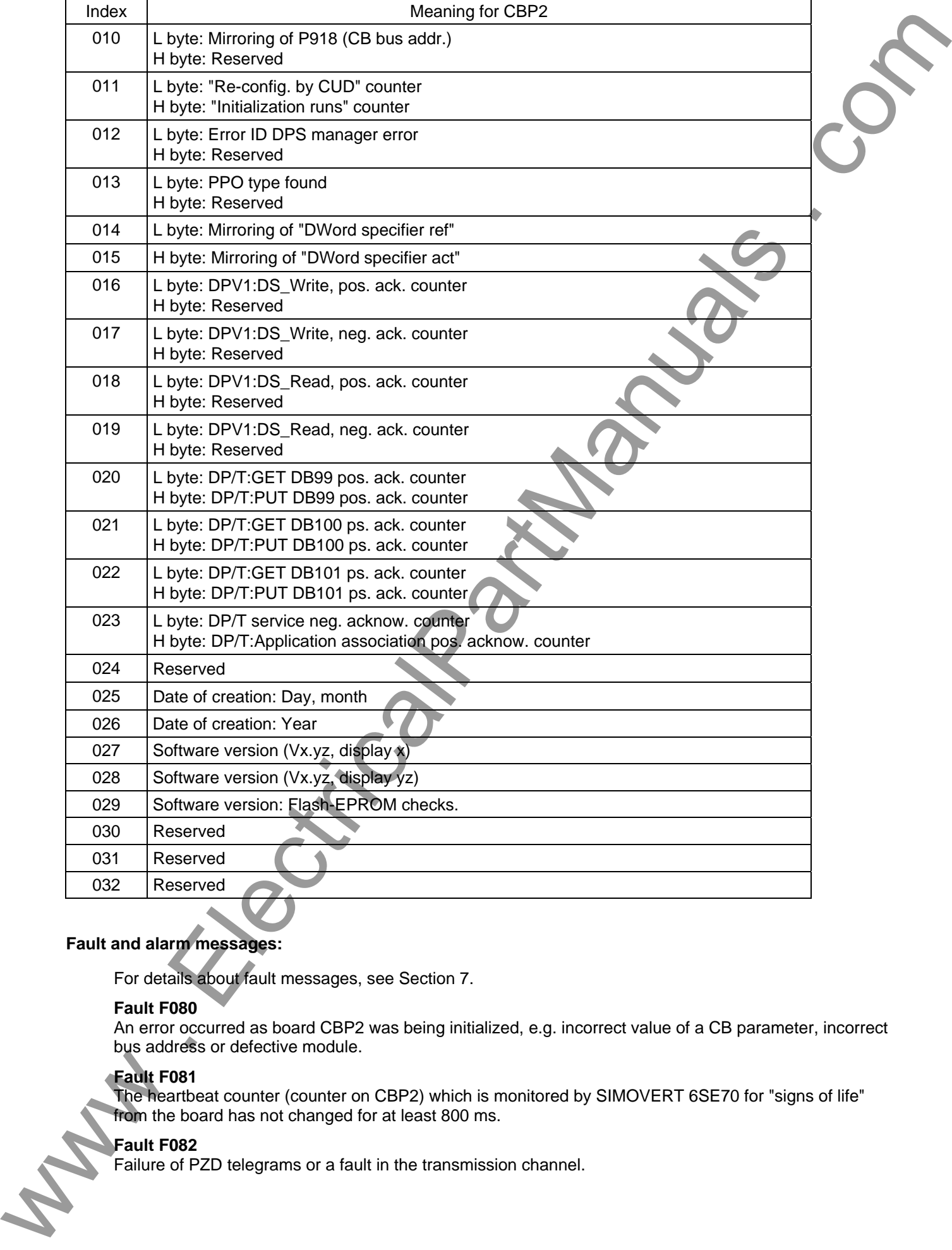

### **Fault and alarm messages:**

For details about fault messages, see Section 7.

#### **Fault F080**

An error occurred as board CBP2 was being initialized, e.g. incorrect value of a CB parameter, incorrect bus address or defective module.

### **Fault F081**

The heartbeat counter (counter on CBP2) which is monitored by SIMOVERT 6SE70 for "signs of life" from the board has not changed for at least 800 ms.

#### **Fault F082**

Failure of PZD telegrams or a fault in the transmission channel.

#### **Alarm A081**

The identifier byte combinations transmitted by the DP master in the configuration telegram do not match the permitted identifier byte combinations (configuring error on DP master) Effect: No link can be established with the DP master, reconfiguration necessary.

#### **Alarm A082**

No valid PPO type can be determined from the configuration telegram from the DP master. Effect: No link can be established with the DP master, reconfiguration necessary.

#### **Alarm A083**

No user data, or only invalid data, are being received from the DP master. Effect: The process data are not transferred to the basic unit. When the telegram failure monitoring function is active (P695 set to value other than 0), this disturbance generates fault message F082 with fault value 10. The distribution by contraction to the methods of the Constant in the carbon of the Constant Constant of the Constant Constant Constant Constant Constant Constant Constant Constant Constant Constant Constant Constant Cons

#### **Alarm A084**

The exchange of data between the communication board and DP master has been interrupted (e.g. cable break, bus connector removed or DP master switched off).

Effect: When the telegram failure monitoring function is active (P695 set to value other than 0), this disturbance generates fault message F082 with fault value 10

#### **Alarm A085**

Error in the DPS software of the communication board. Effect: Fault message F081 is generated.

#### **Alarm A086**

Failure of heartbeat counter detected by SIMOVERT 6SE70. Effect: Interruption in communication with PROFIBUS.

#### **Alarm A087**

DP slave software has detected serious fault, fault number in diagnostic parameter n731.08. Effect: Total communication failure (secondary fault F082).

#### **Alarm A088**

At least 1 configurable internode transmitter is not yet active or has failed again (for details, see diagnostic parameter n731).

Effect:If a transmitter is not yet active, the associated setpoints are set to "0" as an alternative. If an internode transmitter fails again, transmission of the setpoints to the SIMOVERT 6SE70 may be interrupted depending on the setting of P700 (with secondary fault F082).

### **4.5.3 Sequence of operations for starting up CAN bus boards (CBC):**

**1** With the power supply switched off, insert the board with adapter board (ADB) into the slot. For installation details see Section 9.1, Options for integration into the electronics box.

- **2** The following are important communication parameters:
- P696 Basic identifier for PKW request/PKW response
- P697 Basic identifier for PZD receive
- P698 Basic identifier for PZD transmit
- P699 No. of the PZD for PZD transmit
- P700 Refreshment rate for PZD transmit
- P701 Basic identifier for PZD receive broadcast
- P702 Basic identifier for PZD receive multicast
- P703 Basic identifier for PZD receive lateral communication
- P704 Basic identifier for PKW request broadcast
- P705 Baud rate, when P706.002 = 0: 0=10kBit/s, 1=20kBit/s, 2=50kBit/s, 3=100kBit/s, 4=125kBit/s, 5=250kBit/s, 6=500kBit/s, 7=reserved, 8=1MBit/s
- P706.01 0 = functionality corresponding to layer 2 of the ISO OSI 7-layer model (CANopen is not supported by the SIMOVERT 6SE70 rectifier/regenerative feedback unit
- P706.02 Bus timing (this should not be changed)
- P695 Telegram failure time (0 = deactivated)
- P918 Bus address (node ID)
- P053, P927 Parameterization enable (need only be set if parameter values are to be altered via the CAN bus)
- P090 or P091 Logging the board

The connections for the process data on the communications board are made using the corresponding source and target parameters (see Section 4.3). For the meaning of bits in the control words and the status words, see Section 4.3.

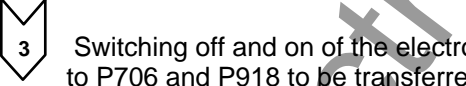

**3** Switching off and on of the electronics supply voltage. Doing this causes the values of parameters P696 to P706 and P918 to be transferred from the supplementary board.

The CAN (**C**ontroller **A**rea **N**etwork) fieldbus is being used increasingly for industrial applications in spite of its limited network length (max. 40 m with a data transmission rate of 1 Mbaud).

Data are transferred by means of telegrams. Each data message, the so-called **COBs** (**C**ommunication **Ob**jects), has its own individual **identifier** and contains a maximum of 8 bytes of user data. The CBC board uses the Standard Message Format with **11-bit identifier**. Simultaneous use by other nodes of Extended Message Format with 29-bit identifiers is tolerated, but messages with this format are not evaluated. **Nodes** on the bus determine from the identifier which telegrams apply to them. The COBs to be sent and received by each node must be defined before data transmission commences. We wanted the state of the state of the state of the state of the state of the state of the state of the state of the state of the state of the state of the state of the state of the state of the state of the state of the

The identifiers also determine bus accessing priority. Low identifiers gain faster access to the bus, i.e. they have higher priority then high identifiers.

Errored telegrams can be reliably detected by means of a number of interactive error detection mechanisms. A transmission is automatically repeated when errors are detected.

The figure below shows a diagram of the CAN architecture model that is oriented toward the ISO-OSI-7 layer reference model. The CBC supports the functionalities provided by layers 2 and 7 of this model.

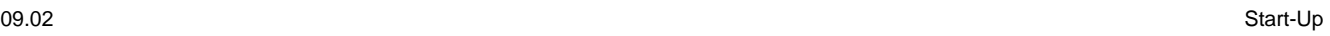

Functionality according to layer 2

The user data from the user software (as COBs on byte level) must be transferred directly to layer 2 (see also the examples of PZD and PKW data exchange given further down).

Functionality according to layer 7 (CANopen) CANopen is not supported by the SIMOVERT 6SE70 rectifier unit.

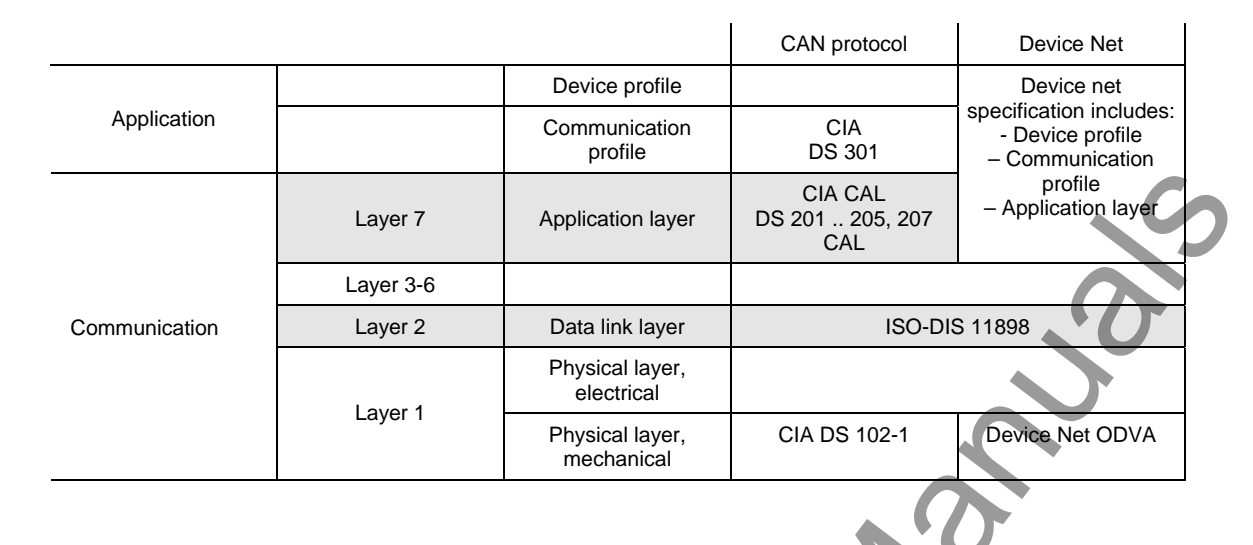

#### **4.5.3.1 Description of CBC with CAN Layer 2**

User data are exchanged between the CAN master and the CAN boards on the drives, i.e. the slaves. User data are categorized as either process data (control and status information, setpoints and actual values) or data which relate to parameters.

Process data (**PZD**s) are time-critical and therefore processed faster by the drive (every 3.3 ms at system frequency of 50 Hz) than the non-time-critical **PKW data** (parameter identifier value), which is processed by the drive every 20 ms.

All settings required to operate the communication board are made in drive parameters.

Process data (PZD) are categorized as either data received by the drive (control words and setpoints: **PZD Receive**) or data transmitted by the drive (status words and actual values: **PZD Send**). A maximum of 16 PZDs can be transferred in either direction; these are divided into COBs with 4 data words each by the communication board. In other words, 4 COBs are required to transfer 4 PZD words, with each COB requiring its own separate identifier. Identifiers are assigned in the CB parameters as shown in the following diagram:

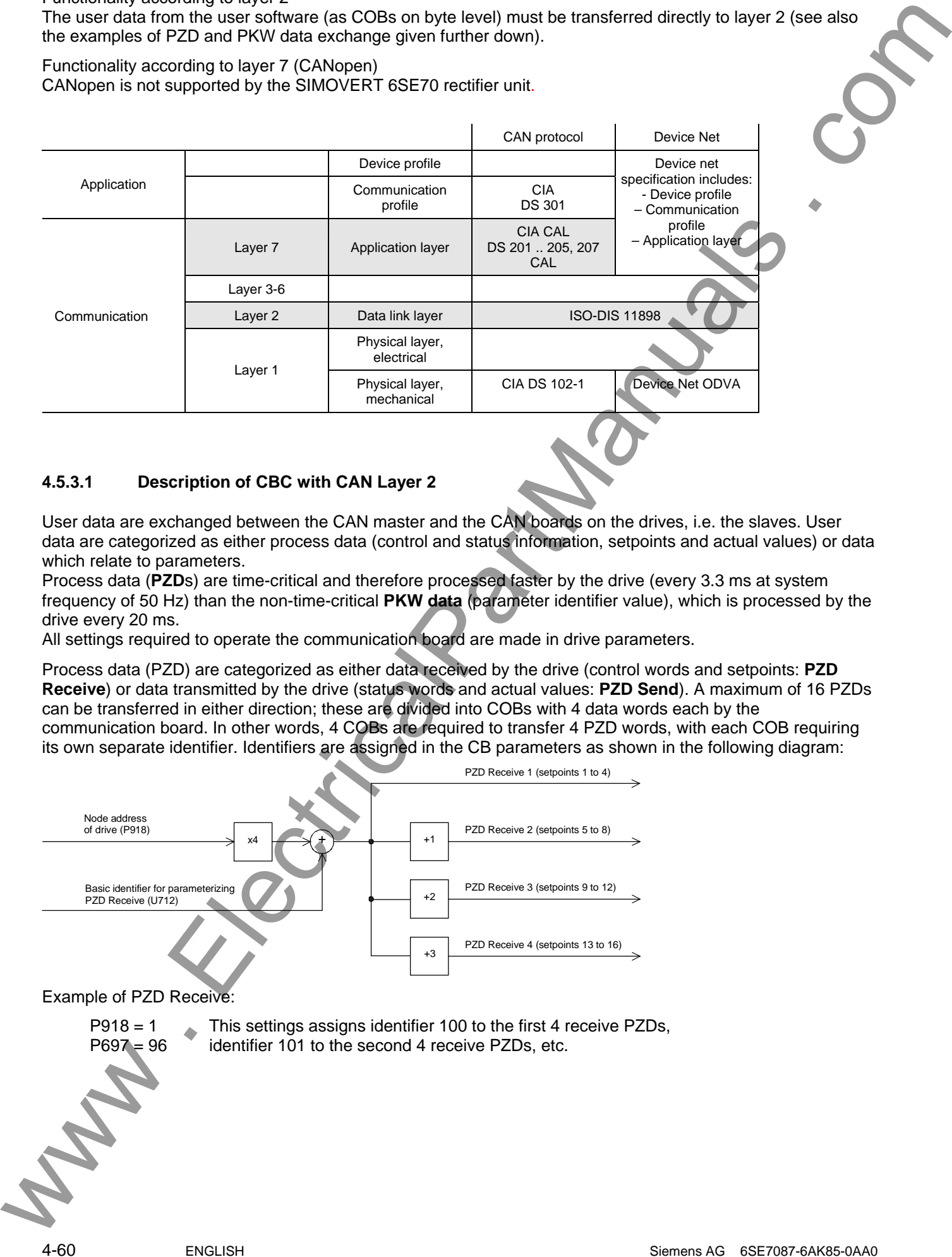

09.02 Start-Up

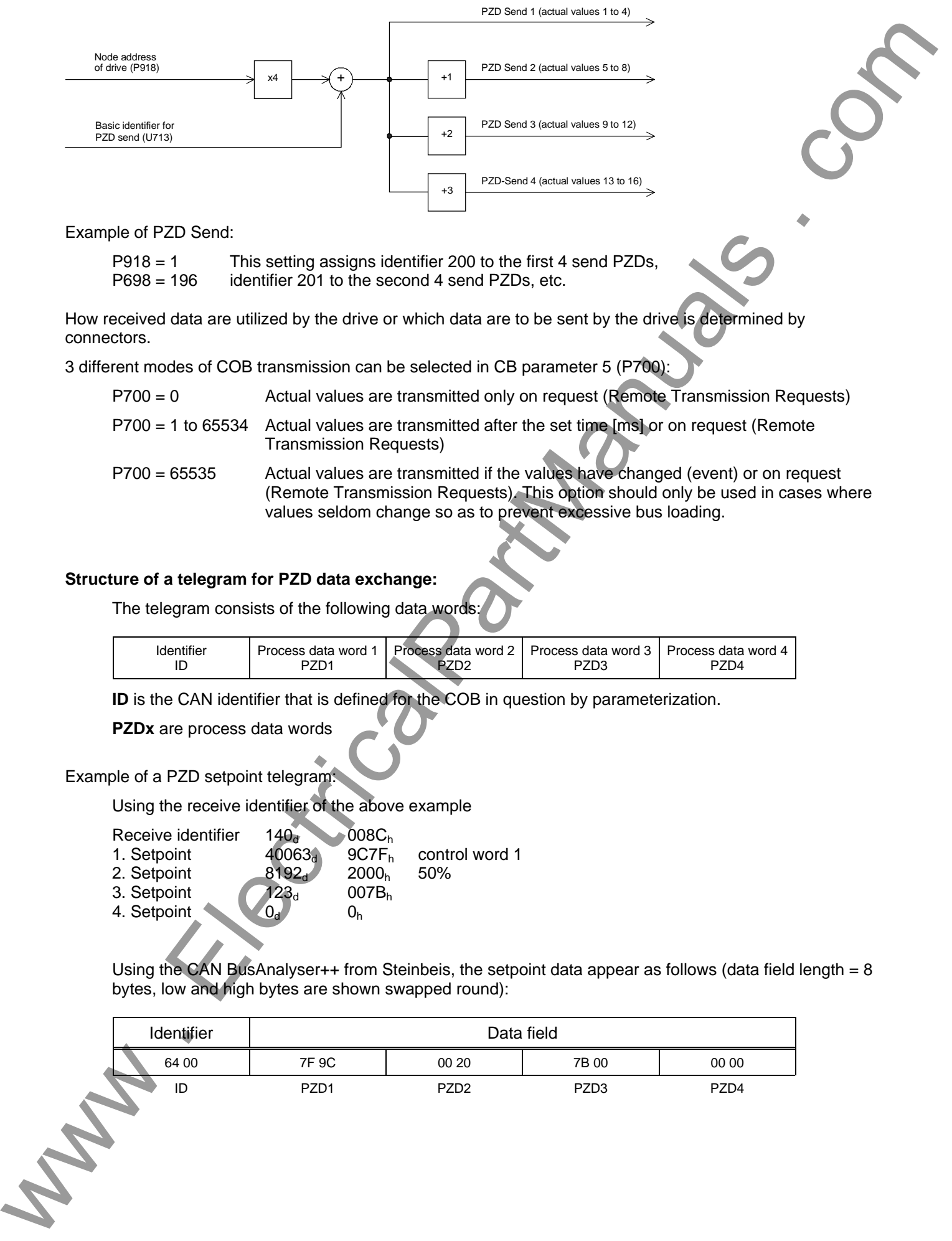

 $P918 = 1$  This setting assigns identifier 200 to the first 4 send PZDs,<br> $P698 = 196$  identifier 201 to the second 4 send PZDs, etc. identifier 201 to the second 4 send PZDs, etc.

How received data are utilized by the drive or which data are to be sent by the drive is determined by connectors.

3 different modes of COB transmission can be selected in CB parameter 5 (P700):

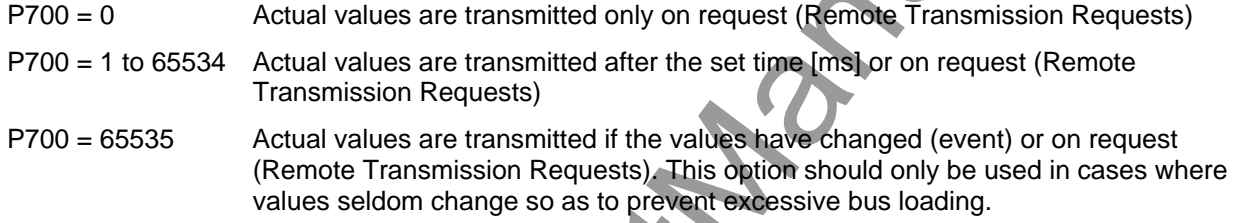

#### **Structure of a telegram for PZD data exchange:**

The telegram consists of the following data words:

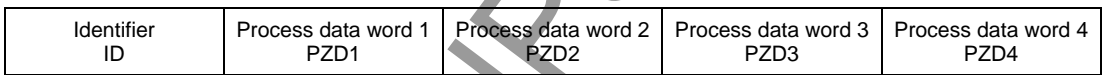

**ID** is the CAN identifier that is defined for the COB in question by parameterization.

**PZDx** are process data words

#### Example of a PZD setpoint telegram:

Using the receive identifier of the above example

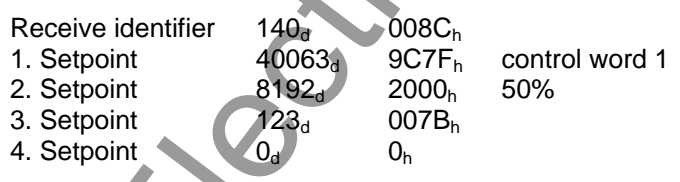

Using the CAN BusAnalyser++ from Steinbeis, the setpoint data appear as follows (data field length = 8 bytes, low and high bytes are shown swapped round):

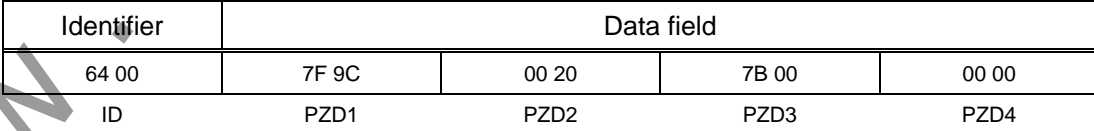

The following functions are also available, each allowing a maximum of 16 process data to be transferred:

#### **PZD Receive Broadcast**

This function is used to send setpoints and control words from the master **to all slaves** on the bus simultaneously. With this option, an identical identifier must be set on all slaves utilizing the function. This common identifier is set in CB parameter 6 (P701). The first 4 PZDs are transferred with the value set in P701 and the second 4 PZDs with the value in P701+1, etc.

#### **PZD Receive Multicast**

This function is used to send setpoints and control words from the master to a **group of slaves** on the bus simultaneously. With this option, all slaves within the group using the function must be set to an identical identifier. This group identifier is set in CB parameter 7 (P702). The first 4 PZDs are transferred with the value set in 702 and the second 4 PZDs with the value in 702+1, etc.

### **PZD Receive Internode**

This function is used to **receive** setpoints and control words **from another slave**, allowing PZDs to be exchanged between drives without intervention by a CAN master. For this purpose, the identifier of PZD Receive Internode on the receiving slave must be set to the identifier of PZD Send on the transmitting slave. This identifier is set in CB parameter 8 (P703). The first 4 PZDs are transferred with the value set in P703 and the second 4 PZDs with the value in P703+1, etc.

### **Notes regarding PZD transmission:**

Control word 1 must always be transferred as the first PZD word for setpoints. If control word 2 is needed, then it must be transferred as the fourth PZD word.

Bit 10 (control by PLC) must always be set in control word 1 or else the drives will not accept setpoints and control words.

The consistency of process data can only be guaranteed within a COB. If more than 4 data words are needed, these must be divided among several COBs. Since drives accept the data asynchronously, the data transferred in several COBs may not always be accepted and processed in the same processing cycle.

For this reason, interrelated data should be transferred within the same COB. If this is not possible, data consistency can be assured by means of control word bit 10 (control by PLC), i.e. by setting the bit to "off" in the first COB to temporarily prevent the drive from accepting the data from the communications board. The remaining data are then transmitted. Finally, a COB containing a control word bit 10 set to "on" is transmitted. Since a drive can accept up to 16 PZDs simultaneously from the communication board, data consistency is assured. where the state of the state of the state of the state of the state of the state of the state of the state of the state of the state of the state of the state of the state of the state of the state of the state of the sta

Since a variety of different functions can be used to transfer PZDs simultaneously, data are overlayed in the drive. For example, the first PZD from PZD Receive and PZD Receive Broadcast are always interpreted as the same control word 1. For this reason, care should be taken to ensure that data are transferred in meaningful combinations.

Two CAN identifiers are required for the purpose of processing parameters, i.e. one CAN identifier for PKW Request (parameter request job to drive) and one CAN identifier for PKW Response (parameter response by drive). These assignments are made in CB parameters as shown in the following diagram:

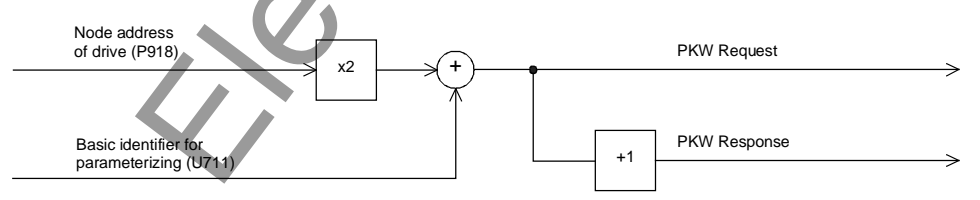

Example of PKW data exchange:

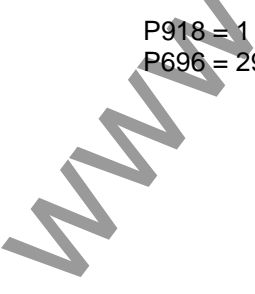

 $P918 = 1$  This setting assigns identifier 300 to the parameter job (request)  $P696 = 298$  and identifier 301 to the parameter response.

#### 09.02 Start-Up

#### **Structure of a telegram for PKW data exchange:**

The telegram consists of the following data words:

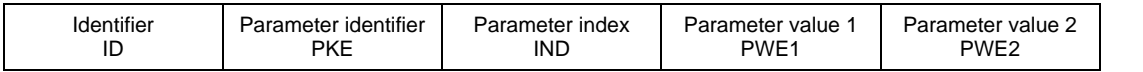

**ID** is the CAN identifier that is defined for the COB in question by parameterization.

**PKE** contains the request or response ID and the parameter number

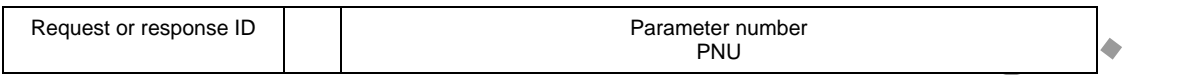

Bit 0 to bit 10 contain the number of the parameter concerned. Bit 12 to bit 15 contain the request or response ID.

The index **IND** contains the value 0 for unindexed parameters, for indexed parameters it contains the corresponding index value. Bit15 also has a special function as the page select bit for parameter numbers greater than 1999.

The index value 255 means that the request concerns all indices of the parameter in question. For a change request, the parameter values must then be passed on for all indices of the parameter. Because a COB can only contain up to 4 data words (8 bytes) of net data, use of this request is only possible for parameters with (up to ) 2 indices. In the other direction, the drive supplies all index values in the response telegram to a read request. The temperature and the internet of the method of the internet of the internet of the internet of the company of the state of the company of the internet of the company of the company of the internet of the company of the

Details about the telegram structure can be found in Section 4.5.6, "Structure of request/response telegrams".

Example of a PKW request**:** 

Changing the parameter value of the indexed parameter P140.02 (in the RAM) to 5.000Ω.

The example telegram therefore contains the following values:

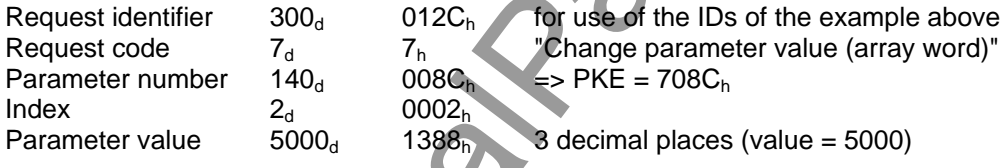

Using the CAN BusAnalyser++ from Steinbeis, the transmit data appear as follows (data field length  $= 8$ ) bytes, low and high bytes are shown swapped round):

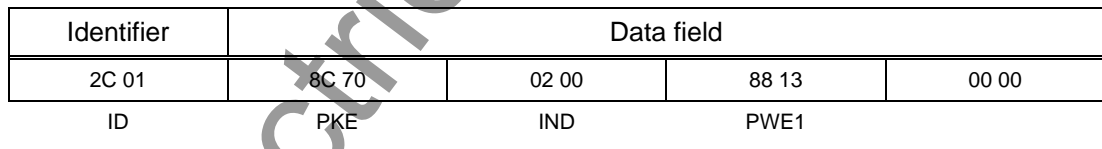

The following transfer function is also available:

### **PKW Request Broadcast**

A parameter job (request) is processed simultaneously by all slaves on the bus. The node address is not used to generate the CAN identifier because this must be set identically on all slaves utilizing the PKW Request Broadcast function. This common identifier is set in CB parameter 9 (P704). The corresponding parameter response is made with the CAN identifier for PKW Response described above

### **Notes regarding PKW transmission:**

The length of the job and the response is always 4 words. Jobs which apply to all indices of a parameter (e.g. "Request all indices") are not possible.

As a general rule, the low-order byte (in words) or the low-order word (in double words) is transferred first. SIMOVERT 6SE70 does not use double word parameters itself, these jobs can only be executed where access is available to technology board parameters (e.g. T400).

In certain system states (e.g. initialization states), parameter processing is greatly delayed or does no take place at all.

The master may not issue a new parameter request job until any current parameter job has been acknowledged.

#### **4.5.3.2 Diagnostic tools:**

LED displays on the CBC (flashing LEDs indicate normal operation):

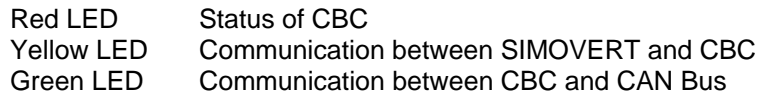

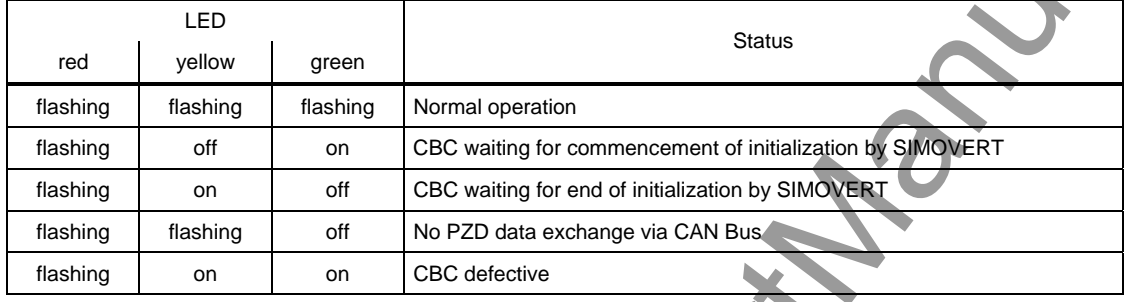

### **Diagnostic parameter r731:**

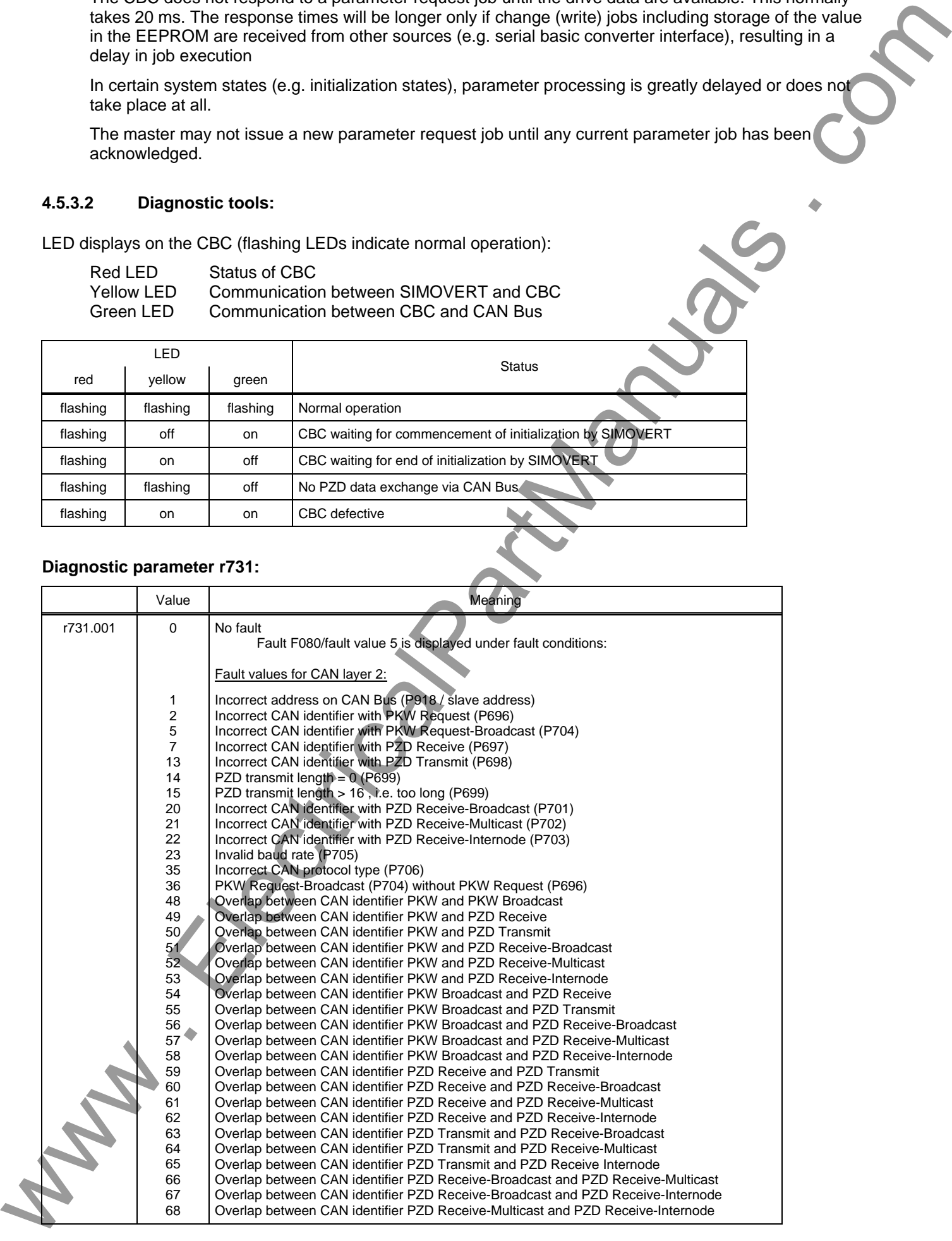

#### 09.02 Start-Up

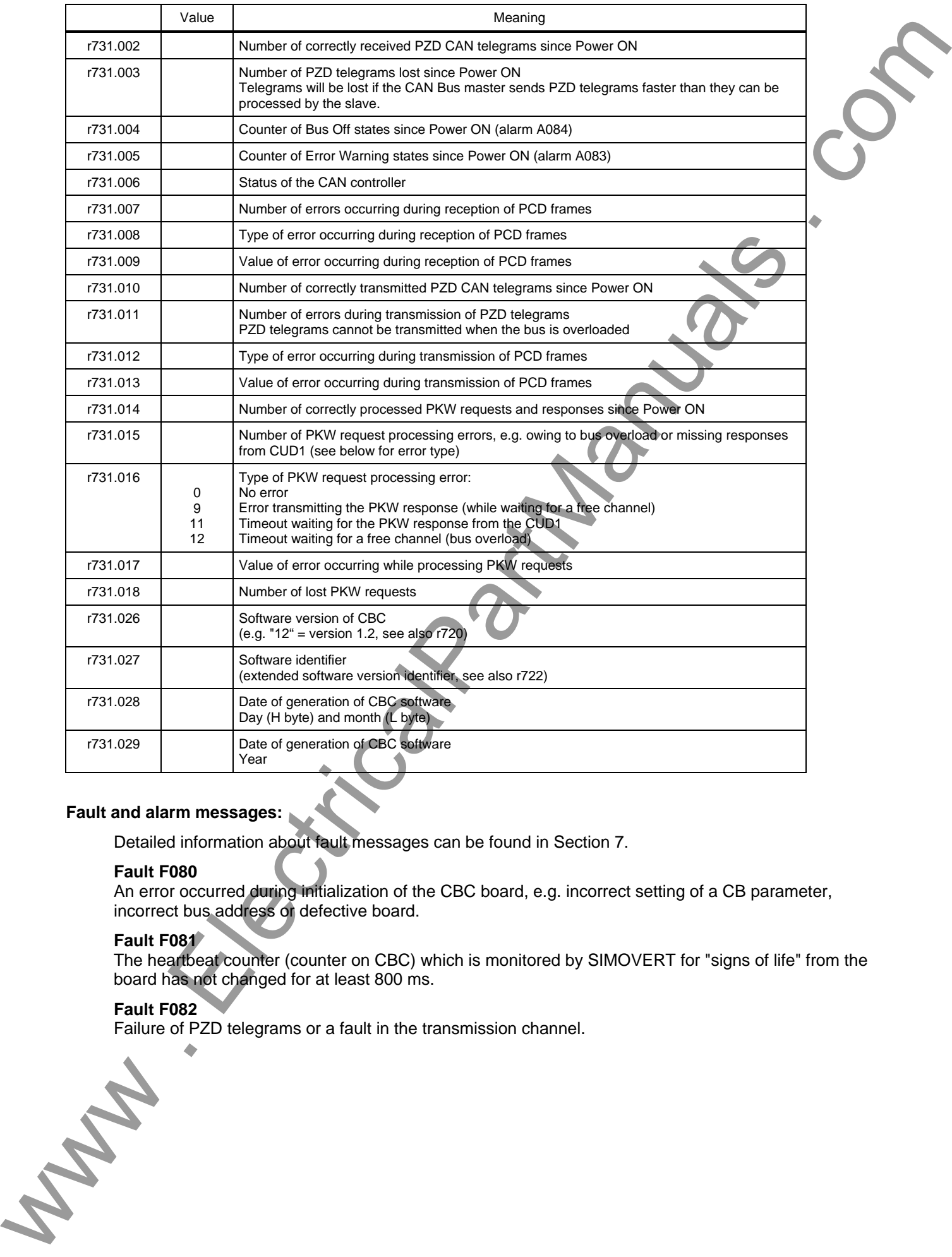

### **Fault and alarm messages:**

Detailed information about fault messages can be found in Section 7.

#### **Fault F080**

An error occurred during initialization of the CBC board, e.g. incorrect setting of a CB parameter, incorrect bus address or defective board.

### **Fault F081**

The heartbeat counter (counter on CBC) which is monitored by SIMOVERT for "signs of life" from the board has not changed for at least 800 ms.

#### **Fault F082**

Failure of PZD telegrams or a fault in the transmission channel.

Errored telegrams are being received or sent and the error counter on the supplementary board has exceeded the alarm limit.

Errored telegrams are ignored. The data most recently transferred remain valid. If the errored telegrams contain process data, fault message F082 with fault value 10 may be activated as a function of the telegram failure time set in P695. No fault message is generated for PKW data.

#### **Alarm A084** (Bus Off)

Errored telegrams are being received or sent and the error counter on the supplementary board has exceeded the fault limit.

Errored telegrams are ignored. The data most recently transferred remain valid. If the errored telegrams contain process data, fault message F082 with fault value 10 may be activated as a function of the telegram failure time set in P695. No fault message is generated for PKW data. Num Added East of the comparison of the data real three states were also that the supplementary issued that  $\frac{1}{2}$  for the control of the comparison of the comparison of the comparison of the comparison of the comparis

### **4.5.4 Sequence of operations for starting up the serial I/O board SCB1:**

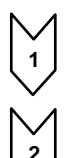

**1** With the power supply disconnected, insert the SCB1 board into slot 2 (or, if you have installed a technology board, into slot 3).

**2** Set bus address on SCI using DIP-Fix switch S1 (each SCI slave requires its own address number):

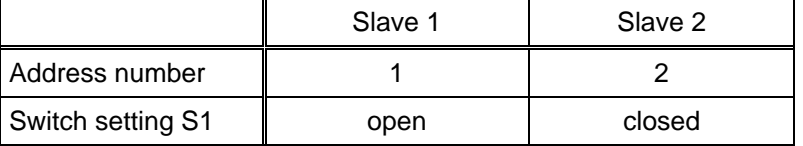

**3** Mount the interface board(s) on the rail, make the connection to the 24 V power supply and the fiber optic connection between SCB1 and SCI.

Depending on the type of SCI slaves used and the functions required, the following parameters are relevant with respect to board operation (for details, see the parameter list in Section 5 and operating instructions for the boards):

- P660 Configuration of analog inputs of SCI1 slaves The type of input signal for each input is parameterized via the indices.
- P661 Filter time constant of analog inputs of SCI1 slaves Filtering of the input signal for each input is parameterized via the indices.
- P662 Offset compensation of analog inputs of SCI1 slaves The input signal for each input is zero calibrated via the indices.
- P664 Actual value output via analog outputs of SCI1 slaves A connector number is selected via the indices to define the output quantity at each output.
- P665 Gain of analog outputs of SCI1 slaves The gain for each output is parameterized via the indices.
- P666 Offset compensation of analog outputs of SCI1 slaves The output signal for each output is zero calibrated via the indices.
- P682 SCB protocol Selection of operating mode of the SCB1 board (master for SCI slaves or peer-to-peer communication via fiber optic cable).
- P684.2 SCB baud rate Selection of transmission rate at which the peer-to-peer interface of the SCB1 should operate  $(P682 = 3)$ .
- P687.2 SCB telegram failure time Selection of telegram failure time for the peer-to-peer protocol.
- P689.2 SCB peer forwarding Identifies words in the received peer-to-peer telegram that should be forwarded immediately.
- P690i SCB actual values Selection of parameter values that should be transmitted via the serial interface of the SCB board. We will be a strong that of the strong strong and the strong strong and the strong and the strong and the strong and the strong and the strong and the strong and the strong and the strong and the strong and the strong and
	- P090 or P091 for logging the board
	- The display parameter r730 (diagnostic information) assists in the correction of problems during start-

up.

**4** Switching off and on of the electronics supply voltage. Doing this causes the values of the parameters listed above to be transferred from the supplementary board.

The optional board SCB1 (Serial Communication Board 1) is used

- as Master of SCI1 and SCI2 slaves (**S**erial **C**ommunication **I**nterface).

- for communication via the peer-to-peer interface.

In both cases, communication between the boards takes place via fiber optic cables (recommended: Siemens plastic fiber optic cable, CA-1V2YP980/1000,200A or Siemens fiber optic cable with glass core, CLY-1V01S200/230,10A)

### **4.5.4.1 SCB1 as master for SCI1 and SCI2**

The SCI boards can be used if additional terminals are required or if safe electrical isolation via fiber optic cable is a mandatory requirement.

This board only allows the SCB1 master to exchange data with the SCI slaves. Data cannot be exchanged between the SCI slaves themselves.

A maximum of 2 SCIs, of either the same or different types, can be connected to the SCB1.

SCI1 or SCI2 are terminal expansion boards which are mounted on a rail outside the SIMOVERT 6SE70 master and supplied with 24 V DC voltage (-17% +25%, 1A) from an external source.

The interface boards extend the converter by the following additional inputs/outputs:

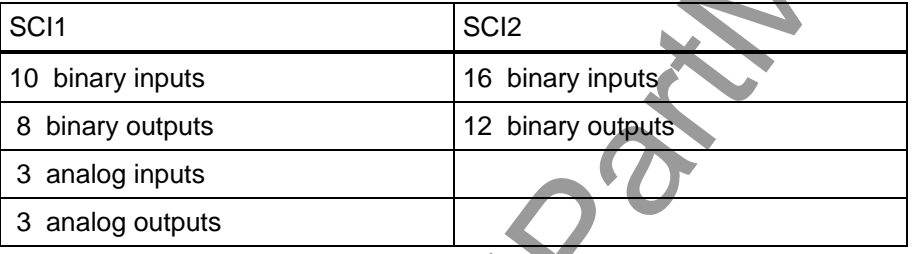

Reception of SCI data by the SCB1 or transmission to the SCIs is synchronized, i.e. the data of two slaves is received simultaneously or transmitted simultaneously.

Details of the input/output functions and connections can be found in the operating instructions for the boards.

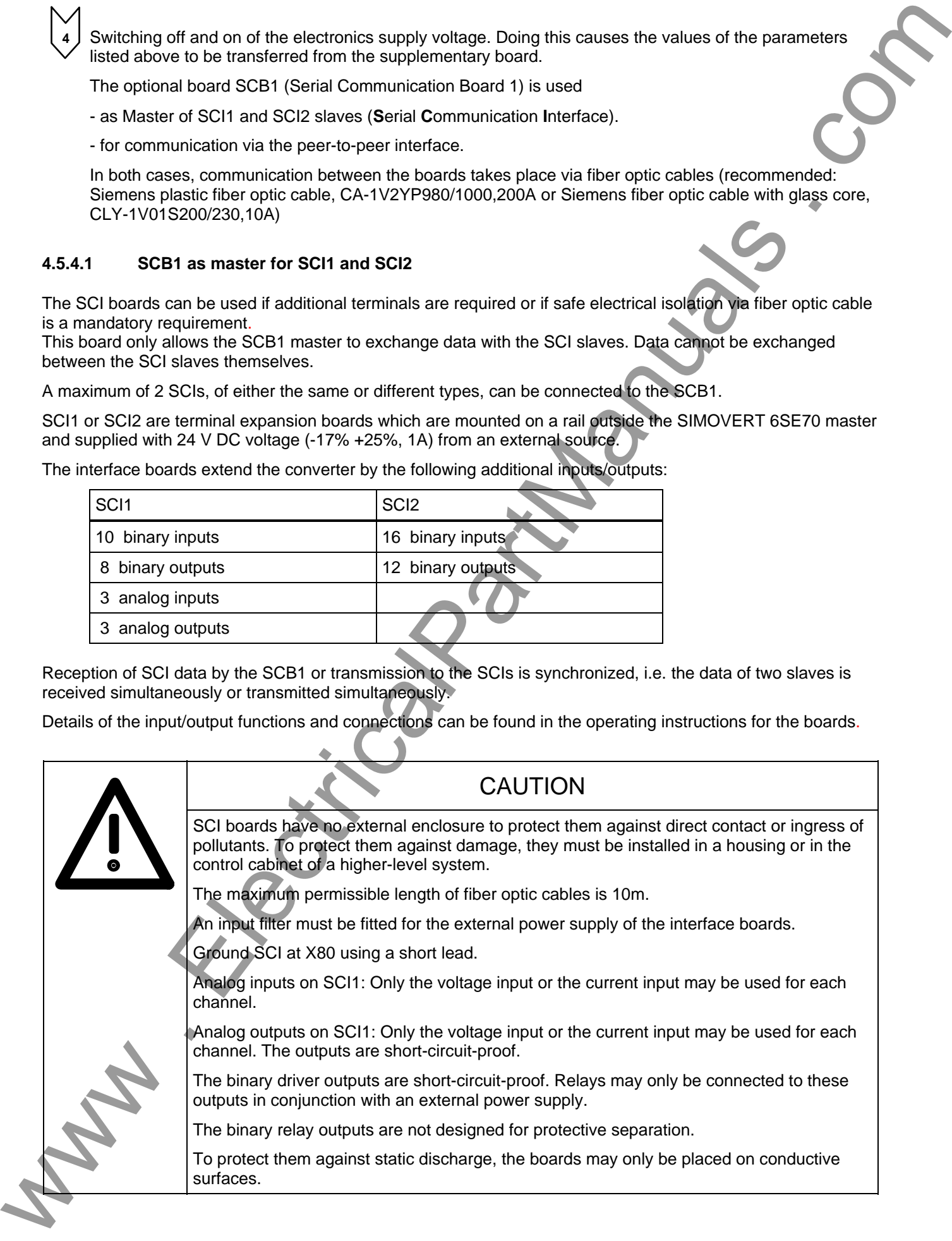

Recommended circuit for connecting SCB1 to SCI1 and SCI2 using fiber optic cables:

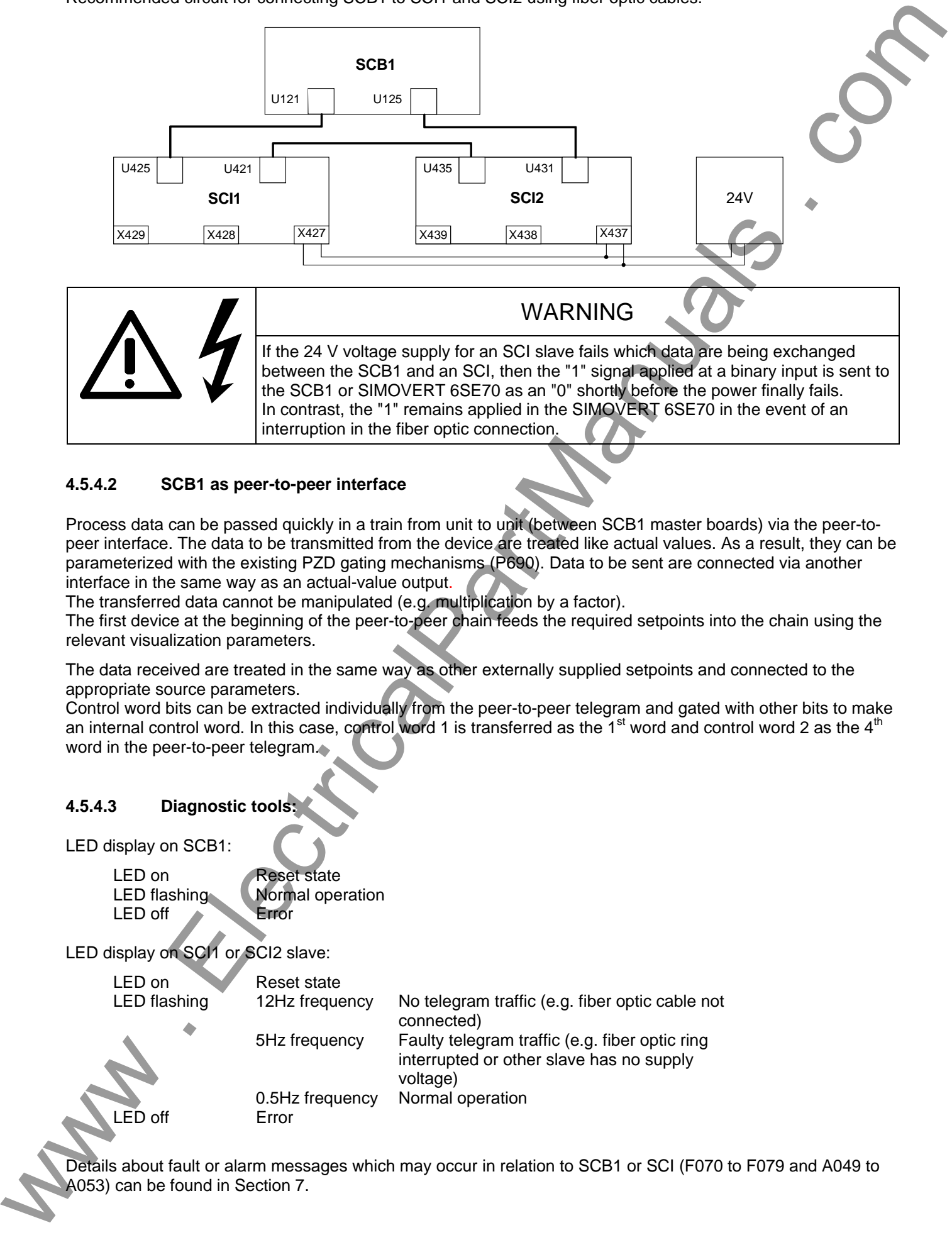

### **4.5.4.2 SCB1 as peer-to-peer interface**

Process data can be passed quickly in a train from unit to unit (between SCB1 master boards) via the peer-topeer interface. The data to be transmitted from the device are treated like actual values. As a result, they can be parameterized with the existing PZD gating mechanisms (P690). Data to be sent are connected via another interface in the same way as an actual-value output.

The transferred data cannot be manipulated (e.g. multiplication by a factor).

The first device at the beginning of the peer-to-peer chain feeds the required setpoints into the chain using the relevant visualization parameters.

The data received are treated in the same way as other externally supplied setpoints and connected to the appropriate source parameters.

Control word bits can be extracted individually from the peer-to-peer telegram and gated with other bits to make an internal control word. In this case, control word 1 is transferred as the 1<sup>st</sup> word and control word 2 as the 4<sup>th</sup> word in the peer-to-peer telegram.

### **4.5.4.3 Diagnostic tools:**

LED display on SCB1:

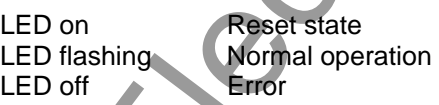

LED display on SCI1 or SCI2 slave:

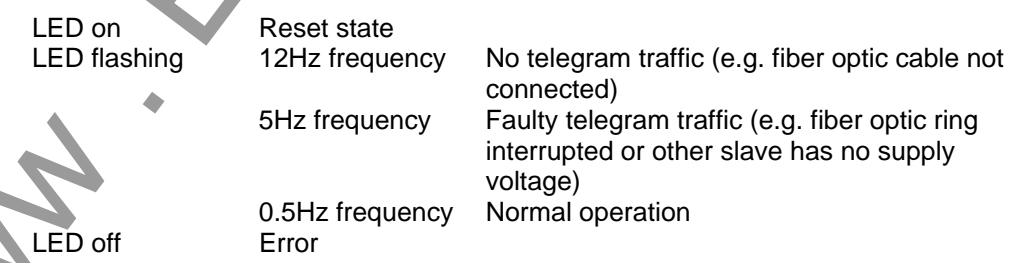

Details about fault or alarm messages which may occur in relation to SCB1 or SCI (F070 to F079 and A049 to A053) can be found in Section 7.

### **4.5.5 Sequence of operations for starting up the SCB2 board:**

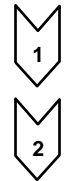

**1** With the power supply disconnected, insert the SCB2 board into slot 2 (or, if you have installed a technology board, into slot 3).

**2** The following parameters are important for operation (for details, see parameter list in Section 5 and operating instructions for the SCB2):

- P682 SCB protocol Selection of operating mode for the SCB2 interface
- P683.2 SCB bus address Selection of bus address at which the SCB2 can be addressed via the USS bus (P682 = 1 or 2)
- P684.2 SCB Baud rate Selection of transmission rate with which the USS interface (P682 = 1 or 2) or peer-to-peer interface ( $P682 = 3$ ) of the SCB2 should be operated
- P685.2 SCB PKW number Selection of number of words (16 bit) of the PKW part in the net data block of the USS telegram  $(P682 = 1 or 2)$
- P686.2 SCB PZD number Selection of number of words (16 bit) of the PZD part in the net data block of the USS telegram  $(P682 = 1 or 2)$
- P687.2 SCB telegram failure time Selection of telegram failure time for the USS or peer-to-peer protocol
- P689.2 SCB peer forwarding Identifies words in the received peer-to-peer telegram that should be forwarded immediately
- P690i SCB actual values Selection of parameter values that should be transmitted via the serial interface of the SCB2 board
- r730i SCB diagnosis SCB diagnostic information
- P090 or P091 for logging the board
- The display parameter r730 (diagnostic information) assists in the correction of problems during commissioning.

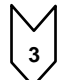

**3** Switching off and on of the electronics supply voltage. Doing this causes the values of the parameters listed above to be transferred from the supplementary board.

The optional board SCB2 (Serial Communication Board 2) provides an additional serial interface using either the USS or peer-to-peer protocol.

With the USS protocol, up to 31 slaves (converters) can be controlled by a master. In this case, the bus terminating resistors on the last bus node must be connected by closing the switch S1 in order to prevent transmission faults. We are the state of the state of the state of the state of the state of the state of the state of the state of the state of the state of the state of the state of the state of the state of the state of the state of the sta

The peer-to-peer protocol allows data to be forwarded quickly from unit to unit (e.g. for implementing a setpoint cascade).

### **4.5.6 Structure of request/response telegrams**

There is no basic difference between the useful data area in the request and response telegrams for PROFIBUS and CAN Bus. The only difference between the two types of bus telegram is in the protocol frame and the transmission sequence of H and L bytes. The structure of the protocol frame and the transmission sequence of bytes are therefore described where necessary in the sections containing the start-up description for the appropriate board.

Each request and each response basically comprises three areas apart from the telegram frame with header and trailer:

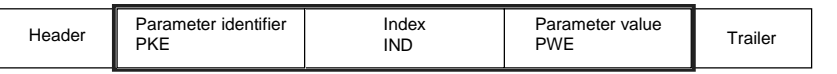

The **parameter identifier** (PKE) contains a request or response identifier (i.e. type of request or response) and the number of the addressed parameter. The spontaneous signaling bit SPM (bit11) is not used on the SIMOVERT 6SE70 Common Rectifier.

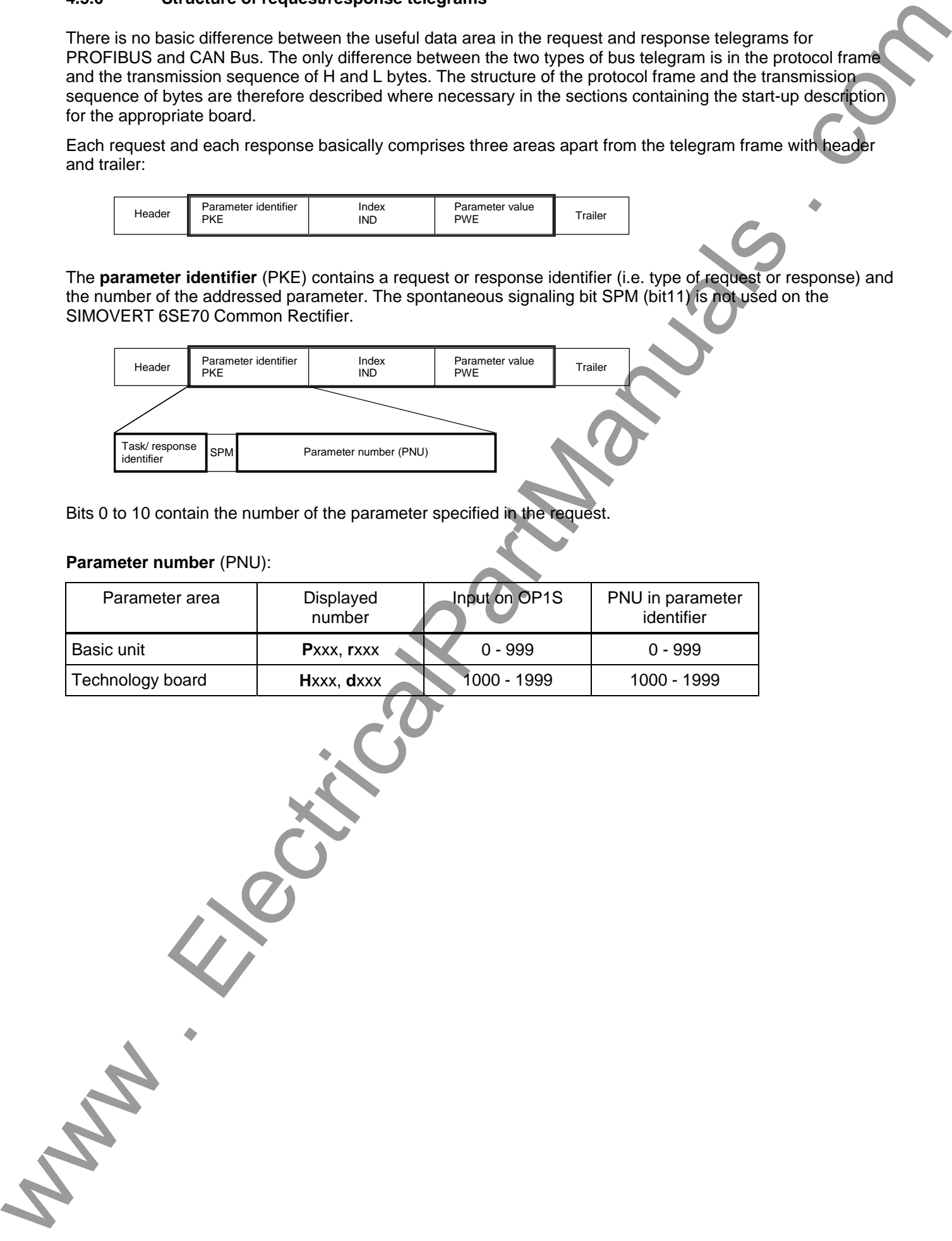

Bits 0 to 10 contain the number of the parameter specified in the request.

#### **Parameter number** (PNU):

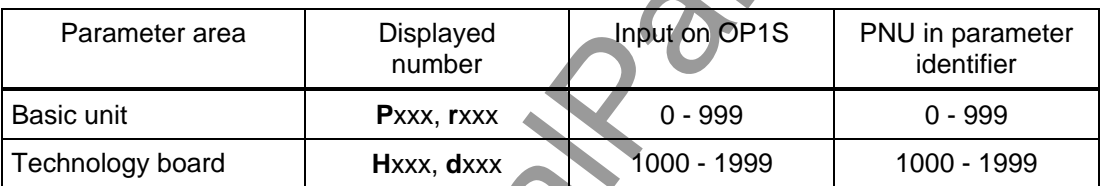

Siemens AG 6SE7087-6AK85-0AA0 **ENGLISH** ENGLISH 64-71 Common Rectifier Operating Instructions

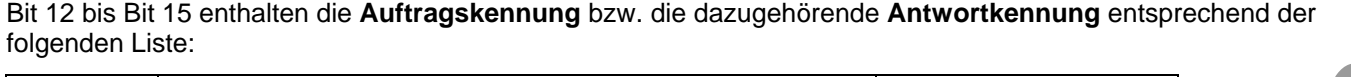

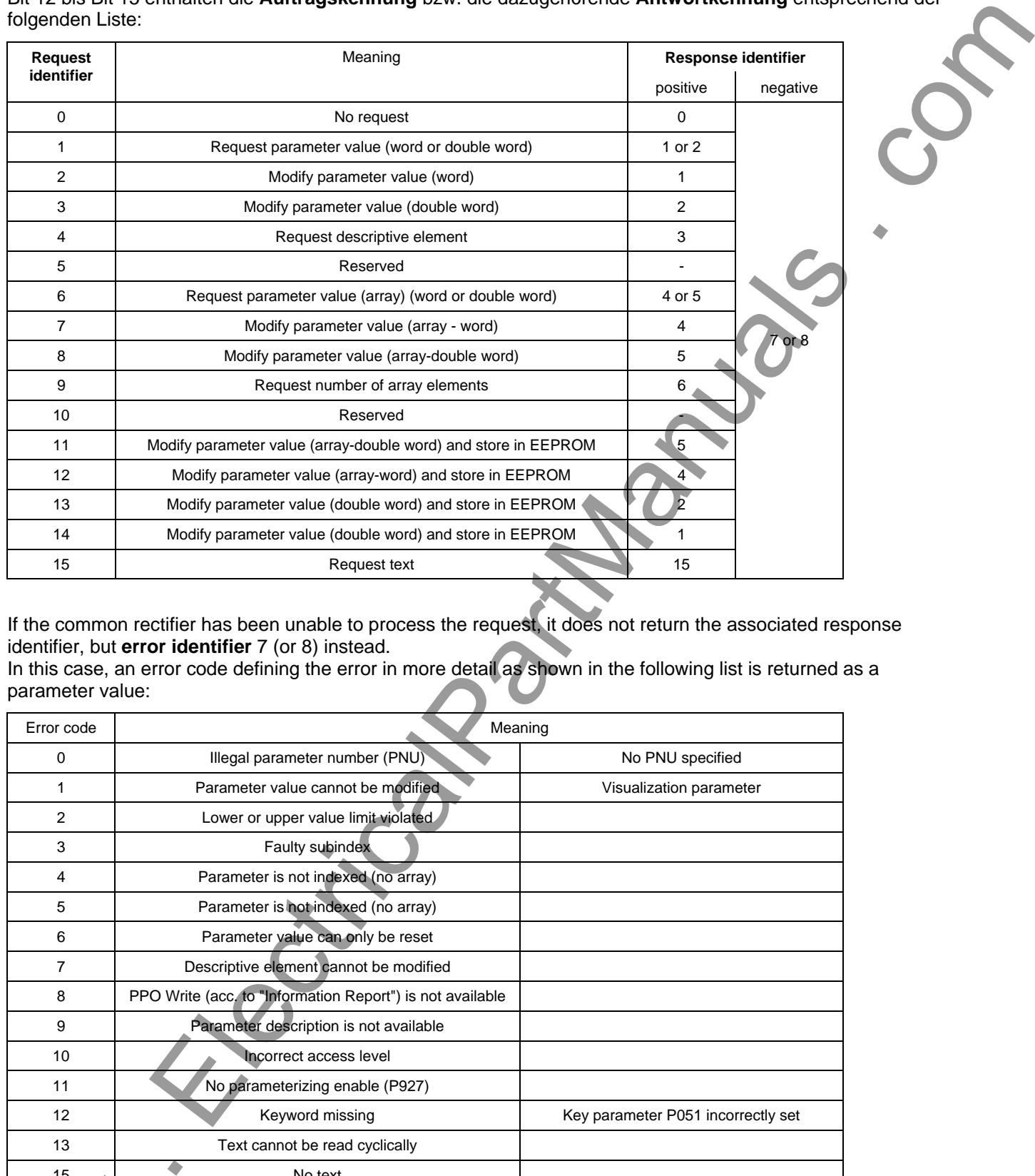

If the common rectifier has been unable to process the request, it does not return the associated response identifier, but **error identifier** 7 (or 8) instead.

In this case, an error code defining the error in more detail as shown in the following list is returned as a parameter value:

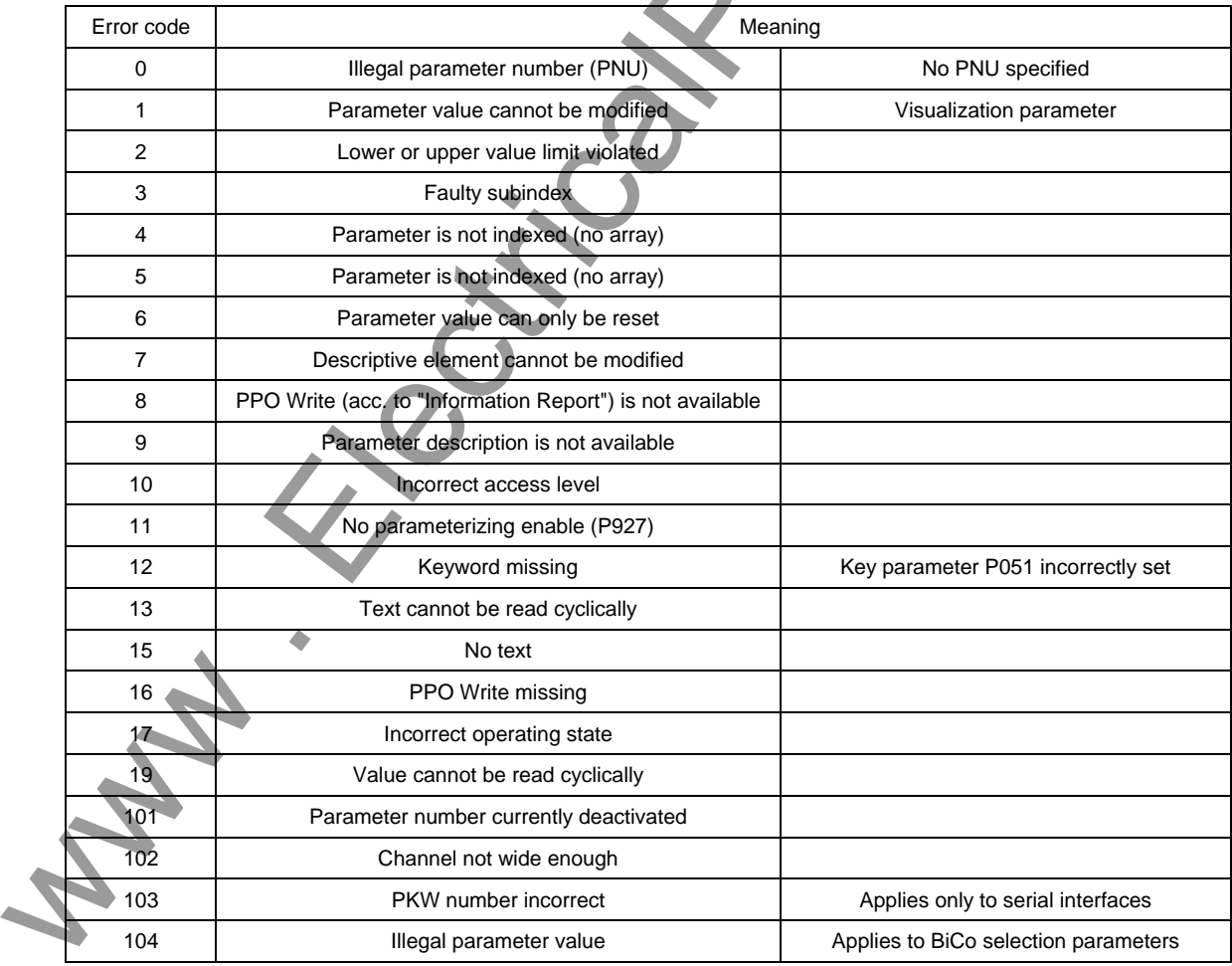

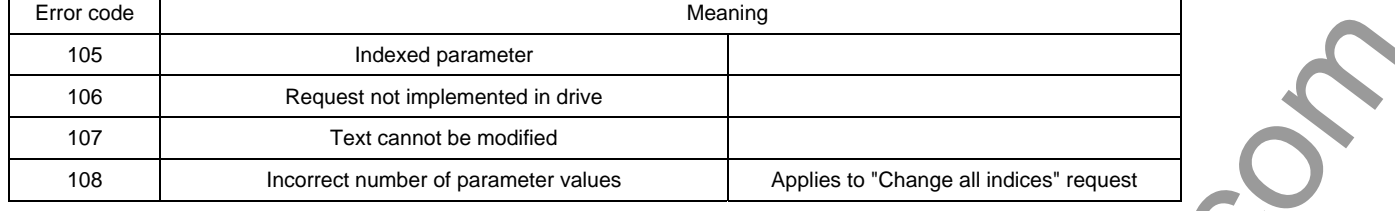

The **index** IND contains a "0" for non-indexed parameters; a 8-bit long index value is entered (in the low-order byte) for indexed parameters.

Exception: In the case of cyclical PROFIBUS services, the L and H byte sequence is reversed (see "Start-up of PROFIBUS boards").

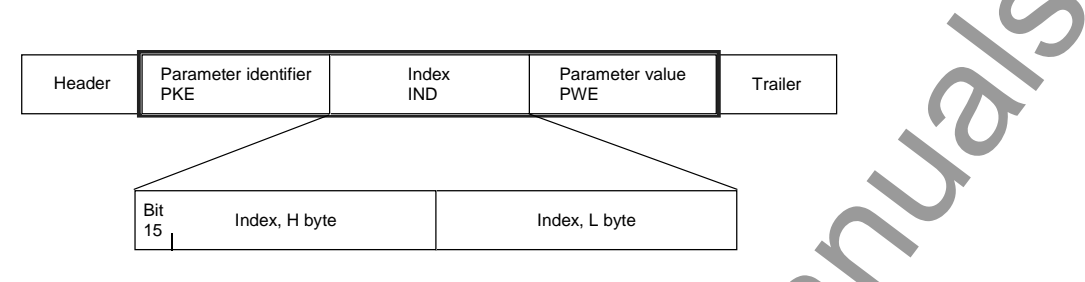

An index value of 255 means that the request applies to all indices of the relevant parameter. In the case of a modification request, the parameter values for all indices of the parameter must be transferred. Conversely, the drive supplies all index values in its response to a read request.

The **parameter value** PWE is treated like a double word (PWE1 and PWE2). The high word is set to 0 when a single word is transferred.

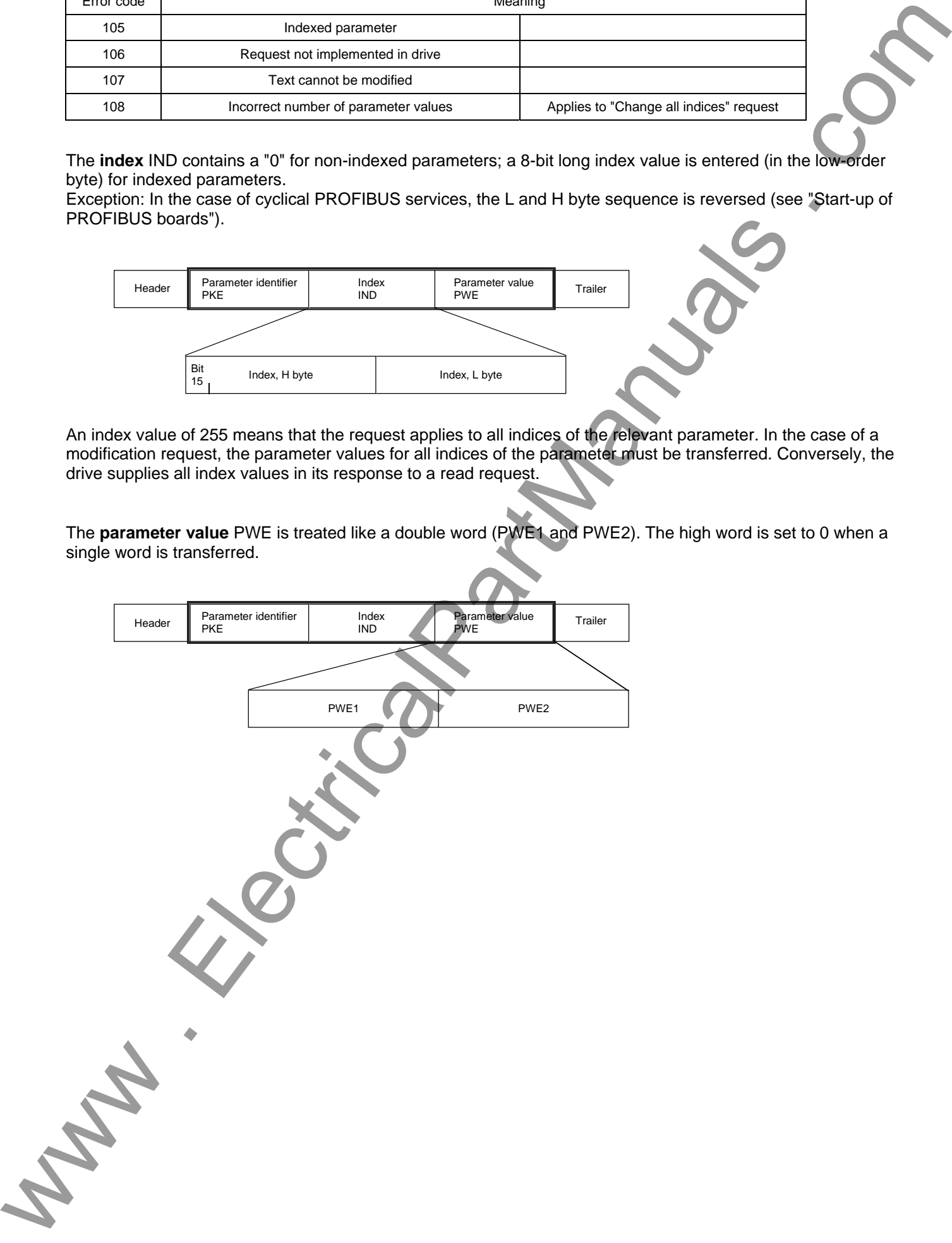

4-74 ENGLISH Siemens AG 6SE7087-6AK85-0AA0  $v$ . Electrical Partment of Company

# 5 Parameter List

### **Parameter list - Overview**

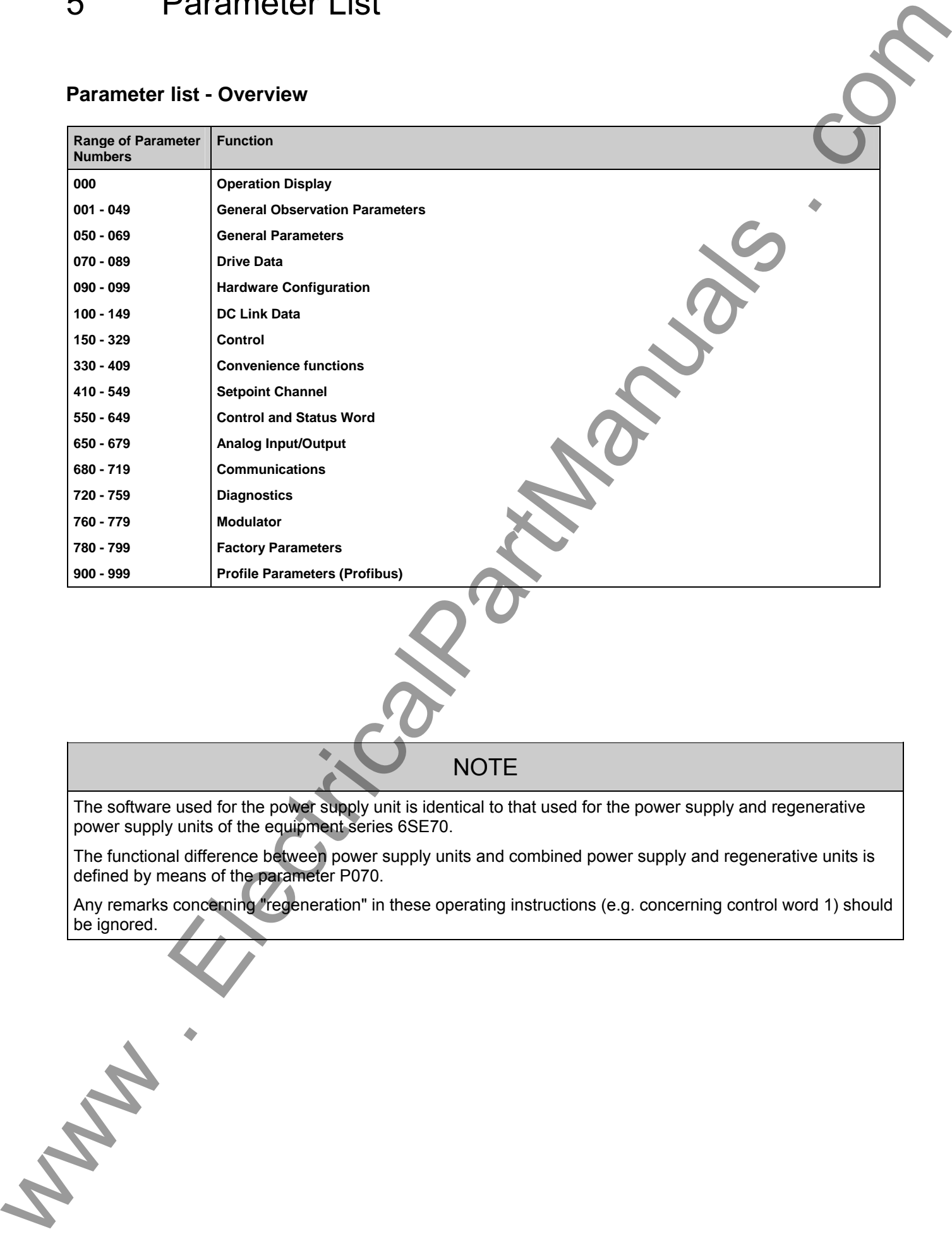

**NOTE** 

The software used for the power supply unit is identical to that used for the power supply and regenerative power supply units of the equipment series 6SE70.

The functional difference between power supply units and combined power supply and regenerative units is defined by means of the parameter P070.

Any remarks concerning "regeneration" in these operating instructions (e.g. concerning control word 1) should be ignored.

Siemens AG 6SE7087-6AK85-0AA0 **ENGLISH** 5-1 Common Rectifier Operating Instructions

### **Parameter list; Summary of the abbreviations**

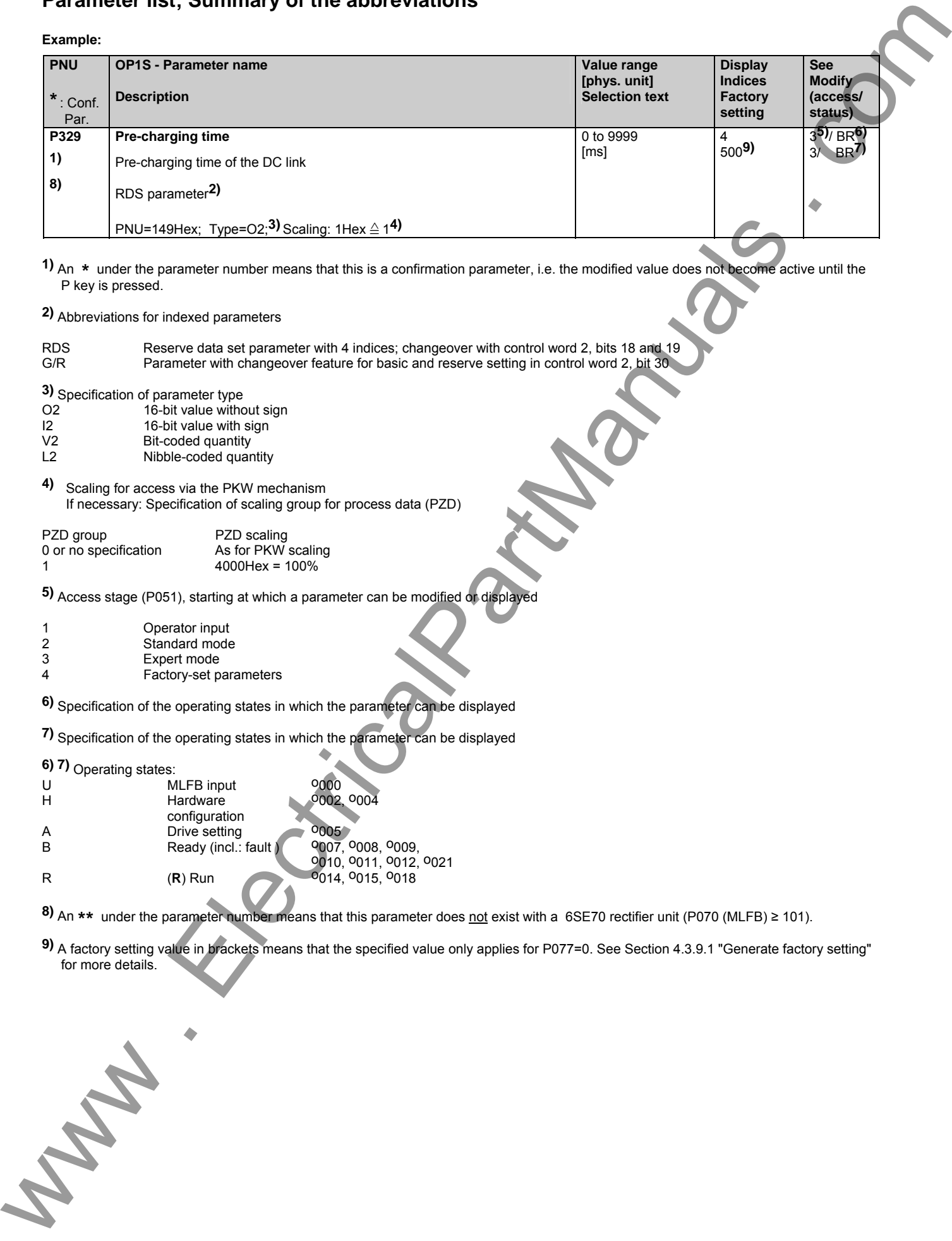

**9)** A factory setting value in brackets means that the specified value only applies for P077=0. See Section 4.3.9.1 "Generate factory setting" for more details.

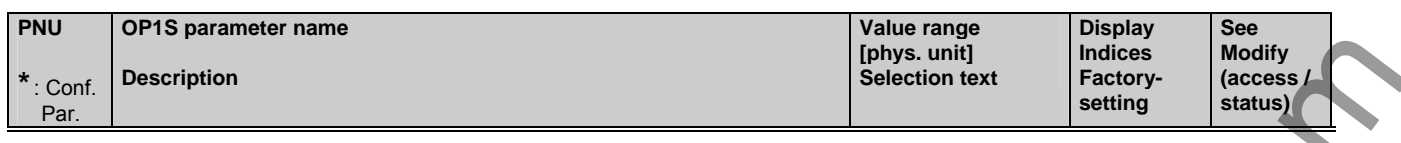

## **5.1 Operation display**

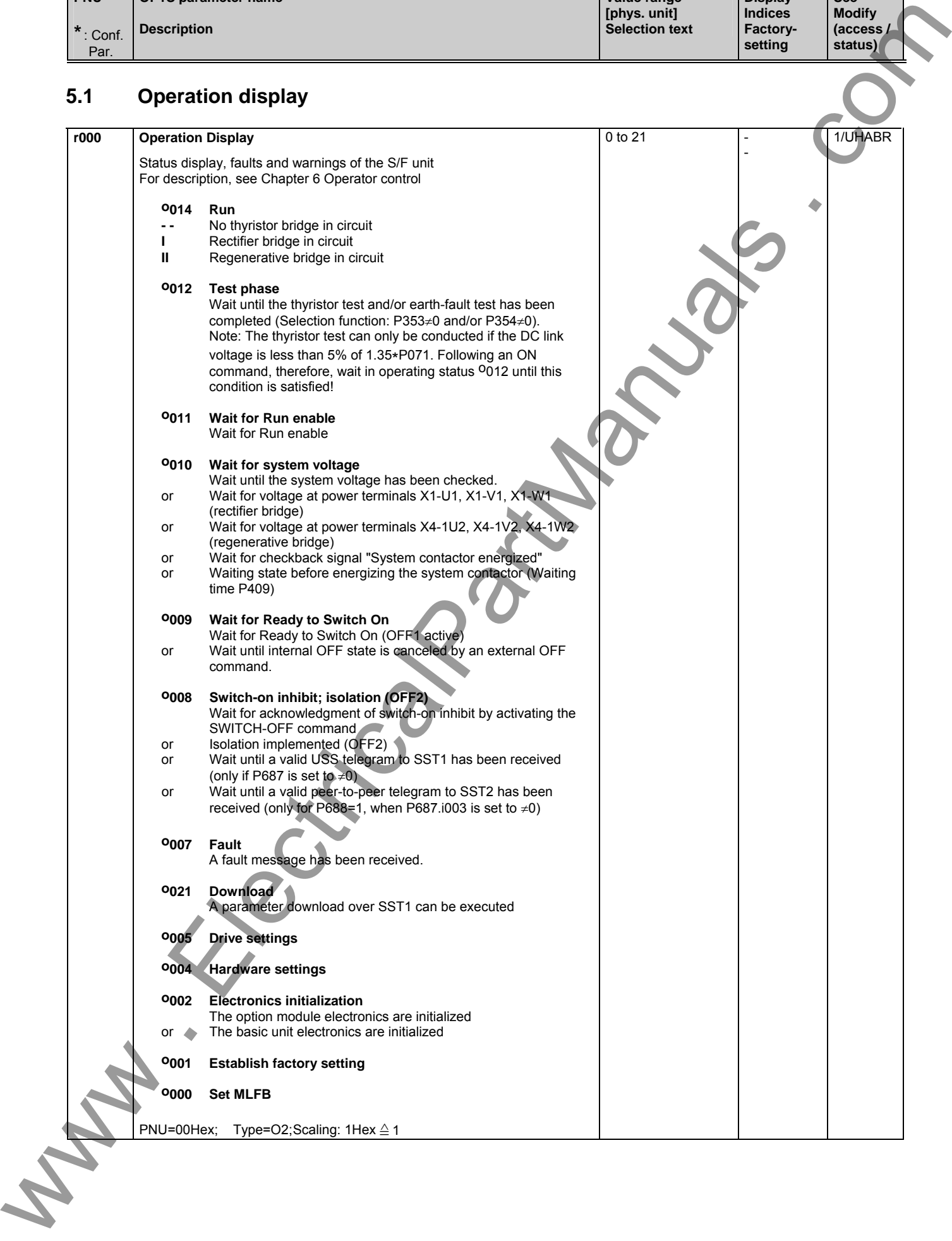

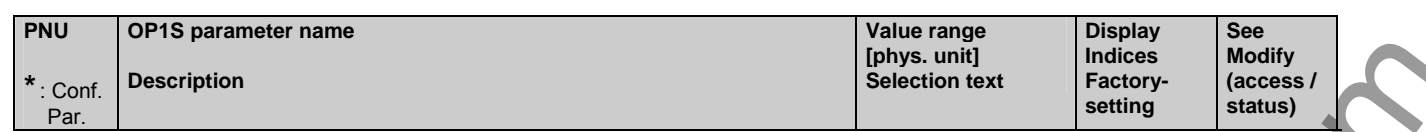

### **5.2 General observation parameters**

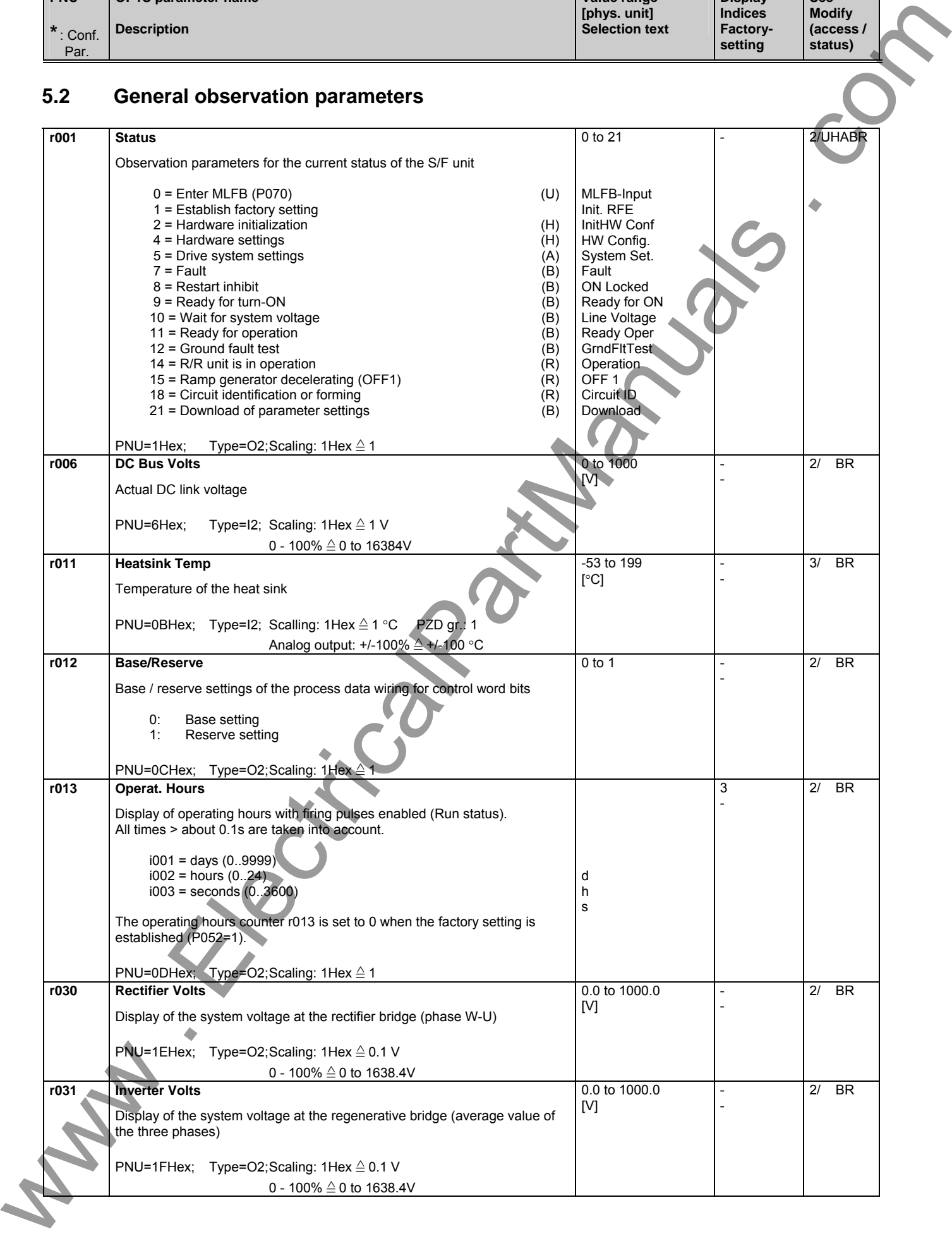

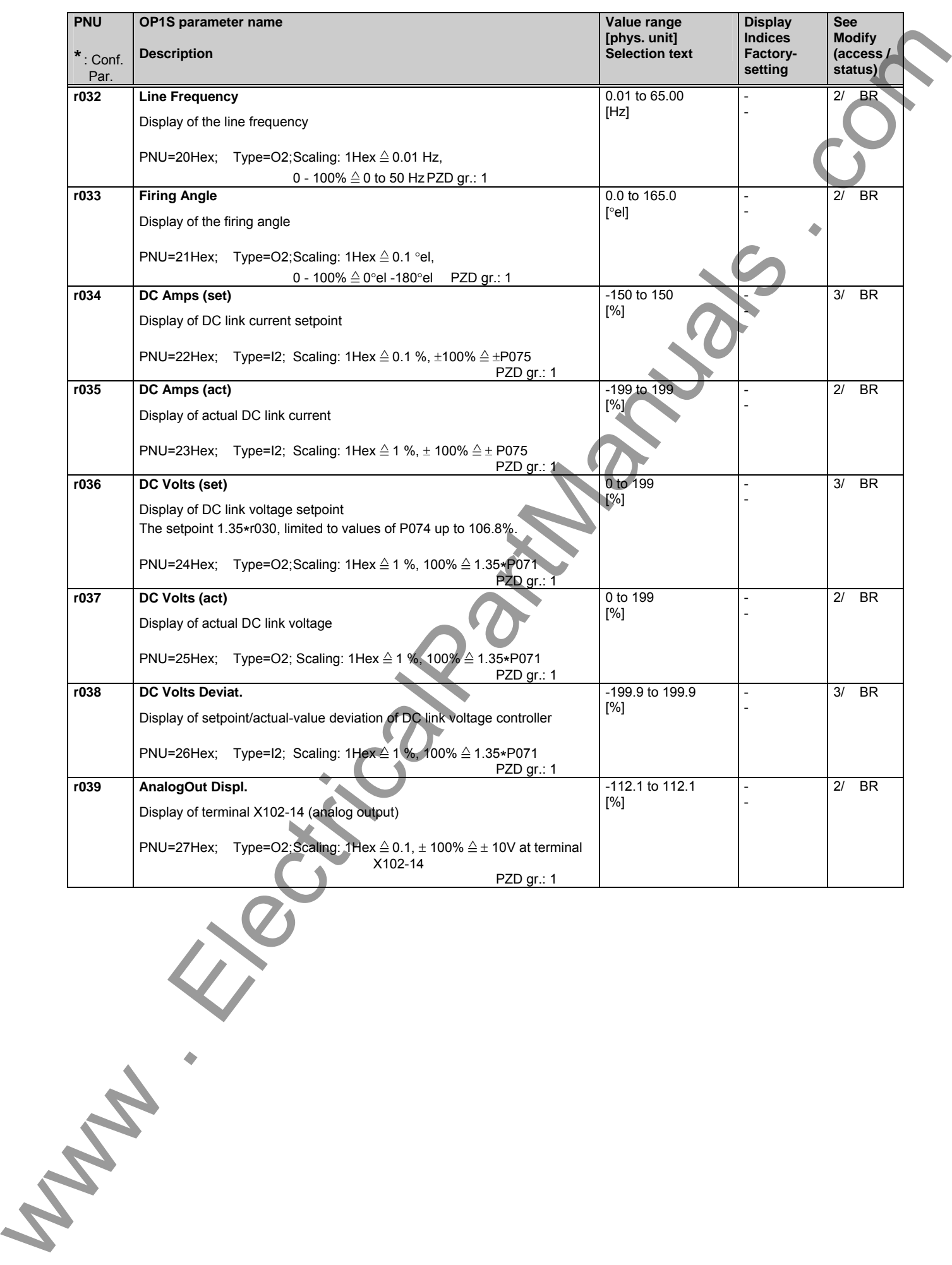

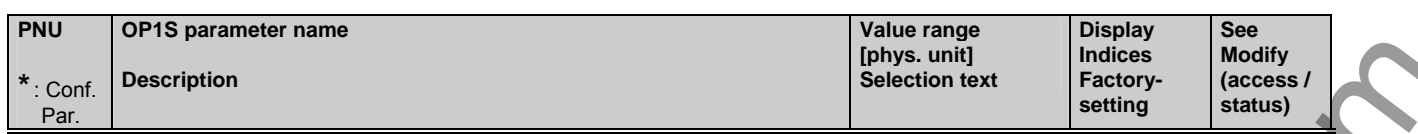

### **5.3 General parameters**

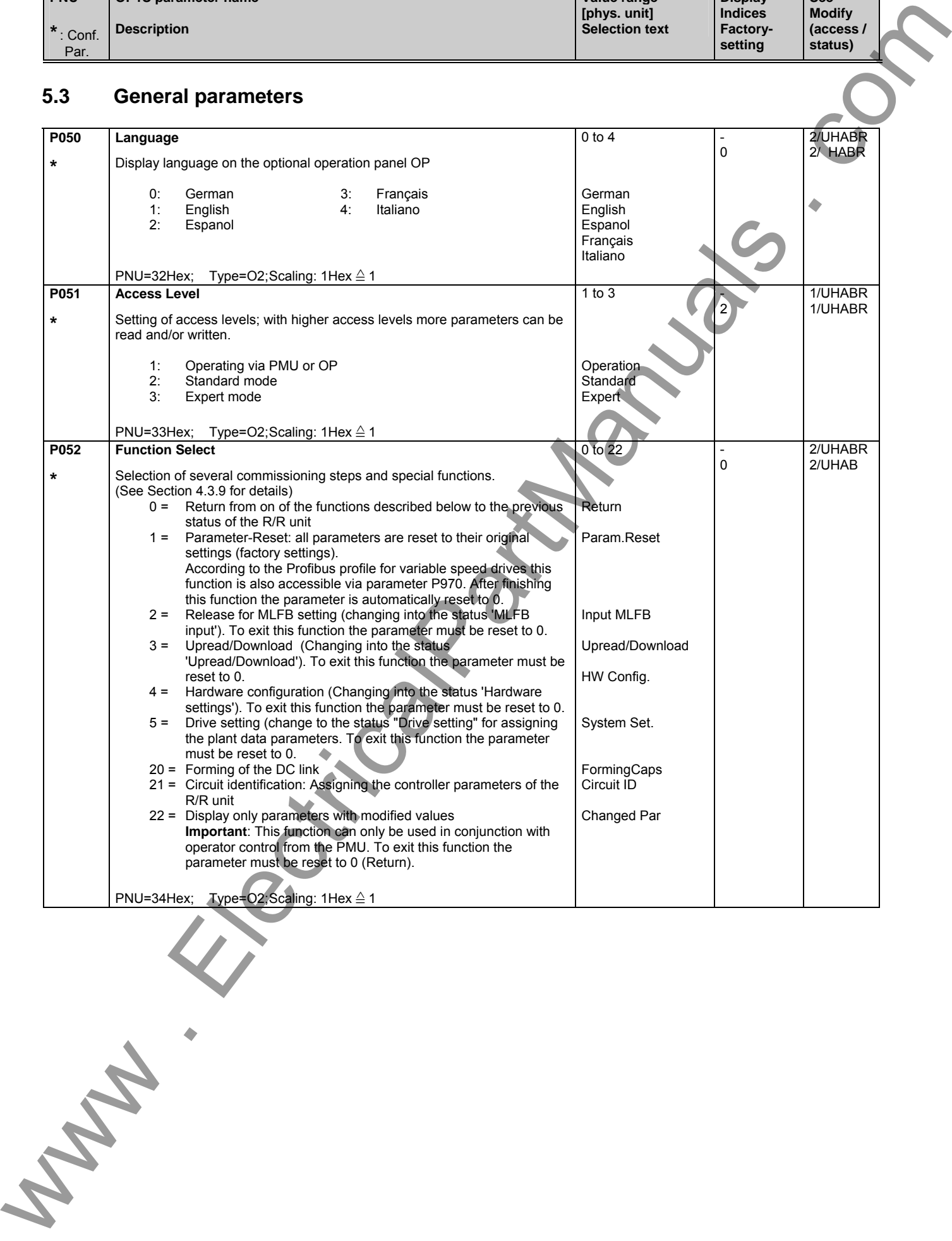

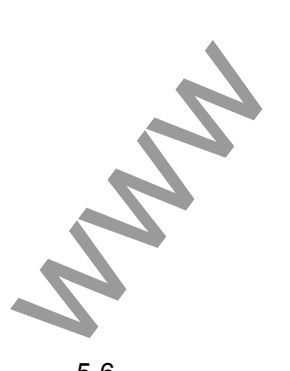

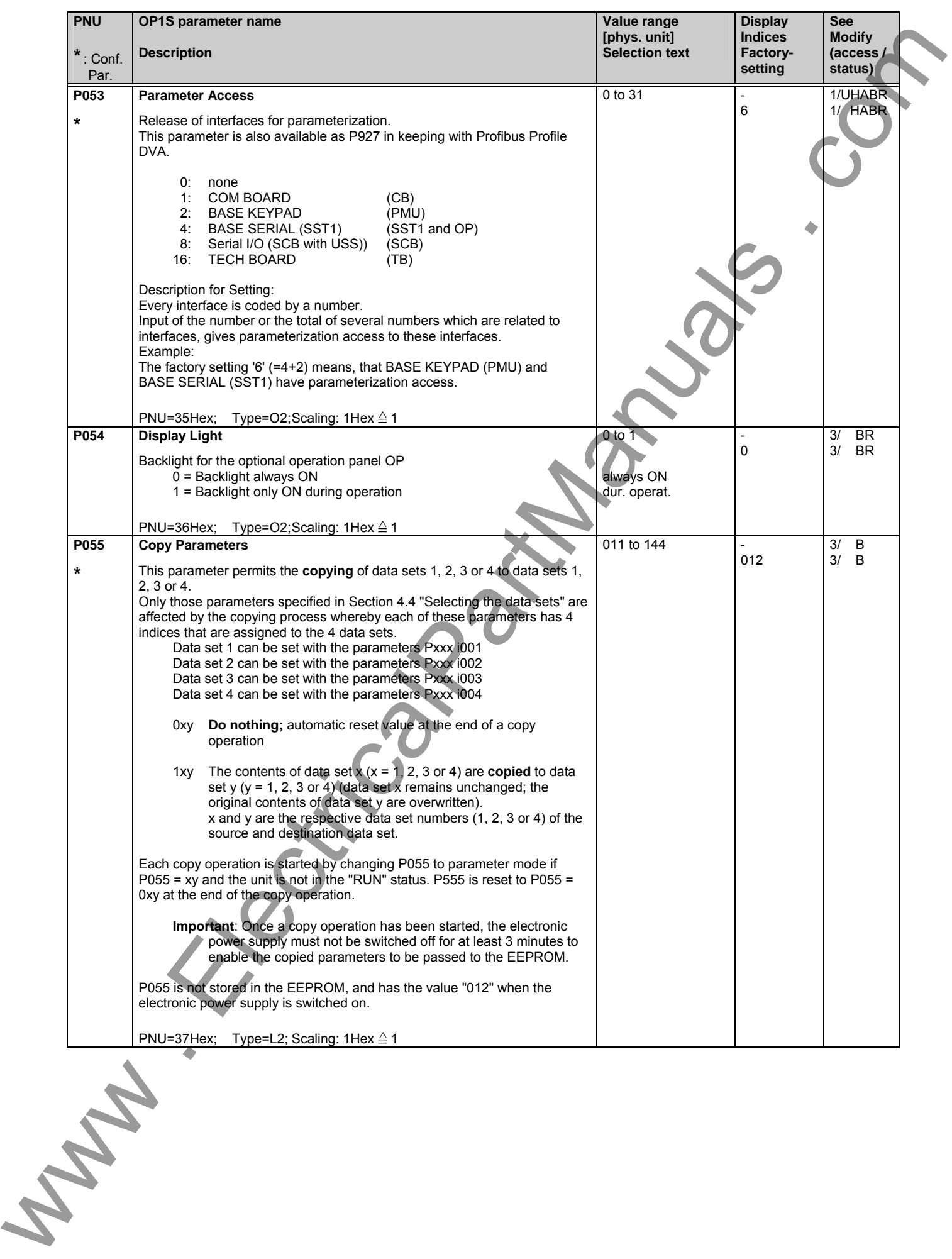

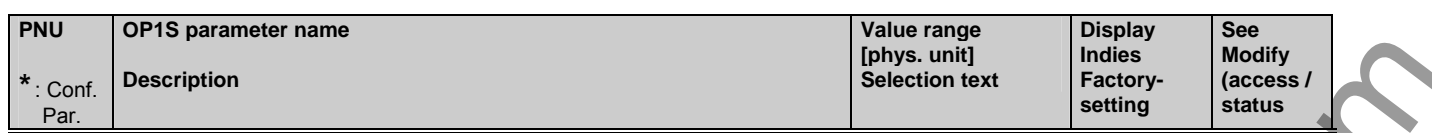

### **5.4 Drive data**

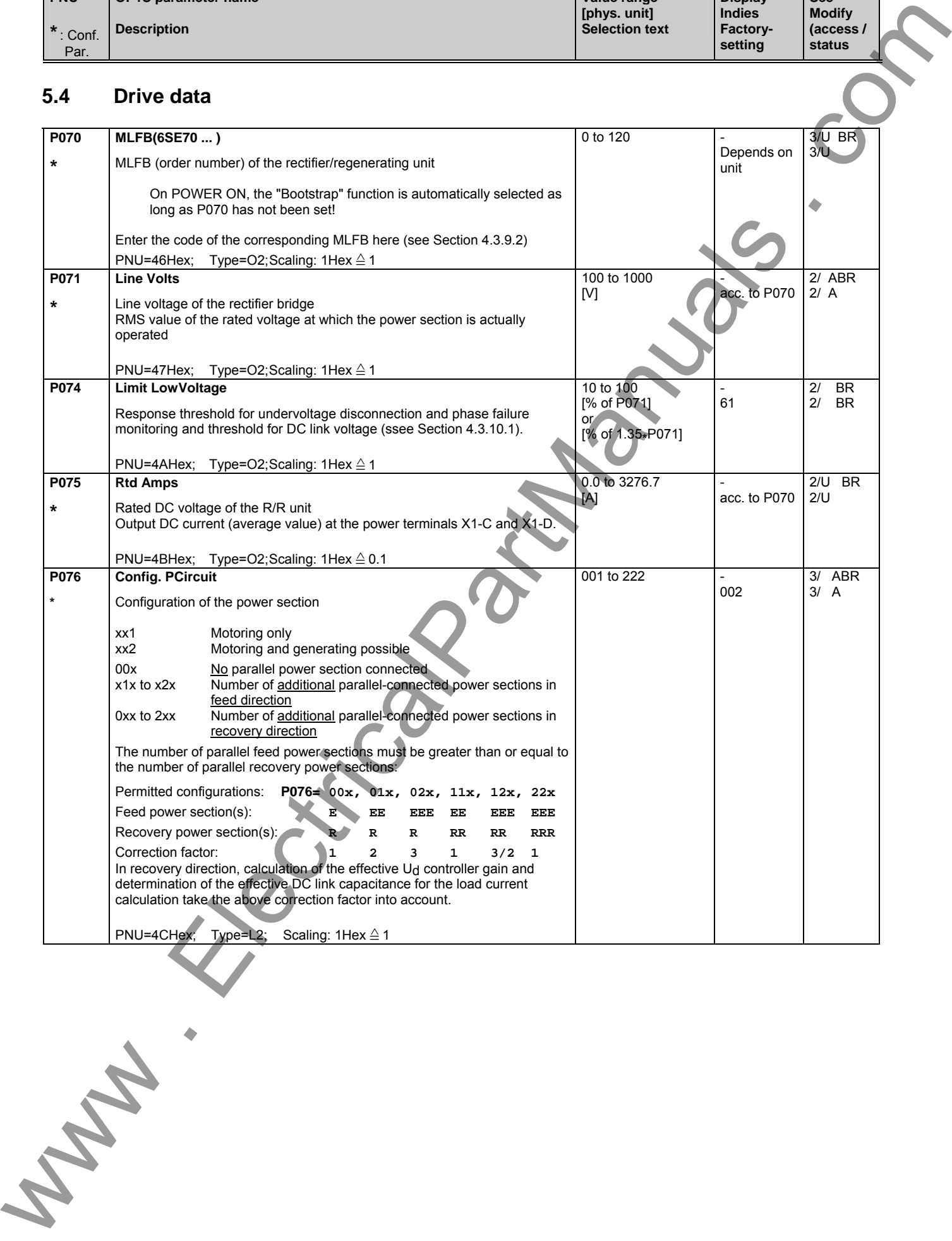

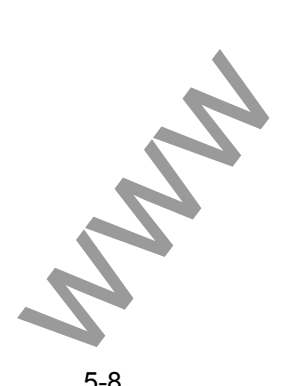

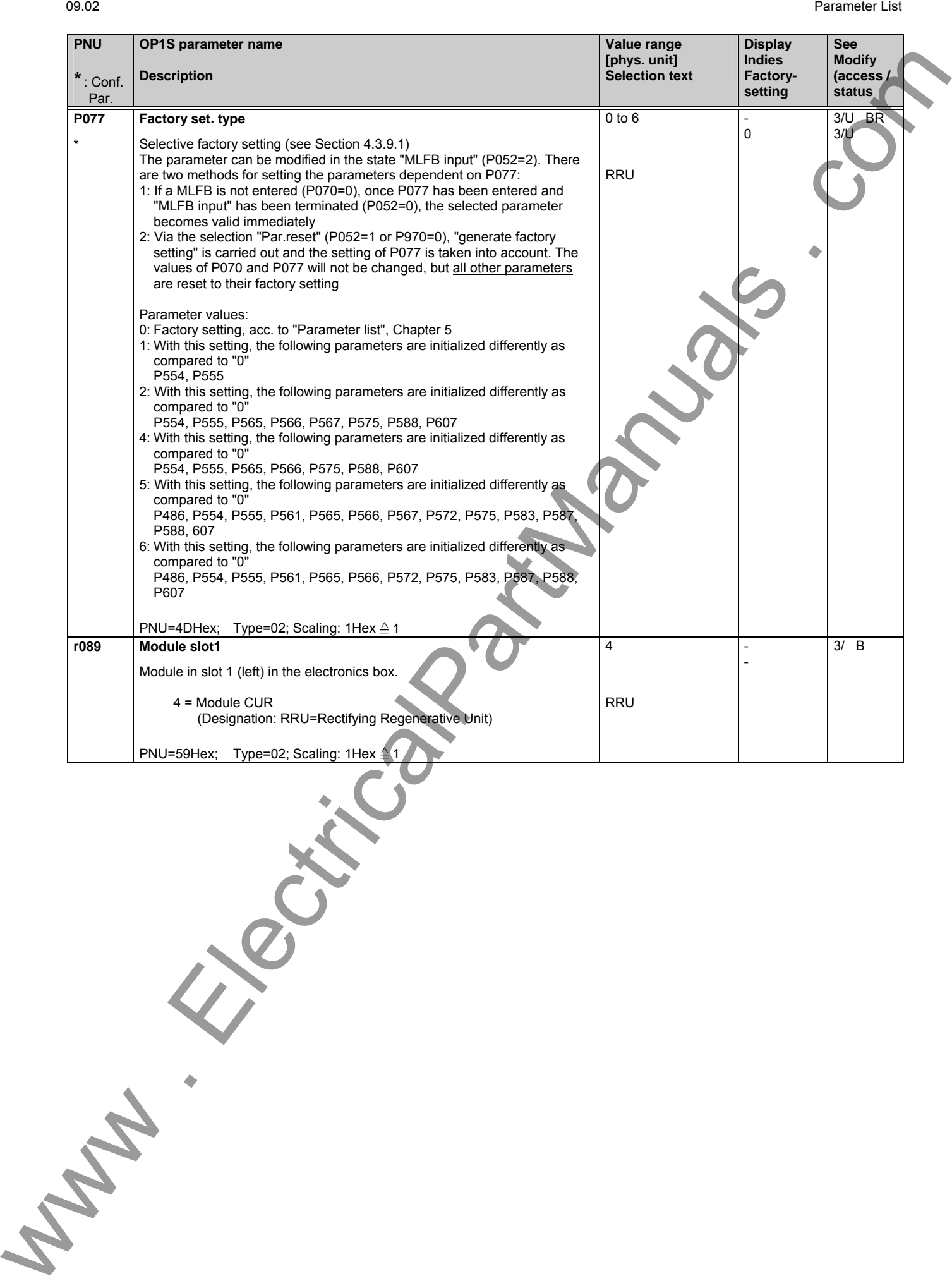

Siemens AG 6SE7087-6AK85-0AA0 ENGLISH 5-9 Common Rectifier Operating Instructions

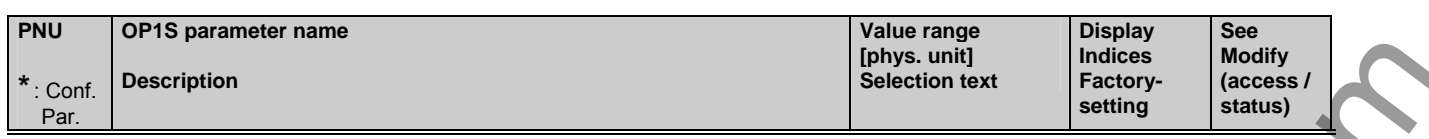

### **5.5 Hardware configuration**

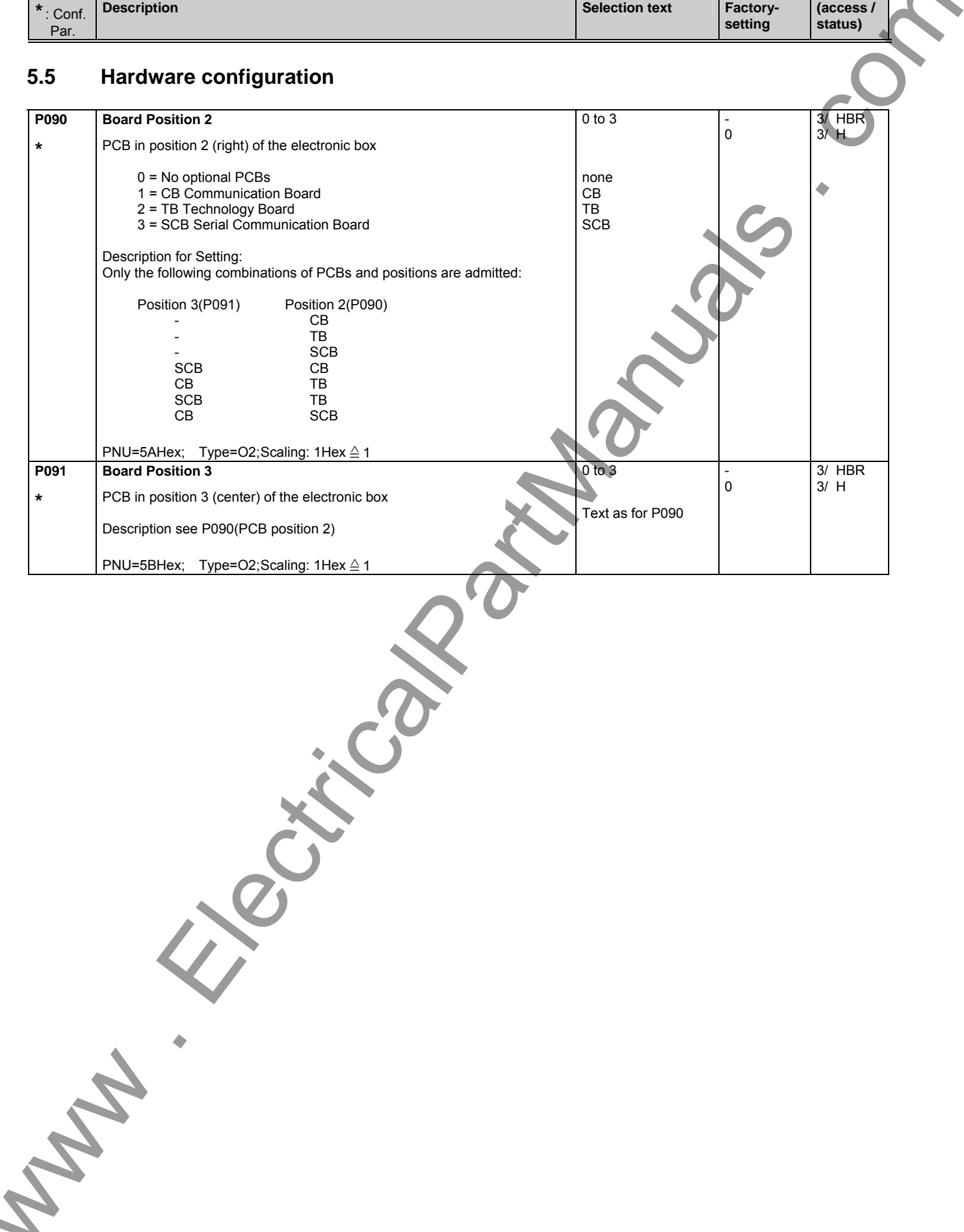

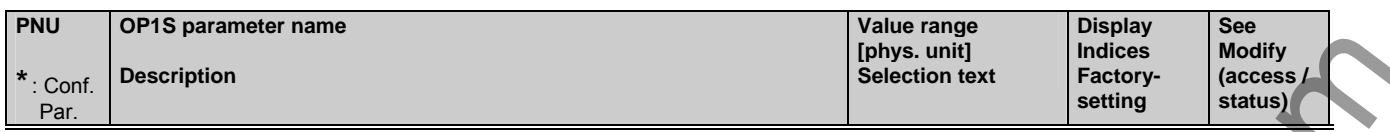

### **5.6 Data of the DC link**

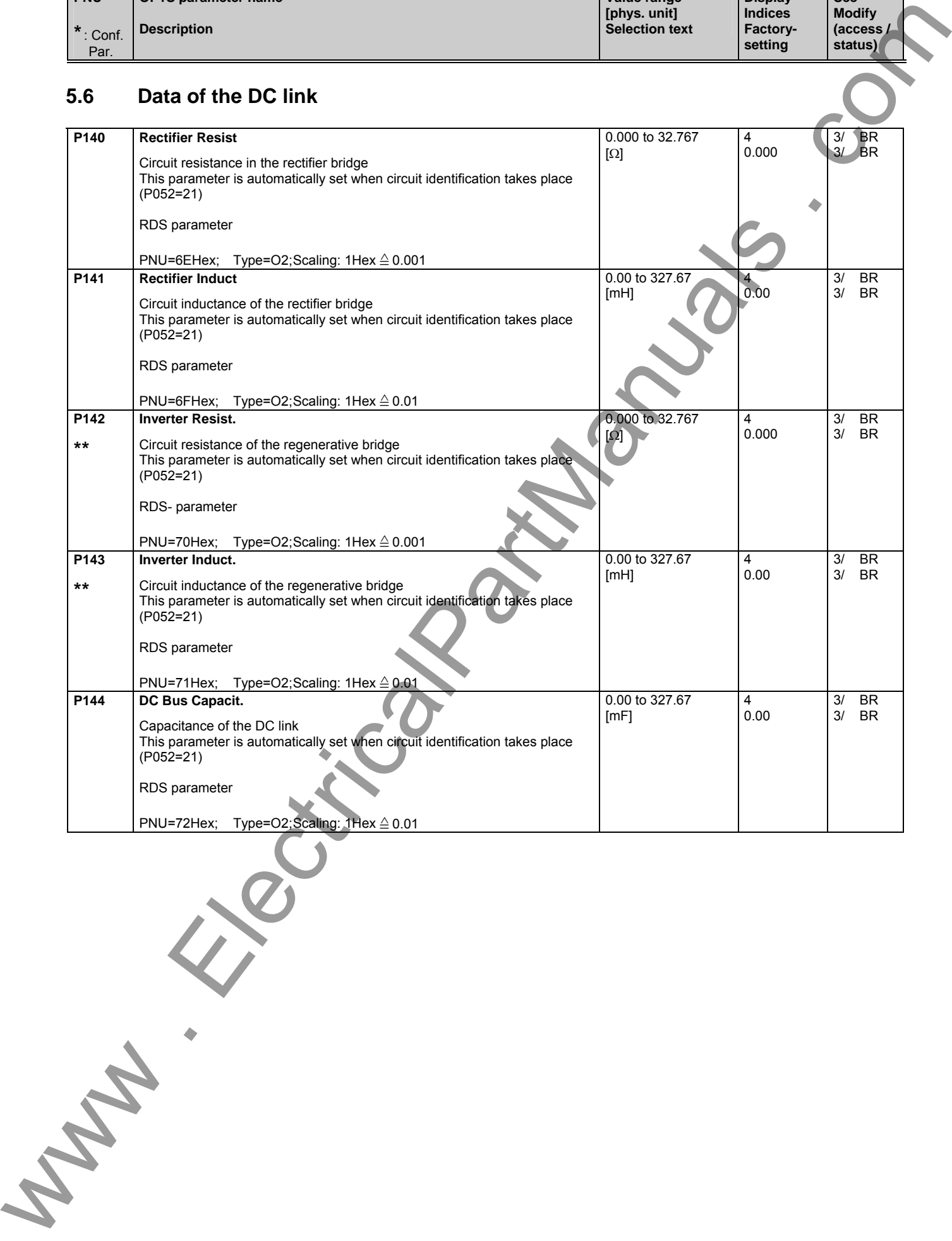

### **5.7 Control**

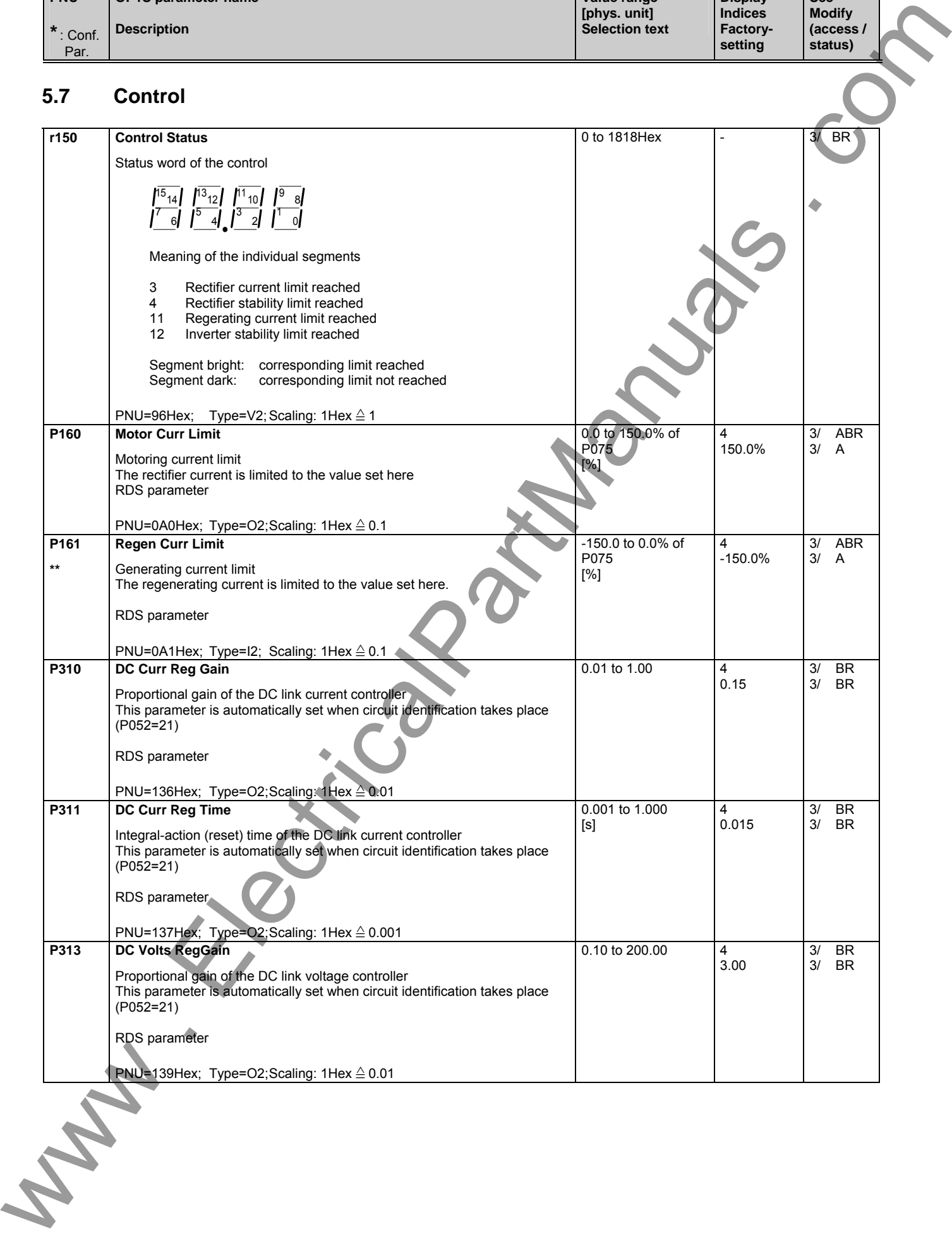
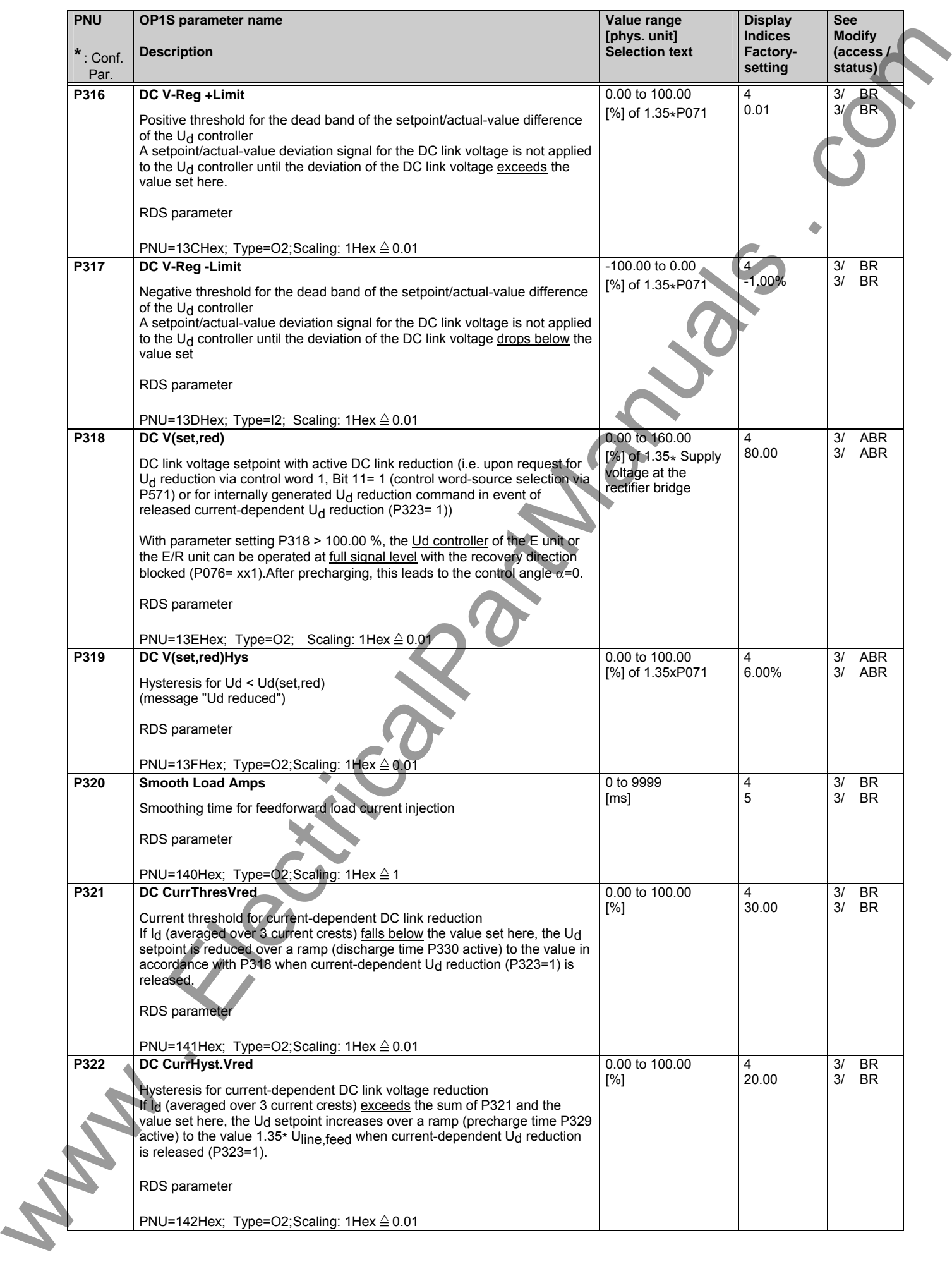

#### Parameter List 09.02

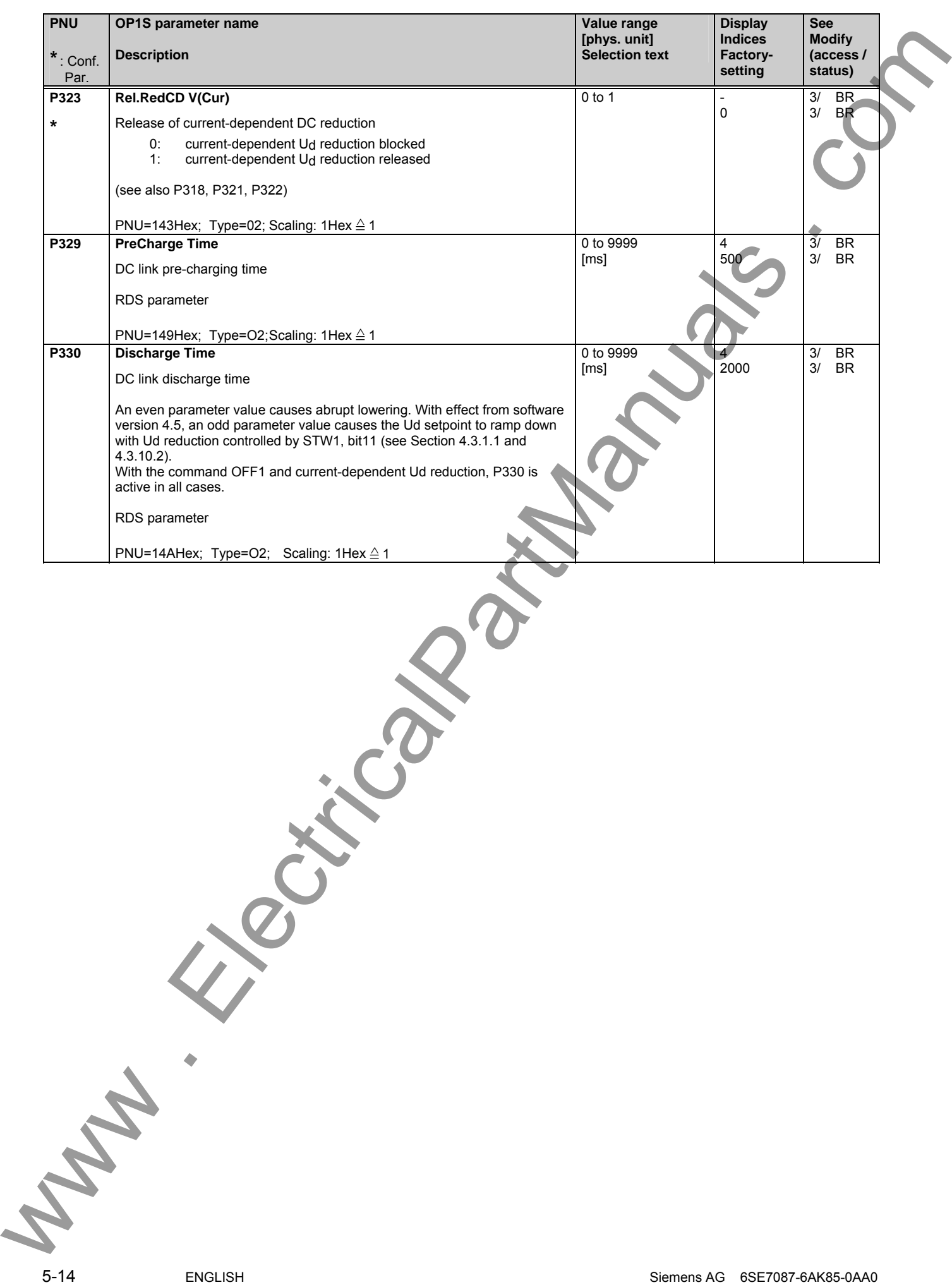

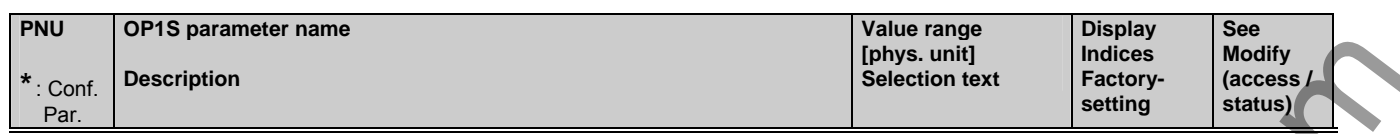

#### **5.8 Convenience functions**

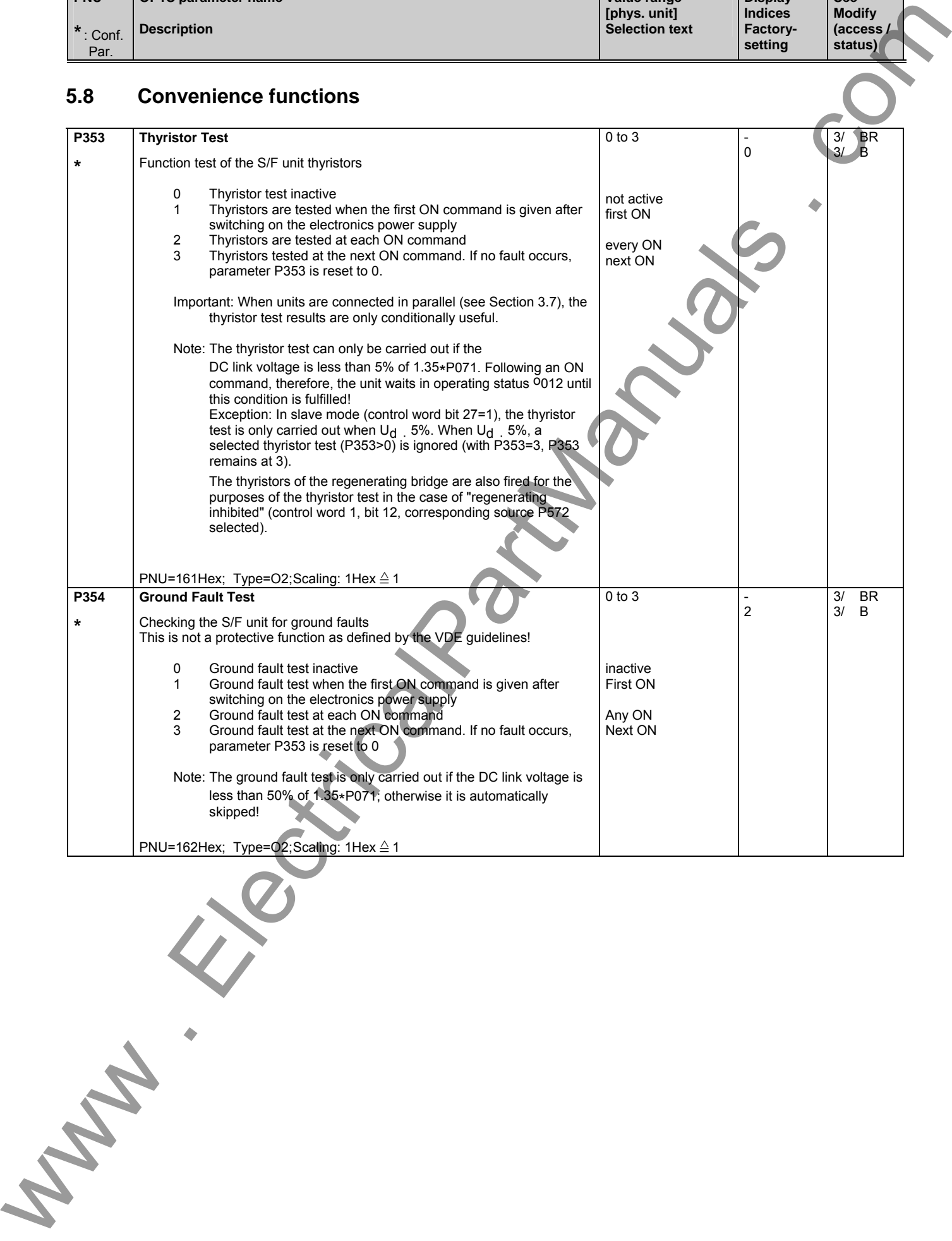

PNUSSED

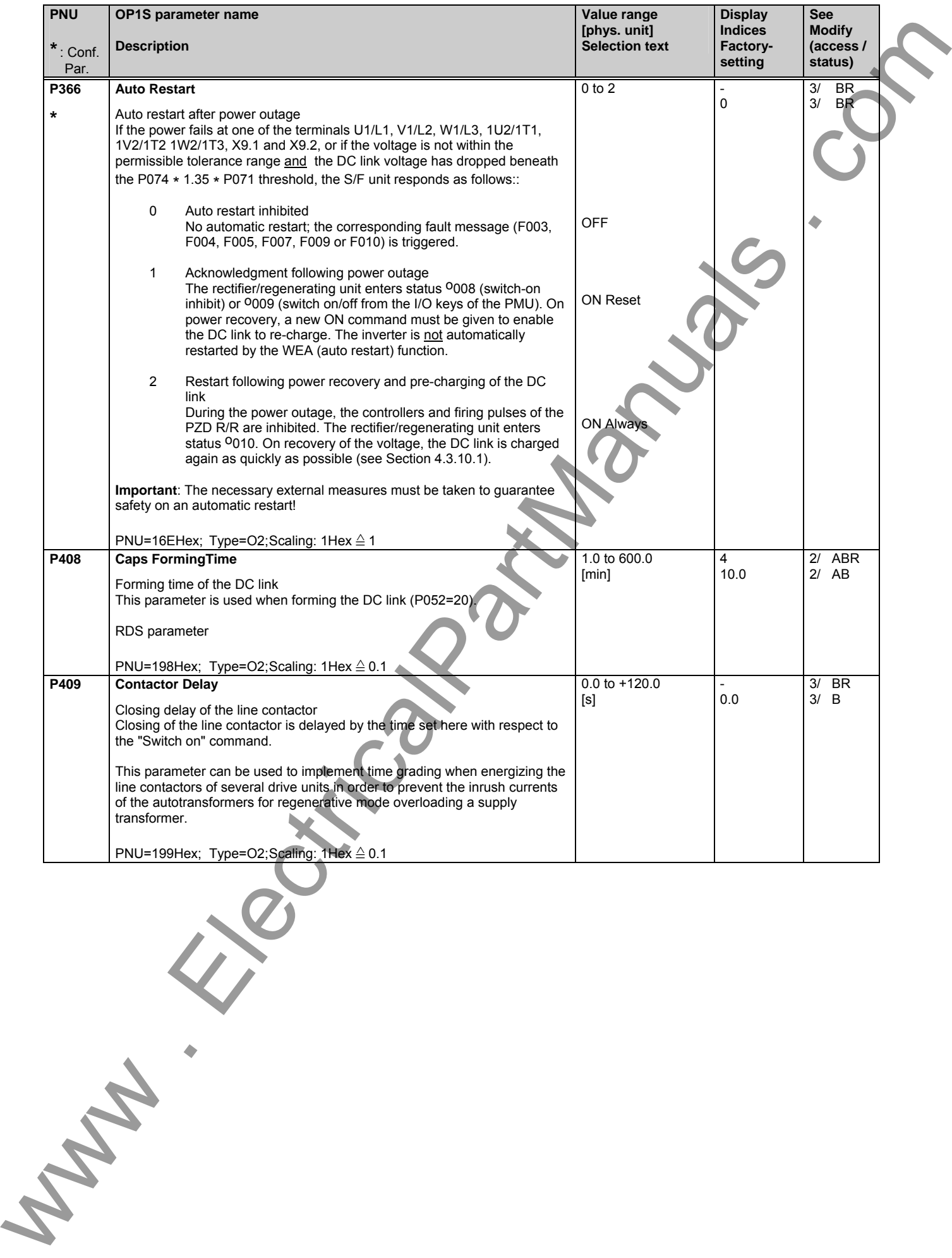

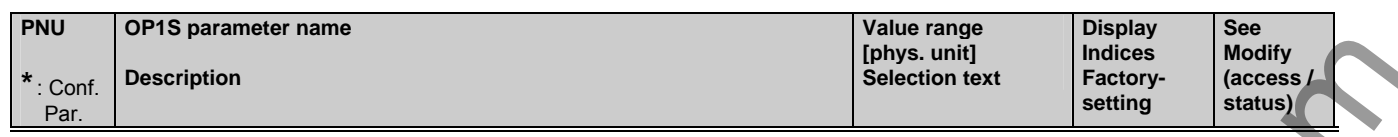

#### **5.9 Setpoint channel**

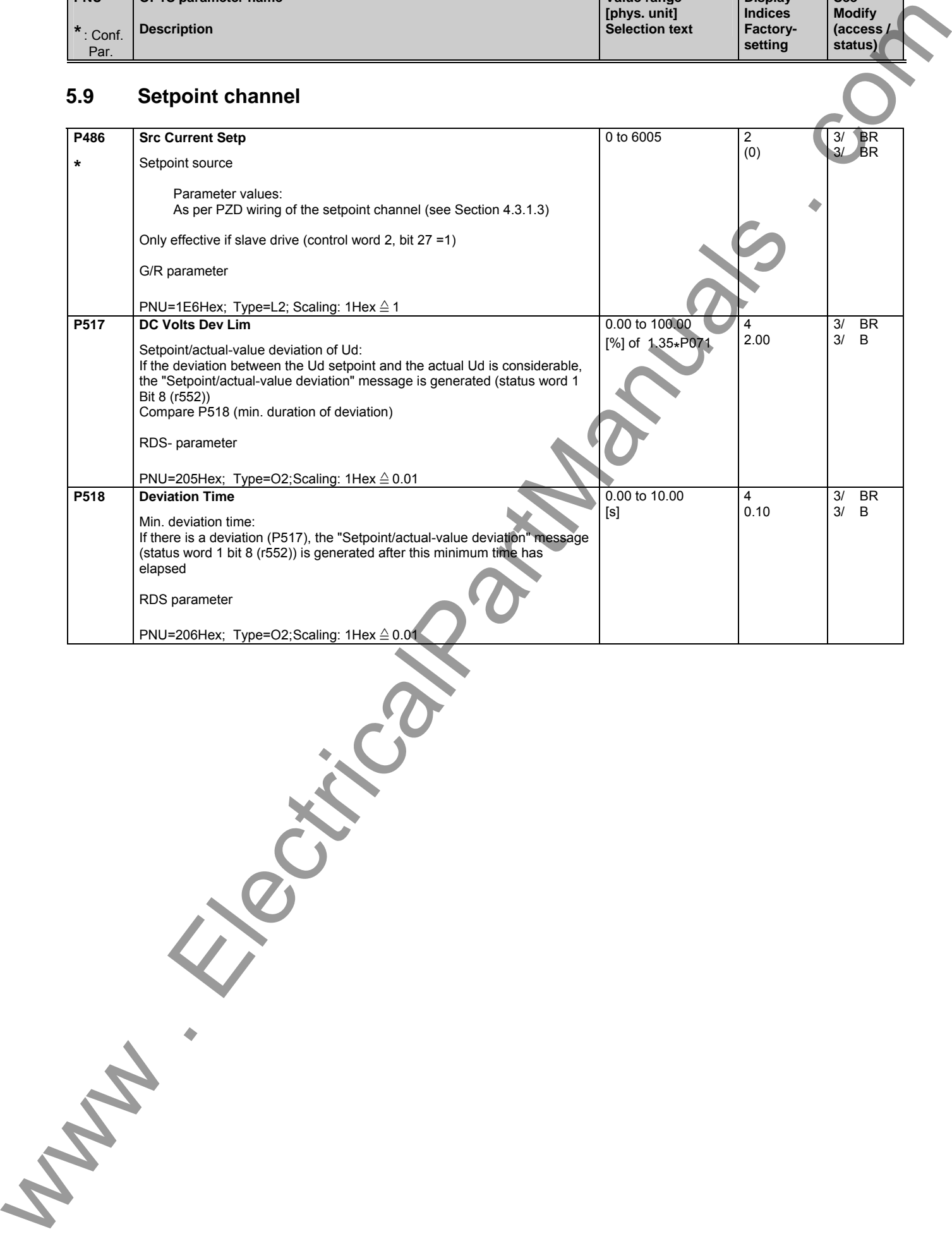

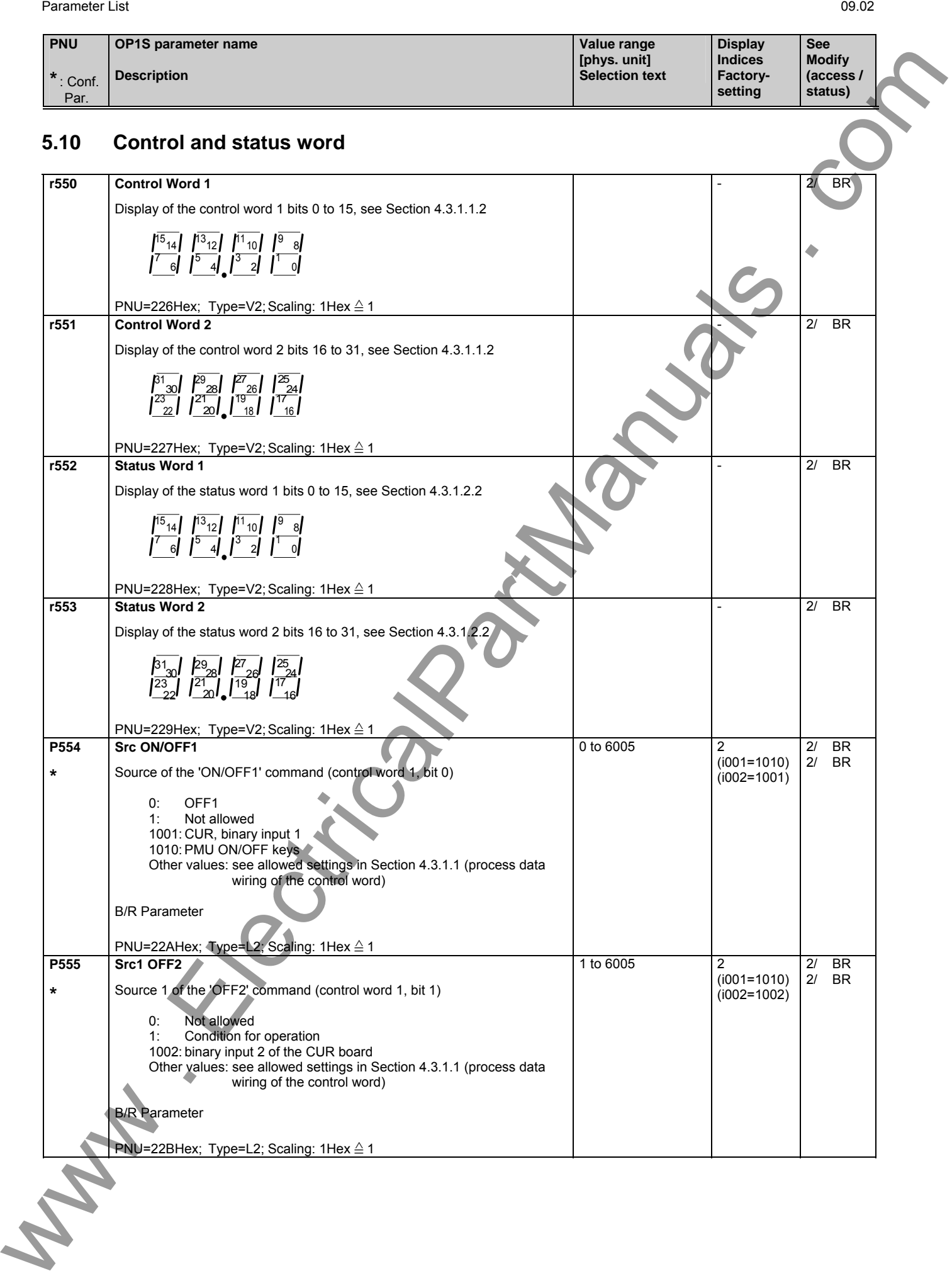

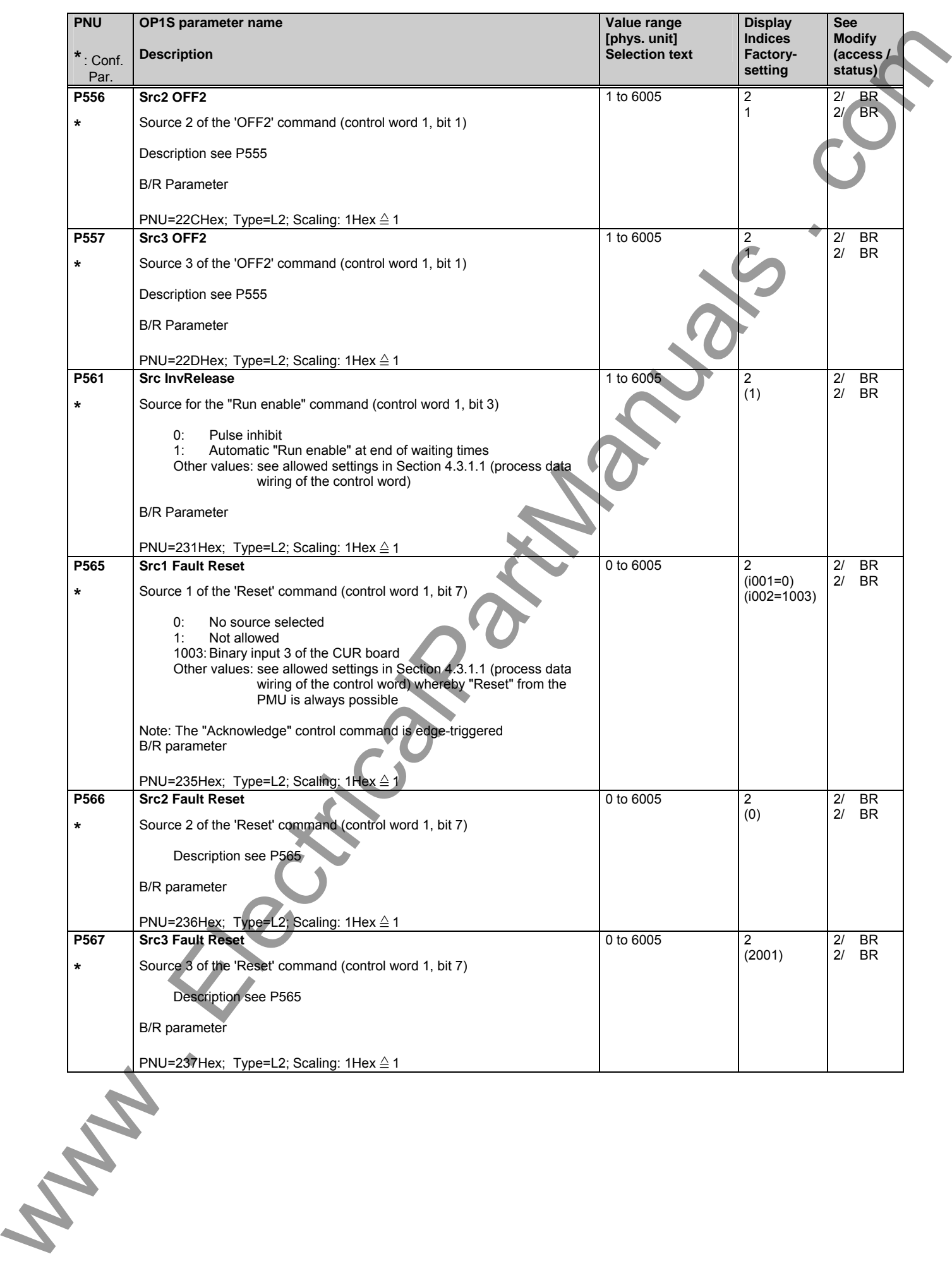

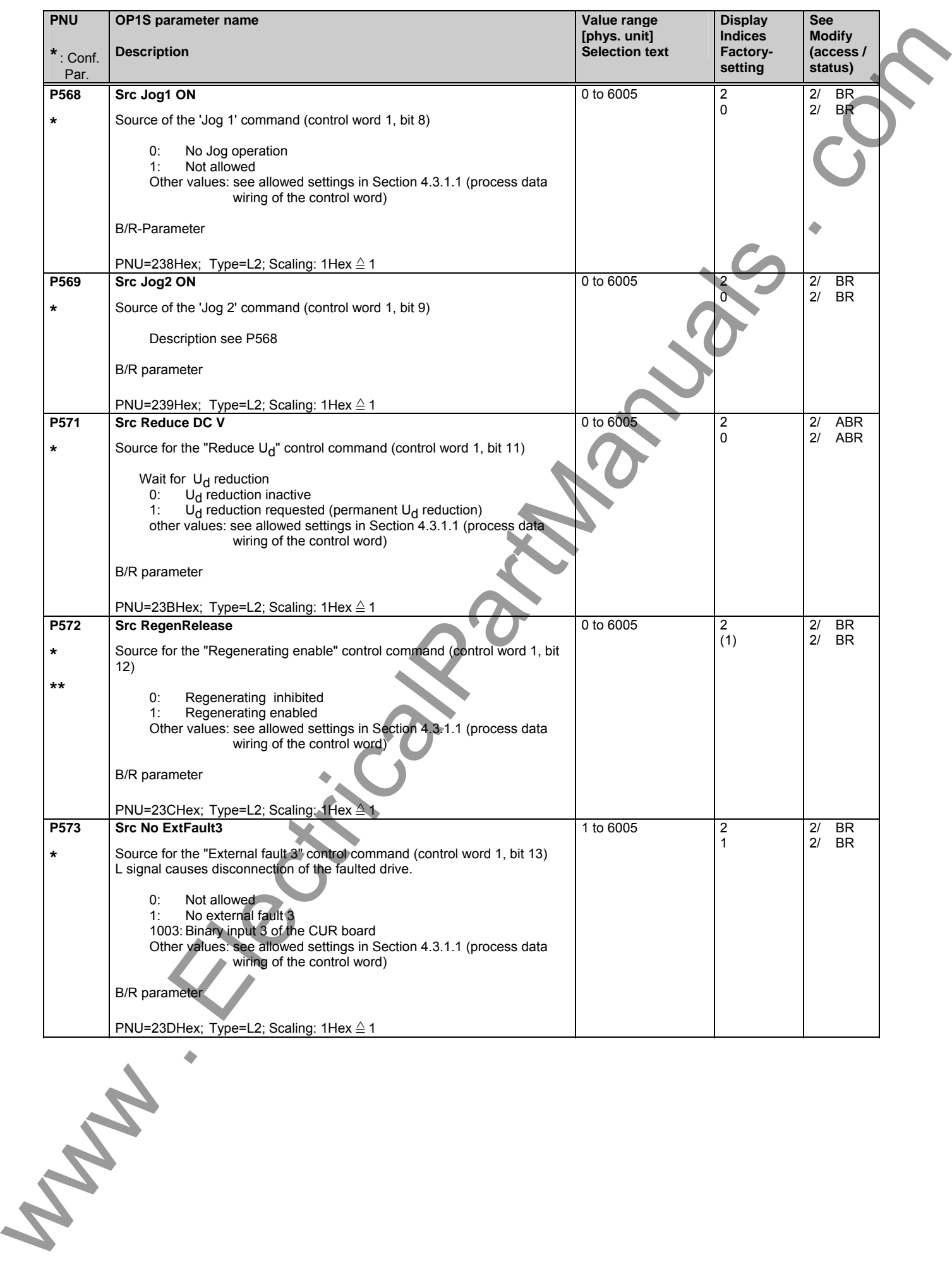

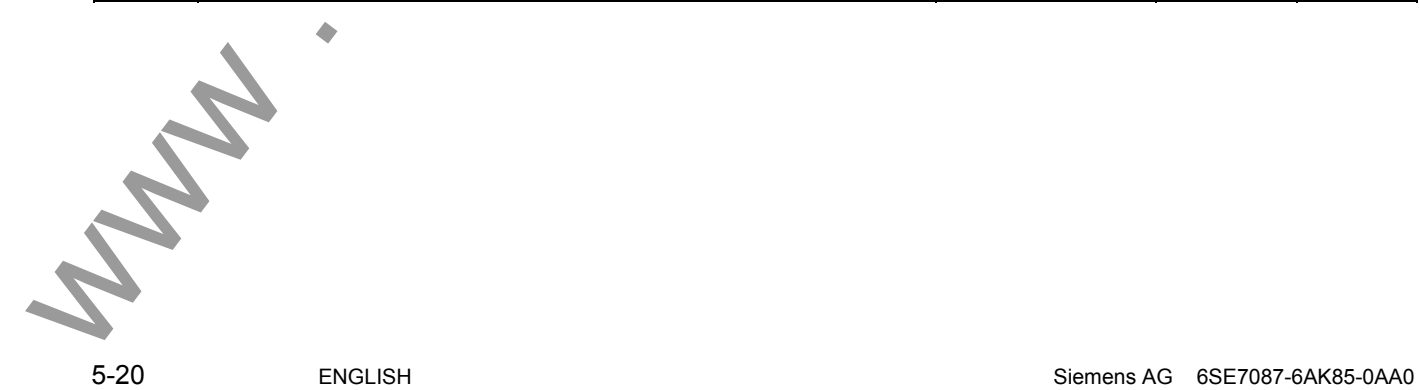

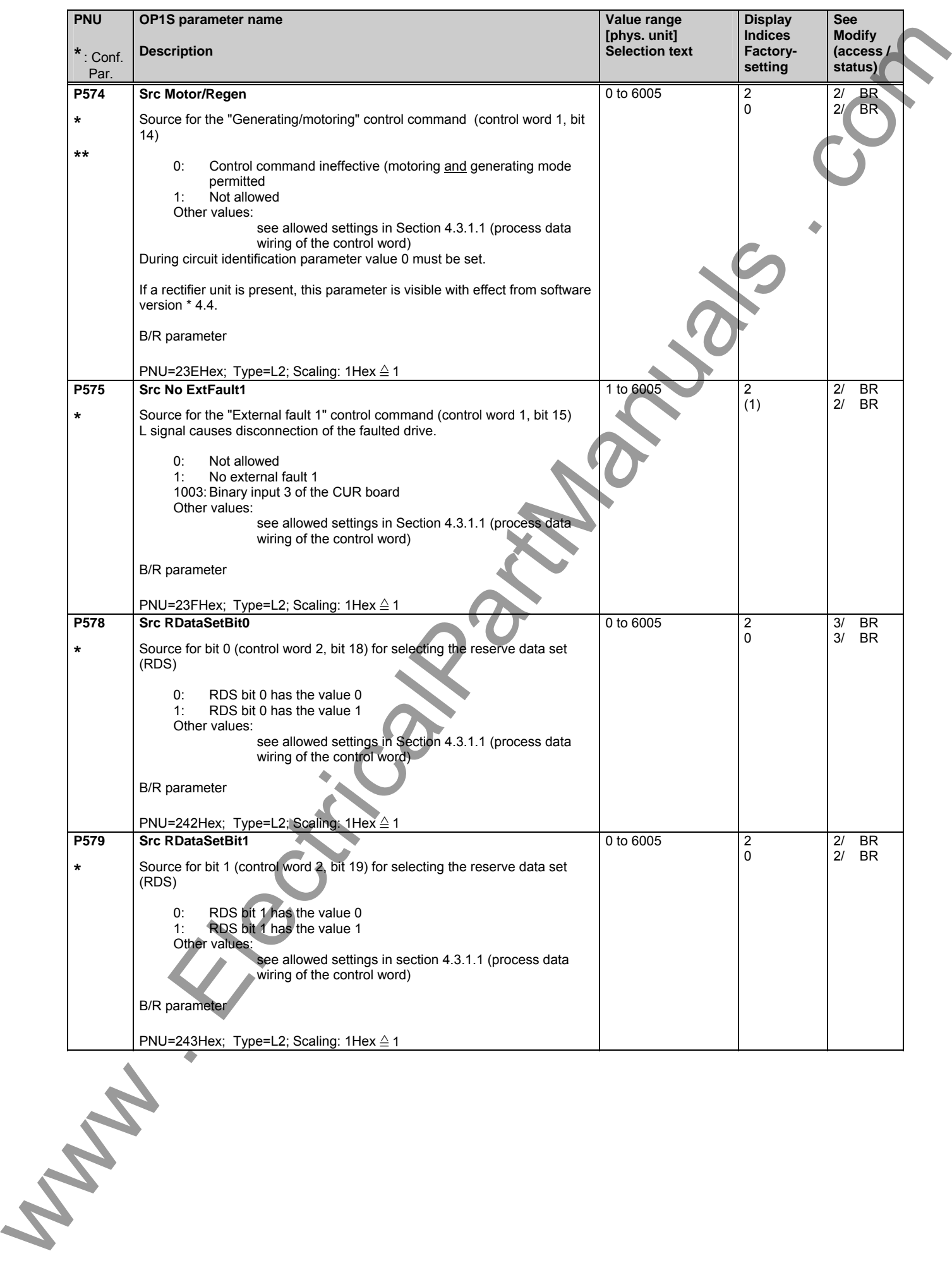

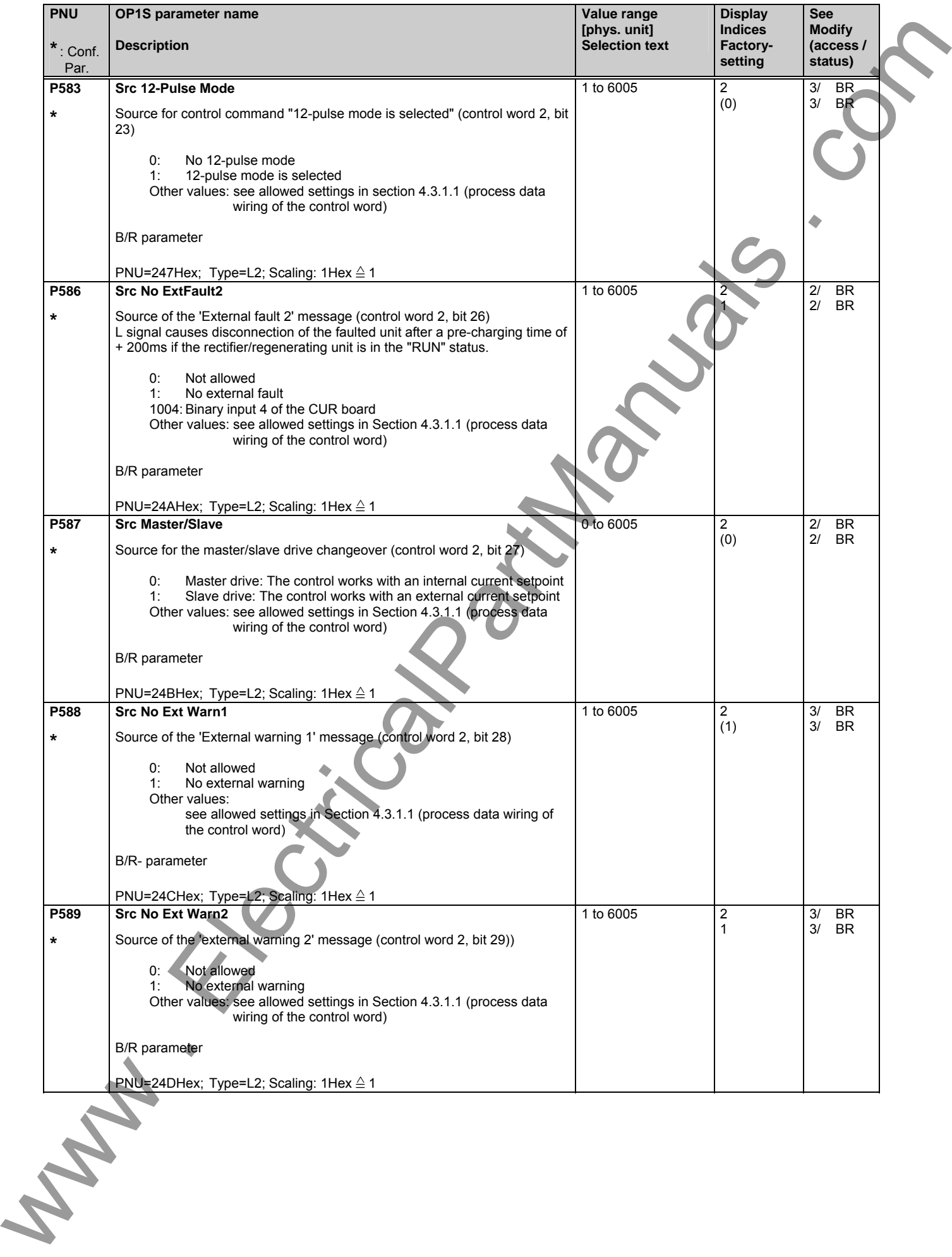

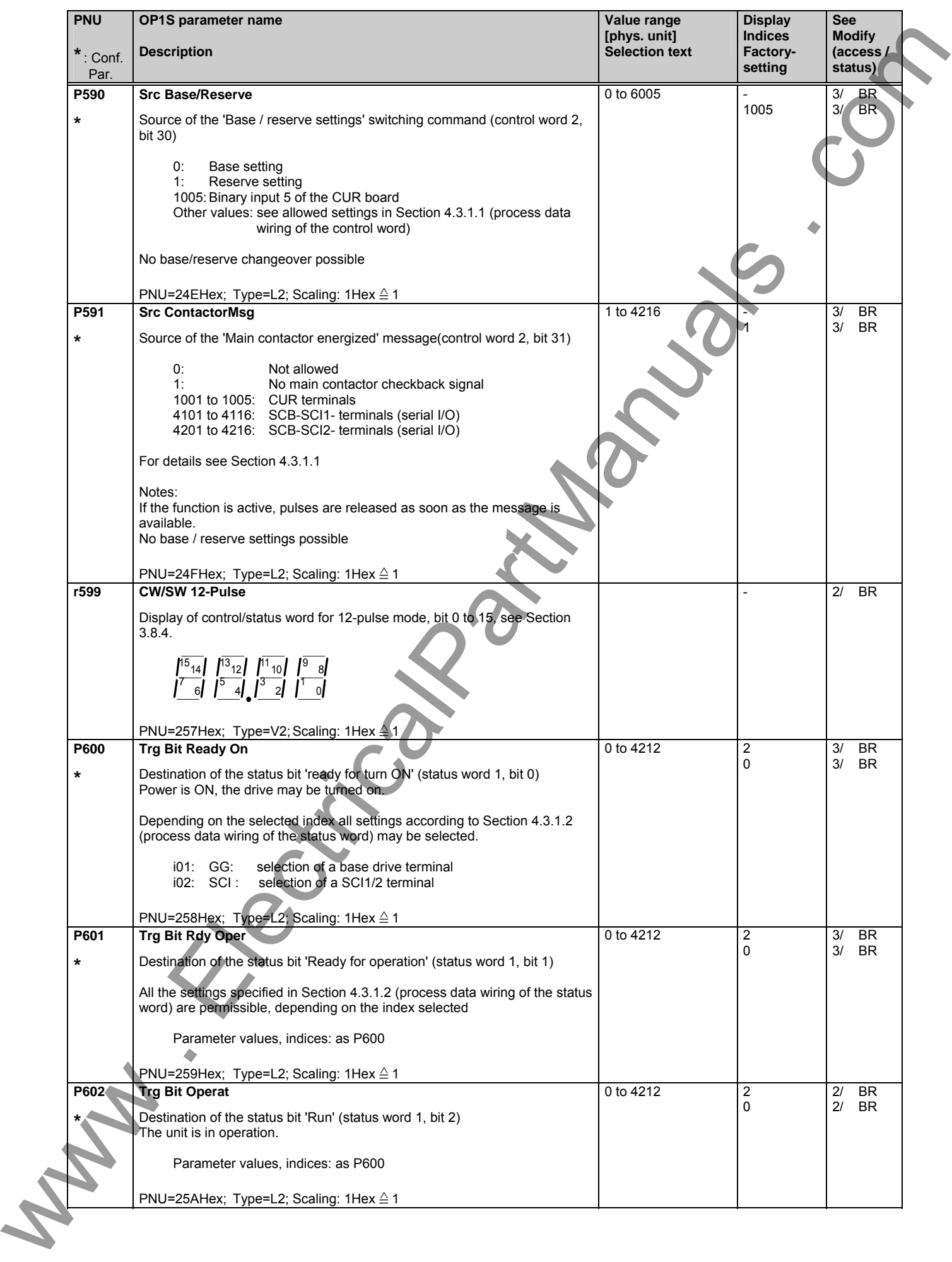

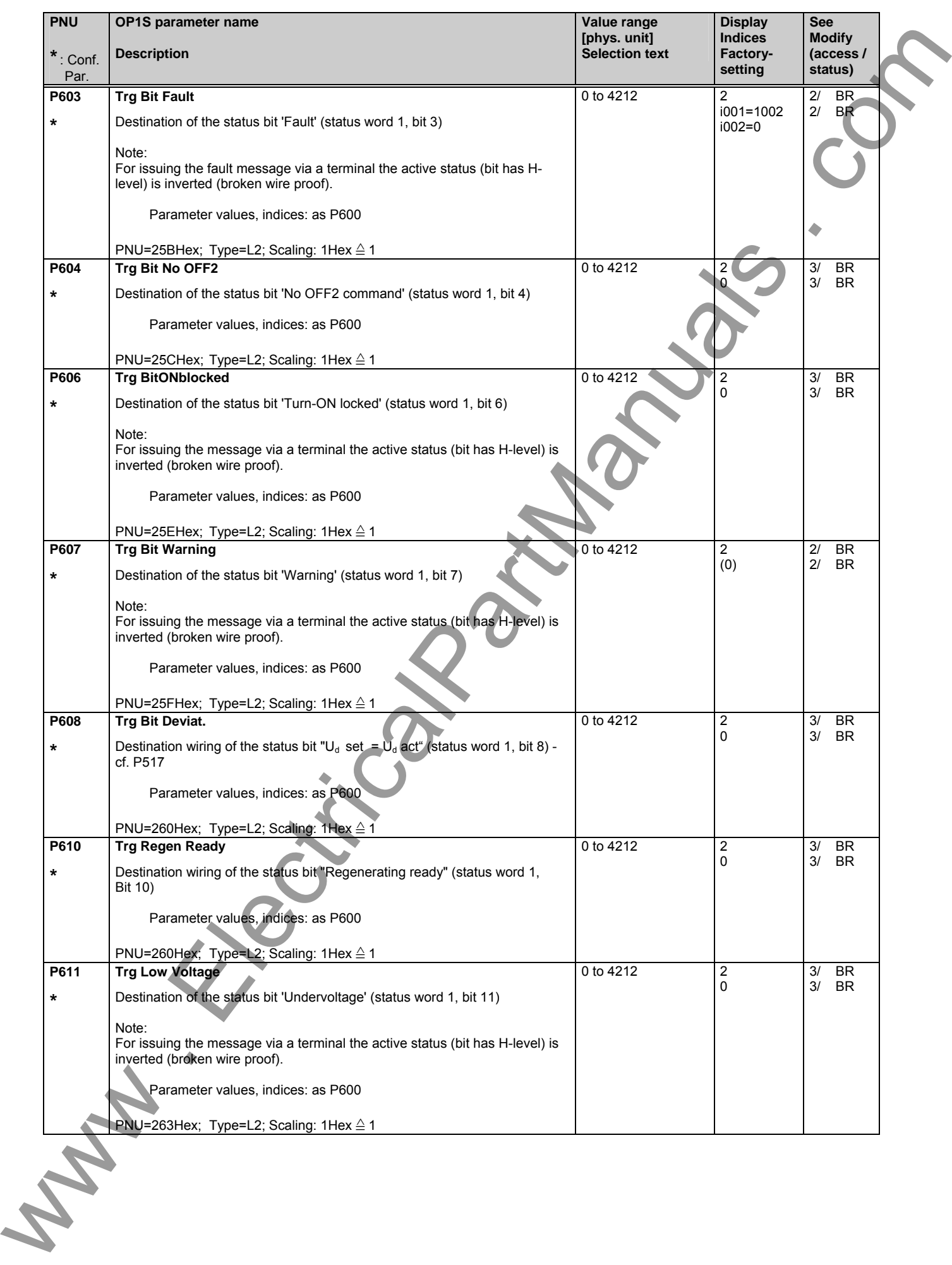

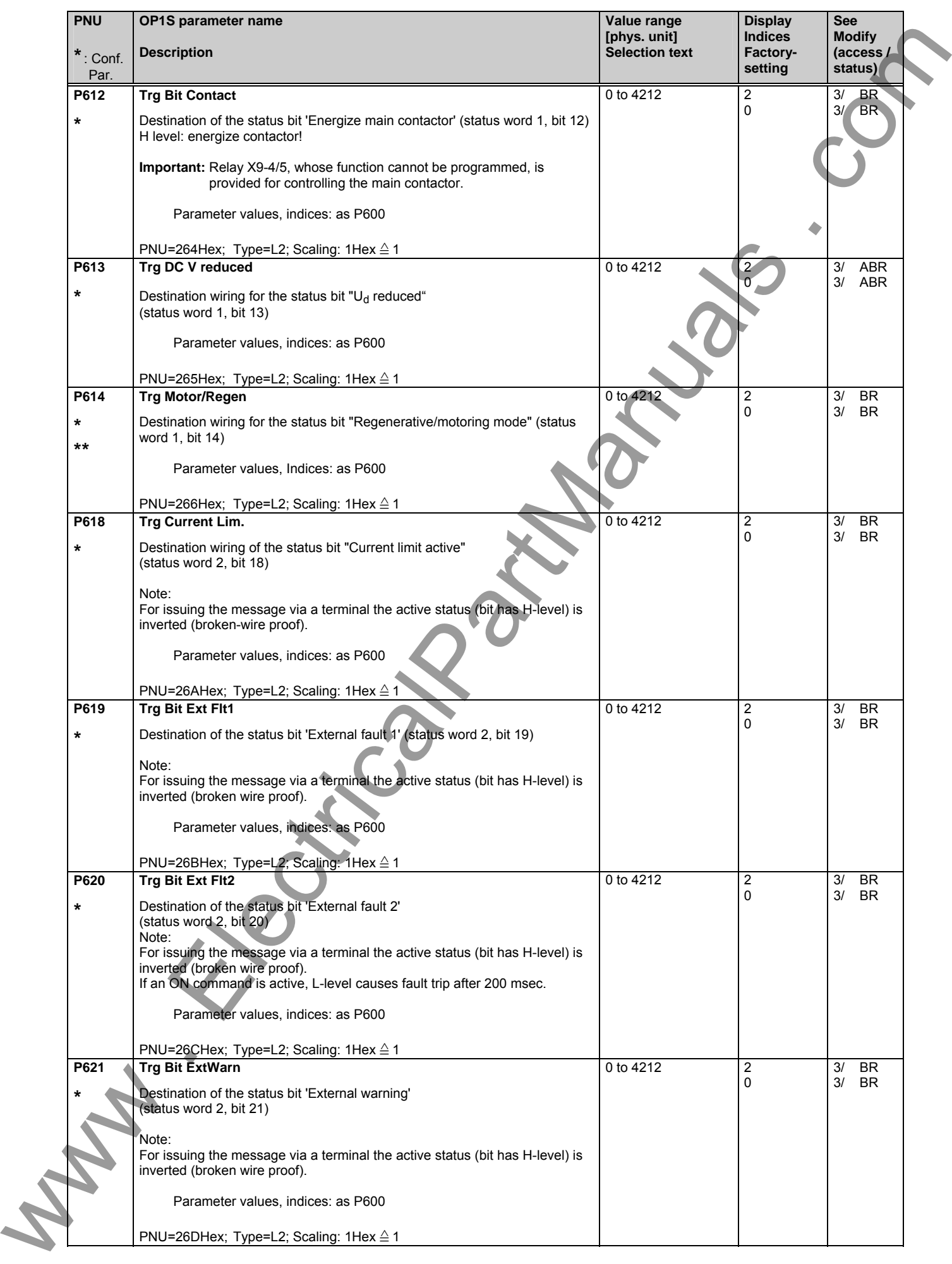

#### Parameter List 09.02

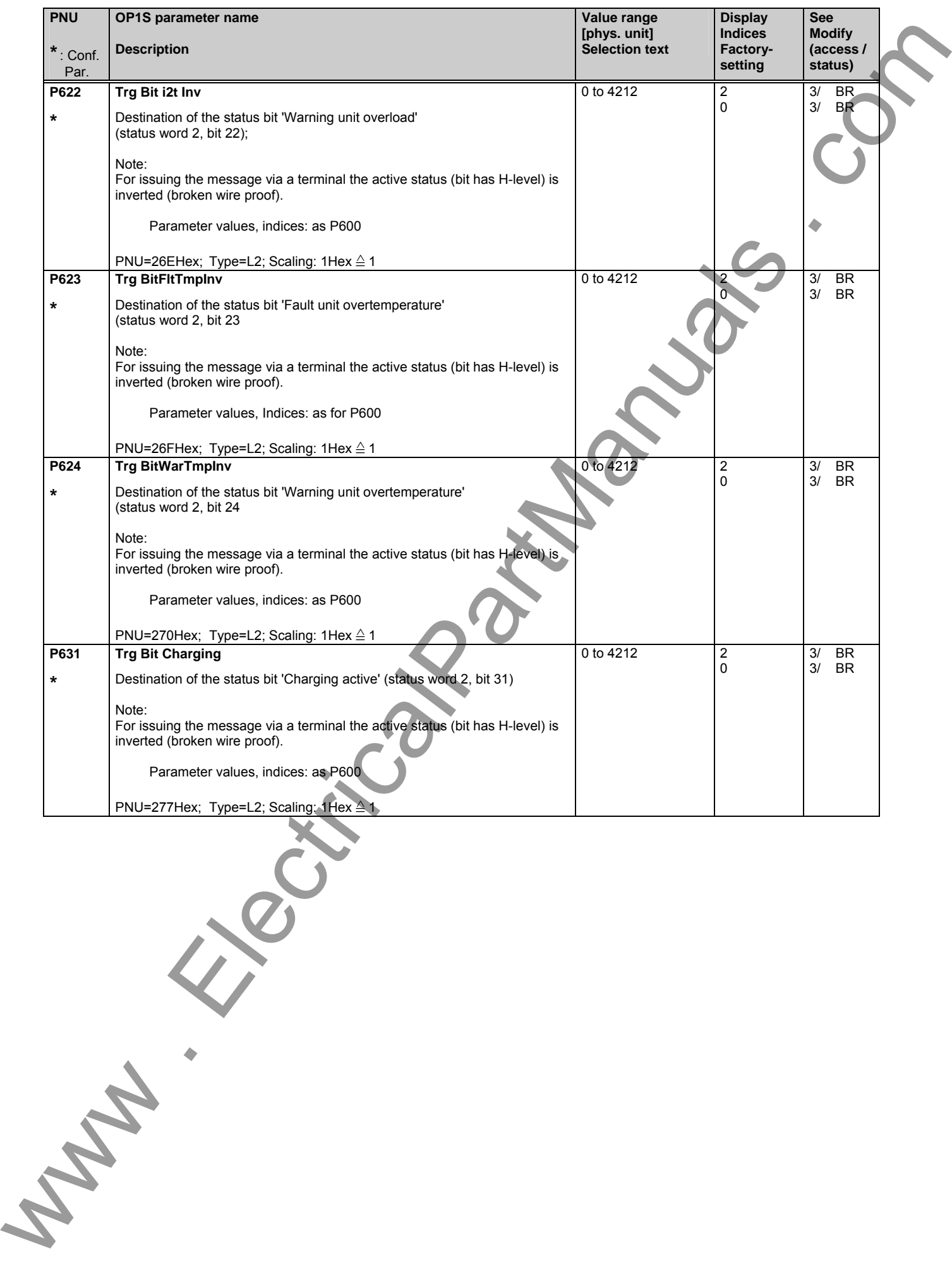

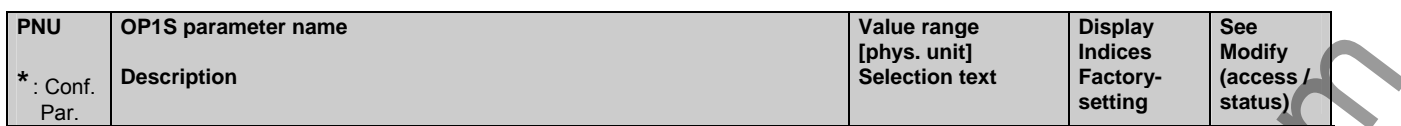

## **5.11 Analog input/output**

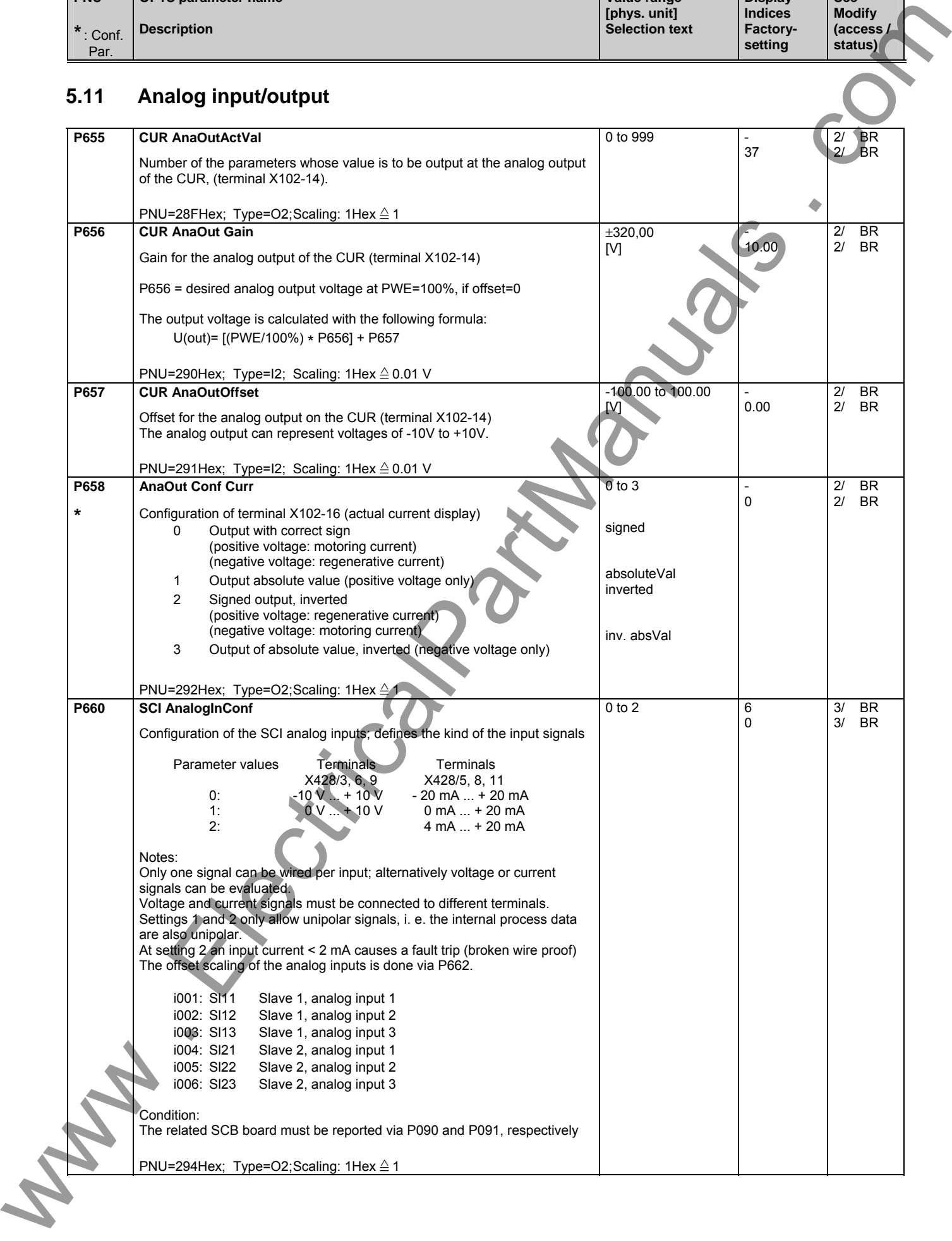

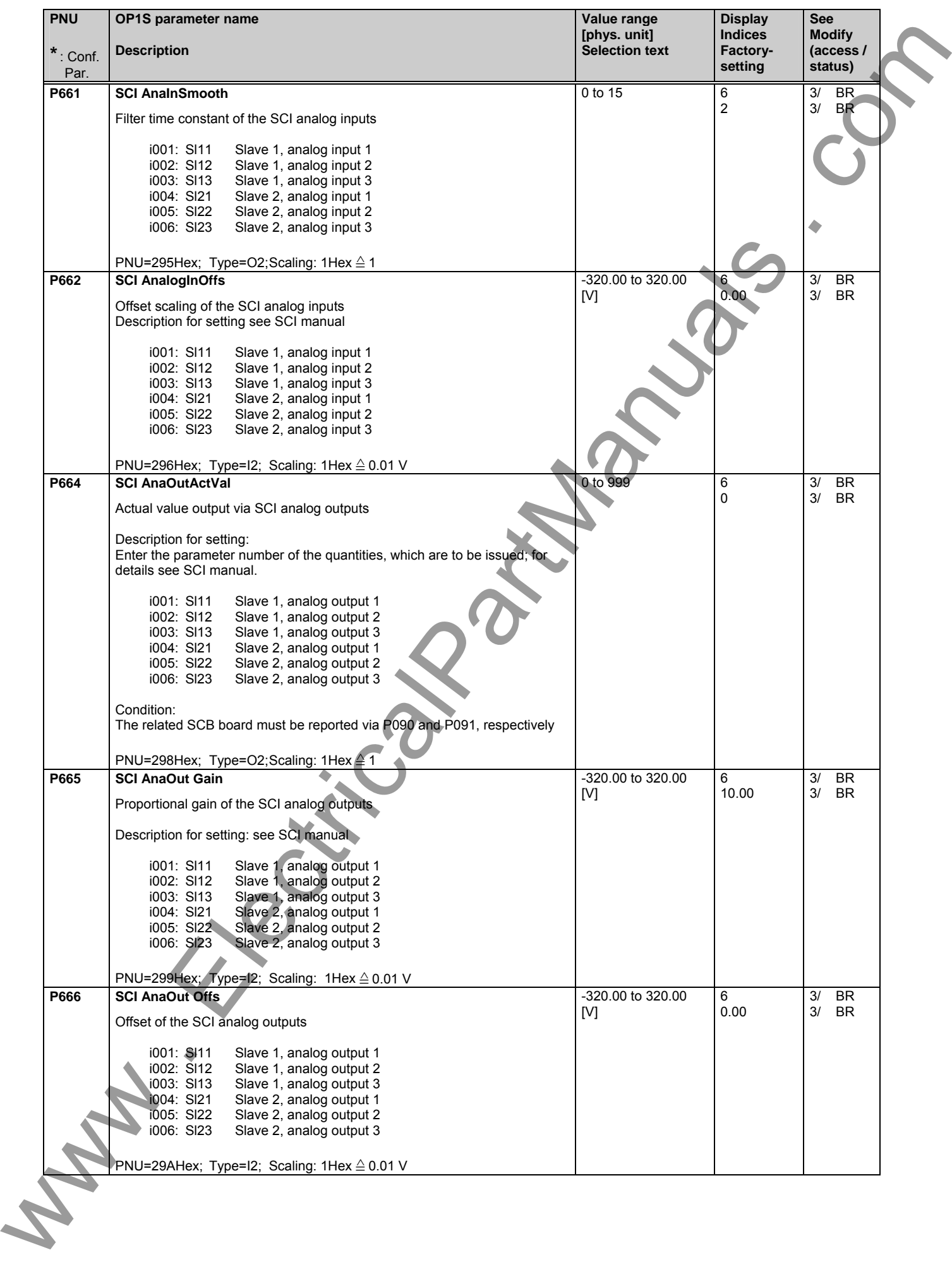

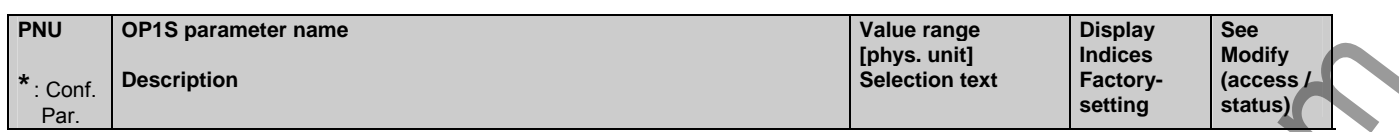

#### **5.12 Communications**

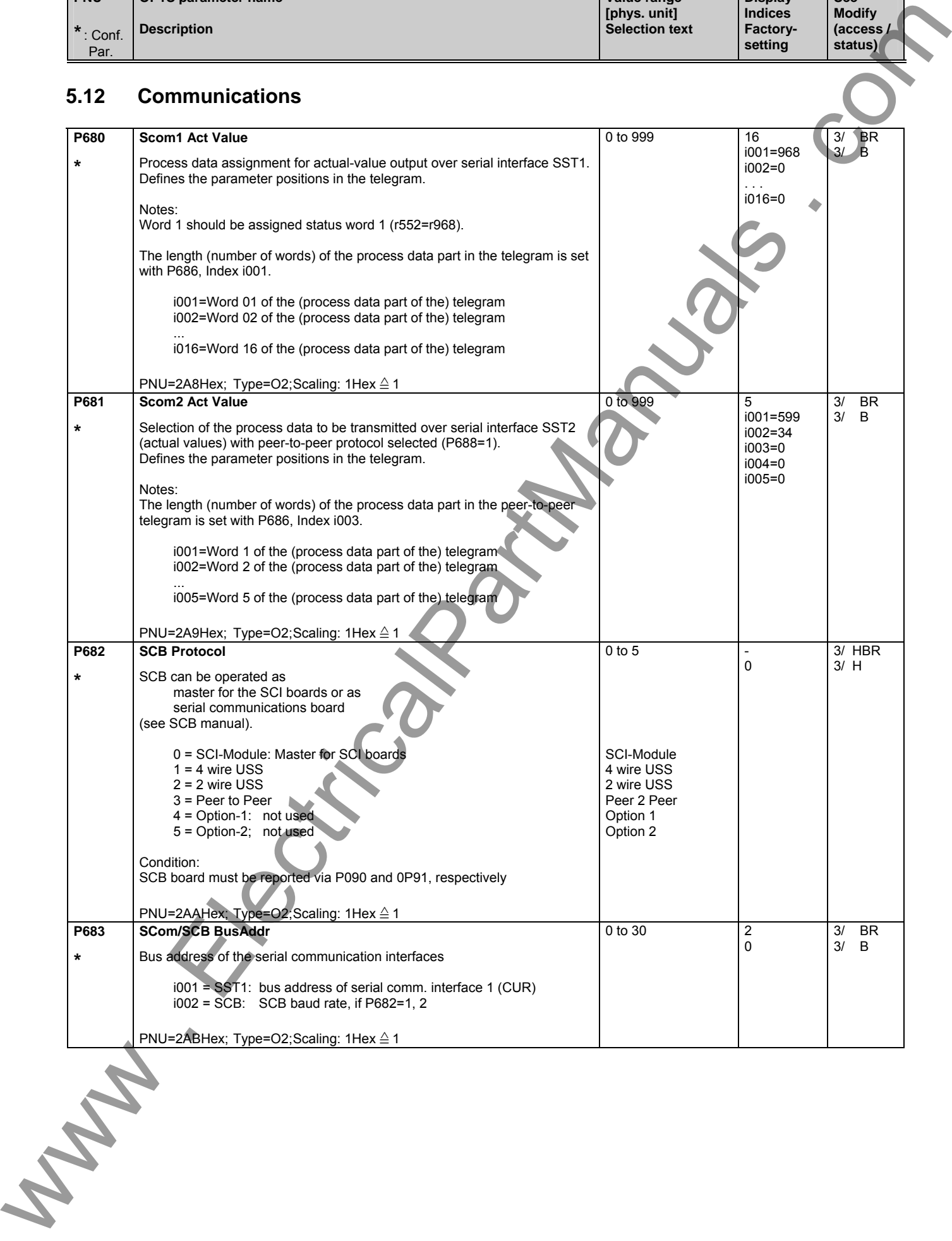

Siemens AG 6SE7087-6AK85-0AA0 **ENGLISH** 5-29 Common Rectifier Operating Instructions

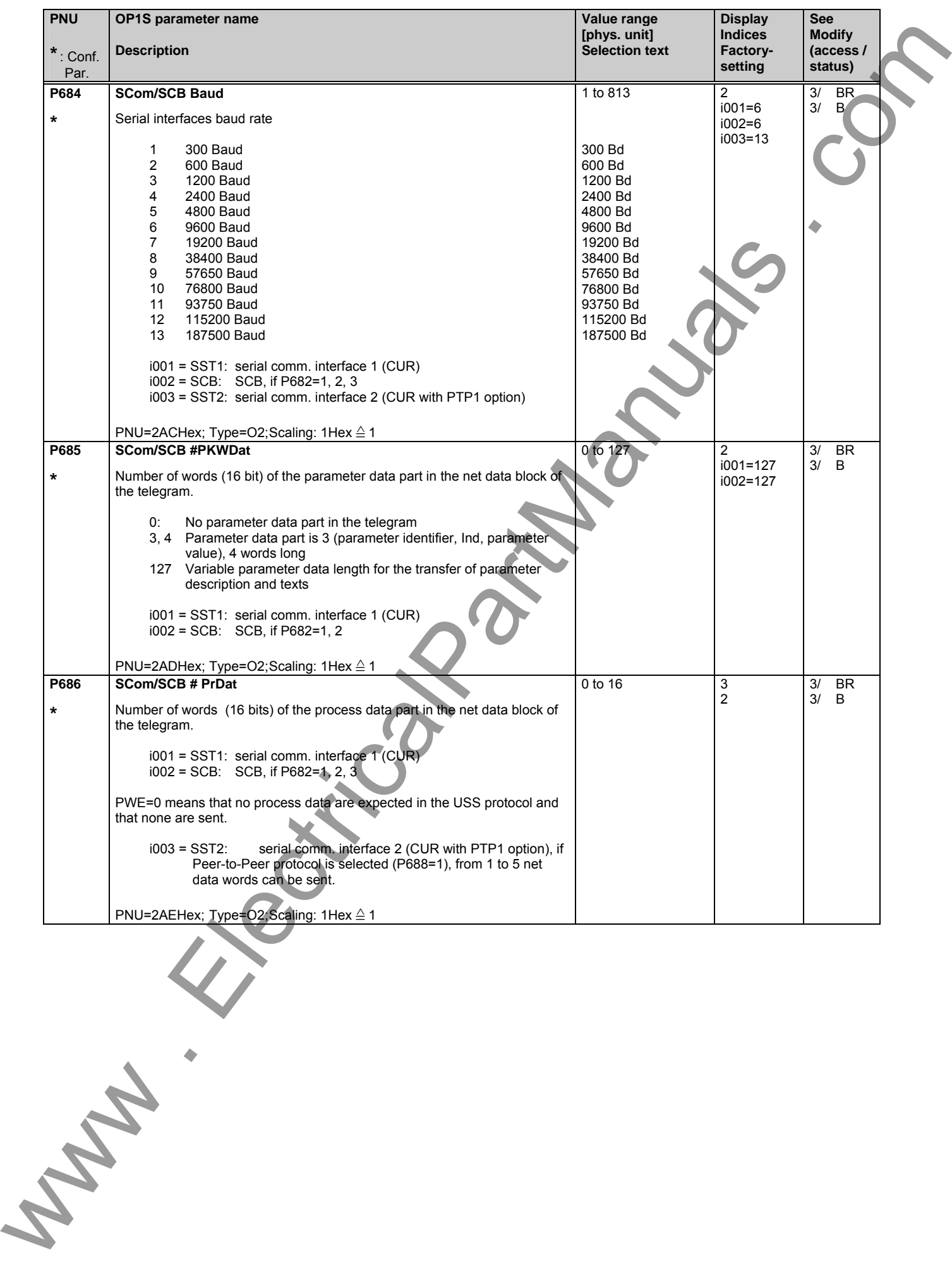

#### 09.02 Parameter List

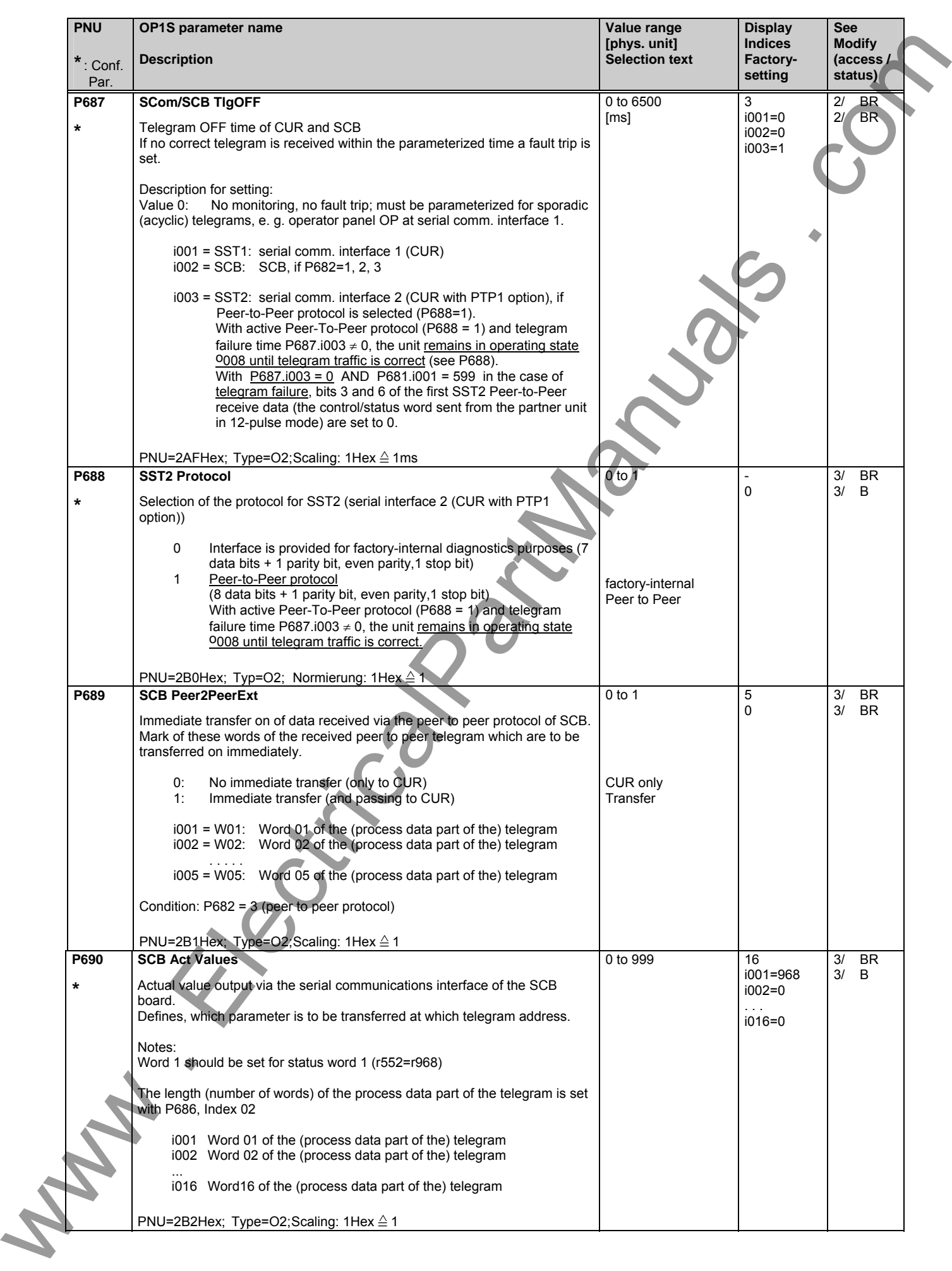

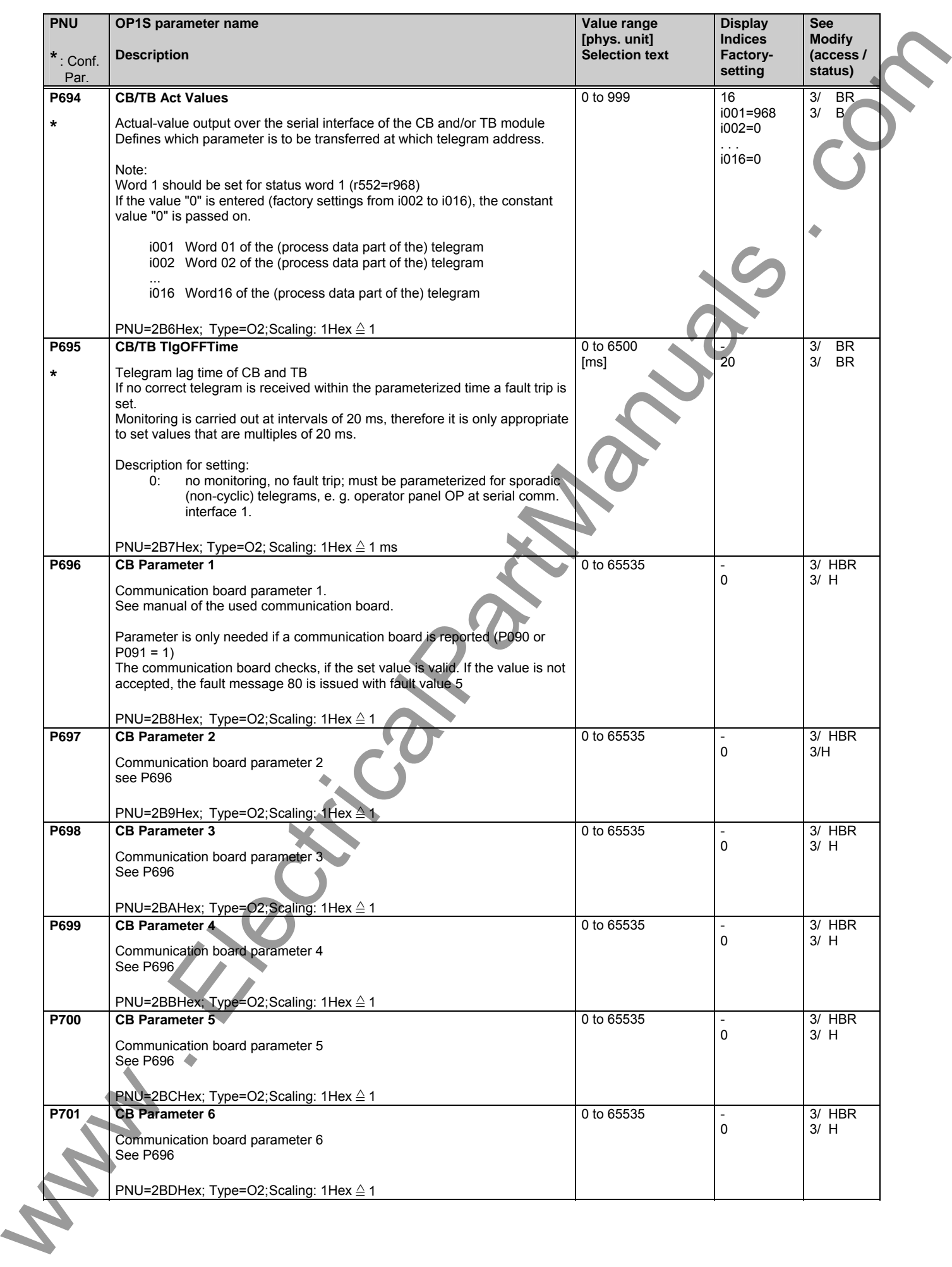

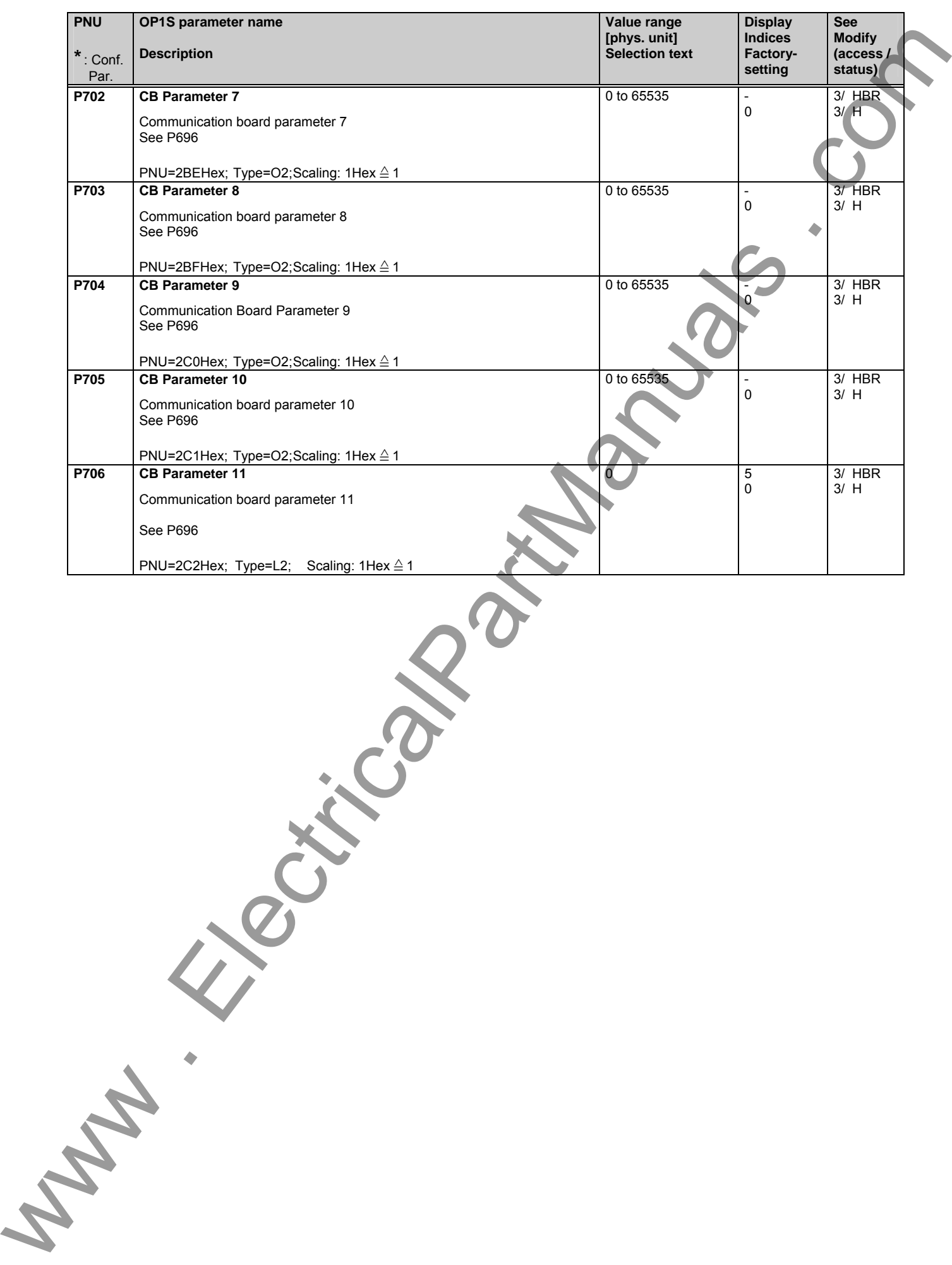

Siemens AG 6SE7087-6AK85-0AA0 **ENGLISH** 5-33 Common Rectifier Operating Instructions

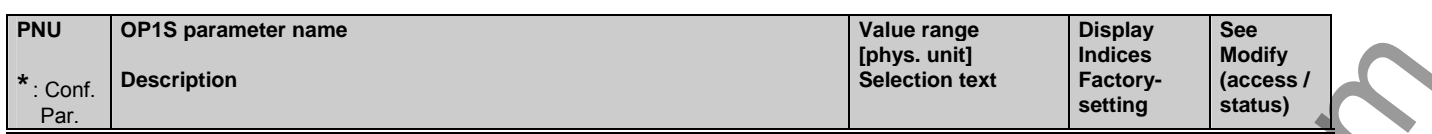

### **5.13 Diagnostics**

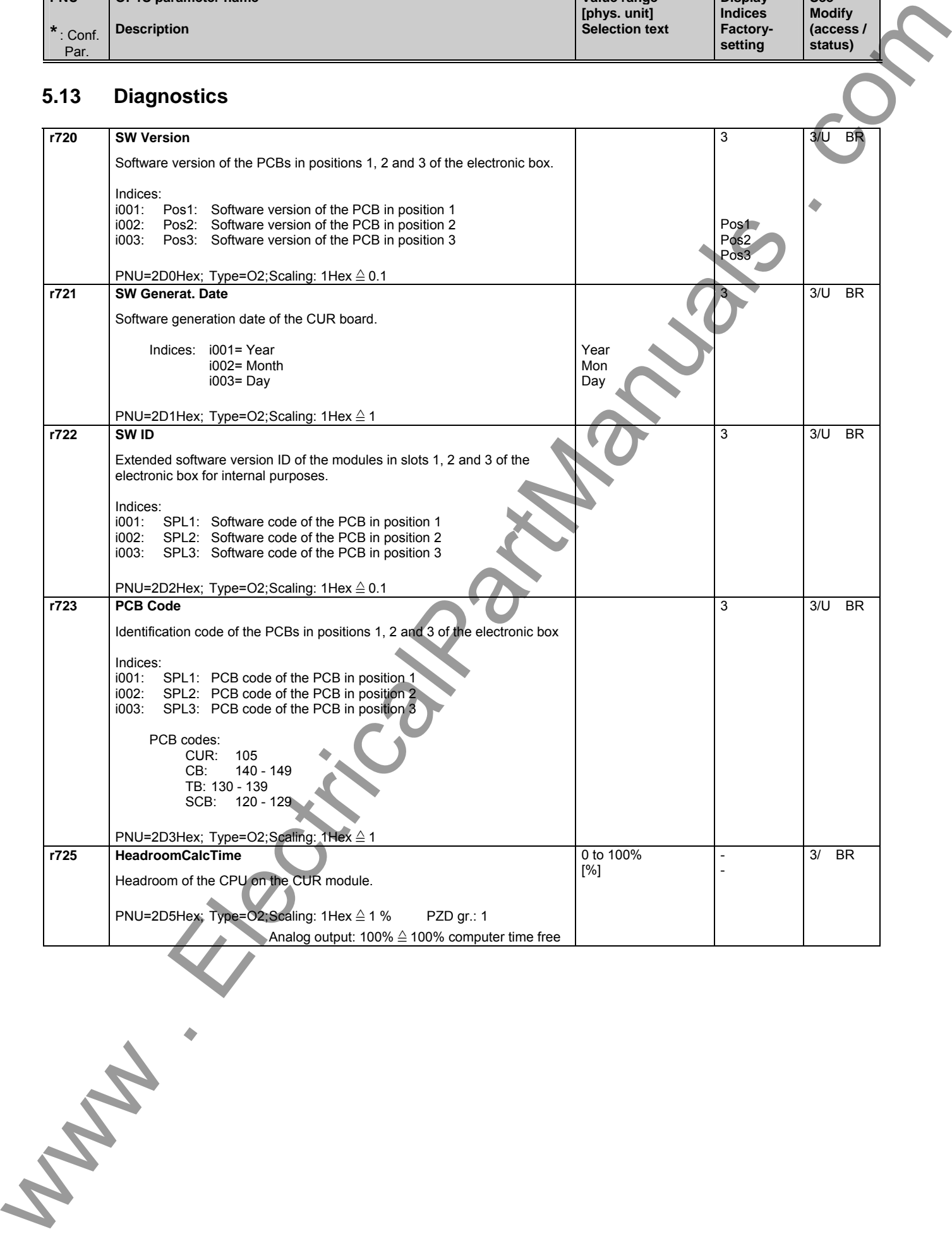

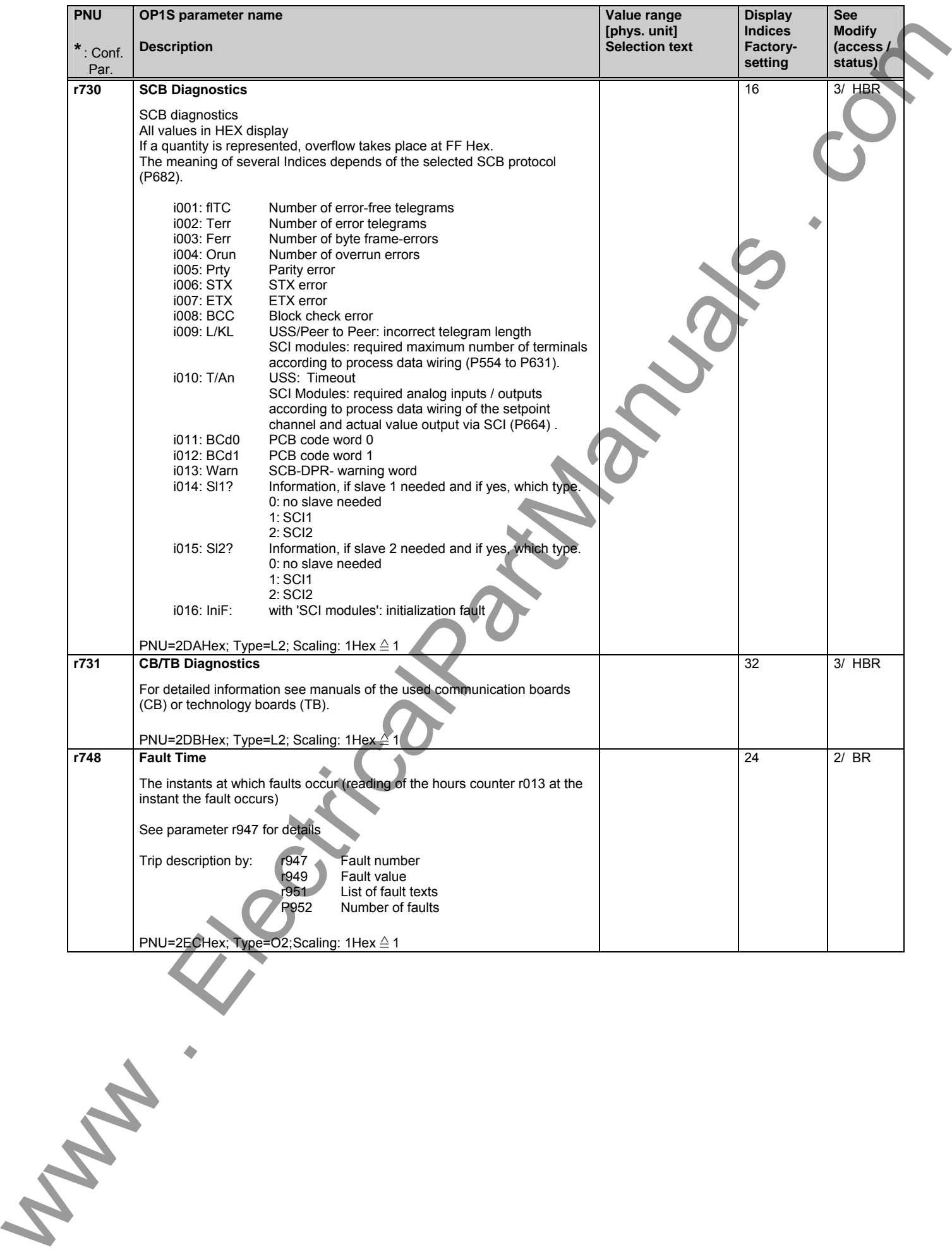

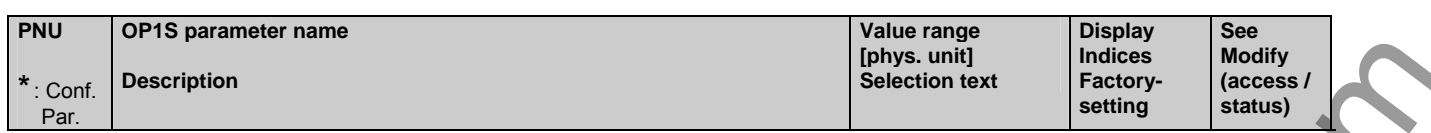

#### **5.14 Modulator**

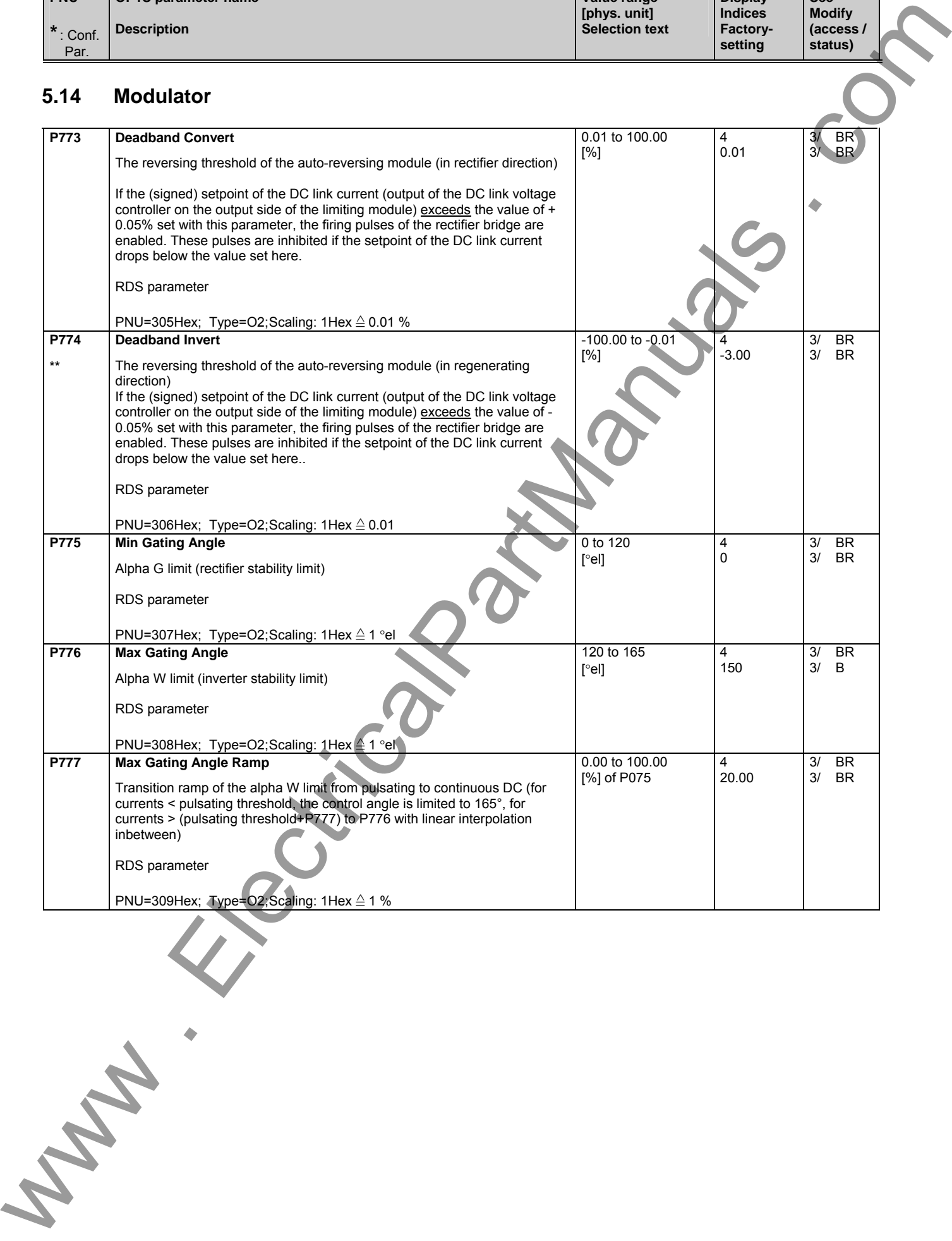

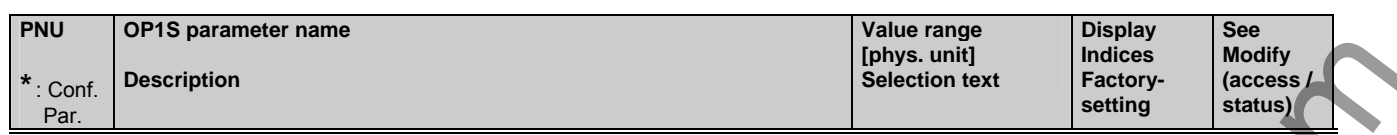

#### **5.15 Factory parameters**

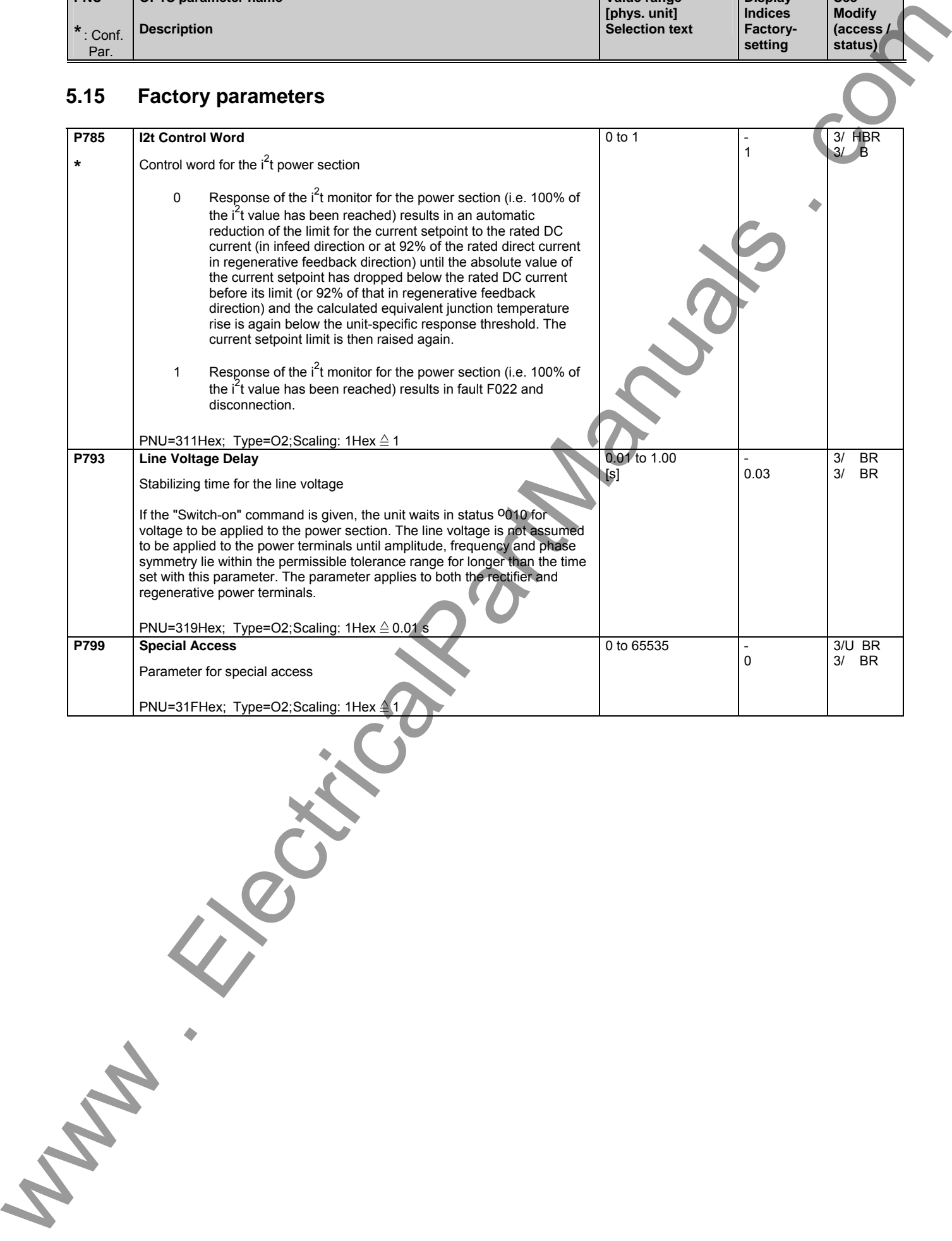

Siemens AG 6SE7087-6AK85-0AA0 ENGLISH 5-37 Common Rectifier Operating Instructions

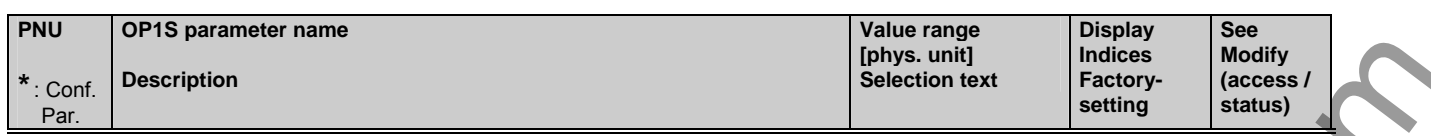

### **5.16 Profile parameters**

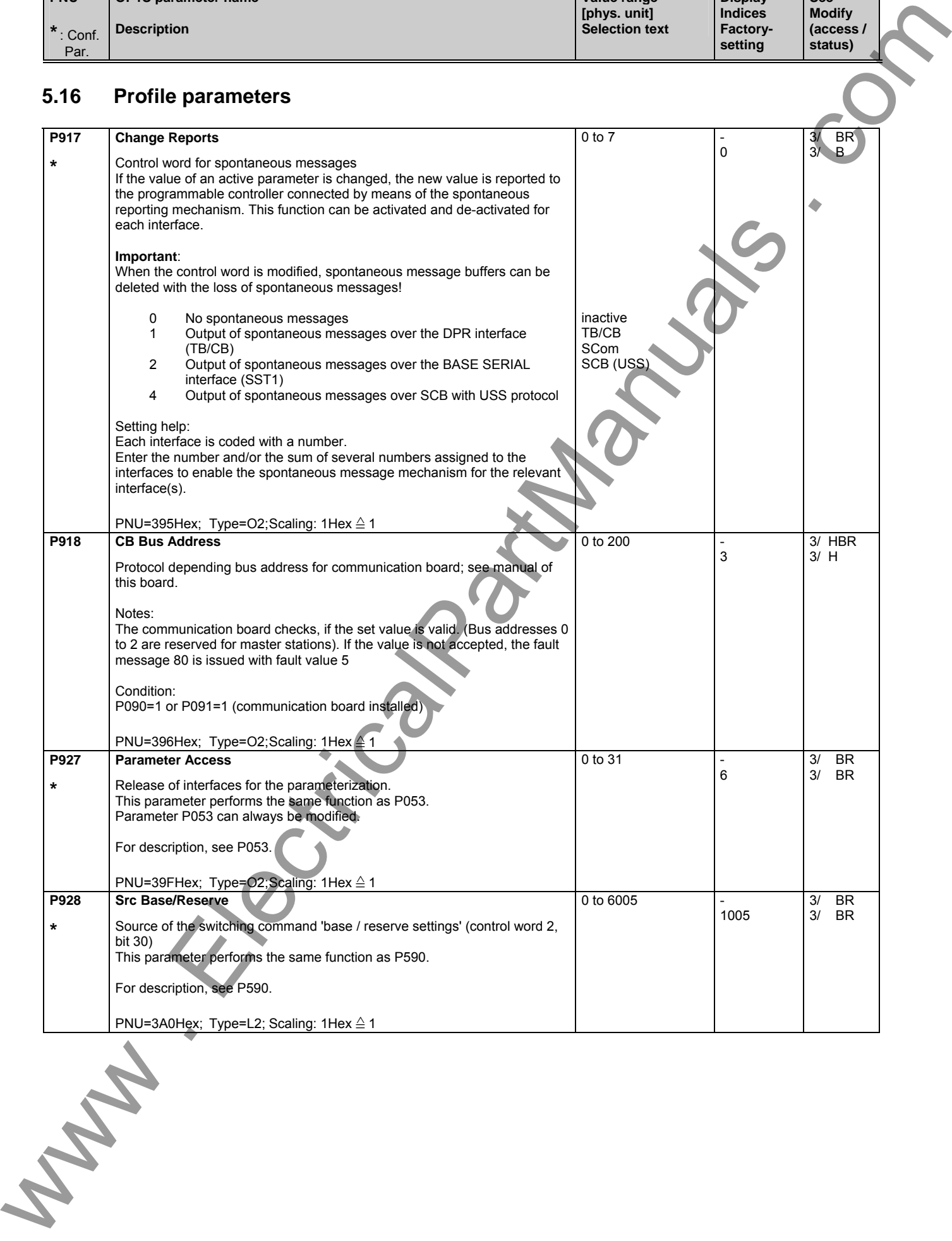

**PNU=3A** 

#### 09.02 Parameter List

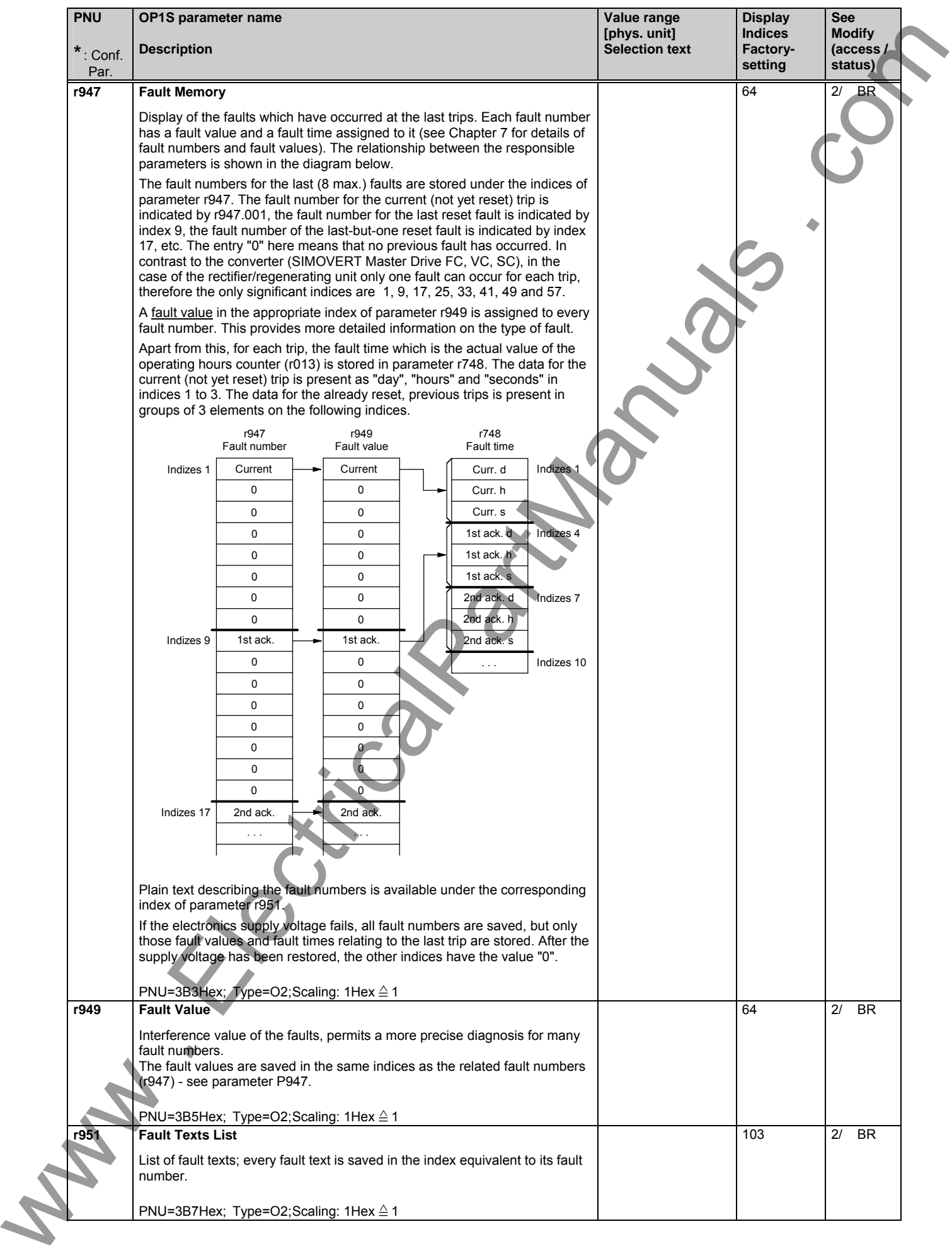

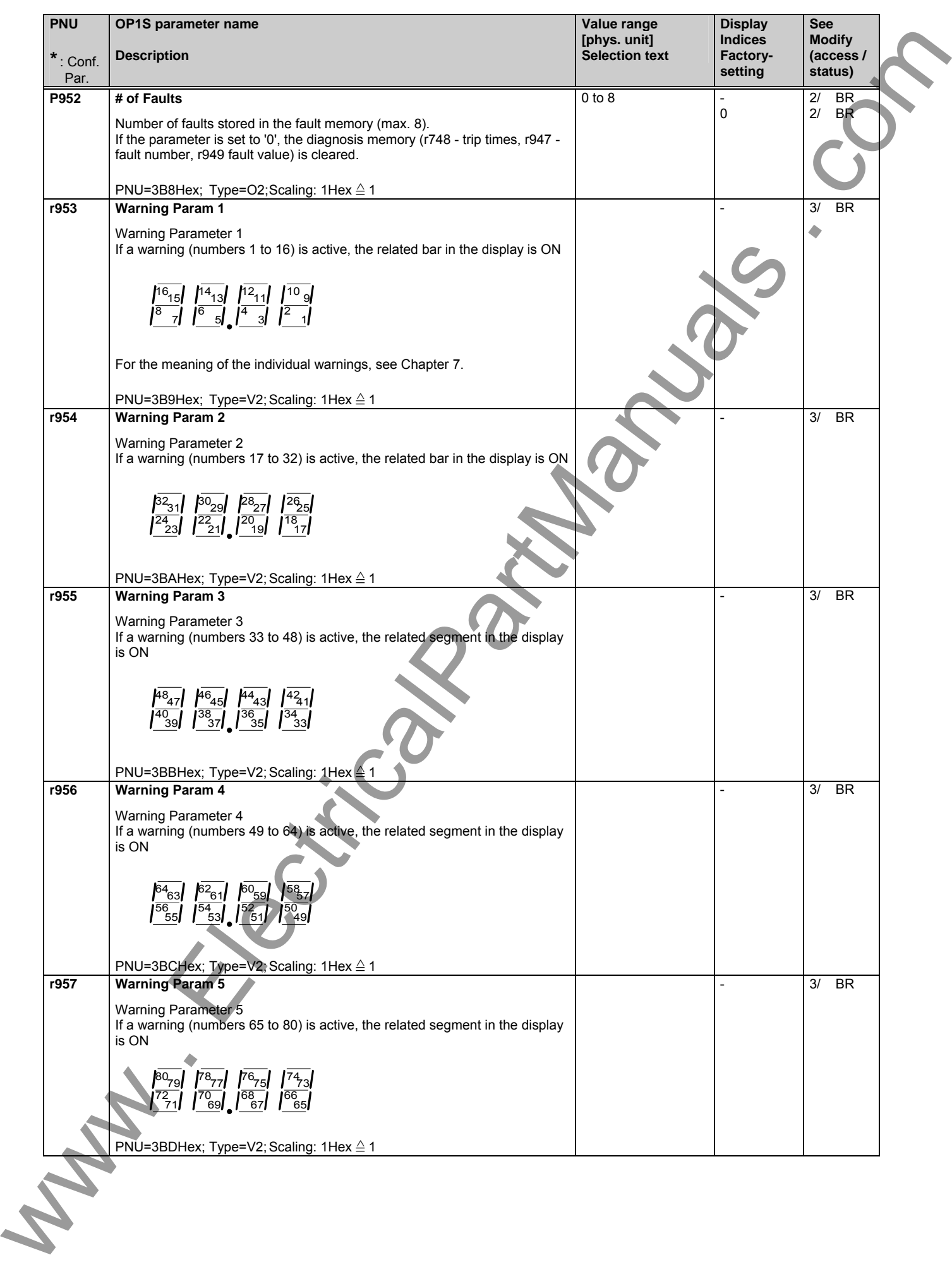

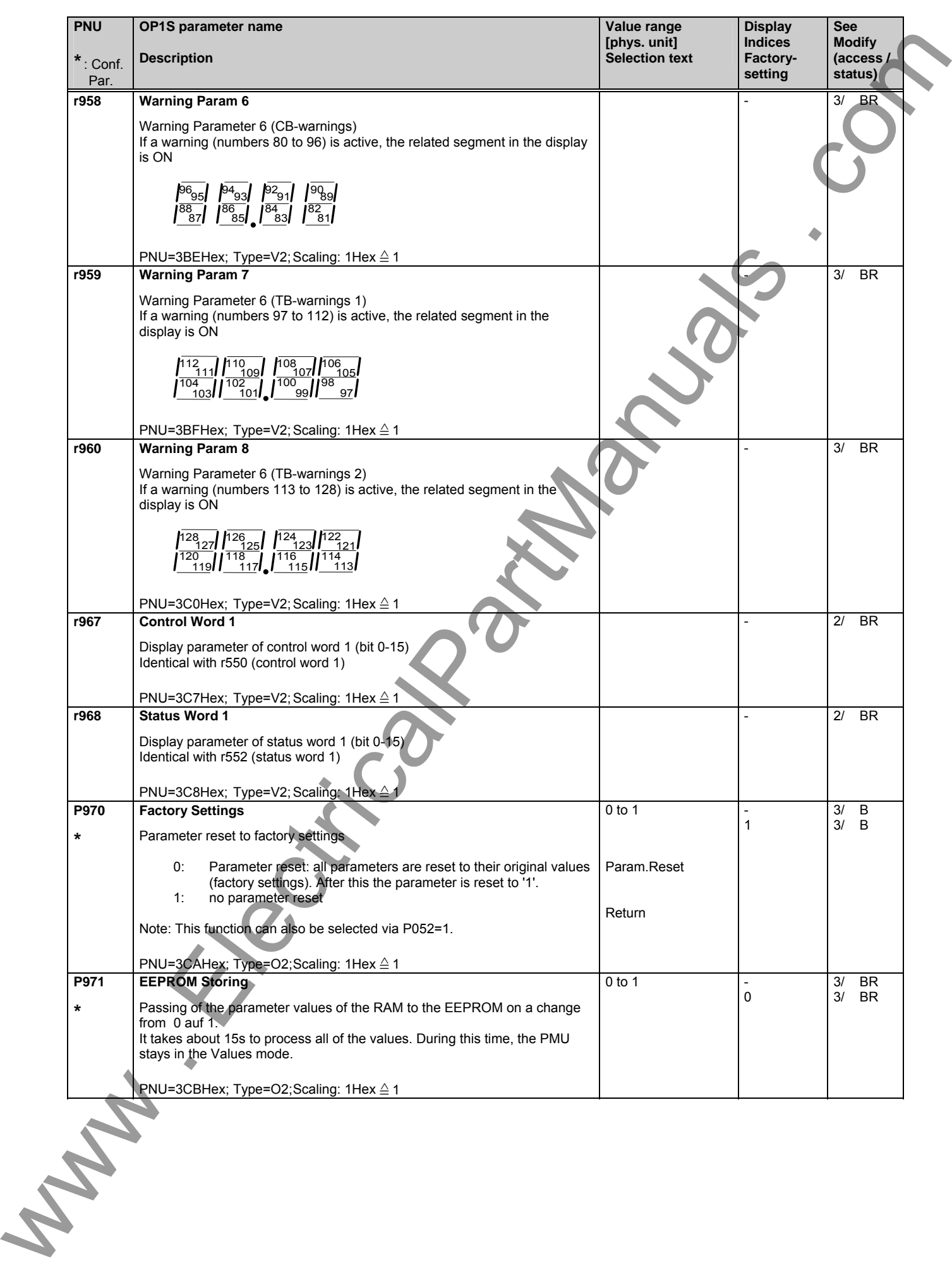

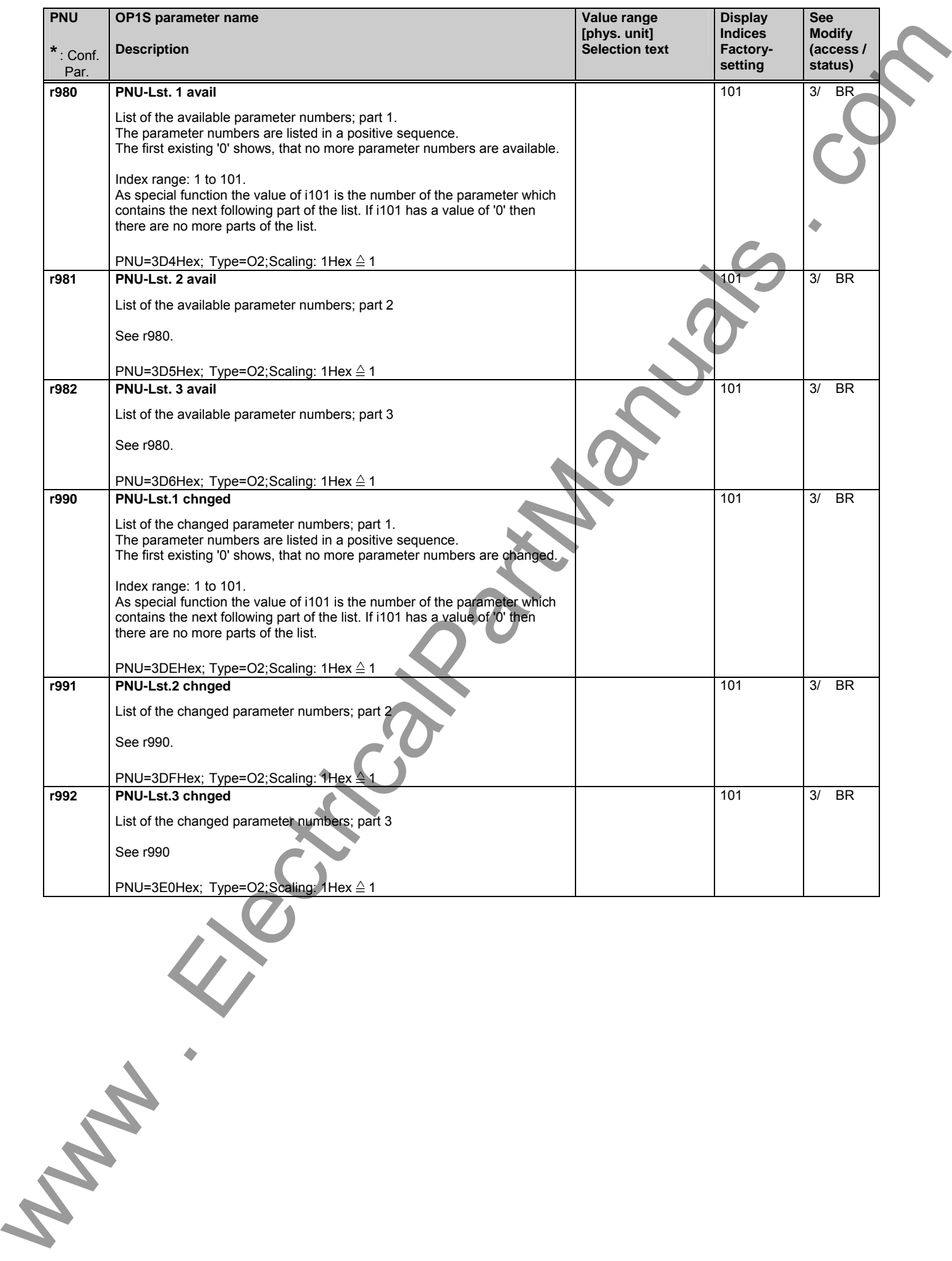

# 6 Operator Control

The common rectifier can be controlled via:

- ♦ the PMU (Parameterization Unit) on the CUR module
- ♦ the control terminal strip on the CUR (Section 3.3 "Control terminal strip")
- ♦ the OP1S operator control panel (Section 9.4 "Options/Operator control")
- ♦ the SST1 serial interface (RS485 and RS232) on PMU-X300
- ♦ the optional SST2 serial interface (RS485) for peer-to-peer coupling

Operator control using the PMU (see diagram below) is described in this section.

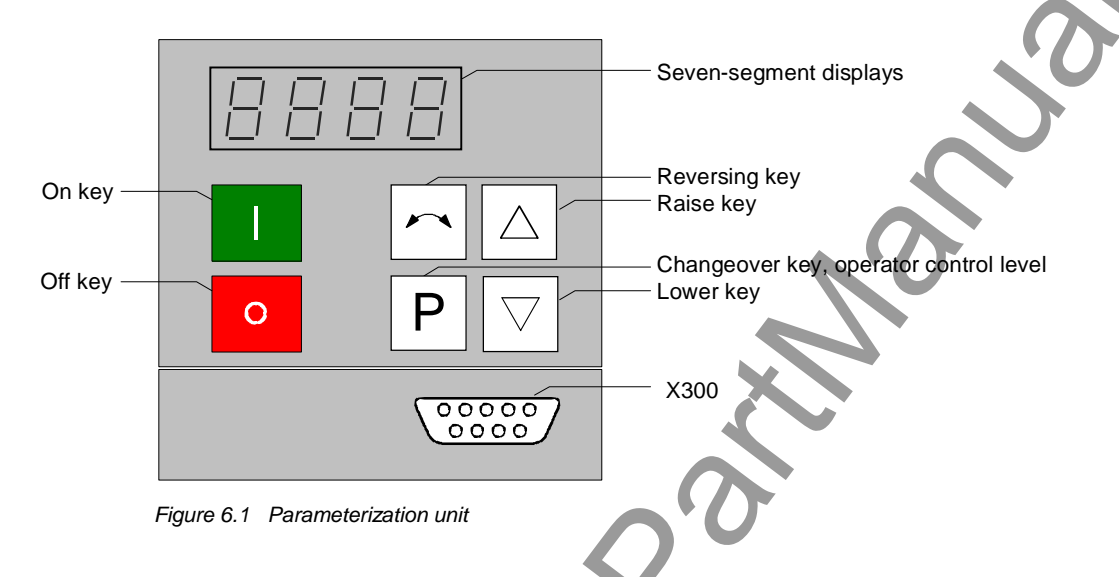

## 6.1 Operator control elements

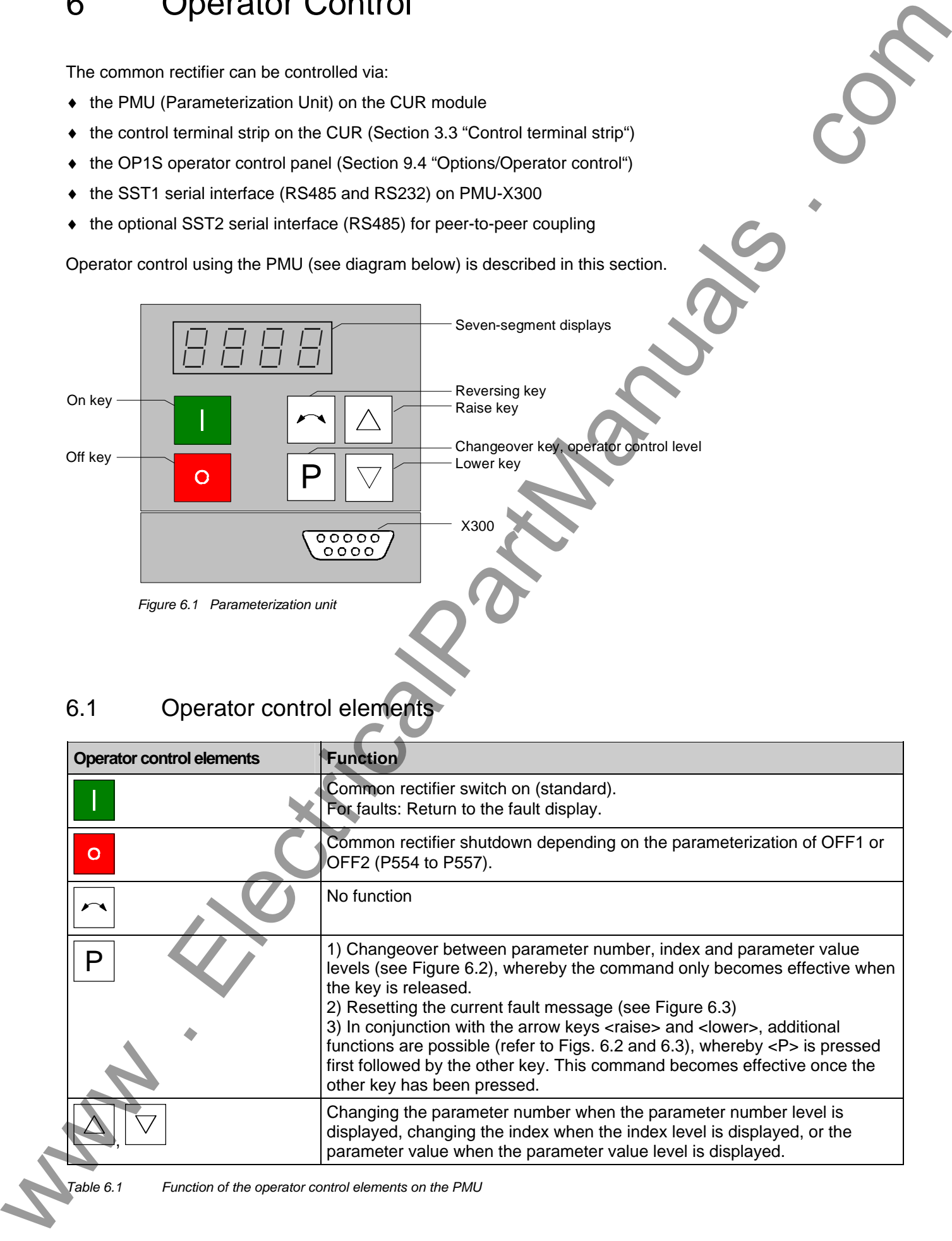

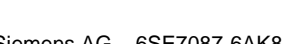

# 6.2 Displays  $\underline{\sf BBB}$

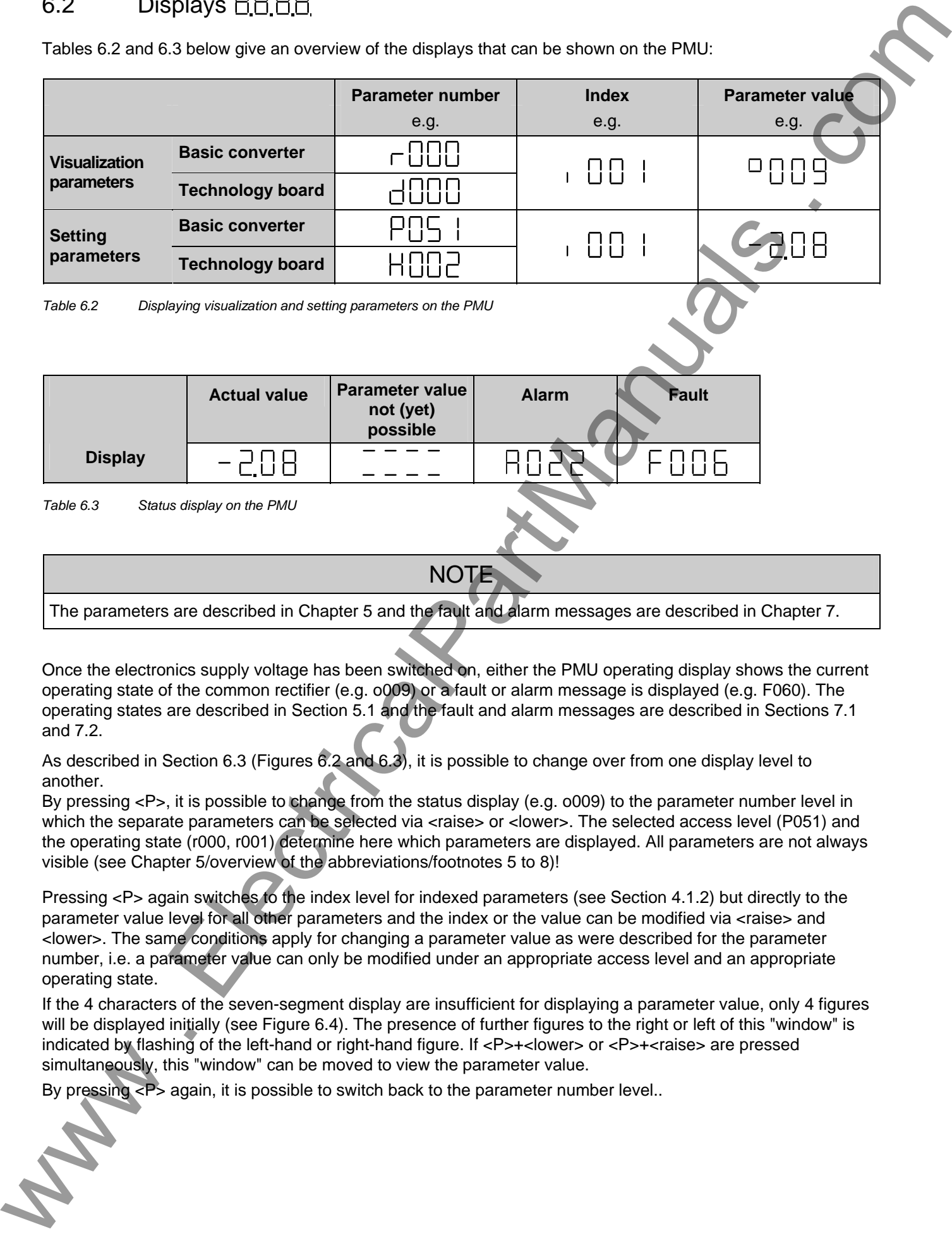

Tables 6.2 and 6.3 below give an overview of the displays that can be shown on the PMU:

The parameters are described in Chapter 5 and the fault and alarm messages are described in Chapter 7.

NOT

Once the electronics supply voltage has been switched on, either the PMU operating display shows the current operating state of the common rectifier (e.g. o009) or a fault or alarm message is displayed (e.g. F060). The operating states are described in Section 5.1 and the fault and alarm messages are described in Sections 7.1 and 7.2.

As described in Section 6.3 (Figures 6.2 and 6.3), it is possible to change over from one display level to another.

By pressing <P>, it is possible to change from the status display (e.g. 0009) to the parameter number level in which the separate parameters can be selected via <raise> or < lower>. The selected access level (P051) and the operating state (r000, r001) determine here which parameters are displayed. All parameters are not always visible (see Chapter 5/overview of the abbreviations/footnotes 5 to 8)!

Pressing <P> again switches to the index level for indexed parameters (see Section 4.1.2) but directly to the parameter value level for all other parameters and the index or the value can be modified via <raise> and <lower>. The same conditions apply for changing a parameter value as were described for the parameter number, i.e. a parameter value can only be modified under an appropriate access level and an appropriate operating state.

If the 4 characters of the seven-segment display are insufficient for displaying a parameter value, only 4 figures will be displayed initially (see Figure 6.4). The presence of further figures to the right or left of this "window" is indicated by flashing of the left-hand or right-hand figure. If <P>+<lower> or <P>+<raise> are pressed simultaneously, this "window" can be moved to view the parameter value.

By pressing <P> again, it is possible to switch back to the parameter number level..

## 6.3 Structure

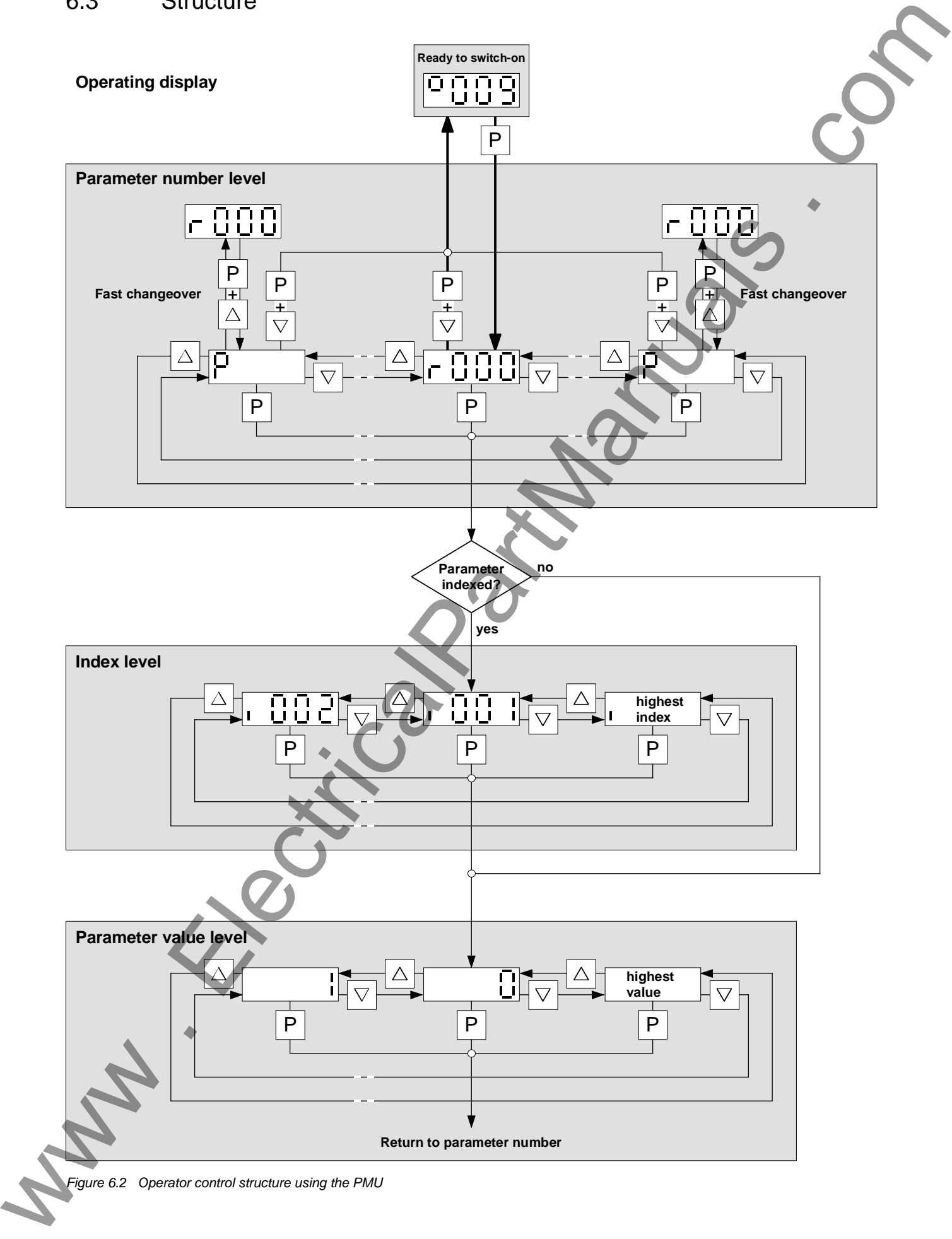

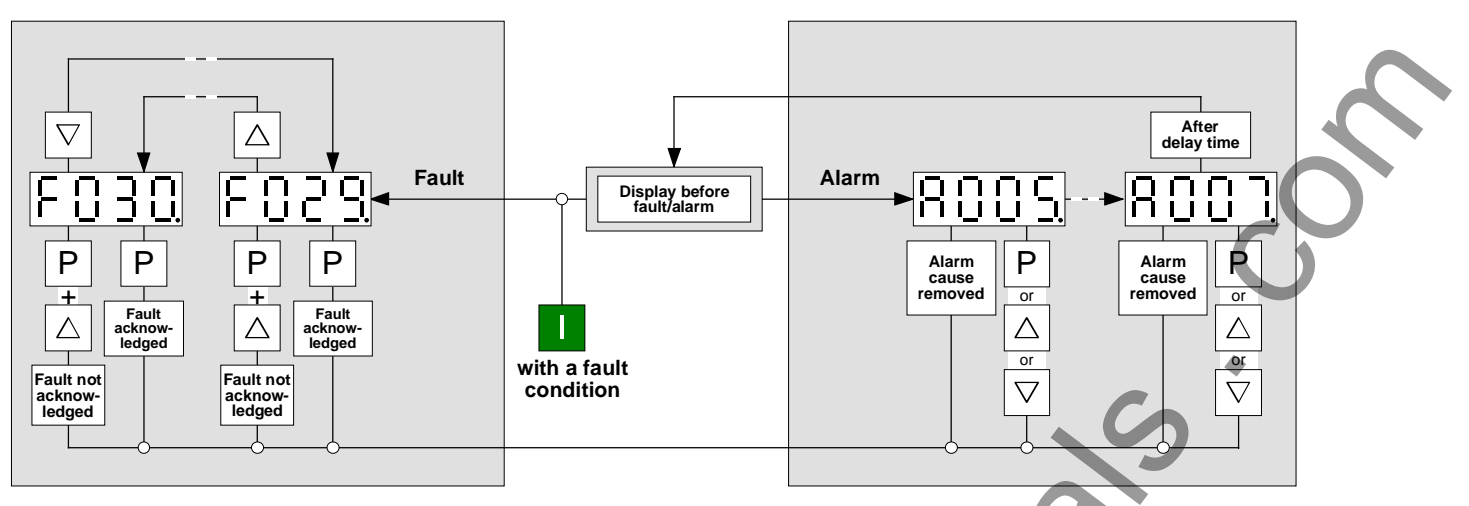

*Figure 6.3 Operator control structure of the PMU for alarms and faults* 

Handling of fault and alarm messages (reset, move into the "background" in order to parameterize) is described in Chapter 7 in detail.

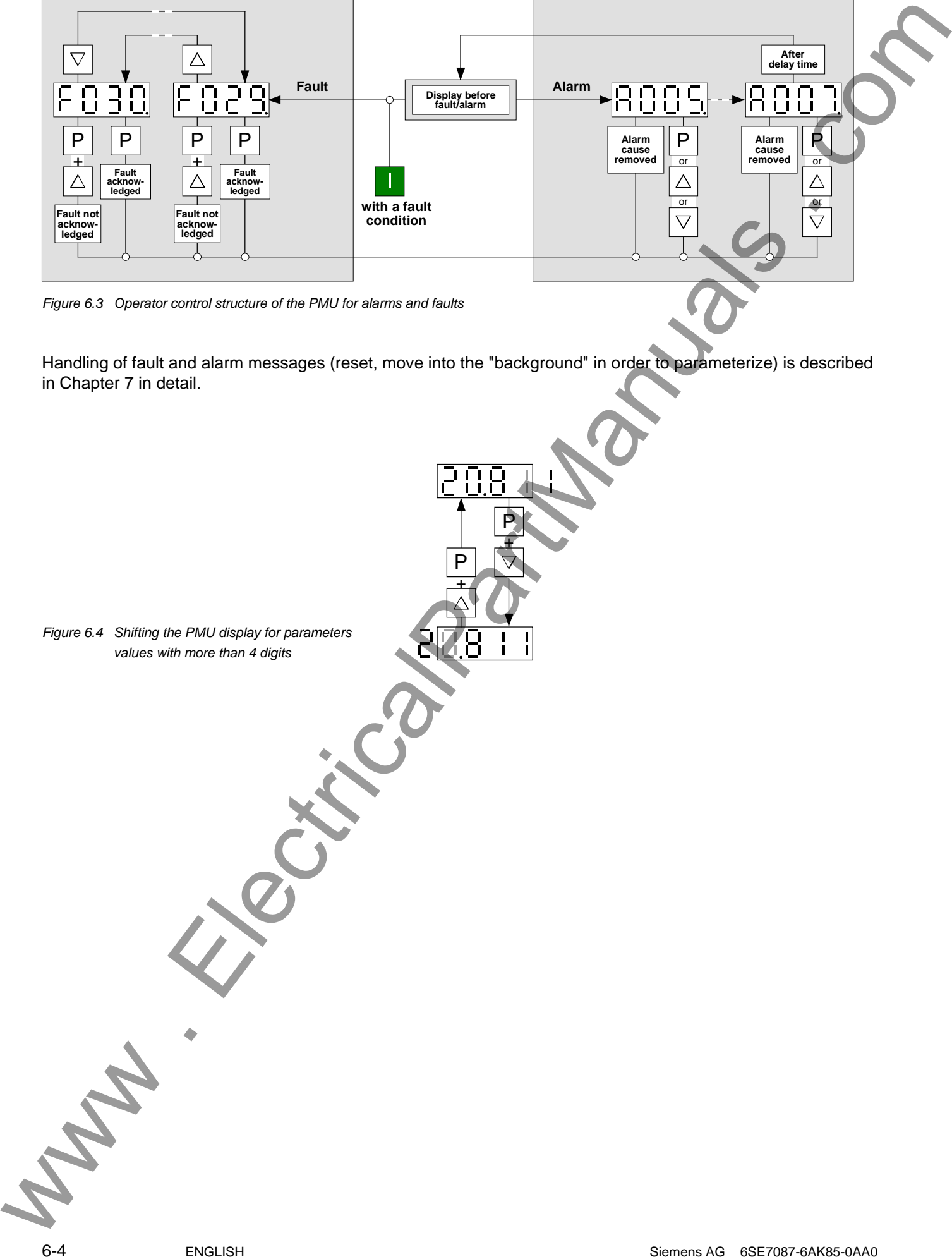

# 7 Fault and Alarm Messages

When a fault or alarm is generated, it is displayed immediately on the PMU as well as on the optional OP1S (see Section 6.3, Figure 6.3). An alarm disappears automatically from the display when the problem has been corrected. A fault message must be reset by pressing the P key on the PMU or the reset key on the OP1S after the problem has been corrected, before it is possible to return to a normal operating state.

### **NOTE**

A current fault message or alarm can be "moved into the background" by pressing the  $P + \frac{1}{k}$ keys on the PMU simultaneously, in order to parameterize or to read the fault value via r949.001. Acknowledgment of a fault message "placed in the background" is not possible via OP1S either. You must have the fault message displayed on the display of the PMU again by pressing  $P + \downarrow$  before you can acknowledge it. Via the optional operator panel OP1S, in spite of an active fault message or alarm it is still possible to parameterize. If no key is pressed on the PMU for 30 s, the fault message which was moved into the background or active alarm appears automatically on the PMU. The message can be brought back into the foreground by simultaneously pressing the P +  $\downarrow$  keys on the PMU at the parameter number level. F and the company of the state of the state of the main of the state of the state of the state of the state of the state of the state of the state of the state of the state of the state of the state of the state of the st

## 7.1 Fault messages

General information on faults

Parameter

The following information is available for each fault:

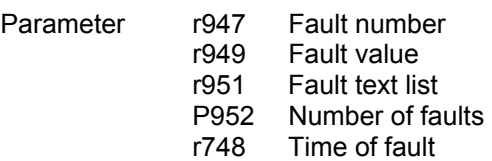

For detailed information on the organization of the fault memory, see r947 in Section 5.16.

If a fault message is not acknowledged before the electronics power supply is switched off, this fault message will appear again the next time the power supply is switched on. The unit will not start up unless this message is acknowledged (except if auto restart has been selected; see under P366 and Section 4.3.10.1).

**NOTE** 

The software used for the power supply unit is identical to that used for the power supply and regenerative power supply units of the equipment series 6SE70.

The functional difference between power supply units and combined power supply and regenerative units is defined by means of the parameter P070.

Any remarks concerning "regeneration" in these operating instructions (e.g. concerning control word 1) should be ignored.

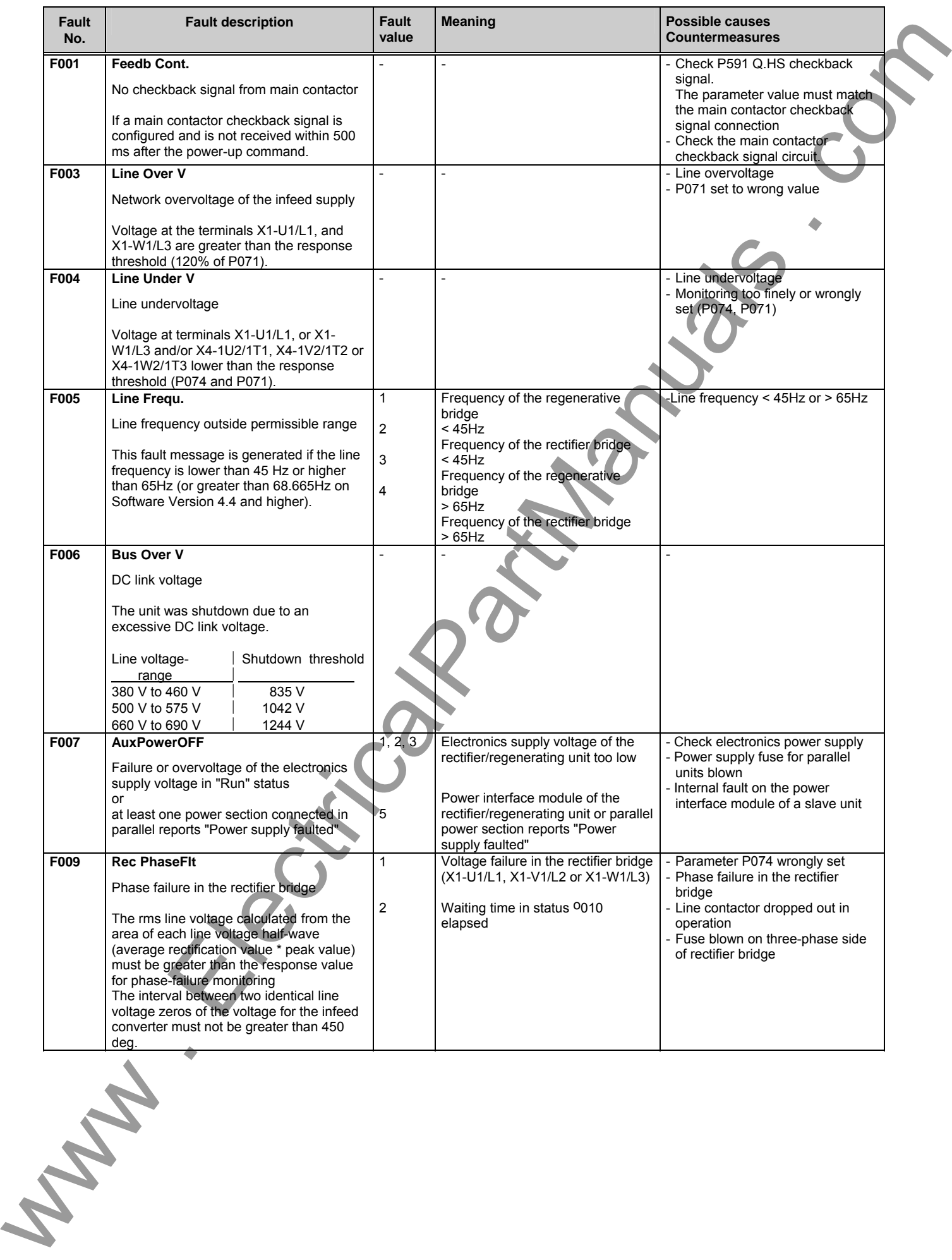

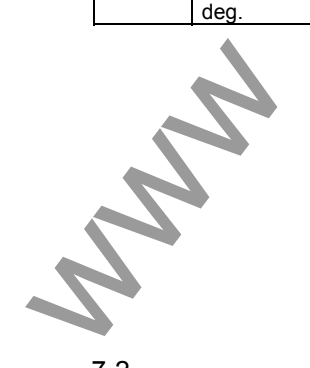
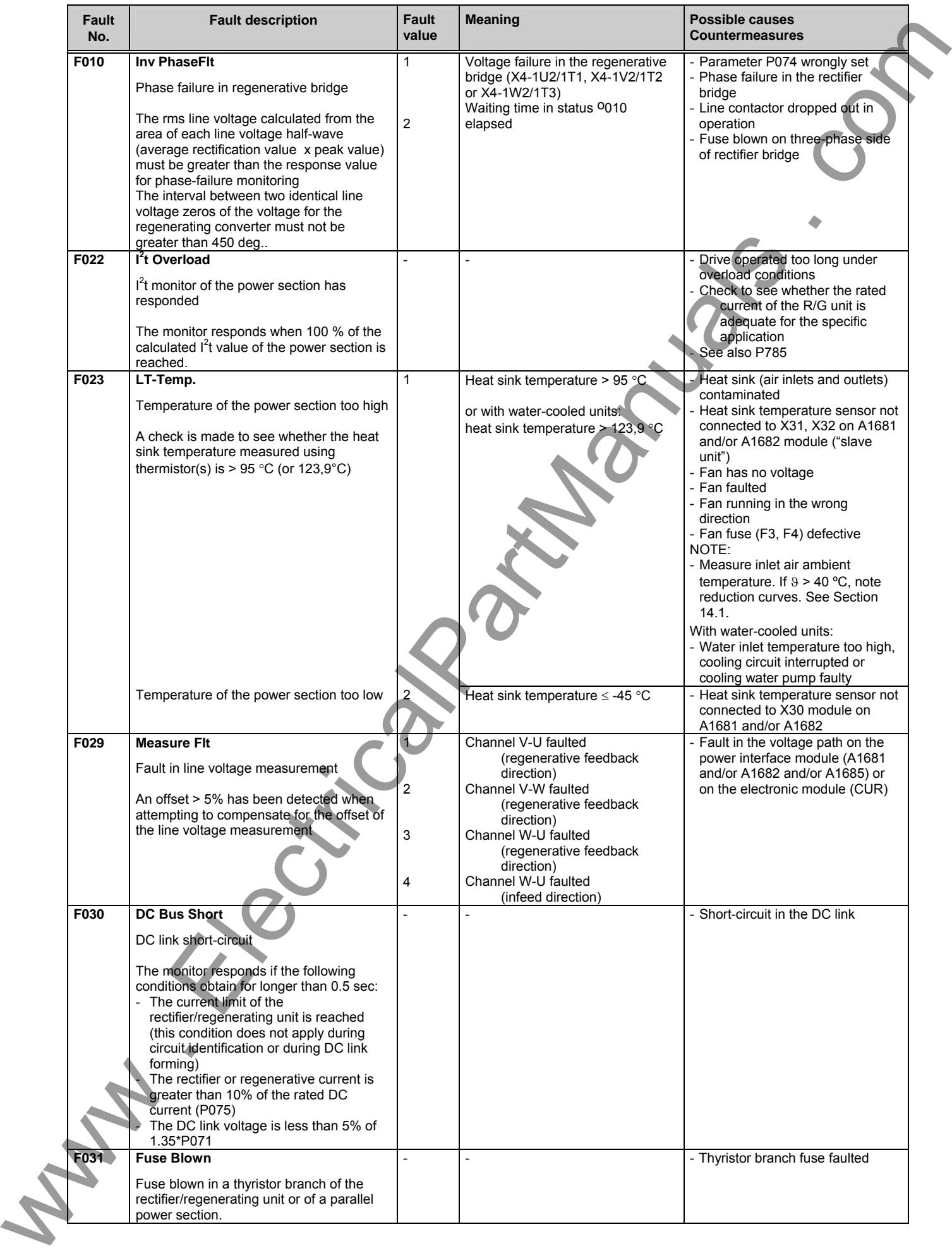

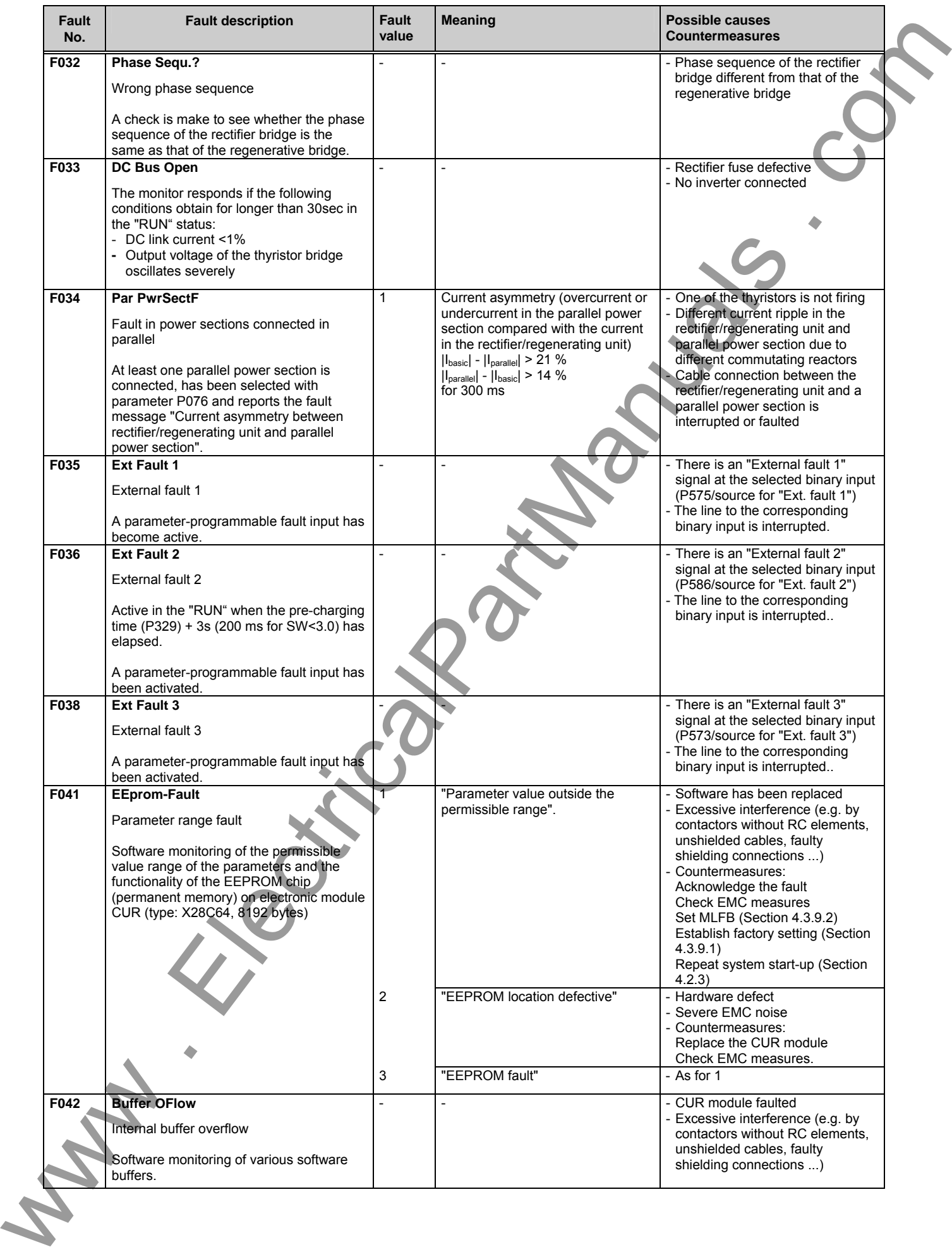

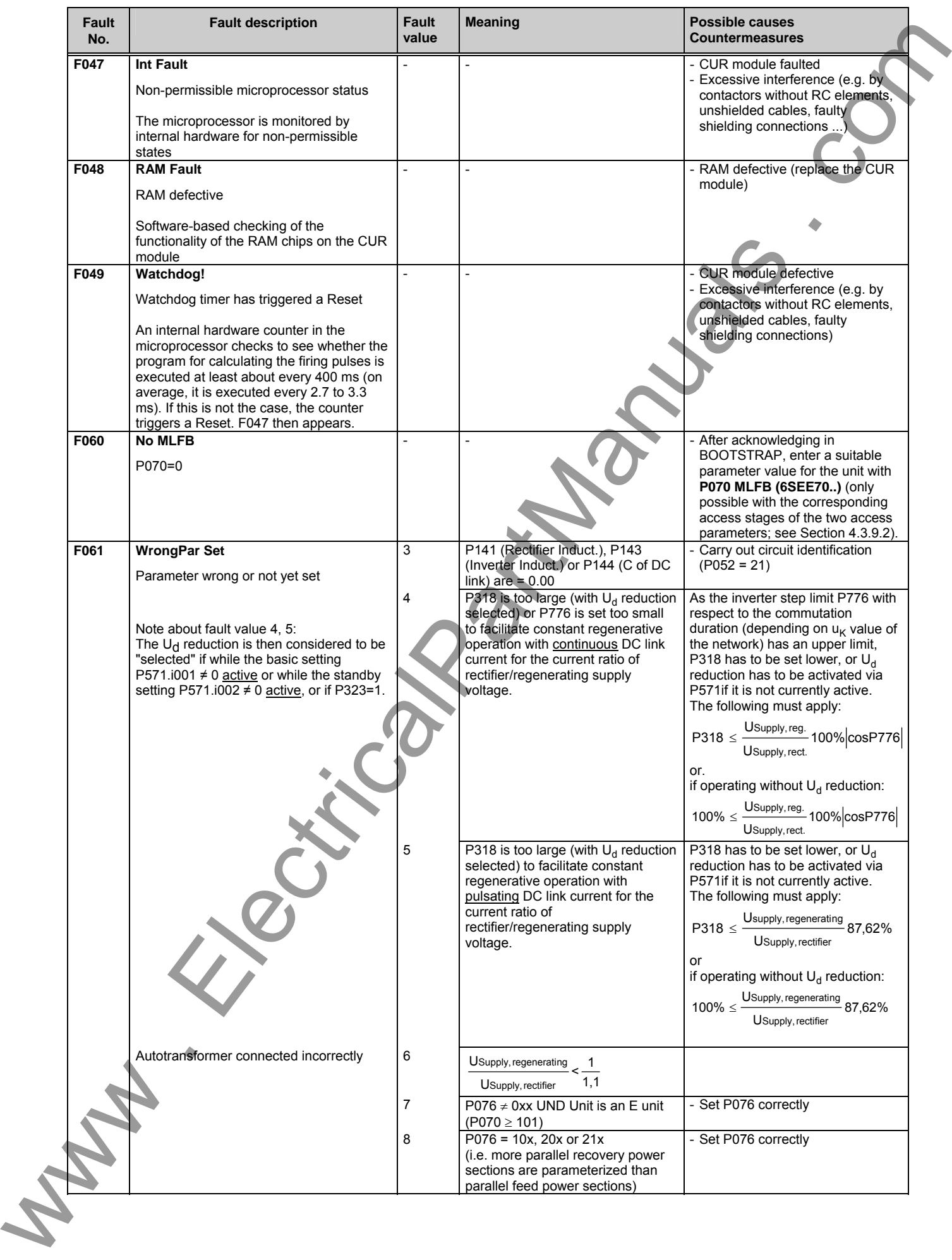

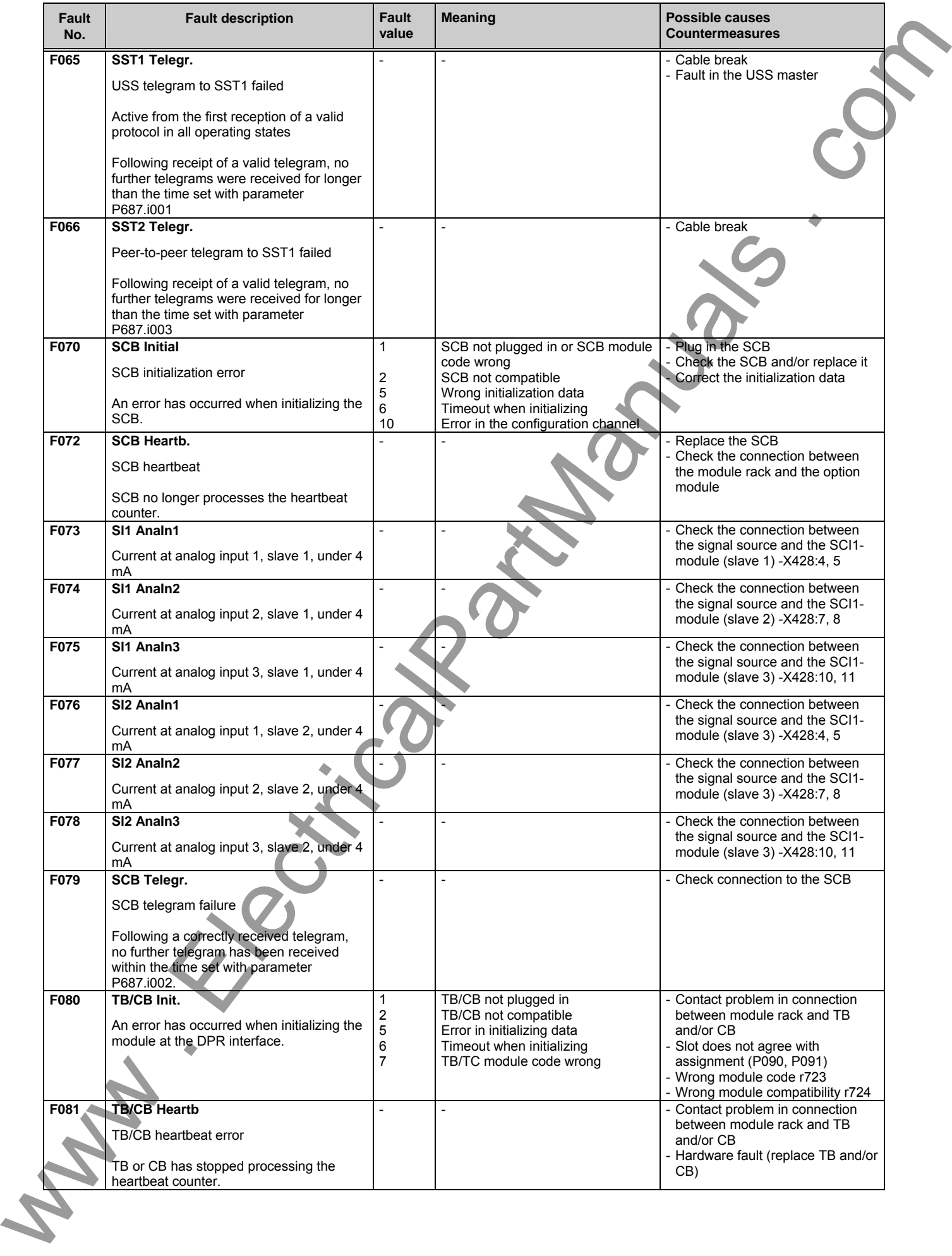

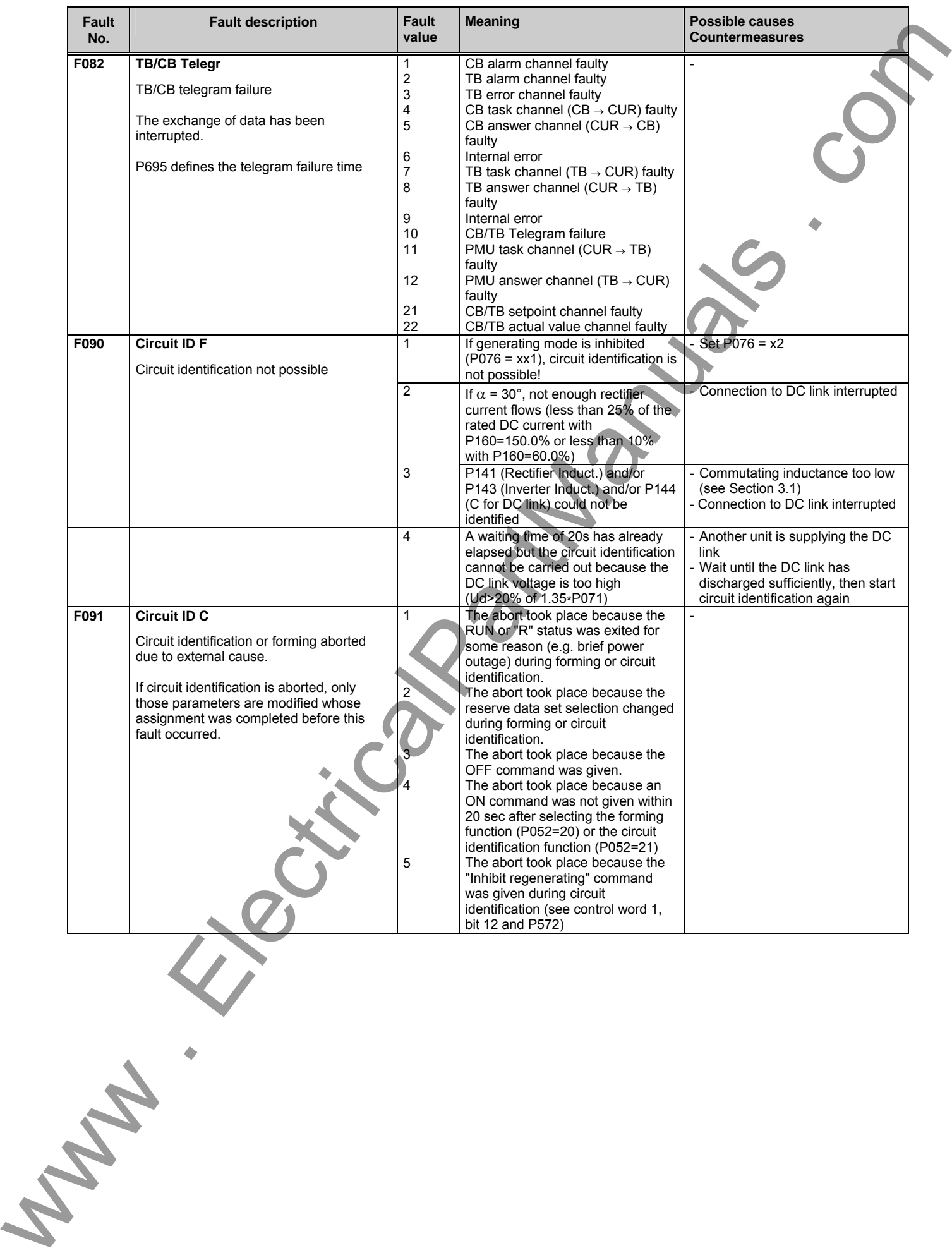

Siemens AG 6SE7087-6AK85-0AA0 ENGLISH 7-7 Common Rectifier Operating Instructions

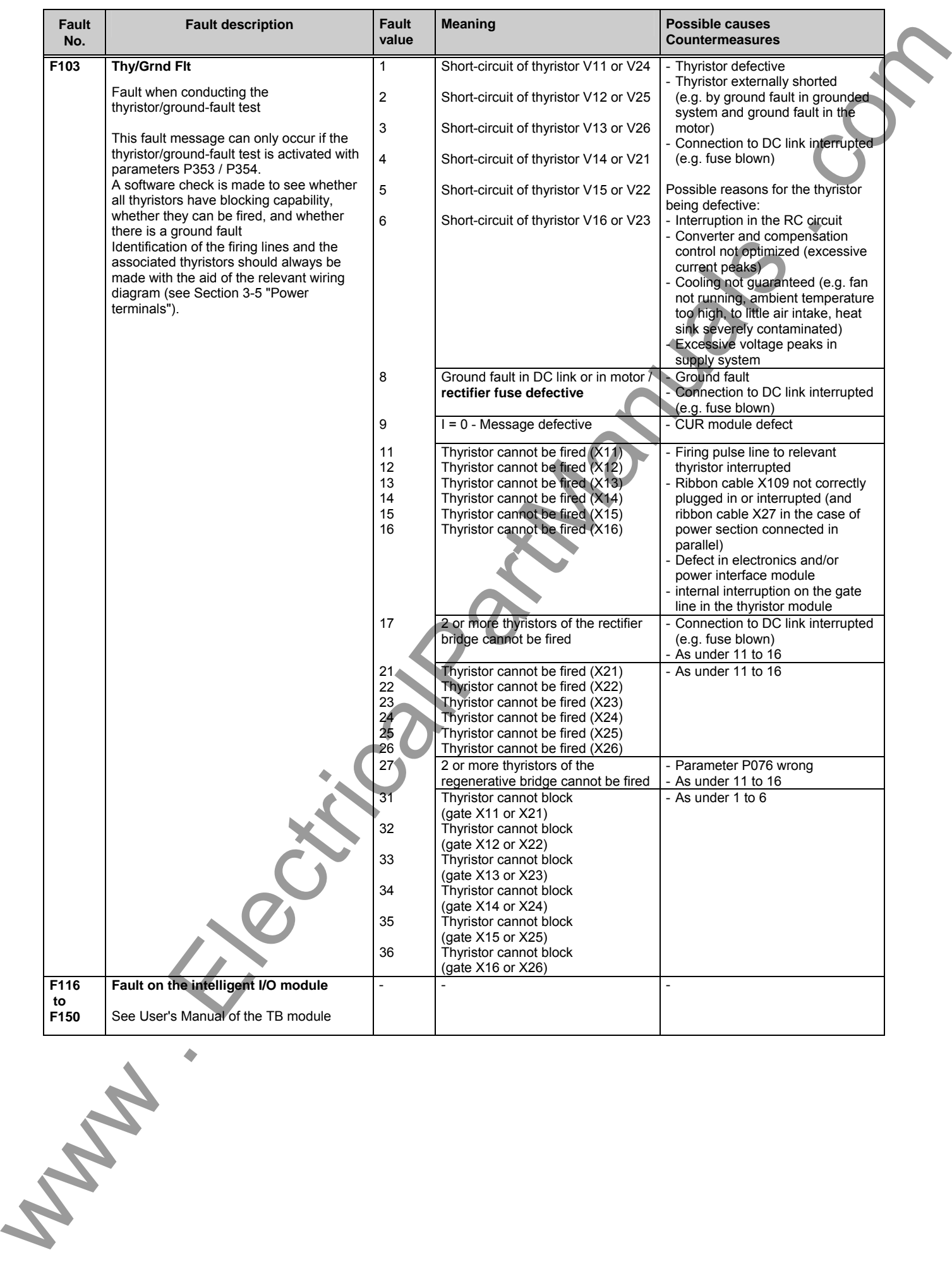

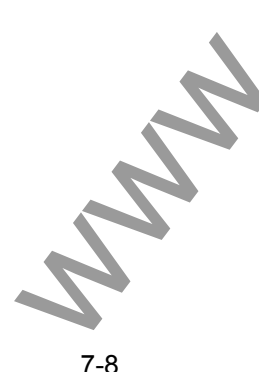

### 7.2 Alarm messages

The warning message appears periodically as A=Alarm/Warning and a three-digit in the display of the PMU A warning cannot be acknowledged. It extinguishes automatically when the cause of the warning is eliminated. Several messages may occur at the same time, in which case they appear one after the other in the display. If the common rectifier is operated with the OP1S operator panel, the warning appears in the bottom line of the display. The red LED starts blinking first (see the operating instructions for the OP1S)

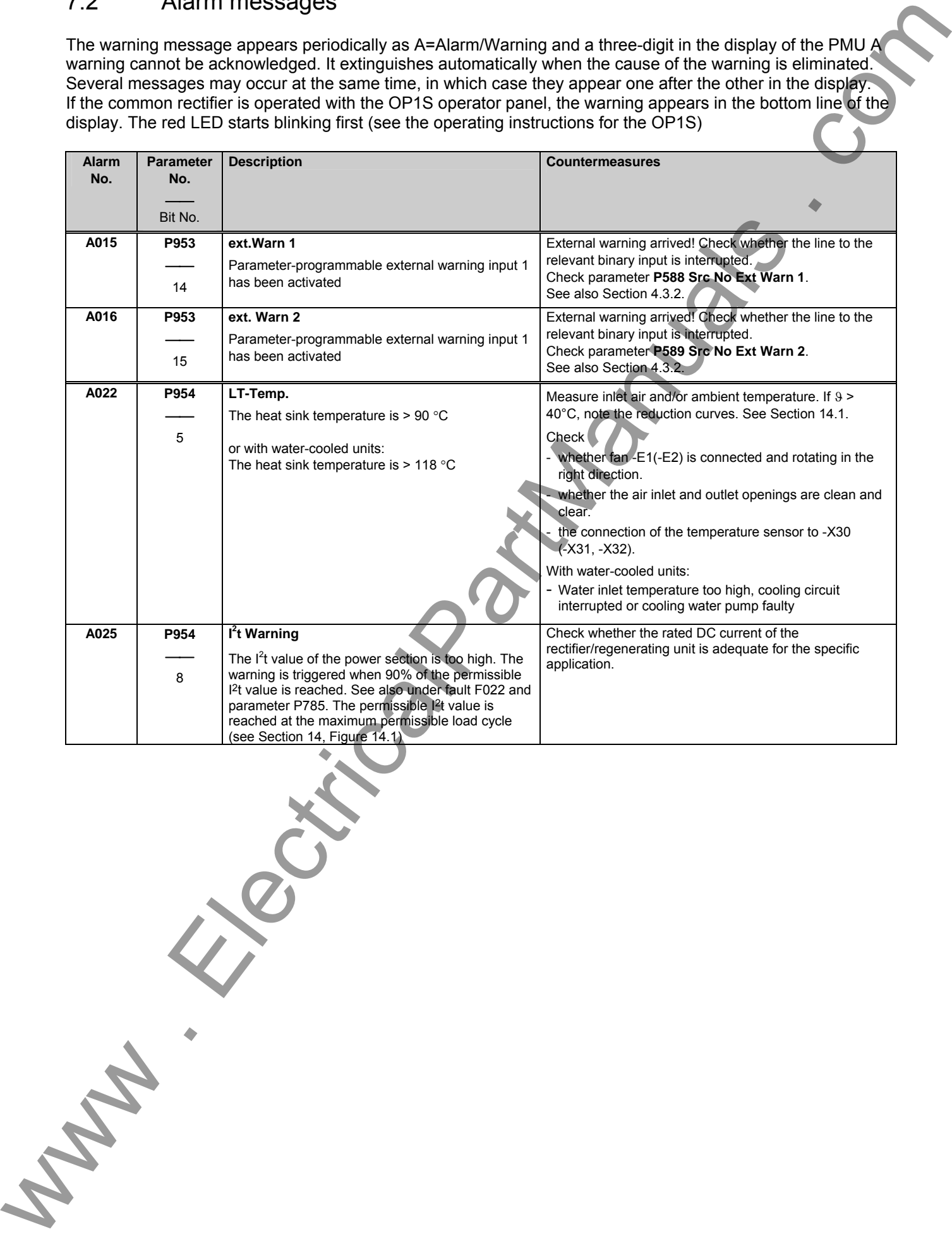

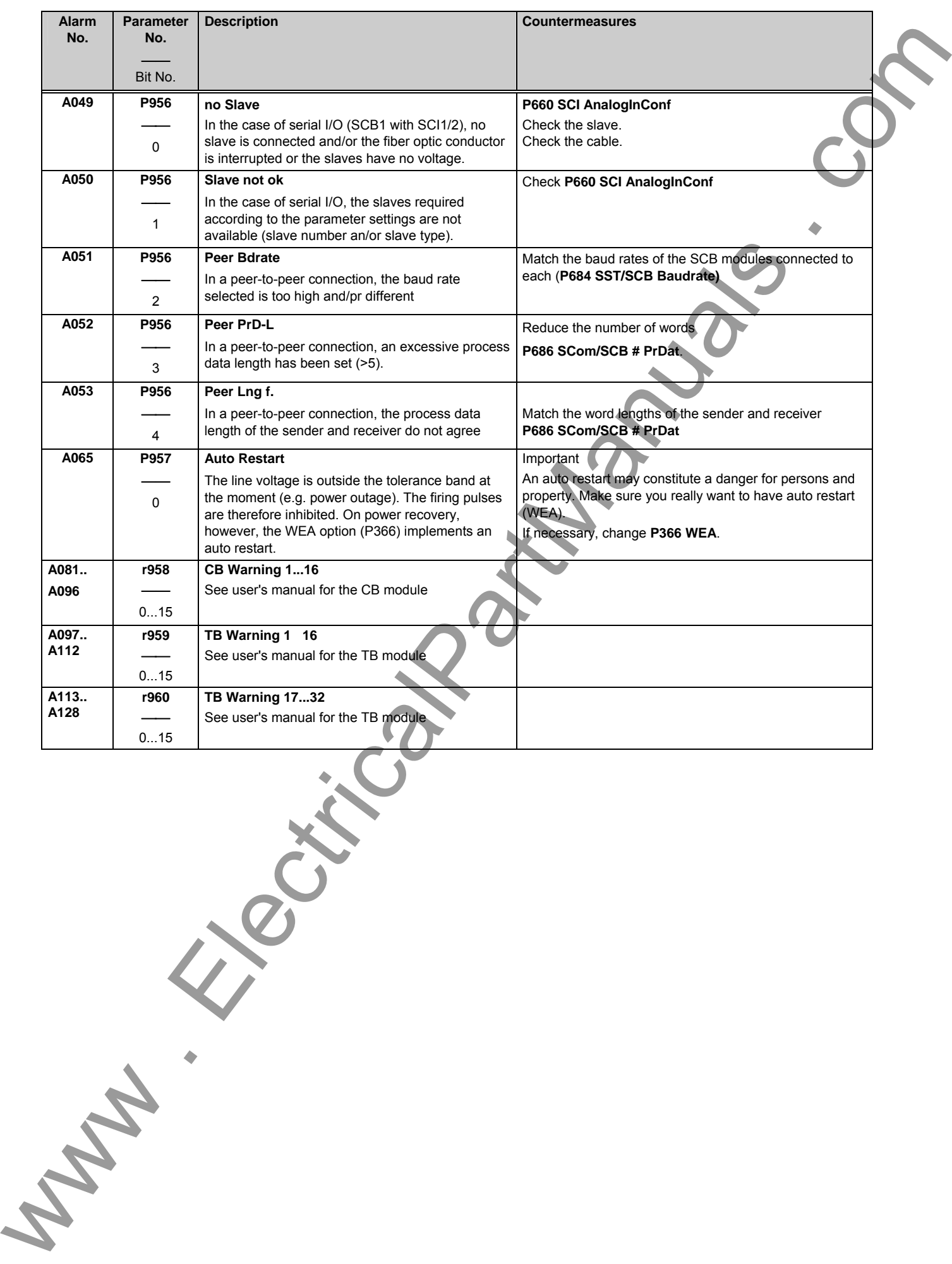

# 8 Maintenance

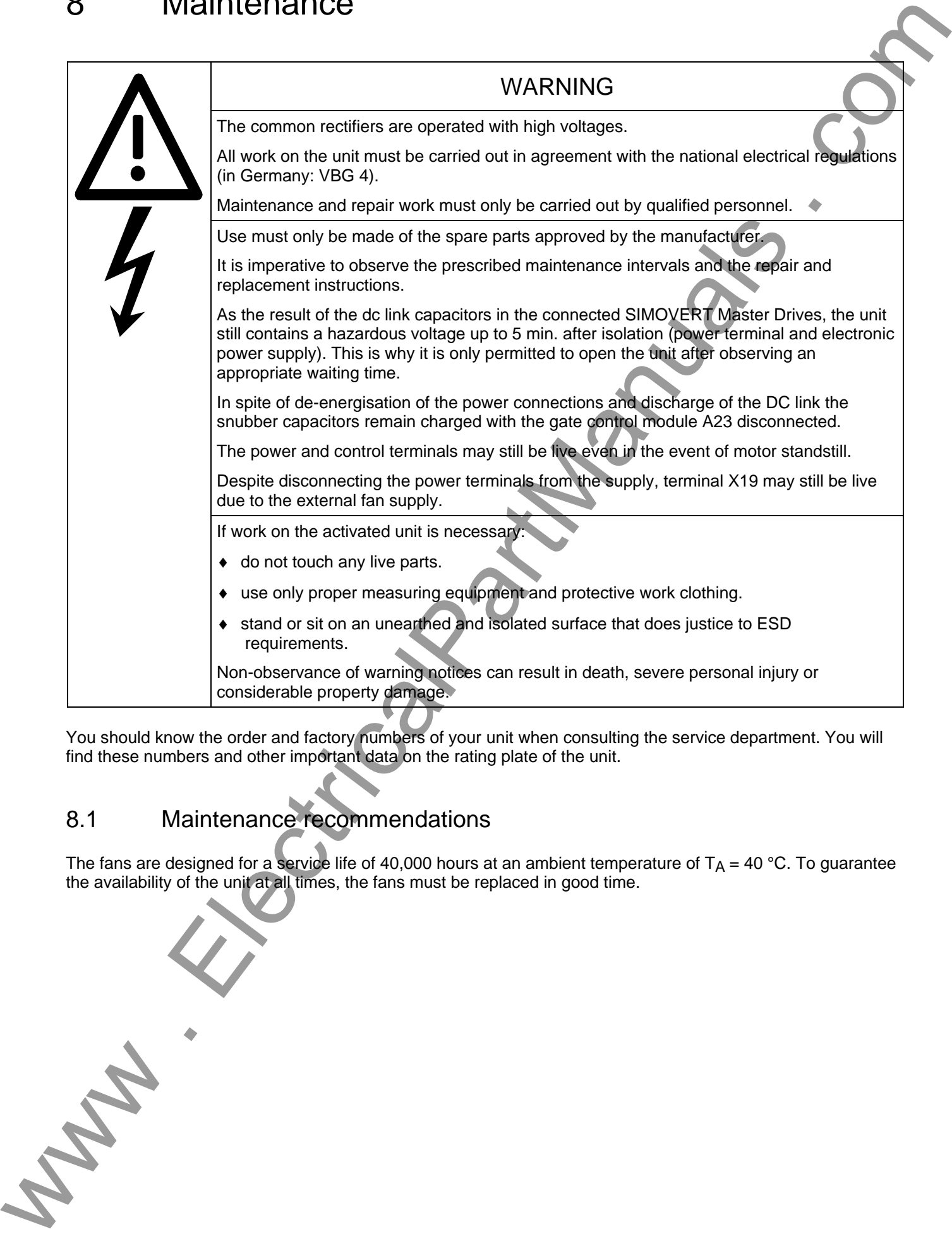

You should know the order and factory numbers of your unit when consulting the service department. You will find these numbers and other important data on the rating plate of the unit.

## 8.1 Maintenance recommendations

The fans are designed for a service life of 40,000 hours at an ambient temperature of  $T_A = 40$  °C. To guarantee the availability of the unit at all times, the fans must be replaced in good time.

# 8.2 Replacing components

#### **8.2.1 Replacing the fan**

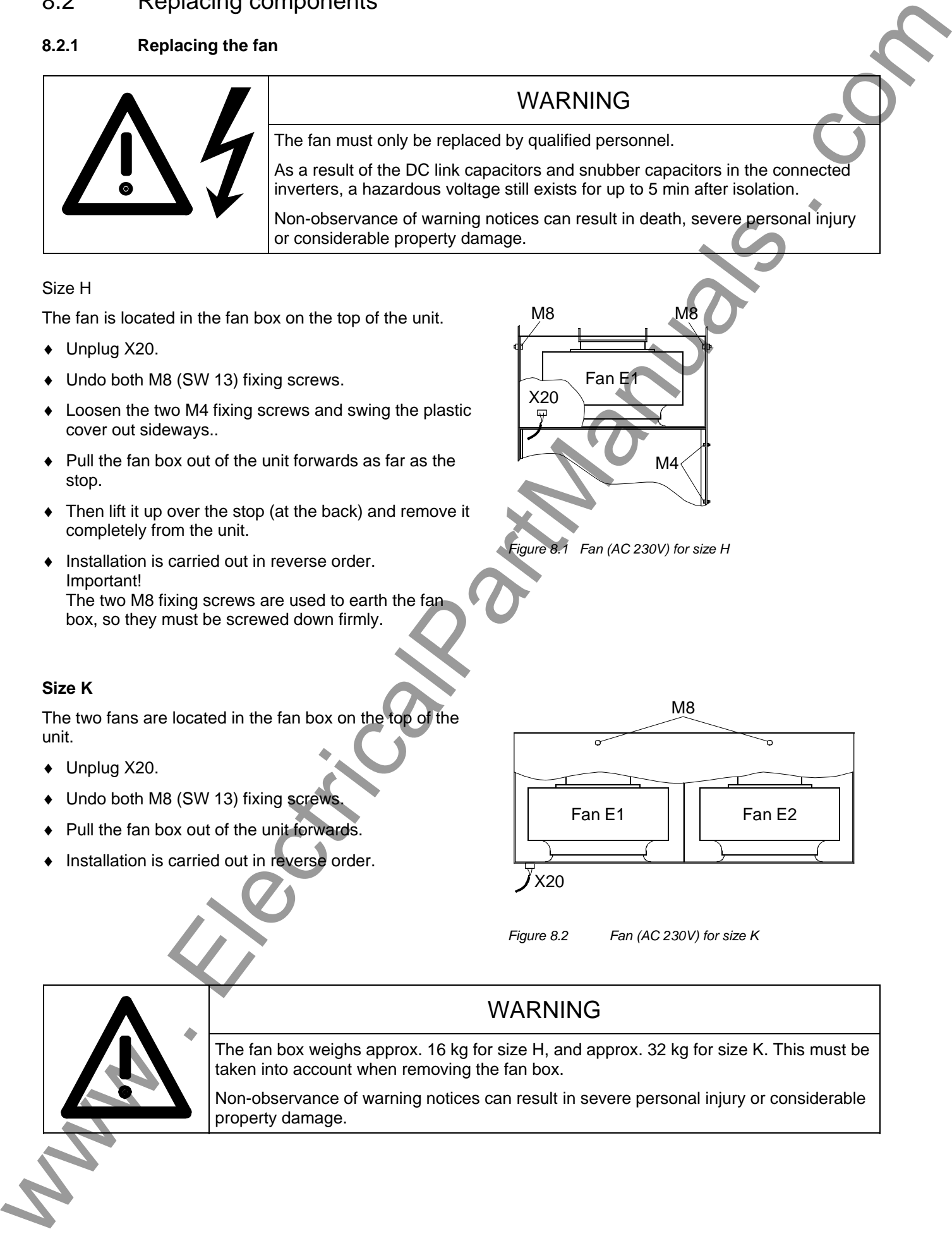

#### Size H

The fan is located in the fan box on the top of the unit.

- ♦ Unplug X20.
- Undo both M8 (SW 13) fixing screws.
- ♦ Loosen the two M4 fixing screws and swing the plastic cover out sideways..
- ♦ Pull the fan box out of the unit forwards as far as the stop.
- ♦ Then lift it up over the stop (at the back) and remove it completely from the unit.
- Installation is carried out in reverse order. Important! The two M8 fixing screws are used to earth the fan box, so they must be screwed down firmly.

#### **Size K**

The two fans are located in the fan box on the top of the unit.

- ♦ Unplug X20.
- ♦ Undo both M8 (SW 13) fixing screws.
- Pull the fan box out of the unit forwards.
- Installation is carried out in reverse order.

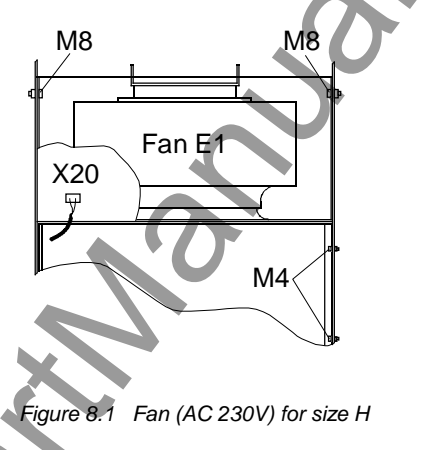

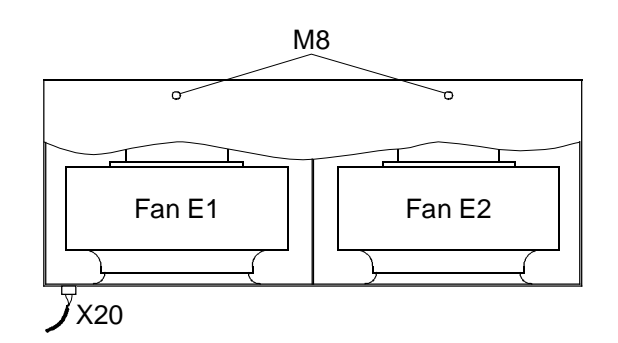

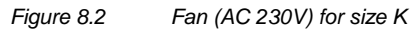

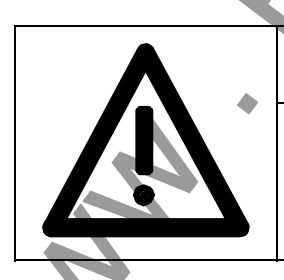

The fan box weighs approx. 16 kg for size H, and approx. 32 kg for size K. This must be taken into account when removing the fan box.

WARNING

Non-observance of warning notices can result in severe personal injury or considerable property damage.

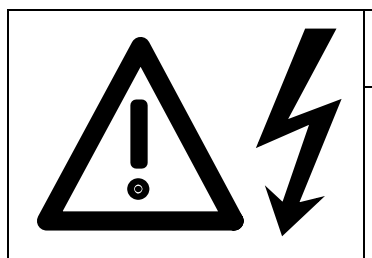

### WARNING

Modules must only be replaced by qualified persons.

Modules must not be removed or inserted under a live voltage.

Non-observance of warning notices can result in death, severe personal injury or considerable property damage.

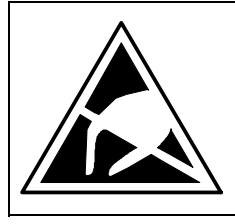

# CAUTION

The modules contain electrostatically sensitive devices. You must discharge your own body before touching an electronic module. This is best done by touching a conductive earthed object (e.g. a bare metal part of the control cabinet) directly beforehand.

#### **Replacing modules in the electronics box**

- ♦ Undo the securing screws of the modules above and below the insertion /removal aids.
- ♦ By means of the insertion /removal aids, carefully pull the module out of the electronics box, making sure that the module does not get stuck.
- ♦ Carefully insert the new module in the guide rails until it moves no further in the electronics box.
- ♦ Firmly screw down the module with the securing screws above and below the insertion / removal aids.

Slot 3 (Options) Slot 1 (CUR) Slot 2 (Options) www . ElectricalPartManuals . com

*Figure 8.3 Electronics box, equipped with CUR (slot 1) and options (slots 2 and 3)* 

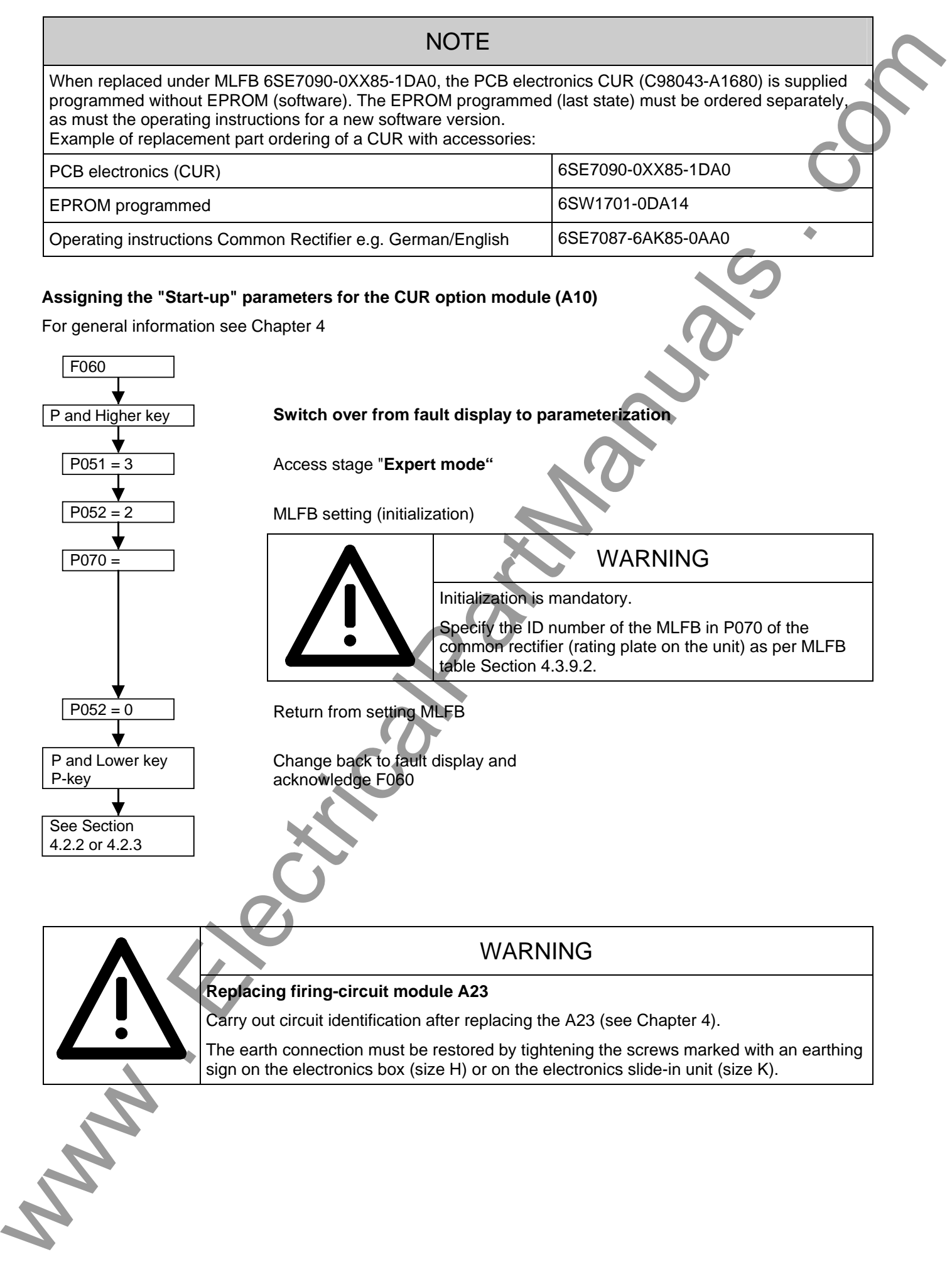

#### **Replacing the EPROM on the CUR module (upgrading to a new software version)**

On setup and during servicing work, the current parameter settings in the logbook in Chapter 12 should be saved For information on reading out the parameters changed from the factory settings easily, see Section 4.3.9.3 (saving the parameter values using DriveMonitor) and Section 4.3.9.8 (displaying modified parameters). It should be checked that these entries are up-to-date before the EPROM is replaced because when the electronics supply voltage is switched on again, the function "generate factory settings" is carried out automatically (see Section 4.3.9.1). Then only the values of parameters P070 and P077 are retained. We can be a strong to the state of the state of the state of the state of the state of the state of the state of the state of the state of the state of the state of the state of the state of the state of the state of the

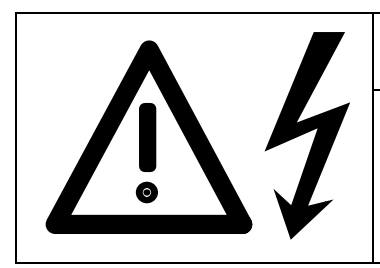

WARNING

The EPROM must only be replaced by qualified persons. The EPROM must not be removed or inserted under a live voltage. Non-observance of warning notices can result in death, severe personal injury or considerable property damage.

The EPROM is located in slot D14 of module CUR.

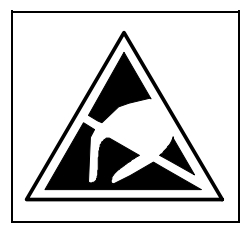

# **CAUTION**

The modules contain electrostatically sensitive devices. You must discharge your own body before touching an electronic module. This is best done by touching a conductive earthed object (e.g. a bare metal part of the control cabinet) directly beforehand.

#### **Procedure for replacing EPROMs:**

- ♦ Switch off electronics supply voltage
- Undo fixing screws for module CUR above and below the insertion/removal aids
- ♦ Remove the module from the electronics box carefully with the help of the insertion/removal aids.
- Remove old EPROM carefully from the socket and replace it with a new EPROM. It is important to ensure that the EPROM is mounted the right way round (pin 1 aligned correctly) and that pins are not bent
- ♦ Slide module into the electronics box carefully in the guide rails as far as the stop
- ♦ Screw the module into place again using the fixing screws
- ♦ After switching the electronics supply voltage on again, wait until the function "generate factory setting" is complete. Then restore the parameter values in accordance with the logbook or reload the values saved using DriveMonitor into the unit.
- ♦ If the parameters are restored in accordance with the logbook, circuit identification (see Section 4.3.9.7) must be carried out (due to special parameter P772).

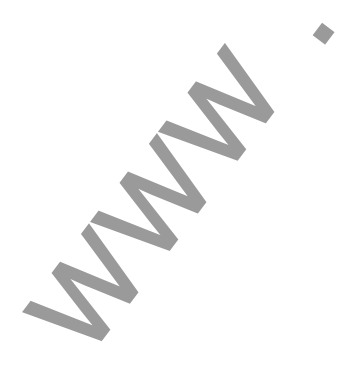

#### **8.2.3 Power interface module spare parts**

#### **Load resistors:**

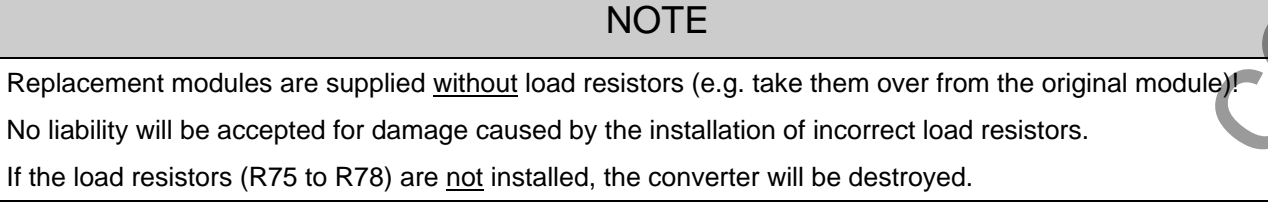

#### **Dimensioning of the load resistors:**

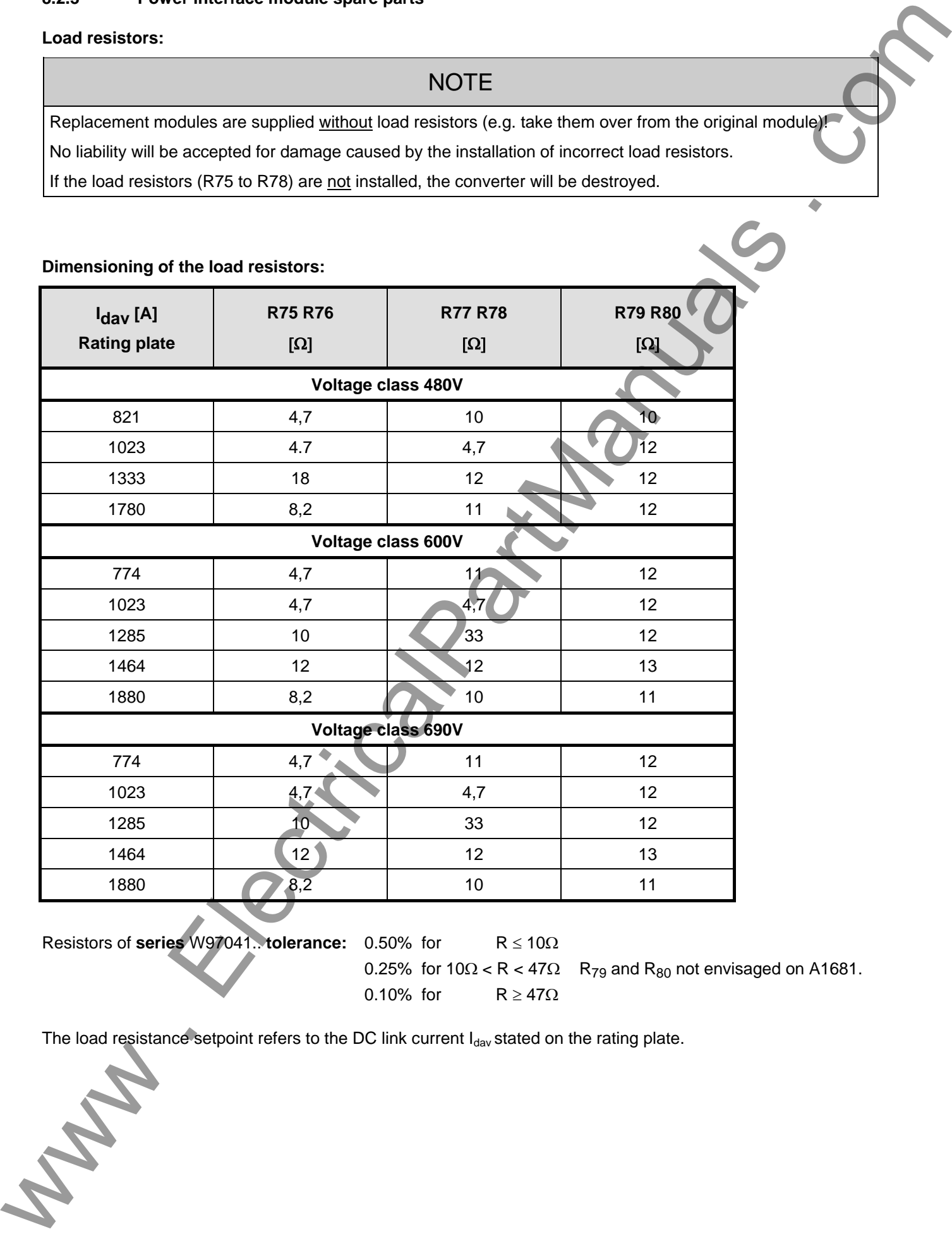

Resistors of **series** W97041.. **tolerance:** 0.50% for R ≤ 10Ω

0.25% for  $10\Omega < R < 47\Omega$  R<sub>79</sub> and R<sub>80</sub> not envisaged on A1681.

0.10% for  $R \geq 47\Omega$ 

The load resistance setpoint refers to the DC link current I<sub>dav</sub> stated on the rating plate.

#### **Position of the load resistors:**

C98043-A1685 F3 7AT 250V 7AT 250V 1 5 X 9 X 9 X29  $2 1 3 2 1$ X19  $F<sub>4</sub>$ X47 X48 2AT 250V  $E$ 2AT 250V  $\overline{\mathbf{r}}$ 2AT 250V  $\mathbb P$ R79 R77 R75  $R76$ R78  $R80$ WW . Electric Manual Partners . Com

Siemens AG 6SE7087-6AK85-0AA0 **ENGLISH** ENGLISH 8-7 Common Rectifier Operating Instructions

**8.2.4 Replacing thyristor blocks** 

#### **8.2.4.1 Disassembling the thyristor blocks for size H**

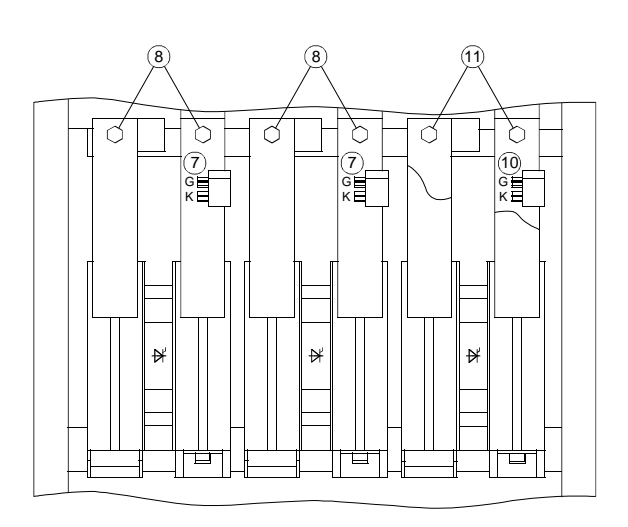

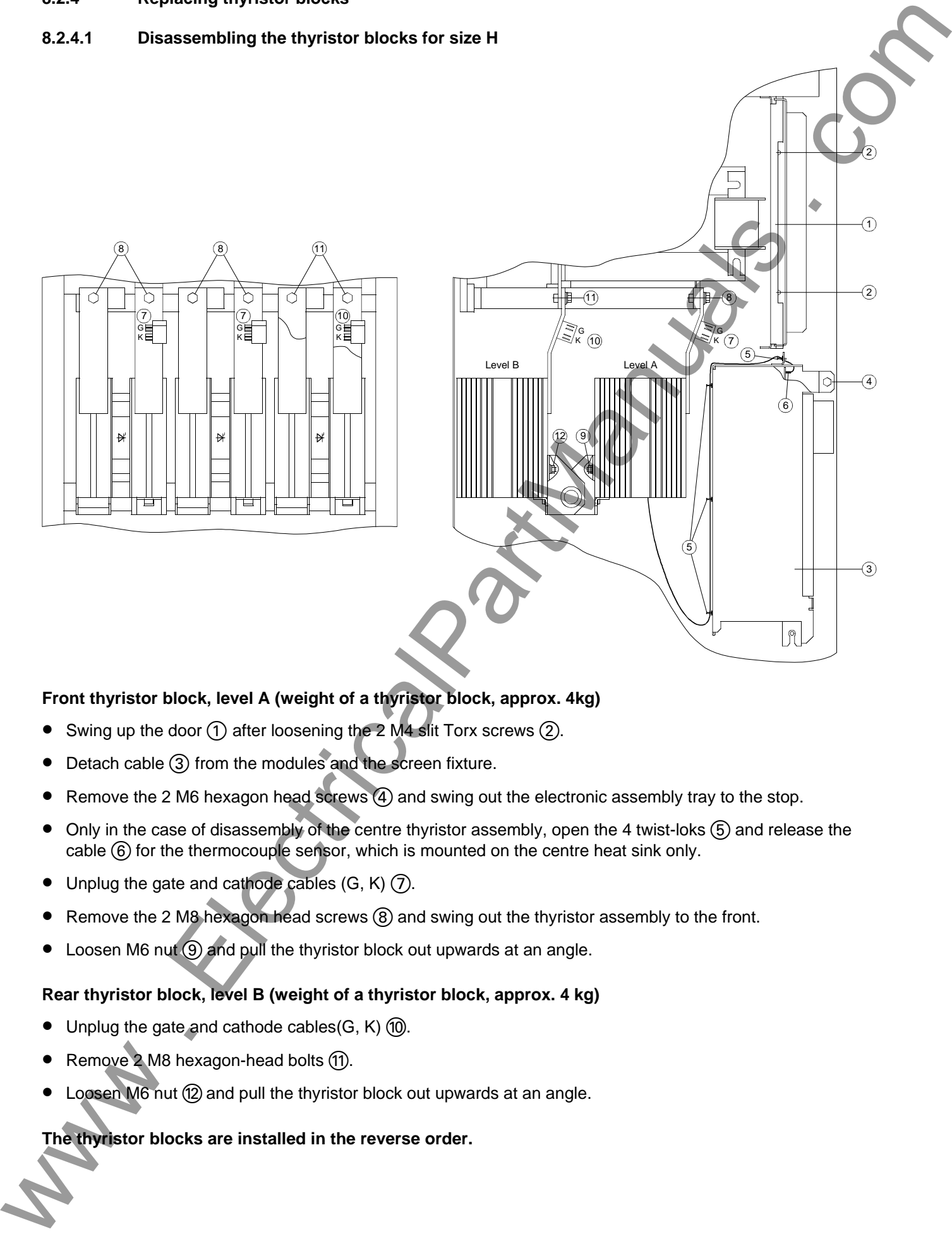

### **Front thyristor block, level A (weight of a thyristor block, approx. 4kg)**

- Swing up the door  $\Omega$  after loosening the 2 M4 slit Torx screws  $(2)$ .
- $\bullet$  Detach cable  $(3)$  from the modules and the screen fixture.
- $\bullet$  Remove the 2 M6 hexagon head screws  $\left(4\right)$  and swing out the electronic assembly tray to the stop.
- Only in the case of disassembly of the centre thyristor assembly, open the 4 twist-loks (5) and release the  $cable (6)$  for the thermocouple sensor, which is mounted on the centre heat sink only.
- Unplug the gate and cathode cables (G, K)  $(i)$ .
- Remove the 2 M8 hexagon head screws (8) and swing out the thyristor assembly to the front.
- $\bullet$  Loosen M6 nut  $\circledcirc$  and pull the thyristor block out upwards at an angle.

#### **Rear thyristor block, level B (weight of a thyristor block, approx. 4 kg)**

- Unplug the gate and cathode cables( $G, K$ ) ( $\overline{10}$ ).
- Remove 2 M8 hexagon-head bolts (11).
- Loosen M6 nut (12) and pull the thyristor block out upwards at an angle.

#### **The thyristor blocks are installed in the reverse order.**

#### **8.2.4.2 Disassembling the thyristor blocks for size K**

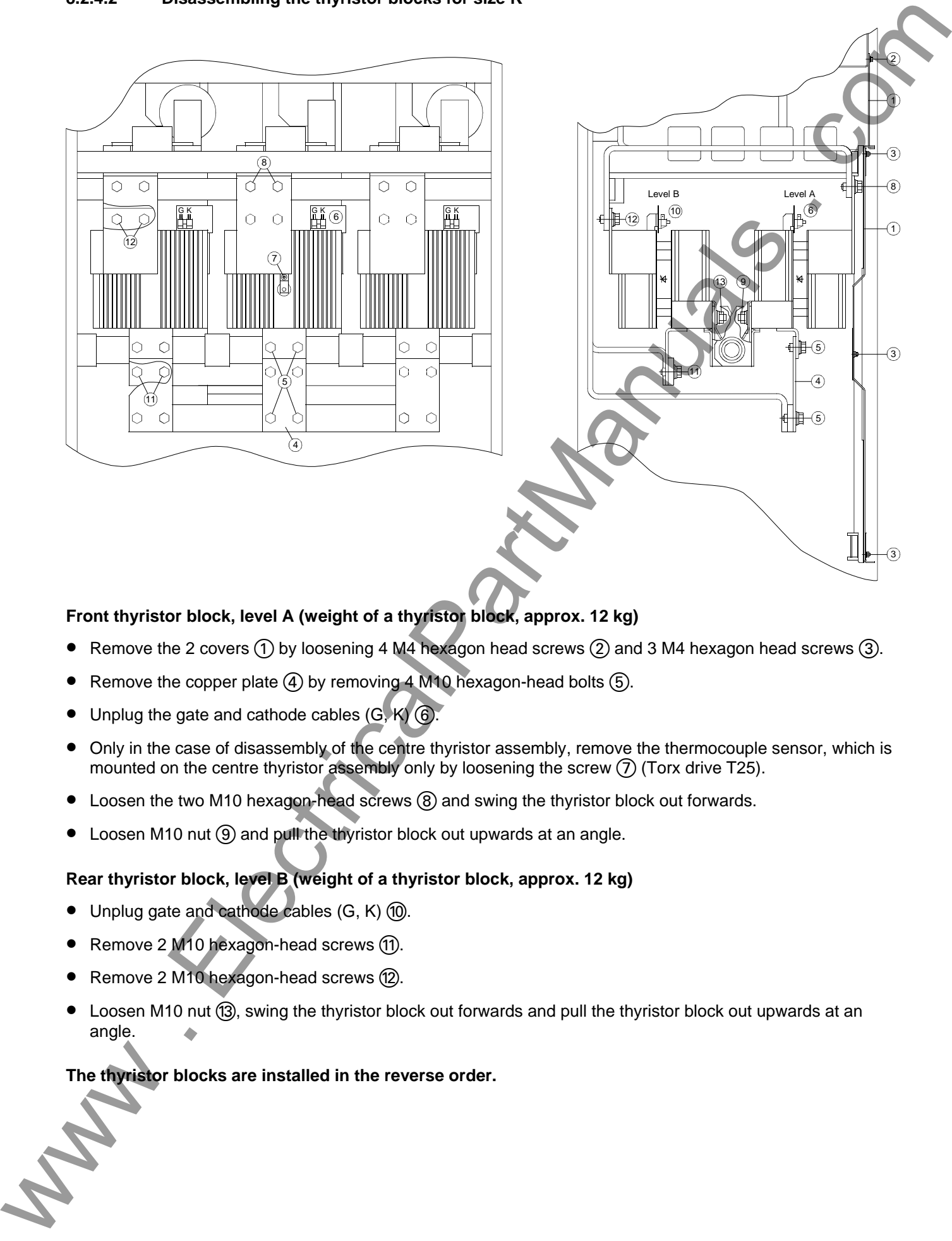

#### **Front thyristor block, level A (weight of a thyristor block, approx. 12 kg)**

- Remove the 2 covers  $\textcircled{1}$  by loosening 4 M4 hexagon head screws  $\textcircled{2}$  and 3 M4 hexagon head screws  $\textcircled{3}$ .
- Remove the copper plate  $\overline{4}$  by removing 4 M10 hexagon-head bolts  $\overline{5}$ .
- Unplug the gate and cathode cables  $(G, K)$   $\widehat{6}$ .
- Only in the case of disassembly of the centre thyristor assembly, remove the thermocouple sensor, which is mounted on the centre thyristor assembly only by loosening the screw  $\overline{(7)}$  (Torx drive T25).
- Loosen the two M10 hexagon-head screws  $(8)$  and swing the thyristor block out forwards.
- $\bullet$  Loosen M10 nut  $\circledS$  and pull the thyristor block out upwards at an angle.

#### **Rear thyristor block, level B (weight of a thyristor block, approx. 12 kg)**

- $\bullet$  Unplug gate and cathode cables (G, K)  $(1)$ .
- Remove 2 M10 hexagon-head screws (11).
- Remove 2 M10 hexagon-head screws (12).
- Loosen M10 nut (3), swing the thyristor block out forwards and pull the thyristor block out upwards at an angle.

#### **The thyristor blocks are installed in the reverse order.**

Siemens AG 6SE7087-6AK85-0AA0 **ENGLISH** B-9 Common Rectifier Operating Instructions

 $\mathbf{v}$ . Electrical Partment of Company

# 9 Options

### 9.1 Options which can be integrated into the electronics box

One or two option boards, listed in Table 9.1, can be inserted in the electronics box using the LBA option (Local Bus Adapter, backplane wiring).

For use of modules CBC and CBP2, an ADB (adapter board) is required in addition to the LBA. These modules must be plugged into an ADB because of their smaller mechanical dimensions before they can be plugged into an electronics box.

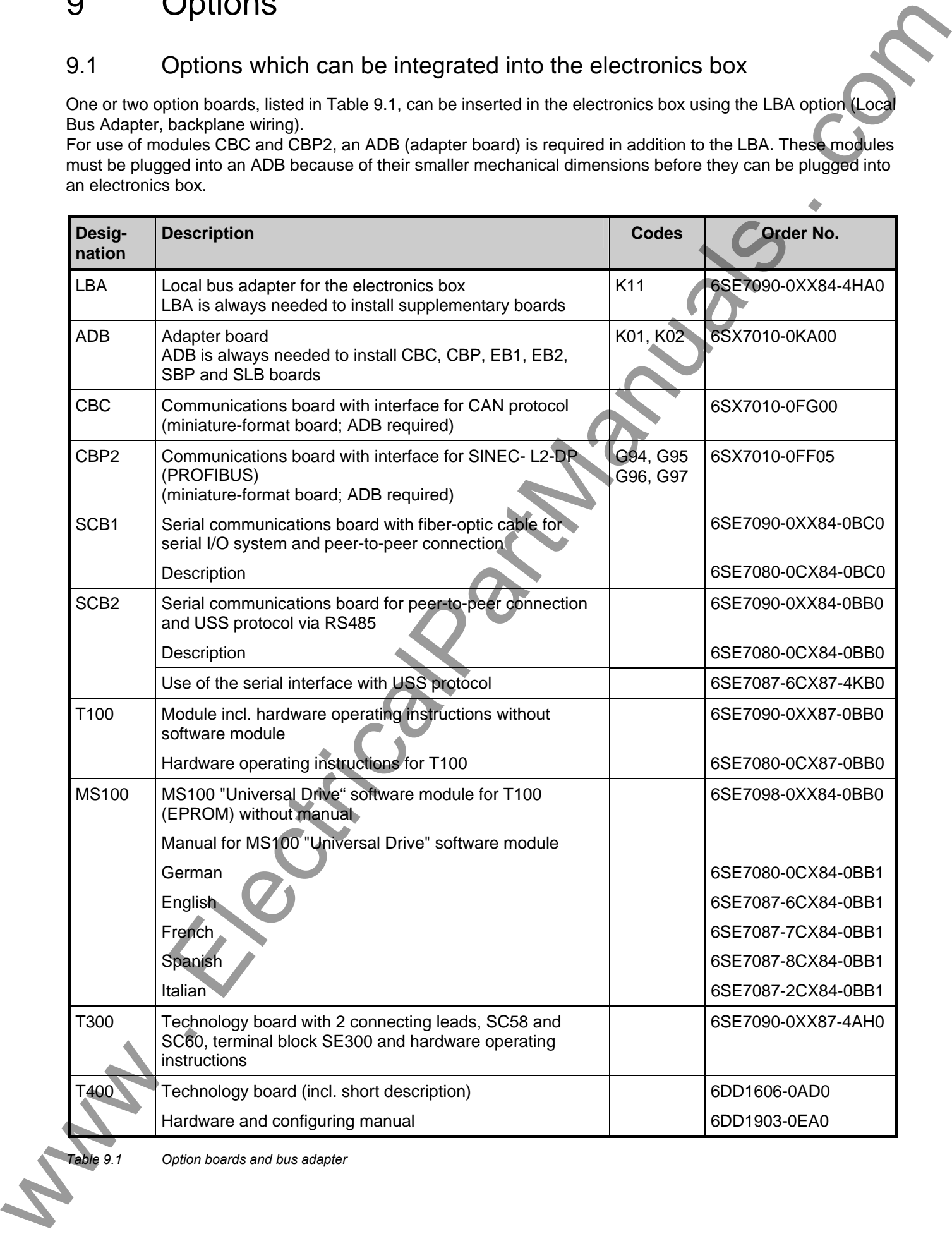

*Table 9.1 Option boards and bus adapter* 

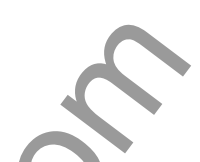

#### **Codes:**

The last figure in the order code identifies the module location or slot of the electronic box (see below):

- 1 . . . Board location 2
- 2 . . . Board location 3
- 4 . . . Slot D
- 5 . . . Slot E
- 6 . . . Slot F
- 7 . . . Slot G

The following additional modules can be supplied under two order numbers

- under the order number of the board without accessories (such as connectors and Short Guide)
- as a retrofit kit: Board with connectors and Short Guide

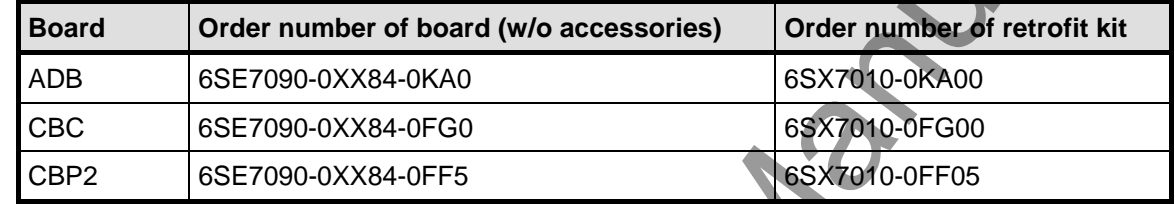

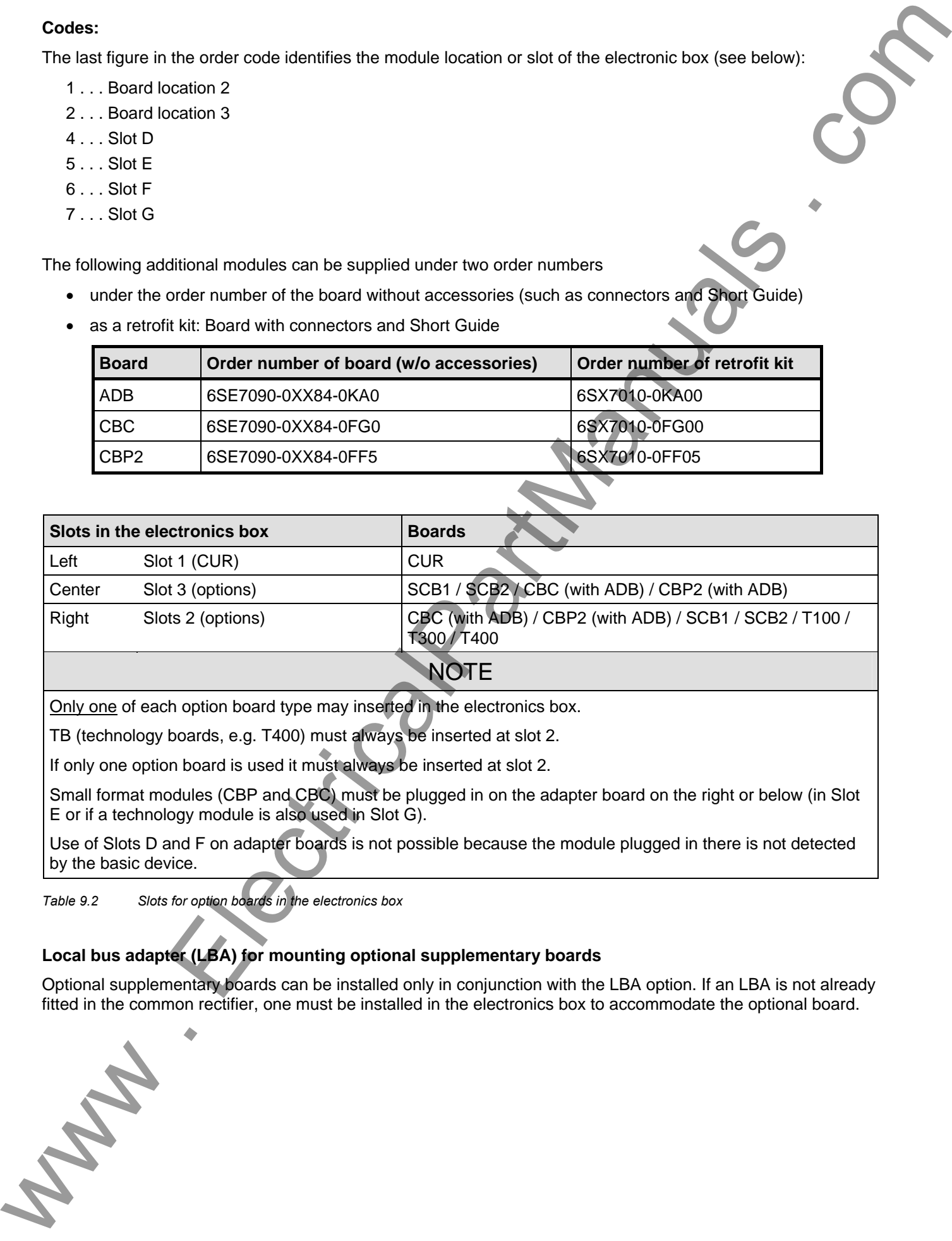

Only one of each option board type may inserted in the electronics box.

TB (technology boards, e.g. T400) must always be inserted at slot 2.

If only one option board is used it must always be inserted at slot 2.

Small format modules (CBP and CBC) must be plugged in on the adapter board on the right or below (in Slot E or if a technology module is also used in Slot G).

Use of Slots D and F on adapter boards is not possible because the module plugged in there is not detected by the basic device.

*Table 9.2 Slots for option boards in the electronics box* 

#### **Local bus adapter (LBA) for mounting optional supplementary boards**

Optional supplementary boards can be installed only in conjunction with the LBA option. If an LBA is not already fitted in the common rectifier, one must be installed in the electronics box to accommodate the optional board.

#### **How to install an LBA local bus adapter in the electronics box:**

Arrangement of board locations 1 to 3 and slots D to G in electronics box

- Undo the two fixing screws on the CUR board and pull board out by special handles.
- Push LBA bus extension into electronics box (see picture on right for position) until it engages.
- Insert CUR board in left-hand board location again and tighten fixing screws in handles.

Current input of DC 24V power supply (X9):

G| |E

132

C U R

The figures are required in addition to the consumed by the basic unit.

 $\overline{D}$ 

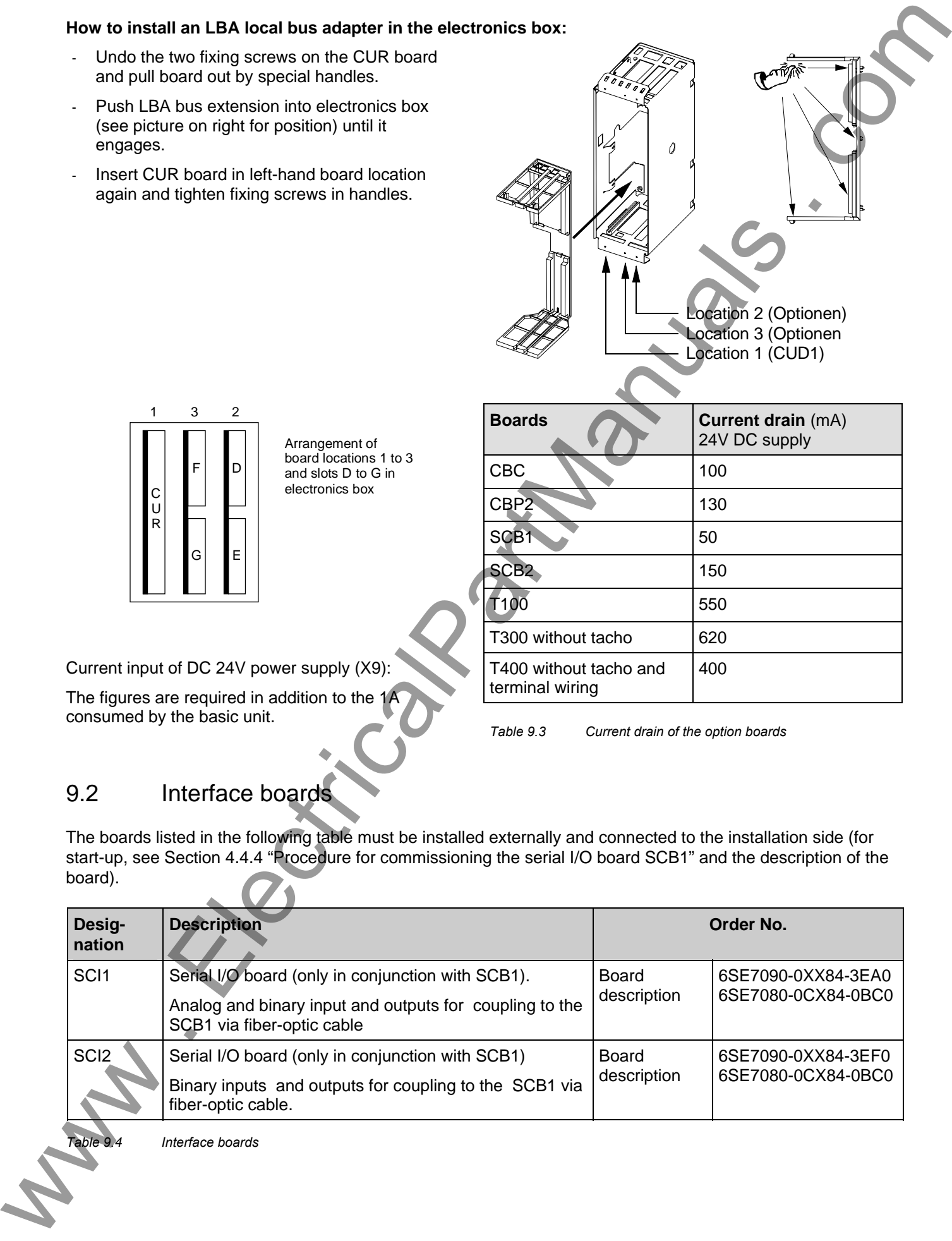

*Table 9.3 Current drain of the option boards* 

## 9.2 Interface boards

The boards listed in the following table must be installed externally and connected to the installation side (for start-up, see Section 4.4.4 "Procedure for commissioning the serial I/O board SCB1" and the description of the board).

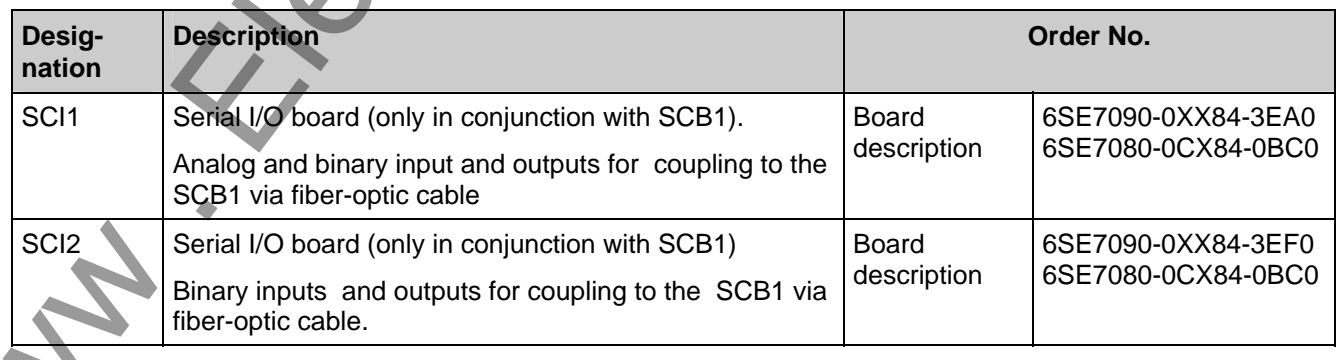

*Table 9.4 Interface boards* 

## 9.3 Power Supply

A SITOP power supply as described in Catalog KT10 is recommended for the common rectifier (connector X9).

### 9.4 Operator control panel OP1S

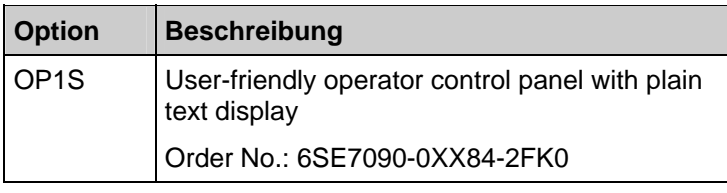

*Table 9.5 Operator control options* 

The optional comfort version of the operator panel with a plaintext display is plugged into the position in the device door intended for that purpose.

It is thus connected to the serial basic device interface SST1.

If the UP or DOWN keys of the OP1S is used to select adjacent parameter numbers, the missing numbers are skipped in the range of the basic device parameters.

With parameters of a technology module, this automatic skipping of missing numbers is not possible. In that case, the numbers of the existing parameters must be entered directly.

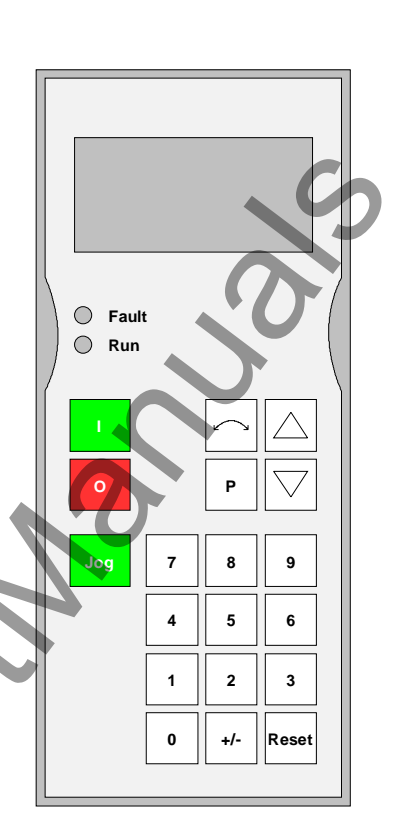

*Figure 9.1 OP1S* 

The OP1S provides the option of selecting parameters directly by entering their number on the keyboard. The following applies:

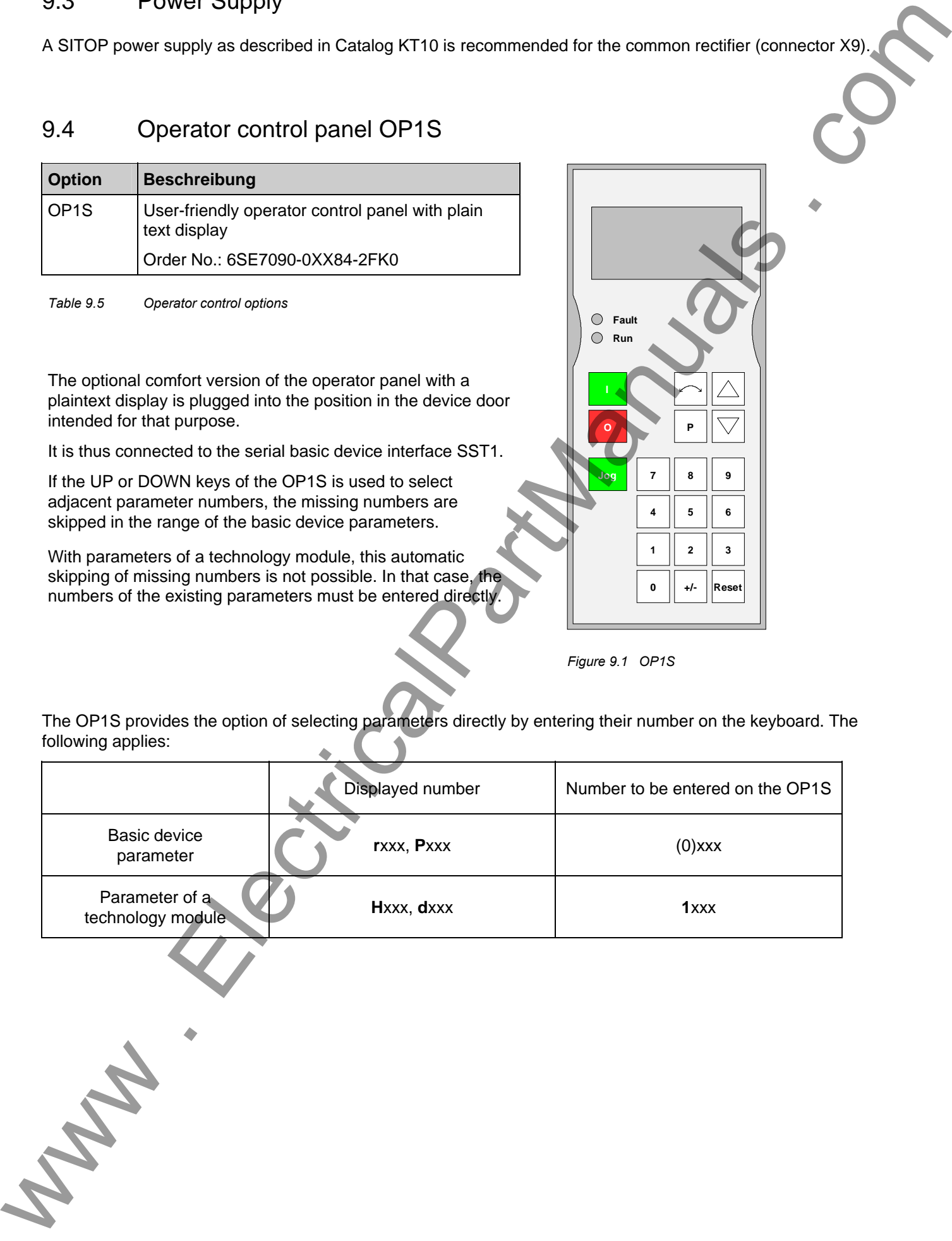

Operating display

<R>

Basic menu

<P>

Free access

<P>l l<R>

A few seconds after initialization of the OP1S, the display automatically switches to the **operating display**.

From the operating display, you can enter the **basic menu** by pressing the <P> key. Here either "free access" to all parameters or different functions can be selected. Details of the functions can be found in the OP1S operating instructions.

In the state "**free access**", parameterization of the device is possible.

If you press the <R> key (several times if necessary), you can return to the operating display.

With SIMOVERT 6SE70 the following values are displayed on the operating display:

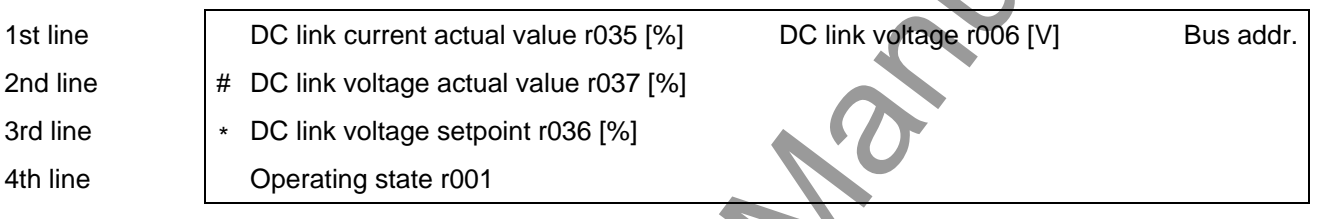

The following parameters affect the function of the OP1S or of the interface SST1:

P050 (language selection), P051 (access level), P053 (parameterization enable), P054 (OP backlighting), P683 to P687 (interface settings)

#### **Control bits of the operator panel OP1S:**

(See also the operating instructions for the OP1S)

Communication between the OP1S and the SIMOVERT device is performed via the interface G-SST1 (RS485) using the GPI protocol.

By pressing the appropriate key on the OP1S, it is possible to execute functions. The OP1S sets the appropriate control word bit in PZD word 1 by means of transmission by the GPI protocol. (For details of the control word bits, see Chapter 4.3.1.1)

For activation of the required function, parameterization as shown in the table below is required.

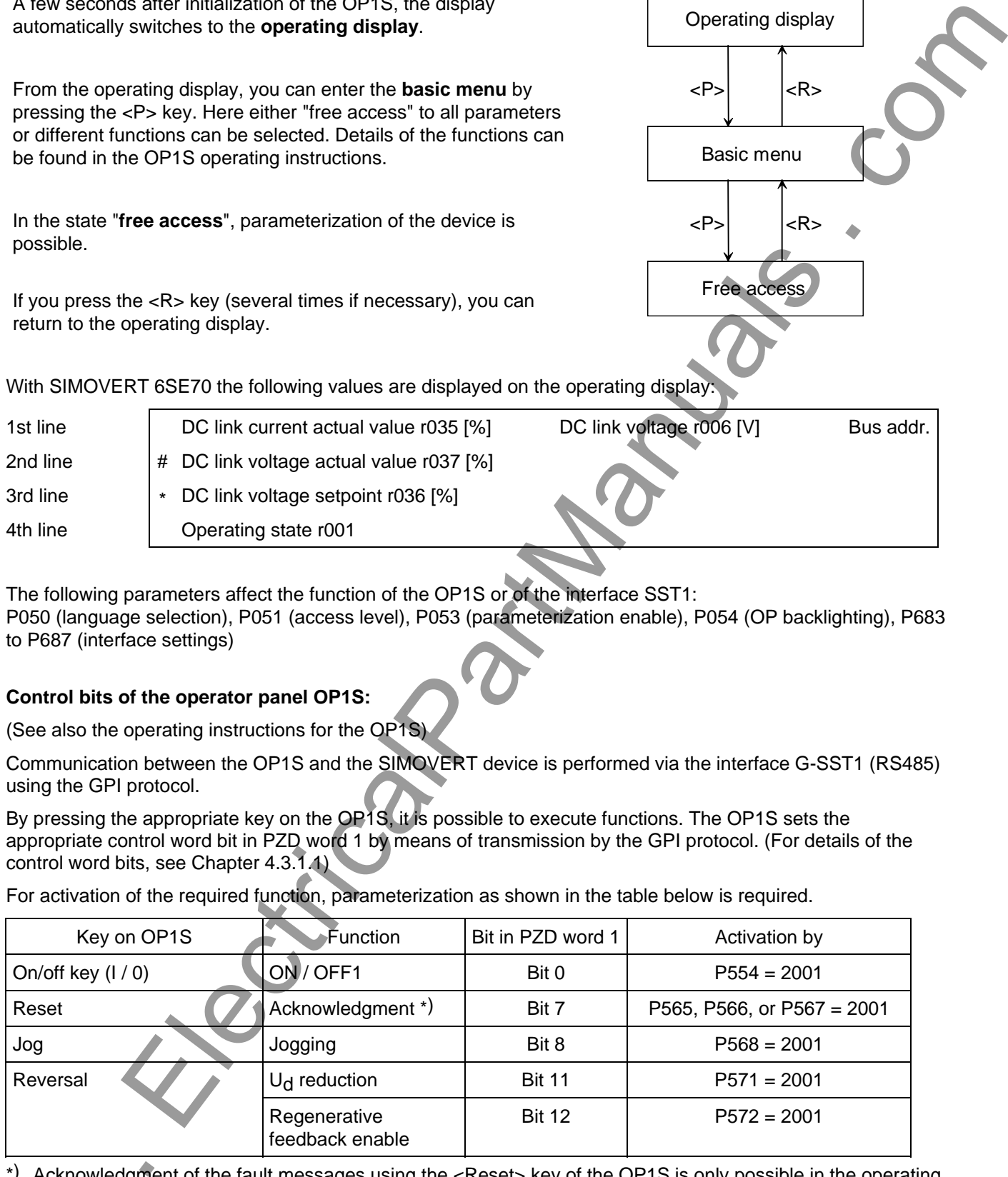

\*) Acknowledgment of the fault messages using the <Reset> key of the OP1S is only possible in the operating display, i.e. the operating display must first have been selected by pressing the <Reset> key (several times). Independently of that, acknowledgment is always possible by pressing the <P> key on the PMU.

### **NOTE**

The predecessor of the OP1S (the OP1) cannot be used with software version V4.0 and higher because of its differing coupling mechanisms! The OP1S, however, is a suitable replacement for the OP1 if used with older Acknowing<br>
display, i.e. tl<br>
Independent<br>
The predecess<br>
differing coupling<br>
device software device software.

# 9.5 RS485 interface (PTP1)

The SST2 serial interface for the basic unit is not available until submodule A2 (C98043-A1690-L1) has been plugged into the CUR electronics module (A10).

With the parameterization P688=1, the peer-to-peer transmission protocol is implemented on SST2.

The RS485 interface cable required for peer-to-peer coupling to a second unit is described in Section 3.8.7.

#### **9.5.1 Order designation**

Three different versions of this module (short designation PTP1, item number C98043-A1690-L1, equipment identifier A2) can be ordered. The order numbers (MLFB) for these versions are:

- 1. Module PTP1 with two spacers (1 module) MLFB: 6SE7090-0XX85-1NA0
- 2. Standard package for 12-pulse mode (2 PTP1 modules with two spacers for each of two units) and the spacers for each of two units of the state of the state of the state of the state of the state of the state of the state of the state of the state of the state of the state of the sta
- 3. Retrofitting package for 12-pulse mode (2 PTP1 modules with two spacers, 2 CUR control electronics modules and two EPROMs with up-to-date software for two units) MLFB: 6SE7090-0XX85-1TB0

Versions 1 and 2 require a CUR control electronics module of hardware version 06 or higher (indicated on the fourth number block of the item number on the module: C98043-A1680-L1-06, C98043-A1680-L1-07, ...) and software version 3.0 or higher (see the label on the EPROM, fourth number block must be 30 or higher: V98113-A1800-A001-30, V98113-A1800-A001-31, ... The software version can also be read from parameter r720.01. The contents must be 3.0 or greater).

#### **9.5.2 Assembly**

- Undo the fixing screws  $(1)$  of the CUR (A10) above and below the removal handles  $(2)$ .
- Remove the module carefully from the electronics box using the handles  $(2)$ .
- Versions 1 and 2: Module PTP1 is a submodule (3) of the CUR. The PTP1 is fitted to the electronics module using the preassembled spacers. The female rods X115 and X116 must be fitted onto the corresponding male pins on the CUR.
- Version 3: The PTP1 and EPROM are already fitted to the CUR.
- Slide CUR module (A10) with PTP1 (A2) into the electronics box carefully along the guide rails as far as the stop.
- Screw the module into position with the fixing screws  $(1)$  above and below the removal handles  $(2)$ .

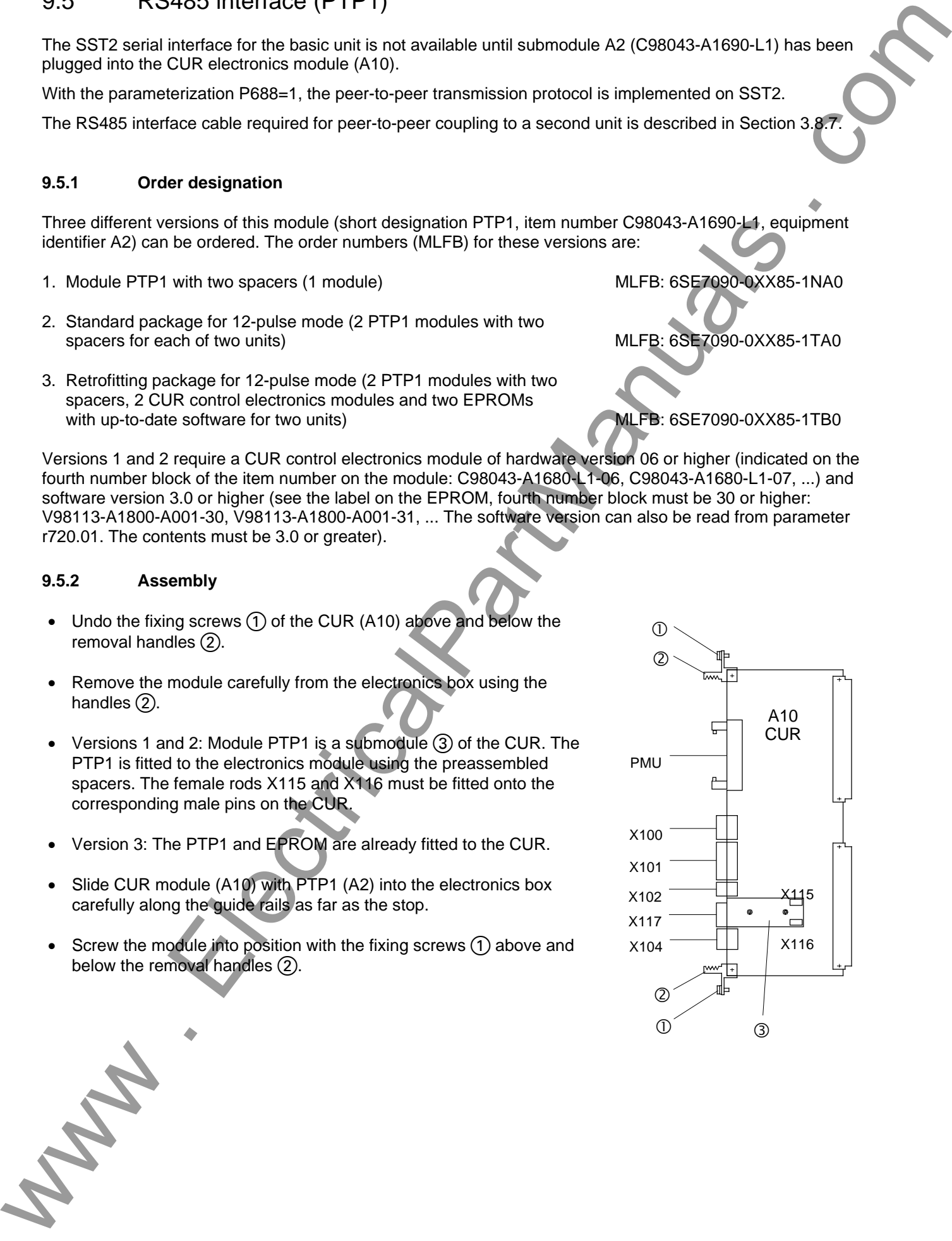

#### **9.5.3 Function and terminal description**

See circuit diagram in Section 3.5 "Single-line diagrams with suggested circuit arrangements".

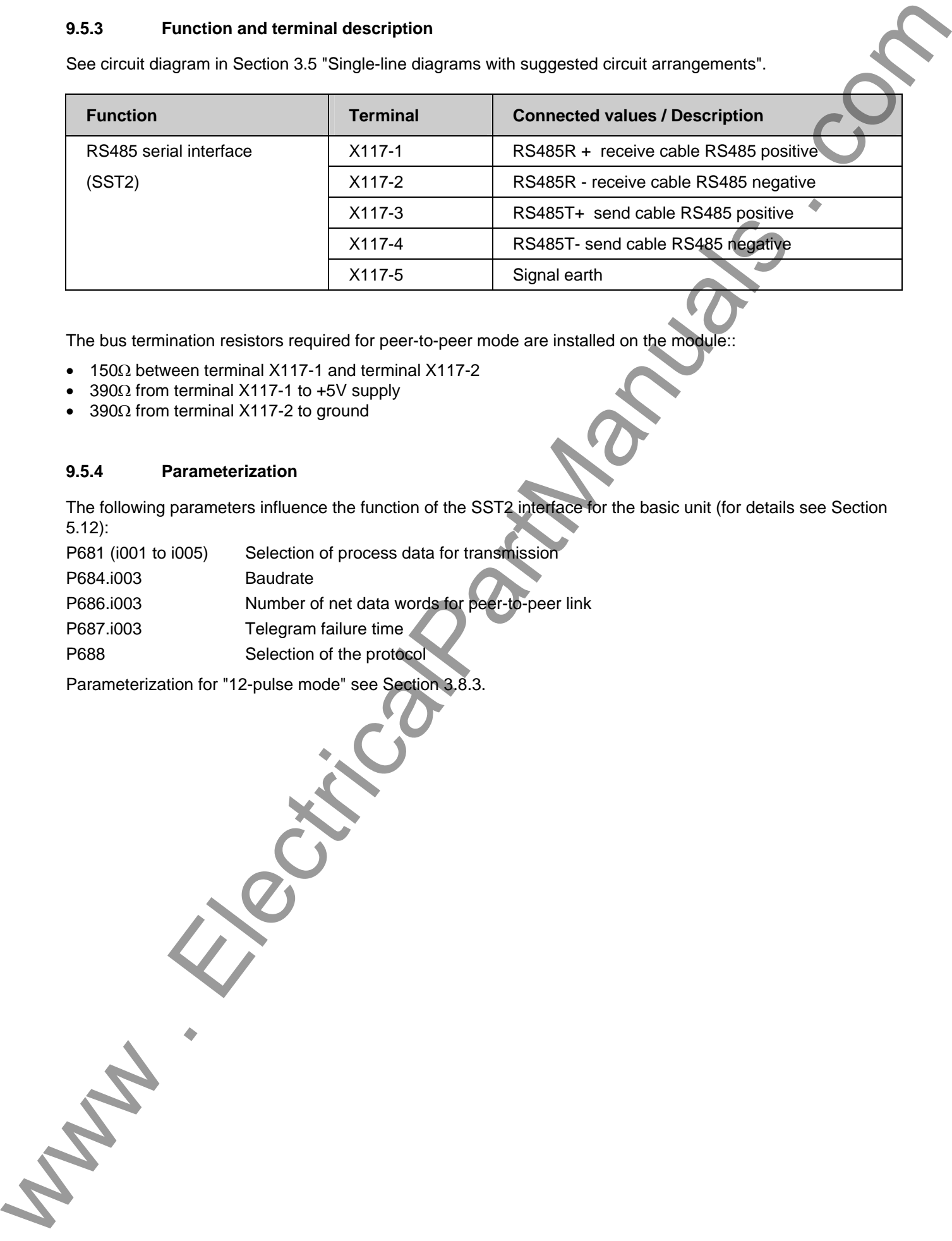

The bus termination resistors required for peer-to-peer mode are installed on the module::

- 150Ω between terminal X117-1 and terminal X117-2
- 390Ω from terminal X117-1 to +5V supply
- 390Ω from terminal X117-2 to ground

#### **9.5.4 Parameterization**

The following parameters influence the function of the SST2 interface for the basic unit (for details see Section 5.12):

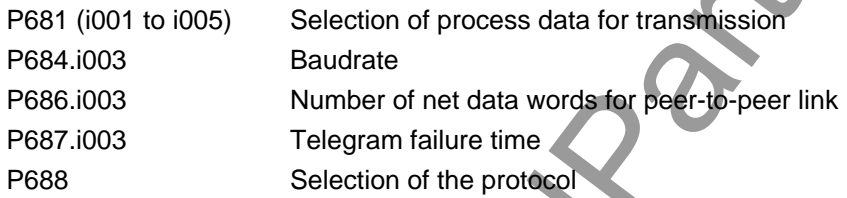

Parameterization for "12-pulse mode" see Section 3.8.3.

# 9.6 DriveMonitor

The DriveMonitor software tool is provided for commissioning, parameterizing and diagnosing the common rectifier via a PC.

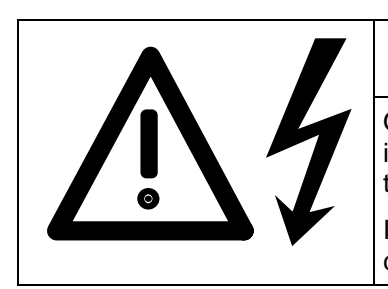

### **WARNING**

Only qualified personnel who are familiar with the DriveMonitor operating instructions and with the operating instructions of the connected devices and their safety instructions are permitted to intervene at the drive using the PC.

Incorrect use of the software can result in death, severe personal injury or considerable property damage.

DriveMonitor is supplied on the same CD-ROM as the operating instructions for the 6SE70 converter used in conjunction with the common rectifier.

#### **Order-No.: 6SX7010-0FA10**

#### **9.6.1 Installing the software**

You can find a brief overview of the CD contents in START.HTM. If you have installed an HTML browser (e.g. Internet Explorer or Netscape Navigator) on your PC, you can open the overview by double clicking on START.HTM. If you do not have an HTML browser, you can find similar information in text format in file README.TXT. where  $\alpha$  and the stress of the stress of the stress of the stress of the stress of the stress of the stress of the stress of the stress of the stress of the stress of the stress of the stress of the stress of the stress

After you have chosen an installation language by selecting links DriveMonitor – Installation of DriveMonitor-Start Installation, you can call the DriveMonitor installation routine.

Some Internet Browsers are not capable of starting programs directly. If this is the case on your PC, a "Setup.exe - Save as" dialog appears after you select Start Installation.

You can then start the Setup program manually in sub-catalog

DriveMonitor\setup\setup.exe

Then follow the instructions displayed by the installation routine.

The default installation path for DriveMonitor is C:\DriveMon\P7VRVISX\System. A "DriveMonitor" icon is also placed on your desktop.

#### **9.6.2 Connection of common rectifier to a PC**

The DriveMonitor software on the PC and the common rectifier are connected via the serial interface (X300 on the PMU or X100 on the CUR board) and the USS protocol

**NOTE** 

Communication can be effected either via the terminal strip of the CUR-X100 (RS485 interface) or the interface connector of the PMU-X300 (9-way SUB D connector, RS485-/RS232 interface).

#### **It is only possible to operate one of the two possible connections (X100 or X300)!**

X100 is only implemented as an RS485 interface.

On hardware version 07 and higher of the electronics board (C98043-A1680-L1-07), X300 is implemented as a combined RS485/RS232 interface. This makes it possible to establish the connection between the X300 and the serial interface on the PC (COM1 or COM2) also using the RS232 .

Up to hardware version 06 and higher, X300 was only a RS485 interface. An interface adapter must therefore be used for the connection between X300 and the serial interface on the PC, if the PC does not have an RS485 interface.

An RS485/RS232 adapter is available under order number 6SX7005-0AA00.

The simplest method of making the link is to connect plug X300 on the front of the common rectifier to a COM port on the PC using a cable which is available under order number 6SX7005-0AB00.

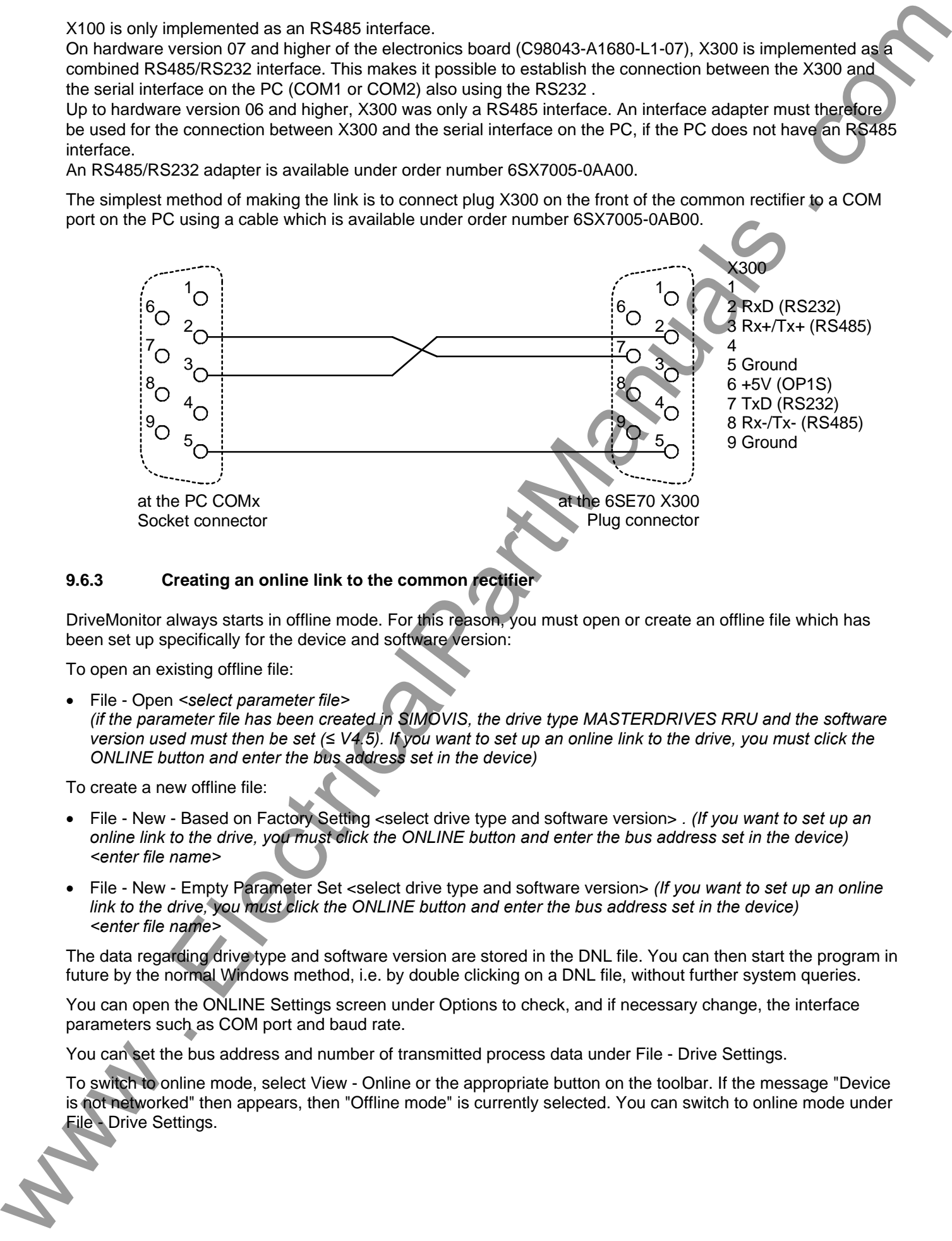

#### **9.6.3 Creating an online link to the common rectifier**

DriveMonitor always starts in offline mode. For this reason, you must open or create an offline file which has been set up specifically for the device and software version:

To open an existing offline file:

• File - Open *<select parameter file> (if the parameter file has been created in SIMOVIS, the drive type MASTERDRIVES RRU and the software version used must then be set (≤ V4.5). If you want to set up an online link to the drive, you must click the ONLINE button and enter the bus address set in the device)*

To create a new offline file:

- File New Based on Factory Setting <select drive type and software version> *. (If you want to set up an online link to the drive, you must click the ONLINE button and enter the bus address set in the device) <enter file name>*
- File New Empty Parameter Set <select drive type and software version> *(If you want to set up an online link to the drive, you must click the ONLINE button and enter the bus address set in the device) <enter file name>*

The data regarding drive type and software version are stored in the DNL file. You can then start the program in future by the normal Windows method, i.e. by double clicking on a DNL file, without further system queries.

You can open the ONLINE Settings screen under Options to check, and if necessary change, the interface parameters such as COM port and baud rate.

You can set the bus address and number of transmitted process data under File - Drive Settings.

To switch to online mode, select View - Online or the appropriate button on the toolbar. If the message "Device is not networked" then appears, then "Offline mode" is currently selected. You can switch to online mode under File - Drive Settings.

#### **9.6.4 Further information**

The engineering tool Drive ES is available for the diagnosis of complex installations containing several drives as well as Profibus-based drive communication.

Several different packages of Drive ES are available:

- Drive ES Basic Data management in Step 7 projects, drive communications via Profibus or US Order No.: 6SW1700-5JA00-1AA0
- Drive ES Graphic Interconnection of Option S00 free functions blocks using the CFC interconnection editor<br>Order No.: Order No.: 6SW1700-5JB00-1AA0
- Drive ES Simatic Provides function blocks for SIMATIC CPUs and sample projects for communication with the SIMOVERT 6SE70 Order No.: 6SW1700-5JC00-1AA0 State Further information<br>The world by Claudial Silve outerwideling to design out of complex installation consisting several civical<br>Part Manual Control of the Sample Control of the Control of the Control of the Control of

## **NOTICE**

DriveMonitor will run under Windows 95/98/Me or Windows NT4 / Windows 2000, but not under Windows 3.x.

For common rectifiers sizes H and K

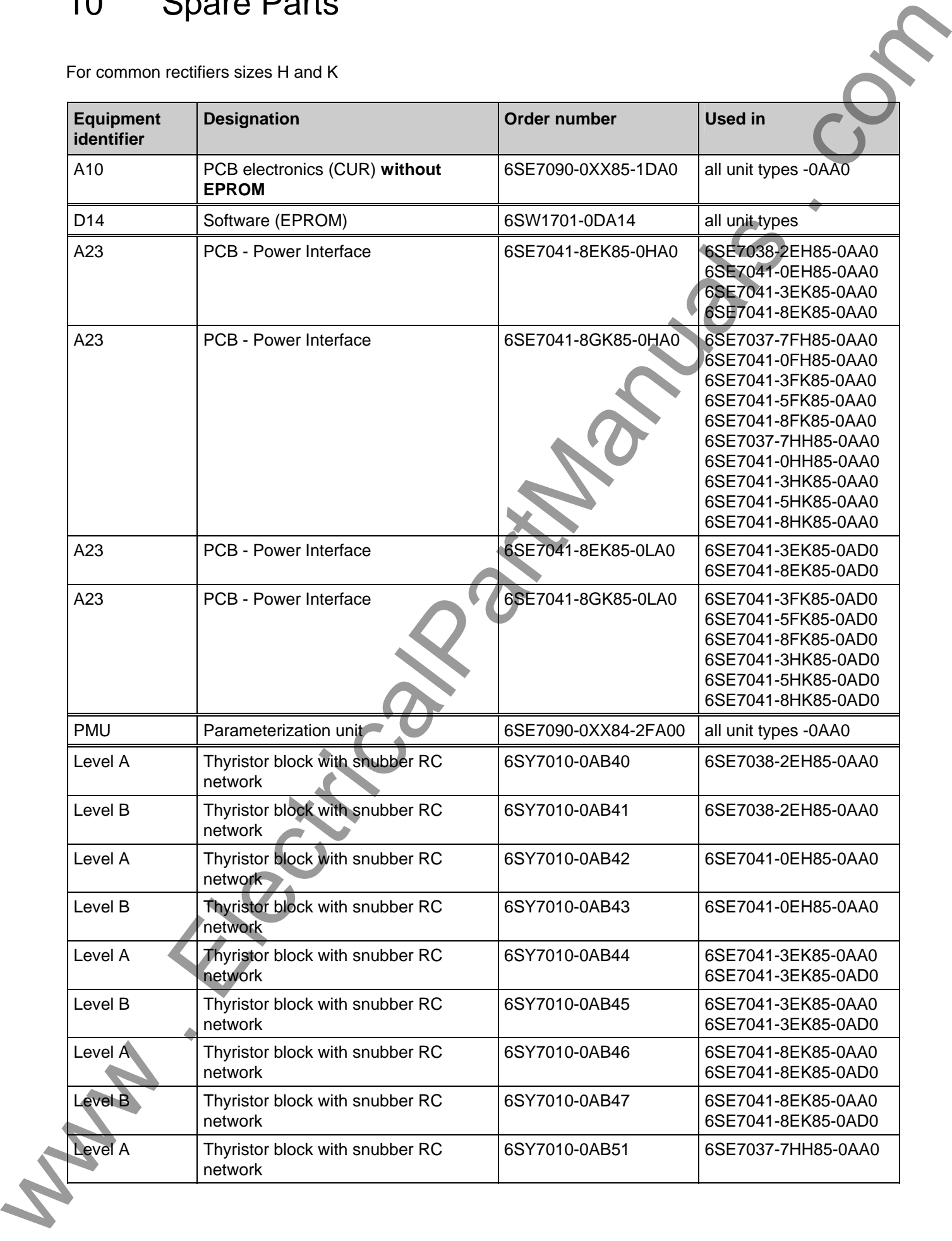

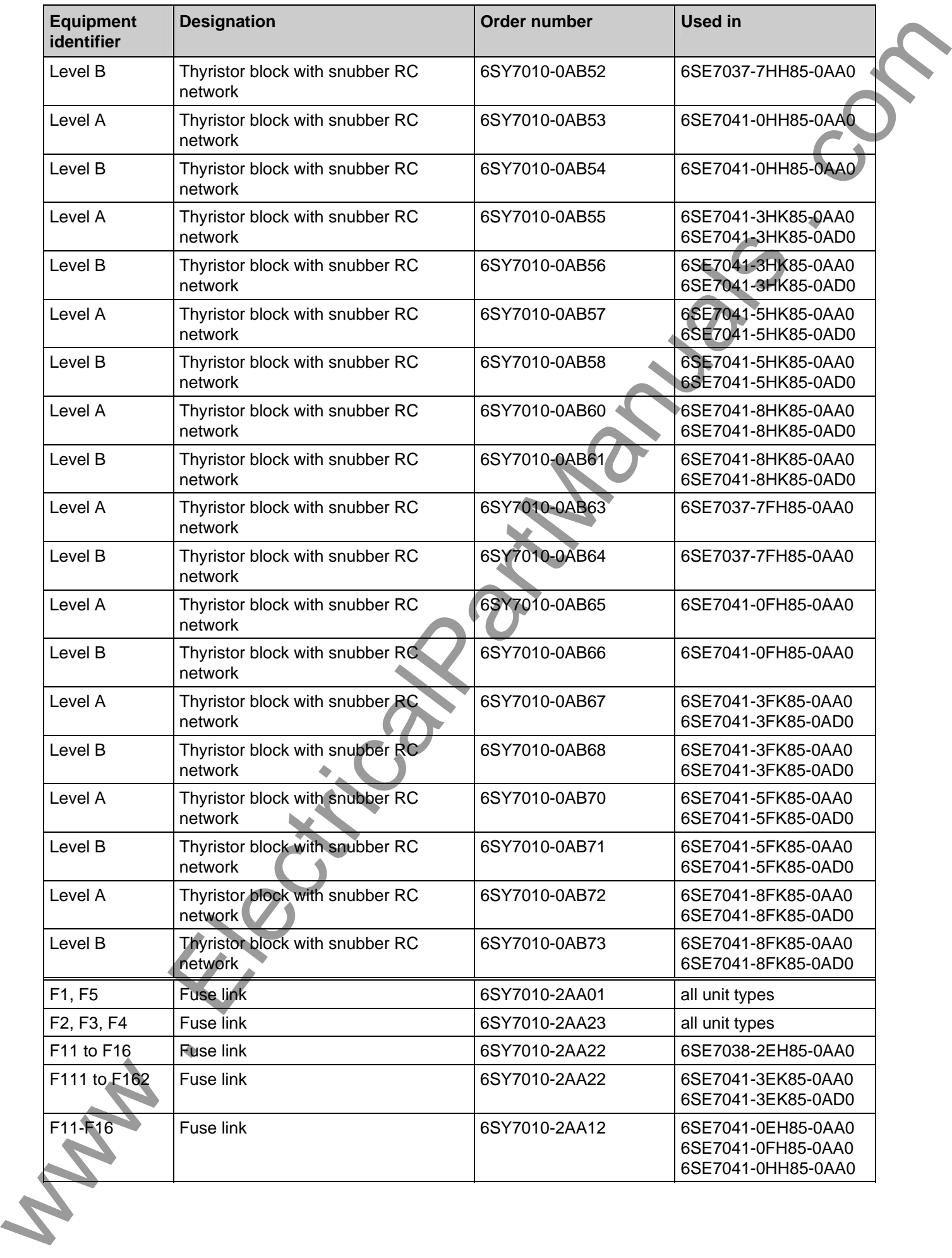

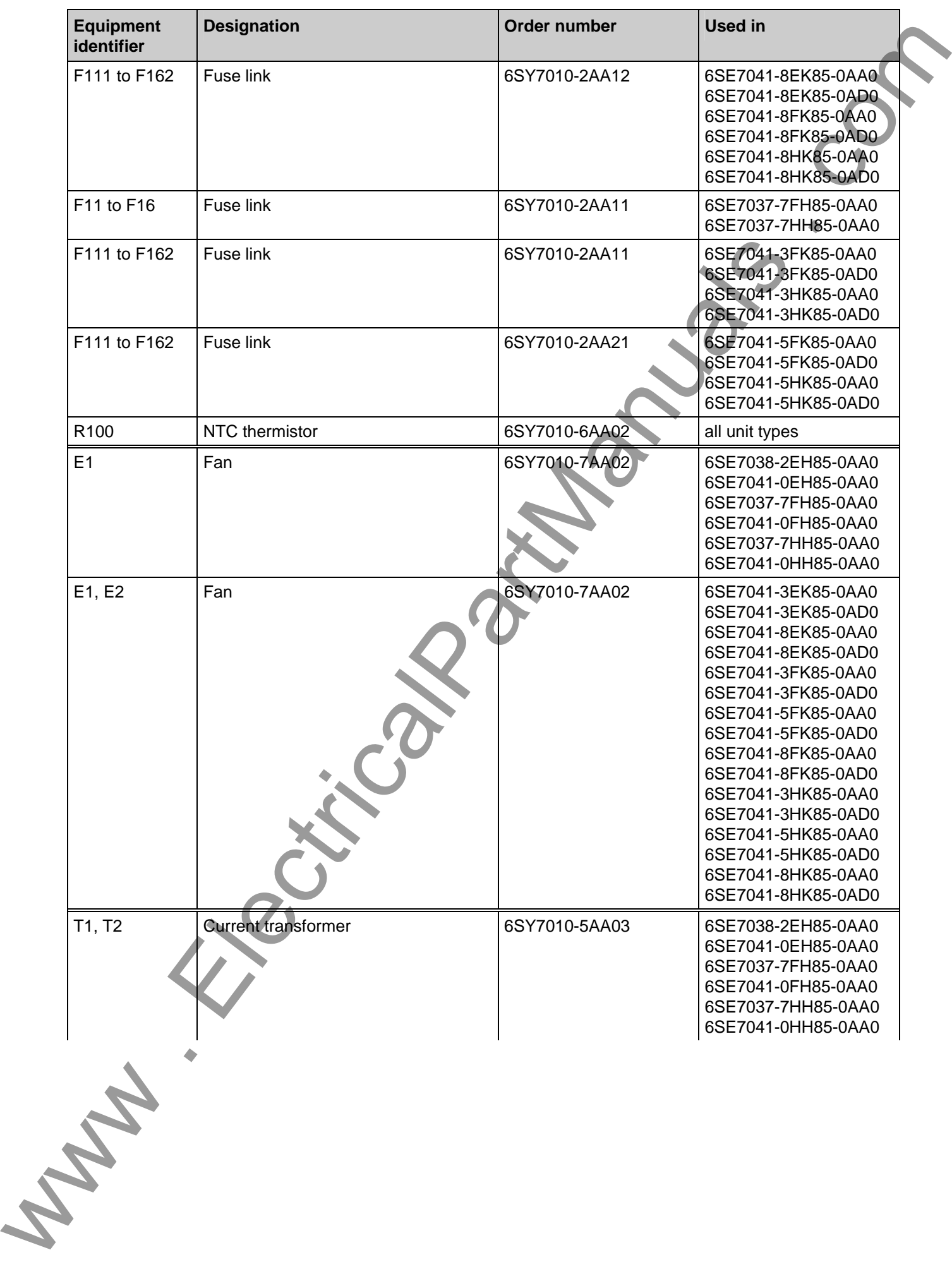

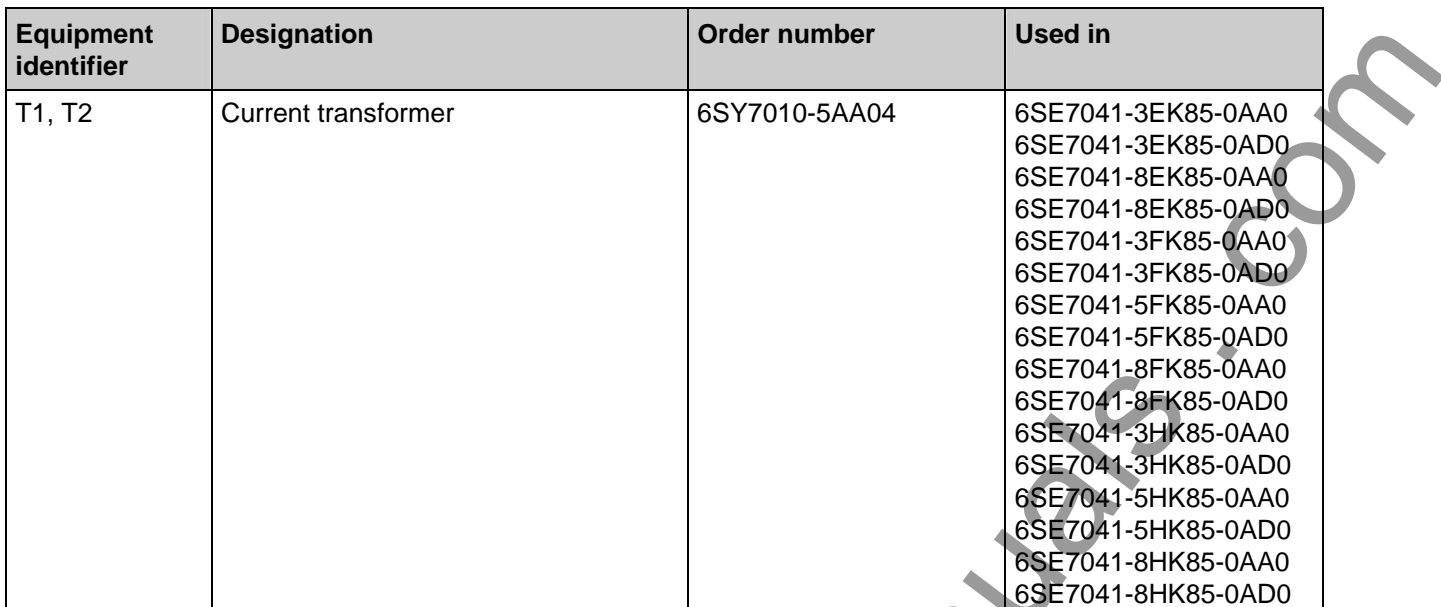

www. Electrical

# 12 Logbook

The logbook must be kept up-to-date by the operating personnel.

All service and maintenance work carried out on the common rectifier should be entered briefly in keywords the logbook.

### **NOTE**

The software used for common rectifier is identical to that used for the rectifier/regenerating units of the equipment series 6SE70.

The functional difference between common rectifier and rectifier/regenerating units is defined by means of the parameter P070.

All the parameters are listed in this chapter. Parameters, which are not employed for the common rectifier (designated by \*\*" in the parameter list of Chapter 5), should be ignored.

Continuous entries are important for maintenance and could be significant when it comes to warranty claims. Similarly, in the event of software upgrading, it is important that a record of the parameter settings is available, because during this procedure all values are reset to their original factory settings.

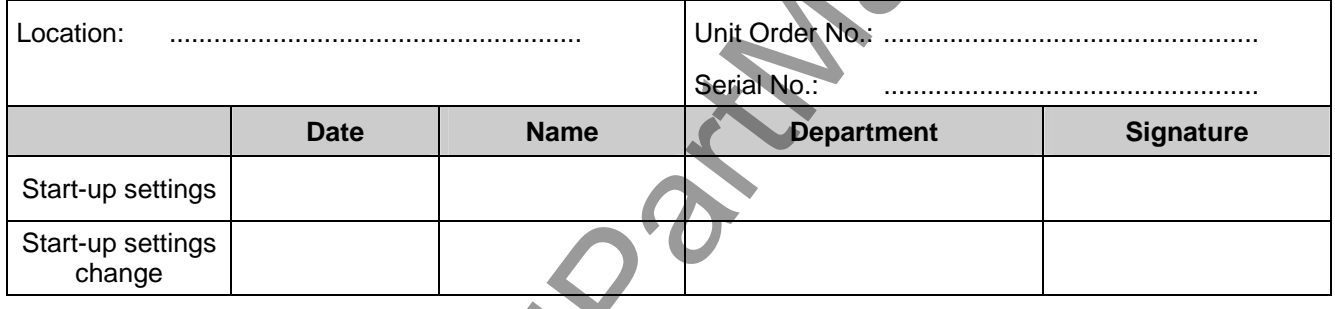

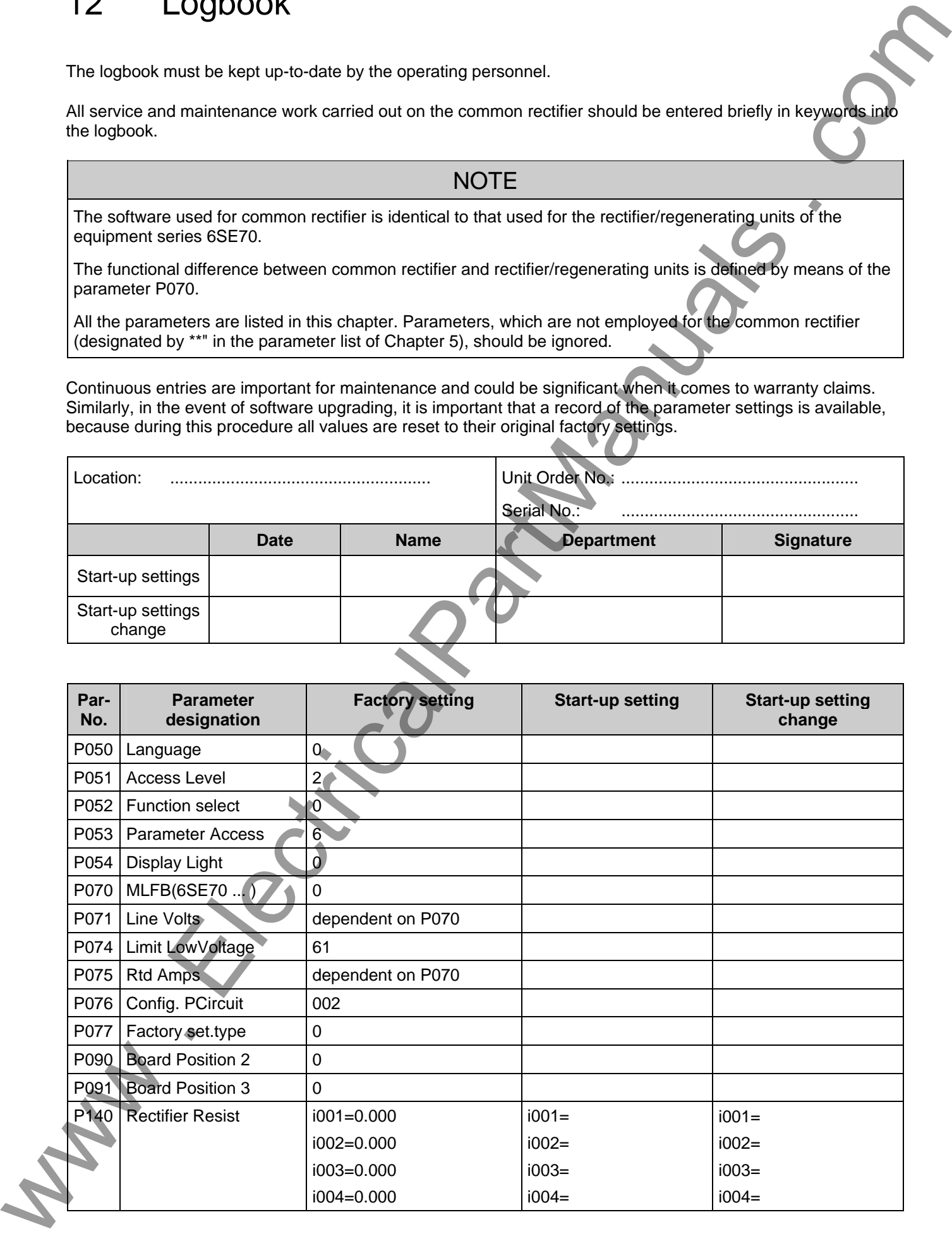

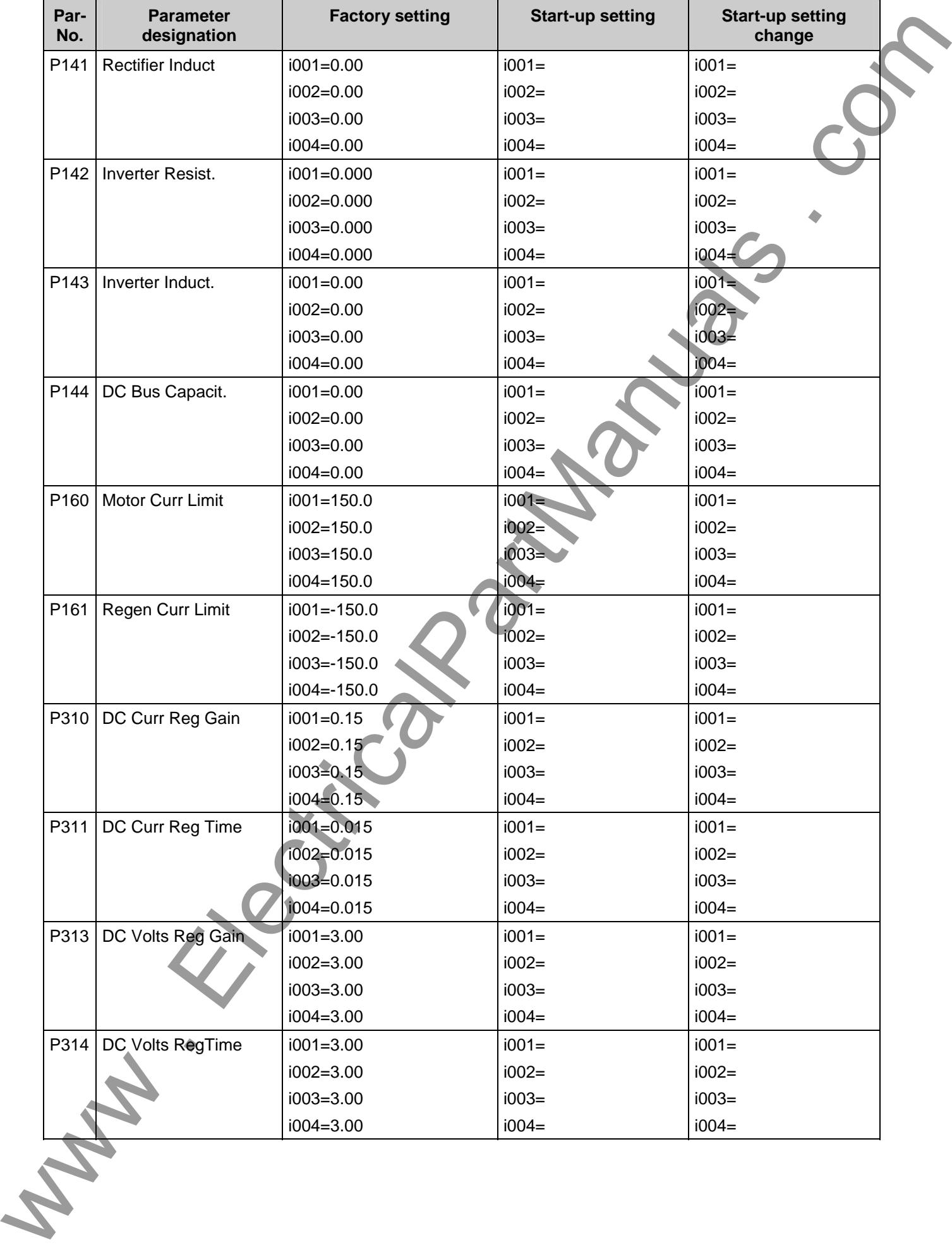

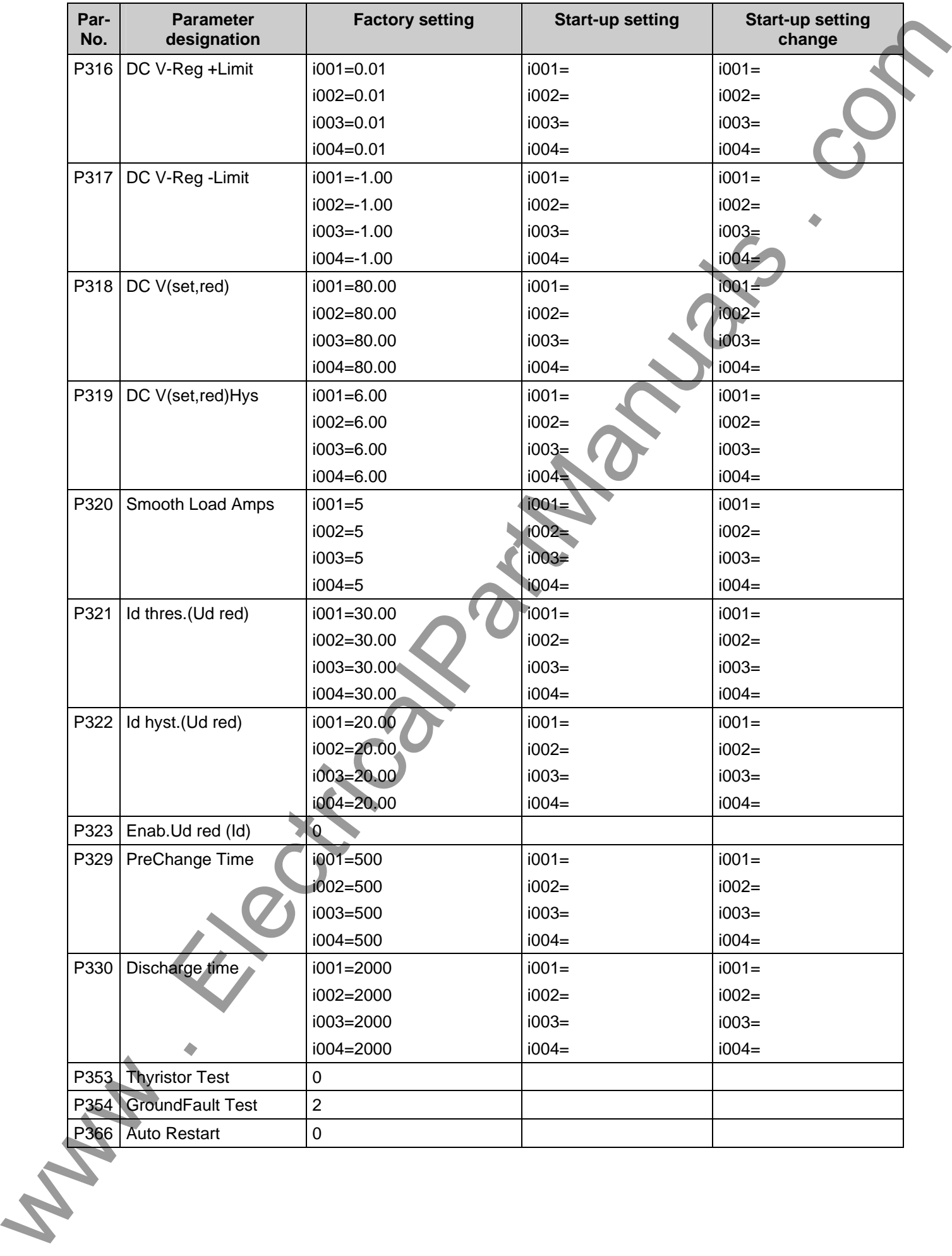

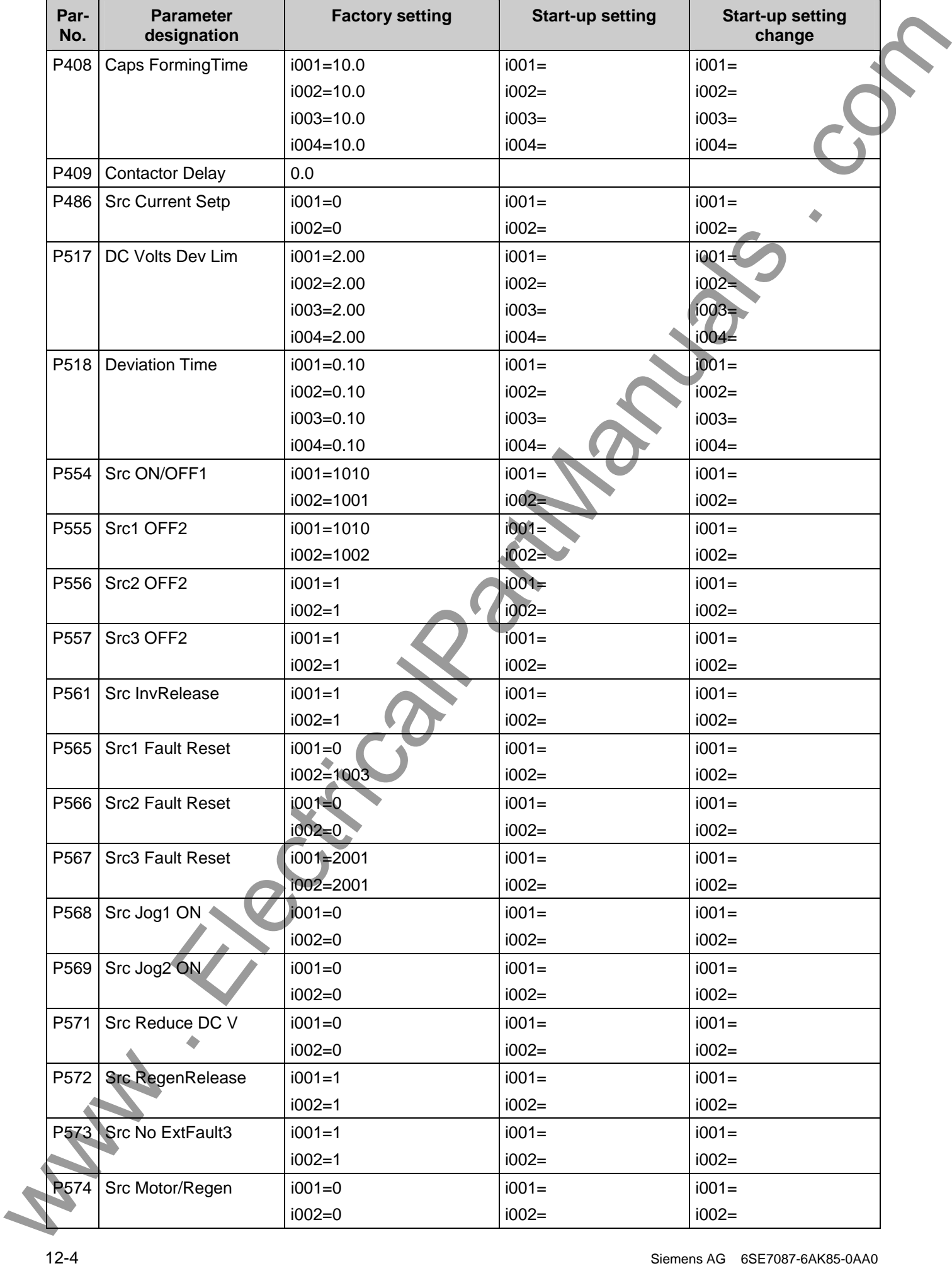
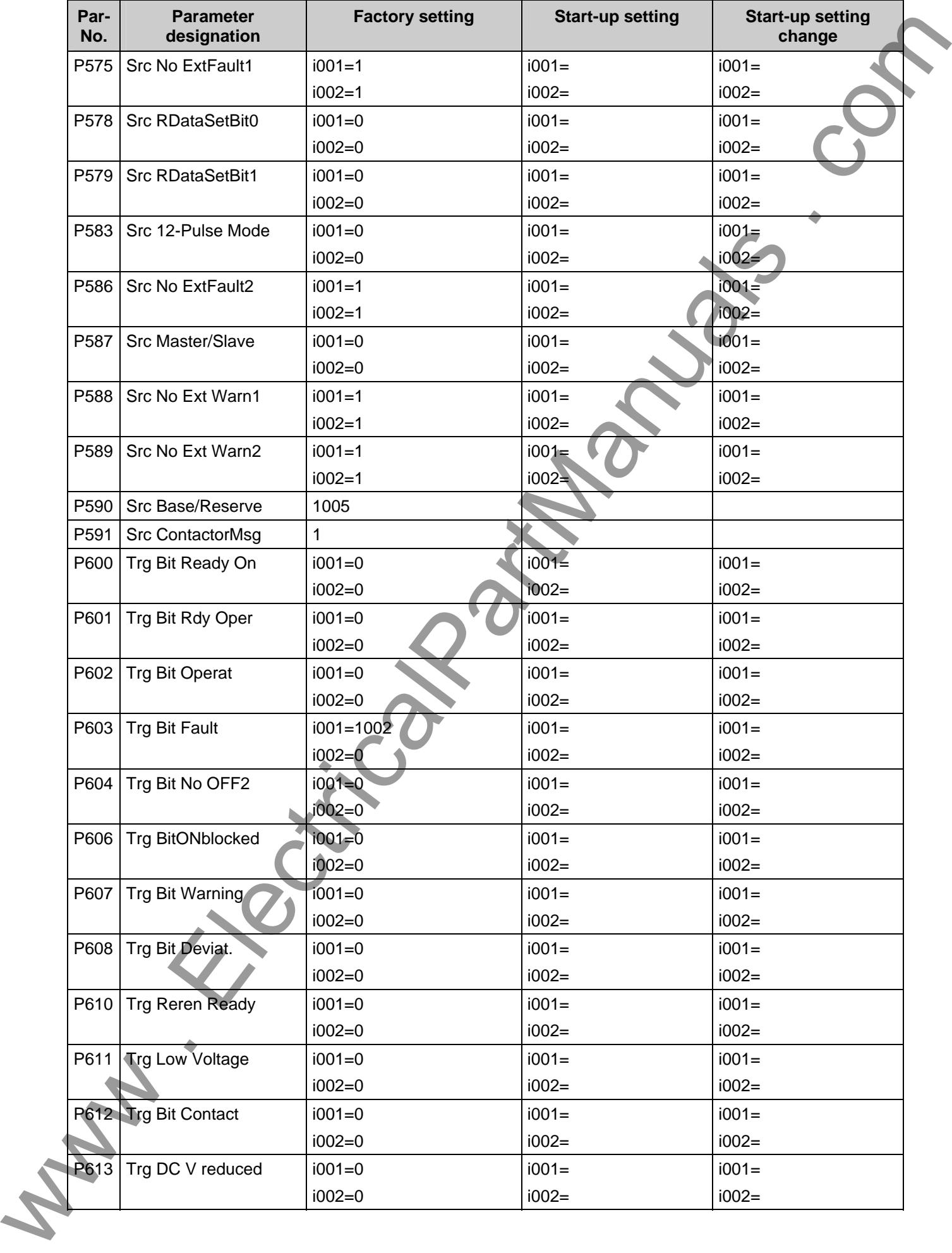

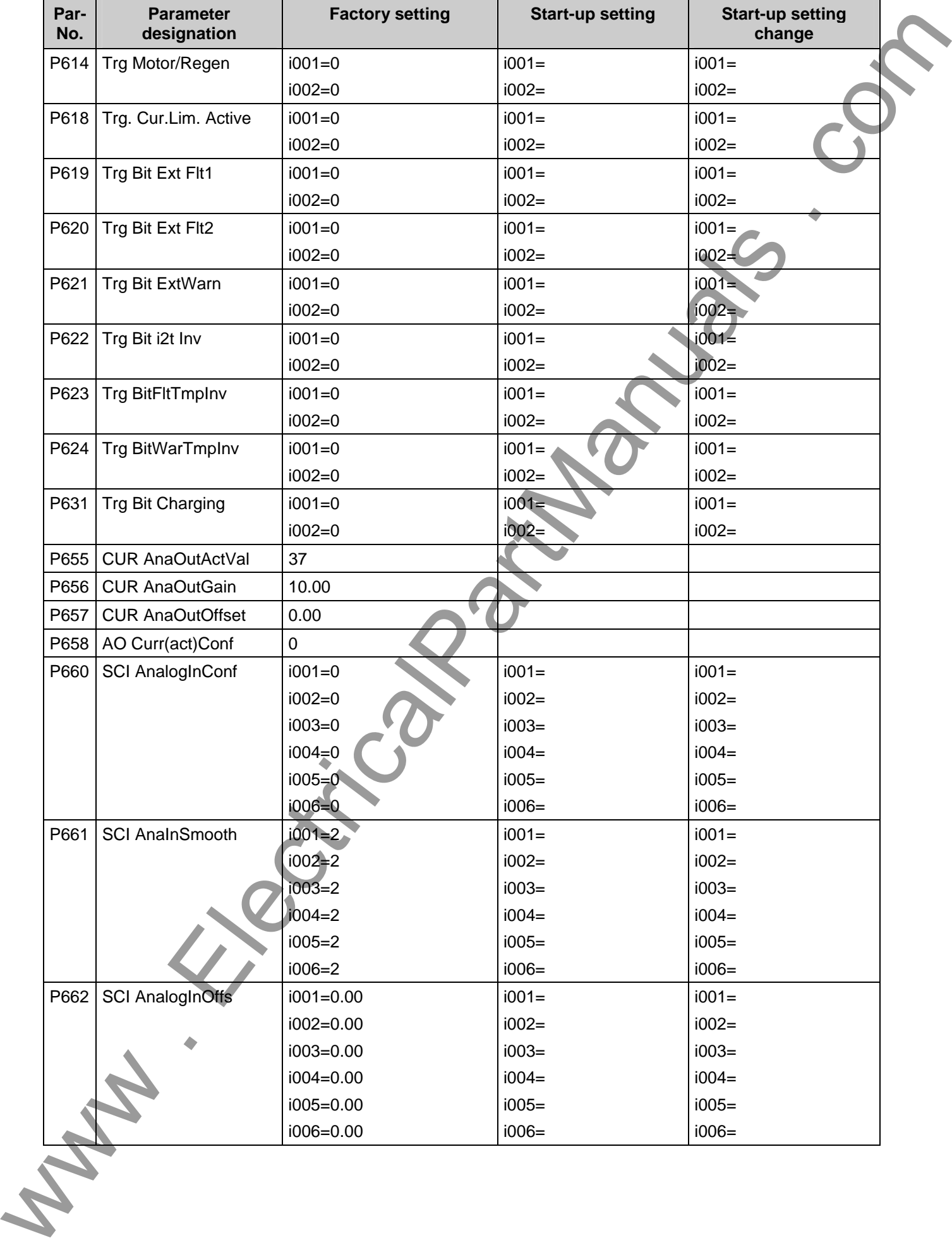

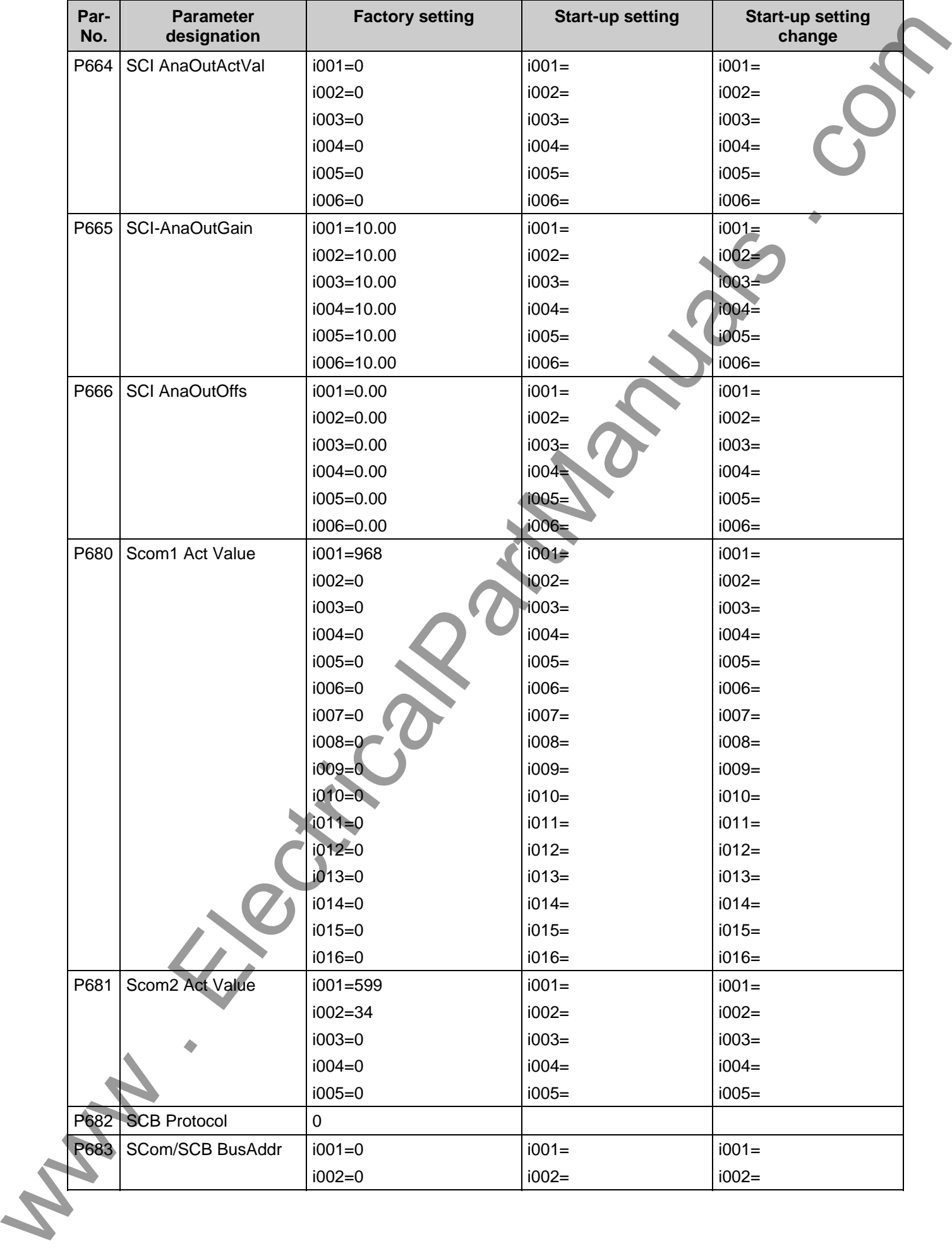

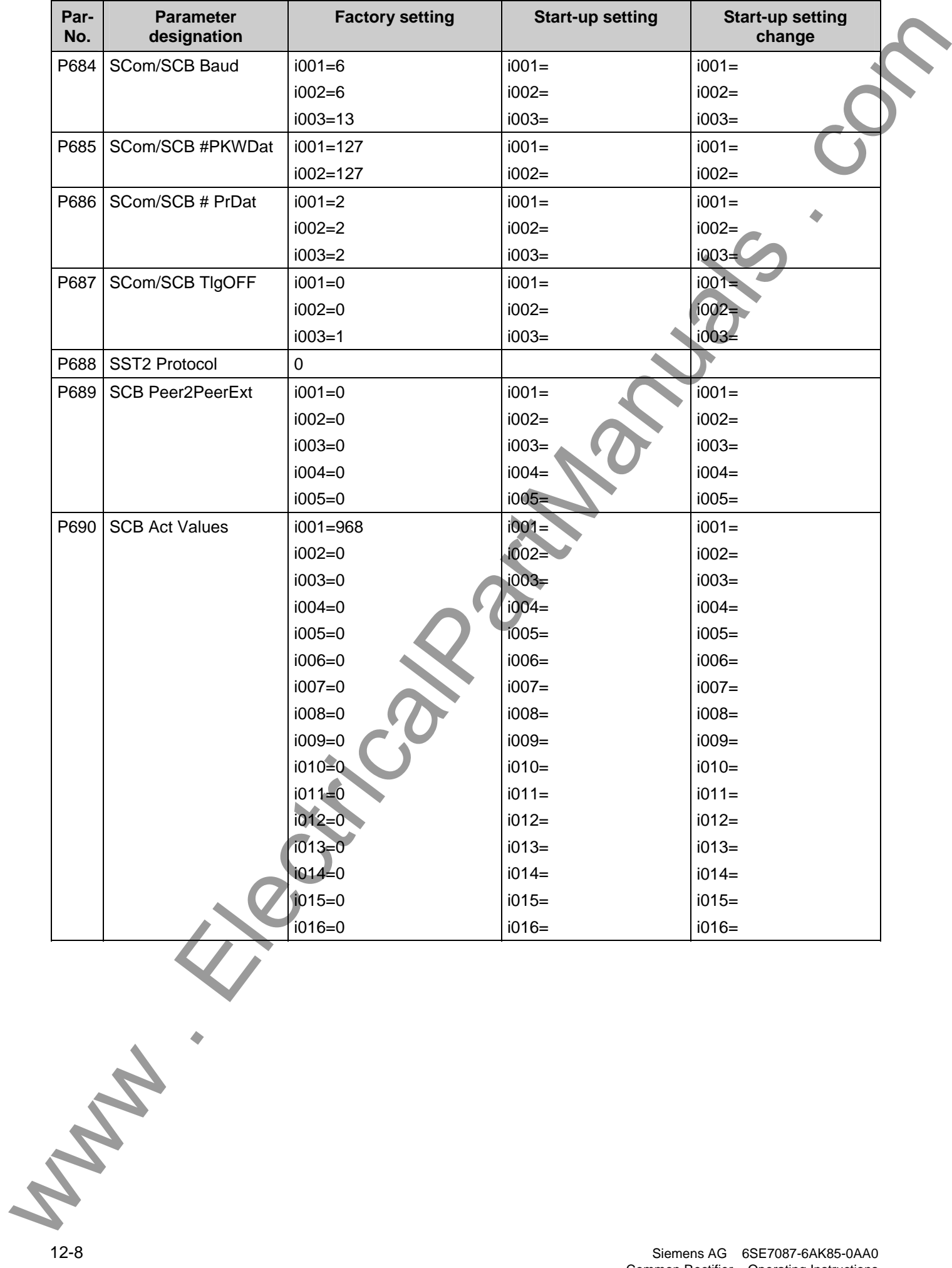

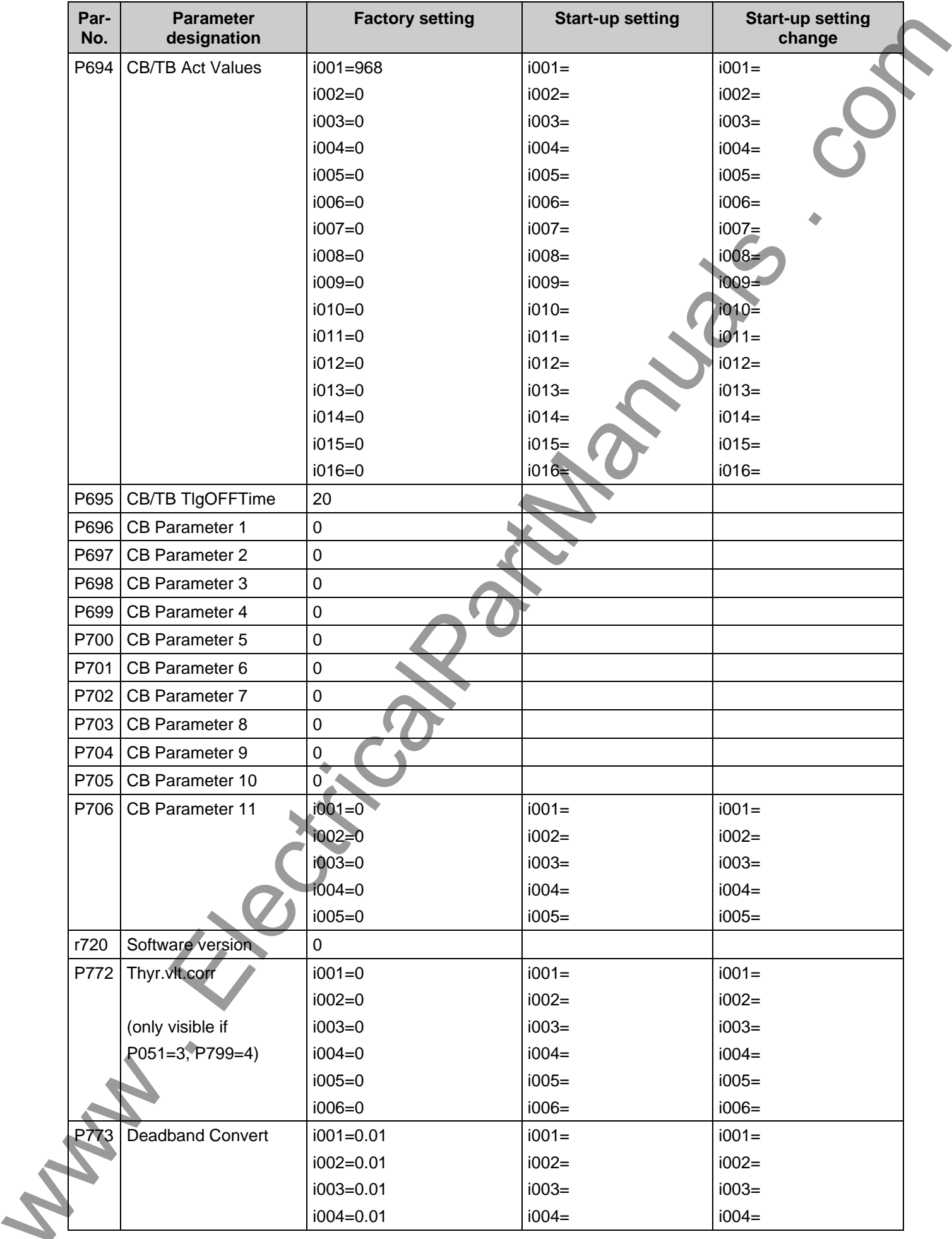

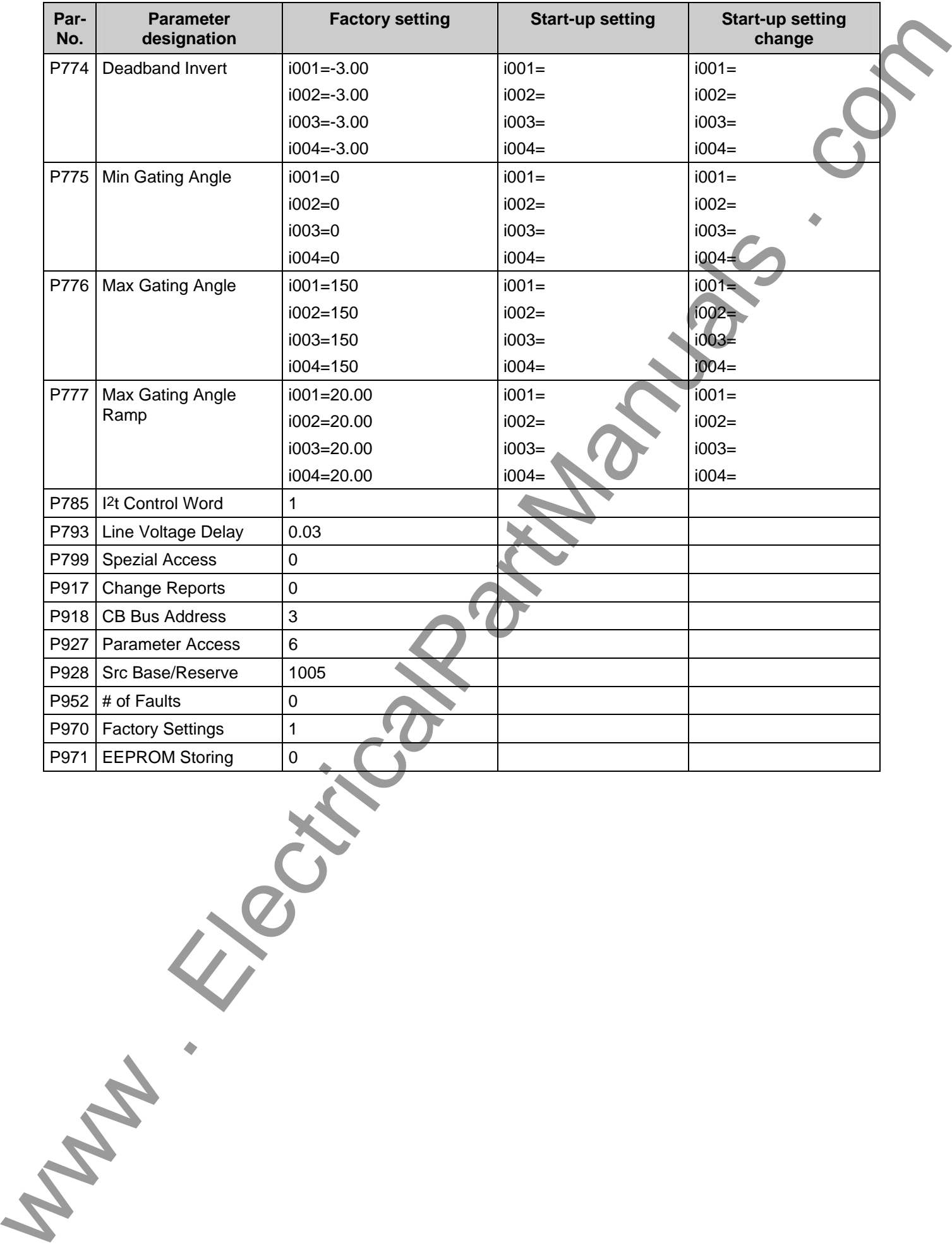

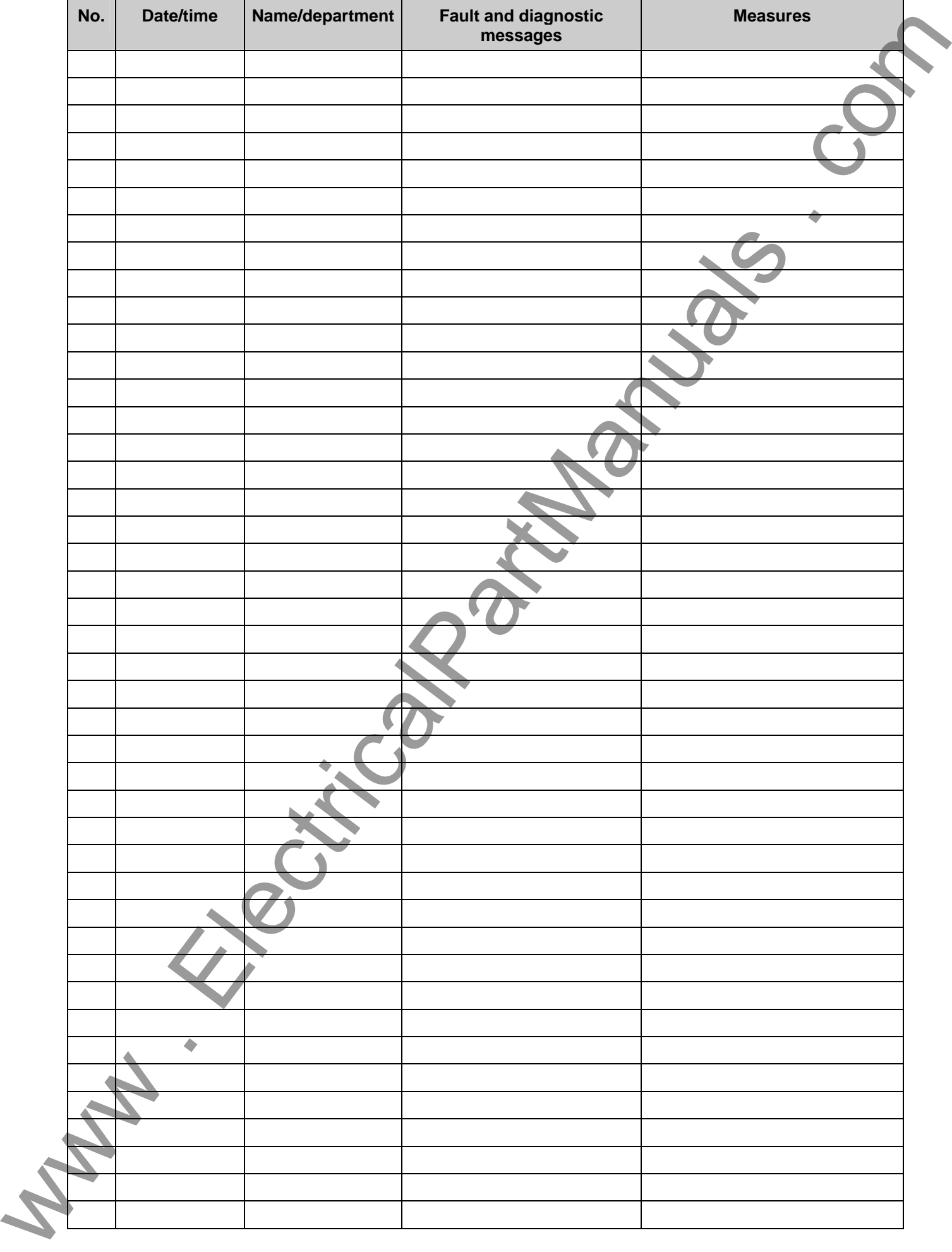

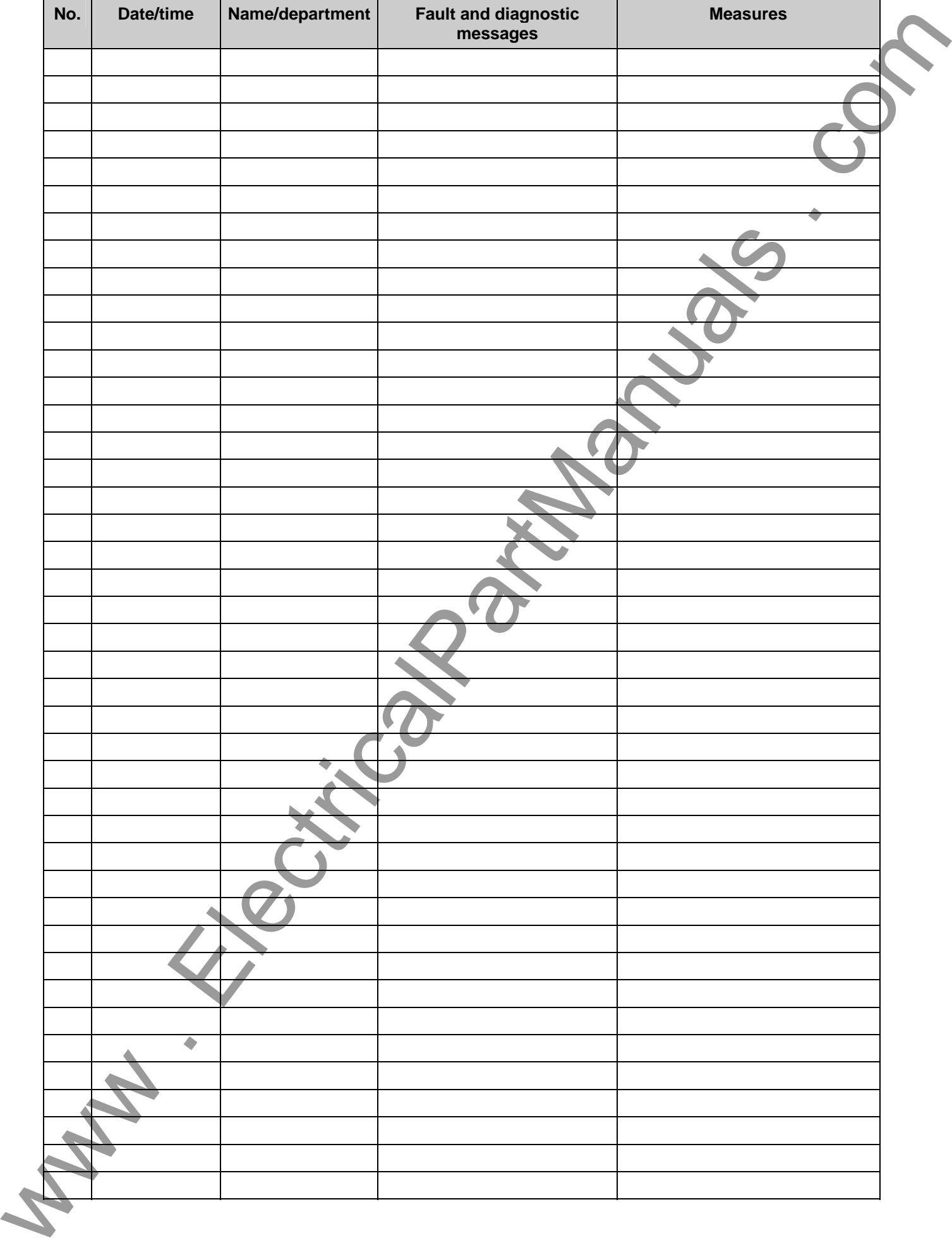

# 13 Environmental Compatibility

#### **Environmental aspects during development**

The number of parts has been reduced substantially by the use of highly integrated components and by a modular structure of the complete converter series. This reduces energy consumption during production.

Particular attention was paid to reducing volume, mass and type diversity of the metal and plastic parts.

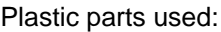

- ABS: PMU support
	- PP: Insulating plate Bus retrofit
	- PC: Protection against accidental contact
	- PA6: Insulating films Terminal housing

Flame arresters containing halogen and insulating materials containing silicone have been replaced by pollutant-free materials in all components.

Environmental compatibility was an important criterion in the selection of externally source items.

#### **Environmental aspects during production**

Externally sourced items are mainly transported in returnable packaging. The packaging material itself is recyclable, consisting mainly of cardboard and untreated wood.

With the exception of galvanized housings and tinned rails, surface coatings have not been applied.

SMD components are used on the printed-circuit boards.

Production is emission-free.

#### **Environmental aspects of disposal**

The unit can be dismantled into recyclable mechanical components by means of easily removable screw and snap joints.

The PC boards can be disposed of thermally. The number of components containing hazardous substances is only slight.

The recyclable plastic parts are designated in accordance with DIN 54840 and marked with the recycling symbol.

I.3 EIIVIIOHTMEHLEI COIFIDENTIOIHTY<br>Environmental stages de diving development<br>The municial contains the complete concern can be the second developmental comparison and provides a<br>most of stages of the complete concern can

**W** . Electrical Partment of Company

> 13-2 ENGLISH ENGLISH Siemens AG 6SE7087-6AK85-0AA0 Common Rectifier Operating Instructions

## 14 Technical Data

In the event of conditions of use other than those listed in this chapter, please contact your local Siemens branch or national subsidiary.

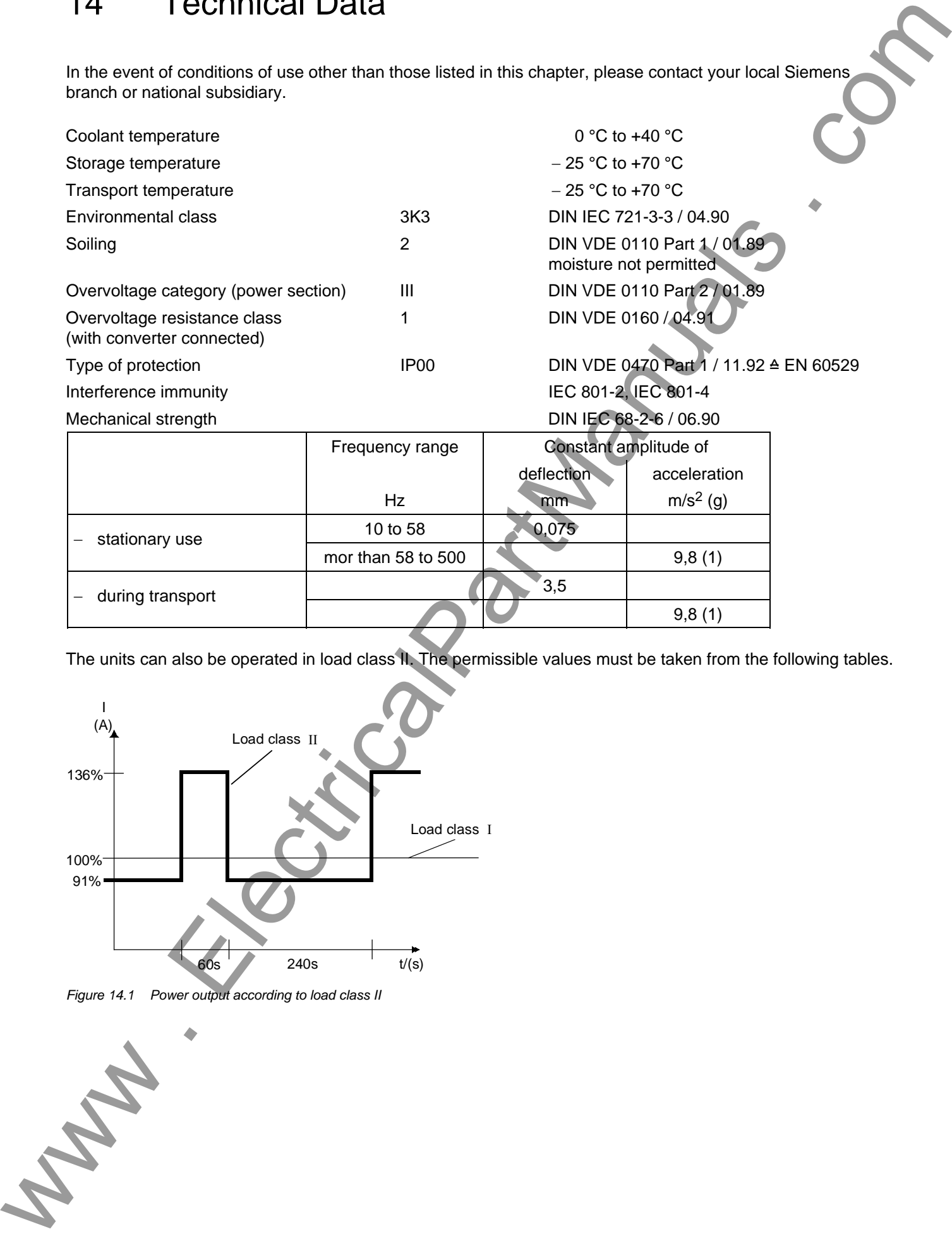

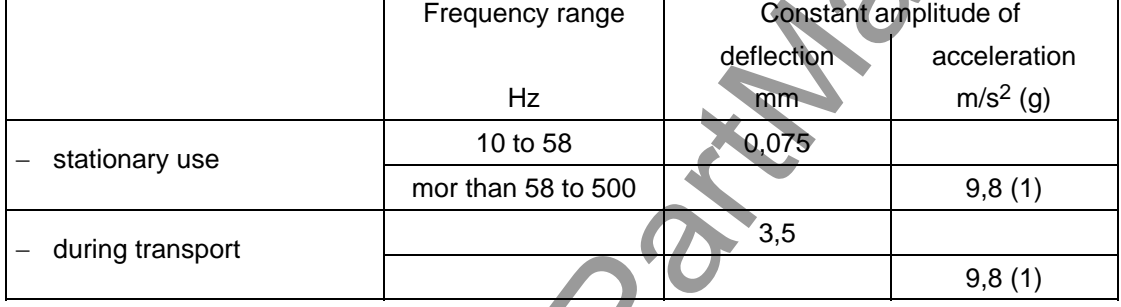

The units can also be operated in load class II. The permissible values must be taken from the following tables.

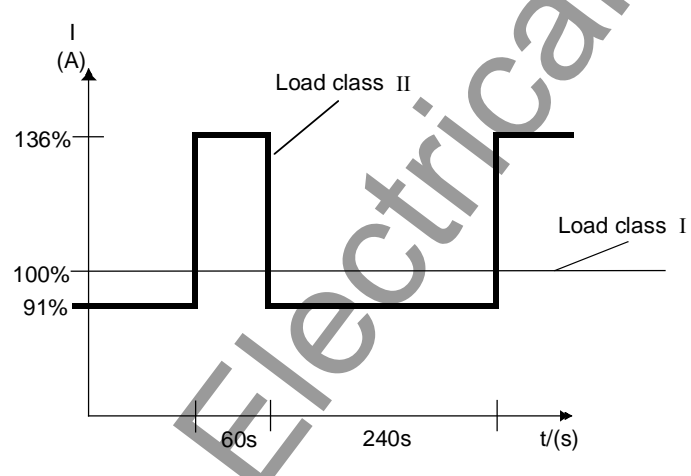

*Figure 14.1 Power output according to load class II* 

Siemens AG 6SE7087-6AK85-0AA0 **ENGLISH** ENGLISH 6SE7087-6AK85-0AA0 Common Rectifier Operating Instructions

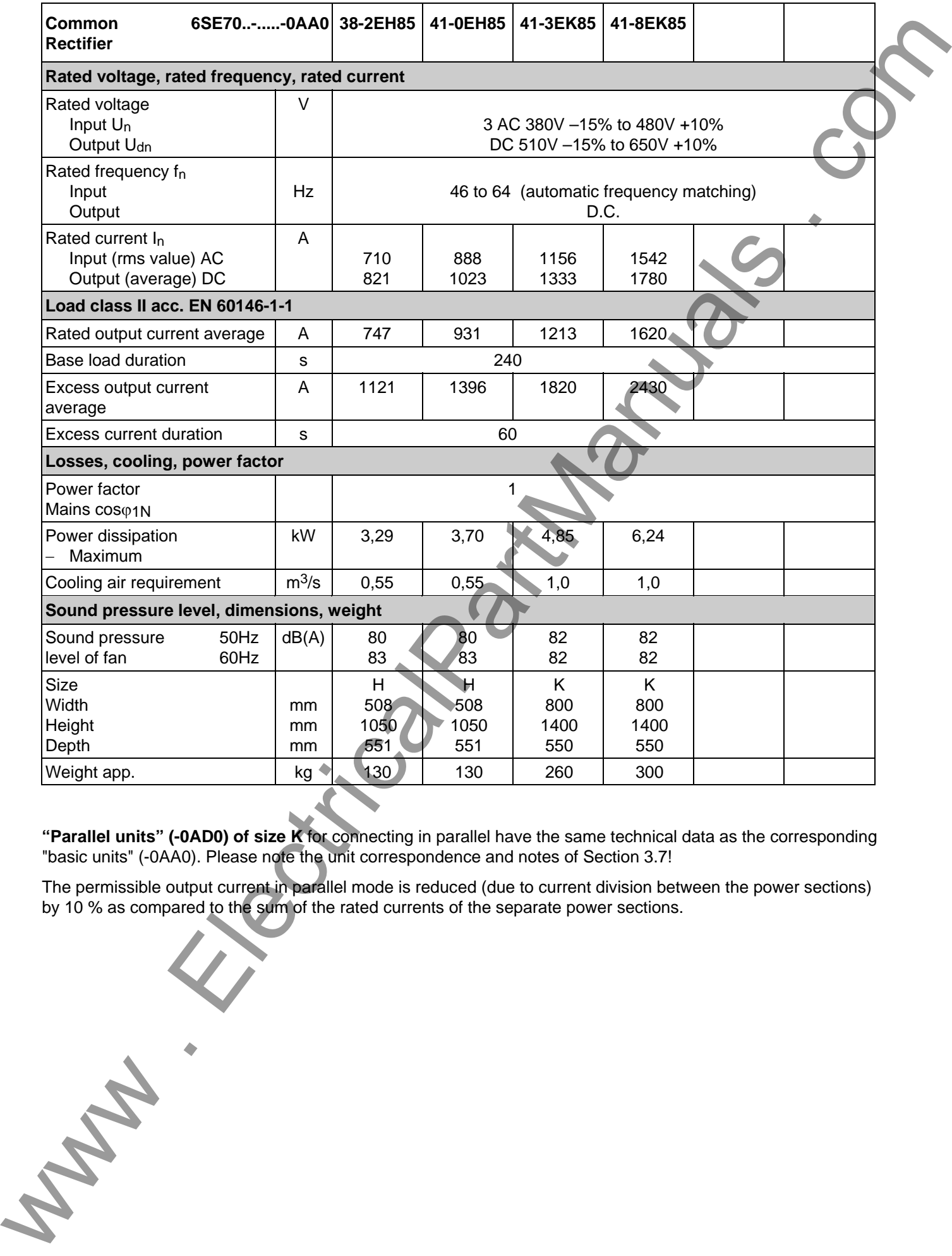

**"Parallel units" (-0AD0) of size K** for connecting in parallel have the same technical data as the corresponding "Paramer units" (-0AA0). Please note the unit correspondence and notes of Section 3.7!

The permissible output current in parallel mode is reduced (due to current division between the power sections) by 10 % as compared to the sum of the rated currents of the separate power sections.

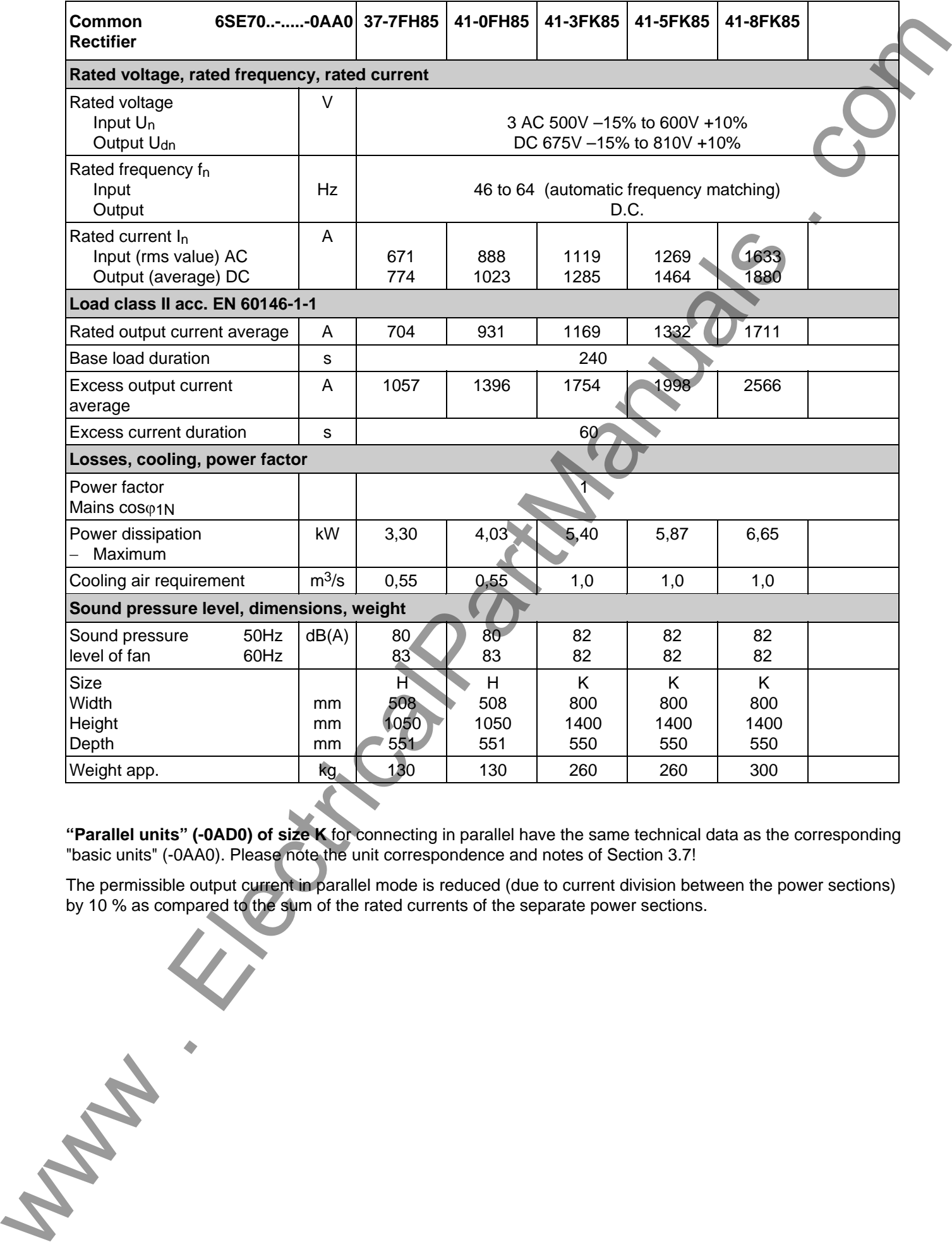

**"Parallel units" (-0AD0) of size K** for connecting in parallel have the same technical data as the corresponding "basic units" (-0AA0). Please note the unit correspondence and notes of Section 3.7!

The permissible output current in parallel mode is reduced (due to current division between the power sections) by 10 % as compared to the sum of the rated currents of the separate power sections.

Siemens AG 6SE7087-6AK85-0AA0 ENGLISH 14-3

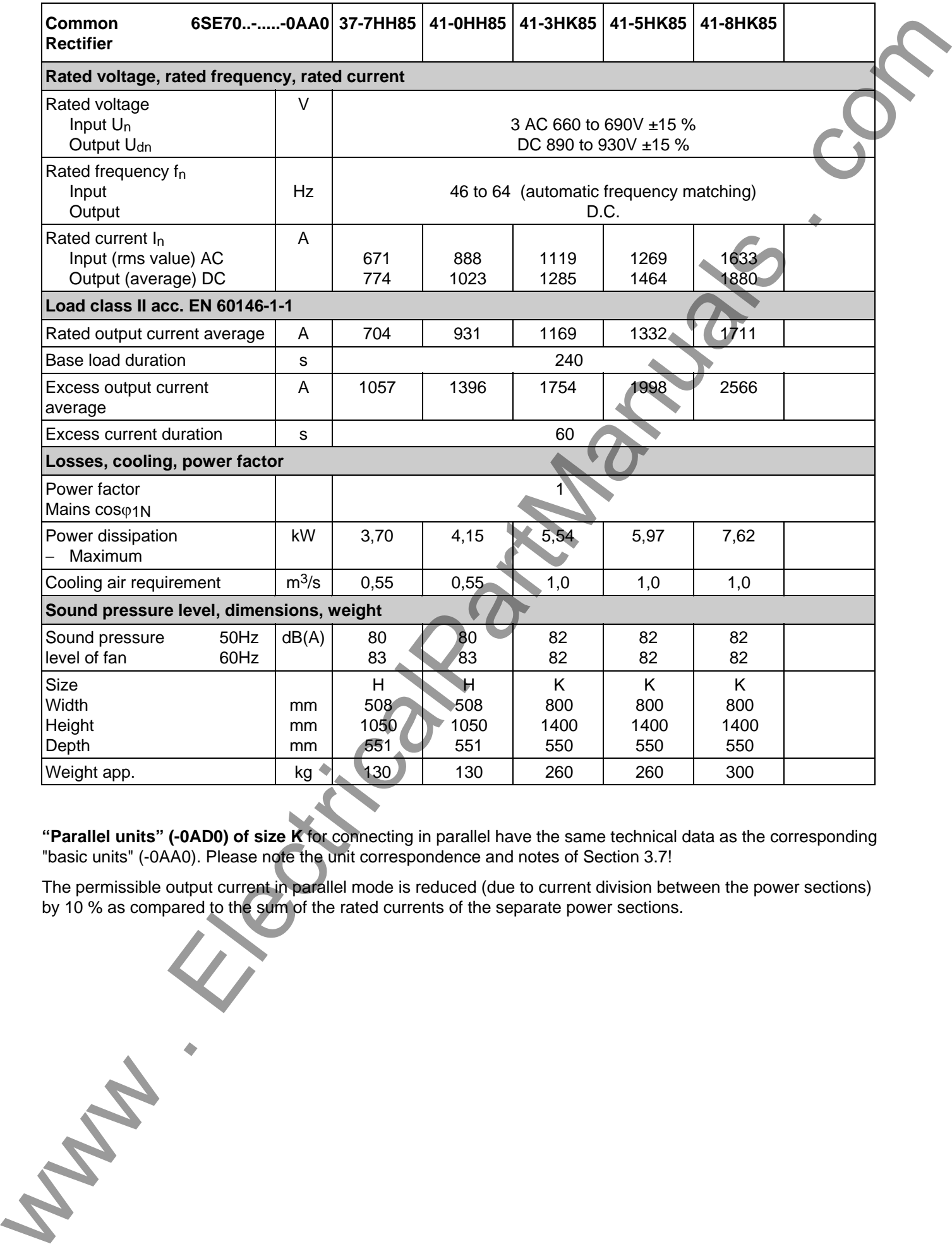

**"Parallel units" (-0AD0) of size K** for connecting in parallel have the same technical data as the corresponding "Paramer units" (-0AA0). Please note the unit correspondence and notes of Section 3.7!

The permissible output current in parallel mode is reduced (due to current division between the power sections) by 10 % as compared to the sum of the rated currents of the separate power sections.

## 14.1 Power reduction at increased coolant temperature

The rated current must be reduced according to Figure 14.2 for cooling medium temperatures exceeding 40° Cooling medium temperatures > 50°C are not permissible.

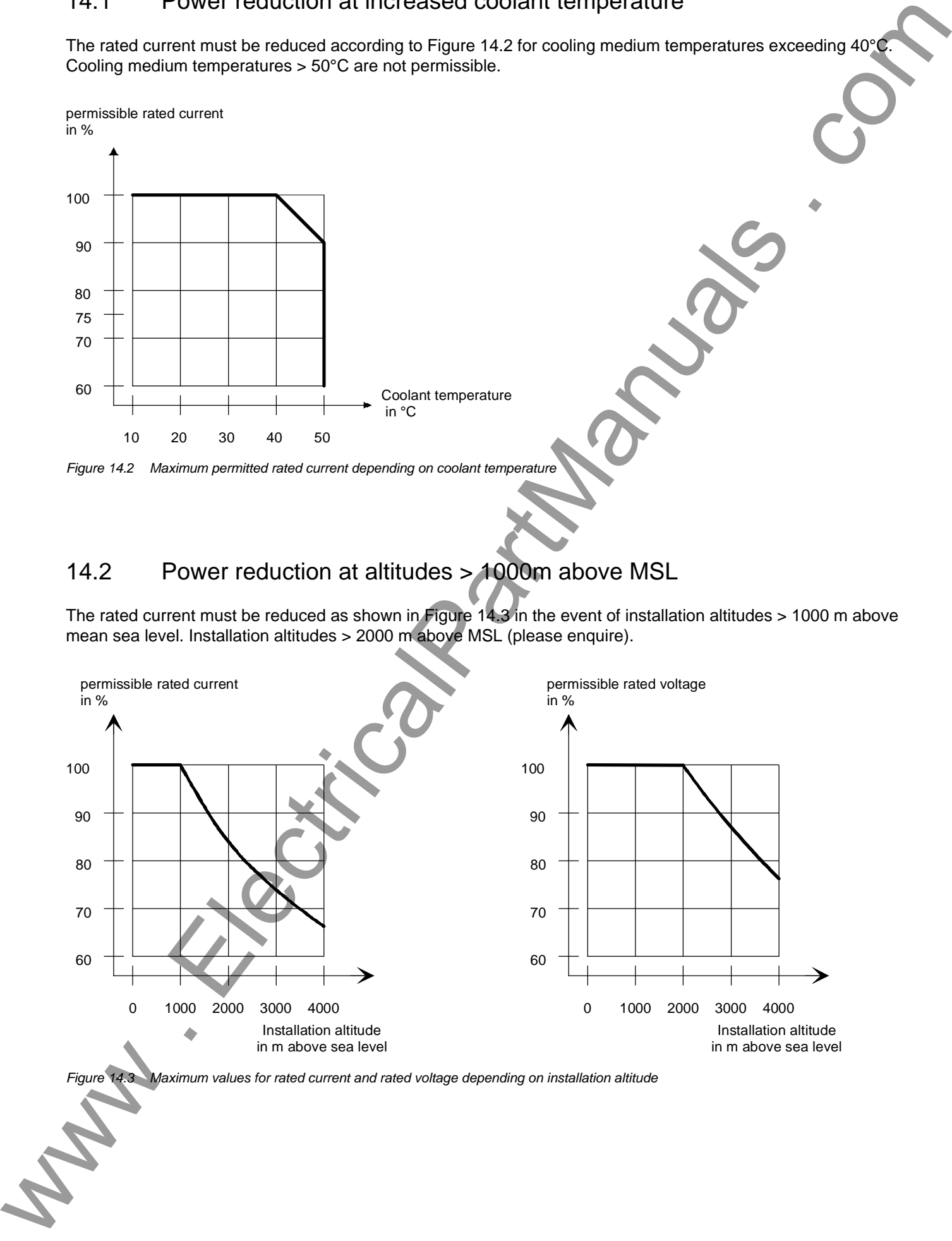

## 14.2 Power reduction at altitudes > 1000m above MSL

The rated current must be reduced as shown in Figure 14.3 in the event of installation altitudes > 1000 m above mean sea level. Installation altitudes > 2000 m above MSL (please enquire).

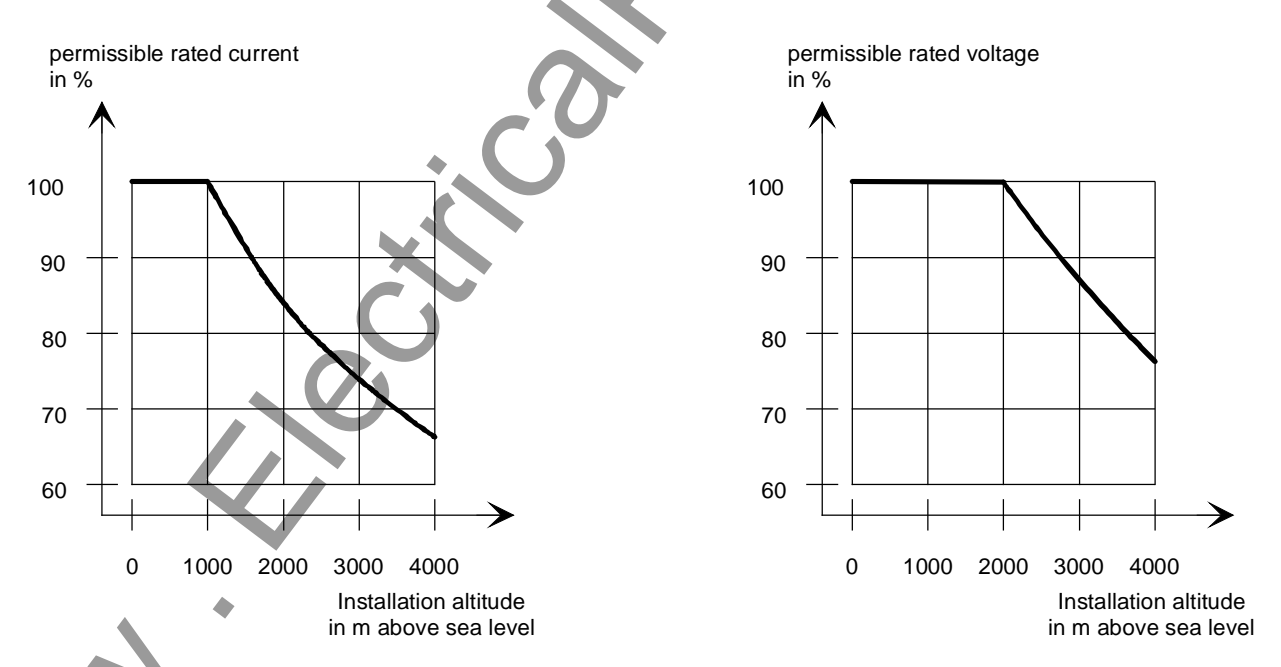

*Figure 14.3 Maximum values for rated current and rated voltage depending on installation altitude* 

Siemens AG 6SE7087-6AK85-0AA0 **ENGLISH 14-5** Common Rectifier Operating Instructions

## 14.3 Applied standards

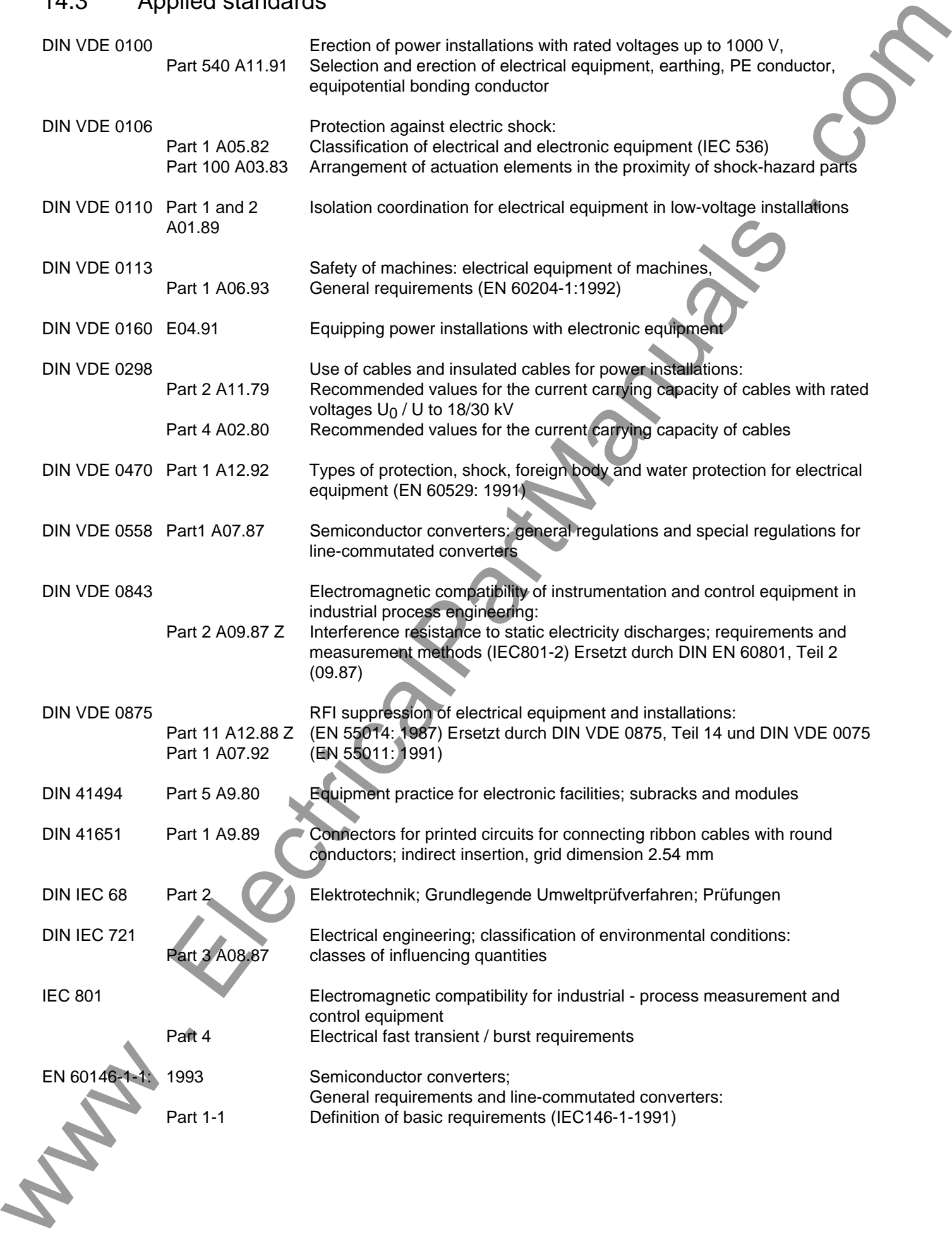

#### **Sources:**

DIN standards and foreign standards: Beuth-Verlag GmbH

 Burggrafenstraße 6 10787 Berlin

DIN VDE regulations: VDE-Auslieferungsstelle Merianstraße 29 63069 Offenbach

Siemens AG 6SE7087-6AK85-0AA0 ENGLISH ENGLISH 14-7 W . Electric Control Company of Control Company and Company of Company of Company of Company of Company of Company of Company of Company of Company of Company of Company of Company of Company of Company of Company of Compa

Common Rectifier Operating Instructions

14-8 ENGLISH ENGLISH Siemens AG 6SE7087-6AK85-0AA0  $\mathbf{v}$ . Electrical Partment of Company

Common Rectifier Operating Instructions

### **DriveMonitor** (siehe Kapitel 9.6)

Für Inbetriebnahme, Parametrierung und Diagnose über PC steht für die Einspeiseeinheit das Software-Werkzeug DriveMonitor zur Verfügung.

DriveMonitor wird mit der Betriebsanleitung des gemeinsam mit der Einspeiseeinheit verwendeten 6SE70- Umrichters auf einer CD-ROM (Bestell-Nr.: 6SX7010-0FA10) geliefert.

### **DriveMonitor** (see Section 9.6)

The DriveMonitor software tool is provided for commissioning, parameterizing and diagnosing the common rectifier via a PC. DriveMonitor (side Karis) 8.8<br>
Pir inserincence, immensions and Degrade their PC stends at a Energy because is strengthen<br>
University DriveMonitor Ture (see Electric 3.6)<br>
University and the CO-RCM (Benellett, 1.65,7010-24

DriveMonitor is supplied on the same CD-ROM (order number: 6SX7010-0FA10) as the operating instructions for the 6SE70 converter used in conjunction with the rectifier unit.

Bisher sind folgende Ausgaben erschienen: The following versions have appeared so far:

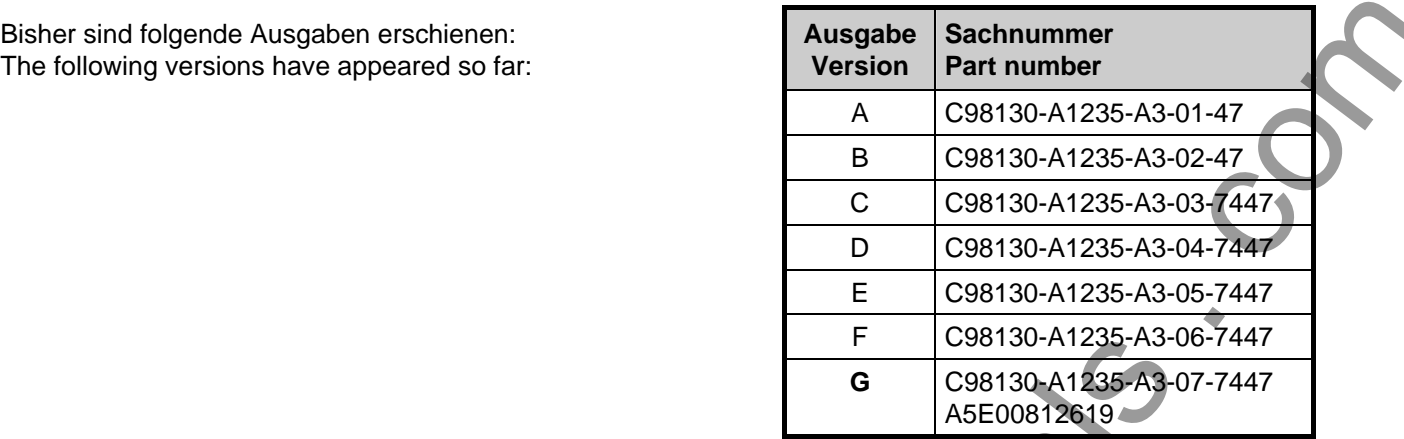

Ausgabe **G** besteht aus folgenden Kapiteln Version **G** consists of the following chapters

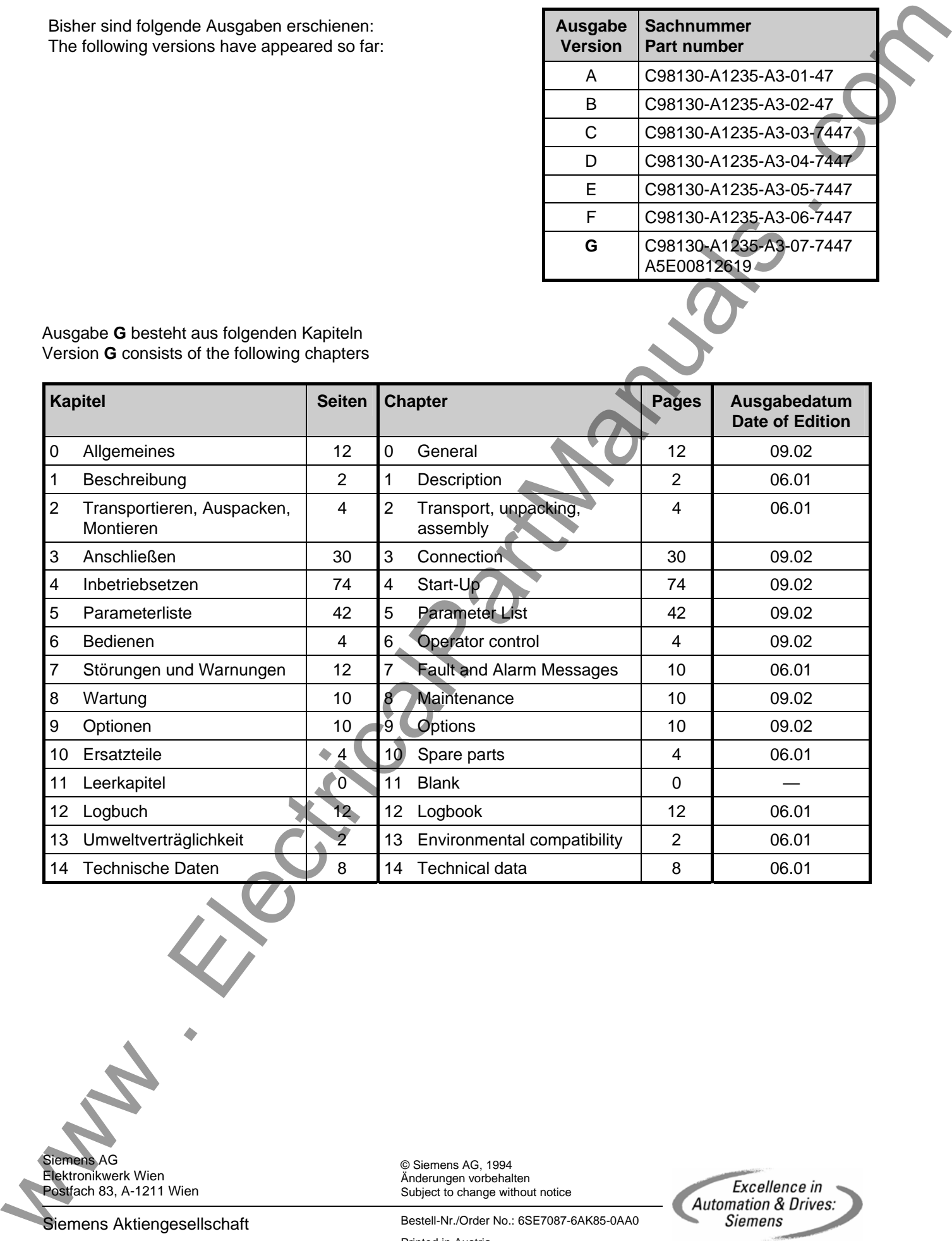

Siemens AG Elektronikwerk Wien Postfach 83, A-1211 Wien

Siemens Aktiengesellschaft Bestell-Nr./Order No.: 6SE7087-6AK85-0AA0

© Siemens AG, 1994 Änderungen vorbehalten Subject to change without notice

Printed in Austria

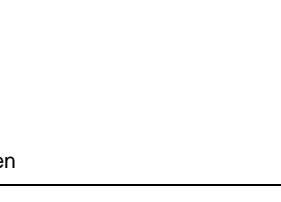